⇐

 $\Rightarrow$ 

## SECCIÓN 0B

# INFORMACIÓN GENERAL

## ESPECIFICACIONES

## Datos técnicos

## Performance - Manual del transeje

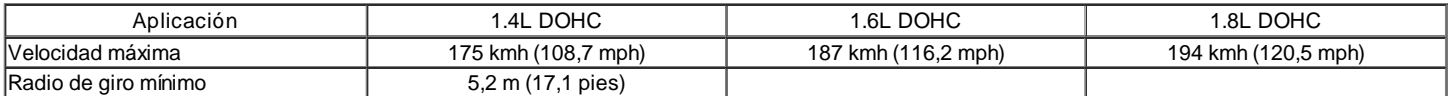

### Performance - cambio automático

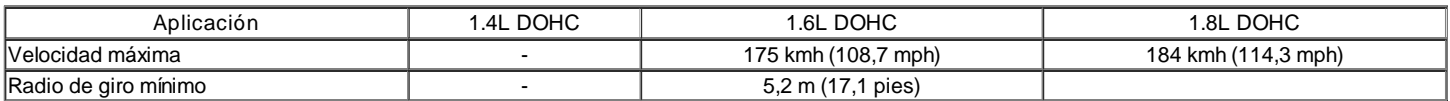

## Motor

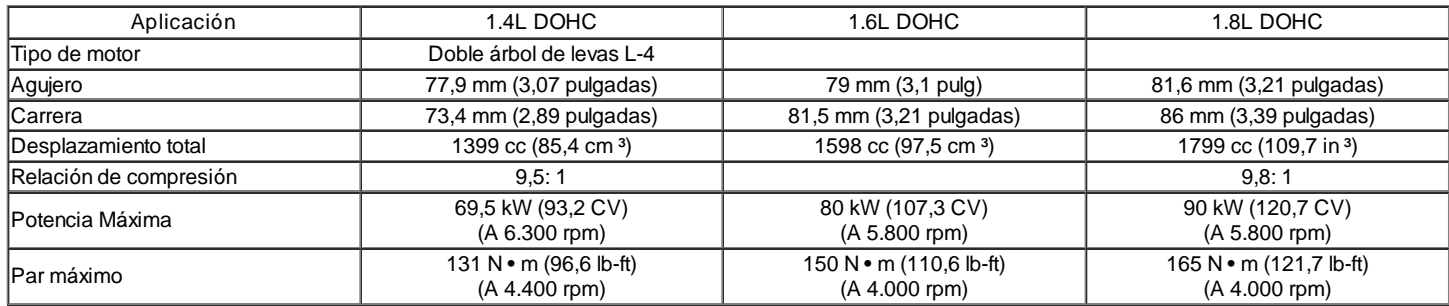

## Sistema de encendido

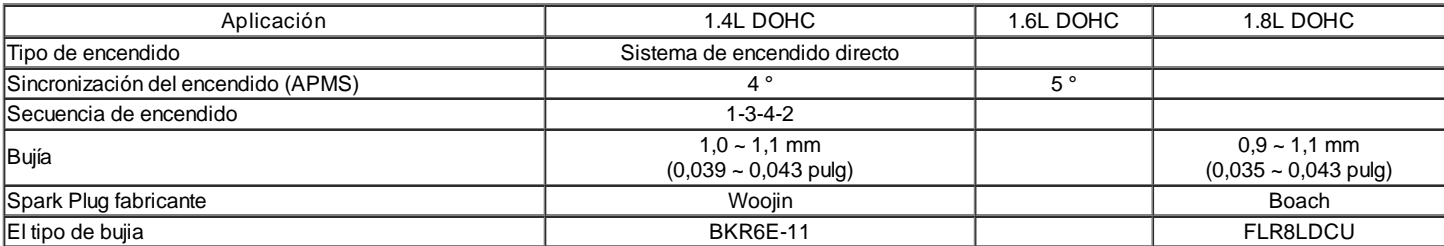

## Embrague

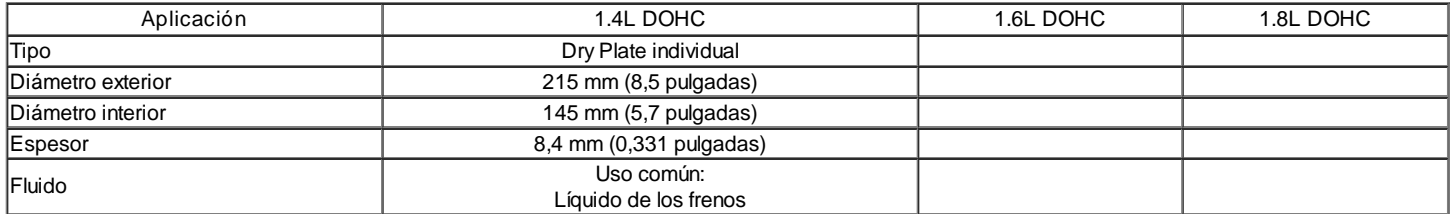

## Manual Transaxle

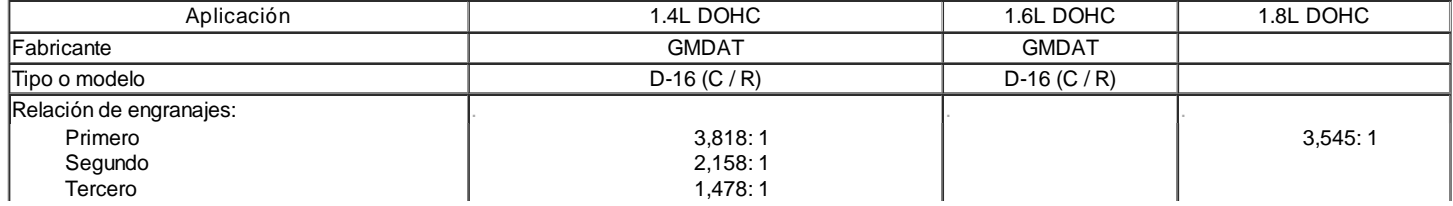

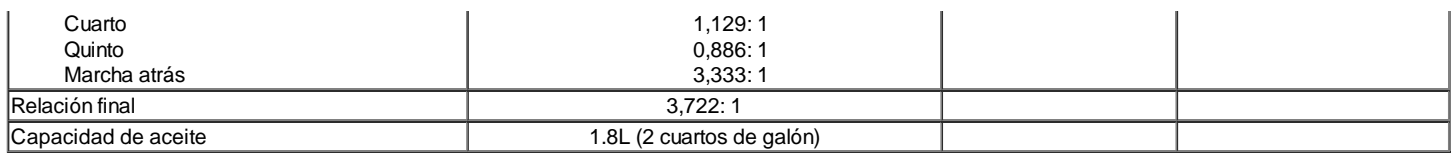

## Automática transeje

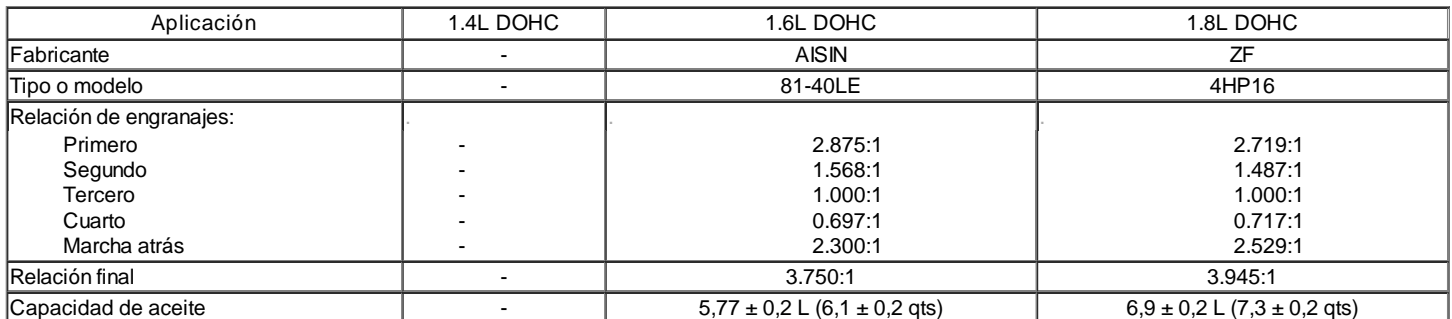

### Freno

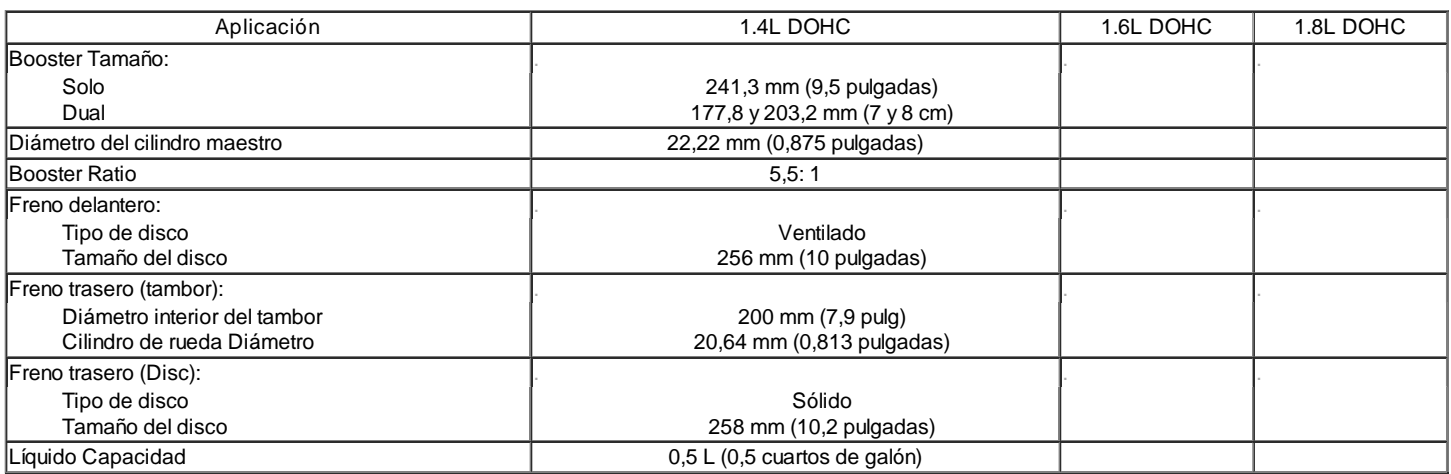

## Neumáticos y ruedas

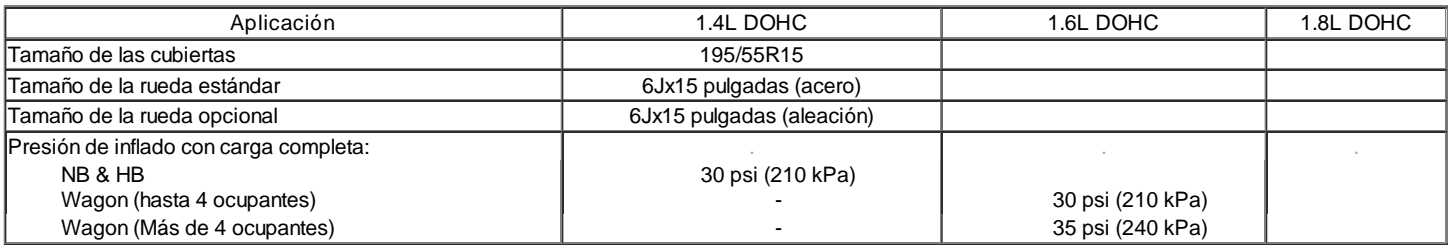

## Sistema de dirección

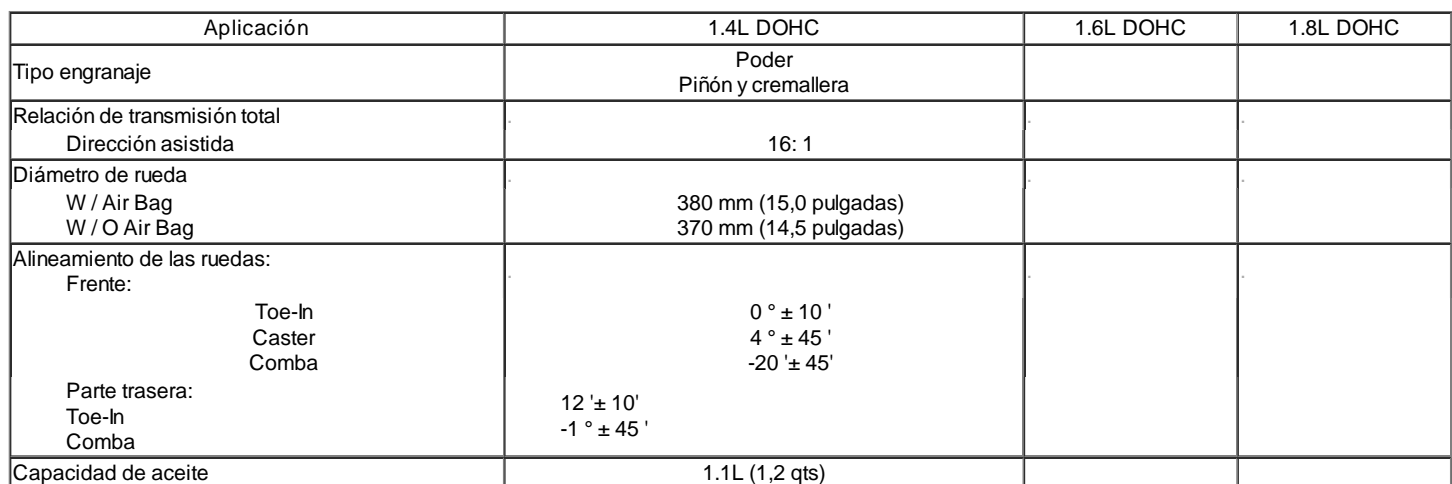

## Suspensión

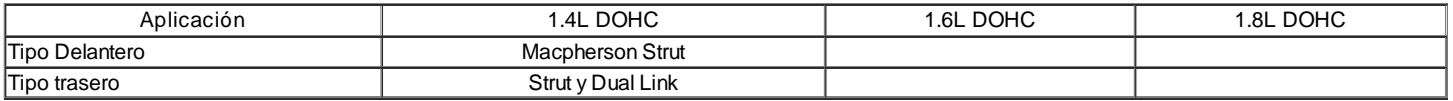

## Sistema de combustible

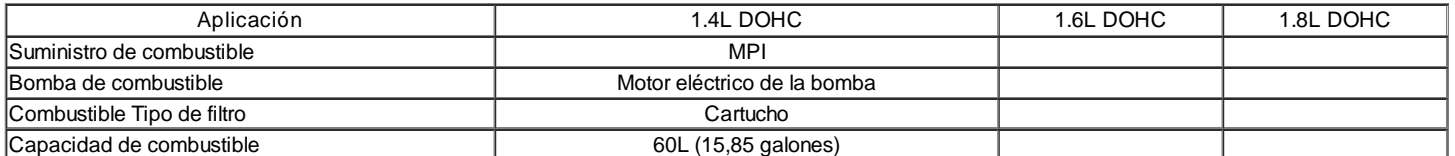

### Sistema de lubricación

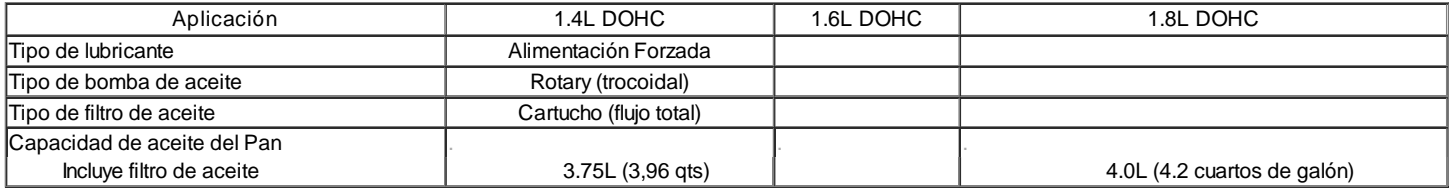

## Sistema de enfriamiento

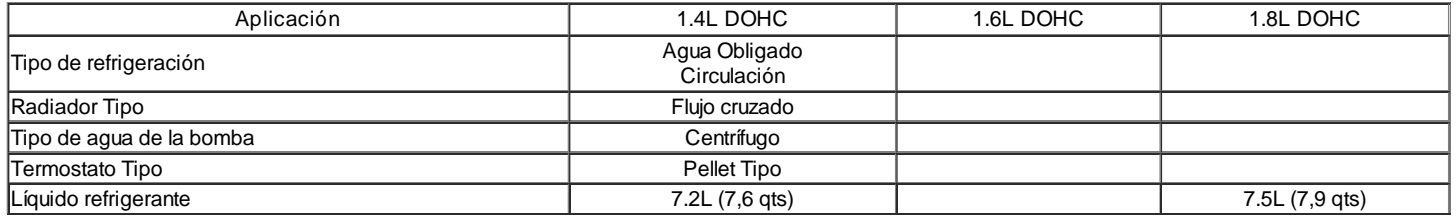

## Sistema Eléctrico

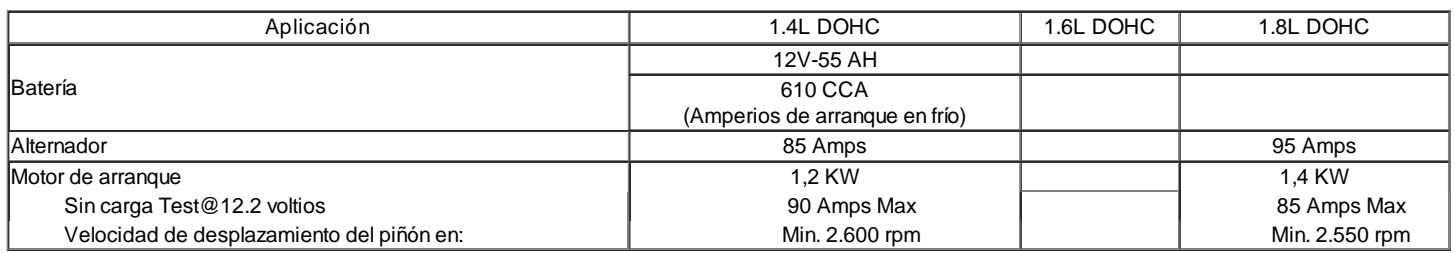

## Dimensiones del vehículo y pesos

## Dimensiones del vehículo

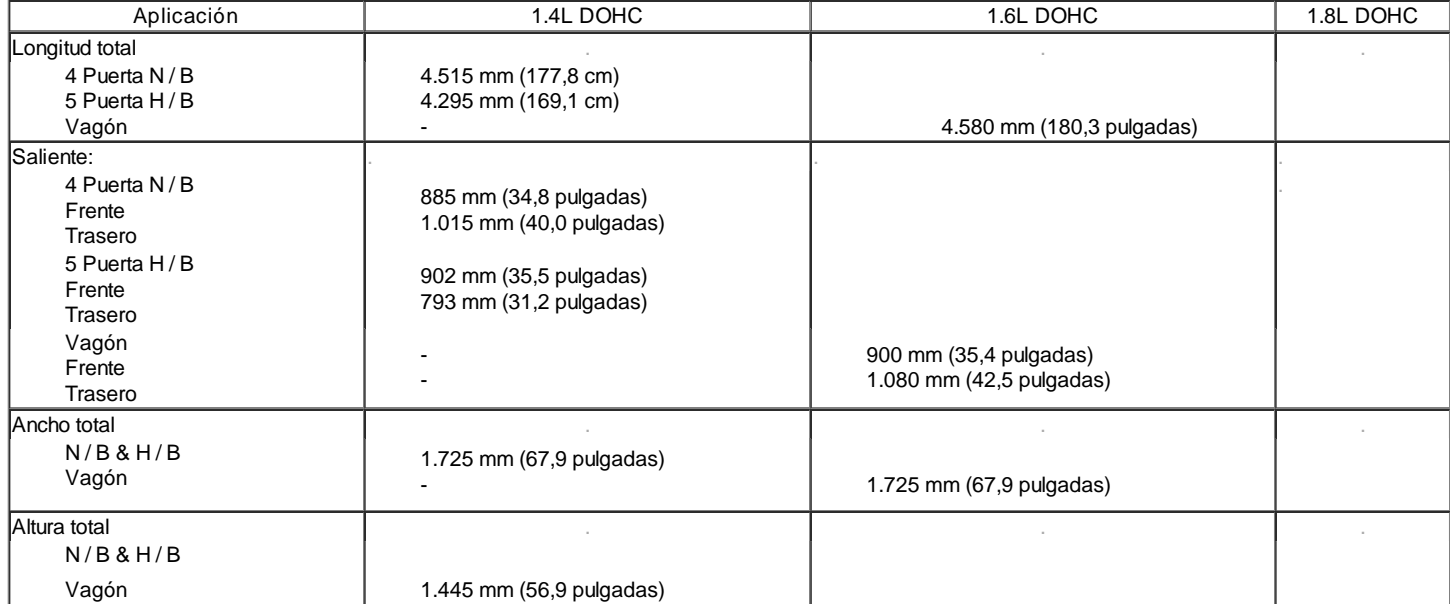

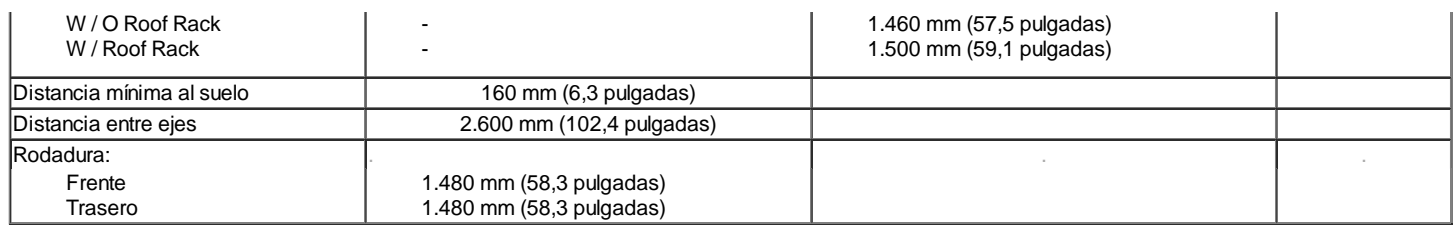

## Pesos de vehículos - 4 Puertas

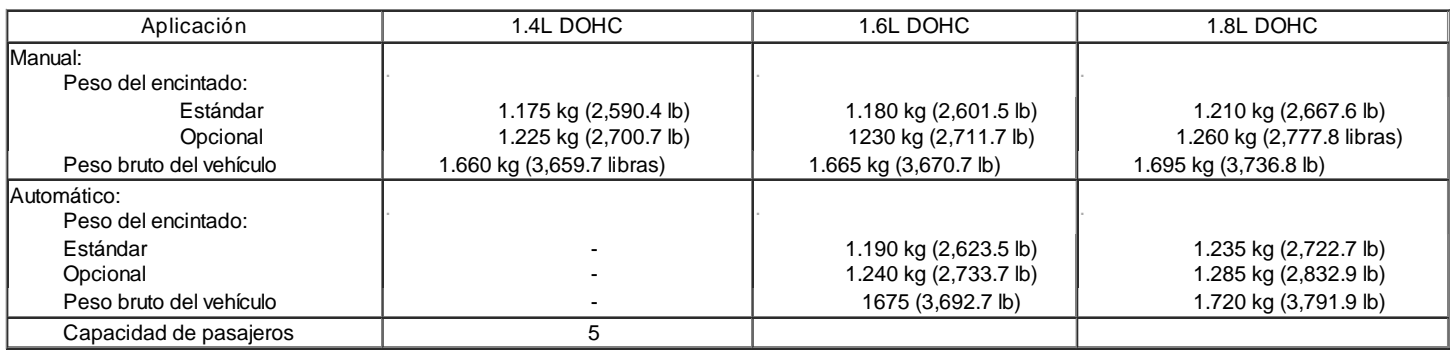

Opcional Peso: ABS, techo solar, A / C

## Pesos de vehículos - 5 Puertas H / B

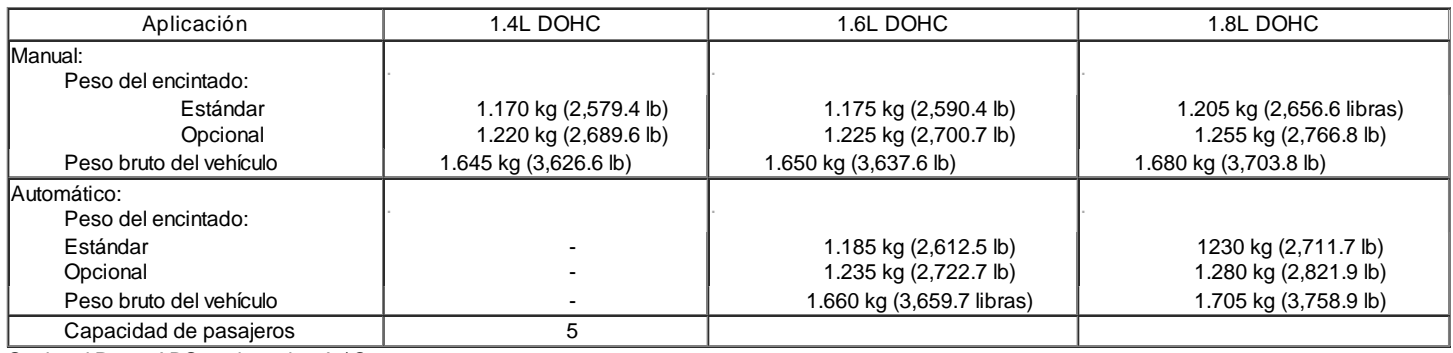

Opcional Peso: ABS, techo solar, A / C

## Pesos de vehículos - Wagon

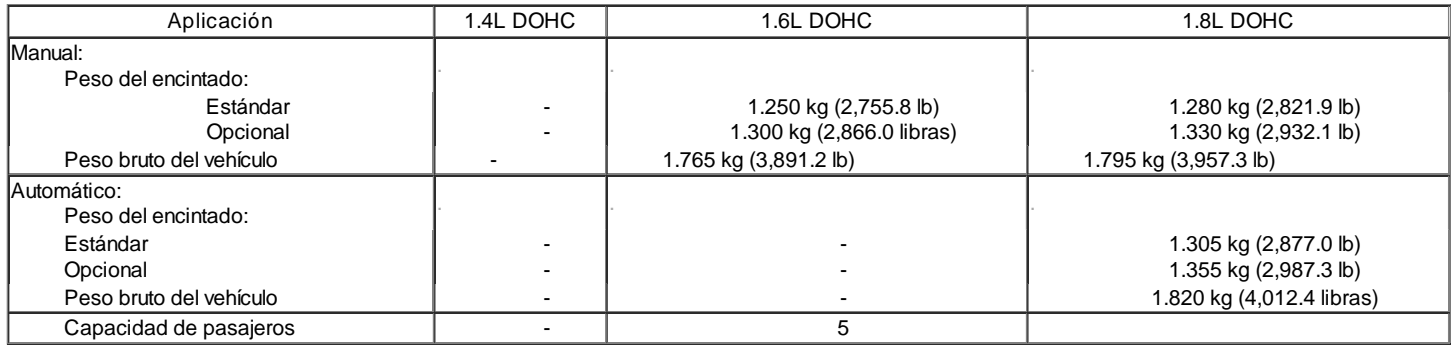

Opcional Peso: ABS, techo solar, A / C

## Especificaciones estándar de pernos

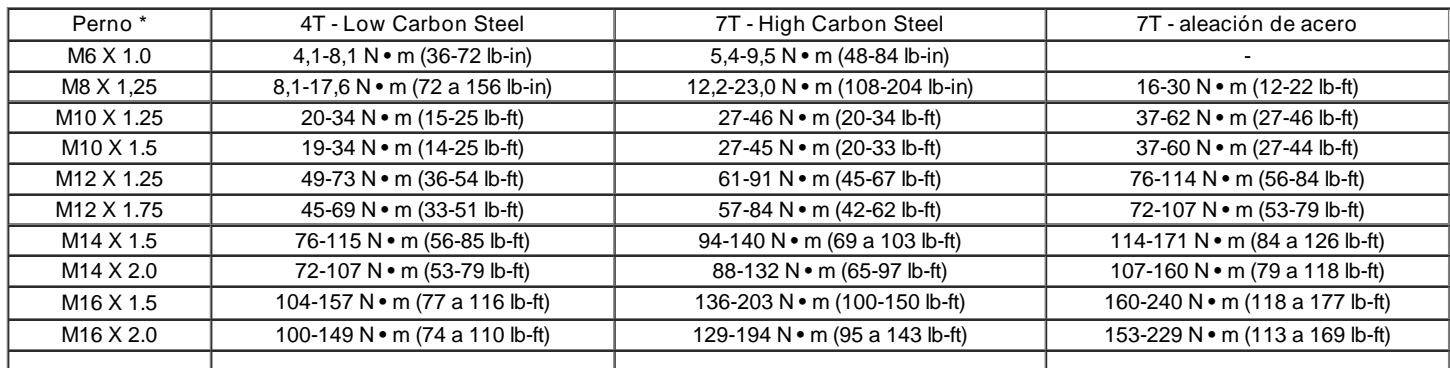

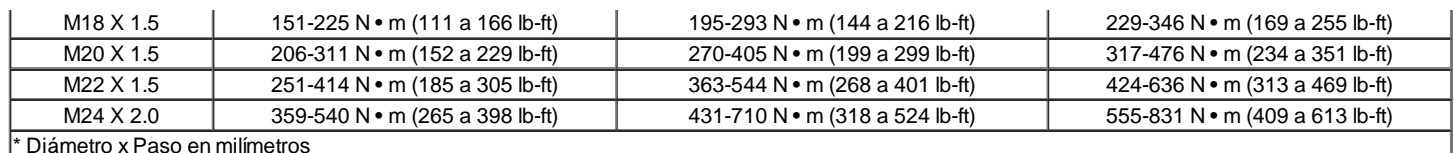

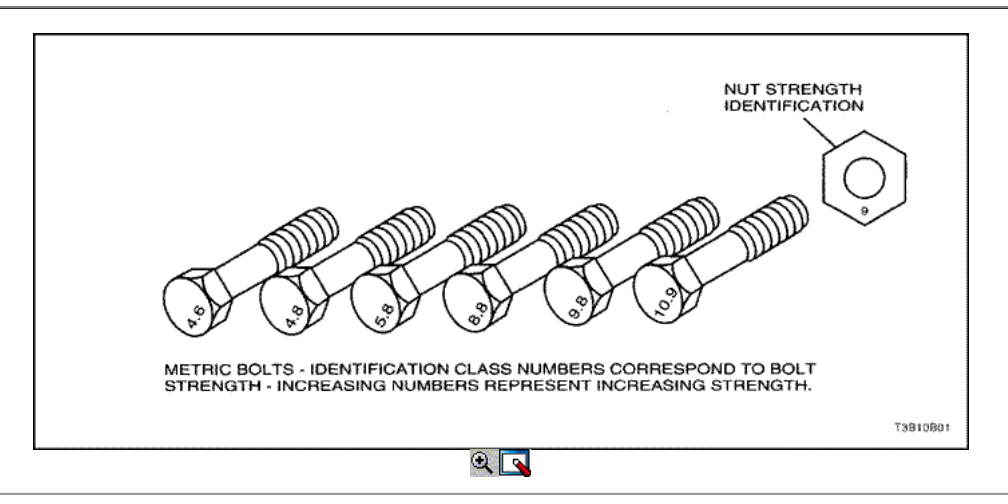

## MANTENIMIENTO Y REPARACIÓN

### MANTENIMIENTO Y LUBRICACION

#### Uso normal del vehículo

Las instrucciones de mantenimiento contenidas en el programa de mantenimiento se basan en la suposición de que el vehículo se utiliza por las siguientes razones:

- Para el transporte de pasajeros y carga dentro de la limitación indicada en el rótulo de neumáticos situada en el borde de la puerta del conductor.
- Para circular por la calzada razonables y dentro de los límites de operación legales.

#### Explicación de los Servicios de Mantenimiento Programado

Los servicios incluidos en el programa de mantenimiento se explican a continuación. Cuando los servicios de mantenimiento se realizan las siguientes, asegúrese de que todas las piezas se sustituyen y todas las reparaciones necesarias ya está antes de conducir el vehículo. Utilice siempre el fluido adecuado y lubricantes.

#### Inspección de la correa de transmisión

Cuando un cinturón separado, acciona la bomba de la dirección asistida, el compresor del aire acondicionado y el generador, inspeccione si hay grietas, desgaste, desgaste y tensión adecuada. Ajuste o reemplace la correa según sea necesario.

#### Aceite de motor y cambio del filtro de aceite

Clasificaciones del API de aceite del motor

La Normalización Internacional de lubricante y Comité de Aprobación (ILSAC) y American Petroleum Institute clasifica los aceites de motor de acuerdo con su calidad interpretativa. Utilizar siempre aceite clasificar API-SL (ILSAC GF-III) o mejor.

#### Viscosidad del aceite del motor

Viscosidad del aceite del motor (espesor) tiene un efecto sobre la economía de combustible y la operación en clima frío. Baja viscosidad, los aceites de motor puede proporcionar una mejor economía de combustible y el rendimiento clima frío, sin embargo, el aumento de las condiciones de temperatura en el ambiente requieren una mayor viscosidad, los aceites de motor para la lubricación satisfactoria. El uso de aceites de cualquier viscosidad que no sean las viscosidades recomendadas podría causar daños en el motor.

Servicio del sistema de refrigeración

Escurrir, enjuagar y volver a llenar el sistema con refrigerante nuevo. Consulte "Fluidos y lubricantes recomendados" en esta sección.

#### Combustible El micro filtro de repuesto

Reemplace el filtro de combustible del motor cada 45.000 km (30.000 millas).

#### Filtro de aire Elemento de reemplazo

Reemplace el filtro de aire cada 45.000 km (30.000 millas). Reemplace el filtro de aire con mayor frecuencia bajo condiciones de mucho polvo.

#### Cuerpo de mariposa apriete de los pernos de montaje

#### Compruebe el par de apriete de los tornillos de montaje. Apriete los pernos de montaje del cuerpo del acelerador a 15 N · m (11 lb-ft) si es necesario.

### Spark Plug Reemplazo

Reemplace las bujías con las del mismo tipo.

#### Spark Plug Reemplazo del cable

Limpie e inspeccione los cables para las quemaduras, grietas u otros daños. Revise el ajuste de arranque de alambre en el módulo DIS y en las bujías. Vuelva a colocar los cables según sea necesario.

#### Freno de servicio del sistema

Control de las pastillas de freno de disco y los forros de freno de tambor cada 15.000 km (10.000 millas) o 12 meses. Compruebe la almohadilla y el espesor del forro con cuidado. Si las pastillas o forros de los que no se espera que duren al servicio scheduledmaintenance siguiente, reemplazar las pastillas o forros de comunicación. Compruebe que el orificio de ventilación en la tapa del depósito del líquido de frenos para asegurarse de que esté libre de suciedad y el paso está abierto.

#### Transaxle Servicio

El fluido de transmisión manual no es necesario cambiar. Para transversales automáticos, consulte "Tablas de Mantenimiento Programado" en esta sección.

#### Neumáticos y ruedas de Inspección y rotación

Revise las llantas por desgaste anormal o daños. Para igualar el desgaste y obtener la vida máxima del neumático, rotar los neumáticos. Si el desgaste irregular o prematuro existe, compruebe la alineación de las ruedas y comprobar si las ruedas dañadas. Si bien los neumáticos y las ruedas se quitan, inspeccione los frenos. Consulte "Cada vez que cambie el aceite" en esta sección.

#### Rotación de los neumáticos

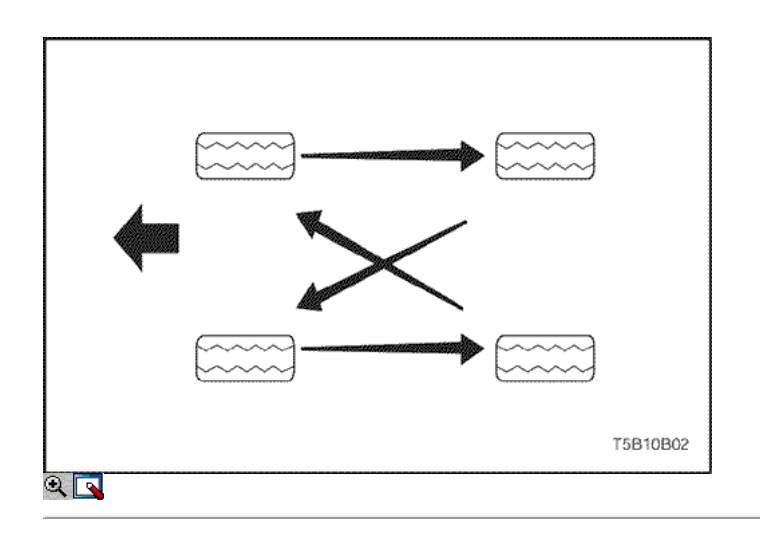

#### Listas de mantenimiento programados

#### Motor

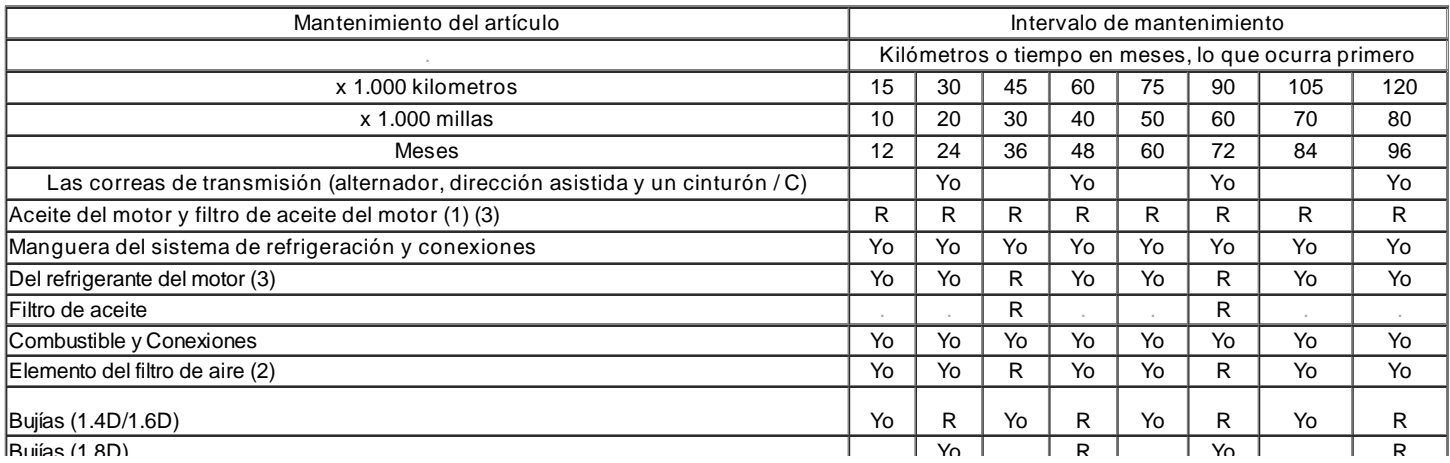

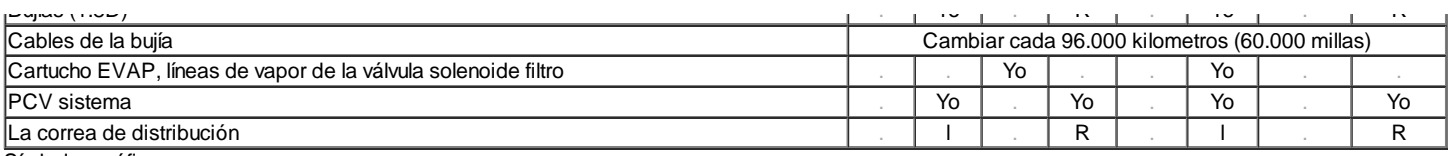

Símbolos gráficos:

I-Inspeccione estas piezas y sus partes relacionadas. Si es necesario, corrija, limpie, reponer, ajustar o reemplazar.

R - Sustituir o cambiar:

(1) Cambiar el aceite del motor y filtro de aceite cada 7.500 kilometros (5.000 millas) o seis meses, lo que ocurra primero, si el vehículo se opera bajo cualquiera de las siguientes condiciones:

A corta distancia de conducción.

Extensa ralentí.

La conducción por carreteras polvorientas.

(2) Inspeccione el filtro de aire cada kilómetro 7,500 (5,000 millas) o 6 meses si las condiciones de conducción con mucho polvo. Si es necesario, corregir, limpiar o reemplazar.

(3) Consulte "Fluidos y lubricantes recomendados"

#### Chasis y Cuerpo

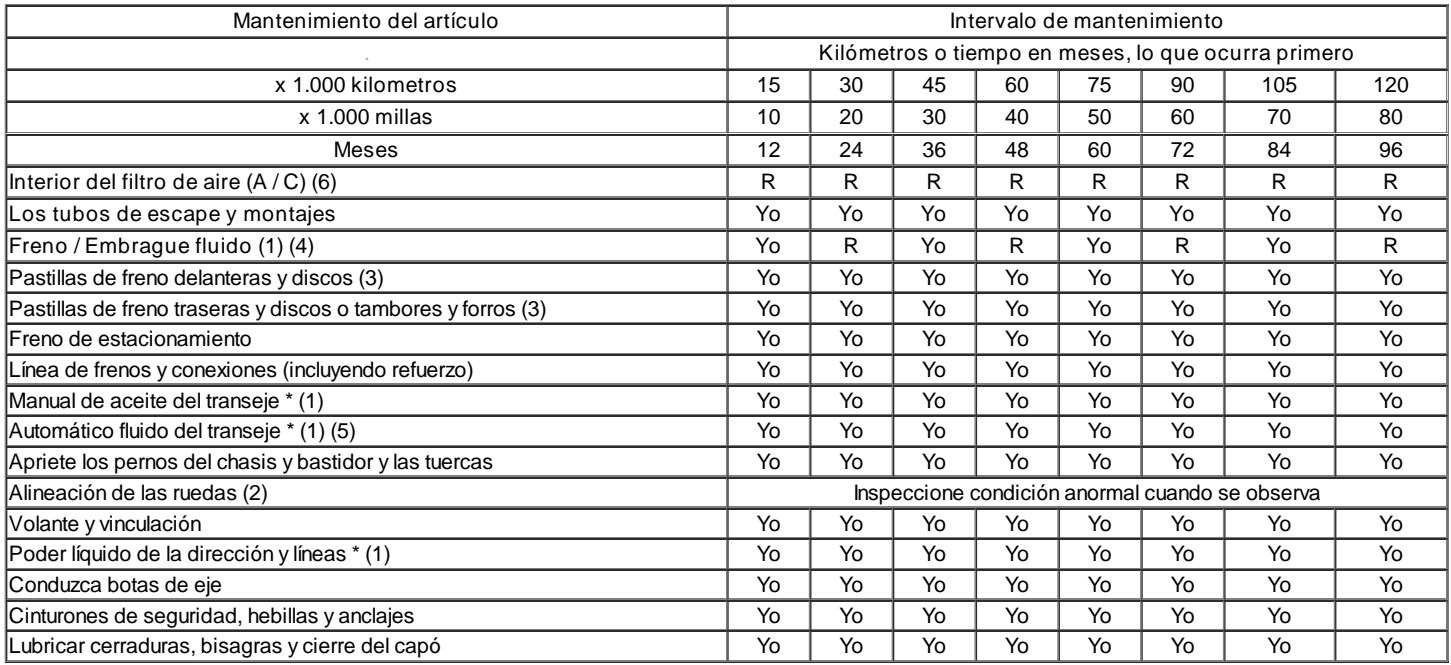

Símbolos gráficos:

I - Inspeccione estas piezas y sus partes relacionadas. Si es necesario, corregir, limpio, reponer, ajustar o reemplazar.

R - Sustituir o cambiar:

(1) Consulte Fluidos y lubricantes recomendados.

(2) Si es necesario, rotar y balancear las ruedas.

(3) el mantenimiento con mayor frecuencia si se requiere bajo condiciones severas de conducción: distancia corta, extensas ralentí, con frecuencia de baja velocidad operaion en stop and go de tráfico, o conducir en condiciones polvorientas.

(4) Cambie el líquido de frenos / embrague cada 15.000 km (10.000 millas), si el vehículo se utiliza sobre todo en las siguientes condiciones severas:

Conducción en terreno montañoso o montañoso, o arrastrar un remolque / caravana con frecuencia.

(5) 1.8 DOHC modelo (ZF 4HP16 transeje automático): Cambiar el líquido de transmisión automática cada 60.000 km (40.000 millas) si el vehículo se utiliza sobre todo en cualquiera de las severas condiciones siguientes:

En el tráfico urbano denso, cuando la temperatura exterior a menudo alcance 32 ° C (90 ° F) o más, o

- En terrenos accidentados o montañosos, o
- Cuando se remolquen elementos con frecuencia, o
- Utiliza como taxi, policía o servicio de entrega.

6) mantenimiento más frecuente es necesaria si polvorientos condiciones de conducción.

### INSPECCIONES DEL PROPIETARIO Y SERVICIOS

Whle operar el vehículo

Horn Operación

Sopla el cuerno de vez en cuando tomake seguro de que funciona. Revise todas las ubicaciones de los botones.

#### Funcionamiento del sistema de frenos

Esté alerta a los sonidos anormales, mayor recorrido del pedal de freno o repetido hacia un lado al frenar. Además, si la luz de advertencia de freno se enciende o parpadea, algo puede estar mal con la parte del sistema de frenos.

#### Funcionamiento del sistema de escape

Esté alerta a cualquier cambio en el sonido del sistema o el olor de los humos. Estas son señales de que el sistema puede ser fugas o sobrecalentamiento. Hacer que el sistema inspeccionado y reparado inmediatamente.

#### Llantas, ruedas y operación de alineación

Esté alerta ante cualquier vibración del volante o los asientos a altas velocidades normales. Esto puede significar una rueda tiene que ser equilibrada. También, un derecho de extracción o a la izquierda en una carretera recta, nivel puede mostrar la necesidad de un ajuste por presión de los neumáticos o una alineación de las ruedas.

#### Operación del Sistema de Dirección

Esté alerta a los cambios en la acción de gobierno. Una inspección es necesaria cuando el volante es difícil de rechazar o tiene holgura demasiado, o si se notan ruidos extraños al encender o estacionar.

#### Orientación del faro

Tome nota del patrón de luz de vez en cuando. Ajuste los faros si los haces parecer bien dirigida.

#### En cada llenado de combustible

Una pérdida de fluido en cualquier (excepto limpiador de parabrisas) sistema puede indicar un problema. Hacer que el sistema inspeccionado y reparado inmediatamente.

#### Nivel de aceite del motor

Revise el nivel de aceite y añada aceite si es necesario. El mejor momento para comprobar el nivel de aceite del motor es cuando el aceite está caliente.

- 1. Después de parar el motor, esperar unos minutos para que el aceite vuelva al cárter de aceite.
- 2. Saque el indicador de nivel de aceite (varilla).
- 3. Límpielo y empuje el indicador de nivel de aceite por todo el camino.
- 4. Saque el indicador de nivel de aceite y mirar el nivel de aceite.
- 5. Añadir el aceite, si es necesario, para mantener el nivel de aceite por encima de la línea MIN y dentro de la zona marcada como "Rango de funcionamiento". Evite llenar en exceso el motor, ya que esto puede causar daños en el motor.
- 6. Empuje el indicador de todo el camino hacia abajo en el motor después de tomar la lectura.

Si el nivel de aceite cuando el aceite está frío, no opere el motor primero. El aceite frío no se vacíe de nuevo a la sartén lo suficientemente rápido como para dar una lectura del nivel de aceite verdad.

#### Nivel de refrigerante del motor y Condiciones

Revise el nivel de refrigerante en el tanque de depósito de refrigerante y añada refrigerante si es necesario. Inspeccione el líquido refrigerante. Cambie el refrigerante sucio u oxidado.

#### Líquido Limpia Parabrisa

Comprobar el nivel del líquido lavaparabrisas en el depósito. Añada líquido si es necesario.

#### Al menos una vez al mes

#### Ruedas y llantas de Inspección y Control de la presión

Revise las llantas por desgaste anormal o daños. También puedes ver los discos dañados. Compruebe la presión de los neumáticos cuando los neumáticos están fríos (ver también la de repuesto, a menos que sea un polizón). Mantener la presión recomendada que están en el cartel del neumático que está en la guantera.

#### Operación de la luz

Compruebe el funcionamiento de la luz de la matrícula, los faros (incluyendo las luces altas), las luces de estacionamiento, los faros antiniebla, la luz trasera, las luces de freno, los intermitentes, las luces de marcha atrás y las luces intermitentes de advertencia de peligro.

#### Comprobar fugas de fluido

Inspeccione periódicamente la superficie debajo del vehículo para fluidos de agua, aceite, combustible o de otro tipo, después de que el vehículo ha estado estacionado por un tiempo. El agua que gotea desde el sistema de aire acondicionado después de su uso es normal. Si nota pérdidas de combustible o vapores, busque la causa y corregirla de inmediato.

#### Por lo menos dos veces al año

Dirección asistida Sistema de nivel,

Comprobar el nivel del líquido de la dirección asistida. Mantenga el líquido de dirección asistida en el nivel adecuado. Consulte la Sección 6A, sistema de dirección asistida.

#### Brake Master Nivel del depósito del cilindro

Revise el líquido y mantenerlo en el nivel adecuado. A nivel de líquido bajo puede indicar desgaste de las pastillas de disco que pueden necesitar ser reparado. Compruebe que el orificio de ventilación en la tapa del depósito de estar libre de suciedad y compruebe si hay un paso abierto.

#### Clutch Pedal Gratis Viajes

Compruebe el recorrido del pedal del embrague libre y ajustar según sea necesario. Medir la distancia desde el centro del pedal del embrague hasta el borde exterior del volante de dirección con el embrague no oprimido el pedal. A continuación, medir la distancia desde el centro del pedal de embrague hasta el borde exterior del volante de dirección con el pedal de embrague pisado a fondo. La diferencia entre los dos valores debe ser mayor que 130 mm (5,19 pulgadas).

#### El Tiempo-Strip Lubricación

Aplique una película de grasa de silicona delgada con un paño limpio.

Cada vez que cambie el aceite

#### FLUIDO CAMBIO AUTOMATICO

Consulte el procedimiento de líquido del nivel de servicio de la sección 5A1, ZF 4HP16 transeje automático y la sección 5A2, AISIN automática transeje.

#### Manual Transaxle

Comprobar el nivel del líquido y agregar el líquido según sea necesario. Consulte la sección 5B, transmisión manual de cinco velocidades.

#### Inspección del sistema de frenos

Esta inspección se debe hacer cuando las ruedas se quitan por rotación. Inspeccione los tubos y las mangueras de conexión adecuada y vinculante, fugas, grietas, rozaduras, etc Inspeccione las pastillas de freno desgastadas. Inspeccione los rotores de estado de la superficie. También inspeccione las pastillas del freno de tambor para el desgaste y grietas. Inspeccione otras partes de frenos, incluyendo los tambores, los cilindros de las ruedas, el freno de estacionamiento, etc, al mismo tiempo. Compruebe el ajuste del freno de estacionamiento. Inspeccione los frenos con más frecuencia si el resultado hábito o condiciones en las frecuentes frenadas.

#### Unidad de Dirección, Suspensión y Eje delantero de arranque e inspección Seal

Inspeccione la suspensión delantera y trasera y el sistema de dirección de las piezas dañadas, flojas o faltantes, signos de desgaste o falta de lubricación. Inspeccione las líneas de dirección de energía y las mangueras de conexión adecuada y vinculante, fugas, grietas, rozaduras, etc Limpie e inspeccione el eje motor de arranque y sellos de los daños, roturas o fugas. Vuelva a colocar los sellos si es necesario.

#### Inspección del sistema de escape

Inspeccione el sistema completo (incluyendo el convertidor catalítico si está equipado). Inspeccione el cuerpo cerca del sistema de escape. Busque rotos, dañados, perdidos o fuera de la posición de las partes, así como costuras abiertas, orificios, conexiones sueltas, u otras condiciones que podrían causar la acumulación de calor en la bandeja del suelo o podría dejar los gases de escape se filtran en el maletero o compartimiento de pasajeros .

#### Throttle Inspección Vinculación

Inspeccione el mecanismo de aceleración de interferencia o piezas de unión, está dañado o falta. Lubrique todas las juntas de articulación y las articulaciones del acelerador por cable, el cojinete del eje intermedio del acelerador, el muelle de retorno en la asamblea de la válvula de mariposa, y el pedal del acelerador deslizamiento cara con grasa adecuada. Compruebe el cable del acelerador para movimientos libres.

#### Las correas del motor de accionamiento

Inspeccione todas las correas en busca de grietas, desgaste, desgaste y tensión adecuada. Ajuste o cambie las correas según sea necesario.

#### Capucha Operación Latch

Al abrir el capó, tenga en cuenta el funcionamiento del pestillo secundario. Se debe mantener el capó se abra por completo la forma en que el seguro primario es liberado. La campana debe cerrar firmemente.

#### Al menos anualmente

#### Lap y condición del hombro Cinturones y Operación

Inspeccione el sistema de correa que incluye: las correas, hebillas, AL placas de cierre, el retractor, los bucles de guía y las anclas.

#### Cabezal giratorio Operación Contención

En vehículos con apoyacabezas móviles, las restricciones deben permanecer en la posición deseada.

#### Llanta de Repuesto y almacenamiento Jack

Esté alerta a los cascabeles en la parte trasera del vehículo. La rueda de repuesto, todos los equipos de elevación y las herramientas deben estar bien estibados en todo momento. Aceite de la toma de trinquete o el mecanismo de tornillo después de cada uso.

#### Servicio de Bloqueo de teclas

Lubrique el cilindro de bloqueo de teclas.

#### Cuerpo Servicio de Lubricación

Lubrique todas las bisagras del cuerpo, incluyendo el capó, la puerta de combustible, las bisagras y los pestillos del compartimiento trasero, la guantera de la consola y las puertas, y cualquier hardware asiento plegable.

#### Operación Transaxle Interruptor de punto muerto sobre cambio automático

Precaución: Tome las siguientes precauciones porque el vehículo podría moverse sin previo aviso y causar lesiones personales o daños a la propiedad:

- Aplique firmemente el freno de estacionamiento y los frenos regulares.
- No utilice el pedal del acelerador.
- Esté listo para activar rápidamente el encendido si el vehículo arranque.

El transeje automático de vehículos, trata de arrancar el motor en cada marcha. El motor de arranque debería girar sólo en P (Estacionamiento) o en N (Neutral).

Freno de estacionamiento y transeje P (Estacionamiento) Mecanismo de Operación

Precaución: Para reducir el riesgo de lesiones personales o daños a la propiedad, esté preparado para aplicar los frenos normales lo antes posible si el vehículo comienza a moverse.

Estacione en una colina bastante empinada, con suficiente espacio para el movimiento en la dirección hacia abajo. Para comprobar el freno de mano, con el motor en marcha y el transeje en N (Neutral), retire lentamente la presión del pie del pedal del freno regular (hasta sólo el freno de mano está sosteniendo el vehículo).

Para comprobar la capacidad de sostener el transeje automático P (Estacionamiento) del mecanismo, suelte los frenos después de cambiar el transeje a P (Estacionamiento).

#### Bajos del Flushing

Lavado de la parte de abajo se eliminarán todos los materiales corrosivos utilizados para la remoción de hielo y nieve y control de polvo. Por lo menos cada primavera limpiar los bajos. En primer lugar, afloje el sedimento empaquetado en las áreas cerradas del vehículo. Luego lave la parte de abajo con agua corriente.

#### Sistema de refrigeración del motor

Inspeccione el líquido refrigerante y protección contra la congelación. Si el líquido está sucio u oxidado, drenaje, limpiar y volver a llenar el sistema de refrigeración del motor con refrigerante nuevo. Mantener el líquido refrigerante a la mezcla adecuada con el fin de asegurar protección contra la congelación adecuada, protección contra la corrosión y la temperatura de funcionamiento del motor. Inspeccione las mangueras. Reemplace las mangueras agrietadas, hinchados o deteriorados. Apriete las abrazaderas. Limpiar el exterior del radiador y el condensador de aire acondicionado. Se lava el tapón de llenado y el cuello. Presión de prueba del sistema de refrigeración y la tapa con el fin de ayudar a asegurar un funcionamiento adecuado.

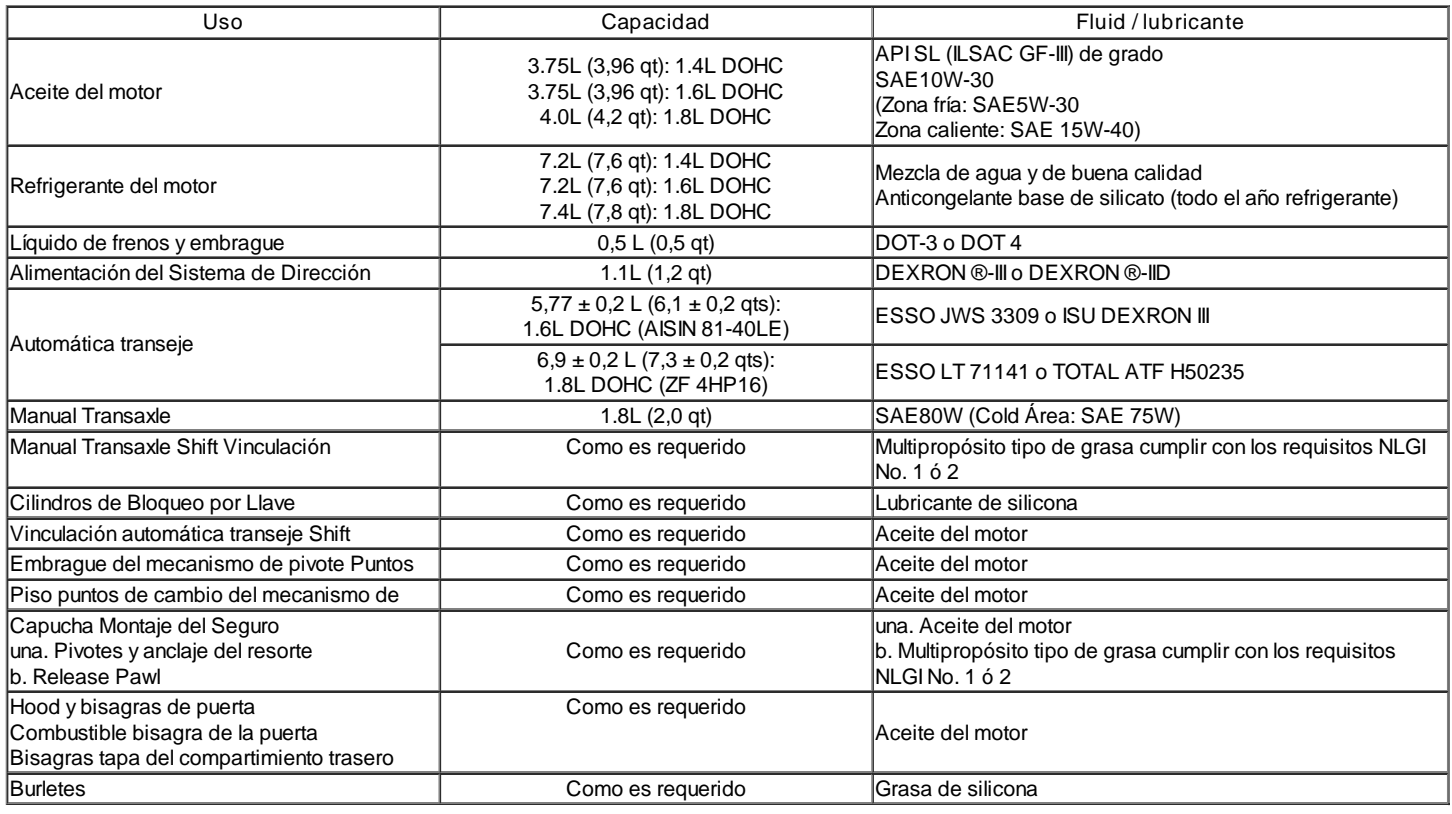

#### Fluidos y lubricantes recomendados

## FUNCIONAMIENTO GENERAL DEL SISTEMA DESCRIPCIÓN Y

Instrucciones generales de reparación

- Si un gato de piso se utiliza, las siguientes medidas son recomendadas.
- Estacione el vehículo sobre una superficie plana, "en bloque" las ruedas delanteras o traseras, ponga el gato contra el marco, levantar el vehículo y

apoyarlo con chasis de pie y luego realice la operación de servicio.

- Antes de realizar la operación de servicio, desconecte el cable negativo de la batería con el fin de reducir la posibilidad de daños en el cable y la  $\bullet$ quema debido a un cortocircuito.
- El uso de una cubierta en el cuerpo, los asientos y el suelo para protegerlos contra daños y contaminación.  $\bullet$
- Maneje el líquido de frenos y anticongelante solución con cuidado, ya que pueden causar daños en la pintura.
- El uso de herramientas apropiadas y las herramientas recomendadas esenciales y disponibles cuando así se especifique, son importantes para el funcionamiento eficiente y fiable de los servicios de reparación.
- Utilice piezas originales de Daewoo.
- Deseche utiliza chavetas, juntas, juntas tóricas, retenes, arandelas y tuercas autoblocantes. Preparar otros nuevos para la instalación. La función normal de estas piezas no se puede mantener si estas piezas se reutilizan.
- $\bullet$ Mantenga las piezas desmontadas cuidadosamente en grupos para facilitar la adecuada y fluida montaje.
- Mantener la fijación de tornillos y tuercas separadas, ya que varían en dureza y diseño dependiendo de la posición de la instalación.  $\bullet$
- Limpie las piezas antes de la inspección o montaje.
- $\bullet$ También limpie las partes de aceite, etc Use aire comprimido para asegurarse de que están libres de restricciones.
- Lubrique rotación y deslizamiento caras de las piezas con aceite o grasa antes de la instalación.
- Cuando sea necesario, utilizar un sellador en juntas para evitar fugas.
- Observe cuidadosamente todas las especificaciones de los torques de perno y tuerca.  $\bullet$
- Cuando la operación se complete el servicio, realizar una comprobación final para asegurarse de servicio se realizó correctamente y que el problema fue corregido.

#### DESCRIPCIÓN GENERAL

#### Identificación de vehículos y de componentes

#### Vehículos de pasajeros Número de Identificación del Vehículo

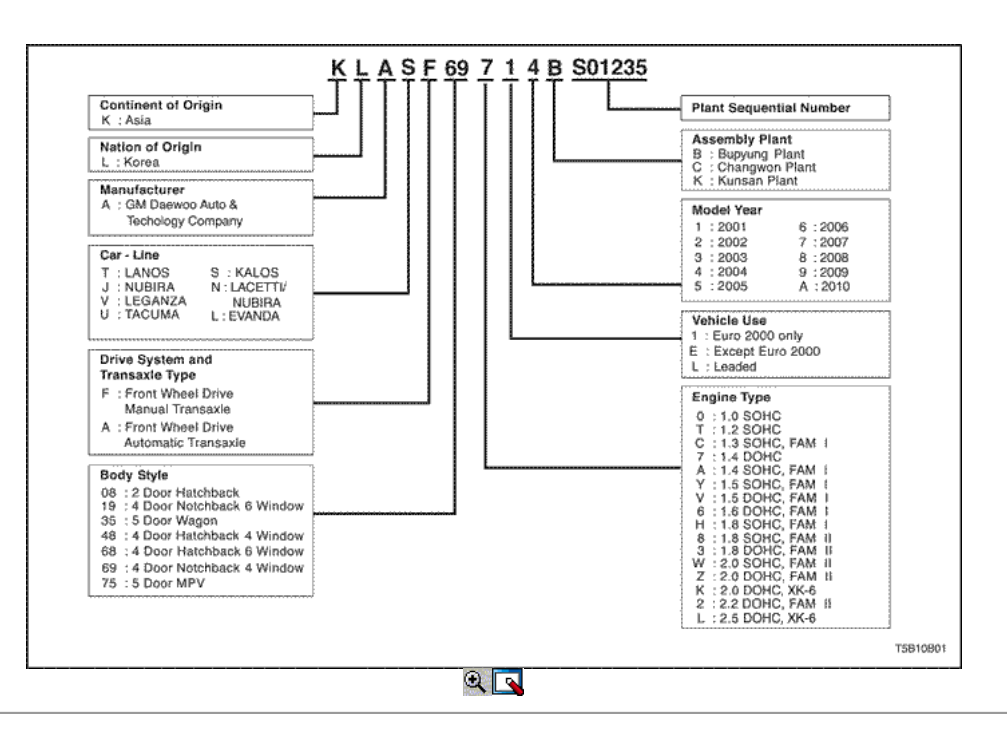

#### Ubicación de la placa VIN

El número de identificación del vehículo (VIN) está unida a la parte superior del soporte del panel frontal.

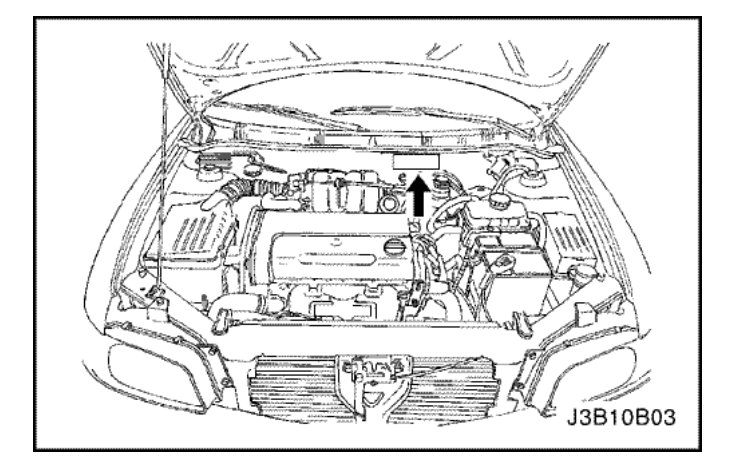

## $\mathbf{R}$

### VIN Plate

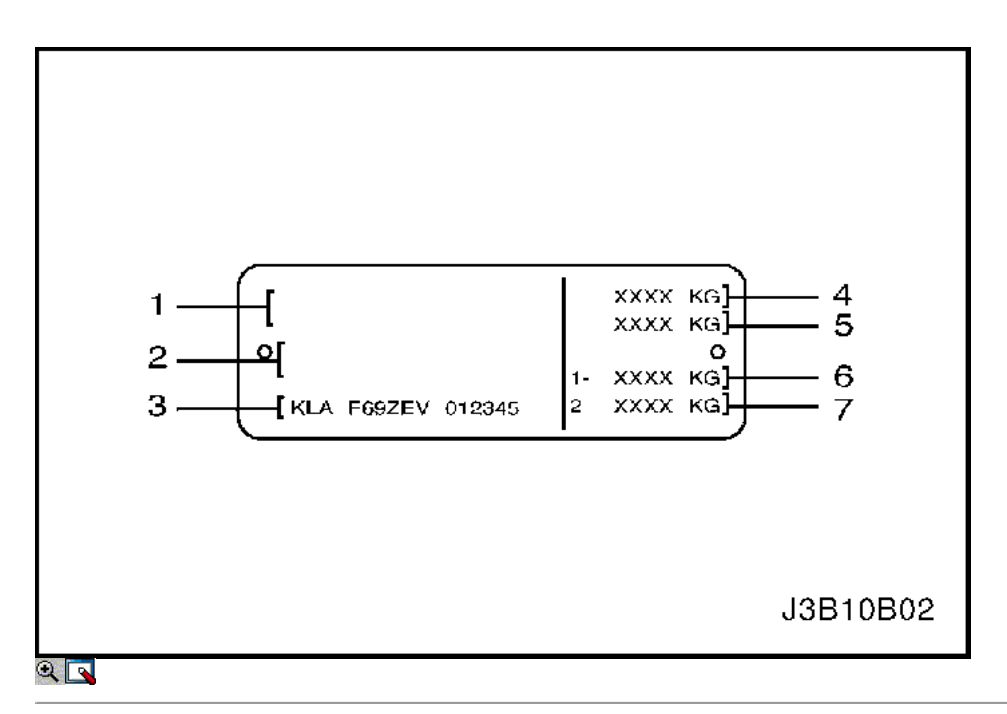

- 1. Nombre del fabricante
- 2. Tipo Whole Vehicle Approval No.
- 3. VIN (identificación del vehículo)
- 4. GVW
- 5. Combinación Peso máximo autorizado (PMA + Peso remolque con frenos)
- 6. El peso máximo admisible sobre el eje Front
- 7. El peso máximo admisible sobre el eje trasero

#### Grabado VIN Ubicación

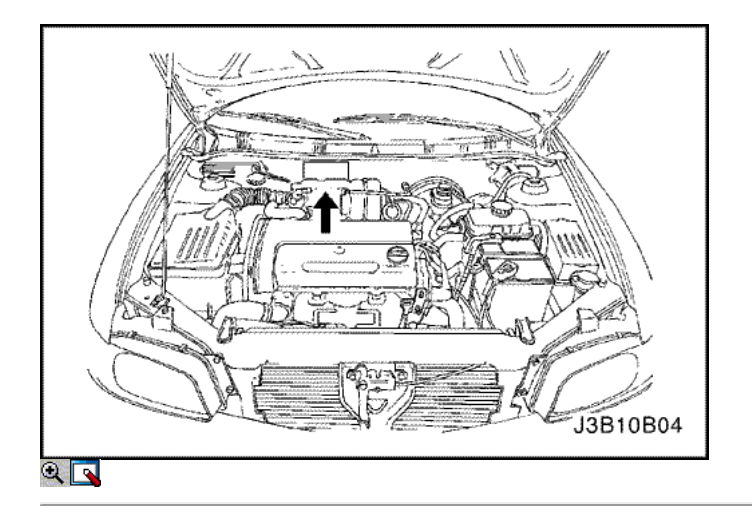

El número de identificación del vehículo (VIN) está grabado en la parte superior de la mampara.

#### Ubicación del número de motor

El número de motor está grabado en el bloque de cilindros bajo el colector de escape 4 No. del motor.

1.4L/1.6L DOHC motor

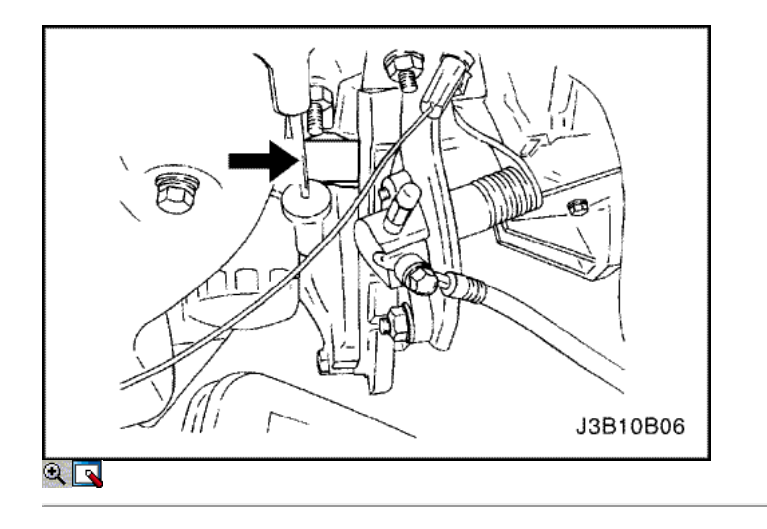

1.8L DOHC motor

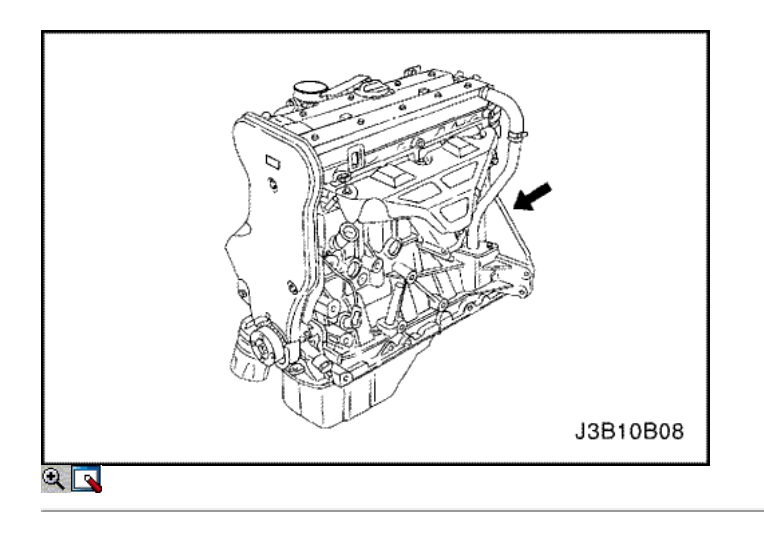

Número de motor - Family I (1.4L/1.6L DOHC Motor)

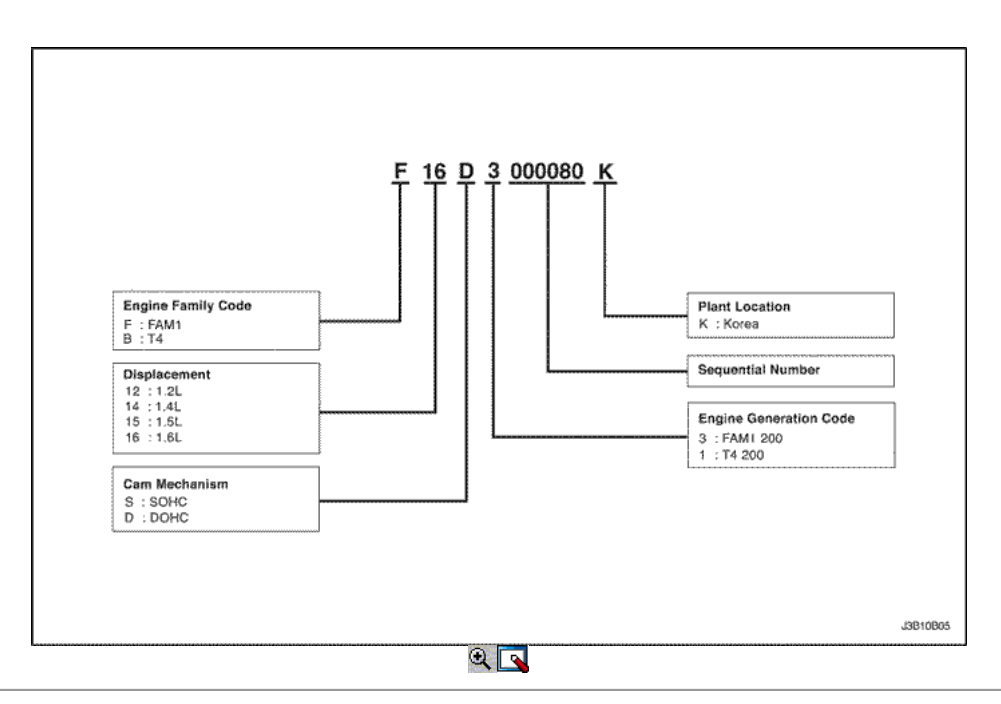

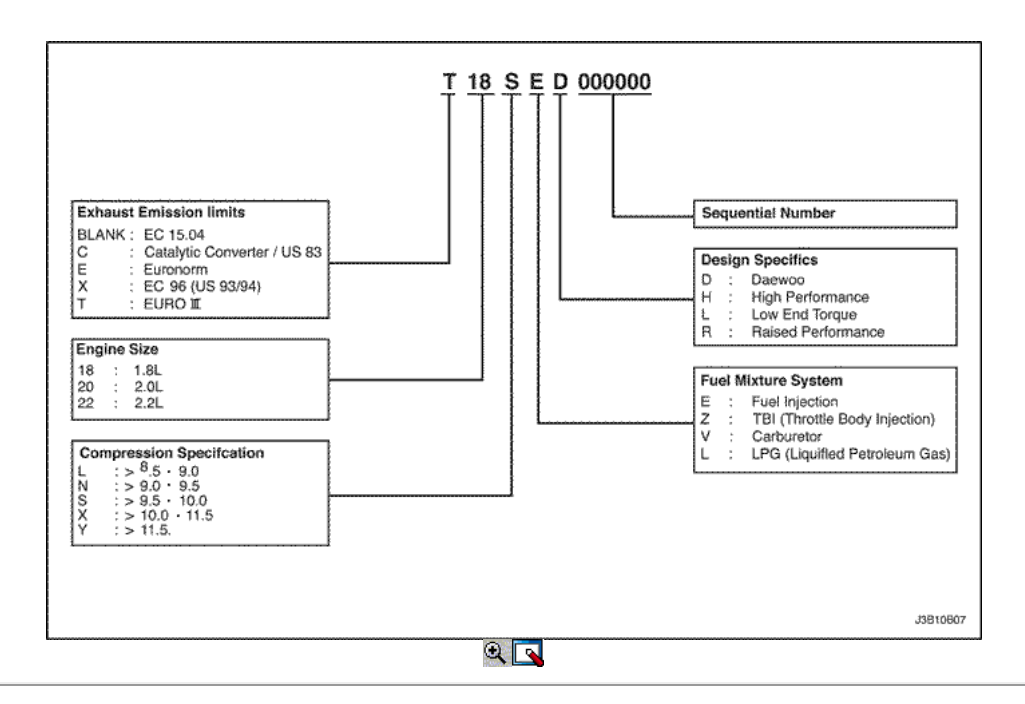

Manual de Identificación Transaxle matrícula (D16)

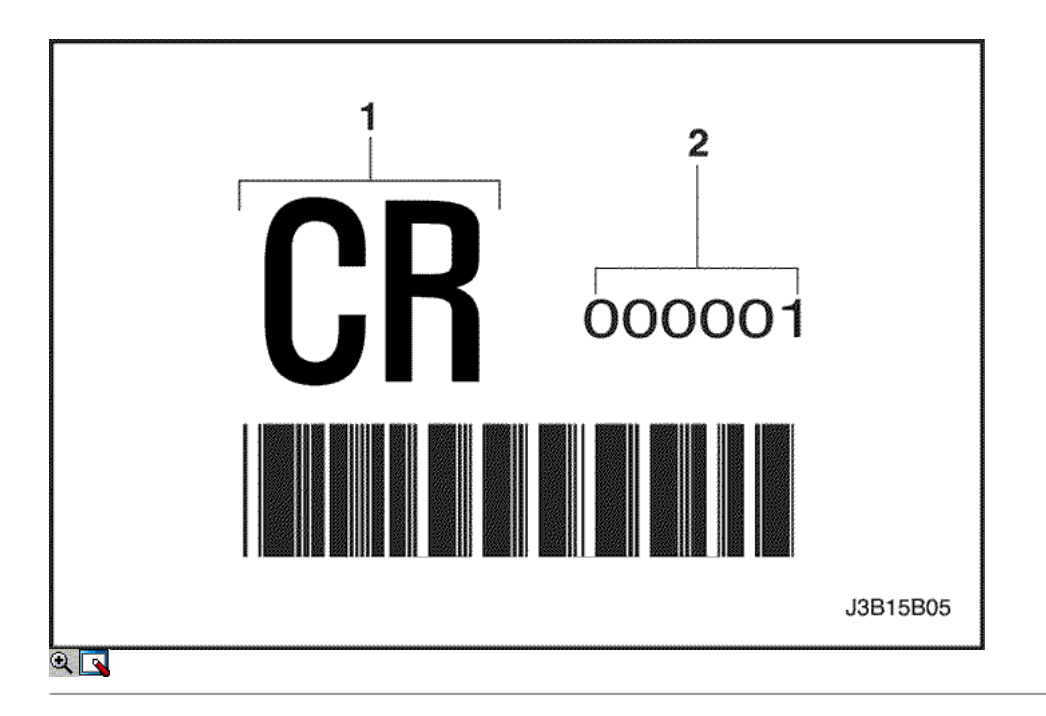

- 1. Código de identificación
- 2. Número secuencial

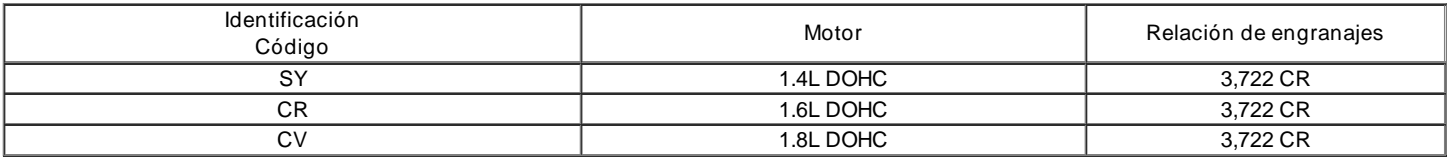

Manual de Identificación de Matrículas Transaxle Lugar (D16)

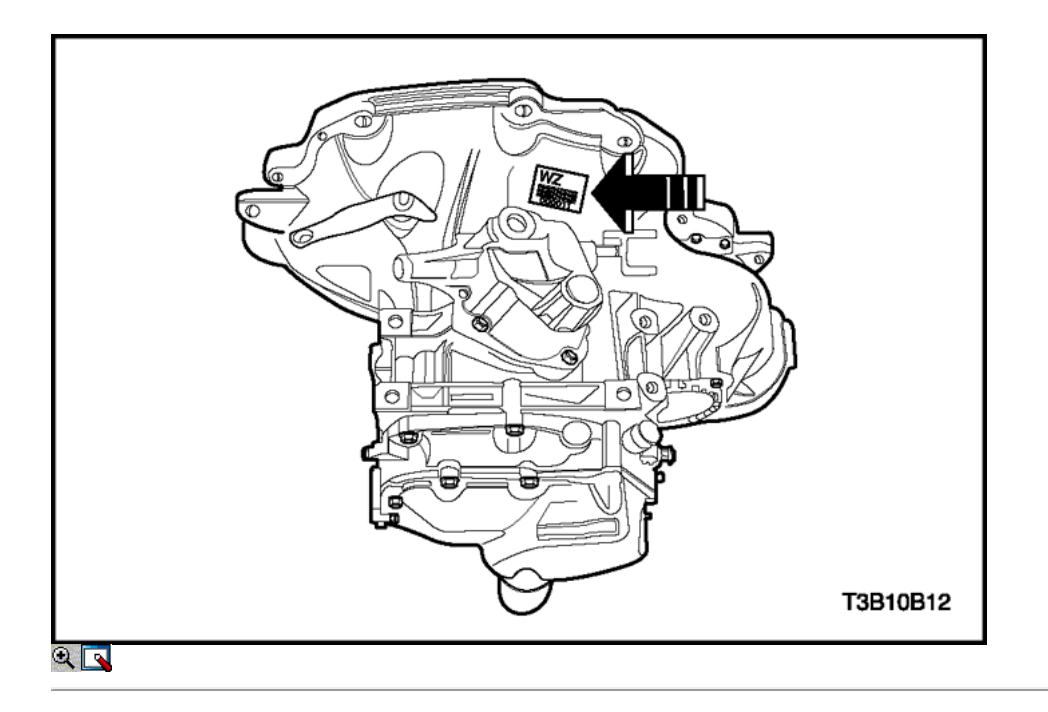

El número de identificación transeje manual está unida a la parte superior de la caja de transmisión cerca del motor.

Identificación Automática de Matrículas transeje (ZF 4HP16)

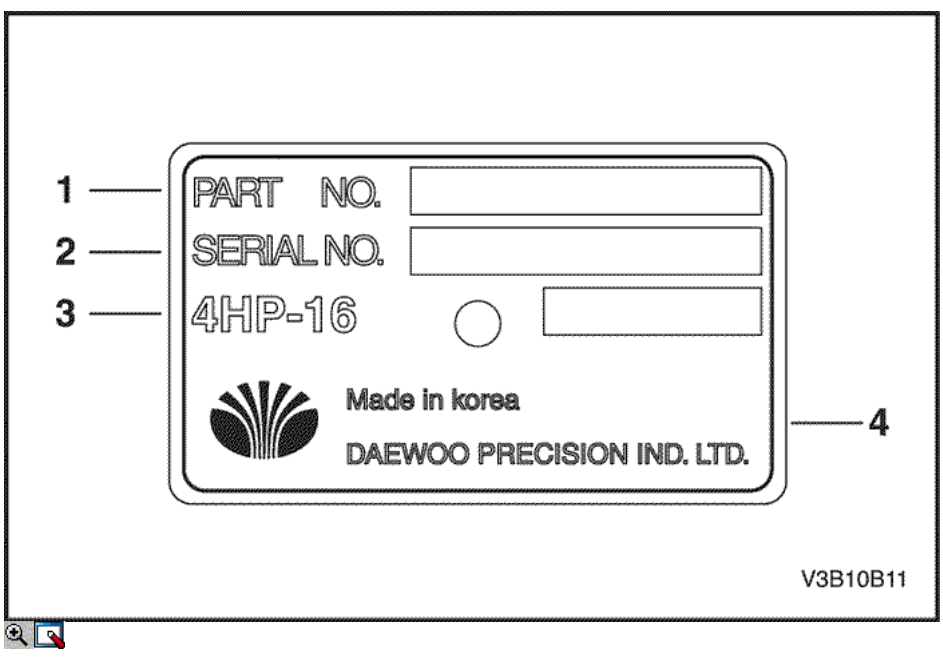

- 1. Número de pieza
- 2. Número Sirial
- 3. Código del modelo 4. Fabricado Nación y de la compañía
	- Parte A del Código **Motor** Motor AW 1.8L DOHC

Identificación Automática de Matrículas Transaxle Lugar (ZF 4HP16)

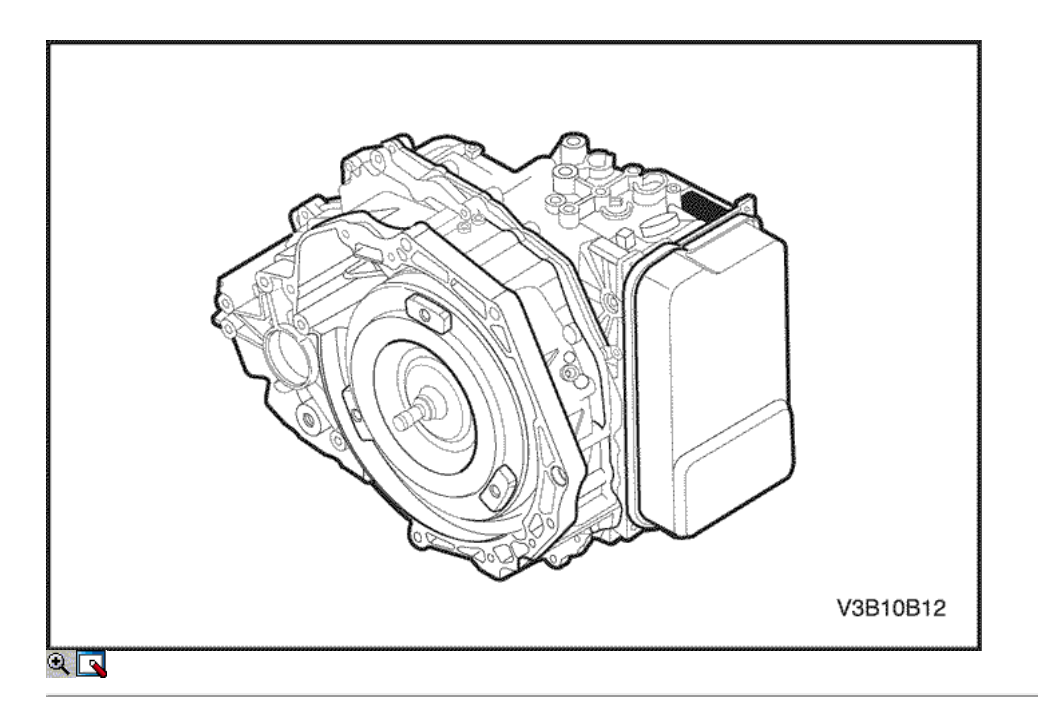

La identificación automática transeje placa de número está fijado en la parte inferior trasera de la caja de cambio con mayor cerca de la cabeza.

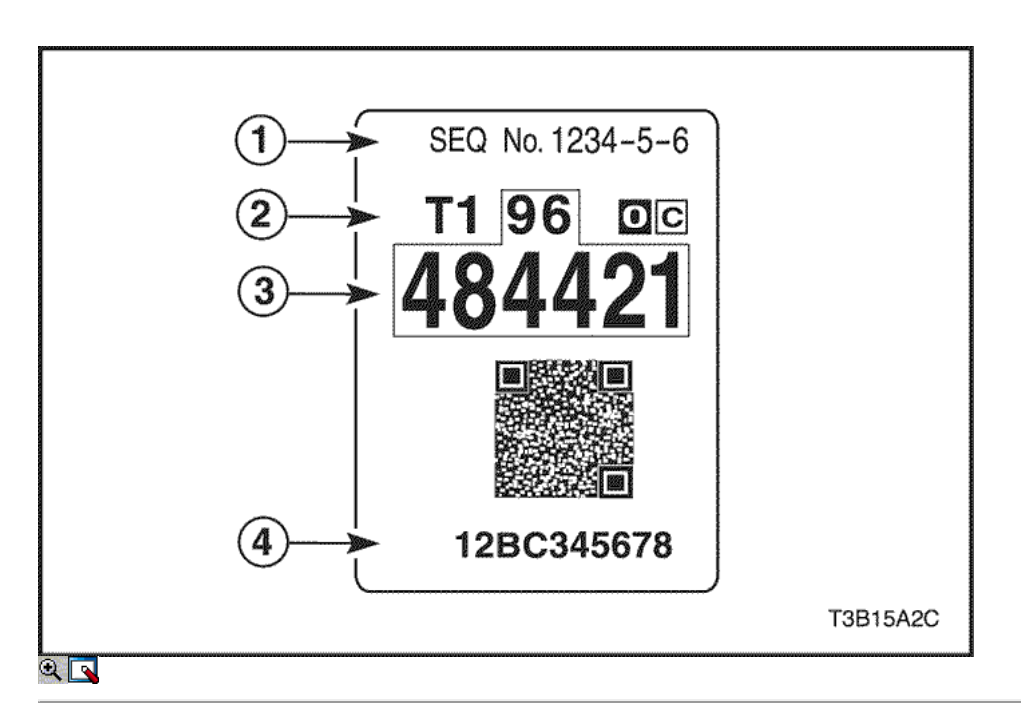

Identificación Automática de Matrículas transeje (AISIN: 81-40LE)

- 1. Número de lote AW
- 2. Parte código ID
- 3. Número de pieza de DW
- 4. Número de serie AW

Identificación Automática de Matrículas Transaxle Lugar (AISIN: 81-40LE)

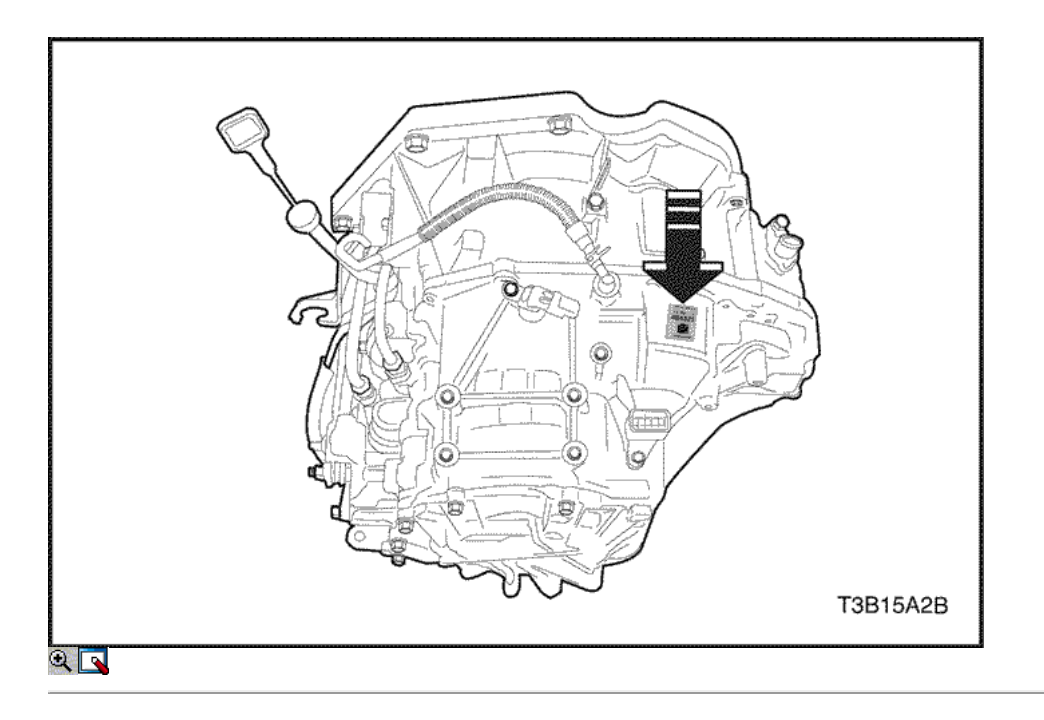

#### La identificación automática transeje placa de número está fijado en el lado superior de la caja de cambio.

#### Procedimientos vehículo elevador

Aviso: Para levantar el vehículo, coloque el equipo de elevación sólo en los puntos indicados. Si no se utiliza estas posiciones precisas pueden dar lugar a una deformación permanente de carrocería de vehículo. Muchas instalaciones de servicio del distribuidor y estaciones de servicio están equipados con grúas automotrices que influyen en algunas partes de la estructura con el fin de levantar el vehículo. Si cualquier otro método de elevación, tenga especial cuidado para no dañar el depósito de combustible, el tubo de llenado, el sistema de escape, o la parte de abajo.

### Puntos de elevación del vehículo

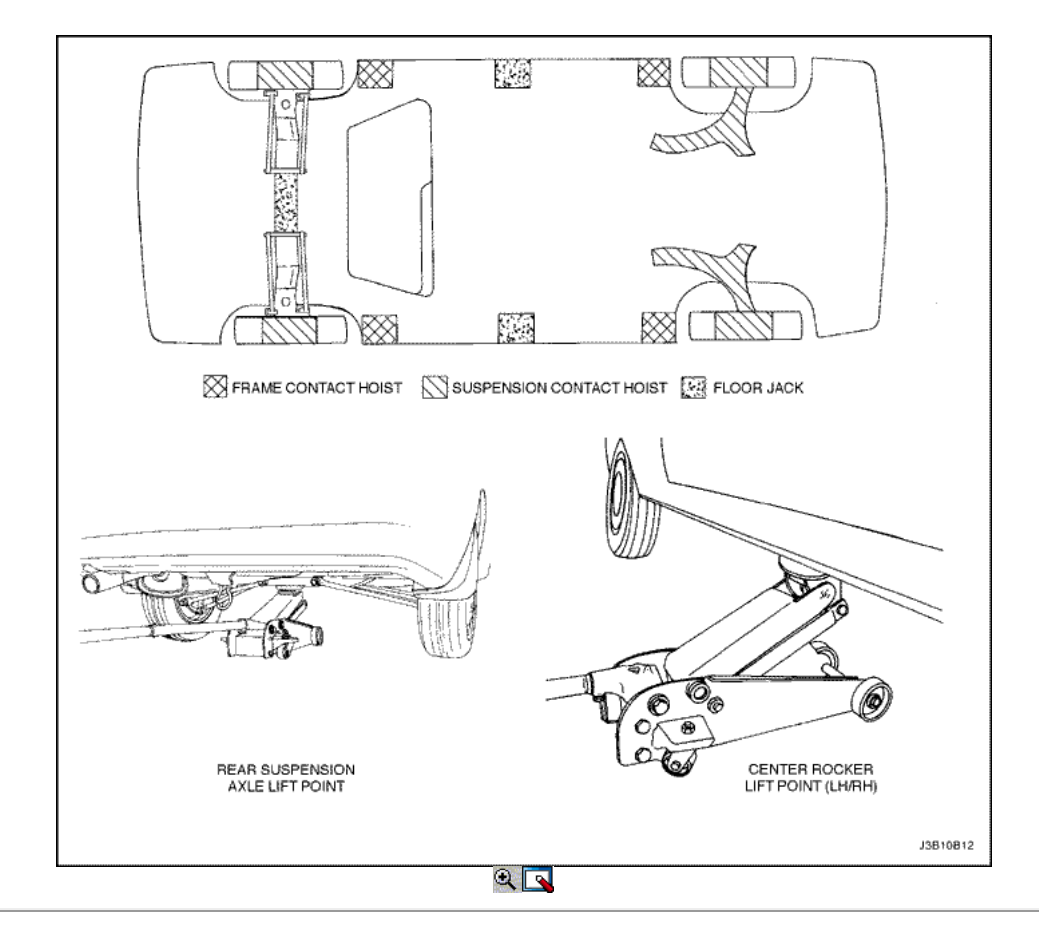

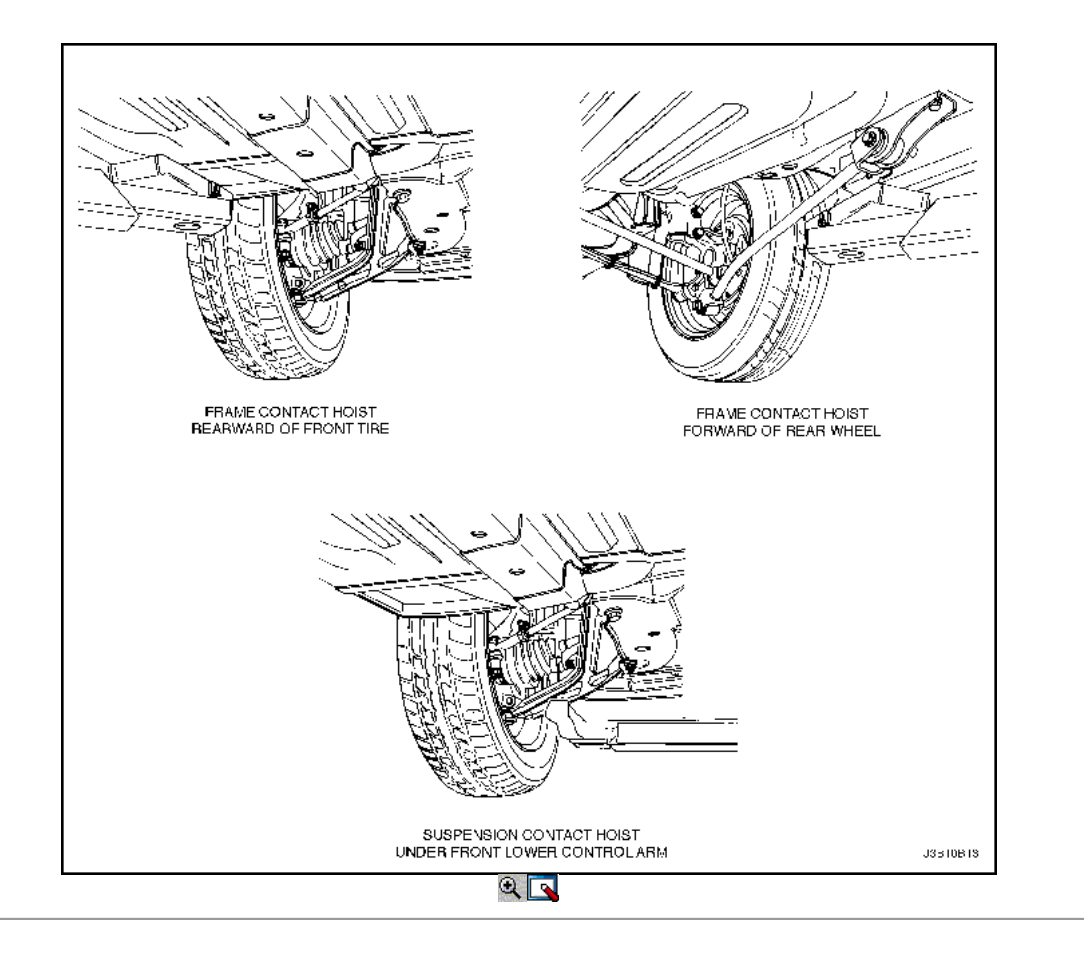

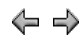

© Copyright General Motors Daewoo Europa. Reservados todos los derechos

⇦

⇨

## SECCIÓN 1A

Λ

# INFORMACIÓN GENERAL MOTOR

## DIAGNÓSTICO

#### Prueba de Compresión

Importante: Desconecte la posición del cigüeñal (CKP) Conector del sensor para desactivar el combustible y los sistemas de encendido.

Prueba de la presión de compresión de cada cilindro. Bajo la presión de compresión puede ser culpa de las válvulas o pistones. Las siguientes condiciones deben considerarse al revisar la compresión de los cilindros:

- El motor debe estar a la temperatura normal de funcionamiento.
- El acelerador debe estar abierta.
- Todas las bujías de encendido debe ser eliminado.
- La batería debe ser igual o casi llena.
- 1. Coloque aproximadamente tres chorros de aceite de un engrasador tipo émbolo en cada puerto de la bujía.
- 2. Coloque aproximadamente tres chorros de aceite de un engrasador tipo émbolo en cada puerto de la bujía.
- 2. Inserte el medidor de compresión del motor en cada puerto de la bujía.
- 3. Inserte el medidor de compresión del motor en cada puerto de la bujía.
- 3. Crank probar cada cilindro con cuatro o cinco carreras de compresión utilizando el motor de arranque.
- 4. Crank probar cada cilindro con cuatro o cinco carreras de compresión utilizando el motor de arranque.
- 4. La lectura más baja no debe ser inferior al 70% de la lectura más alta. La lectura del medidor de compresión no debe ser inferior a 689 kPa (100 psi) para cualquiera de los cilindros.
- 5. La lectura más baja no debe ser inferior al 70% de la lectura más alta. La lectura del medidor de compresión no debe ser inferior a 689 kPa (100 psi) para cualquiera de los cilindros.
- 5. Examine las lecturas de los indicadores obtenidos después de los cuatro "puffs" por cilindro se obtienen de hacer girar el motor de arranque. Las lecturas se explican en las siguientes descripciones:
- 6. Examine las lecturas de los indicadores obtenidos después de los cuatro "puffs" por cilindro se obtienen de hacer girar el motor de arranque. Las lecturas se explican en las siguientes descripciones:
- Condición Normal Compresión se acumula rápidamente y de manera uniforme a la compresión especificada en cada cilindro.
- Anillos de pistón defectuoso La compresión es baja en el primer golpe y tiende a acumularse en las siguientes carreras, pero la presión de compresión no llega a la normalidad. La presión de compresión mejora considerablemente con la adición de aceite en el cilindro.
- Las válvulas defectuosas Presión Baja compresión en el primer golpe. La presión de compresión no tiende a acumularse en los siguientes trazos. La presión de compresión no mejora mucho con la adición de aceite en el cilindro.

#### Prueba de presión de aceite

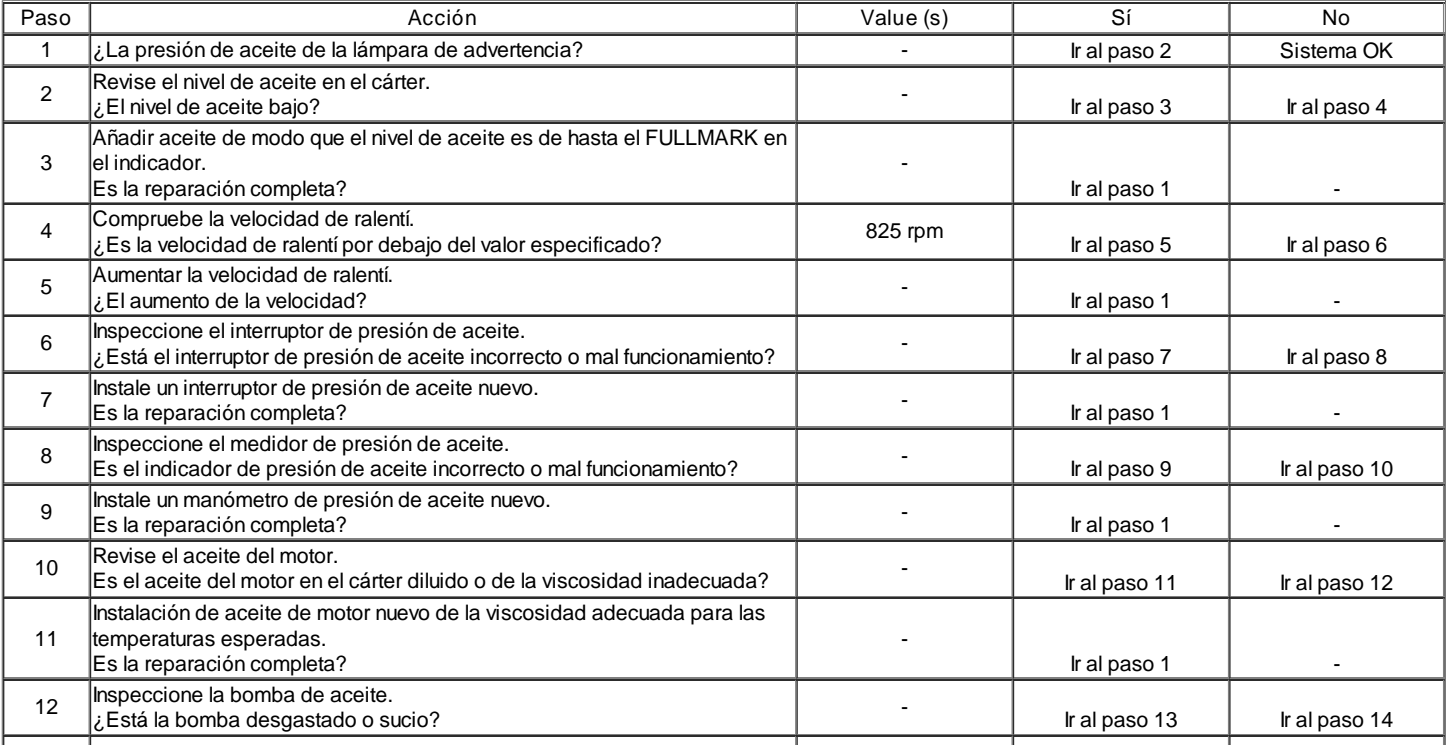

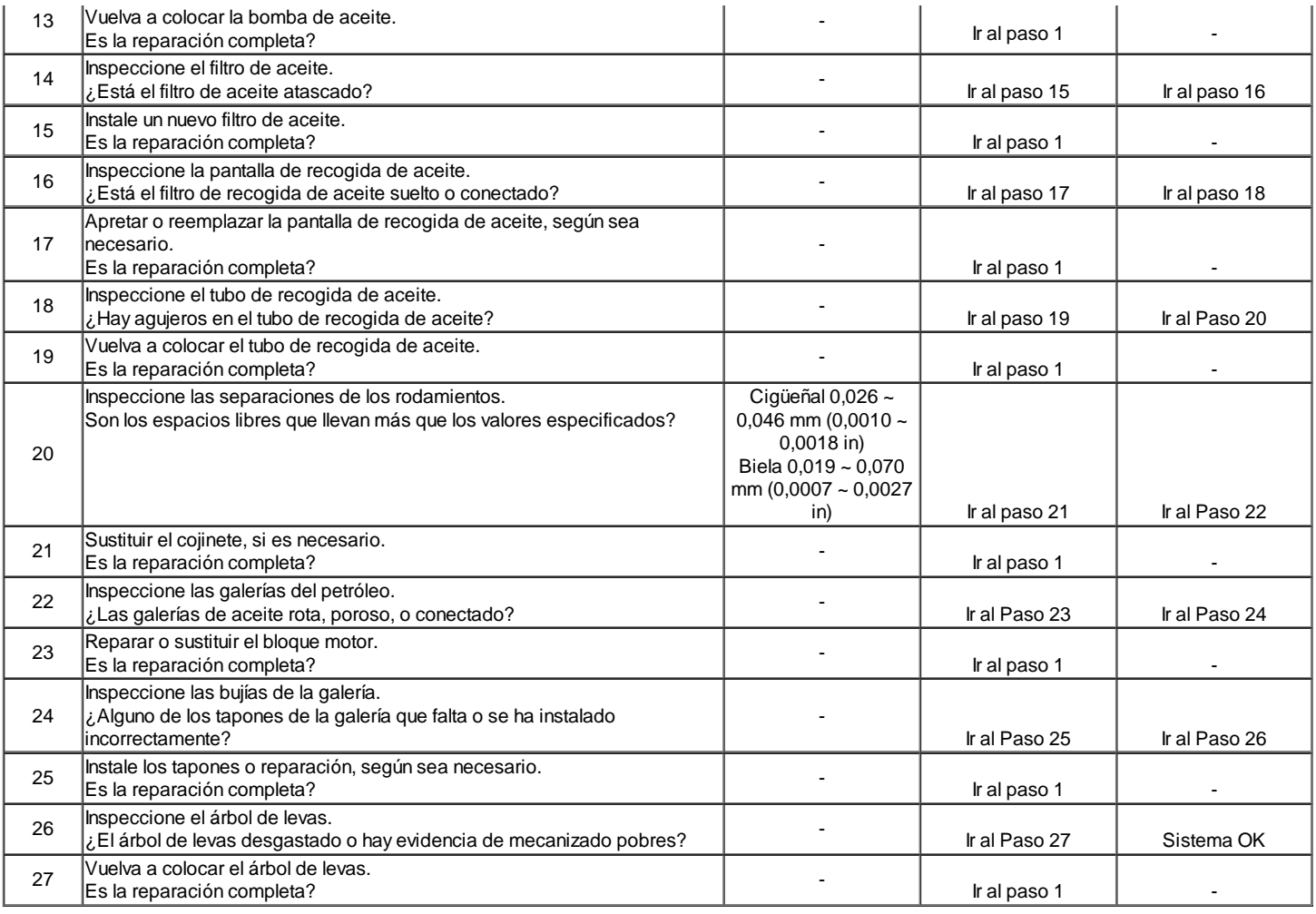

#### Aceite de Diagnosis Leak

La mayoría de las fugas de aceite fluido son fácilmente localizados y reparados por encontrar visualmente la fuga y el reemplazo o reparación de las piezas necesarias. En algunas ocasiones, una fuga de fluido puede ser difícil de localizar o reparar. Los procedimientos siguientes pueden ayudarle a localizar y reparar la mayoría de las fugas.

#### Encontrar la fuga:

- 1. Identificar el fluido. Determine si se trata de aceite del motor, líquido de transmisión automática, el líquido de la dirección hidráulica, etc
- 2. Identificar donde el líquido se está escapando de.
	- 1. Después de ejecutar el vehículo a temperatura normal de funcionamiento, estacione el vehículo sobre una hoja grande de papel.
	- 2. Espere unos minutos.
	- 3. Encontrar la ubicación aproximada de la fuga por los goteos en el papel.
- 3. Inspeccione visualmente alrededor del componente sospechoso. Revise alrededor de todas las superficies de contacto de la junta para detectar fugas. Un espejo es útil para la búsqueda de fugas en áreas que son difíciles de alcanzar.
- 4. Si la fuga todavía no se puede encontrar, puede ser necesario limpiar el área sospechosa con un desengrasante, vapor, o el disolvente de
	- pulverización.
		- 1. Limpie bien el área. 2. Seque el área.
		-
		- 3. Opere el vehículo durante varios kilómetros a la temperatura normal de funcionamiento y velocidades variables.
		- 4. Después de utilizar el vehículo, revise visualmente el componente sospechoso.
	- 5. Si usted todavía no puede encontrar la fuga, pruebe a utilizar el polvo o la luz y el método de tinte negro.

#### Polvo Método:

- 1. Limpie el área afectada.
- 2. Aplicar un polvo de tipo aerosol, (tales como polvos para los pies), a la zona sospechosa.
- 3. Opere el vehículo en condiciones normales de funcionamiento.
- 4. Inspeccione visualmente el componente sospechoso. Rastrear el camino de fuga sobre la superficie del polvo blanco a la fuente.

#### Negro Luz y Método del tinte:

Un kit de tinte y luz disponible para la búsqueda de fugas. Refiérase a las instrucciones del fabricante cuando se utiliza el kit.

- 1. Vierta la cantidad especificada de colorante en el tubo de llenado de aceite del motor.
- 2. Opere el vehículo en condiciones normales de funcionamiento como se indica en el kit.
- 3. Dirija la luz hacia el área sospechosa. El fluido teñido aparecerá como un camino amarillo que conduce a la fuente.

### Reparar la fuga

Una vez que el origen de la fuga ha sido identificado y rastreado hasta su fuente, la causa de la fuga debe ser determinada a fin de que para ser reparado correctamente. Si la junta es reemplazado, pero la brida de sellado se inclinó, la nueva junta no va a reparar la fuga. La pestaña doblada debe ser reparado también. Antes de intentar reparar una fuga, revise las siguientes condiciones y corregirlos, ya que pueden causar una fuga.

#### Juntas:

- El nivel de líquido / presión es demasiado alta.
- El sistema de ventilación del cárter está funcionando mal.
- Los sujetadores están mal apretada, o las roscas están sucias o dañadas.
- Las bridas o la superficie de sellado está deformado.
- Hay rayones, rebabas u otros daños en la superficie de sellado.
- La junta está dañada o desgastada.
- No hay grietas o porosidad del componente.
- Un sello incorrecto fue utilizado, (en su caso).

#### Juntas:

- El nivel de líquido / presión es demasiado alta.
- El sistema de ventilación del cárter está funcionando mal.
- El diámetro del sello está dañado, rayado, rebabas o muescas.
- El sello está dañado o desgastado.
- Una instalación inadecuada es evidente.
- Hay grietas en el componente.
- La superficie del eje está rayado, mellado o dañado.
- Un rodamiento flojo o gastado está causando desgaste del sello exceso.

Golpee Diagnóstico

#### Definición de Knock

Detonación del motor se refiere a diversos tipos de ruido del motor. Golpe pesado es por lo general muy fuerte y el resultado de los componentes del motor rotos o desgastados excesivamente internos. Timbre con luz es un ruido notable, pero no tan fuerte como. Ligero golpe puede ser causada por desgaste componentes internos del motor. Componentes externos del motor sueltos o rotos pueden también causar golpe pesado o ligero.

#### Motor Knocks fría y se prolonga durante dos o tres minutos y / o aumentos de golpear con Torque Engine

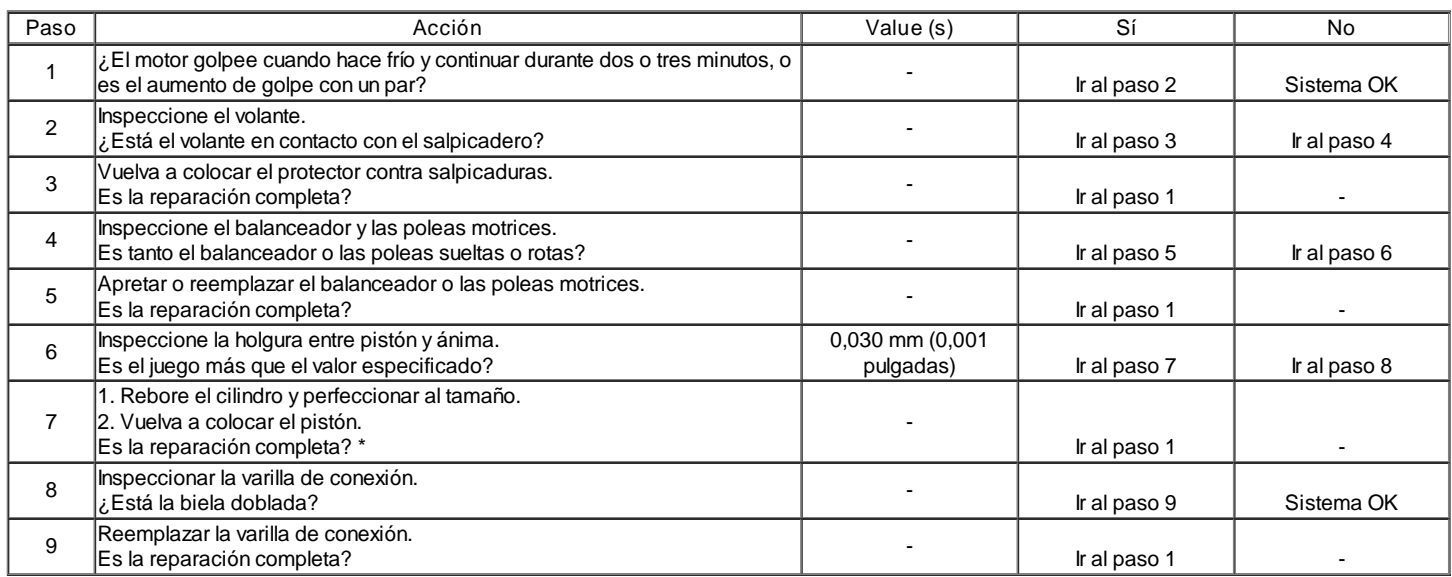

\* Cold golpe del pistón del motor por lo general desaparece cuando el cilindro se falló. Golpe fría con motor de pistón, que desaparece en unos 1,5 minutos, se considera aceptable.

#### Fuerte golpe caliente con el par aplicado

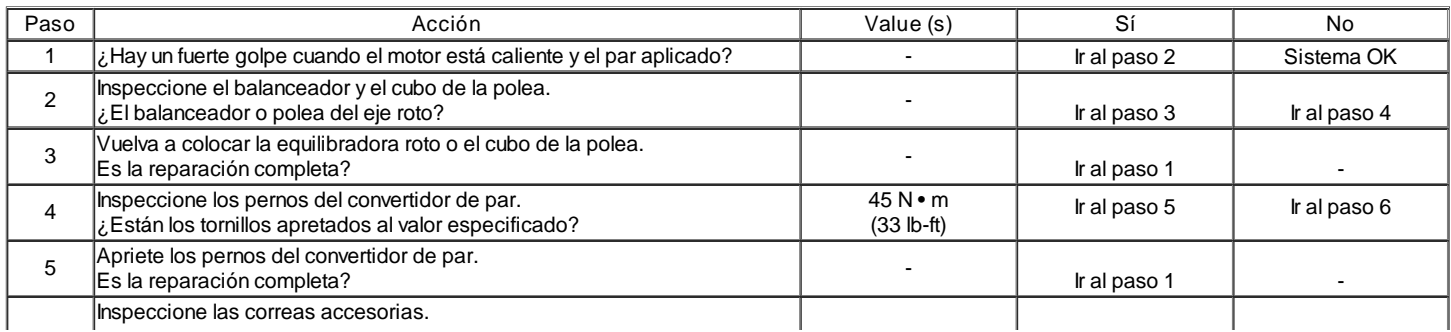

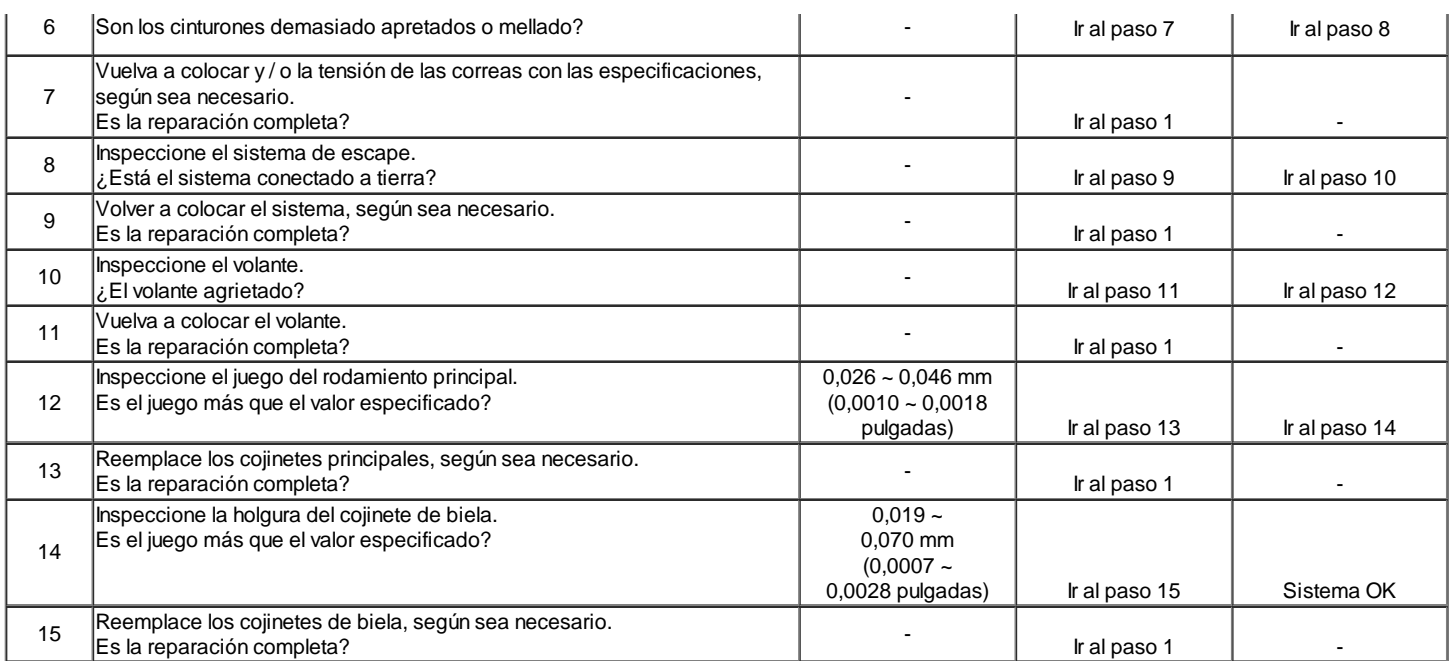

#### Timbre con luz caliente

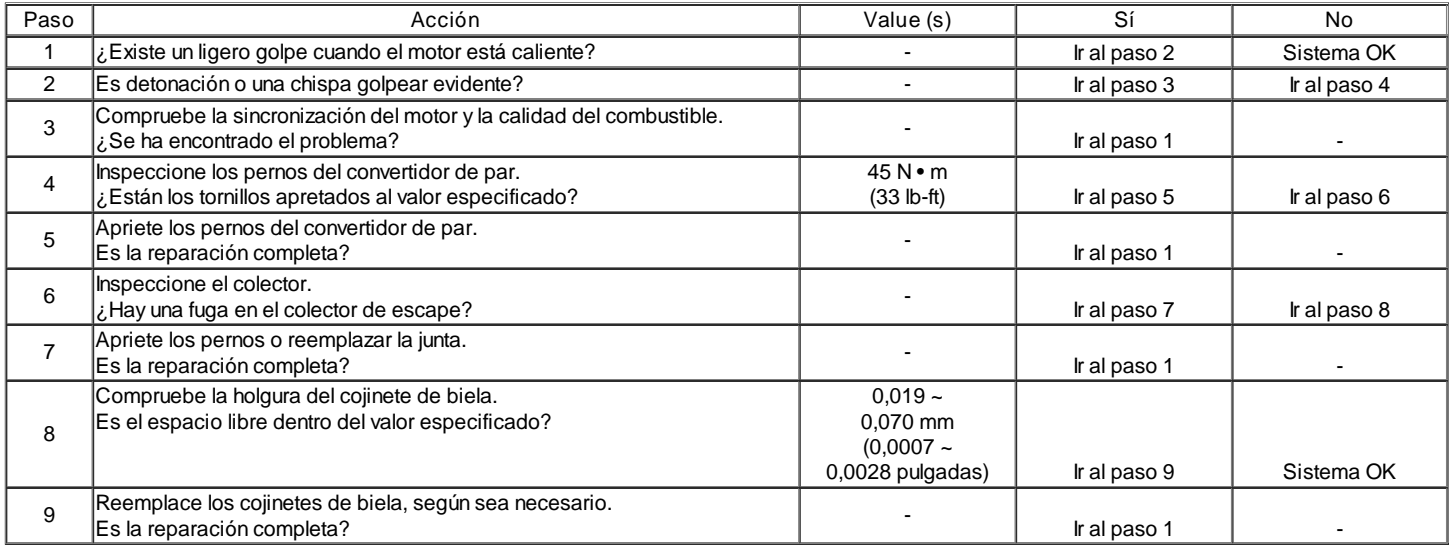

## Golpes en la primera puesta en marcha, pero segundos duran sólo unos cuantos

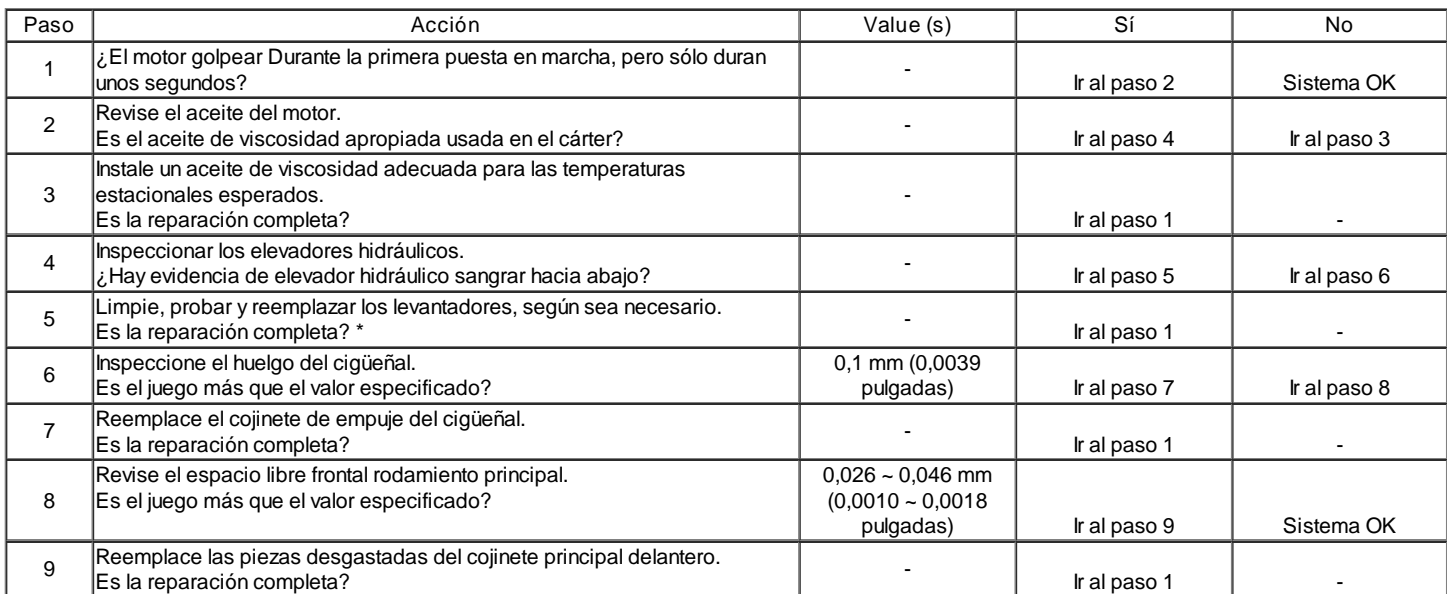

\* Cuando el motor está parado, algunas válvulas se abrirán. La presión del resorte contra los levantadores tienden a sangrar elevador hacia abajo. Los

intentos de reparar esto debe hacerse sólo si el problema es constante.

Un motor que sólo se utiliza durante períodos cortos entre arranques pueden tener ruido levantador que dura unos pocos minutos. Esta es una condición normal.

### Golpes en el Idle caliente

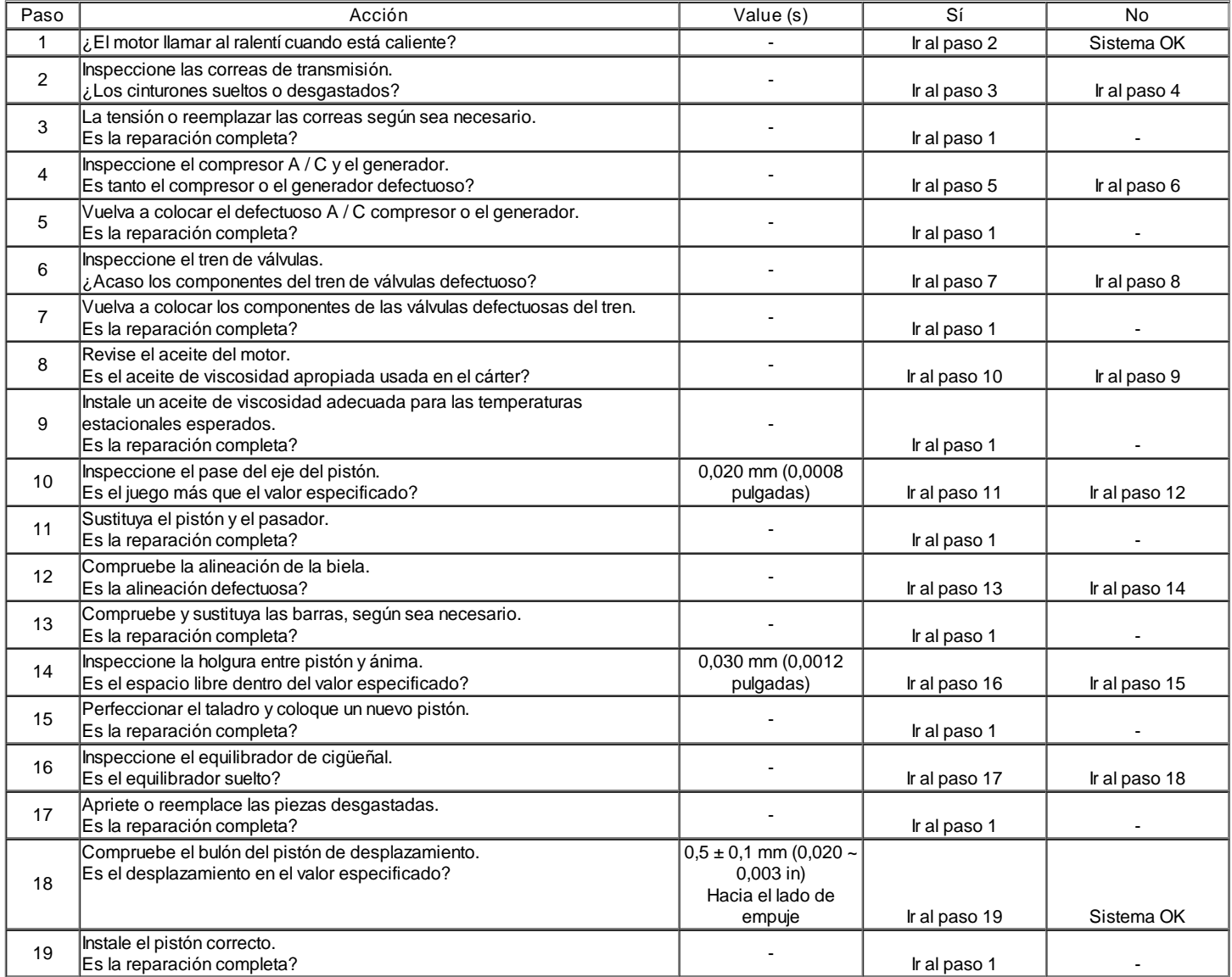

### Diagnóstico de Ruido

### El ruido del cojinete principal

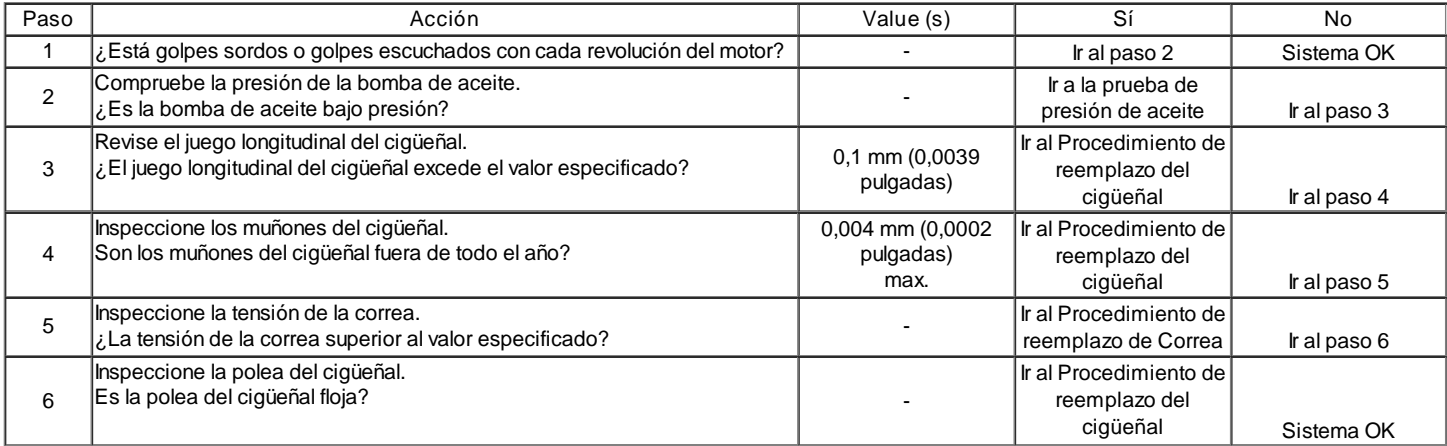

### Cojinete de biela Síntoma Ruido

т.

Τ.

т.

Г

J.

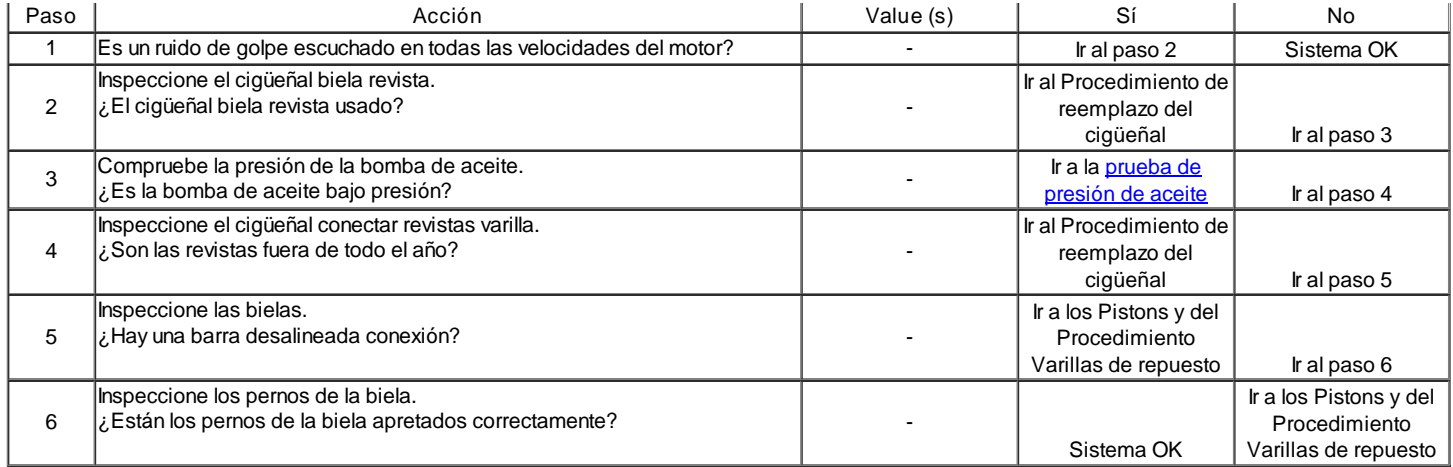

## Ruidos del pistón

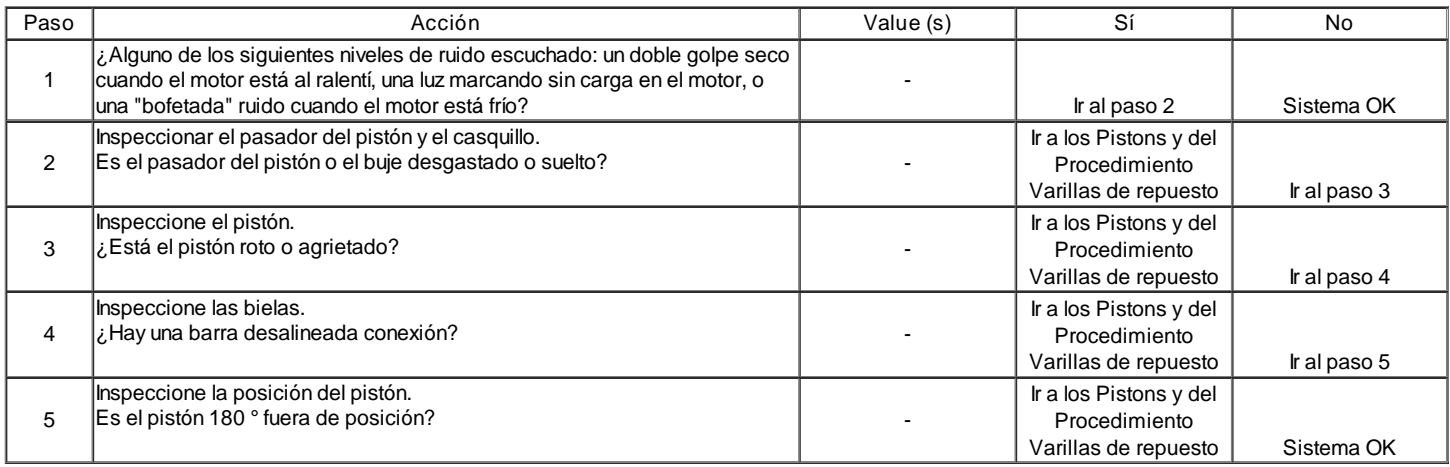

## Válvula Mecanismo o ruidos Tren de Válvulas

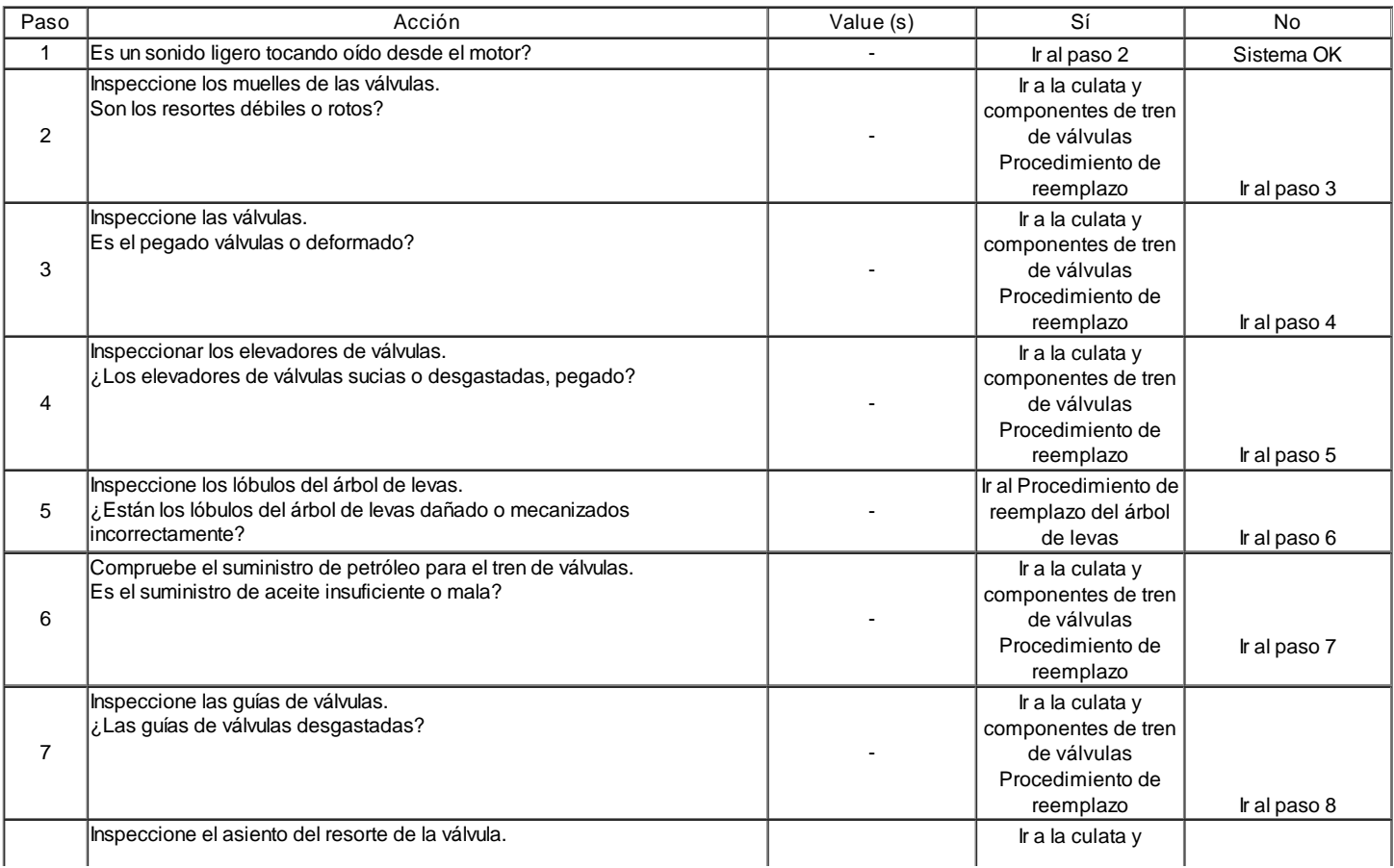

Sistema OK

## INFORMACIÓN GENERAL

Limpieza y Cuidado

Un motor de automóvil es una combinación de muchas superficies mecanizadas, mate, pulido y lapeado con tolerancias que se miden en los diez milésimas de pulgada-. Cuando las piezas internas del motor son accesibles, la atención y la limpieza son importantes. Una capa generosa de aceite del motor debe ser aplicado a áreas de fricción durante el montaje, para proteger y lubricar las superficies en funcionamiento inicial. La limpieza adecuada y la protección de las superficies mecanizadas y las zonas de fricción es parte del procedimiento de reparación. Esto se considera una práctica de taller, incluso si no se especifique lo contrario.

Siempre que los componentes del tren de válvulas se saquen de servicio, que debe mantenerse en orden. Estos deben ser instalados en las mismas ubicaciones, y con las mismas superficies de contacto, como cuando se retira.

Cables de la batería se debe desconectar antes de cualquier obra importante que se realiza en el motor. Si no se desconecta cables puede resultar en daños para el mazo de cables u otras partes eléctricas.

#### On-Service Engine

Precaución: Desconecte el cable negativo de la batería antes de retirar o instalar cualquier unidad eléctrica, o cuando una herramienta o equipo podría fácilmente entrar en contacto con los terminales expuestos eléctricos. Desconexión de este cable ayudará a evitar lesiones personales y daños en el vehículo. El encendido debe estar también en LOCK a menos que se indique lo contrario.

Nota: Cada vez que se retira el filtro de aire, la abertura de entrada debe ser cubierto. Esto protegerá contra la entrada accidental de material extraño, que podría seguir el paso de admisión en el cilindro y causar graves daños cuando se arranca el motor.

## $\Leftrightarrow$   $\Rightarrow$

© Copyright General Motors Daewoo Europa. Reservados todos los derechos

⇦

 $\Rightarrow$ 

## SECCIÓN 1C1

Λ

# 1.4L/1.6L DOHC MOTOR MECÁNICO

Precaución: Desconecte el cable negativo de la batería antes de retirar o instalar cualquier aparato eléctrico o cuando una herramienta o equipo podría fácilmente entrar en contacto con los terminales expuestos eléctricos. Desconexión de este cable ayudará a evitar lesiones personales y daños en el vehículo. El encendido debe estar también en LOCK a menos que se indique lo contrario.

## ESPECIFICACIONES

Especificaciones del motor

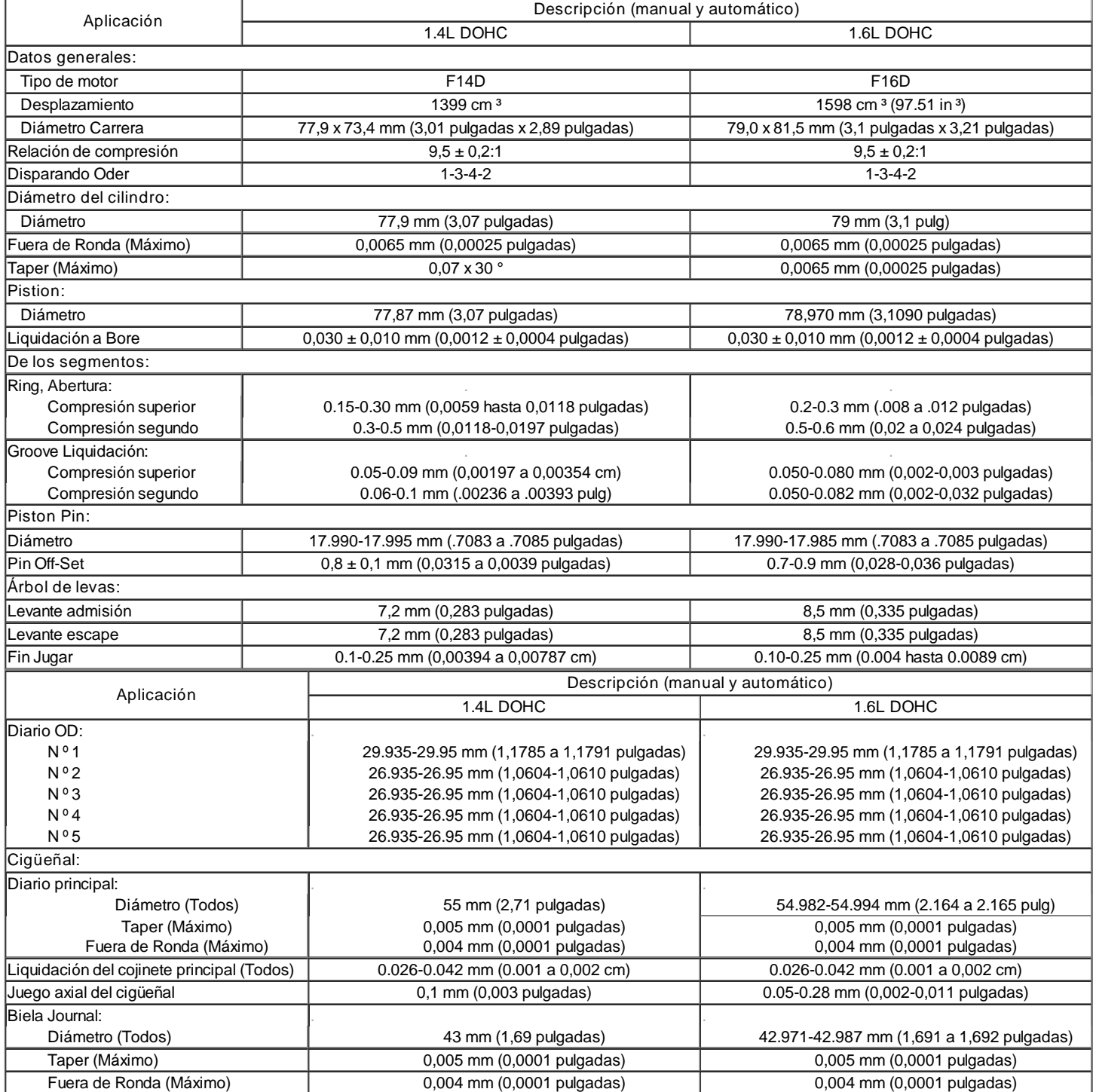

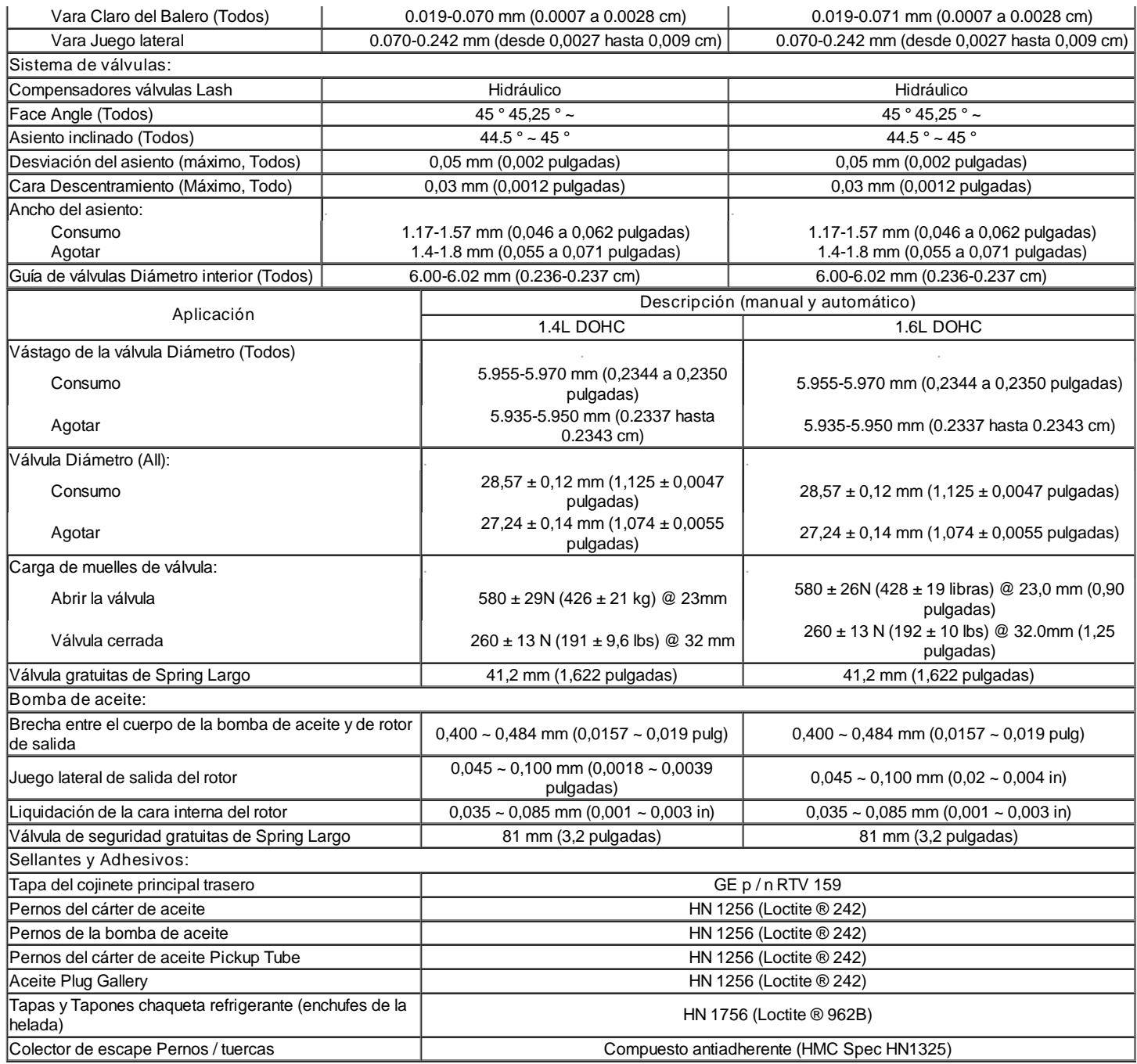

Sujetadores de apriete specifcations

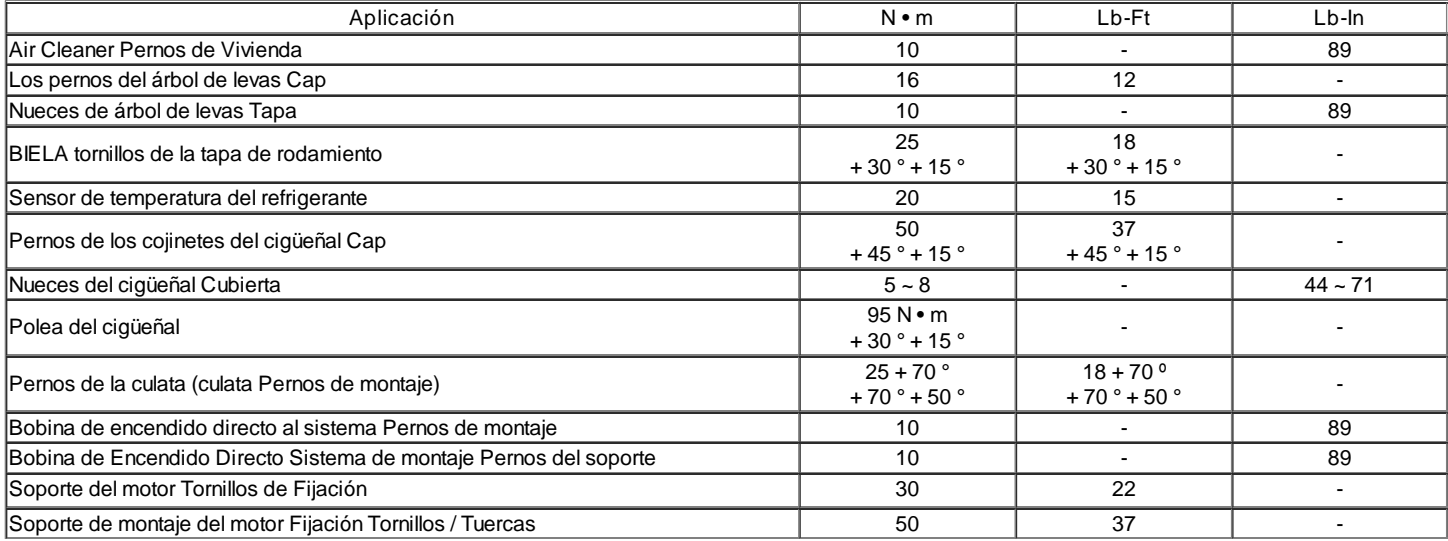

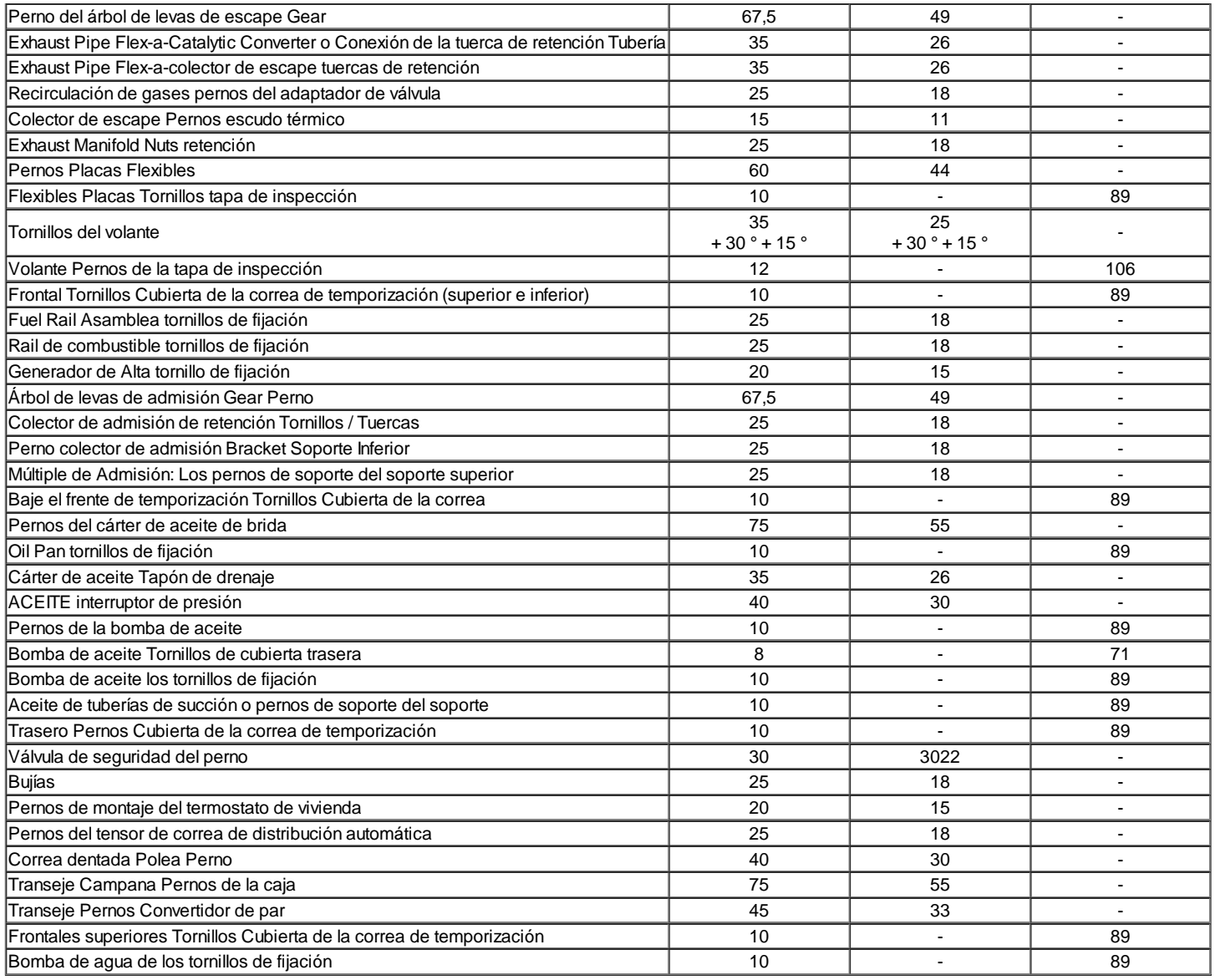

## HERRAMIENTAS ESPECIALES

Herramientas de tabla Especial

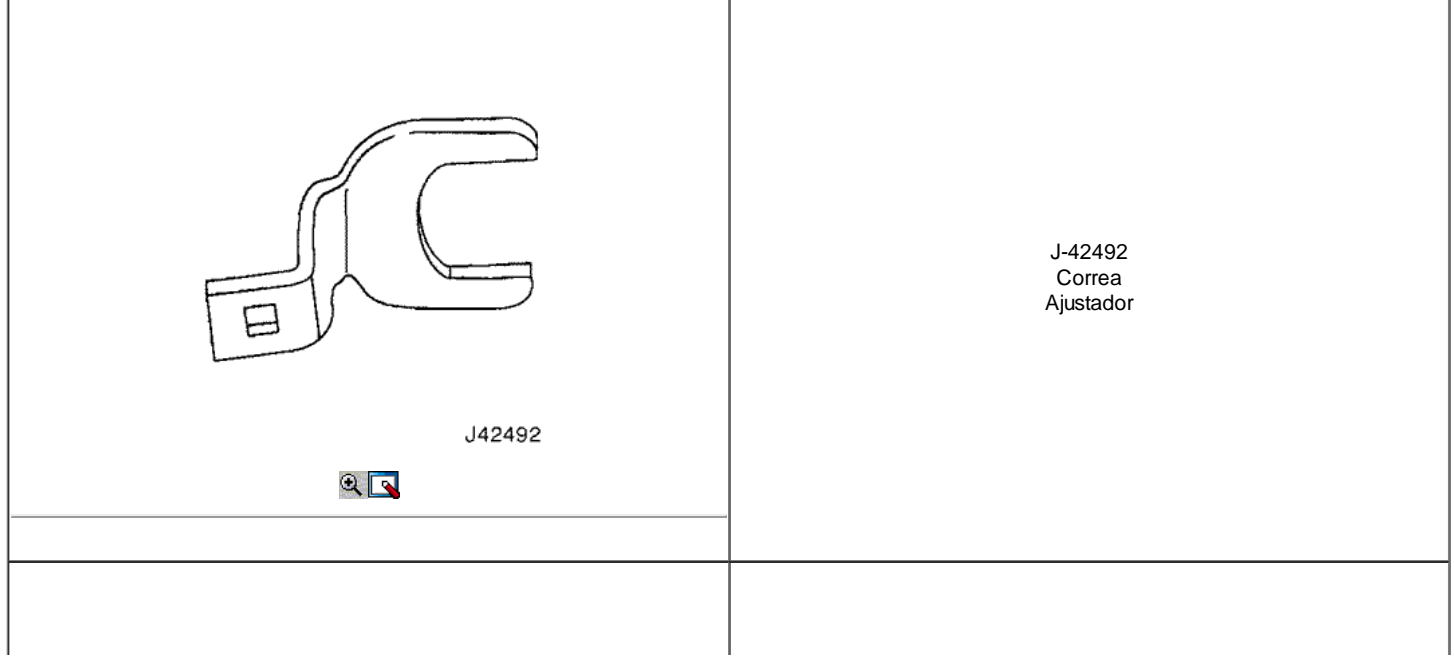

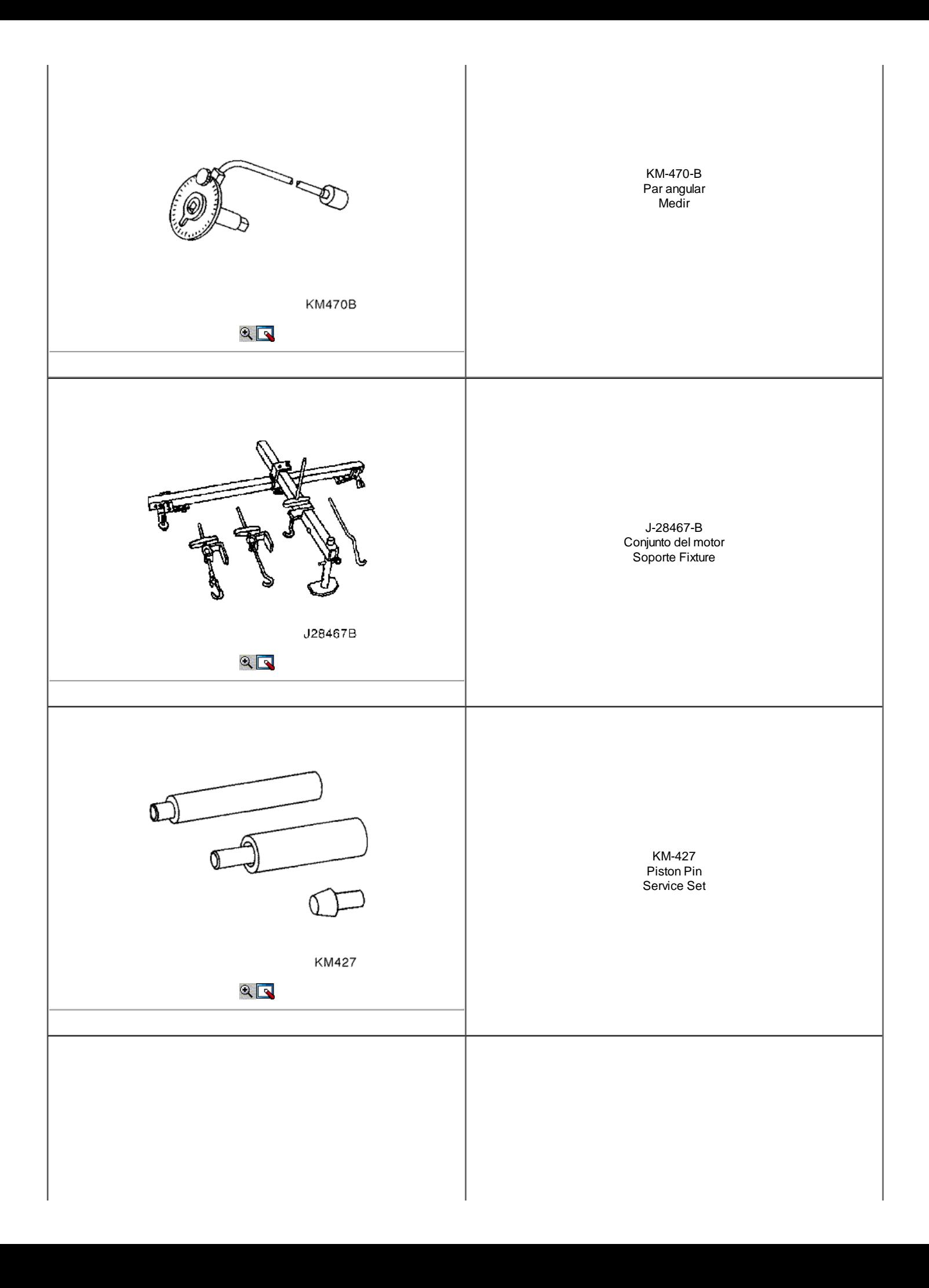

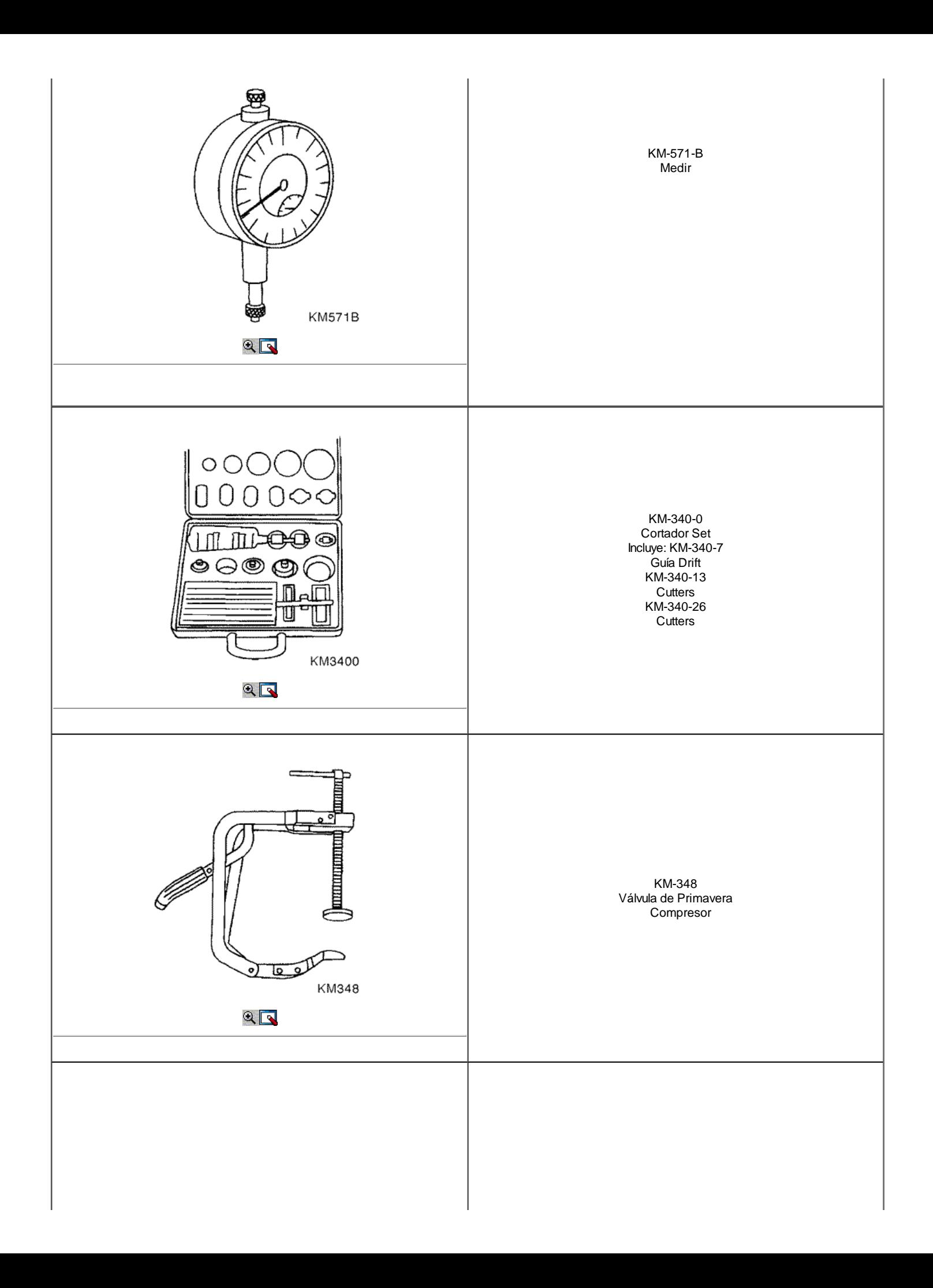

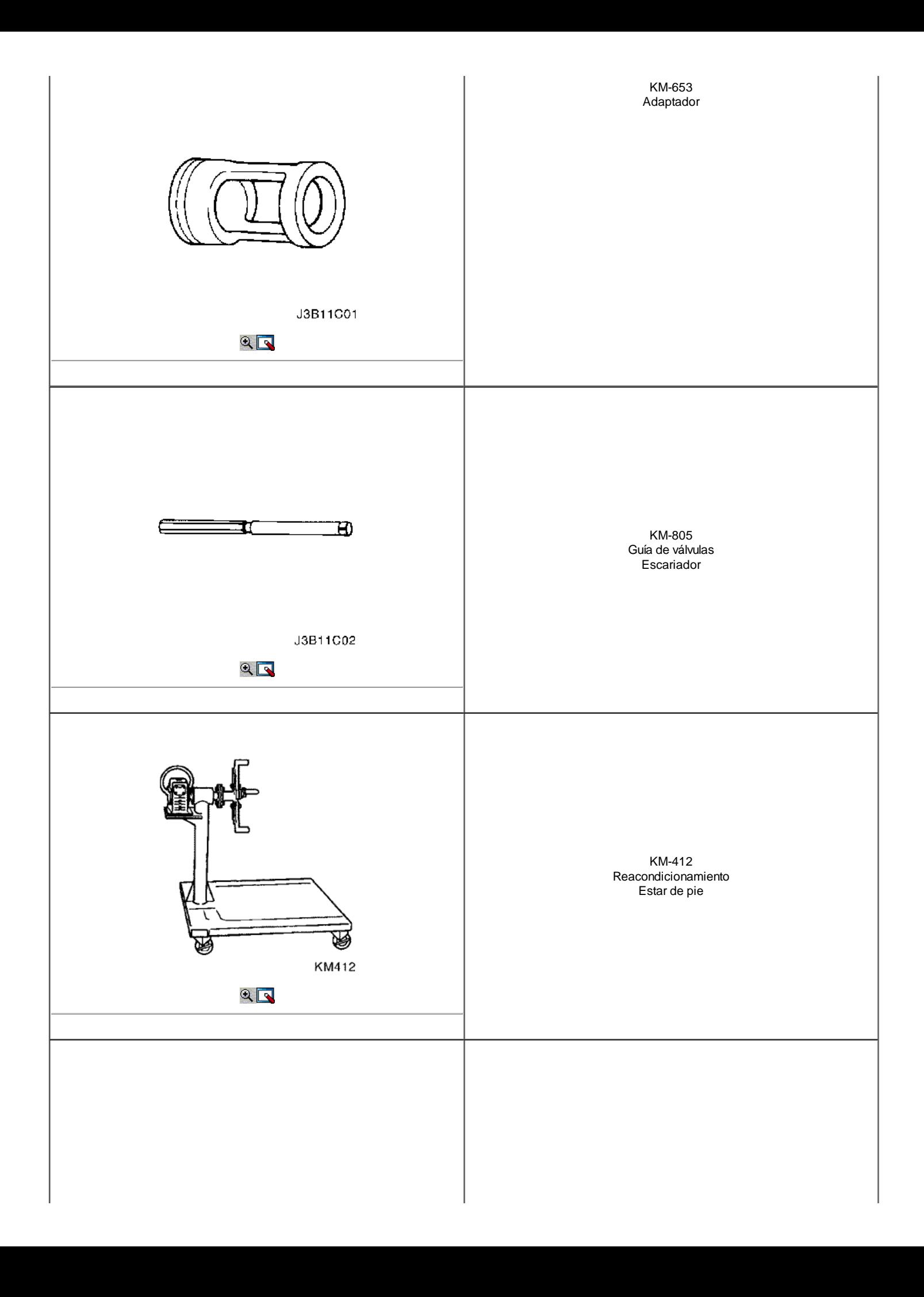

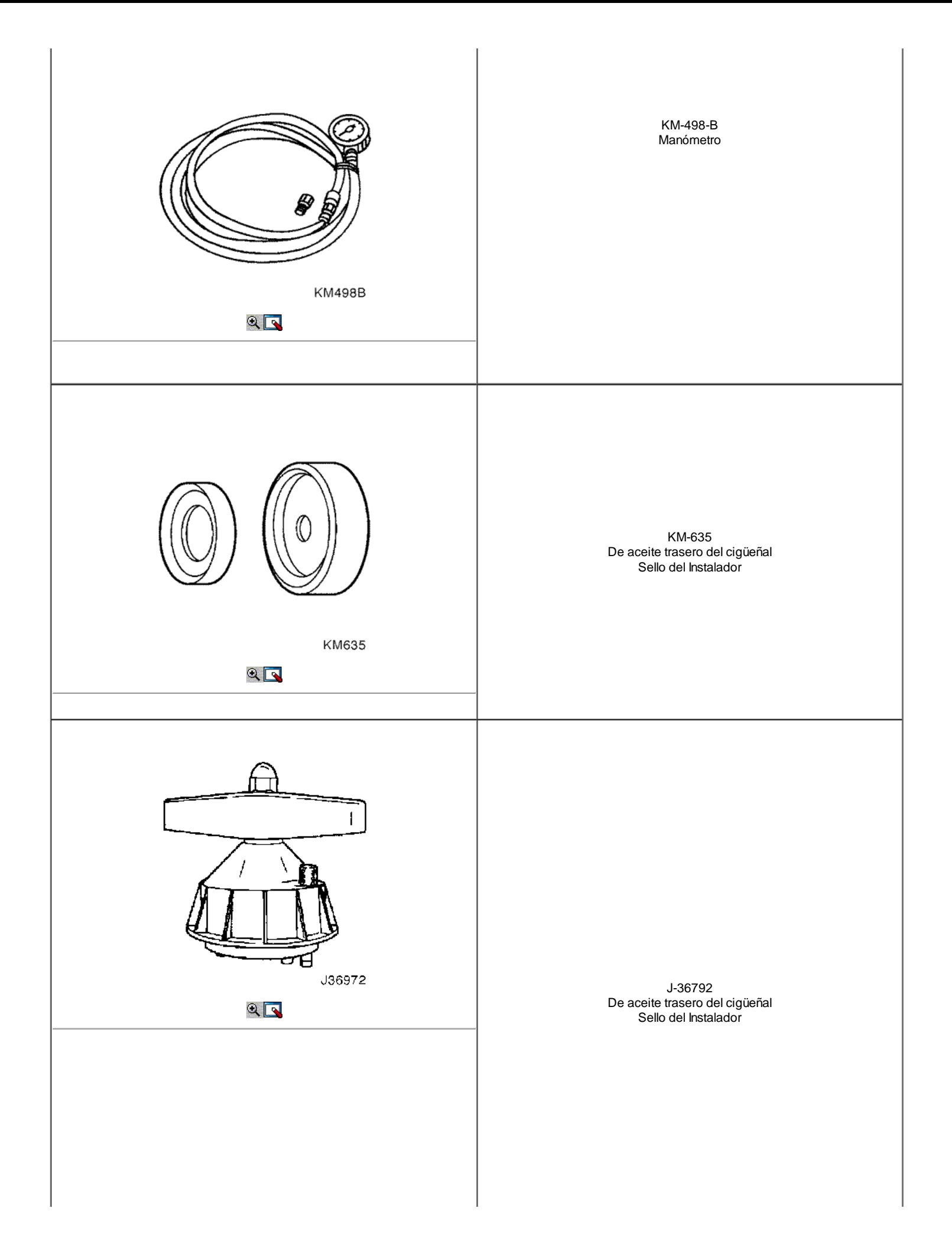

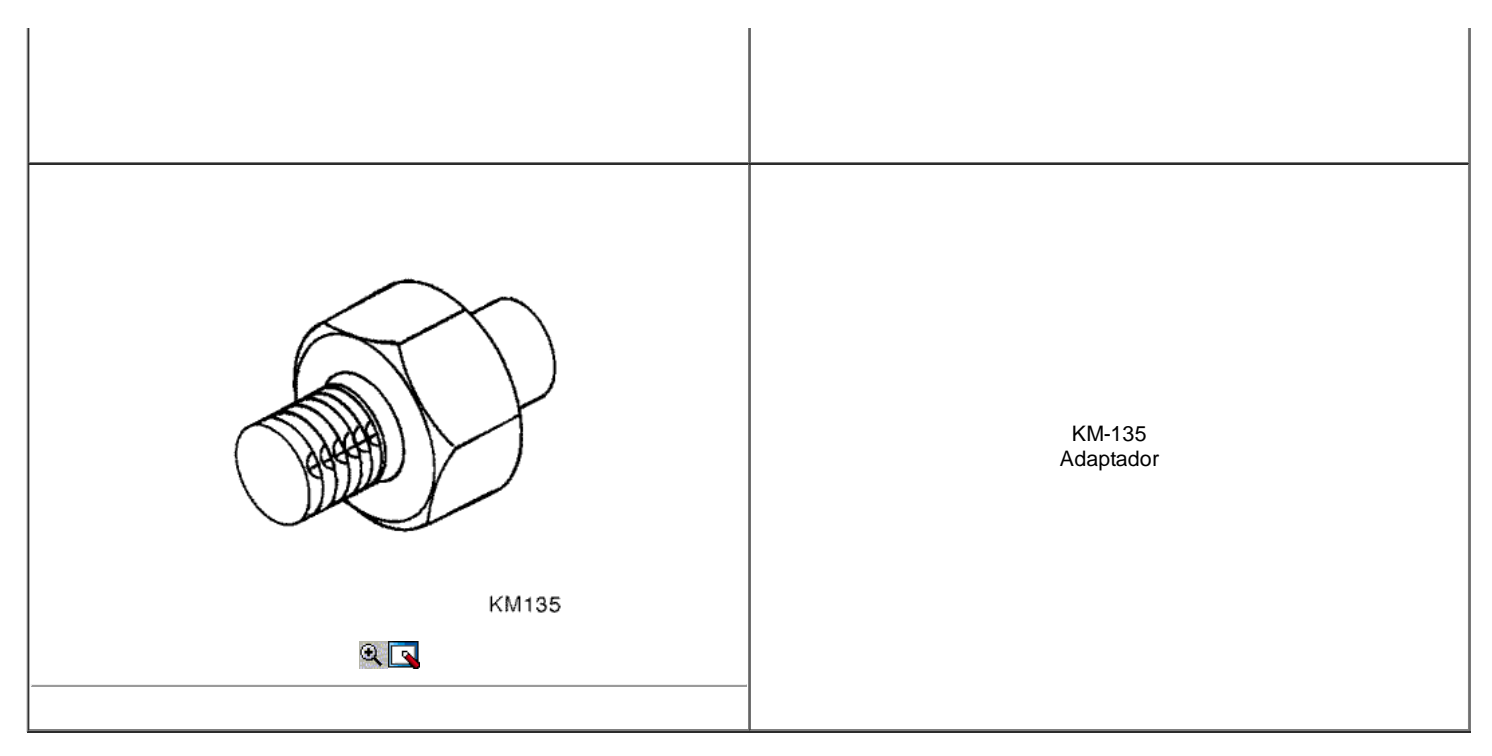

## COMPONENTE LOCATOR

Culata

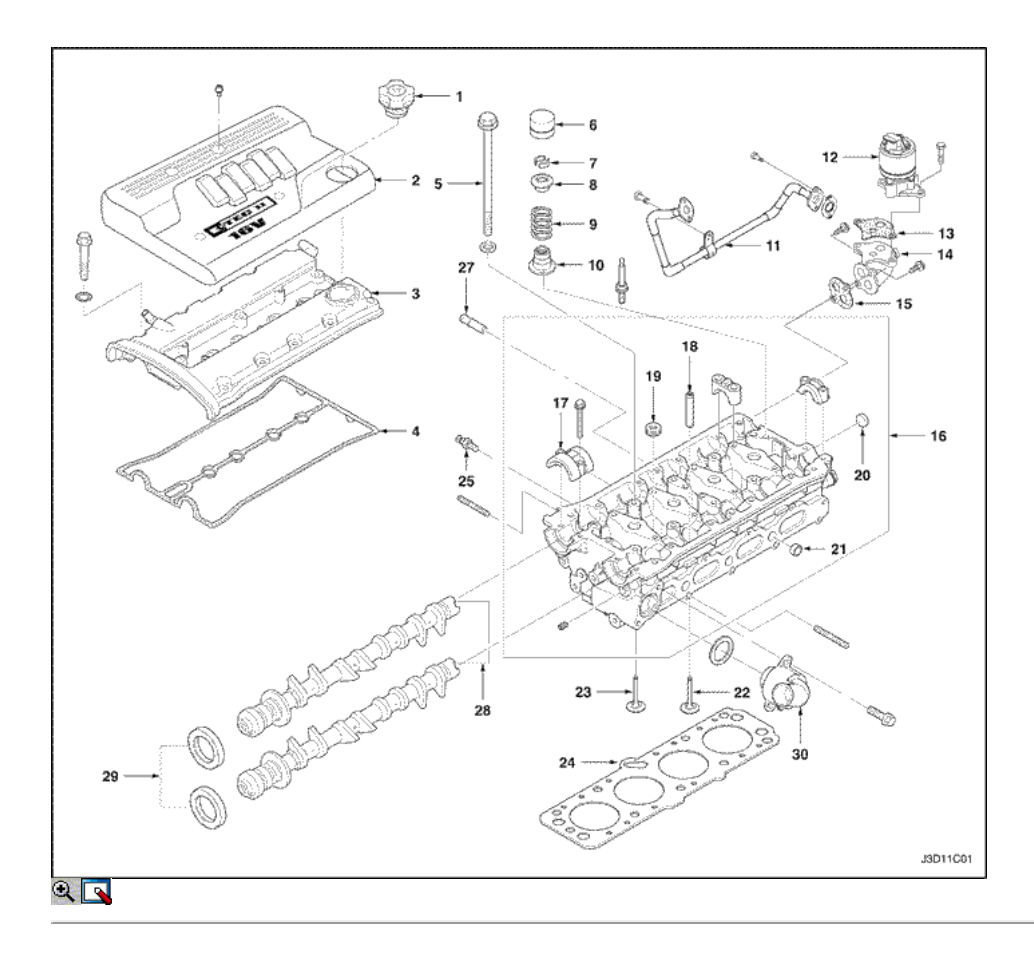

- 1. Tapa de llenado de aceite
- 2. Cubierta del motor
- 3. Tapa del árbol de levas
- 4. Junta de la tapa del árbol de levas
- 5. Perno de la cubierta del árbol de levas
- 6. Ajustador del taqué hidráulico
- 7. Válvula Llave
- 8. Válvula Spring Cap
- 9. Válvula de Primavera
- 10. Sello del vástago de la válvula
- 11. Manguera de Vacío EGR
- 12. Válvula EGR
- 13. Válvula EGR Junta
- 14. Adaptador de Válvula EGR
- 15. Válvula EGR Adaptador Junta
- 16. Culata
- 17. Tapa del árbol de levas delantero
- 18. Guía de válvulas
- 19. Enchufe
- 20. Congelar Plug
- 21. Conducto de aceite Cap
- 22. Válvula de Admisión
- 23. Tapa de exhalar
- 24. Junta de la culata del cilindro
- 25. Sensor de temperatura del refrigerante
- 26. Calentar Take Off Pipe
- 27. Árbol de levas
- 28. Sello del árbol de levas
- 29. Termostato

### Bloque de cilindros

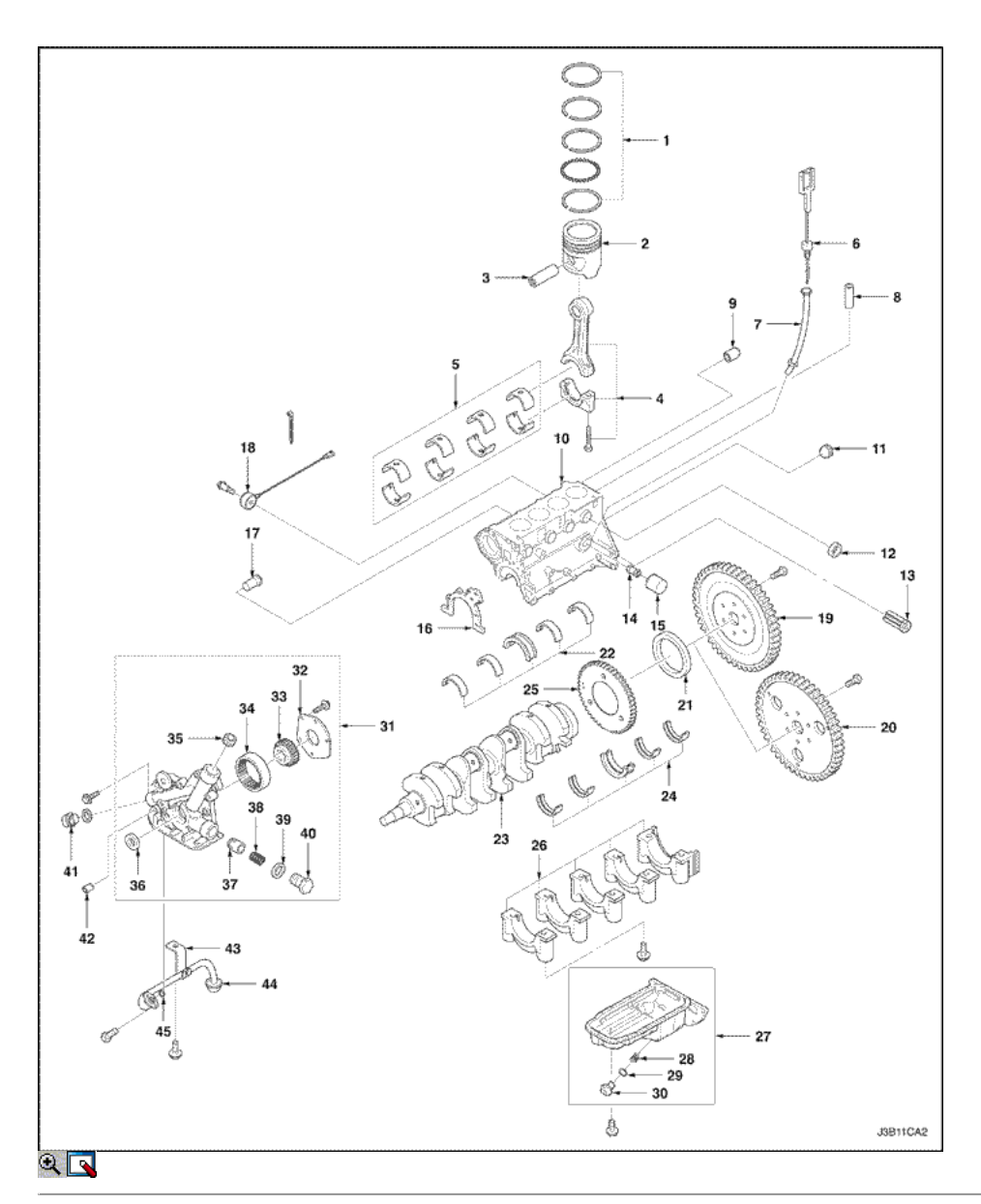

- 2. Pistón
- 3. Piston Pin
- 4. Biela
- 5. Conexión del receptor de biela
- 6. Indicador del nivel de aceite del palillo
- 7. Gauge Tube Stic
- 8. Manga
- 9. Embrague Manga Vivienda
- 10. Bloque de cilindros
- 11. Enchufe
- 12. Brecha
- 13. La válvula de derivación
- 14. Pieza de conexión
- 15. Filtro de aceite
- 16. Bomba de Aceite Corporal Junta
- 17. Agua cuello de entrada
- 18. El sensor de detonación
- 19. Fly Wheel (M / T)
- 20. Placa flexible (A / T)
- 21. Anillo de sello del eje
- 22. Crank Shaft Bearing Set Alta
- 23. Crank Shaft
- 24. Crank Shaft Bearing Set Lower
- 25. Transmisor de disco
- 26. La tapa del cojinete del cigüeñal
- 27. Cárter de aceite
- 28. Anillo roscado
- 29. Arandela
- 30. Cárter de aceite Tapón de drenaje
- 31. Bomba de aceite
- 32. Tapa de la bomba de aceite
- 33. Rotor de la bomba de aceite Inner
- 34. Rotor de la bomba de aceite exterior
- 35. Tapón de bomba
- 36. Obturador del eje
- 37. El émbolo de la válvula de alivio de presión
- 38. Relief Valve Spring
- 39. Sellado
- 40. Válvula de alivio
- 41. Interruptor de presión de aceite
- 42. Manga
- 43. Tubo de aspiración de aceite del soporte
- 44. Aceite de tuberías de succión
- 45. Sellado

Admisión y colector de escape

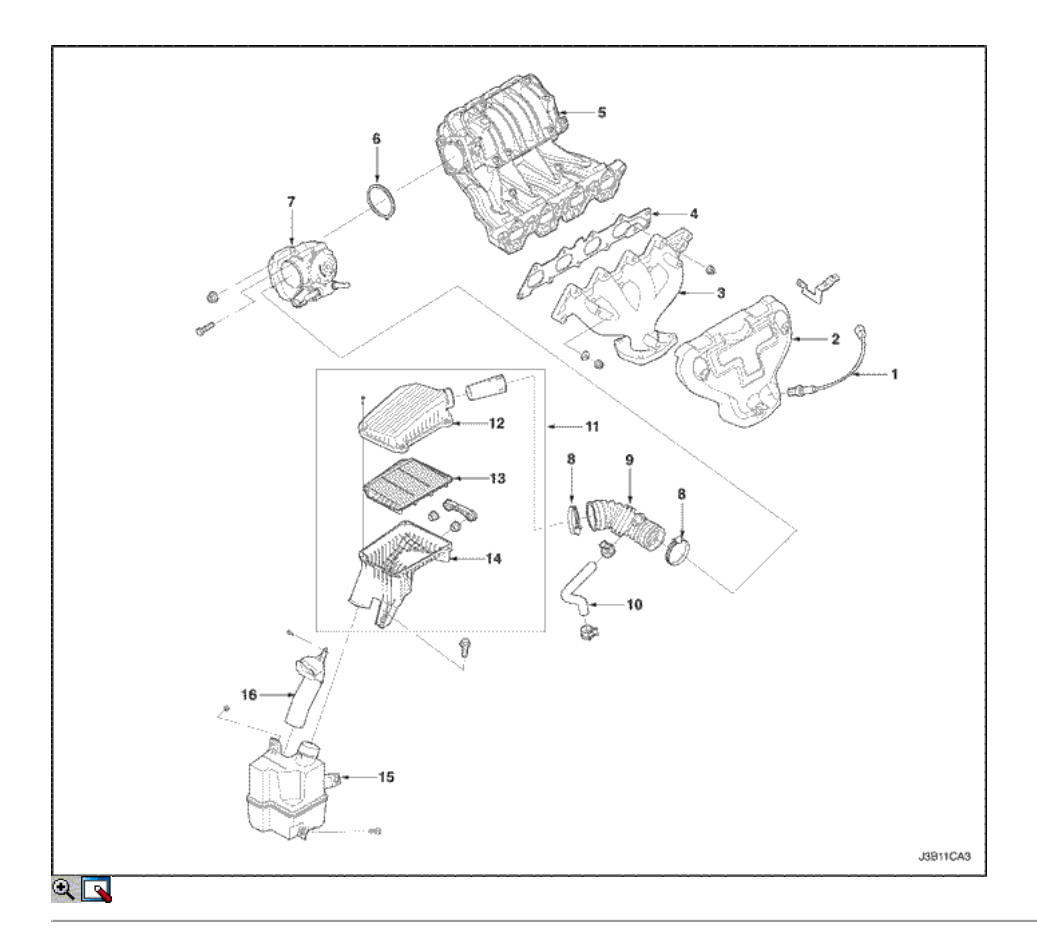

- 1. Sensor de oxígeno
- 2. Heat Shield
- 3. TUBO DE ESCAPE
- 4. Escape junta del colector
- 5. Colector de admisión
- 6. Del acelerador Idle actuador (MTIA) Junta
- 7. MTIA
- 8. Abrazadera
- 9. Tubo de aire de admisión
- 10. Breethe Manguera
- 11. Filtro de aire de la Asamblea
- 12. Filtro de aire superior Tubos Flexibles
- 13. Filtro de aire Eliment
- 14. Filtro de aire Alojamiento inferior
- 15. Resoinator
- 16. Manguera de aire Intet

Correa
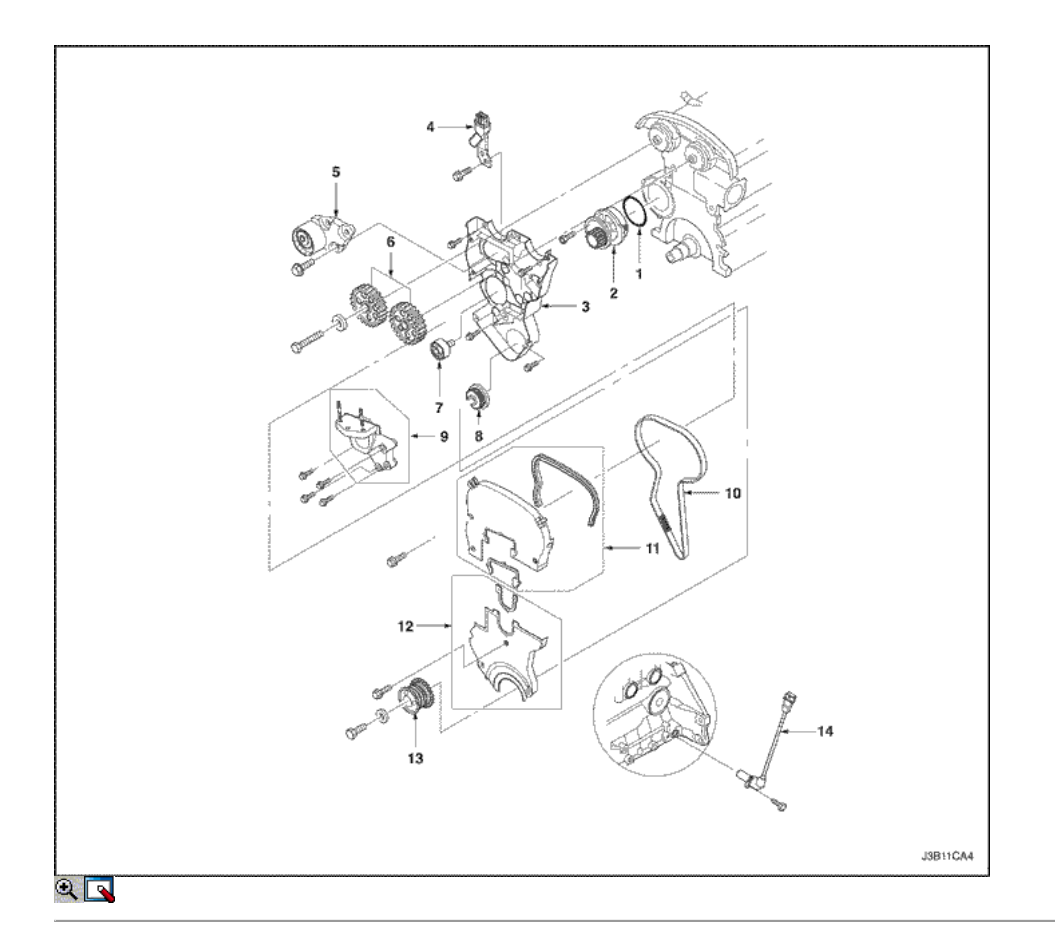

- 1. Bomba de agua de sellado
- 2. Bomba de agua
- 3. Correa dentada Cubierta trasera
- 4. Sensor de posición del árbol de levas
- 5. Auto Temsioner
- 6. Engranaje del árbol de levas
- 7. Polea
- 8. Rueda dentada, cigüeñal
- 9. Torque roll Axis Support
- 10. Correa
- 11. Correa dentada cubierta frontal superior
- 12. Cubierta frontal inferior Correa
- 13. Polea del cigüeñal
- 14. Sensor de posición del cigüeñal

Montaje del motor

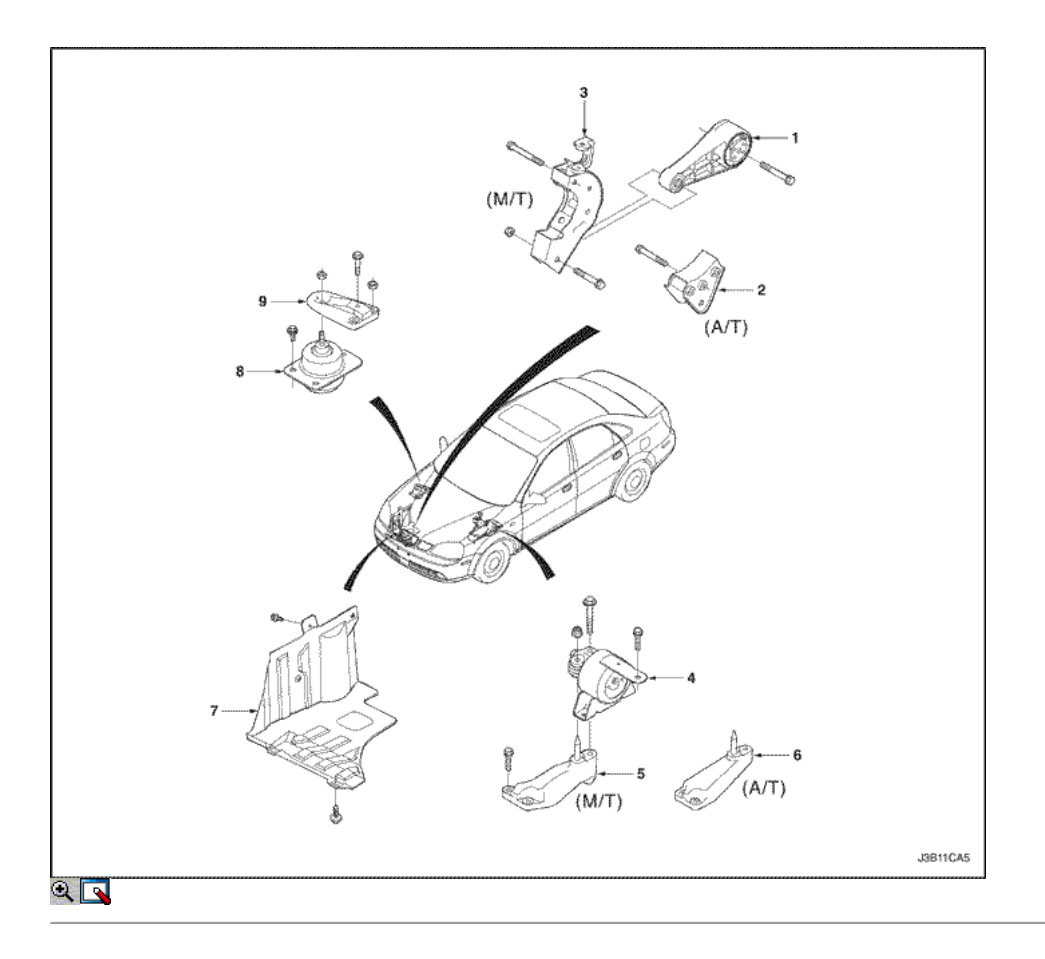

- 1. Unidad de alimentación de amortiguación trasero Block
- 2. Soporte transeje trasero de montaje (A / T)
- 3. Transeje trasero de Montaje (M / T)
- 4. Transaxle Montaje Jaula
- 5. Transaxle Soporte de montaje (M / T)
- 6. Transaxle Soporte de montaje (A / T)
- 7. Motor Sombras
- 8. Hydro Montaje
- 9. Soporte de montaje del motor

# ⊱ ⇒

© Copyright General Motors Daewoo Europa. Reservados todos los derechos

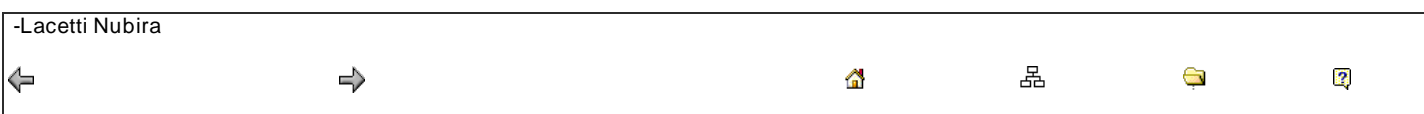

# MANTENIMIENTO Y REPARACIÓN

SERVICIO EN EL VEHICULO

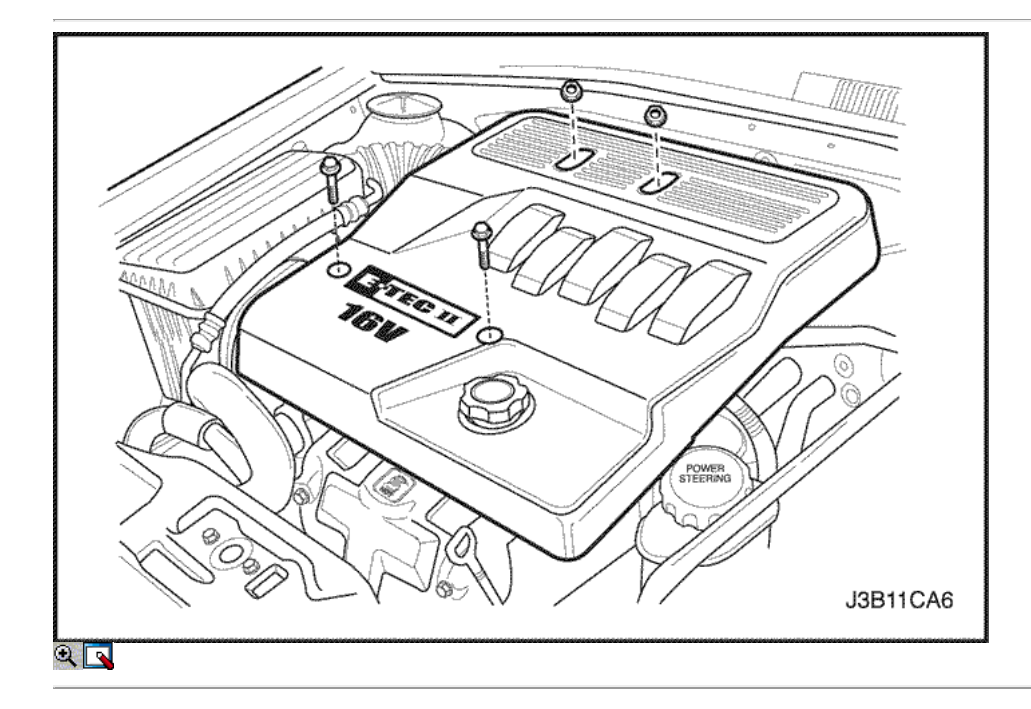

Cubierta del motor

Procedimiento de extracción

- 1. Quite los tornillos y las tuercas de la tapa del motor.
- 2. Retire la tapa del motor.

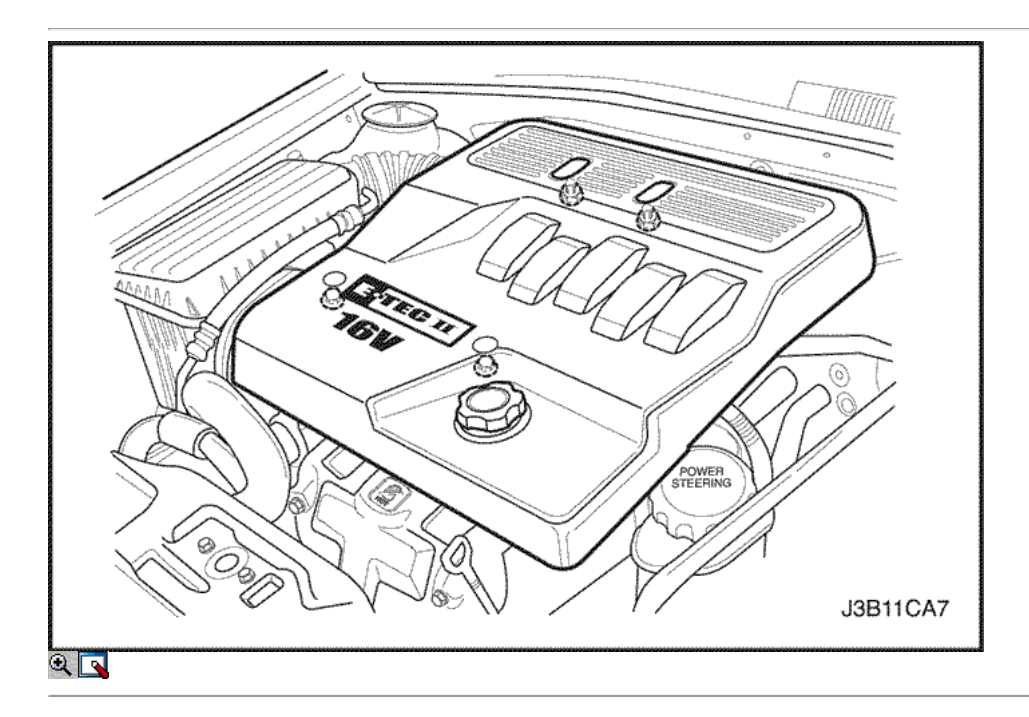

## Procedimiento de instalación

- 1. Coloque la cubierta del motor en el motor.
- 2. Instale los pernos de la cubierta del motor y las tuercas.

## Apretar

Apriete los tornillos de la tapa del motor y las tuercas a 10 N · m (89 lb-ft).

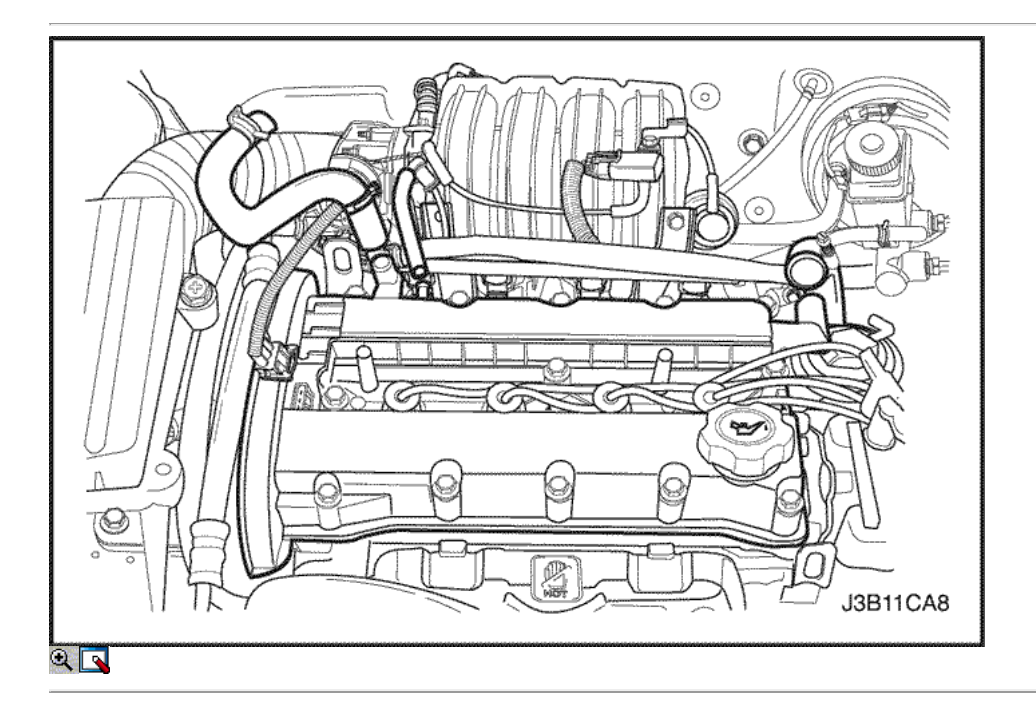

## Tapa del árbol de levas

Procedimiento de extracción

- 1. Desconecte el cable negativo de la batería.
- 2. Retire la tapa del motor. Consulte el "motor" en esta sección.
- 3. Retire el tubo del respirador, la manguera de ventilación y la posición de la leva sensor conector del cableado de la tapa del árbol de levas.

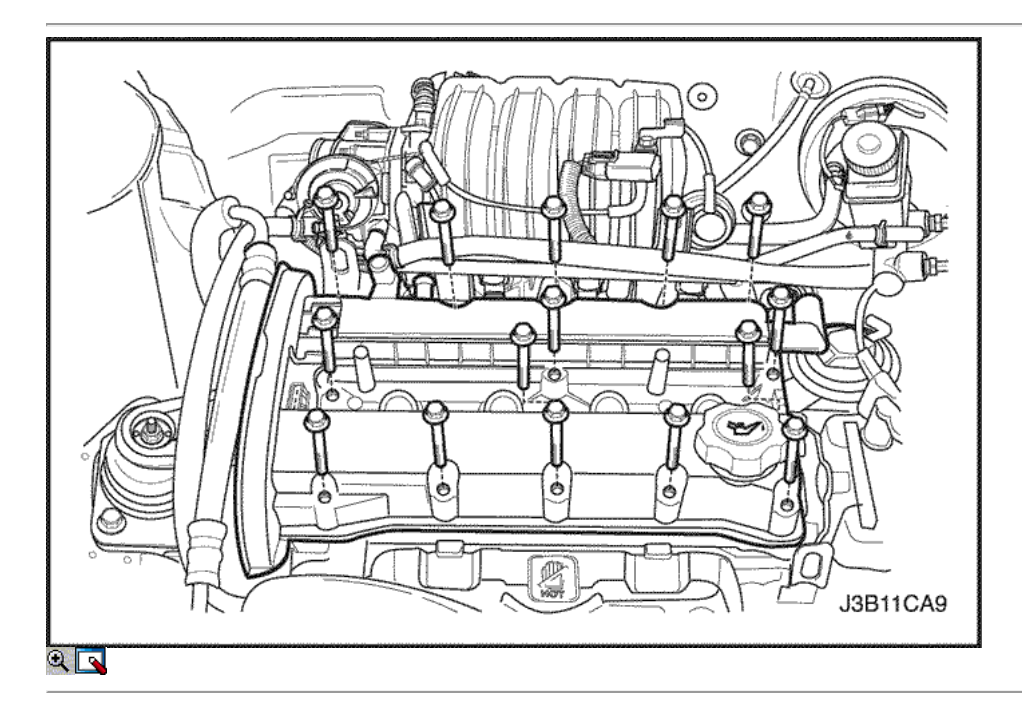

5. Quite los tornillos de la tapa del árbol de levas y tapa de árbol de levas.

6. Retire la junta de la tapa del árbol de levas.

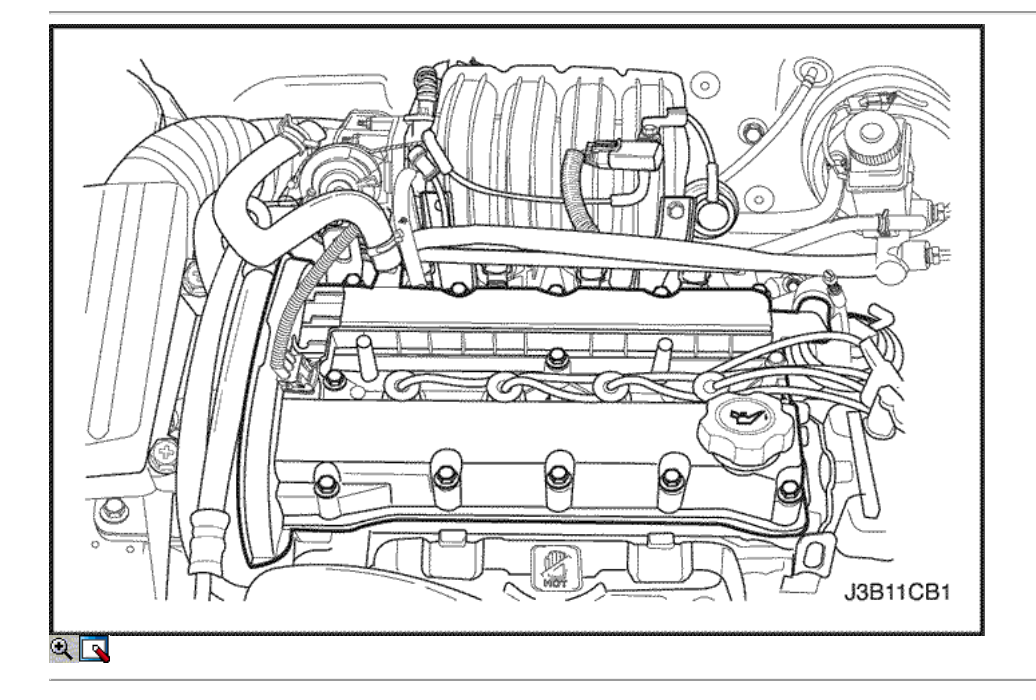

## Procedimiento de instalación

- 1. Instale la junta de la tapa del árbol de levas en la tapa del árbol de levas.
- 2. Coloque la tapa del árbol de levas en el bloque motor.
- 3. Instale los tornillos de la tapa del árbol de levas.

#### Apretar

Apriete los tornillos de la tapa del árbol de levas a 10 N · m (89 lb-ft).

- 4. Instale los cables de encendido a las bujías y conecte el tubo del respirador, la manguera de ventilación y la posición de la leva sensor conector de cableado en la cubierta canshaft.
- 5. Instale la cubierta del motor.
- 6. Conecte el cable negativo de la batería.

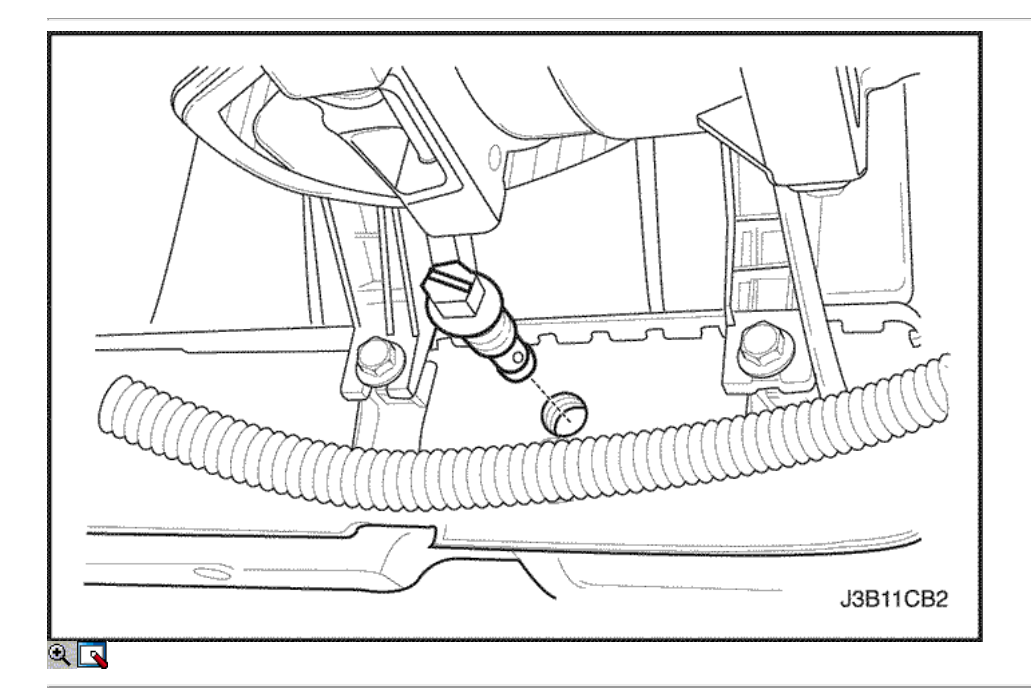

## Colector de admisión

Procedimiento de extracción

- 1. Retire el fusible de la bomba de combustible.
- 2. Arranque el motor. Después de que se ahogue, haga girar el motor durante 10 segundos para eliminar el sistema de combustible de presión de combustible.
- 3. Desconecte el calbe de batería negativo.
- 4. Drene el refrigerante del motor. Consulte la sección 1D, refrigeración del motor.

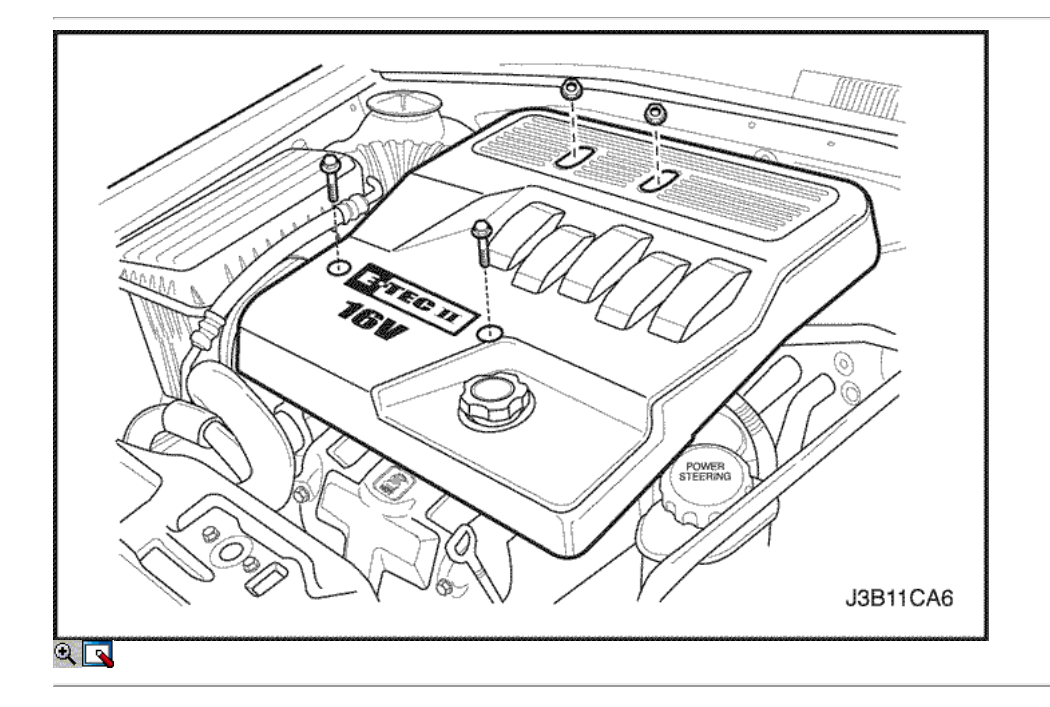

5. Retire la tapa del motor y el cuerpo del acelerador. Consulte la Sección 1F, Control Engine.

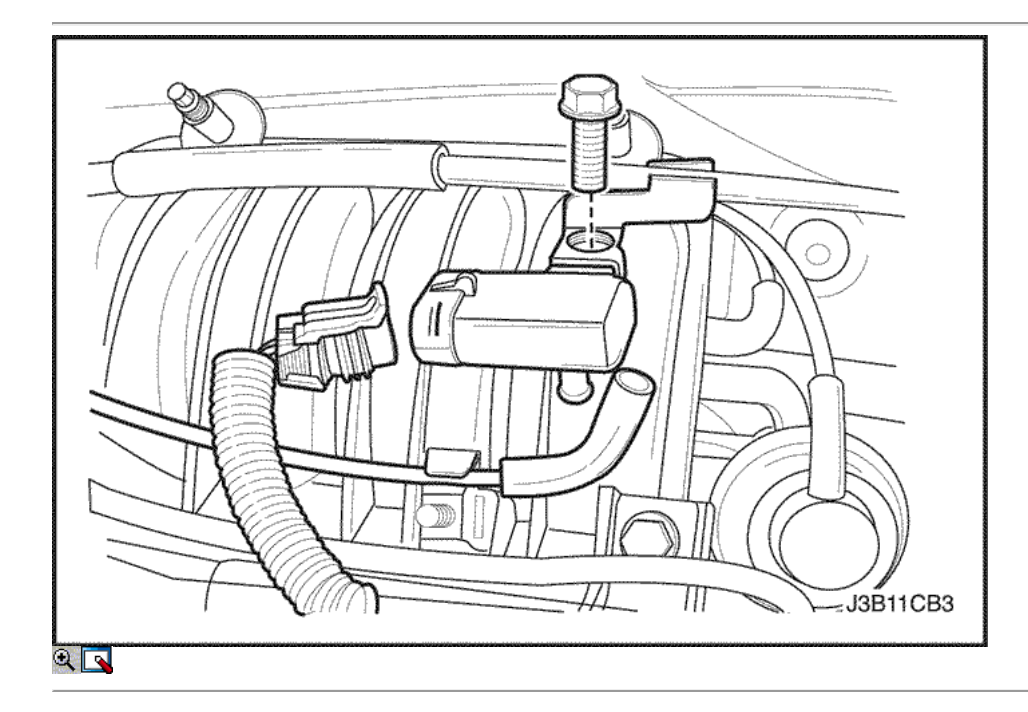

6. Desconecte el colector de admisión conector del sensor de presión, adjuntando el perno y la manguera de vacío.

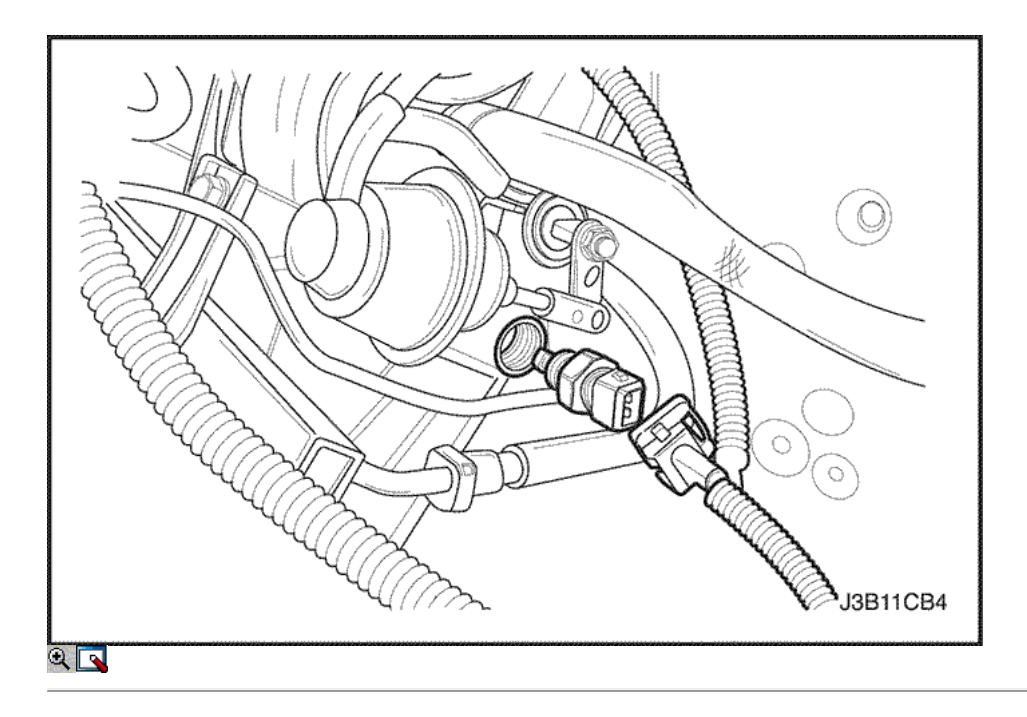

7. Desconecte el colector de admisión de aire del sensor de temperatura (MAT) del conector y retire el sensor MAT.

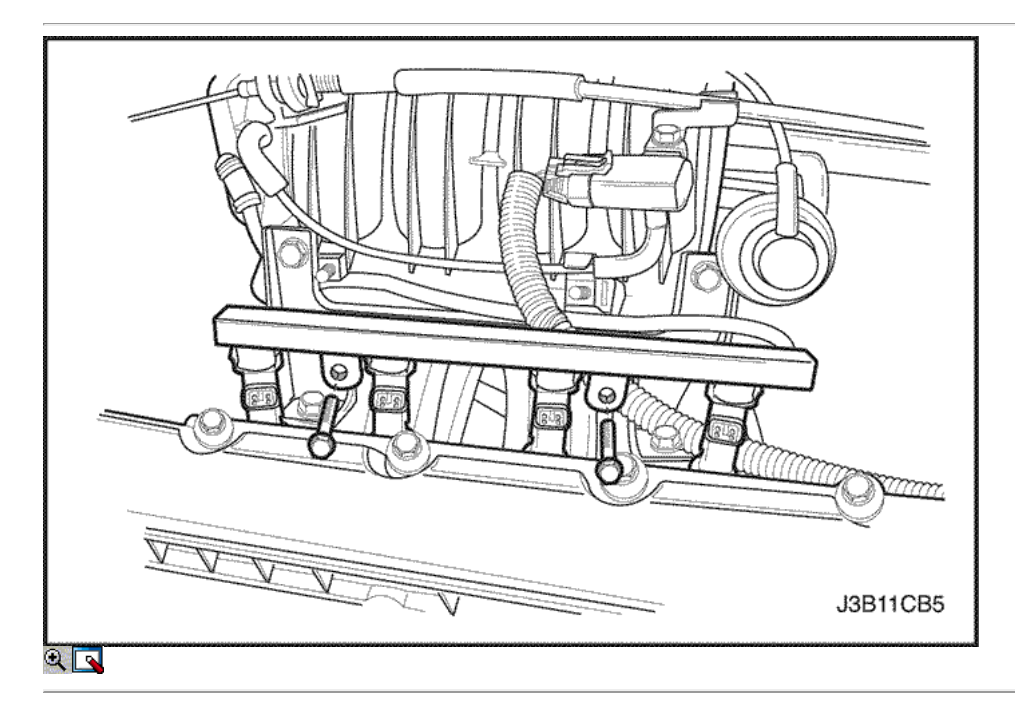

- 8. Retire el soporte del colector de admisión superior.
- 9. Quite el perno de ferrocarril fule y el riel de combustible.

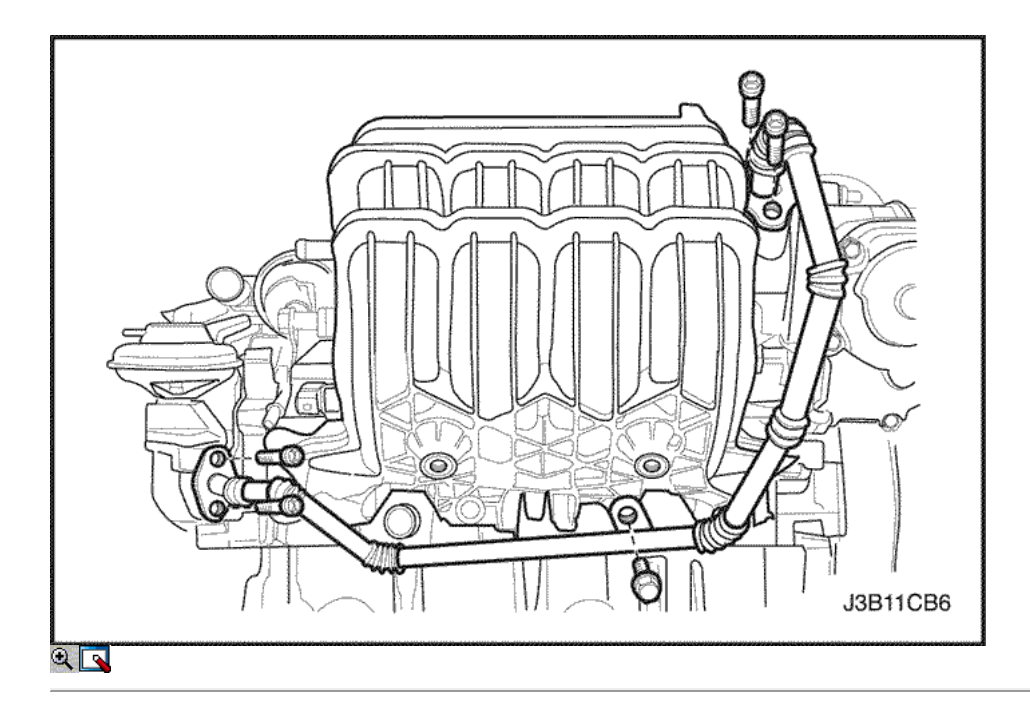

10. Retire las mangueras de vacio todos los del colector de admisión incluyendo la manguera PCV y el freno de manguera de refuerzo de vacío. 11. Retire la recirculación de gases de escape (EGR) de diámetro.

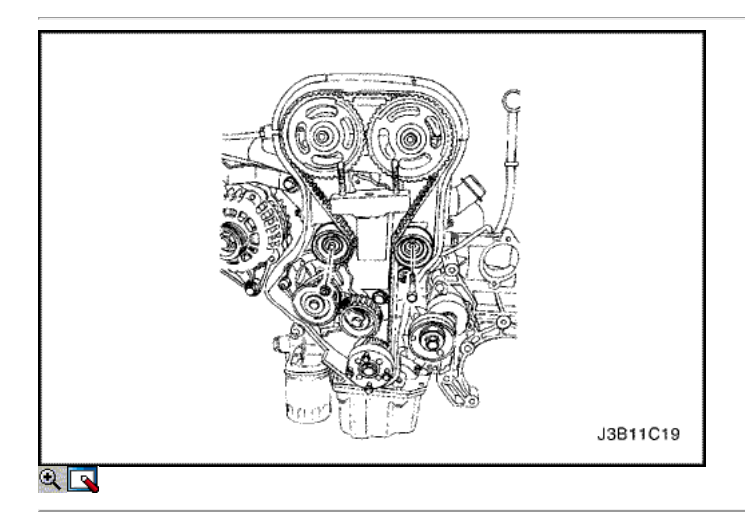

- 12. Retire el alternador. Consulte la Sección 1E, Motor Eléctrico.
- 13. Retire el colector de admisión soporte de apoyo.

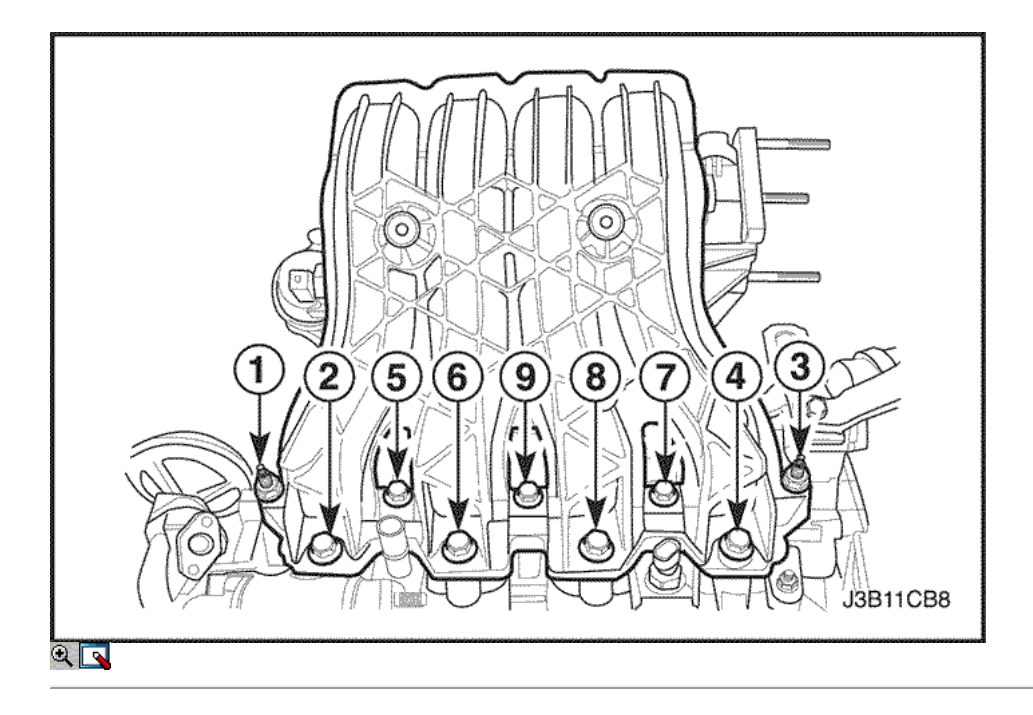

- 14. Retire el colector de admisión de los tornillos de fijación / tuercas en la secuencia mostrada.
- 15. Retire el colector de admisión y la junta.
- 16. Limpiar las superficies de sellado del colector de admisión y la culata de cilindro.

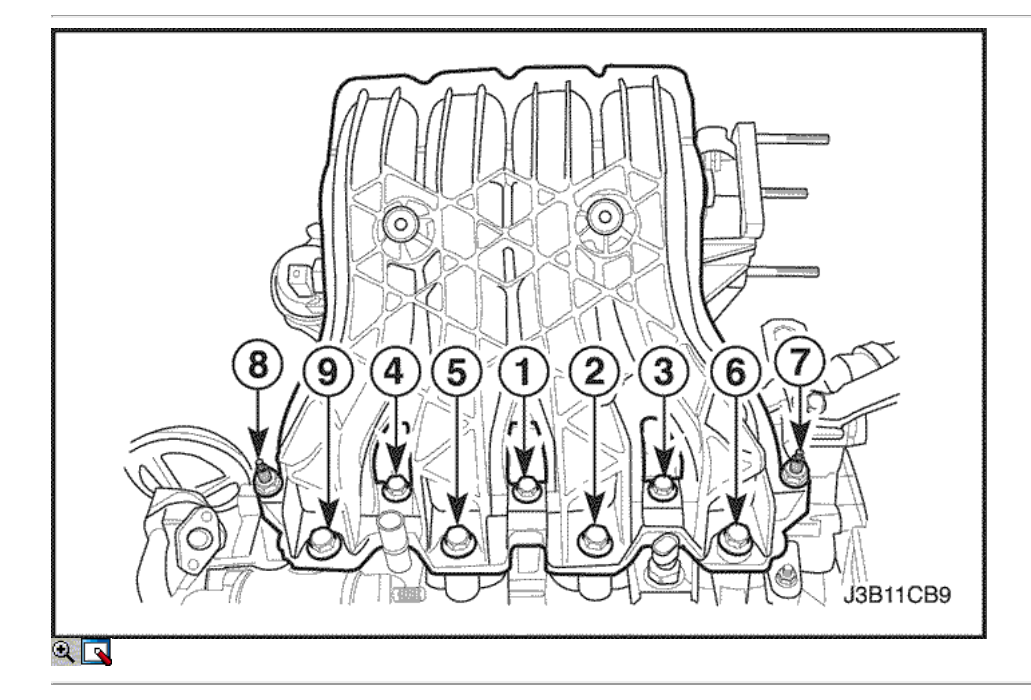

## Procedimiento de instalación

1. Instale el riel fule.

Apretar Apriete los pernos de ferrocarril Fule a 25 N • m (18 lb-ft).

2. Instale la junta del colector de admisión y el nuevo colector de admisión.

Apretar Apriete los tornillos del colector de admisión y las tuercas a 25 N • m (18 lb-ft).

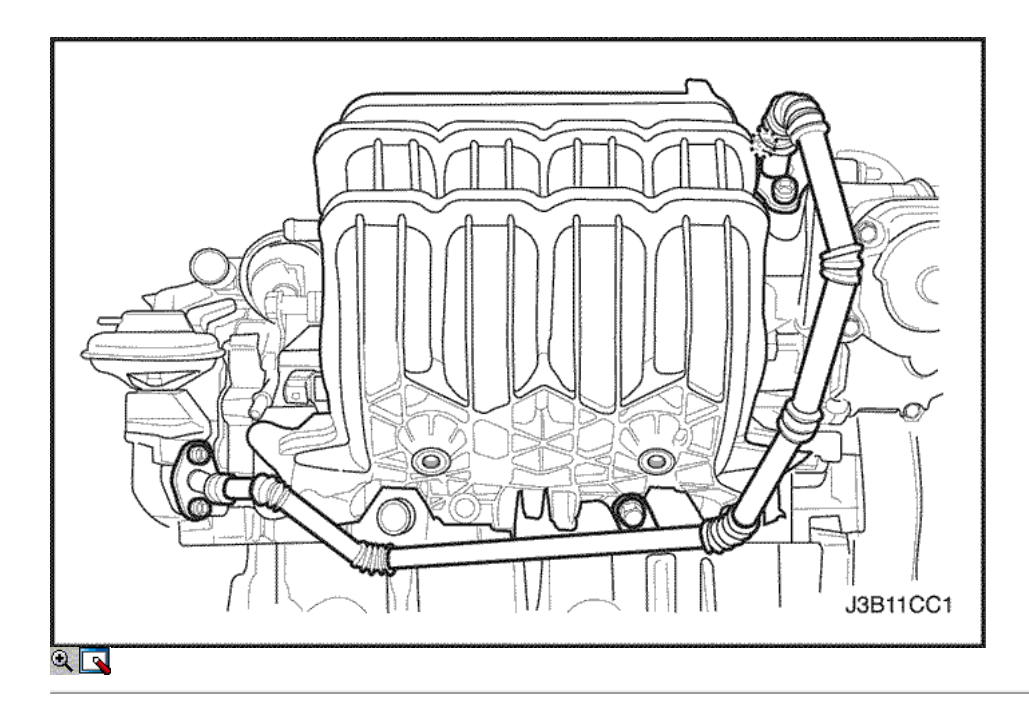

3. Instale la recirculación de gases de escape (EGR) de diámetro.

## Apretar

Apriete la recirculación de los gases de escape (EGR) pernos de tubo a 10 N • m (89 lb-ft).

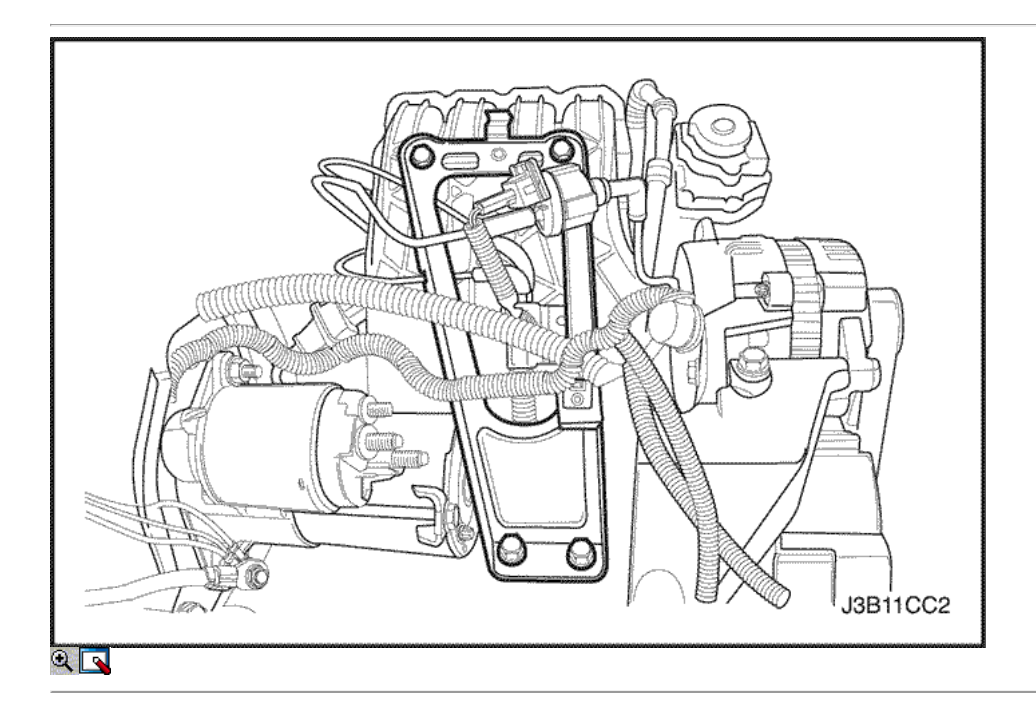

4. Instalar el colector de admisión soporte de apoyo.

## Apretar

Apriete los pernos del soporte del múltiple de admisión de soporte superiores a 25 N • m (18 lb-ft) y reducir los pernos a 45 N • m (33 lb-ft).

5. Instale el alternater.

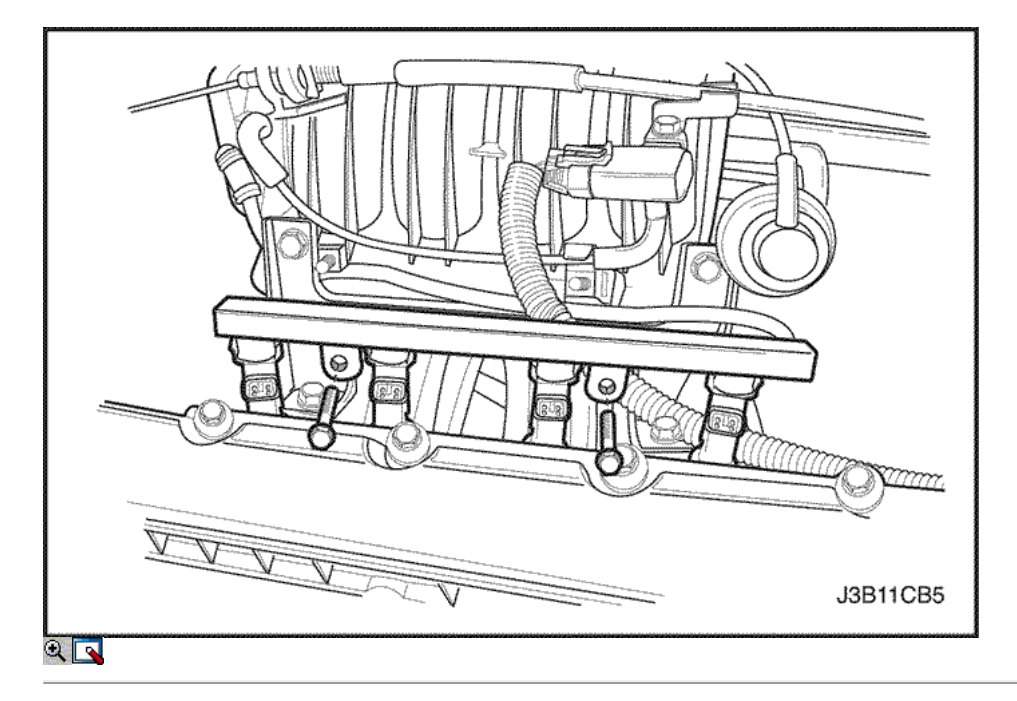

- 6. Instale el riel de combustible.
- 7. Instale los pernos de riel de combustible.
- 8. Instale el soporte del colector de admisión superior.
- 9. Instale los pernos del colector de admisión superior del soporte.

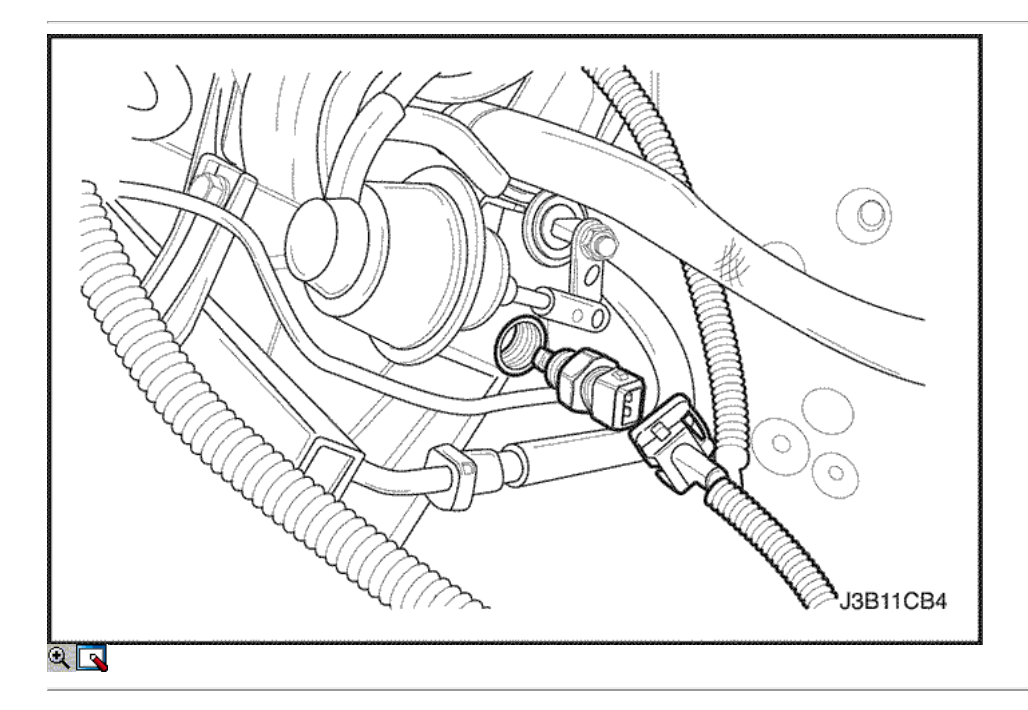

10. Instale el colector de admisión de aire del sensor de temperatura (MAT) y conecte el conector del sensor MAT.

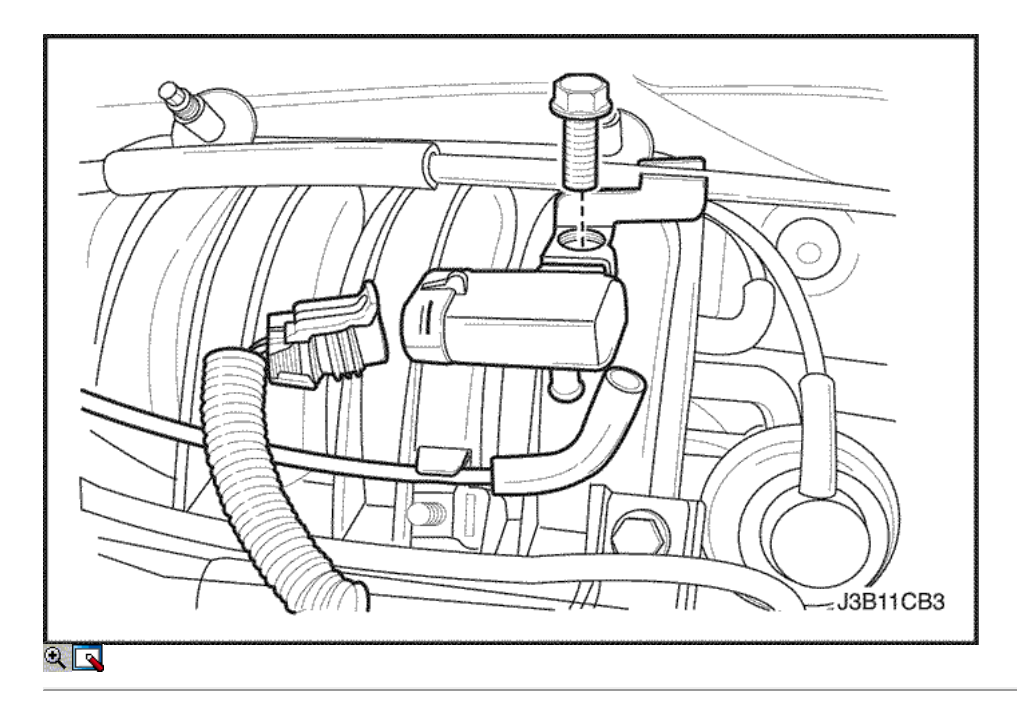

11. Instale el colector de admisión sensor de presión y manguera de vacío.

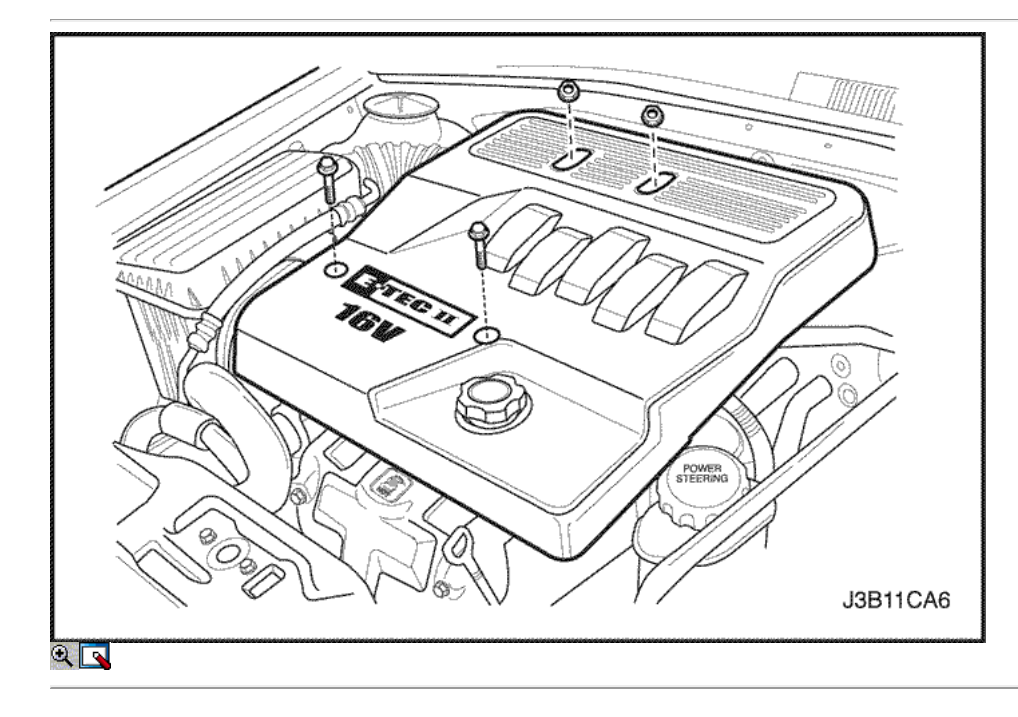

- 12. Instale el cuerpo de la mariposa y tapa del motor.
- 13. Vuelva a llenar el sistema de refrigeración del motor. Consulte la sección 1D, refrigeración del motor.
- 14. Instale el fusible de la bomba de combustible y conectar el cable negativo de la batería.

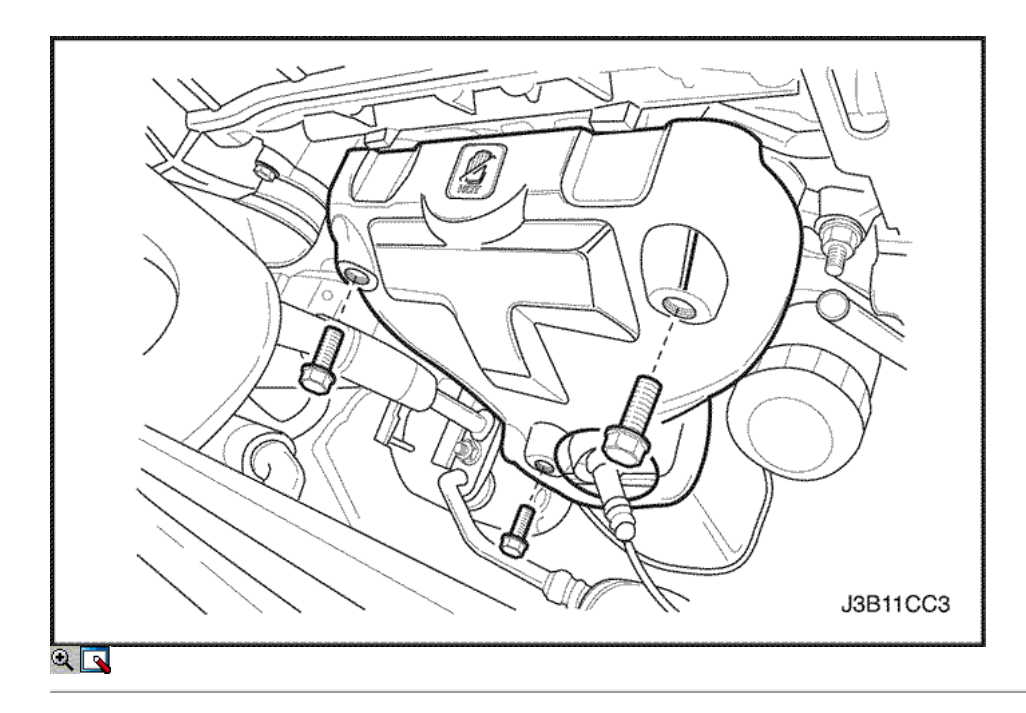

# TUBO DE ESCAPE

#### Procedimiento de extracción

- 1. Desconecte el cable negativo de la batería.
- 2. Desconecte el conector del sensor de oxígeno.
- 3. Retire el protector de calor del colector de escape.

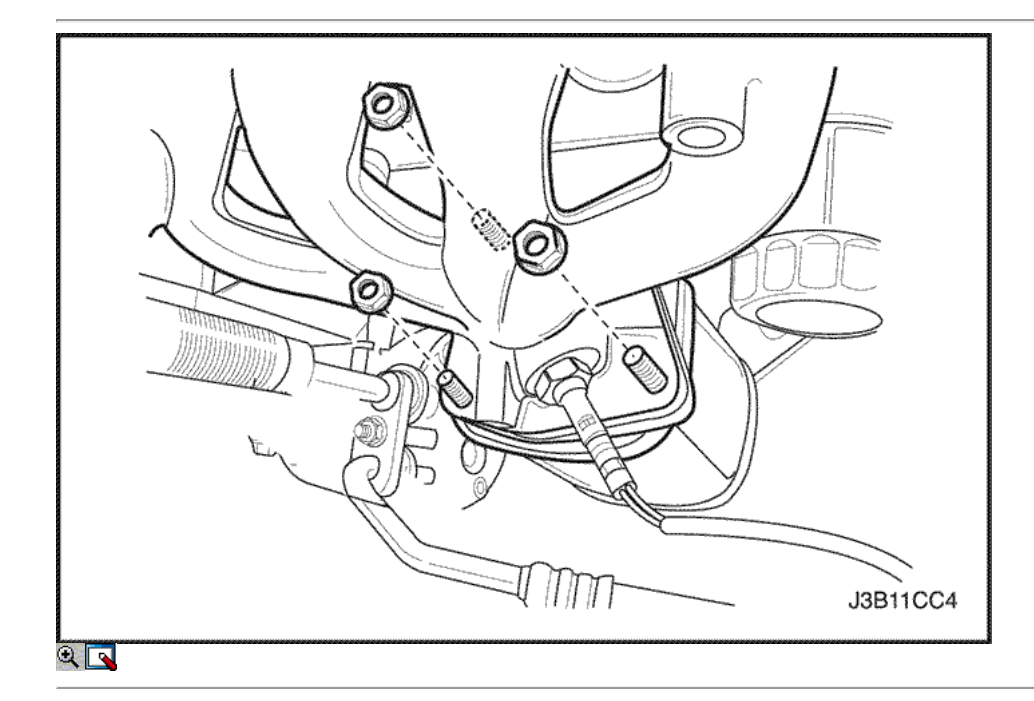

4. Retire las tuercas del colector de escape del convertidor cachorro.

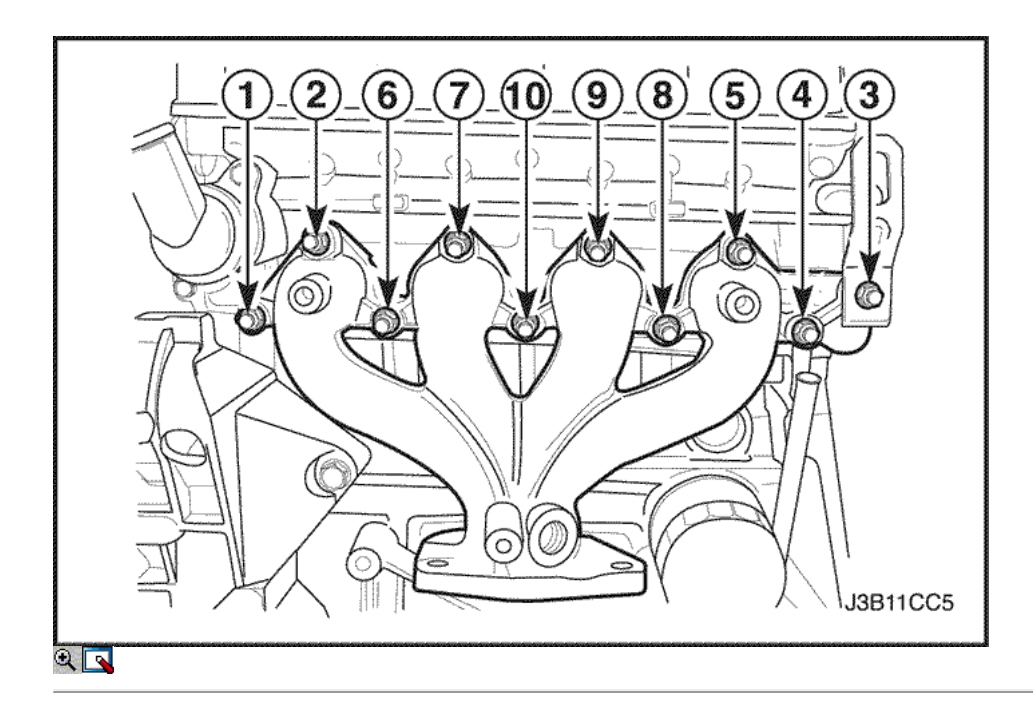

- 5. Retire el colector de escape tuercas de retención en la secuencia que se muestra y retirar el colector de escape.
- 6. Retire la junta del colector de escape.
- 7. Limpiar las superficies de sellado del colector de escape y la culata de cilindro.

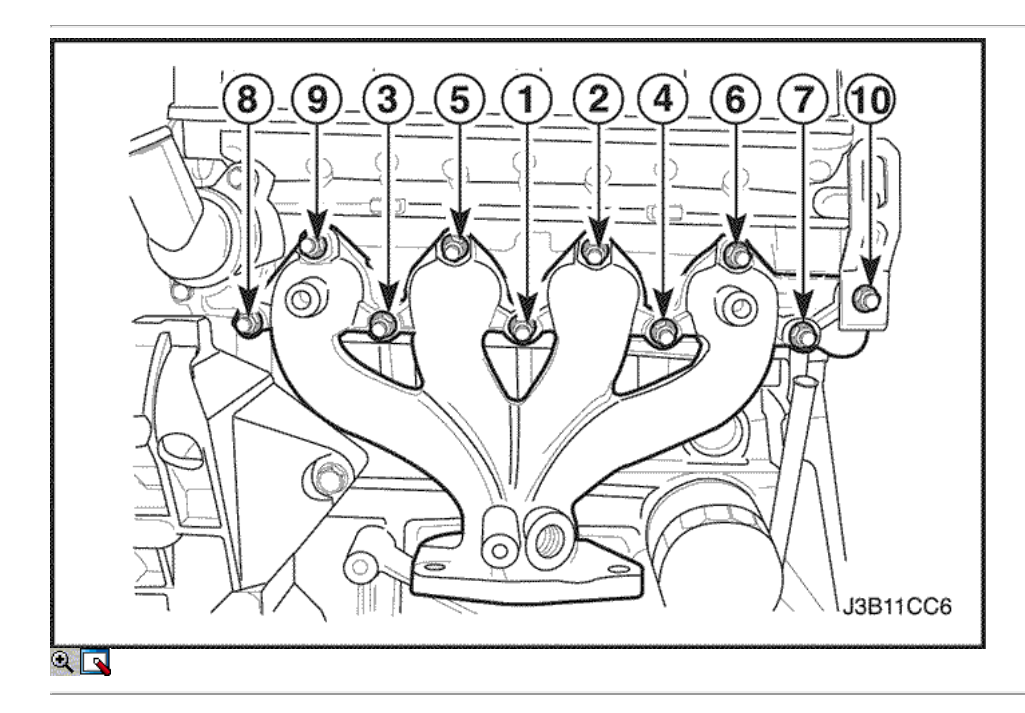

#### Procedimiento de instalación

- 1. Instale el colector de escape y la junta.
- 2. Instale el colector de escape y apriete las tuercas de retención en la secuencia mostrada.

#### Apretar

Apretar el colector de escape tuercas de retención a 25 N · m (18 lb-ft).

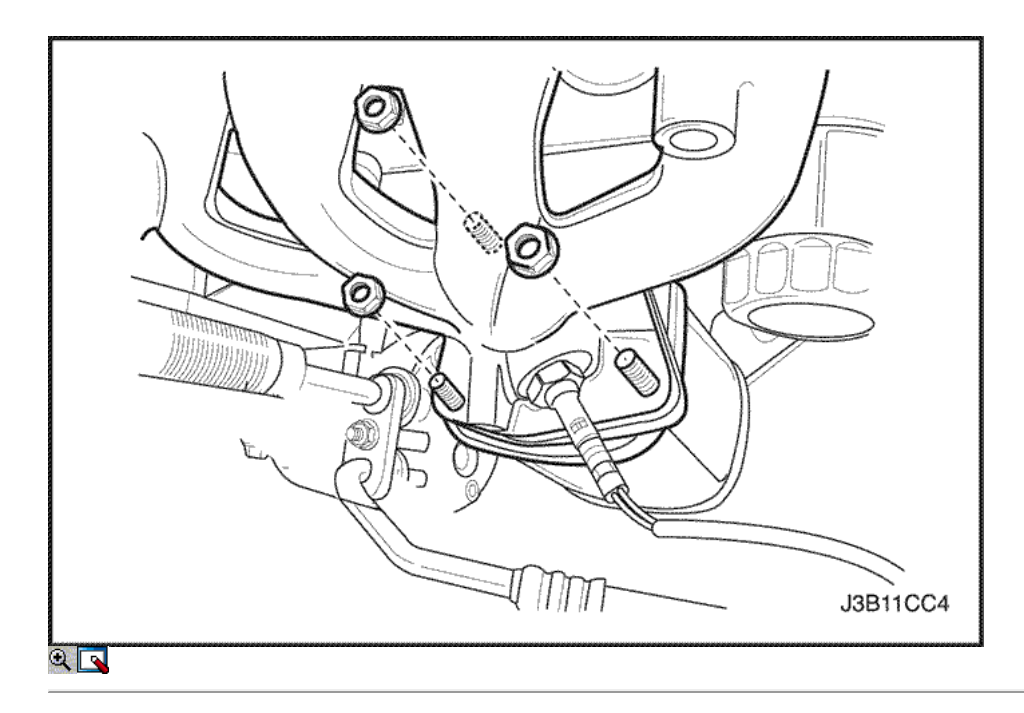

3. Instalar las tuercas del colector de escape al convertidor catalítico.

## Apretar

Apretar las tuercas del colector de escape a 40 N • m (30 lb-ft).

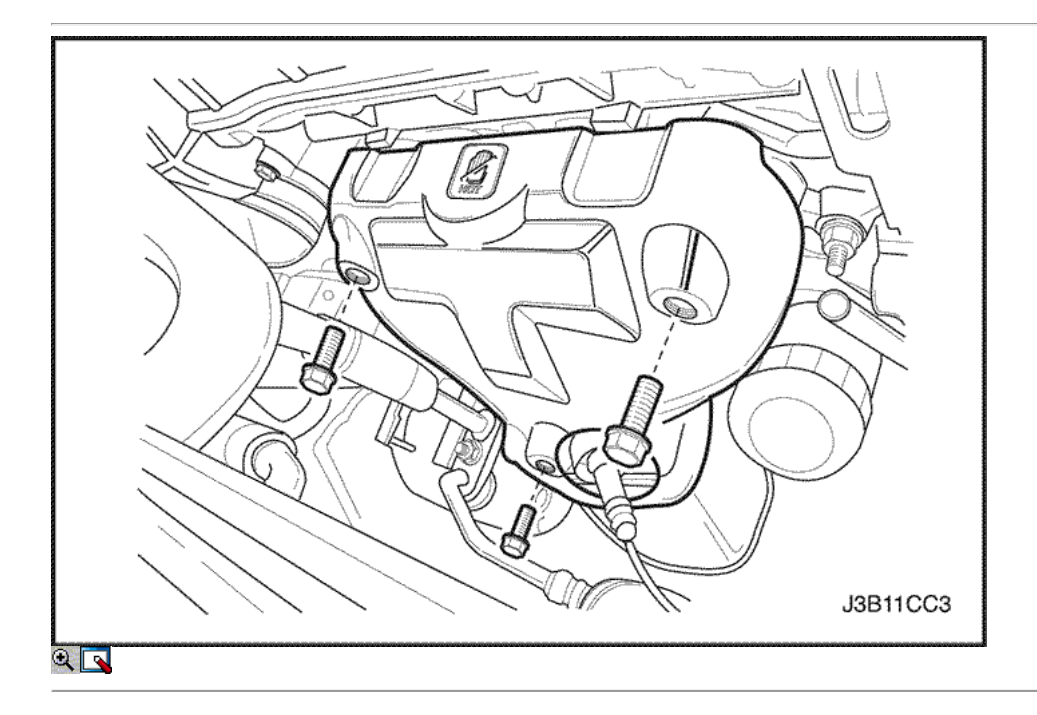

4. Instale el protector de calor.

Apretar Apriete los pernos de calor del blindaje a 13 N • m (10 lb-ft).

- 5. Conecte el conector del sensor de oxígeno.
- 6. Conecte el cable negativo de la batería.

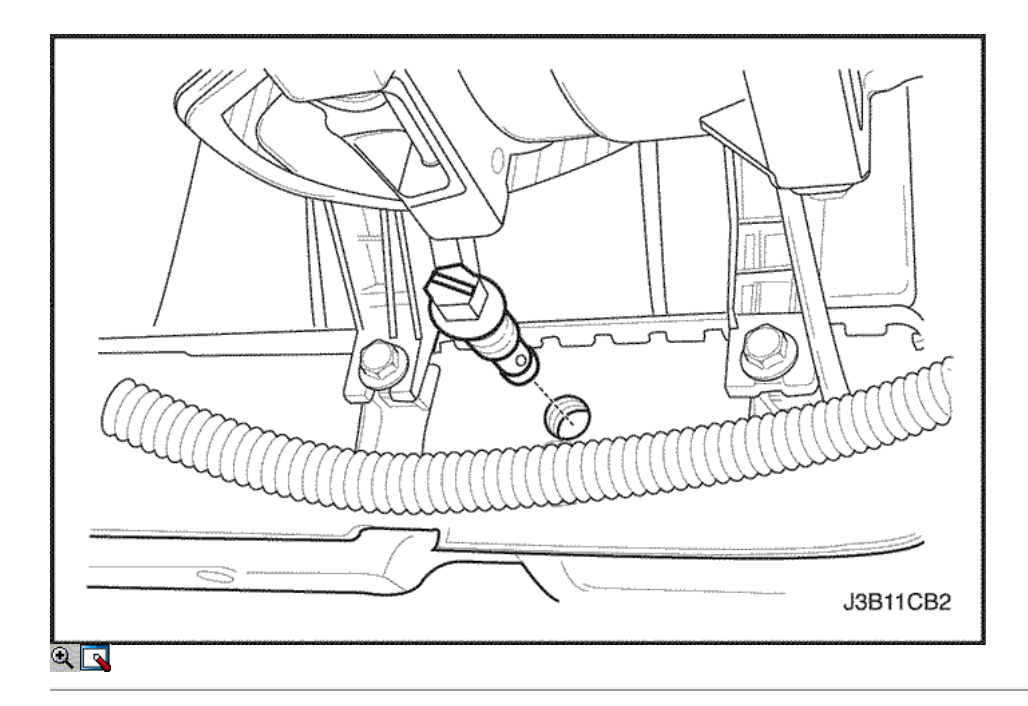

Culata y junta

Herramientas necesarias

J-42492 Timing Belt Adjuster KM-470-B Medidor de Torque angular

Procedimiento de extracción

- 1. Retire el fusible de la bomba de combustible.
- 2. Arranque el motor. Después de que se ahogue, haga girar el motor durante 10 segundos para eliminar el sistema de combustible de presión de combustible.

3. Desconecte el calbe de batería negativo.

- 4. Desconectar el módulo de control electrónico (ECM) terminal de tierra del colector de admisión.
- 5. Drene el refrigerante del motor. Consulte la sección 1D, refrigeración del motor.

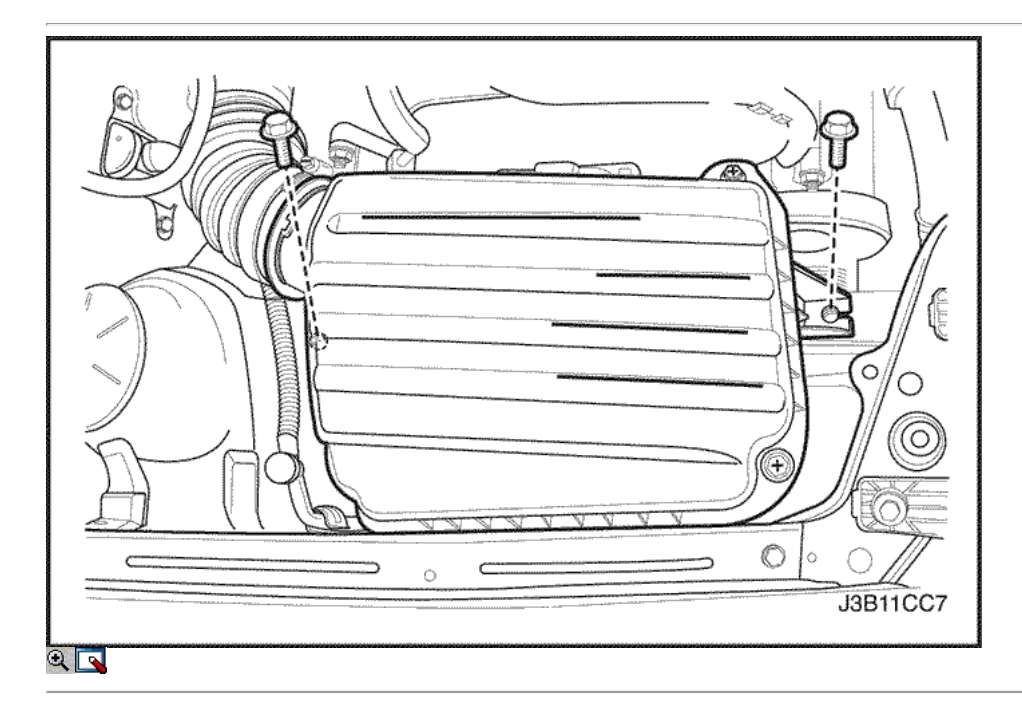

6. Drene el aceite del motor y quite la tapa del árbol de levas. Consulte esta sección.

7. Retire la caja del filtro de aire.

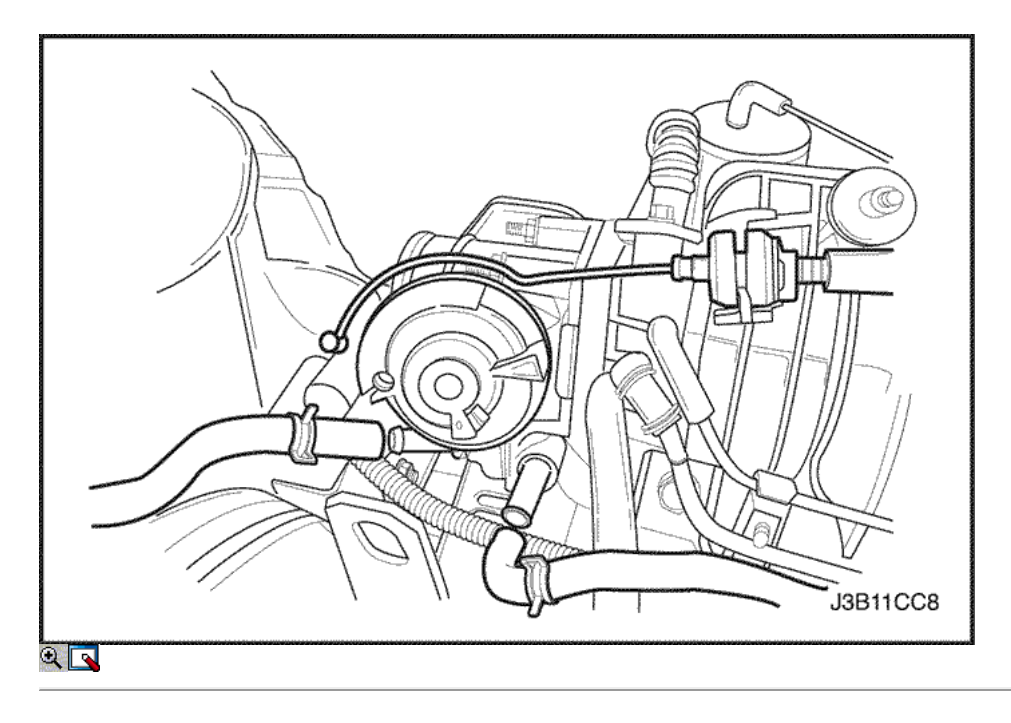

8. Retire el cable del acelerador y la entrada / salida de las mangueras de refrigerante.

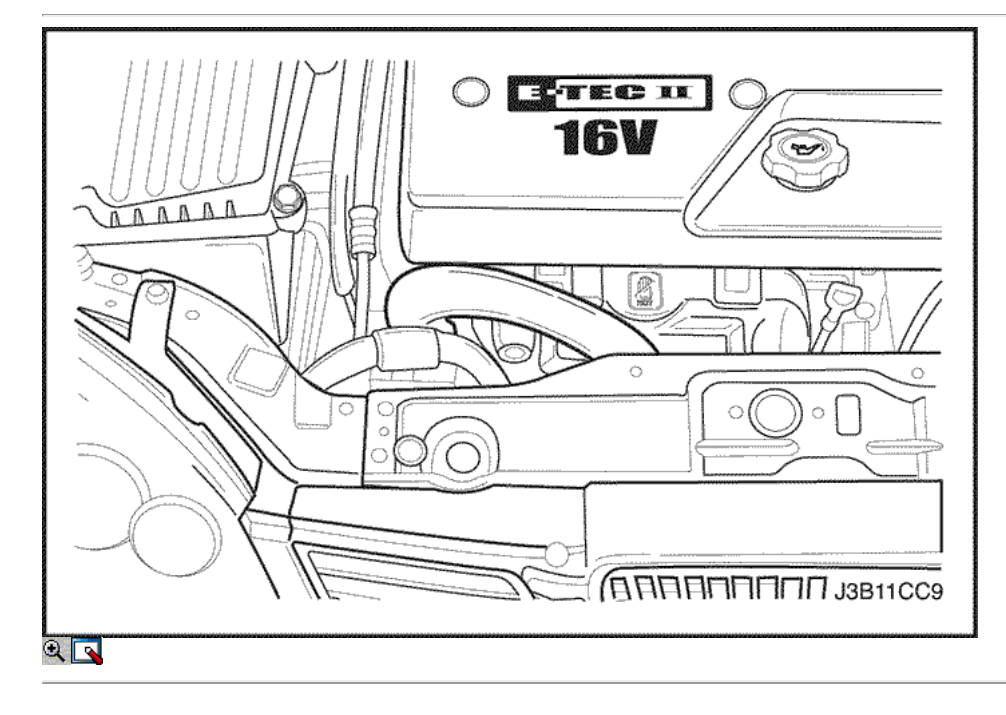

9. Retire la manguera superior del termostato.

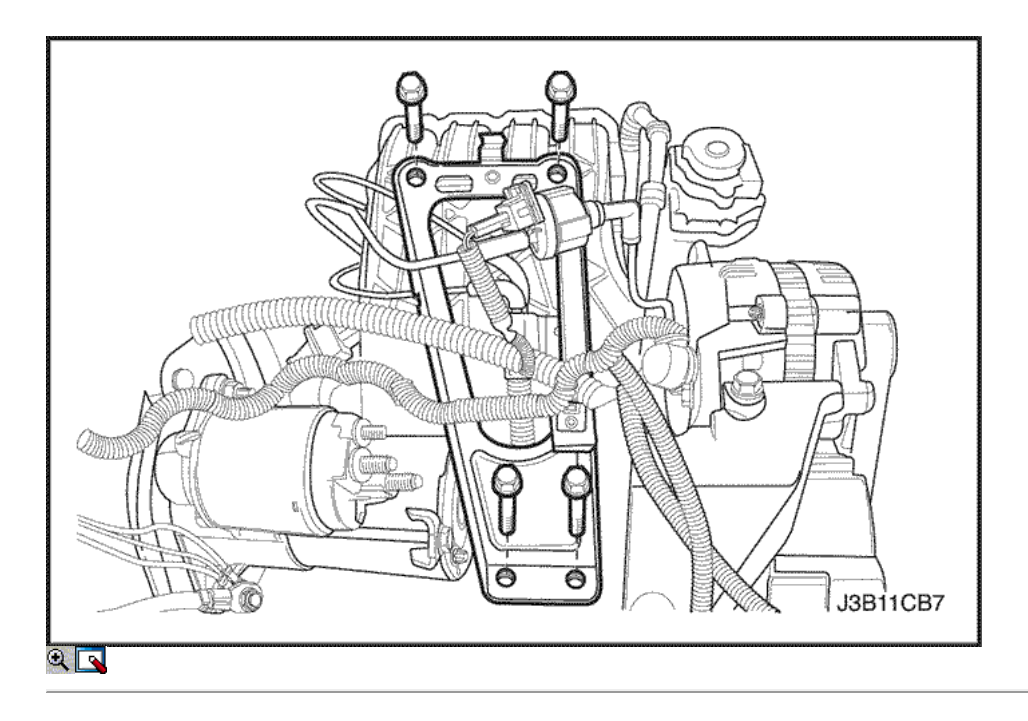

- 10. Retire el colector de admisión del sensor de presión, sensor de temperatura de admisión de aire y el sensor de temperatura del refrigerante.
- 11. Retire el colector de admisión soporte de apoyo.

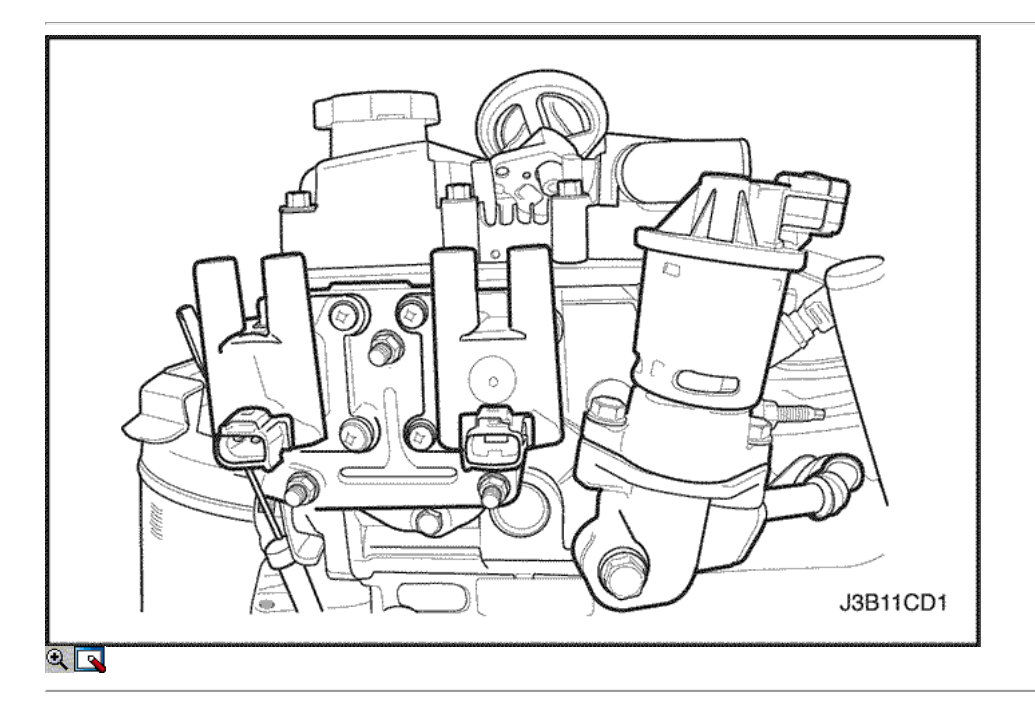

- 12. Retire las mangueras de vacio todos los del colector de admisión incluyendo servofreno manguera de vacío.
- 13. Retire los cables de encendido de las bujías.
- 14. Retire la bobina de encendido directo (DIS) y el soporte de la culata.

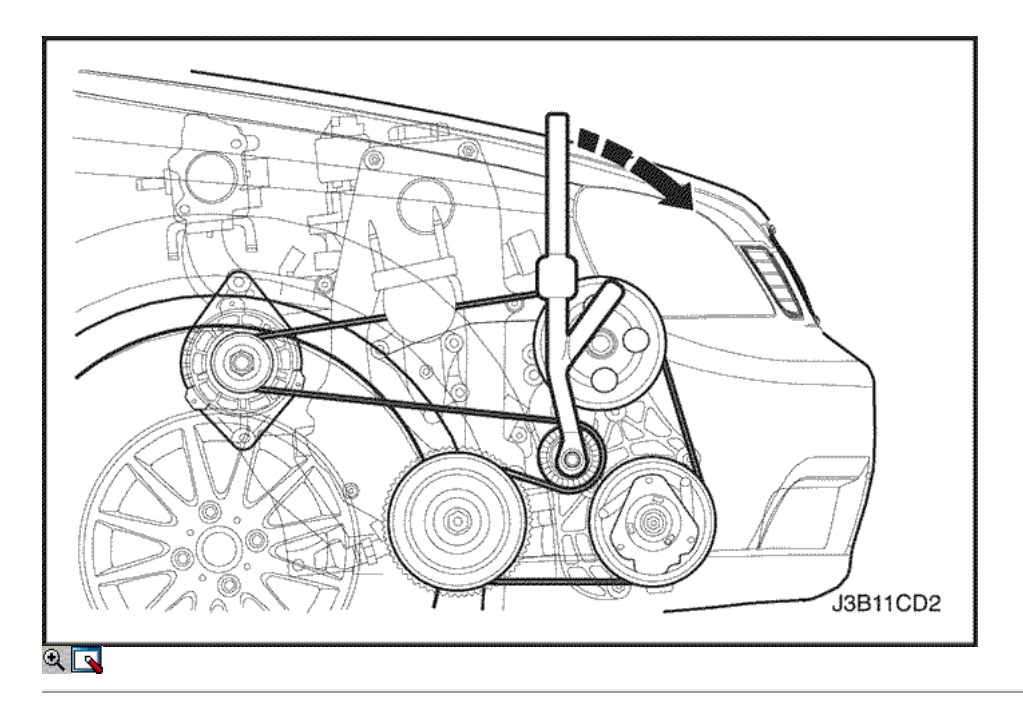

15. Retire la correa de accesorios de serpentina girando el perno de la polea tensora a las agujas del reloj utilizando DW110-080. Consulte la sección 6B, bomba de dirección asistida.

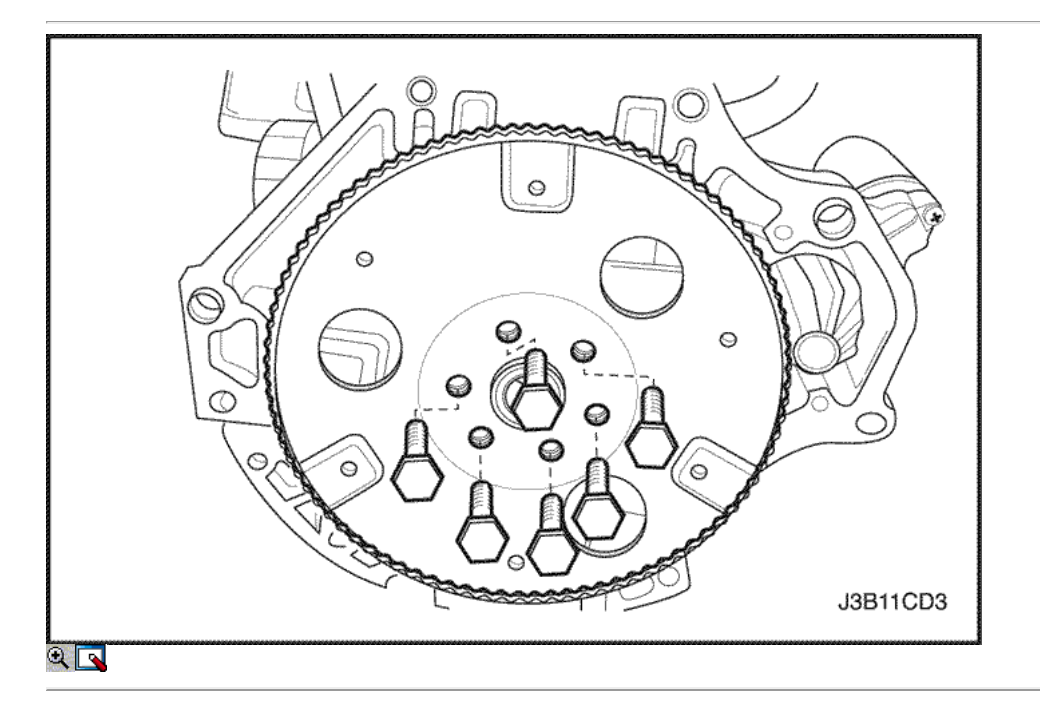

- 16. Quite el neumático del lado del pasajero delantero. Consulte Sección 2E, neumáticos y ruedas.
- 17. Retire el protector frontal de la rueda.

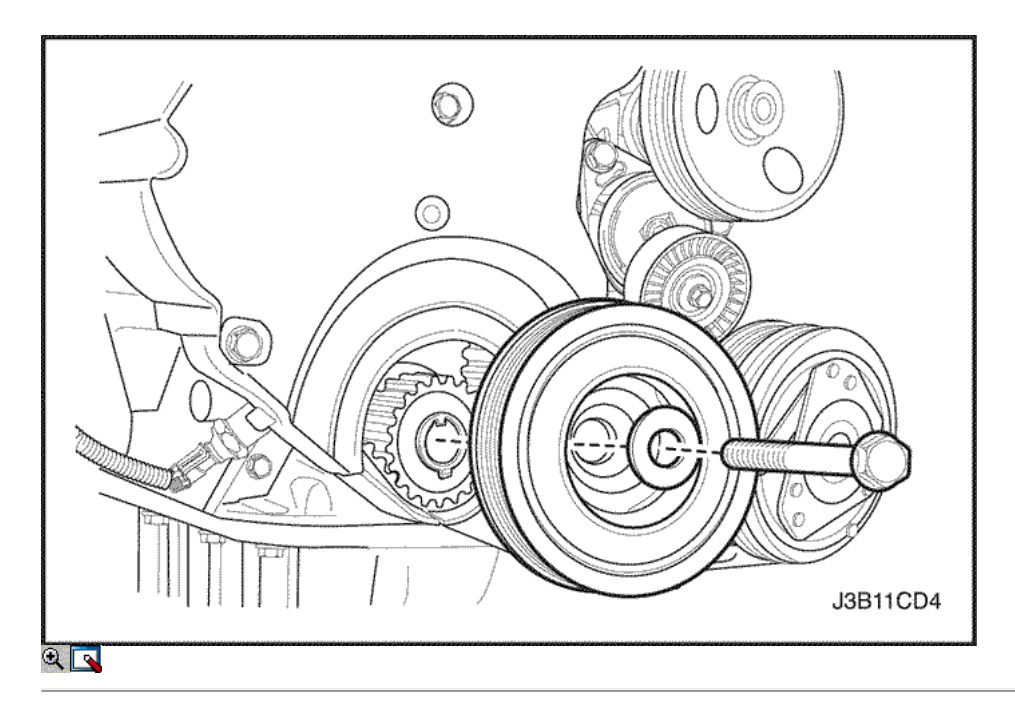

- 18. Quite la parte superior del frente de sincronización tornillos de la tapa de la correa.
- 19. Retire la distribución superior de la portada de la correa.
- 20. Alinear las marcas de engranaje del árbol de levas de tiempo.
- 21. Retire la polea del cigüeñal.
- 22. Quite los tornillos de tiempo inferiores delanteros cubierta de la correa y la tapa.

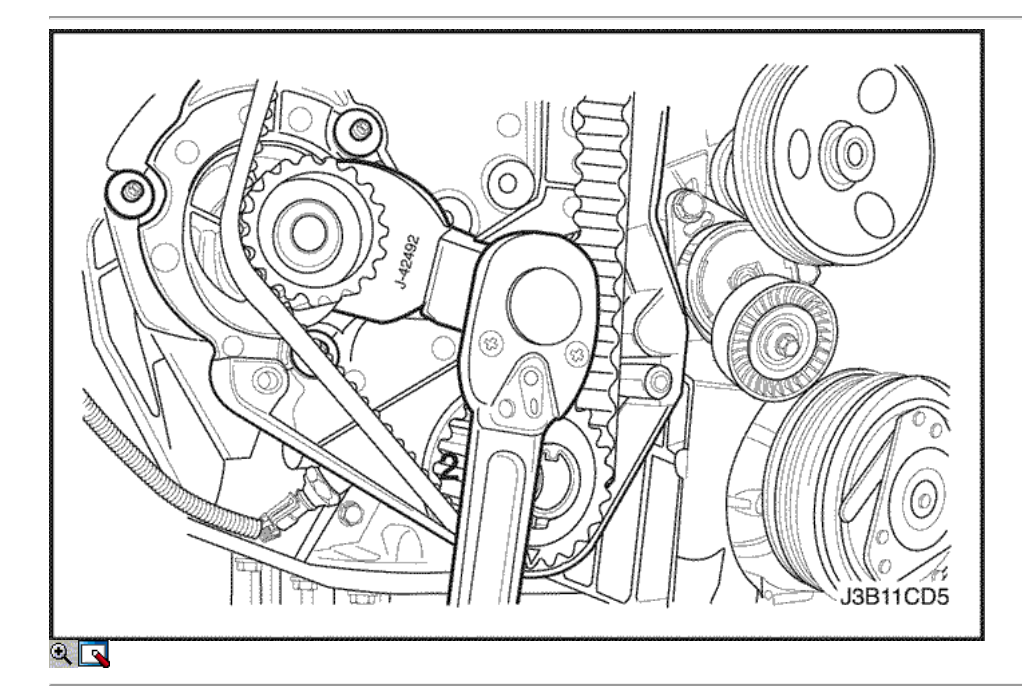

- 23. Afloje un poco la bomba de agua tornillos de fijación.
- 24. Girar la bomba de agua del reloj con el ajustador de correa de distribución J-42492 para aliviar la tensión de la correa de temporización.
- 25. Retire el belt. Refer momento para "Correa de distribución" en esta sección.

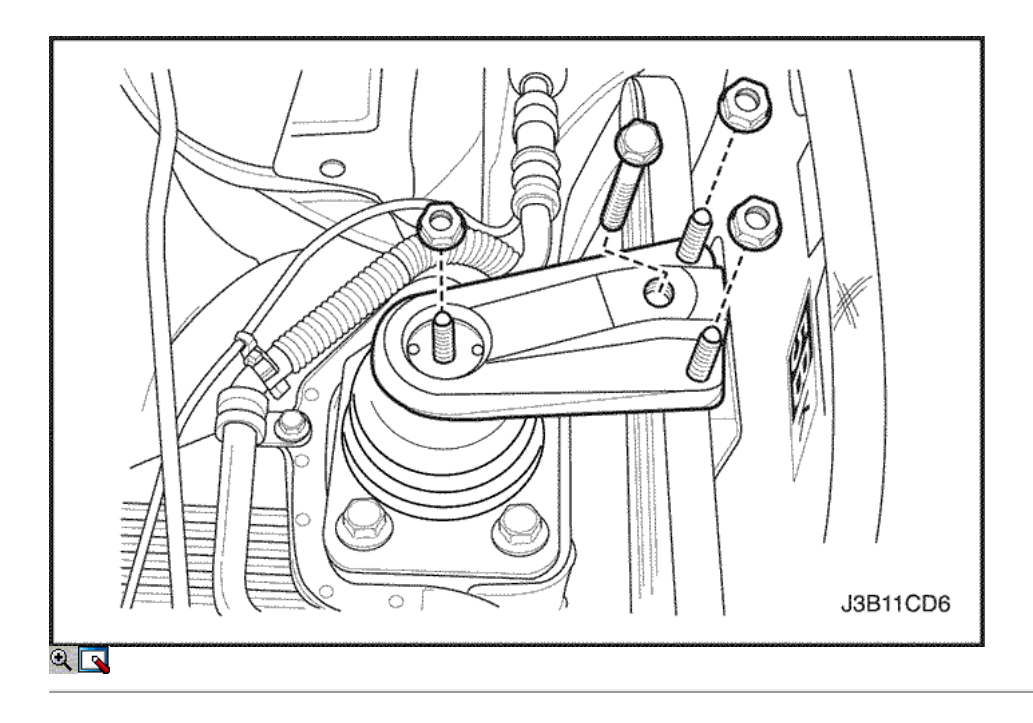

- 26. Retire el montaje del motor bracket.Refer a "Engine Mount" en esta sección.
- 27. Retire la tapa del árbol de levas. Consulte "Cubierta del árbol de levas" en esta sección.

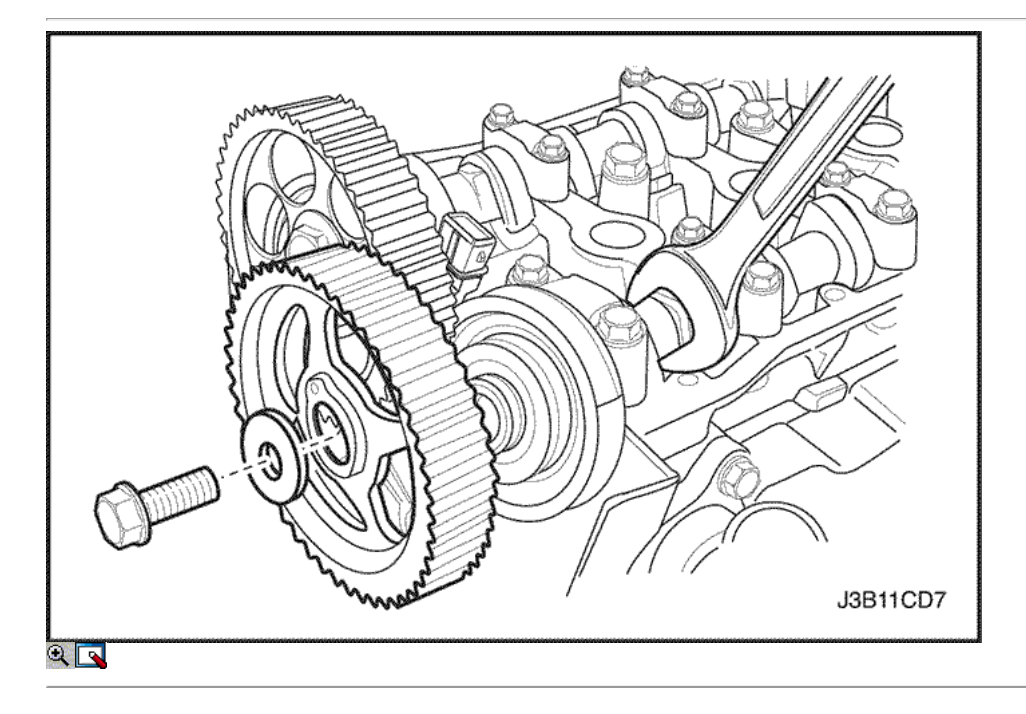

28. Mientras sostiene el árbol de levas de admisión firme en su lugar, retire el árbol de levas de admisión tornillo engranaje y el engranaje. 29. Mientras sostiene el árbol de levas de escape firmemente en su lugar, retire el perno del árbol de levas de escape engranaje y el engranaje.

Aviso: Tenga mucho cuidado para evitar los arañazos, rasguños o daños a los árboles de levas.

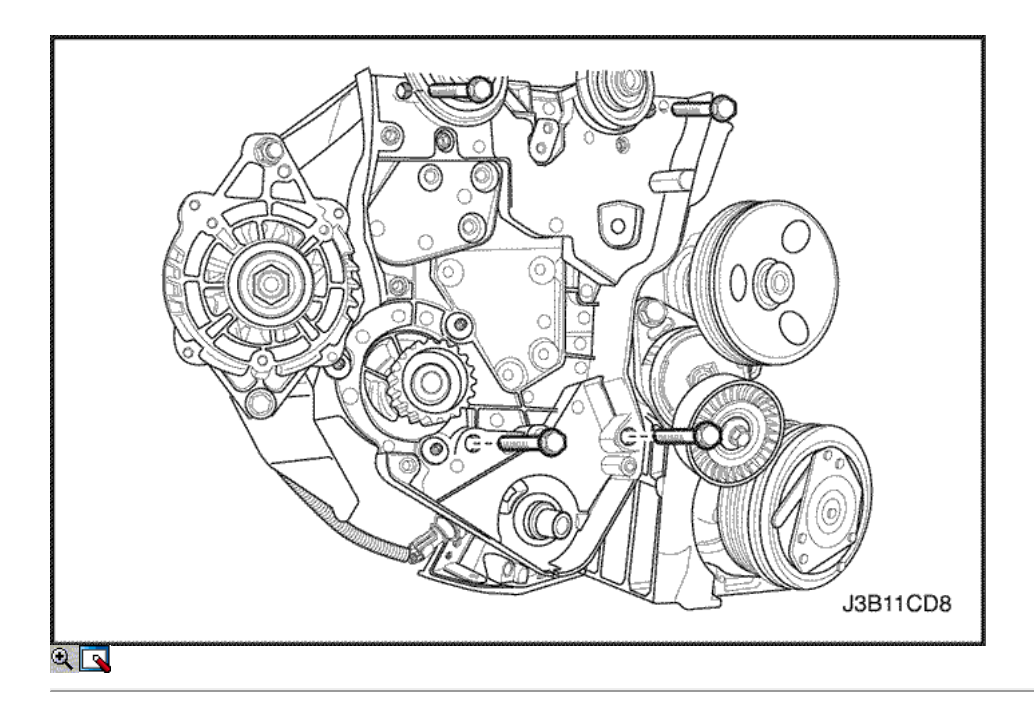

- 30. Retire el tensor de la correa de distribución automática.
- 31. Retire la correa dentada Polea tensora.
- 32. Retire el soporte del motor derecho. Consulte "Soporte del motor" en esta sección.
- 33. Retire la tapa de la correa de distribución posterior.

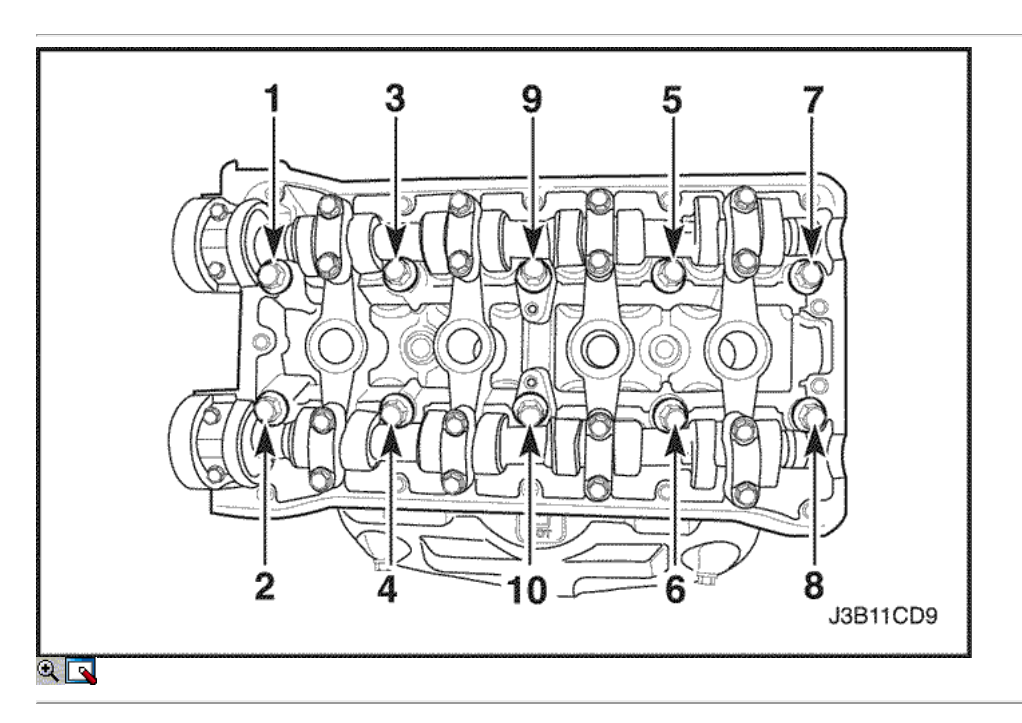

- 34. Retire el colector de admisión / escape. Consulte "Admisión / Escape Manifold" en la sección.
- 35. Quite los tornillos de culata poco a poco en la secuencia que se muestra y retire la culata.

Aviso: impedir que el aceite del motor o del refrigerante entre en los cilindros cuando la eliminación de la cabeza del cilindro.

36. Retire la junta de la culata.

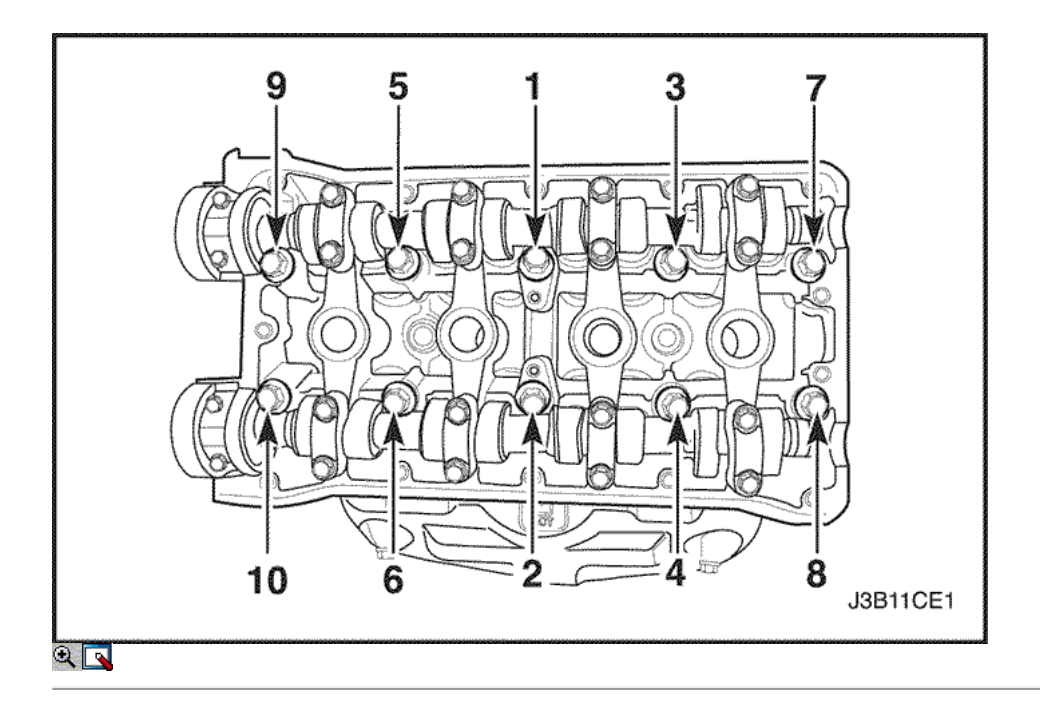

## Procedimiento de Limpieza

- 1. Limpiar la junta sentado superficies de la culata y el bloque motor.
- 2. Asegúrese de que la junta sentado superficies de la culata y el bloque motor está libre de rasguños y arañazos pesados.
- 3. Limpie los tornillos de culata.
- 4. Inspeccione la culata de alabeo. Consulte "Componentes del cilindro y la válvula de la cabeza del tren" en esta sección.

#### Procedimiento de instalación

- 1. Instale la nueva junta de la culata.
- 2. Instalar el colector de admisión / escape en la culata. Consulte "Admisión / Escape Manifold" en la sección.
- 3. Instale los tornillos de culata poco a poco en la secuencia mostrada.

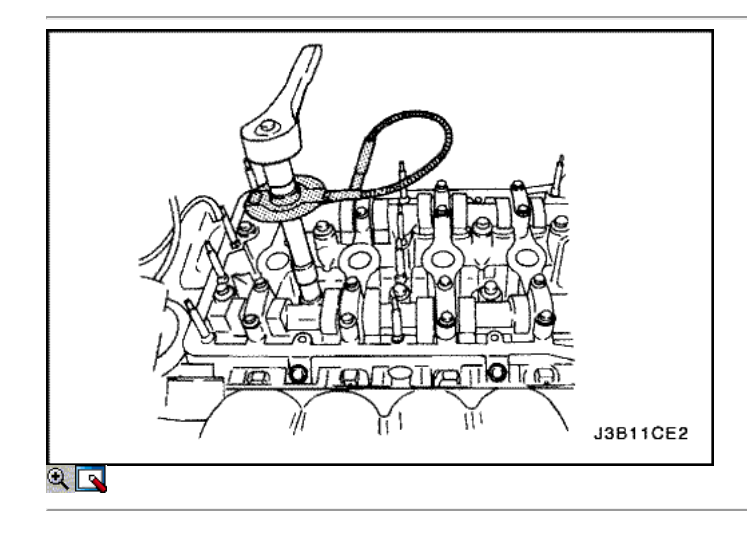

Apretar

Apriete los tornillos de culata a 25 N · m (18 lb-ft) y vuelva a apretar los tornillos de culata 70 grados más 70 grados más 50 grados utilizando el KM-470-B par de calibre angular.

4. Instale el soporte motor derecho. Consulte "Soporte del motor" en esta sección.

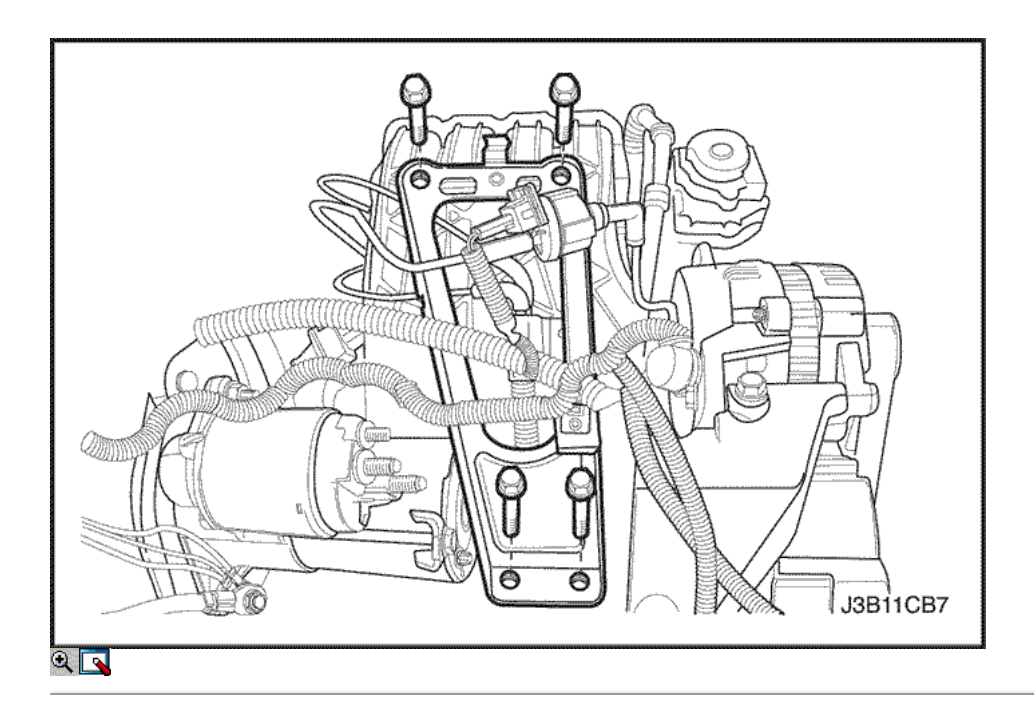

- 5. Conectar el cable del acelerador en el cuerpo del acelerador y el colector de admisión.
- 6. Instale los pernos del soporte del múltiple de admisión de soporte superior al colector de admisión.

#### Apretar

Apriete los pernos del soporte del múltiple de admisión de soporte superior al colector de admisión a 25 N • m (18 lb-ft).

- 7. Conecte la manguera del depósito de compensación de refrigerante en el cuerpo del acelerador.
- 8. Conectar la manguera de entrada del calentador de la cabeza del cilindro.

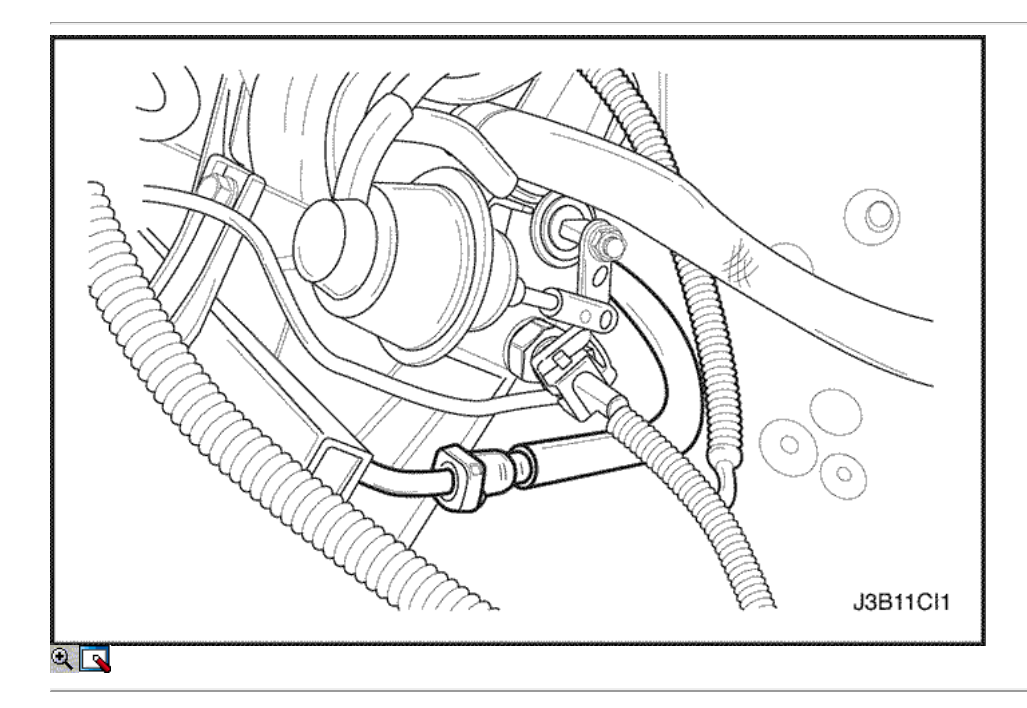

9. Instale el generador superior perno de retención.

#### Apretar

Apriete el perno de sujeción del generador superior a 20 N · m (15 lb-ft).

- 10. Conecte la línea de suministro de combustible en el riel de combustible.
- 11. Conecte todas las mangueras desconectadas de vacío y el servofreno de manguera de vacío en el colector de admisión.

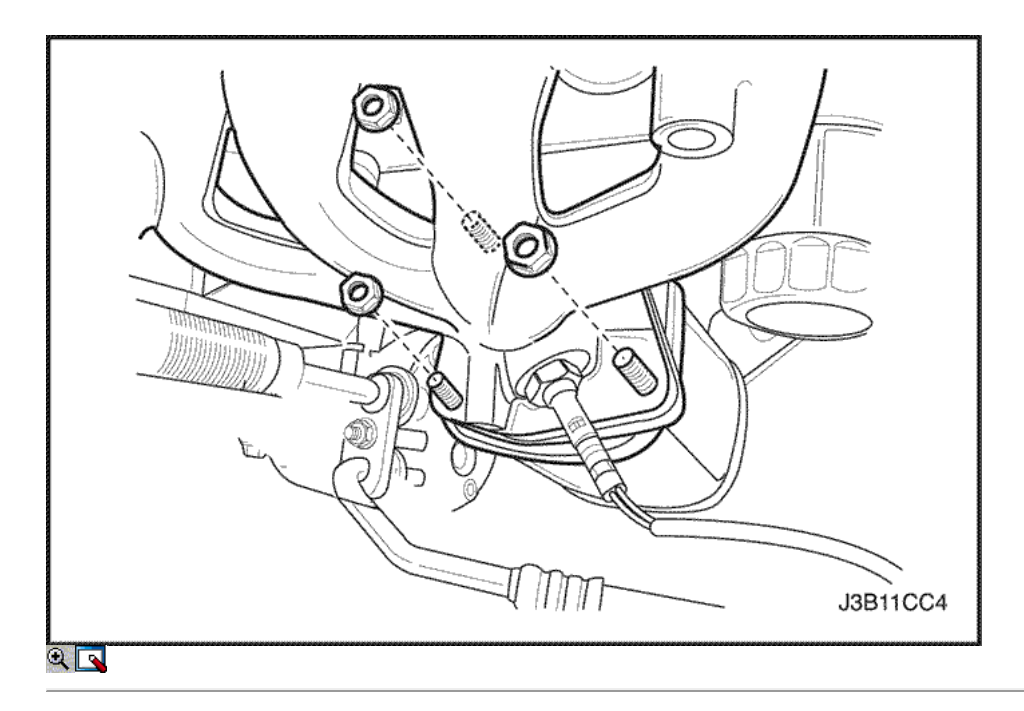

12. Instale el convertidor catalítico tuercas de retención de la brida del colector de escape.

## Apretar

Apriete el convertidor catalítico de agotar las tuercas de brida del colector a 40 N · m (30 lb-ft).

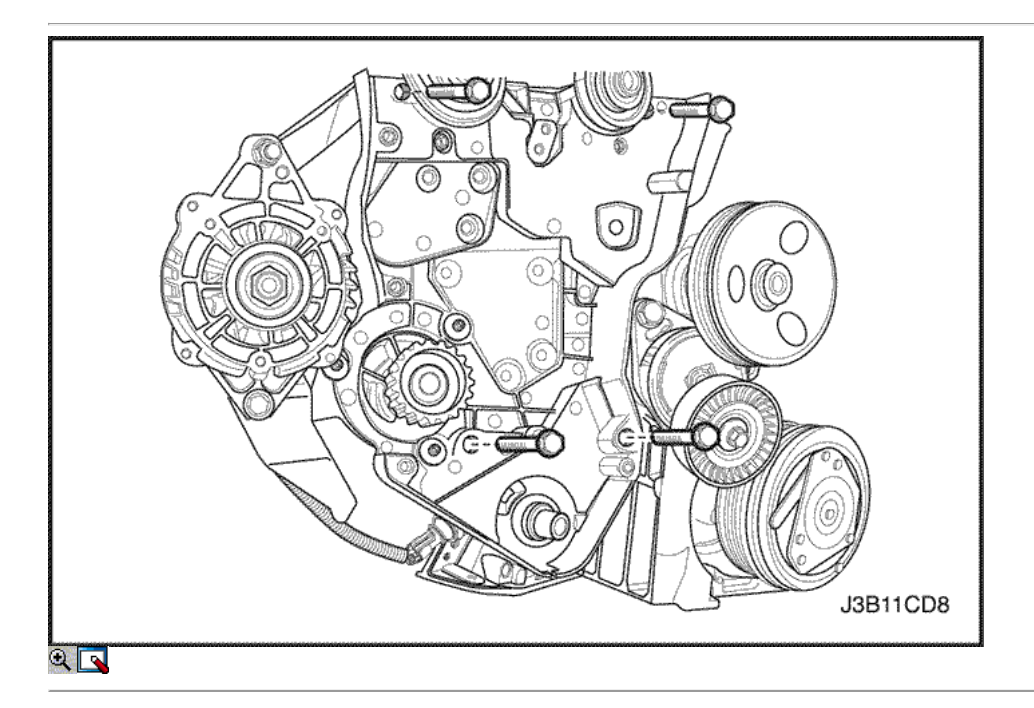

- 13. Instale la cubierta de la correa de distribución posterior.
- 14. Instale los tornillos de la tapa trasera de tiempo de la correa.

## Apretar

Apriete los tornillos de la tapa trasera de tiempo cinturón a 10 N • m (89 lb-in).

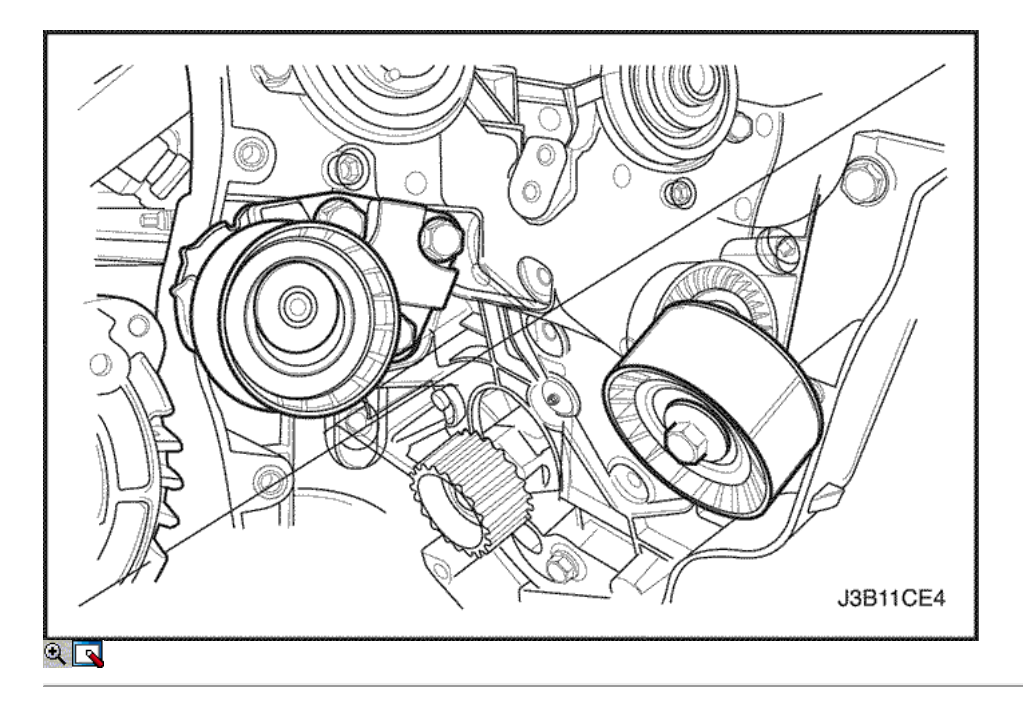

15. Instale el tensor de la correa de distribución automática.

#### Apretar

Apriete los tornillos tensores de correas de distribución automática a 25 N • m (18 lb-ft).

16. Instalar la correa de distribución polea tensora.

#### Apretar

Apriete la correa de distribución perno de la polea loca a 25 N • m (18 lb-ft).

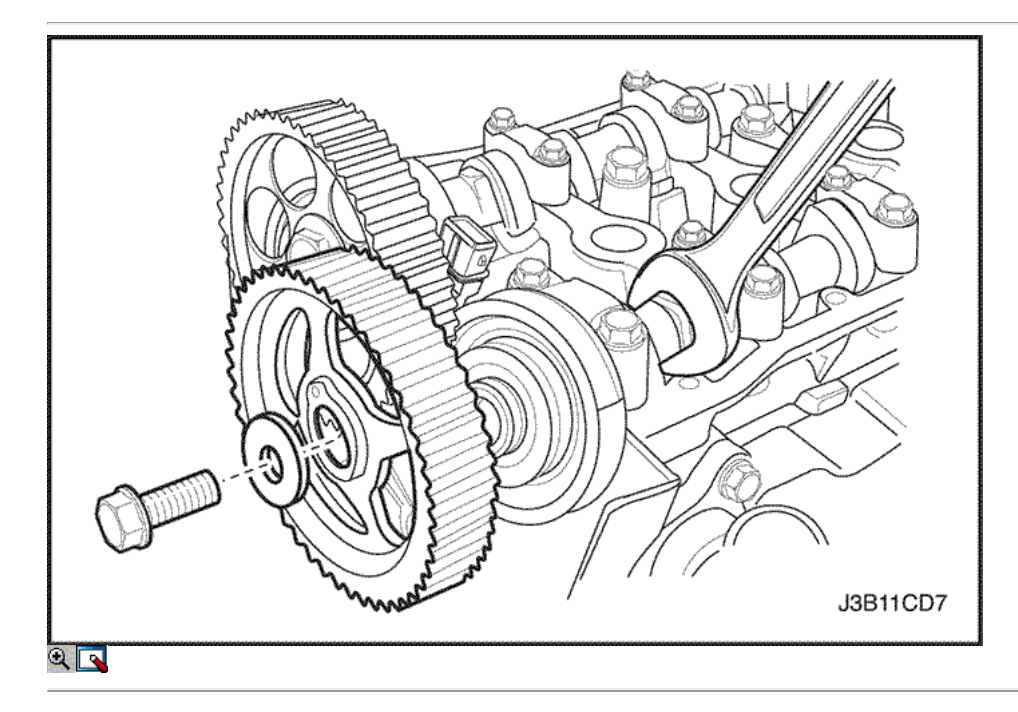

Aviso: Tenga mucho cuidado para evitar los arañazos, rasguños o daños a los árboles de levas.

17. Instale el engranaje del árbol de levas de admisión / escape.

#### Apretar

Apriete los pernos del árbol de levas de admisión / escape de engranajes a 67,5 N • m (49 lb-ft).

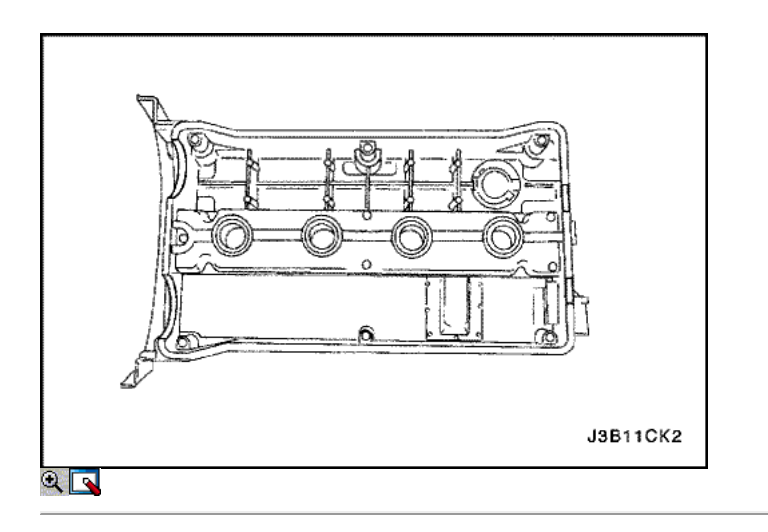

- 18. Aplicar una pequeña cantidad de sellador de junta en las esquinas de las tapas frontales del árbol de levas y la parte superior de la parte posterior del sello del árbol de levas cabeza cubierta a cilindro.
- 19. Instale la cubierta del árbol de levas y la junta. Consulte "Cubierta del árbol de levas" en esta sección.

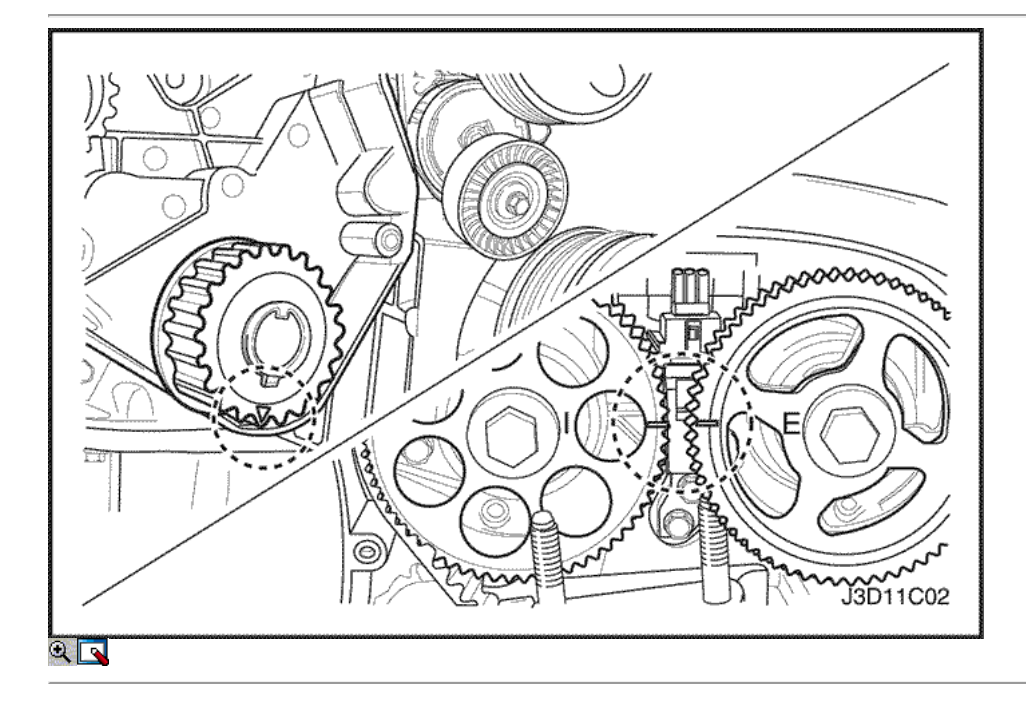

- 20. Conecte los cables de encendido a las bujías.
- 21. Instale el tapón de llenado de aceite.
- 22. Conecte la manguera de ventilación del motor en la tapa del árbol de levas.
- 23. Alinear las marcas de distribución en los engranajes del árbol de levas.
- 24. Alinear la marca en el engranaje del eje de manivela con la muesca en la parte inferior de la cubierta de la correa de distribución trasero.

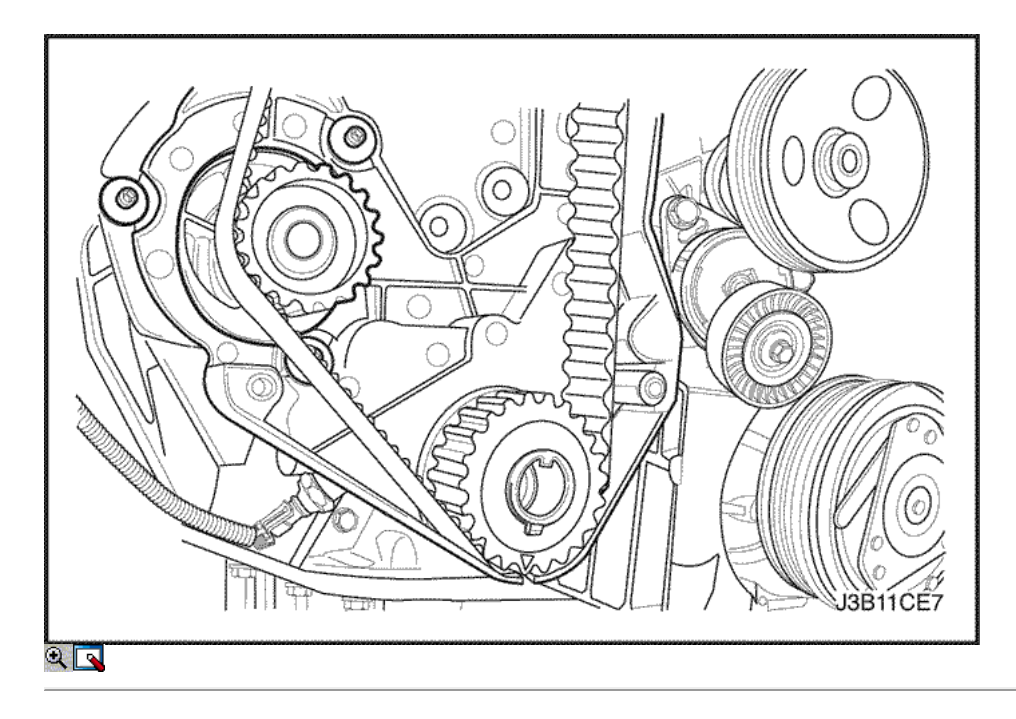

- 25. Instalar la correa de distribución.
- 26. Girar la bomba de agua en sentido horario usando el ajustador de correa de distribución J-42 492 para aplicar tensión a la correa de distribución.

Apretar Apriete la bomba de agua de los tornillos de fijación a 10 N • m (89 lb-in).

27. Comprobar y ajustar la tensión de la correa de distribución. Consulte "Correa de distribución Verificación y ajuste" en esta sección.

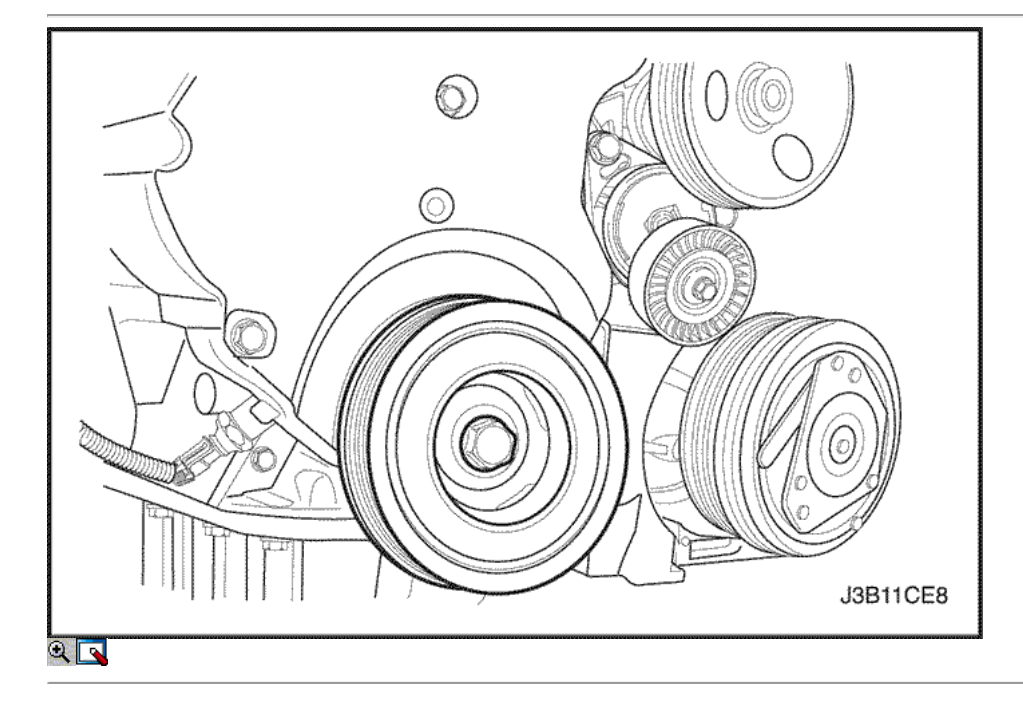

28. Instale la parte superior e inferior de las cubiertas delanteras correa de distribución.

Apretar

Apriete la correa delantera de distribución superior e inferior cubre tornillos a 10 N · m (89 lb-in).

29. Instale el perno del eje de la polea del cigüeñal.

Apretar

Apriete la tuerca del eje de la polea del cigüeñal a 95 N · m (70 lb-ft) y vuelva a apretar más los 30 grados 15 grados.

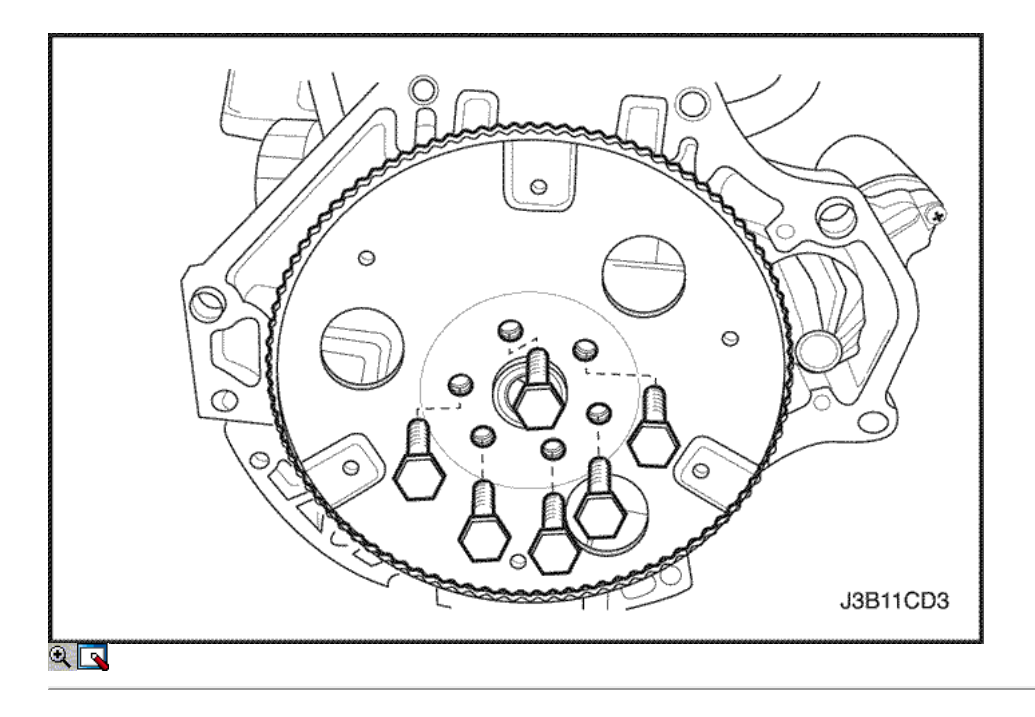

- 30. Instale la correa de accesorios de accionamiento de serpentina. Consulte la sección 6B, bomba de dirección asistida.
- 31. Conecte la manguera superior del radiador a la caja del termostato.
- 32. Instale la rueda delantera y el salpicadero. Consulte Sección 2E, neumáticos y ruedas.

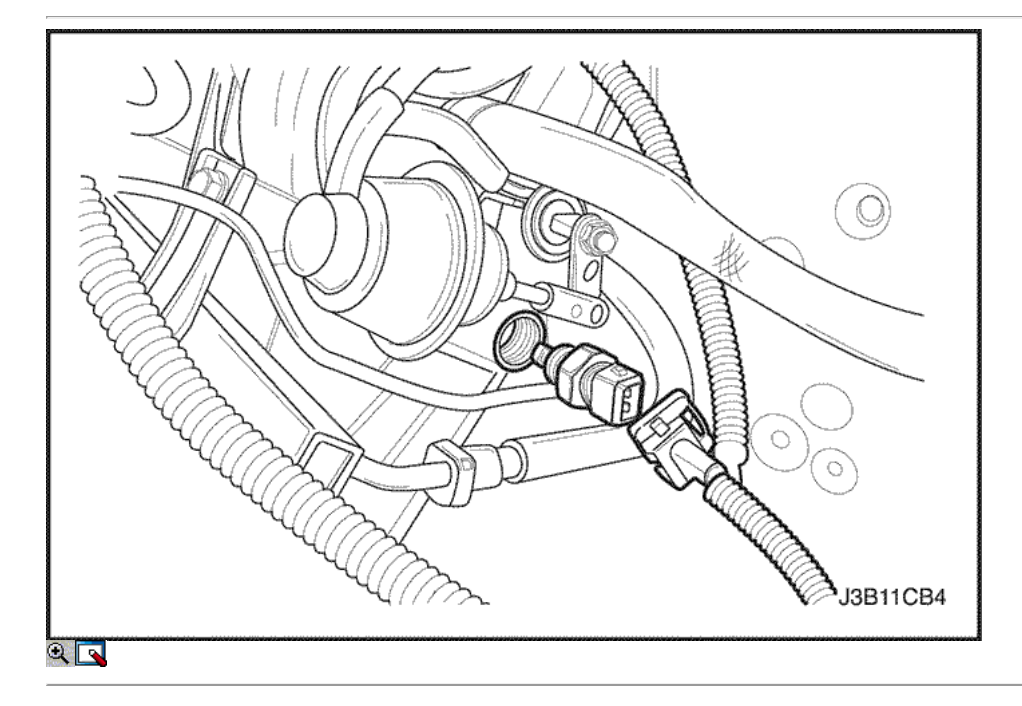

33. Instale la caja del filtro de aire.

Apretar

Apriete los tornillos del filtro de aire de vivienda a 10 N · m (89 lb-in).

- 34. Conectar el tubo de respiradero a la cubierta del eje de levas.
- 35. Instale el perno del eje de la polea del cigüeñal.
- 36. Conecte el conector del sensor MAT.
- 37. Conectar el colector de admisión del sensor de presión, sensor de temperatura de admisión de aire y el conector de sensor de temperatura del refrigerante.

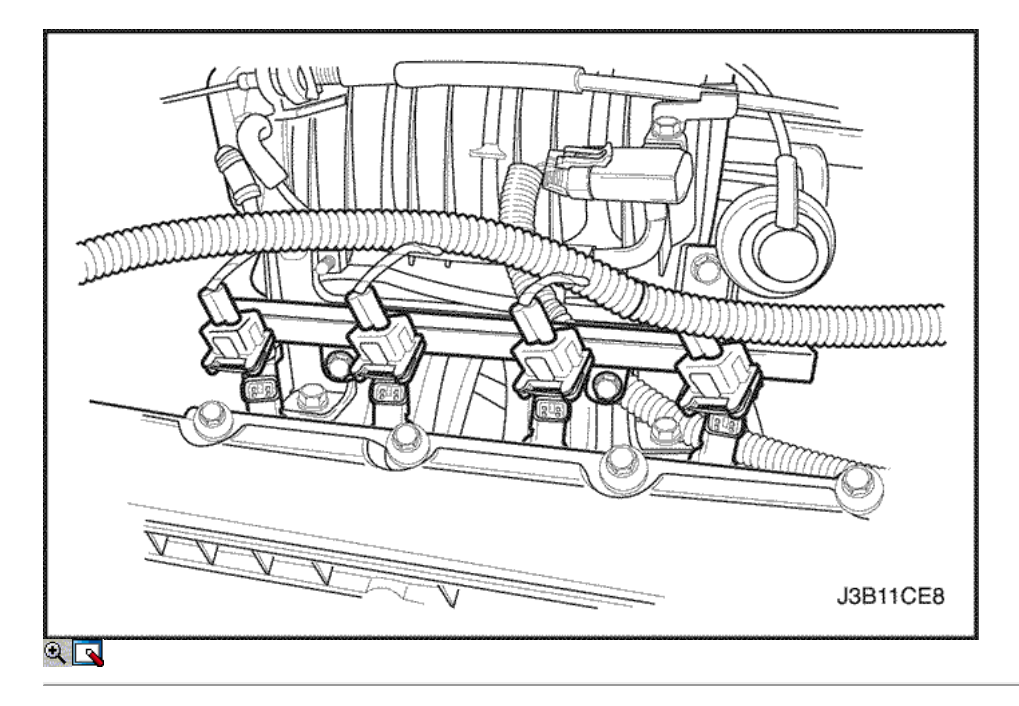

- 38. Conecte el conector de la bobina DIS.
- 39. Conecte los conectores de mazo de inyector de combustible.
- 40. Conectar el conector del sensor de oxígeno y el terminal de tierra ECM en el colector de admisión.
- 41. Instale el fusible de la bomba de combustible.
- 42. Conecte el cable de la batería de tierra negativa.
- 43. Vuelva a llenar el sistema de refrigeración del motor. Consulte Section1D, refrigeración del motor.

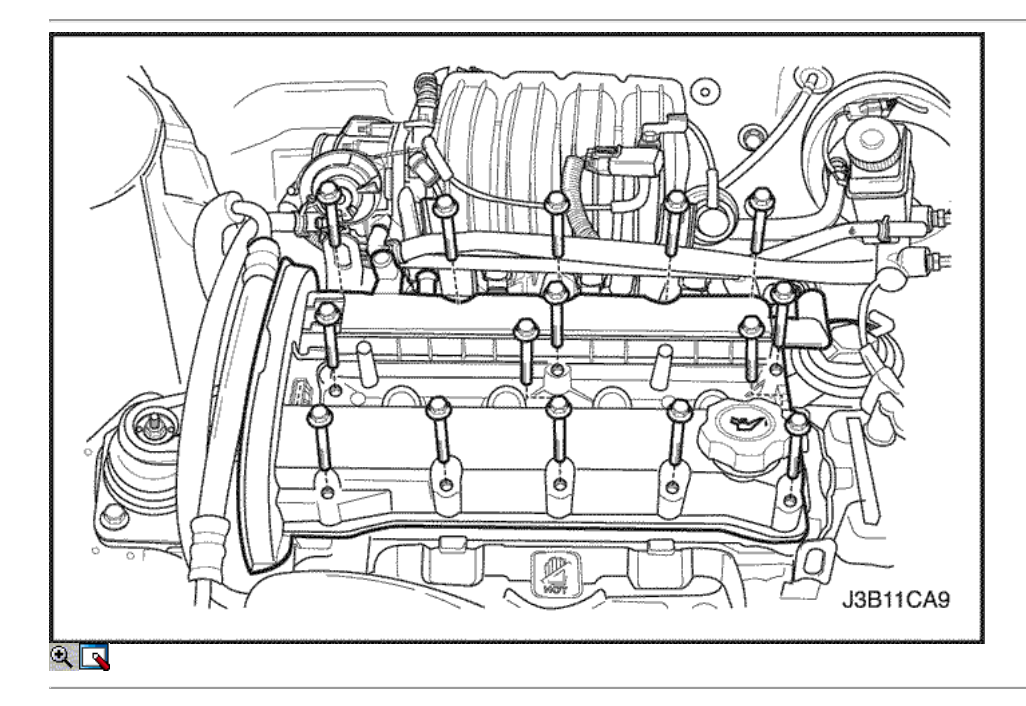

# Árboles de levas

Procedimiento de extracción

- 1. Retire la tapa del árbol de levas. Consulte "Cubierta del árbol de levas" en esta sección.
- 2. Retire la correa de distribución. Consulte "Correa de distribución" en esta sección.

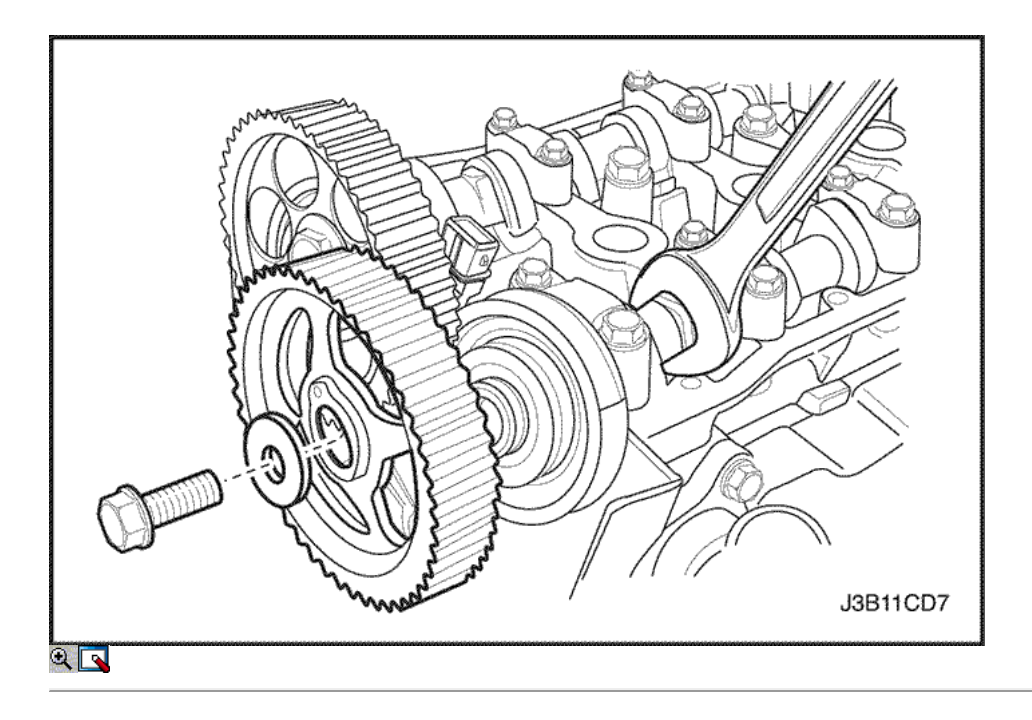

Aviso: Tenga mucho cuidado para evitar los arañazos, rasguños o daños a los árboles de levas.

- 3. Mientras sostiene el árbol de levas de admisión firme en su lugar, retire el árbol de levas de admisión tornillo engranaje y el engranaje.
- 4. Mientras sostiene el árbol de levas de escape firmemente en su lugar, retire el perno del árbol de levas de escape engranaje y el engranaje.

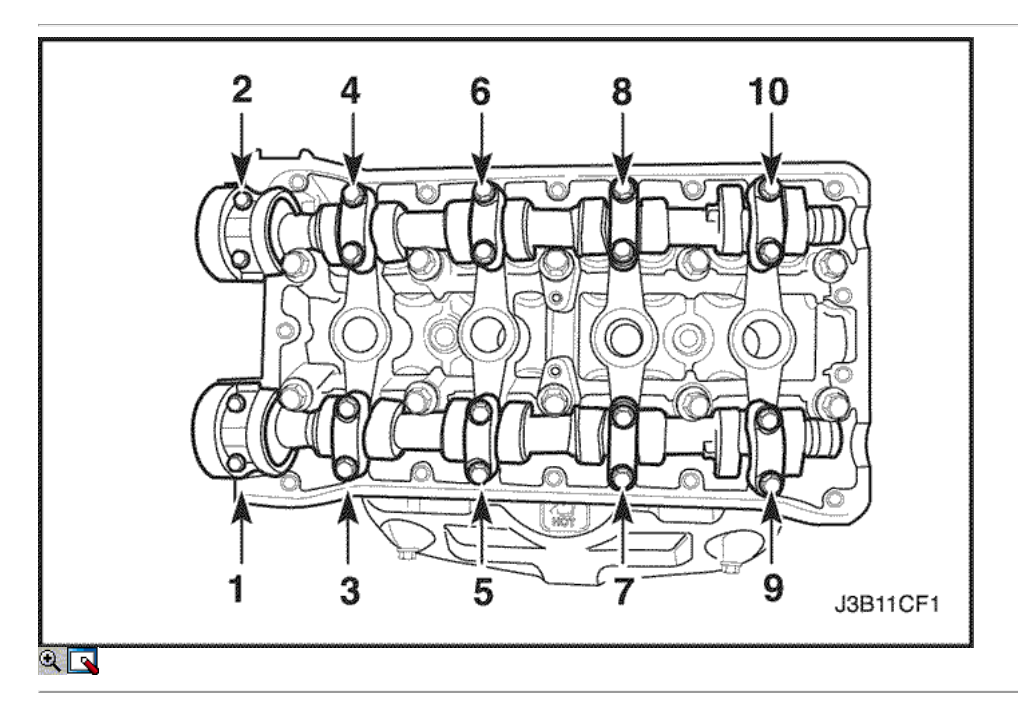

5. Quite los tornillos de la tapa del árbol de levas gradualmente en la secuencia que se muestra para cada tapa de árbol de levas.

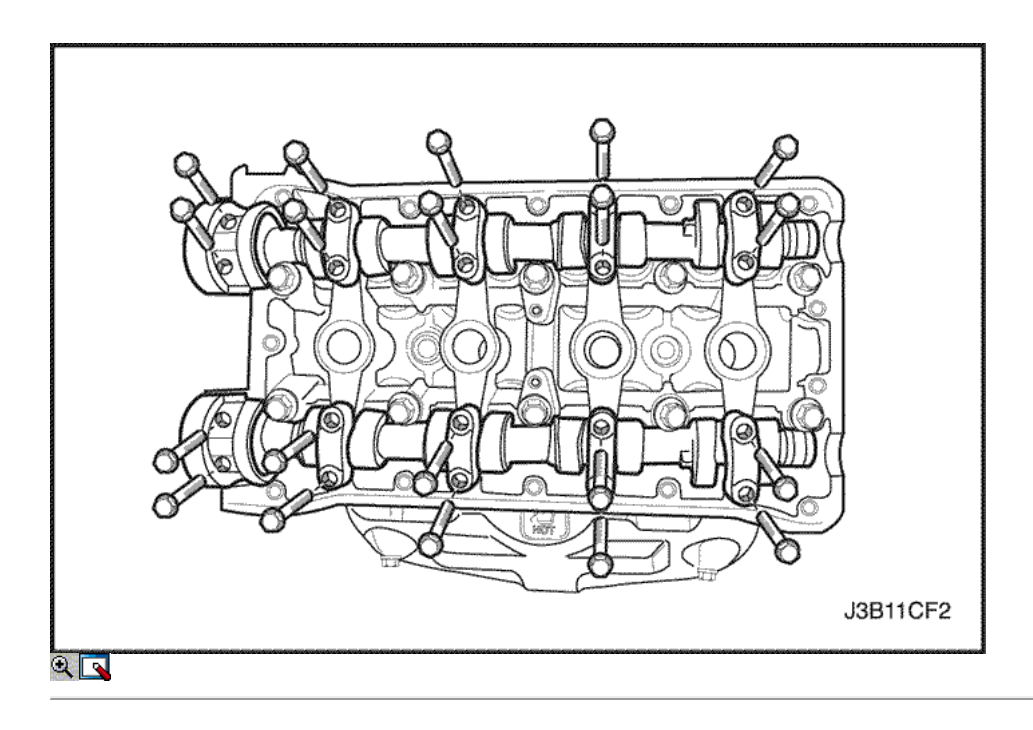

- 6. Retire las tapas del árbol de levas de admisión / escape. Mantener la posición correcta para su instalación.
- 7. Quitar el árbol de levas de admisión / escape.

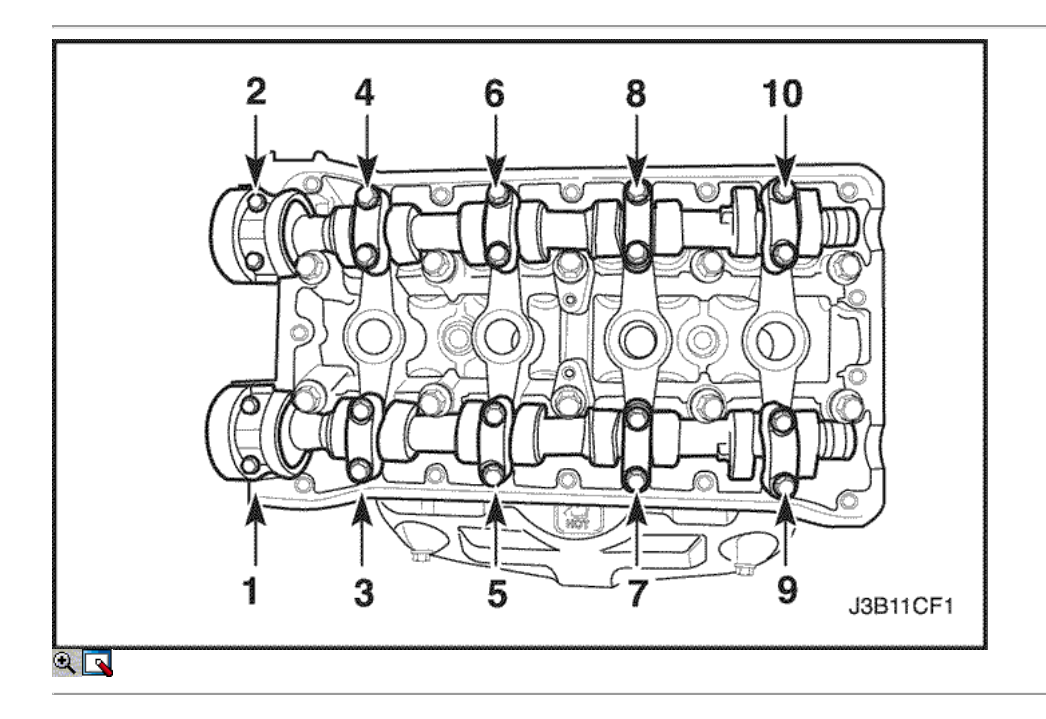

## Procedimiento de instalación

- Aviso: Tenga mucho cuidado para evitar los arañazos, rasguños o daños a los árboles de levas.
- 1. Lubrique las revistas del árbol de levas y las tapas del árbol de levas con aceite de motor.
- 2. Instale los árboles de levas de admisión / escape.
- 3. Instale la admisión / escape tapas del árbol de levas en su posición original.

#### Apretar

Apriete los de admisión / escape tapas del árbol de levas tornillos a 16 N · m (12 lb-ft).

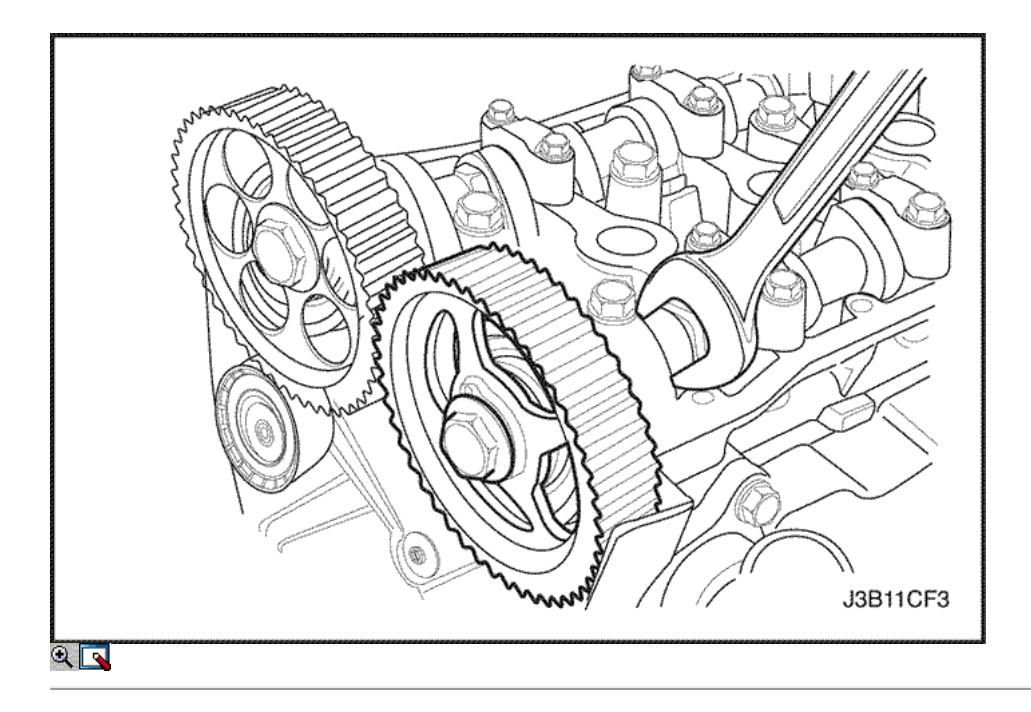

- 4. Mida la play.Refer árbol de levas de admisión / escape fin a las "Especificaciones del motor" en esta sección.
- 5. Instale el engranaje del árbol de levas de admisión / escape.
- 6. Mientras sostiene la admisión / escape árbol de levas firmemente en su lugar, instale los pernos del árbol de levas de admisión / escape del engranaje.

#### Apretar

Apriete los pernos del árbol de levas de admisión / escape de engranajes a 67,5 N · m (49 lb-ft).

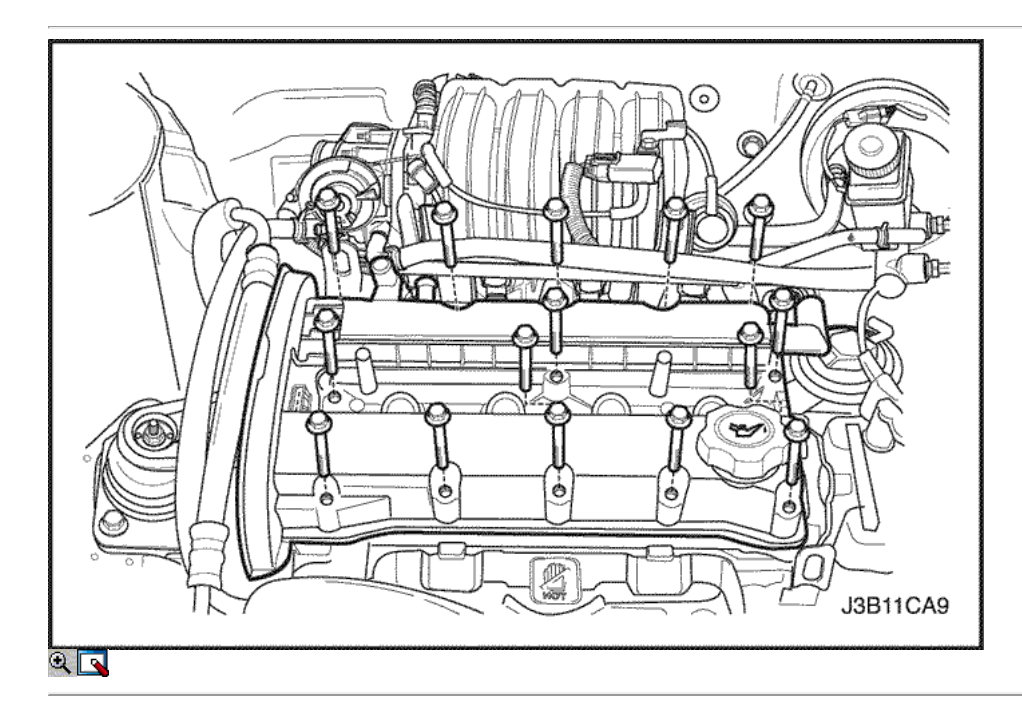

- 7. Instalar la correa de distribución. Consulte "Correa de distribución" en esta sección.
- 8. Instale la cubierta del árbol de levas. Consulte "Cubierta del árbol de levas" en esta sección.

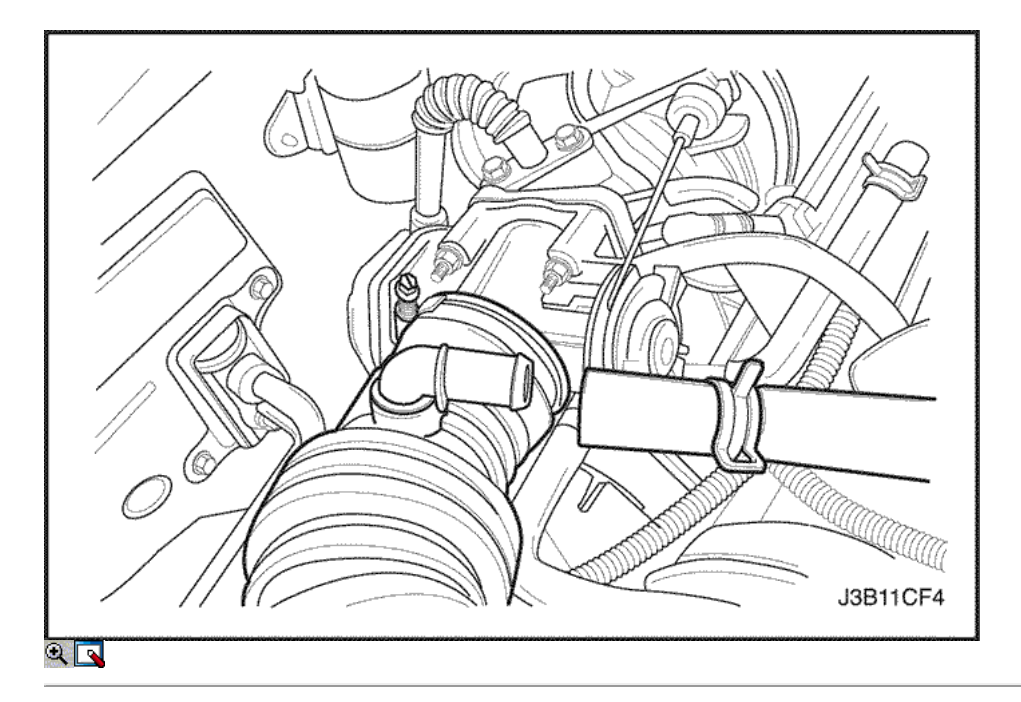

Correa de distribución Verificación y ajuste

Herramientas necesarias

J-42492 Timing Belt Adjuster KM-470-B Medidor de Torque angular

## Procedimiento de ajuste

- 1. Desconecte el cable negativo de la batería.
- 2. Quite el filtro de aire manguera de salida del cuerpo del acelerador.
- 3. Retire el tubo de ventilación de la tapa del árbol de levas.

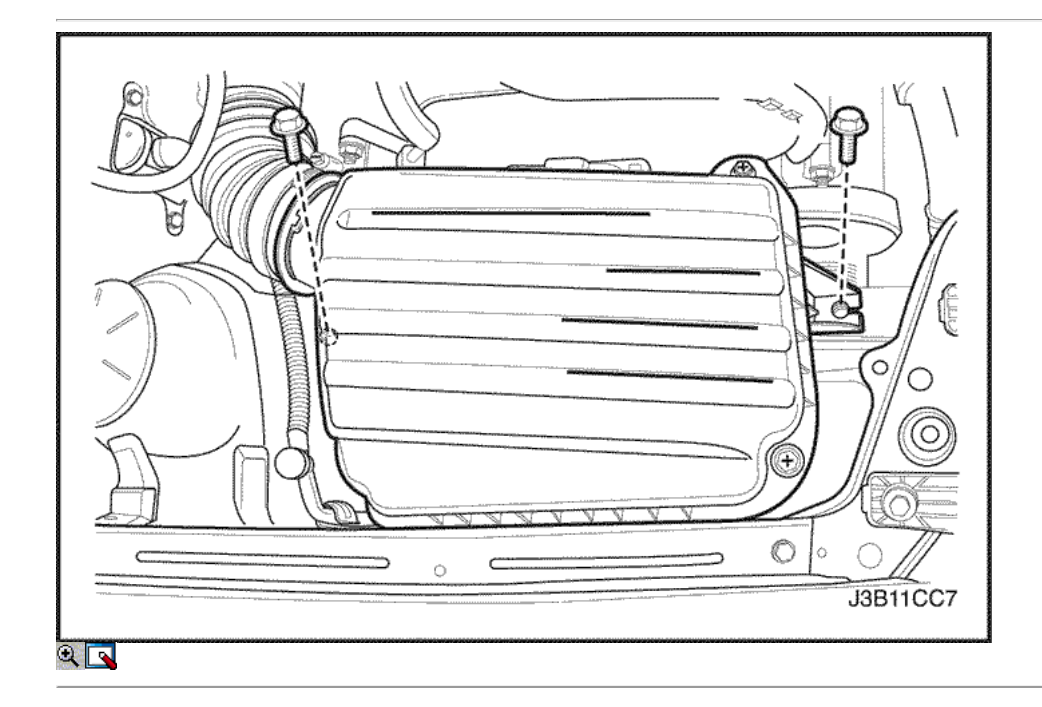

- 4. Quite los tornillos del filtro de aire de la vivienda.
- 5. Retire la caja del filtro de aire.
- 6. Desmontar la rueda delantera derecha. Consulte Sección 2E, neumáticos y ruedas.
- 7. Retire el protector de la rueda delantera derecha y salpicaduras.

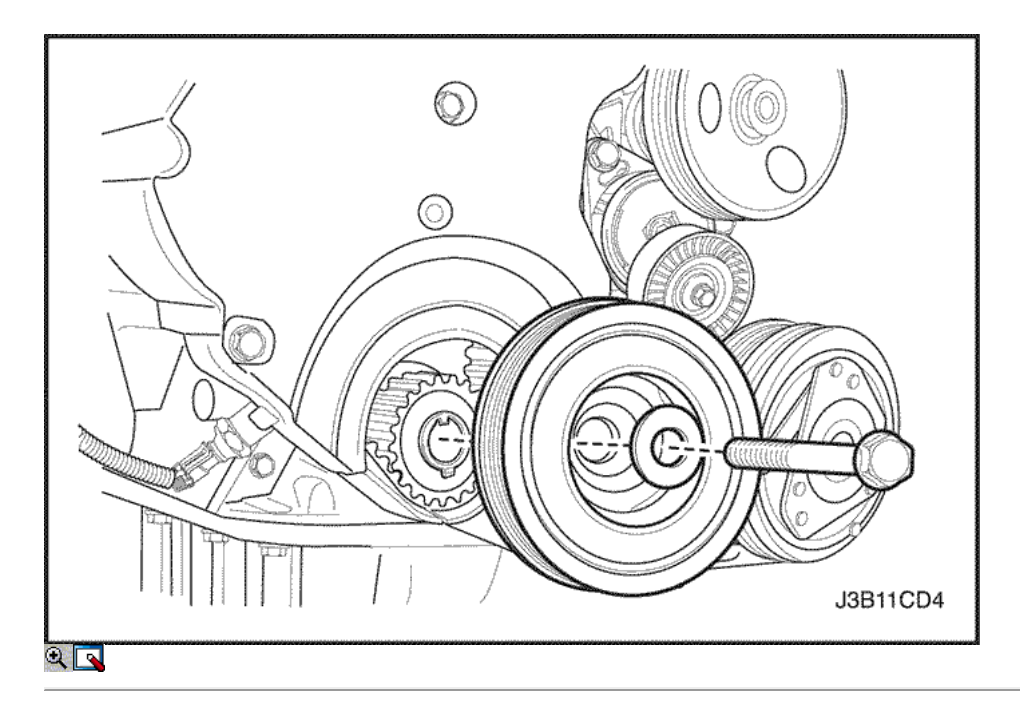

- 8. Retire la correa de accesorios de accionamiento de serpentina. Consulte la sección 6B, bomba de dirección asistida.
- 9. Retire el perno de la polea del cigüeñal.
- 10. Retire la polea del cigüeñal.

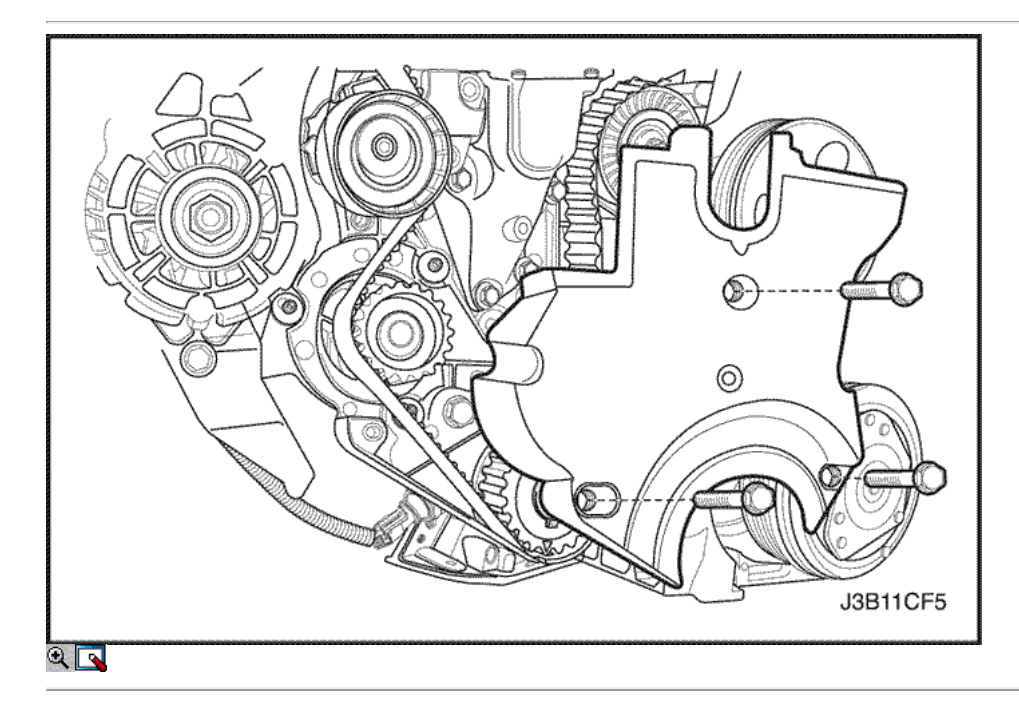

- 11. Quite la parte superior del frente de sincronización tornillos de la tapa de la correa.
- 12. Retire la distribución superior de la portada de la correa.
- 13. Retire los bajos delanteros de tiempo tornillos de la tapa de la correa.
- 14. Retire la distribución inferior de la portada de la correa.
- 15. Instale el perno de la polea del cigüeñal.

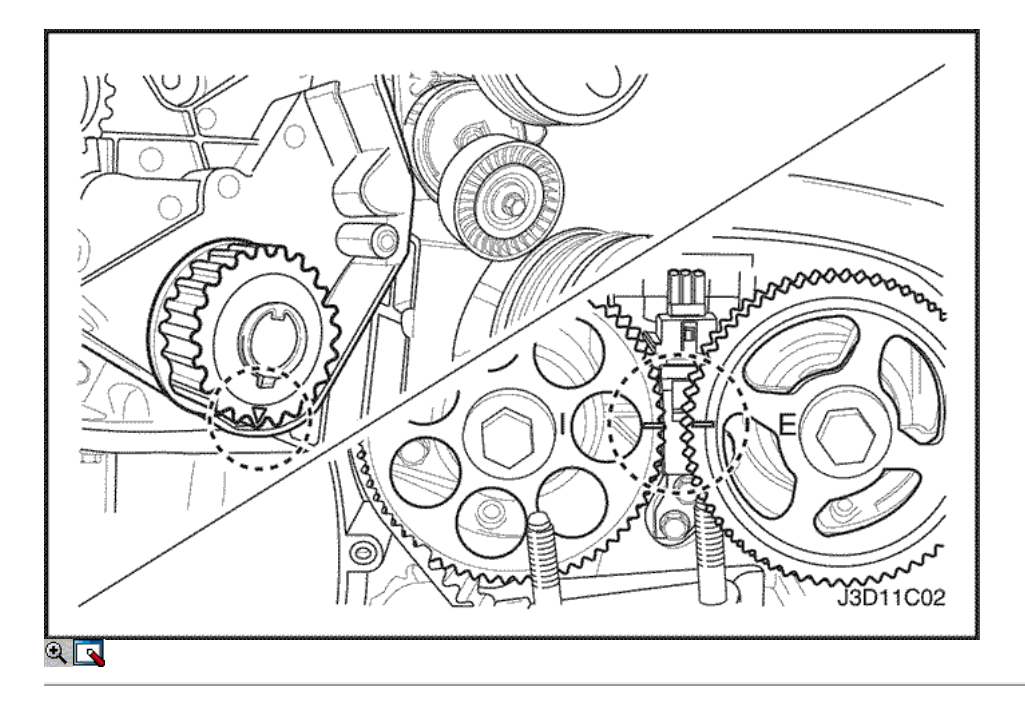

- 16. Girar el cigüeñal al menos una vuelta completa en sentido horario usando el perno de la polea del cigüeñal.
- 17. Alinee la marca en el engranaje del cigüeñal con la muesca en la parte inferior de la cubierta de la correa dentada trasera.
- 18. Alinear las marcas de engranaje del árbol de levas de tiempo.

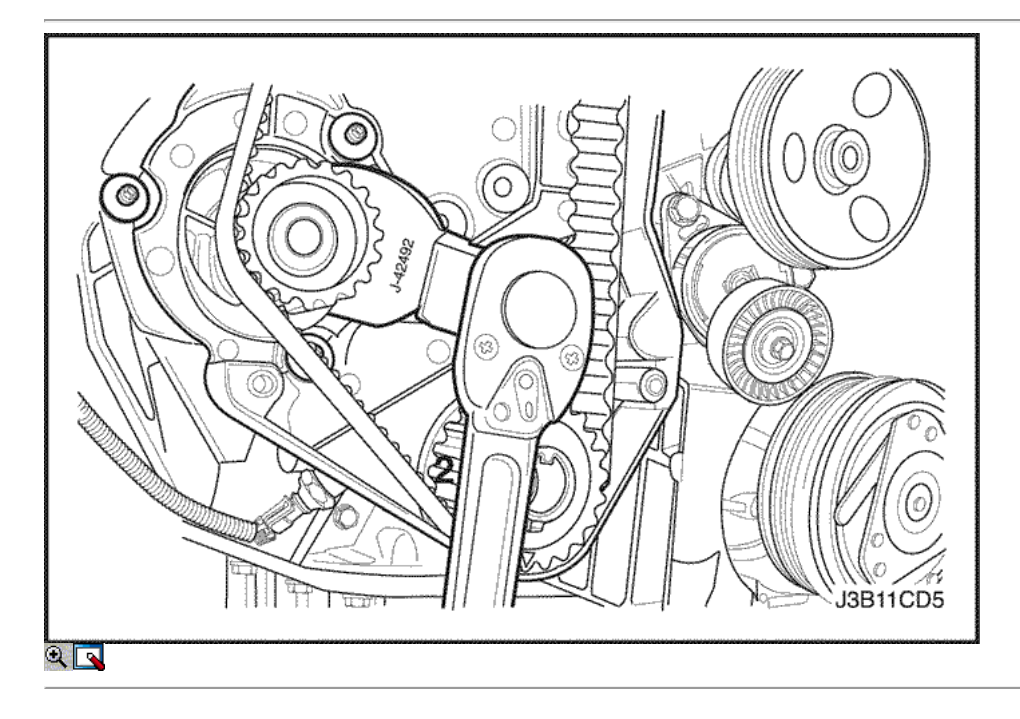

19. Afloje un poco la bomba de agua tornillos de fijación.

20. Girar la bomba de agua hacia la derecha con el tensor de la correa de distribución J-42492.
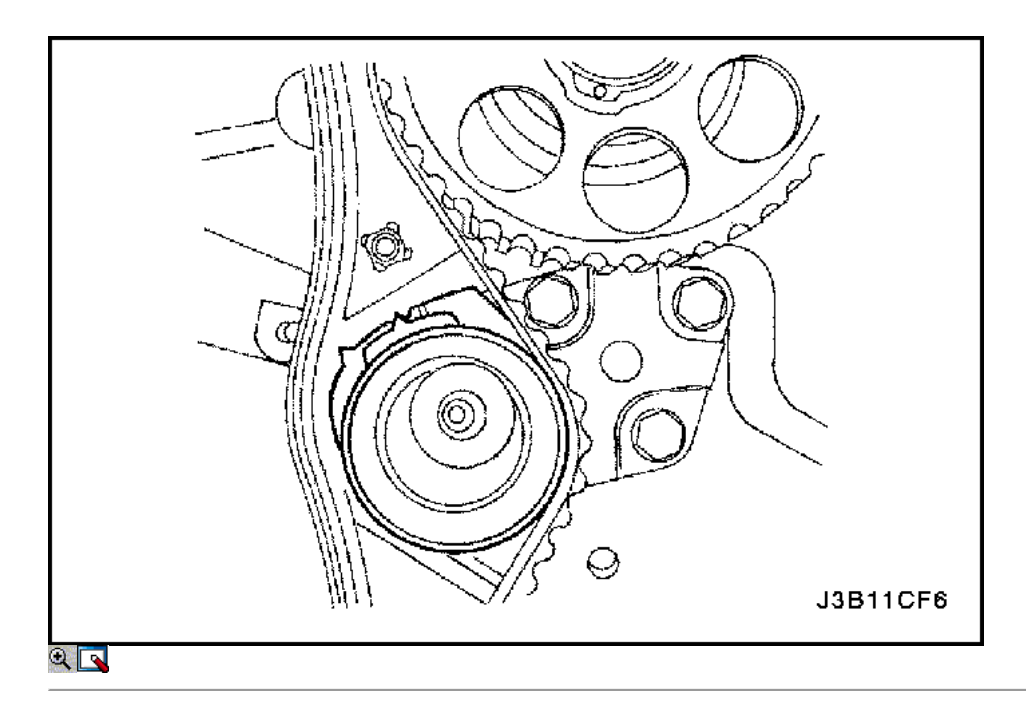

21. Girar la bomba de agua en sentido horario hasta que el puntero del brazo de ajuste del tensor de correa de distribución automática está alineada con la muesca en el soporte de la correa de distribución tensor automático.

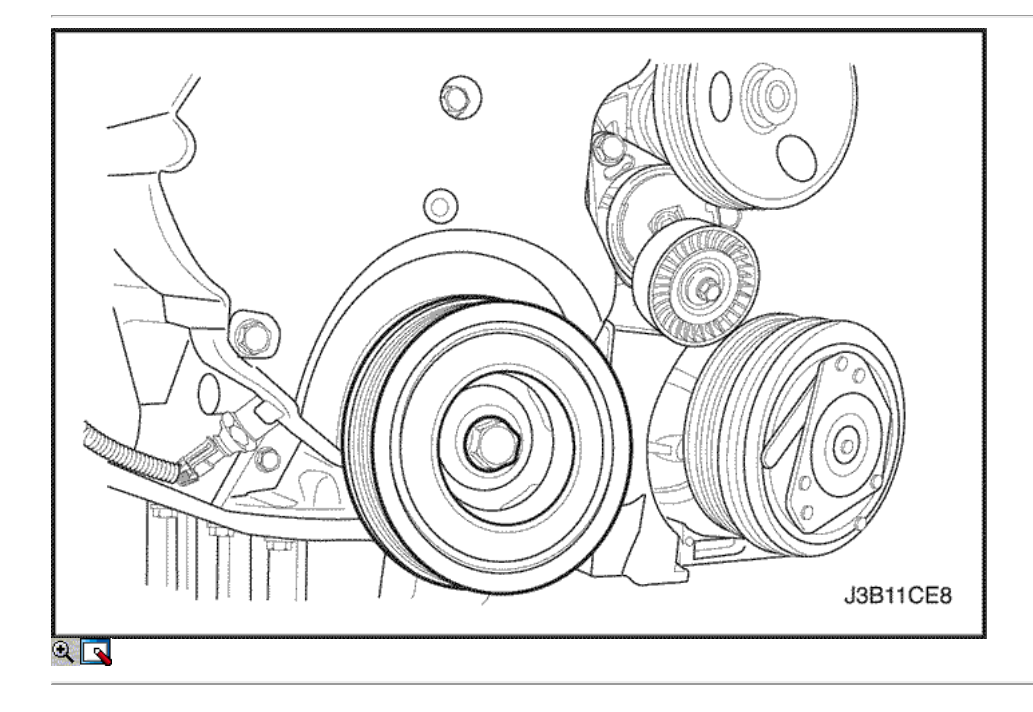

- 22. Apriete la bomba de agua de los tornillos de fijación.
- 23. Girar el cigüeñal dos vueltas completas en sentido horario usando la polea del cigüeñal.
- 24. Soltar la bomba de agua tornillos de fijación.

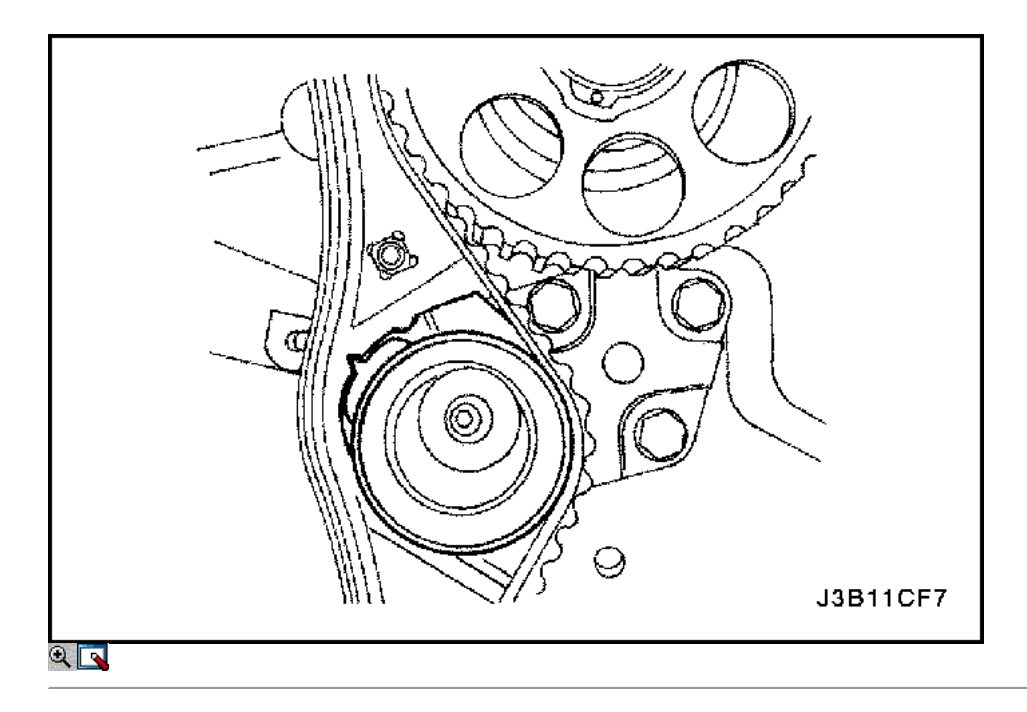

25. Uso del ajustador de correa de distribución J-42492, girar la bomba de agua hasta que el puntero del brazo de ajuste del tensor de correa de distribución automática está alineado con el puntero en el soporte de la correa de distribución tensor automático.

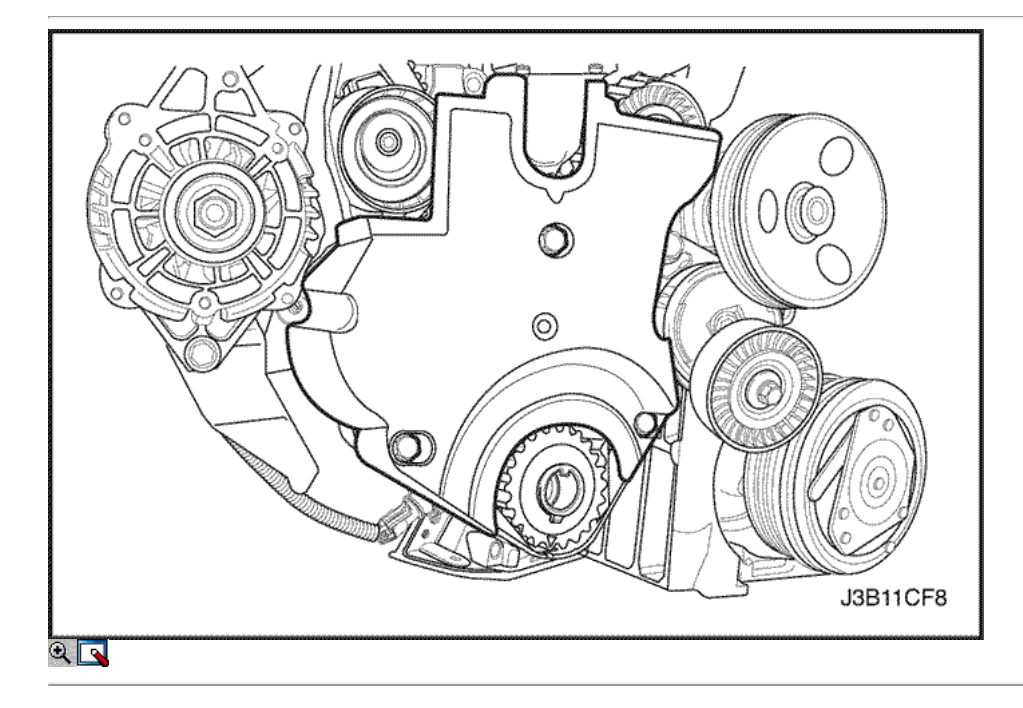

26. Apriete la bomba de agua de los tornillos de fijación.

#### Apretar

Apriete la bomba de agua de los tornillos de fijación a 10 N • m (89 lb-in).

- 27. Retire el perno de la polea del cigüeñal.
- 28. Instale la parte superior e inferior de las cubiertas delanteras correa de distribución.
- 29. Instale la parte superior e inferior del frente de sincronización tornillos de la tapa de la correa.

# Apretar

Apriete los tornillos de la tapa frontal de tiempo cinturón a 10 N · m (89 lb-in).

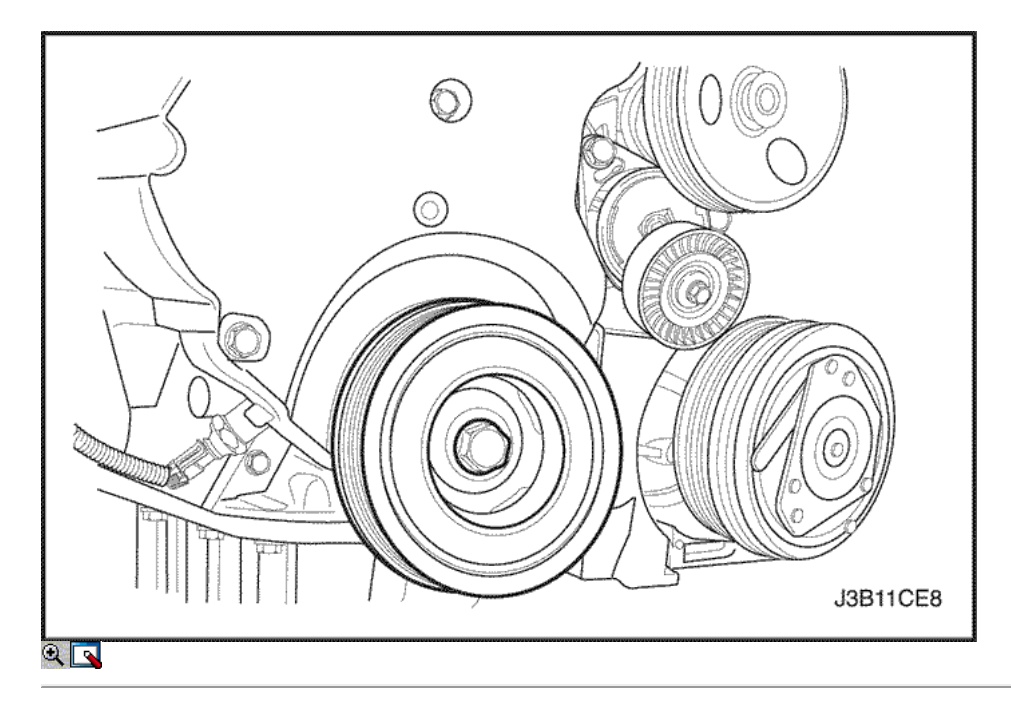

- 30. Instale la polea del cigüeñal.
- 31. Instale el perno de la polea del cigüeñal.

#### Apretar

Apriete el perno de la polea del cigüeñal a 95 N · m (70 lb-ft) y vuelva a apretar más los 30 grados 15 grados.

32. Instale la correa de accesorios de accionamiento de serpentina. Consulte la sección 6B, bomba de dirección asistida.

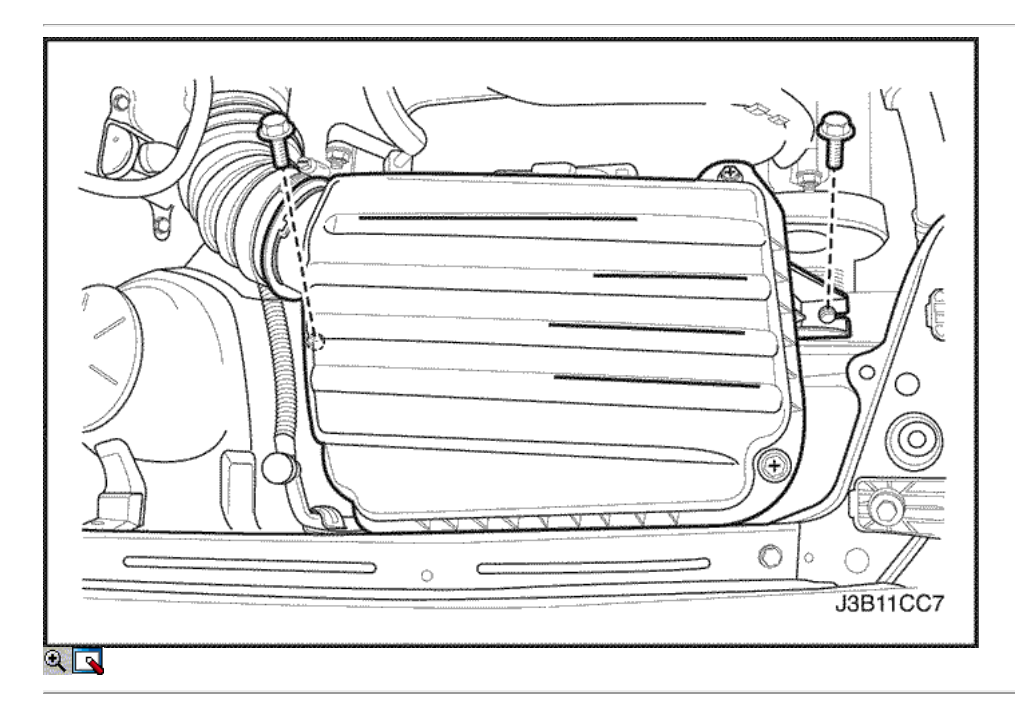

- 33. Instale el protector de la rueda delantera derecha y salpicaduras.
- 34. Instale la rueda delantera derecha. Consulte Sección 2E, neumáticos y ruedas.
- 35. Instale la caja del filtro de aire.
- 36. Instale los tornillos del filtro de aire de la vivienda.

Apretar

Apriete los tornillos del filtro de aire de vivienda a 10 N · m (89 lb-in).

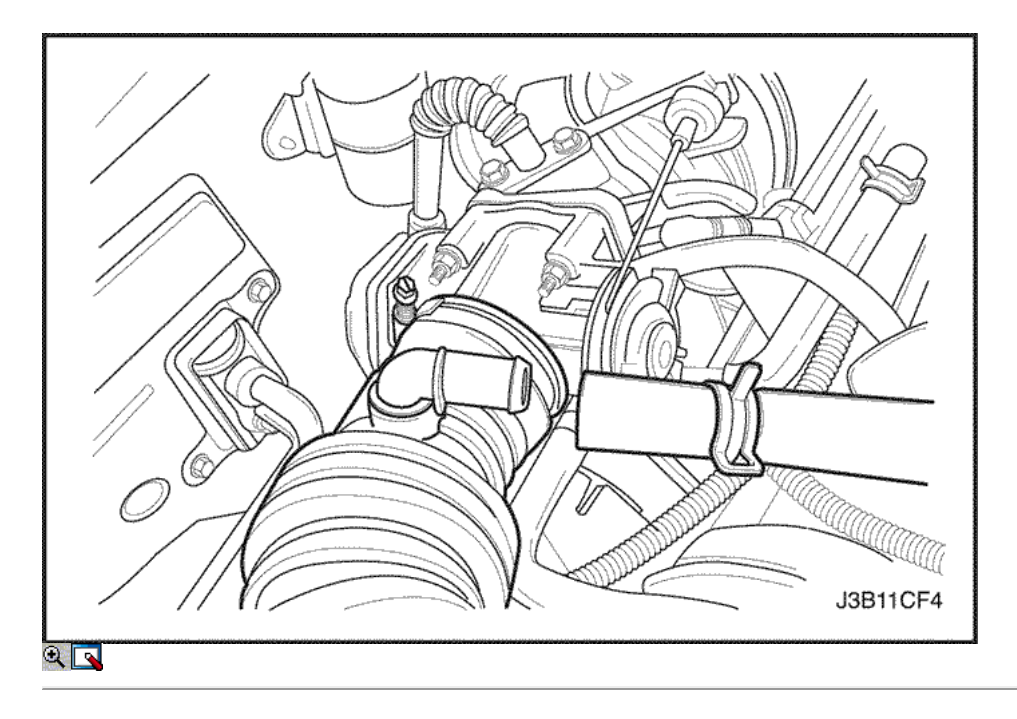

- 37. Conecte la manguera de salida del filtro de aire al cuerpo del acelerador.
- 38. Conecte el tubo del respiradero de la tapa del árbol de levas.
- 39. Conecte el cable negativo de la batería.

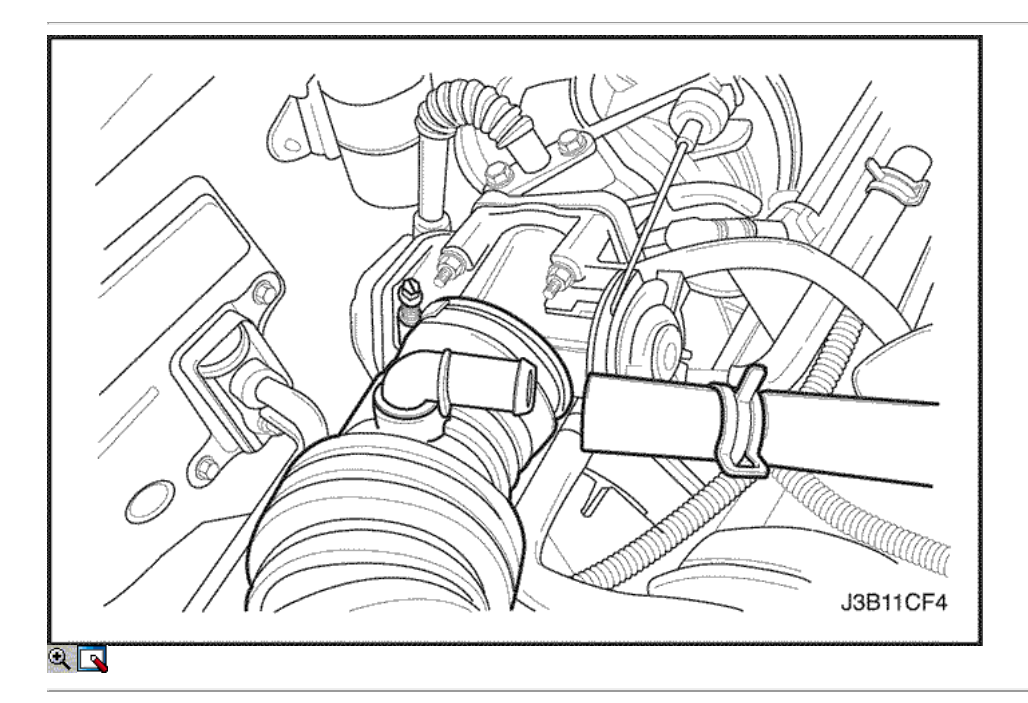

# Correa

Herramientas necesarias

J-42492 Timing Belt Adjuster KM-470-B Medidor de Torque angular

- 1. Desconecte el cable negativo de la batería.
- 2. Desconecte la manguera de salida del filtro de aire del cuerpo del acelerador.
- 3. Desconecte el tubo del respiradero de la tapa del árbol de levas.

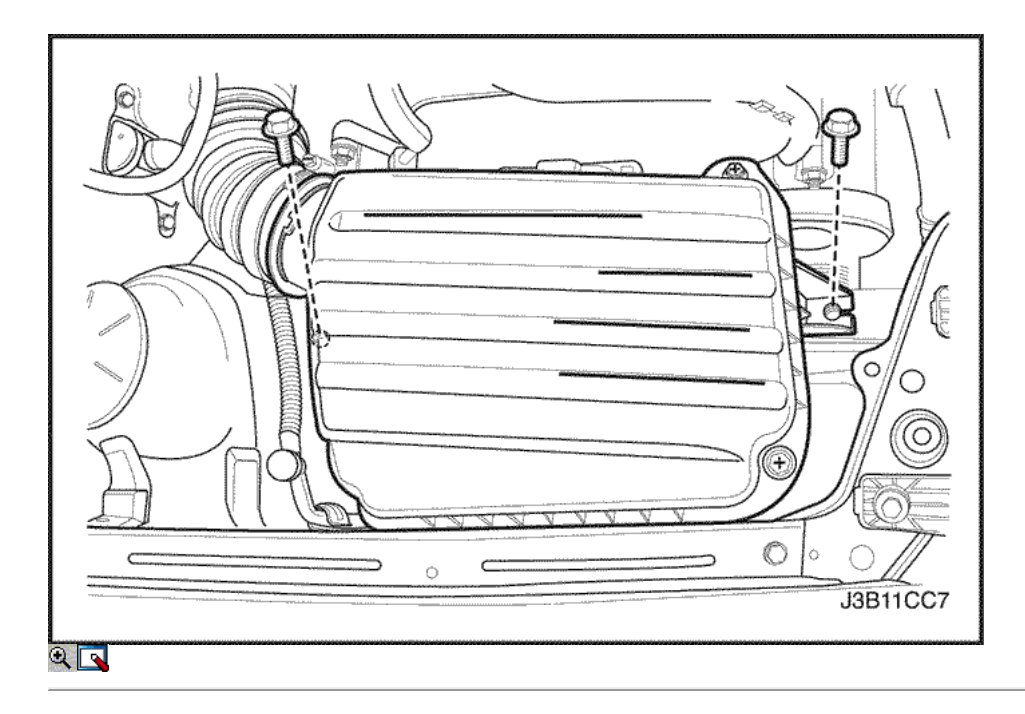

- 4. Quite los tornillos del filtro de aire de la vivienda.
- 5. Retire la caja del filtro de aire.
- 6. Desmontar la rueda delantera derecha. Consulte Sección 2E, neumáticos y ruedas.
- 7. Retire el protector de la rueda delantera derecha y salpicaduras.

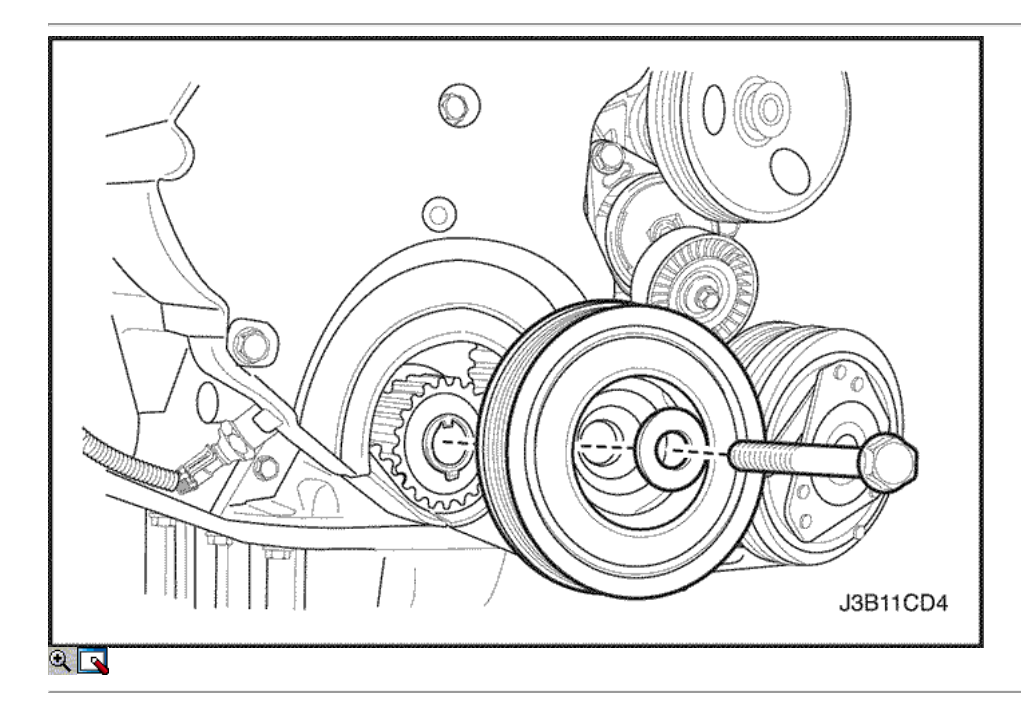

8. Retire la correa de accesorios de accionamiento de serpentina. Consulte la sección 6B, bomba de dirección asistida.

- 9. Retire el perno de la polea del cigüeñal.
- 10. Retire la polea del cigüeñal.

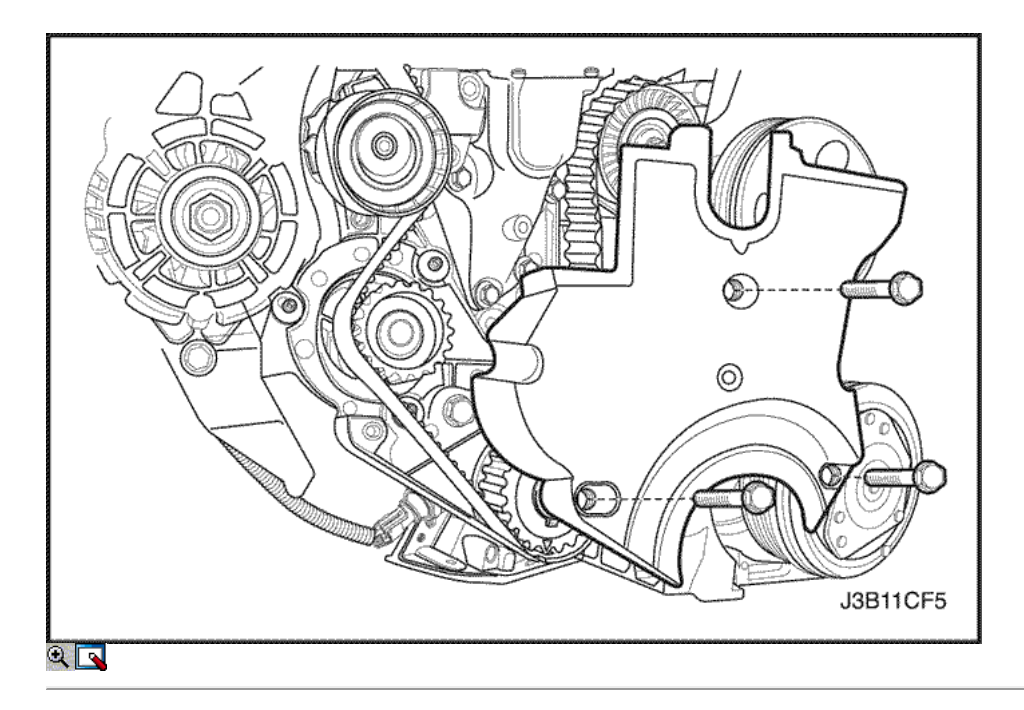

- 11. Quite la parte superior del frente de sincronización tornillos de la tapa de la correa.
- 12. Retire la distribución superior de la portada de la correa.
- 13. Retire los bajos delanteros de tiempo tornillos de la tapa de la correa.
- 14. Retire la distribución inferior de la portada de la correa.
- 15. Instale el perno de la polea del cigüeñal.

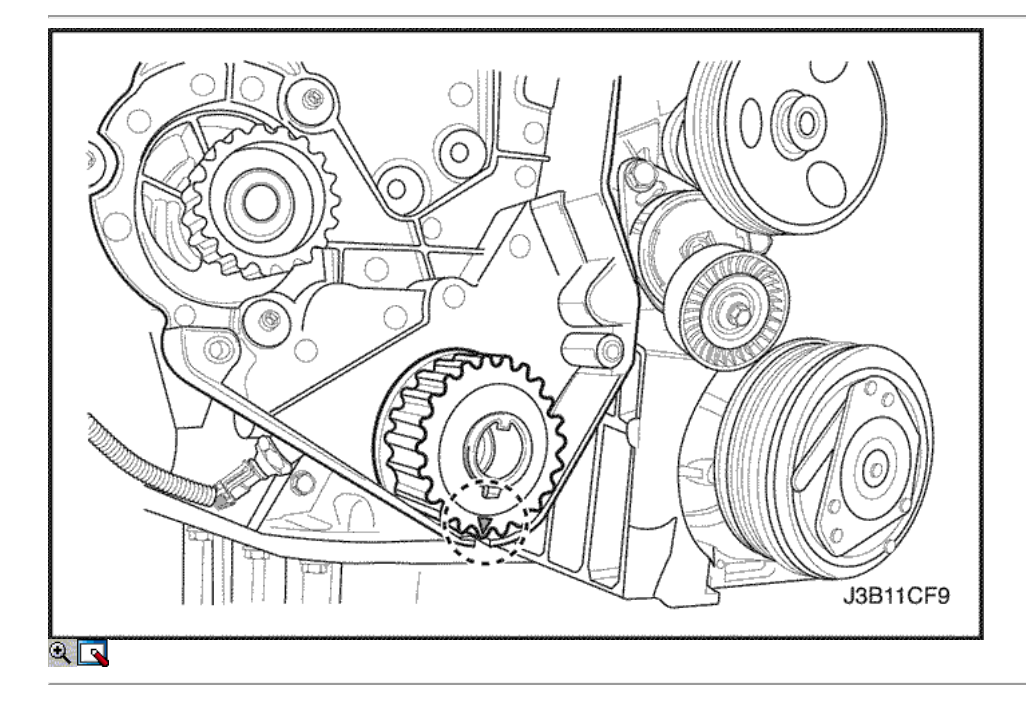

16. Utilizando el perno de la polea del cigüeñal, gire el cigüeñal hacia la derecha hasta que la marca de sincronización en el engranaje del cigüeñal está alineada con la muesca en la parte inferior de la cubierta de la correa de distribución trasero.

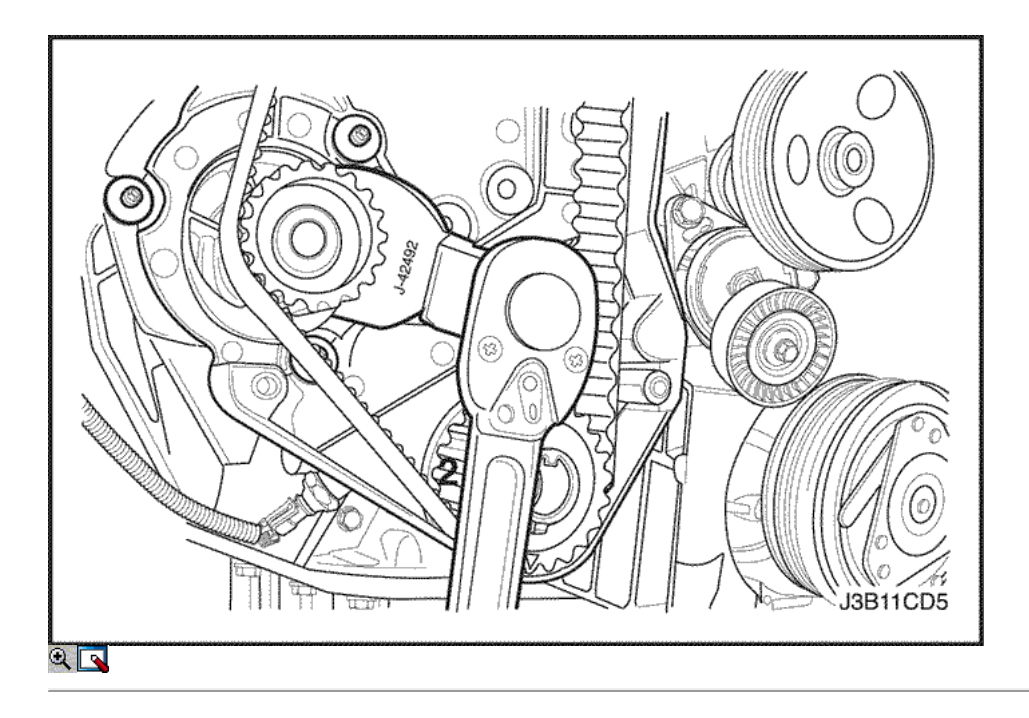

- 17. Afloje un poco la bomba de agua tornillos de fijación.
- 18. Uso del ajustador de correa de distribución J-42492, girar la bomba de agua en sentido antihorario para liberar la tensión en la correa de distribución.
- 19. Retire el soporte de montaje del motor derecho. Consulte "Soporte del motor" en esta sección.

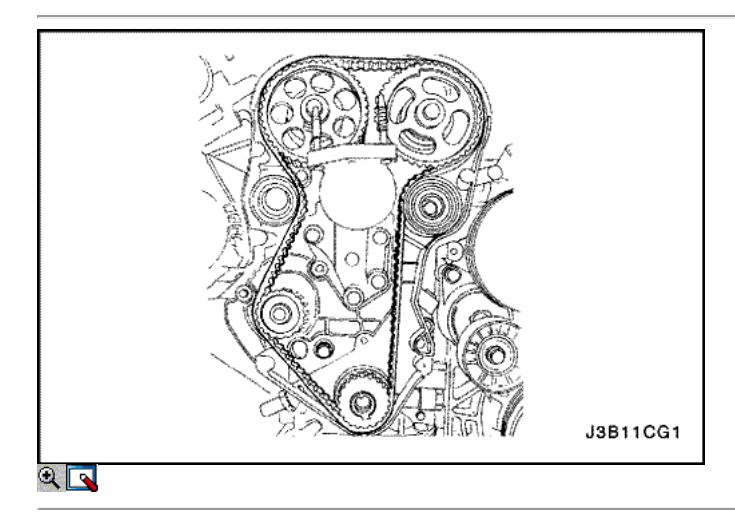

20. Retire la correa de distribución.

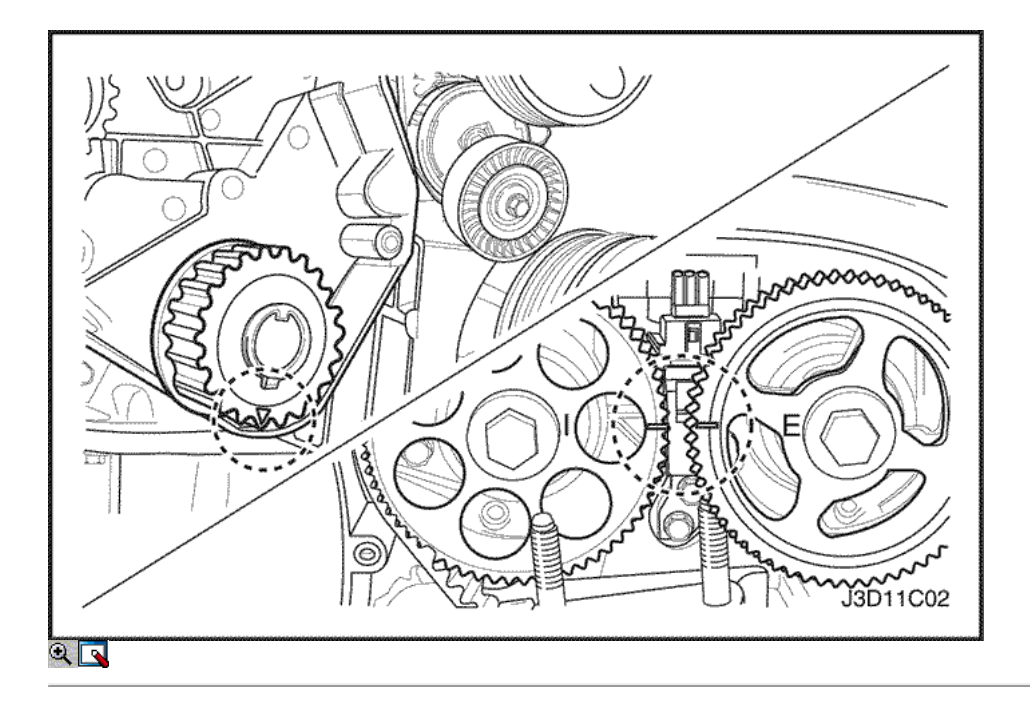

- 1. Alinear la marca de sincronización del engranaje del cigüeñal con la muesca en la parte inferior de la cubierta de la correa de distribución posterior.
- 2. Alinear las marcas de distribución en los engranajes del árbol de levas.

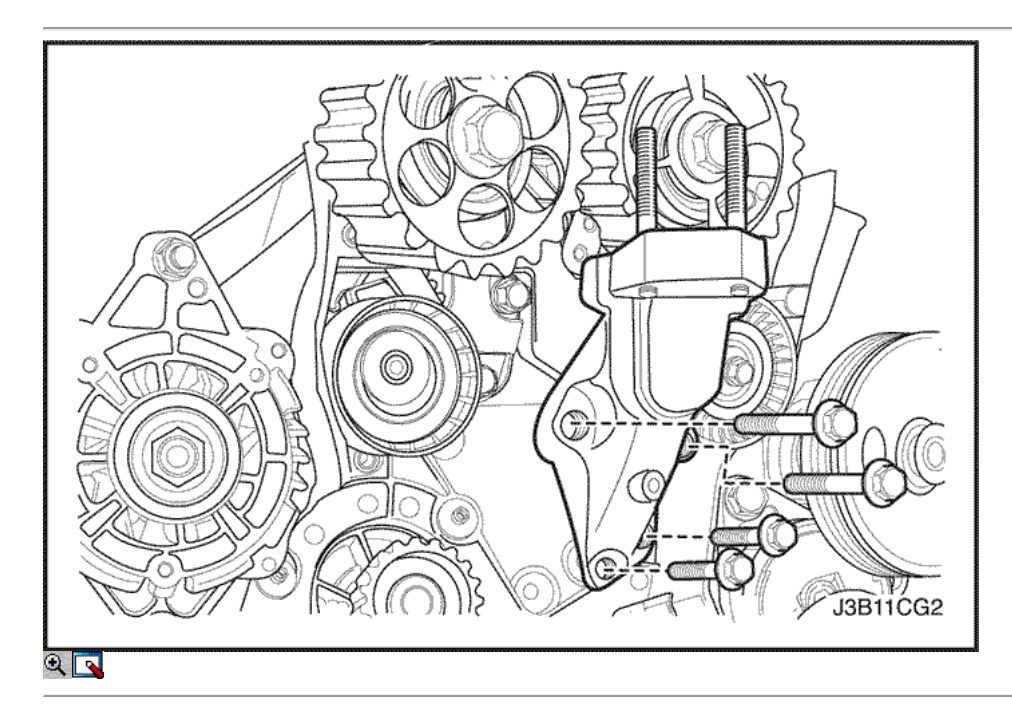

- 3. Instalar la correa de distribución.
- 4. Instale el soporte de montaje del motor derecho. Consulte "Soporte del motor" en esta sección.

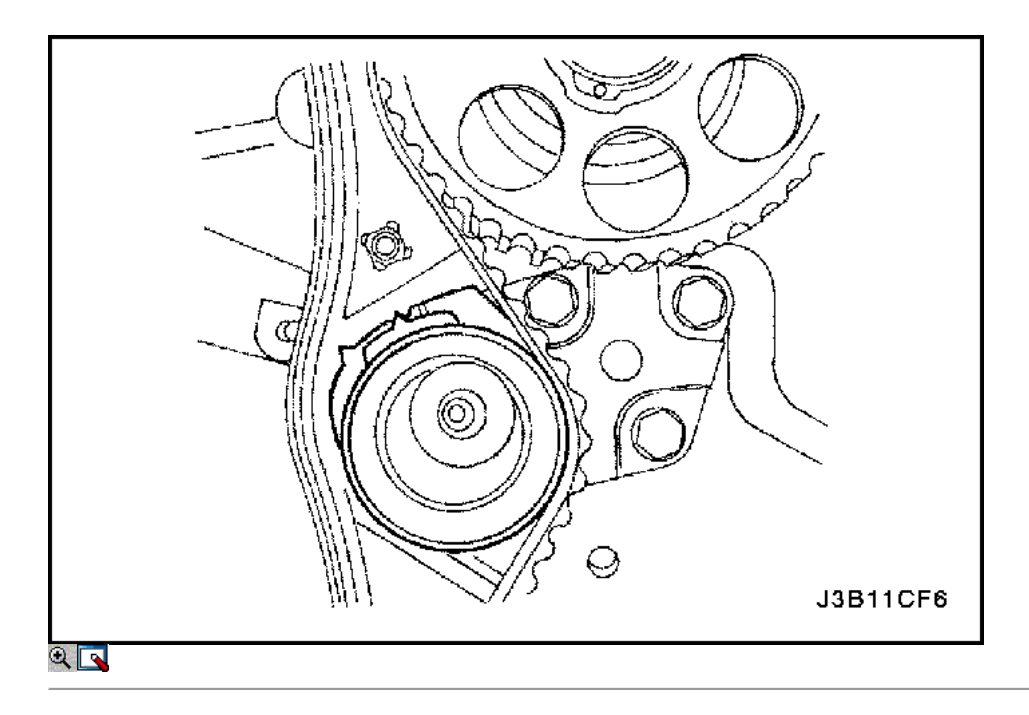

- 5. Girar la bomba de agua hacia la derecha con el tensor de la correa de distribución J-42492.
- 6. Girar la bomba de agua en sentido horario hasta que el puntero del brazo de ajuste del tensor de correa de distribución automática está alineada con la muesca en el soporte de la correa de distribución tensor automático.

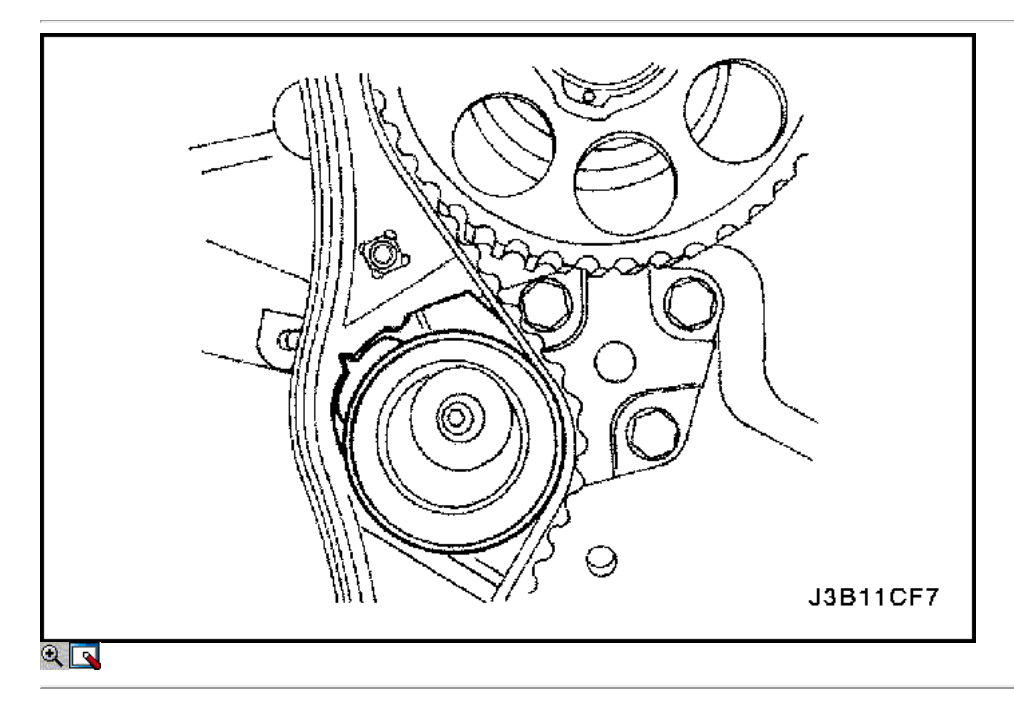

- 7. Apriete la bomba de agua de los tornillos de fijación.
- 8. Girar el cigüeñal dos vueltas completas en sentido horario usando el perno de la polea del cigüeñal.
- 9. Soltar la bomba de agua tornillos de fijación.
- 10. Girar la bomba de agua hasta que el puntero del brazo de ajuste del tensor de correa de distribución automática está alineado con el puntero en el soporte de la correa de distribución tensor automático.

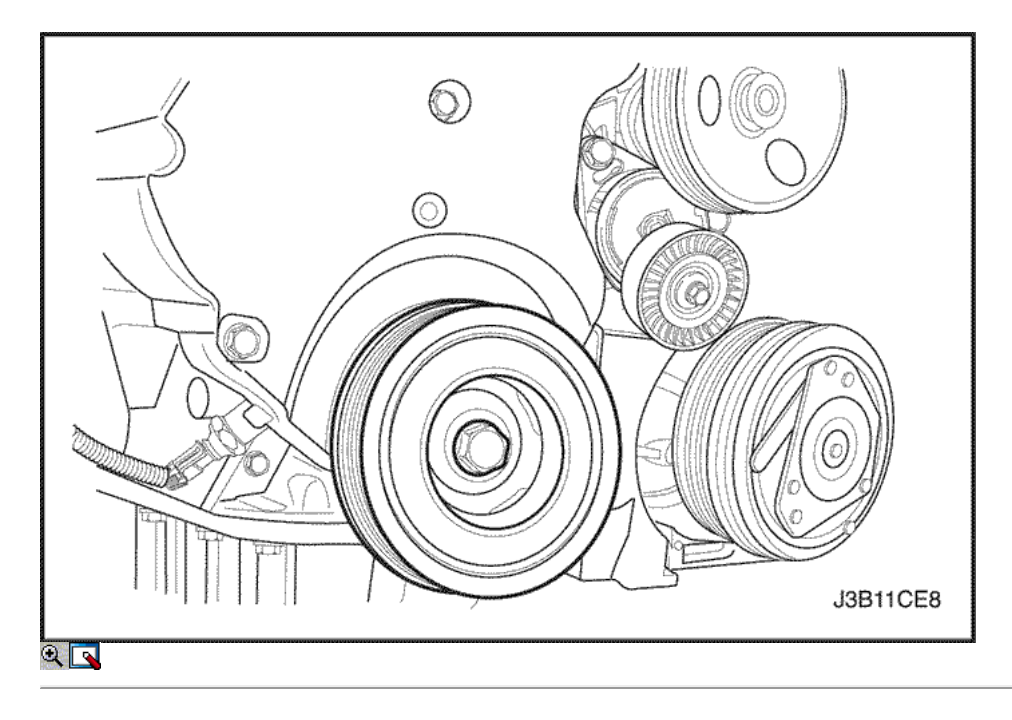

11. Apriete la bomba de agua de los tornillos de fijación.

### Apretar

Apriete la bomba de agua de los tornillos de fijación a 10 N · m (89 lb-in).

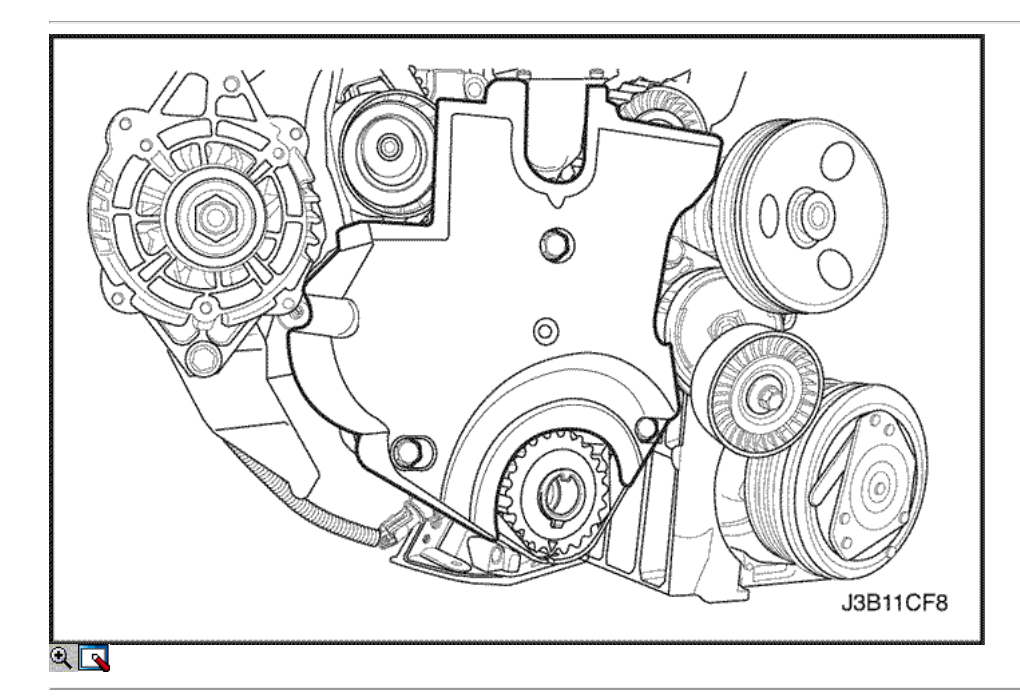

- 12. Retire el perno de la polea del cigüeñal.
- 13. Instale la parte superior e inferior de las cubiertas delanteras correa de distribución.
- 14. Instale la parte superior e inferior del frente de sincronización tornillos de la tapa de la correa.

Apretar

Apriete los tornillos de la tapa frontal de tiempo cinturón a 10 N • m (89 lb-in).

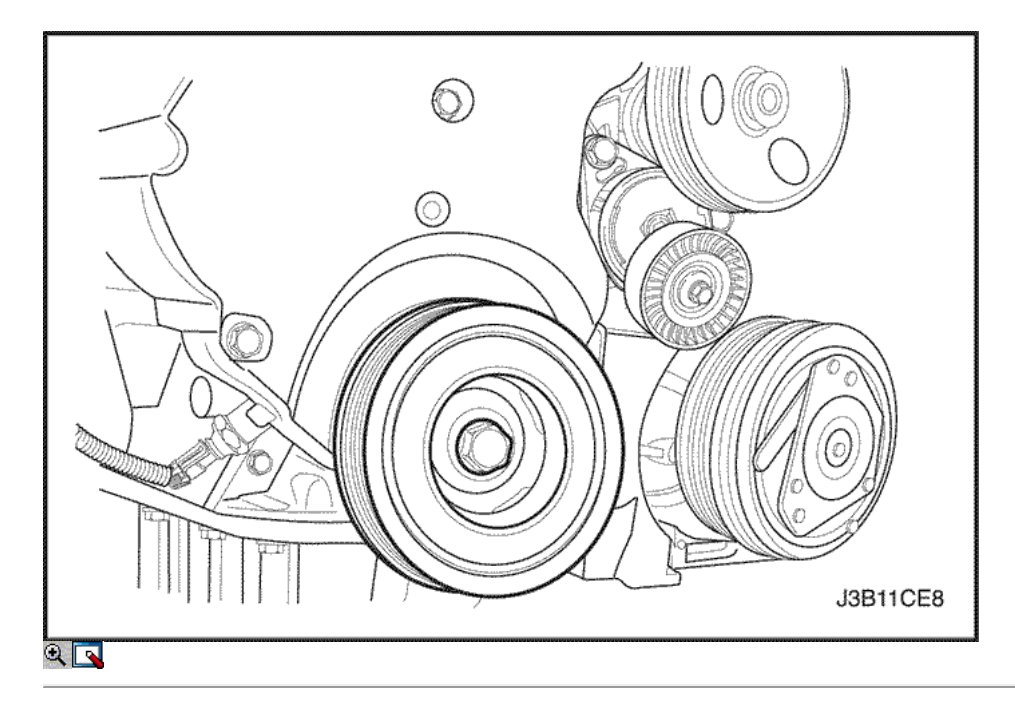

- 15. Instale la polea del cigüeñal.
- 16. Instale el perno de la polea del cigüeñal.

#### Apretar

Apriete el perno de la polea del cigüeñal a 95 N · m (70 lb-ft) y vuelva a apretar más los 30 grados 15 grados.

- 17. Instale la correa de accesorios de accionamiento de serpentina. Consulte la sección 6B, bomba de dirección asistida.
- 18. Instale el protector de la rueda delantera derecha y salpicaduras.
- 19. Instale la rueda delantera derecha. Consulte Sección 2E, neumáticos y ruedas.

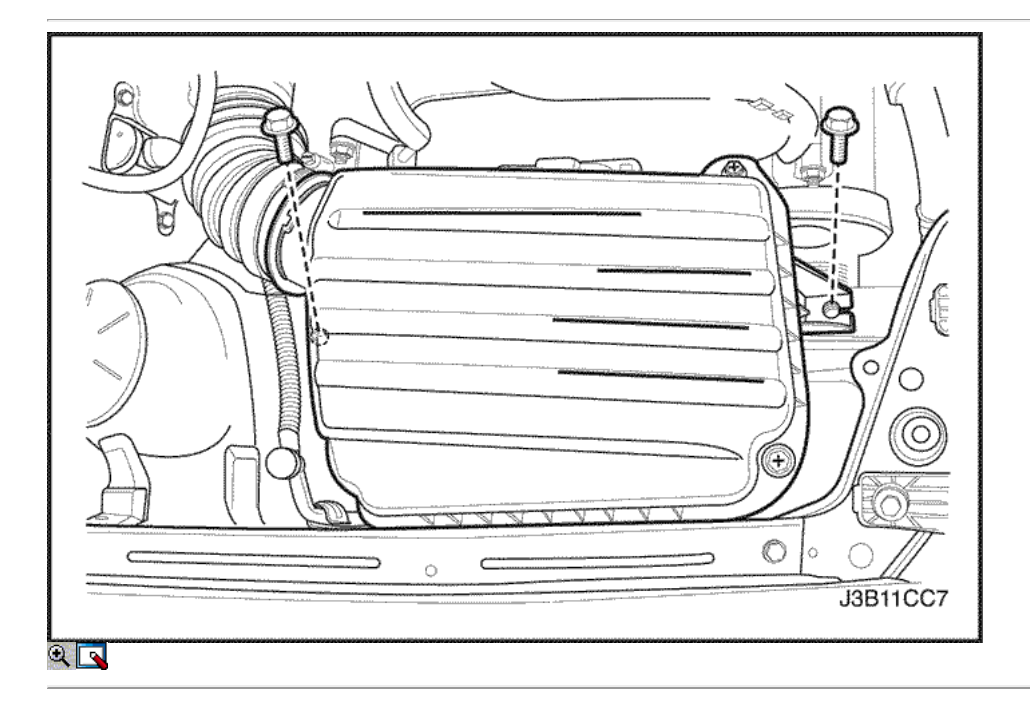

- 20. Instale la caja del filtro de aire.
- 21. Instale los tornillos del filtro de aire de la vivienda.

## Apretar

Apriete los tornillos del filtro de aire de vivienda a 10 N · m (89 lb-in).

- 22. Conecte la manguera de salida del filtro de aire al cuerpo del acelerador.
- 23. Conecte el tubo del respiradero de la tapa del árbol de levas.
- 24. Conecte el cable negativo de la batería.

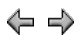

© Copyright General Motors Daewoo Europa. Reservados todos los derechos

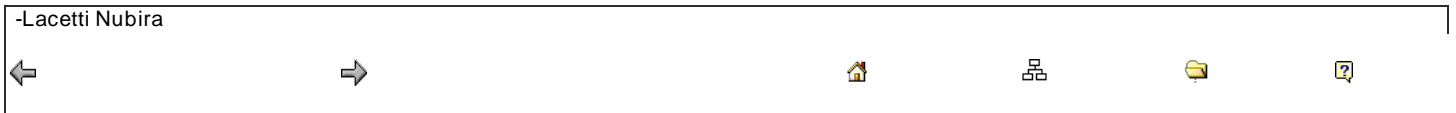

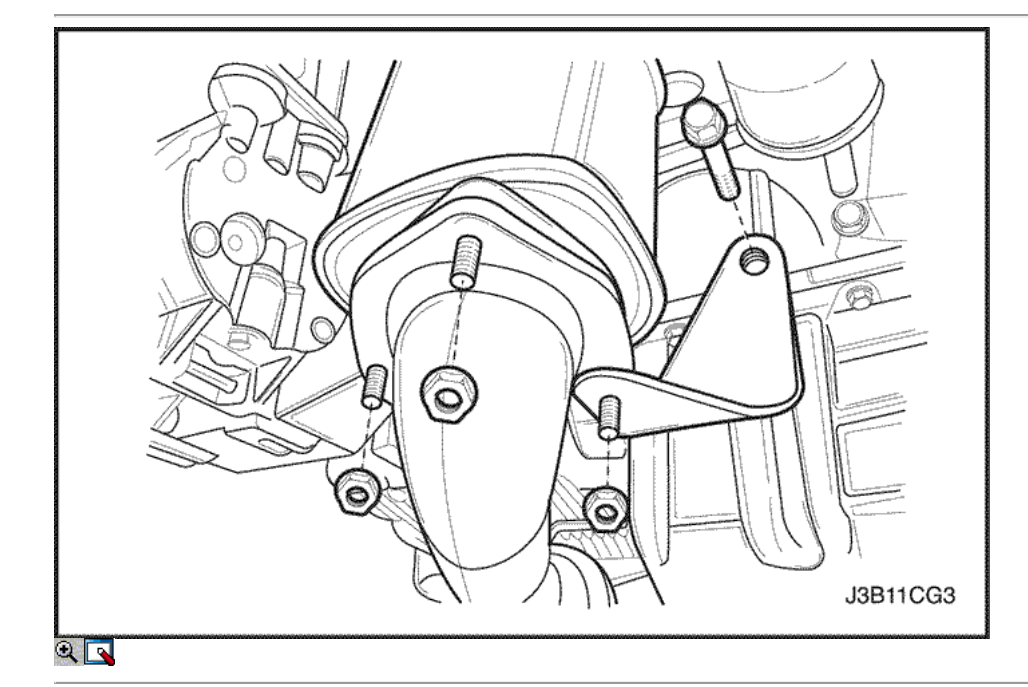

# Cárter de aceite

- 1. Desconecte el cable negativo de la batería.
- 2. Drene el aceite del motor del cárter del motor.
- 3. Extraer el catalizador tuercas de retención del tubo de escape.

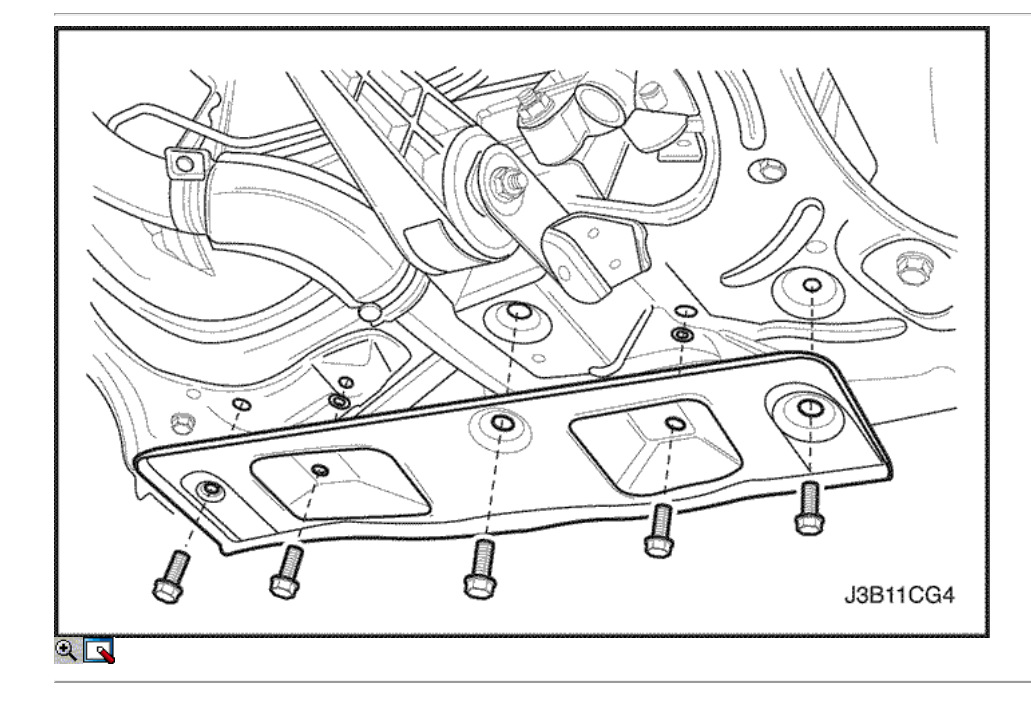

- 4. Retire el soporte del travesaño inferior.
- 5. Retire el tubo de escape de conexión.

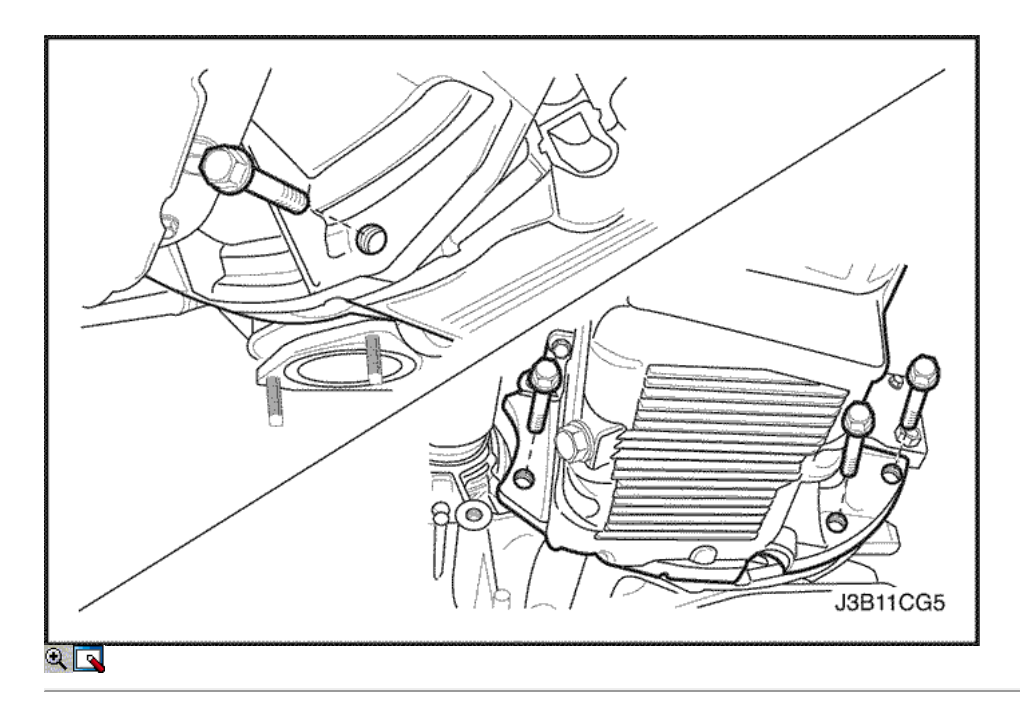

6. Quite los pernos del cárter de aceite para la caja de cambio.

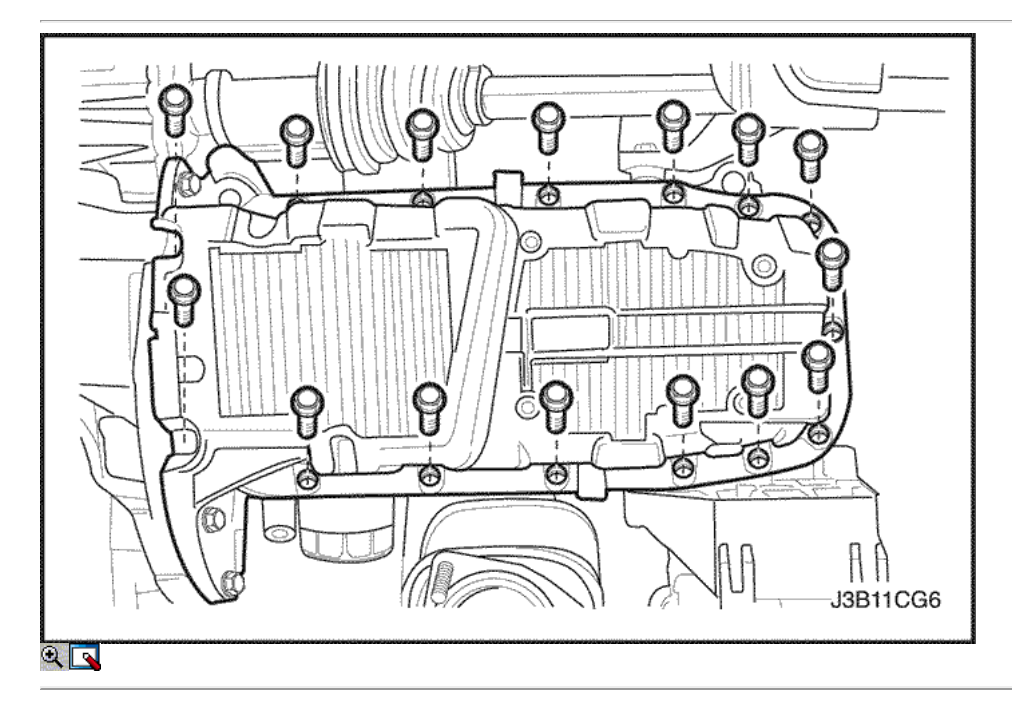

- 7. Quitar el cárter de aceite pernos de retención para el bloque del motor.
- 8. Quitar el cárter de aceite del bloque motor.

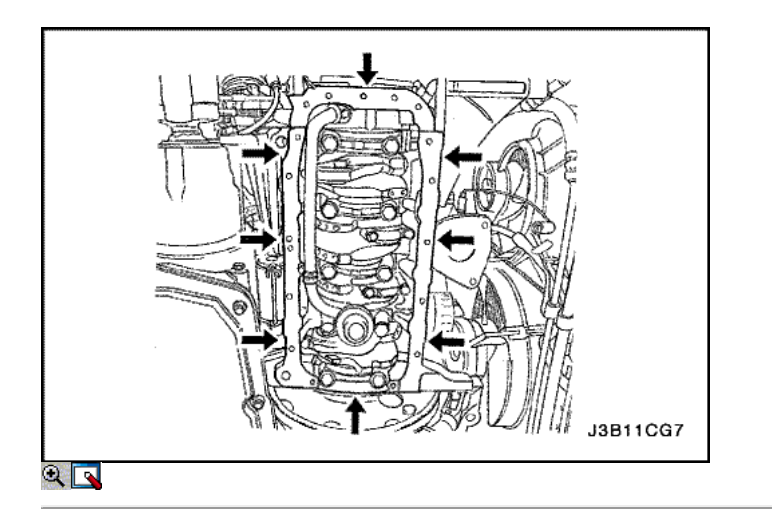

### Procedimiento de Limpieza

- 1. Limpie el cárter de aceite la superficie de sellado.
- 2. Limpiar el bloque del motor superficie de sellado.
- 3. Limpie el cárter de aceite los tornillos de fijación.
- 4. Limpiar el cárter de aceite adjuntando orificios de los pernos en el bloque del motor.

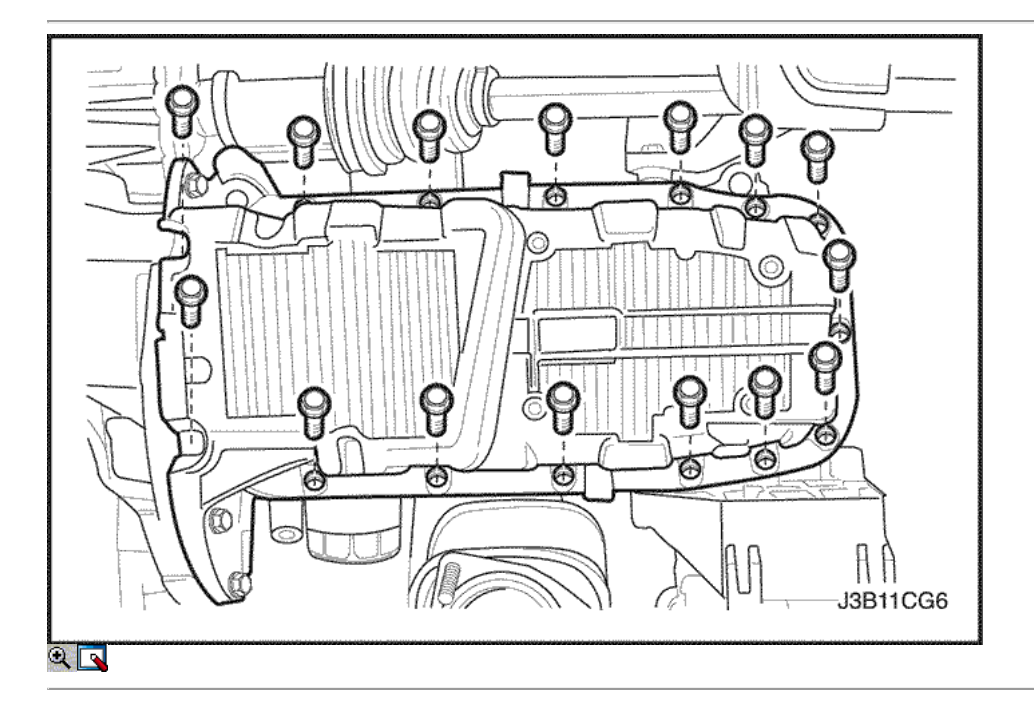

## Procedimiento de instalación

1. Cubra la junta de la cacerola de aceite nuevo con sellador.

Importante: Instale el cárter de aceite dentro de los 5 minutos después de aplicar la pasta de juntas para el cárter de aceite.

- 2. Instalar el cárter de aceite al bloque del motor.
- 3. Instale el cárter de aceite los tornillos de fijación.

#### Apretar

Apriete el cárter de aceite los tornillos de fijación a 10 N · m (89 lb-in).

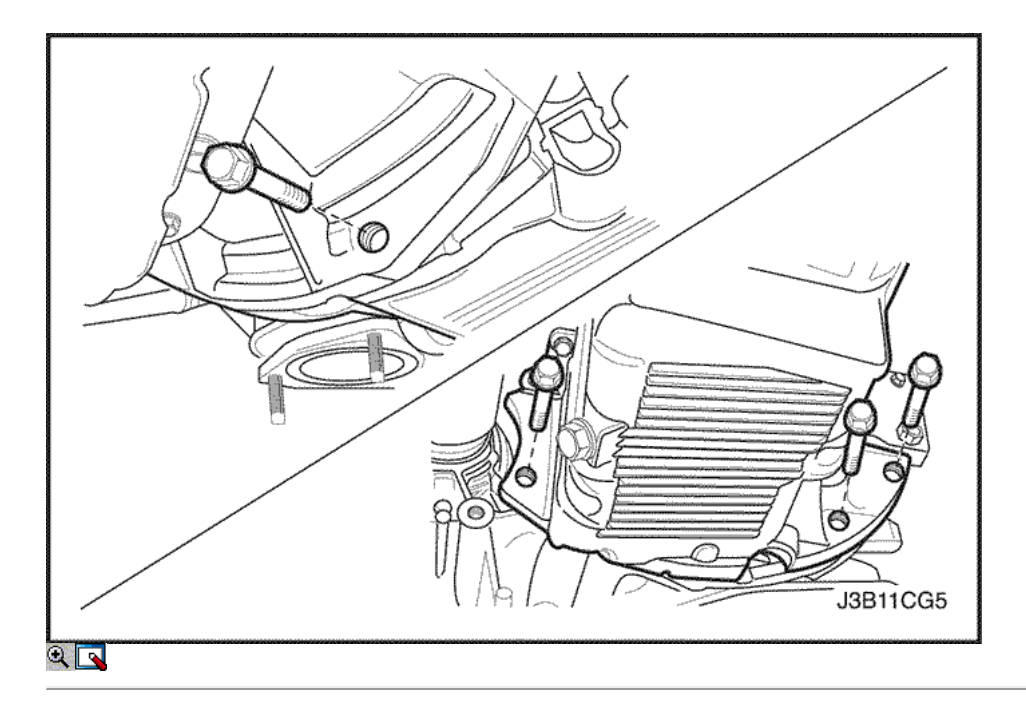

4. Instale los pernos del cárter de aceite para la caja de cambio.

### Apretar

Apriete el cárter de aceite para caja de cambio con los tornillos a 31 N · m (23 lb-ft).

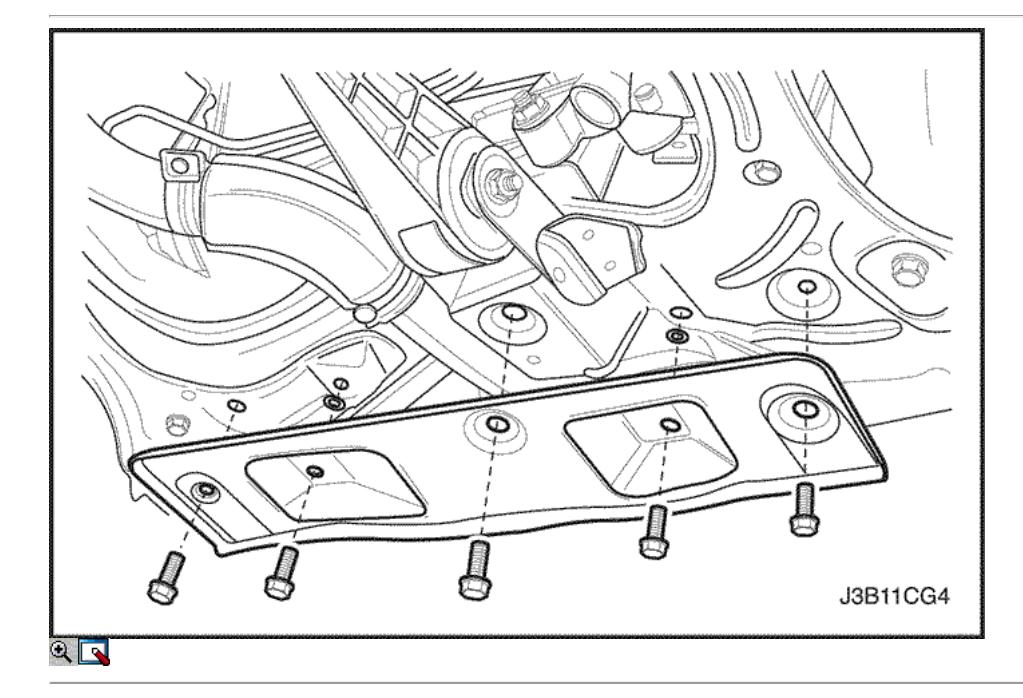

- 5. Instale el tubo de escape de conexión.
- 6. Instalar las tuercas convertidor catalítico de retención para el tubo de escape.

### Apretar

Apriete el catalizador agotado tuercas del tubo de retención a 40 N • m (30 lb-ft).

- 7. Instale el soporte inferior travesaño.
- 8. Conecte el cable negativo de la batería.
- 9. Instale el cárter de aceite tapón de drenaje.

### Apretar

Apriete el tapón de drenaje del cárter de aceite a 55 N • m (40 lb-ft).

10. Vuelva a llenar el cárter del motor con aceite de motor.

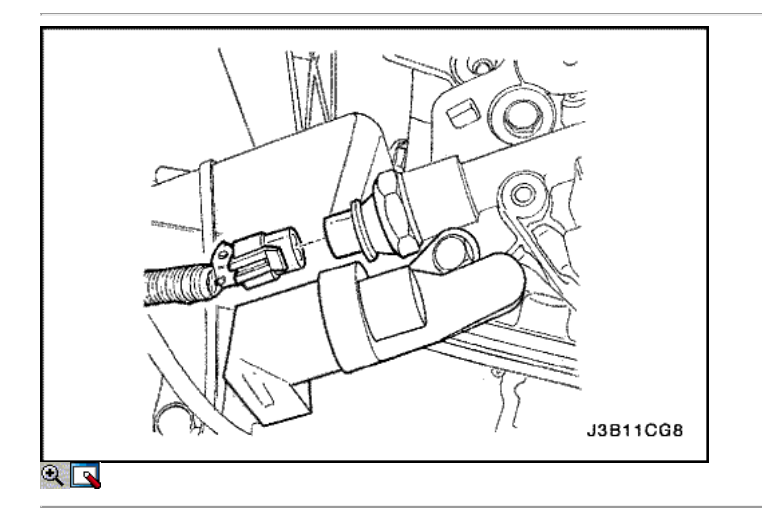

Bomba de aceite

Herramientas necesarias

KM-498-B Manómetro KM-135 Adaptador

Presión de aceite del motor Procedimiento de inspección

- 1. Desmontar la rueda delantera derecha, el escudo rueda salpicadura y el motor secreto.
- 2. Desconecte el conector del interruptor de presión de aceite.

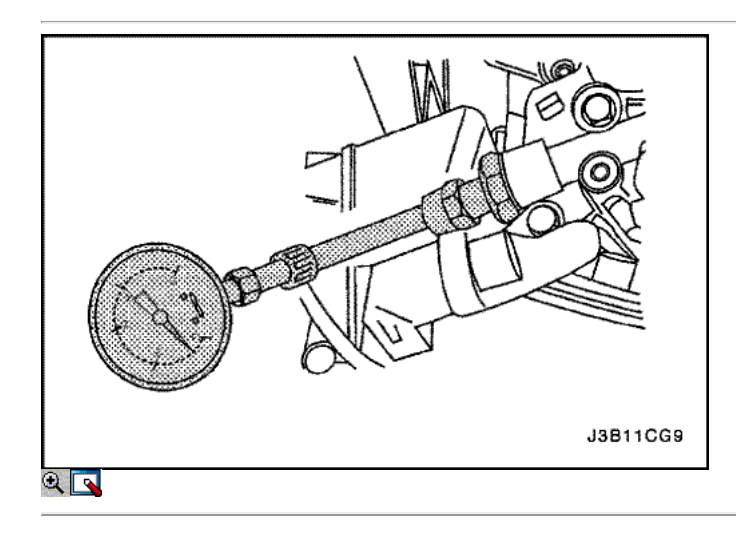

- 3. Instalar el adaptador KM-135 en lugar del interruptor de presión de aceite.
- 4. Conectar la presión manométrica KM-498-B al adaptador.
- 5. Arranque el motor y compruebe la presión del aceite del motor a ralentí y la temperatura del motor de 80 ° C (176 ° F). La presión de aceite mínima debería ser de 30 kPa (4,35 psi).
- 6. Pare el motor y retire el medidor de presión KM-498-B y el adaptador KM-135.

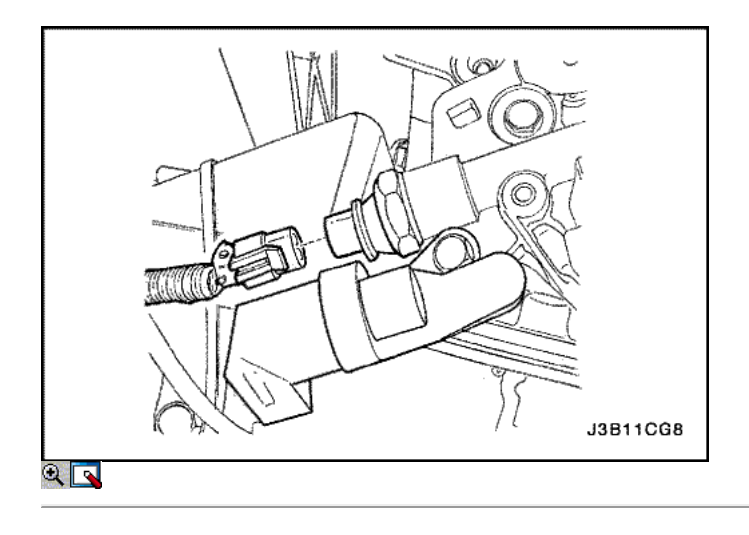

7. Instale el interruptor de presión de aceite.

Apretar

Apriete el interruptor de presión de aceite a 40 N • m (30 lb-ft).

- 8. Conecte el conector del interruptor de presión de aceite.
- 9. Instale la rueda delantera derecha y el salpicadero, el motor y la rueda encubierto.
- 10. Revise el nivel de aceite. Vierta el aceite hasta que alcance la marca de lleno.

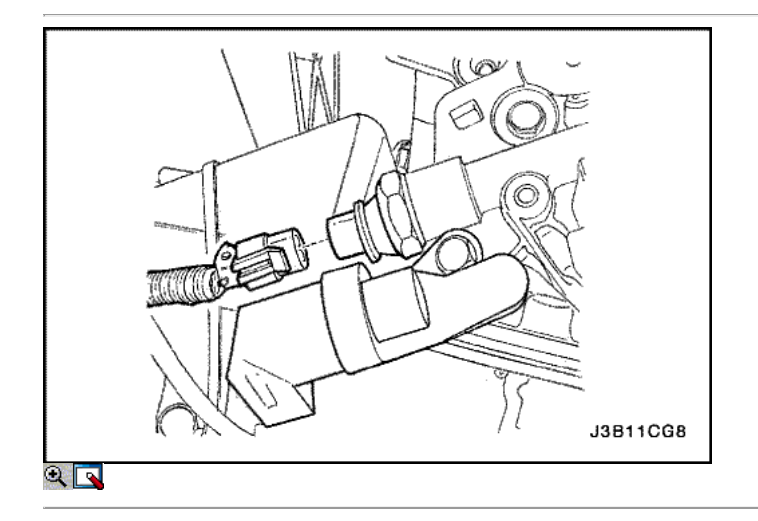

- 1. Desconecte el cable negativo de la batería.
- 2. Retire la bomba de la dirección asistida, si está equipado. Consulte la Sección 6A, sistema de dirección asistida.
- 3. Retire la correa de distribución. Consulte "Correa de distribución" en esta sección.
- 4. Retire la tapa de la correa de distribución posterior. Consulte "Cubierta trasera Correa de distribución" en esta sección.
- 5. Desconecte el conector del interruptor de presión de aceite.

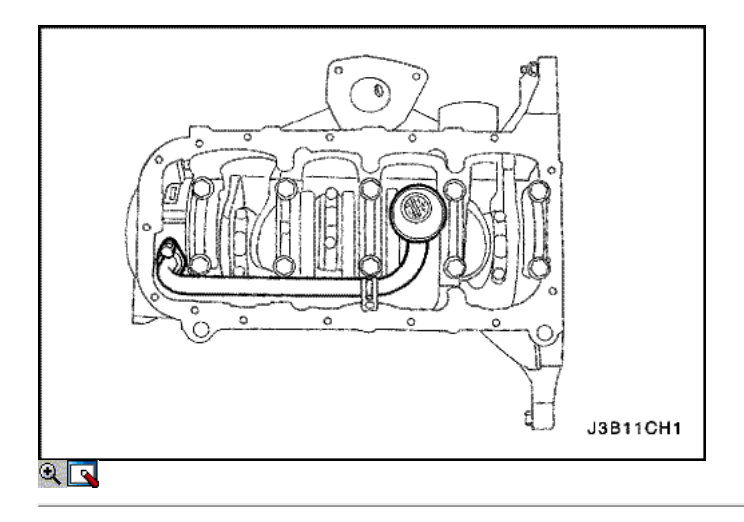

- 6. Quitar el cárter de aceite. Consulte "Pan de aceite" en esta sección.
- 7. Retire el tubo de aspiración de aceite y los tornillos de soporte del soporte.
- 8. Retire el tubo de aspiración de aceite.

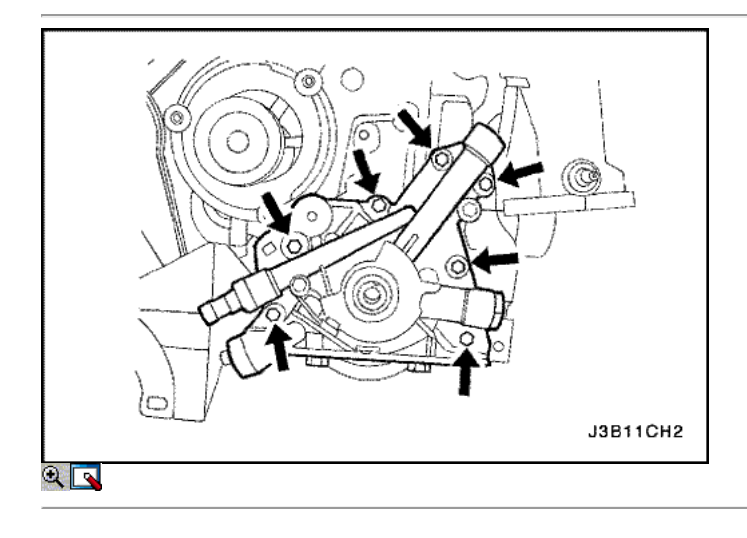

- 9. Retire la bomba de aceite de los tornillos de fijación.
- 10. Separe cuidadosamente la bomba de aceite y la junta del bloque del motor y el cárter de aceite.
- 11. Retire la bomba de aceite.

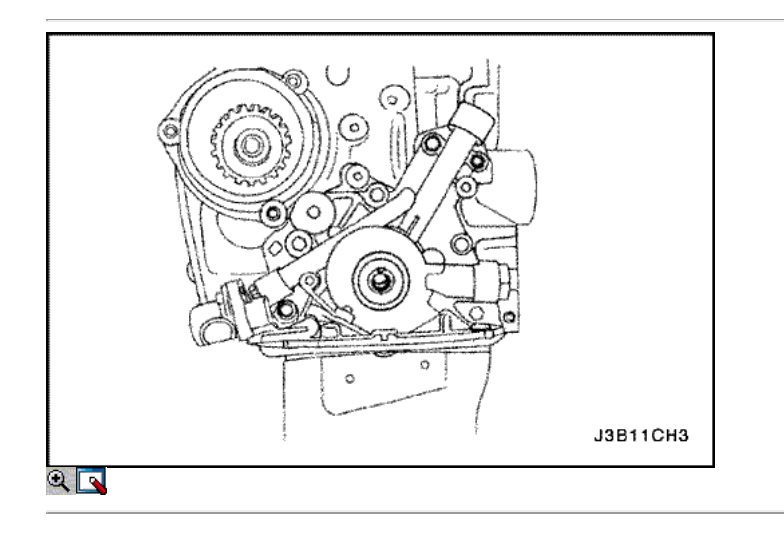

# Procedimiento de inspección

1. Limpie la bomba de aceite y el bloque del motor áreas de apareamiento junta de superficie.

- 2. Retire el tornillo de la válvula de alivio de seguridad.
- 3. Retire la válvula de seguridad y el muelle.
- 4. Quite el aceite de la bomba a cigüeñal sello.

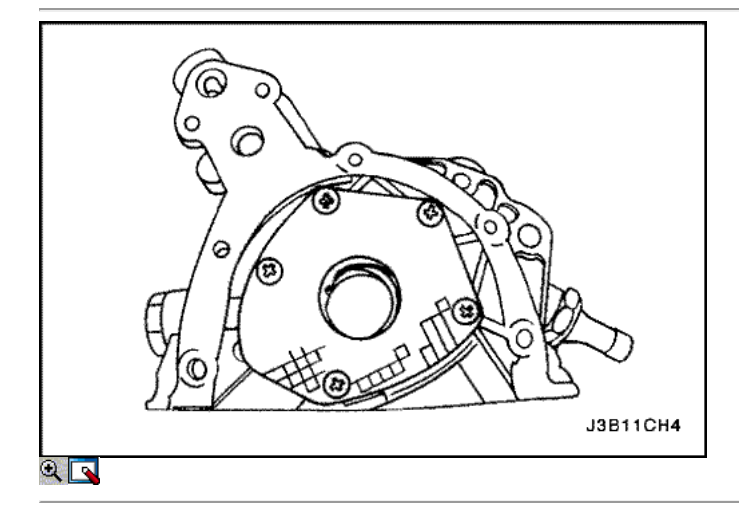

- 5. Quite los tornillos de la tapa de la bomba de aceite trasero.
- 6. Quite los tornillos de la tapa de la bomba de aceite trasero.

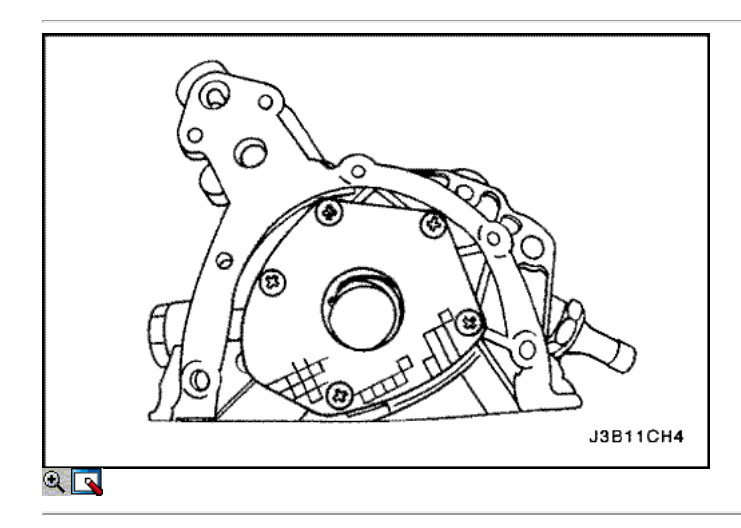

- 7. Limpiar la carcasa de la bomba de aceite y todas las partes de la bomba de aceite.
- 8. Inspeccione todas las piezas de la bomba de aceite en busca de signos de desgaste. Consulte "Especificaciones del motor" en esta sección. Vuelva a colocar las piezas de desgaste de la bomba.

Aviso: Paquete de la bomba de aceite de la cavidad del engranaje con vaselina para asegurar una bomba de aceite principal, o daños en el motor puede resultar.

- 9. Cubra todas las partes de la bomba de aceite con aceite de motor limpio. Instale las piezas de la bomba de aceite.
- 10. Aplique Loctite ® 242 a los pernos de la bomba de aceite cubierta posterior e instale la cubierta y los tornillos.

#### Apretar

Apriete los tornillos de la tapa de bomba de aceite trasero a 8 N · m (71 lb-in).

11. Instale la válvula de seguridad, el muelle, la arandela y el perno.

### Apretar

Apriete el tornillo de la válvula de alivio de seguridad a 30 N · m (22 lb-ft).

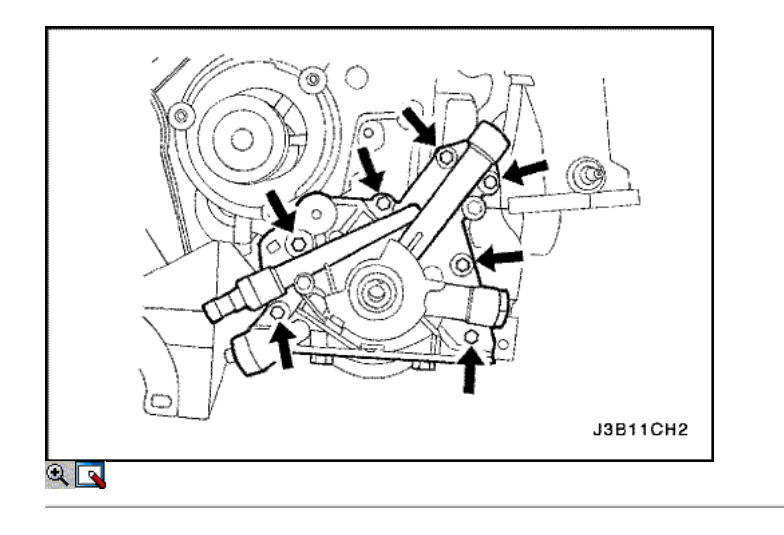

- 1. Aplique Loctite ® 242 a los tornillos de la bomba de aceite y de vulcanización a temperatura ambiente (RTV) sellador a la junta de la bomba de aceite nuevo.
- 2. Instalar la empaquetadura de la bomba de aceite e instalar la bomba de aceite al bloque del motor con los pernos.

Apretar

Apriete los pernos de la bomba de aceite a 10 N • m (89 lb-in).

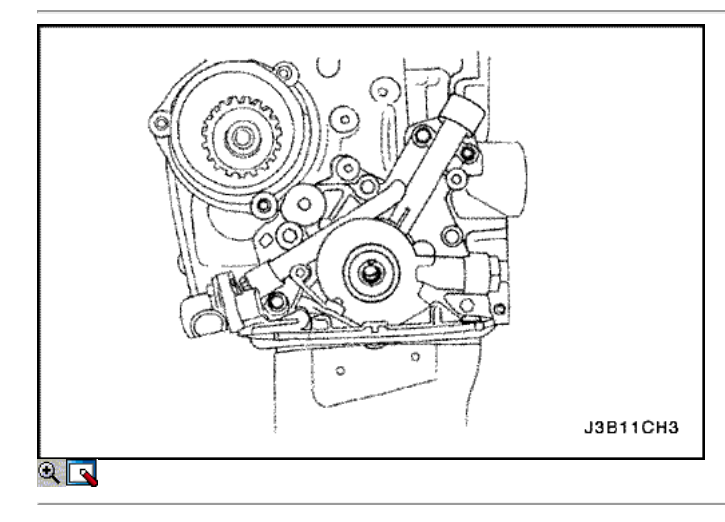

3. Instale un nuevo aceite de la bomba a cigüeñal sello. Escudo del labio de la junta con una capa delgada de grasa.

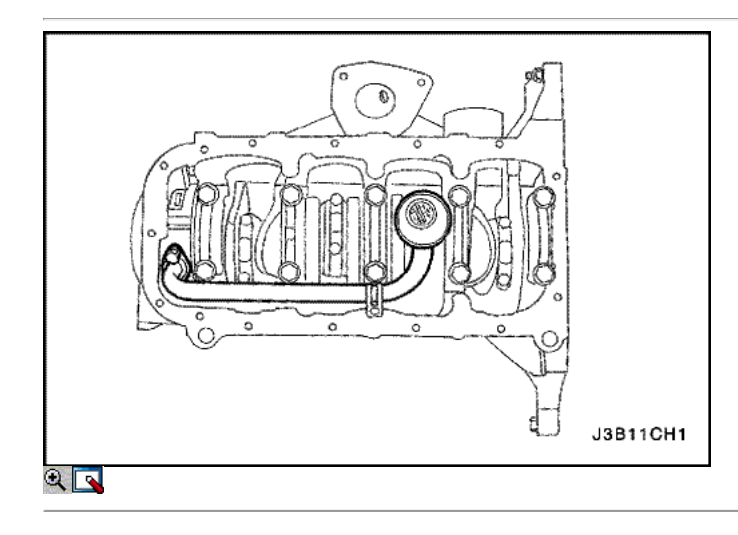

- 4. Cubrir las roscas de la tubería de aspiración de aceite y pernos de soporte del soporte con Loctite ® 242.
- 5. Instale el tubo de aspiración de aceite y pernos.

#### Apretar

Apriete el tubo de aspiración de aceite y los tornillos del soporte de apoyo a 10 N · m (89 lb-in).

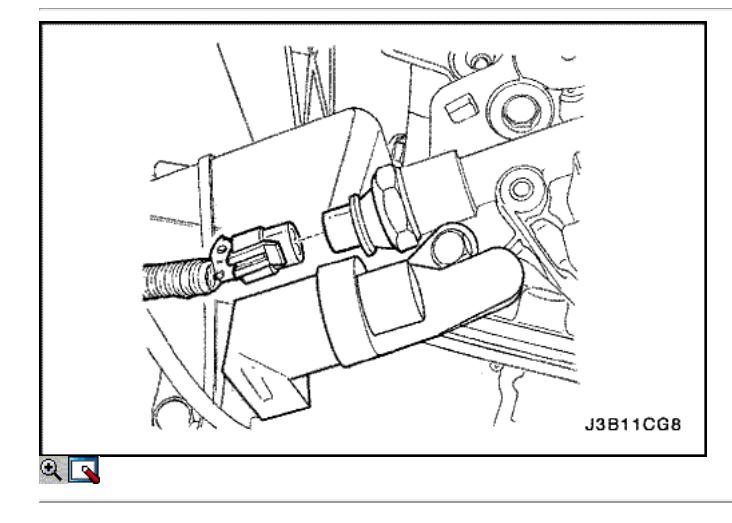

- 6. Instale el cárter de aceite. Consulte "Pan de aceite" en esta sección.
- 7. Conecte el conector del interruptor de presión de aceite.
- 8. Instale la cubierta de la correa de distribución posterior. Consulte "Cubierta trasera Correa de distribución" en esta sección.
- 9. Instalar la correa de distribución. Consulte "Correa de distribución" en esta sección.
- 10. Instale la bomba de la dirección asistida, si está equipado. Consulte la Sección 6A, sistema de dirección asistida.
- 11. Conecte el cable negativo de la batería.

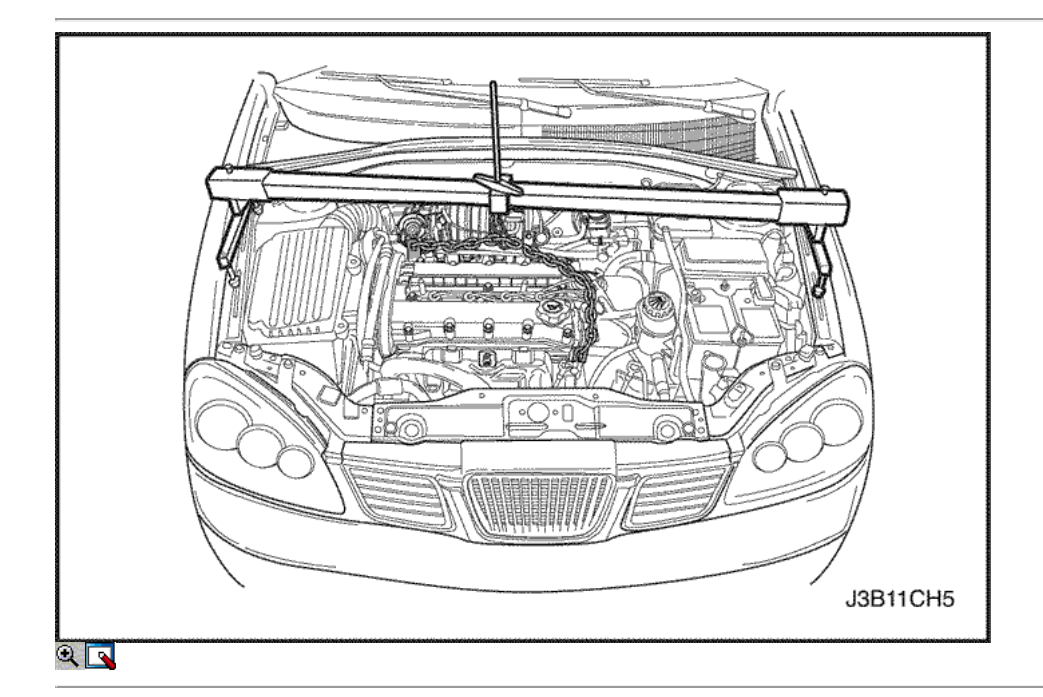

### Soporte del motor

Herramientas necesarias

DW110-060 Soporte del motor Fixture

- 1. Desconecte el cable negativo de la batería.
- 2. Sujete el conjunto del motor con el dispositivo de soporte del motor DW110-060.

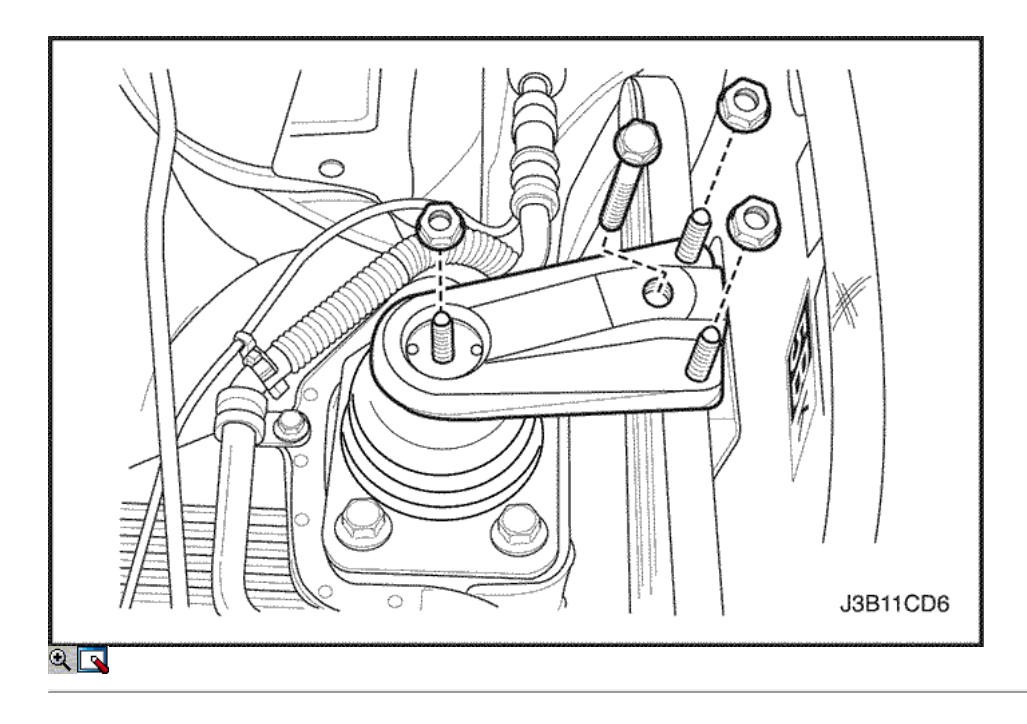

- 3. Retire el soporte de montaje del motor sujetar tornillos / tuercas.
- 4. Retire la tapa de la correa de distribución principal. Consulte "Correa de distribución" en esta sección.

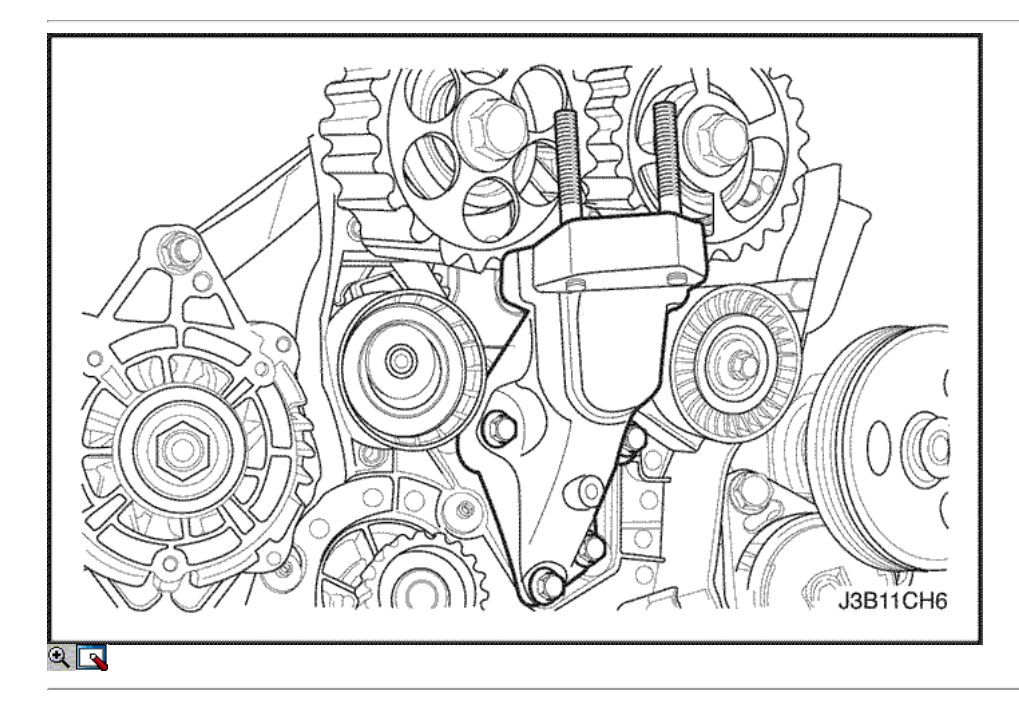

- 5. Retire el soporte del motor fijación tornillos / tuercas.
- 6. Retire el soporte del motor.

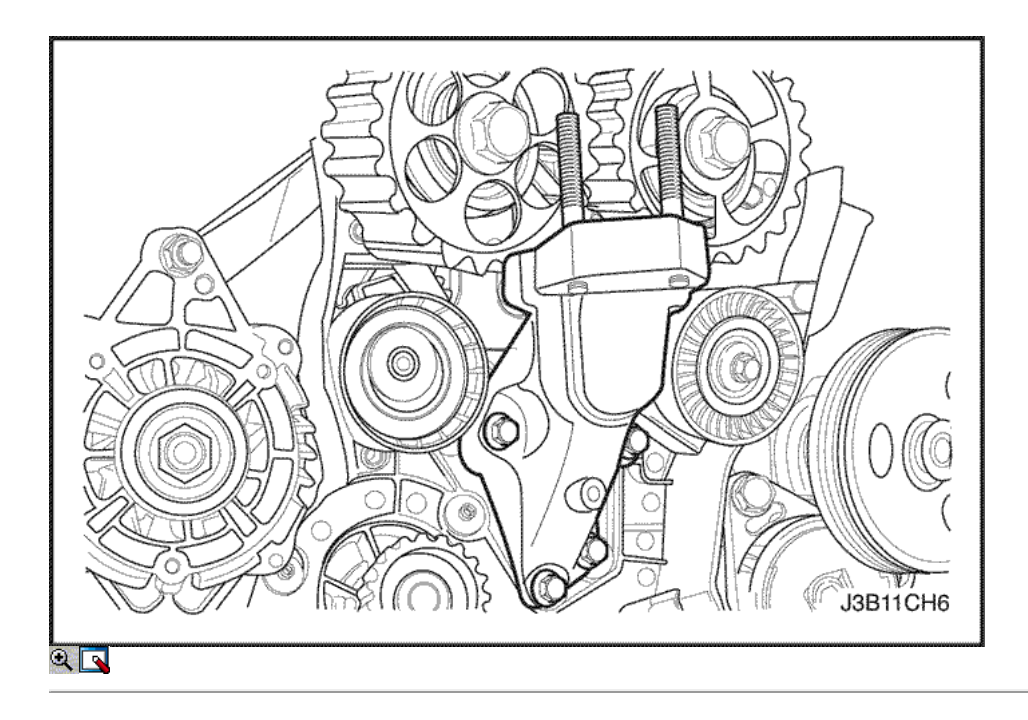

- 1. Instale el soporte del motor.
- 2. Instale el soporte del motor los tornillos de fijación.

Apretar

Apriete el soporte del motor pernos de sujeción de 30 N · m (22 lb-ft).

3. Instale la cubierta de la correa de distribución principal. Consulte "Correa de distribución" en esta sección.

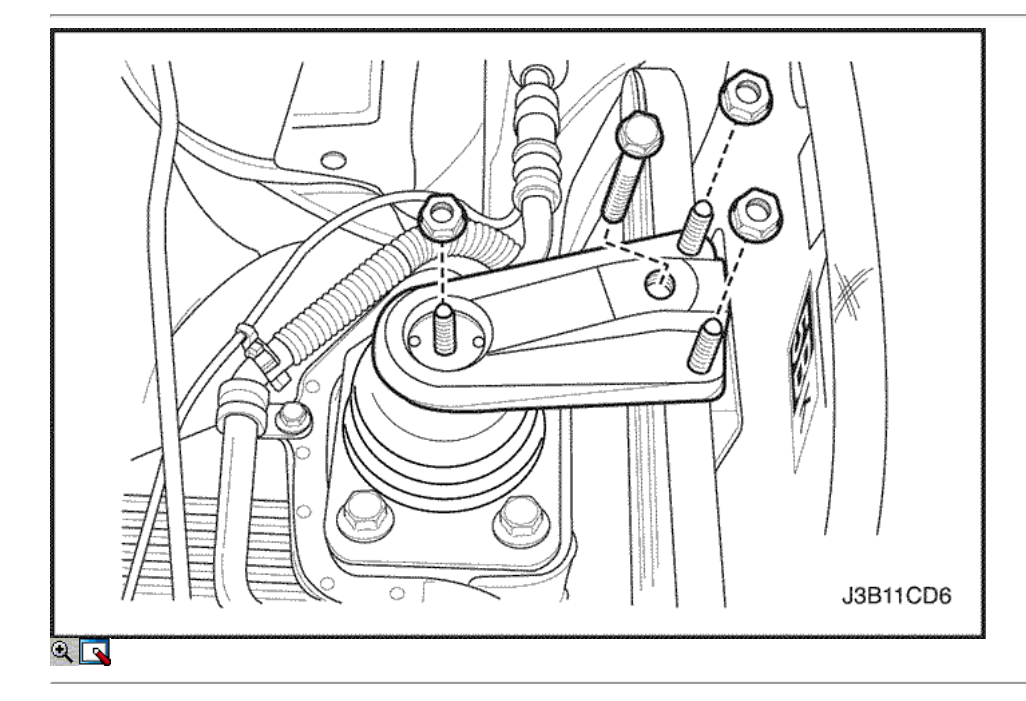

4. Instale el soporte de montaje del motor sujetar tornillos / tuercas.

### Apretar

Apriete el soporte de montaje del motor fijación tornillos / tuercas a 55 N · m (41 lb-ft).

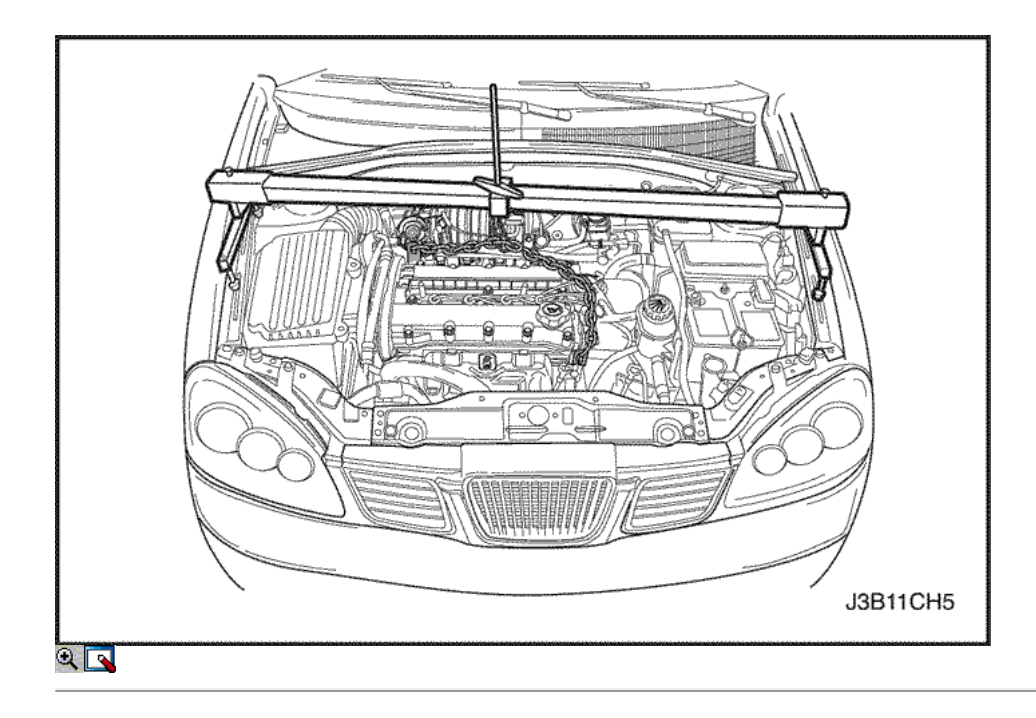

- 5. Retire el conjunto del motor de fijación de soporte DW110-060.
- 6. Conecte el cable negativo de la batería.

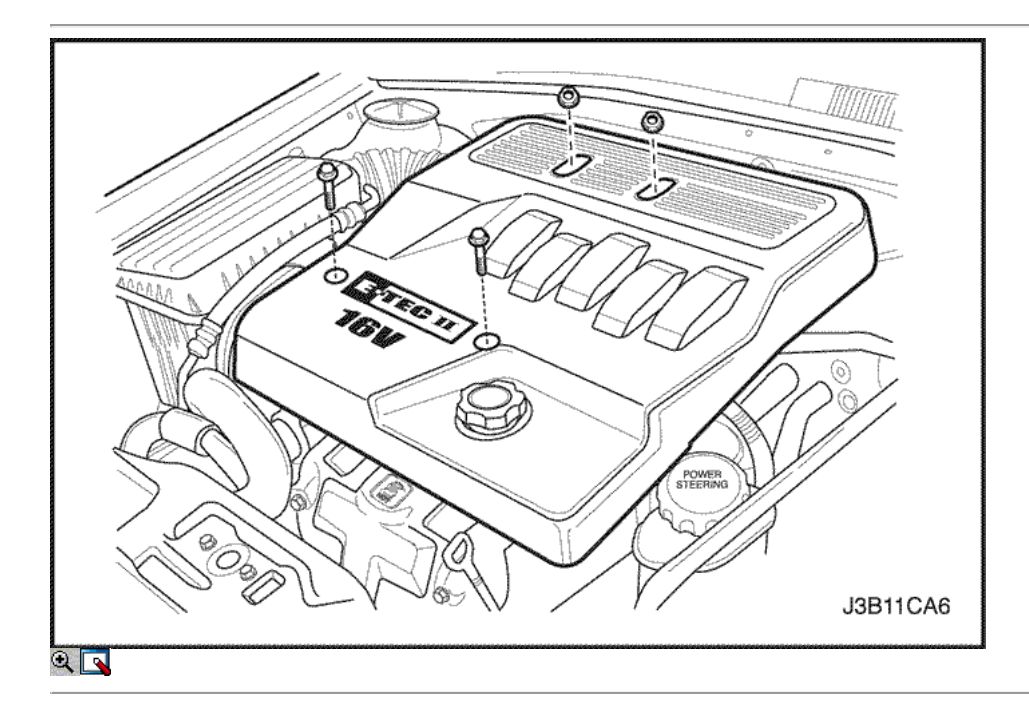

# Los engranajes del árbol de levas

- 1. Desconecte el cable negativo de la batería.
- 2. Retire la tapa del motor.
- 3. Retire la correa de distribución. Consulte "Correa de distribución" en esta sección.
- 4. Desconecte los cables de encendido de las bujías.
- 5. Desconecte las mangueras de ventilación del motor de la cubierta del árbol de levas.

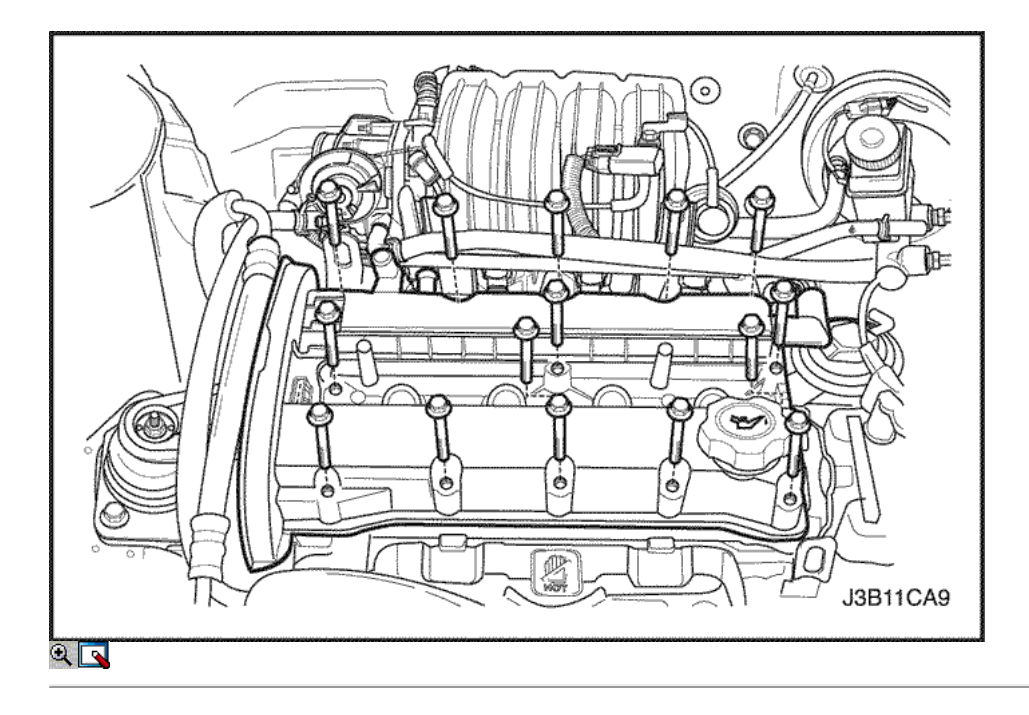

- 6. Quite los tornillos de la tapa del árbol de levas.
- 7. Retire la tapa del árbol de levas y la junta de la tapa del árbol de levas.

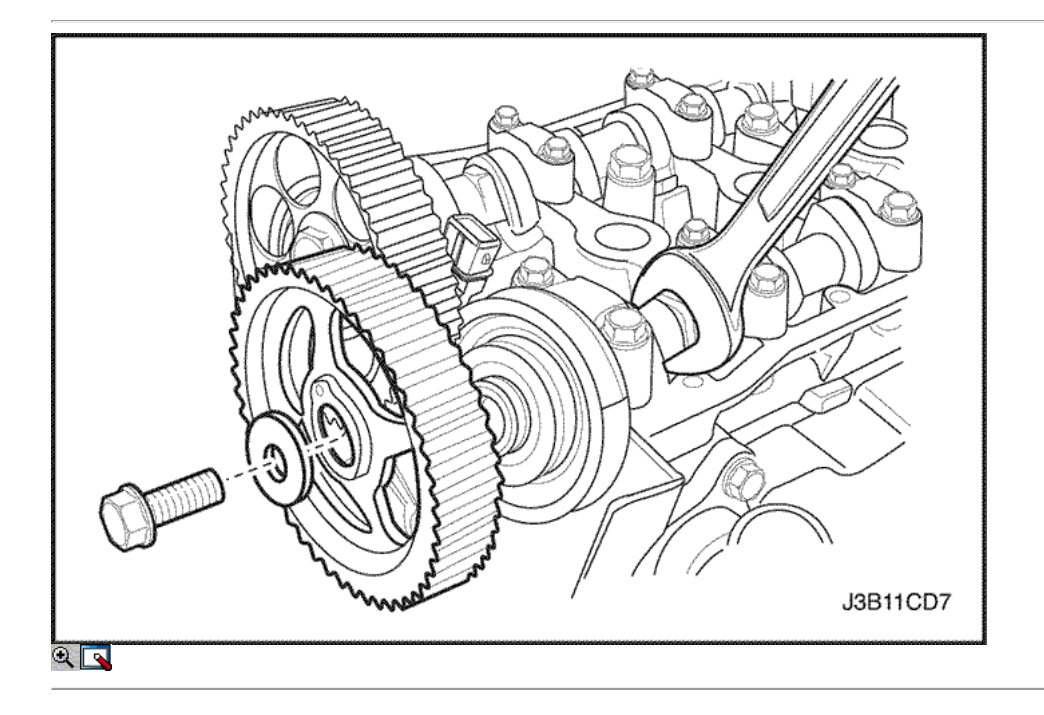

Aviso: Tenga mucho cuidado para evitar los arañazos, rasguños o daños a los árboles de levas.

- 8. Mientras sostiene el árbol de levas de admisión firme en su lugar, retire el árbol de levas de admisión perno del engranaje.
- 9. Retire el engranaje del árbol de levas de admisión.
- 10. Mientras sostiene el árbol de levas de escape firmemente en su lugar, retire el perno del árbol de levas de escape engranaje.
- 11. Retire el engranaje del árbol de levas de escape.

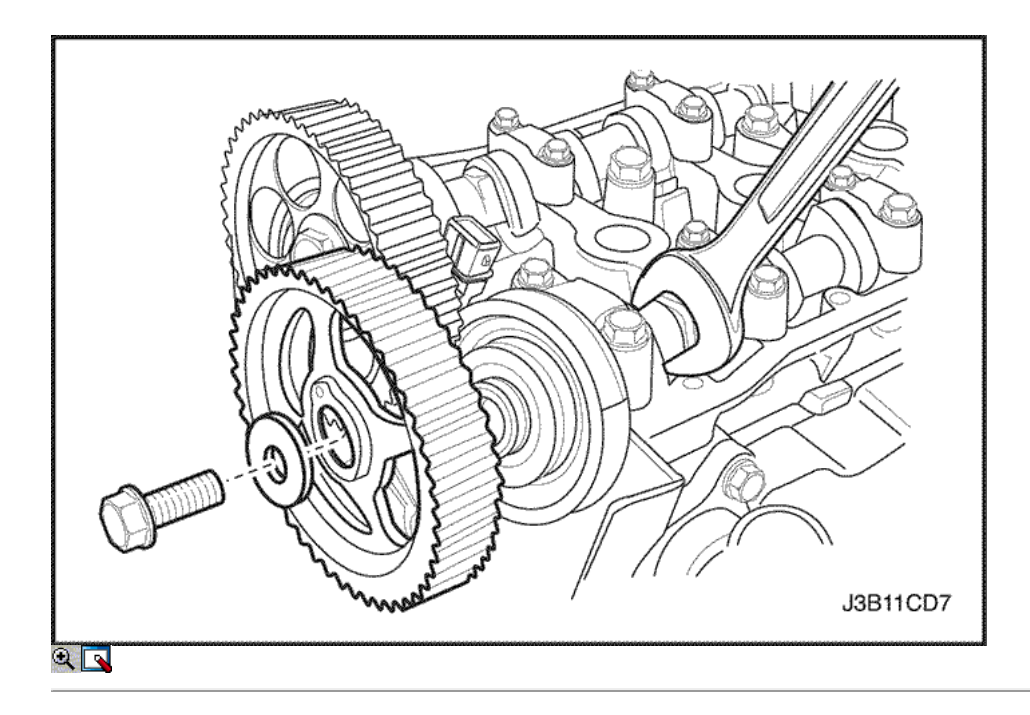

Aviso: Tenga mucho cuidado para evitar los arañazos, rasguños o daños a los árboles de levas.

- 1. Instale el engranaje del árbol de levas de admisión.
- 2. Mientras sostiene el árbol de levas de admisión firme en su lugar, instale el árbol de levas de admisión perno del engranaje.

### Apretar

Apriete el árbol de levas de admisión tornillo marcha a 67,5 N • m (49 lb-ft).

- 3. Instale el engranaje del árbol de levas de escape.
- 4. Mientras sostiene el árbol de levas de escape firmemente en su lugar, instale el perno de engranaje del árbol de levas de escape.

# Apretar

Apriete el perno de engranaje del árbol de levas de escape a 67,5 N • m (49 lb-ft).

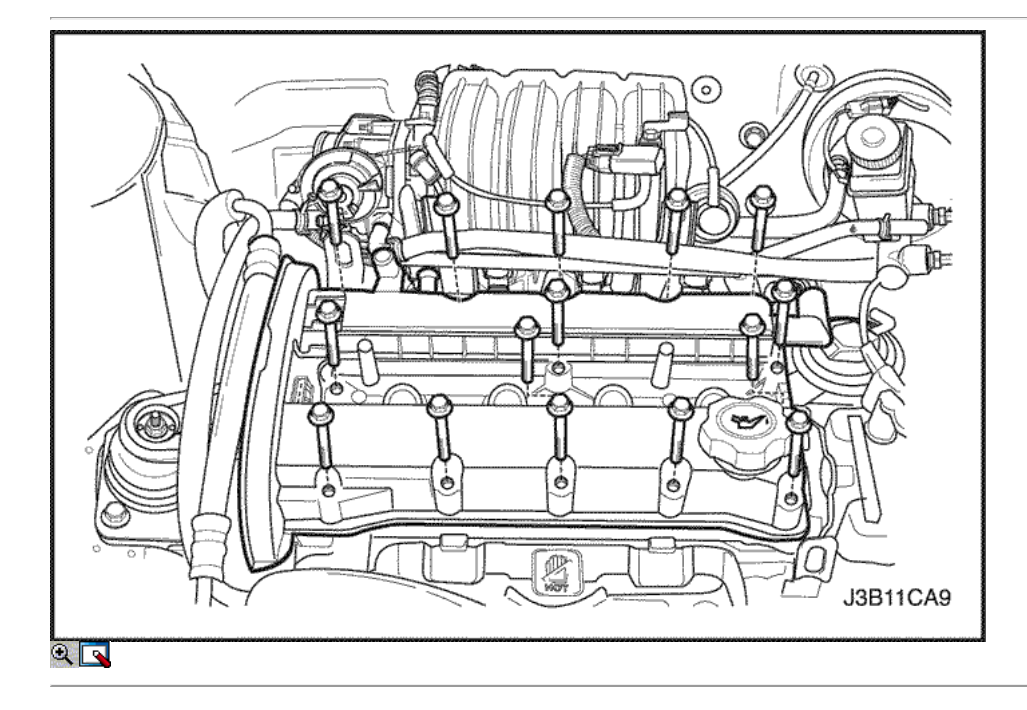

5. Aplicar una pequeña cantidad de sellador de junta en las esquinas de las tapas del árbol de levas delantero y a la parte superior de la parte posterior del sello del árbol de levas cabeza cubierta a cilindro.

- 6. Instale la cubierta del árbol de levas y la junta de la tapa del árbol de levas.
- 7. Instale los tornillos de la tapa del árbol de levas.

### Apretar

Apretar las tuercas de la tapa del árbol de levas a 10 N · m (89 lb-in).

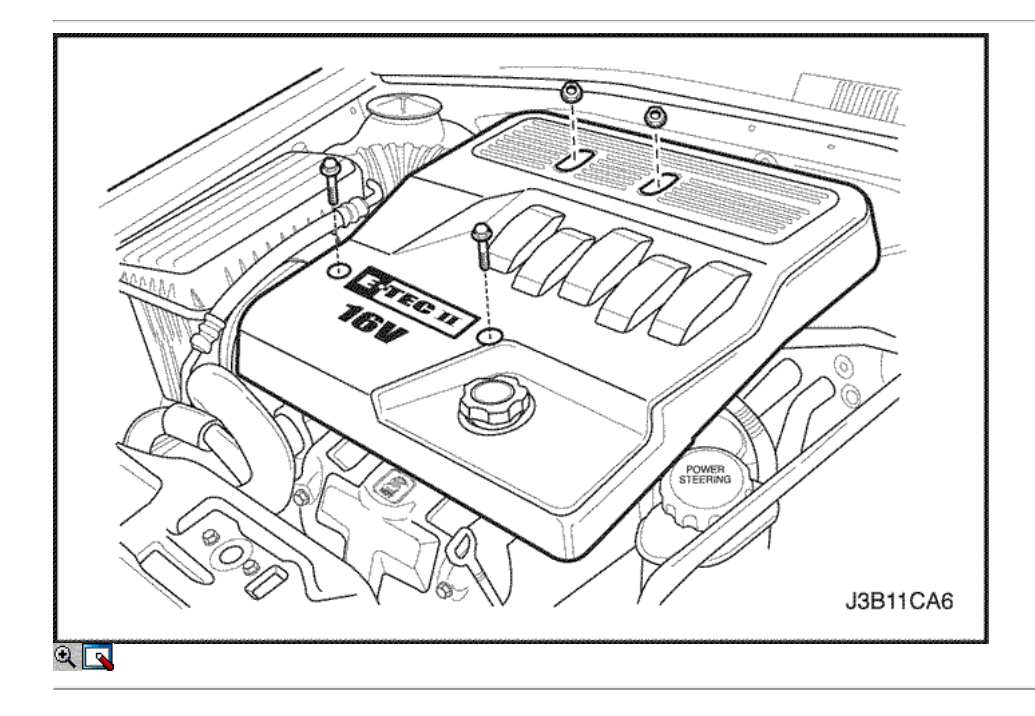

- 8. Conecte las mangueras de ventilación del motor a la cubierta del árbol de levas.
- 9. Conecte los cables de encendido a las bujías.
- 10. Instalar la correa de distribución. Consulte "Correa de distribución" en esta sección.
- 11. Instale la cubierta del motor. Consulte "Cubierta del motor" en esta sección.
- 12. Conecte el cable negativo de la batería.

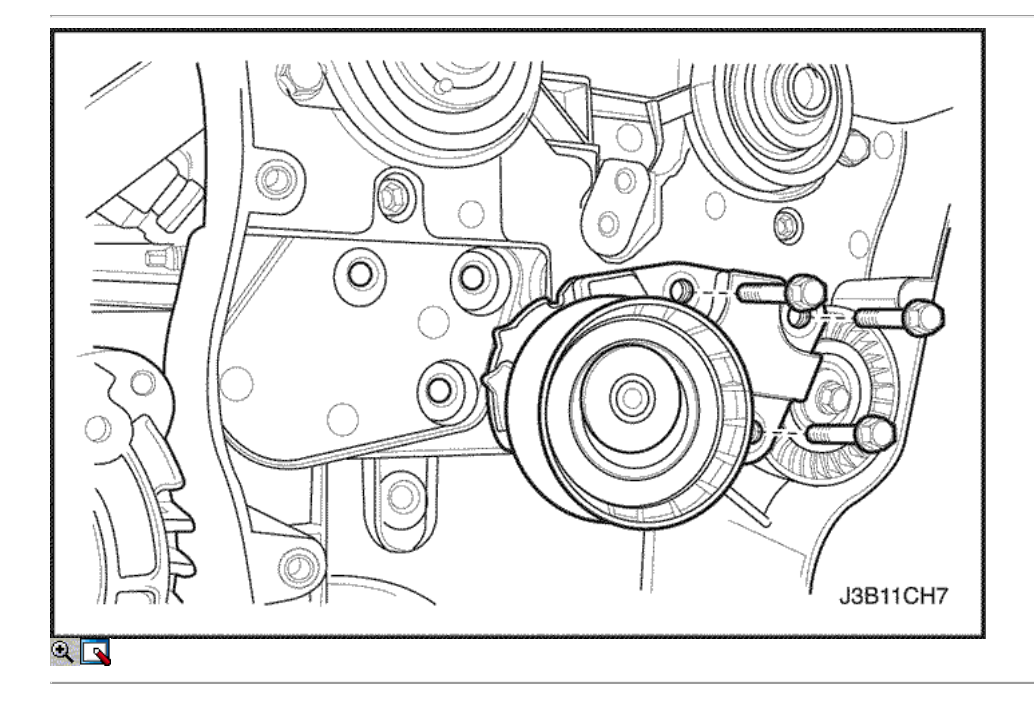

# Timing Belt Cubierta trasera

Procedimiento de extracción

1. Retire la correa de distribución y el cárter de la correa. Consulte "Correa de distribución" en esta sección.

- 2. Retirar los engranajes del árbol de levas. Consulte <u>"Gears árbol de levas"</u> en esta sección.
- 3. Retire el engranaje del cigüeñal.
- 4. Quite los tornillos tensores de correas de distribución automáticas.
- 5. Retire el tensor de la correa de distribución automática.

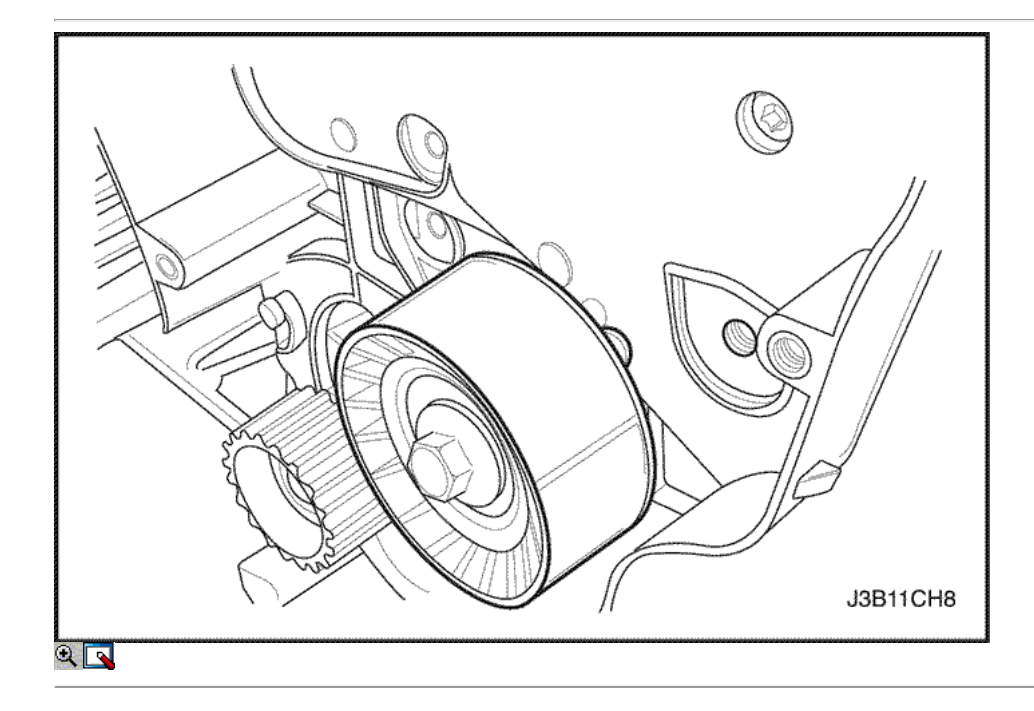

- 6. Retire la correa de distribución polea tensora del tornillo.
- 7. Retire la correa dentada Polea tensora.

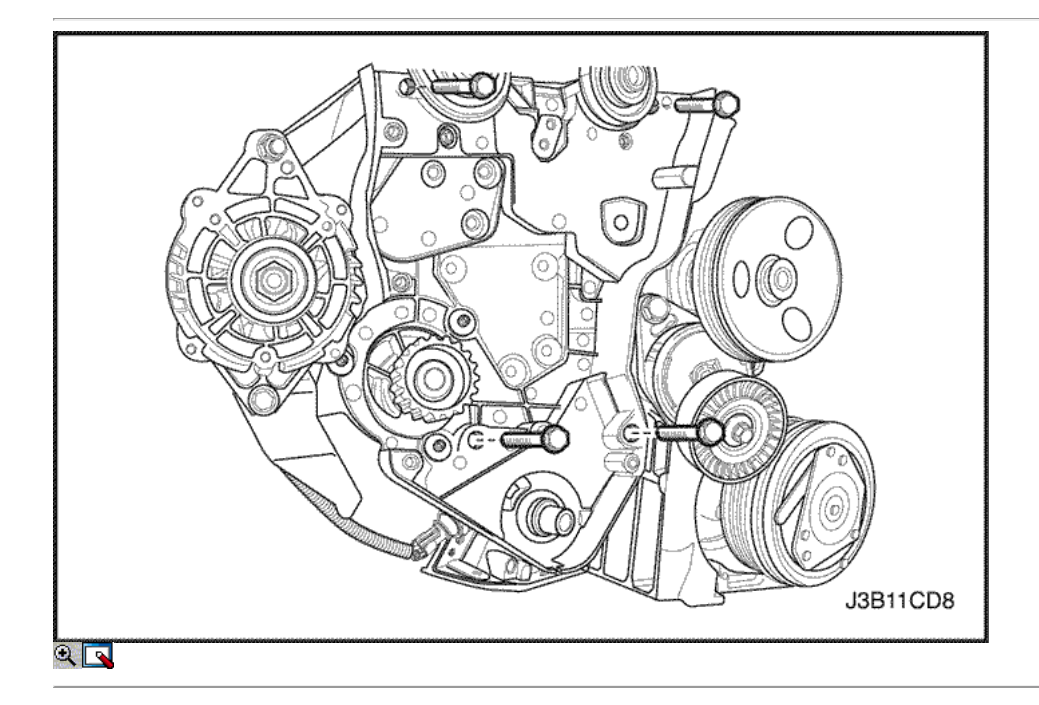

- 8. Quite los tornillos de la tapa trasera de tiempo de la correa.
- 9. Retire la tapa de la correa de distribución posterior.

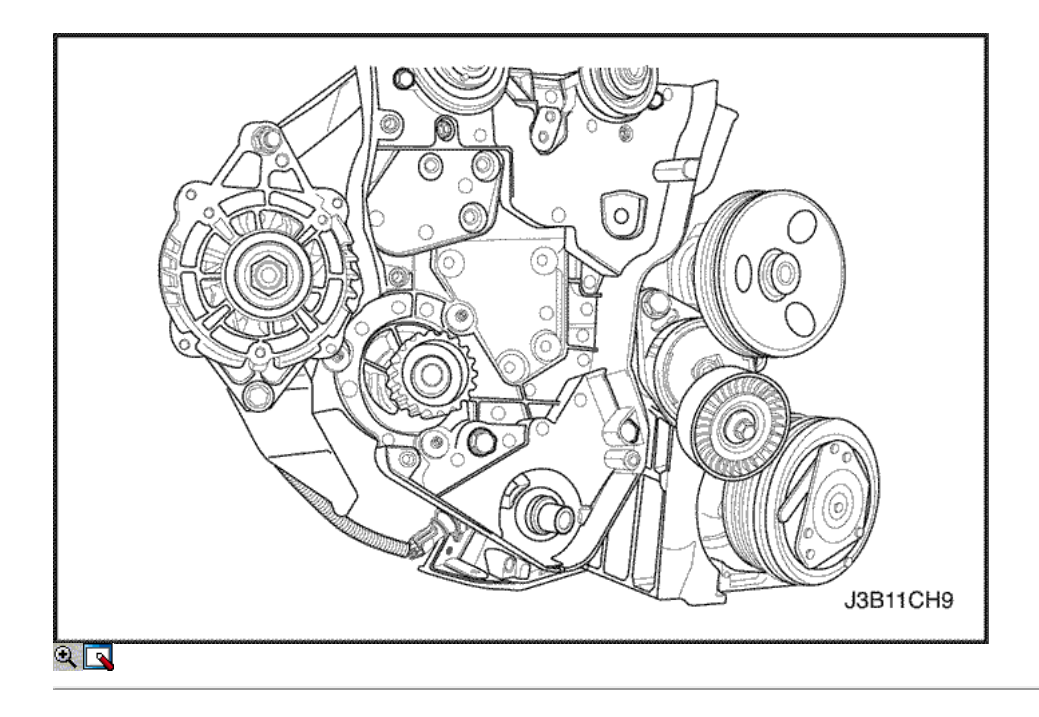

- 1. Instale la cubierta de la correa de distribución posterior.
- 2. Instale los tornillos de la tapa trasera de tiempo de la correa.

## Apretar

Apriete los tornillos de la tapa trasera de tiempo cinturón a 10 N • m (89 lb-in).

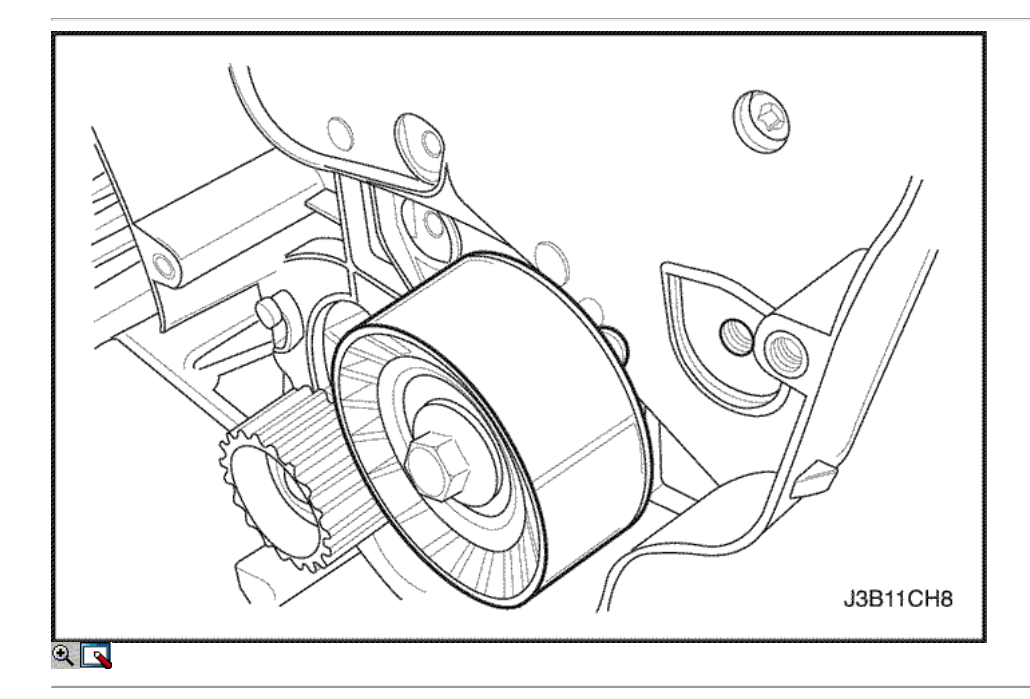

#### 3. Instalar la correa de distribución polea tensora.

4. Instalar la correa de distribución polea tensora del tornillo.

### Apretar

Apriete la correa de distribución polea loca perno a 40 N • m (30 lb-ft).

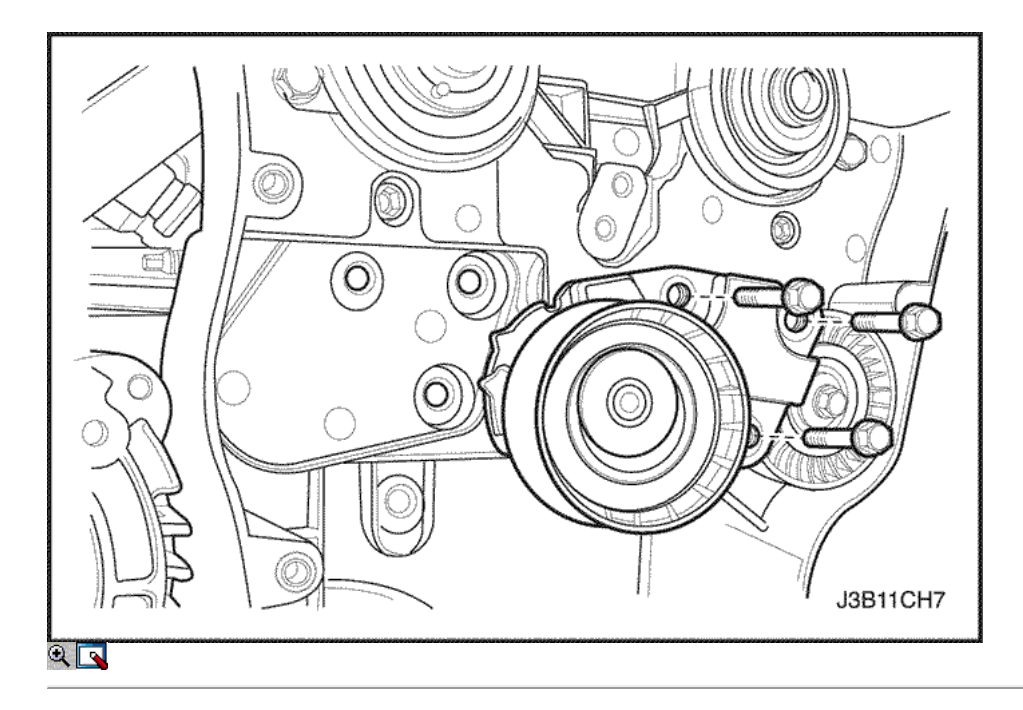

- 5. Instale el tensor de la correa de distribución automática.
- 6. Instale los tornillos tensores de correas de distribución automáticas.

### Apretar

Apriete los tornillos tensores de correas de distribución automática a 25 N • m (18 lb-ft).

7. Instale el engranaje del cigüeñal.

Aviso: Tenga mucho cuidado para evitar los arañazos, rasguños o daños a los árboles de levas.

- 8. Instale los engranajes del árbol de levas. Consulte "Gears árbol de levas" en esta sección.
- 9. Instalar la correa de distribución y cubierta de la correa de distribución. Consulte "Correa de distribución" en esta sección.

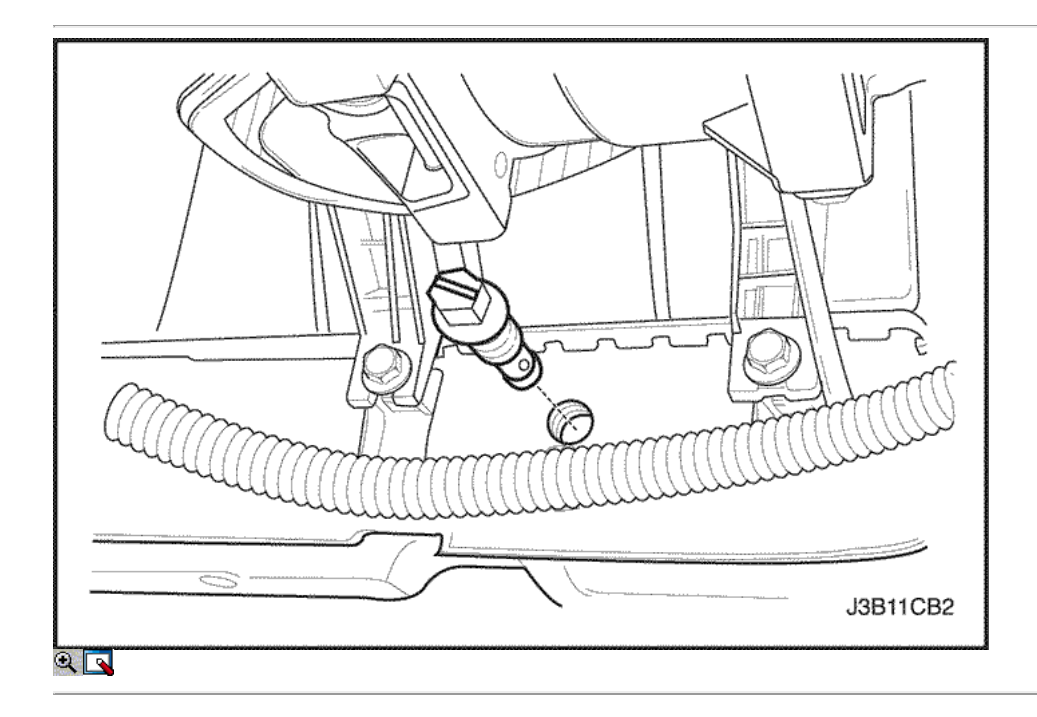

### Motor

- 1. Retire el fusible de la bomba de combustible.
- 2. Arranque el motor. Después de que se ahogue, haga girar el motor durante 10 segundos para eliminar el sistema de combustible de presión de combustible.
- 3. Retire la capucha. Consulte la Sección 9R, extremo del cuerpo frontal.
- 4. Drene el aceite del motor.
- 5. Desconecte el cable negativo de la batería.

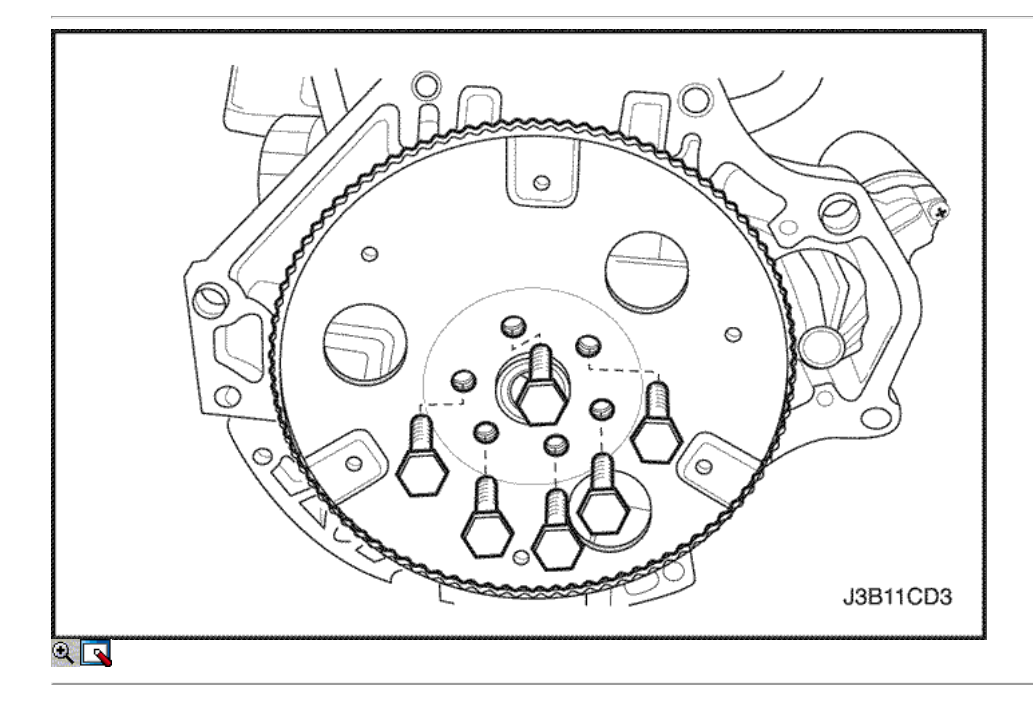

- 6. Quite el filtro de aire manguera de salida del cuerpo del acelerador y la caja del filtro de aire.
- 7. Desconecte los tubos de respiradero de la tapa del árbol de levas.
- 8. Retire la correa de accesorios de accionamiento de serpentina. Consulte la sección 6B, bomba de dirección asistida.
- 9. Desmontar la rueda delantera derecha. Consulte Sección 2E, neumáticos y ruedas.
- 10. Retire el protector de la rueda delantera derecha y salpicaduras.

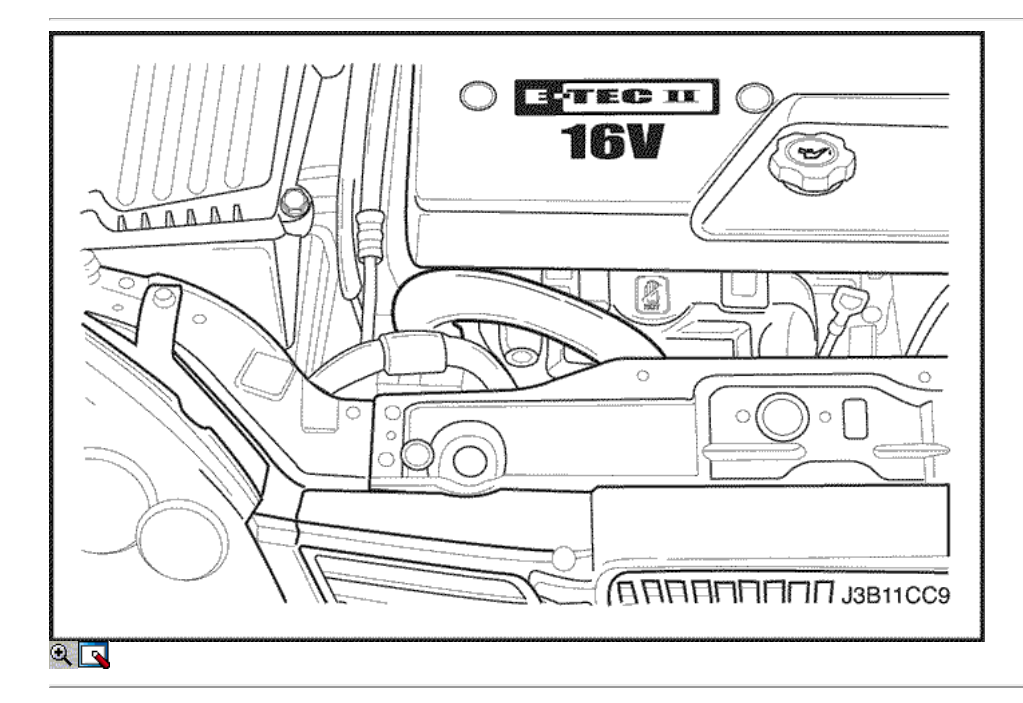

- 11. Drene el refrigerante del motor. Consulte la sección 1D, refrigeración del motor.
- 12. Retire el radiador del sistema de refrigeración y los ventiladores de refrigeración del motor. Consulte la sección 1D, refrigeración del motor.
- 13. Desconecte la manguera superior del radiador de la caja del termostato.
- 14. Desconectar la dirección asistida manguera de retorno de la bomba de dirección asistida. Consulte la Sección 6A, sistema de dirección asistida.
- 15. Desconectar la dirección asistida manguera de presión de la bomba de dirección asistida. Consulte la Sección 6A, sistema de dirección asistida.
- 16. Desconectar el conector eléctrico en el sistema de encendido directo (DIS) de la bobina y el módulo de control electrónico (ECM) terminal de tierra en el colector de admisión y en el motor de arranque.

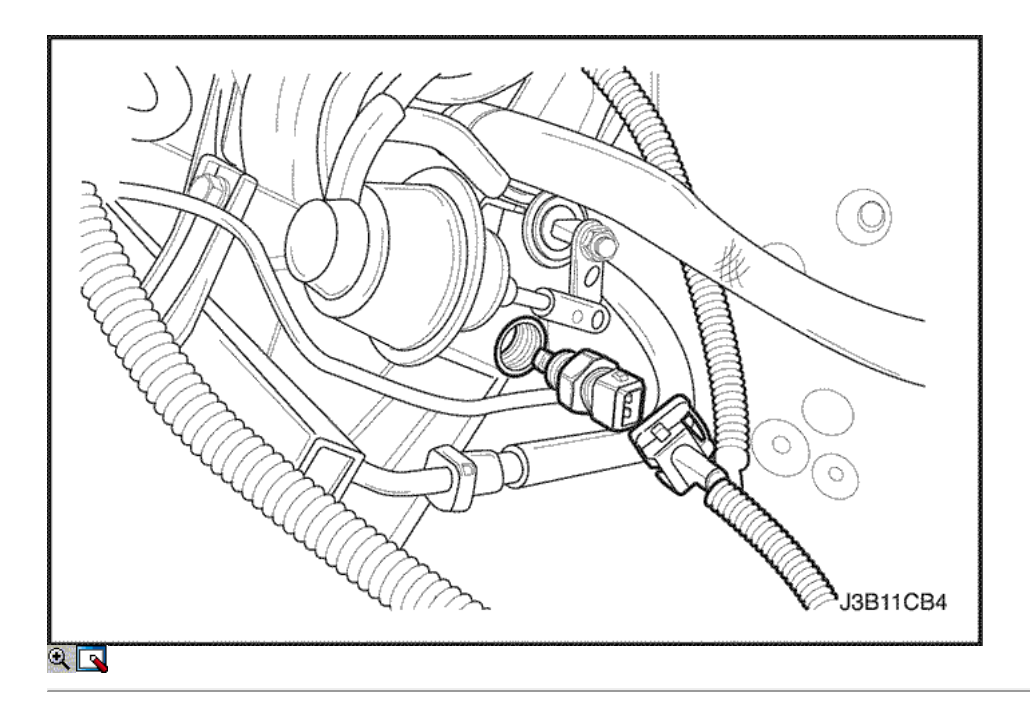

- 17. Desconecte el oxígeno (O2) Conector del sensor, si está equipado.
- 18. Desconecte los conectores de mazo de inyector de combustible.
- 19. Desconecte el MAT, los conectores del sensor de MAP.
- 20. Desconecte el sensor de posición del acelerador (TPS) conector.
- 21. Desconecte el conector del regulador de tensión del generador y el cable de alimentación.
- 22. Quite el perno de sujeción del arnés eléctrico.

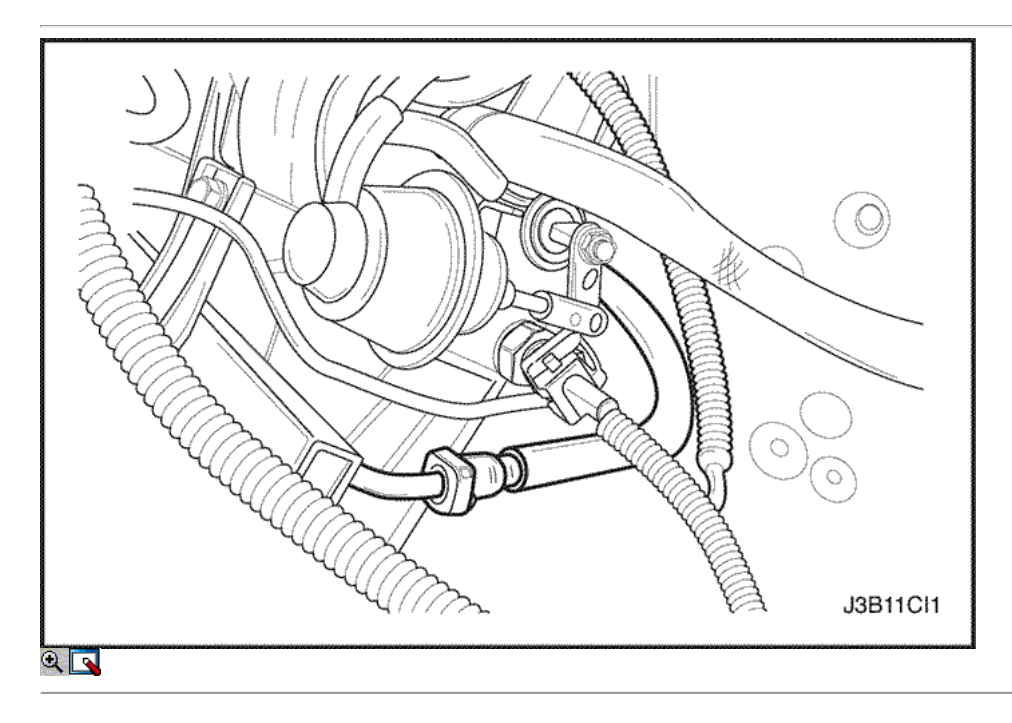

- 23. Desconecte todas las líneas de vacío necesarias, incluyendo la manguera del freno de vacío de refuerzo.
- 24. Desconecte la línea de suministro de combustible en el riel de combustible.

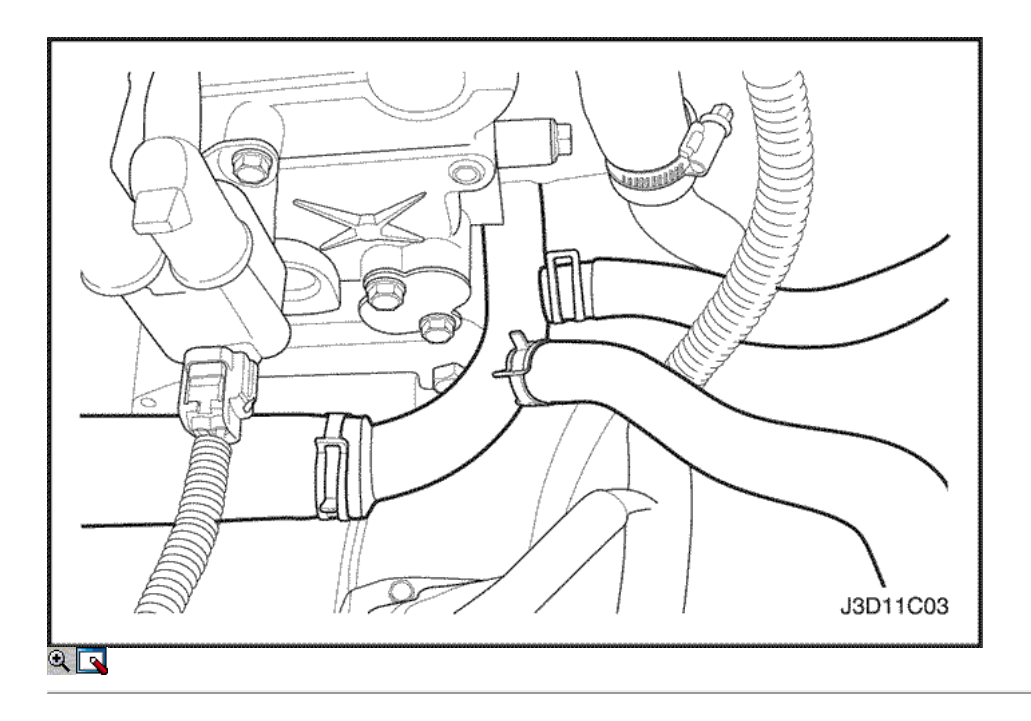

- 25. Desconecte el cable del acelerador del cuerpo del acelerador y el soporte del colector de admisión.
- 26. Desconecte la manguera del depósito de compensación de refrigerante en el cuerpo del acelerador.
- 27. Desconecte la manguera de salida del calefactor a la tubería de refrigerante.
- 28. Desconectar la manguera de entrada del calentador de la cabeza del cilindro. 29. Desconecte la manguera del depósito de compensación de refrigerante de la tubería de refrigerante.
- 30. Desconecte la manguera del radiador inferior de la tubería de refrigerante. Desconecte el solenoide de arranque "S" alambre terminal. Retire el compresor de A / C, si lo tiene. Consulte la sección 7B, Calefacción Control Manual, Ventilación y Aire Acondicionado Sistemas.

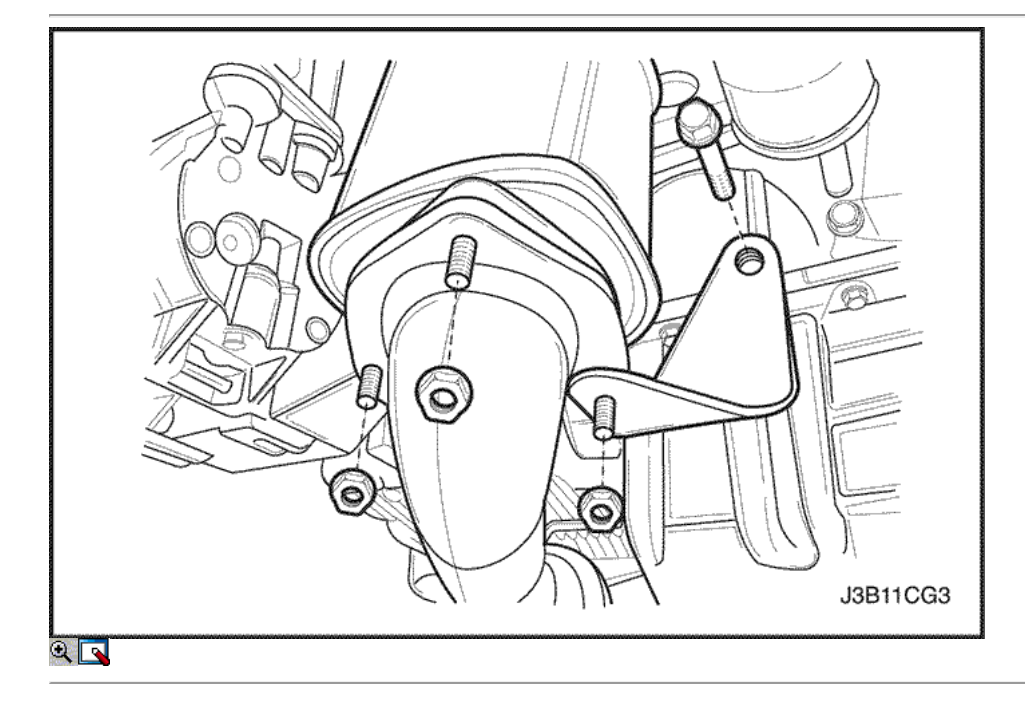

- 31. Extraer el catalizador tuercas de retención del tubo de escape.
- 32. Retire el tubo de escape.

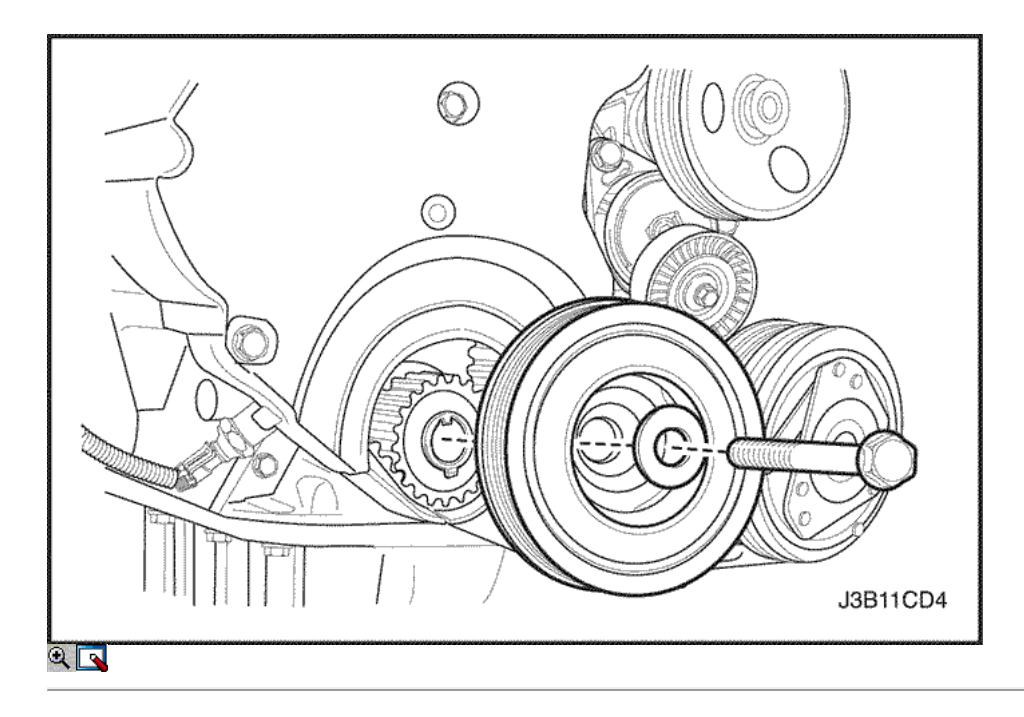

- 33. Retire el perno de la polea del cigüeñal.
- 34. Retire la polea del cigüeñal.
- 35. Desconecte las líneas de vacío del solenoide de purga carbón bote.
- 36. Desconecte el conector eléctrico en el depósito de carbón de purga (CCP) en el solenoide y sensor de detonación.
- 37. Desconectar el conector eléctrico en el interruptor de presión de aceite y en la recirculación de gases de escape (EGR) de solenoide.
- 38. Desconecte el sensor de posición del cigüeñal (CPS) del conector.

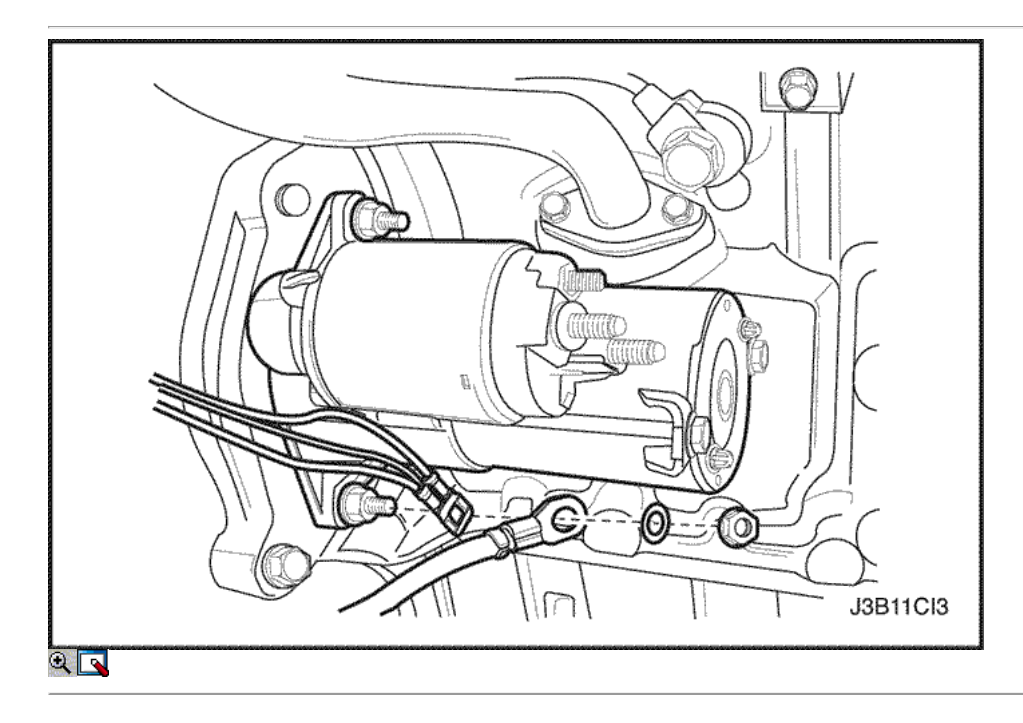

- 39. Quite los tornillos de torque transeje convertidor, si cambio automático equipado.
- 40. Retire el motor stater. Consulte la Sección 1E, Motor Eléctrico.
- 41. Quite los tornillos de la campana transeje vivienda.
- 42. Apoyar el cambio con diferencial con un gato de piso.
- 43. Instale el dispositivo de elevación del motor.

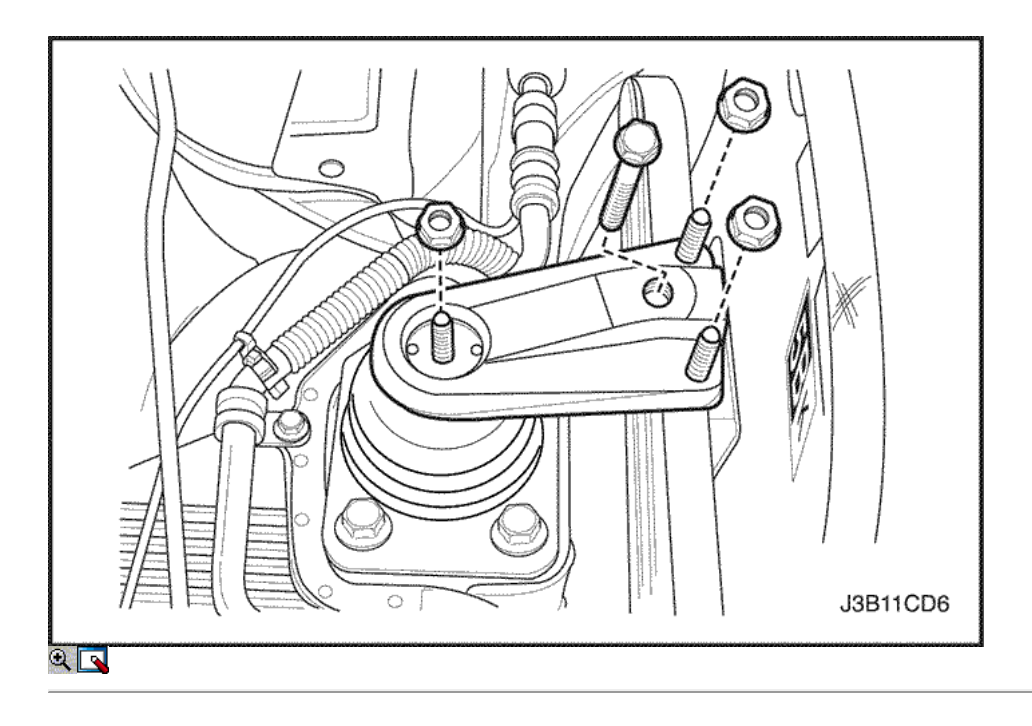

- 44. Desconecte el soporte de montaje del motor desde el soporte del motor y el motor quitando los tornillos de fijación y las tuercas.
- 45. Retire el soporte del motor derecho del bloque motor. Consulte "Soporte del motor" en esta sección.
- 46. Separe el bloque motor del cambio con diferencial.
- 47. Retire el motor.

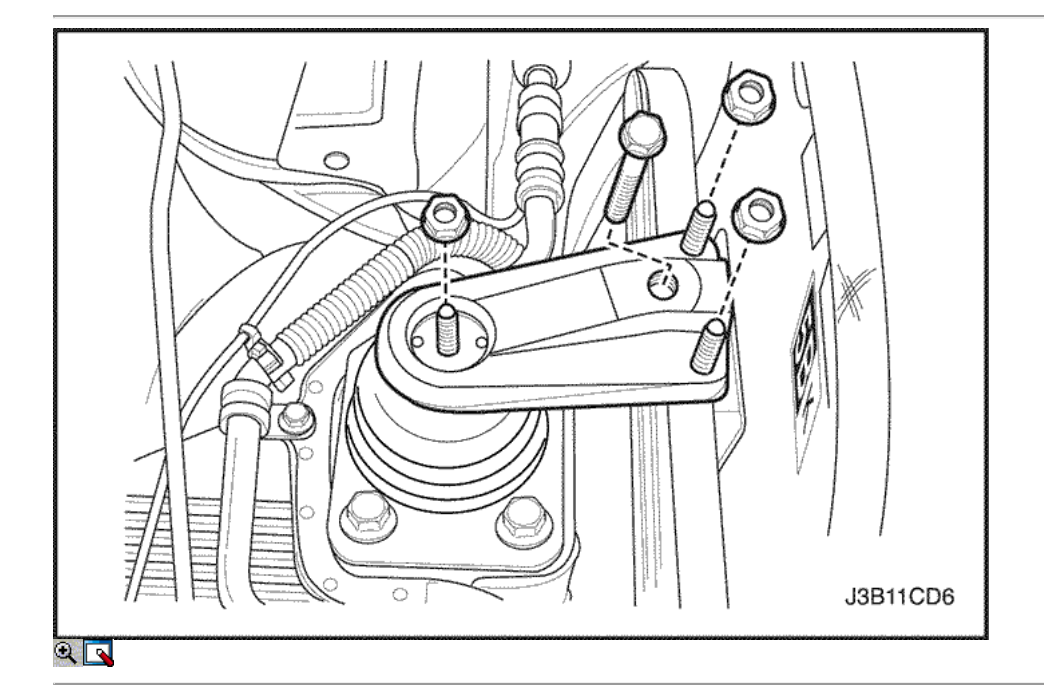

- 1. Instale el motor en el compartimiento del motor.
- 2. Alinee los pasadores de alineación del motor a la transmisión.
- 3. Instale los tornillos de la campana transeje vivienda.

#### Apretar

Apriete los tornillos de la campana transeje de vivienda a 75 N · m (55 lb-ft).

- 4. Instale el soporte del motor derecho en el bloque motor. Consulte "Soporte del motor" en esta sección.
- 5. Conecte el soporte de montaje del motor derecho en el soporte del motor y el motor colocando los pernos de fijación y las tuercas.

#### Apretar

Apriete el soporte de montaje del motor pernos de sujeción y las tuercas a 55 N · m (41 lb-ft).
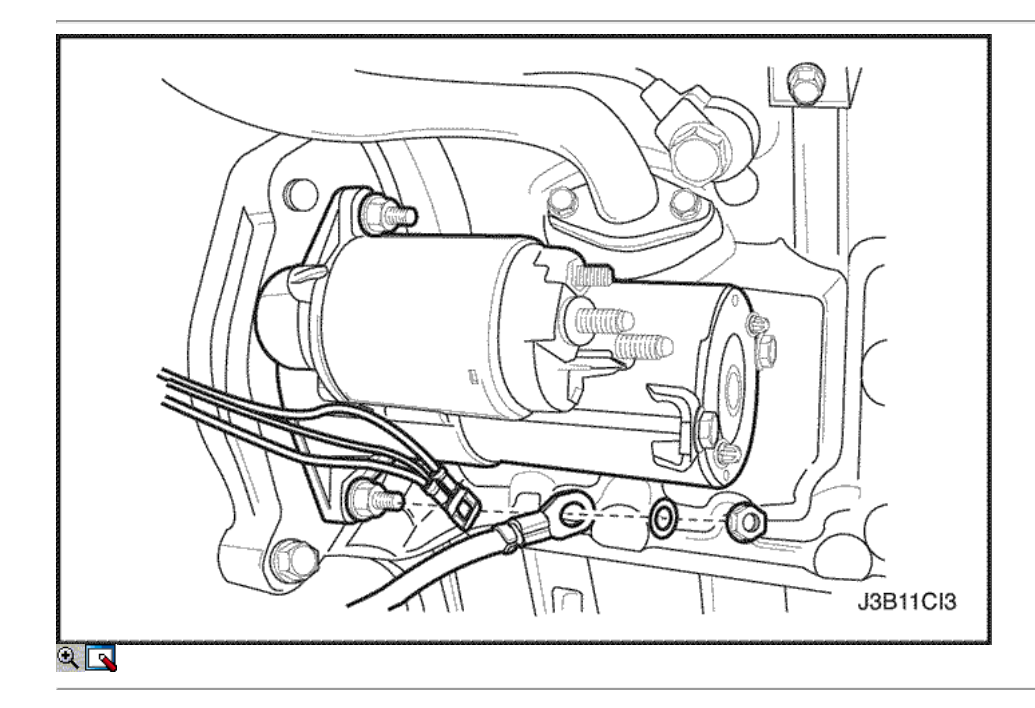

- 6. Retire el gato de piso utilizado para el soporte del eje transversal.
- 7. Retire el dispositivo de elevación del motor.
- 8. Instale los pernos de torque transeje convertidor, si es transmisión automática equipada.

Apretar Apriete los pernos del convertidor de par transeje a 45 N · m (33 lb-ft).

9. Instale el motor de arranque. Consulte la Sección 1E, Motor Eléctrico.

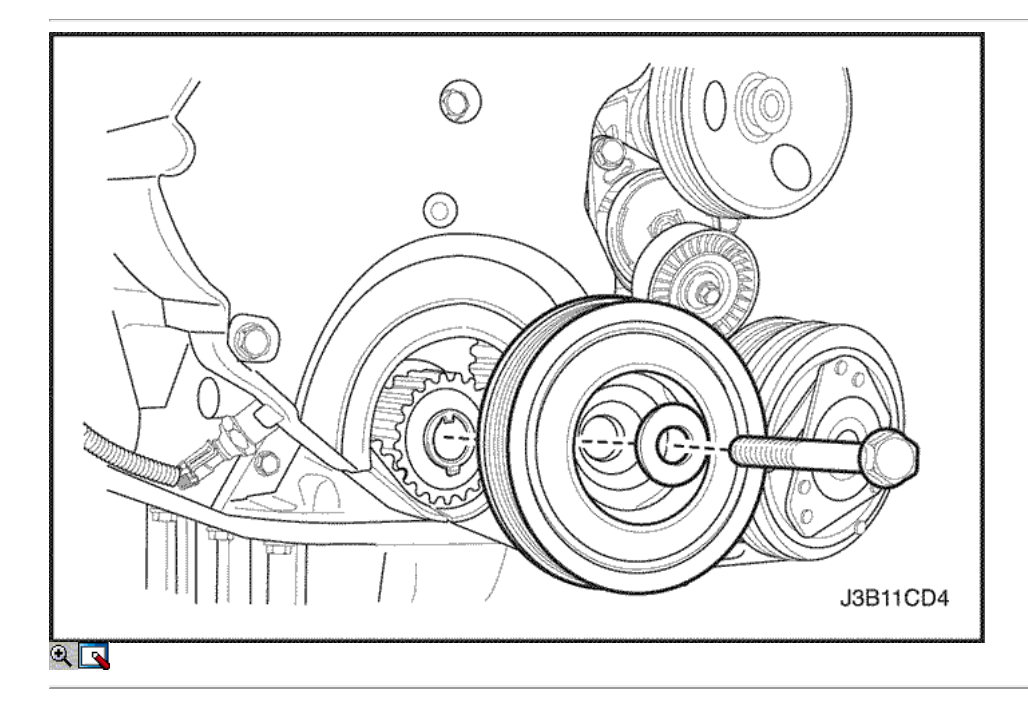

- 10. Conecte las líneas de vacío del solenoide PCCh.
- 11. Conecte el conector eléctrico del solenoide de CCP y del sensor de detonación.
- 12. Conecte el interruptor de presión de aceite y las válvulas solenoide de EGR.
- 13. Instale la polea del cigüeñal.
- 14. Instale el perno de la polea del cigüeñal.

#### Apretar

Apriete el perno de la polea del cigüeñal a 95 N · m (70 lb-ft) y vuelva a apretar más los 30 grados 15 grados.

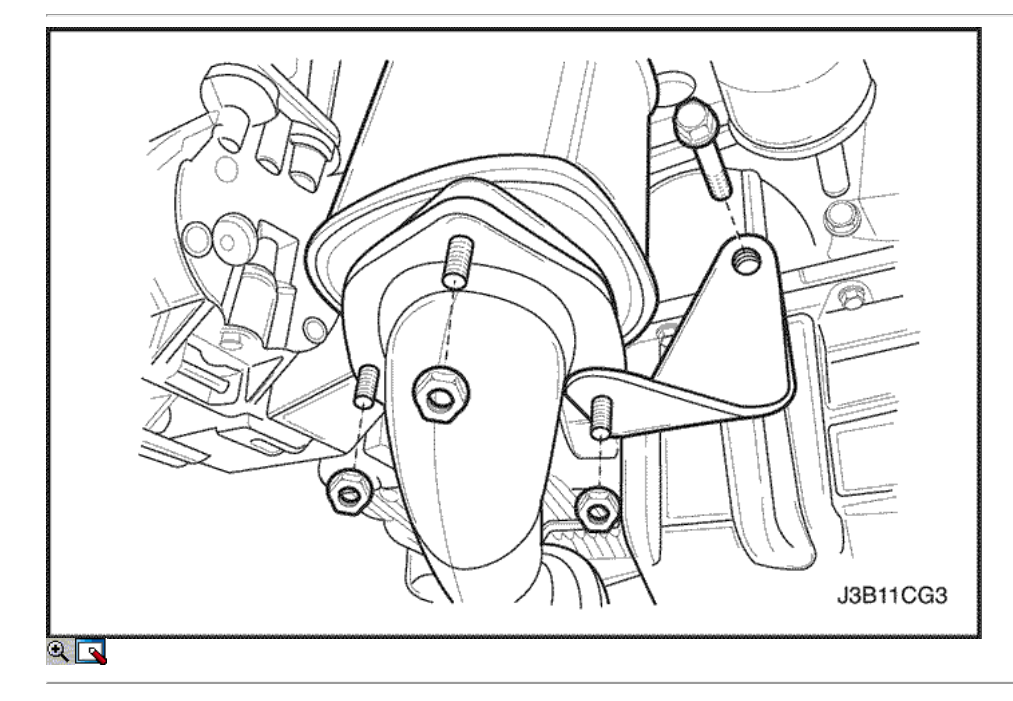

- 15. Conecte el conector del CPS.
- 16. Instale el tubo de escape delantero.
- 17. Instalar las tuercas convertidor catalítico de retención para el tubo de escape.

Apriete el catalizador agotado tuercas del tubo de retención a 35 N • m (26 lb-ft).

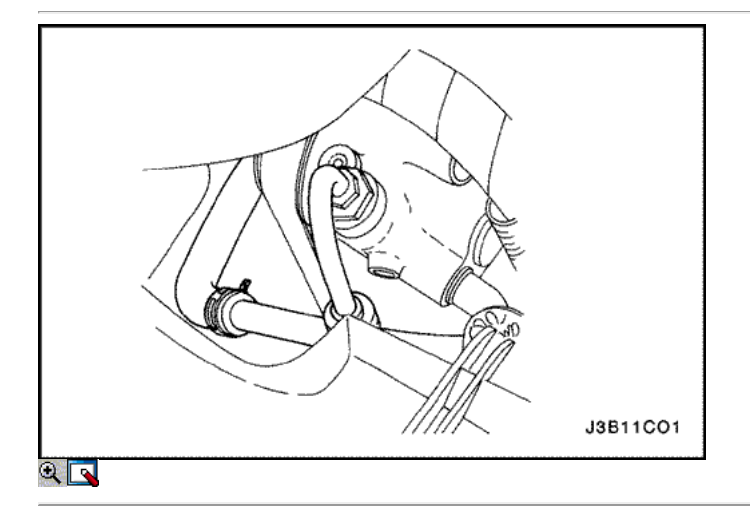

- 18. Conecte la manguera de presión de la dirección asistida.
- 19. Conecte la manguera de retorno de dirección asistida.
- 20. Instale el compresor de A / C, si lo tiene. Consulte la sección 7B, Calefacción Control Manual, Ventilación y Aire Acondicionado Sistemas.

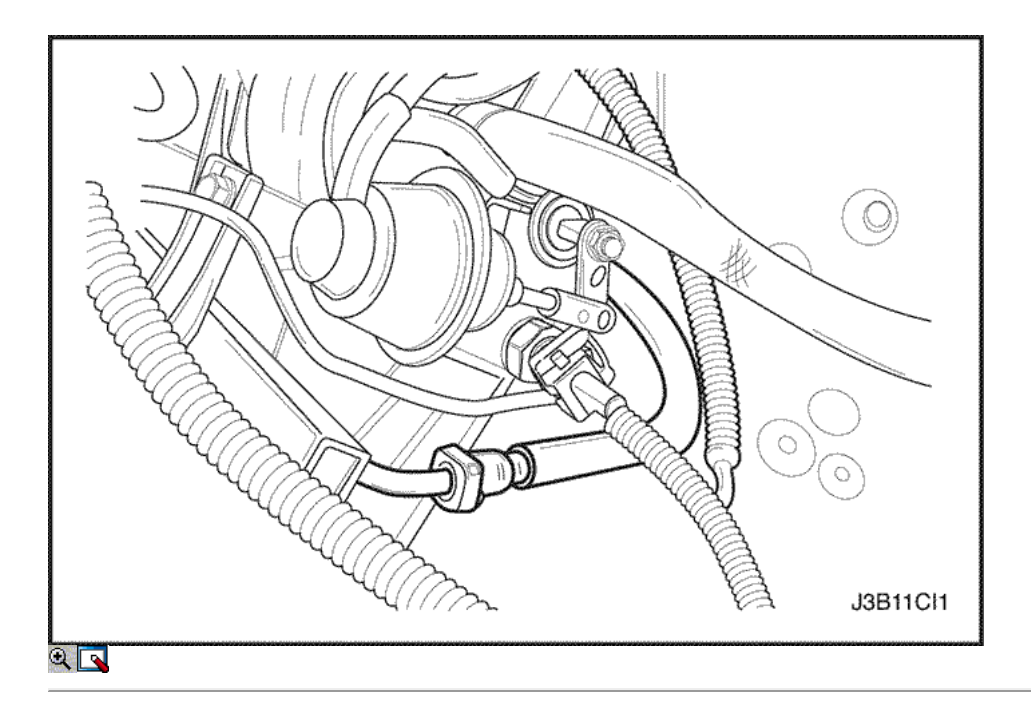

- 21. Instale el generador. Consulte la Sección 1E, Motor Eléctrico.
- 22. Instale la correa de accesorios de accionamiento de serpentina. Consulte la sección 6B, bomba de dirección asistida.
- 23. Instale el protector de la rueda delantera derecha y salpicaduras.
- 24. Instale la rueda delantera derecha. Consulte Sección 2E, neumáticos y ruedas.
- 25. Conecte la línea de suministro de combustible al tubo distribuidor de combustible.

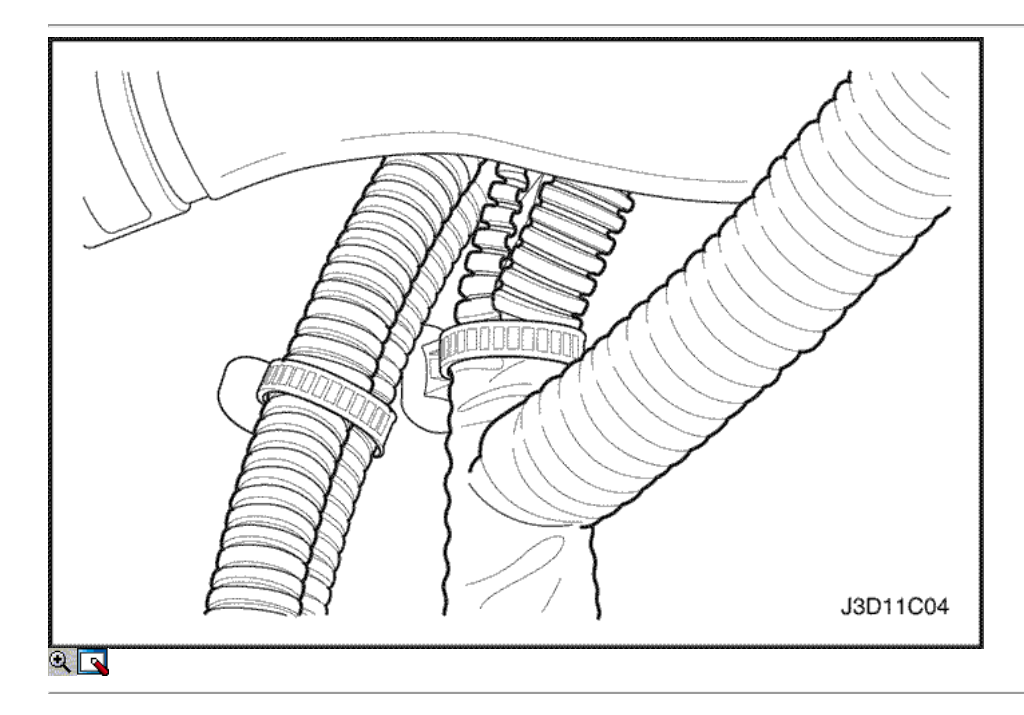

- 26. Conecte todas las líneas de vacío necesarias, incluyendo la manguera del freno de vacío de refuerzo.
- 27. Conecte el conector del sensor de O2, si lo tiene.
- 28. Conecte el solenoide de arranque "S" alambre terminal y cable de alimentación.
- 29. Conecte el conector del regulador de tensión del generador y el cable de alimentación.
- 30. Conecte el conector de CTS.
- 31. Conecte el MAP, MAT conectores del sensor.
- 32. Conecte el conector del TPS.
- 33. Instale la abrazadera del cableado eléctrico en el soporte de la ingesta de apoyo múltiple.

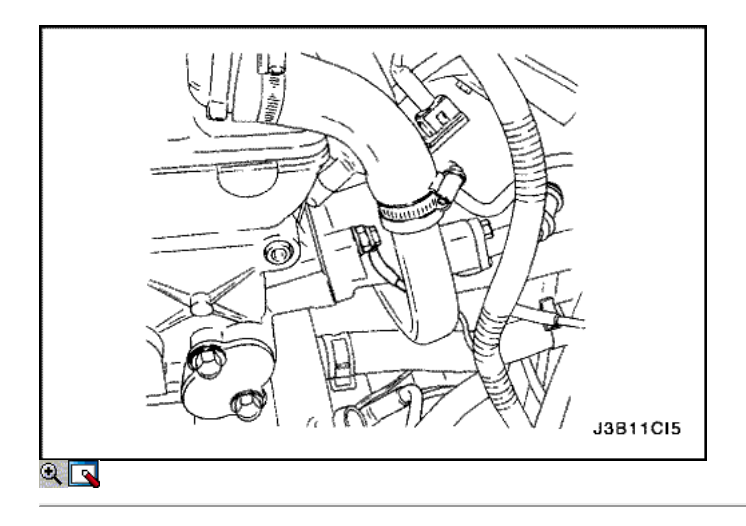

- 34. Conecte los conectores de mazo de inyector de combustible.
- 35. Conecte el conector eléctrico en la bobina DIS y el terminal de tierra del ECM en el arranque.
- 36. Instale el filtro de aire manguera de salida entre el cuerpo del acelerador y la caja del filtro de aire.
- 37. Conecte los tubos de respiradero en la tapa del árbol de levas.
- 38. Instale el radiador del sistema de refrigeración y los ventiladores de refrigeración del motor. Consulte la sección 1D, refrigeración del motor.

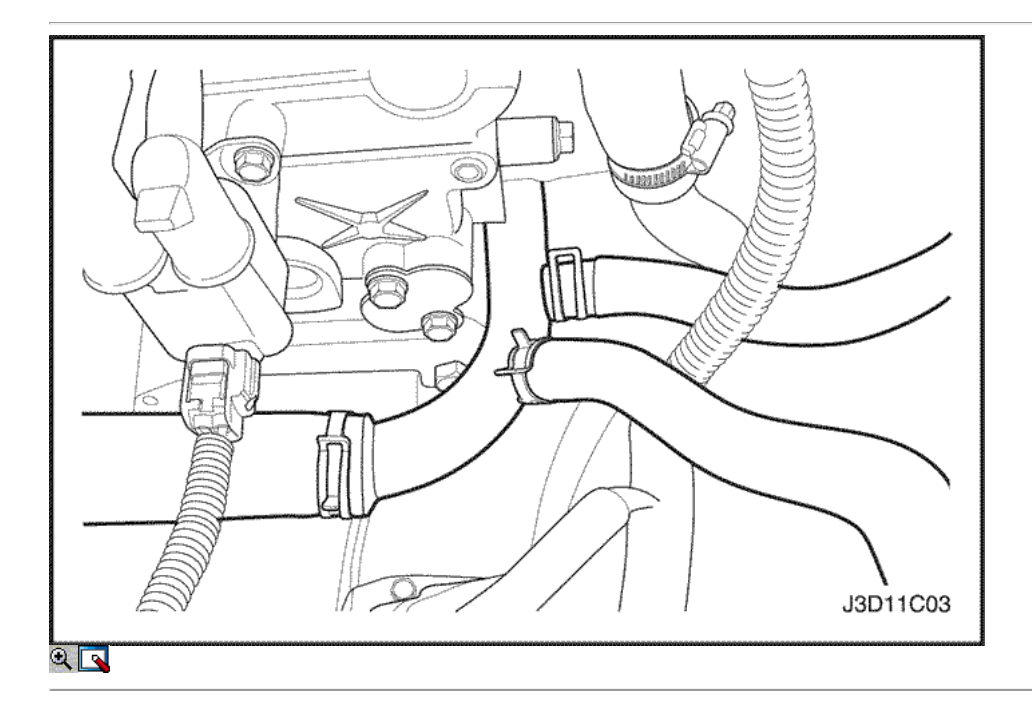

- 39. Conecte la manguera inferior del radiador a la tubería de refrigerante.
- 40. Conecte la manguera superior del radiador a la caja del termostato.
- 41. Conectar el depósito de compensación manguera de refrigerante al radiador.
- 42. Conectar la manguera de entrada del calentador de la cabeza del cilindro.
- 43. Conecte la manguera de salida del calefactor a la tubería de refrigerante.
- 44. Conecte la manguera del depósito de líquido refrigerante en la tubería de refrigerante.
- 45. Conecte la manguera del depósito de compensación del líquido refrigerante en el cuerpo del acelerador.

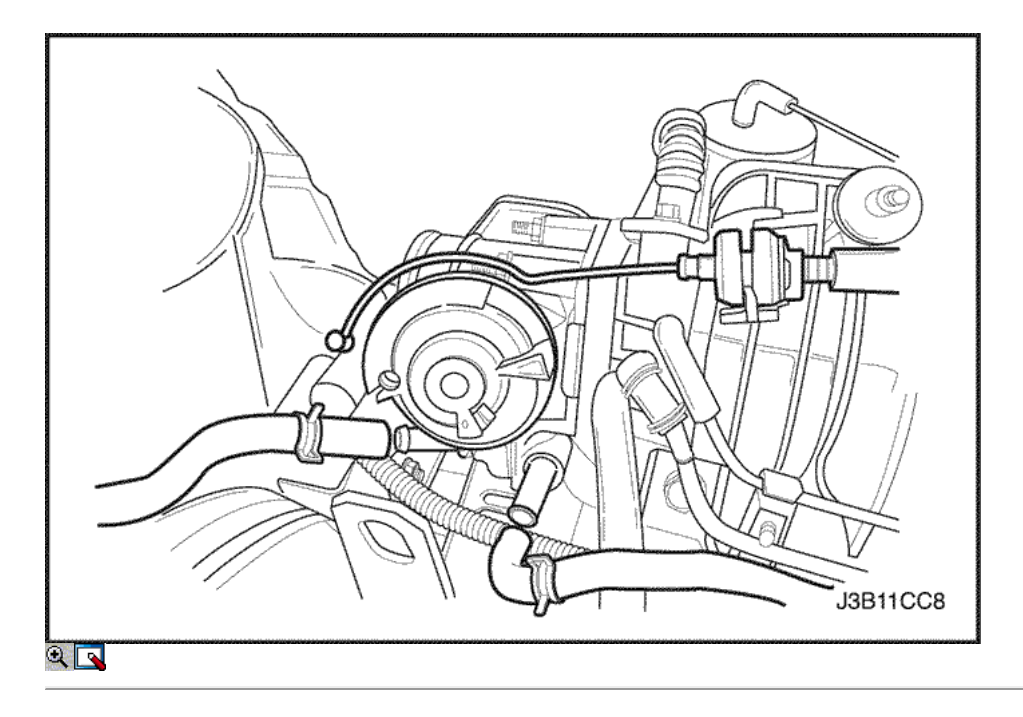

- 46. Conecte el cable del acelerador al cuerpo del acelerador y el soporte del colector de admisión.
- 47. Instale el fusible de la bomba de combustible.
- 48. Conecte el cable negativo de la batería.
- 49. Vuelva a llenar el cárter del motor con aceite de motor.
- 50. Vuelva a llenar el sistema de refrigeración del motor. Consulte la sección 1D, refrigeración del motor.
- 51. Purgar el sistema de dirección asistida. Consulte la Sección 6A, sistema de dirección asistida.
- 52. Vuelva a llenar el sistema de A / C refrigerante, si lo tiene. Consulte la sección 7B, Calefacción Control Manual, ventilación y aire acondicionado.
- 53. Instale la campana. Consulte la Sección 9R, extremo del cuerpo frontal.

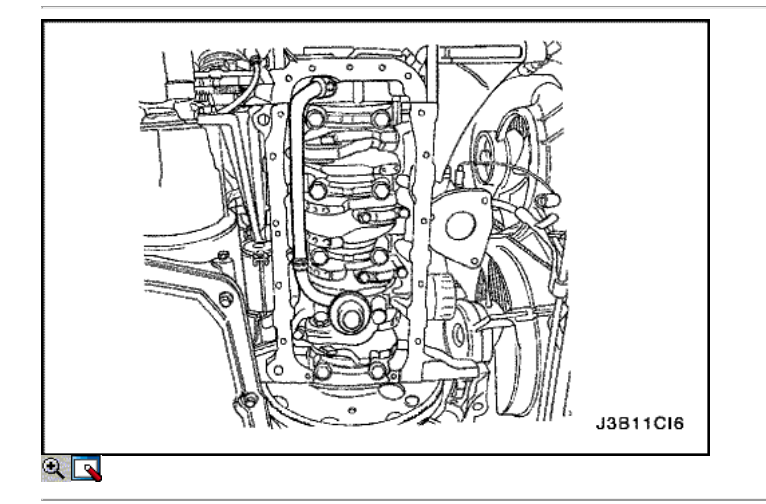

## Pistones y bielas

Herramientas necesarias

KM-427 Pin Piston de conjunto de servicios KM 470-B Medidor de Torque angular

### Procedimiento de extracción

- 1. Quitar la culata de cilindro con el colector de admisión y el colector de escape conectado. Consulte "de culata y junta" en esta sección.
- 2. Quitar el cárter de aceite. Consulte "Pan de aceite" en esta sección.
- 3. Quite los tornillos de succión de aceite de tubería.
- 4. Retire el tubo de aspiración de aceite.

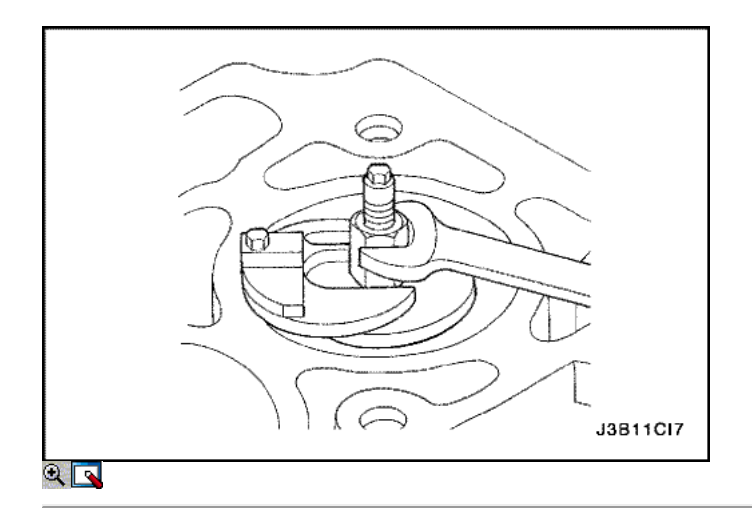

- 5. Mover el pistón a la parte inferior de la carrera del pistón.
- 6. Marque la tapa de la biela por una posición.
- 7. Retire los pernos de la biela de cabeza.
- 8. Retire la tapa de la biela y el cojinete de la biela inferior.
- 9. Retire el pistón superior cojinete de biela.
- 10. Canto resma la pared del cilindro.

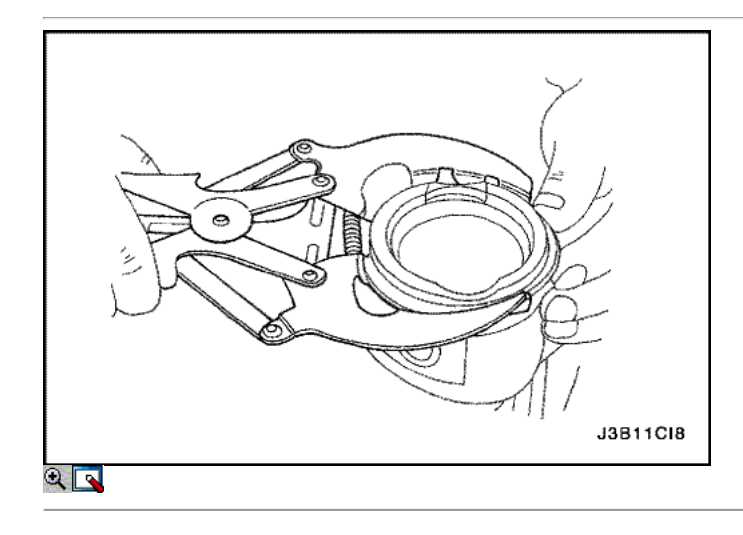

Precaución: Tenga cuidado al manipular el pistón. Anillos de pistón desgastados son puntiagudos y pueden causar lesiones.

- 11. Retire el pistón.
- 12. Usar un anillo pistón de la herramienta de expansión para expandir los segmentos del pistón.
- 13. Retire los anillos de los pistones.

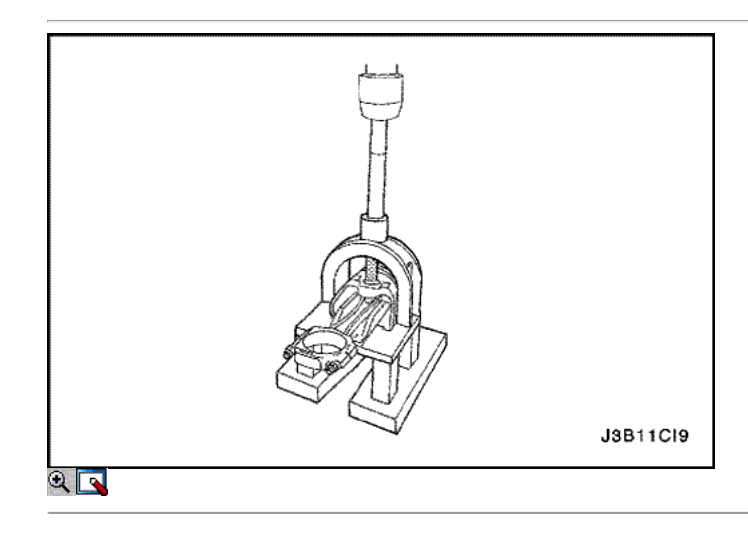

- 14. Retire el pasador de pistón del conjunto de pistón y biela de conexión con el pasador de pistón del conjunto de servicios KM-427.
- 15. Separar el pistón de la varilla de conexión.

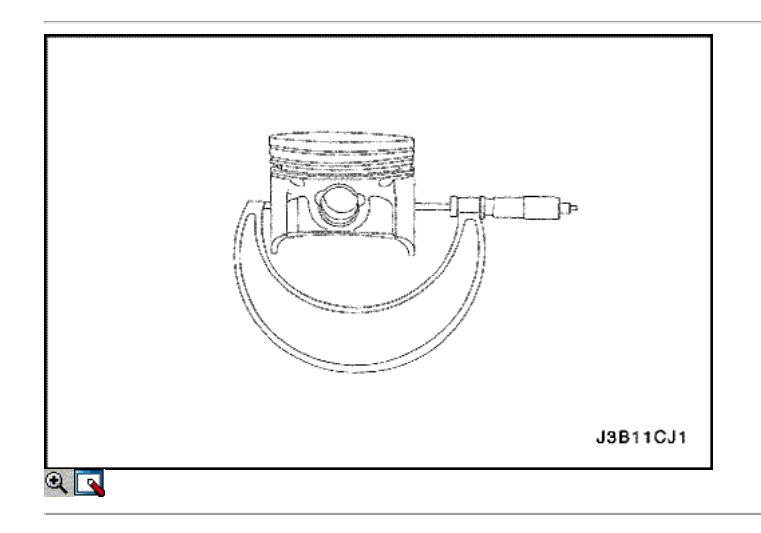

## Procedimiento de inspección

- 1. Inspeccionar la barra de conexión para doblar o torcer. Si la biela está doblada o retorcida, sustituir la biela.
- 2. Inspeccione los cojinetes de la biela.
- 3. Inspeccione el extremo inferior de la biela para el desgaste.
- 4. Inspeccione el extremo superior de la biela para la puntuación.
- 5. Inspeccione la revista de biela del cigüeñal para el desgaste. Consulte "Especificaciones del motor" en esta sección.
- 6. Inspeccione el pistón para la puntuación, grietas y desgaste.
- 7. Inspeccionar el pistón cónico, utilizando un micrómetro.

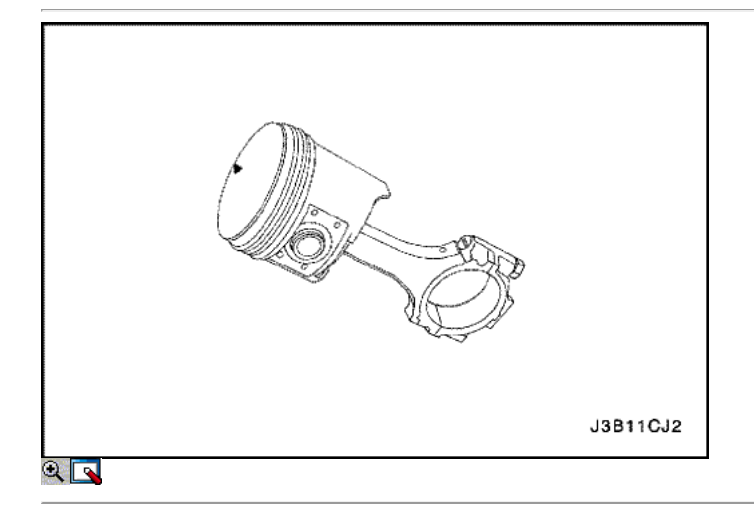

8. Inspeccionar el pistón para un ajuste a la varilla de conexión.

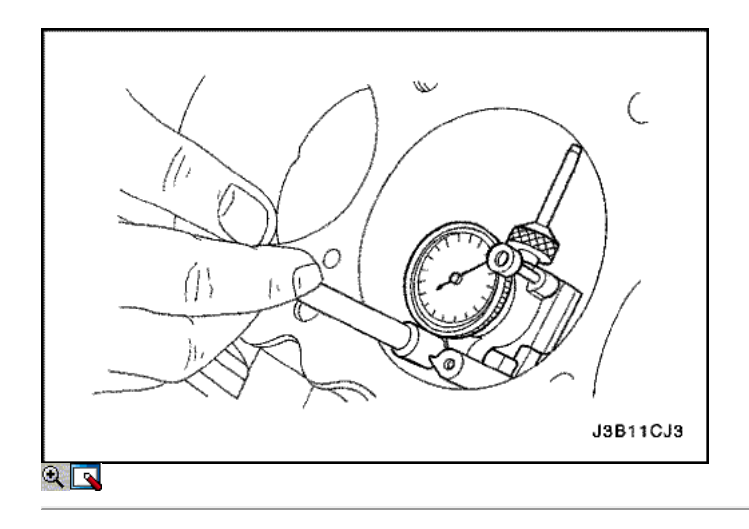

- 9. Inspeccione la superficie de la cubierta del bloque del motor para la llanura con una regla y una galga. Consulte "Especificaciones del motor" en esta sección.
- 10. Inspeccione el orificio del cojinete de concentricidad y alineación utilizando un medidor de orificio. Consulte "Especificaciones del motor" en esta sección. Si el orificio del cojinete está más allá de las especificaciones, sustituir el bloque del motor.
- 11. Inspeccione el orificio del bloque del cilindro del motor para el desgaste, el descentramiento, protuberancias y cono utilizando un medidor de orificio. Consulte "Especificaciones del motor" en esta sección.
- 12. Inspeccione el orificio del bloque del cilindro del motor para el acristalamiento. Ligeramente afinar el diámetro del cilindro en caso necesario.

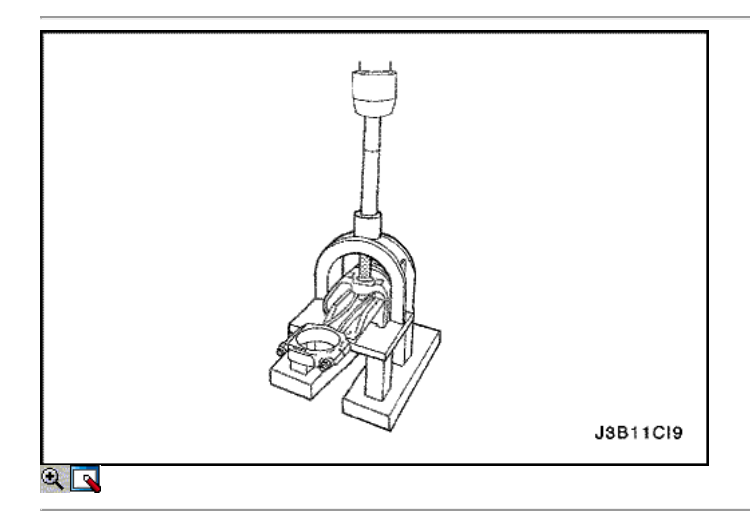

## Procedimiento de instalación

- 1. Alinear la muesca sobre el pistón y la biela de modo que los lados correspondientes se enfrenta la parte delantera del motor.
- 2. Instalar el pasador de guía del pistón a través del pistón y la biela.
- 3. Escudo del pasador del pistón con aceite limpio.
- 4. Instalar el pasador de pistón en el lado opuesto del pistón.
- 5. Instalar el pasador de pistón en el conjunto de pistón y biela de conexión con el pasador de pistón del conjunto de servicios KM-427.

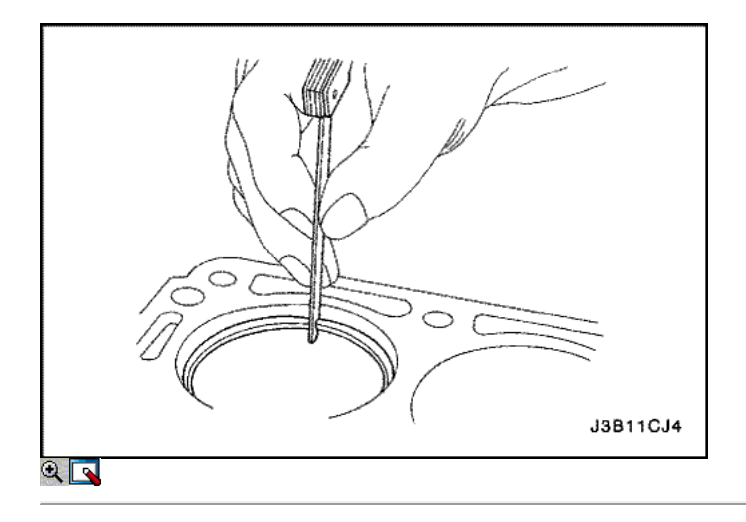

- 6. Seleccione un conjunto de segmentos nuevos.
- 7. Mida la distancia entre segmentos del pistón utilizando un calibrador. Consulte "Especificaciones del motor" en esta sección.
- 8. Aumenta la brecha anillo de pistón con cuidado la presentación de exceso de material si la brecha del anillo de pistón está por debajo de las especificaciones.

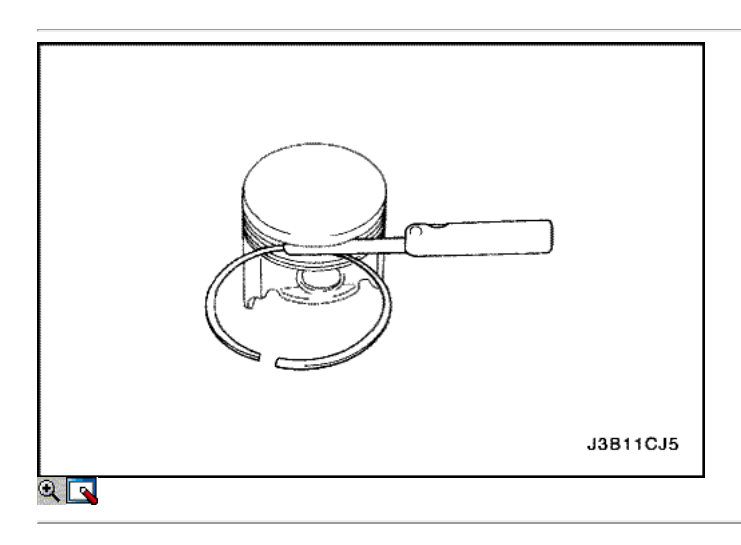

- 9. Mida la holgura lateral del anillo de pistón utilizando un calibrador. Consulte "Especificaciones del motor" en esta sección.
- 10. Si el anillo de pistón es demasiado grueso, pruebe con otro anillo de pistón.
- 11. Si no hay anillo de pistón se puede encontrar que se ajusta a las especificaciones, el anillo de pistón puede ser molida a tamaño con un papel abrasivo colocado sobre una lámina de vidrio.

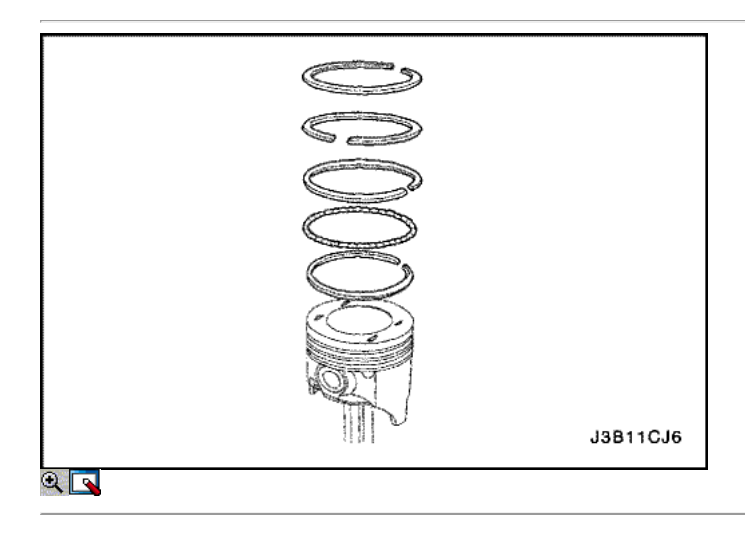

- 12. Instalar un anillo de aceite de pistón, el expansor, a continuación, el segundo anillo de aceite de pistón para la ranura del anillo inferior del pistón.
- 13. Instalar el anillo de compresión de la segunda a la ranura del anillo medio del pistón.
- 14. Instalar el anillo de compresión superior a la ranura del aro superior del pistón.

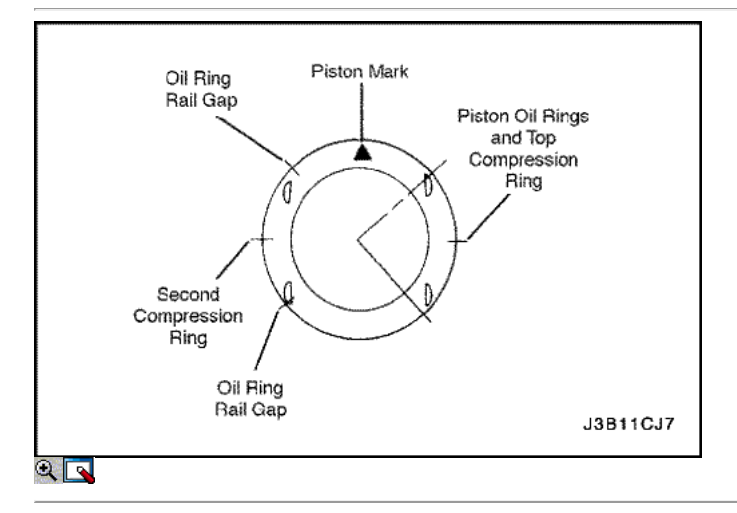

- 15. Utilice un expansor de anillo de pistón para instalar los anillos de pistón. No expandir los segmentos más allá de la expansión necesaria para la instalación.
- 16. Escalonar los anillos de aceite de pistón, los vacíos de anillo de aceite de ferrocarril, el anillo de compresión segundos, y el anillo de compresión superior en relación con la muesca de la parte superior del pistón.

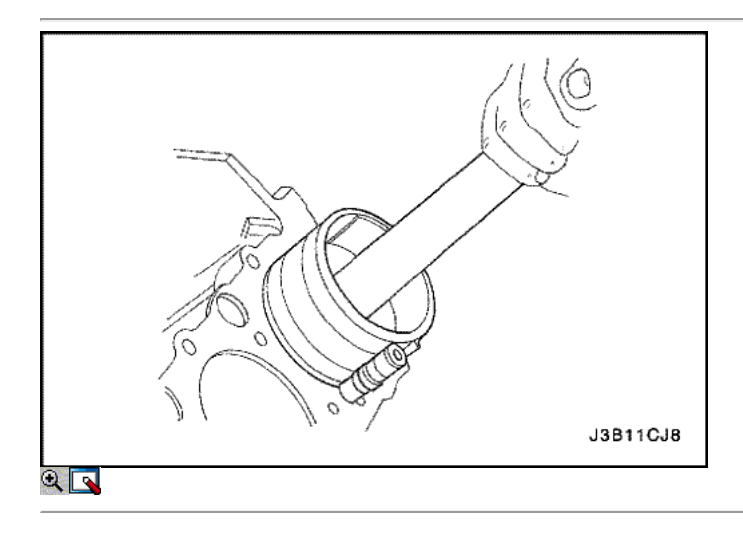

- 17. Lubrique la pared del cilindro y los anillos del pistón con aceite de motor limpio.
- 18. Instale el pistón utilizando un compresor de anillo y un mango de madera. Guíe el extremo inferior de la varilla de conexión para no dañar el muñón del cigüeñal.
- 19. Instale la tapa de la biela y los cojinetes. Consulte "Rodamientos de cigüeñal y los cojinetes de biela Plástico Gauging" en esta sección.

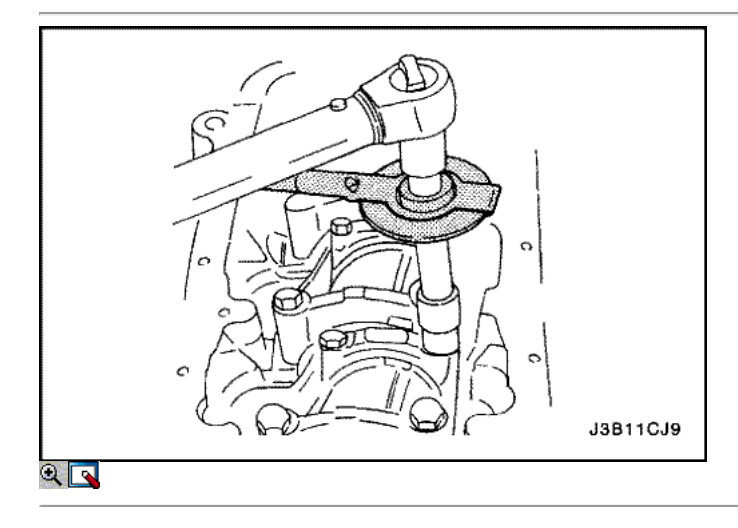

Apretar Apriete los tornillos de la tapa de biela rodamientos a 25 N • m (18 lb-ft). Utilizando el medidor de par de torsión angular KM-470-B, apretar los pernos de una vuelta de 30 grados, más una vuelta de 15 grados.

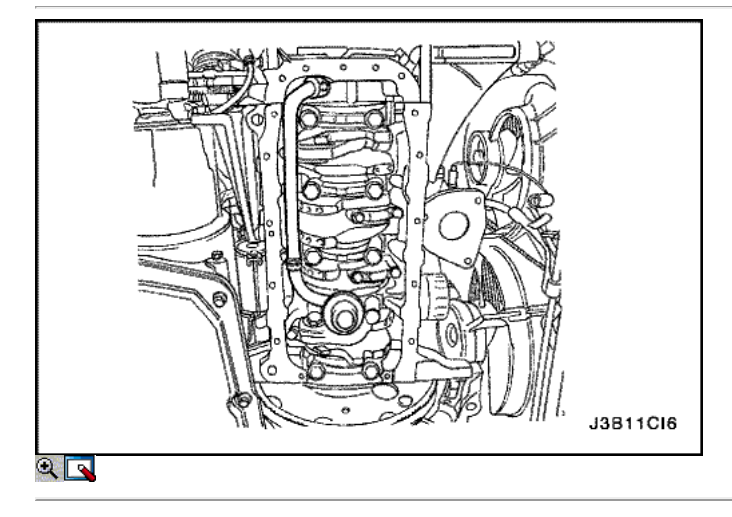

- 21. Instale el tubo de aspiración de aceite.
- 22. Instale los pernos de aspiración de aceite de tubería.

Apretar

Apriete los pernos de tubo de succión de aceite a 10 N · m (89 lb-in).

- 23. Instale el cárter de aceite. Consulte "Pan de aceite" en esta sección.
- 24. Instalar la culata de cilindro con el colector de admisión y el colector de escape conectado. Consulte "de culata y junta" en esta sección.

 $\Leftrightarrow$   $\Leftrightarrow$ 

© Copyright General Motors Daewoo Europa. Reservados todos los derechos

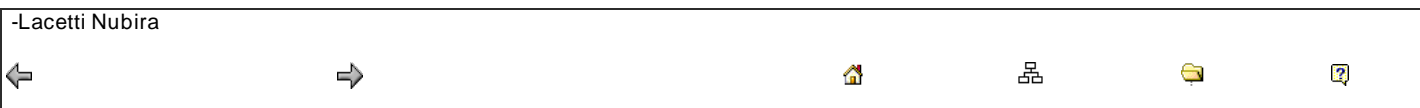

DE REPARACIÓN

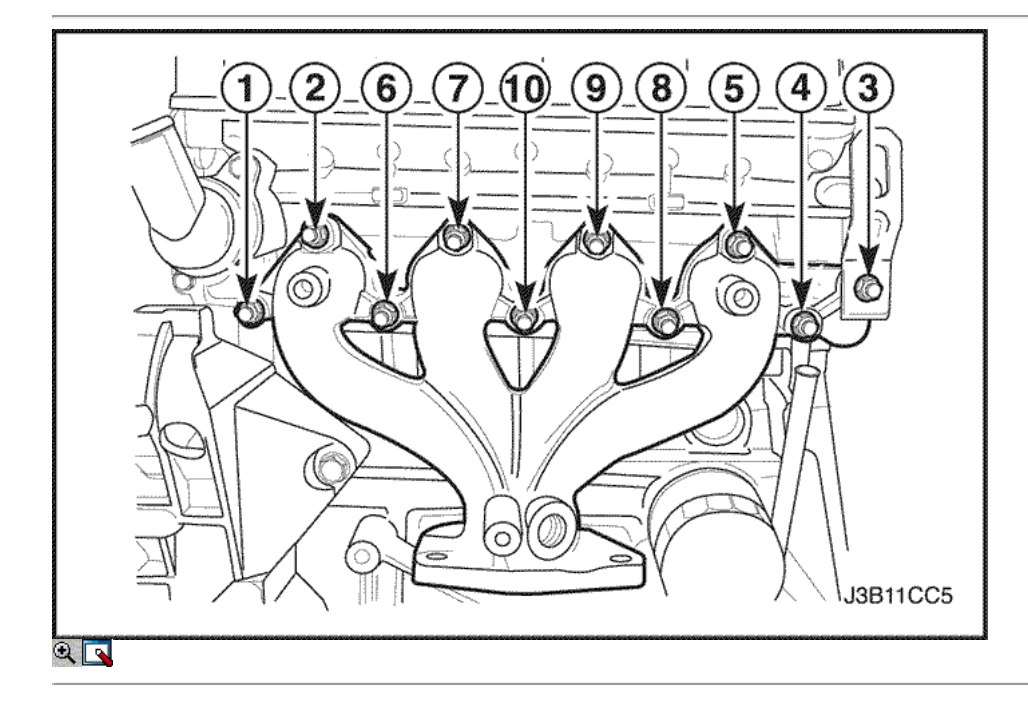

# Culata y Componentes de Tren de Válvulas

Herramientas necesarias

MKM-571-B Gauge KM-340-0 Cortador Set KM-340-7 Guía Drift KM-340-13 Fresas KM-340-26 Fresas KM-348 de la válvula del compresor Spring KM-653 Adaptador KM-805 Válvula Reamer Guía

## Procedimiento de desmontaje

- 1. Quitar la culata de cilindro con el colector de admisión y el colector de escape conectado. Consulte "de culata y junta" en esta sección.
- 2. Eliminar el líquido refrigerante del motor sensor de temperatura.
- 3. Quite los tornillos del colector de escape escudo térmico.
- 4. Retire el protector de calor del colector de escape.
- 5. Retire el colector de escape tuercas de retención en la secuencia mostrada.
- 6. Retire el colector de escape.
- 7. Retire la junta del colector de escape.
- 8. Quite los pernos del colector de escape.

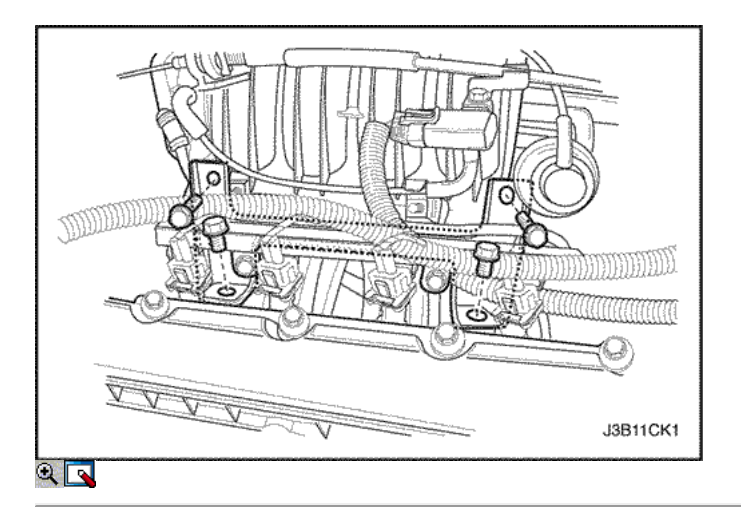

- 9. Quite los tornillos de la carcasa del termostato de montaje.
- 10. Retire el conjunto de la caja del termostato.
- 11. Retire el tubo distribuidor de combustible tornillos de fijación y el montaje de combustible por ferrocarril.

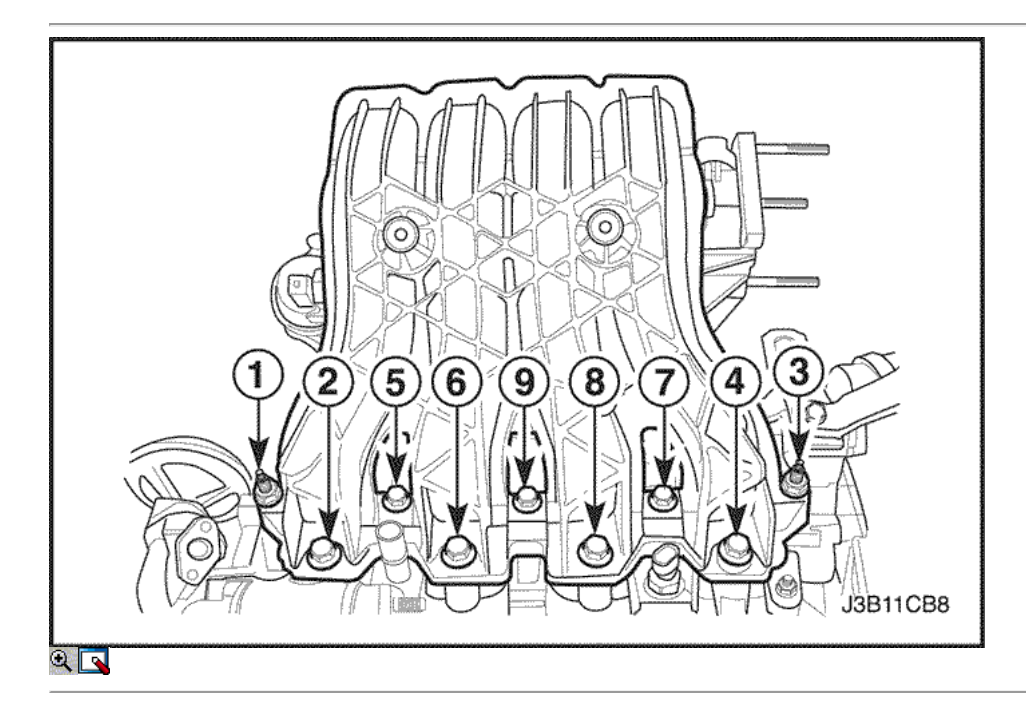

- 12. Retire el colector de admisión retener tuercas y los pernos de sujeción en la secuencia mostrada.
- 13. Retire el colector de admisión.
- 14. Quite los pernos del colector de admisión.

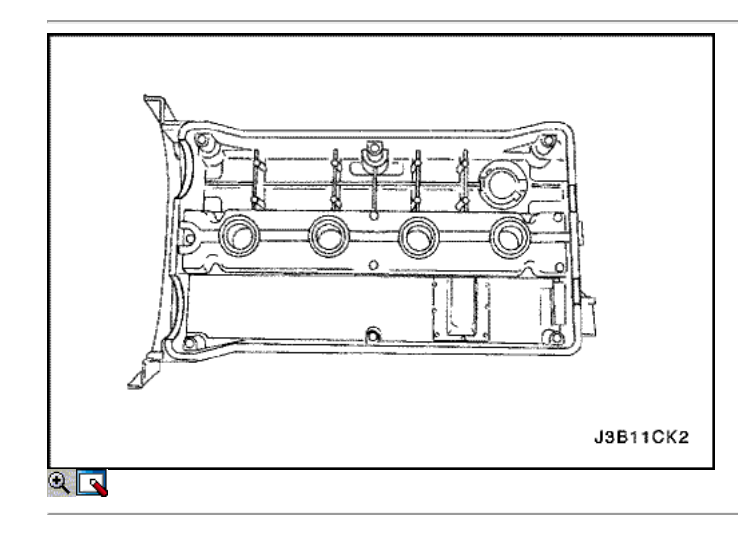

- 15. Retire el sistema de encendido directo (DIS) pernos de montaje de bobina.
- 16. Retire la bobina DIS con los cables de encendido conectado.
- 17. Retire los pernos de montaje de bobina DIS soporte.
- 18. Retire el soporte de la bobina DIS montaje.
- 19. Retire los eléctricos de gases de escape de recirculación (EEGR) pernos del adaptador de la válvula.
- 20. Retire el adaptador de la válvula EEGR.
- 21. Retire la válvula EEGR junta adaptador.
- 22. Retire las bujías.

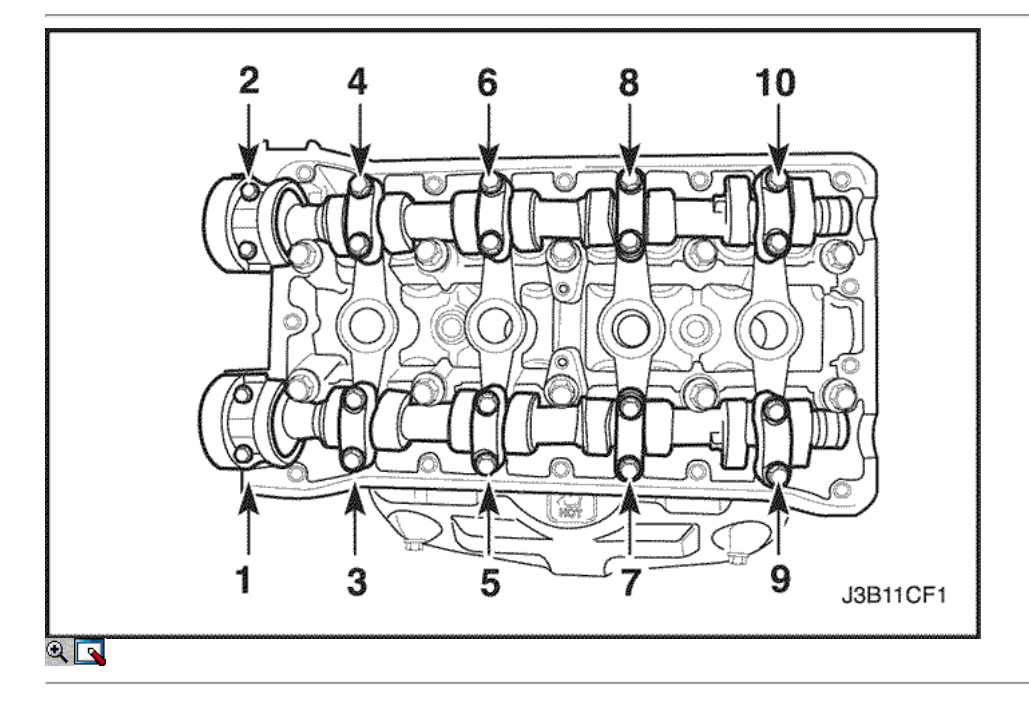

23. Quite los tornillos de la tapa del árbol de levas de manera gradual y en la secuencia que se muestra para cada tapa de árbol de levas.

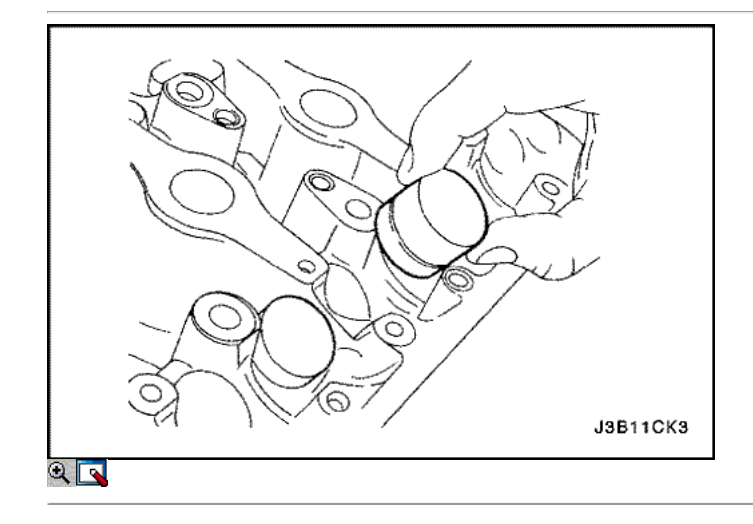

- 24. Retire las tapas del árbol de levas de admisión. Mantener la posición correcta para su instalación.
- 25. Quitar el árbol de levas de admisión.
- 26. Retire los ajustadores de válvula de admisión taqués.
- 27. Retire las tapas del árbol de levas de escape. Mantener la posición correcta para su instalación.
- 28. Quitar el árbol de levas de escape.
- 29. Retire los ajustadores de válvula de escape de los taqués.

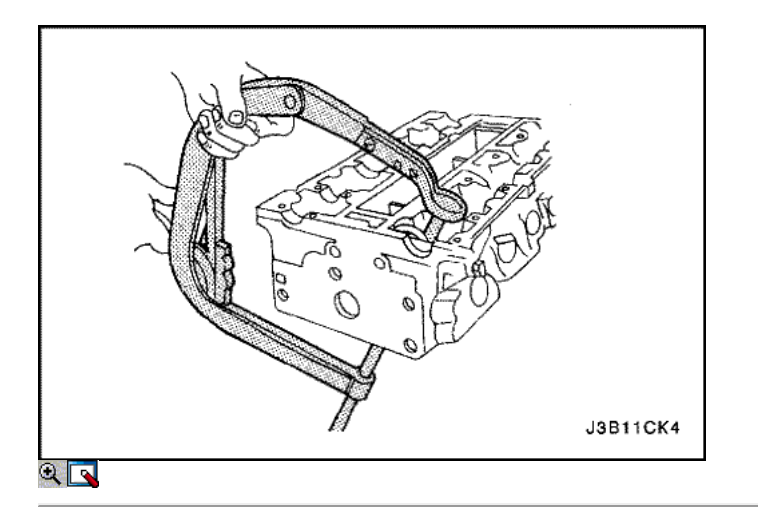

- 30. Comprimir los muelles de las válvulas con el resorte de la válvula del compresor KM-348 y el adaptador KM-653.
- 31. Retire las llaves de las válvulas.
- 32. Retire el resorte de la válvula del compresor KM-348 y el adaptador KM-653.
- 33. Retire las tapas de resorte de la válvula.
- 34. Retire los muelles de las válvulas. Mantener la posición original de los resortes de válvula para la instalación.

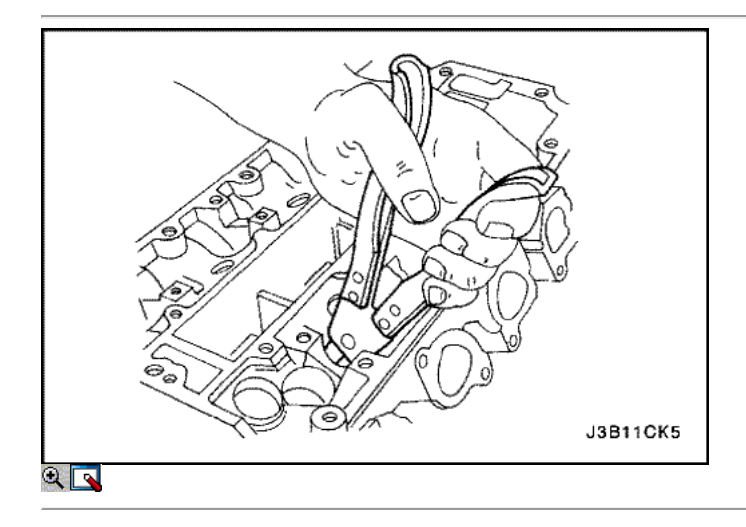

- 35. Retire las válvulas. Mantener la posición original de las válvulas para la instalación.
- 36. Retire los sellos del vástago de válvula.

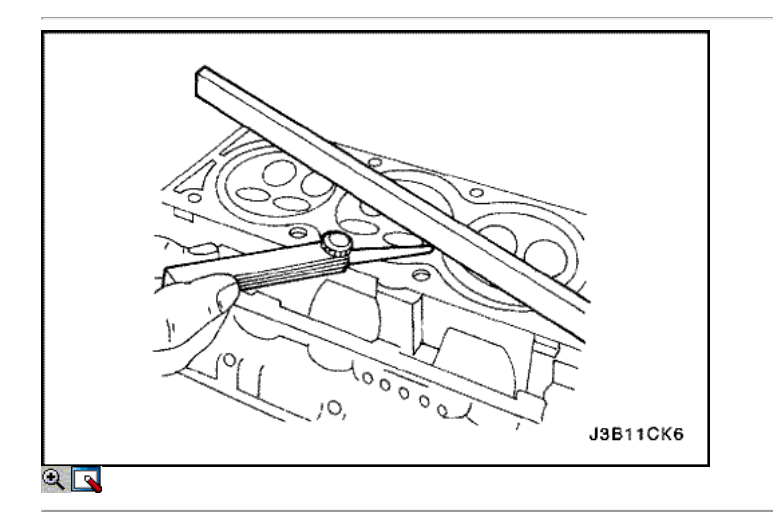

- 1. Limpie las superficies de sellado.
- 2. Inspeccione la junta de la culata del cilindro y las superficies de contacto que no haya fugas, corrosión y blowby.
- 3. Inspeccione la culata en busca de grietas.
- 4. Inspeccionar la longitud y la anchura de la cabeza del cilindro utilizando un calibrador y un borde recto.
- 5. Compruebe las superficies de sellado para la deformación y alabeo. Las superficies de sellado de la culata debe ser plana dentro de 0,050 mm (0,002 pulgadas) como máximo.

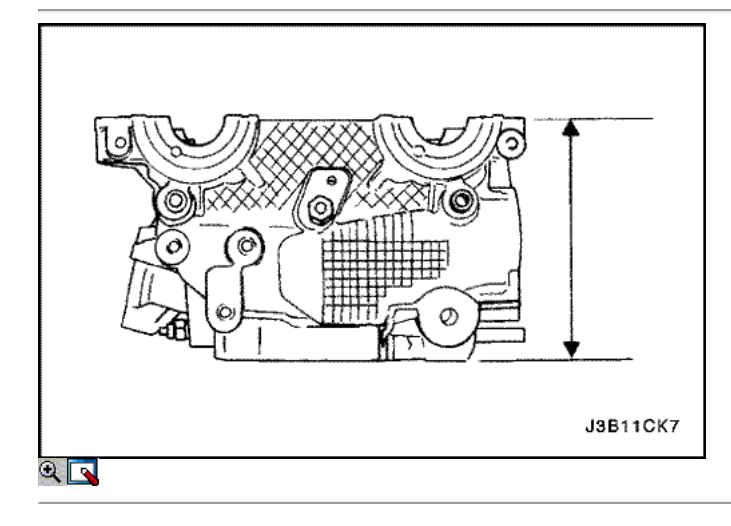

- 6. Medir la altura de la cabeza del cilindro de la superficie de sellado de la superficie de sellado. La altura de la cabeza del cilindro debe ser 134,08 a 134,23 mm. Si la altura de la cabeza del cilindro es menor que 134,08 mm, sustituir la culata.
- 7. Revise todos los orificios roscados de los daños.
- 8. Inspeccione los asientos de válvula para un desgaste excesivo y manchas quemadas.

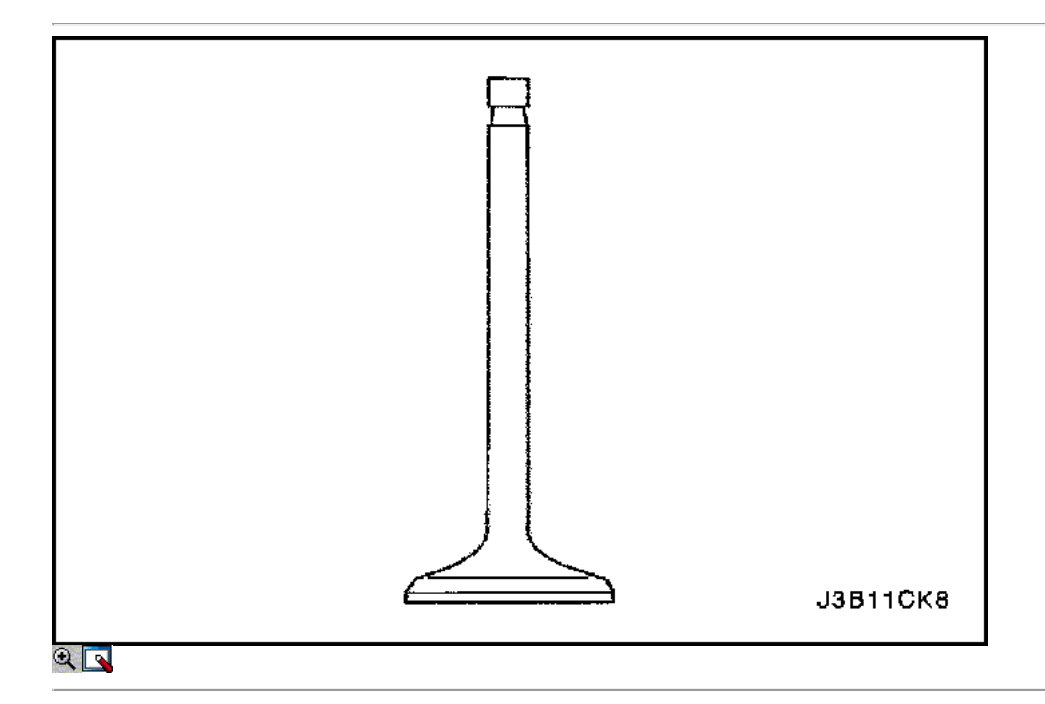

# Válvula de Inspección

- 1. Inspeccione la punta del vástago de la válvula para el desgaste.
- 2. Inspeccione las ranuras principales de la válvula y las ranuras del sello de aceite de patatas fritas y el desgaste.
- 3. Inspeccione las válvulas de quemaduras o grietas.
- 4. Inspeccione el vástago de la válvula en busca de rebabas y arañazos.
- 5. Inspeccionar el vástago de la válvula. El vástago de la válvula debe ser recto.
- 6. Inspeccione la superficie de la válvula para el ranurado. Si el surco es tan profundo que refacing la válvula daría lugar a un borde afilado, sustituir la válvula.

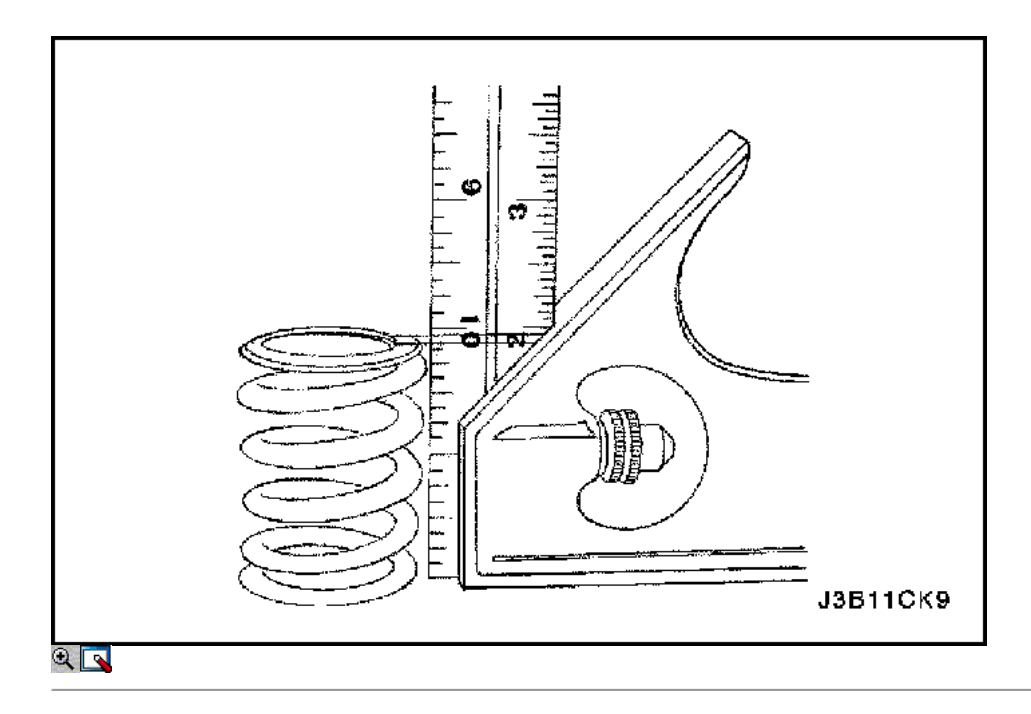

- 7. Inspeccione el resorte de la válvula. Si los extremos del resorte de la válvula no son paralelas, reemplazar el resorte de la válvula.
- 8. Mida la altura del muelle de la válvula. Consulte "Especificaciones del motor" en esta sección. Si la altura del muelle de la válvula no está de acuerdo con las especificaciones, sustituir el muelle de la válvula.
- 9. Inspeccione el resorte de la válvula superficie de asiento de los rotadores de válvulas están desgastadas o gubias. Reemplace según sea necesario.

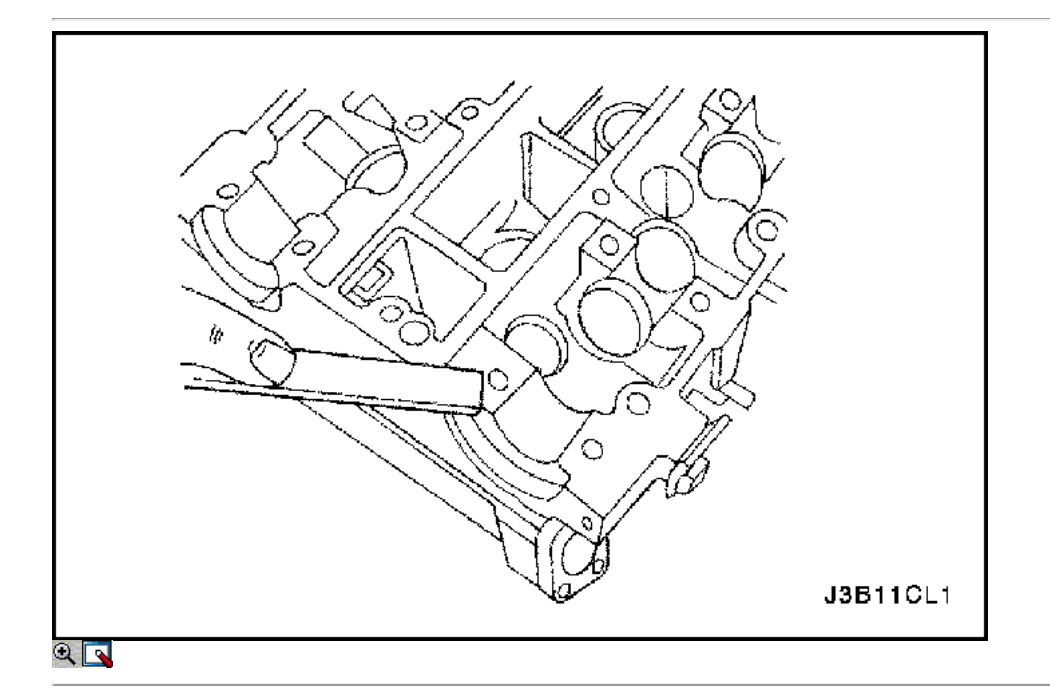

# Procedimiento de Limpieza

- 1. Limpiar la culata.
- 2. Limpie las guías de válvulas.
- 3. Limpie todos los orificios roscados.
- 4. Limpiar las válvulas de carbono, aceite, y el barniz.

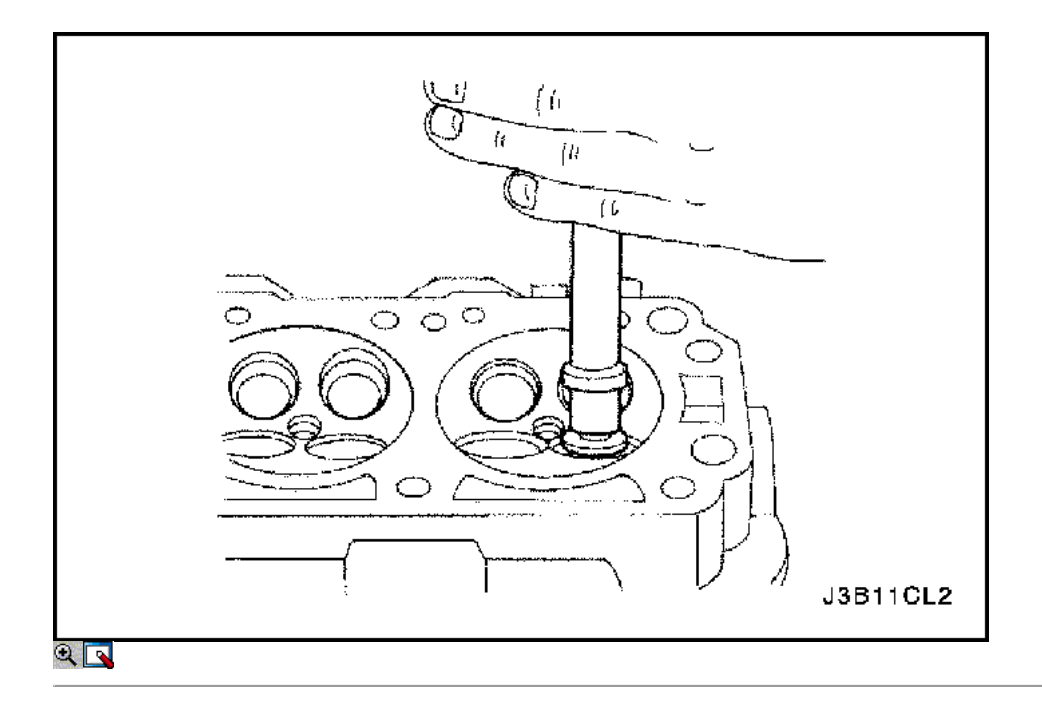

# Revisión de la culata

Válvula Grind-in

- 1. Lubricar el vástago de la válvula usando una pasta de grano fino.
- 2. Levantar la válvula rítmicamente desde el asiento de válvula con una herramienta disponible comercialmente de molienda con el fin de distribuir la pasta.

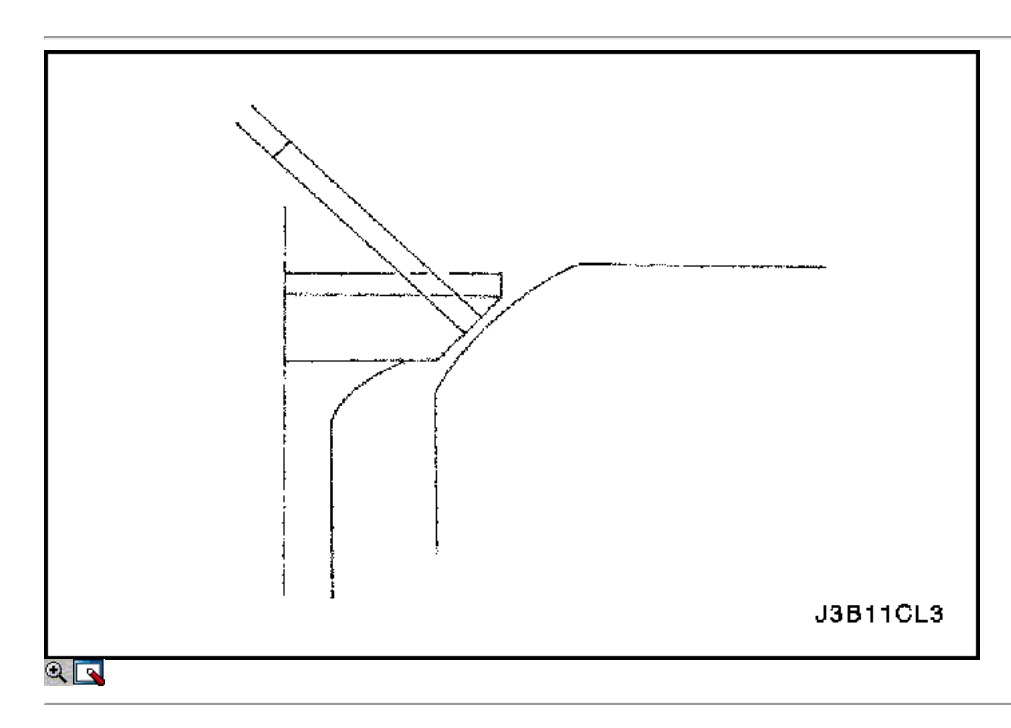

- 3. Compruebe el patrón de contacto de la cabeza de la válvula y en la cabeza del cilindro.
- 4. Limpiar las válvulas, las guías de las válvulas y la culata.

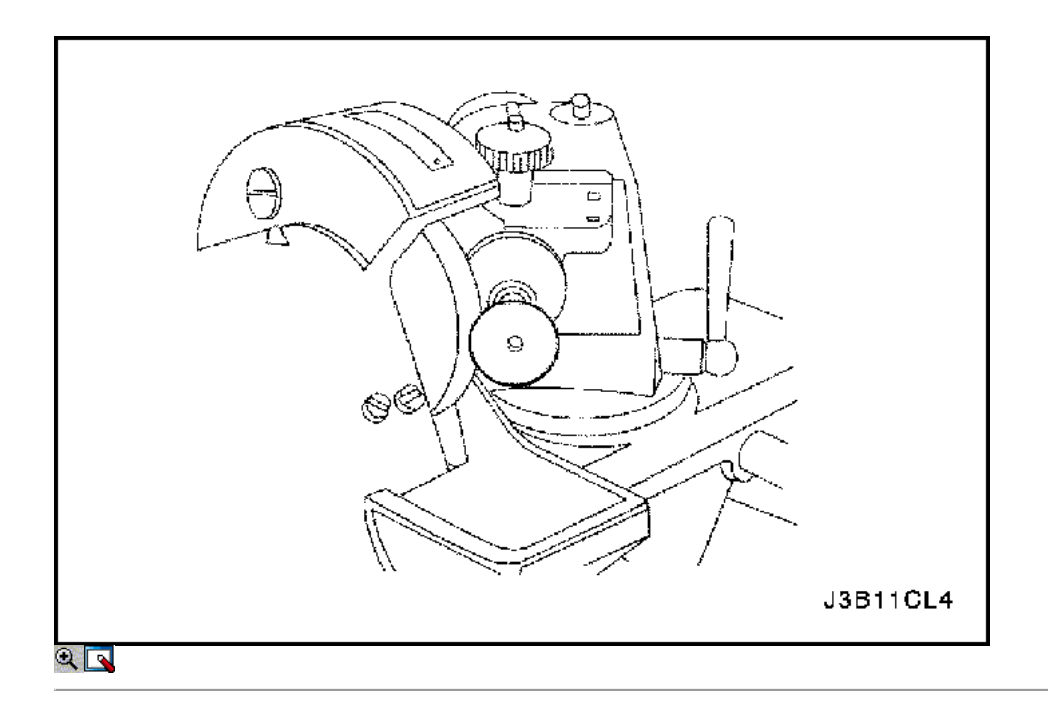

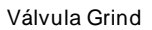

- 1. Asegúrese de que no hay quemaduras línea de cráteres en el cono de la válvula.
- 2. La válvula puede ser rectificado sólo dos veces. No afile el extremo del vástago de la válvula.
- 3. El ángulo en la cara de la válvula es de 45 grados.
- 4. Inspeccionar la altura de montaje de las válvulas de admisión y las válvulas de escape.

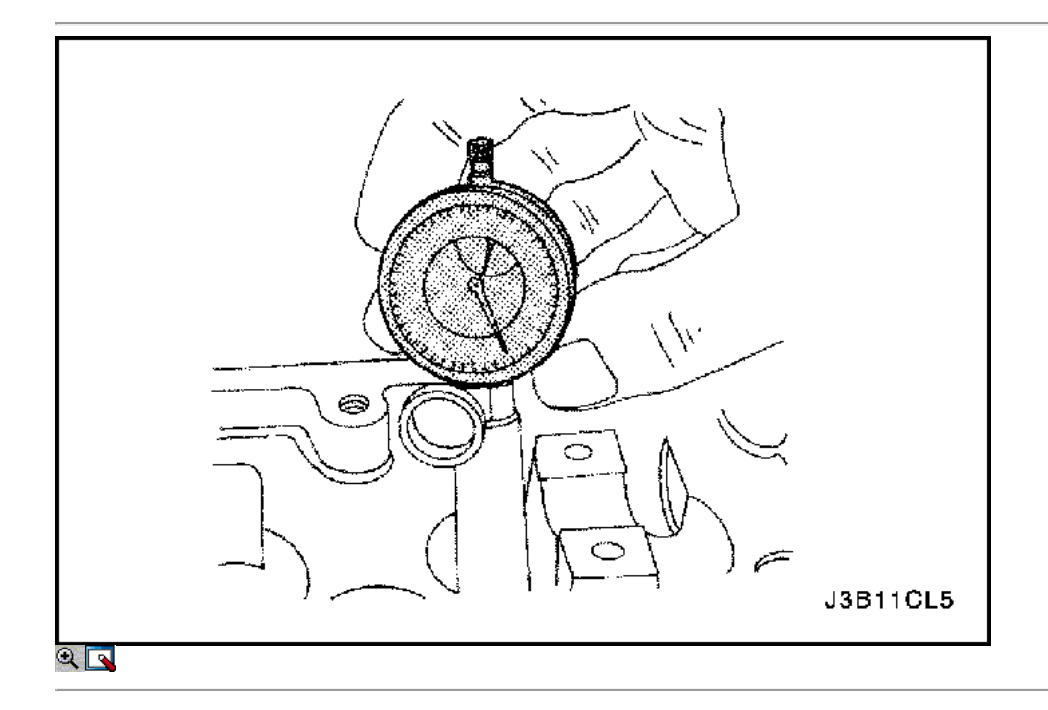

## Guía de válvulas - Ream

1. Medir el diámetro de la guía de la válvula utilizando el medidor de MKM-571-B y un comercialmente disponible dentro de micrómetro.

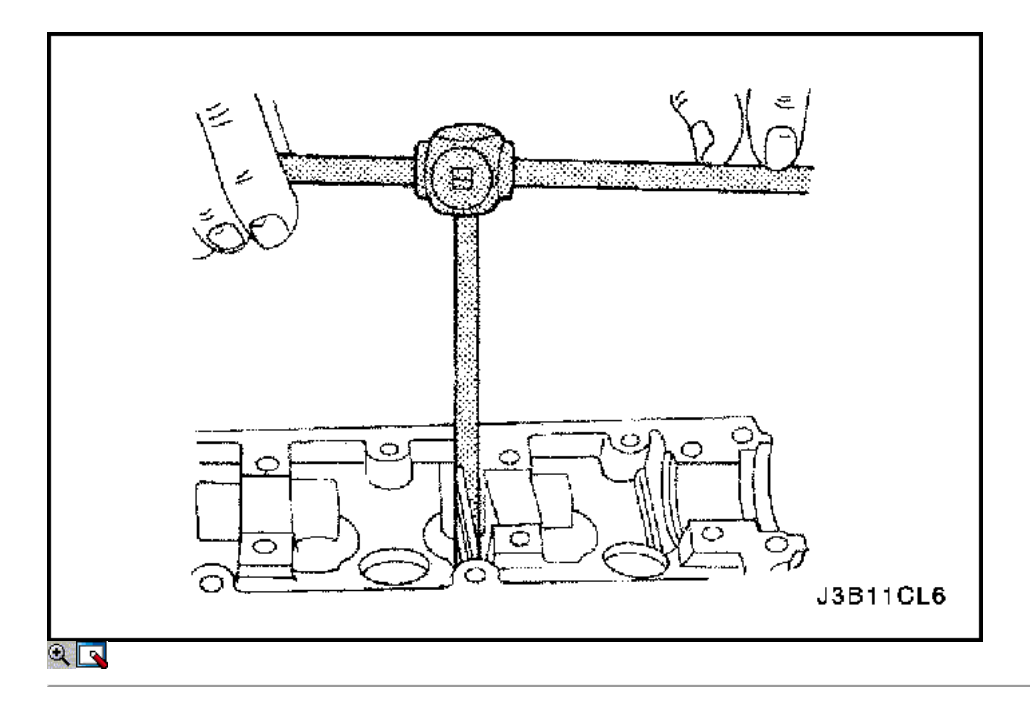

## Importante: sobremedidas válvula ya puede haber sido provisto en la producción.

2. Un código de servicio de gran tamaño es de la guía de válvula y el extremo del vástago de válvula. La siguiente tabla muestra el tamaño correcto, escariador, y el código de producción para cada servicio.

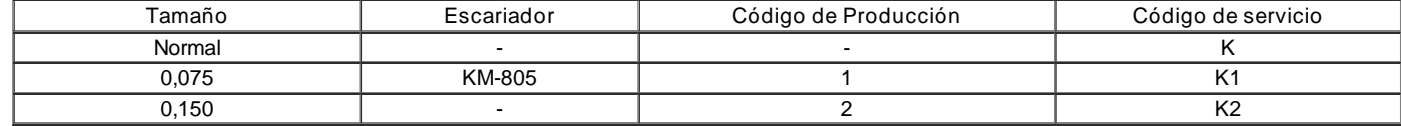

- 3. Escariar la guía de la válvula desde el lado superior de la culata con el siguiente tamaño.
- 4. Después de escariado, tacha el código y realzar la guía de la válvula con el nuevo código.

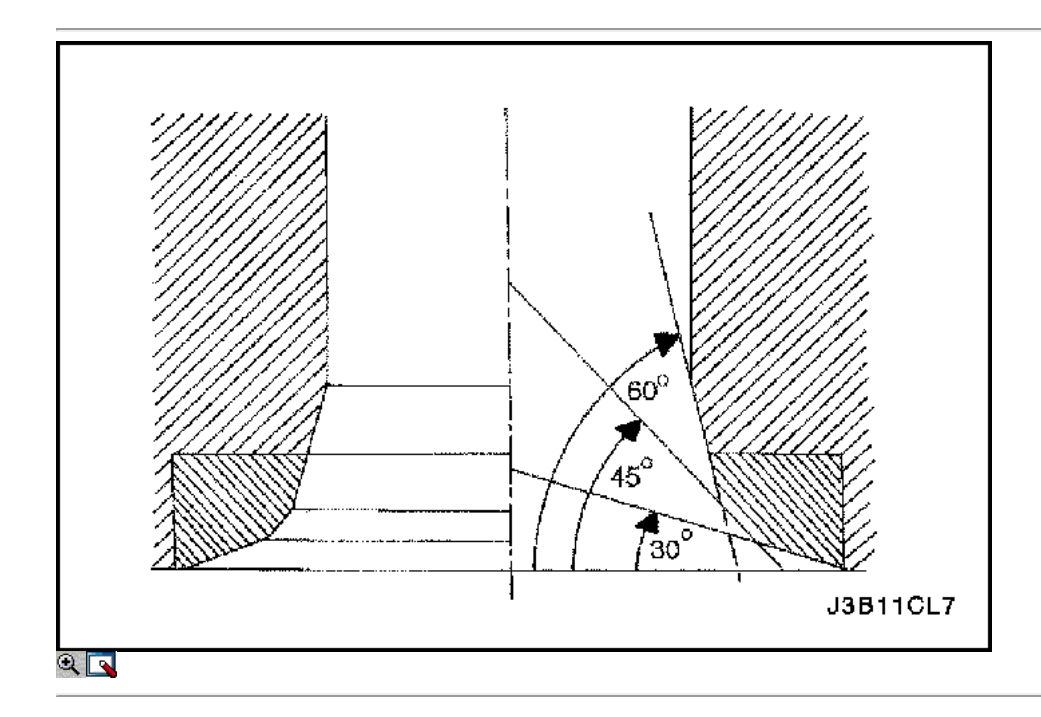

### Asiento de válvula - Cut

- 1. Coloque la cabeza del cilindro en bloques de madera.
- 2. Cortar la ingesta y los asientos de las válvulas de escape utilizando la deriva guía KM-340-7 como sigue:
	- Asiento de la válvula Una superficie de 45 grados con el KM-340-13 cortador.
	- Ángulo de corrección superior Una superficie de 30 grados con el KM-340-13 cortador.
	- Corrección ángulo inferior Una superficie de 60 grados con el cortador KM-340-26.
- 3. Limpie las virutas de la culata.
- 4. Inspeccione la dimensión de la anchura del asiento de la válvula.  $\circ$  Admisión: 1,17 a 1,57 mm (0,046 a 0,062 pulgadas).
	- $\circ$  De escape: 1,4 a 1,8 mm (0,055 a 0,071 pulgadas).
- 5. Inspeccionar la altura de montaje de las válvulas de admisión y las válvulas de escape. Si la dimensión es excedido, instalar nuevas válvulas. Inspeccionar la altura de montaje de las válvulas de admisión y las válvulas de escape de nuevo. Si la altura del conjunto de la válvula es demasiado grande, a pesar de cambiar una válvula, sustituir la culata.

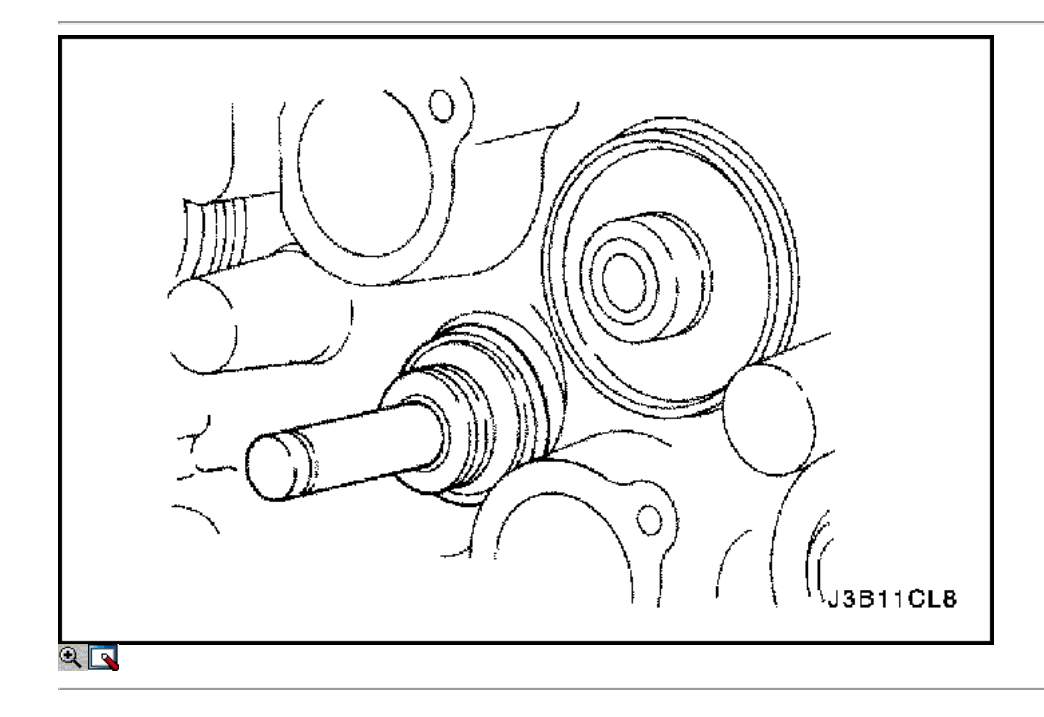

## Procedimiento de montaje

- 1. Instale los sellos del vástago de válvula.
- 2. Lubricar los vástagos de válvula con aceite de motor.
- 3. Instale con cuidado las válvulas en su posición original. No dañar los sellos del vástago de válvula.
- 4. Instale los muelles de las válvulas en su posición original.
- 5. Instale las tapas de resorte de la válvula.

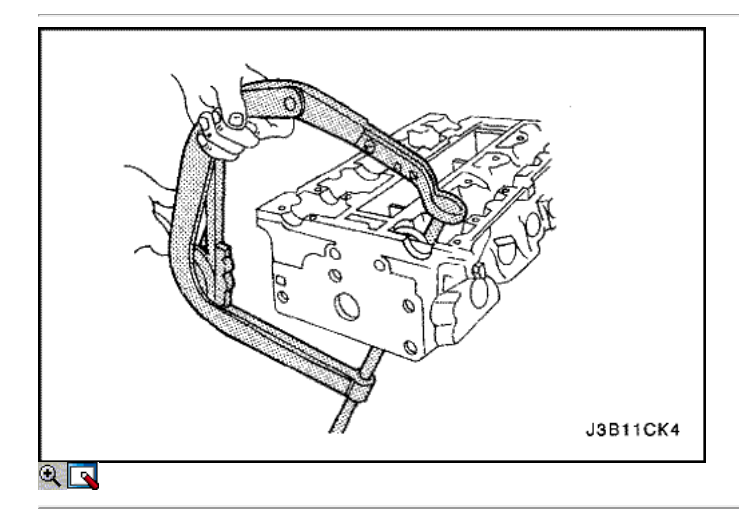

- 6. Comprimir los muelles de las válvulas con el resorte de la válvula del compresor KM-348 y KM-653 adaptador.
- 7. Instale las chavetas de la válvula.

8. Retire el resorte de la válvula del compresor KM-348 y KM-653 adaptador.

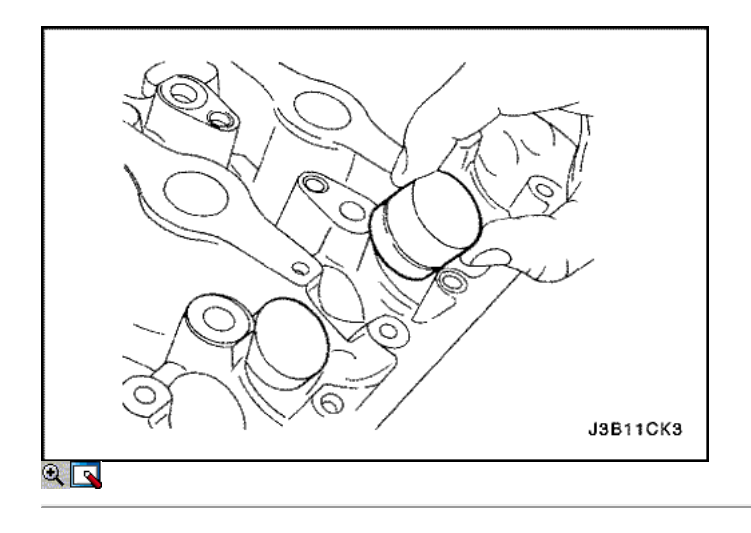

- 9. Lubrique los ajustadores de taqués de válvulas con aceite de motor.
- 10. Instale los reguladores de los taqués de válvulas.

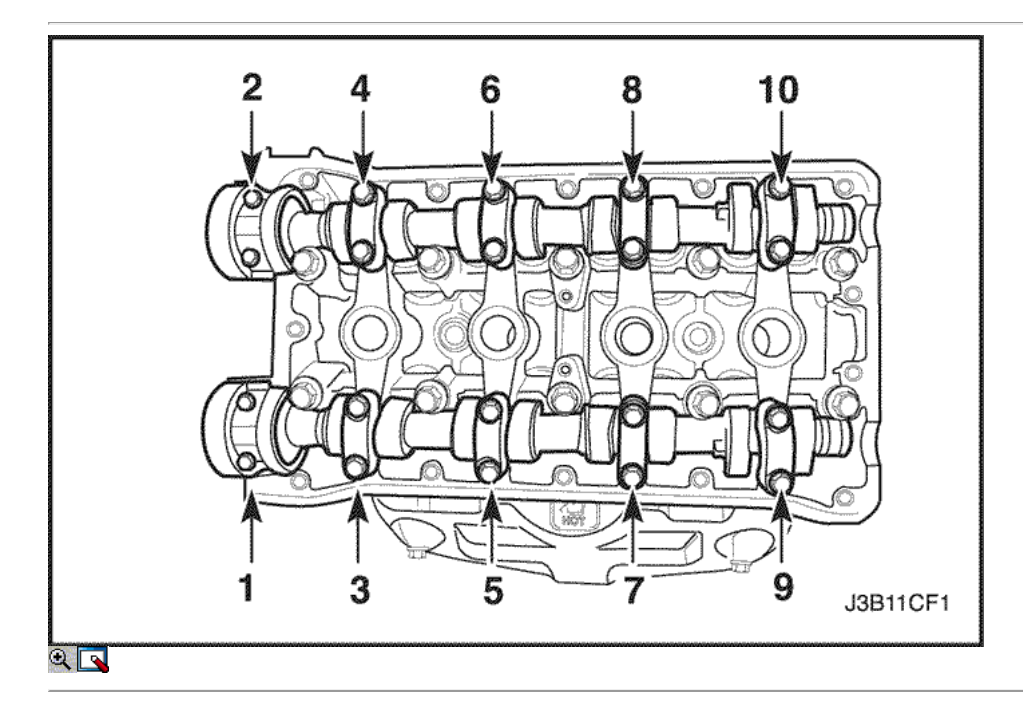

- 11. Instale el árbol de levas de admisión.
- 12. Instale las tapas del árbol de levas de admisión en sus posiciones originales.
- 13. Instale el árbol de levas de escape.
- 14. Instale las tapas del árbol de levas de escape en sus posiciones originales.
- 15. Instale los tornillos de la tapa del árbol de levas.
- 16. Apriete los tornillos de la tapa del árbol de levas y poco a poco en la secuencia que se muestra para cada tapa de árbol de levas.

Apriete los tornillos de la tapa del árbol de levas a 16 N · m (12 lb-ft).

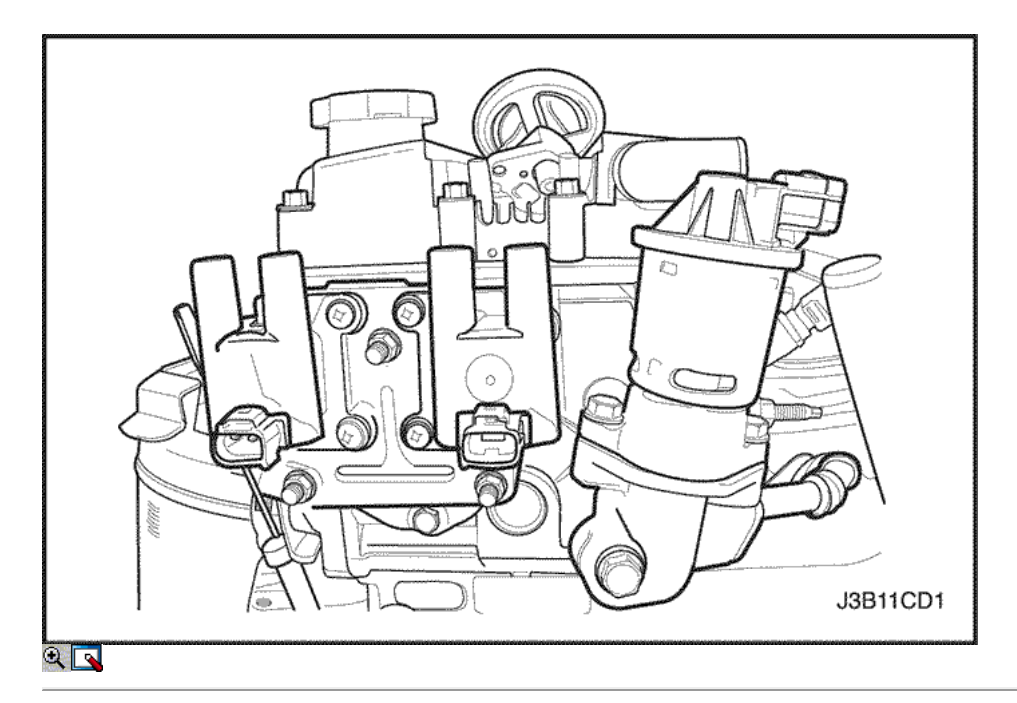

### 17. Instale las bujías.

Apretar Apriete las bujías a 25 N • m (18 lb-ft).

- 18. Instale la válvula EGR empaque del adaptador.
- 19. Instale el adaptador de la válvula EGR.
- 20. Instale los tornillos de la válvula EGR adaptador.

## Apretar

Apriete los tornillos de recirculación de gases de escape de la válvula del adaptador a 25 N · m (18 lb-ft).

- 21. Instale el soporte de la bobina DIS montaje.
- 22. Instale los pernos de montaje de bobina DIS soporte.

## Apretar

Apriete los directos del sistema de encendido bobina pernos del soporte de montaje a 10 N · m (89 lb-in).

- 23. Instale la bobina DIS con los cables de encendido conectado.
- 24. Instale los pernos de montaje de bobina DIS.

## Apretar

Apriete los pernos de la bobina de encendido directo del sistema de montaje a 10 N · m (89 lb-in).

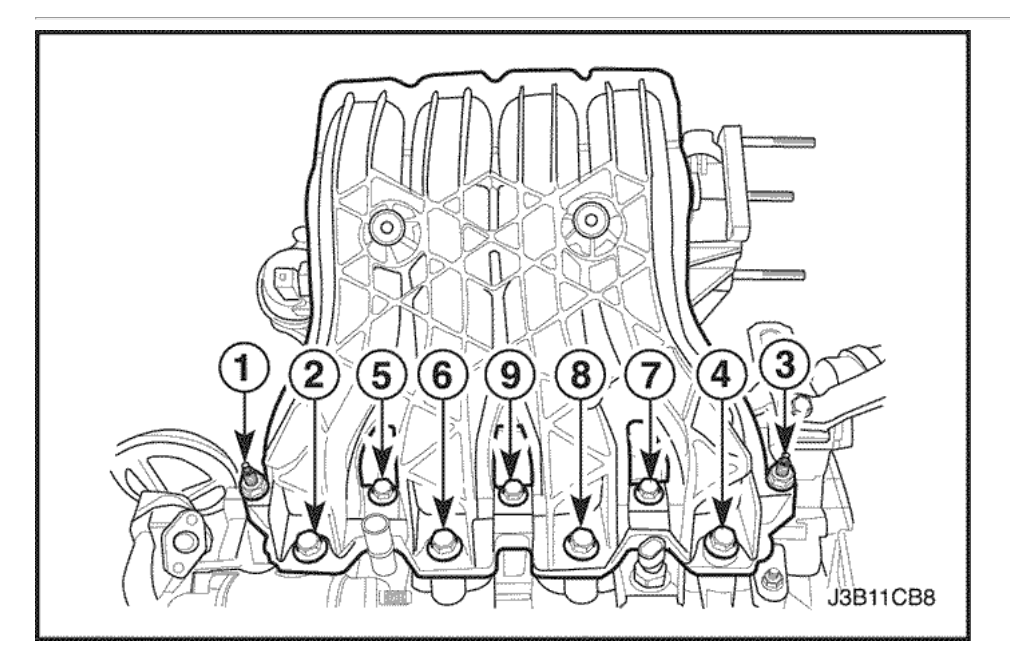

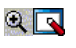

- 25. Instale los pernos del colector de admisión.
- 26. Instale el colector de admisión.
- 27. Instale el colector de admisión retener tuercas y los pernos de sujeción en la secuencia mostrada.

Apretar el colector de admisión retener tuercas y los pernos de sujeción a 25 N · m (18 lb-ft).

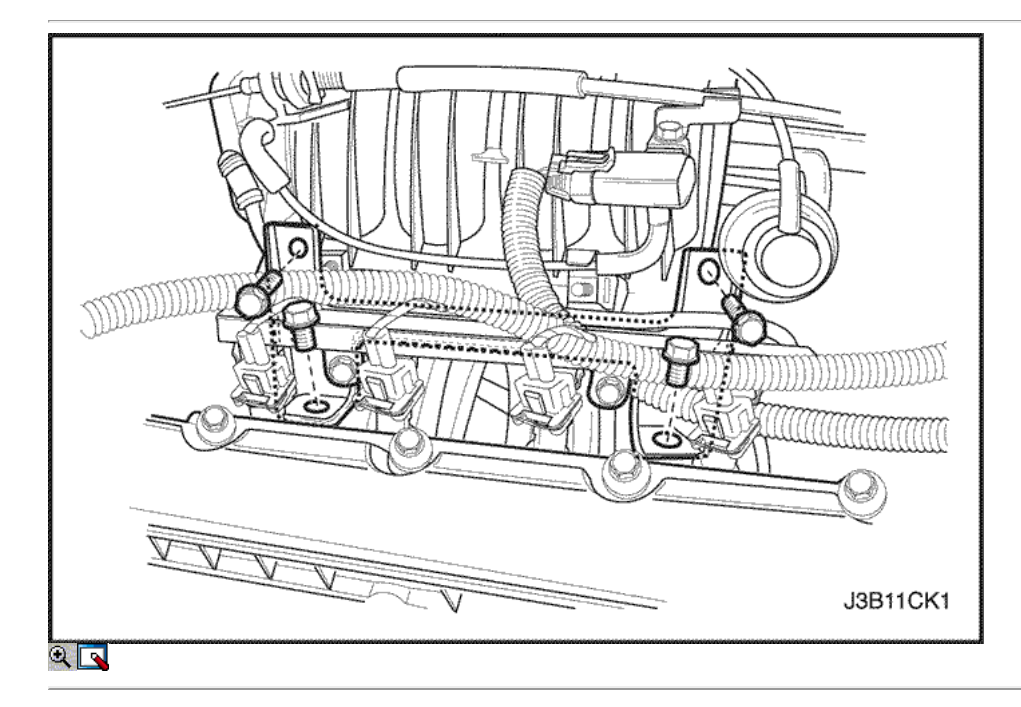

28. Instale el riel de combustible con los tornillos.

Apretar

Apriete el conjunto del riel de combustible tornillos de fijación a 25 N · m (18 lb-ft).

- 29. Instale el conjunto de la caja del termostato.
- 30. Instale los pernos de montaje de la caja del termostato.

### Apretar

Apriete los pernos de montaje de la caja del termostato a 20 N • m (15 lb-ft).

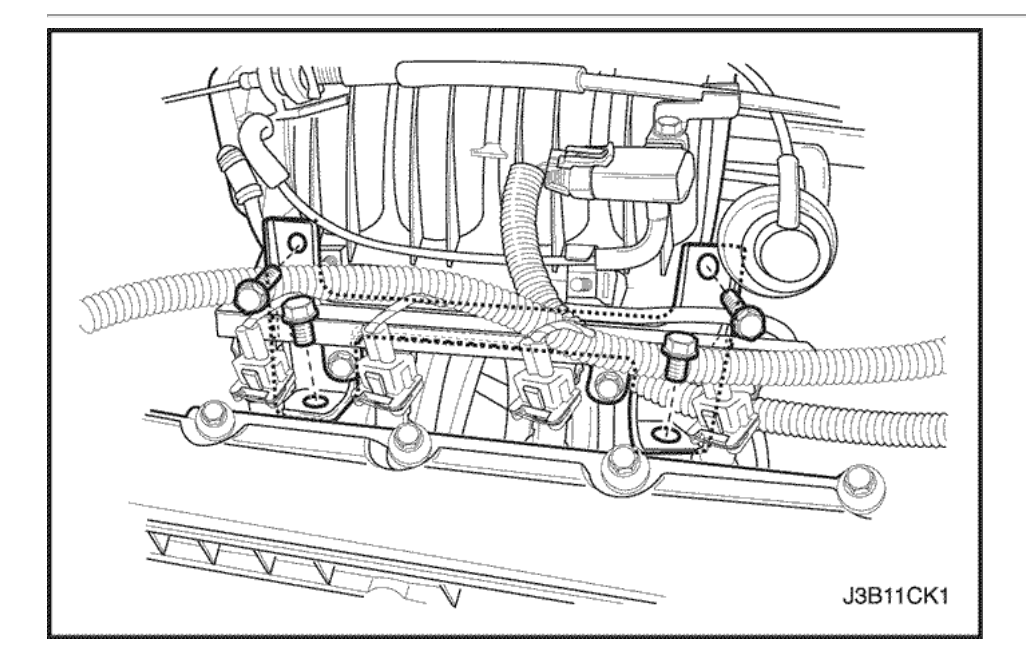

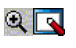

- 31. Instale los pernos del colector de escape.
- 32. Instale la junta del colector de escape.
- 33. Instalar el colector de escape.
- 34. Instale el colector de escape tuercas de retención en la secuencia mostrada.

Apretar el colector de escape tuercas de retención a 25 N • m (18 lb-ft).

- 35. Instale el protector de calor del escape del colector.
- 36. Instale los pernos del colector de escape escudo térmico.

Apretar

Apriete los pernos del colector de escape escudo térmico a 15 N · m (11 lb-ft).

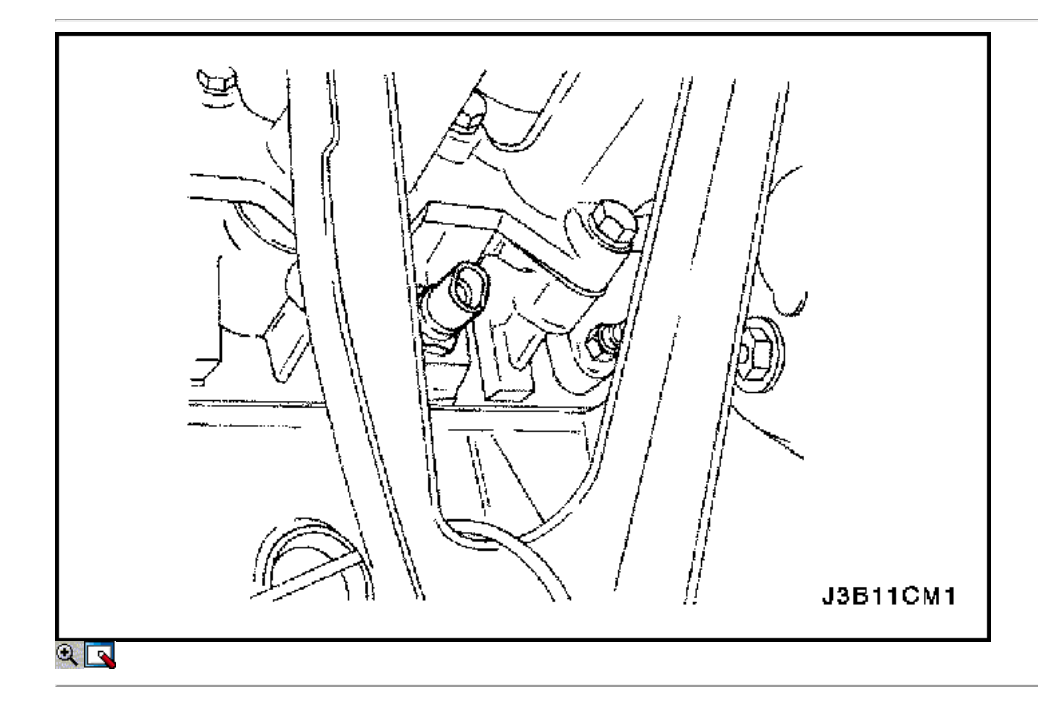

37. Instale el sensor de ECT.

Apretar

Apriete el refrigerante engien sensor de temperatura a 20 N · m (15 lb-ft).

38. Instalar la culata de cilindro con el colector de admisión y el colector de escape conectado. Consulte "de culata y junta" en esta sección.

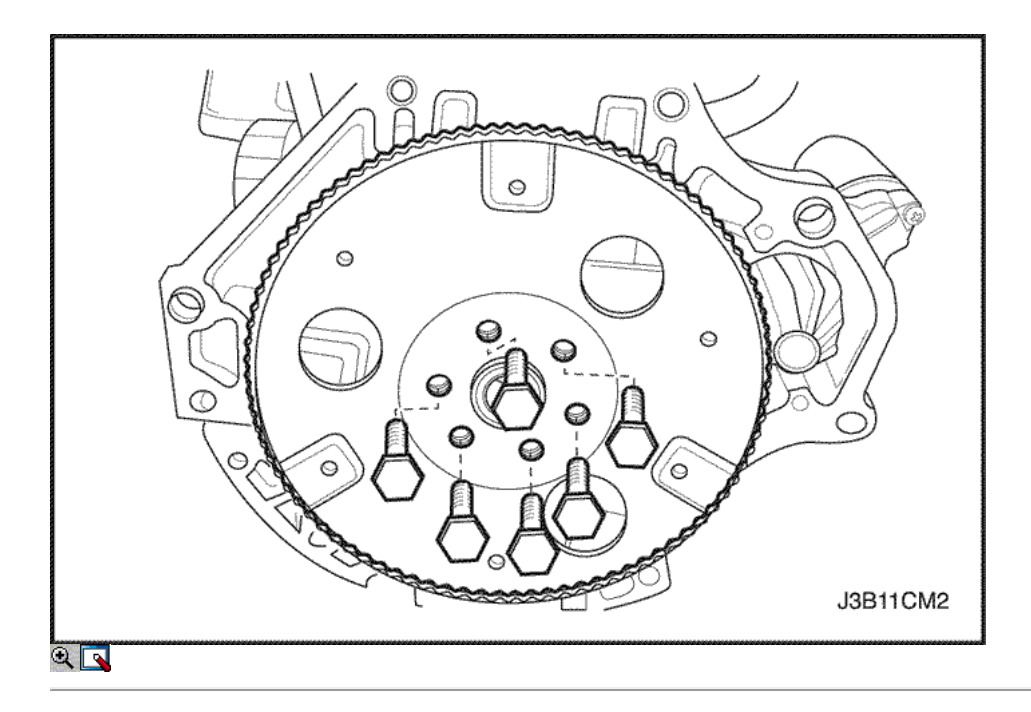

# Cigüeñal

Herramientas necesarias

KM-412 Reacondicionamiento Soporte J-42492 Timing Belt Adjuster KM-470-B Medidor de Torque angular J-36792 o KM-635 trasero del cigüeñal Instalador del sello de aceite

Aviso: Tenga mucho cuidado para evitar los arañazos, rasguños o daños en los árboles de levas.

# Procedimiento de desmontaje

- 1. Retire el motor. Consulte el "motor" en esta sección.
- 2. Desmonte el volante o pernos flexibles de placas.
- 3. Desmonte el volante o la placa flexible.

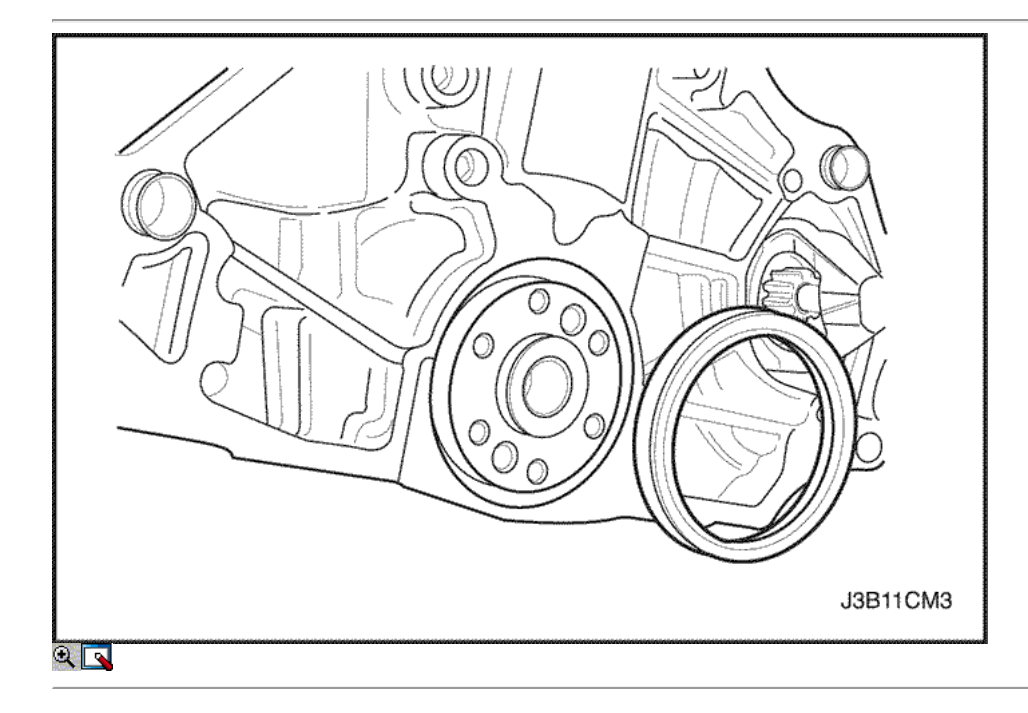

4. Retire el sello de aceite trasero del cigüeñal.

5. Monte el conjunto del motor sobre el caballete revisión del motor KM-412.

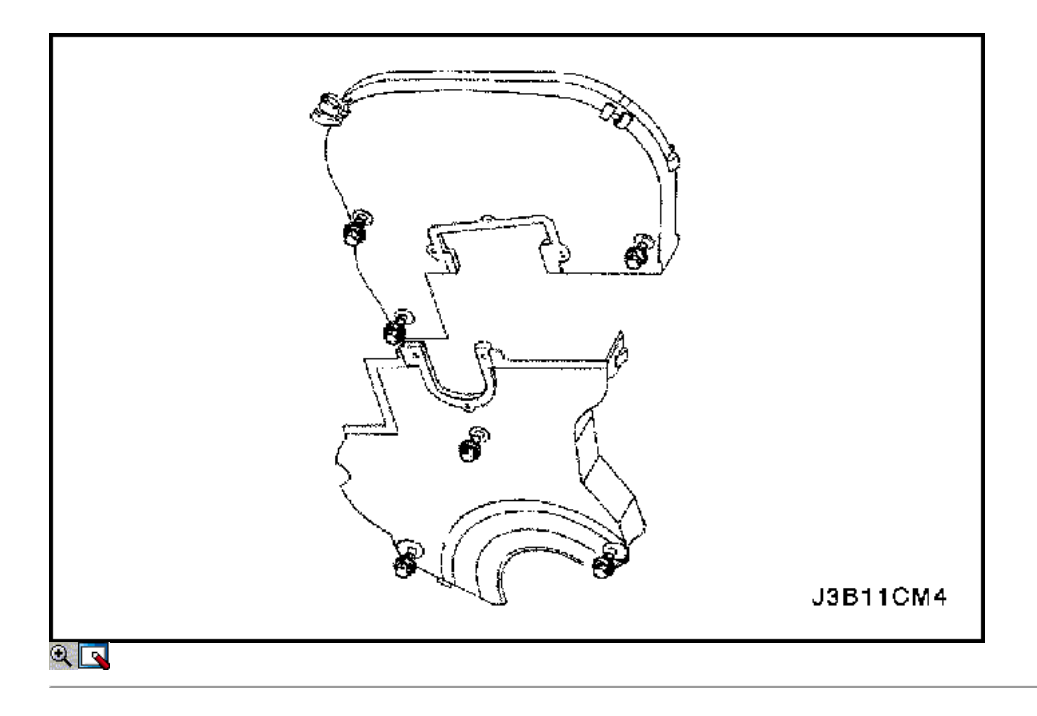

6. Quite la parte superior y la inferior del frente pernos correa dentada cubierta. 7. Retirar la parte superior y la cubierta frontal de distribución inferior de la correa.

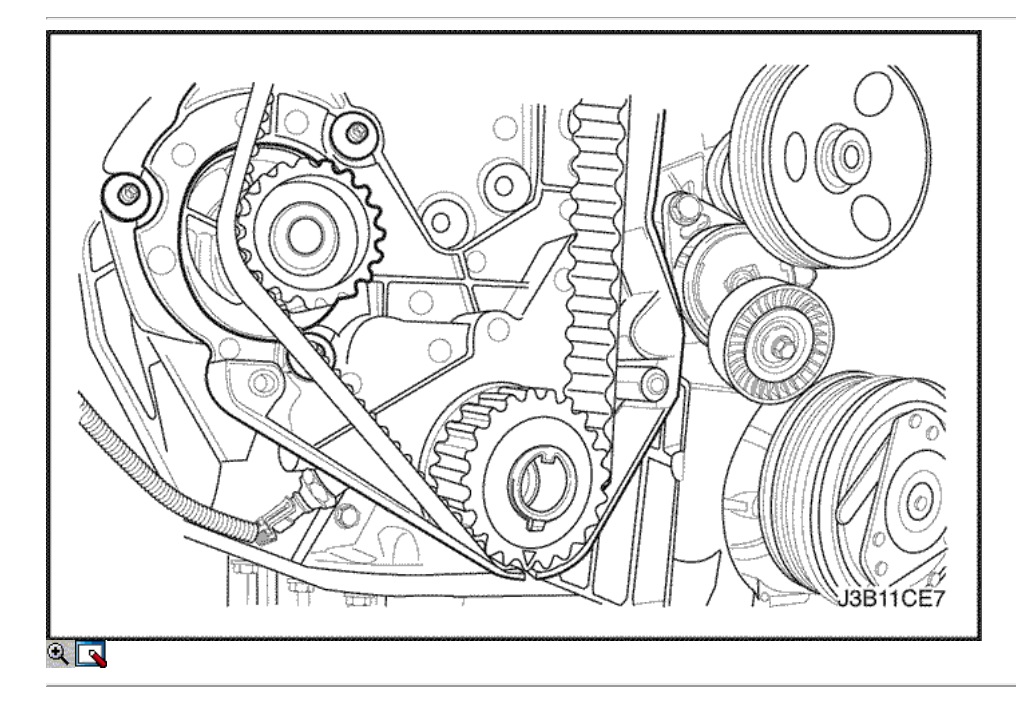

8. Afloje un poco la bomba de agua tornillos de fijación.

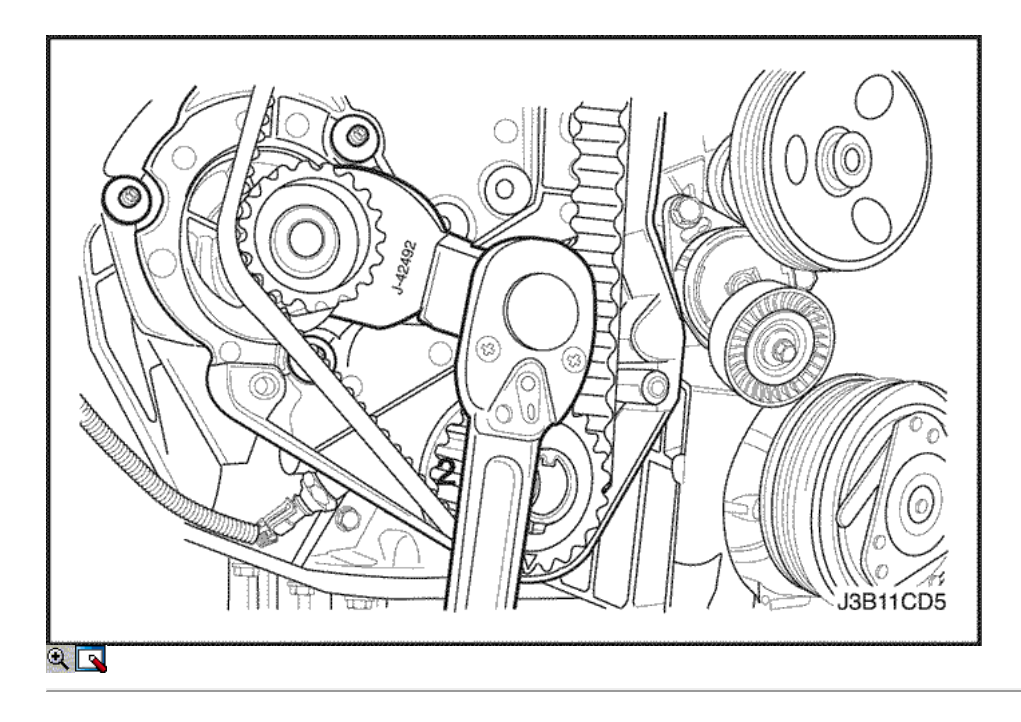

9. Girar la bomba de agua usando el ajustador de correa de distribución J-42492 para eliminar la tensión de la correa de distribución. 10. Quite los tornillos de la cubierta de la bujía.

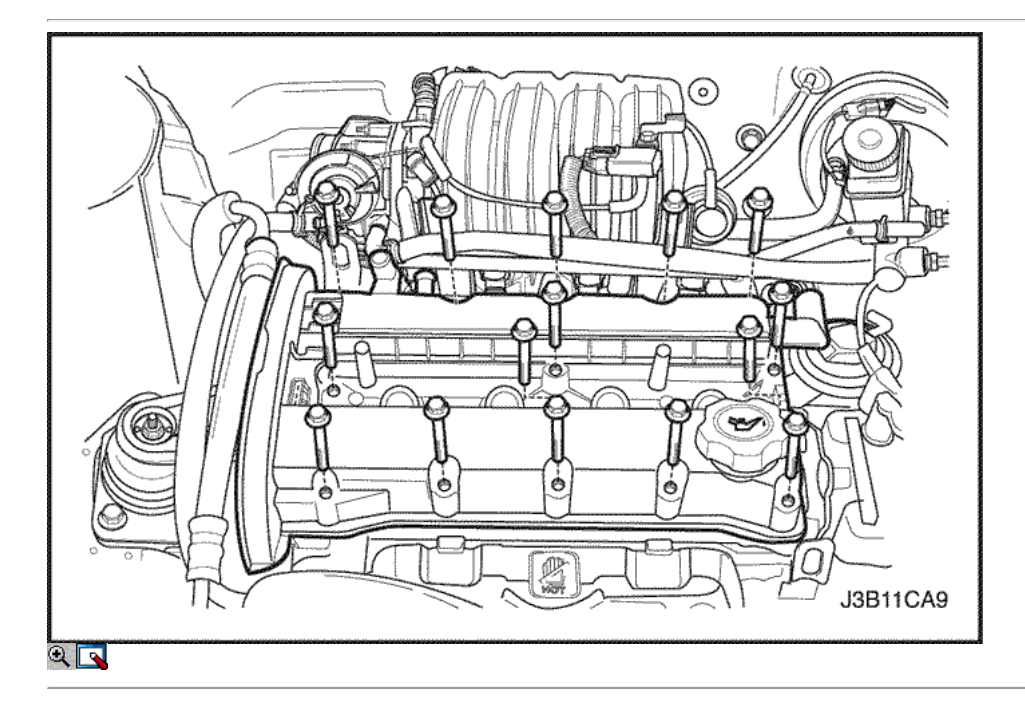

- 11. Desconecte las mangueras de ventilación del motor de la cubierta del árbol de levas.
- 12. Desconecte el tapón de llenado de aceite.
- 13. Quite los tornillos de la cubierta de la bujía.
- 14. Retire la tapa de la bujía.
- 15. Desconecte los cables de encendido de las bujías.
- 16. Retire las tuercas de la tapa del árbol de levas.
- 17. Retire las arandelas de la cubierta del árbol de levas.
- 18. Retire la tapa del árbol de levas y la junta de la tapa del árbol de levas.

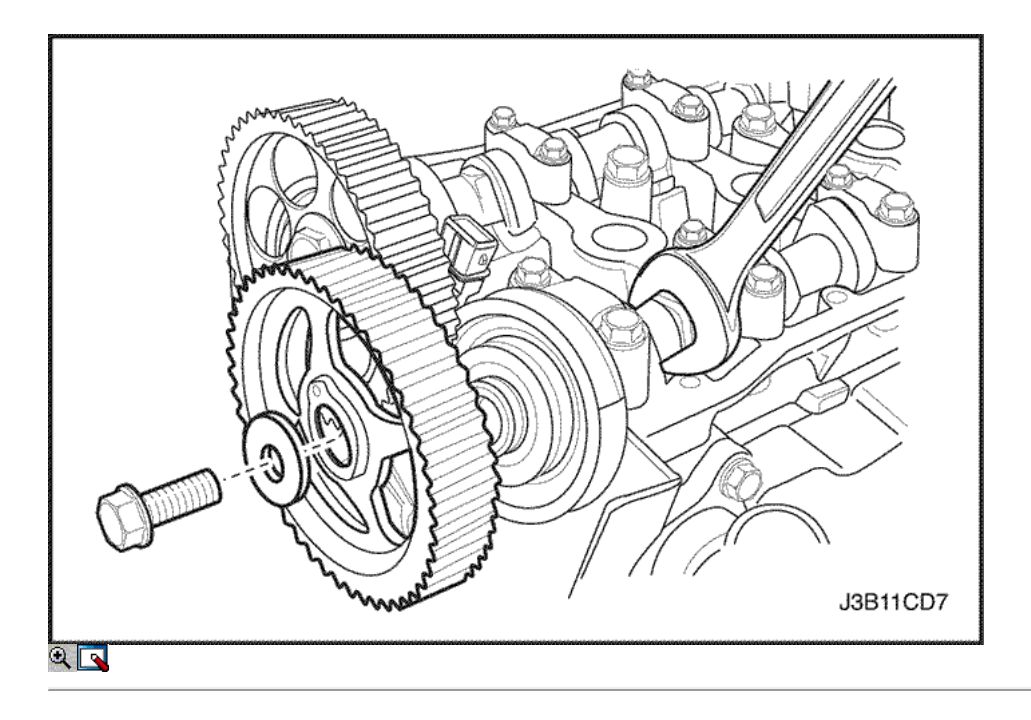

Aviso: Tenga mucho cuidado para evitar los arañazos, rasguños o daños a los árboles de levas.

- 19. Mientras sostiene el árbol de levas de admisión firme en su lugar, retire el perno del árbol de levas de admisión.
- 20. Retire el engranaje del árbol de levas de admisión.
- 21. Mientras sostiene el árbol de levas de escape firmemente en su lugar, retire el perno del árbol de levas de escape.
- 22. Retire el engranaje del árbol de levas de escape.

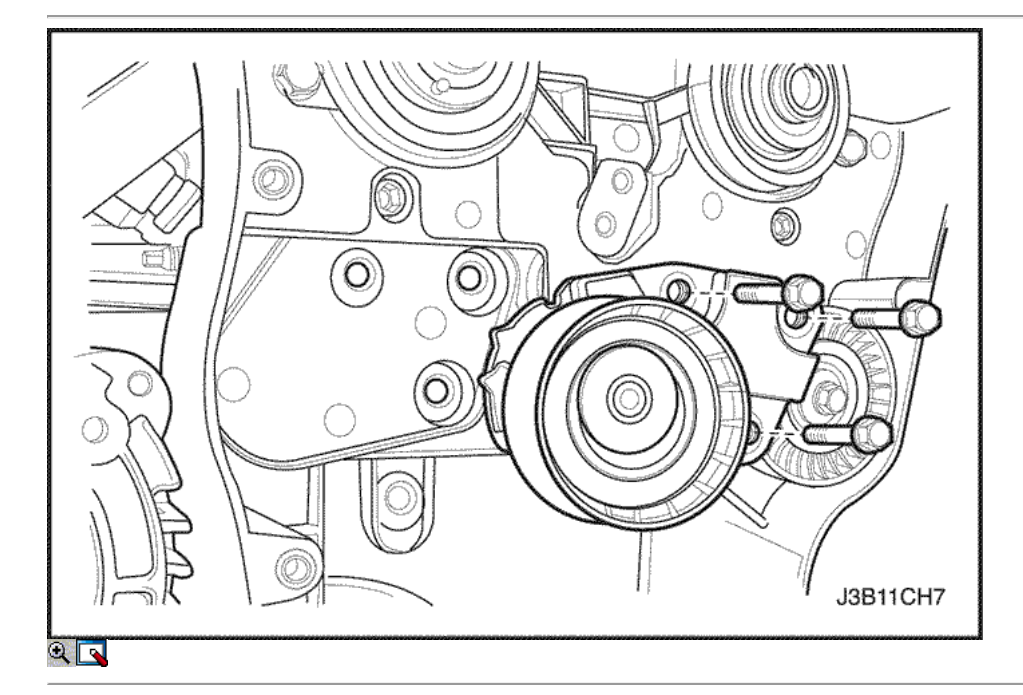

- 23. Quite los tornillos tensores de correas de distribución automáticas.
- 24. Retire el tensor de la correa de distribución automática.
- 25. Retire la correa de distribución polea tensora del tornillo.
- 26. Retire la correa dentada Polea tensora.

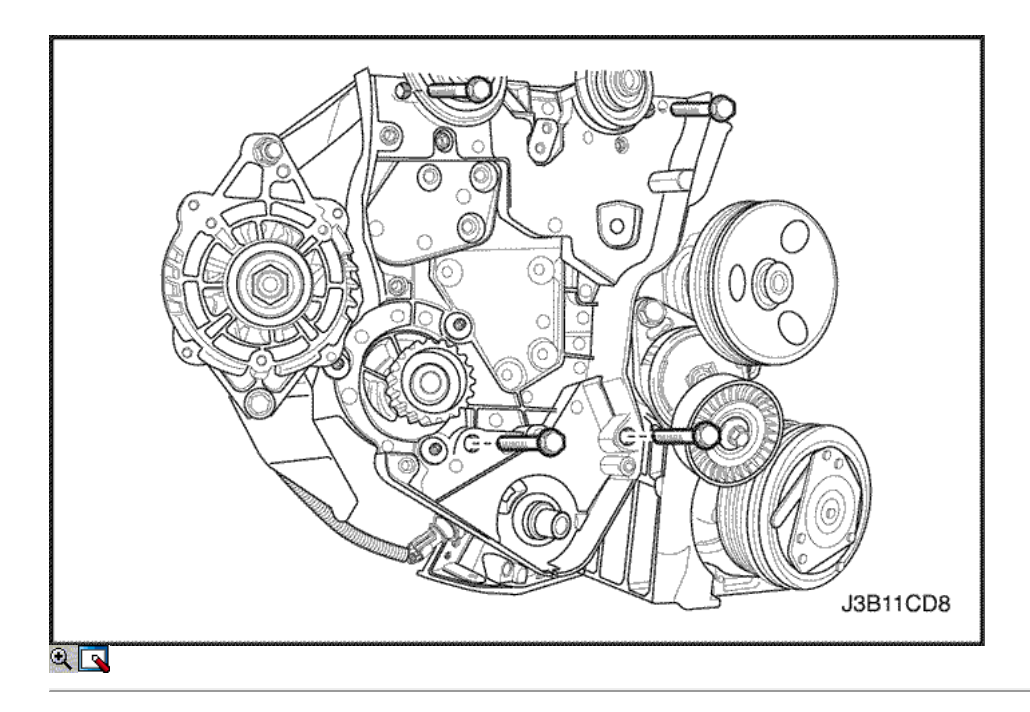

- 27. Retire el engranaje de correa dentada del cigüeñal.
- 28. Quite los tornillos de la tapa trasera de tiempo de la correa.
- 29. Retire la tapa de la correa de distribución posterior.

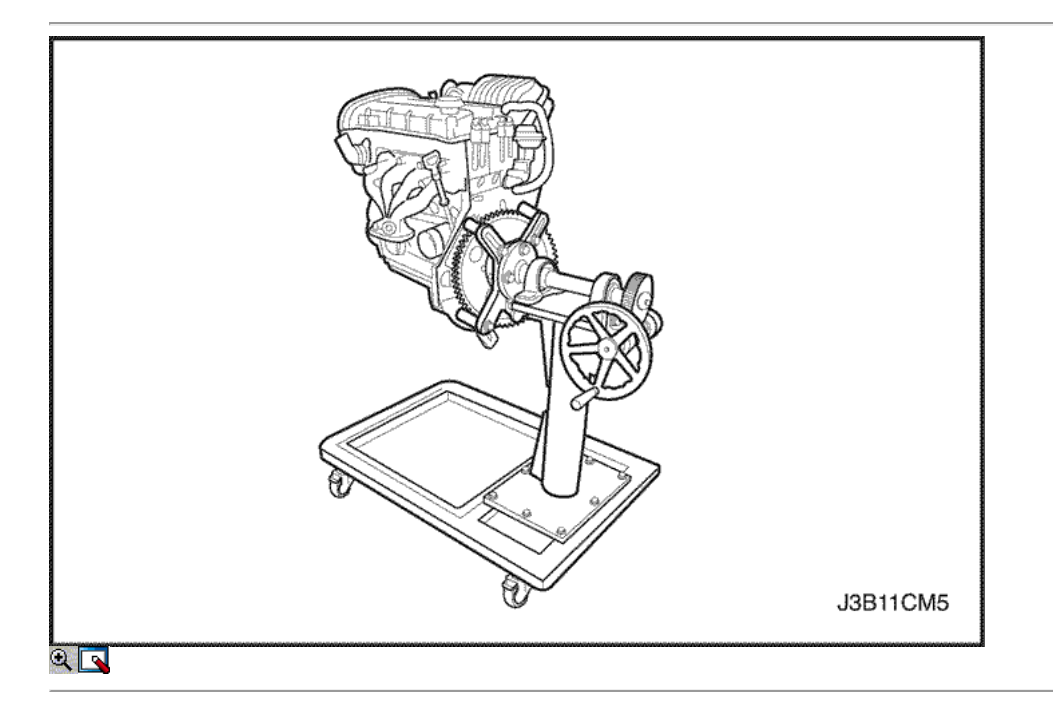

30. Girar el motor en el soporte de revisión del motor KM-412.

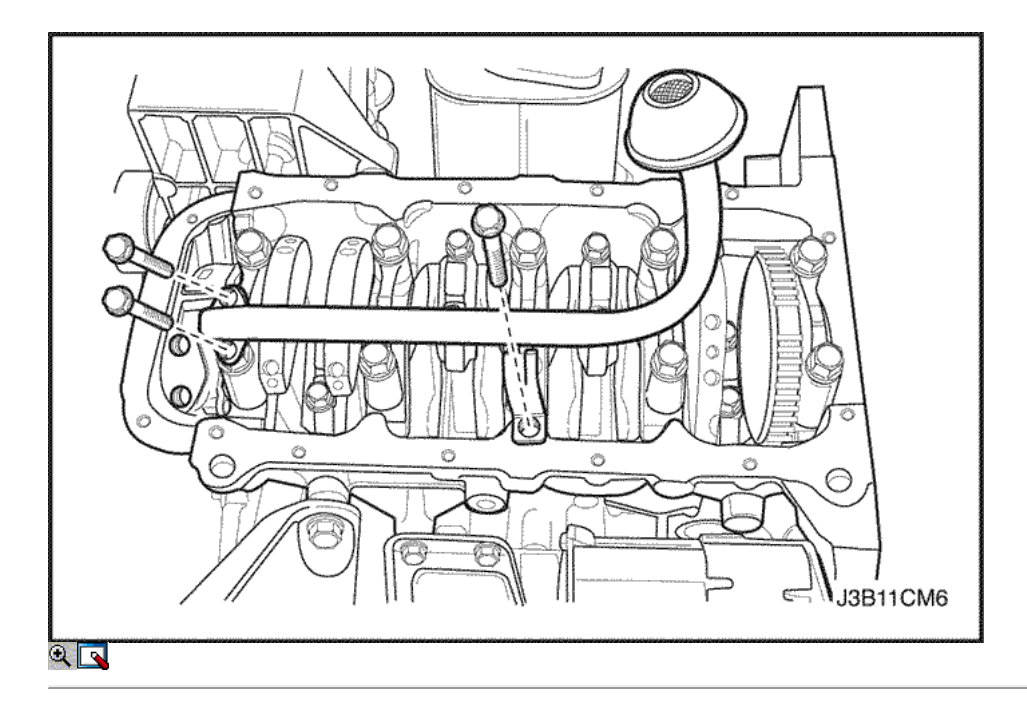

- 31. Quitar el cárter de aceite los tornillos de fijación.
- 32. Quitar el cárter de aceite.
- 33. Quite los tornillos de succión de aceite de tubería.
- 34. Retire el tubo de aspiración de aceite.

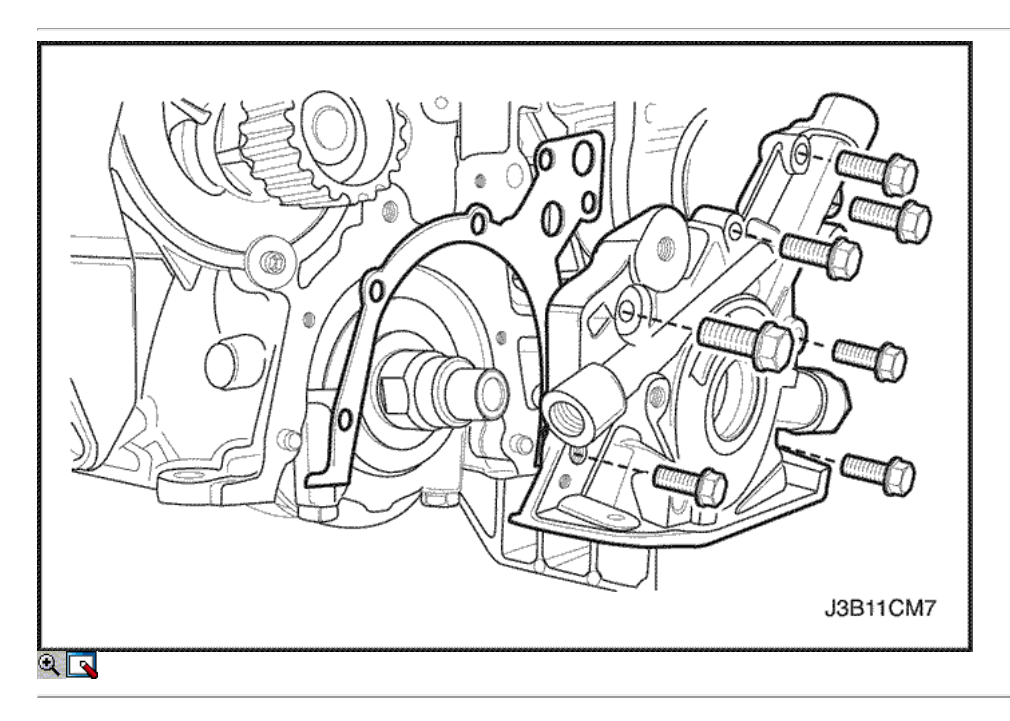

- 35. Retire la bomba de aceite de los tornillos de fijación.
- 36. Retire la bomba de aceite.

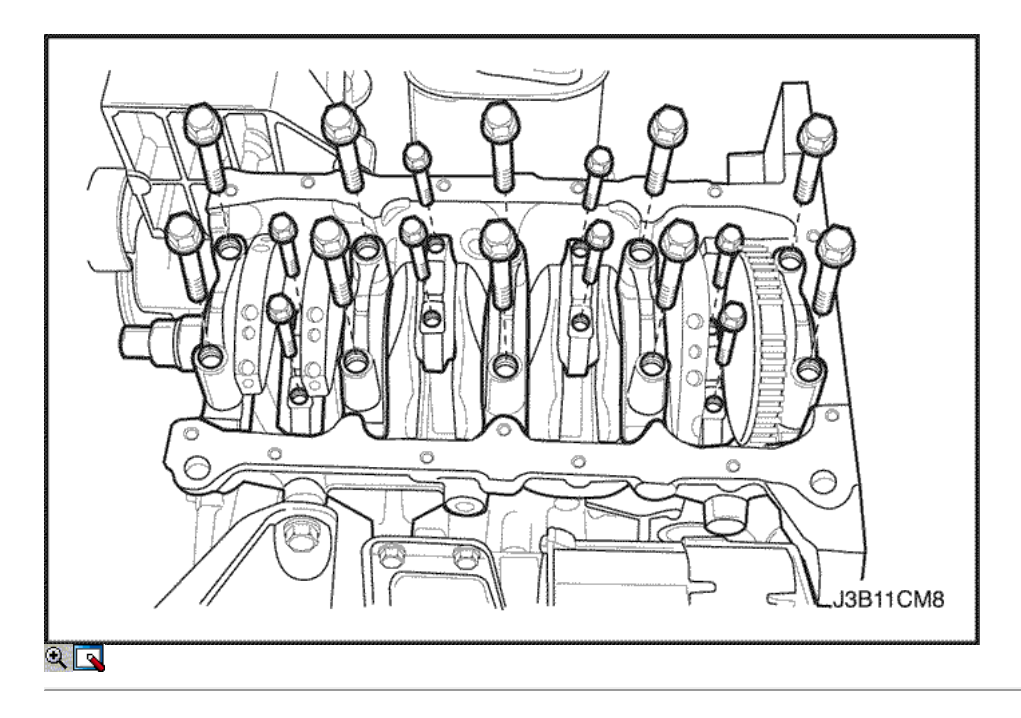

- 37. Marcar el orden de las tapas de los cojinetes de biela.
- 38. Retire la varilla de conexión tornillos de la tapa de cojinete para todos los pistones.
- 39. Retire las tapas de cojinetes de biela y los cojinetes de biela inferior.
- 40. Quite la parte superior cojinetes de biela.

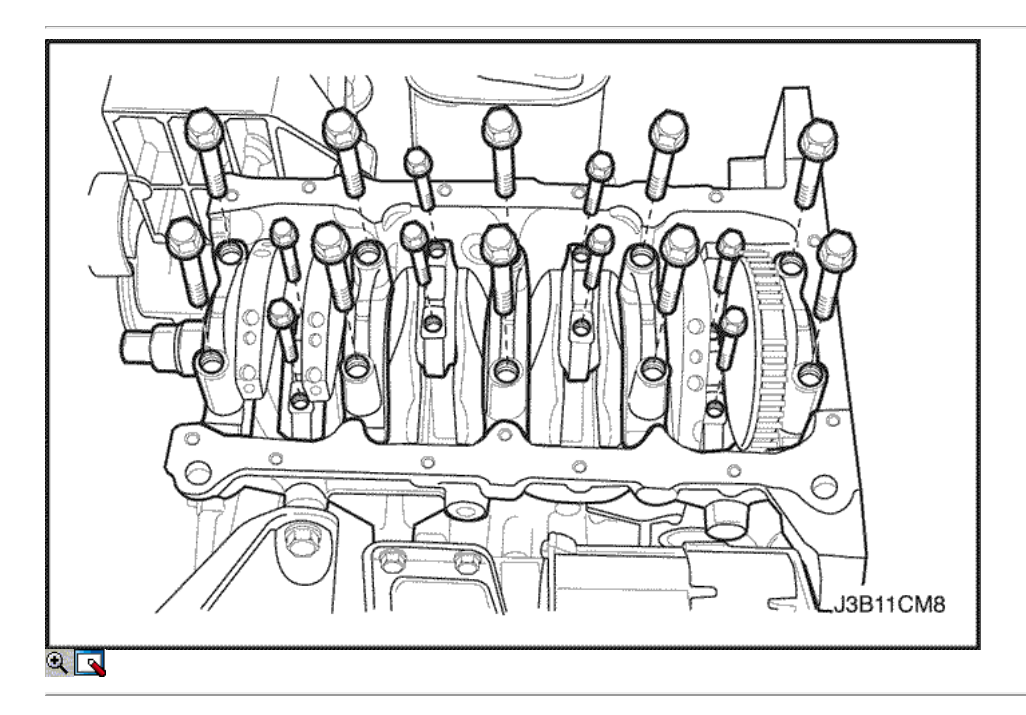

- 41. Marcar el orden de las tapas de cojinete del cigüeñal.
- 42. Retire los pernos de los cojinetes del cigüeñal de cabeza.
- 43. Retire las tapas de los cojinetes del cigüeñal y los cojinetes del cigüeñal inferiores.
- 44. Retire el cigüeñal.
- 45. Quite los cojinetes del cigüeñal superiores.
- 46. Limpie las partes, según sea necesario.

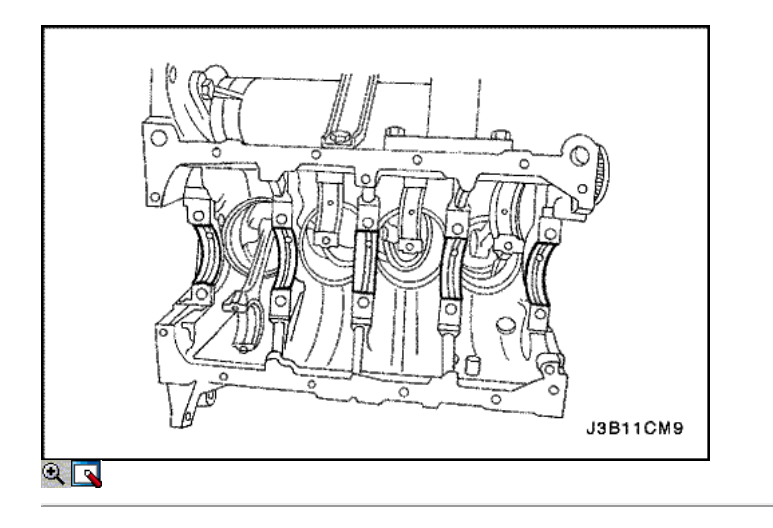

# Procedimiento de montaje

- 1. Cubra los cojinetes del cigüeñal con el aceite del motor.
- 2. Instalar los cojinetes del cigüeñal superiores en el bloque del motor.

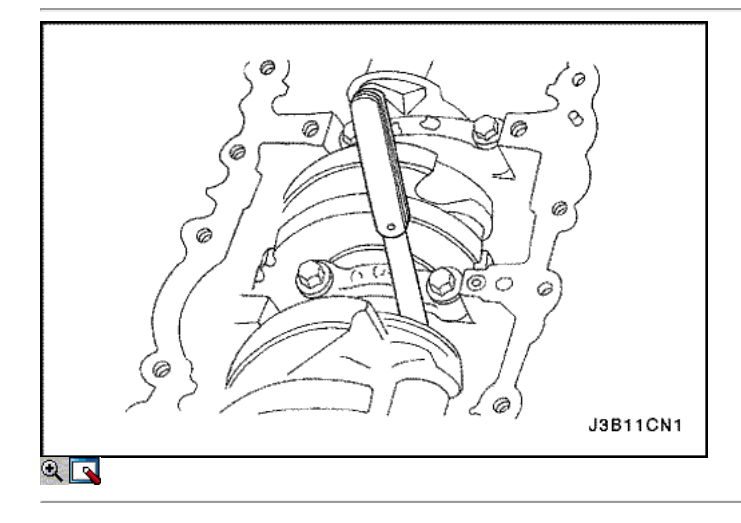

- 3. Instale el cigüeñal.
- 4. Instale los cojinetes del cigüeñal más bajas en las tapas de los cojinetes.
- 5. Revise el juego longitudinal del cigüeñal con los cojinetes del cigüeñal instalados.
- 6. Compruebe el juego permisible final del cigüeñal. Consulte "Especificaciones del motor" en esta sección.

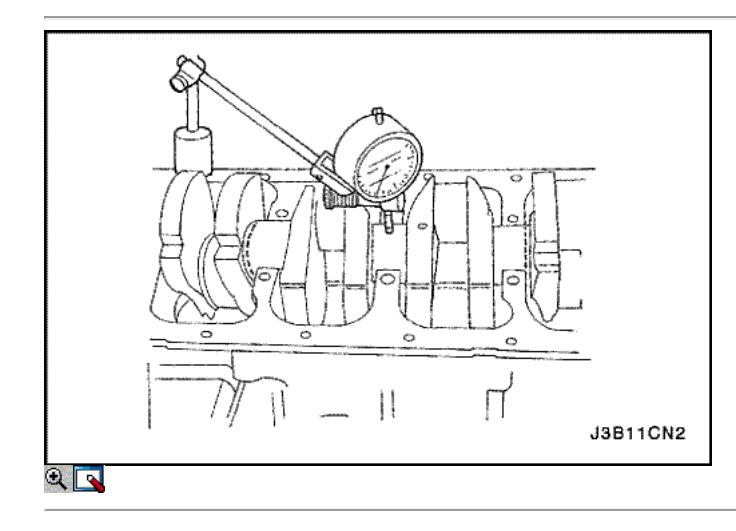

7. Con el cigüeñal montado en la parte delantera y los cojinetes del cigüeñal trasero, compruebe el muñón del cigüeñal por medio permisible fuera de todo el año (desviación). Consulte <u>"Especificaciones del motor"</u> en esta sección.

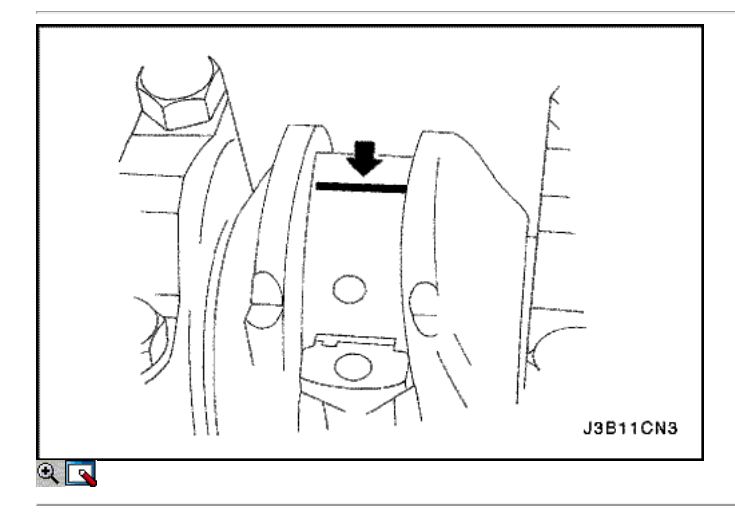

Importante: Engrase los muñones del cigüeñal y lubrica cate-los cojinetes del cigüeñal ligeramente para que el hilo de aforo de plástico no se rompa cuando las tapas de los cojinetes del cigüeñal se eliminan.

- 8. Inspeccione todas las separaciones de los rodamientos del cigüeñal con un aforo de plástico comercialmente disponible (dúctiles roscas de plástico).
- 9. Corte los hilos de plástico de aforo a la longitud de la anchura del rodamiento. Colóquelos axialmente entre los muñones del cigüeñal y los cojinetes del cigüeñal.
- 10. Instale las tapas de los cojinetes del cigüeñal y los pernos.

Apretar

Apriete los pernos de los cojinetes del cigüeñal de cabeza a 50 N · m (37 lb-ft) más 45 grados más 15 grados.

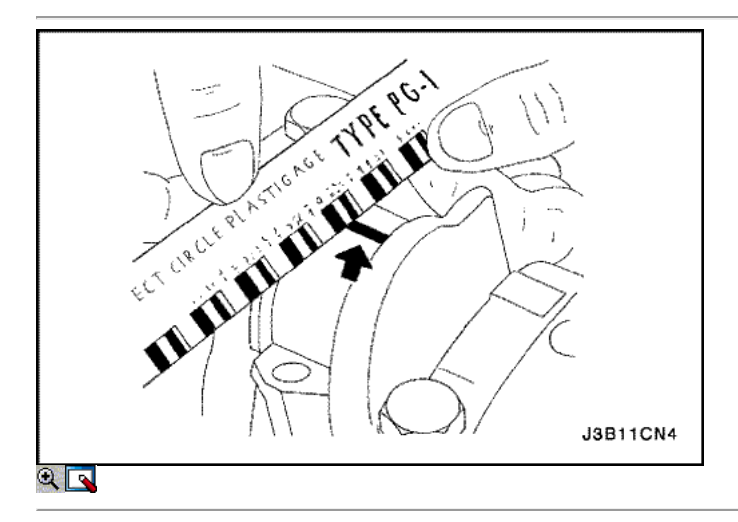

- 11. Quite los tornillos de la tapa de apoyos del cigüeñal y las tapas.
- 12. Medir la anchura de la rosca de plástico aplanada de la medición de plástico utilizando una regla. (Aforo de plástico está disponible para los rangos de tolerancia diferentes.)
- 13. Inspeccione el juego del rodamiento de las tolerancias admisibles. Consulte "Especificaciones del motor" en esta sección.

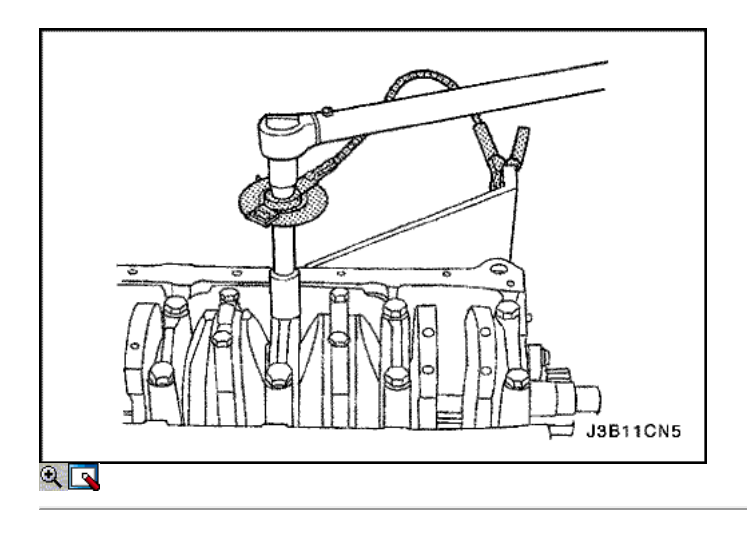

- 14. Aplique un cordón de masa de obturación de adhesivo a las ranuras de las tapas de cojinete del cigüeñal.
- 15. Instalar las tapas de cojinete del cigüeñal al bloque del motor.
- 16. Apriete las tapas de los cojinetes del cigüeñal mediante tornillos nuevos.

Apriete los pernos de los cojinetes del cigüeñal de cabeza a 50 N • m (37 lb-ft) con una llave de torsión. Utilice el medidor de torque angular KM-470- B para ajustar los cojinetes del cigüeñal 45 grados más 15 grados.

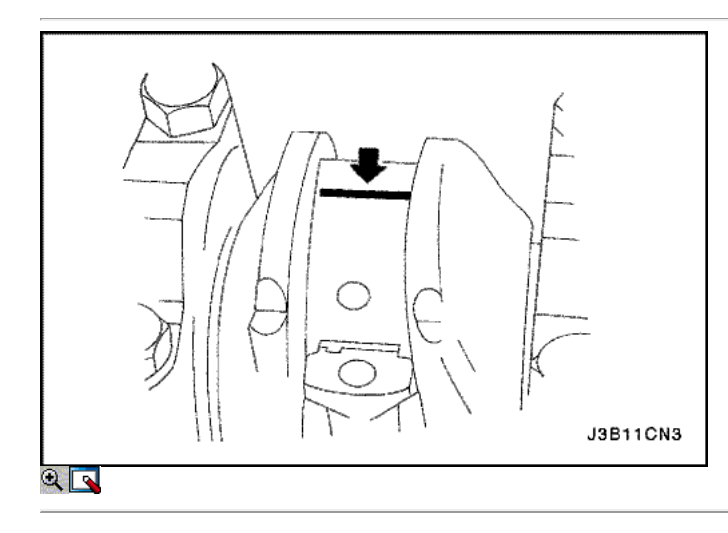

Importante: Grasa de la conexión de varilla de revistas y lubricar los cojinetes de la biela ligeramente de modo que el hilo de medición de plástico no se rompa cuando las tapas de cojinete de la biela se eliminan.

- 17. Inspeccione todas las separaciones de los rodamientos de biela con un aforo de plástico comercialmente disponible (dúctiles roscas de plástico).
- 18. Corte los hilos de plástico de aforo a la longitud de la anchura de biela de conexión. Lay ellos axialmente entre las revistas de la biela y los cojinetes de la biela.
- 19. Instale las tapas de cojinete de biela.

## Apretar

Apriete los tornillos de la tapa de biela rodamientos a 25 N · m (18 lb-ft) con una llave de torsión. Utilice el medidor de torque angular KM-470-B para apretar la biela que lleva tornillos de la tapa 30 grados más 15 grados.

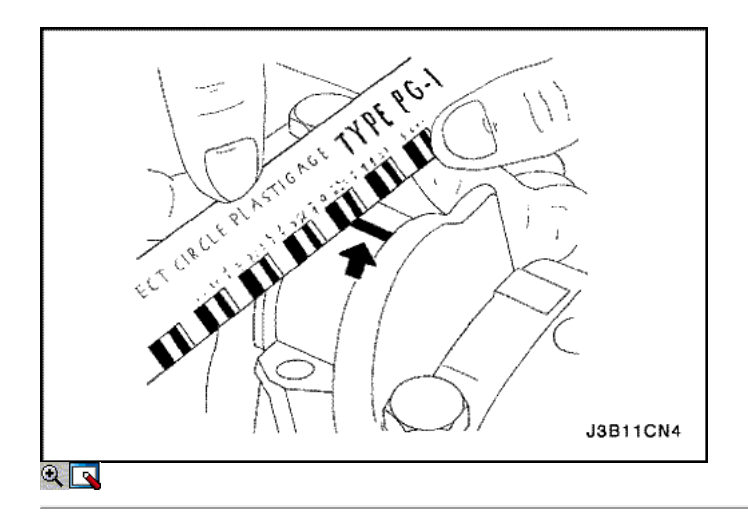

- 20. Retire las tapas de cojinete de biela.
- 21. Medir la anchura de la rosca de plástico aplanada de la medición de plástico utilizando una regla. (Aforo de plástico está disponible para los rangos de tolerancia diferentes.)
- 22. Inspeccione el juego del rodamiento de las tolerancias admisibles. Consulte "Especificaciones del motor" en esta sección.

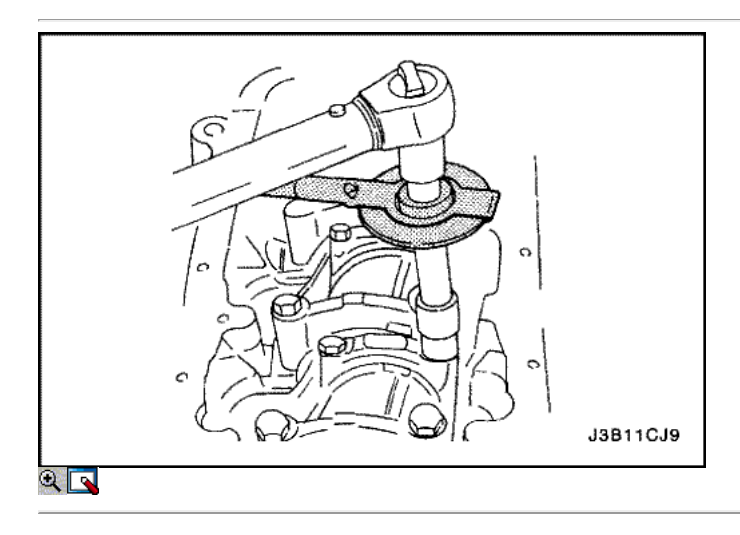

- 23. Instale las tapas de cojinete de biela a las bielas.
- 24. Apriete las tapas de cojinete de biela utilizando tornillos nuevos.

Apriete los tornillos de la tapa de biela rodamientos a 25 N · m (18 lb-ft) con una llave de torsión. Utilice el medidor de torque angular KM-470-B para apretar los pernos de la biela de cabeza 30 grados más 15 grados.
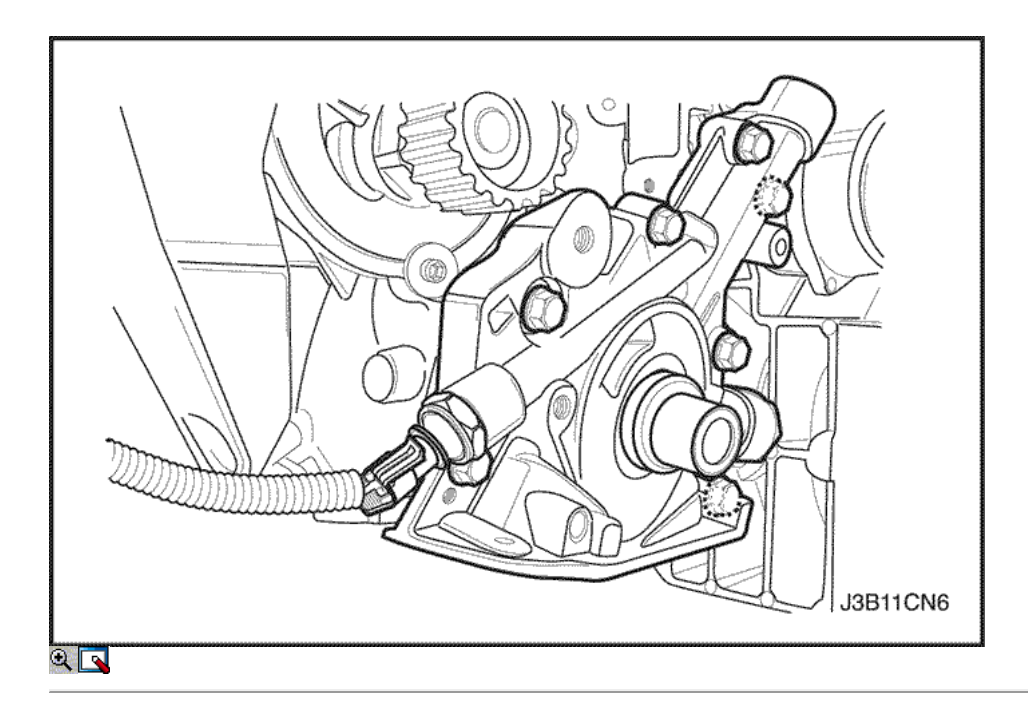

### 25. Instale la bomba de aceite.

# 26. Instale la bomba de aceite los tornillos de fijación.

### Apretar

Apriete la bomba de aceite los tornillos de fijación a 10 N · m (89 lb-in).

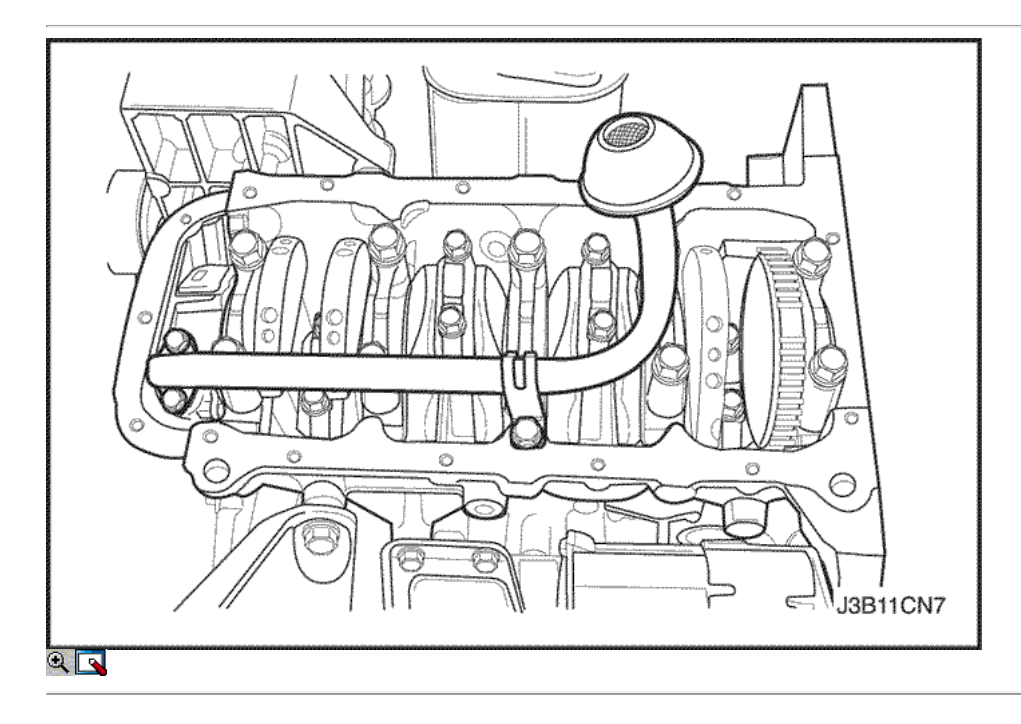

- 27. Instale el tubo de aspiración de aceite.
- 28. Instale los pernos de aspiración de aceite de tubería.

## Apretar

Apriete los pernos de tubo de succión de aceite a 10 N • m (89 lb-in).

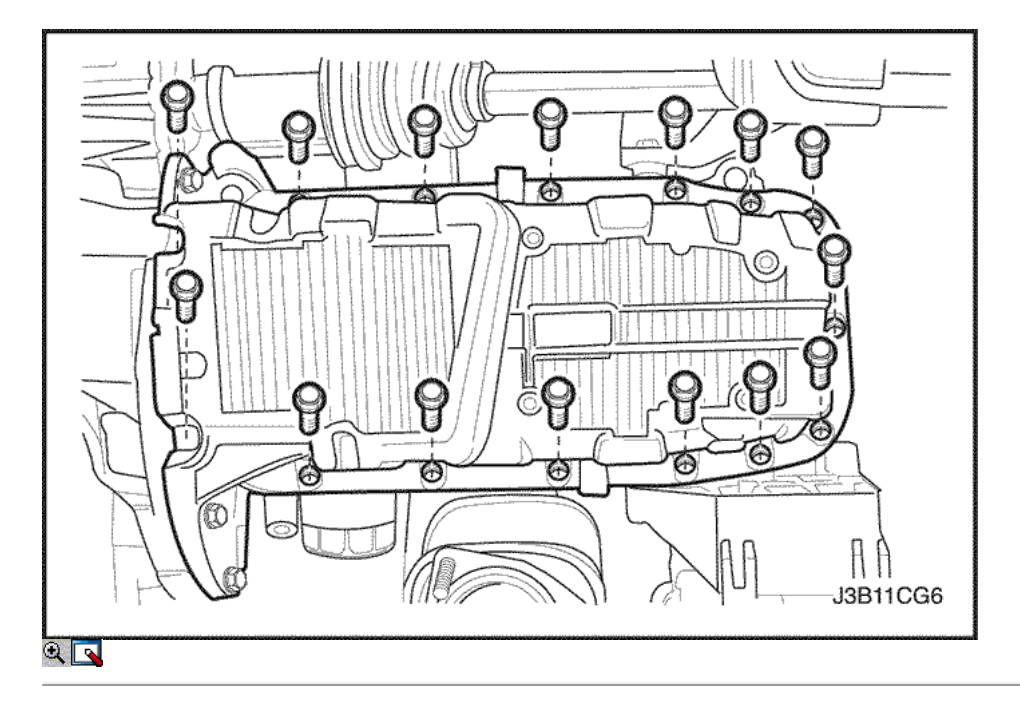

- 29. Cubra la junta de la cacerola de aceite nuevo con sellador.
- 30. Instale la junta del cárter de aceite al cárter de aceite.
- 31. Instale el cárter de aceite.
- 32. Instale el cárter de aceite los tornillos de fijación.

# Apretar

Apriete el cárter de aceite los tornillos de fijación a 10 N • m (89 lb-in).

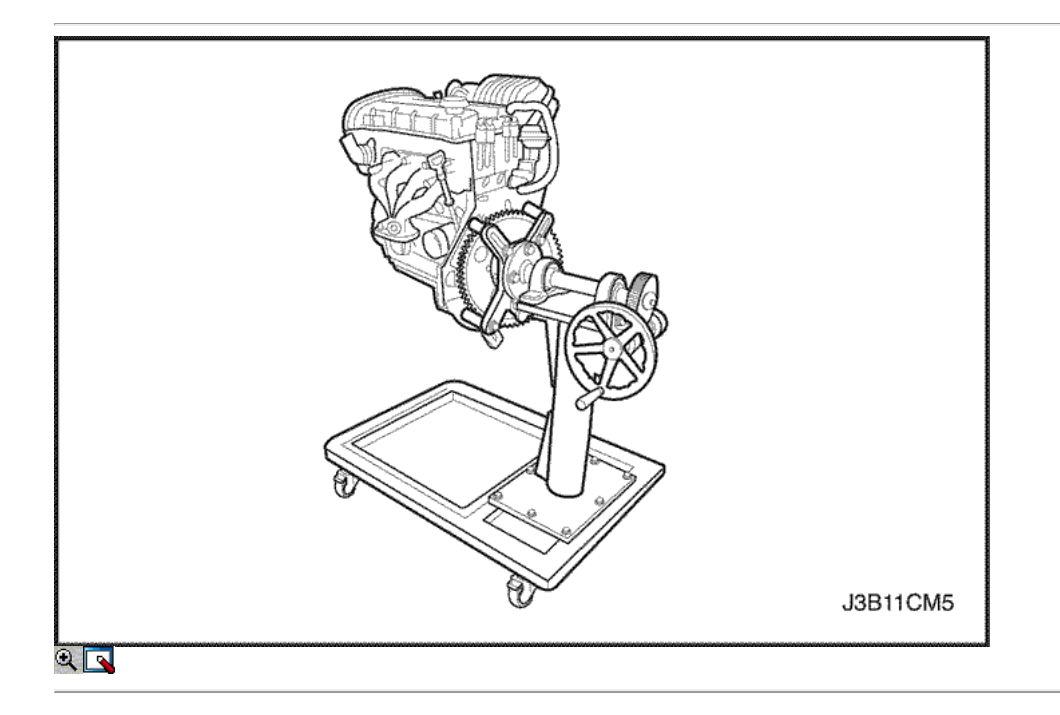

33. Girar el motor en el soporte de revisión del motor KM-412.

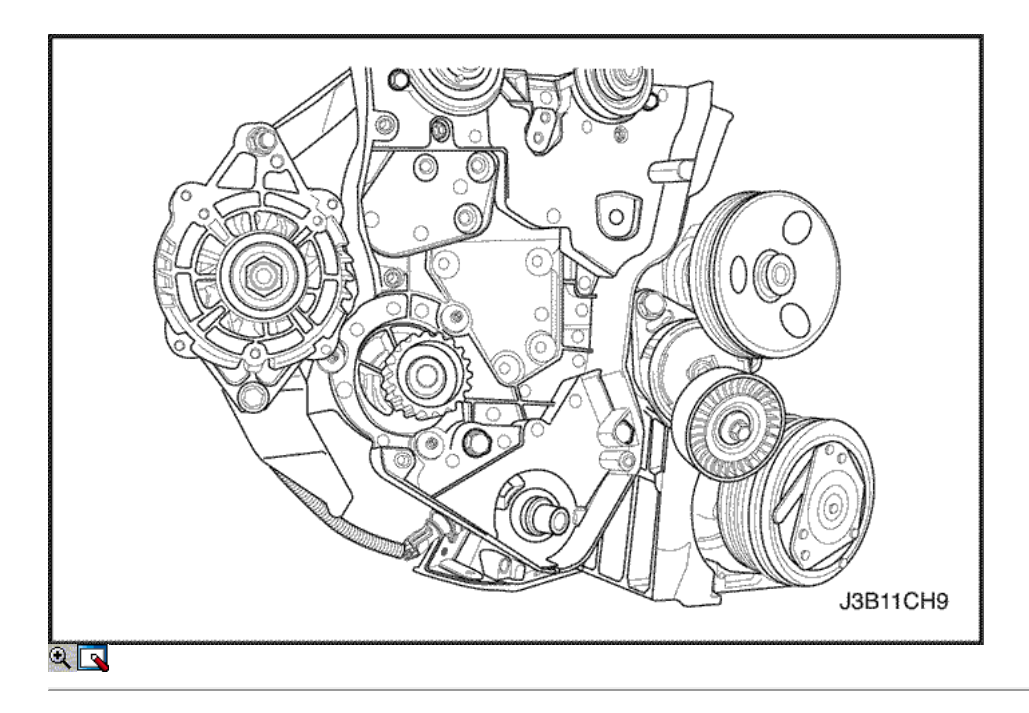

- 34. Instale la cubierta de la correa de distribución posterior.
- 35. Instale los tornillos de la tapa trasera de tiempo de la correa.

### Apretar

Apriete los tornillos de la tapa trasera de tiempo cinturón a 10 N · m (89 lb-in).

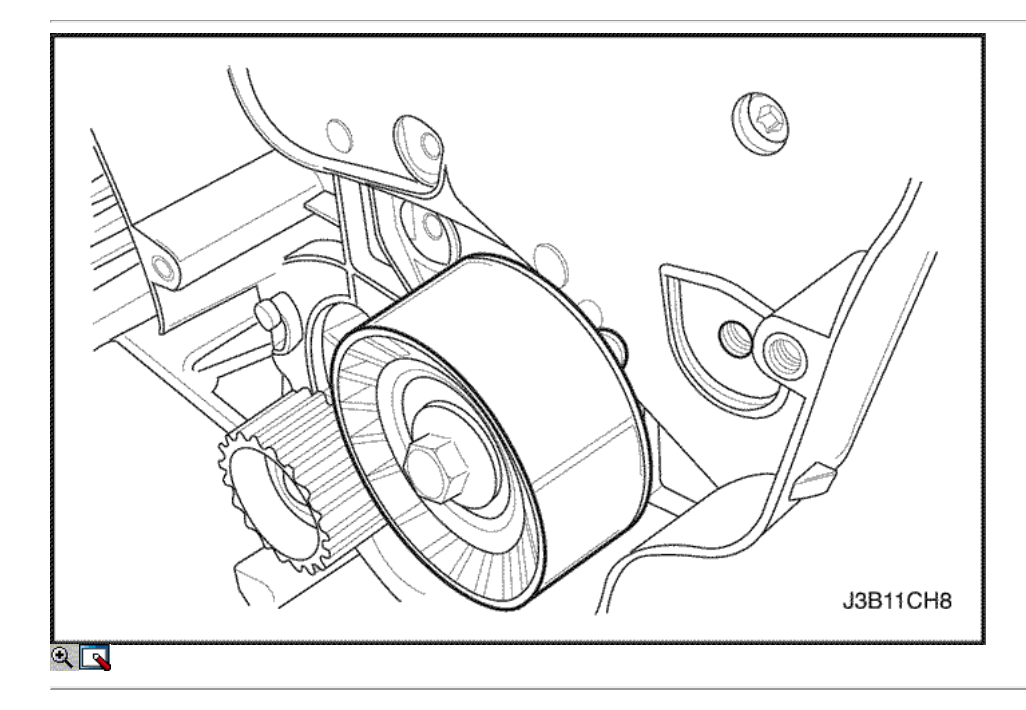

- 36. Instale el engranaje de correa dentada del cigüeñal.
- 37. Instale el tensor de la correa de distribución automática.
- 38. Instale los tornillos tensores de correas de distribución automáticas.

### Apretar

Apriete los tornillos tensores de correas de distribución automática a 25 N • m (18 lb-ft).

- 39. Instalar la correa de distribución polea tensora.
- 40. Instalar la correa de distribución polea tensora del tornillo.

### Apretar

Apriete la correa de distribución polea loca perno a 40 N • m (30 lb-ft).

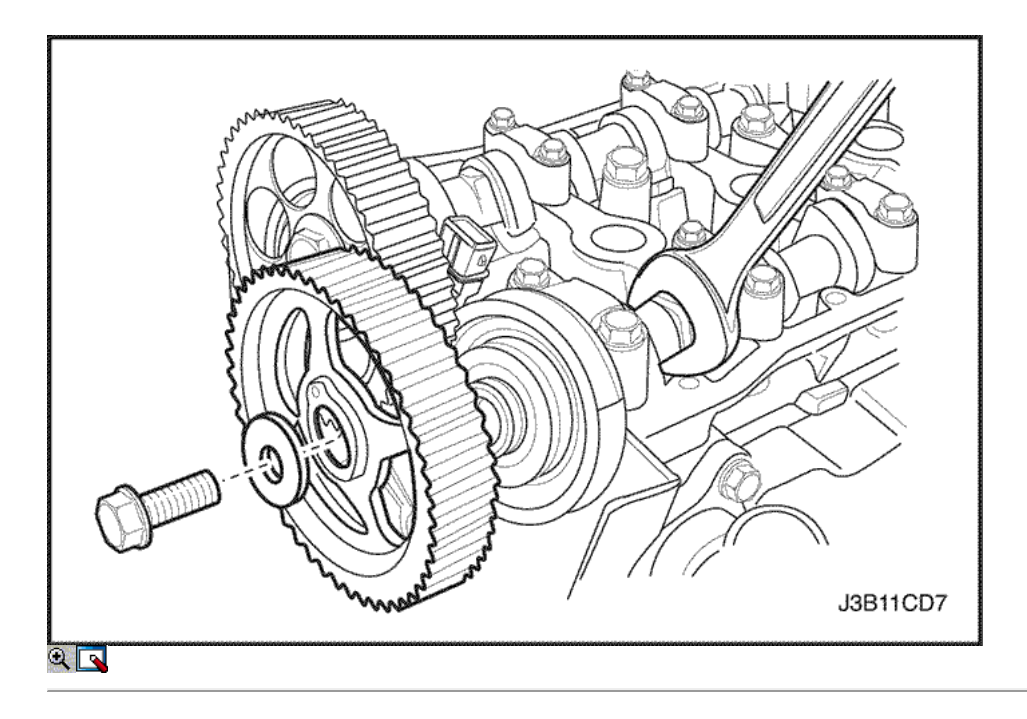

Aviso: Tenga mucho cuidado para evitar los arañazos, rasguños o daños a los árboles de levas.

- 41. Instale el engranaje del árbol de levas de admisión.
- 42. Instale el árbol de levas de admisión tornillo equipo mientras mantiene el árbol de levas de admisión firmemente en su lugar.

## Apretar

Apriete el árbol de levas de admisión tornillo marcha a 67,5 N • m (49 lb-ft).

- 43. Instale el engranaje del árbol de levas de escape.
- 44. Instale el perno de engranaje del árbol de levas de escape mientras se mantiene el árbol de levas de escape firmemente en su lugar.

### Apretar

Apriete el perno de engranaje del árbol de levas de escape a 67,5 N • m (49 lb-ft).

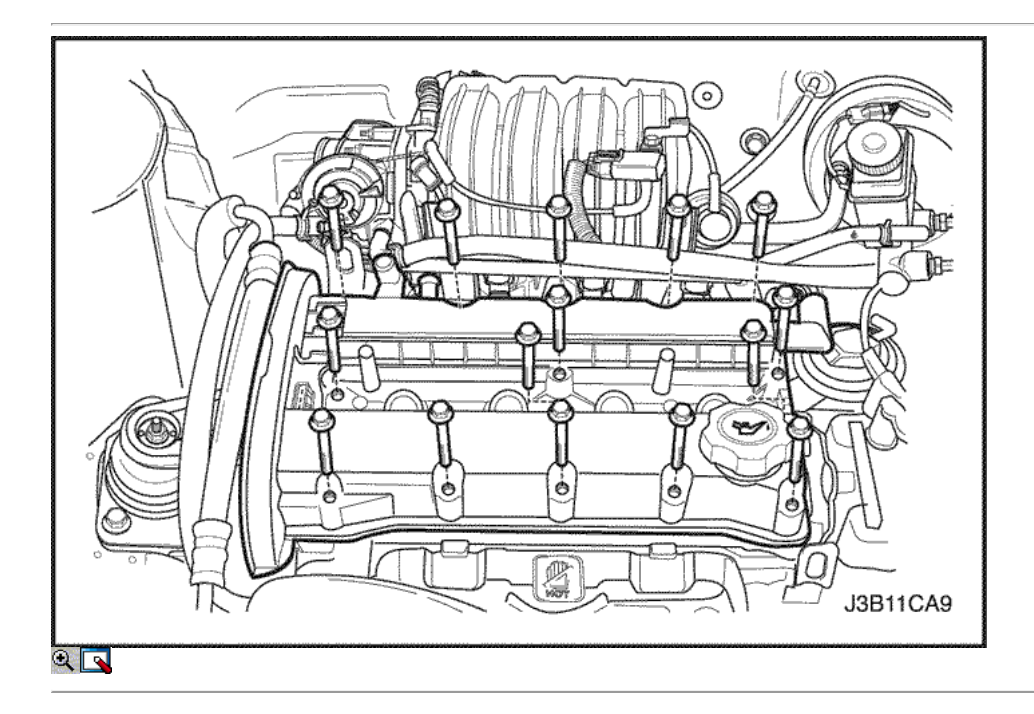

- 45. Instalar la correa de distribución. Consulte "Correa de distribución" en esta sección.
- 46. Ajustar la tensión de la correa de distribución. Consulte "Correa de distribución Verificación y ajuste" en esta sección.
- 47. Aplicar una pequeña cantidad de sellador de junta en las esquinas de las tapas del árbol de levas delantero y a la parte superior de la parte posterior del sello del árbol de levas cabeza cubierta a cilindro.
- 48. Instale la cubierta del árbol de levas y la junta de la tapa del árbol de levas.
- 49. Instale las arandelas de la cubierta del árbol de levas.
- 50. Instale las tuercas de la tapa del árbol de levas.

### Apretar

Apretar las tuercas de la tapa del árbol de levas a 10 N • m (89 lb-in).

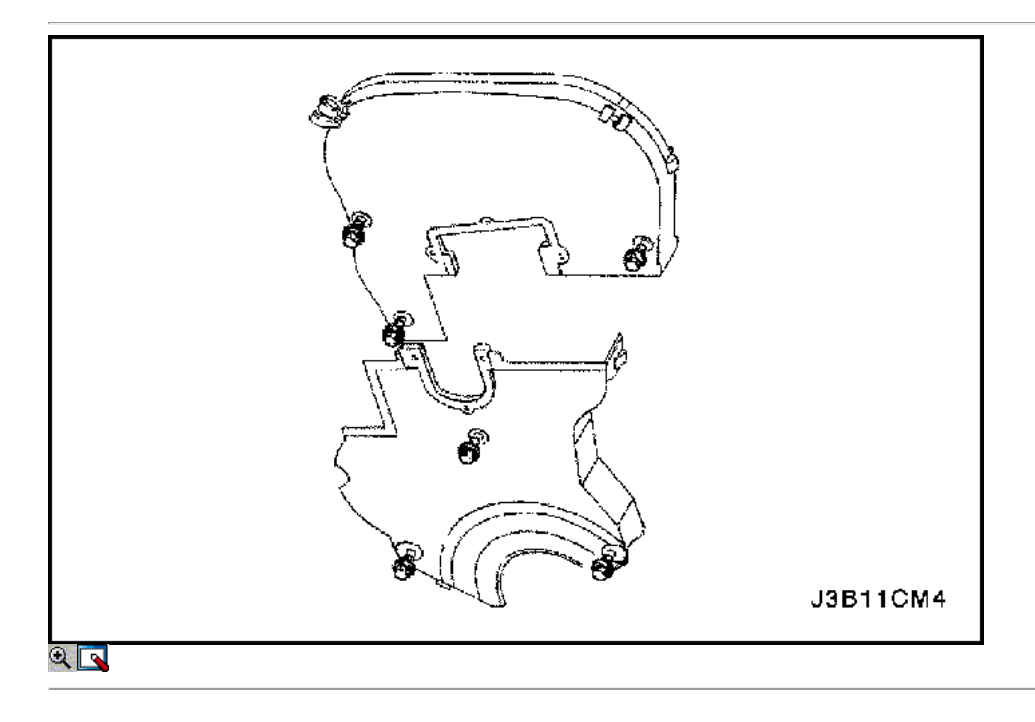

51. Conecte los cables de encendido a las bujías.

- 52. Conecte el tapón de llenado de aceite.
- 53. Conecte la manguera de ventilación del motor en la tapa del árbol de levas.
- 54. Instale la parte superior y cubre la correa de distribución inferior delantera.
- 55. Instale la parte superior y la inferior del frente pernos correa dentada cubierta.

### Apretar

Apriete la parte superior y la inferior del frente pernos correa dentada cubierta a 10 N · m (89 lb-in).

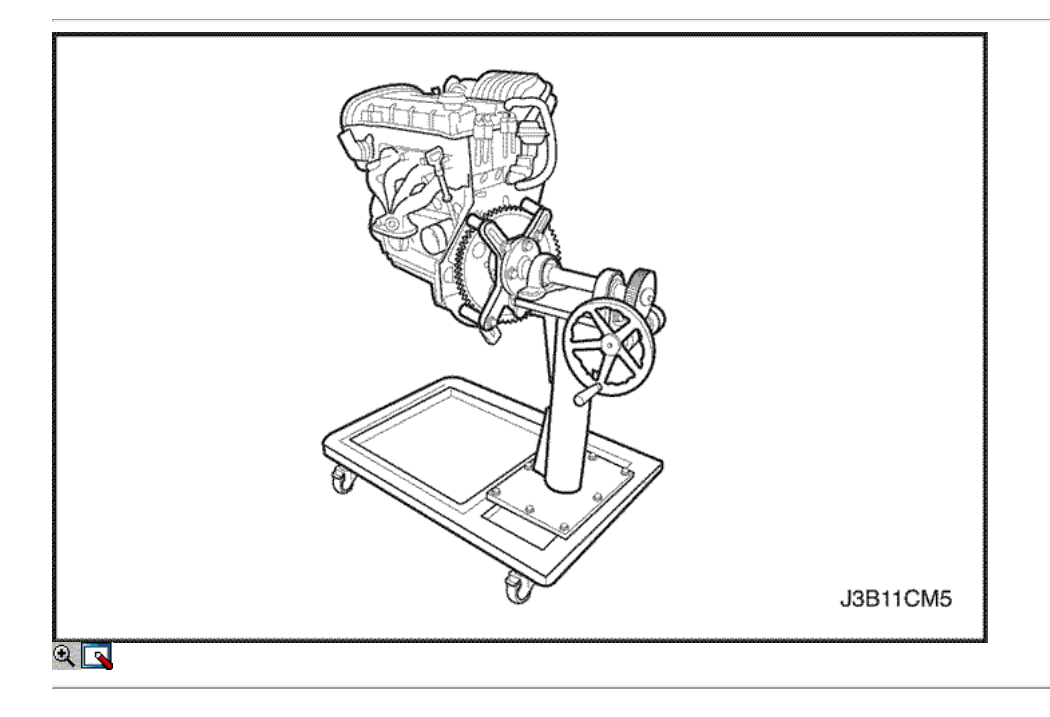

56. Instale el dispositivo de elevación del motor.

57. Retire el motor del soporte de la revisión del motor KM-412.

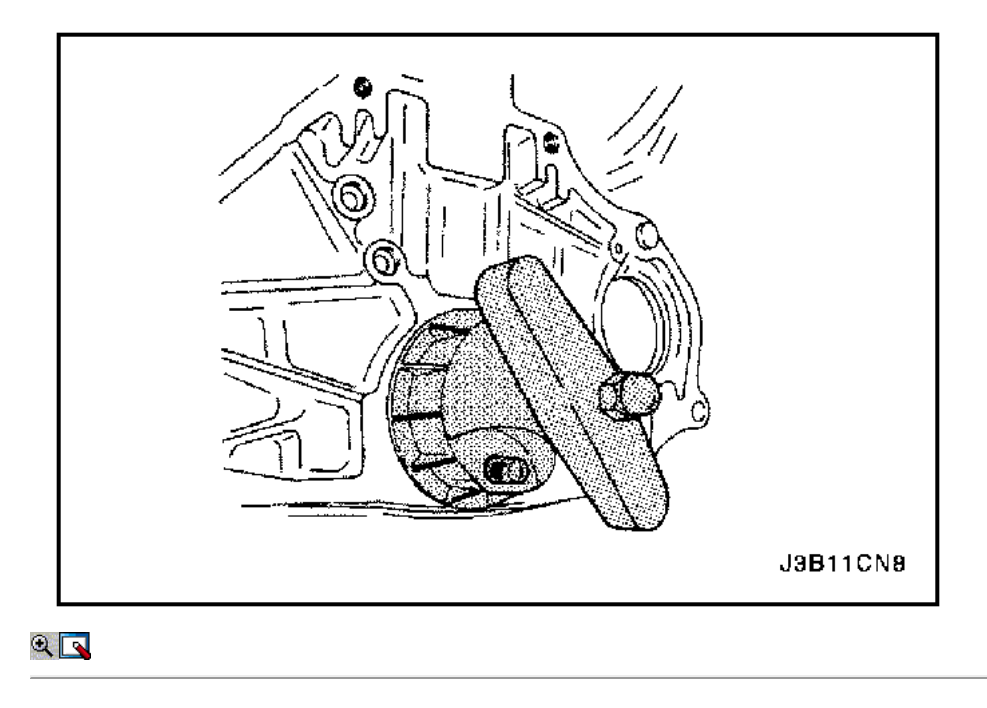

58. Instale un nuevo sello de aceite trasero del cigüeñal con el instalador de J-36792 o KM 635-.

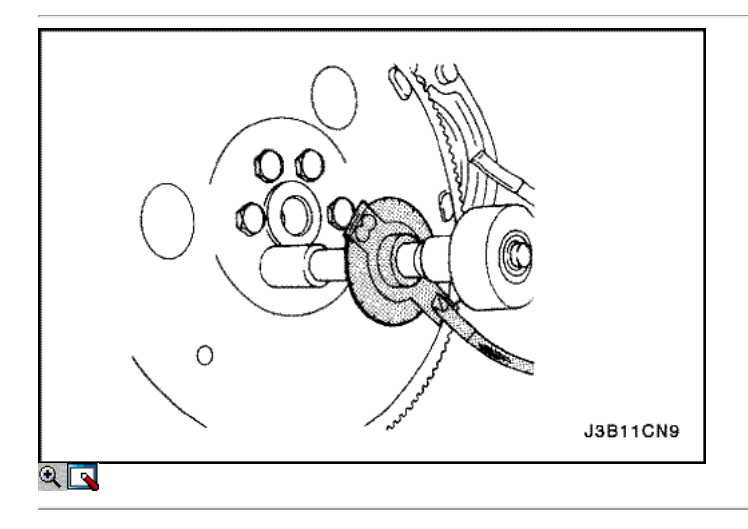

- 59. Instale el volante o la placa flexible.
- 60. Instale el volante o los pernos de la placa flexible.

### Apretar

Apriete los tornillos del volante a 35 N · m (25 lb-ft). Utilice el medidor de torque angular KM-470-B para apretar los tornillos del volante, además de otros 30 grados 15 grados. Si el vehículo está equipado con una transmisión automática, apriete los pernos de la placa flexibles a 45 N • m (33 lb-ft).

61. Instale el motor. Consulte el "motor" en esta sección.

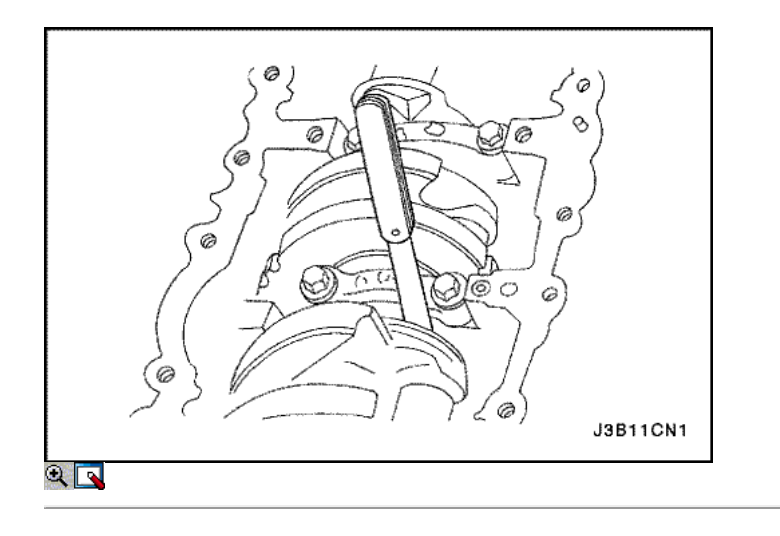

# Cojinetes del cigüeñal y cojinetes de biela - Medición de plástico

Herramientas necesarias

KM-470-B Medidor de Torque angular

Procedimiento de inspección - Cigüeñal

- 1. Cubra los cojinetes del cigüeñal con aceite de motor.
- 2. Instale los cojinetes del cigüeñal superiores a los muñones del cigüeñal del motor de bloque.
- 3. Instale los rodamientos inferiores del cigüeñal en las tapas de los cojinetes del cigüeñal.
- 4. Instale el cigüeñal.
- 5. Revise el juego longitudinal del cigüeñal con los cojinetes del cigüeñal instalados.
- 6. Compruebe el juego permisible final del cigüeñal. Consulte "Especificaciones del motor" en esta sección.

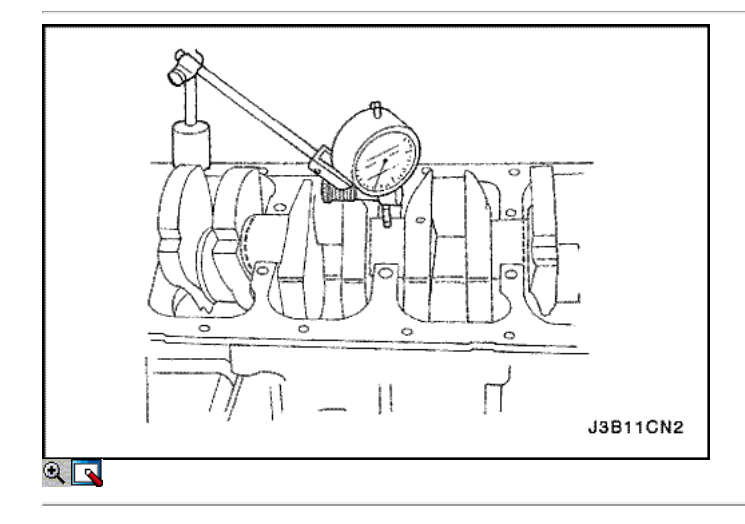

7. Con el cigüeñal montado en los cojinetes del cigüeñal delanteros y traseros, comprobar el muñón del cigüeñal medio para admisible fuera de la ronda (descentramiento). Consulte "Especificaciones del motor" en esta sección.

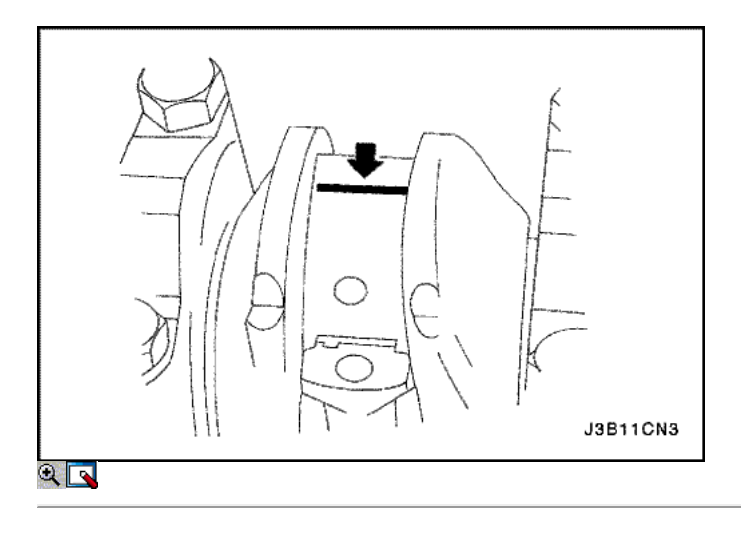

Aviso: Engrase los muñones del cigüeñal y lubrique los cojinetes del cigüeñal ligeramente para que el hilo de aforo de plástico no se rompa cuando las tapas de los cojinetes del cigüeñal se eliminan.

8. Inspeccione todas las separaciones de los rodamientos del cigüeñal con un aforo de plástico comercialmente disponible (dúctiles roscas de plástico). 9. Corte los hilos de plástico de aforo a la longitud de la anchura del rodamiento. Colóquelos axialmente entre los muñones del cigüeñal y los cojinetes del cigüeñal.

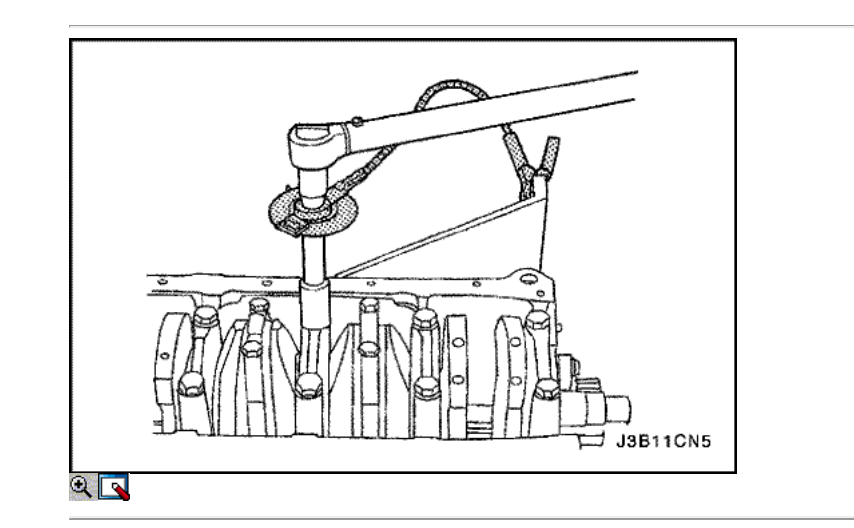

- 10. Instale las tapas de los cojinetes del cigüeñal.
- 11. Instale los pernos de los cojinetes del cigüeñal de cabeza.

#### Apretar

Apriete los pernos de los cojinetes del cigüeñal de cabeza a 50 N • m (37 lb-ft). Utilizando el medidor de torque angular KM-470-B, apriete los pernos de los cojinetes del cigüeñal de cabeza 45 grados más 15 grados.

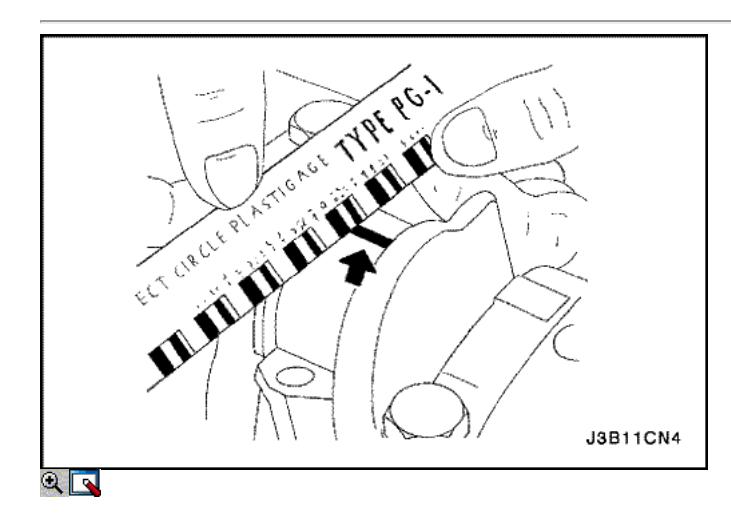

- 12. Retire las tapas de los cojinetes del cigüeñal.
- 13. Medir la anchura de la rosca de plástico aplanada de la medición de plástico utilizando una regla. (Aforo de plástico está disponible para los rangos de tolerancia diferentes.)
- 14. Inspeccione las separaciones de los rodamientos de las tolerancias admisibles. Consulte "Especificaciones del motor" en esta sección.

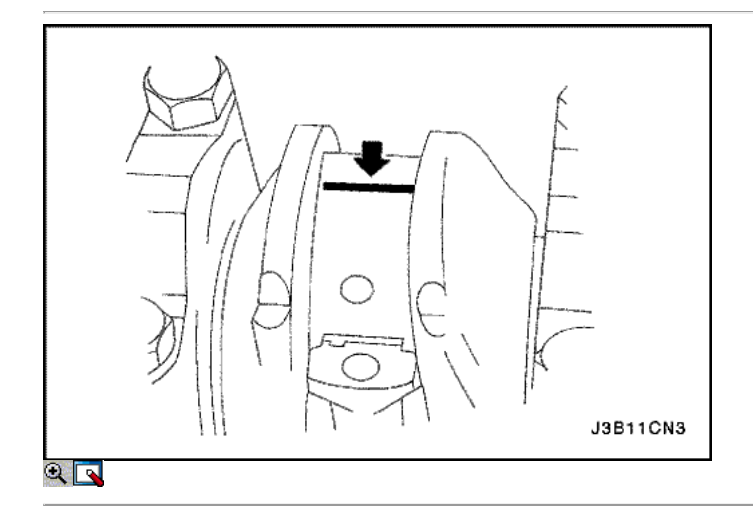

### Procedimiento de inspección - Bielas

- 1. Cubra la cojinetes de biela con aceite de motor.
- 2. Instale los cojinetes de biela superior en las revistas de la biela.
- 3. Instale los cojinetes de biela más bajos en las tapas de los cojinetes de biela.

Aviso: Grasa de la conexión de varilla de revistas y lubricar los cojinetes de la biela ligeramente de modo que el hilo de medición de plástico no se rompa cuando las tapas de cojinete de la biela se eliminan.

4. Inspeccione todas las separaciones de los rodamientos de biela con un aforo de plástico comercialmente disponible (dúctiles roscas de plástico).

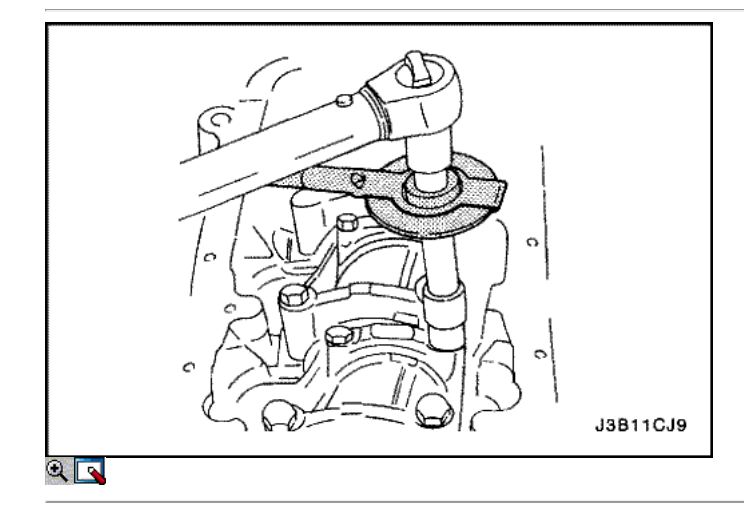

- 5. Corte los hilos de plástico de aforo a la longitud de la anchura del rodamiento. Lay ellos axialmente entre las revistas de la biela y los cojinetes de la biela.
- 6. Instale las tapas de cojinete de biela.
- 7. Instale los tornillos de la tapa de biela rodamientos.

Apretar

Apriete los tornillos de la tapa de biela rodamientos a 25 N • m (18 lb-ft). Utilizando el medidor de torque angular KM-470-B, apriete los pernos de la tapa de biela cojinete otros 30 grados más 15 grados.

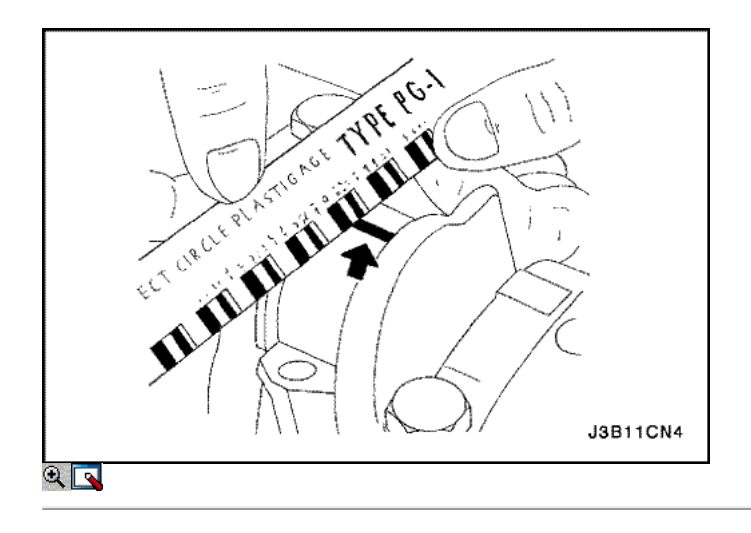

- 8. Retire las tapas de cojinete de biela.
- 9. Medir la anchura de la rosca de plástico aplanada de la medición de plástico utilizando una regla. (Aforo de plástico está disponible para los rangos de tolerancia diferentes.)
- 10. Inspeccione el juego del rodamiento de las tolerancias admisibles. Consulte "Especificaciones del motor" en esta sección.

 $\Leftrightarrow$   $\Leftrightarrow$ 

© Copyright General Motors Daewoo Europa. Reservados todos los derechos

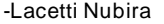

⇦

⇨

Λ

볾

 $\bullet$ 

 $\overline{2}$ 

# FUNCIONAMIENTO GENERAL DEL SISTEMA DESCRIPCIÓN Y

### Culata y junta

La culata está hecha de una aleación de aluminio. La culata de flujo transversal utiliza puertos de admisión y de escape. Una bujía de encendido está situado en el centro de cada cámara de combustión. La culata alberga los árboles de levas doble.

# CrankShaft

El cigüeñal tiene ocho pesos integrales que se echan con él para el equilibrio. Agujeros de aceite correr a través del centro del cigüeñal para suministrar aceite a las bielas, cojinetes de los pistones, las, y los otros componentes. La carga de empuje final es tomada por las arandelas de empuje instalados en la revista del centro.

## Correa

La correa de distribución coordina el cigüeñal y los árboles de levas de arriba duales y los mantiene sincronizados. La correa de distribución también convierte a la bomba de agua. La correa de distribución y las poleas son dentadas de modo que no hay deslizamiento entre ellos. Hay dos poleas locas. Una polea del tensor automático mantiene la tensión correcta de la correa de distribución. La correa de distribución está hecha de un caucho duro reforzado similar al utilizado en la correa de los accesorios de accionamiento de serpentina. La correa de distribución no requiere lubricación.

### Bomba de aceite

La bomba de aceite extrae aceite de motor del cárter de aceite y la alimenta bajo presión a las varias partes del motor. Un filtro de aceite está montado antes de la entrada de la bomba de aceite para eliminar las impurezas que pudieran atascar o dañar la bomba de aceite o de otros componentes del motor. Cuando el engranaje de accionamiento gira, el engranaje accionado gira. Esto hace que el espacio entre los engranajes a constantemente abierto y estrecho, tirando de aceite en el cárter de aceite cuando se abre el espacio de bombeo y el aceite para el motor como se estrecha. A altas velocidades del motor, la bomba de aceite suministra una cantidad mucho mayor de la que se requiere aceite para la lubricación del motor. El regulador de presión de aceite evita el exceso de aceite entre en los conductos de lubricación del motor. Durante el suministro normal de aceite, un resorte helicoidal y mantener la válvula de derivación cerrada, dirigir todo el aceite bombeado al motor. Cuando la cantidad de aceite que se bombea aumenta, la presión se vuelve suficientemente alta para superar la fuerza del resorte. Esto abre la válvula del regulador de la presión del aceite, permitiendo que el exceso de aceite fluya a través de la válvula y drenar de nuevo a la bandeja de aceite.

### Cárter de aceite

El cárter de aceite del motor está montado en la parte inferior del bloque de cilindros. El cárter de aceite del motor se encuentra el cárter y está hecho de metal fundido.

El aceite del motor se bombea desde el depósito de aceite por la bomba de aceite. Después de pasar a través del filtro de aceite, que se alimenta a través de dos caminos para lubricar el bloque de cilindros y la culata de cilindro. En una ruta de acceso, el aceite se bombea a través de los conductos de aceite en el cigüeñal para las varillas de conexión, a continuación, a los pistones y los cilindros. A continuación, vuelve a drenar hacia el colector de aceite. En la segunda ruta, el aceite se bombea a través de los conductos de aceite para el árbol de levas. El aceite pasa a través de los conductos internos de los árboles de levas para lubricar los conjuntos de válvulas de drenaje antes de volver al cárter de aceite.

## TUBO DE ESCAPE

A solo cuatro puertos y traseras, desmontaje colector se utiliza con este motor. El colector está diseñado para dirigir escapar los gases de escape de las cámaras de combustión, con un mínimo de presión de retorno. El sensor de oxígeno está montado en el colector de escape.

### Colector de admisión

El colector de admisión dispone de cuatro puertos largos independientes y utiliza inercia sobrealimentación para mejorar el par motor a velocidades bajas y moderadas. La cámara impelente está conectada al colector de admisión.

## Árboles de levas

Este motor es un árbol de levas doble cabeza (DOHC) tipo, lo que significa que hay dos árboles de levas. Un árbol de levas acciona las válvulas de admisión, y el árbol de levas otro opera las válvulas de escape. Los árboles de levas sentarse en revistas en la parte superior del motor en la cabeza del cilindro y se mantienen en posición por los casquillos del árbol de levas. Los diarios del árbol de levas de la culata de cilindro se perforan para crear pasos de aceite. El aceite del motor se desplaza a los árboles de levas a presión donde se lubrica cada árbol de levas. El aceite retorna al cárter de aceite a través de orificios de desagüe en la cabeza del cilindro. Los lóbulos del árbol de levas están mecanizadas en el árbol de levas sólido para abrir y cerrar la admisión y las válvulas de escape precisamente la cantidad correcta en el momento correcto. Los lóbulos del árbol de levas son lubricados por salpicadura acción de aceite a presión escapa de las revistas del árbol de levas.

© Copyright General Motors Daewoo Europa. Reservados todos los derechos

⇦

 $\Rightarrow$ 

# SECCIÓN 1C2

# 1.8L DOHC MOTOR MECÁNICO

Precaución: Desconecte el cable negativo de la batería antes de retirar o instalar cualquier aparato eléctrico o cuando una herramienta o equipo podría fácilmente entrar en contacto con los terminales expuestos eléctricos. Desconexión de este cable ayudará a evitar lesiones personales y daños en el vehículo. El encendido debe estar también en LOCK a menos que se indique lo contrario.

# ESPECIFICACIONES

Especificaciones del motor

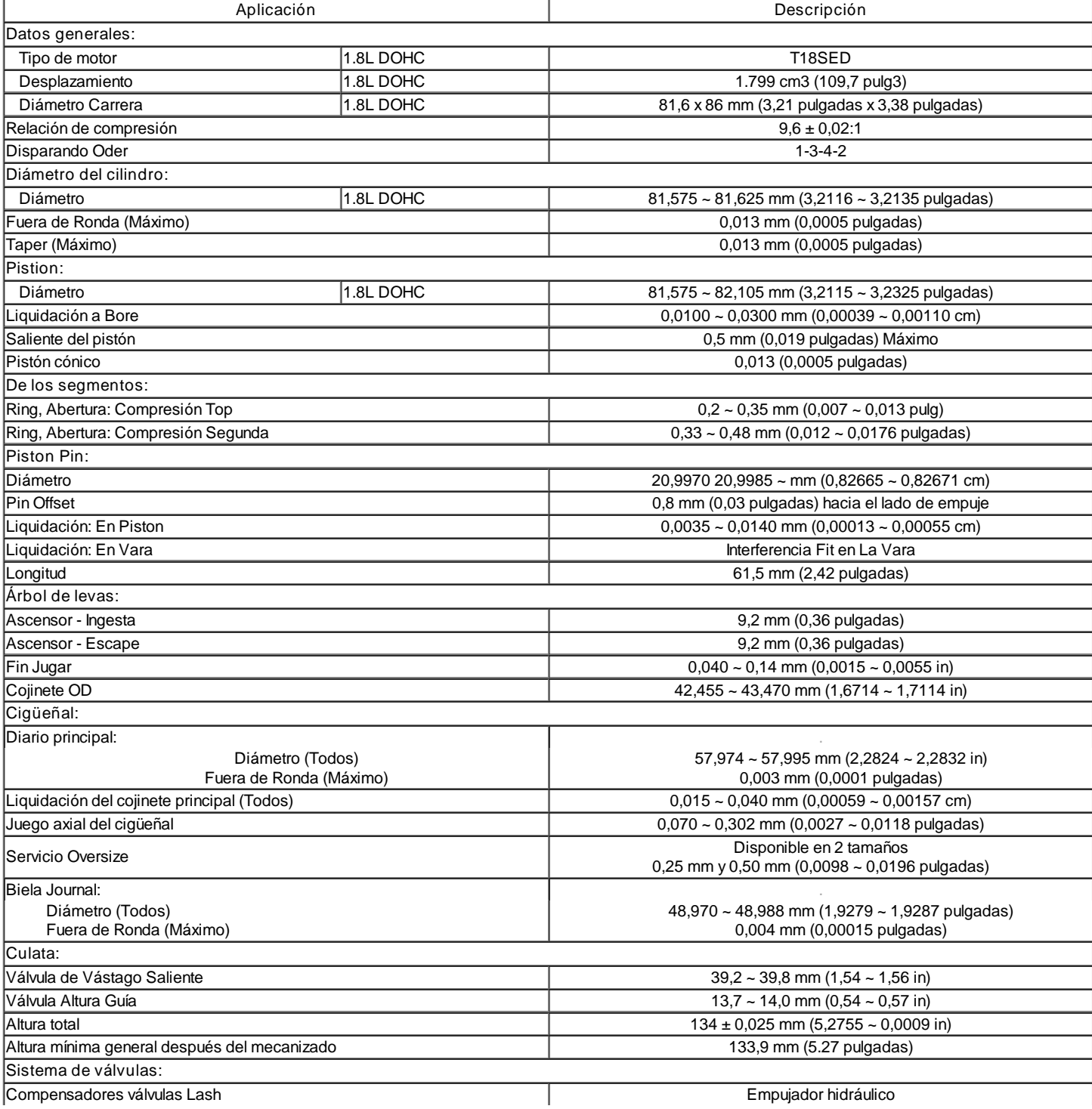

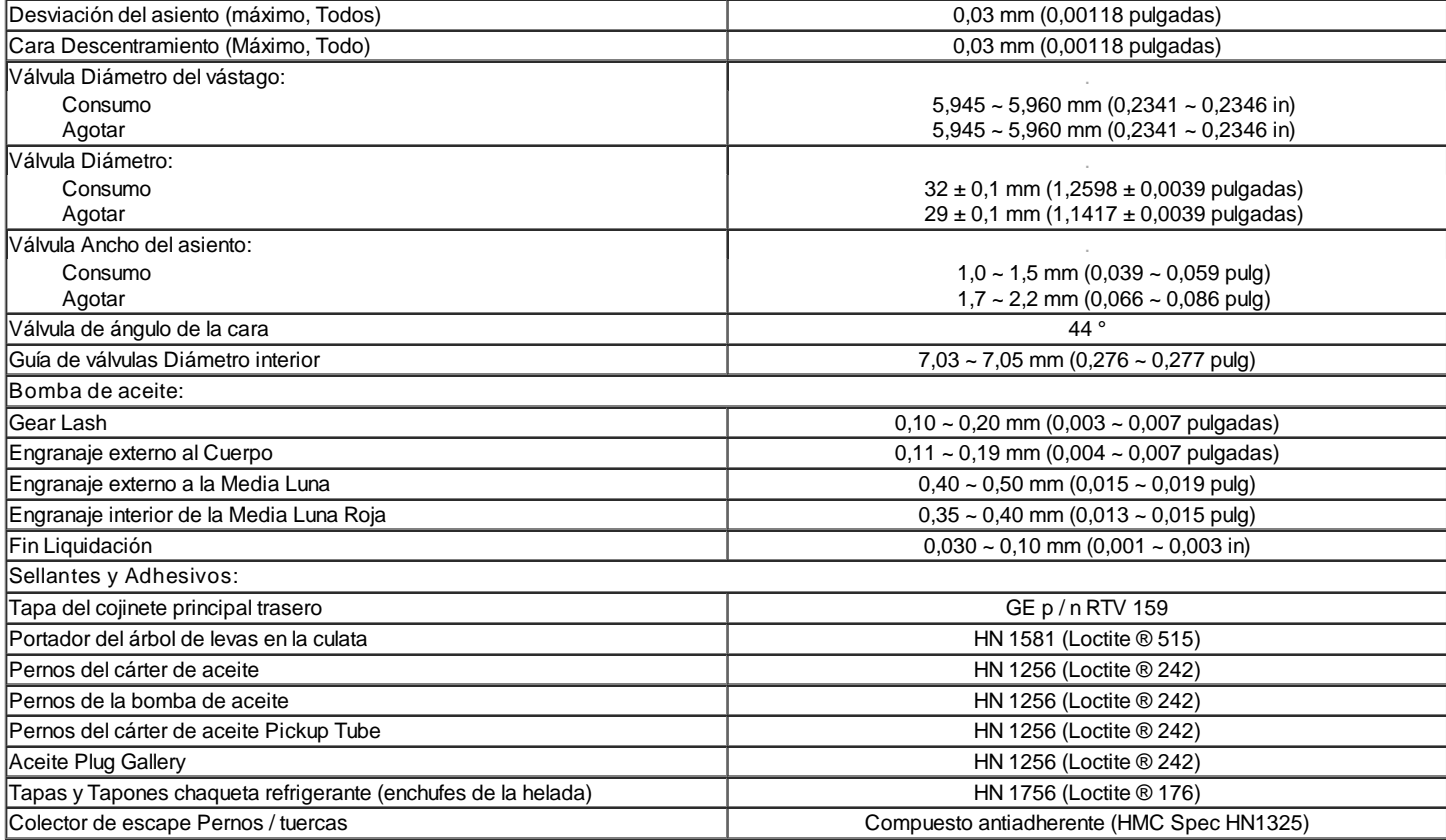

# Sujetadores de apriete specifcations

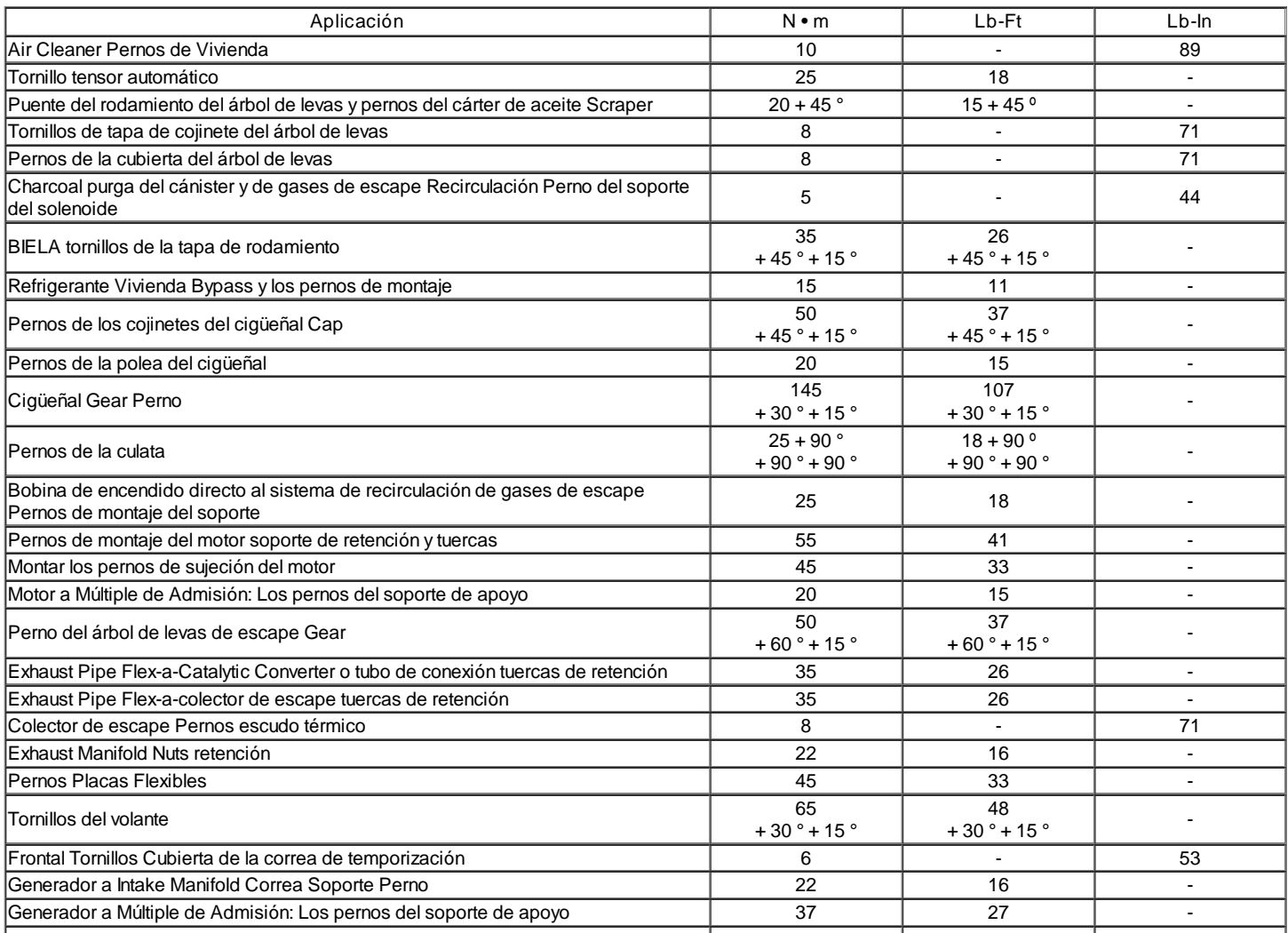

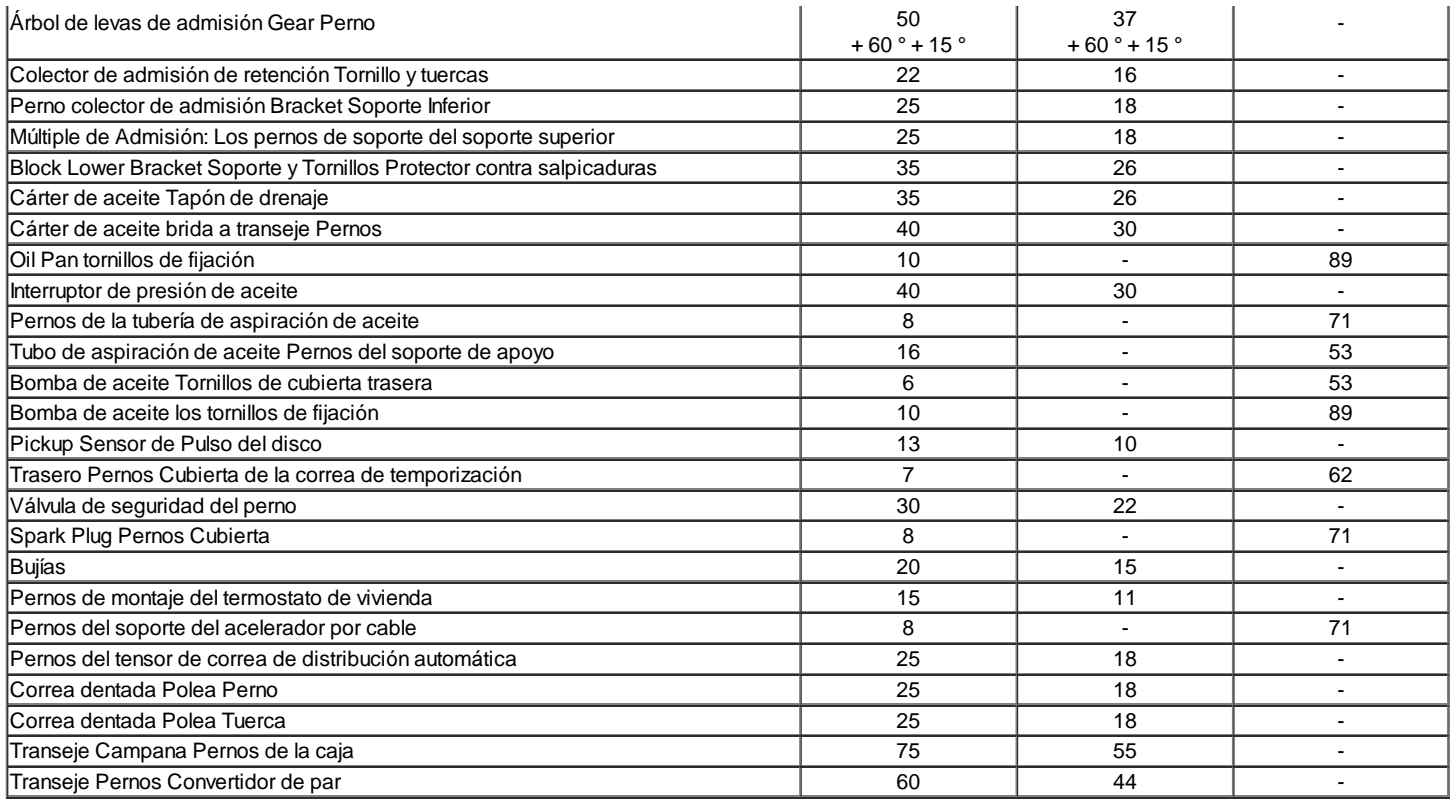

# HERRAMIENTAS ESPECIALES

Herramientas de tabla Especial

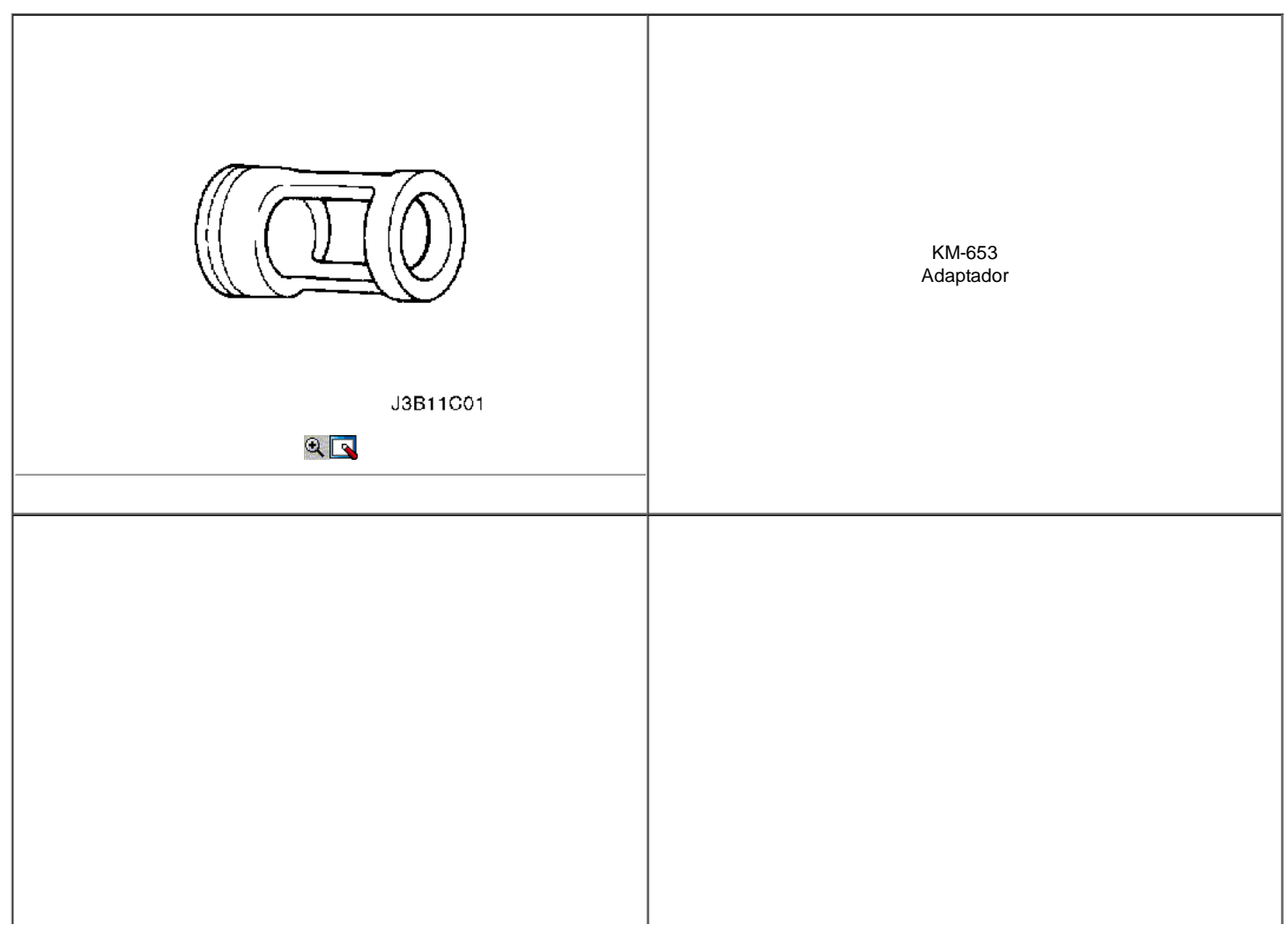

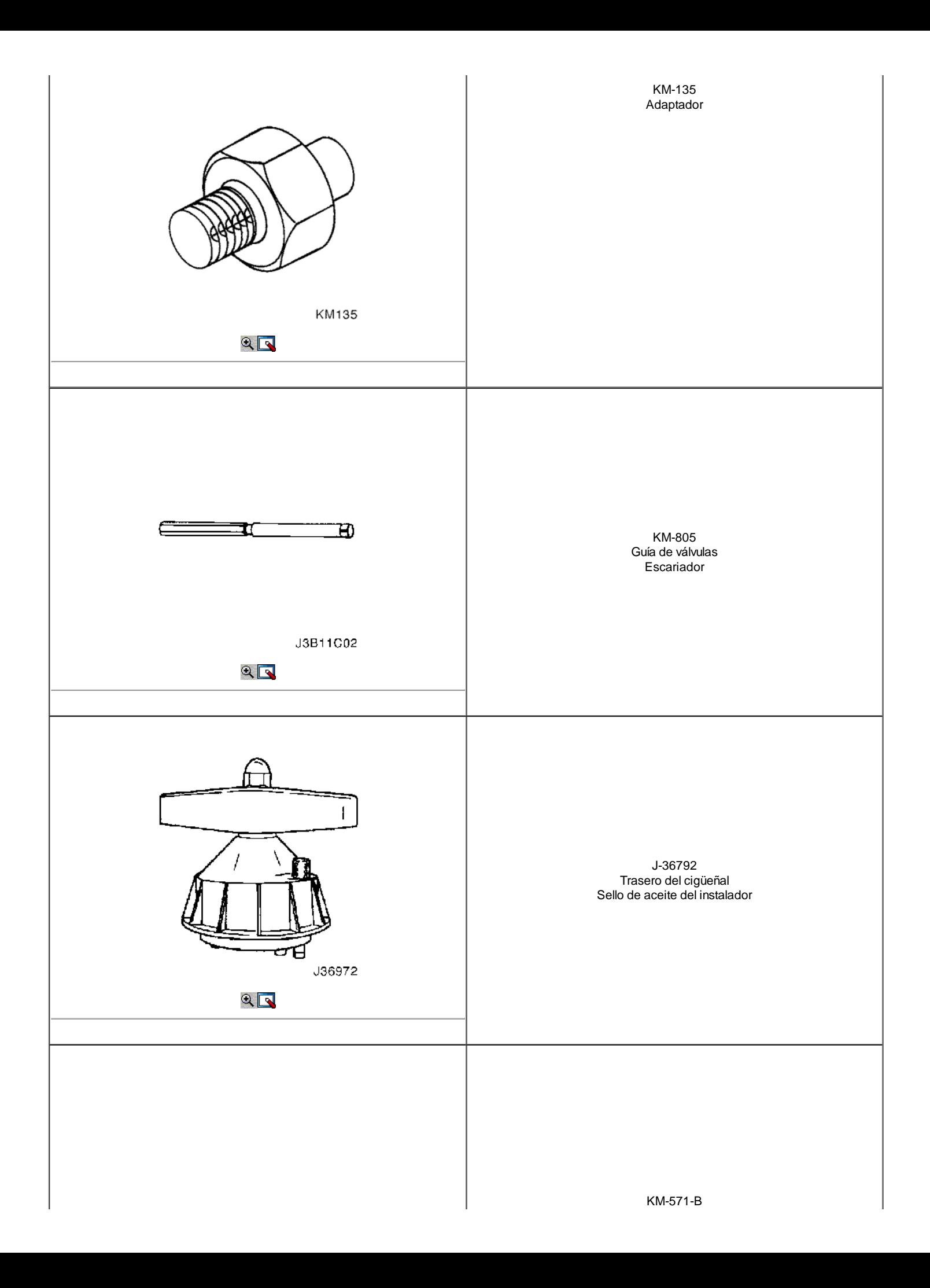

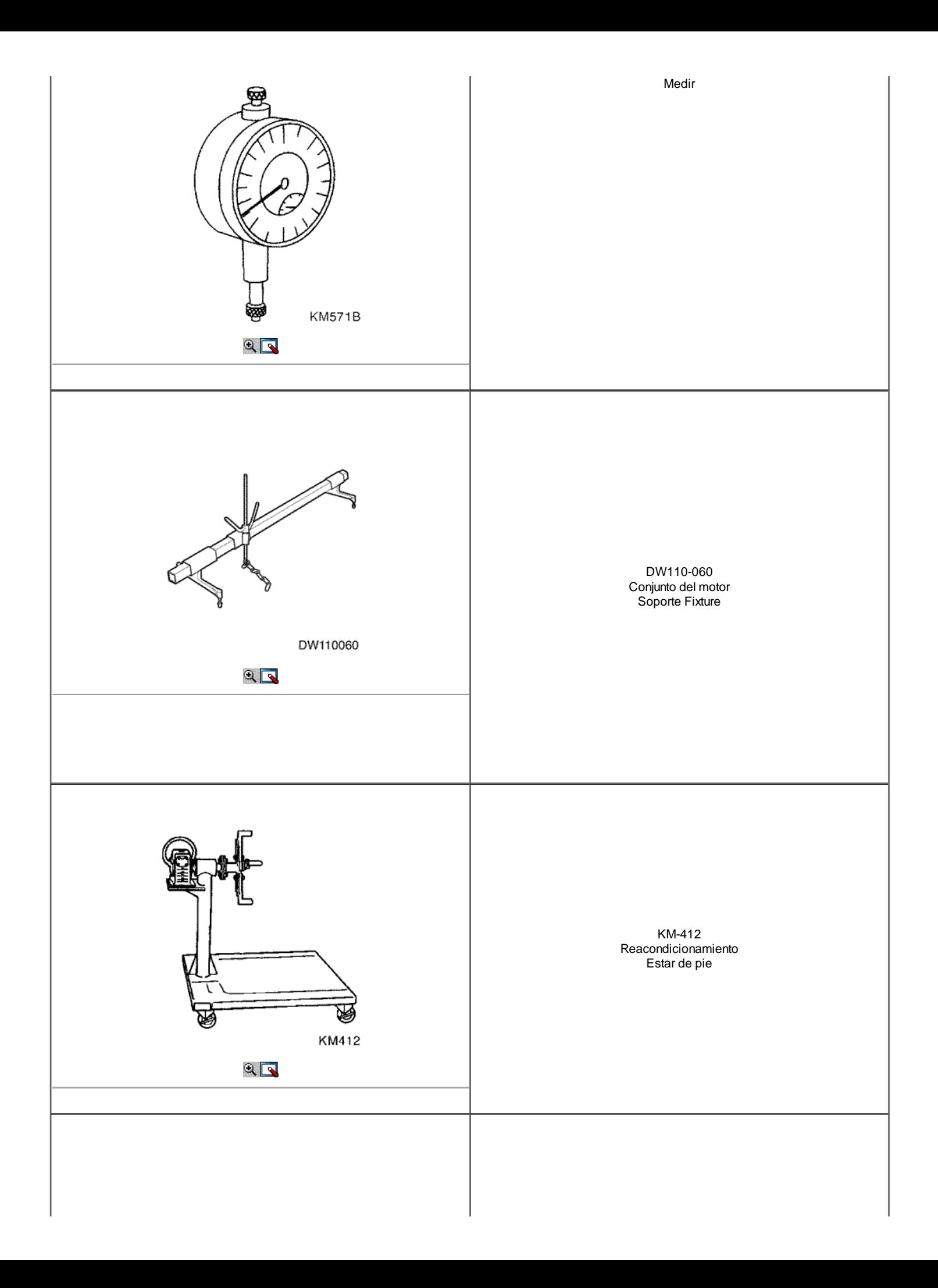

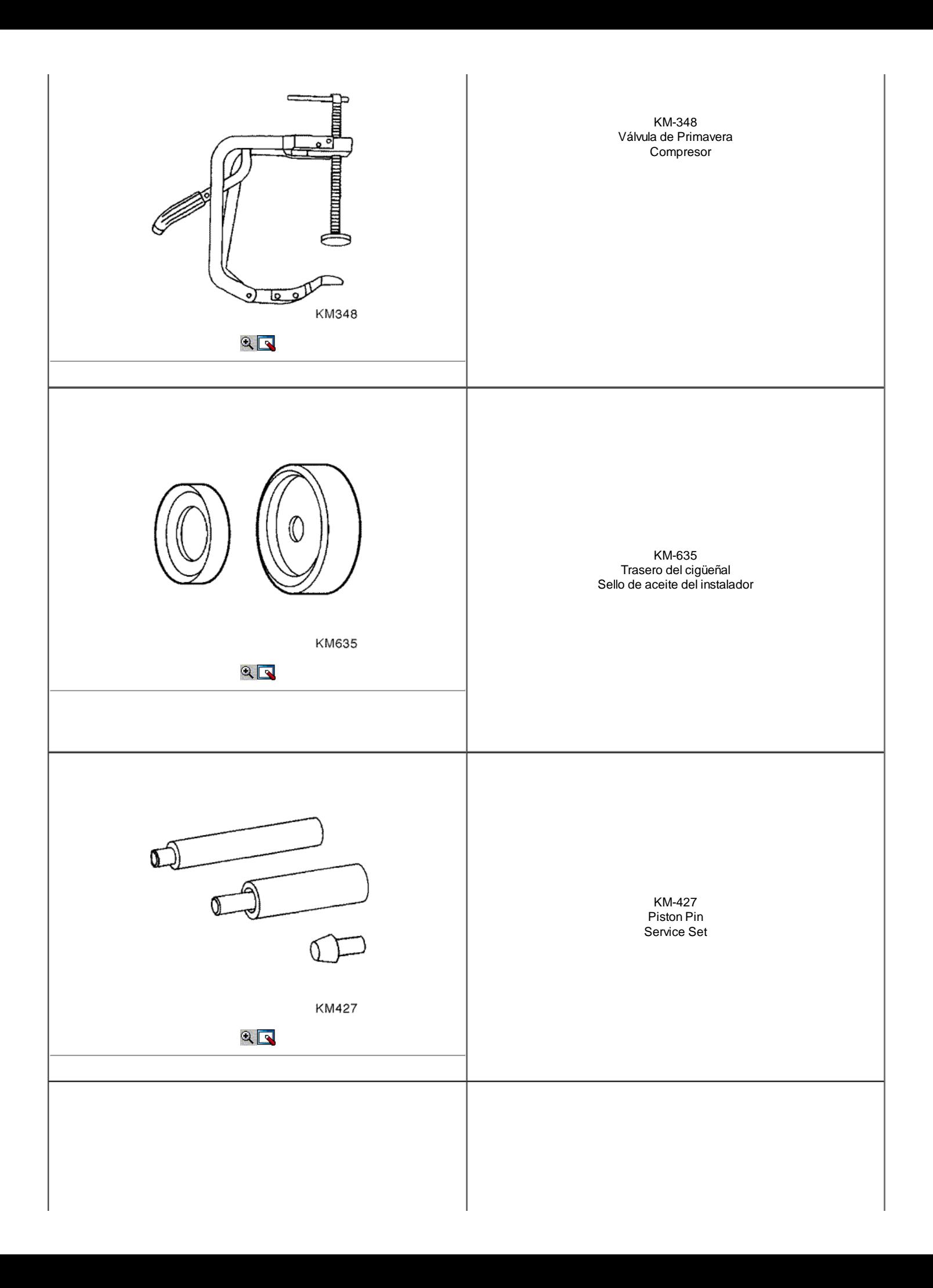

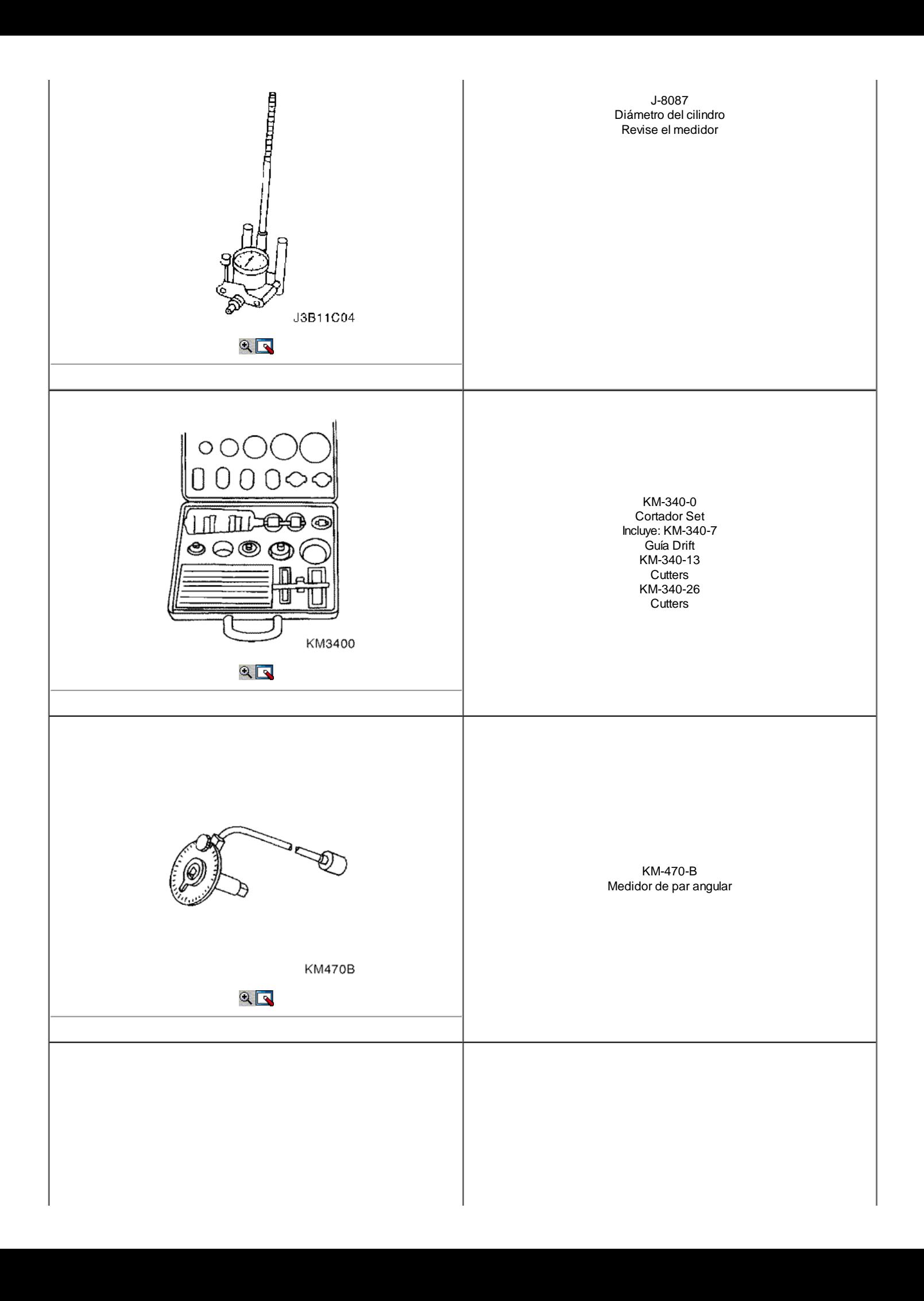

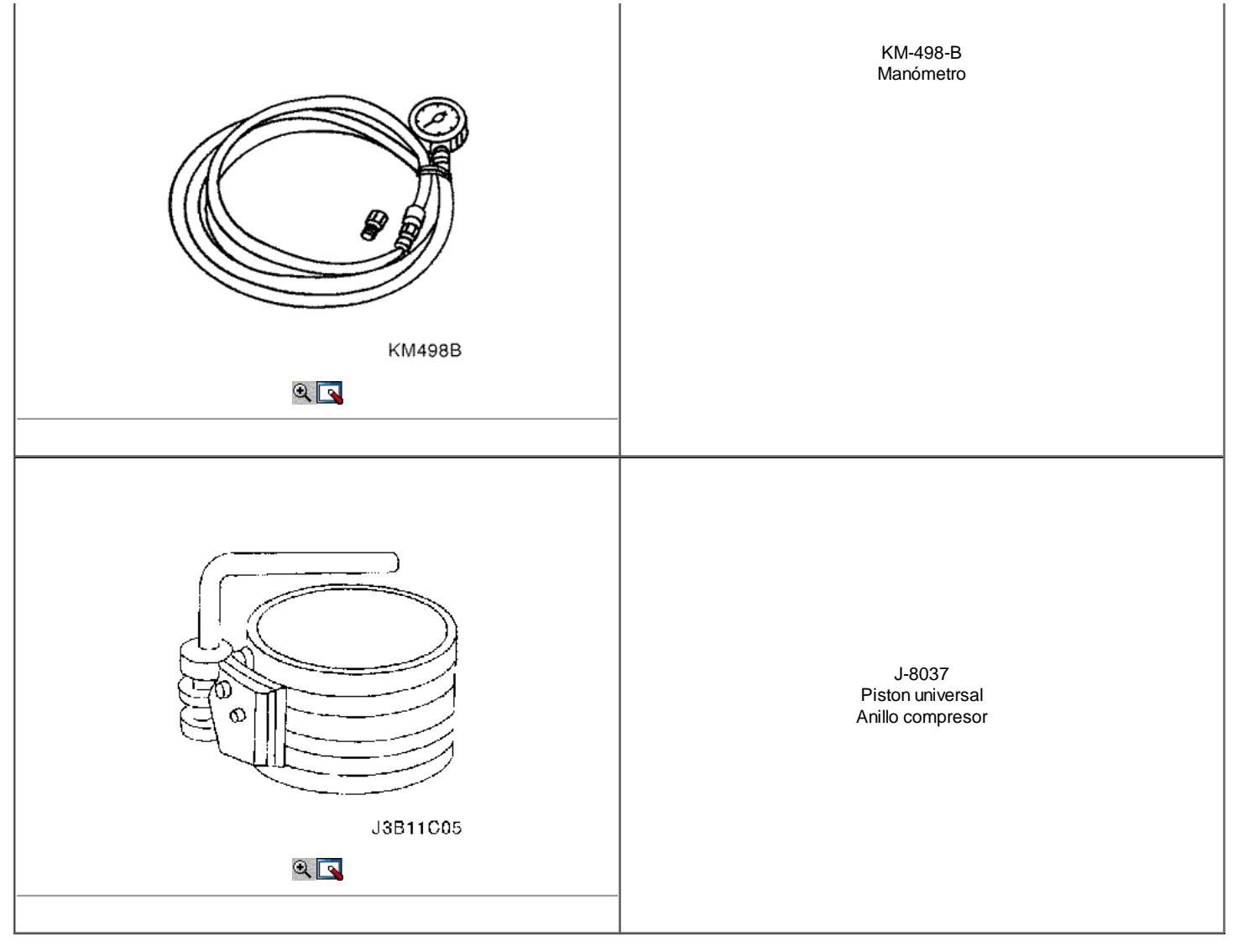

# COMPONENTE LOCATOR

Extremo superior

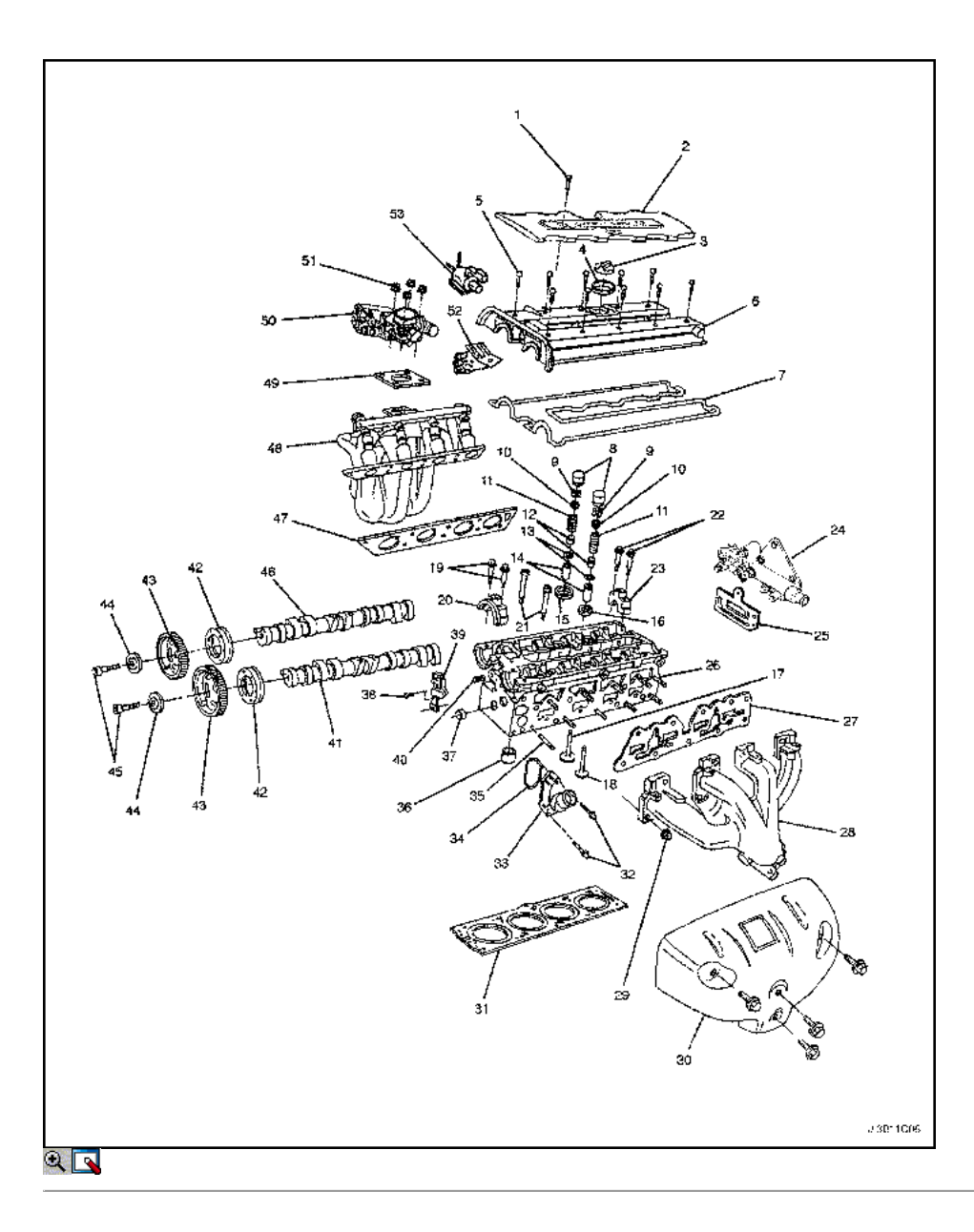

- 1. Atornille
- 2. Spark Plug Cubierta
- 3. Tapa de llenado de aceite
- 4. Sello de aceite del tapón de llenado
- 5. Atornille
- 6. Tapa del árbol de levas
- 7. Junta de la tapa del árbol de levas
- 8. Empujador Ajustador
- 9. Válvula Llave
- 10. Válvula Spring Cap
- 11. Válvula de Primavera
- 12. Sello del vástago de la válvula
- 13. Válvula Asiento del muelle
- 14. Guía de válvulas
- 15. Válvula de admisión Anillo de asiento
- 16. Anillo del asiento de válvulas de escape
- 17. Válvula de Admisión
- 18. Tapa de exhalar
- 19. Atornille
- 20. Tapa del árbol de levas delantero
- 21. Perno de cabeza
- 22. Atornille
- 23. Tapa del árbol de levas Intermedio
- 24. Gases de escape Recirculación Adaptador
- 25. Recirculación de gases Adaptador Junta
- 26. Culata
- 27. Escape junta del colector
- 28. TUBO DE ESCAPE
- 29. Tuerca
- 30. Exhaust Manifold Heat Shield
- 31. Junta de la culata del cilindro
- 32. Atornille
- 33. Caja del termostato
- 34. Termostato Junta de Vivienda
- 35. Semental
- 36. Manga
- 37. Enchufe
- 38. Atornille
- 39. Sensor de posición del árbol de levas
- 40. Aceite Plug Gallery
- 41. Árbol de levas de escape
- 42. Anillo de sello
- 43. Engranaje del árbol de levas
- 44. Arandela
- 45. Perno de engranajes del árbol de levas
- 46. Árbol de levas de admisión
- 47. Intake Manifold Junta
- 48. Colector de admisión
- 49. Throttle Body Junta
- 50. Throttle Body
- 51. Tuerca
- 52. Filtro de carbón activado de purga de solenoide
- 53. Solenoide de recirculación de gases de escape

Extremo inferior

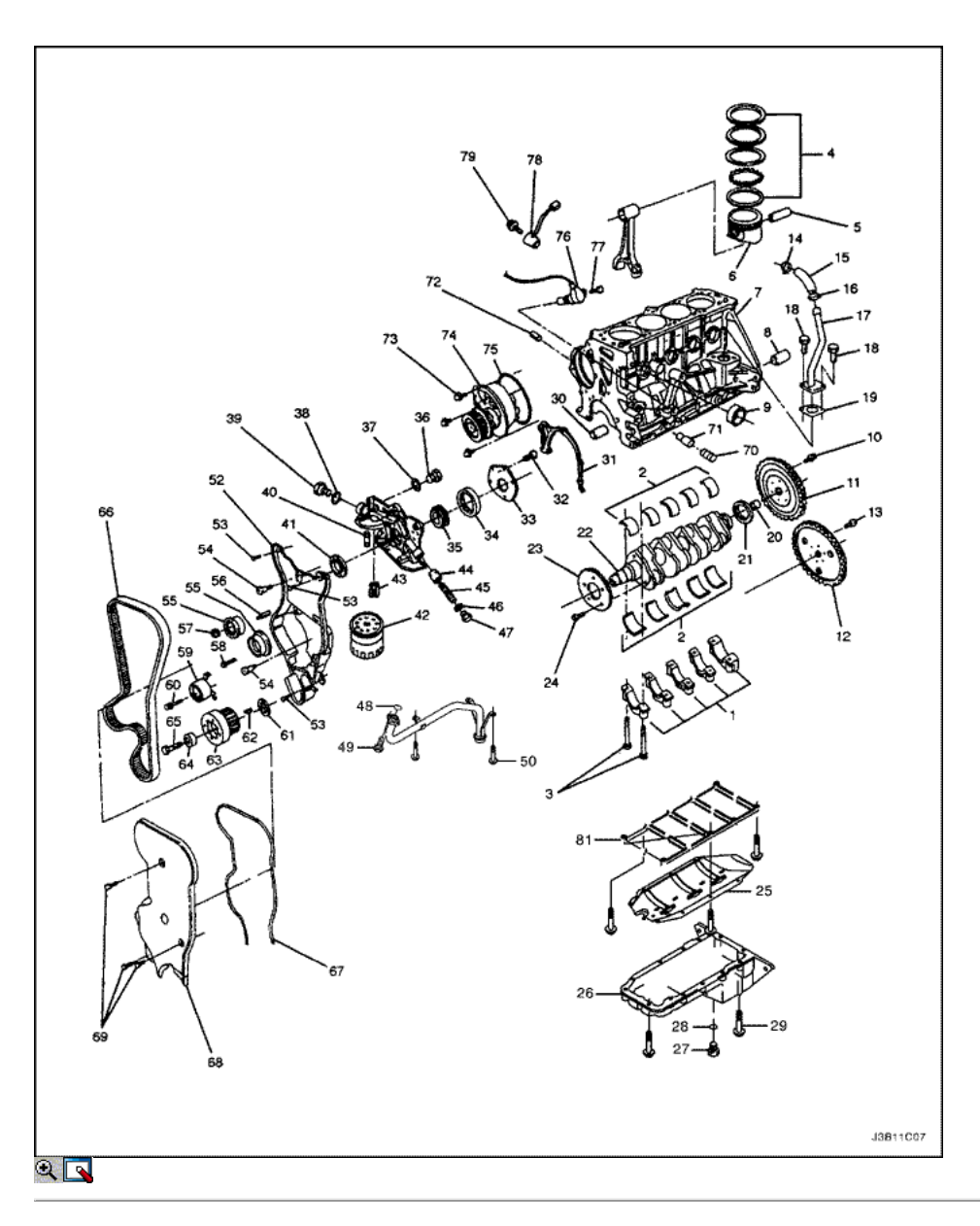

- 1. Biela
- 2. Bearing Set
- 3. Perno de biela
- 4. Piston Ring Set
- 5. Piston Pin
- 6. Pistón
- 7. Bloque de motor
- 8. Manga
- 9. Agua Cap Jacket
- 10. Bolt (transeje manual)
- 11. Volante (transeje manual)
- 12. Placa Flexible (transeje automático)
- 13. Bolt (transeje automático)
- 14. Abrazadera
- 15. Manguera
- 16. Abrazadera
- 17. Motor tubería de ventilación
- 18. Atornille
- 19. Junta
- 20. Aguja manga
- 21. Sello trasero del cigüeñal
- 22. Cigüeñal
- 23. Transmisor de disco
- 24. Atornille
- 25. Aceite Scraper Pan
- 26. Cárter de aceite
- 27. Tapón de drenaje
- 28. Arandela
- 29. Atornille
- 30. Manga
- 31. Junta
- 32. Atornille
- 33. Tapa de la bomba de aceite
- 34. Anillo Gear
- 35. Equipo
- 36. Interruptor de presión de aceite
- 37. Arandela
- 38. Arandela
- 39. Conducto de aceite Tapón de Salida
- 40. Pieza de conexión
- 41. Anillo de sello
- 42. Filtro de aceite
- 43. La válvula de derivación
- 44. El émbolo de la válvula de alivio de presión
- 45. Válvula de alivio de presión del resorte
- 46. Anillo de sello
- 47. De alivio de presión Válvula de tapón
- 48. Anillo de sello
- 49. Atornille
- 50. Aceite de tuberías de succión
- 51. Atornille
- 52. Timing Belt Cubierta trasera
- 53. Atornille
- 54. Perno especial
- 55. Idler Pulley
- 56. Semental
- 57. Tuerca
- 58. Atornille
- 59. Tensor
- 60. Atornille
- 61. Arandela de empuje interior
- 62. Woodruff Key
- 63. Rueda dentada, cigüeñal
- 64. Arandela de empuje exterior
- 65. Atornille
- 66. Correa de transmisión del árbol de levas
- 67. Junta
- 68. Timing Belt Cubierta delantera
- 69. Atornille
- 70. Buje Plug
- 71. Cojinete
- 72. Aceite Plug Gallery
- 73. Atornille
- 74. Bomba de agua
- 75. Anillo de sello
- 76. Sensor de posición del cigüeñal
- 77. Atornille
- 78. Golpee \* Sensor
- 79. Atornille
- 80. Atornille
- 81. Puente del rodamiento del cigüeñal
- \*: 2.0L DOHC motor

# $\Leftrightarrow$   $\Leftrightarrow$

© Copyright General Motors Daewoo Europa. Reservados todos los derechos

# MANTENIMIENTO Y REPARACIÓN

SERVICIO EN EL VEHICULO

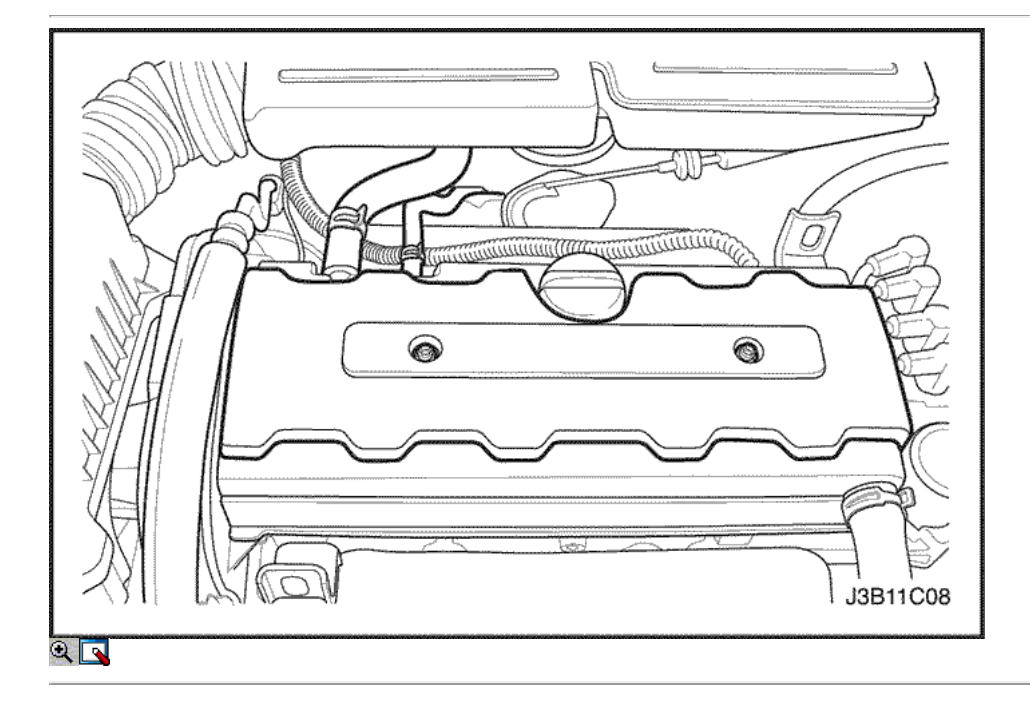

 $\Rightarrow$ 

# Tapa del árbol de levas

## Procedimiento de extracción

- 1. Desconecte el cable negativo de la batería.
- 2. Desconecte el tubo del respiradero de la tapa de válvulas.
- 3. Desconecte todas las líneas de vacío necesarias.
- 4. Quite los tornillos de la cubierta de la bujía.
- 5. Retire la tapa de la bujía.

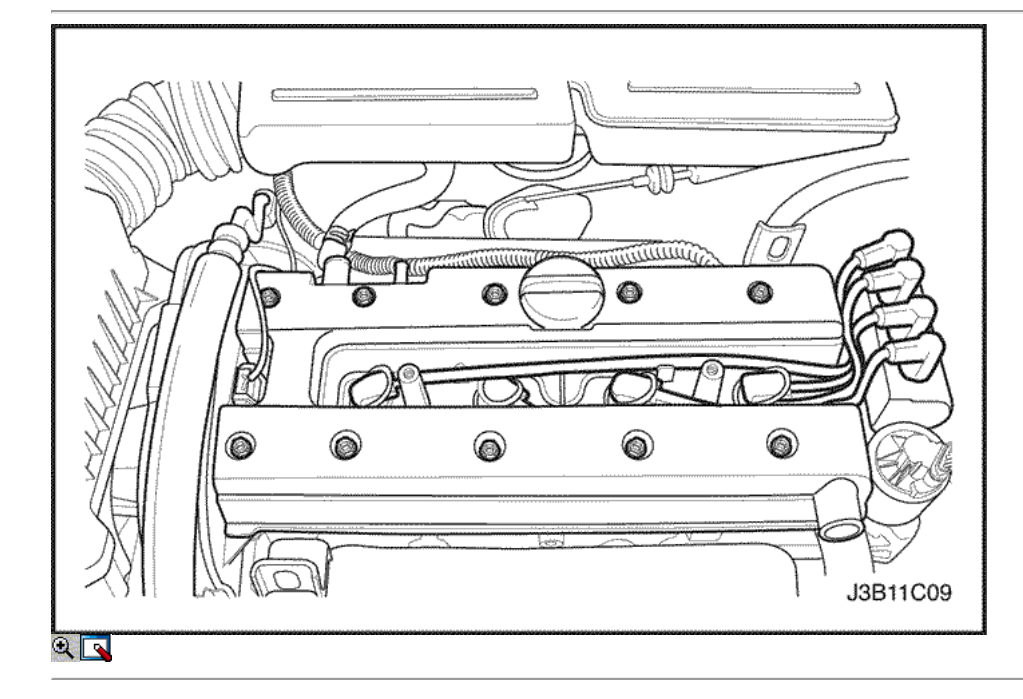

⇐

- 6. Desconecte los cables de encendido de las bujías.
- 7. Desconecte el conector del sensor de posición del árbol de levas.
- 8. Quite los tornillos de la tapa del árbol de levas.

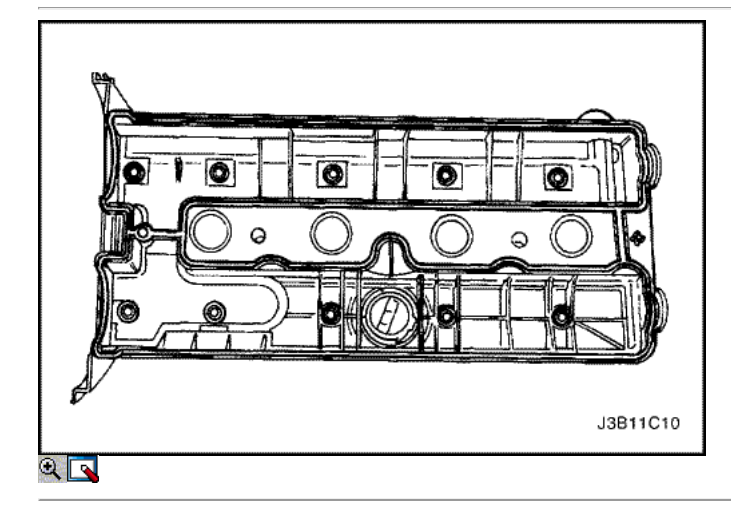

- 9. Retire la tapa del árbol de levas.
- 10. Retire la junta de la tapa del árbol de levas de la tapa del árbol de levas.

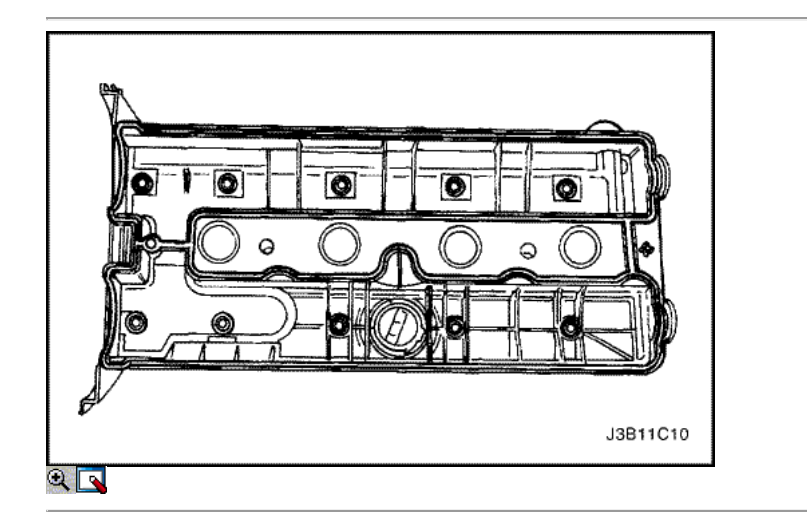

### Procedimiento de instalación

- 1. Aplicar una pequeña cantidad de sellador de junta en las esquinas de las tapas frontales del árbol de levas y la parte superior de la parte posterior del sello del árbol de levas cabeza cubierta a cilindro.
- 2. Instale la junta del árbol de levas nueva cubierta a la cubierta del árbol de levas.

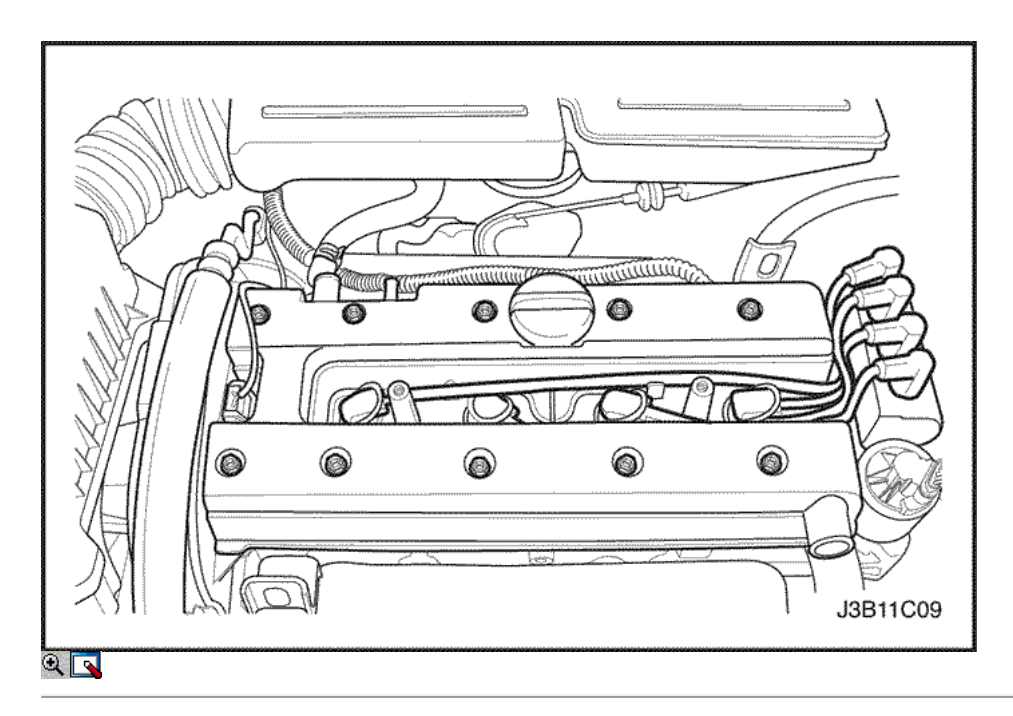

- 3. Instale la cubierta del árbol de levas.
- 4. Instale los tornillos de la tapa del árbol de levas.

### Apretar

Apriete los tornillos de la tapa del árbol de levas a 8 N • m (71 lb-in).

- 5. Conecte los cables de encendido a las bujías.
- 6. Instale la cubierta de la bujía.

# Apretar

Apriete los tornillos de la cubierta de la bujía a 8 N · m (71 lb-in).

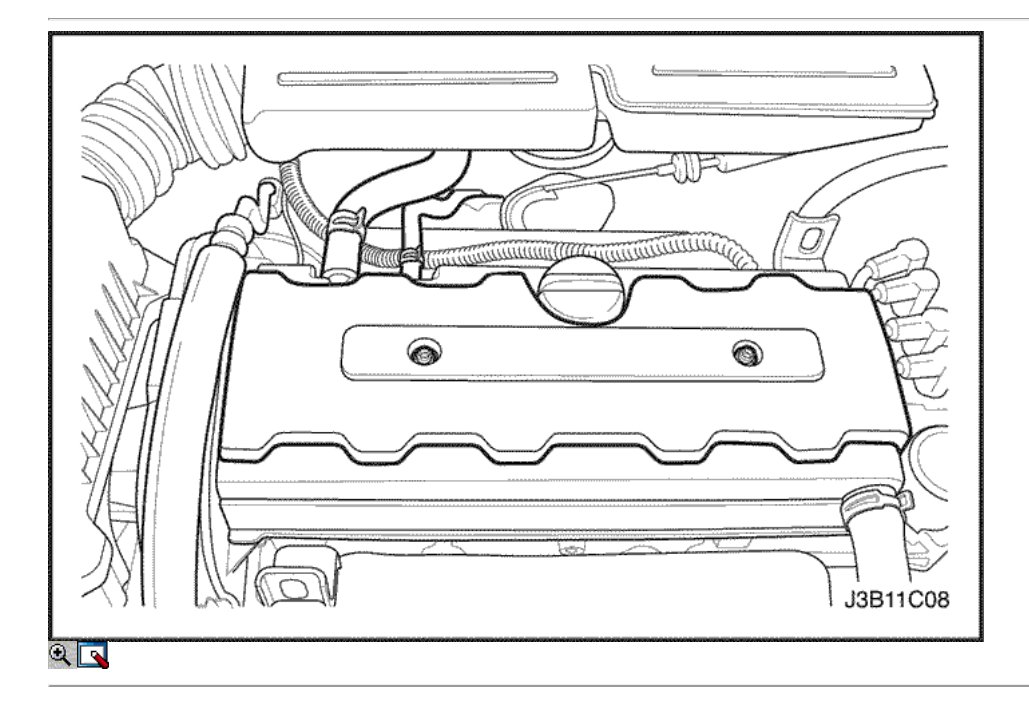

- 7. Instale los pernos de la cubierta de la bujía.
- 8. Conecte el conector del sensor de posición del árbol de levas.
- 9. Conecte todas las líneas de vacío necesarias.
- 10. Conecte el tubo del respiradero de la tapa del árbol de levas.
- 11. Conecte el cable negativo de la batería.

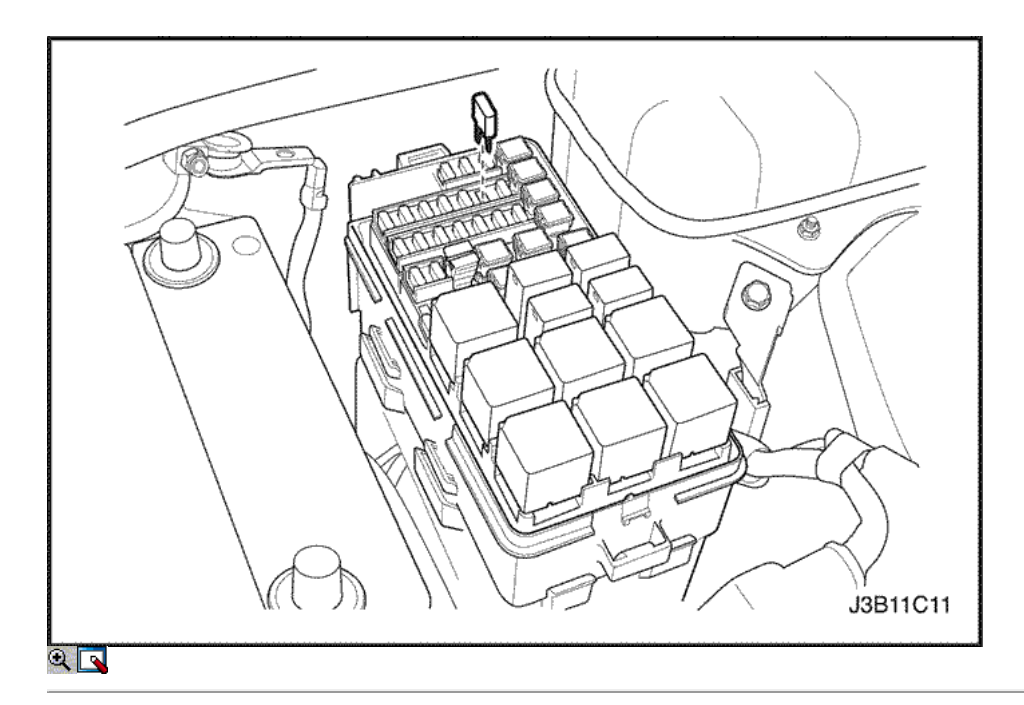

## Culata y junta

Herramientas necesarias

KM-470-B Medidor de Torque angular J-28467-B Conjunto del motor Fixture Support

### Procedimiento de extracción

- 1. Retire el fusible de la bomba de combustible.
- 2. Arranque el motor. Después de que se ahogue, haga girar el motor durante 10 segundos para eliminar el sistema de combustible de presión de combustible.
- 3. Desconecte el cable negativo de la batería.
- 4. Desconecte el control electrónico mdule (ECM) terminal de tierra.
- 5. Drene el refrigerante del motor. Consulte la sección 1D, refrigeración del motor.

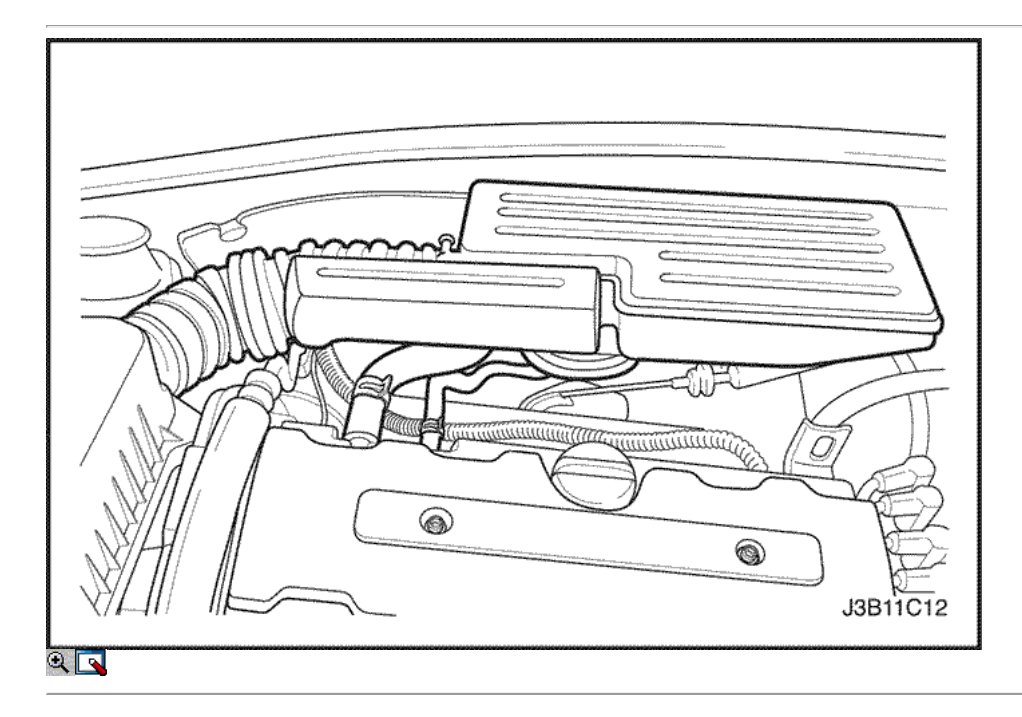

- 6. Desconecte la temperatura del aire del colector (MAT) conector del sensor.
- 7. Desconecte el tubo del respiradero de la tapa del árbol de levas.
- 8. Desconecte la manguera de salida del filtro de aire del cuerpo del acelerador.

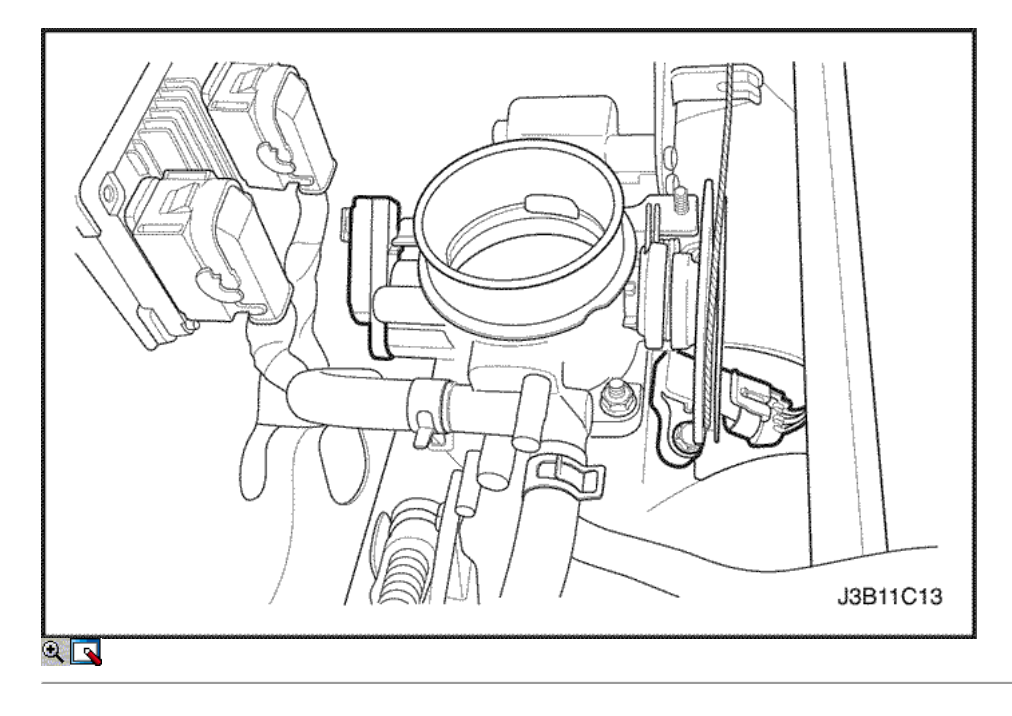

- 9. Desconecte el sistema de encendido directo (DIS) conector de la bobina.
- 10. Desconecte el oxígeno (O2) Conector del sensor, si está equipado.
- 11. Desconecte el control de ralentí de aire (IAC) conector de la válvula.
- 12. Desconecte el sensor de posición del acelerador (TPS) conector.
- 13. Desconecte la temperatura del refrigerante del motor (ECT) Conector del sensor.
- 14. Desconecte el sensor de temperatura del refrigerante (CTS) del conector.

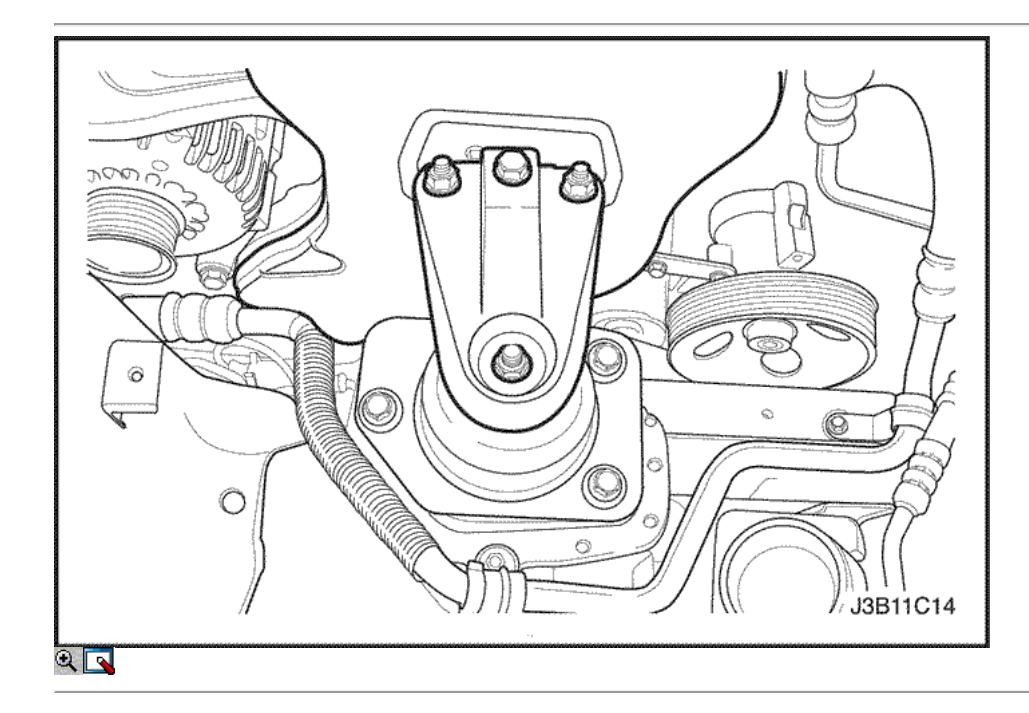

- 15. Quite los tornillos del filtro de aire de la vivienda.
- 16. Retire la caja del filtro de aire.
- 17. Desmontar la rueda delantera derecha. Consulte Sección 2E, neumáticos y ruedas.
- 18. Retire el protector de la rueda delantera derecha y salpicaduras.
- 19. Instale el conjunto del dispositivo de soporte del motor J-28467-B.
- 20. Retire el soporte de montaje del motor derecho y pernos.

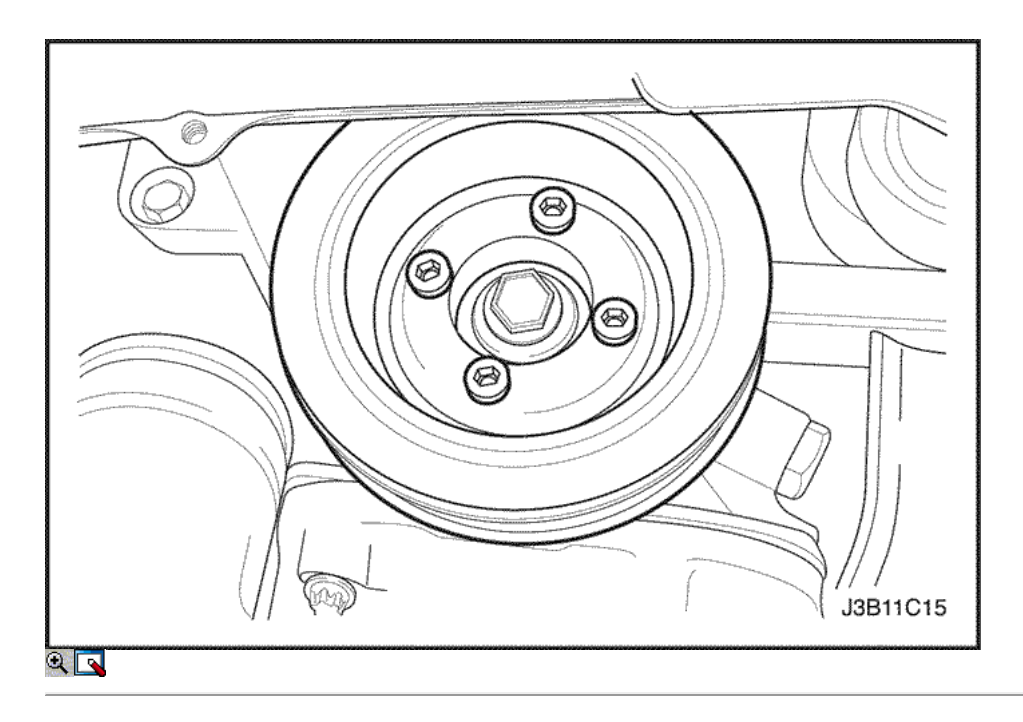

- 21. Desconecte la manguera superior del radiador a la caja del termostato.
- 22. Retire la correa de accesorios de accionamiento de serpentina. Consulte la sección 6B, bomba de dirección asistida.
- 23. Retire los pernos de la polea del cigüeñal.
- 24. Retire la polea del cigüeñal.

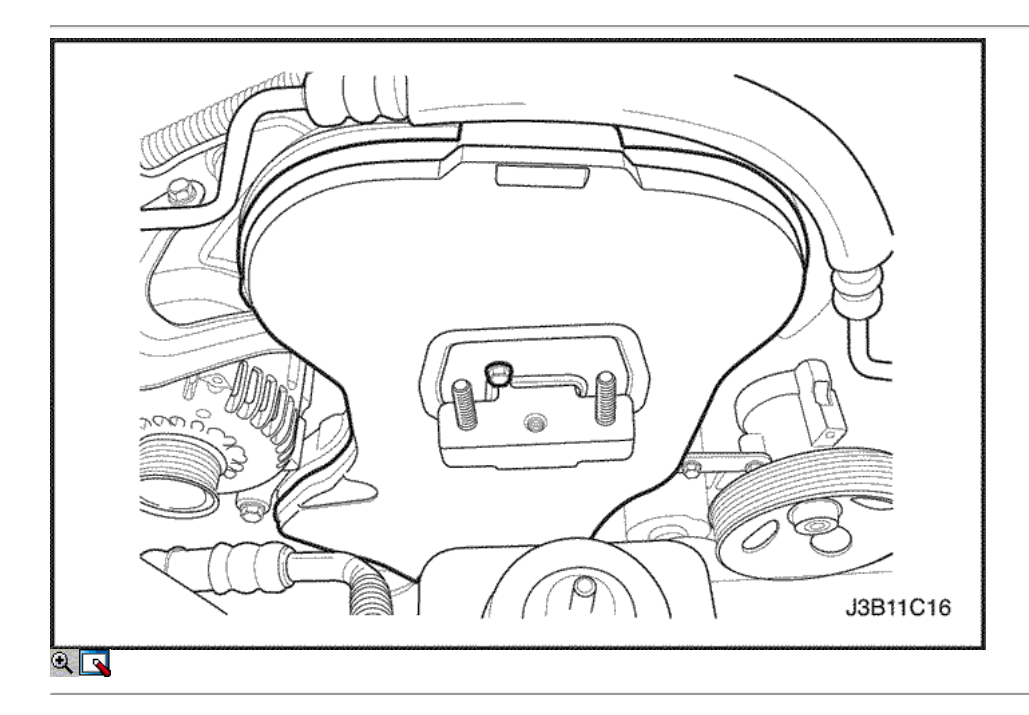

- 25. Quite los tornillos de la tapa frontal de temporización de la correa.
- 26. Retire la tapa de la correa de distribución principal.

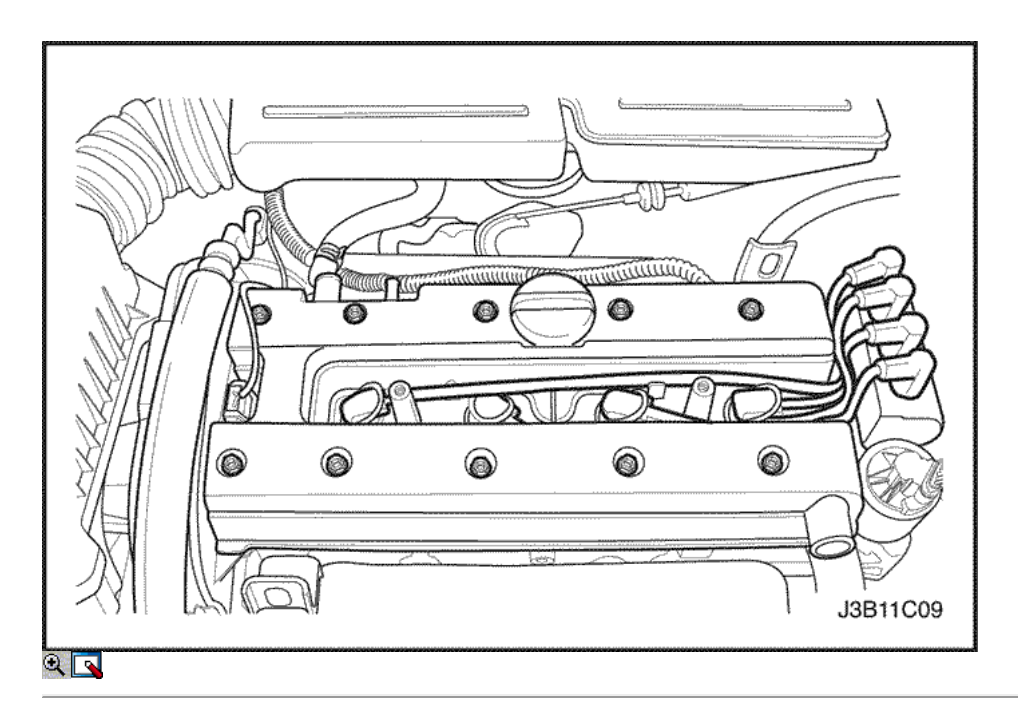

- 27. Retire la correa de distribución. Consulte la correa de tiempos " en esta sección.
- 28. Desconecte el tubo respiradero en la tapa del árbol de levas.
- 29. Quite los tornillos de la cubierta de la bujía.
- 30. Retire la tapa de la bujía.
- 31. Desconecte los cables de encendido de las bujías.
- 32. Quite los tornillos de la tapa del árbol de levas.
- 33. Retire la tapa del árbol de levas y la junta de la tapa del árbol de levas.

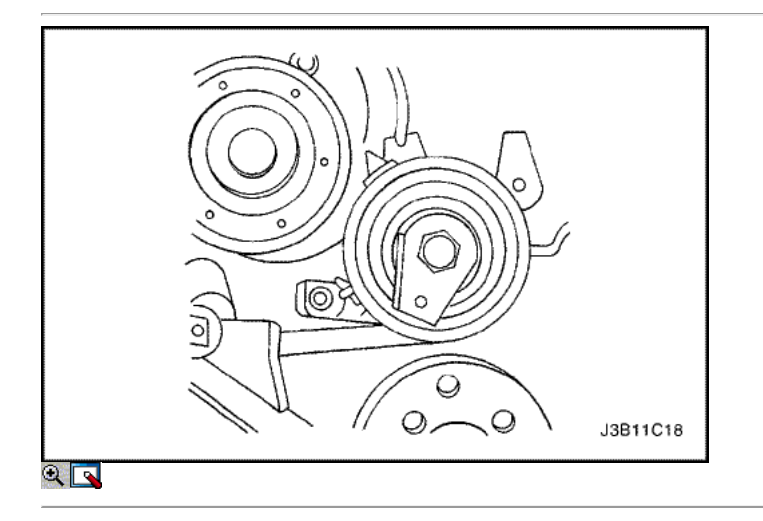

Aviso: Tenga mucho cuidado para evitar los arañazos, rasguños o daños a los árboles de levas.

- 34. Mientras sostiene el árbol de levas de admisión firme en su lugar, retire el árbol de levas de admisión perno del engranaje.
- 35. Retire el engranaje del árbol de levas de admisión.
- 36. Mientras sostiene el árbol de levas de escape firmemente en su lugar, retire el perno del árbol de levas de escape engranaje.
- 37. Retire el engranaje del árbol de levas de escape.

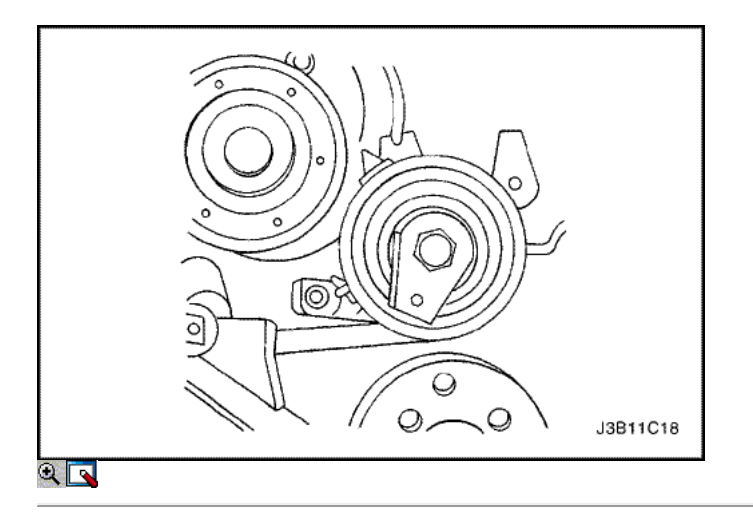

- 38. Quite los tornillos tensores de correas de distribución automáticas.
- 39. Retire el tensor de la correa de distribución automática.

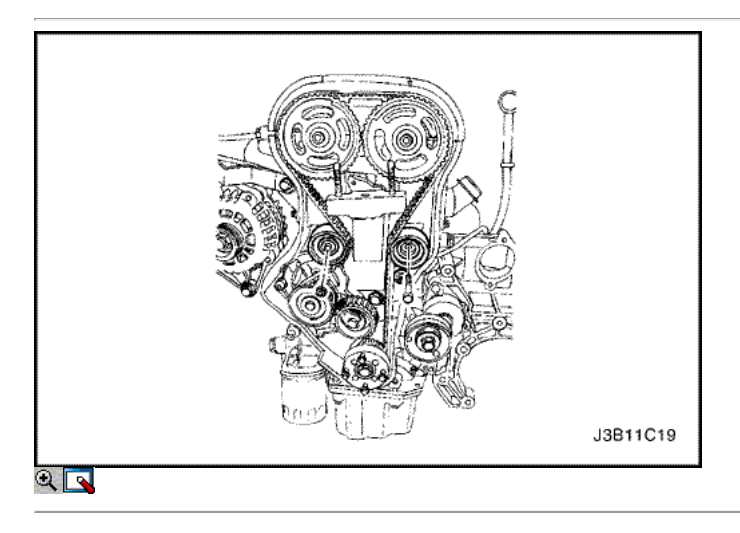

- 40. Retire la correa de distribución polea loca perno y tuerca.
- 41. Retire las poleas de correa dentada locas.
- 42. Retire los pernos de montaje del motor.
- 43. Retire el soporte del motor.

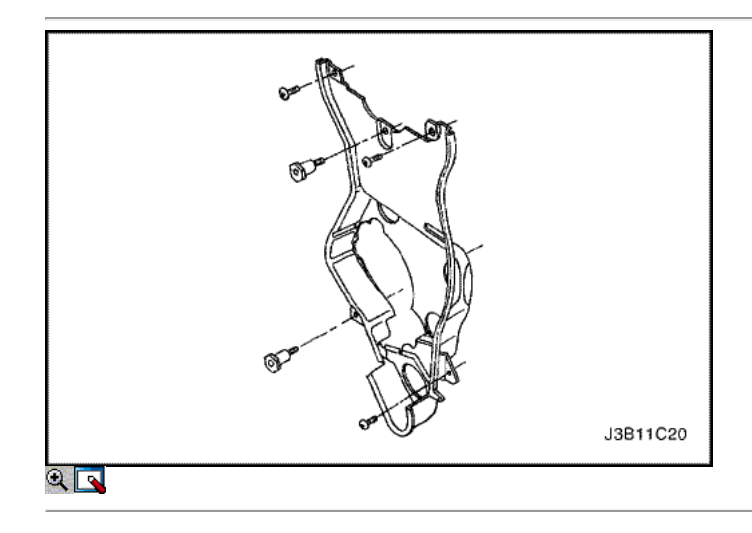

- 44. Quite los tornillos de la tapa trasera de tiempo de la correa.
- 45. Retire la tapa de la correa de distribución posterior.

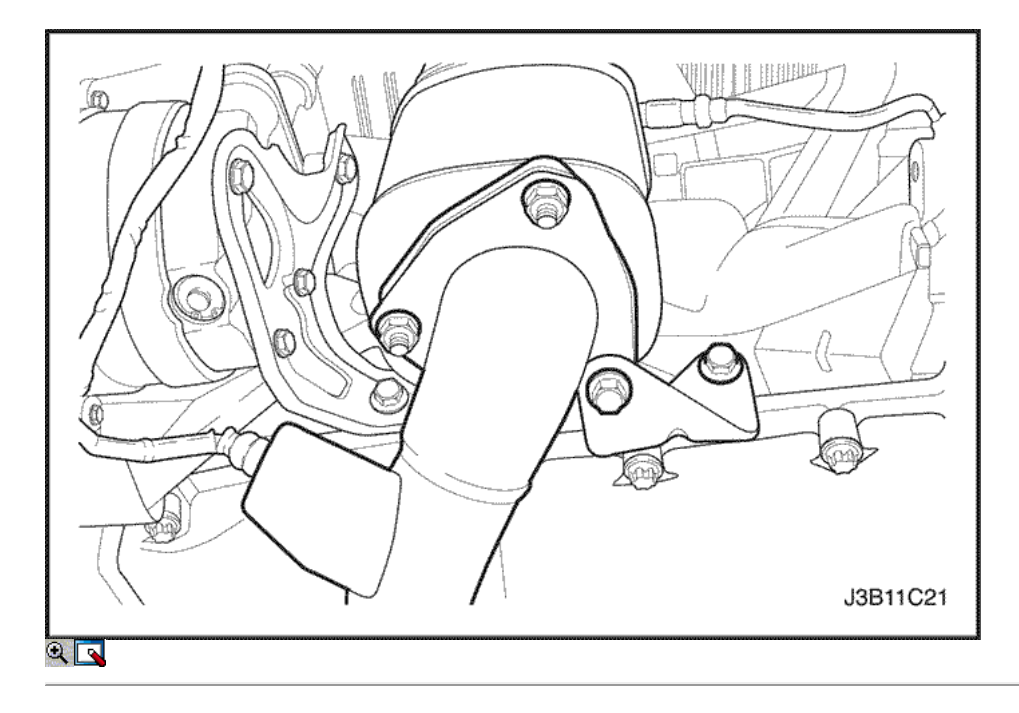

- 46. Retire el tubo de escape flexible tuercas de retención en los postes del colector de escape.
- 47. Desconecte todas las mangueras de vacío necesarias.

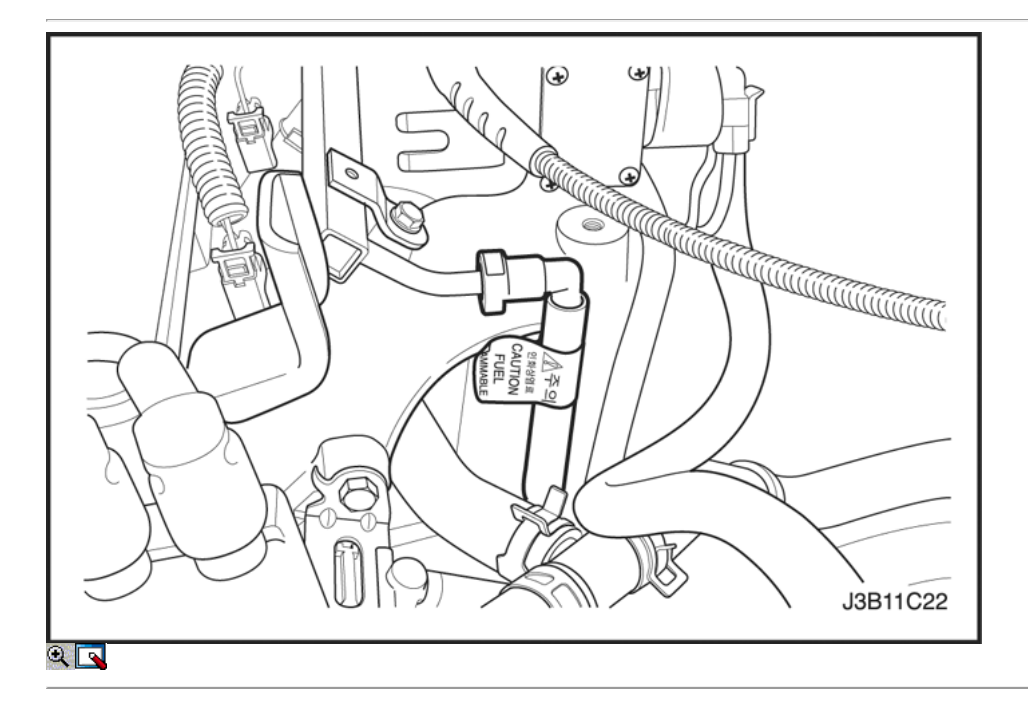

- 48. Desconecte la línea de suministro de combustible en el riel de combustible.
- 49. Retire el tornillo de ajuste del generador soporte de sujeción y el soporte.
- 50. Desconecte la manguera de refrigerante en la cabeza del cilindro trasero y bobina de encendido de gases de escape de recirculación de soporte (EGR).
- 51. Desconecte la manguera del depósito de compensación de refrigerante en el cuerpo del acelerador.
- 52. Retire el conjunto del riel de combustible. Consulte la Sección 1F, Engine Controls.

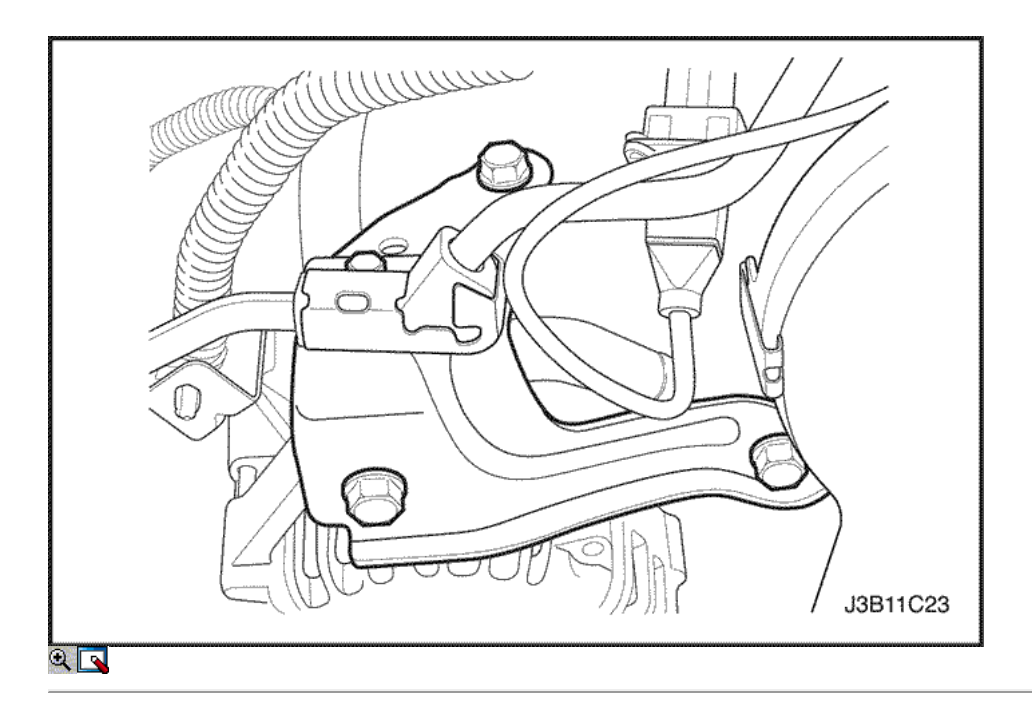

- 53. Retire el generador a colector de admisión pernos del soporte de apoyo en la culata y el colector de admisión.
- 54. Retire la abrazadera de soporte del generador.
- 55. Retire el colector de admisión-a-generador perno soporte de tira y afloje el perno en el generador.
- 56. Mueva la correa clara del colector de admisión.
- 57. Quite el filtro de carbón activado de purga (CCP) y el perno EGR de solenoide soporte y mueva el soporte claro.

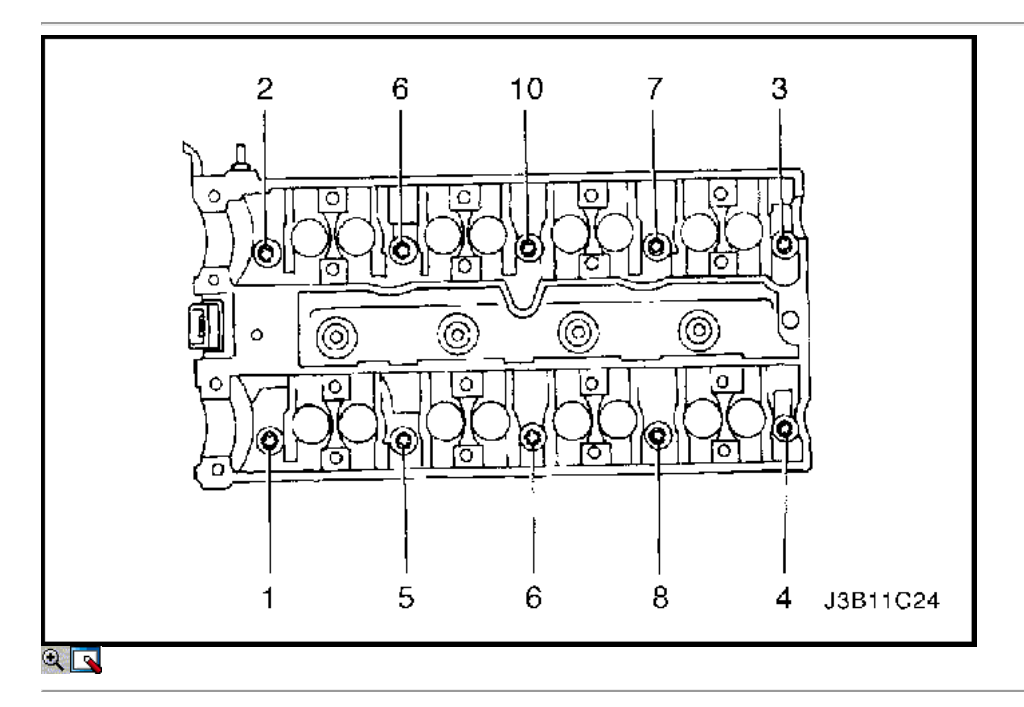

- 58. Desconectar el cable del acelerador en el cuerpo del acelerador y el colector de admisión.
- 59. Afloje todos los tornillos de culata poco a poco y en la secuencia que se muestra.
- 60. Quite los tornillos de culata.
- 61. Quitar la culata de cilindro con el colector de admisión y el colector de escape conectado.

Aviso: impedir que el aceite del motor o del refrigerante entre en los cilindros cuando la eliminación de la cabeza del cilindro.

62. Retire la junta de la culata.

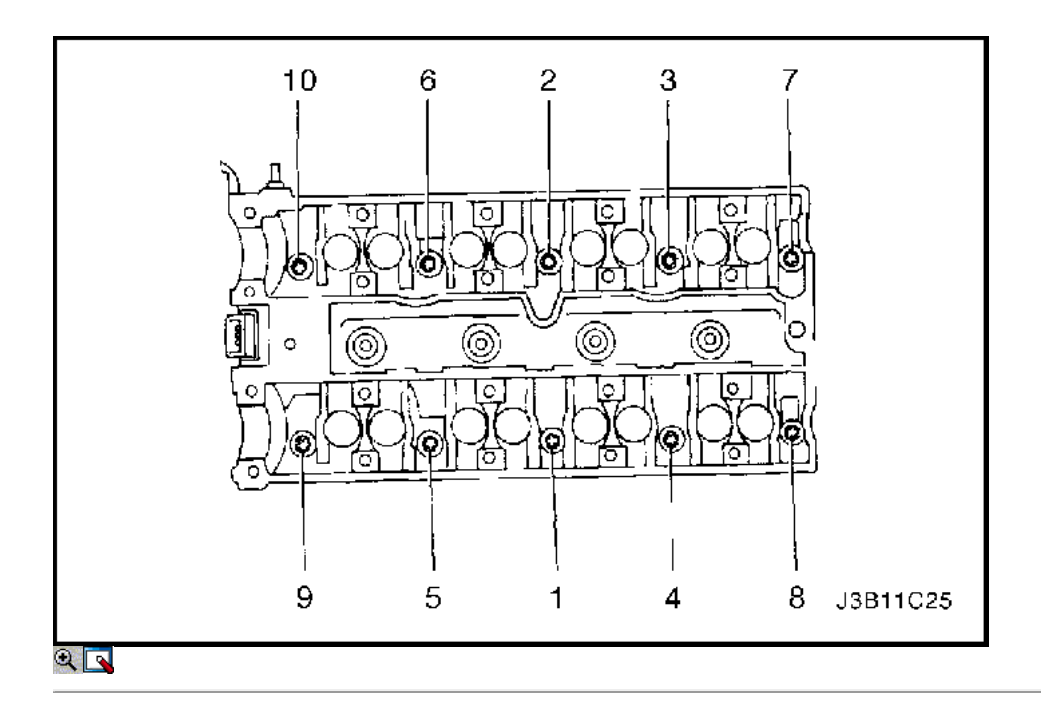

## Procedimiento de Limpieza

- 1. Limpie las superficies de la junta de la culata y el bloque motor.
- 2. Asegúrese de que las superficies de la junta de la culata y el bloque motor está libre de rasguños y arañazos pesados.
- 3. Limpie los tornillos de culata.
- 4. Inspeccione la culata de alabeo. Consulte "Componentes del cilindro y la válvula de la cabeza del tren" en esta sección.

### Procedimiento de instalación

- 1. Instale la junta de culata.
- 2. Instalar la culata de cilindro con el colector de admisión y el colector de escape conectado.
- 3. Instale los tornillos de culata.
- 4. Apriete los tornillos de culata poco a poco y se muestran en la secuencia.

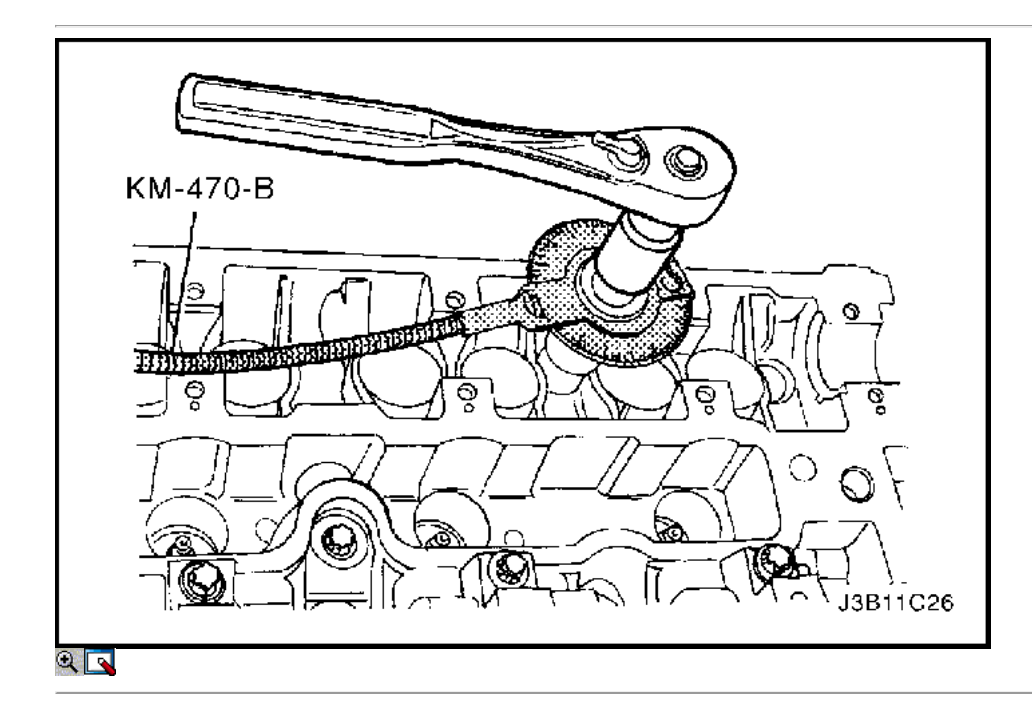

### Apretar

Apriete los tornillos de culata a 25 N • m (18 lb-pie) y gire los pernos de otras 3 vueltas de 90 grados usando el KM-470-B par de calibre angular.

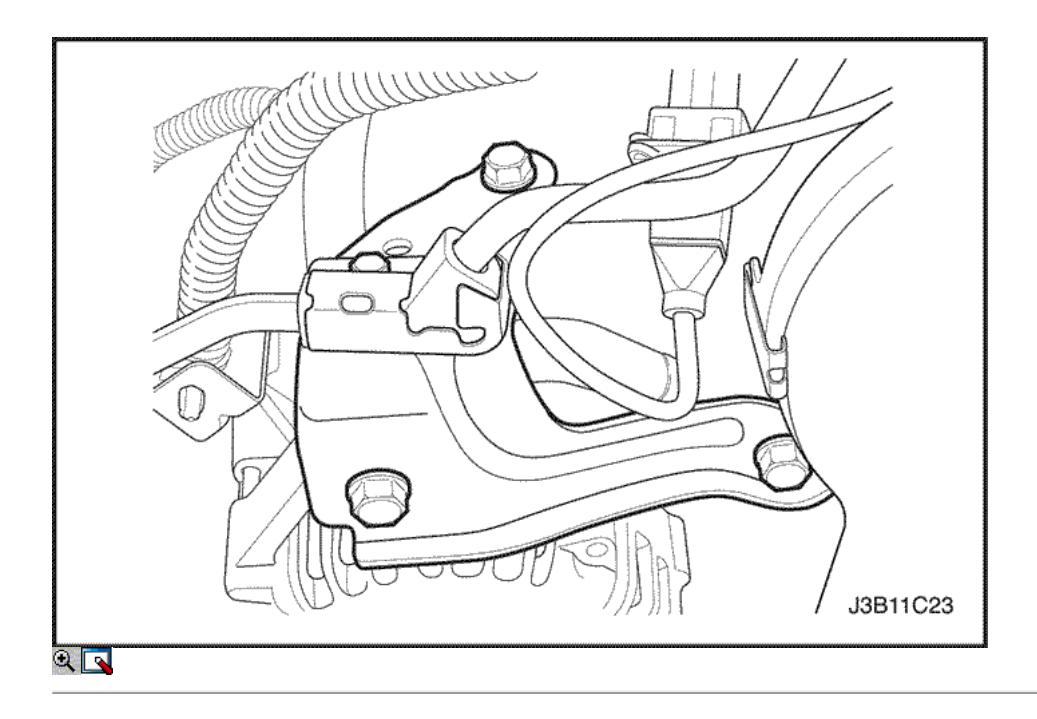

- 5. Conectar el cable del acelerador en el cuerpo del acelerador y el colector de admisión.
- 6. Instale el soporte del colector del generador a la ingesta de apoyo.
- 7. Instale la ingesta generador a múltiples pernos del soporte de apoyo.

Apretar

Apriete los generadores a colector de admisión pernos del soporte de apoyo para el colector de admisión a 37 N · m (27 lb-ft).

8. Instalar el colector de admisión apoyo perno de soporte en el generador.

Apretar

Ajuste el generador a la ingesta de apoyo múltiple perno del soporte del generador a 22 N • m (16 lb-ft).

- 9. Conecte la manguera del depósito de compensación de refrigerante en el cuerpo del acelerador.
- 10. Conecte la manguera de refrigerante a la cabeza de cilindro trasero y el soporte de bobina de encendido EGR.

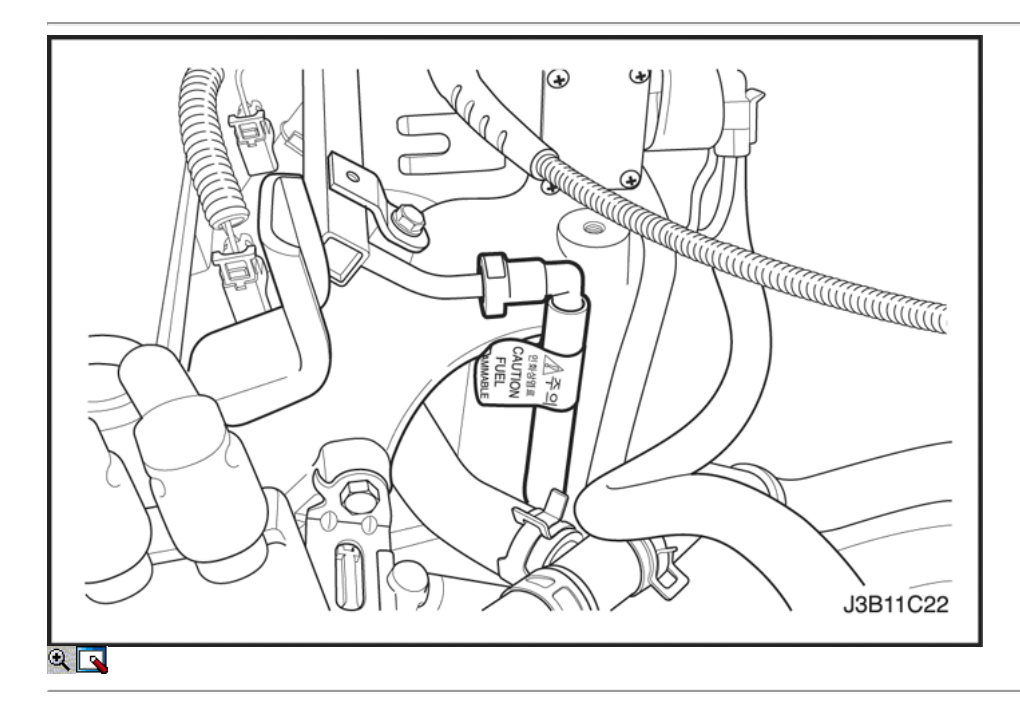

- 11. Conecte la línea de suministro de combustible en el riel de combustible.
- 12. Conecte la línea de retorno de combustible en el riel de combustible.
- 13. Conecte todas las mangueras de vacío necesarias.
- 14. Instale el conjunto del riel de combustible. Consulte la Sección 1F, Engine Controls.

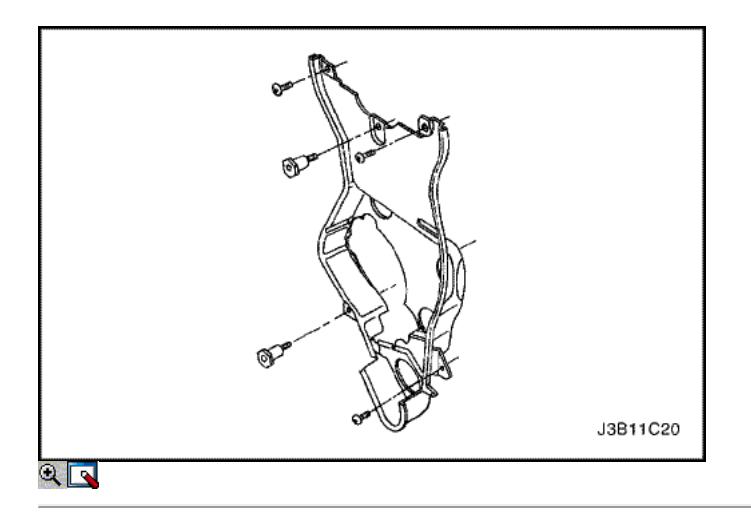

15. Instale el tubo de escape flexible tuercas de retención en los postes del colector de escape.

### Apretar

Apretar los tubos de escape flex-a-colector de escape tuercas de retención a 35 N • m (26 lb-ft).

- 16. Instale la cubierta de la correa de distribución posterior.
- 17. Instale los tornillos de la tapa trasera de tiempo de la correa.

### Apretar

Apriete los tornillos de la tapa trasera de tiempo cinturón a 7 N • m (62 lb-in).

18. Instale el soporte del motor y los pernos de sujeción.

### Apretar

Apriete el soporte del motor pernos de retención a 45 N • m (33 lb-ft).

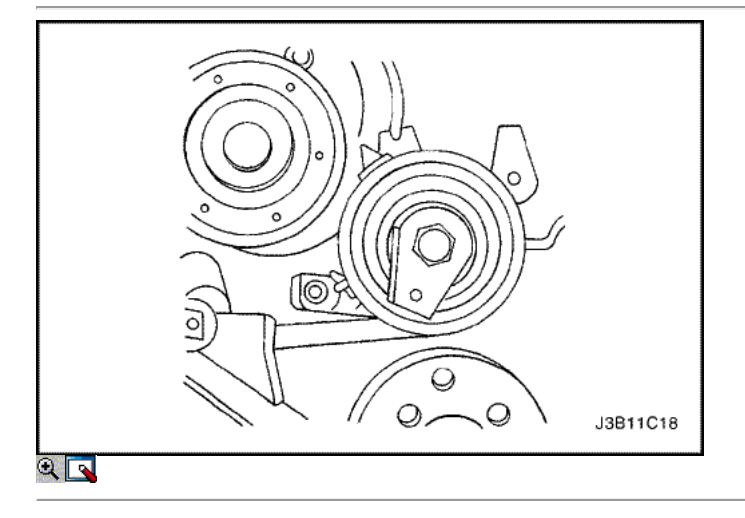

- 19. Instale el tensor de la correa de distribución automática.
- 20. Instale el perno de la correa de distribución tensor automático.

# Apretar

Apriete los tornillos tensores de correas de distribución automática a 25 N • m (18 lb-ft).

- 21. Instale las poleas de correa dentada locas.
- 22. Instalar la correa de distribución polea loca perno y tuerca.

### Apretar

Apriete la correa de distribución perno de la polea loca a 25 N • m (18 lb-ft).
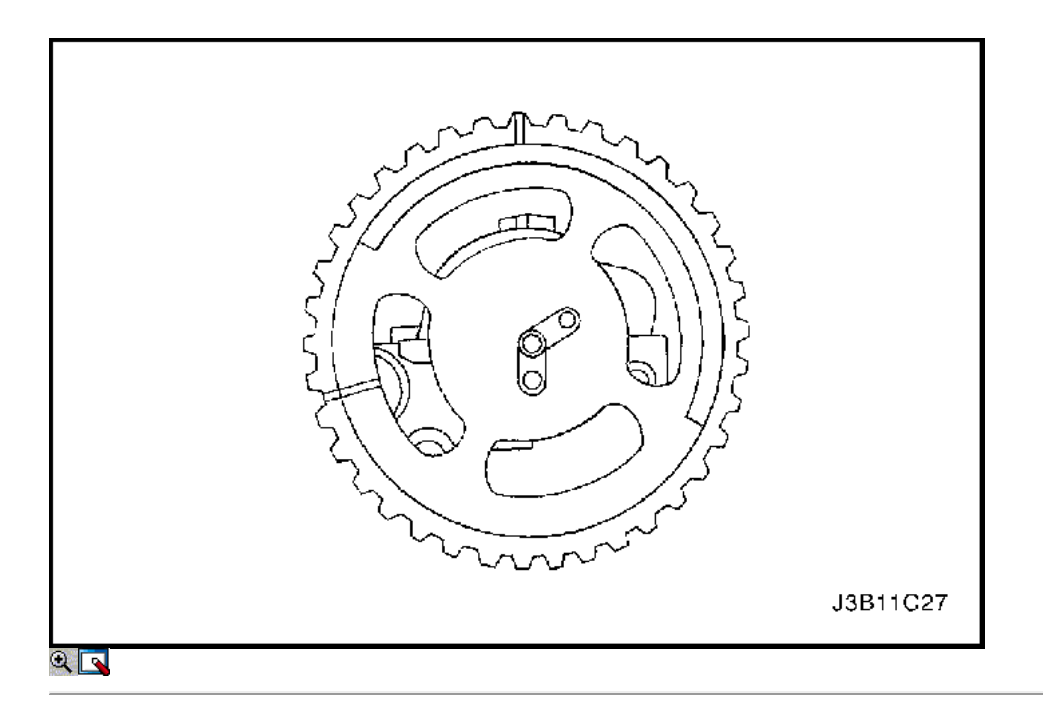

- 23. Instale los engranajes del árbol de levas con las marcas de distribución en el frente.
- 24. Inserte el perno de guía del árbol de levas de admisión en el "en" ánima.
- 25. Inserte el perno de guía del árbol de levas de escape en los "EX" taladro.

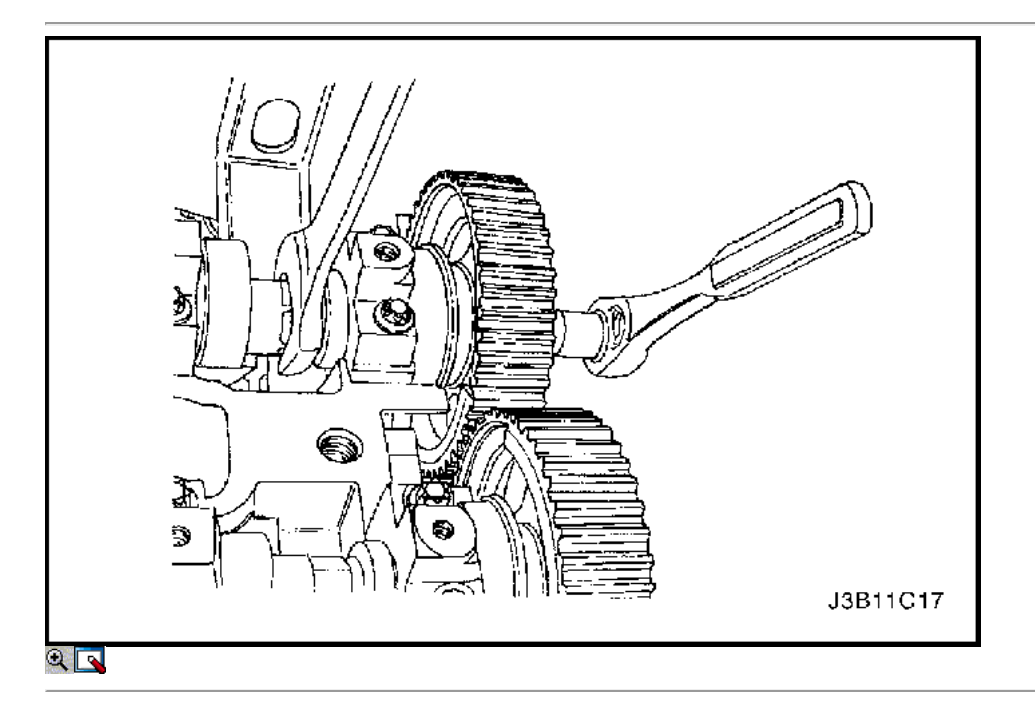

- 26. Instale los engranajes del árbol de levas por counterholding en el hexagonal del árbol de levas con una llave abierta.
- 27. Instale el engranaje del árbol de levas con un tornillo nuevo al árbol de levas.

Apriete el árbol de levas de admisión tornillo marcha a 50 N • m (37 lb-ft), gire el perno de otros 60 grados y 15 grados utilizando el medidor de torque angular.

28. Mientras sostiene el árbol de levas de escape firmemente en su lugar, instale el perno de engranaje del árbol de levas de escape.

# Apretar

Apriete el perno de engranaje del árbol de levas de escape a 50 N • m (37 lb-ft), gire el perno de otros 60 grados y 15 grados utilizando el medidor de torque angular.

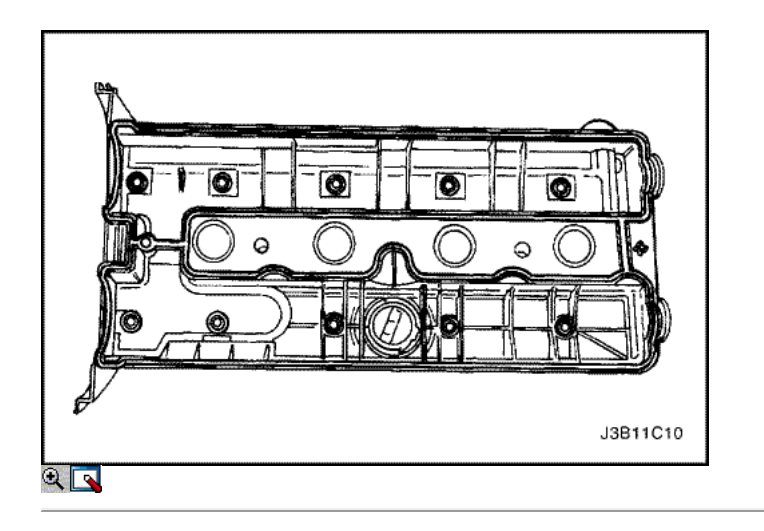

- 29. Aplicar una pequeña cantidad de sellador de junta en las esquinas de las tapas del árbol de levas delantero y a la parte superior de la parte posterior del sello del árbol de levas cabeza cubierta a cilindro.
- 30. Instale la cubierta del árbol de levas y la junta de la tapa del árbol de levas.
- 31. Instale las arandelas de la cubierta del árbol de levas.
- 32. Instale los tornillos de la tapa del árbol de levas.

Apriete los tornillos de la tapa del árbol de levas a 8 N · m (71 lb-in).

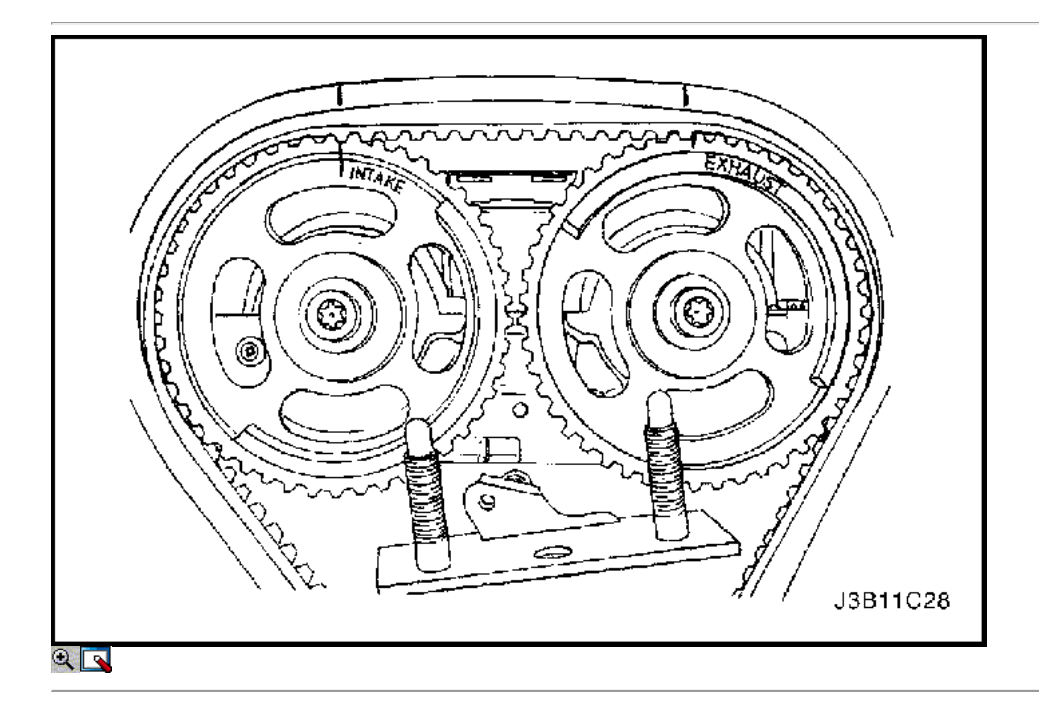

33. Conecte los cables de encendido a las bujías.

- 34. Instale la cubierta de la bujía.
- 35. Instale los pernos de la cubierta de la bujía.

## Apretar

Apriete los tornillos de la cubierta de la bujía a 8 N · m (71 lb-in).

- 36. Conecte el tubo del respiradero de la tapa del árbol de levas.
- 37. Alinear las marcas de distribución en los engranajes del árbol de levas para las muescas de la tapa del árbol de levas, utilizando la marca de equipo de consumo para el engranaje de admisión y de escape de la marca de equipo para el equipo de escape.

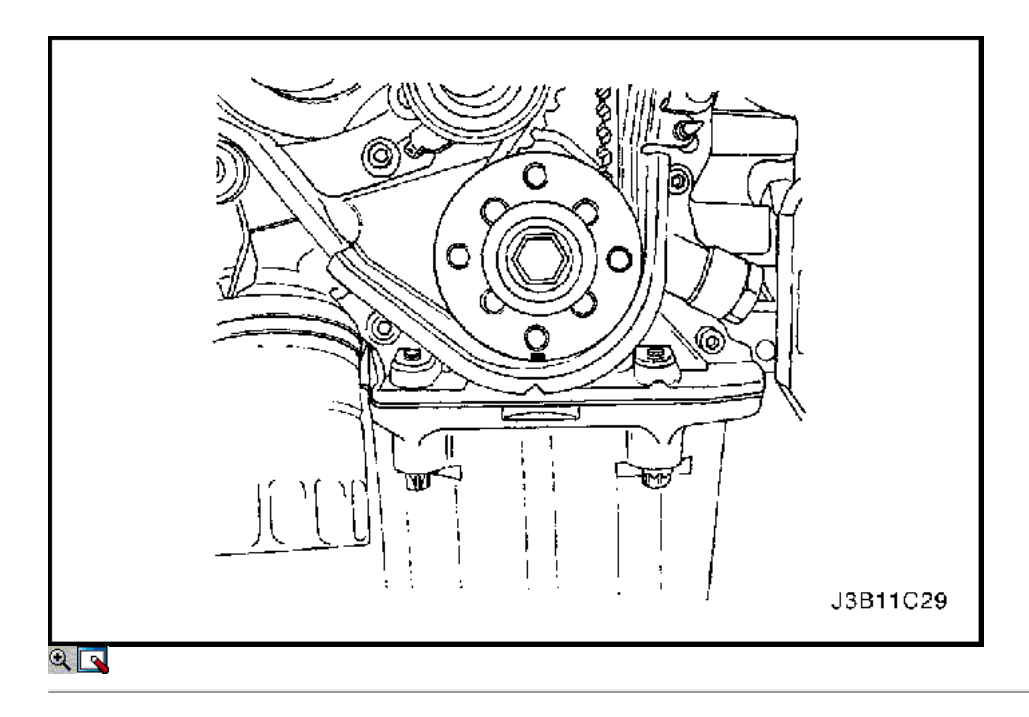

38. Alinee la marca en el engranaje del cigüeñal con la muesca en la parte inferior de la cubierta de la correa dentada trasera.

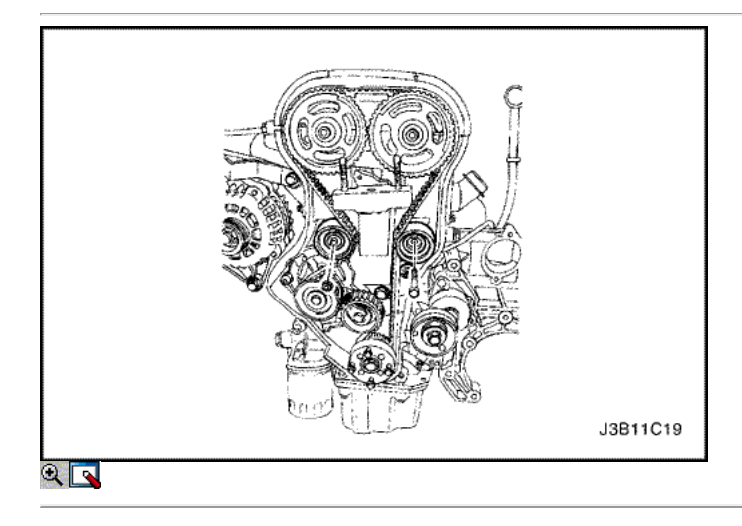

- 39. Instalar la correa de distribución.
- 40. Comprobar y ajustar la tensión de la correa de distribución. Consulte "Correa de distribución Verificación y ajuste" en esta sección.

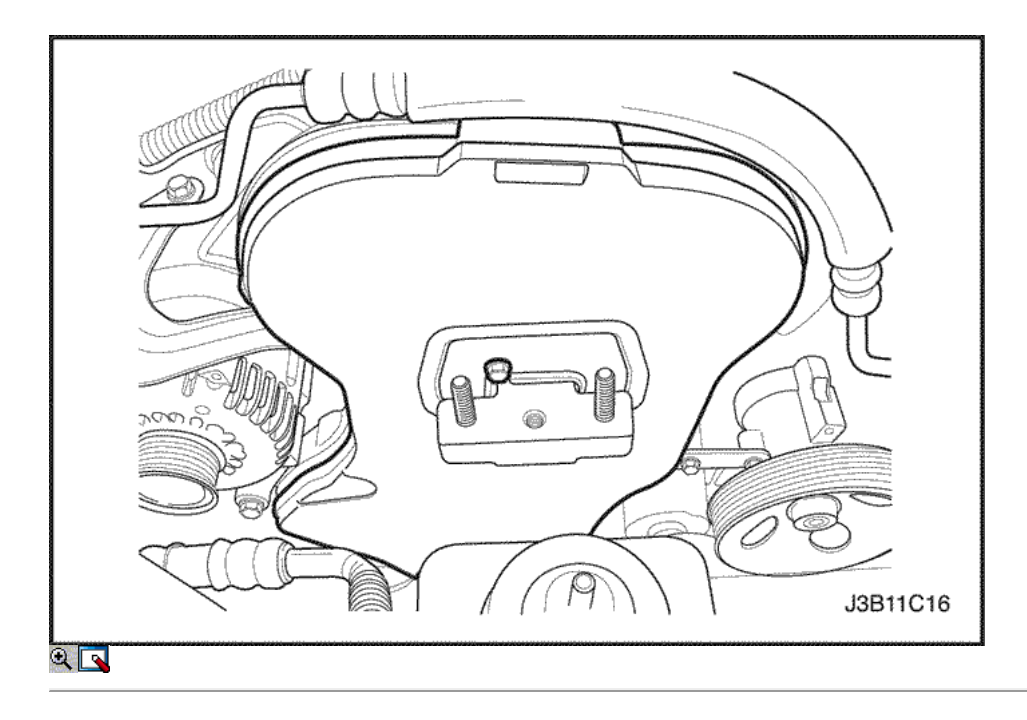

- 41. Instale la cubierta de la correa de distribución principal.
- 42. Instale los tornillos de la tapa frontal de temporización de la correa.

Apriete los tornillos de la tapa frontal de tiempo cinturón para 6 N · m (53 lb-in).

- 43. Instale la polea del cigüeñal.
- 44. Instale los pernos de la polea del cigüeñal.

## Apretar

Apriete los pernos de la polea del cigüeñal a 12 N · m (106 lb-in).

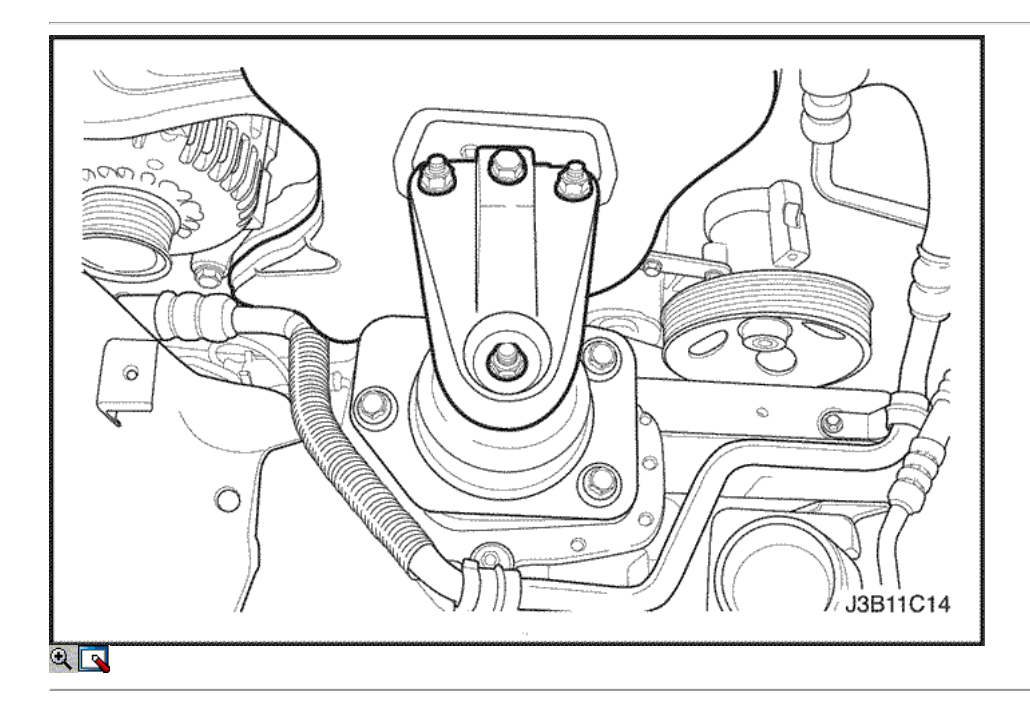

45. Instale el soporte de montaje del motor derecho y los pernos de sujeción.

# Apretar

Apriete el soporte de montaje en los pernos de sujeción del motor a 55 N · m (41 lb-ft).

- 46. Retire el conjunto del soporte de elevación del motor J-28467-B.
- 47. Instale la correa de accesorios de accionamiento de serpentina. Consulte la sección 6B, bomba de dirección asistida.
- 48. Conecte la manguera superior del radiador a la caja del termostato.

50. Instale la rueda delantera derecha. Consulte Sección 2E, neumáticos y ruedas.

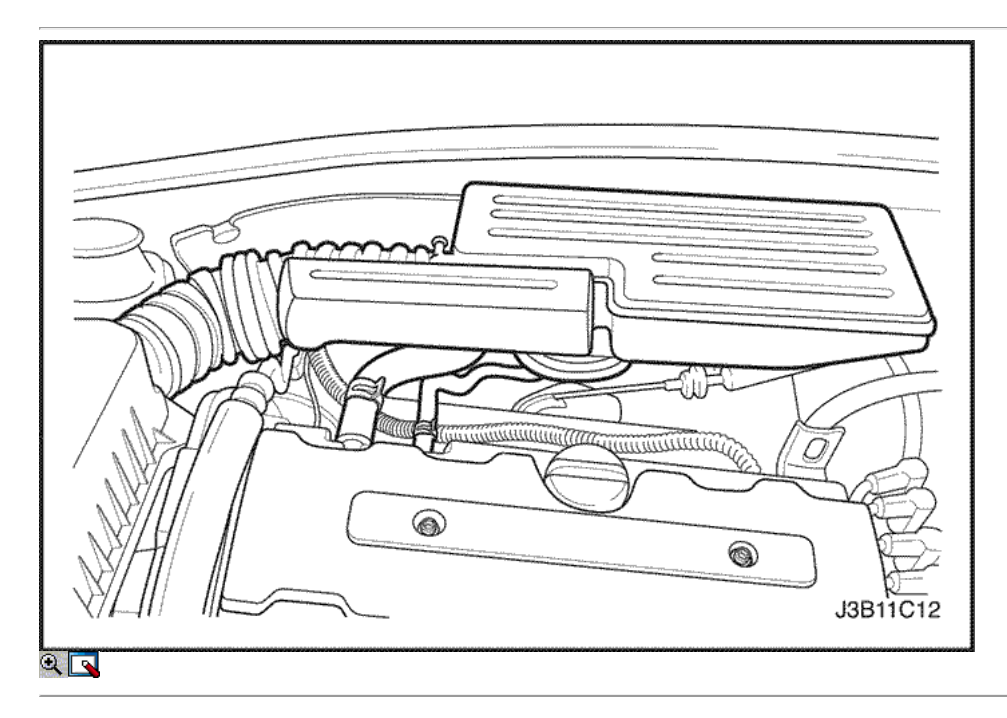

- 51. Instale la caja del filtro de aire.
- 52. Instale los tornillos del filtro de aire de la vivienda.

## Apretar

Apriete los tornillos del filtro de aire de vivienda a 10 N · m (89 lb-in).

- 53. Conecte la manguera de salida del filtro de aire al cuerpo del acelerador.
- 54. Conecte el tubo del respiradero de la tapa del árbol de levas.
- 55. Conecte el conector del sensor MAT.

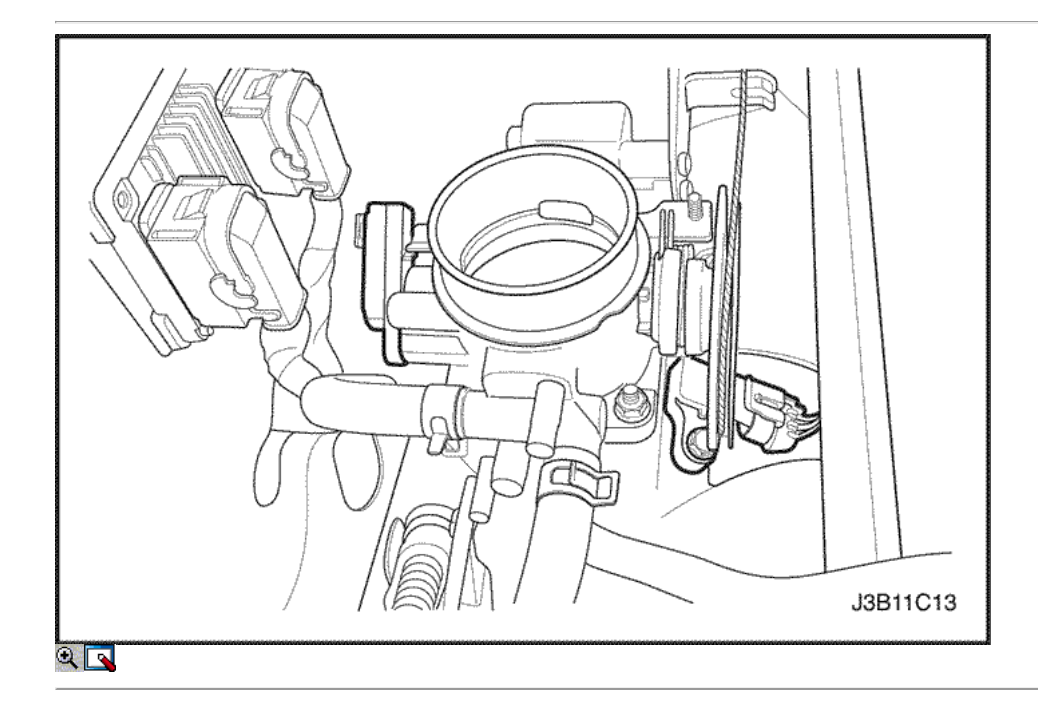

- 56. Conecte el conector de CTS.
- 57. Conecte el conector del motor CTS.
- 58. Conecte el conector de la válvula IAC.
- 59. Conecte el conector del TPS.
- 60. Instale el PCCh y el perno de soporte del solenoide de EGR.

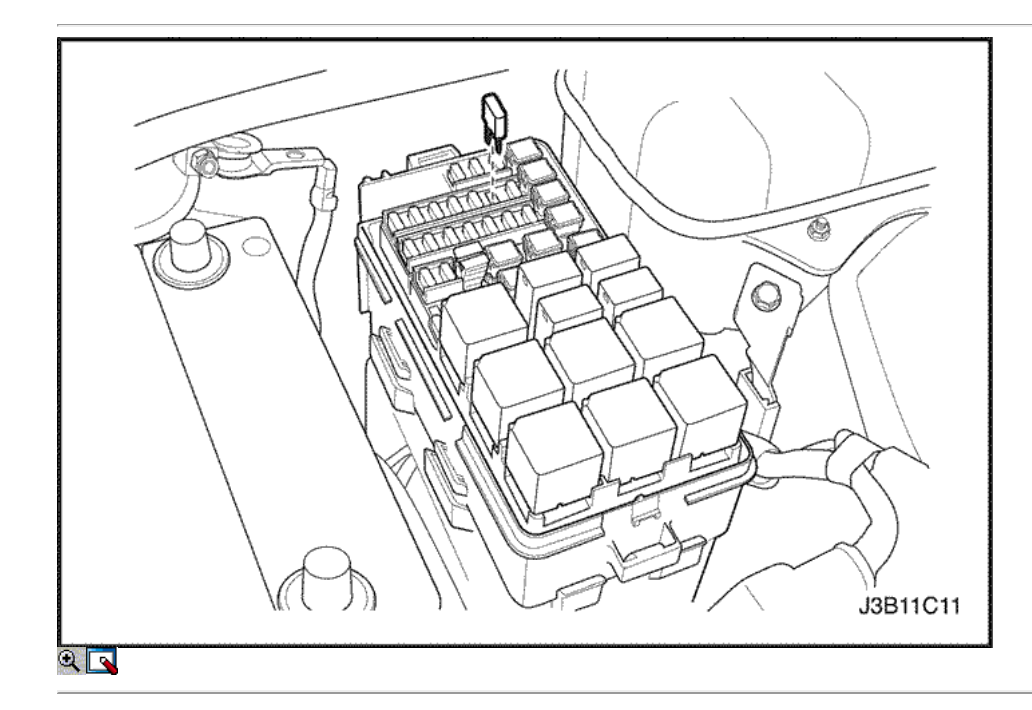

- 61. Conecte el conector de la bobina DIS.
- 62. Conecte el conector del sensor de O2, si lo tiene.
- 63. Conecte el terminal de tierra del ECM.
- 64. Instale el fusible de la bomba de combustible.
- 65. Conecte el cable de la batería de tierra negativa.
- 66. Vuelva a llenar el sistema de refrigeración del motor. Consulte la sección 1D, refrigeración del motor.

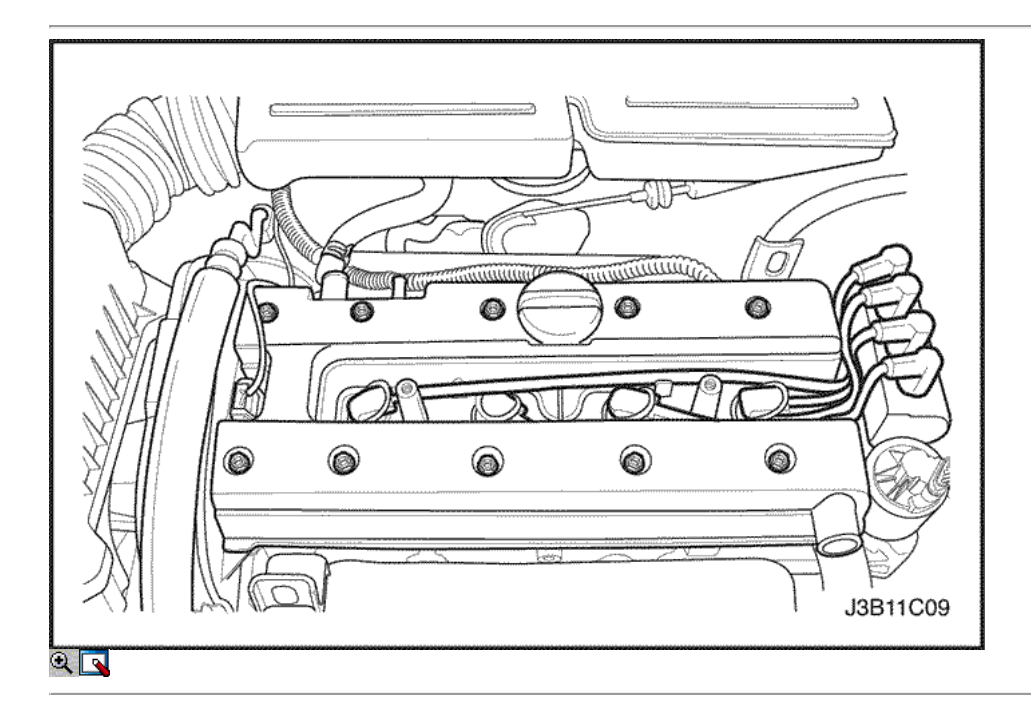

# Árboles de levas

## Procedimiento de extracción

- 1. Retire la correa de distribución. Consulte "Correa de distribución" en esta sección.
- 2. Desconecte el tubo respiradero en la tapa del árbol de levas.
- 3. Desconecte la manguera de ventilación del motor en la tapa del árbol de levas.
- 4. Quite los tornillos de la cubierta de la bujía.
- 5. Retire la tapa de la bujía.
- 6. Desconecte los cables de encendido de las bujías.
- 7. Quite los tornillos de la tapa del árbol de levas.
- 8. Retire las arandelas de la cubierta del árbol de levas.
- 9. Retire la tapa del árbol de levas y la junta de la tapa del árbol de levas.

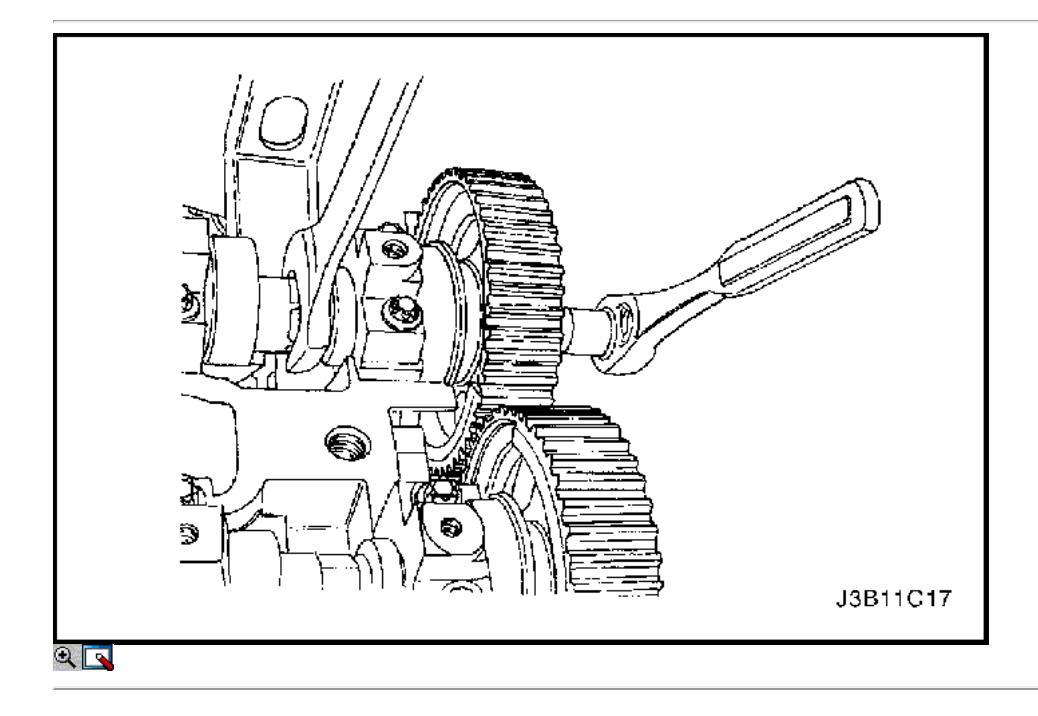

Aviso: Tenga mucho cuidado para evitar los arañazos, rasguños o daños a los árboles de levas.

- 10. Mientras sostiene el árbol de levas de admisión firme en su lugar, retire el árbol de levas de admisión perno del engranaje.
- 11. Retire el engranaje del árbol de levas de admisión.
- 12. Mientras sostiene el árbol de levas de escape firmemente en su lugar, retire el perno del árbol de levas de escape engranaje.
- 13. Retire el engranaje del árbol de levas de escape.

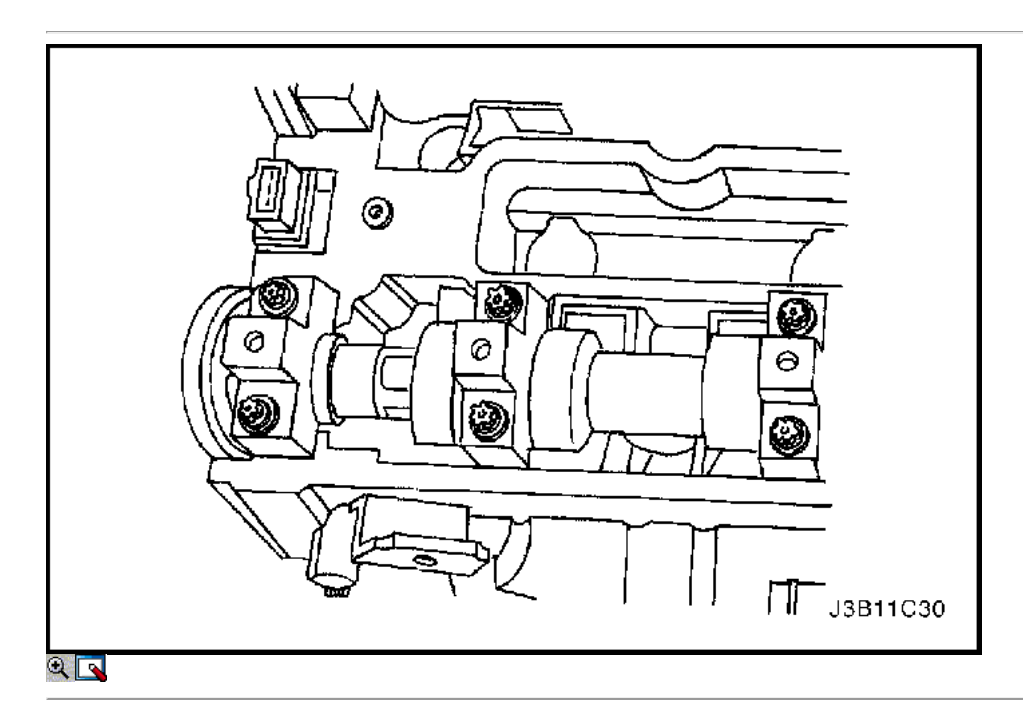

- 14. Afloje los pernos de los cojinetes del árbol de levas de cabeza en las etapas de la mitad a un turno.
- 15. Retire los pernos de los cojinetes del árbol de levas tapa de la culata.
- 16. Retire los árboles de levas.
- 17. Retire el anillo de sello de los árboles de levas.

Importante: El árbol de levas debe separar uniformemente desde los asientos de los cojinetes en el cojinete guía frontal.

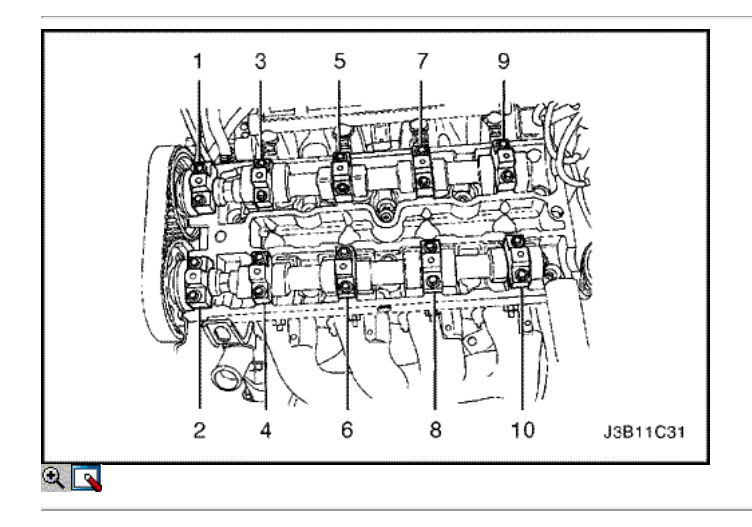

### Procedimiento de instalación

Aviso: Tenga mucho cuidado para evitar los arañazos, rasguños o daños a los árboles de levas.

- 1. Lubrique las revistas del árbol de levas y las tapas del árbol de levas con aceite de motor.
- 2. Instale el árbol de levas de admisión.
- 3. Instale las tapas del árbol de levas de admisión en sus posiciones originales.
- 4. Instale los pernos del árbol de levas de admisión de cabeza.
- 5. Instale el árbol de levas de escape.
- 6. Instale las tapas del árbol de levas de escape en sus posiciones originales.
- 7. Instale los pernos del árbol de levas de escape de cabeza.
- 8. Apriete los tornillos de la tapa del árbol de levas y poco a poco en la secuencia que se muestra para cada tapa de árbol de levas.

#### Apretar

Apriete los pernos de los cojinetes del árbol de levas de cabeza a 8 N • m (71 lb-in).

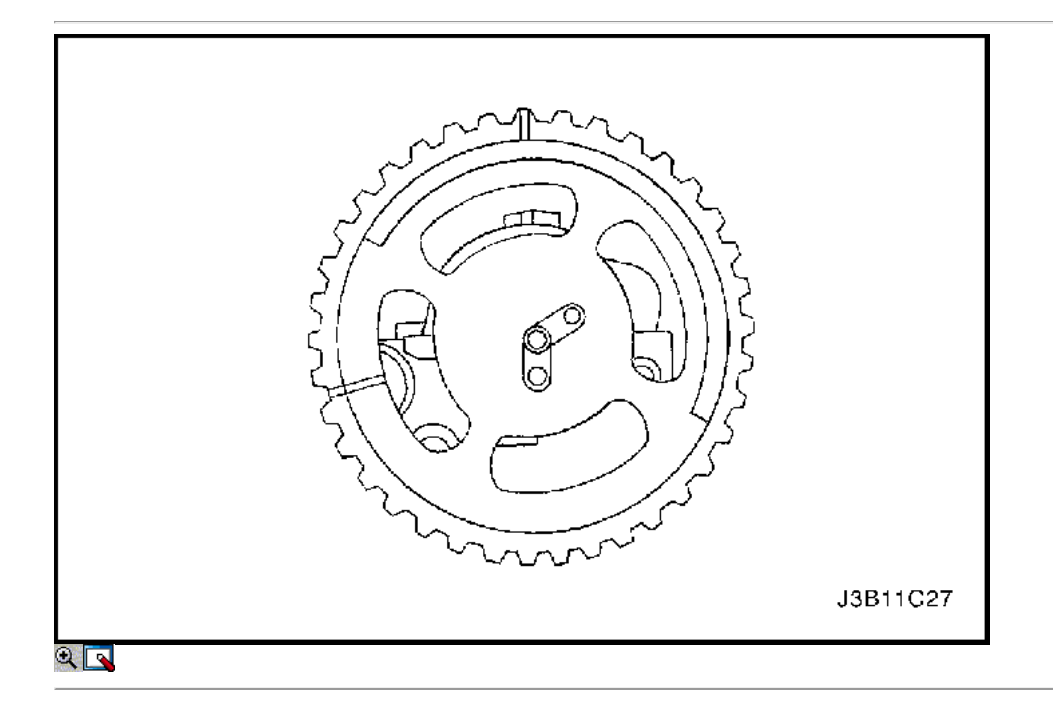

9. Mida el árbol de levas de admisión juego axial y el juego axial del árbol de levas de escape. Consulte "Especificaciones del motor" en esta sección.

10. Instale el engranaje del árbol de levas de admisión.

11. Mientras sostiene el árbol de levas de admisión firme en su lugar, instale el árbol de levas de admisión perno del engranaje.

#### Apretar

Apriete el árbol de levas de admisión tornillo marcha a 50 N • m (37 lb-ft) más de 60 grados y 15 grados con el medidor de torque angular KM-470-B.

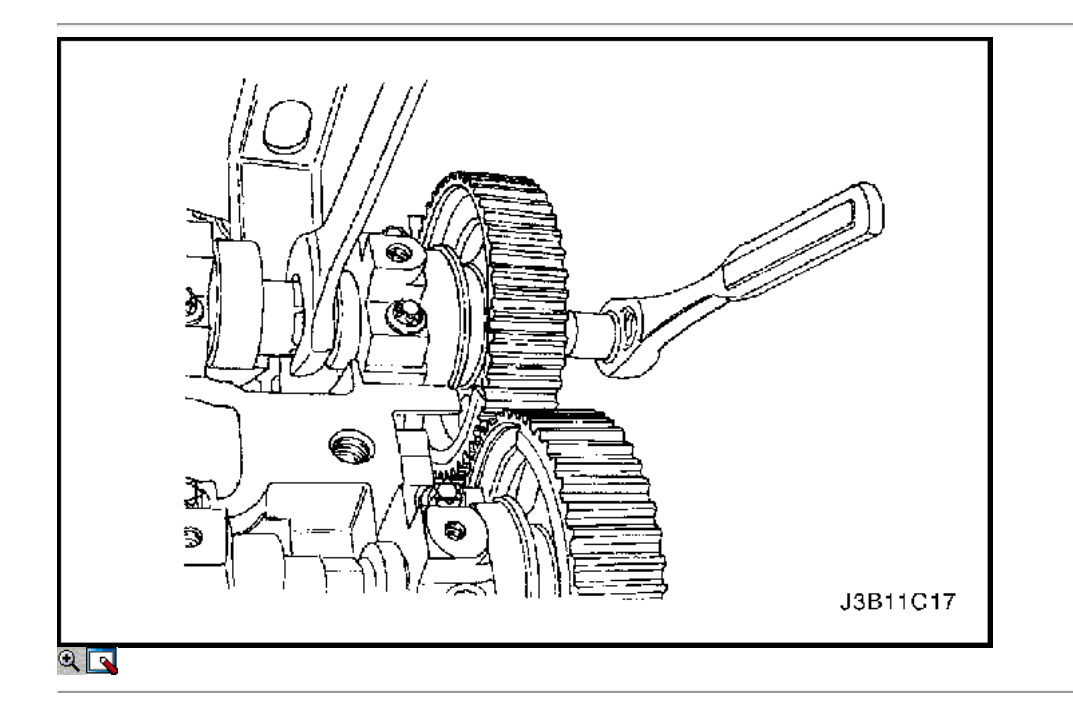

- 12. Instale el engranaje del árbol de levas de escape.
- 13. Mientras sostiene el árbol de levas de escape firmemente en su lugar, instale el perno de engranaje del árbol de levas de escape.

Apriete el perno de engranaje del árbol de levas de escape a 50 N • m (37 lb-ft) más de 60 grados y 15 grados usando el KM-470-B par de calibre angular.

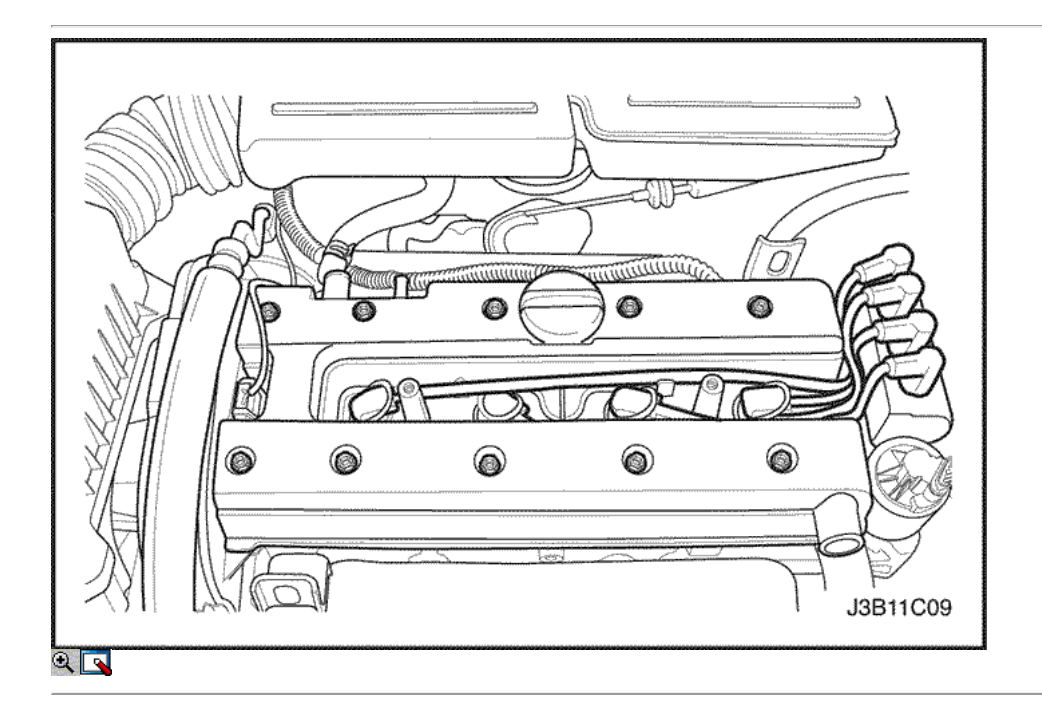

- 14. Instale la cubierta del árbol de levas y la junta de la tapa del árbol de levas.
- 15. Instale las arandelas de la cubierta del árbol de levas.
- 16. Instale los tornillos de la tapa del árbol de levas.

## Apretar

Apriete los tornillos de la tapa del árbol de levas a 8 N · m (71 lb-in).

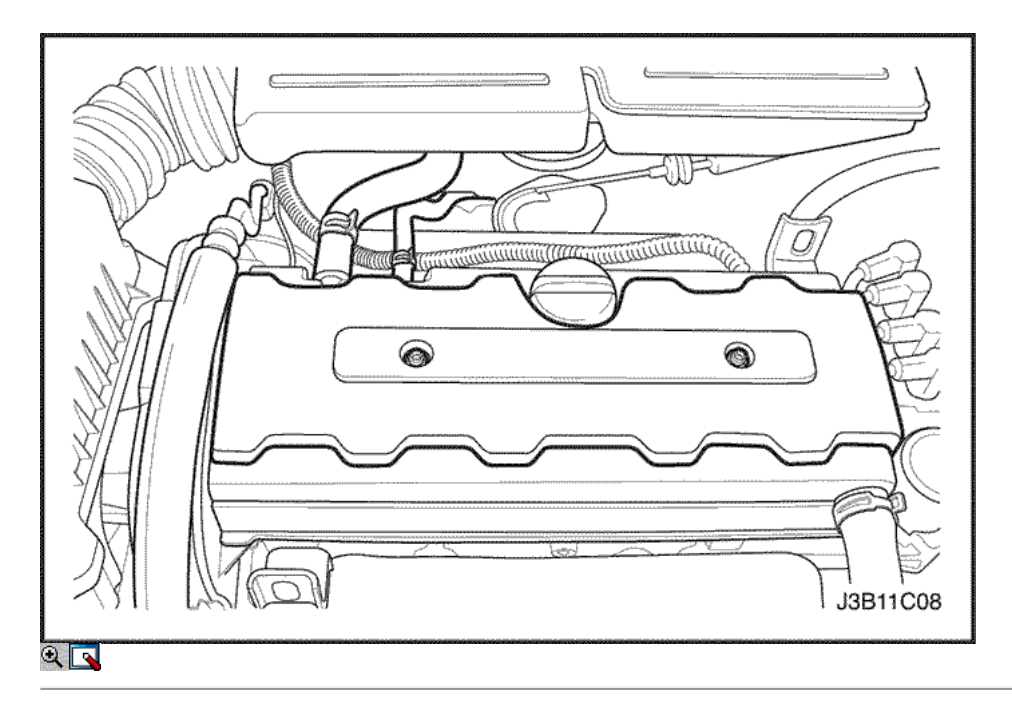

- 17. Conecte los cables de encendido a las bujías.
- 18. Instale la cubierta de la bujía.
- 19. Instale los pernos de la cubierta de la bujía.

Apriete los tornillos de la cubierta de la bujía a 8 N • m (71 lb-in).

- 20. Conecte el tubo del respiradero de la tapa del árbol de levas.
- 21. Conecte la manguera de ventilación del motor en la tapa del árbol de levas.
- 22. Instalar la correa de distribución. Consulte <u>"Correa de distribución"</u> en esta sección.

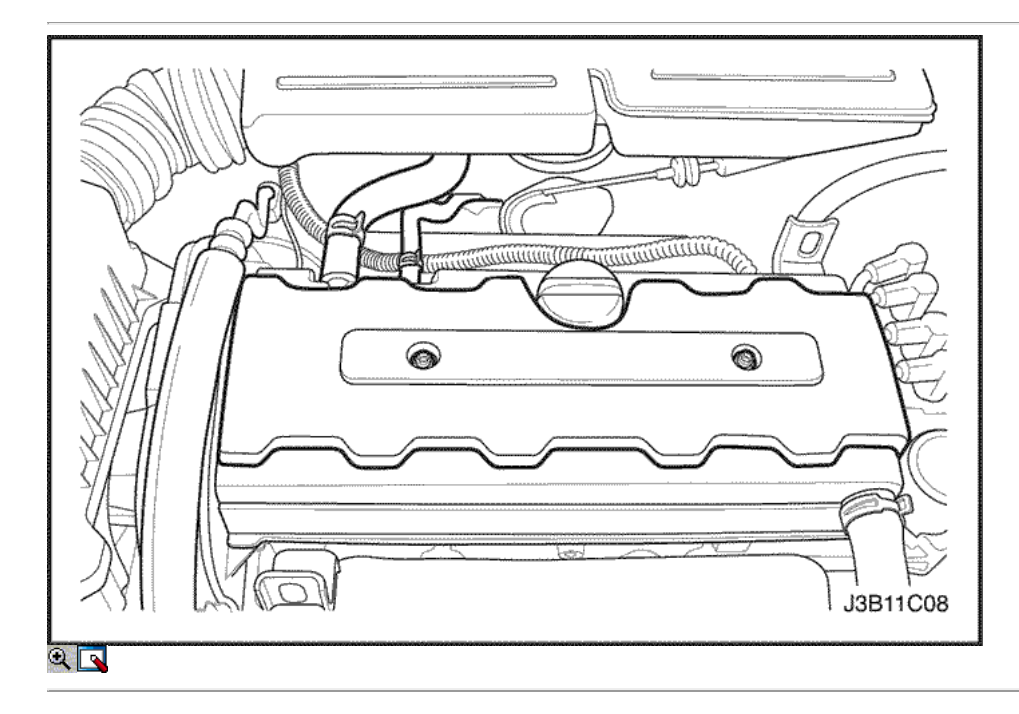

Correa de distribución Verificación y ajuste

(Volante a la izquierda muestra, volante a la derecha similar)

# Procedimiento de ajuste

- 1. Desconecte el cable negativo de la batería.
- 2. Desconecte la temperatura del aire del colector (MAT) conector del sensor.
- 3. Quite el filtro de aire manguera de salida del cuerpo del acelerador.
- 4. Retire el tubo de ventilación de la tapa del árbol de levas.

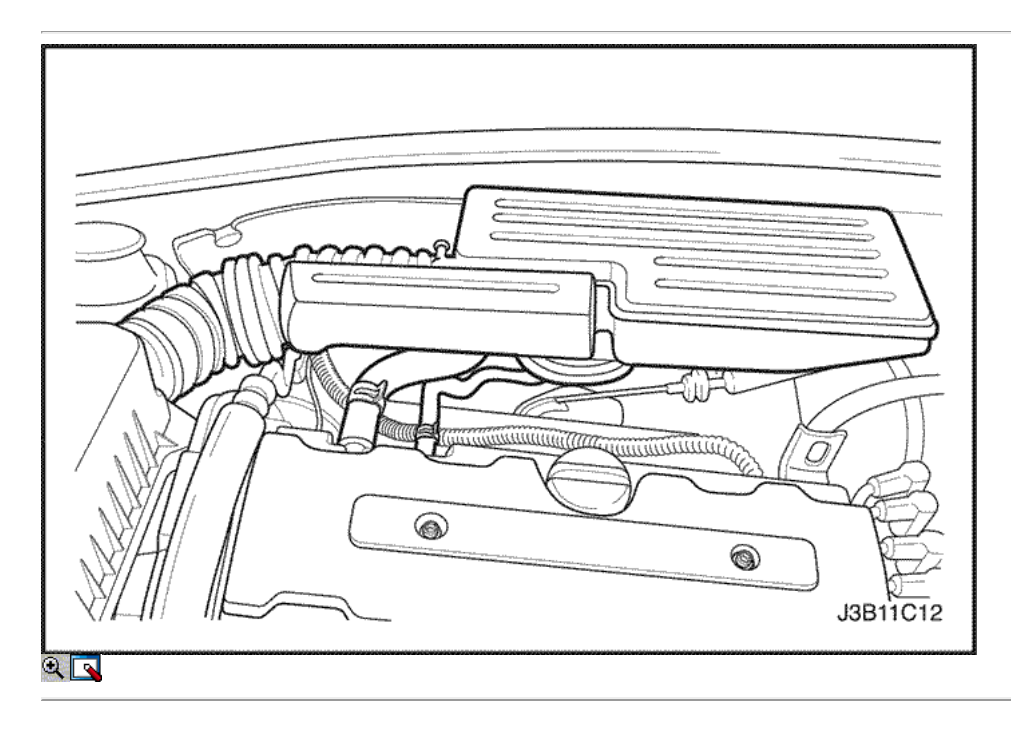

- 5. Quite los tornillos del filtro de aire de la vivienda.
- 6. Retire la caja del filtro de aire.
- 7. Desmontar la rueda delantera derecha. Consulte Sección 2E, neumáticos y ruedas.
- 8. Retire el protector de la rueda delantera derecha y salpicaduras.

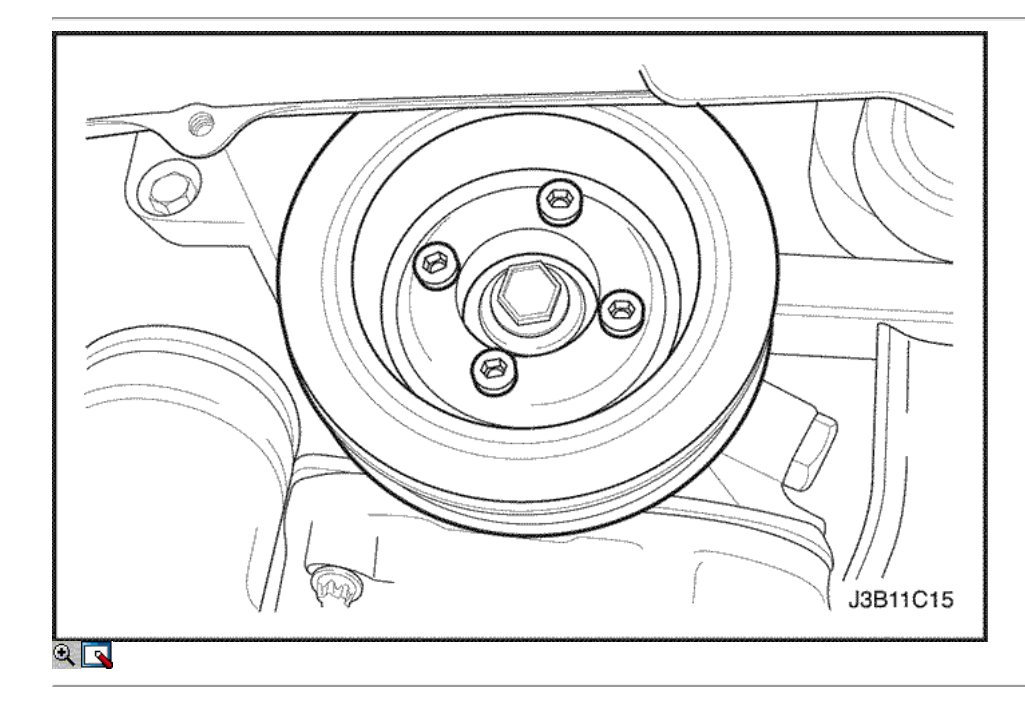

- 9. Retire la correa de accesorios de accionamiento de serpentina. Consulte la sección 6B, bomba de dirección asistida.
- 10. Retire los pernos de la polea del cigüeñal.
- 11. Retire la polea del cigüeñal.
- 12. Retire el soporte de montaje del motor derecho. Consulte "Soporte del motor" en esta sección.

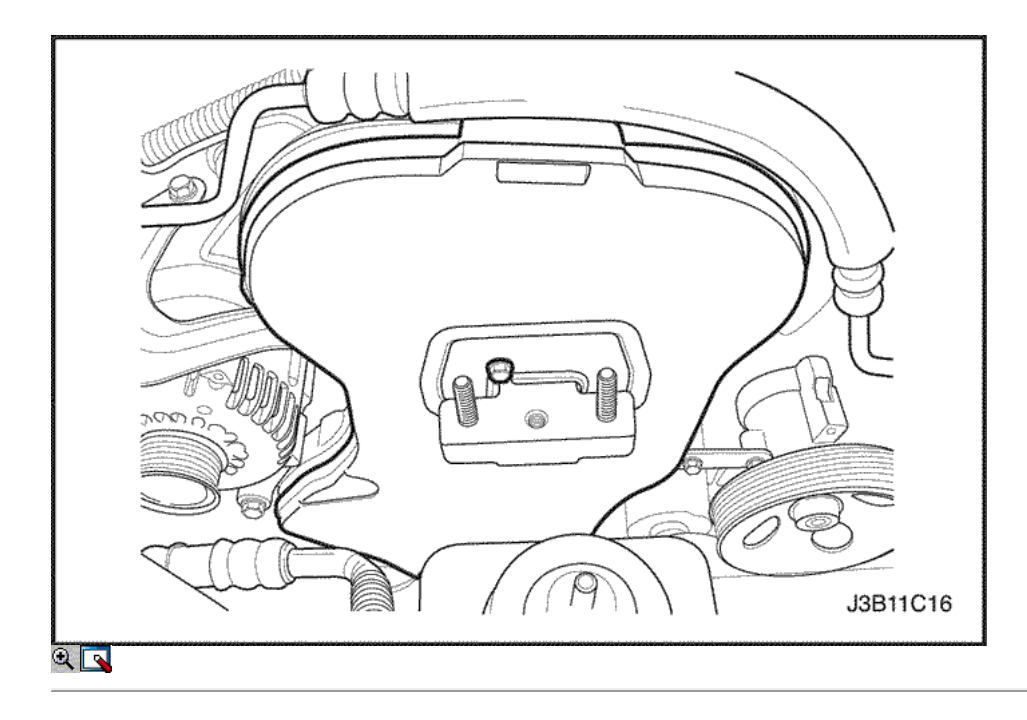

- 13. Quite los tornillos de la tapa frontal de temporización de la correa.
- 14. Retire la tapa de la correa de distribución principal.

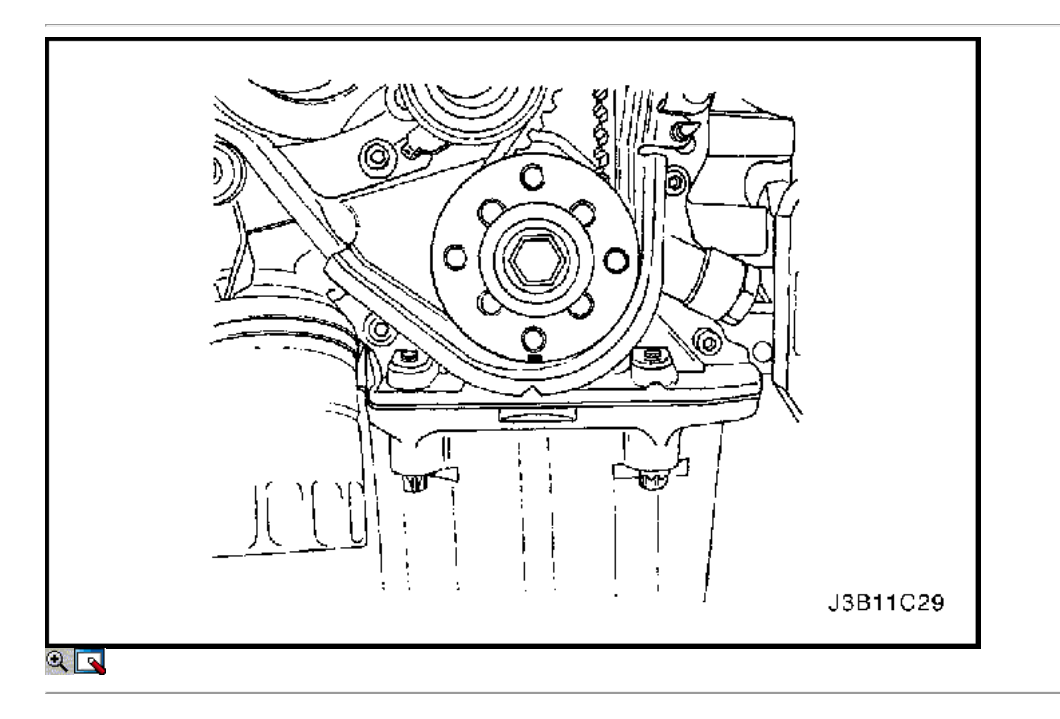

- 15. Girar el cigüeñal al menos una vuelta completa en sentido horario usando el perno de engranaje del cigüeñal.
- 16. Alinee la marca en el engranaje del cigüeñal con la muesca en la parte inferior de la cubierta de la correa dentada trasera.

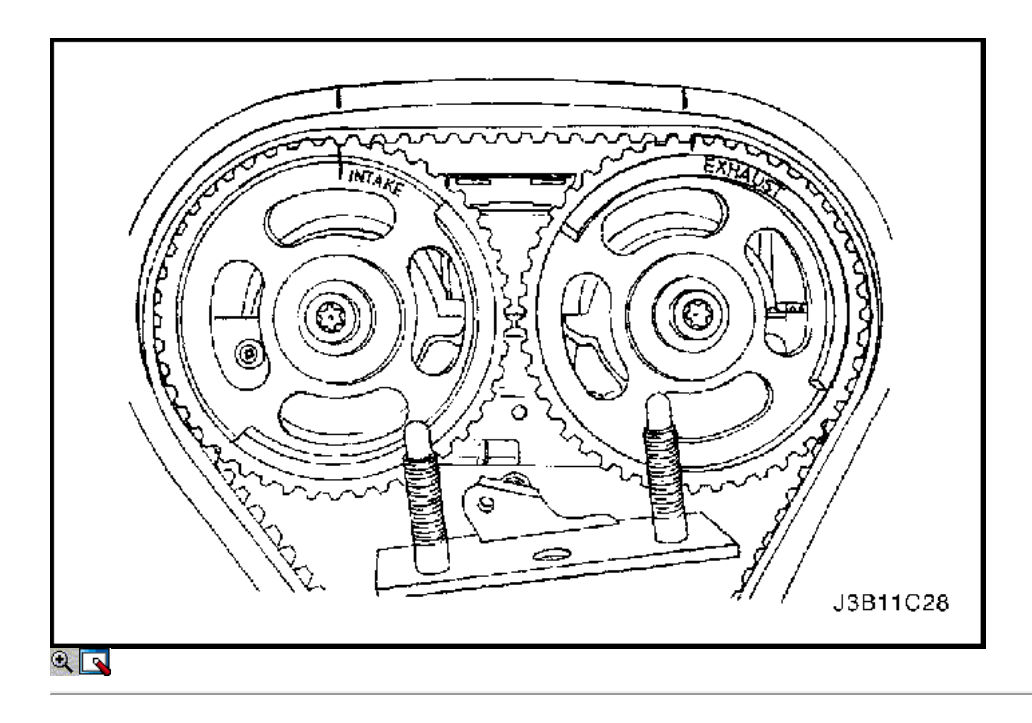

17. Alinear las marcas de engranaje del árbol de levas de tiempo. Utilice el signo de rueda dentada de escape para el equipo de escape y la marca de equipo de admisión para el tren de consumo, ya que los engranajes son intercambiables

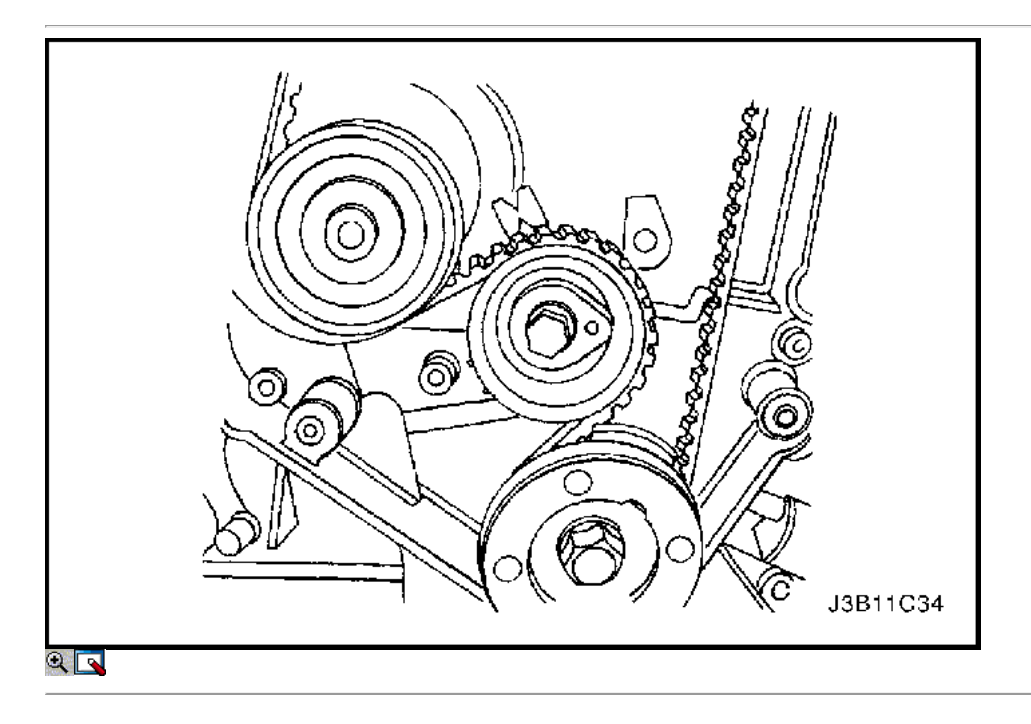

- 18. Afloje el tornillo del tensor automático. Para aliviar la tensión de la correa, gire la lengüeta de punta hexagonal en sentido antihorario.
- 19. Girar el tensor automático de punta hexagonal pestaña en sentido horario hasta que el puntero del brazo de ajuste del tensor de correa de distribución automática está alineada con la muesca en el soporte de la correa de distribución tensor automático.

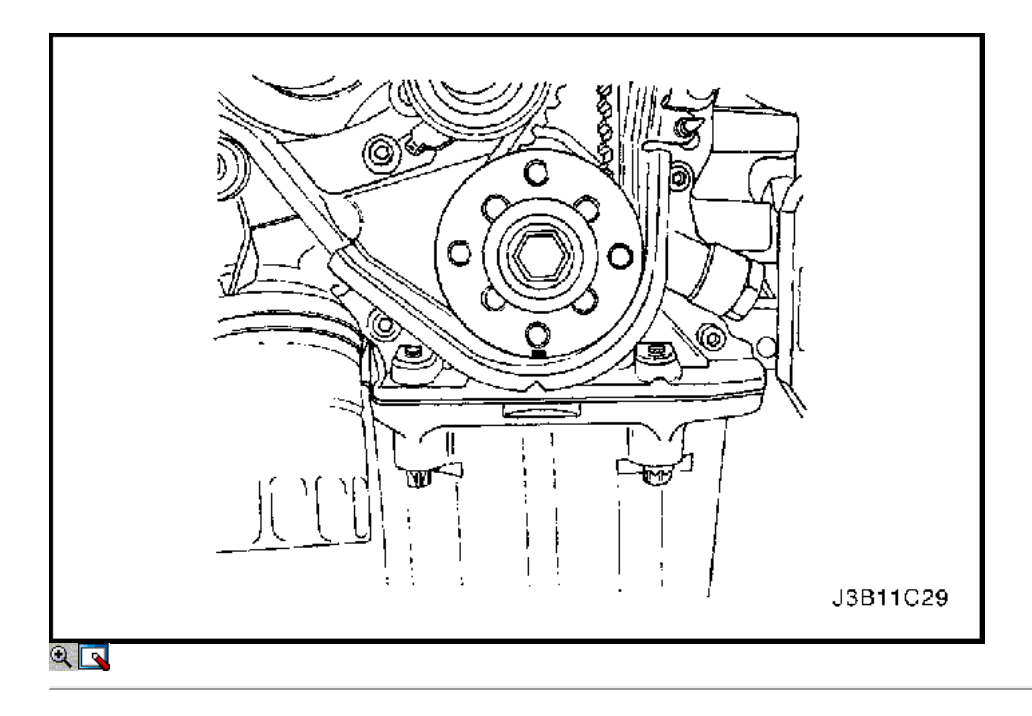

- 20. Apriete el tornillo del tensor automático.
- 21. Girar el cigüeñal dos vueltas completas hacia la derecha utilizando el tornillo de engranaje del cigüeñal.
- 22. Compruebe el puntero del tensor automático.

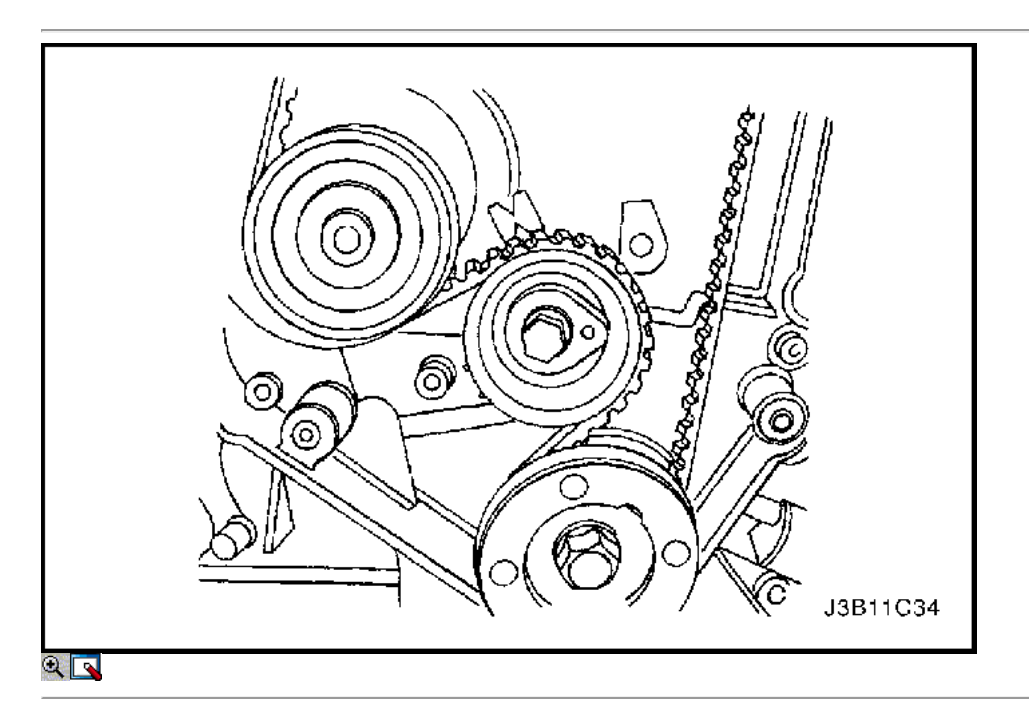

23. Cuando el puntero del brazo de ajuste del tensor de correa de distribución automática está alineada con la muesca en el soporte de la correa de distribución tensor automático, la correa está tensada correctamente.

# Apretar

Apriete el tornillo del tensor automático a 25 N • m (18 lb-ft).

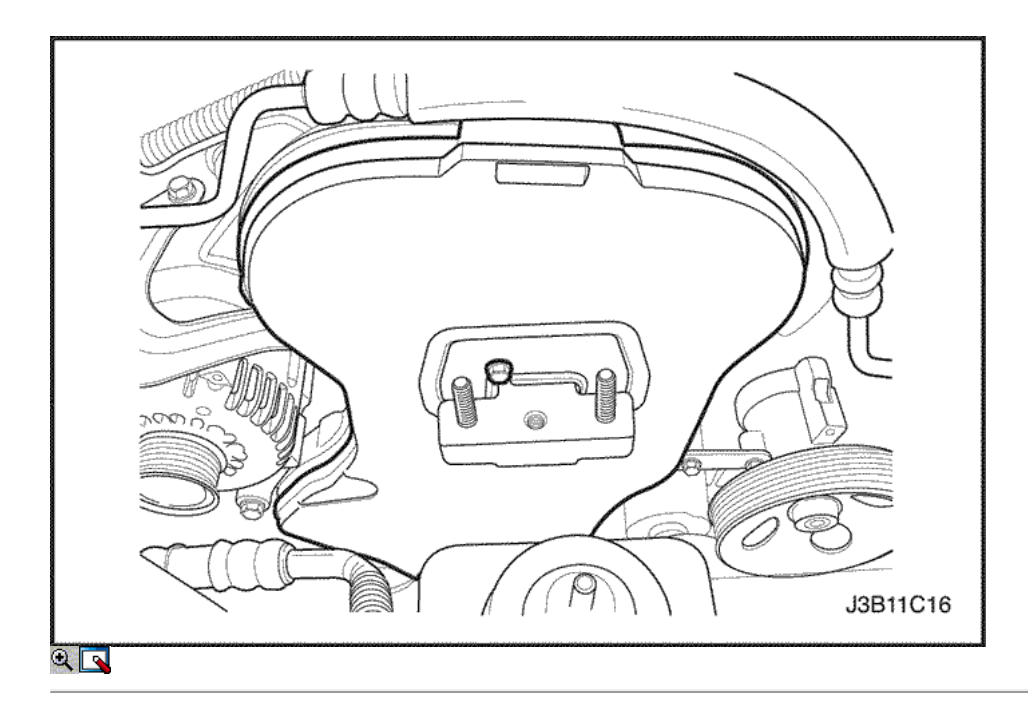

- 24. Instale la cubierta de la correa de distribución principal.
- 25. Instale los tornillos de la tapa frontal de temporización de la correa.

Apriete los tornillos de la tapa frontal de tiempo cinturón para 6 N · m (53 lb-in).

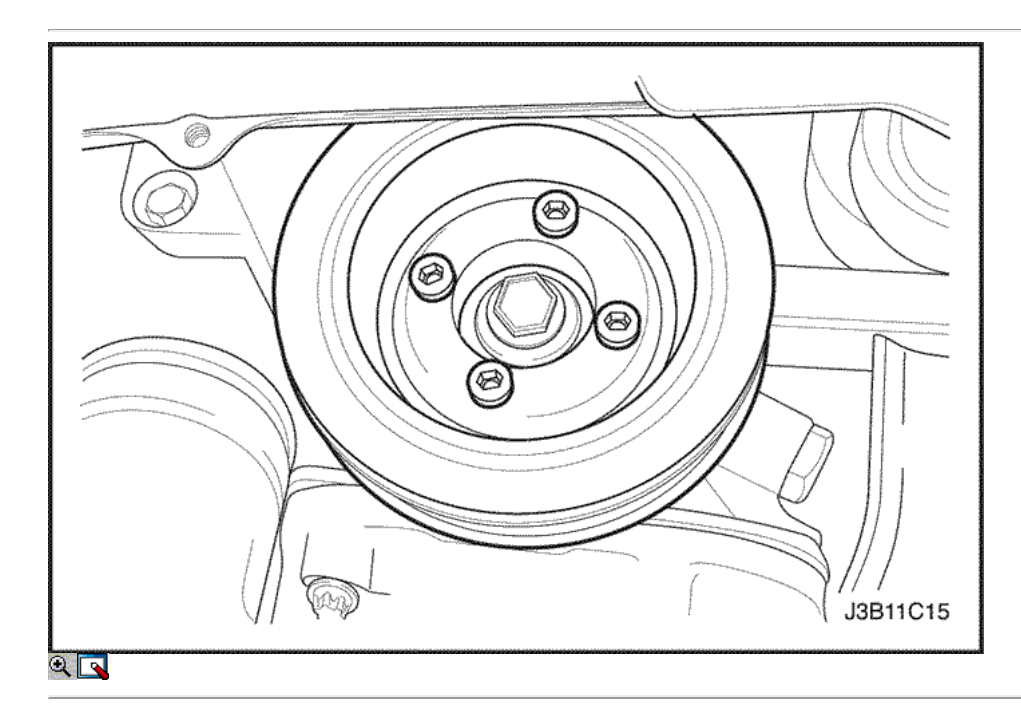

- 26. Instale la polea del cigüeñal.
- 27. Instale el perno de la polea del cigüeñal.

Apretar

Apriete el perno de la polea del cigüeñal a 20 N • m (15 lb-ft).

- 28. Instale el soporte de montaje del motor derecho. Consulte "Soporte del motor" en esta sección.
- 29. Instale la correa de accesorios de accionamiento de serpentina. Consulte la sección 6B, bomba de dirección asistida.

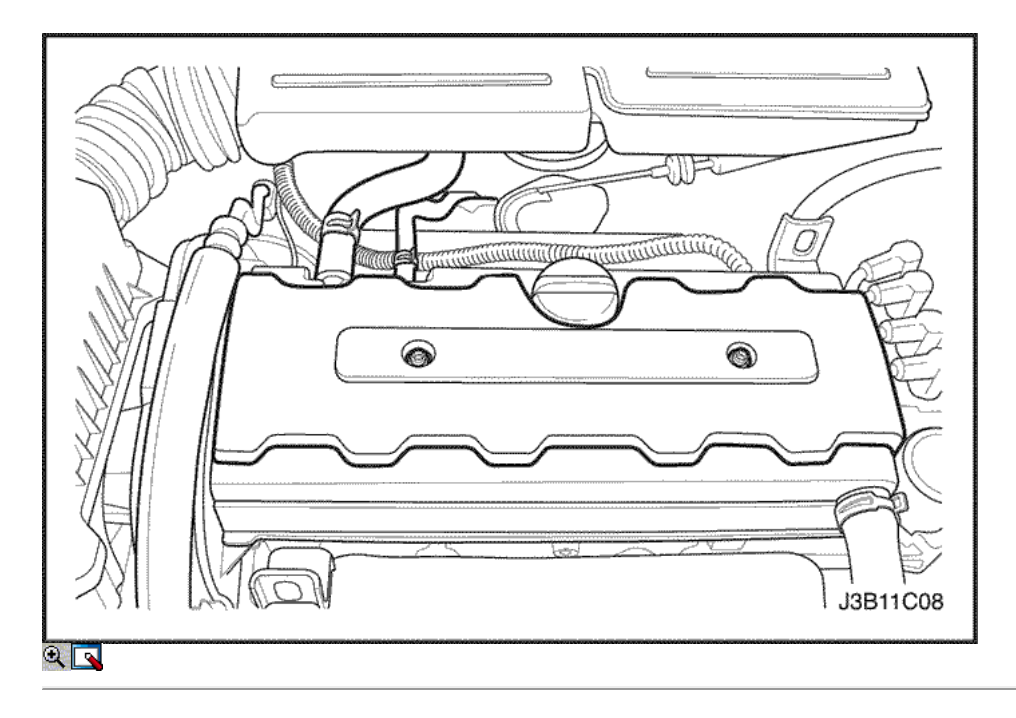

- 30. Instale el protector de la rueda delantera derecha y salpicaduras.
- 31. Instale la rueda delantera derecha. Consulte Sección 2E, neumáticos y ruedas.
- 32. Instale la caja del filtro de aire.
- 33. Instale los tornillos del filtro de aire de la vivienda.

Apriete los tornillos del filtro de aire de vivienda a 10 N · m (89 lb-in).

34. Conecte la manguera de salida del filtro de aire al cuerpo del acelerador.

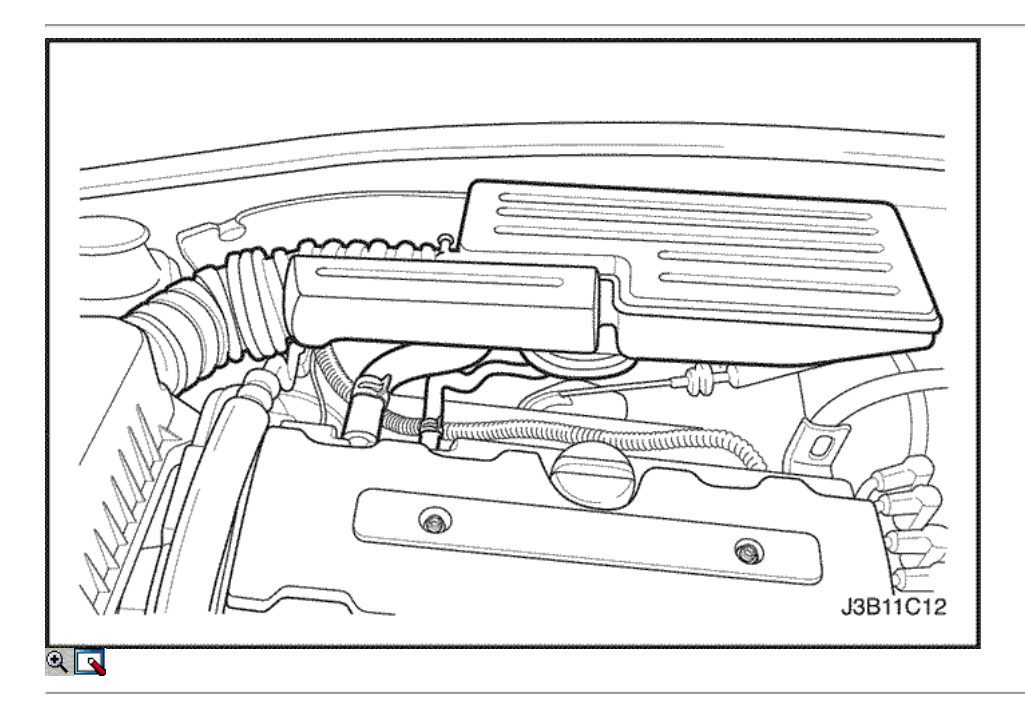

- 35. Conecte el tubo del respiradero de la tapa del árbol de levas.
- 36. Conecte el conector del sensor MAT.
- 37. Conecte el cable negativo de la batería.

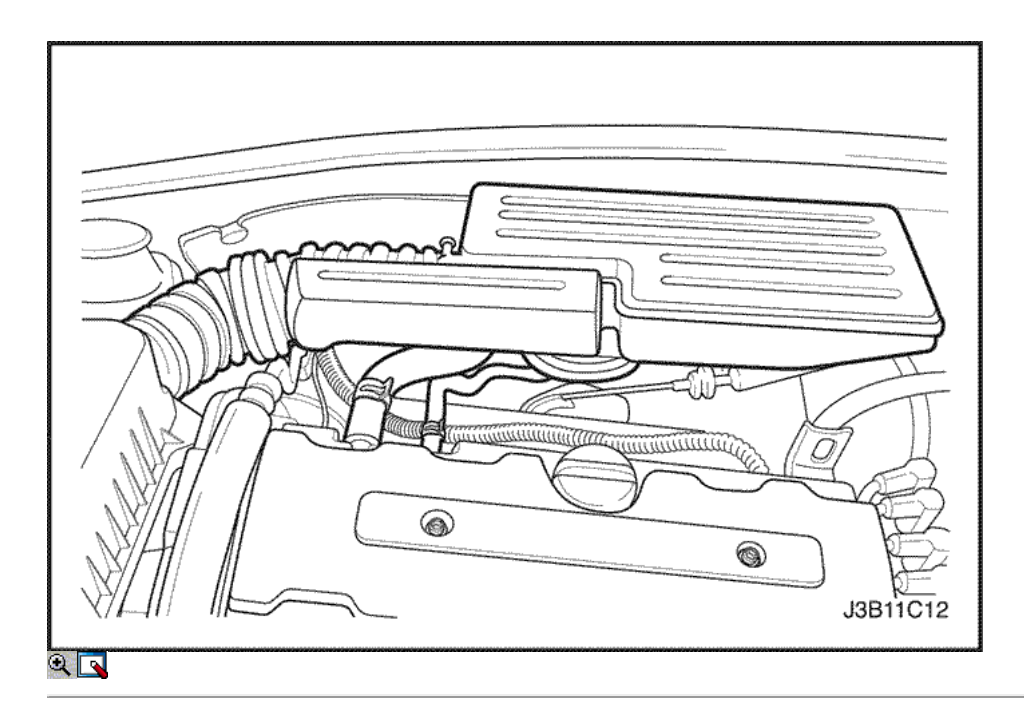

# Correa

Procedimiento de extracción

- 1. Desconecte el cable negativo de la batería.
- 2. Desconecte la temperatura del aire del colector (MAT) conector del sensor.
- 3. Desconecte la manguera de salida del filtro de aire del cuerpo del acelerador.
- 4. Desconecte el tubo del respiradero de la tapa del árbol de levas.

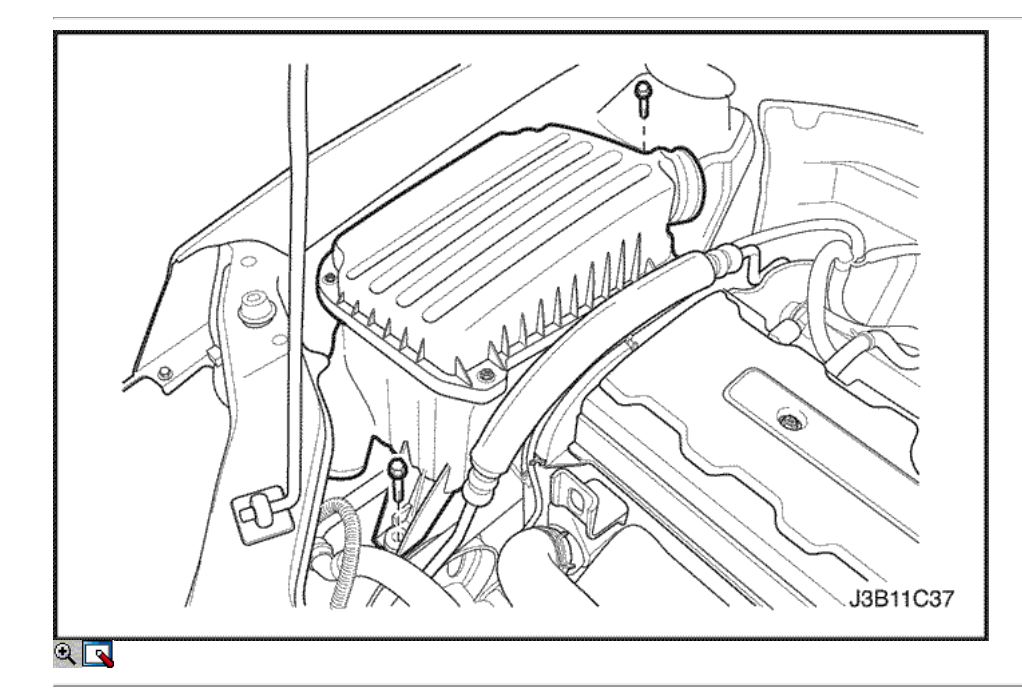

- 5. Quite los tornillos del filtro de aire de la vivienda.
- 6. Retire la caja del filtro de aire.
- 7. Desmontar la rueda delantera derecha. Consulte Sección 2E, neumáticos y ruedas.
- 8. Retire el protector de la rueda delantera derecha y salpicaduras.

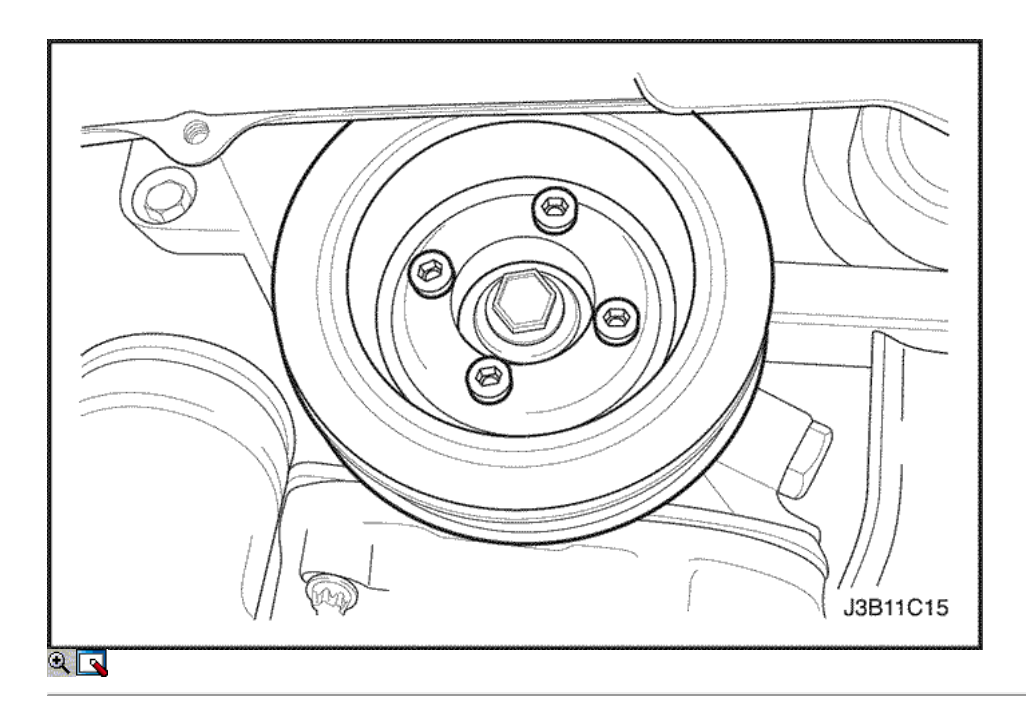

- 9. Retire la correa de accesorios de accionamiento de serpentina. Consulte la sección 6B, bomba de dirección asistida.
- 10. Retire los pernos de la polea del cigüeñal.
- 11. Retire la polea del cigüeñal.
- 12. Retire el soporte de montaje del motor derecho. Consulte "Soporte del motor" en esta sección.

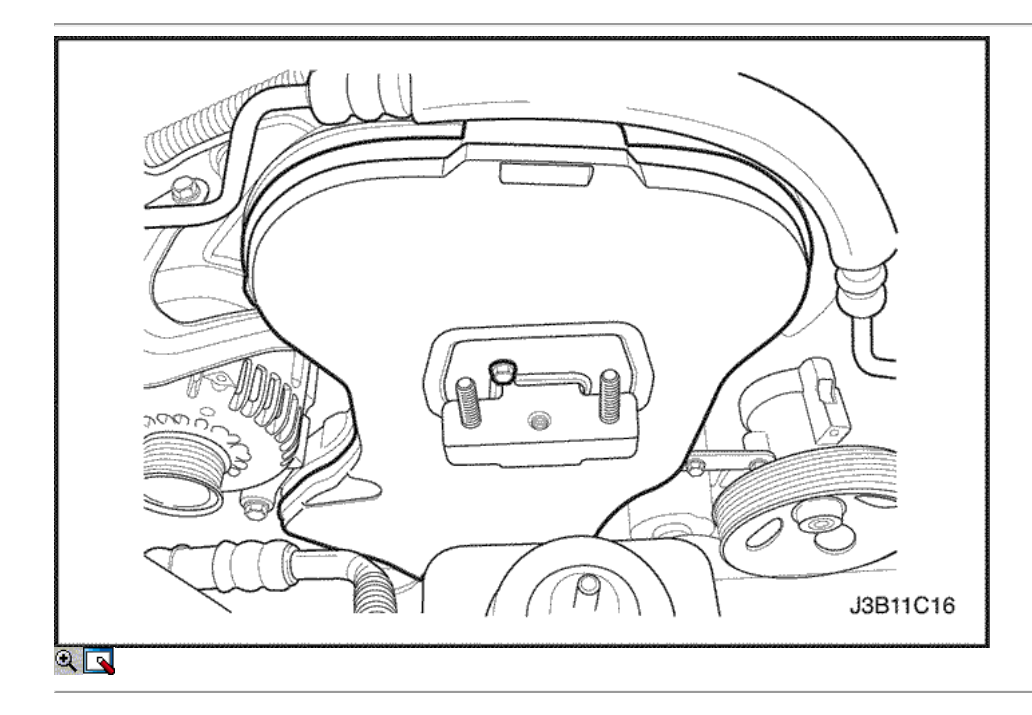

- 13. Quite los tornillos de la tapa frontal de temporización de la correa.
- 14. Retire la tapa de la correa de distribución principal.

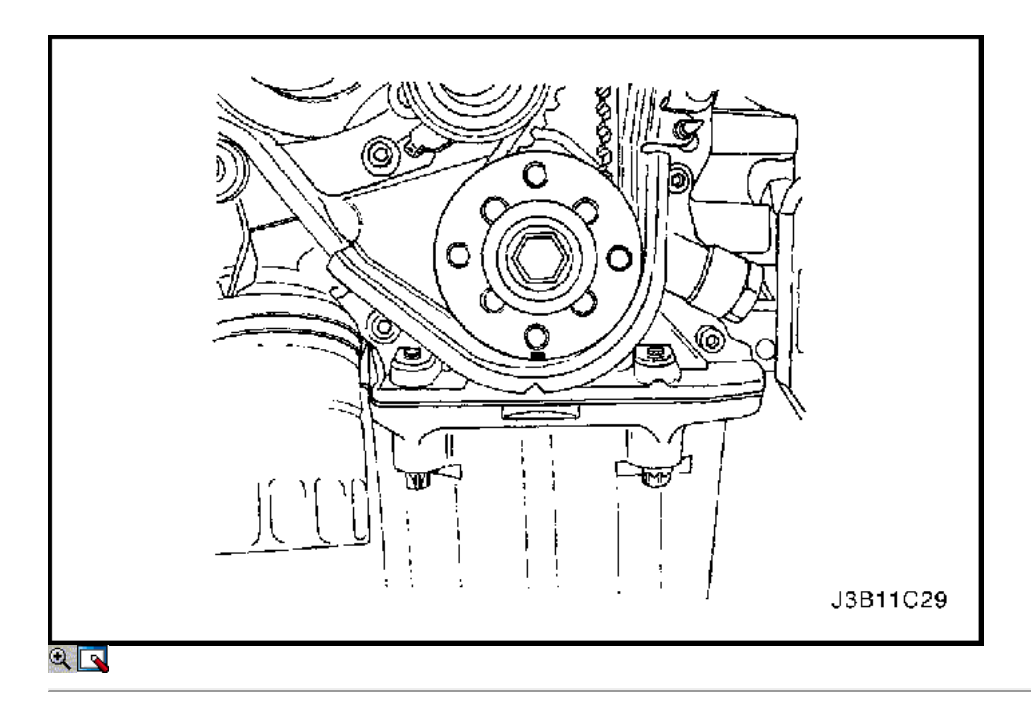

15. Utilizando el perno de engranaje del cigüeñal, gire el cigüeñal hacia la derecha hasta que la marca de sincronización en el engranaje del cigüeñal está alineada con la muesca en la parte inferior de la cubierta de la correa de distribución trasero.

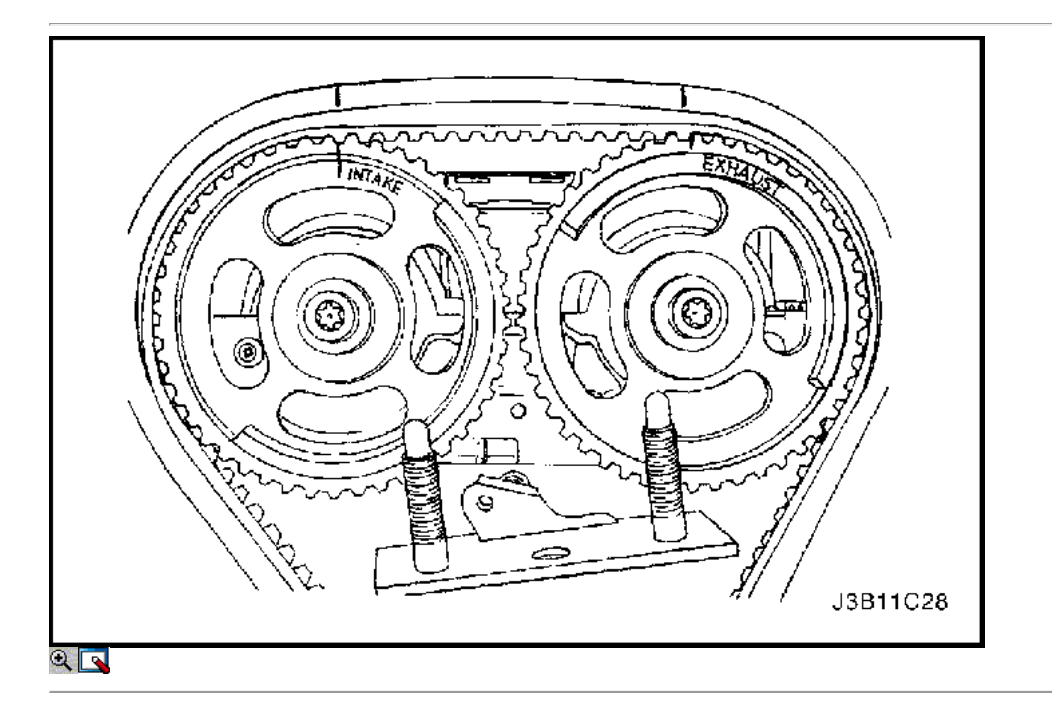

Aviso: Los engranajes del árbol de levas deben alinearse con la muesca de la tapa del árbol de levas o daños en el motor podría resultar.

16. Alinee los engranajes del árbol de levas con la muesca de la tapa del árbol de levas.

Importante: Utilice el signo de rueda dentada de admisión para el engranaje del árbol de levas de admisión y escape de la marca de equipo para el engranaje del árbol de levas de escape, ya que ambos engranajes son intercambiables.

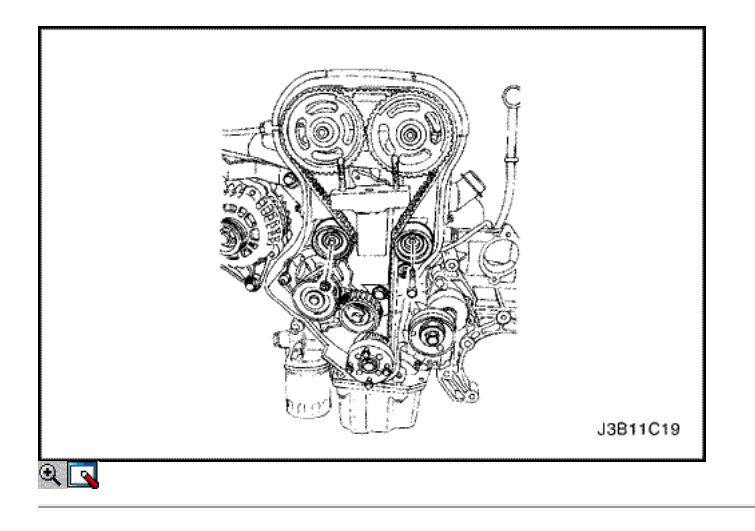

- 17. Retire la correa de distribución.
- 18. Afloje el tornillo del tensor automático. Gire la lengüeta de punta hexagonal para aliviar la tensión de la correa.

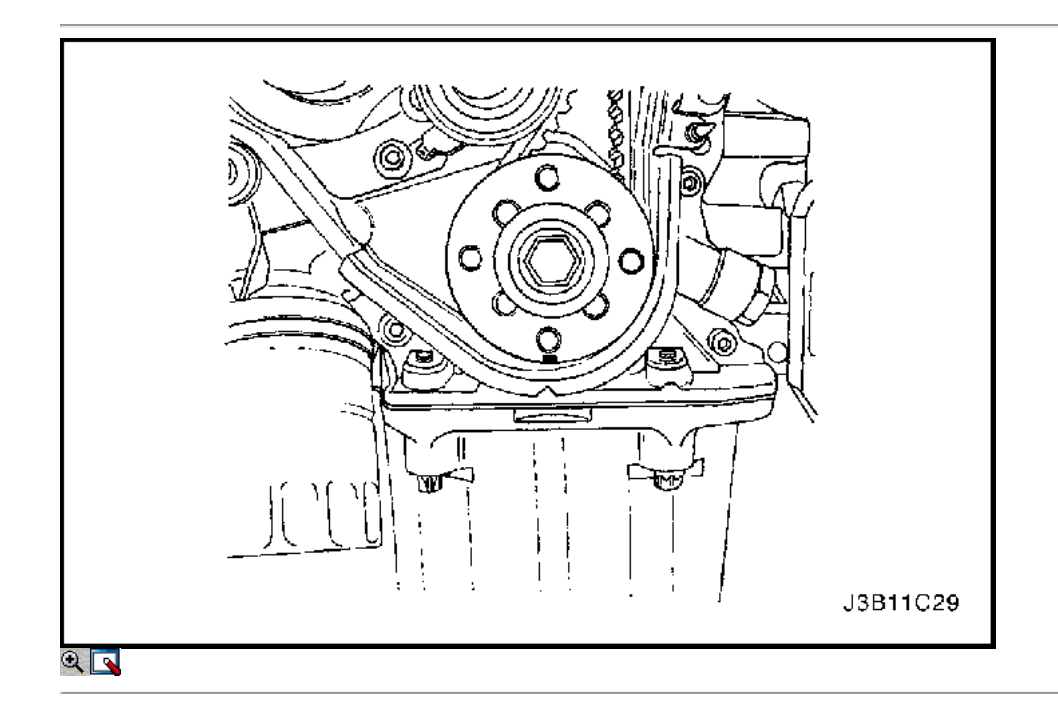

# Procedimiento de instalación

1. Alinear la marca de sincronización del engranaje del cigüeñal con la muesca en la parte inferior de la cubierta de la correa de distribución posterior.

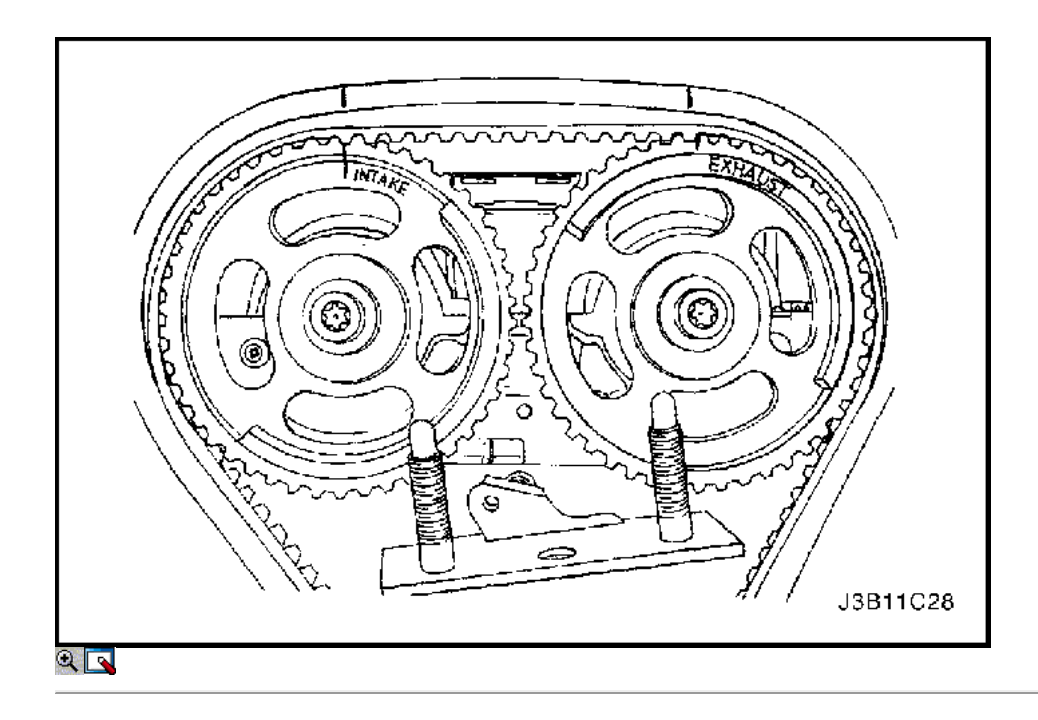

2. Alinear las marcas de sincronización en los engranajes del árbol de levas, usando la marca de engranajes de admisión para el engranaje de admisión y de escape de la marca de engranajes para el engranaje de escape.

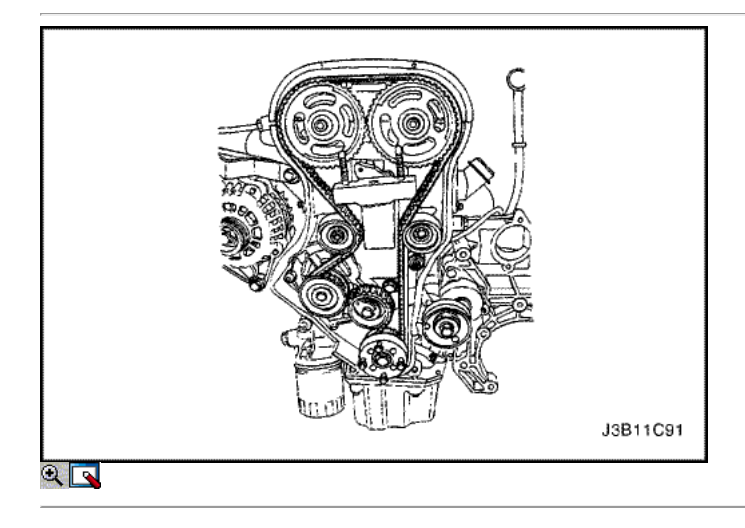

3. Instalar la correa de distribución.

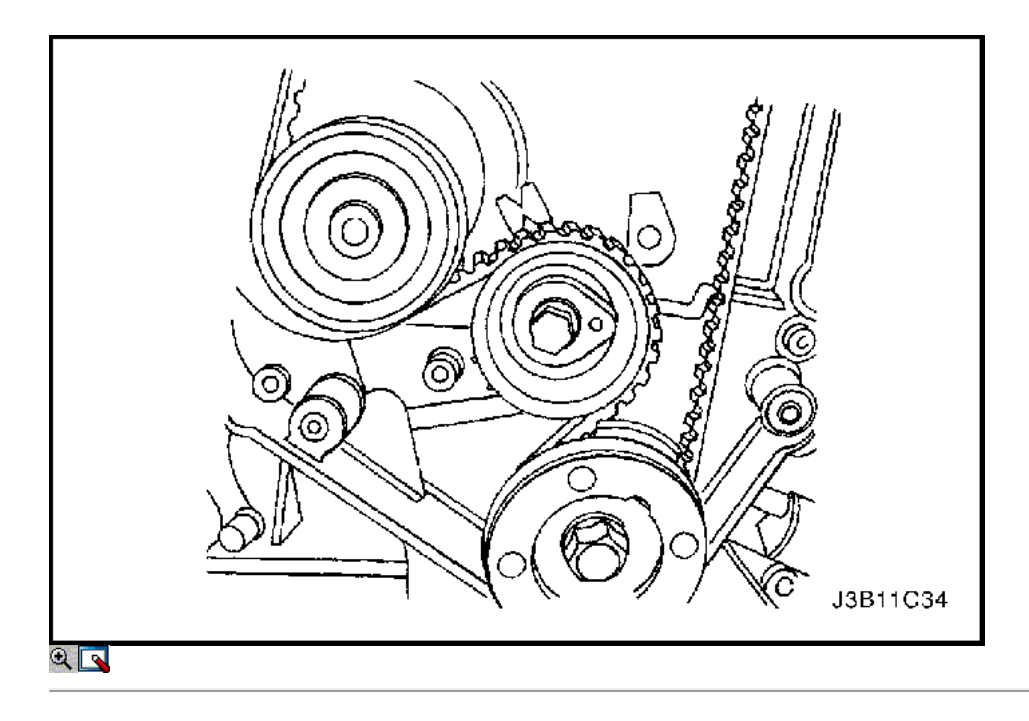

- 4. Girar la ficha de punta hexagonal en sentido horario para tensar la correa. Girar hasta que el puntero se alinee con la muesca.
- 5. Instale el tornillo del tensor automático.

Apretar Apriete el tornillo del tensor automático a 25 N • m (18 lb-ft).

- 6. Girar el cigüeñal dos vueltas completas en sentido horario usando el perno de la polea del cigüeñal.
- 7. Vuelva a controlar el puntero del tensor automático.

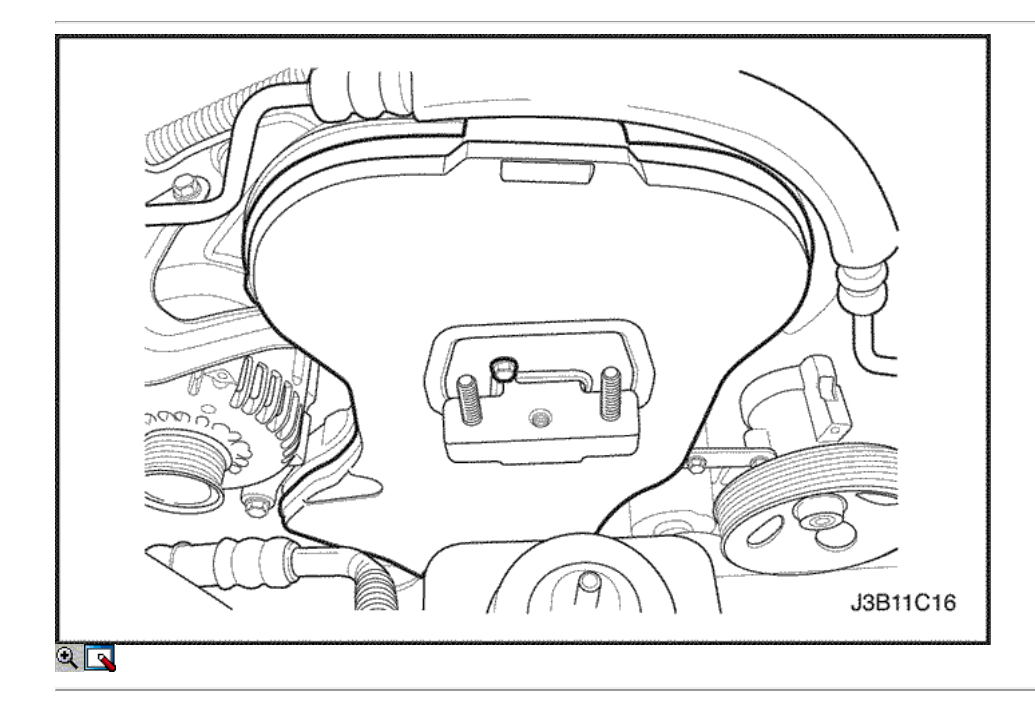

- 8. Instale la cubierta de la correa de distribución principal.
- 9. Instale los tornillos de la tapa frontal de temporización de la correa.

# Apretar

Apriete los tornillos de la tapa frontal de tiempo cinturón para 6 N • m (53 lb-in).

10. Instale el soporte de montaje del motor derecho. Consulte "Montaje del motor" en esta sección.

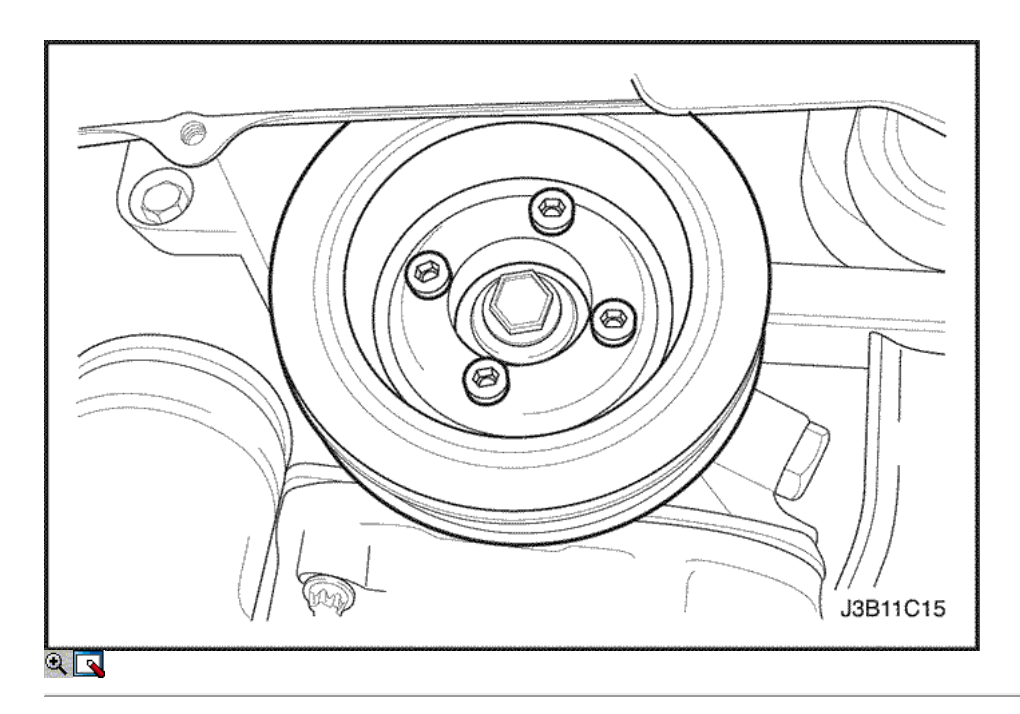

- 11. Instale la polea del cigüeñal.
- 12. Instale los pernos de la polea del cigüeñal.

Apriete los pernos de la polea del cigüeñal a 20 N • m (15 lb-ft).

- 13. Instale la correa de accesorios de accionamiento de serpentina. Consulte la sección 6B, bomba de dirección asistida.
- 14. Instale el protector de la rueda delantera derecha y salpicaduras. Consulte la Sección 9R, extremo del cuerpo frontal.
- 15. Instale la rueda delantera derecha. Consulte Sección 2E, neumáticos y ruedas.
- 16. Instale la caja del filtro de aire.
- 17. Instale los tornillos del filtro de aire de la vivienda.

### Apretar

Apriete los tornillos del filtro de aire de vivienda a 10 N · m (89 lb-in).

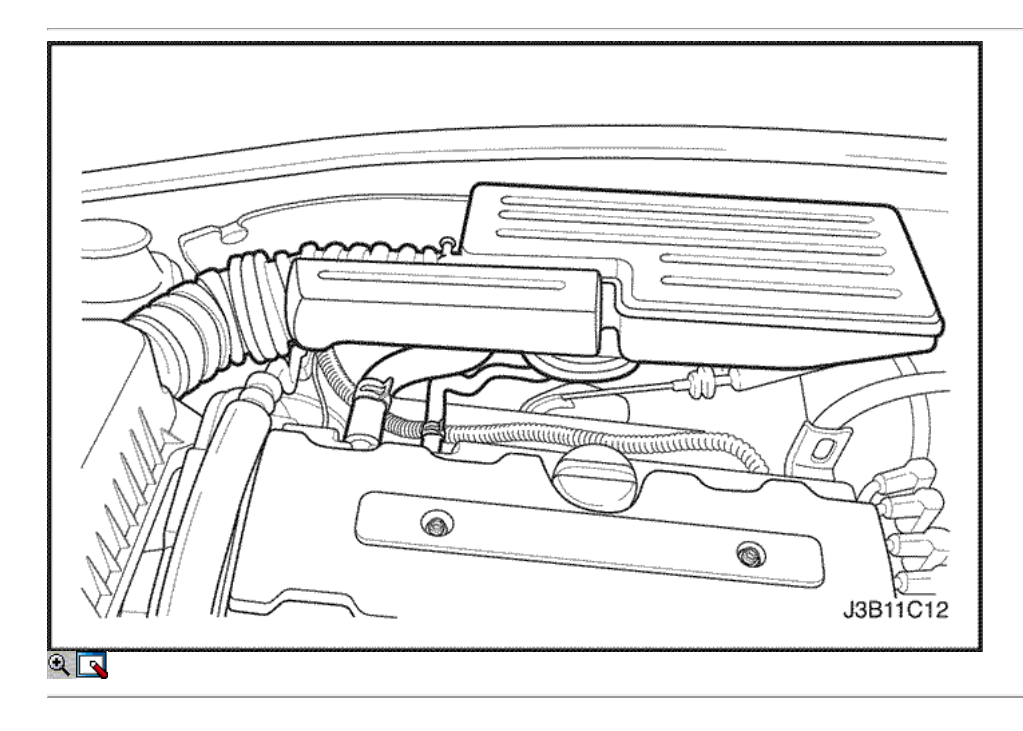

- 18. Conecte la manguera de salida del filtro de aire al cuerpo del acelerador.
- 19. Conecte el tubo del respiradero de la tapa del árbol de levas.
- 20. Conecte el conector del sensor MAT.
- 21. Conecte el cable negativo de la batería.

# $\Leftrightarrow$   $\Rightarrow$

© Copyright General Motors Daewoo Europa. Reservados todos los derechos

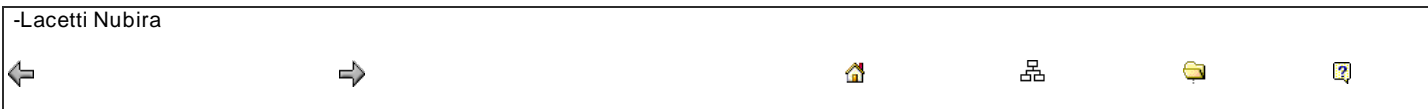

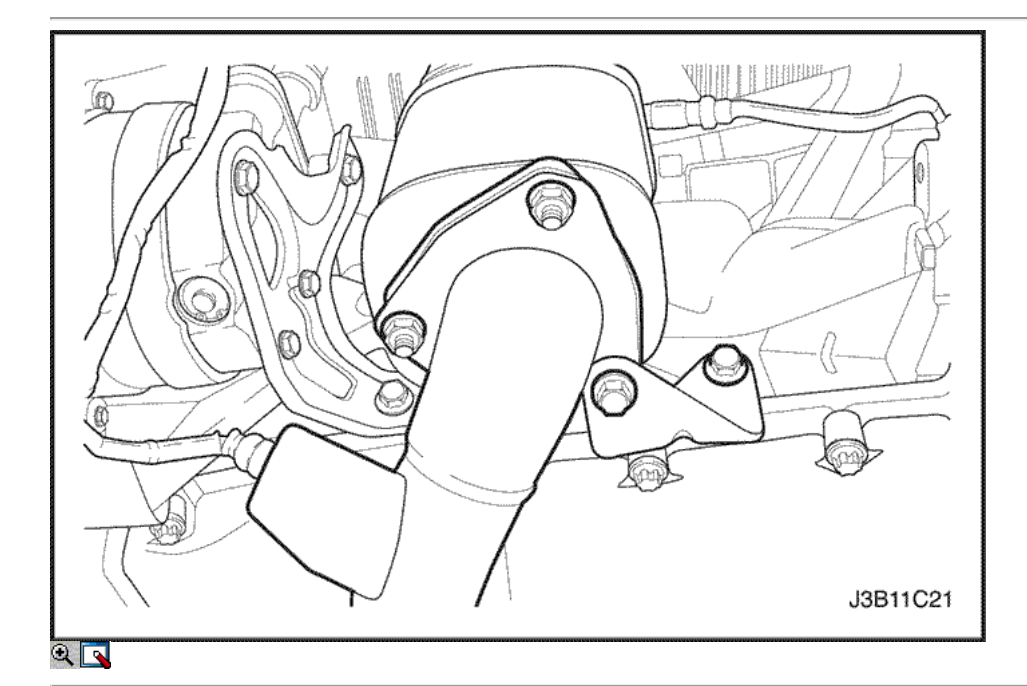

Cárter de aceite

Procedimiento de extracción

- 1. Desconecte el cable negativo de la batería.
- 2. Drenar el aceite de motor del cárter del motor.
- 3. Retire el tubo de escape flexible tuercas de retención del colector de escape.
- 4. Retire el tubo de escape flexible tuercas de retención del catalizador o la tubería de conexión.
- 5. Retire el tubo de escape flexible.

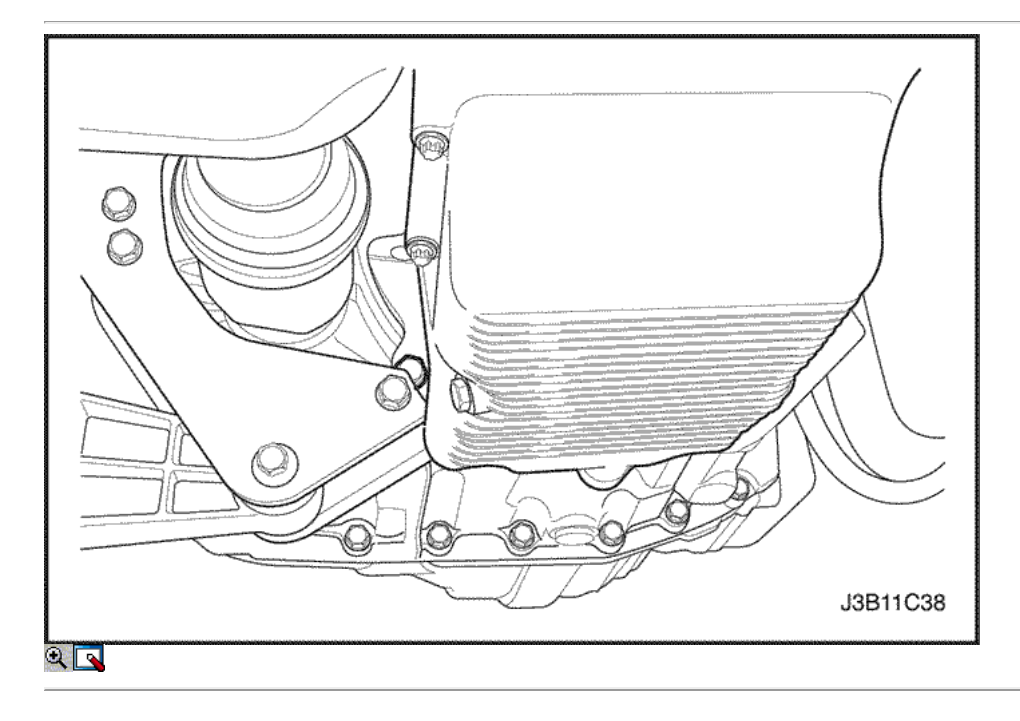

6. Retire la bandeja de aceite brida a transeje pernos de sujeción.

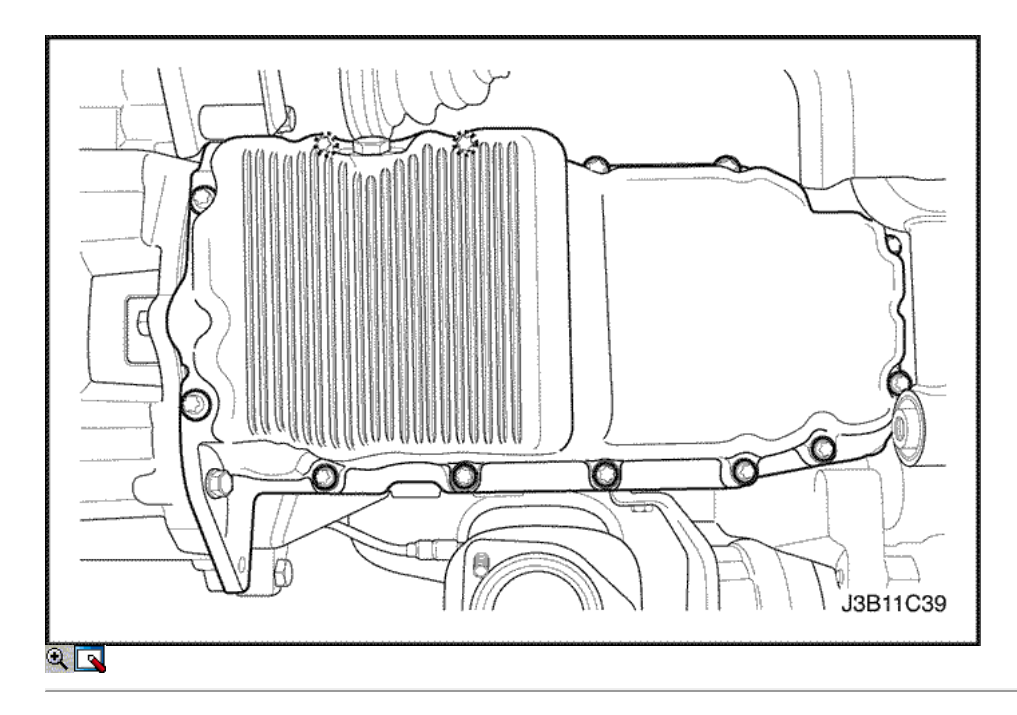

- 7. Quitar el cárter de aceite los tornillos de fijación.
- 8. Quitar el cárter de aceite del bloque motor.

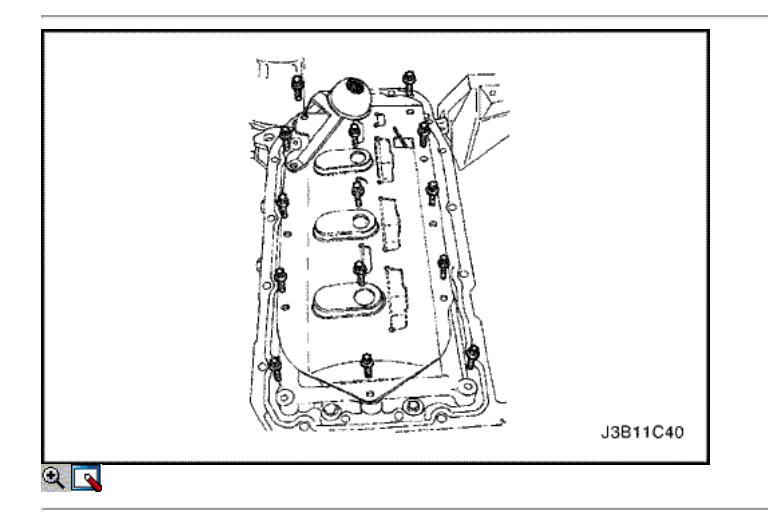

# Procedimiento de Limpieza

- 1. Limpie el cárter de aceite la superficie de sellado.
- 2. Limpiar el bloque del motor superficie de sellado.
- 3. Limpie el cárter de aceite los tornillos de fijación.
- 4. Limpiar el cárter de aceite adjuntando orificios de los pernos en el bloque del motor.
- 5. Limpie el raspador cárter de aceite.

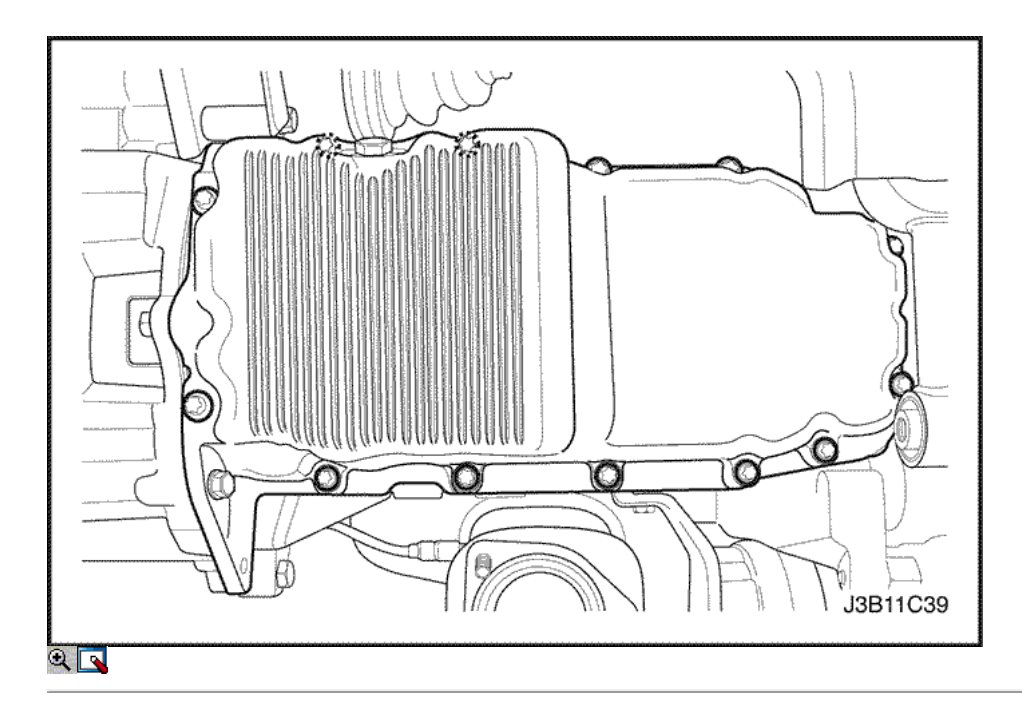

## Procedimiento de instalación

1. Cubra la junta de la cacerola de aceite nuevo con sellador.

Importante: Instale el cárter de aceite dentro de los 5 minutos después de aplicar la pasta de juntas para el cárter de aceite.

- 2. Instalar el cárter de aceite al bloque del motor.
- 3. Instale el cárter de aceite los tornillos de fijación.

## Apretar

Apriete el cárter de aceite los tornillos de fijación a 10 N · m (89 lb-in).

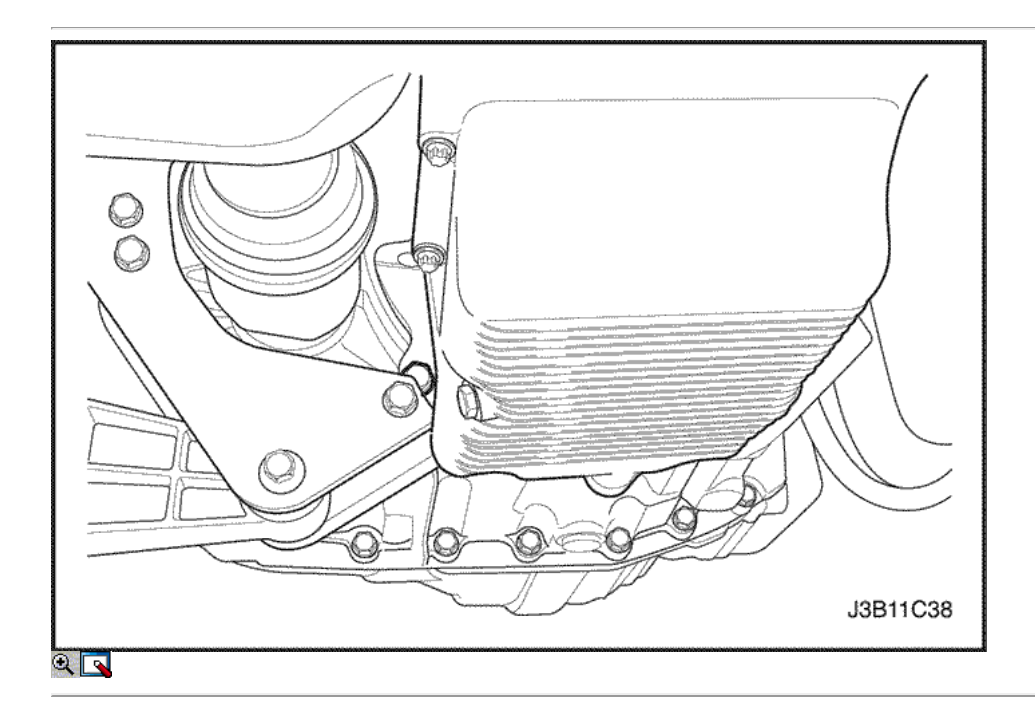

4. Instale la bandeja de aceite brida a transeje pernos de sujeción.

## Apretar Apriete los cárteres de aceite brida a transeje tornillos a 40 N • m (30 lb-ft).

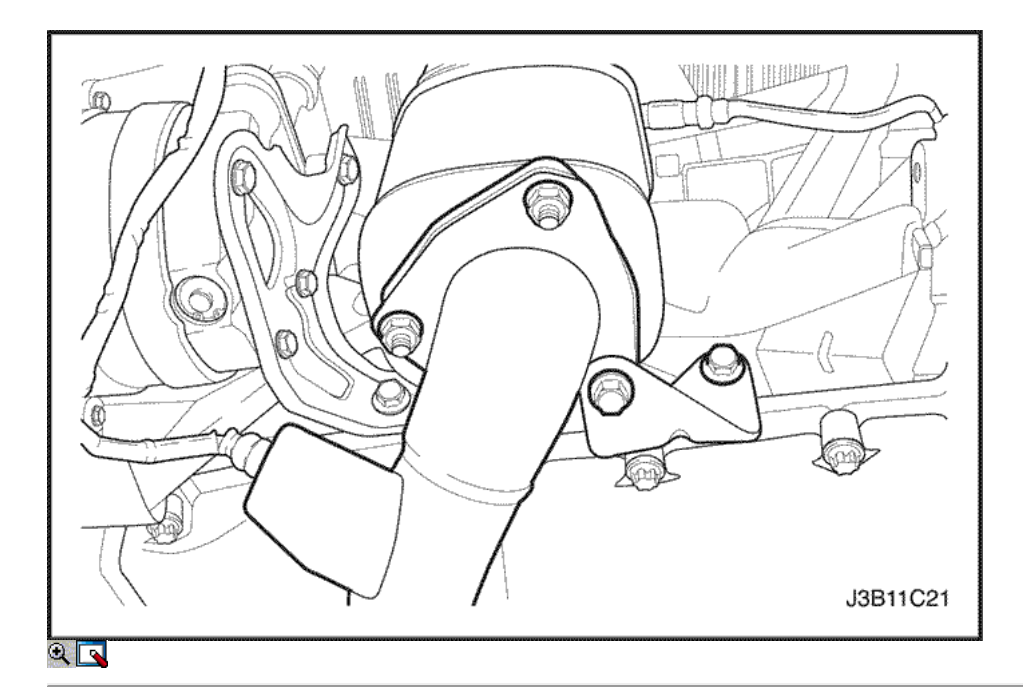

- 5. Instale el tubo de escape flexible.
- 6. Instale el tubo de escape flexible tuercas de retención en el colector de escape.

Apretar los tubos de escape flex-a-colector de escape tuercas de retención a 35 N · m (26 lb-ft).

7. Instale el tubo de escape flexible tuercas de retención en el catalizador o el tubo de conexión.

## Apretar

Apriete el tubo de escape flex-a-convertidor catalítico o tubo de conexión tuercas de retención a 35 N • m (26 lb-ft).

- 8. Conecte el cable negativo de la batería.
- 9. Instale el cárter de aceite tapón de drenaje.

### Apretar

Apriete el tapón de drenaje del cárter de aceite a 35 N • m (26 lb-ft).

10. Vuelva a llenar el cárter del motor con aceite de motor.

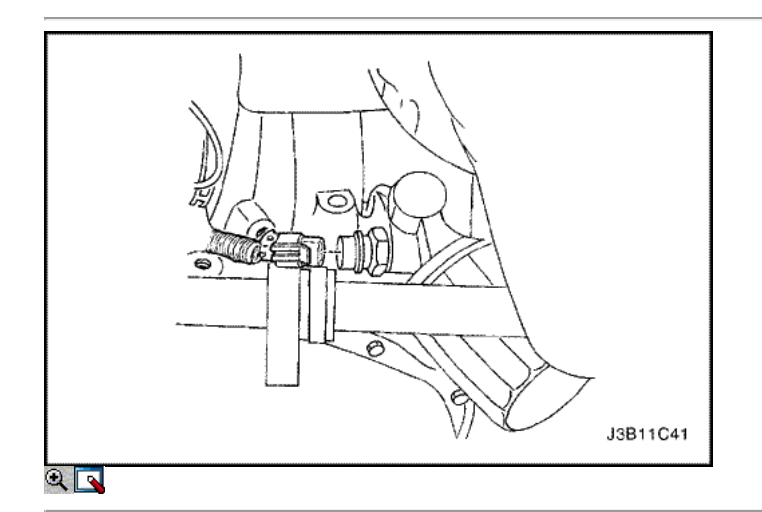

## Bomba de aceite

Herramientas necesarias

KM-498-B Manómetro KM-135 Adaptador

Presión de aceite del motor Procedimiento de inspección

- 1. Desmontar la rueda delantera derecha y aceite raspador sartén. Consulte la Sección 9R, extremo del cuerpo frontal.
- 2. Desconecte el conector del interruptor de presión de aceite.

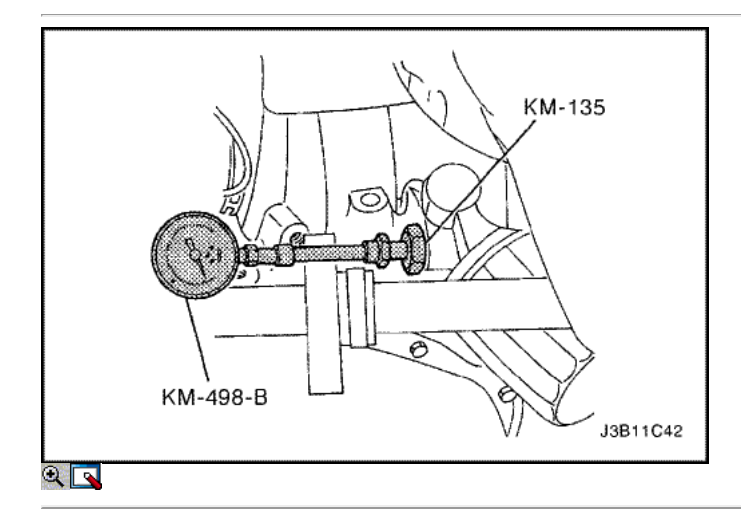

- 3. Instalar el adaptador KM-135 en lugar del interruptor de presión de aceite.
- 4. Conectar la presión manométrica KM-498-B al adaptador.
- 5. Arranque el motor y compruebe la presión del aceite del motor a ralentí y la temperatura del motor de 80 ° C (176 ° F). La presión de aceite mínima debería ser de 30 kPa (4,35 psi).
- 6. Pare el motor y retire el medidor de presión KM-498-B y el adaptador KM-135.

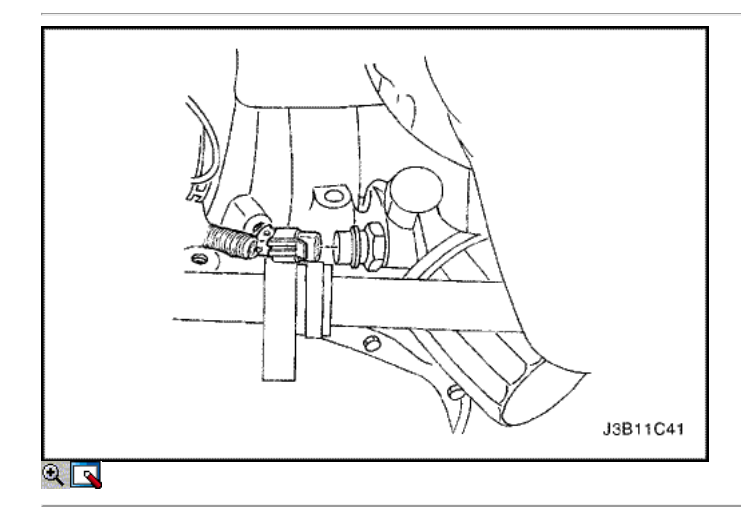

7. Instale el interruptor de presión de aceite.

### Apretar

Apriete el interruptor de presión de aceite a 40 N • m (30 lb-ft).

- 8. Conecte el conector eléctrico al interruptor de presión de aceite.
- 9. Instale la rueda delantera derecha y aceite automotor cacerola. Consulte la Sección 9R, extremo del cuerpo frontal.
- 10. Revise el nivel de aceite. Agregue aceite hasta que alcance la marca de lleno.

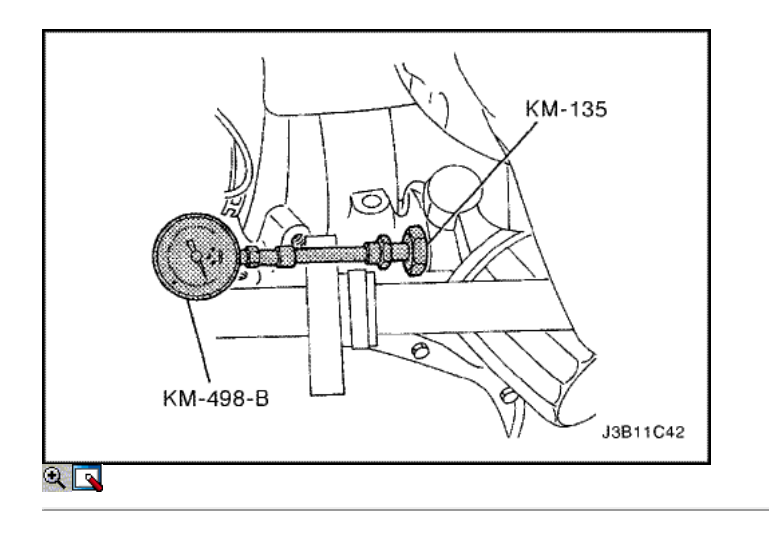

Procedimiento de extracción

- 1. Desconecte el cable negativo de la batería.
- 2. Retire la correa de distribución. Consulte "Correa de distribución" en esta sección.
- 3. Retire la tapa de la correa de distribución posterior. Consulte <u>"Cubierta trasera Correa de distribución"</u> en esta sección.
- 4. Desconecte el conector del interruptor de presión de aceite.

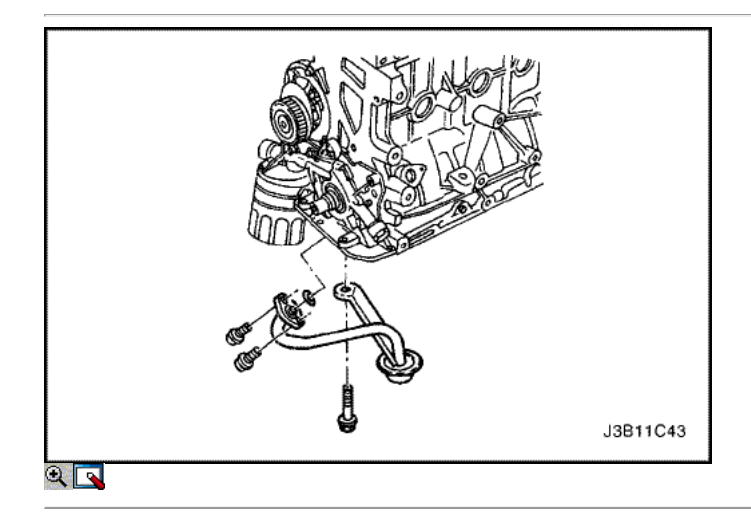

- 5. Quitar el cárter de aceite. Consulte "Pan de aceite" en esta sección.
- 6. Retire el tubo de aspiración de aceite y los tornillos de soporte del soporte.
- 7. Retire el tubo de aspiración de aceite.

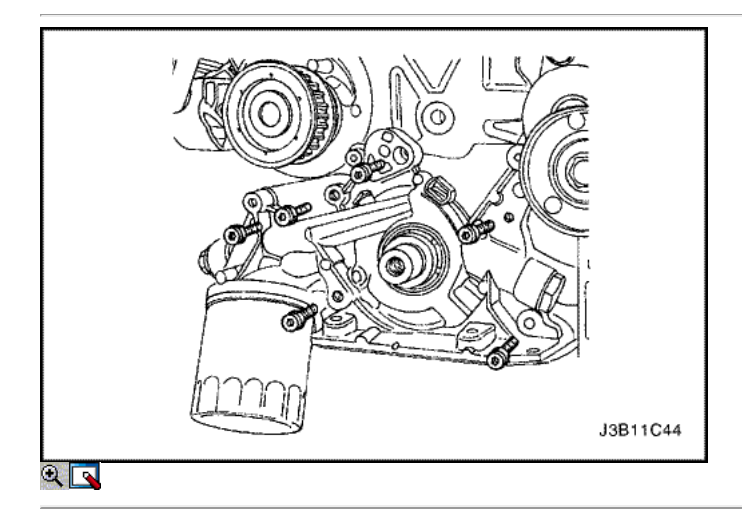

9. Separar cuidadosamente la bomba de aceite y la junta del bloque del motor y el cárter de aceite.

10. Retire la bomba de aceite.

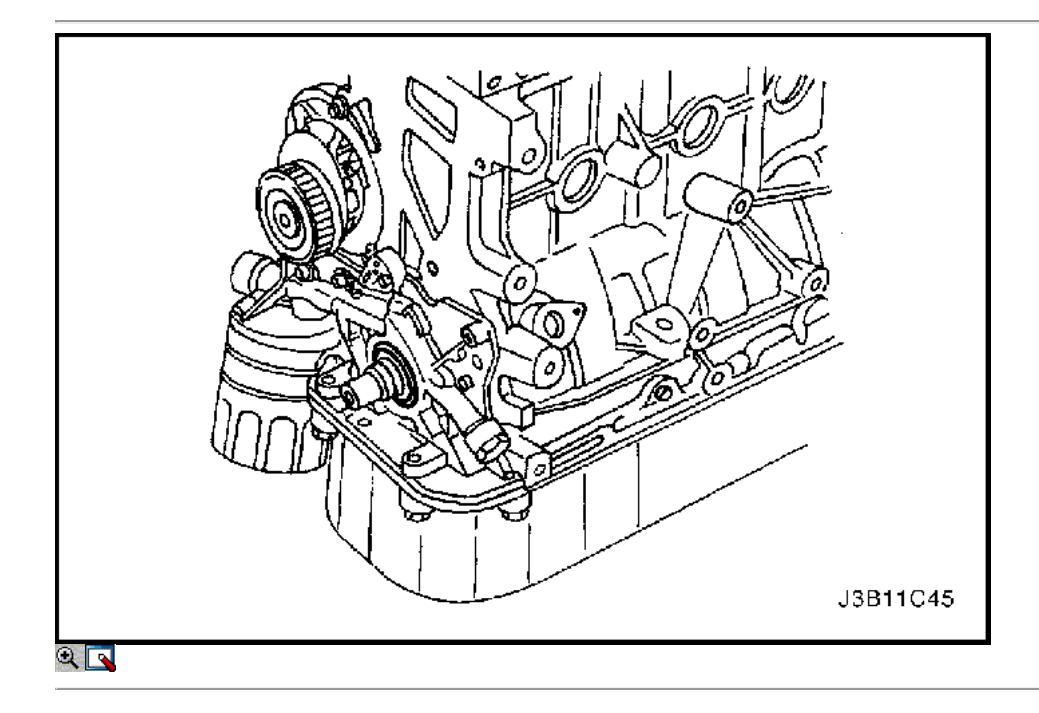

## Procedimiento de inspección

- 1. Limpie la bomba de aceite y el bloque del motor áreas de apareamiento junta de superficie.
- 2. Retire el tornillo de la válvula de alivio de seguridad.
- 3. Retire la válvula de seguridad y el muelle.
- 4. Quite el aceite de la bomba a cigüeñal sello.

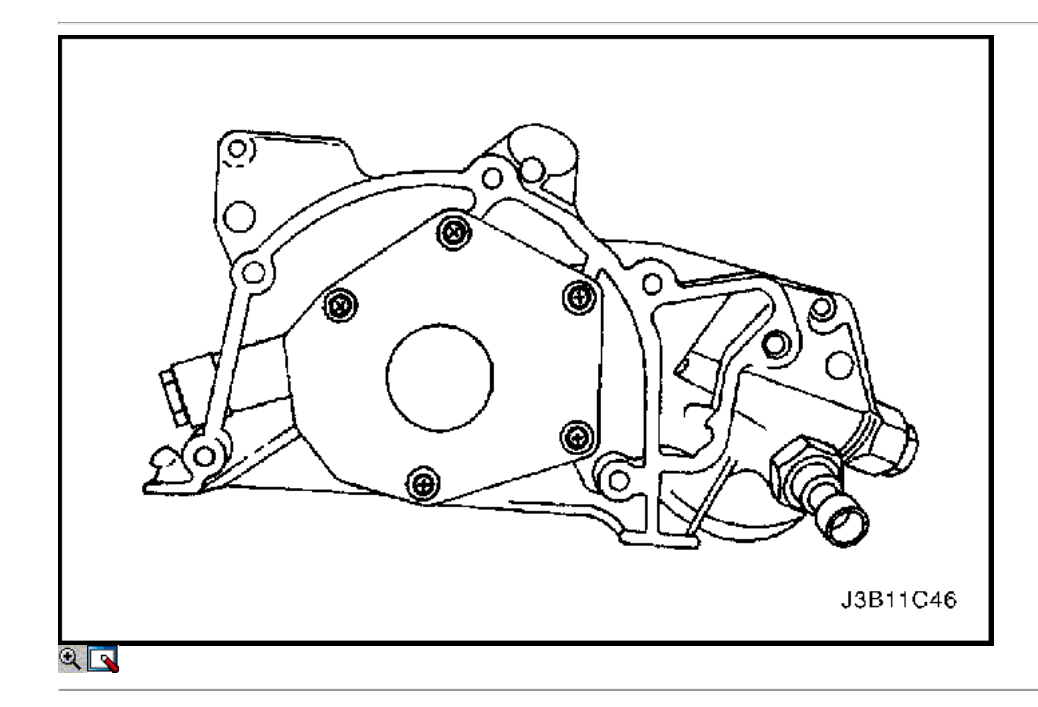

- 5. Quite los tornillos de la tapa de la bomba de aceite trasero.
- 6. Retire la cubierta posterior.
- 7. Limpiar la carcasa de la bomba de aceite y todas las partes de la bomba de aceite.
- 8. Inspeccione todas las piezas de la bomba de aceite en busca de signos de desgaste. Consulte "Especificaciones del motor" en esta sección. Vuelva a colocar las piezas de desgaste de la bomba.

Aviso: Paquete de la bomba de aceite de la cavidad del engranaje con vaselina para asegurar una bomba de aceite principal, o daños en el motor puede resultar.

- 9. Cubra todas las partes de la bomba de aceite con aceite de motor limpio. Instale las piezas de la bomba de aceite.
- 10. Aplique Loctite ® 242 a los pernos de la bomba de aceite cubierta posterior e instale la cubierta y los tornillos.

Apriete los tornillos de la tapa de la bomba de aceite trasero para 6 N · m (53 lb-in).

11. Instale la válvula de seguridad, el muelle, la arandela y el perno.

#### Apretar

Apriete el tornillo de la válvula de alivio de seguridad a 30 N · m (22 lb-ft).

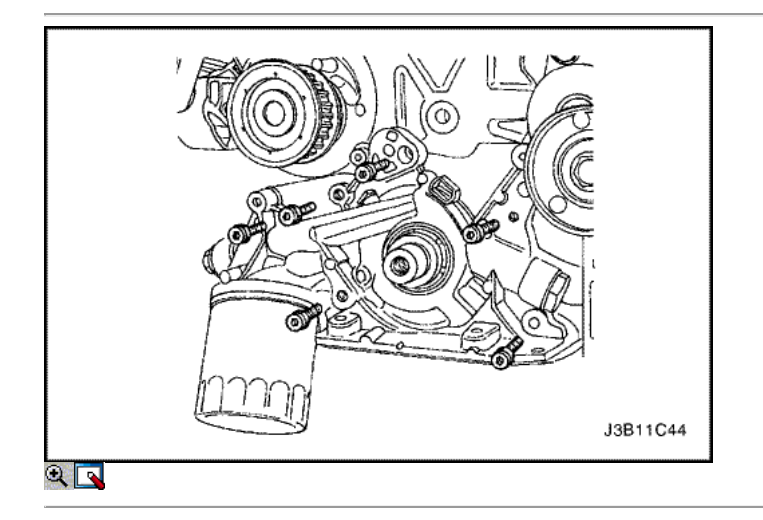

### Procedimiento de instalación

- 1. Aplique Loctite ® 242 a los tornillos de la bomba de aceite y de vulcanización a temperatura ambiente (RTV) sellador a la junta de la bomba de aceite nuevo.
- 2. Instalar la empaquetadura de la bomba de aceite e instalar la bomba de aceite al bloque del motor con los pernos.

### Apretar

Apriete la bomba de aceite los tornillos de fijación a 10 N · m (89 lb-in).

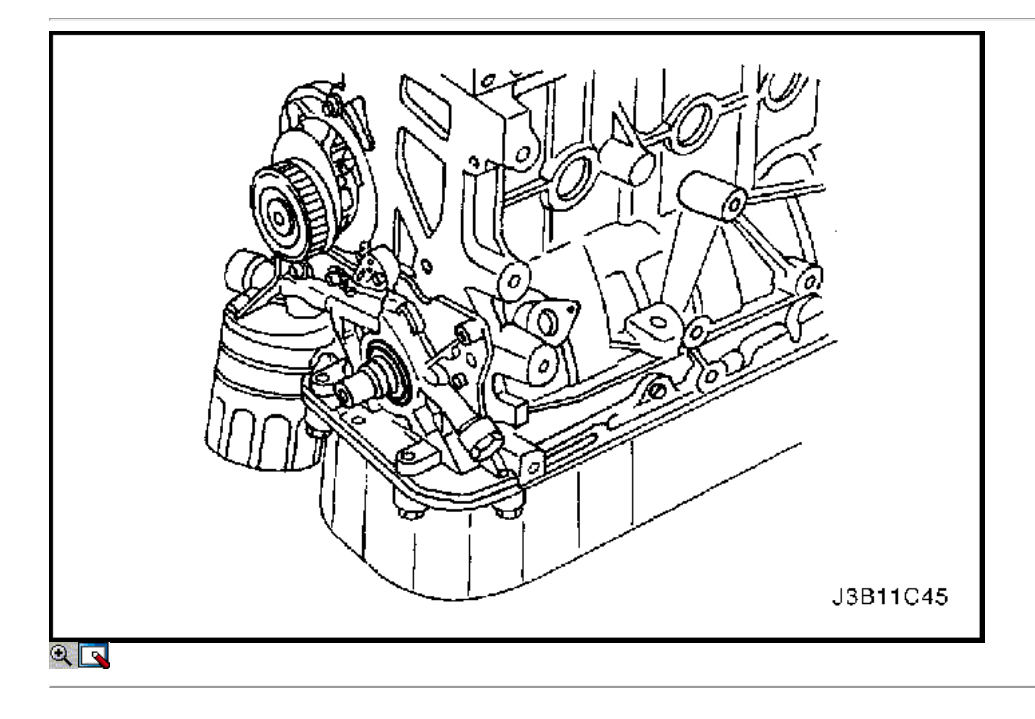

3. Instale un nuevo aceite de la bomba a cigüeñal sello. Escudo del labio de la junta con una capa delgada de grasa.

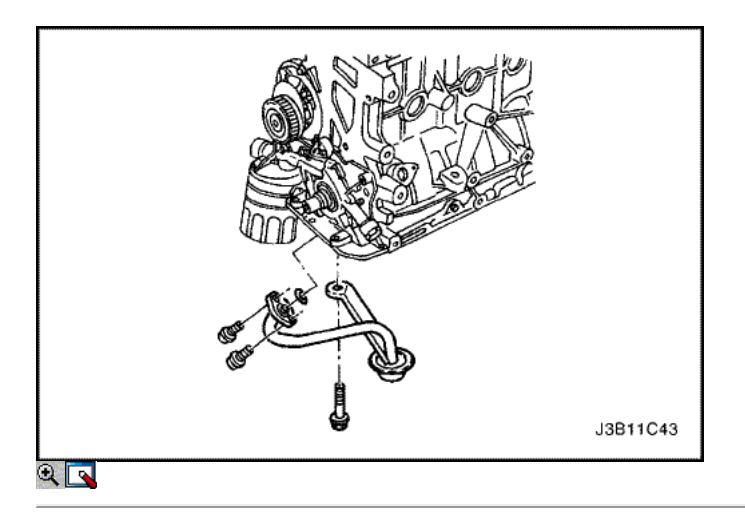

- 4. Cubrir las roscas de la tubería de aspiración de aceite y pernos de soporte del soporte con Loctite ® 242.
- 5. Instale el tubo de aspiración de aceite y los pernos.

Apriete los pernos de tubo de succión de aceite a 10 N • m (89 lb-in) y los pernos de soporte del soporte para 6 N • m (53 lb-in).

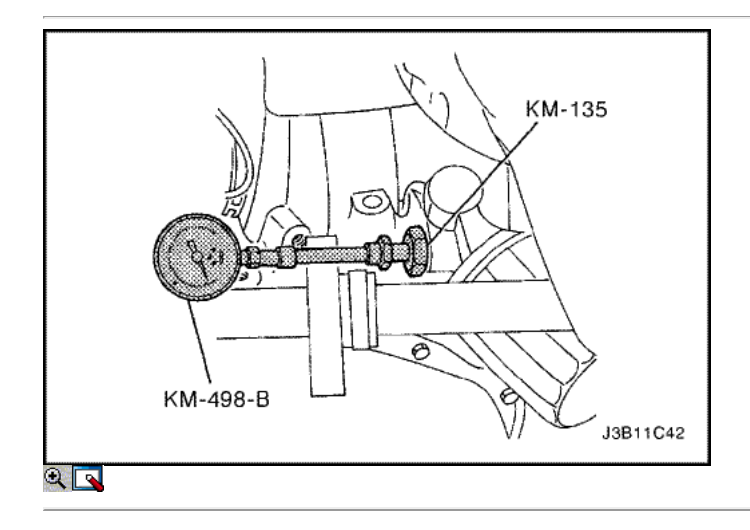

- 6. Instale el cárter de aceite. Consulte "Pan de aceite" en esta sección.
- 7. Conecte el conector del interruptor de presión de aceite.
- 8. Instale la cubierta de la correa de distribución posterior. Consulte "Cubierta trasera Correa de distribución" en esta sección.
- 9. Instalar la correa de distribución. Consulte "Correa de distribución" en esta sección.
- 10. Conecte el cable negativo de la batería.

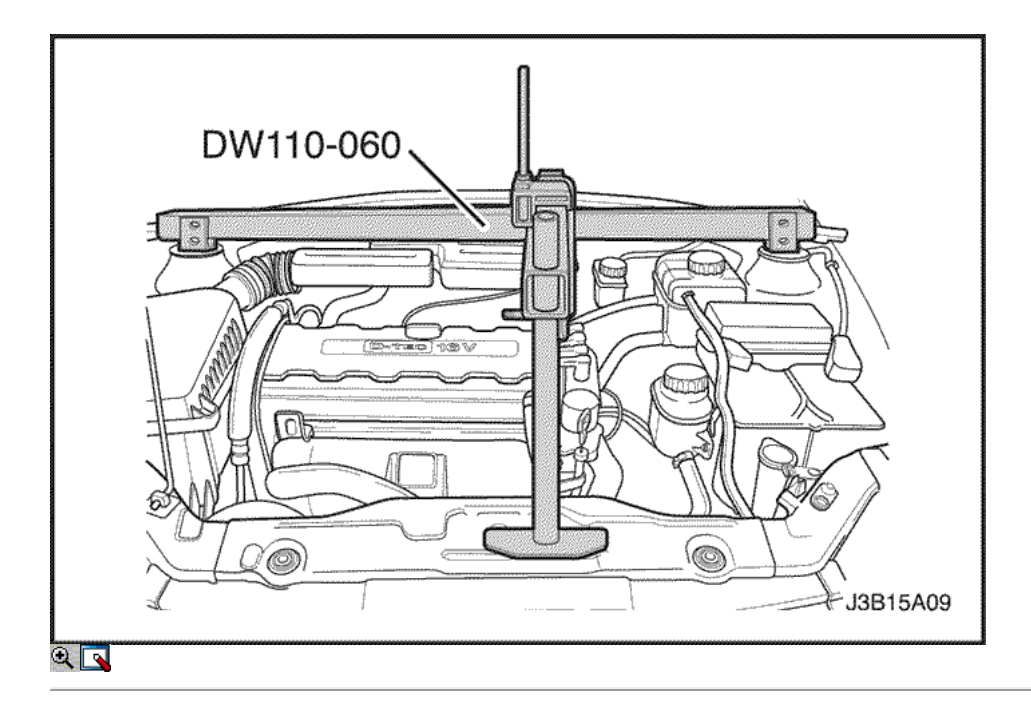

# Soporte del motor

Herramientas necesarias

J-28467-B Conjunto del motor Fixture Support X-28467-560 Conjunto del motor Support Channel

### Procedimiento de extracción

- 1. Desconecte el cable negativo de la batería.
- 2. Sujete el conjunto del motor con el conjunto del motor dispositivo de soporte J-28467-B, y el soporte de montaje del motor canal X-28467-560.
- 3. Desconecte la temperatura del aire del colector (MAT) conector del sensor.
- 4. Desconecte la manguera de salida del filtro de aire del cuerpo del acelerador.
- 5. Quite los tornillos del filtro de aire de la vivienda.
- 6. Retire la caja del filtro de aire.

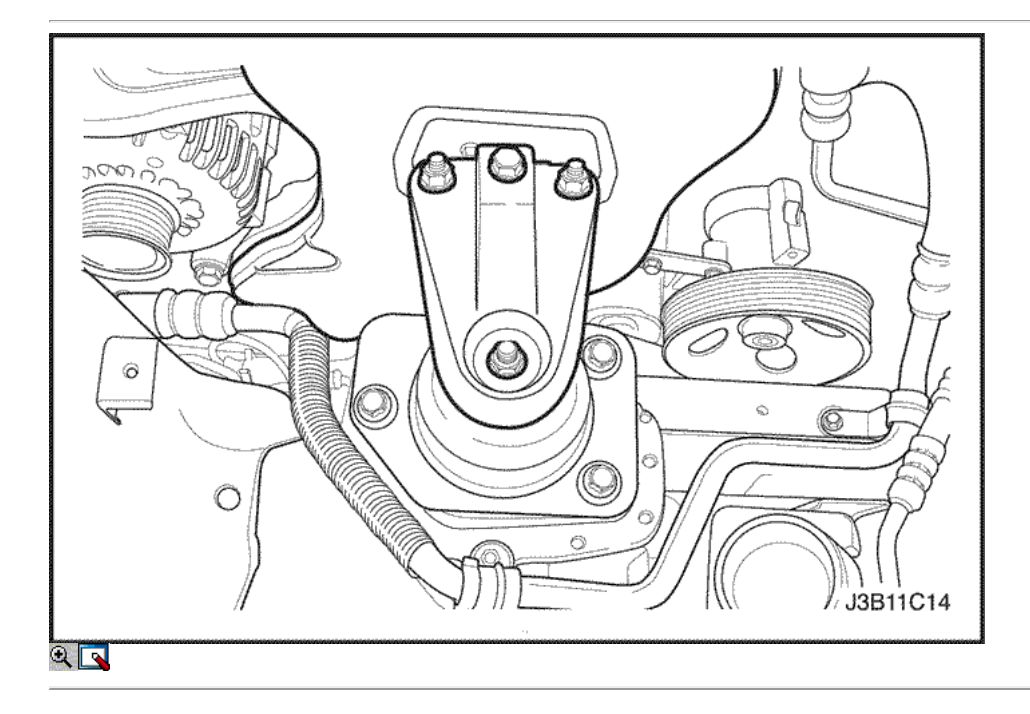

- 7. Retire el protector delantero splash derecha. Consulte la Sección 9R, extremo del cuerpo de letra.
- 8. Retire el soporte de montaje de los pernos de sujeción del motor.
- 9. Retire el soporte de montaje del motor.
- 10. Retire la correa de accesorios de accionamiento de serpentina. Consulte la sección 6B, bomba de dirección asistida.

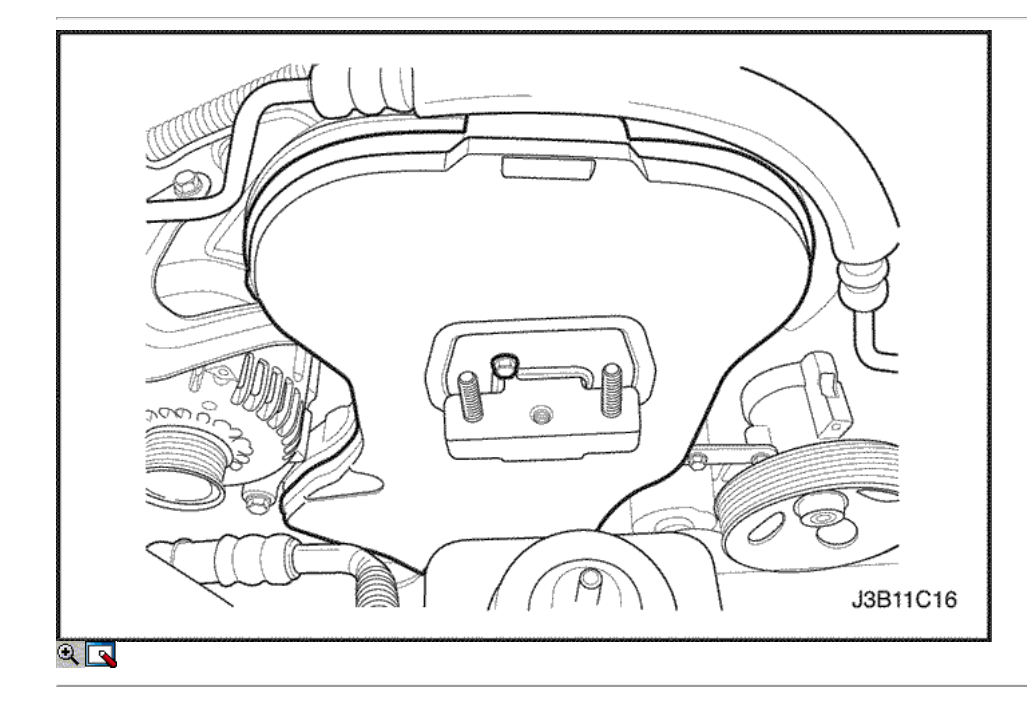

- 11. Quite los tornillos de la tapa frontal de temporización de la correa.
- 12. Alinee la marca de la polea de distribución del cigüeñal con el puntero, y los engranajes del árbol de levas con las marcas de distribución en la cubierta posterior, girando el tornillo de engranaje del cigüeñal.
- 13. Afloje el tornillo tensor de la correa de distribución automática.
- 14. Gire la lengüeta de punta hexagonal para aliviar la tensión de la correa.
- 15. Retire la correa de distribución polea loca perno y tuerca.
- 16. Retire la correa dentada Polea tensora.
- 17. Retire el soporte del motor los tornillos de fijación.
- 18. Retire el soporte del motor.

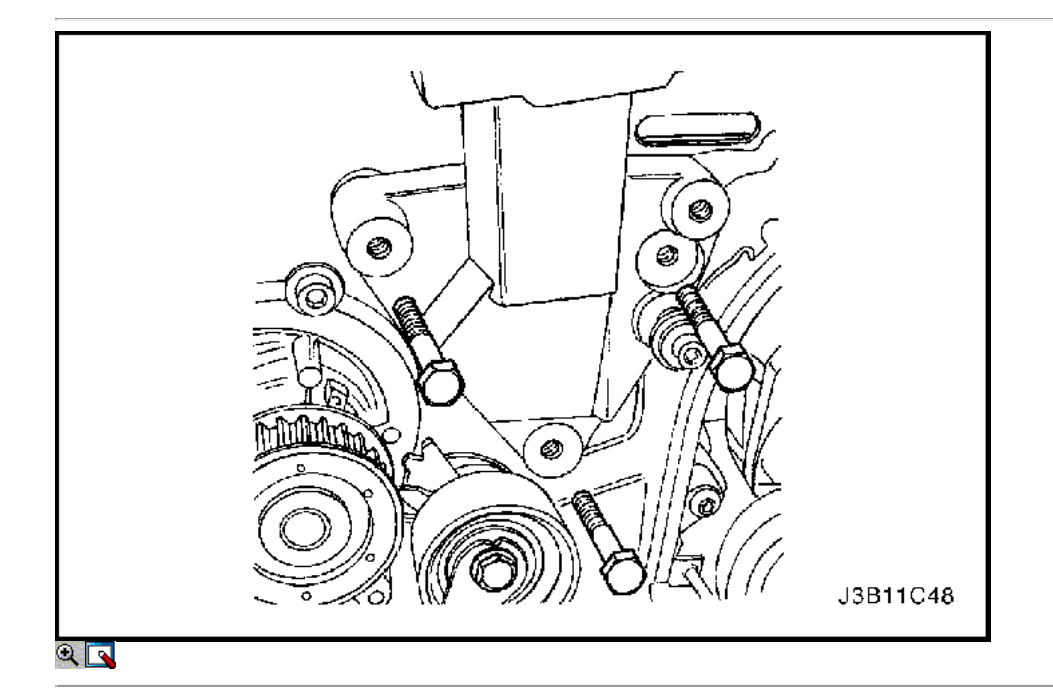

# Procedimiento de instalación

- 1. Instale el soporte del motor.
- 2. Instale el soporte del motor los tornillos de fijación.
	- Apretar Apriete el soporte del motor pernos de retención a 45 N • m (33 lb-ft).

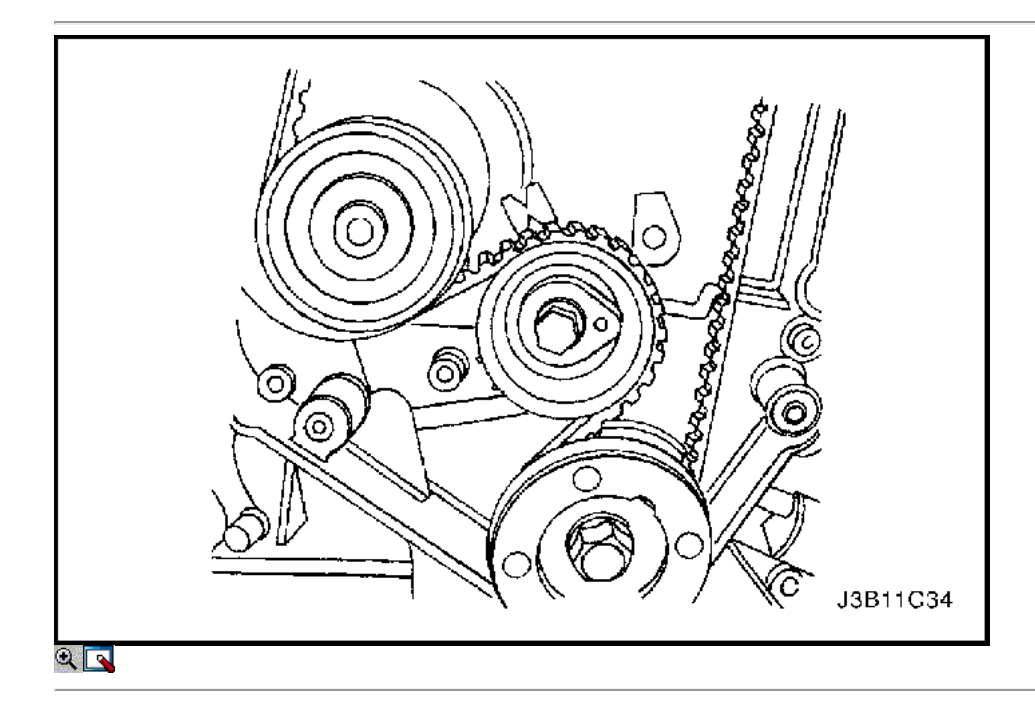

3. Instale las poleas de correa dentada locas.

4. Instalar la correa de distribución polea loca perno y tuerca.

## Apretar

Apriete la correa de distribución polea loca perno y tuerca a 25 N • m (18 lb-ft).

5. La tensión de la correa de distribución girando el tensor de la correa de distribución automática de punta hexagonal pestaña izquierda hasta que el puntero está alineado con el indicador.

### Apretar

Apriete el tornillo tensor de la correa de distribución automática a 25 N • m (18 lb-ft).

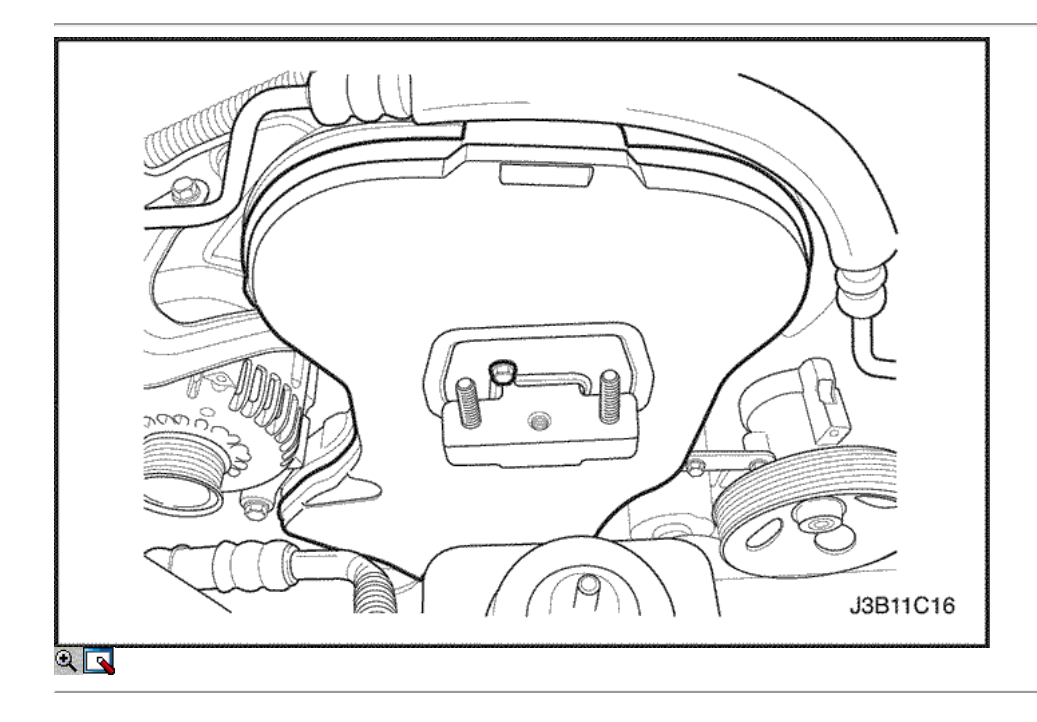

6. Instale la cubierta de la correa de distribución principal.

7. Instale los tornillos de la tapa frontal de temporización de la correa.

Apretar Apriete los tornillos de la tapa frontal de tiempo cinturón para 6 N • m (53 lb-in).
8. Instale el soporte de montaje del motor y los pernos de sujeción.

#### Apretar

Apriete el soporte de montaje en los pernos de sujeción del motor a 55 N · m (41 lb-ft).

- 9. Retire el conjunto del motor de fijación de soporte J-28467-B, y el canal X-28467-560.
- 10. Instale la correa de accesorios de accionamiento de serpentina. Consulte la sección 6B, bomba de dirección asistida.
- 11. Conecte el cable negativo de la batería.

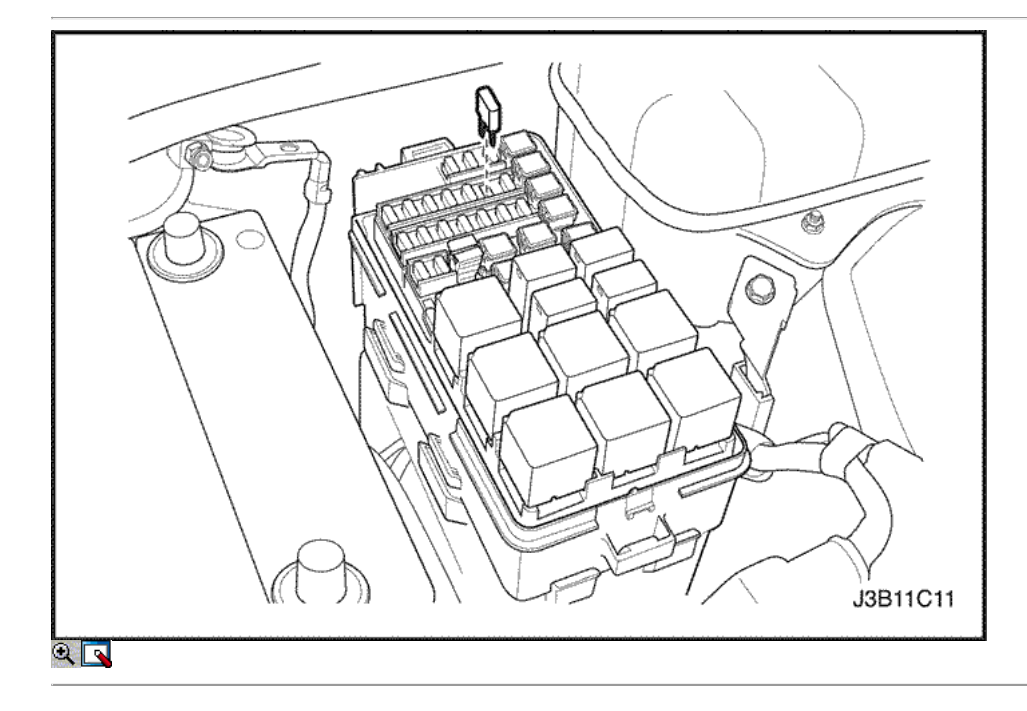

## Colector de admisión

- 1. Retire el fusible de la bomba de combustible.
- 2. Arranque el motor. Después de que se ahogue, haga girar el motor durante 10 segundos para eliminar el sistema de combustible de presión de combustible.
- 3. Desconecte el cable negativo de la batería.
- 4. Desconecte la purga de filtro de carbón (CCP) y recirculación de gases de escape de solenoide (EGR) desde el colector de admisión y afloje el perno de soporte.
- 5. Drene el refrigerante del motor. Consulte la sección 1D, refrigeración del motor.

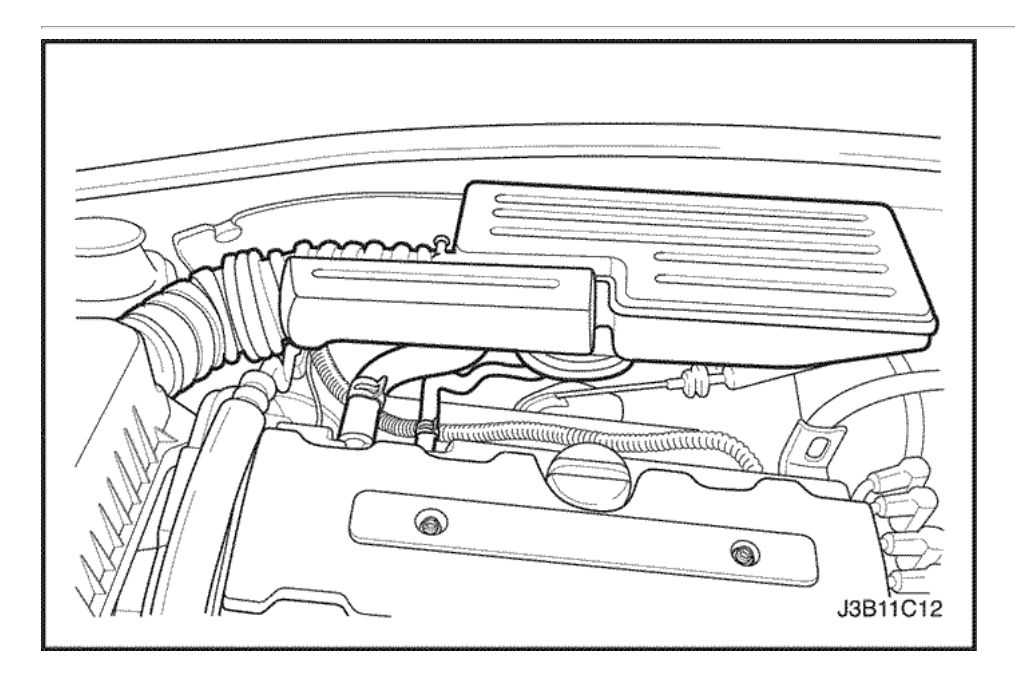

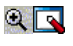

- 6. Desconecte el aire del múltiple sensor de temperatura (MAT) conector.
- 7. Desconecte la manguera de salida del filtro de aire del cuerpo del acelerador.

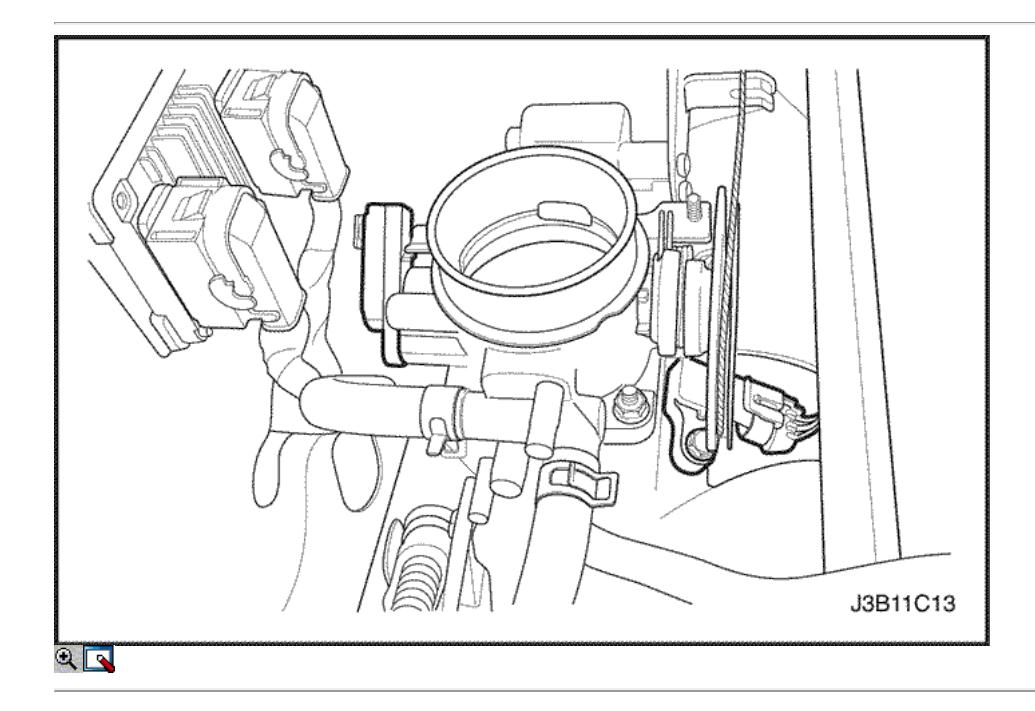

- 8. Desconecte el control de ralentí de aire (IAC) conector de la válvula.
- 9. Desconecte el sensor de posición del acelerador (TPS) conector.
- 10. Desconecte la presión absoluta del múltiple (MAP) Conector del sensor.
- 11. Desconecte las mangueras de refrigerante en el cuerpo del acelerador.

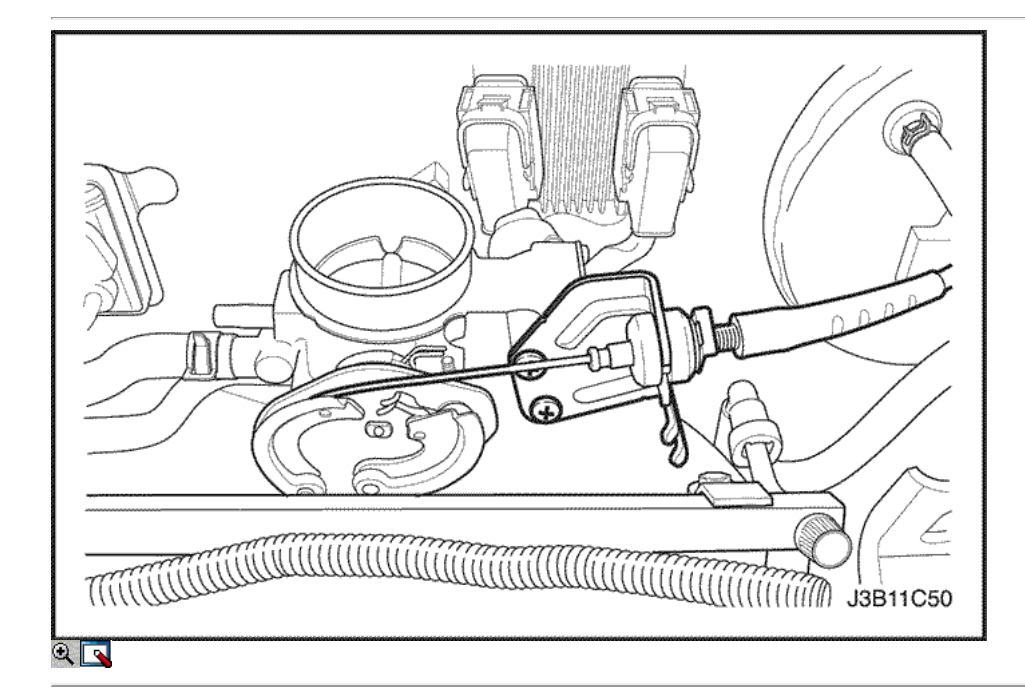

- 12. Desconecte todas las mangueras de vacío necesarias, incluyendo la manguera de vacío en el regulador de presión de combustible y la manguera de servofreno de vacío en el colector de admisión.
- 13. Desconectar el cable del acelerador del cuerpo del acelerador y el colector de admisión.
- 14. Quite los tornillos del cable del acelerador del soporte del colector de admisión.
- 15. Retire el soporte del cable del acelerador.
- 16. Retire el generador a colector de admisión pernos del soporte de la correa y la correa.

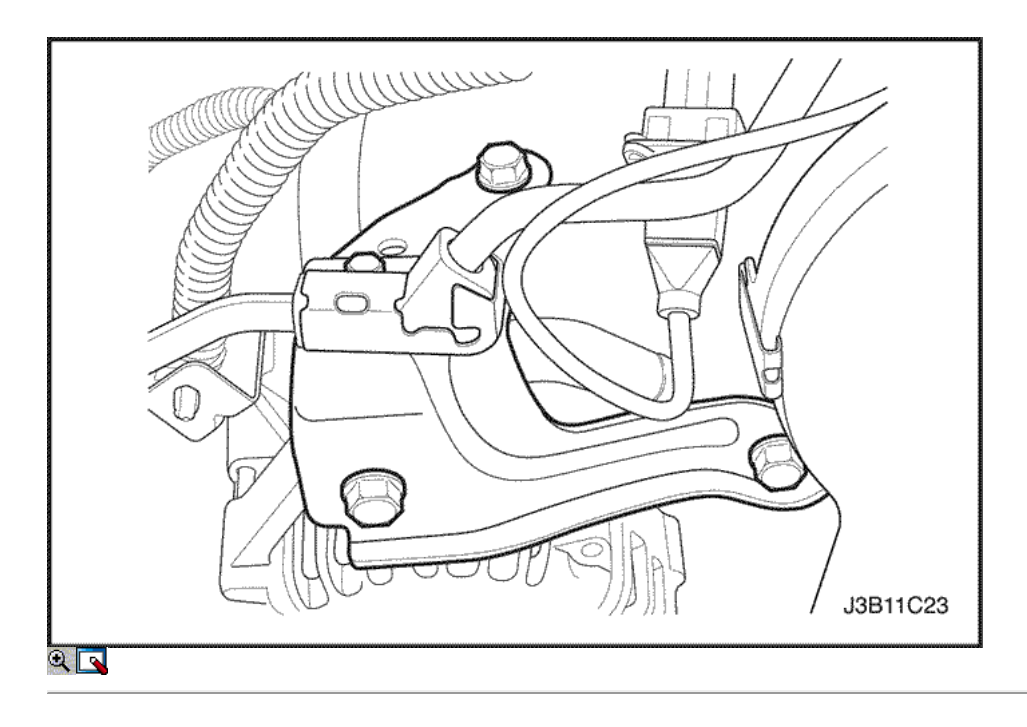

- 17. Retire el tubo distribuidor de combustible como un conjunto. Consulte la Sección 1F, Engine Controls.
- 18. Retire el generador a colector de admisión pernos del soporte de apoyo.
- 19. Retire el soporte del colector del generador a la ingesta de apoyo.
- 20. Retire el colector de admisión apoyo perno de soporte en el bloque del motor y el colector de admisión.
- 21. Retire el colector de admisión soporte de apoyo.

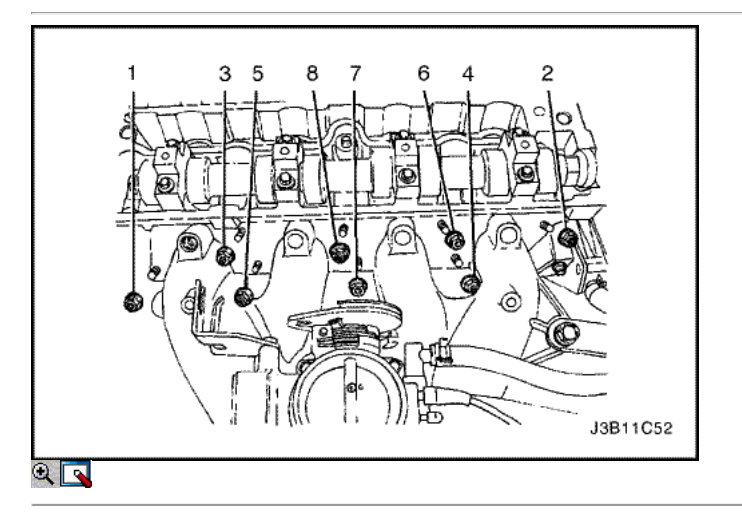

- 22. Retire el colector de admisión perno de retención y las tuercas en la secuencia mostrada.
- 23. Retire el colector de admisión.
- 24. Retire la junta del colector de admisión.
- 25. Limpiar las superficies de sellado del colector de admisión y la culata de cilindro.

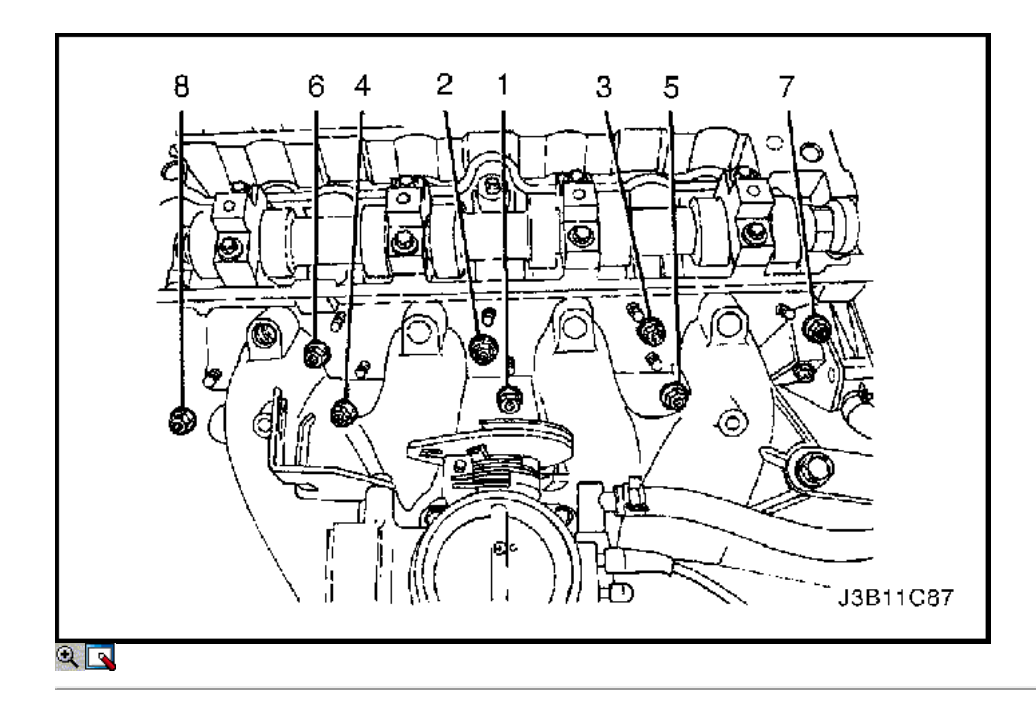

- 1. Instale la junta del colector de admisión.
- 2. Instale el colector de admisión.
- 3. Instale el colector de admisión perno de retención y las tuercas en la secuencia mostrada.

### Apretar Apriete el perno de sujeción del colector de admisión y nueces a 22 N • m (16 lb-ft).

4. Instale el soporte del colector del generador a la ingesta de correa y tornillos.

#### Apretar

Apriete los generadores a los pernos del soporte del múltiple de admisión correa a 22 N · m (16 lb-ft).

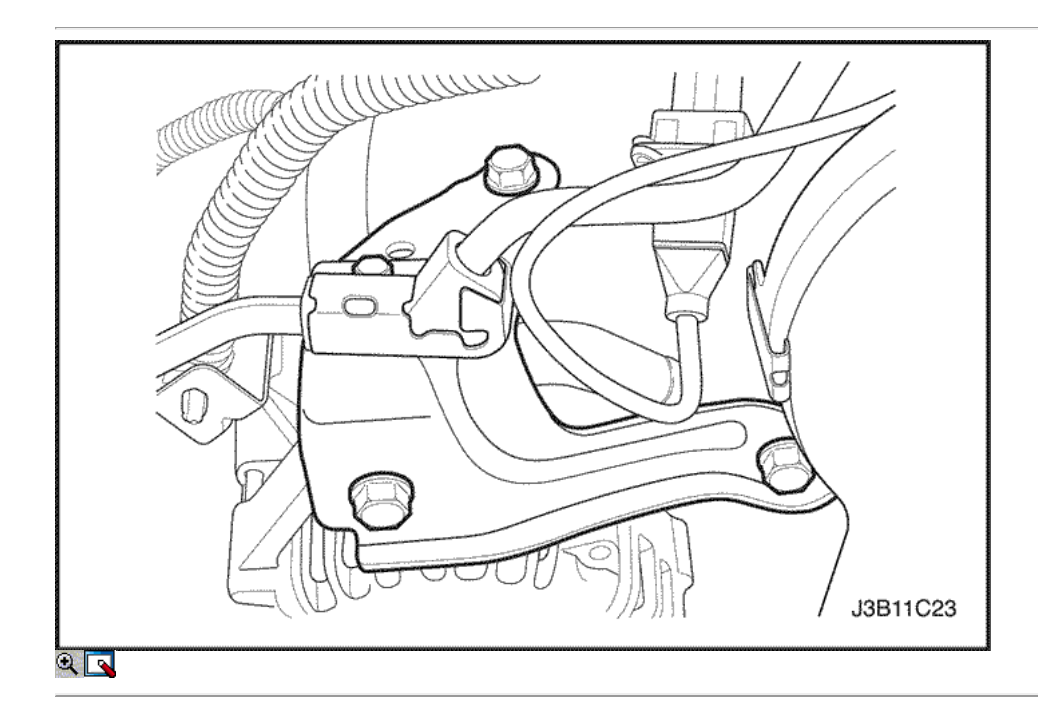

- 5. Instalar el colector de admisión soporte de apoyo.
- 6. Instale los pernos del soporte del múltiple de admisión de soporte superior al colector de admisión.

## Apretar

Apriete los pernos del soporte del múltiple de admisión de soporte superior al colector de admisión a 25 N • m (18 lb-ft).

7. Instalar el colector de admisión apoyo perno de soporte inferior para el bloque del motor.

Apretar

Apretar el colector de admisión apoyo perno del soporte inferior para el bloque del motor a 25 N · m (18 lb-ft).

8. Instale el soporte del colector del generador a la ingesta de apoyo y pernos.

#### Apretar

Apriete los generadores a colector de admisión pernos del soporte de apoyo a 37 N • m (27 lb-ft).

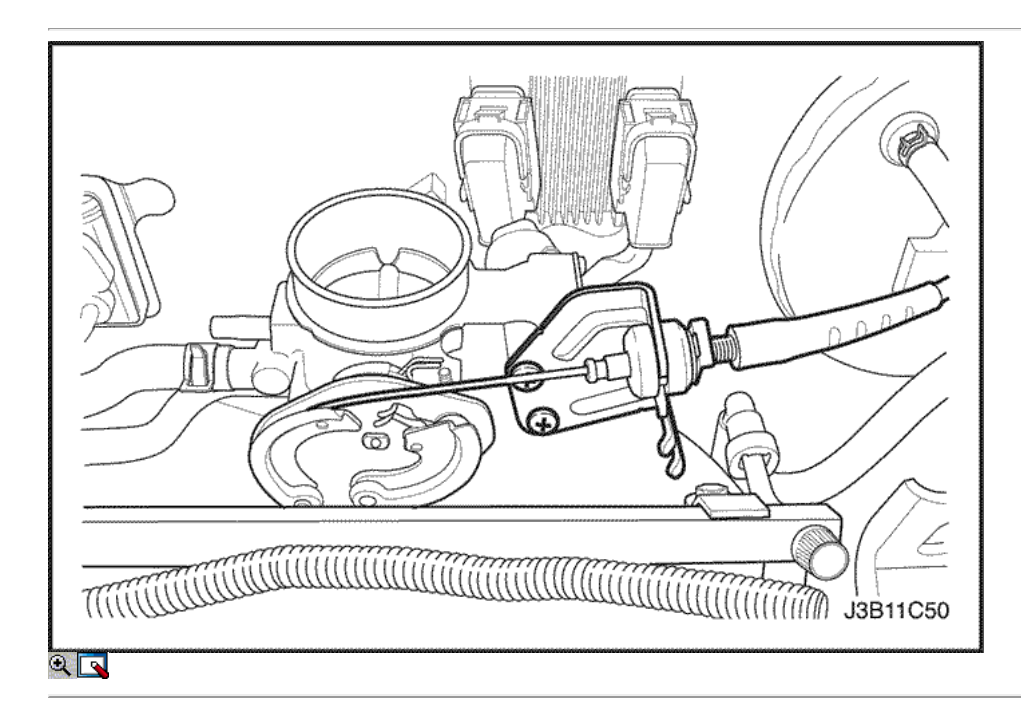

- 9. Instale el riel de combustible y la tapa del inyector como un conjunto. Consulte la Sección 1F, Engine Controls.
- 10. Instale el soporte del cable del acelerador.
- 11. Instale los pernos de cable del acelerador del soporte.

#### Apretar

Apriete los tornillos del soporte del cable del acelerador a 8 N · m (71 lb-in).

- 12. Conectar el cable del acelerador para el colector de admisión y el cuerpo del acelerador.
- 13. Conecte todas las líneas de vacío necesarias que se desconectaron antes.

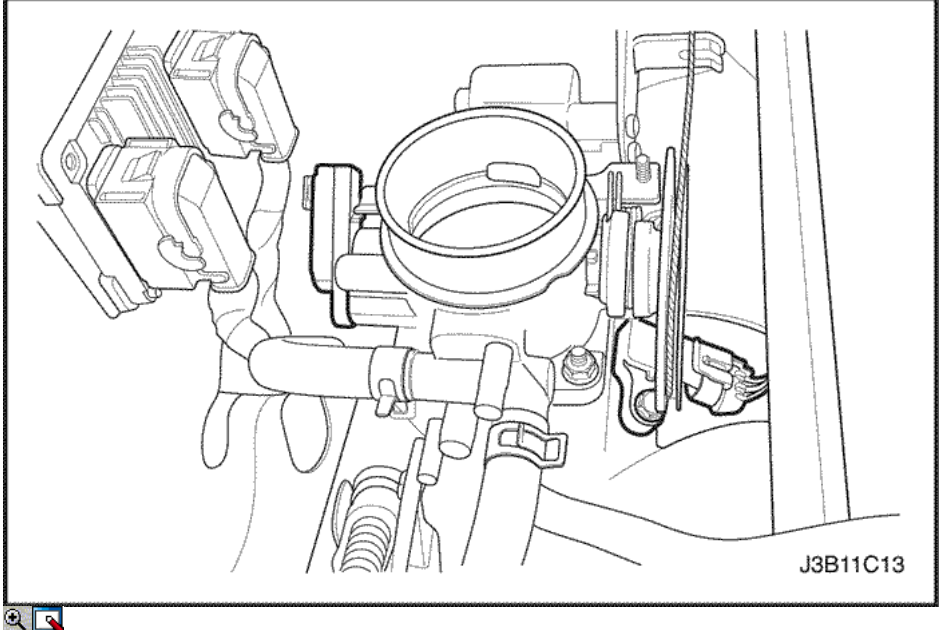

- 14. Conecte el conector del sensor de MAP.
- 15. Conecte las mangueras de refrigerante para el cuerpo del acelerador.
- 16. Conecte el conector de la válvula IAC.
- 17. Conecte el conector del TPS.

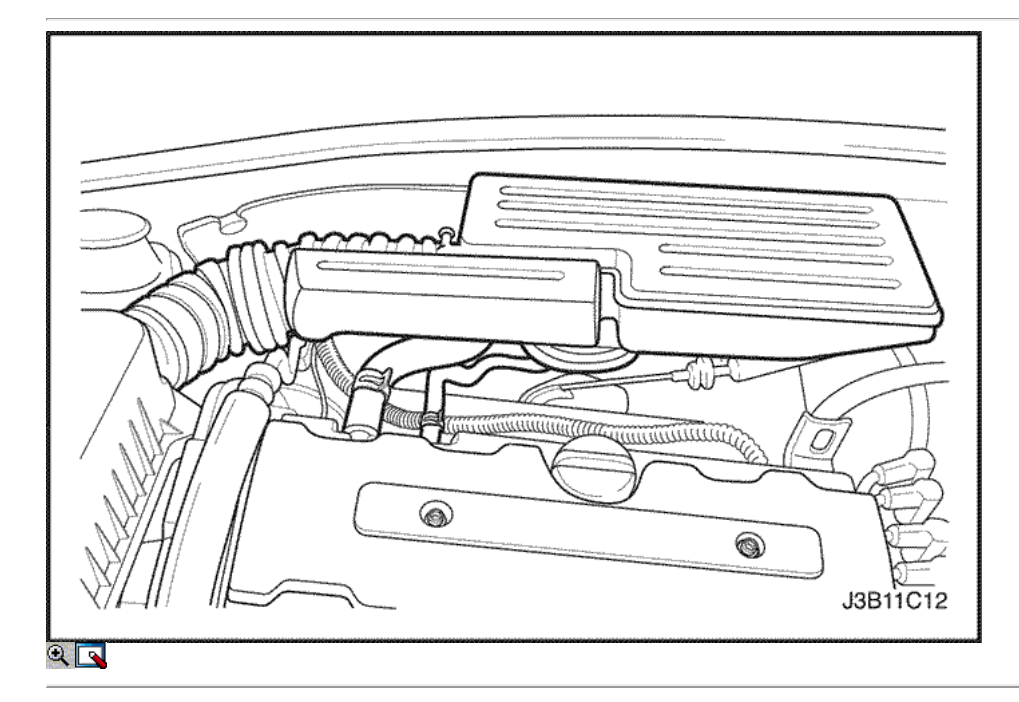

- 18. Conecte la manguera de salida del filtro de aire al cuerpo del acelerador.
- 19. Conecte el conector del sensor MAT.
- 20. Conecte el PCCh y el solenoide de EGR en el colector de admisión y apretar el tornillo del soporte.

#### Apretar

Apriete el filtro de carbón activado de purga y recirculación de gases de escape perno de soporte del solenoide a 5 N · m (44 lb-in).

- 21. Instale el fusible de la bomba de combustible.
- 22. Conecte el cable negativo de la batería.
- 23. Vuelva a llenar el sistema de refrigeración del motor. Consulte la sección 1D, refrigeración del motor.

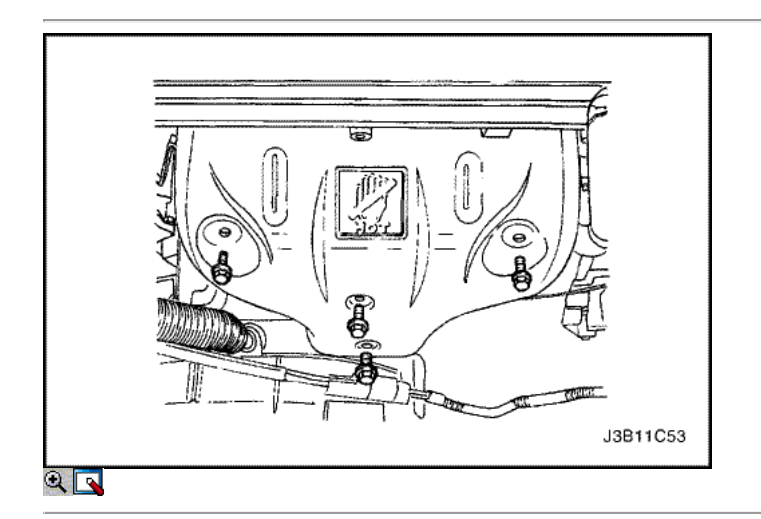

## TUBO DE ESCAPE

- 1. Desconecte el cable negativo de la batería.
- 2. Desconecte el oxígeno (O2) Conector del sensor, si está equipado.
- 3. Quite los tornillos del colector de escape escudo térmico.
- 4. Retire el protector de calor del colector de escape.

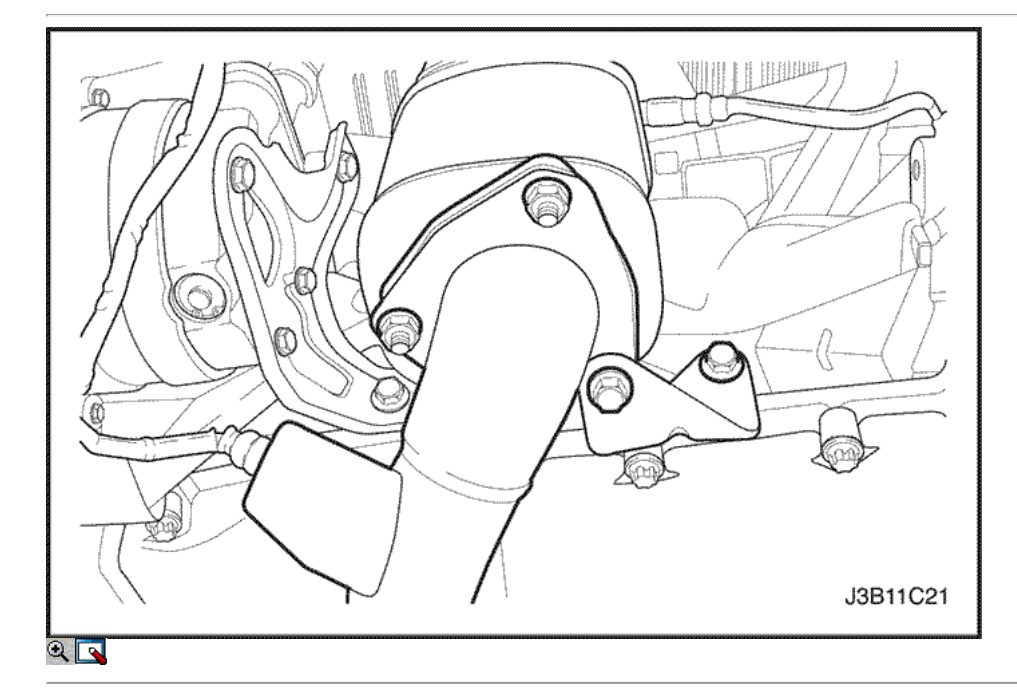

5. Retire el tubo de escape flexible mantener tuercas de los pernos del colector de escape.

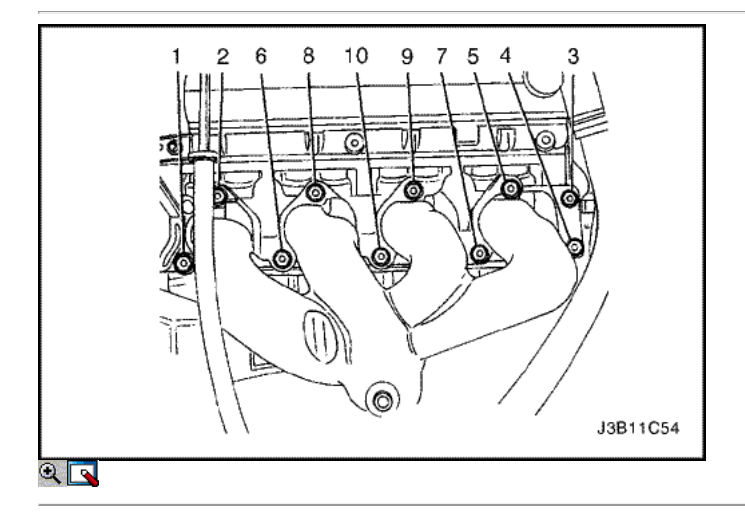

- 6. Retire el colector de escape tuercas de retención en la secuencia mostrada.
- 7. Retire el colector de escape.
- 8. Retire la junta del colector de escape.
- 9. Limpiar las superficies de sellado del colector de escape y la culata de cilindro.

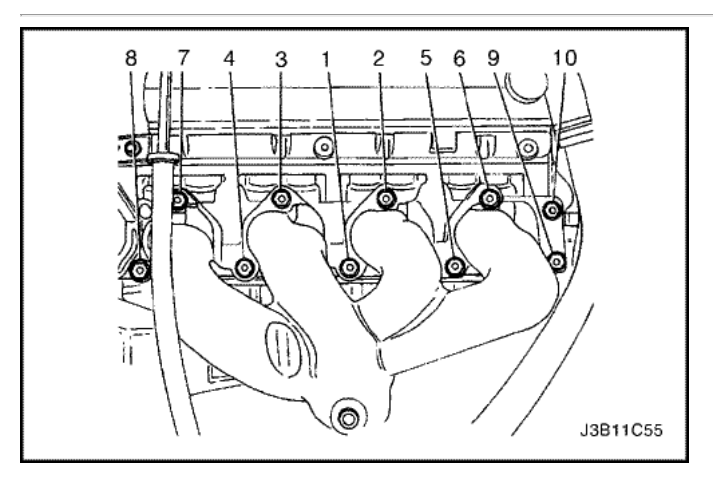

- 1. Instale la junta del colector de escape.
- 2. Instalar el colector de escape.
- 3. Instale el colector de escape y apriete las tuercas de retención en la secuencia mostrada.

#### Apretar

Apretar el colector de escape tuercas de retención 22 N • m (16 lb-ft).

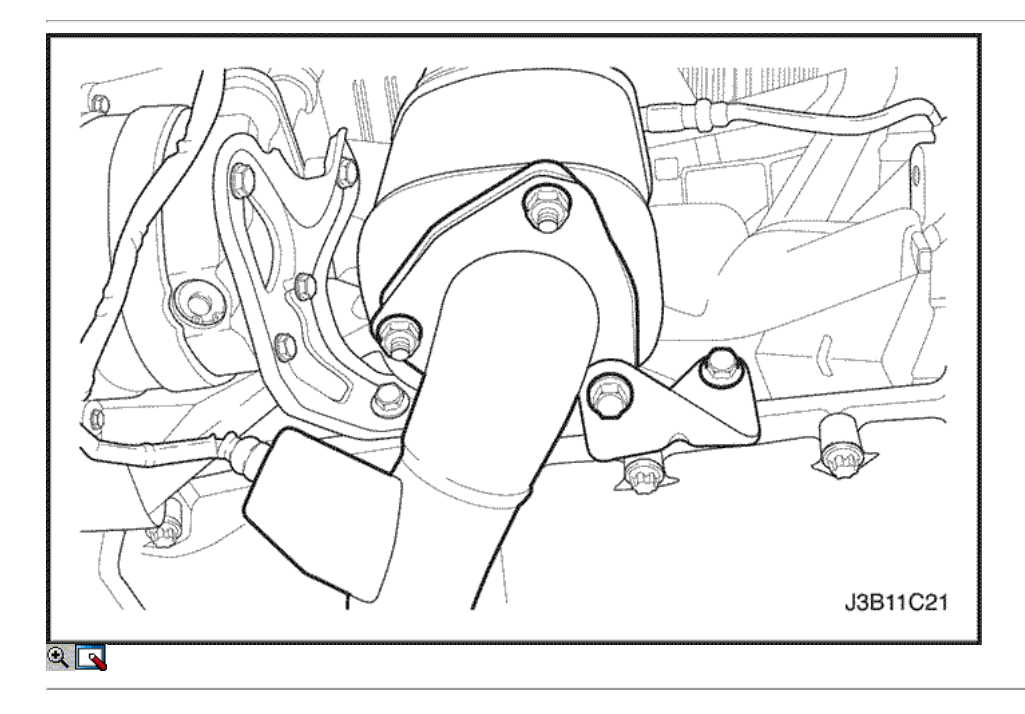

4. Instale el tubo de escape flexible mantener tuercas a los pernos del colector de escape.

#### Apretar

Apretar los tubos de escape flex-a-colector de escape tuercas de retención a 35 N · m (26 lb-ft).

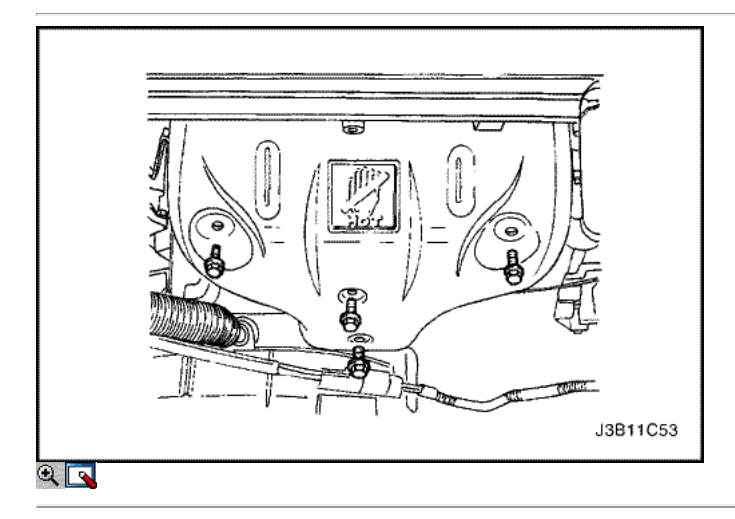

5. Instale el protector de calor del escape del colector.

6. Instale los pernos del colector de escape escudo térmico.

## Apretar

Apriete los pernos del colector de escape escudo térmico a 8 N • m (71 lb-in).

7. Conecte el conector del sensor de O2, si lo tiene.

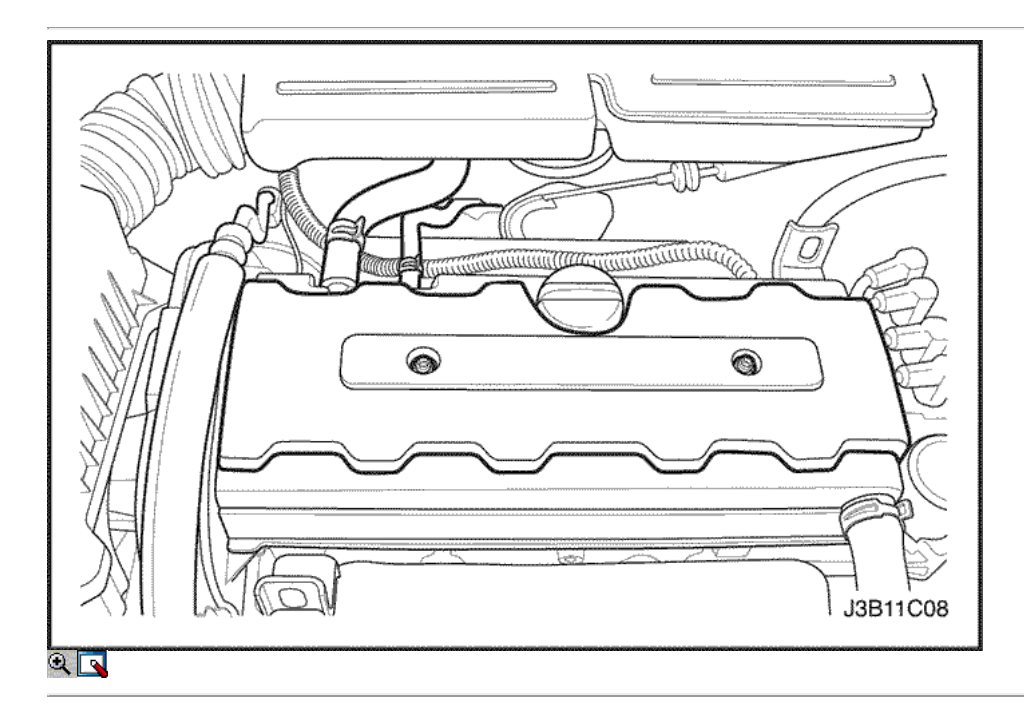

Los engranajes del árbol de levas

- 1. Desconecte el cable negativo de la batería.
- 2. Retire la correa de distribución. Consulte "Correa de distribución" en esta sección.
- 3. Quite los tornillos de la cubierta de la bujía.
- 4. Retire la tapa de la bujía.
- 5. Desconecte los cables de encendido de las bujías.
- 6. Desconecte los tubos de respiradero de la tapa del árbol de levas.

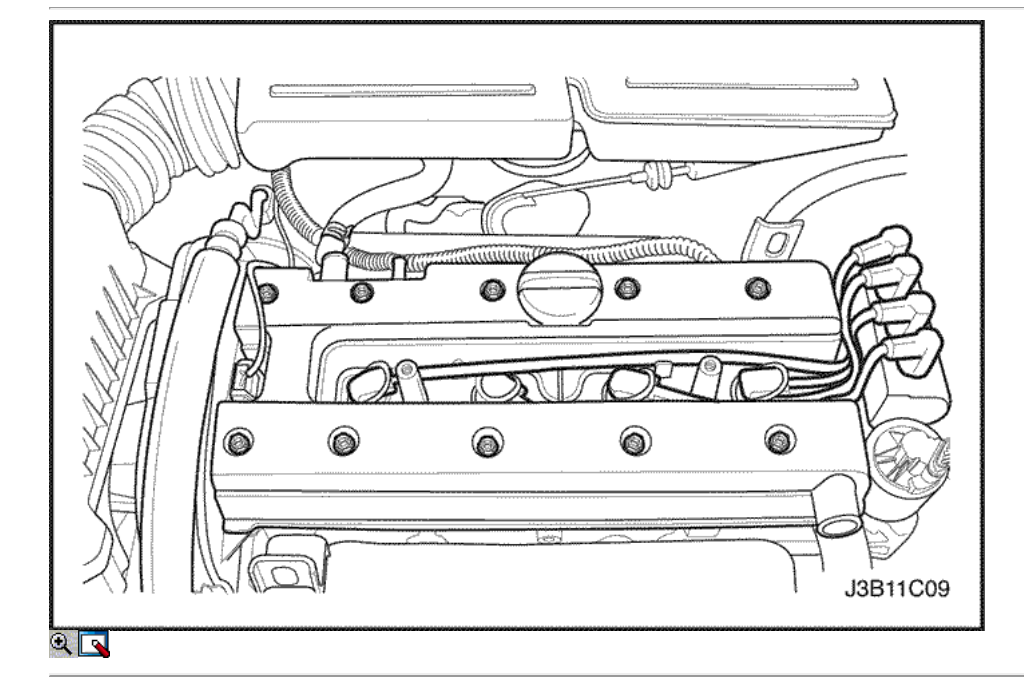

- 7. Quite los tornillos de la tapa del árbol de levas.
- 8. Retire las arandelas de la cubierta del árbol de levas.
- 9. Retire la tapa del árbol de levas y la junta de la tapa del árbol de levas.

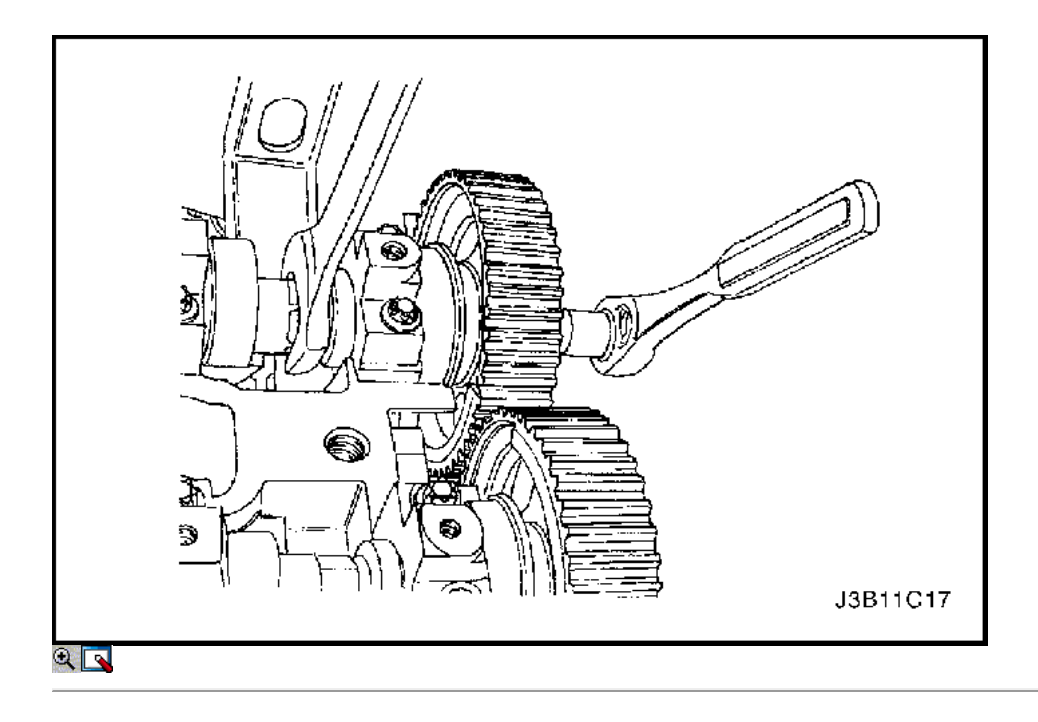

Aviso: Tenga mucho cuidado para evitar los arañazos, rasguños o daños a los árboles de levas.

- 10. Mientras sostiene el árbol de levas de admisión firme en su lugar, retire el árbol de levas de admisión perno del engranaje.
- 11. Retire el engranaje del árbol de levas de admisión.
- 12. Mientras sostiene el árbol de levas de escape firmemente en su lugar, retire el perno del árbol de levas de escape engranaje.
- 13. Retire el engranaje del árbol de levas de escape.

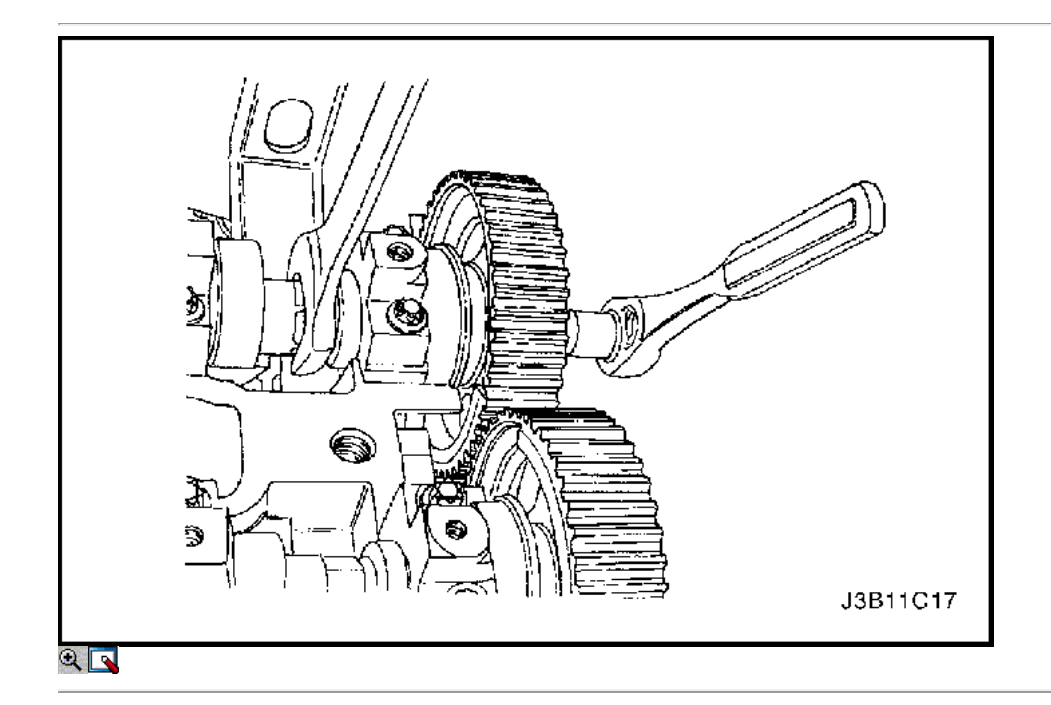

#### Procedimiento de instalación

Aviso: Tenga mucho cuidado para evitar los arañazos, rasguños o daños a los árboles de levas.

1. Instale el engranaje del árbol de levas de admisión.

2. Mientras sostiene el árbol de levas de admisión firme en su lugar, instale el árbol de levas de admisión perno del engranaje.

Apretar

Apriete el árbol de levas de admisión tornillo marcha a 50 N • m (37 lb-ft) más de 60 grados y 15 grados con el medidor de torque angular KM-470-B.

4. Mientras sostiene el árbol de levas de escape firmemente en su lugar, instale el perno de engranaje del árbol de levas de escape.

#### Apretar

Apriete el perno de engranaje del árbol de levas de escape a 50 N · m (37 lb-ft) más de 60 grados y 15 grados usando el KM-470-B par de calibre angular.

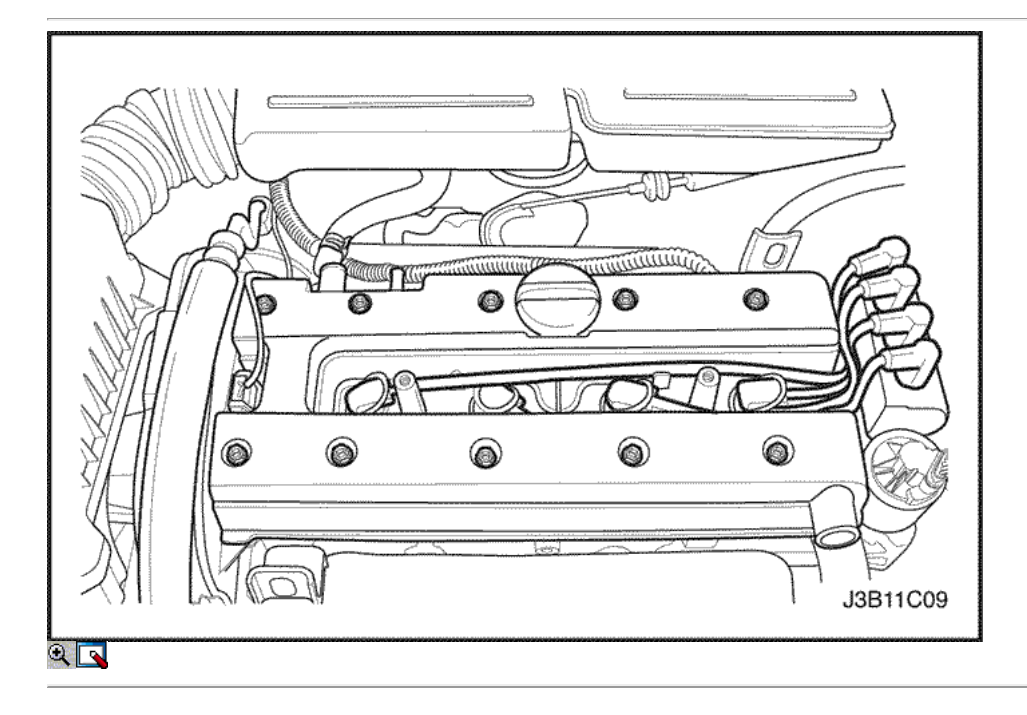

- 5. Aplicar una pequeña cantidad de sellador de junta en las esquinas de las tapas del árbol de levas delantero y a la parte superior de la parte posterior del sello del árbol de levas cabeza cubierta a cilindro.
- 6. Instale la cubierta del árbol de levas y la junta de la tapa del árbol de levas.
- 7. Instale las arandelas de la cubierta del árbol de levas.
- 8. Instale los tornillos de la tapa del árbol de levas.

# Apretar

Apriete los tornillos de la tapa del árbol de levas a 8 N · m (71 lb-in).

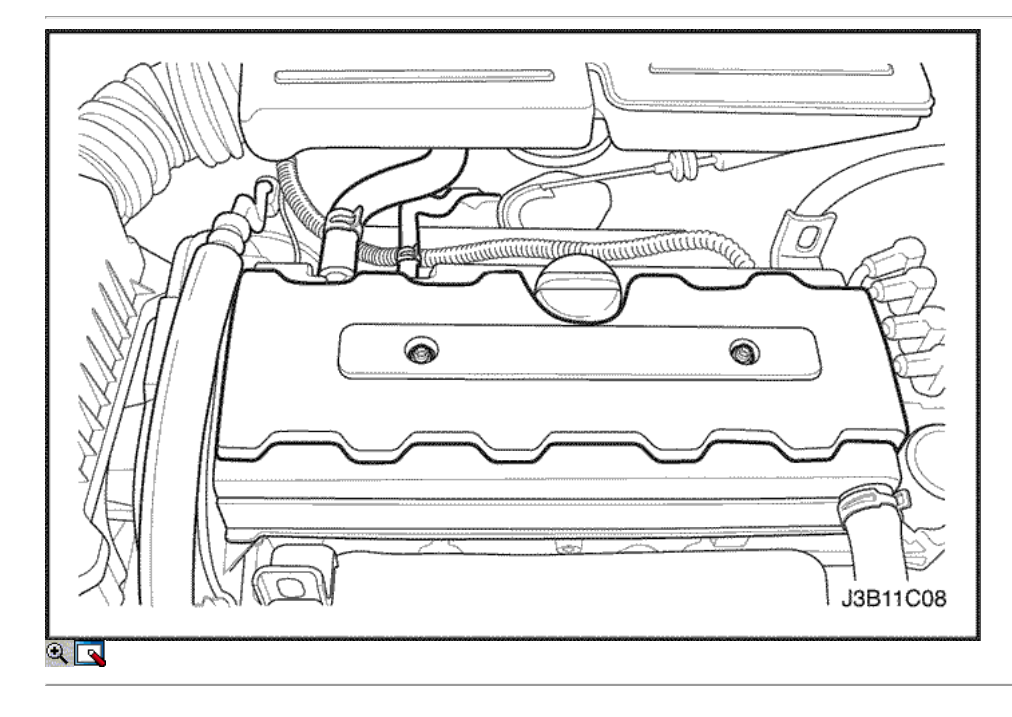

- 9. Conecte los tubos de ventilación del cárter a la tapa del árbol de levas.
- 10. Conecte los cables de encendido a las bujías.

11. Instale la cubierta de la bujía.

- 12. Instale los pernos de la cubierta de la bujía.
	- Apretar Apriete los tornillos de la cubierta de la bujía a 8 N · m (71 lb-in).
- 13. Instalar la correa de distribución. Consulte "Correa de distribución" en esta sección.
- 14. Conecte el cable negativo de la batería.

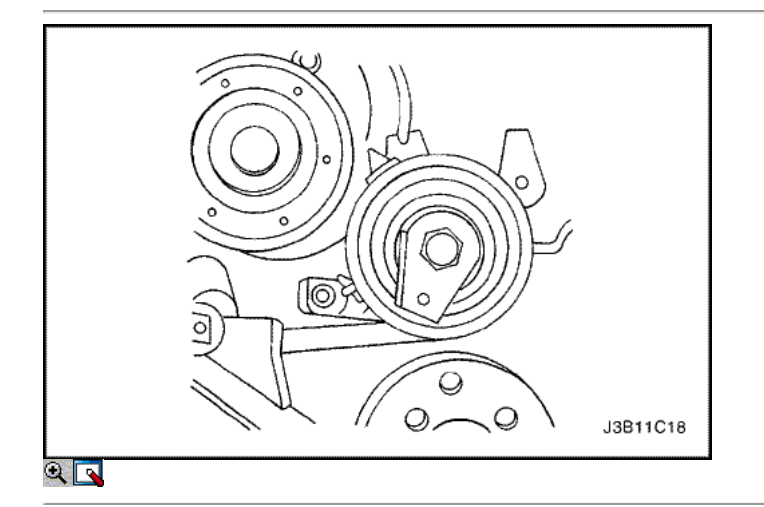

## Timing Belt Cubierta trasera

Herramientas necesarias

KM-470-B Medidor de Torque angular

- 1. Desconecte el cable negativo de la batería.
- 2. Retire la correa de distribución. Consulte "Correa de distribución" en esta sección.
- 3. Retirar los engranajes del árbol de levas. Consulte "Gears árbol de levas" en esta sección.
- 4. Quite el perno de la correa de distribución tensor automático.
- 5. Retire el tensor de la correa de distribución automática.

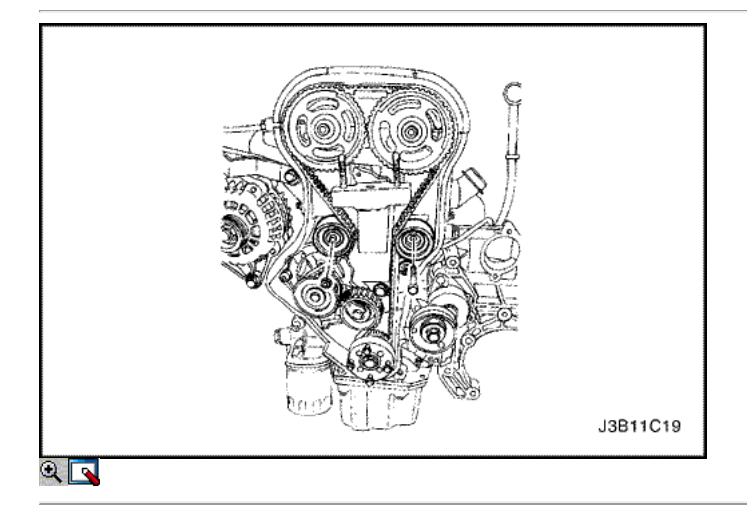

- 6. Retire la correa de distribución polea loca perno y tuerca.
- 7. Retire las poleas de correa dentada locas.
- 8. Retire el soporte del motor los tornillos de fijación.
- 9. Retire el soporte del motor.
- 10. Quite el perno de engranaje del cigüeñal.
- 11. Retire el engranaje del cigüeñal.

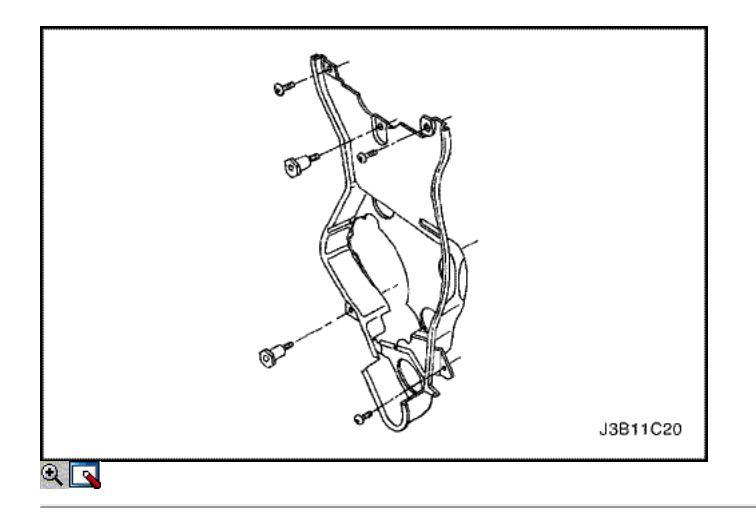

- 12. Quite los tornillos de la tapa trasera de tiempo de la correa.
- 13. Retire la tapa de la correa de distribución posterior.

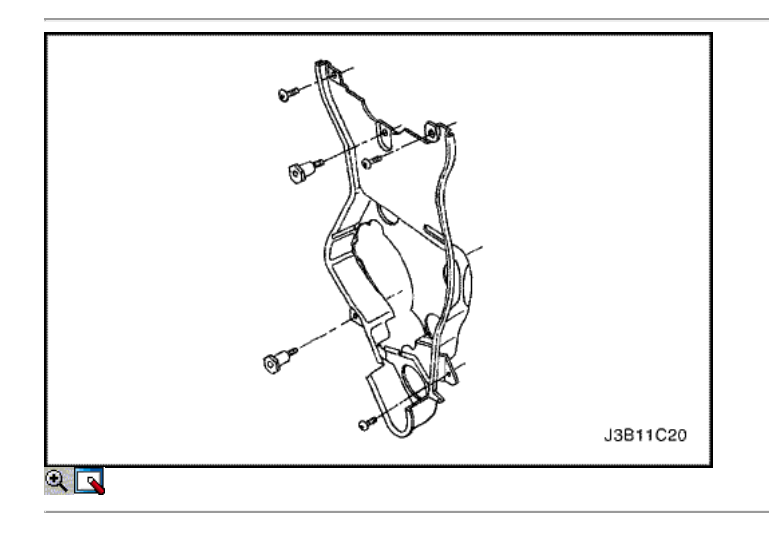

- 1. Instale la cubierta de la correa de distribución posterior.
- 2. Instale los tornillos de la tapa trasera de tiempo de la correa.

#### Apretar

Apriete los tornillos de la tapa trasera de tiempo cinturón a 7 N • m (62 lb-in).

3. Instale el soporte del motor y los pernos de sujeción.

#### Apretar

Apriete el soporte del motor pernos de retención a 45 N • m (33 lb-ft).

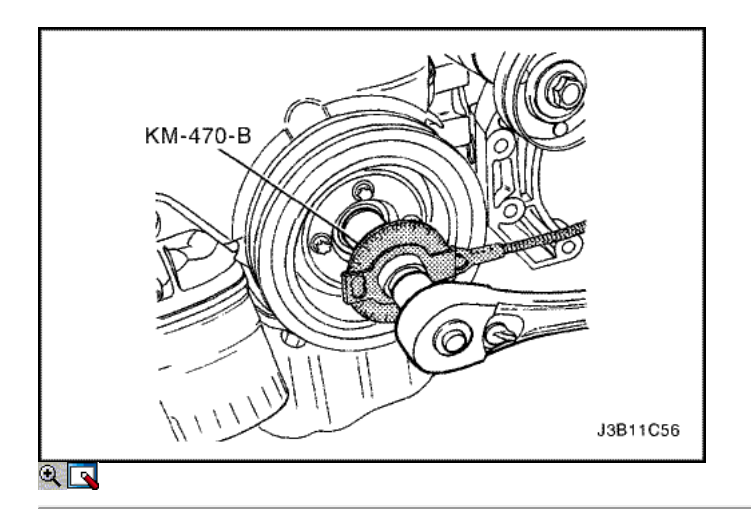

- 4. Instale las poleas de correa dentada locas.
- 5. Instalar la correa de distribución polea loca perno y tuerca.

Apretar

Apriete la correa de distribución perno de la polea loca a 25 N • m (18 lb-ft). Apriete la correa de distribución tuerca de la polea tensora a 25 N • m (18 lb-ft).

6. Instalar la correa de distribución del cigüeñal engranaje y tornillo.

Apretar

Apriete el perno de engranaje del cigüeñal a 145 N · m (107 lb-ft) más grados 30 y más 15 grados usando el KM-470-B par de calibre angular.

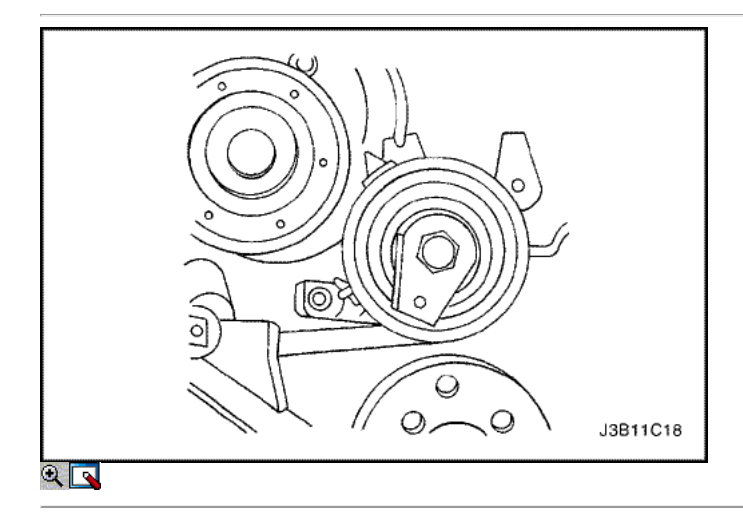

- 7. Instale el tensor de la correa de distribución automática y el perno.
- 8. Instale los engranajes del árbol de levas. Consulte "Gears árbol de levas" en esta sección.
- 9. Instalar la correa de distribución y cubierta de la correa de distribución. Consulte "Correa de distribución" en esta sección.
- 10. Conecte el cable negativo de la batería.

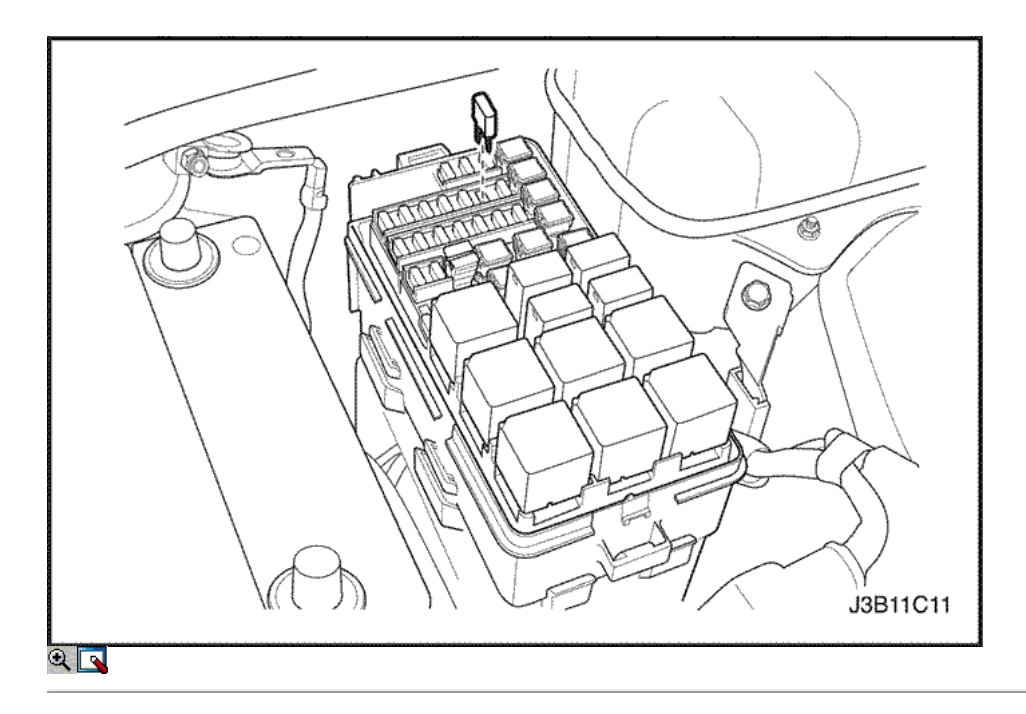

#### Motor

- 1. Retire el fusible de la bomba de combustible.
- 2. Arranque el motor. Después de que se ahogue, haga girar el motor durante 10 segundos para eliminar el sistema de combustible de presión de combustible.
- 3. Retire la capucha. Consulte la Sección 9R, extremo del cuerpo frontal.
- 4. Drene el aceite del motor.
- 5. Desconecte el cable negativo de la batería.

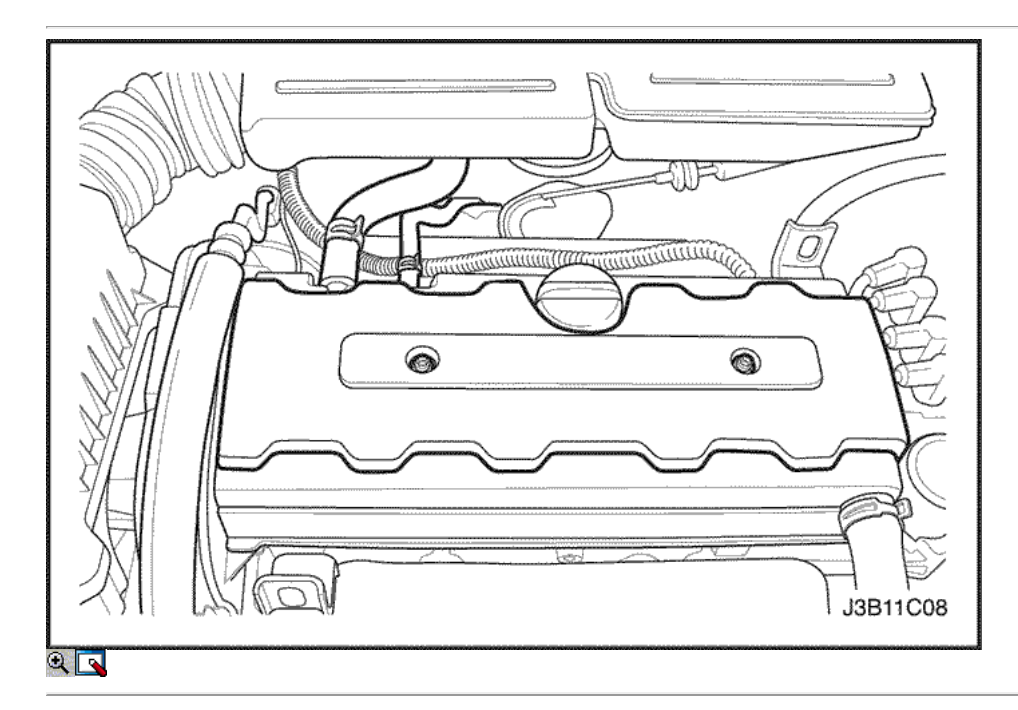

- 6. Descargue el aire acondicionado (A / C) del sistema, si está equipado. Consulte la sección 7B, Calefacción Control Manual, Ventilación y Aire Acondicionado Sistemas.
- 7. Desconecte la temperatura del aire del colector (MAT) conector del sensor.
- 8. Quite el filtro de aire manguera de salida del cuerpo del acelerador y la caja del filtro de aire.
- 9. Desconecte los tubos de respiradero de la tapa del árbol de levas.
- 10. Desmontar la rueda delantera derecha. Consulte Sección 2E, neumáticos y ruedas.
- 11. Retire el protector de la rueda delantera derecha y salpicaduras. Consulte la Sección 9R, extremo del cuerpo de letra.
- 12. Retire la correa de accesorios de accionamiento de serpentina. Consulte la sección 6B, bomba de dirección asistida.

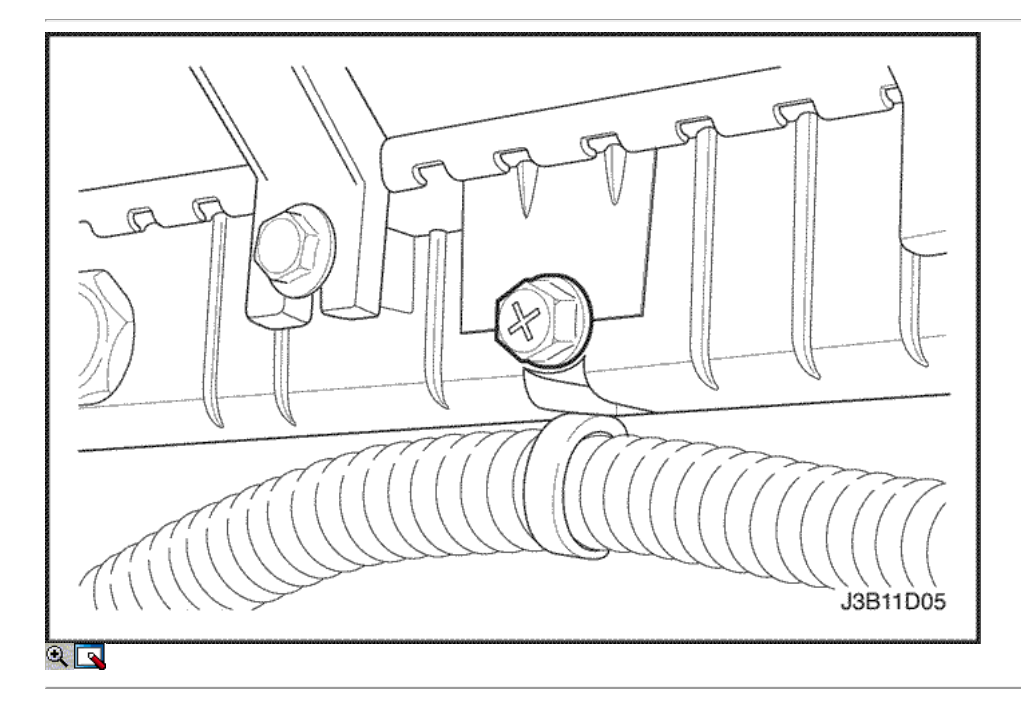

- 13. Drene el refrigerante del motor. Consulte la sección 1D, refrigeración del motor.
- 14. Retire el radiador del sistema de refrigeración y los ventiladores de refrigeración del motor. Consulte la sección 1D, refrigeración del motor.
- 15. Desconecte la manguera superior del radiador de la caja del termostato.
- 16. Desconectar la dirección asistida manguera de retorno de la bomba de dirección asistida.
- 17. Desconectar la dirección asistida manguera de presión de la bomba de dirección asistida.
- 18. Desconecte el conector eléctrico en el sistema de encendido directo (DIS) de la bobina y el módulo de control electrónico (ECM) y terminal de tierra en el motor de arranque.

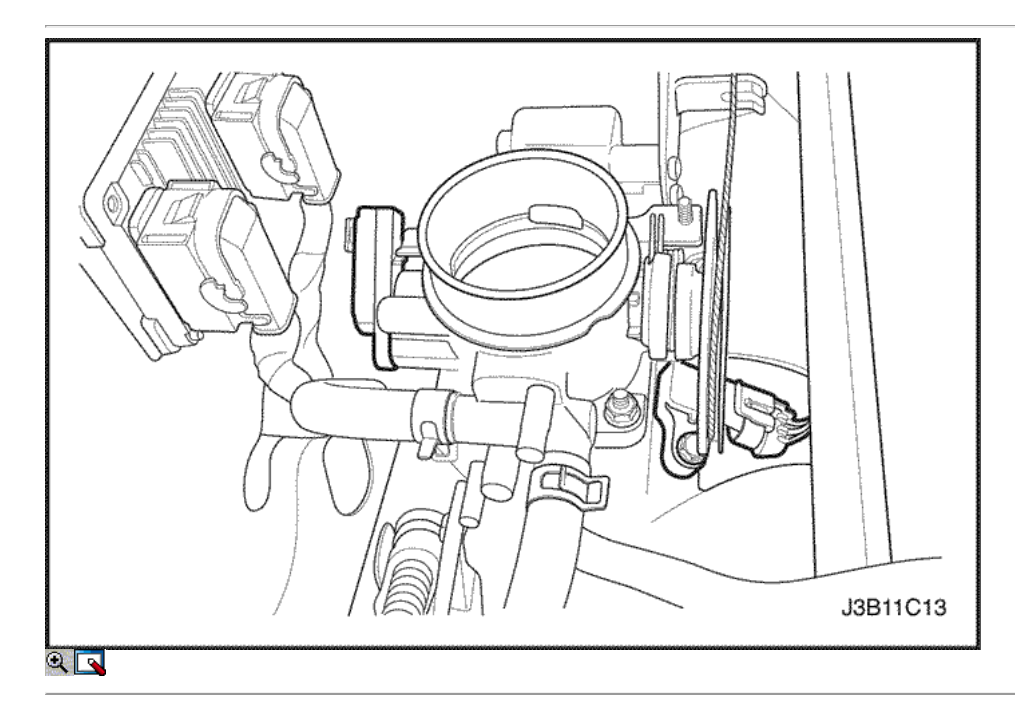

- 19. Desconecte el oxígeno (O2) Conector del sensor, si está equipado.
- 20. Desconecte el control de ralentí de aire (IAC) conector de la válvula.
- 21. Desconecte el sensor de posición del acelerador (TPS) conector.
- 22. Desconecte el sensor de temperatura del refrigerante del motor (CTS) del conector.
- 23. Desconecte el conector de CTS.
- 24. Desconecte el conector del regulador de tensión del generador y el cable de alimentación.

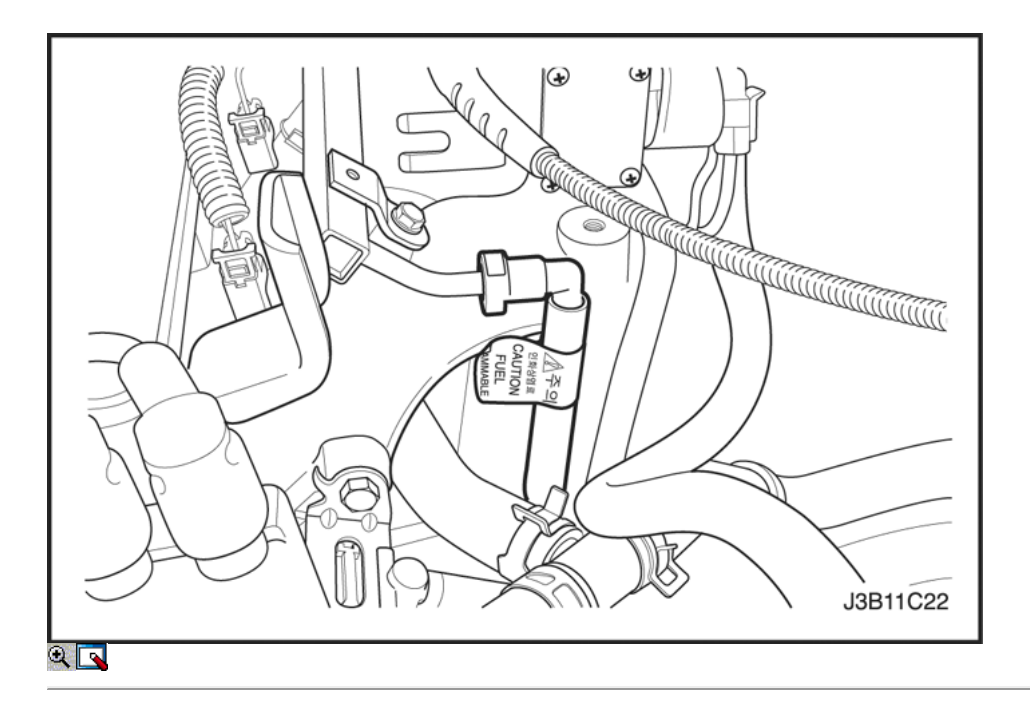

- 25. Desconecte todas las líneas de vacío necesarias, incluyendo la manguera del freno de vacío de refuerzo.
- 26. Desconecte la línea de retorno de combustible en el riel de combustible.
- 27. Desconecte la línea de suministro de combustible en el riel de combustible.
- 28. Retire el tubo distribuidor de combustible y la tapa del inyector canal como un conjunto. Consulte la Sección 1F, Engine Controls.

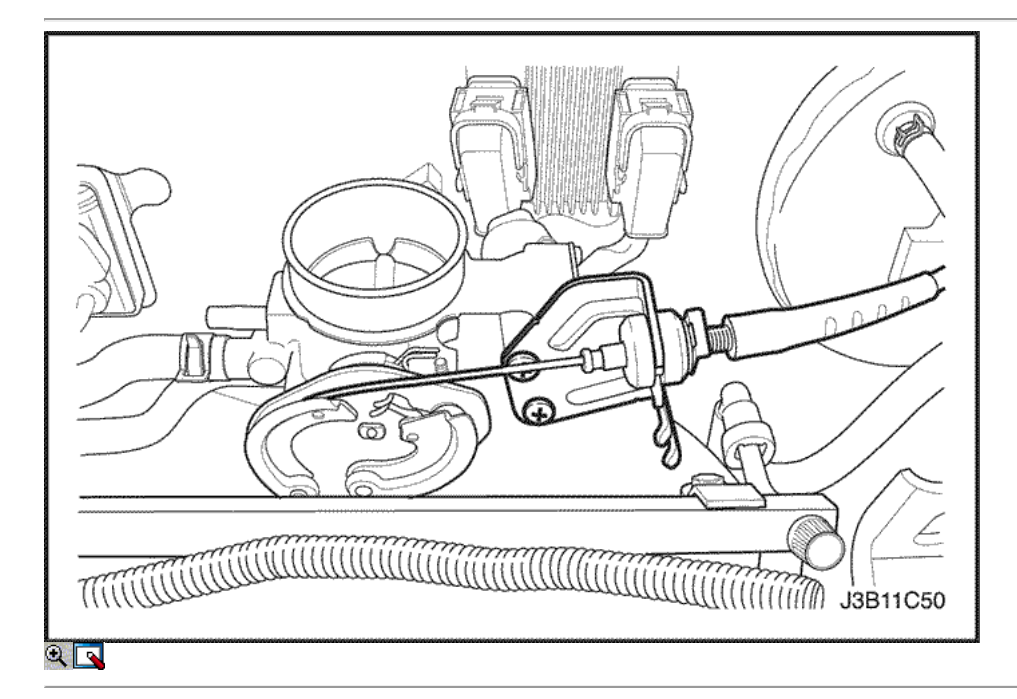

- 29. Desconecte el cable del acelerador del cuerpo del acelerador y el soporte del colector de admisión.
- 30. Desconecte la manguera de refrigerante en el cuerpo del acelerador.
- 31. Desconecte la manguera de salida del calefactor a la tubería de refrigerante.
- 32. Desconectar la manguera de derivación de refrigerante de la culata.
- 33. Desconecte la manguera del depósito de compensación de refrigerante de la tubería de refrigerante.
- 34. Desconecte la manguera del radiador inferior de la tubería de refrigerante.
- 35. Desconecte el solenoide de arranque "S" alambre terminal y cable de alimentación.
- 36. Retire el A / C compresor. Consulte la sección 7B, Calefacción Control Manual, Ventilación y Aire Acondicionado Sistemas.

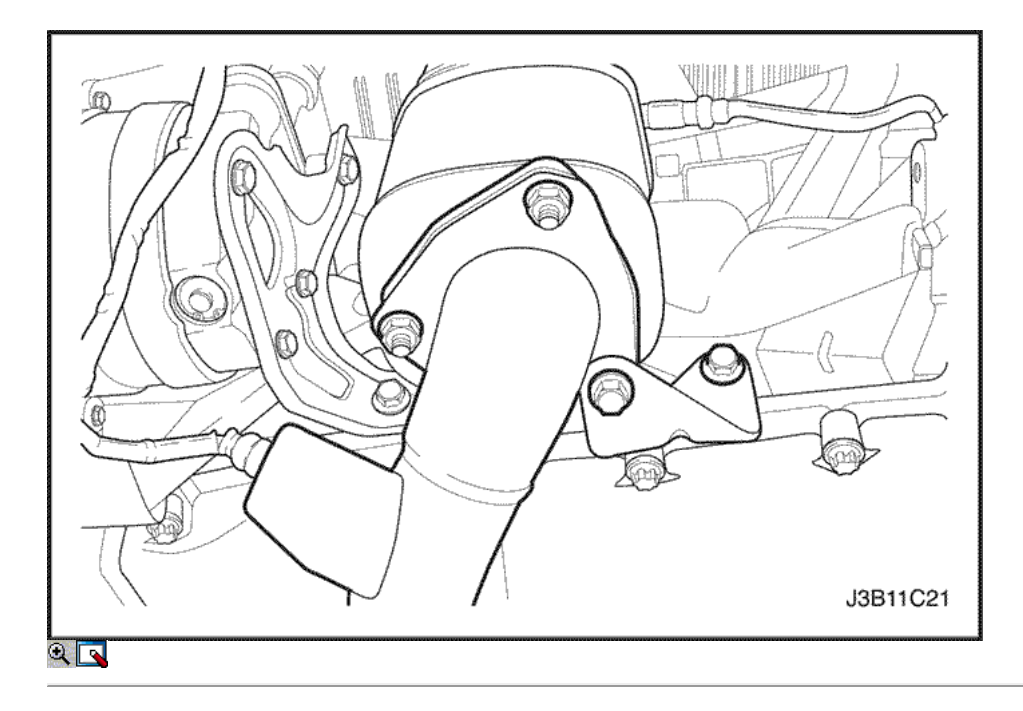

- 37. Retire el tubo de escape flexible mantener tuercas de los pernos del colector de escape.
- 38. Retire el tubo de escape flexible tuercas de retención del catalizador o la tubería de conexión.
- 39. Retire el tubo de escape flexible.

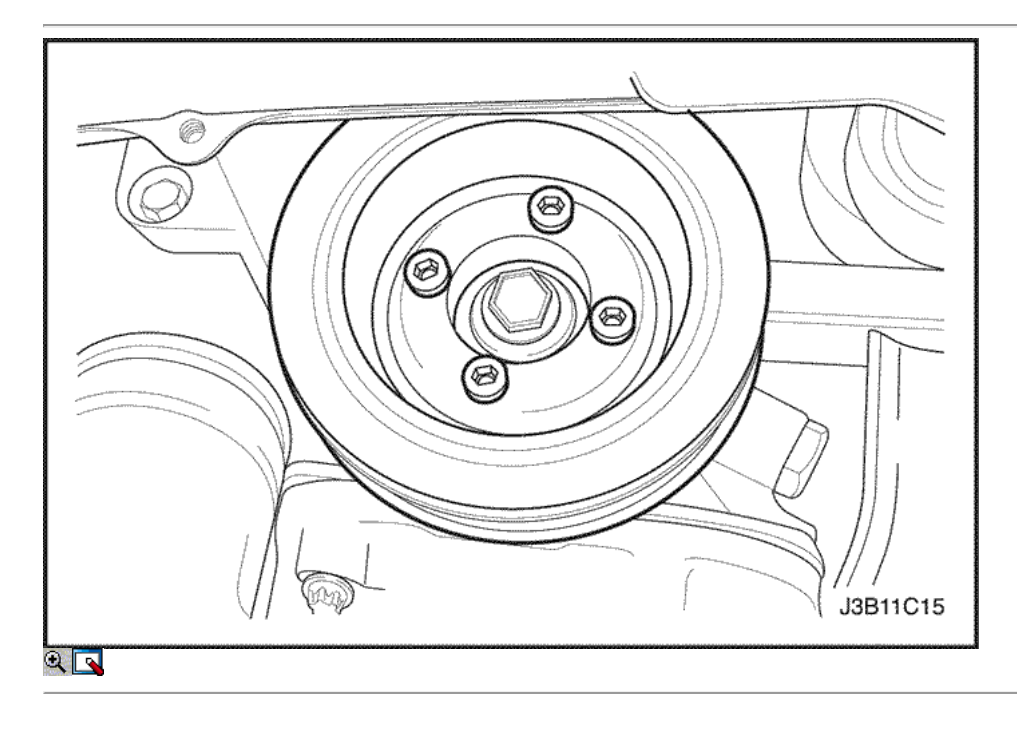

- 40. Retire los pernos de la polea del cigüeñal.
- 41. Retire la polea del cigüeñal.
- 42. Desconecte las líneas de vacío del solenoide de purga carbón bote.
- 43. Desconecte el conector eléctrico de la purga de filtro de carbón (CCP) y la recirculación de gases de escape de solenoide (EGR).
- 44. Desconectar el conector eléctrico en el interruptor de presión de aceite.
- 45. Desconecte el sensor de posición del cigüeñal (CPS) del conector.
- 46. Desconecte el conector del sensor de detonación.

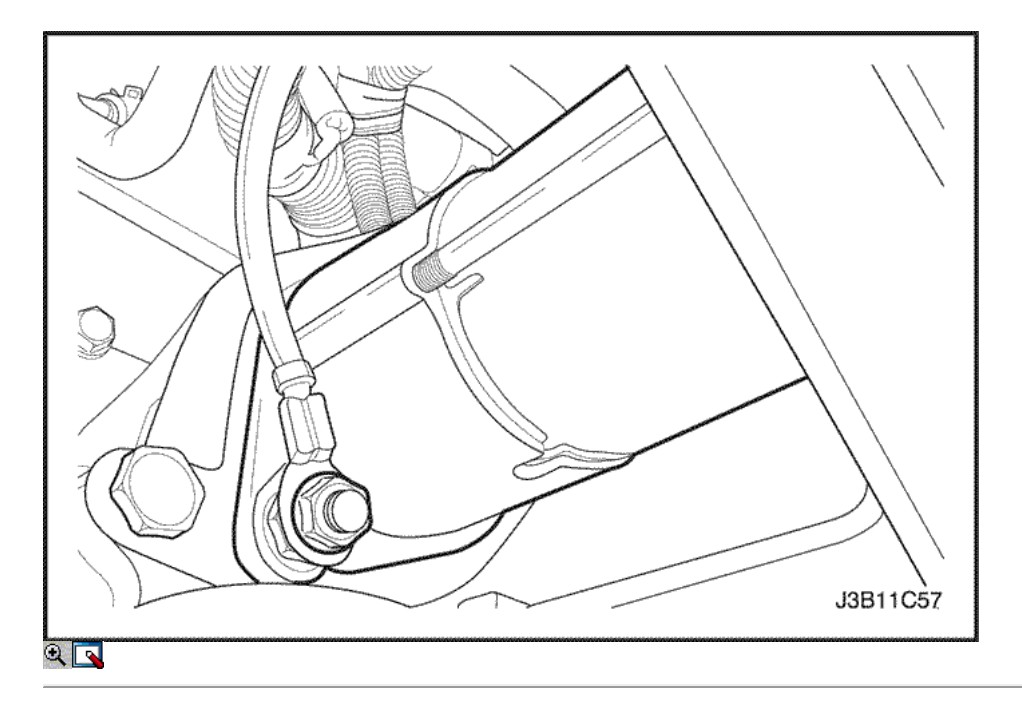

- 47. Quite los tornillos de torque transeje convertidor, si cambio automático equipado.
- 48. Quite los tornillos de la campana transeje vivienda y los pernos del cárter de aceite de brida.
- 49. Apoyar el cambio con diferencial con un gato de piso.
- 50. Instale el dispositivo de elevación del motor.

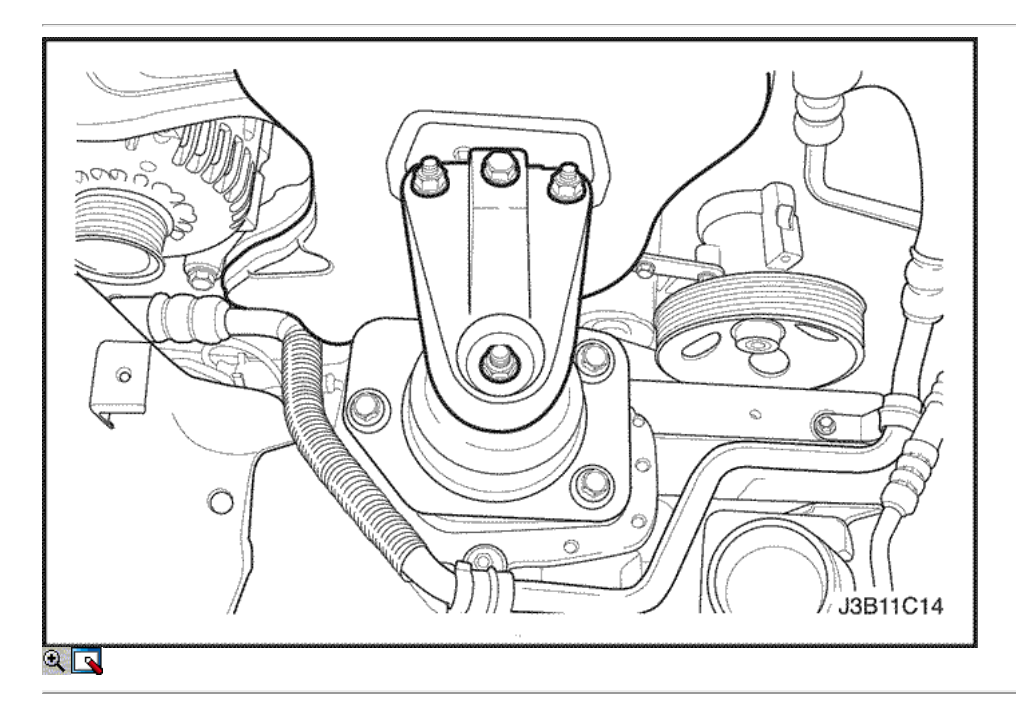

- 51. Desconecte el soporte de montaje del motor derecho de la montura del motor desenroscando el tornillo de fijación.
- 52. Retire el soporte de montaje de motor derecho del bloque del motor y el montaje del marco. Consulte la sección 5B, Cinco transeje manual de la velocidad, o la Sección 5A, cambio automático.
- 53. Separe el bloque motor del cambio con diferencial. Retire el motor.

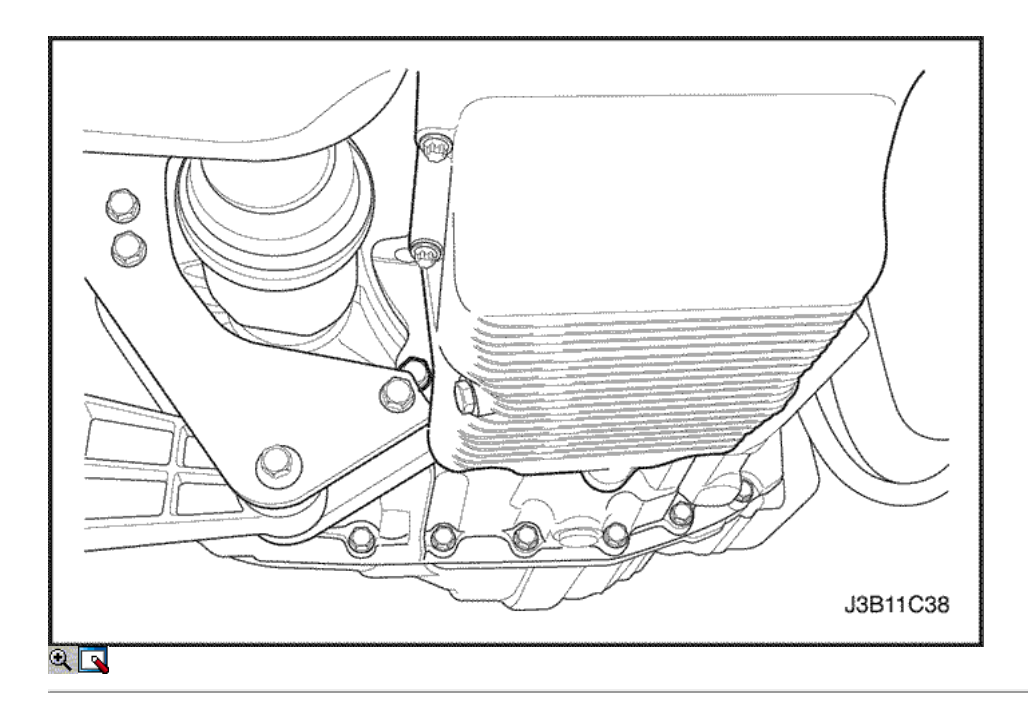

- 1. Instale el motor en el compartimiento del motor.
- 2. Alinee los pasadores de alineación del motor a la transmisión.
- 3. Instale los tornillos de la campana transeje vivienda.

#### Apretar

Apriete los tornillos de la campana transeje de vivienda a 75 N • m (55 lb-ft).

4. Instale la bandeja de aceite brida a transeje pernos.

#### Apretar

Apriete los cárteres de aceite brida a transeje tornillos a 40 N • m (30 lb-ft).

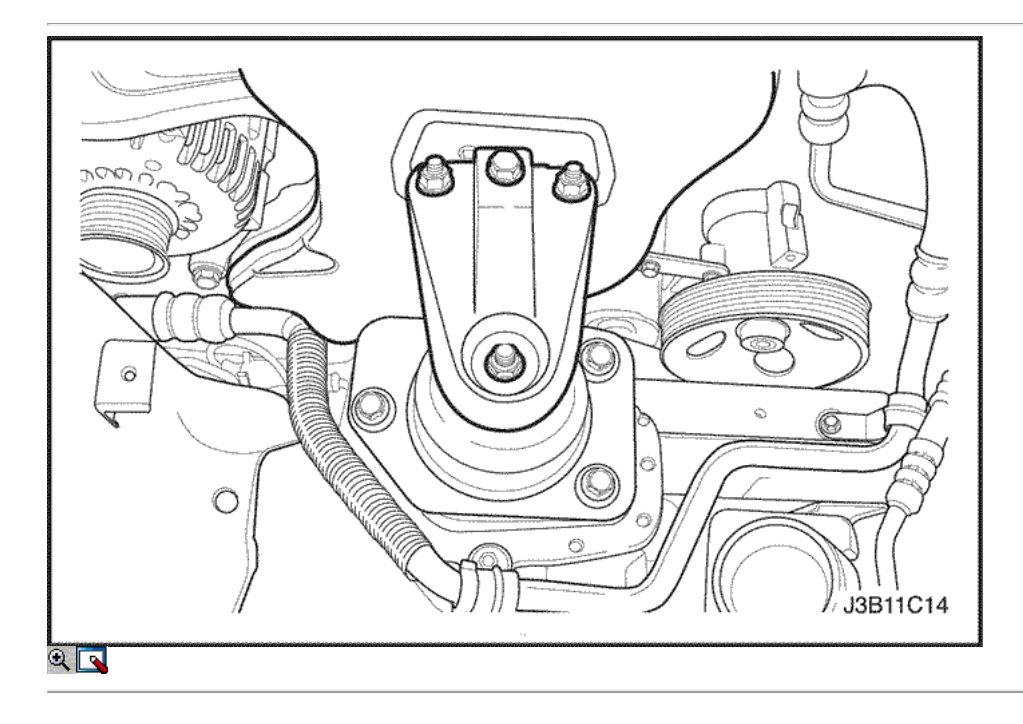

- 5. Instale el soporte del motor derecho al bloque del motor y monte el soporte del marco.
- 6. Instale el soporte de montaje del motor derecho tornillos de fijación y las tuercas.

## Apretar

Apriete los pernos de montaje del motor del soporte de retención y las tuercas a 55 N · m (41 lb-ft).

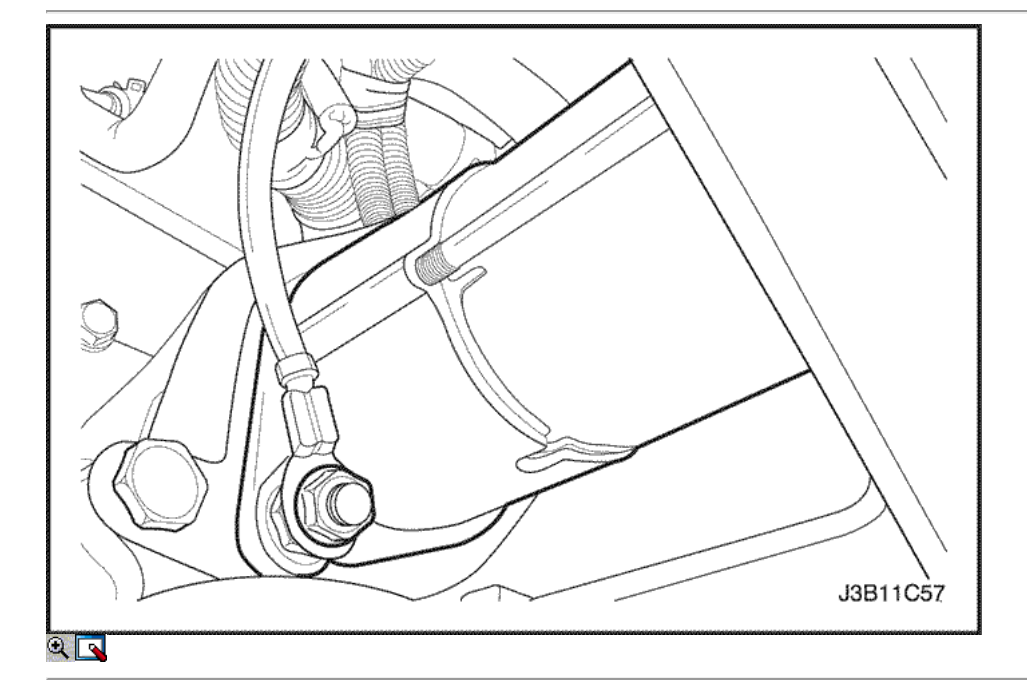

- 7. Retire el gato de piso utilizado para el soporte de la transmisión.
- 8. Retire el dispositivo de elevación del motor.
- 9. Instale los pernos de torque transeje convertidor, si es transmisión automática equipada.

## Apretar

Apriete los pernos del convertidor de par transeje a 60 N · m (44 lb-ft).

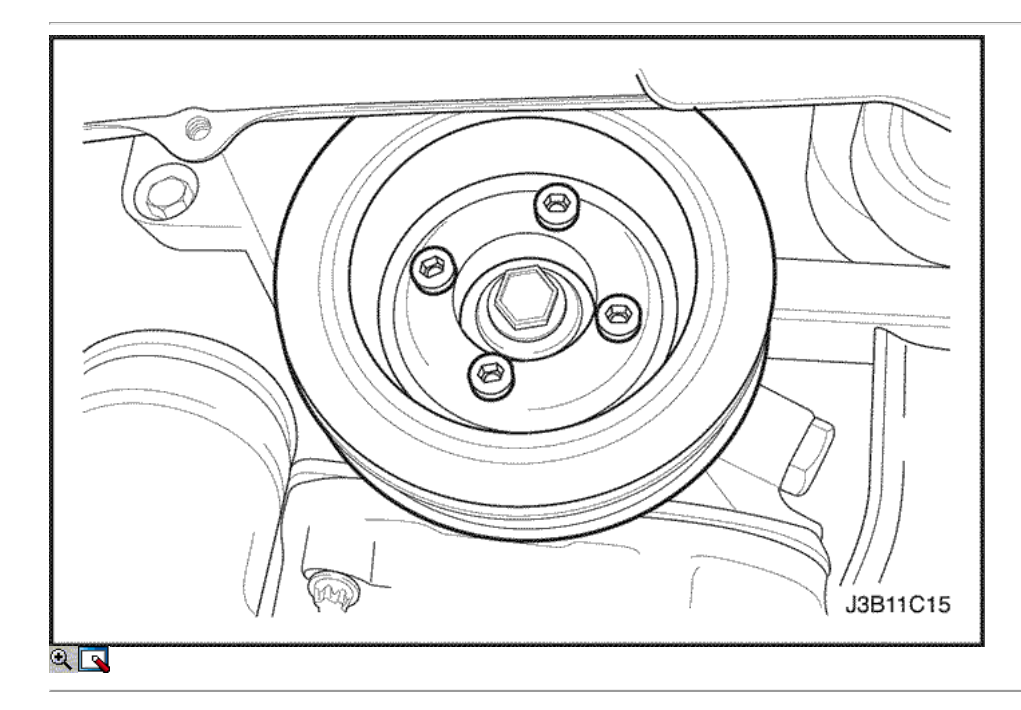

- 10. Conecte las líneas de vacío del solenoide PCCh.
- 11. Conecte el conector eléctrico de la CCP y el solenoide de EGR.
- 12. Conecte el conector del interruptor de presión de aceite.
- 13. Instale la polea del cigüeñal.
- 14. Instale los pernos de la polea del cigüeñal.

#### Apretar

Apriete los pernos de la polea del cigüeñal a 20 N · m (15 lb-ft) con una llave de torsión.

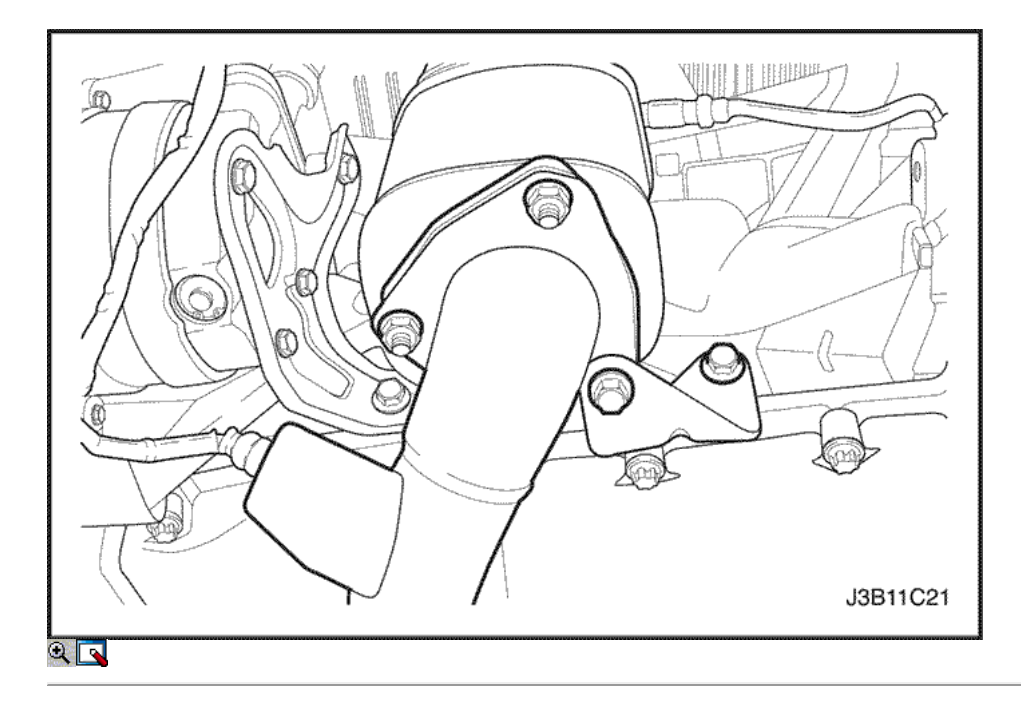

- 15. Conecte el conector del CPS.
- 16. Instale el tubo de escape flexible.
- 17. Instale el tubo de escape flexible mantener tuercas a los pernos del colector de escape.

#### Apretar

Apretar los tubos de escape flex-a-colector de escape tuercas de retención a 35 N • m (26 lb-ft).

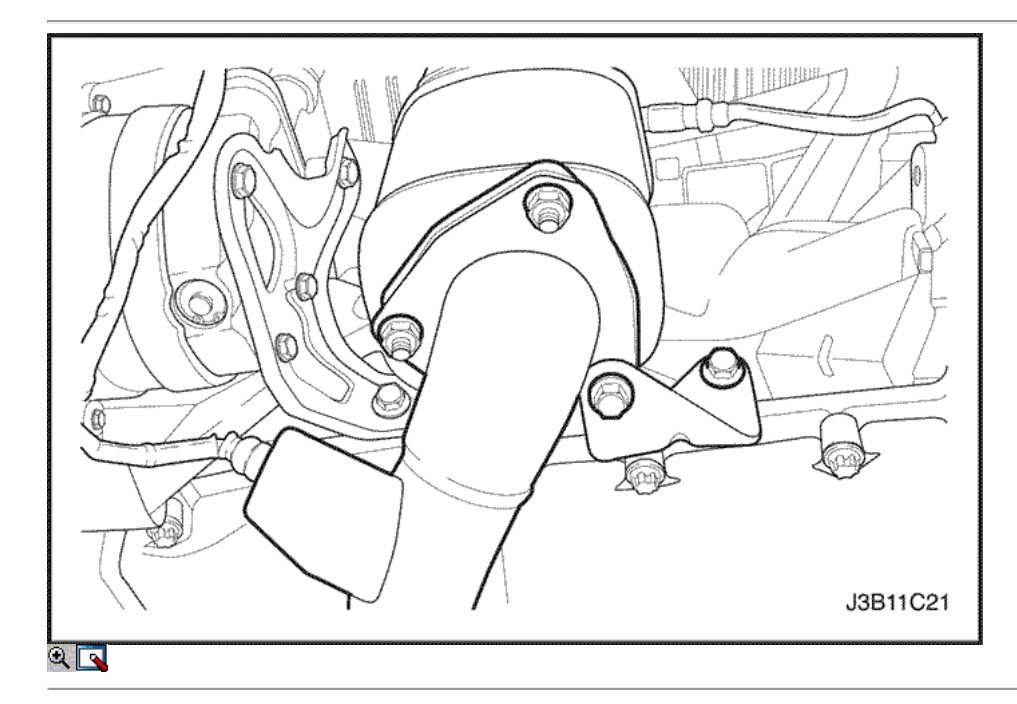

18. Instale el tubo de escape flexible tuercas de retención en el catalizador o el tubo de conexión.

## Apretar

Apriete el tubo de escape flex-a-convertidor catalítico o tubo de conexión tuercas de retención a 35 N • m (26 lb-ft).

- 19. Conecte la manguera de presión de la dirección asistida.
- 20. Conecte la manguera de retorno de dirección asistida.
- 21. Instale el compresor de A / C, si lo tiene. Consulte la sección 7B, Calefacción Control Manual, ventilación y aire acondicionado.

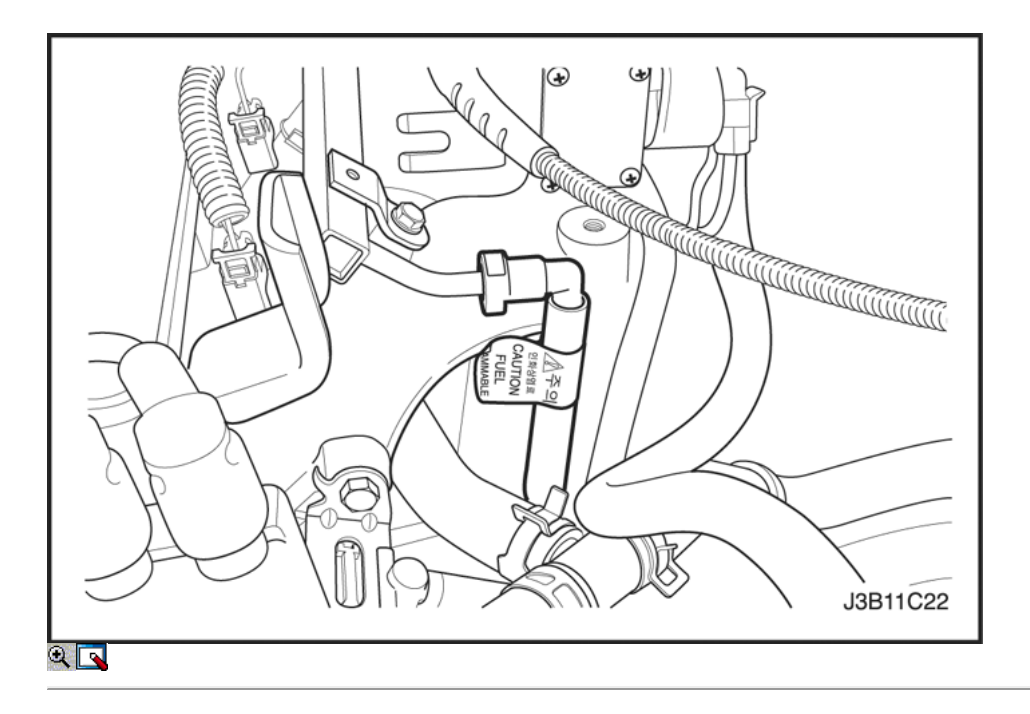

- 22. Instale la correa de accesorios de accionamiento de serpentina. Consulte la sección 6B, bomba de dirección asistida.
- 23. Instale el protector de la rueda delantera derecha y salpicaduras.
- 24. Instale la rueda delantera derecha. Consulte Sección 2E, neumáticos y ruedas.
- 25. Conecte la línea de suministro de combustible al tubo distribuidor de combustible.
- 26. Conecte la línea de retorno de combustible al tubo distribuidor de combustible.
- 27. Instale el riel de combustible y la tapa del inyector canal como un conjunto. Consulte la Sección 1F, Engine Controls.

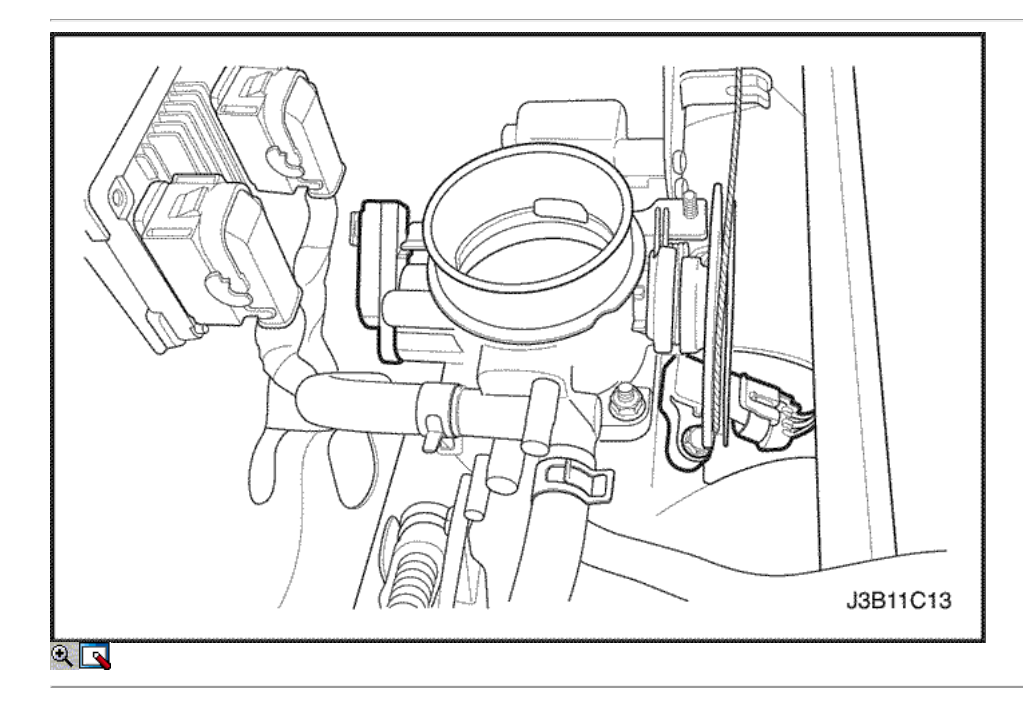

- 28. Conecte todas las líneas de vacío necesarias, incluyendo la manguera del freno de vacío de refuerzo.
- 29. Conecte el conector del sensor de O2, si lo tiene.
- 30. Conecte el solenoide de arranque "S" alambre terminal y cable de alimentación.
- 31. Conecte el conector del regulador de tensión del generador.
- 32. Conecte el conector de CTS.
- 33. Conecte el conector del motor CTS.
- 34. Conecte el conector del TPS.
- 35. Conecte el conector de la válvula IAC.
- 36. Conecte el conector del sensor de MAP.
- 37. Conecte el sensor de detonación, si es necesario

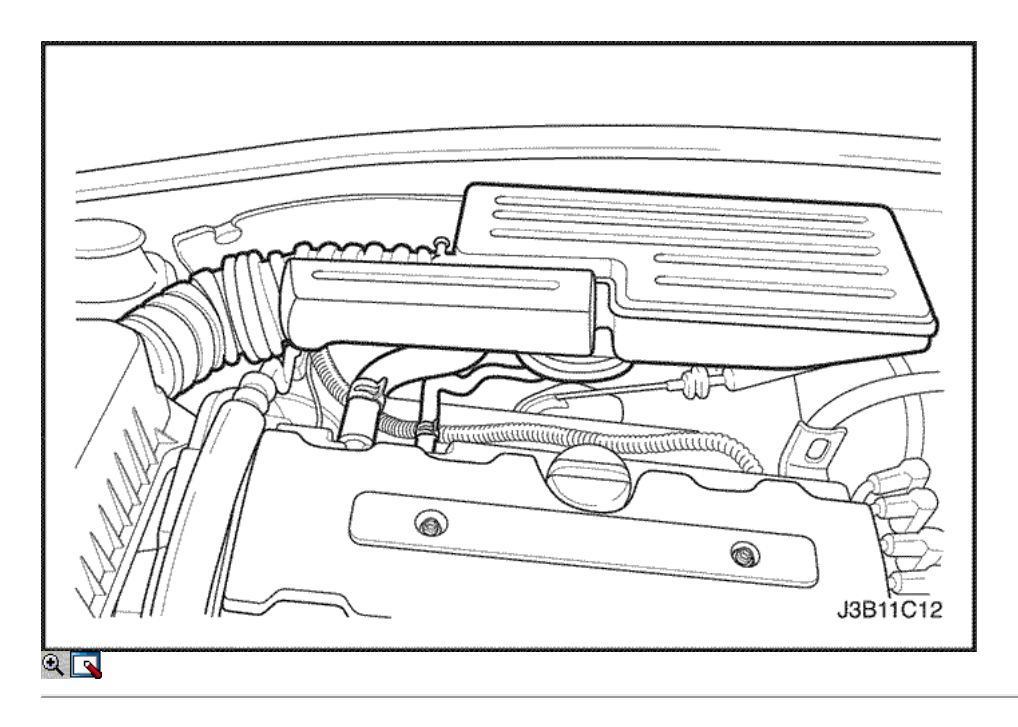

- 38. Conecte el conector eléctrico de la bobina de encendido DIS y el terminal de tierra del ECM y en el motor de arranque.
- 39. Instale el filtro de aire manguera de salida entre el cuerpo del acelerador y la caja del filtro de aire.
- 40. Conecte los tubos de respiradero en la tapa del árbol de levas.
- 41. Conecte el conector del sensor MAT.
- 42. Instale el radiador del sistema de refrigeración y los ventiladores de refrigeración del motor. Consulte la sección 1D, refrigeración del motor.

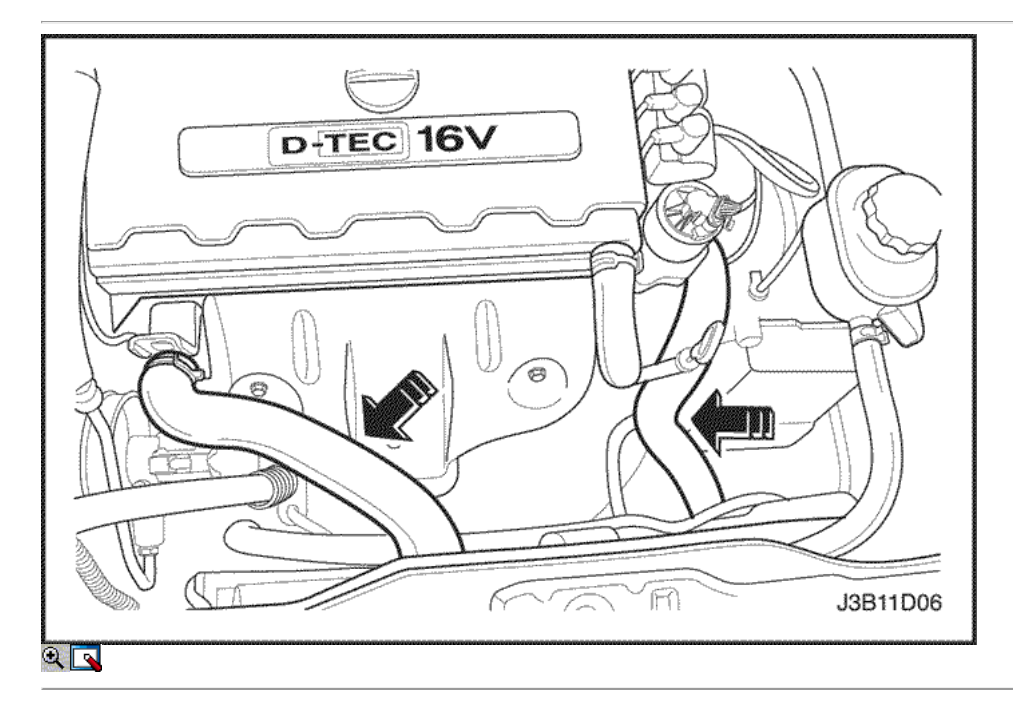

- 43. Conecte la manguera inferior del radiador a la tubería de refrigerante.
- 44. Conecte la manguera superior del radiador a la caja del termostato.
- 45. Conectar la manguera de entrada del calentador de la cabeza del cilindro.
- 46. Conecte la manguera de salida del calefactor a la tubería de refrigerante.
- 47. Conecte la manguera del depósito de líquido refrigerante en la tubería de refrigerante.
- 48. Conecte la manguera de refrigerante al cuerpo del acelerador.

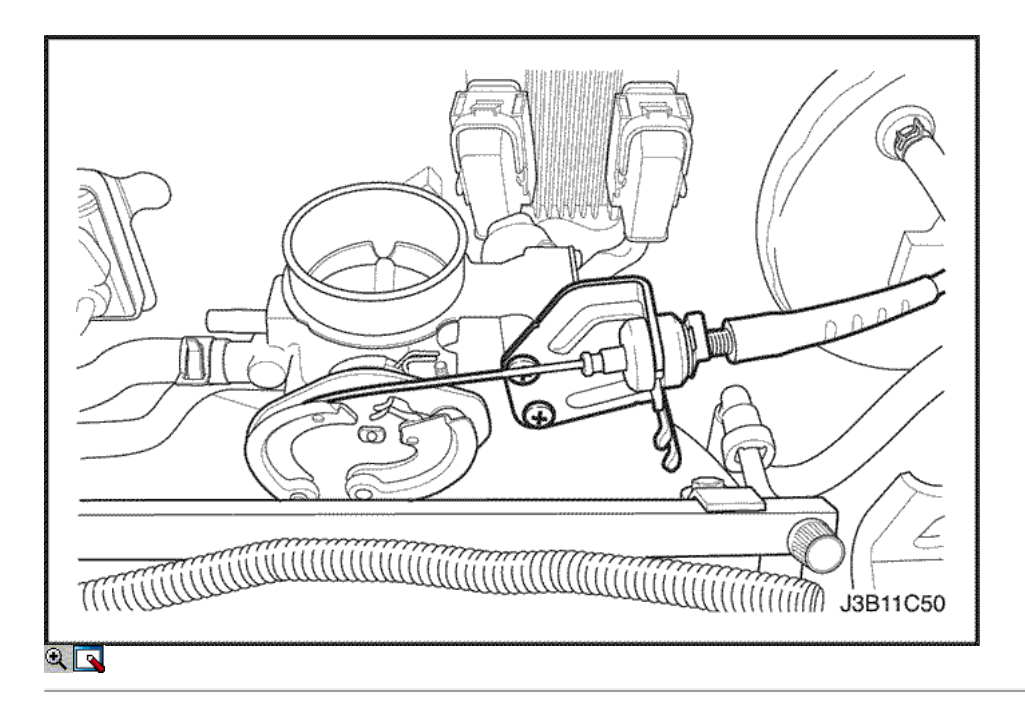

- 49. Conecte el cable del acelerador al cuerpo del acelerador y el soporte del colector de admisión.
- 50. Instale el fusible de la bomba de combustible.
- 51. Conecte el cable negativo de la batería.
- 52. Vuelva a llenar el cárter del motor con aceite de motor.
- 53. Vuelva a llenar el sistema de refrigeración del motor. Consulte la sección 1D, refrigeración del motor.
- 54. Purgar el sistema de dirección asistida. Consulte la sección 6A, Dirección hidráulica.
- 55. Vuelva a llenar el sistema de A / C refrigerante, si lo tiene. Consulte la sección 7B, Calefacción Control Manual, ventilación y aire acondicionado.
- 56. Instale la campana. Consulte la Sección 9R, extremo del cuerpo frontal.

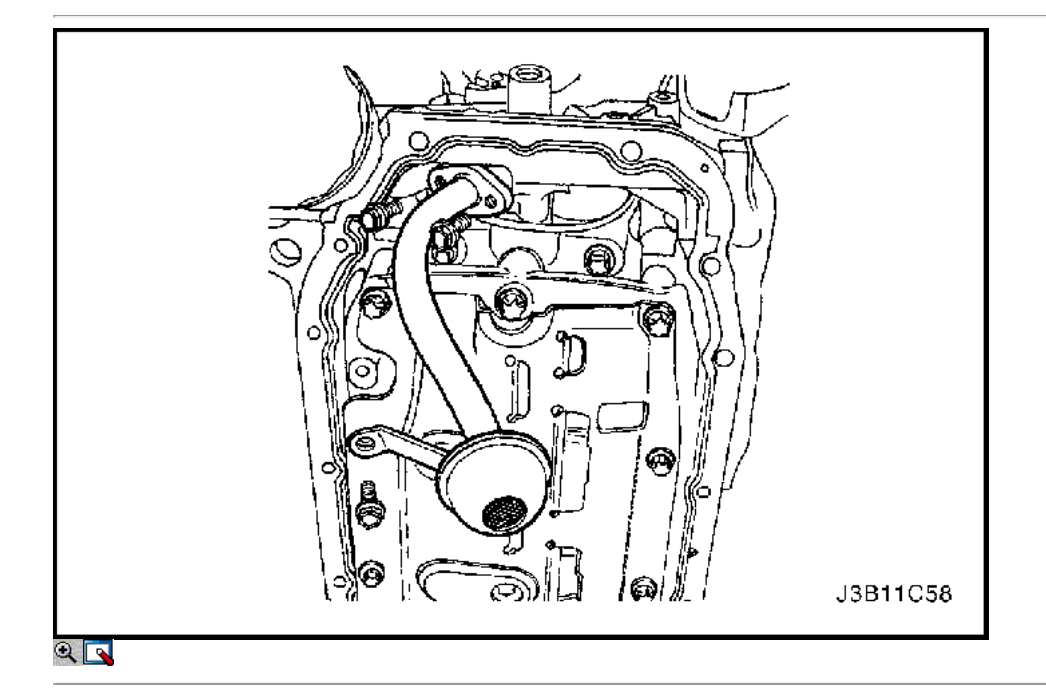

### Pistones y bielas

Herramientas necesarias

J-8037 Pistón Compresor universal Anillo J-8087 Medidor de perforación de cilindro Check KM-427 Pin Piston de conjunto de servicios KM-470-B Medidor de Torque angular

1. Retire la culata con el colector de admisión y colector de escape conectado. Consulte "de culata y junta" en esta sección.

- 2. Quitar el cárter de aceite. Consulte "Pan de aceite" en esta sección.
- 3. Quite los tornillos de tubería de aspiración de aceite y los tornillos del soporte.
- 4. Retire el tubo de aspiración de aceite.
- 5. Retire el puente del rodamiento del cigüeñal y los pernos del cárter de aceite rascador.
- 6. Retire el puente del rodamiento del cigüeñal y el cárter de aceite rascador.

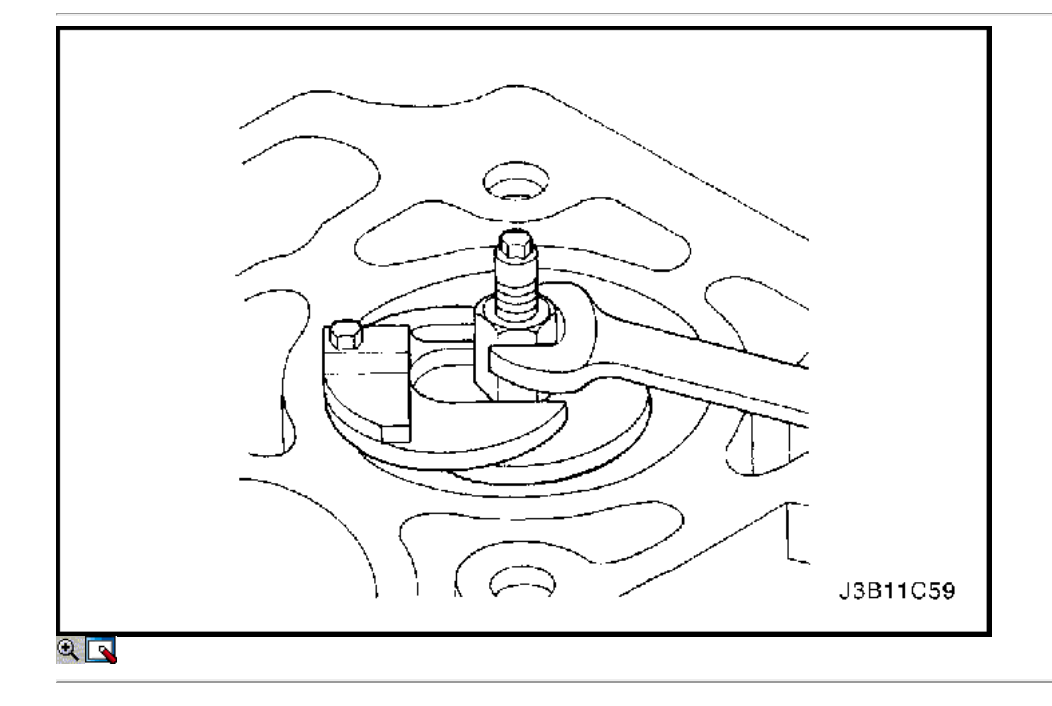

- 7. Mover el pistón a la parte inferior de la carrera del pistón.
- 8. Marque la tapa de la biela por una posición.
- 9. Retire los pernos de la biela de cabeza.
- 10. Retire la tapa de la biela y el cojinete de la biela inferior.
- 11. Retire el pistón superior cojinete de biela.
- 12. Canto resma la pared del cilindro.

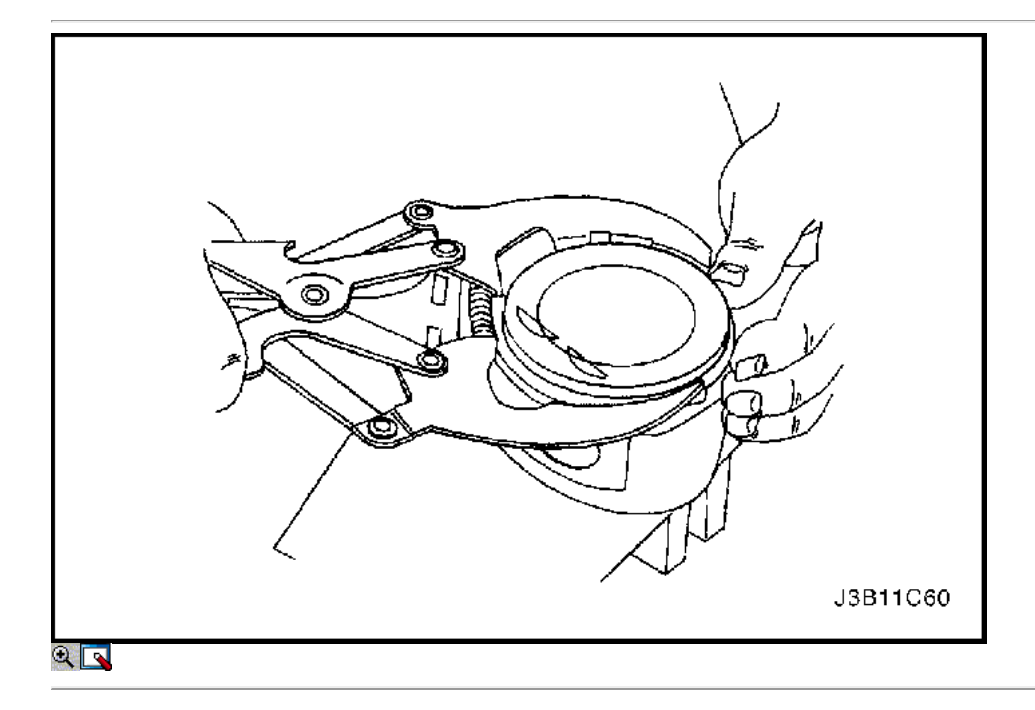

Precaución: Tenga cuidado al manipular el pistón. Anillos de pistón desgastados son puntiagudos y pueden causar lesiones.

- 13. Retire el pistón.
- 14. Usar un anillo pistón de la herramienta de expansión para expandir los segmentos del pistón.

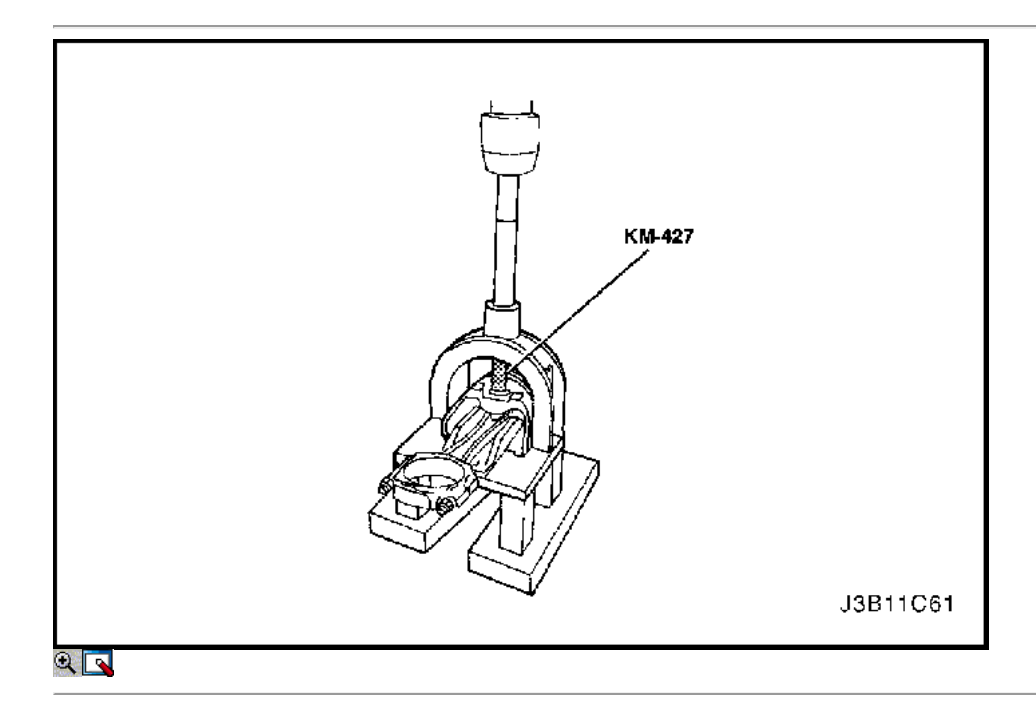

- 16. Retire el pasador de pistón del conjunto de pistón y biela de conexión con el pasador de pistón del conjunto de servicios KM-427.
- 17. Separar el pistón de la varilla de conexión.

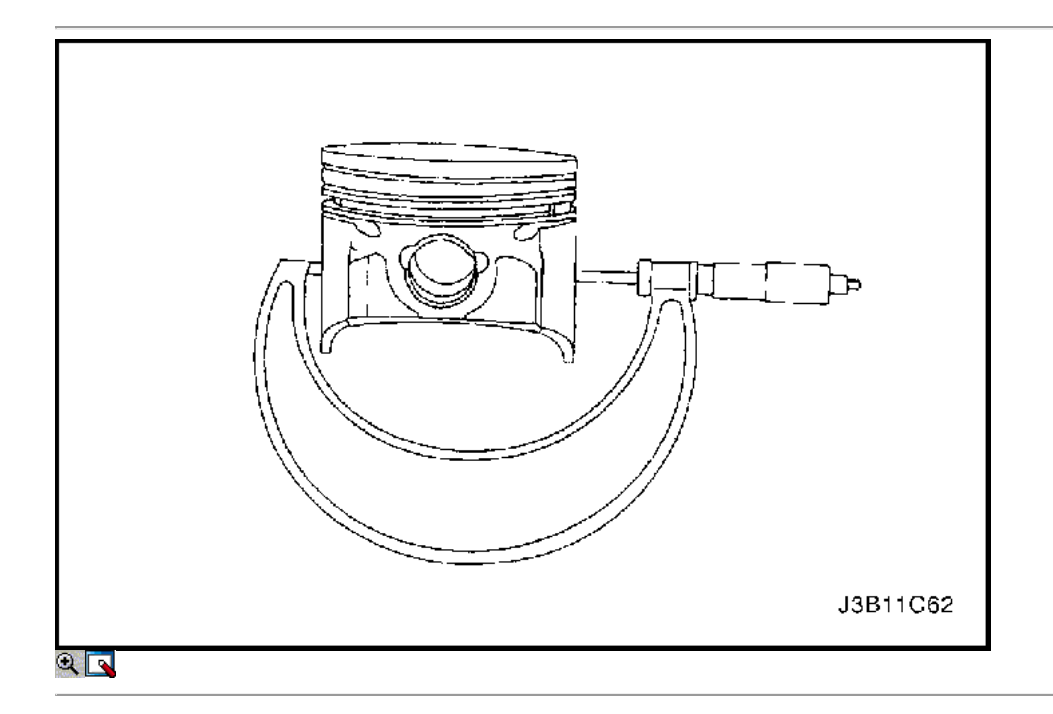

## Procedimiento de inspección

- 1. Inspeccionar la barra de conexión para doblar o torcer. Si la biela está doblada o retorcida, sustituir la biela.
- 2. Inspeccione los cojinetes de la biela.
- 3. Inspeccione el extremo inferior de la biela para el desgaste.
- 4. Inspeccione el extremo superior de la biela para la puntuación.
- 5. Inspeccione la revista de biela del cigüeñal para el desgaste. Consulte "Especificaciones del motor" en esta sección.
- 6. Inspeccione el pistón para la puntuación, grietas y desgaste.
- 7. Inspeccionar el pistón cónico, utilizando un micrómetro.

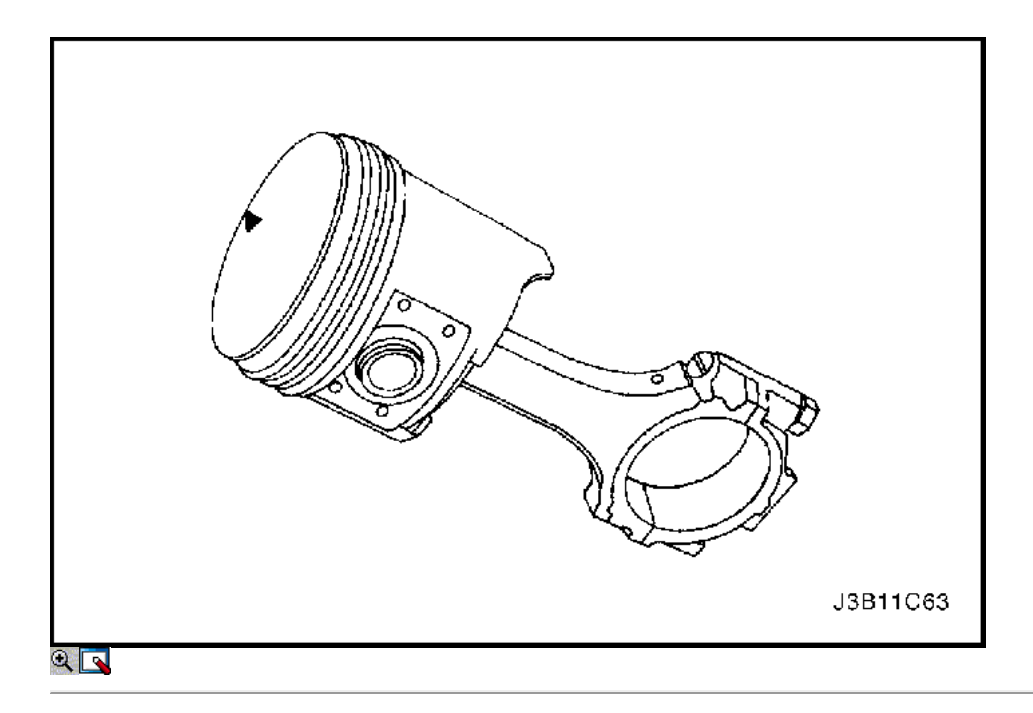

8. Inspeccionar el pistón para un ajuste a la varilla de conexión.

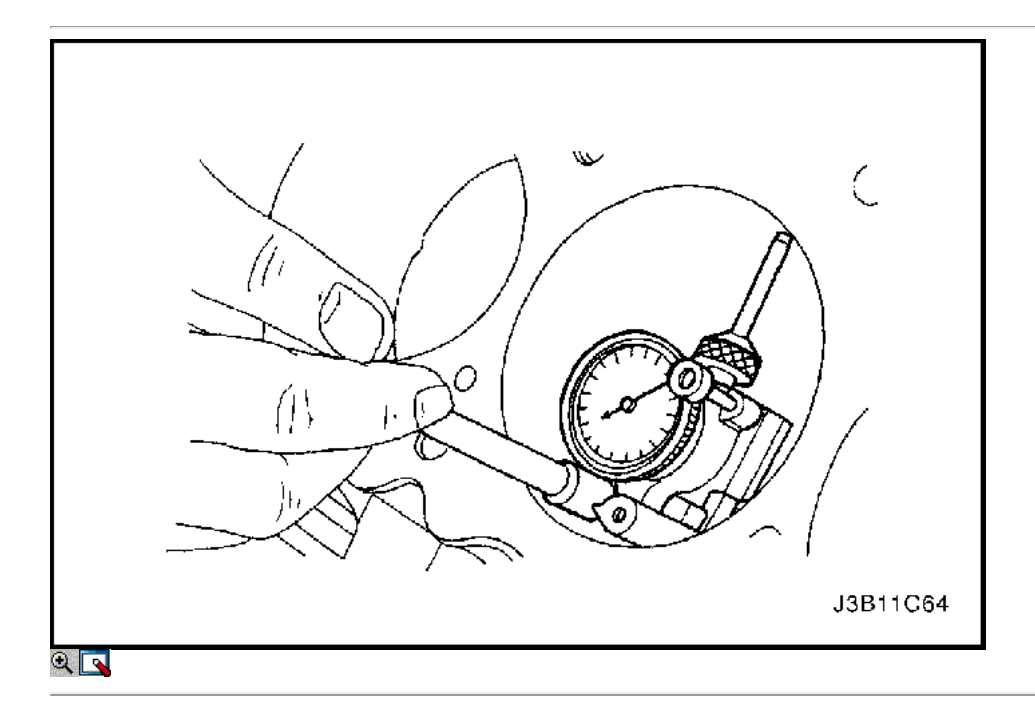

- 9. Inspeccione la superficie de la cubierta del bloque del motor para la llanura con una regla y una galga. Consulte "Especificaciones del motor" en esta sección.
- 10. Inspeccione el orificio del cojinete de concentricidad y alineación utilizando calibre cilindro cheque taladro J-8087. Consulte "Especificaciones del motor" en esta sección. Si el orificio del cojinete está más allá de las especificaciones, sustituir el bloque del motor.
- 11. Inspeccione el orificio del bloque del cilindro del motor para el desgaste, el descentramiento, protuberancias y cono utilizando un medidor de orificio. Consulte "Especificaciones del motor" en esta sección.
- 12. Inspeccione el orificio del bloque del cilindro del motor para el acristalamiento. Ligeramente afinar el diámetro del cilindro en caso necesario.

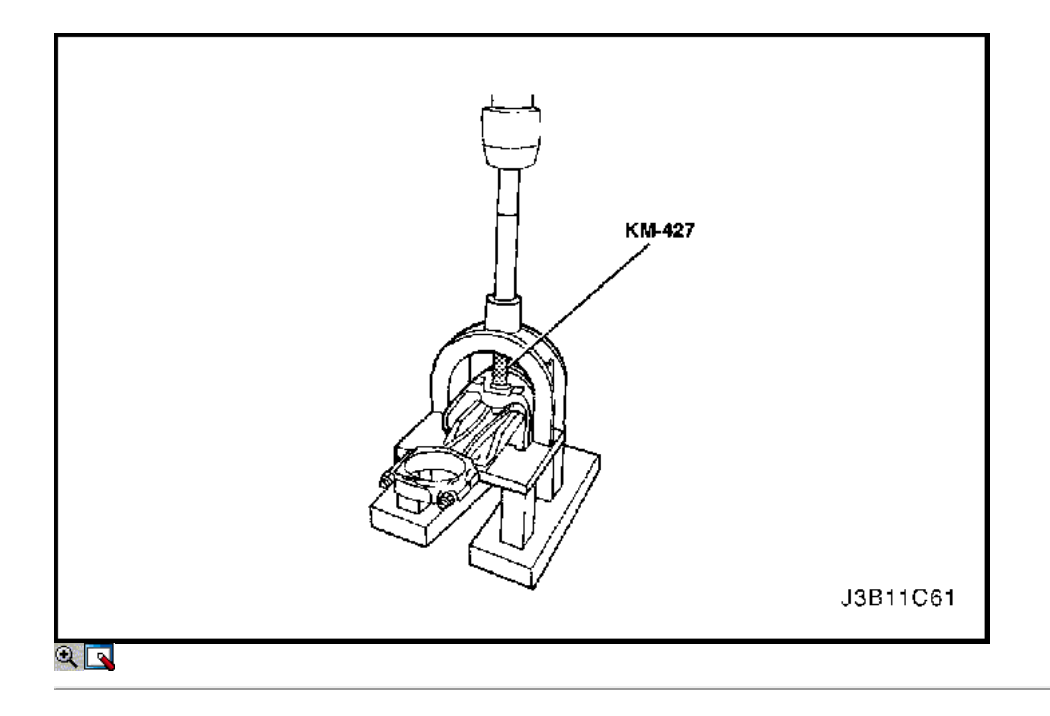

Importante: Para facilitar la instalación del pasador del pistón, la biela de conexión debe ser calentada a 2805C. Se calienta la varilla de conexión superior solamente. Usar materiales thermocolor comercial para determinar la temperatura correcta. Cuando los cambios materiales thermocolor de negro a verde, la temperatura es correcta para la instalación.

- 1. Alinear la muesca en el pistón y la biela de modo que los lados correspondientes se enfrenta la parte delantera del motor.
- 2. Instalar el pasador de guía del pistón a través del pistón y la biela.
- 3. Escudo del pasador del pistón con aceite limpio.
- 4. Instalar el pasador de pistón en el lado opuesto del pistón.

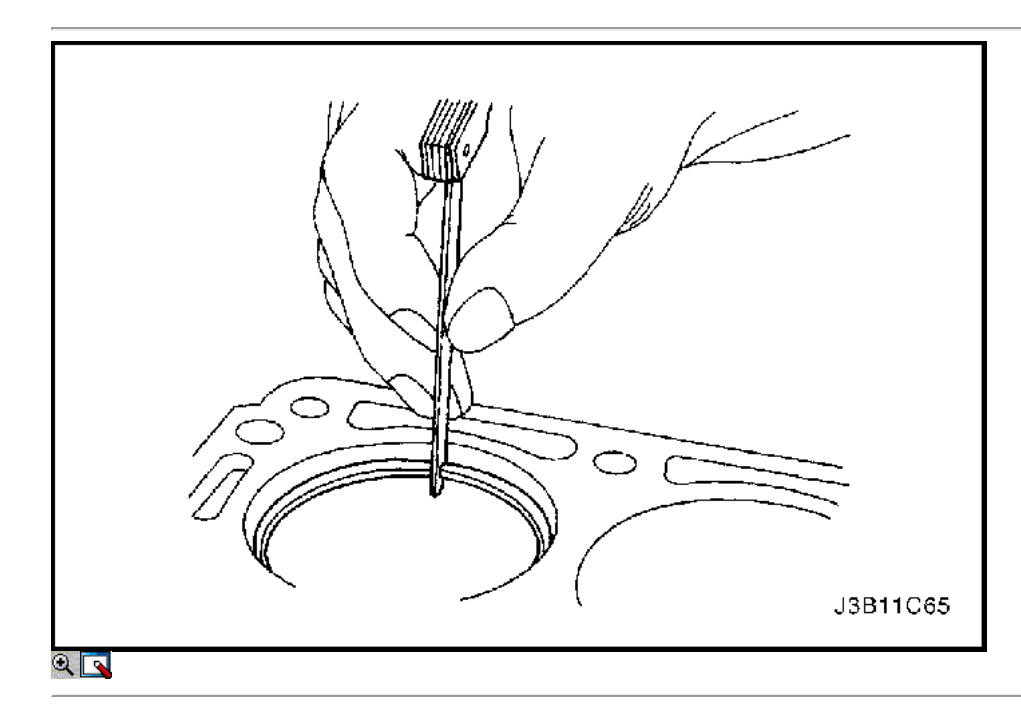

- 5. Instalar el pasador de pistón en el conjunto de pistón y biela de conexión con el pasador de pistón del conjunto de servicios KM-427.
- 6. Seleccione un conjunto de segmentos nuevos.
- 7. Mida la distancia entre segmentos del pistón utilizando un calibrador. Consulte "Especificaciones del motor" en esta sección.
- 8. Aumenta la brecha anillo de pistón con cuidado la presentación de exceso de material si la brecha del anillo de pistón está por debajo de las especificaciones.

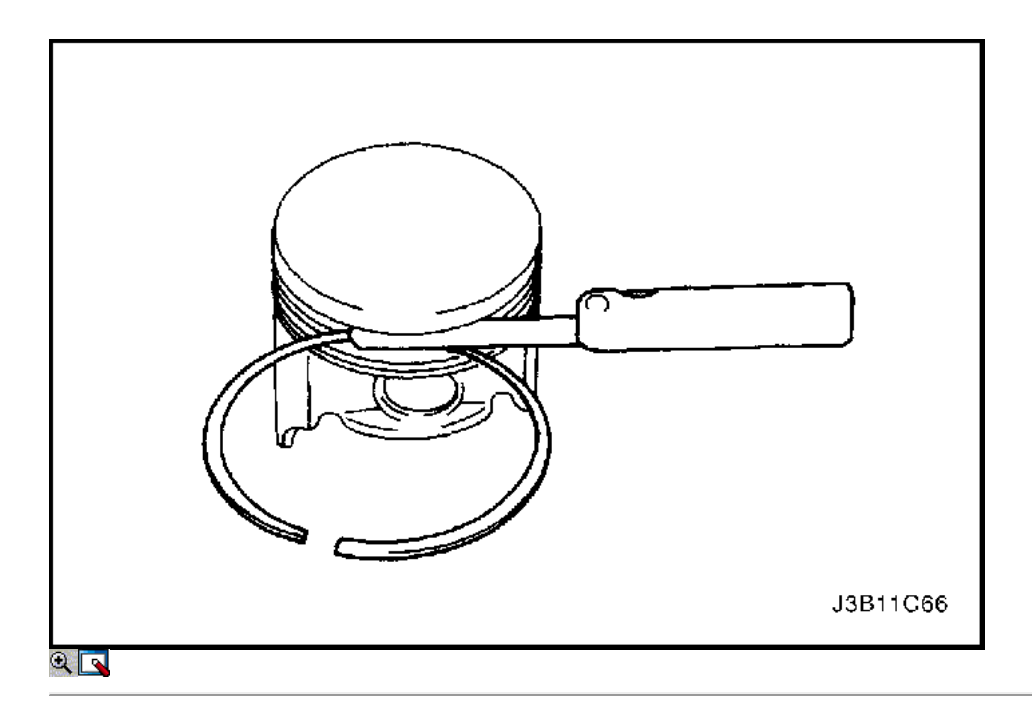

- 9. Mida la holgura lateral del anillo de pistón utilizando un calibrador. Consulte "Especificaciones del motor" en esta sección.
- 10. Si el anillo de pistón es demasiado grueso, pruebe con otro anillo de pistón.
- 11. Si no hay anillo de pistón se puede encontrar que se ajusta a las especificaciones, el anillo de pistón puede ser molida a tamaño con un papel abrasivo colocado sobre una lámina de vidrio.

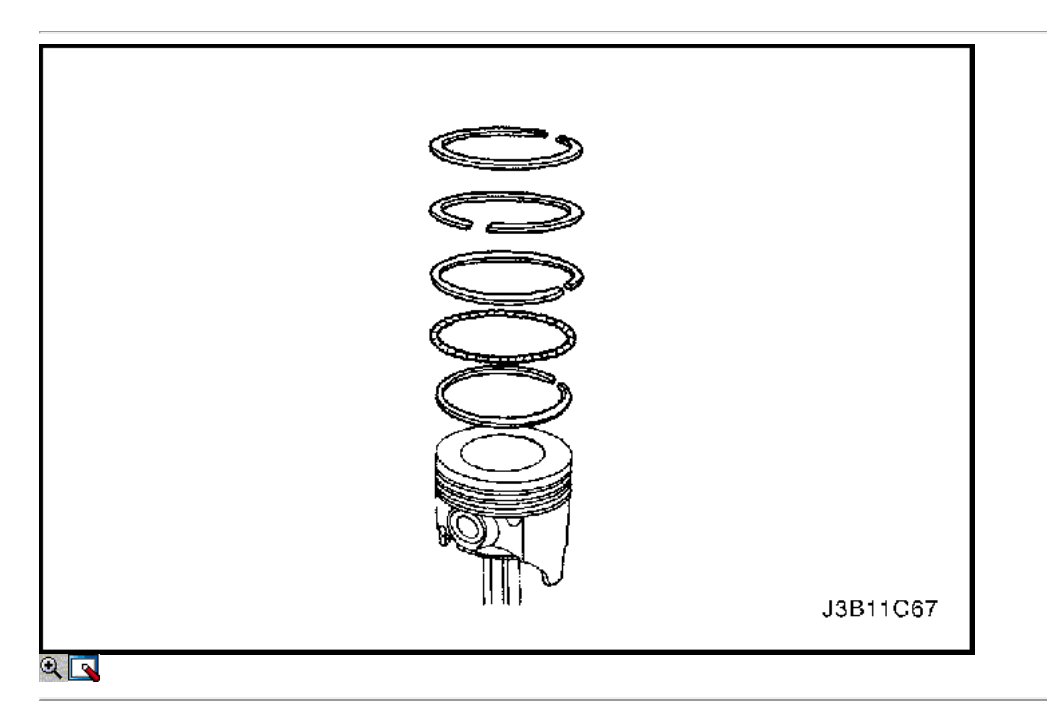

- 12. Instalar un anillo de aceite de pistón, el expansor, a continuación, el segundo anillo de aceite de pistón para la ranura del anillo inferior del pistón.
- 13. Instalar el anillo de compresión de la segunda a la ranura del anillo medio del pistón.
- 14. Instalar el anillo de compresión superior a la ranura del aro superior del pistón.

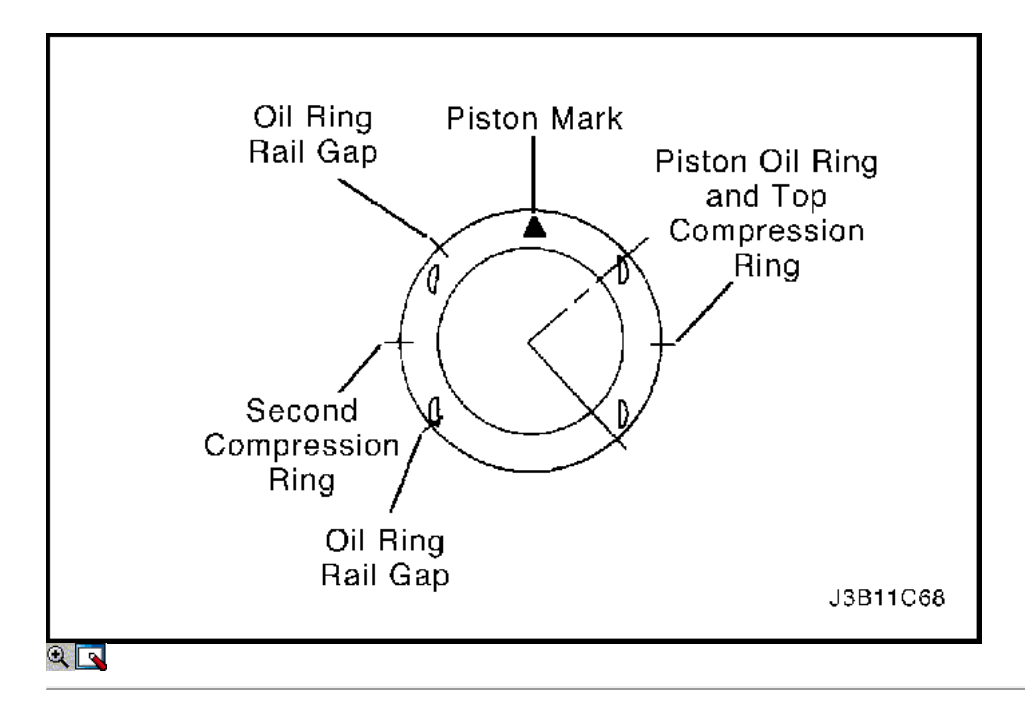

- 15. Utilice un expansor de anillo de pistón para instalar los anillos de pistón. No expandir los segmentos más allá de la expansión necesaria para la instalación.
- 16. Escalonar los anillos de aceite de pistón, los vacíos de anillo de aceite de ferrocarril, el anillo de compresión segundos, y el anillo de compresión superior en relación con la muesca de la parte superior del pistón.

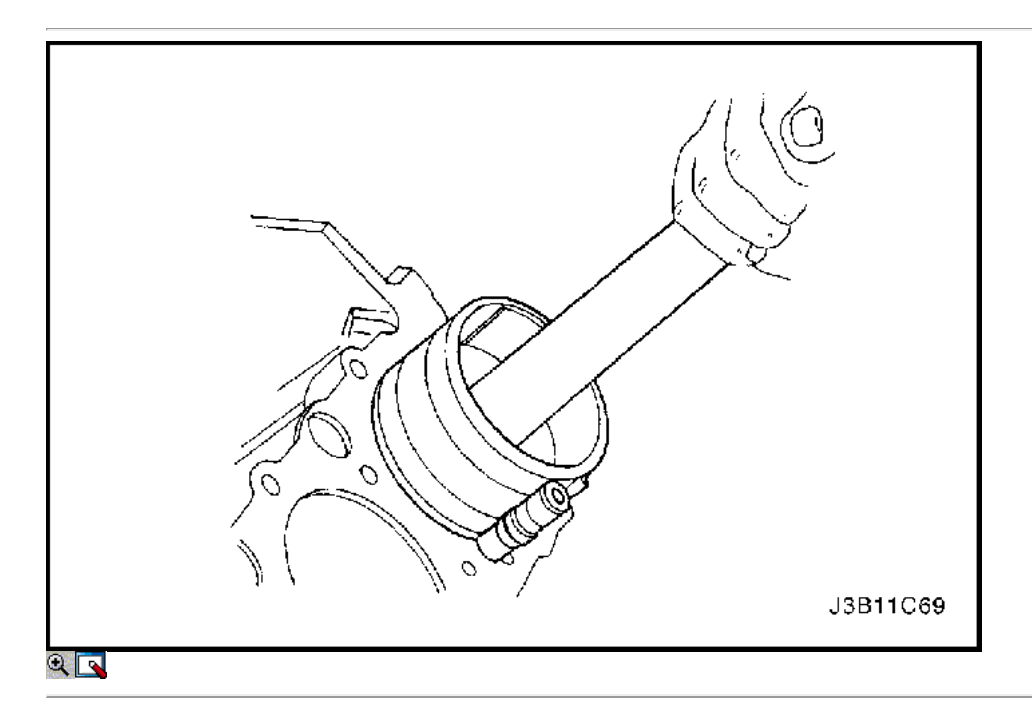

- 17. Lubrique la pared del cilindro y los anillos del pistón con aceite de motor limpio.
- 18. Instale el pistón con el anillo de pistón compresor universal de J-8037 y un mango de madera. Guíe el extremo inferior de la varilla de conexión para no dañar el muñón del cigüeñal.
- 19. Instale la tapa de la biela y los cojinetes. Consulte "Rodamientos de cigüeñal y los cojinetes de biela Plástico Gauging" en esta sección.

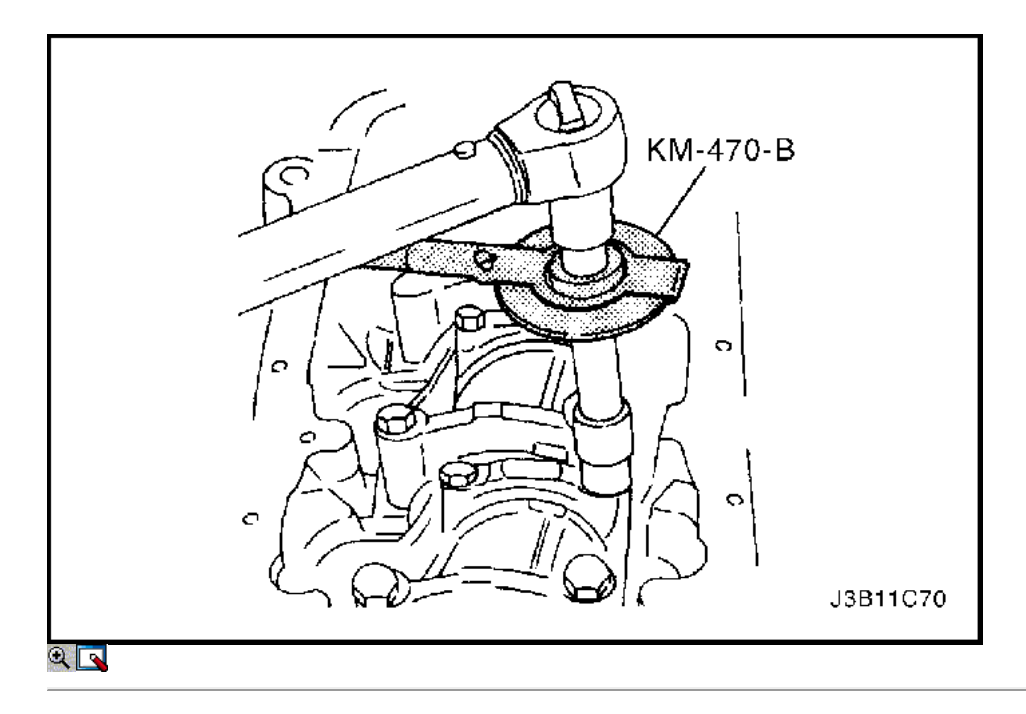

20. Instale los pernos de la biela de cabeza.

#### Apretar

Apriete los tornillos de la tapa de biela rodamientos a 35 N · m (26 lb-ft). Utilizando el medidor de par de torsión angular KM-470-B, apretar los pernos de una vuelta de 45 grados, más una vuelta de 15 grados.

21. Instale los cojinetes del cigüeñal puente / aceite pernos raspador de la sartén.

#### Apretar

Apriete los cojinetes del cigüeñal puente / aceite pernos raspador pan a 20 N • m (15 lb-ft) más de 45 grados con el medidor de torque angular KM-470-B.

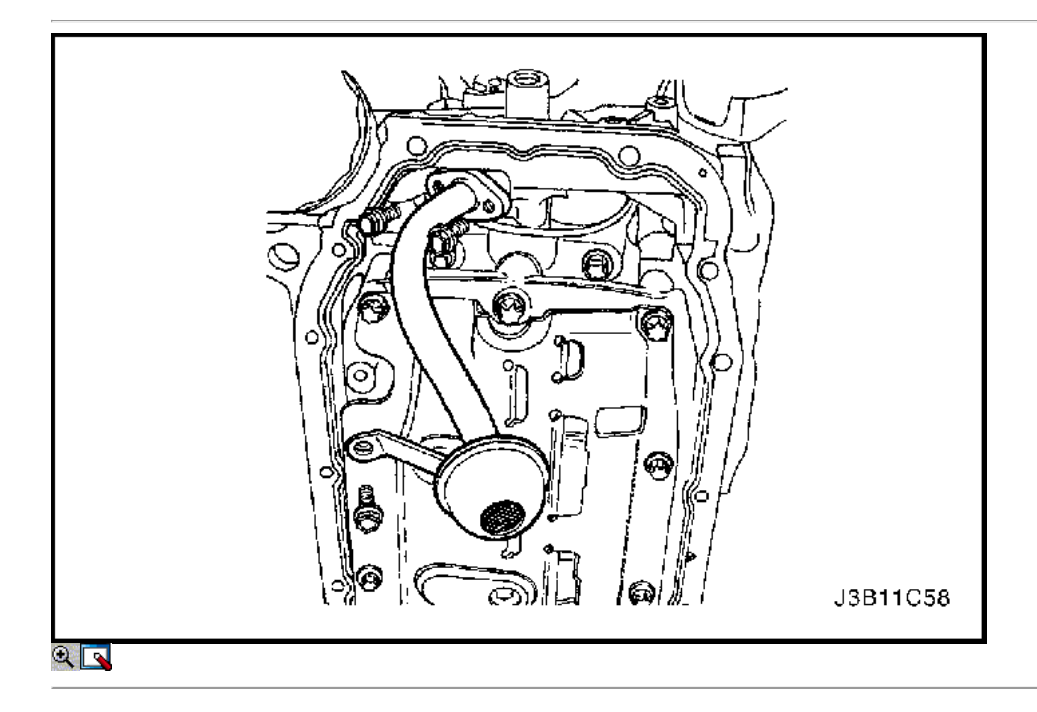

22. Instale el tubo de aspiración de aceite.

23. Instale los pernos de aspiración de aceite de tubería.

### Apretar

Apriete los pernos de tubo de succión de aceite a 8 N · m (71 lb-in) y el tubo de aspiración de aceite perno de soporte para 6 N · m (53 lb-in).

- 24. Instale el cárter de aceite. Consulte "Pan de aceite" en esta sección.
- 25. Instale la culata con el colector de admisión y colector de escape conectado. Consulte "de culata y junta" en esta sección.

# $\Leftrightarrow$   $\Rightarrow$

© Copyright General Motors Daewoo Europa. Reservados todos los derechos

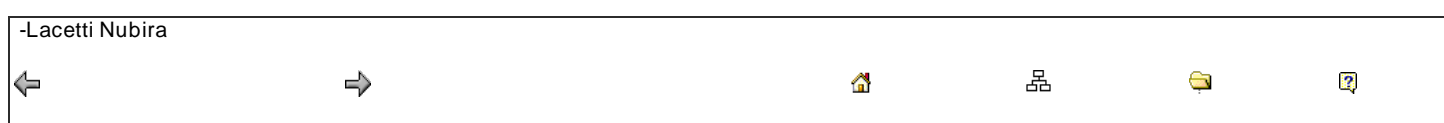

# DE REPARACIÓN

Culata y Componentes de Tren de Válvulas

Herramientas necesarias

MKM-571-B Gauge KM-340-0 Cortador Set KM-340-7 Guía Drift KM-340-13 Fresas KM-340-26 Fresas KM-348 de la válvula del compresor Spring KM-653 Adaptador KM-805 Válvula Reamer Guía

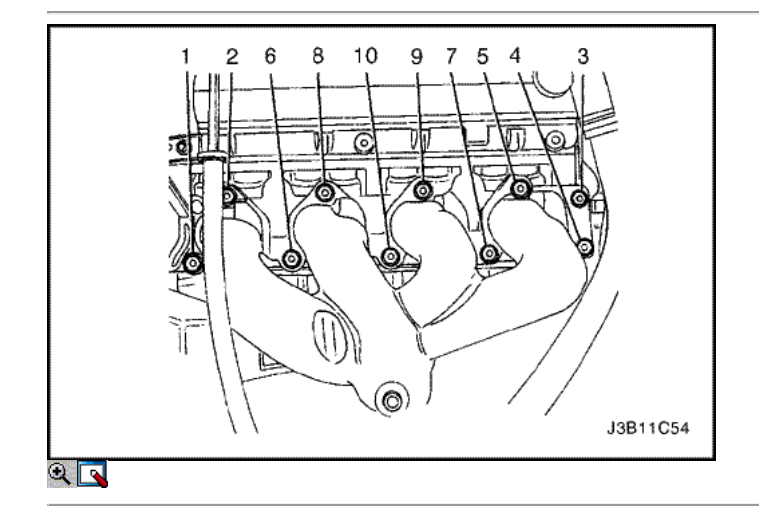

#### Procedimiento de desmontaje

- 1. Quitar la culata de cilindro con el colector de admisión y el colector de escape conectado. Consulte "de culata y junta" en esta sección.
- 2. Quite los tornillos del colector de escape escudo térmico.
- 3. Retire el protector de calor del colector de escape.
- 4. Retire el colector de escape tuercas de retención en la secuencia mostrada.
- 5. Retire el colector de escape.
- 6. Retire la junta del colector de escape.
- 7. Quite los pernos del colector de escape.

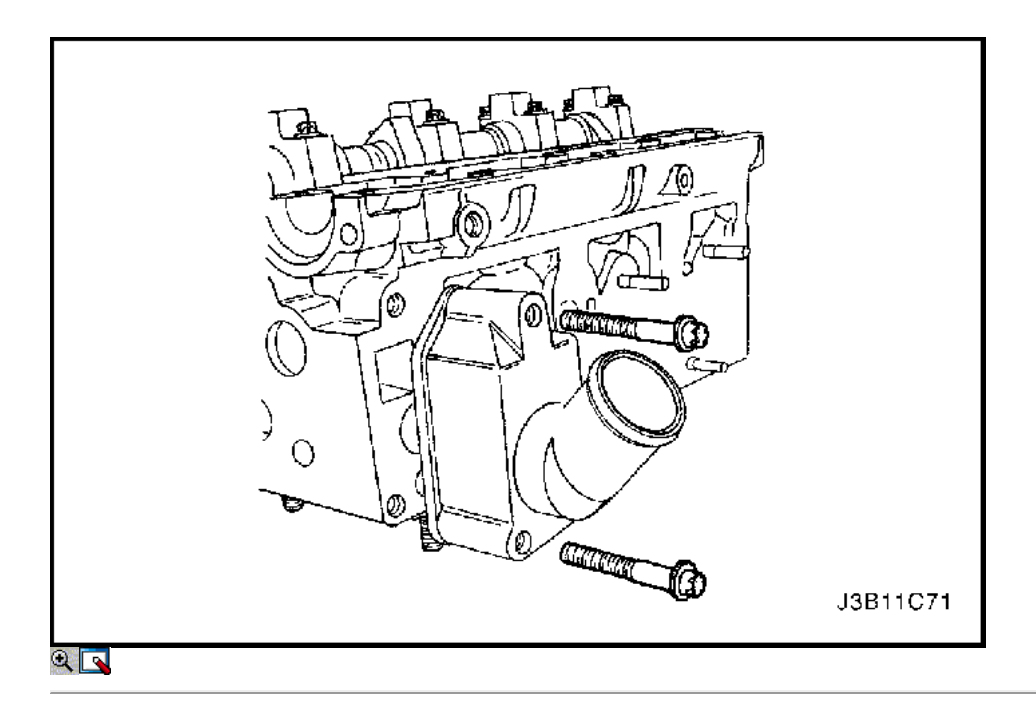

- 8. Quite los tornillos de la carcasa del termostato de montaje.
- 9. Retire el conjunto de la caja del termostato.
- 10. Retire el conjunto del riel de combustible. Consulte la Sección 1F, Engine Controls.
- 11. Quite los tornillos de derivación de refrigerante de vivienda de montaje y la carcasa.

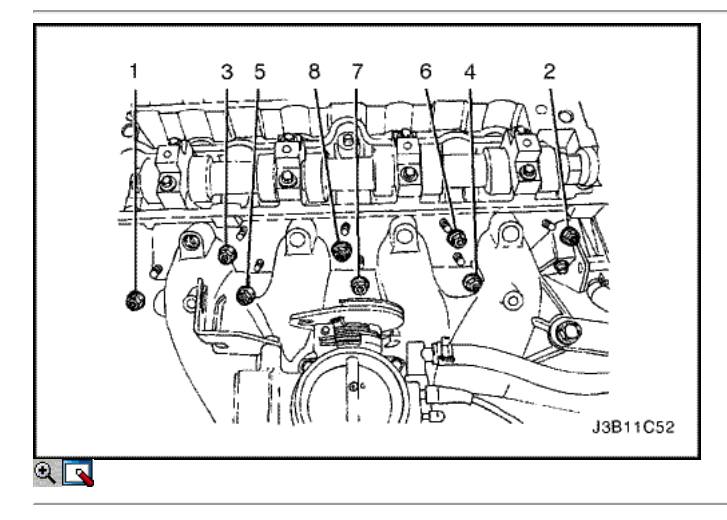

- 12. Retire el colector de admisión tuercas de retención y el perno de retención en la secuencia mostrada.
- 13. Retire el colector de admisión.
- 14. Retire la junta del colector de admisión.

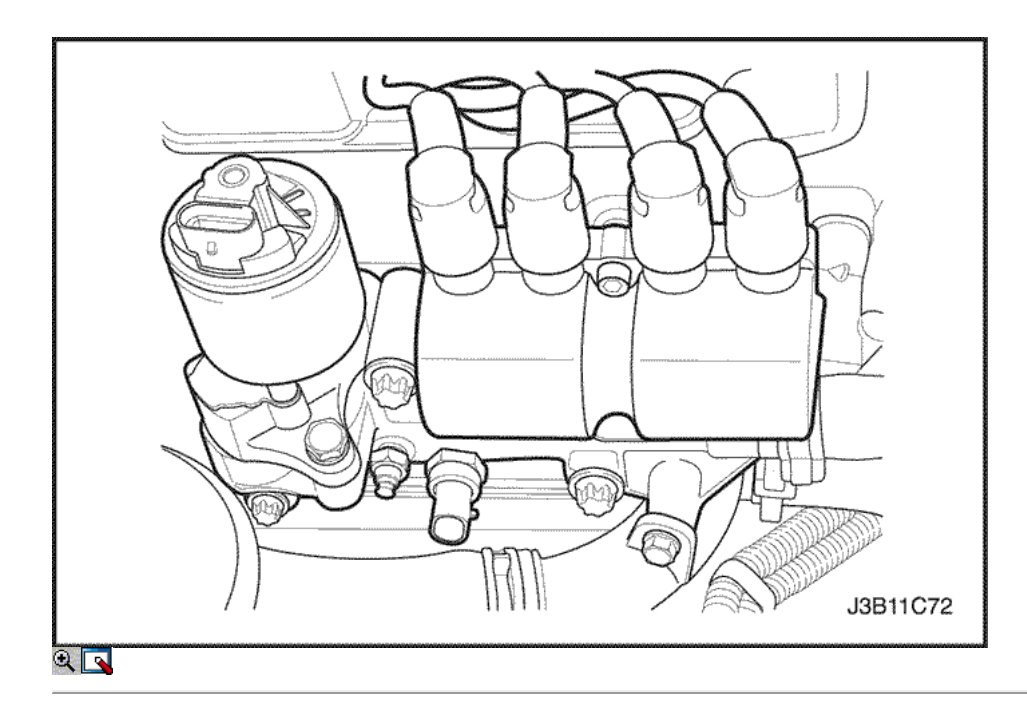

- 15. Eliminar el sistema de encendido directo (DIS) de la bobina y la recirculación de los gases de escape (EGR) pernos de montaje del soporte.
- 16. Retire la bobina de encendido DIS y el soporte de montaje EGR y cables de encendido.
- 17. Quite los pernos del colector de admisión.
- 18. Retire las bujías.

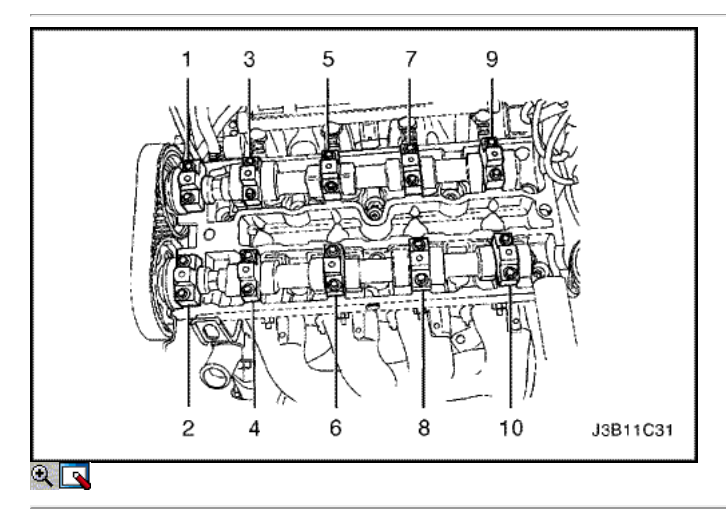

19. Retire los pernos de los cojinetes del árbol de levas de cabeza poco a poco y en la secuencia que se muestra para cada tapa de árbol de levas.
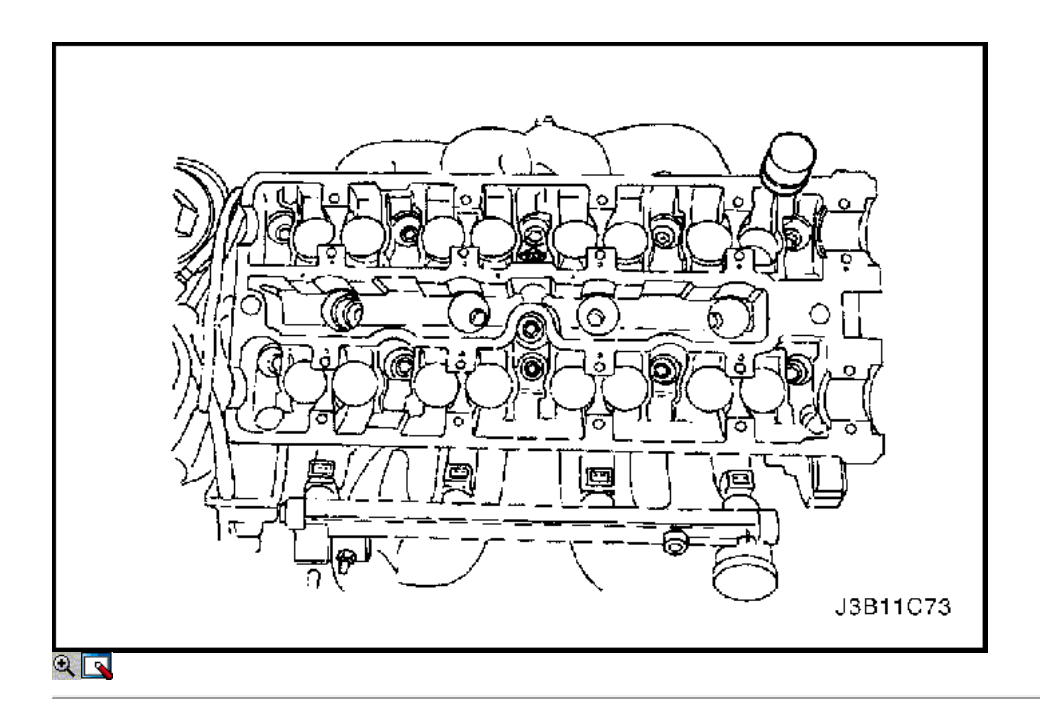

- 20. Retire las tapas del árbol de levas de admisión. Mantener la posición correcta para su instalación.
- 21. Quitar el árbol de levas de admisión.
- 22. Retire los ajustadores de válvula de admisión taqués.
- 23. Retire las tapas del árbol de levas de escape. Mantener la posición correcta para su instalación.
- 24. Quitar el árbol de levas de escape.
- 25. Retire los ajustadores de válvula de escape de los taqués.

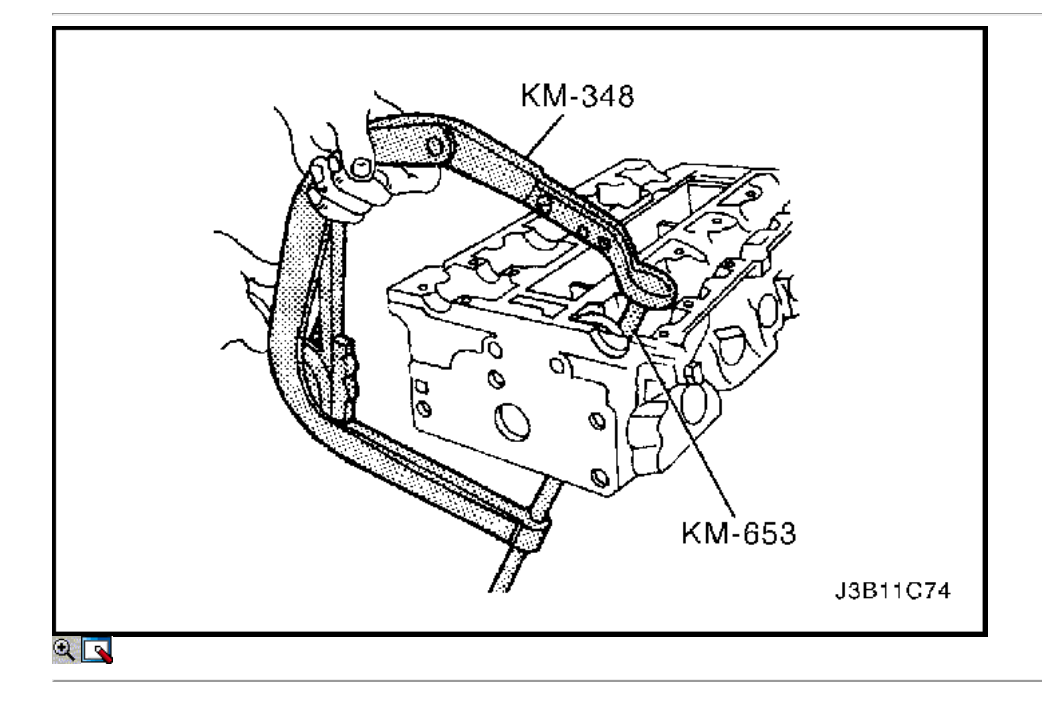

- 26. Comprimir los muelles de las válvulas con el resorte de la válvula del compresor KM-348 y el adaptador KM-653.
- 27. Elimine los elementos de la válvula.
- 28. Retire el resorte de la válvula del compresor KM-348 y el adaptador KM-653.
- 29. Retire las tapas de resorte de la válvula.
- 30. Retire los muelles de las válvulas. Mantener la posición original de los resortes de válvula para la instalación.

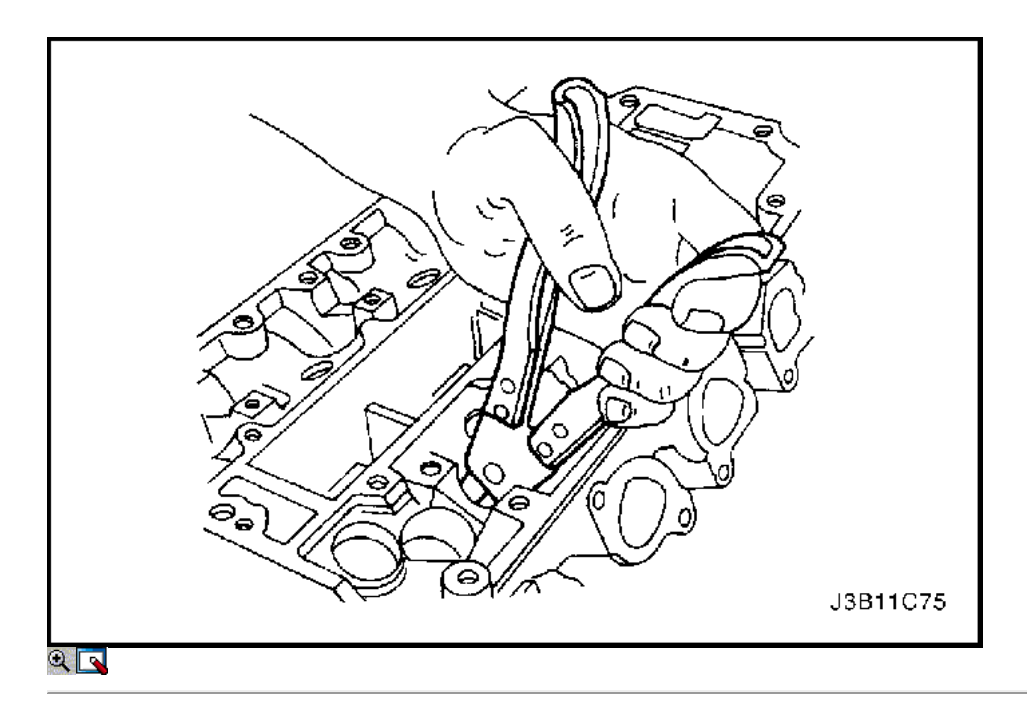

- 31. Retire las válvulas. Mantener la posición original de las válvulas para la instalación.
- 32. Retire los sellos del vástago de válvula.

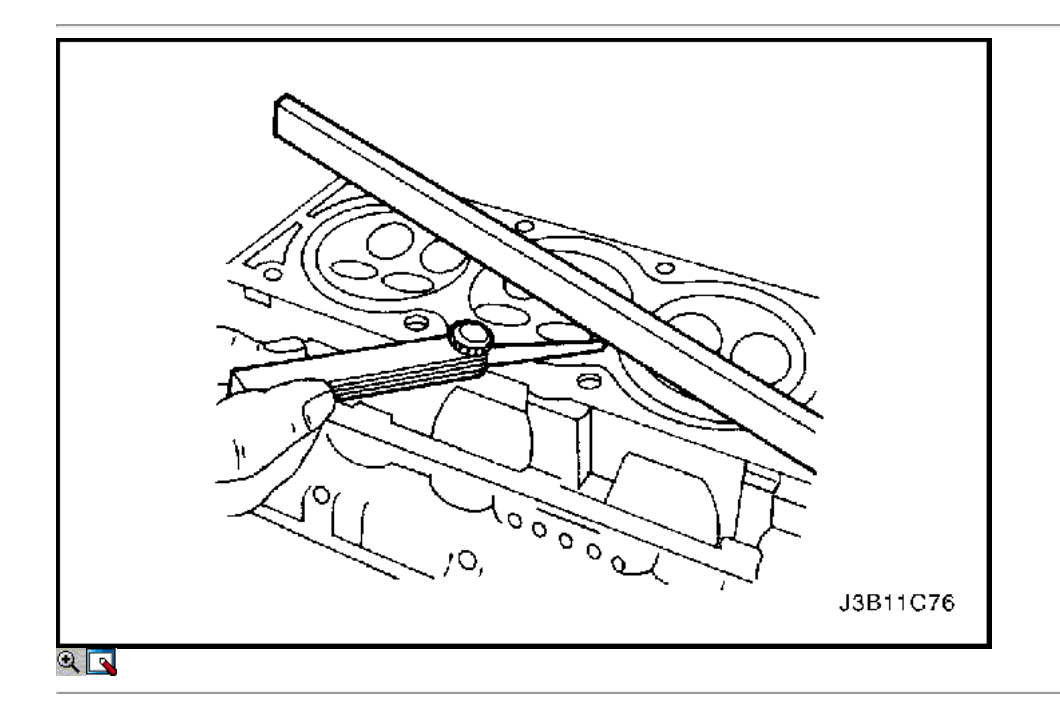

### Inspección de la culata

- 1. Limpie las superficies de sellado.
- 2. Inspeccione la junta de la culata del cilindro y las superficies de contacto que no haya fugas, corrosión y blowby.
- 3. Inspeccione la culata en busca de grietas.
- 4. Inspeccionar la longitud y la anchura de la cabeza del cilindro utilizando un calibrador y un borde recto.
- 5. Compruebe las superficies de sellado para la deformación y alabeo. Las superficies de sellado de la culata debe ser plana dentro de 0,025 mm (0,001 pulgadas) como máximo.

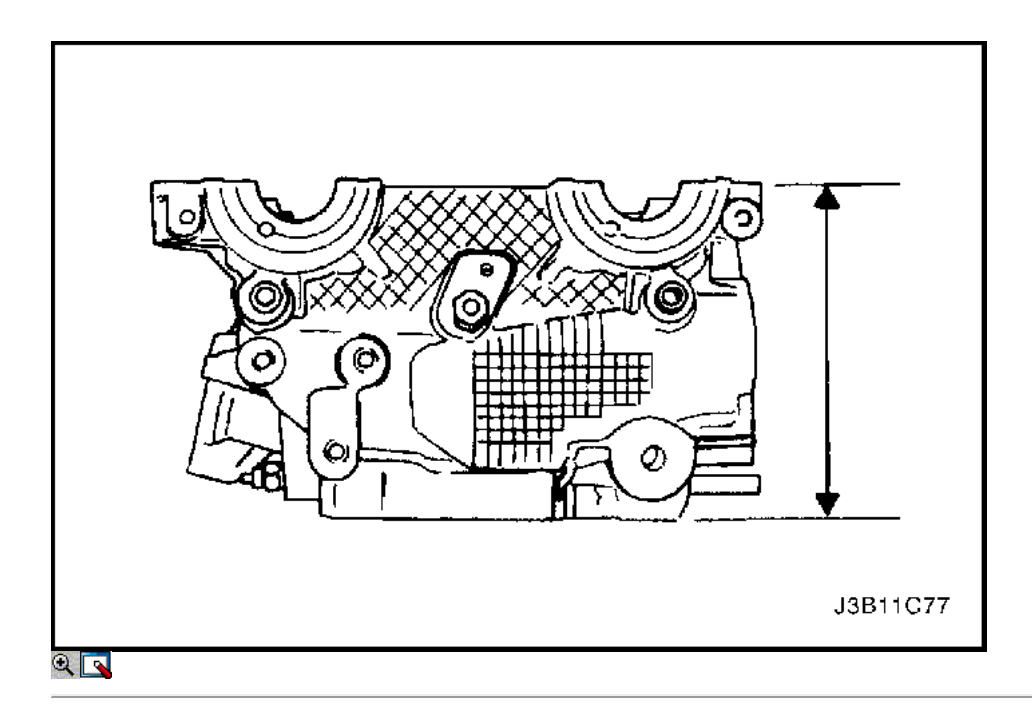

- 6. Medir la altura de la cabeza del cilindro de la superficie de sellado de la superficie de sellado. La altura de la cabeza del cilindro debe ser 133,975 a 134,025 mm (5,274 a 5,276 pulgadas). Si la altura de la cabeza del cilindro es inferior a 133,9 mm (5,271 pulgadas), sustituir la culata.
- 7. Revise todos los orificios roscados de los daños.
- 8. Inspeccione los asientos de válvula para un desgaste excesivo y manchas quemadas.

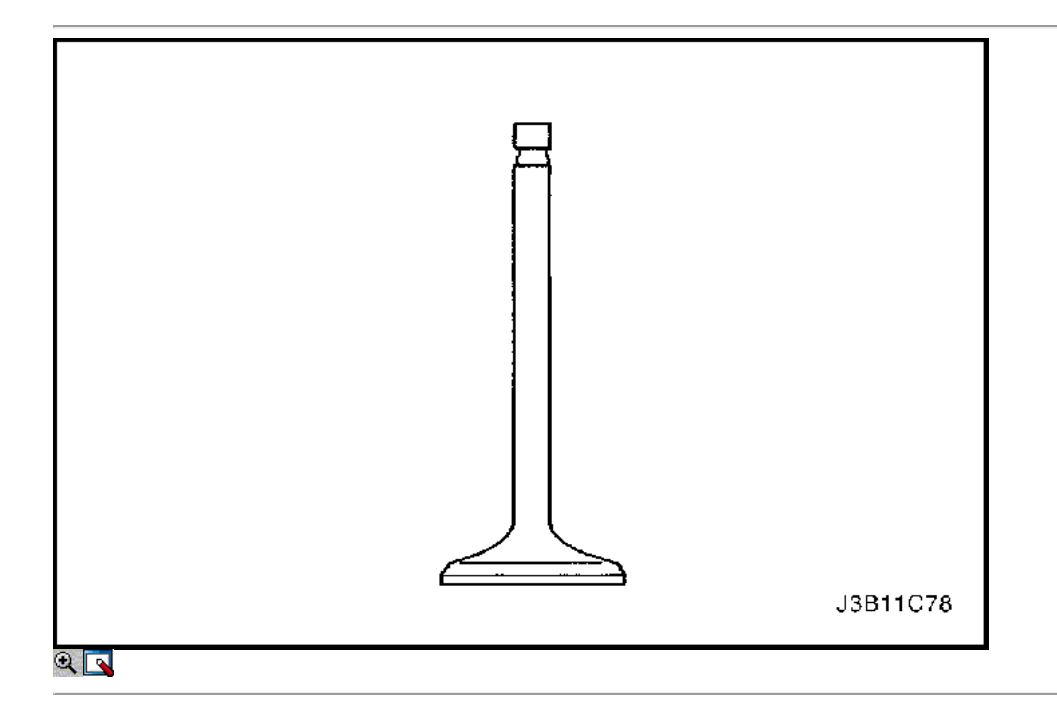

#### Válvula de Inspección

- 1. Inspeccione la punta del vástago de la válvula para el desgaste.
- 2. Inspeccione las ranuras principales de la válvula y las ranuras del sello de aceite de patatas fritas y el desgaste.
- 3. Inspeccione las válvulas de quemaduras o grietas.
- 4. Inspeccione el vástago de la válvula en busca de rebabas y arañazos.
- 5. Inspeccionar el vástago de la válvula. El vástago de la válvula debe ser recto.
- 6. Inspeccione la superficie de la válvula para el ranurado. Si el surco es tan profundo que refacing la válvula daría lugar a un borde afilado, sustituir la válvula.
- 7. Inspeccione el resorte de la válvula. Si los extremos del resorte de la válvula no son paralelas, reemplazar el resorte de la válvula.
- 8. Inspeccione el resorte de la válvula superficie de asiento de los rotadores de válvulas están desgastadas o gubias. Reemplace según sea necesario.

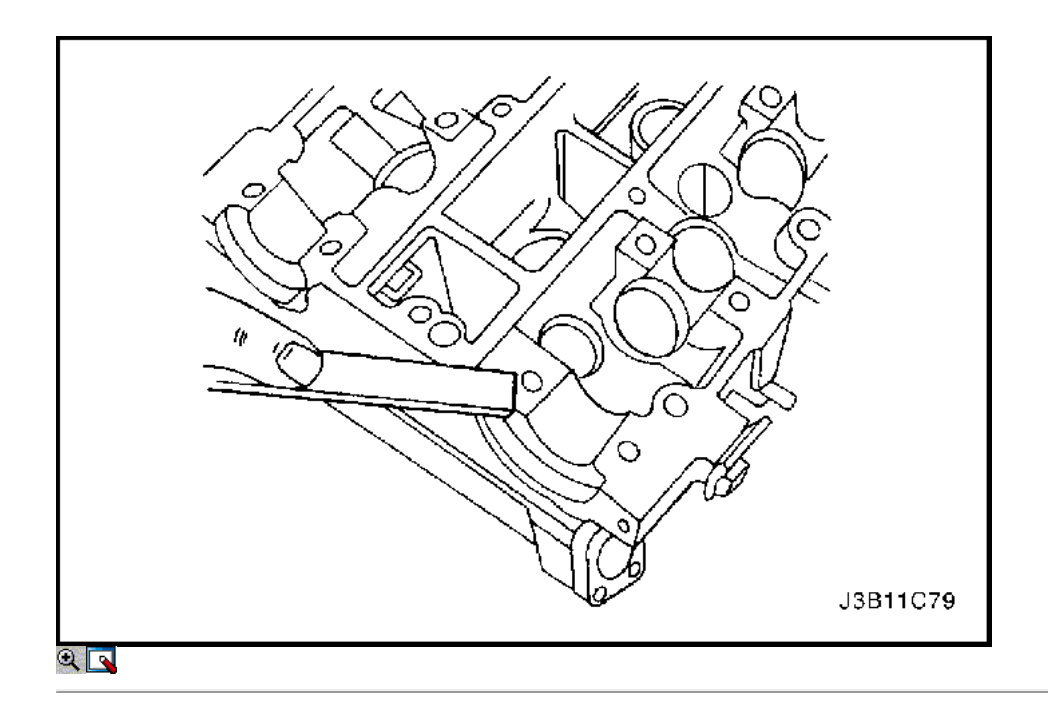

## Procedimiento de Limpieza

- 1. Limpiar la culata.
- 2. Limpie las guías de válvulas.
- 3. Limpie todos los orificios roscados.
- 4. Limpiar las válvulas de carbono, aceite, y el barniz.

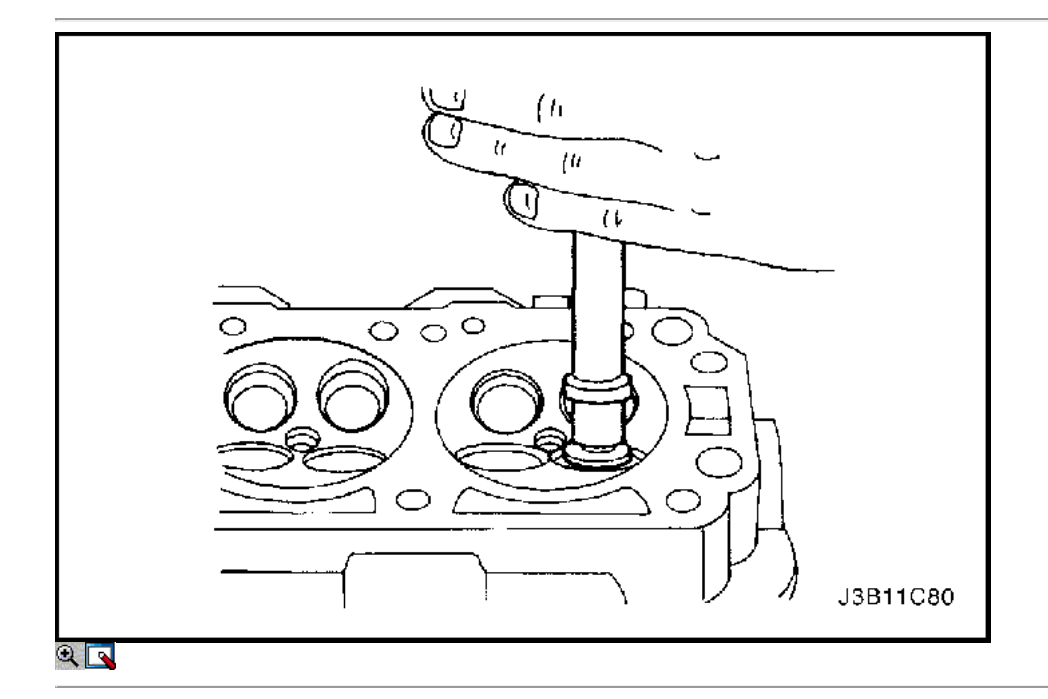

## Revisión de la culata

Válvula Grind-in

- 1. Lubricar el asiento de la válvula usando una pasta de grano fino.
- 2. Levantar la válvula rítmicamente desde el asiento de válvula con una herramienta disponible comercialmente de molienda con el fin de distribuir la pasta.

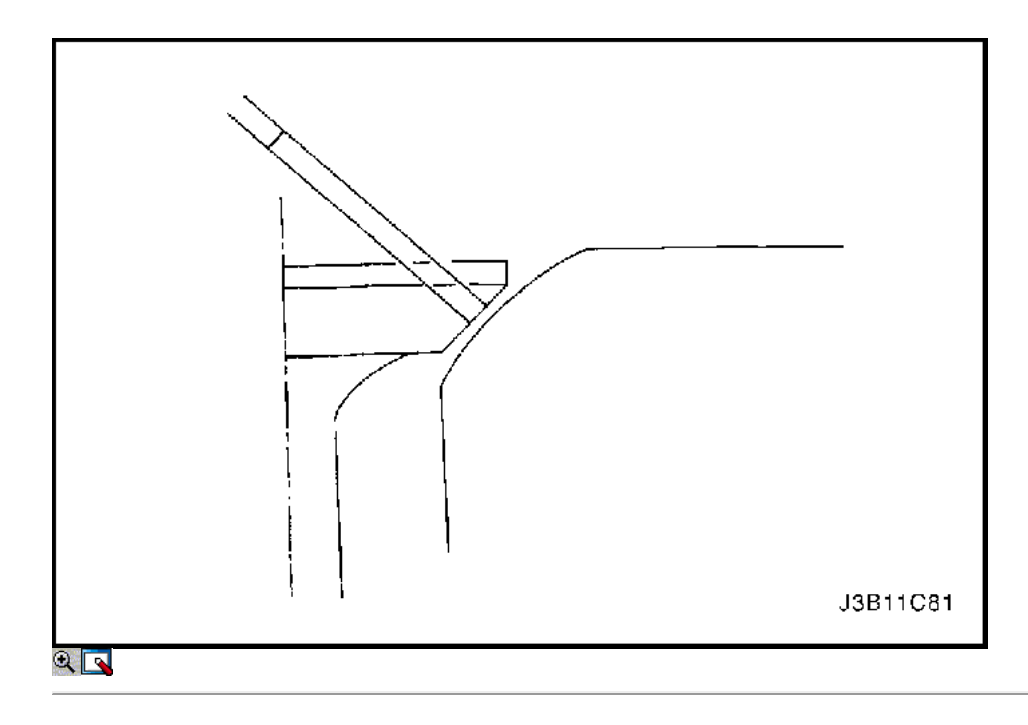

- 3. Compruebe el patrón de contacto de la cabeza de la válvula y en la cabeza del cilindro.
- 4. Limpie las válvulas de las guías de las válvulas y la culata.

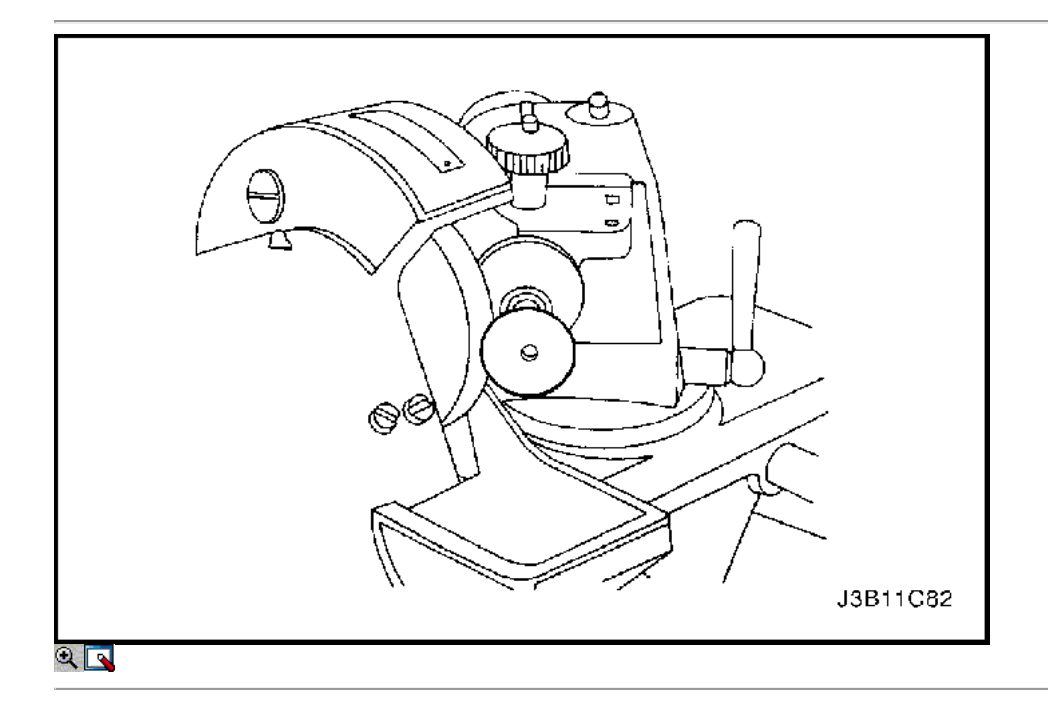

Válvula Grind

- 1. Asegúrese de que no hay quemaduras línea de cráteres en el cono de la válvula.
- 2. La válvula puede ser rectificado sólo dos veces. No afile el extremo del vástago de la válvula.
- 3. Asegúrese de que el ángulo en la cara de la válvula es de 45 grados.
- 4. Inspeccionar la altura de montaje de las válvulas de admisión y las válvulas de escape.

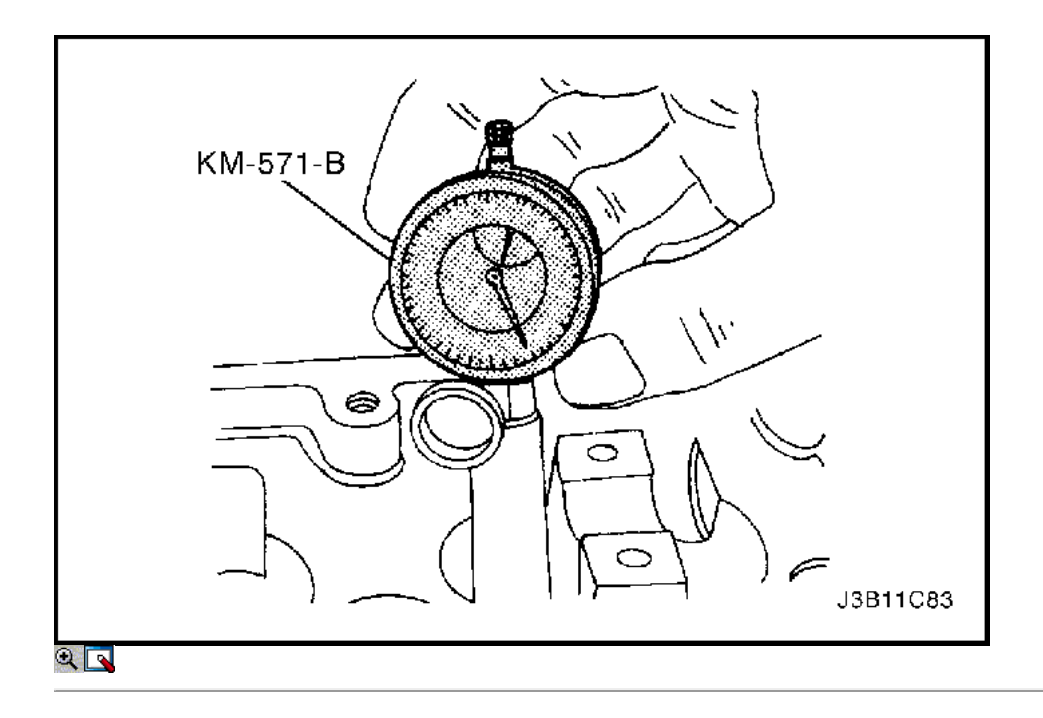

Guía de válvulas - Ream

1. Medir el diámetro de la guía de la válvula utilizando calibre MKM-571-B y un comercialmente disponible dentro de micrómetro.

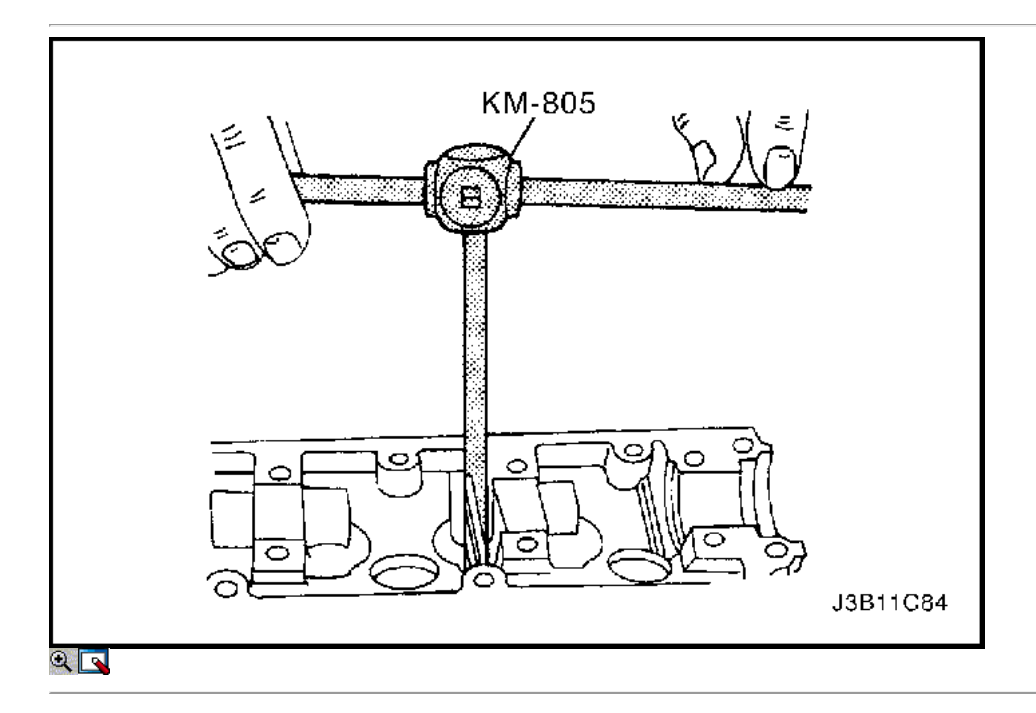

### Importante: sobremedidas válvula ya puede haber sido provisto en la producción.

2. Un código de servicio de gran tamaño es de la guía de válvula y el extremo del vástago de válvula. La siguiente tabla muestra el tamaño correcto, escariador, y el código de producción para cada servicio.

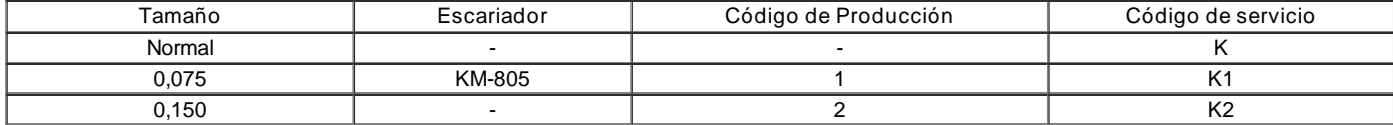

3. Escariar la guía de la válvula desde el lado superior de la culata con el siguiente tamaño.

4. Después de escariado, tacha el código y realzar la guía de la válvula con el nuevo código.

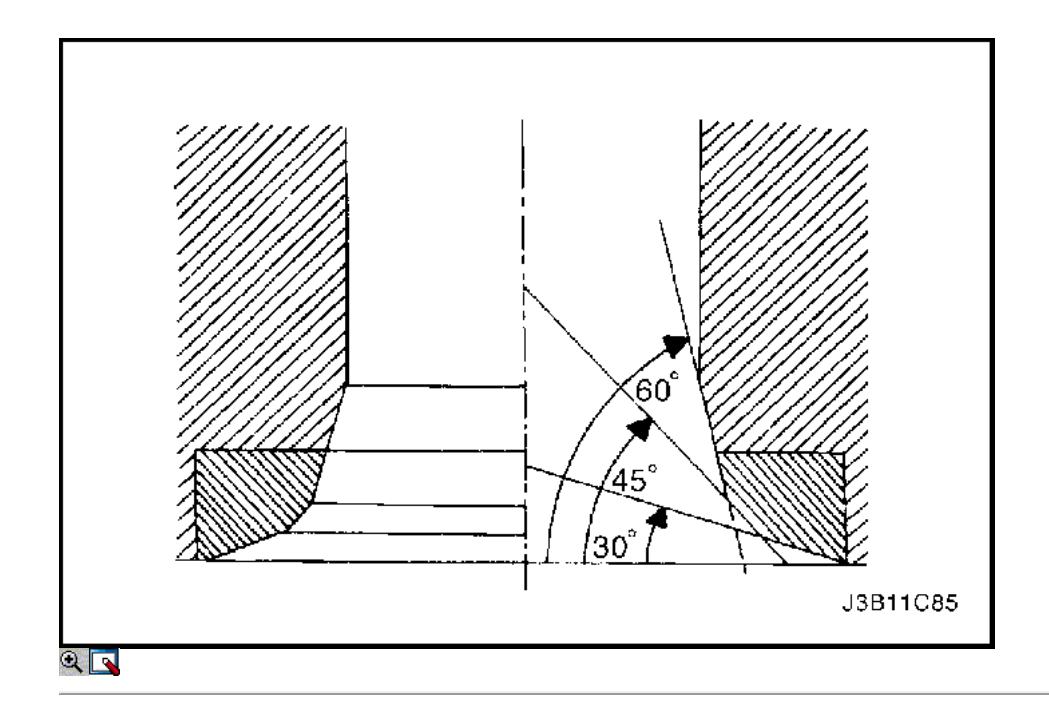

Asiento de válvula - Cut

- 1. Coloque la cabeza del cilindro en bloques de madera.
- 2. Cortar la ingesta y los asientos de las válvulas de escape utilizando la deriva guía KM-340-7 como sigue:
	- Asiento de la válvula Una superficie de 45 grados con el KM-340-13 cortador.
	- Ángulo de corrección superior Una superficie de 30 grados con el KM-340-13 cortador.
	- Corrección ángulo inferior Una superficie de 60 grados con el cortador KM-340-26.
- 3. Limpie las virutas de la culata.
- 4. Inspeccione la dimensión de la anchura del asiento de la válvula.
	- $\circ$  Intake: 1,2 a 1,4 mm (0,047 hasta 0,055 pulgadas).
	- $\circ$  De escape: 1,4 a 1,8 mm (0,055 a 0,070 pulgadas).
- 5. Inspeccionar la altura de montaje de las válvulas de admisión y las válvulas de escape. Si la dimensión es excedido, instalar nuevas válvulas. Inspeccionar la altura de montaje de las válvulas de admisión y las válvulas de escape de nuevo. Si la altura del conjunto de la válvula es demasiado grande, a pesar de cambiar una válvula, sustituir la culata.

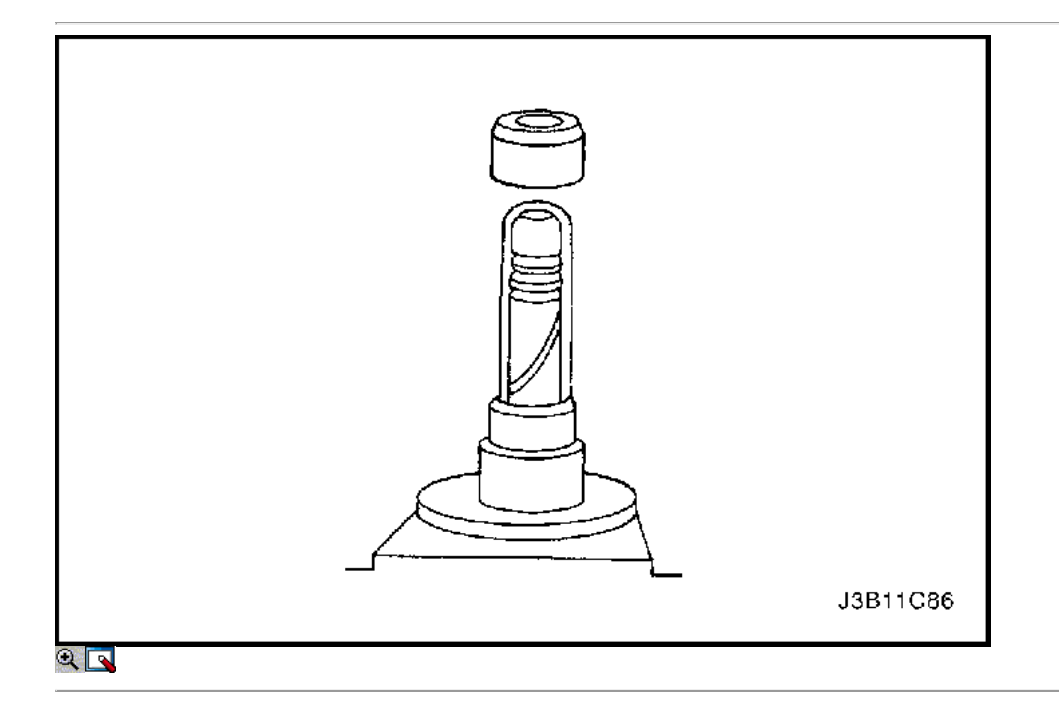

#### Procedimiento de montaje

1. Cubra el vástago de la válvula con aceite de motor.

- 2. Insertar las válvulas en la culata de cilindro en sus posiciones originales.
- 3. Inserte los asientos de los muelles de las válvulas.
- 4. Empuje el manguito de montaje respectivo en el vástago de la válvula.
- 5. Inserte el asiento de la válvula del vástago nuevo.
- 6. Con cuidado, conducir el sello del vástago de la válvula en la parada con golpes ligeros.
- 7. Instale los muelles de las válvulas en su posición original.
- 8. Instale las tapas de resorte de la válvula.

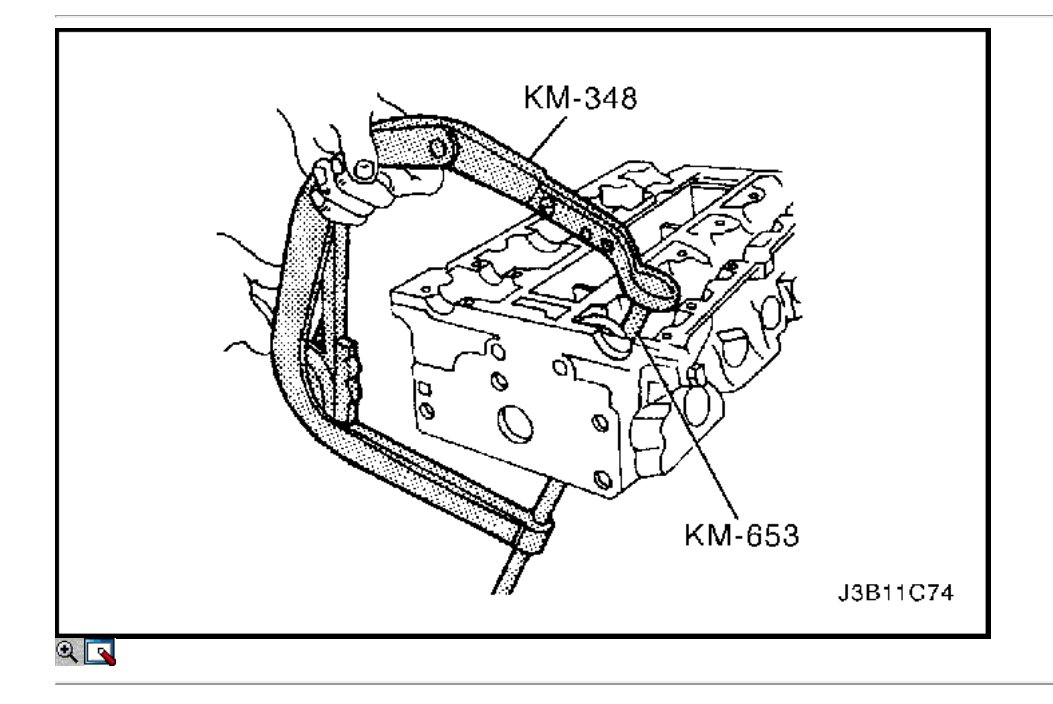

- 9. Comprimir los muelles de las válvulas con el resorte de la válvula del compresor KM-348 y KM-653 adaptador.
- 10. Instale las chavetas de la válvula.
- 11. Retire el resorte de la válvula del compresor KM-348 y KM-653 adaptador.

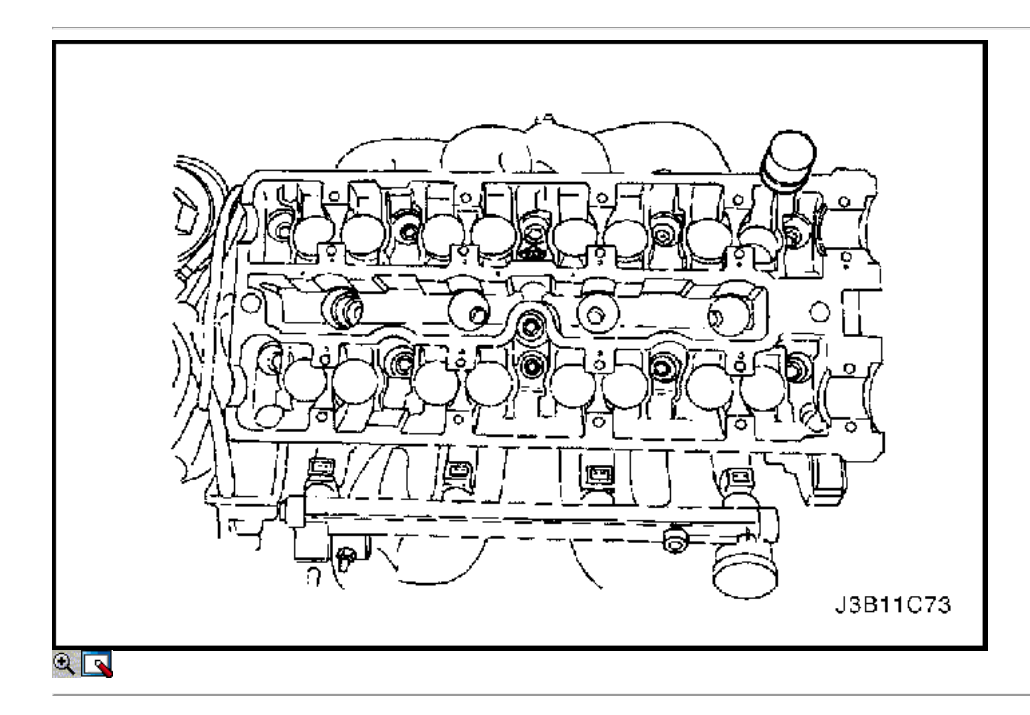

- 12. Lubrique los ajustadores de taqués de válvulas con aceite de motor.
- 13. Instale los reguladores de los taqués de válvulas.

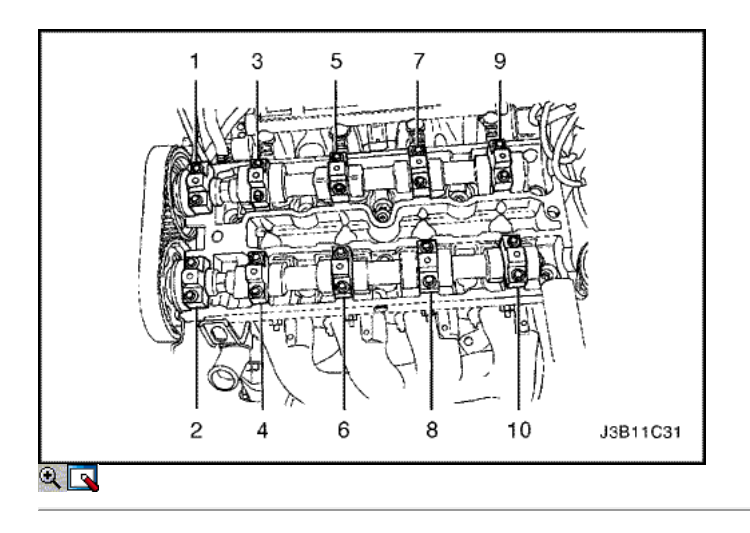

- 14. Instale el árbol de levas de admisión.
- 15. Instale las tapas del árbol de levas de admisión teniendo en sus posiciones originales.
- 16. Instale el árbol de levas de escape.
- 17. Instale las tapas del árbol de levas de escape de soporte en sus posiciones originales.
- 18. Instale los pernos de los cojinetes del árbol de levas de cabeza.
- 19. Apriete los pernos de los cojinetes del árbol de levas de cabeza poco a poco y en la secuencia que se muestra para cada tapa de árbol de levas.

Apriete los pernos de los cojinetes del árbol de levas de cabeza a 8 N • m (71 lb-in).

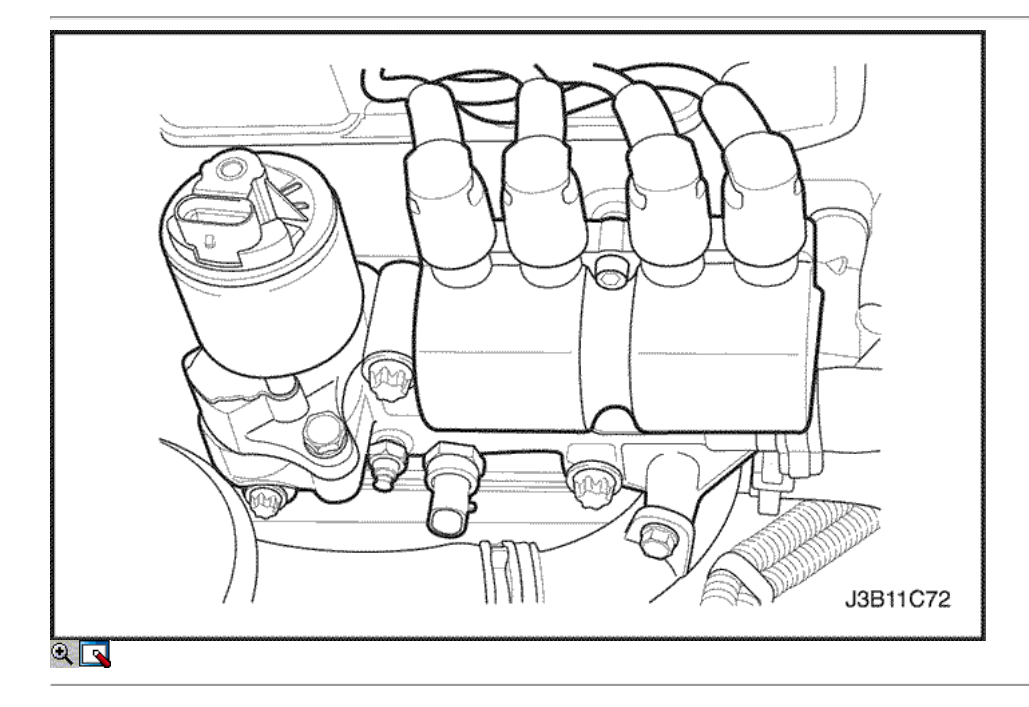

20. Instale las bujías.

Apretar Apriete las bujías a 20 N • m (15 lb-ft).

- 21. Instale la bobina DIS y el soporte de montaje EGR.
- 22. Instale la bobina DIS y EGR pernos de montaje del soporte.

#### Apretar

Apriete la bobina de encendido del sistema directo y la recirculación de gases de escape pernos de montaje del soporte a 25 N · m (18 lb-ft).

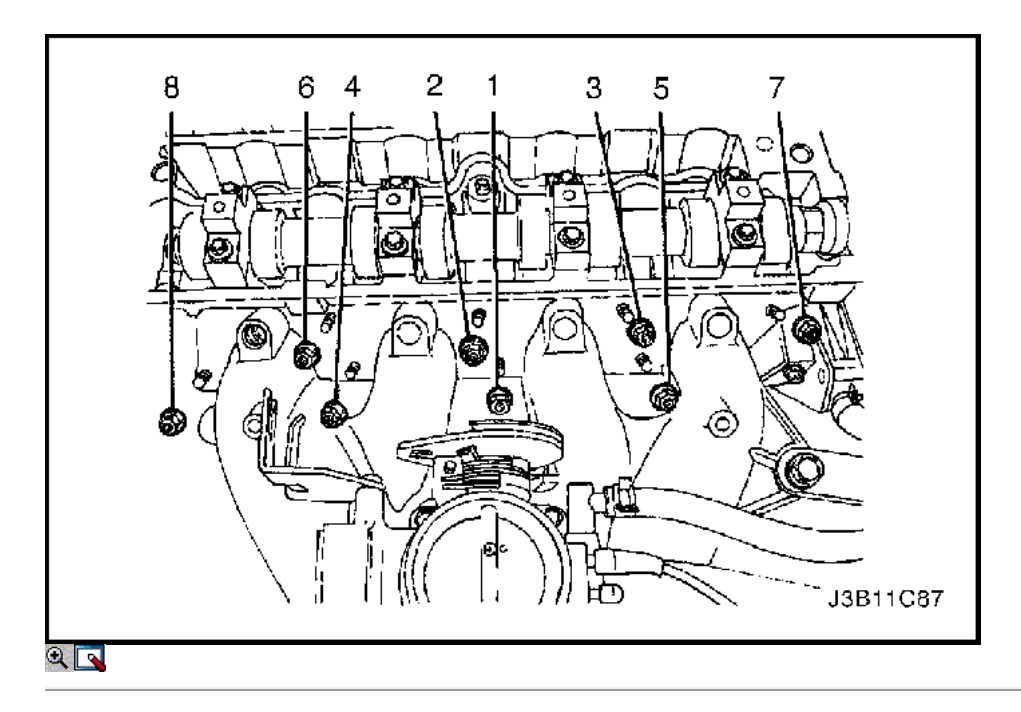

- 23. Instale los pernos del colector de admisión.
- 24. Instale la junta del colector de admisión.
- 25. Instale el colector de admisión.
- 26. Instale el colector de admisión tuercas de retención y el perno de retención en la secuencia mostrada.

Apretar el colector de admisión tuercas de retención y el perno de retención a 22 N · m (16 lb-ft).

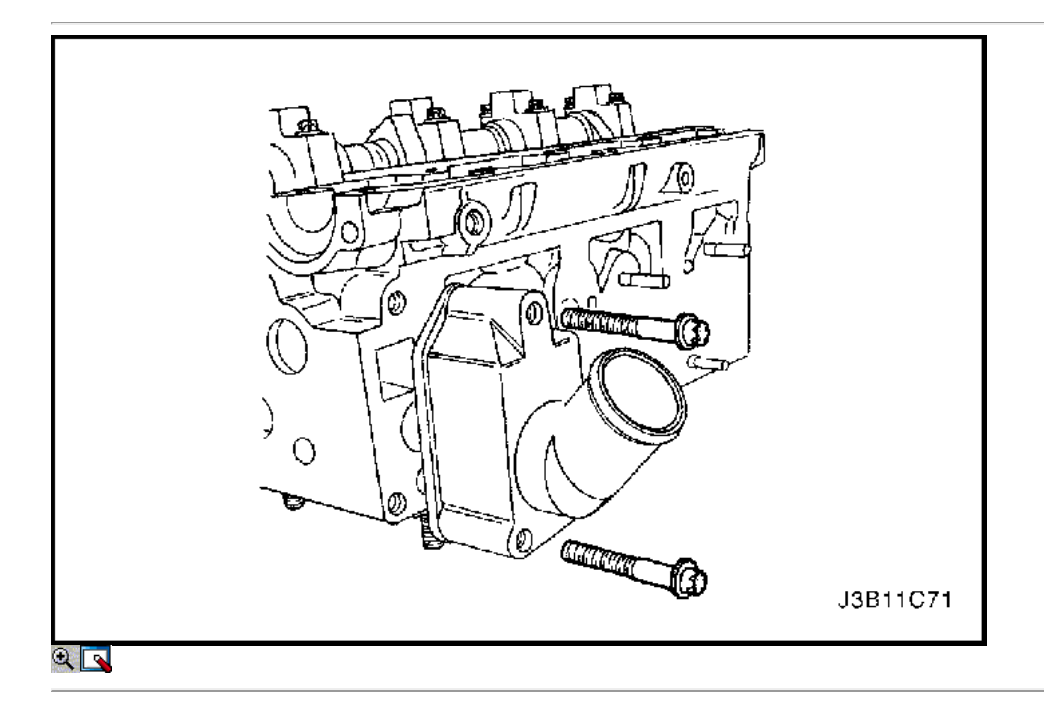

- 27. Instale el conjunto del riel de combustible. Consulte la Sección 1F, Engine Controls.
- 28. Instale el conjunto de la caja del termostato.
- 29. Instale los pernos de montaje de la caja del termostato.

Apretar

Apriete los pernos de montaje de la caja del termostato a 15 N · m (11 lb-ft).

30. Instale la caja de derivación del refrigerante y pernos de montaje.

#### Apretar

Apriete los tornillos de derivación de refrigerante de vivienda a 15 N · m (11 lb-ft).

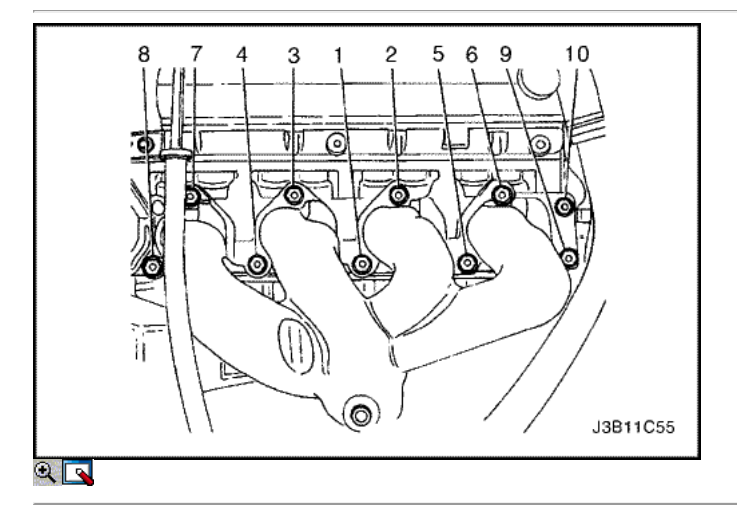

- 31. Instale los pernos del colector de escape.
- 32. Instale la junta del colector de escape.
- 33. Instalar el colector de escape.
- 34. Instale el colector de escape tuercas de retención en la secuencia mostrada.

Apretar el colector de escape tuercas de retención a 22 N • m (16 lb-ft).

- 35. Instale el protector de calor del escape del colector.
- 36. Instale los pernos del colector de escape escudo térmico.

### Apretar

Apriete los pernos del colector de escape escudo térmico a 8 N • m (71 lb-in).

37. Instalar la culata de cilindro con el colector de admisión y el colector de escape conectado. Consulte "de culata y junta" en esta sección.

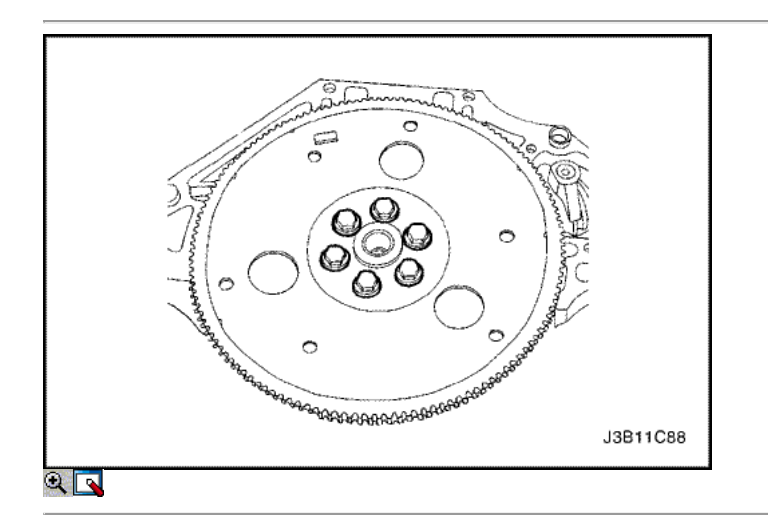

### Cigüeñal

Herramientas necesarias

KM-412 Reacondicionamiento Soporte KM-470-B Medidor de Torque angular J-36792 o KM-635 trasero del cigüeñal Instalador del sello de aceite

Aviso: Tenga mucho cuidado para evitar los arañazos, rasguños o daños en los árboles de levas.

#### Procedimiento de desmontaje

- 1. Retire el motor. Consulte el "motor" en esta sección.
- 2. Desmonte el volante o pernos flexibles de placas.
- 3. Desmonte el volante o la placa flexible.

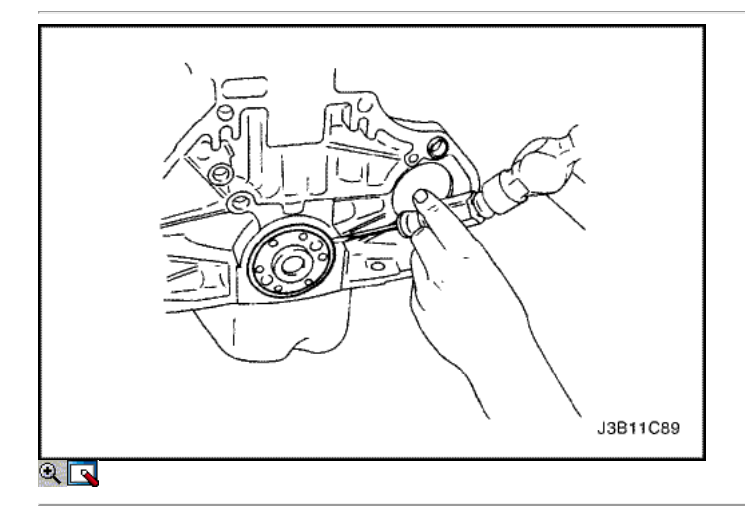

- 4. Retire el sello de aceite trasero del cigüeñal.
- 5. Monte el conjunto del motor sobre el caballete revisión del motor KM-412.

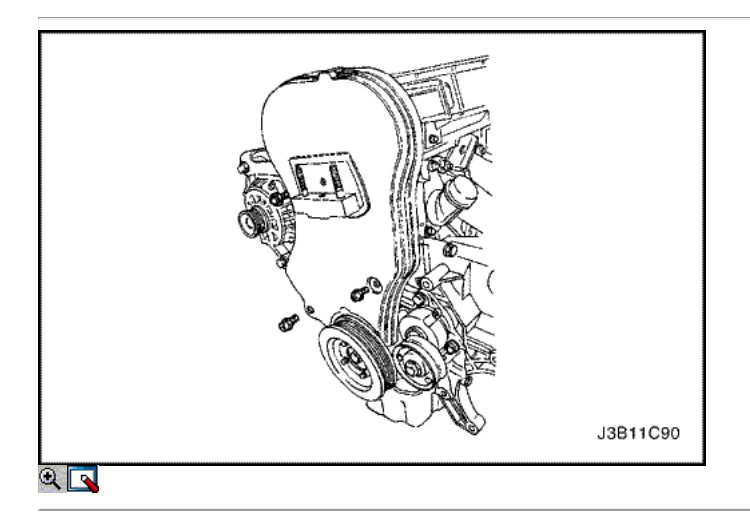

- 6. Quite los tornillos de la tapa frontal de temporización de la correa.
- 7. Retire la tapa de la correa de distribución principal.
- 8. Retire los pernos de la polea del cigüeñal.
- 9. Retire la polea del cigüeñal.

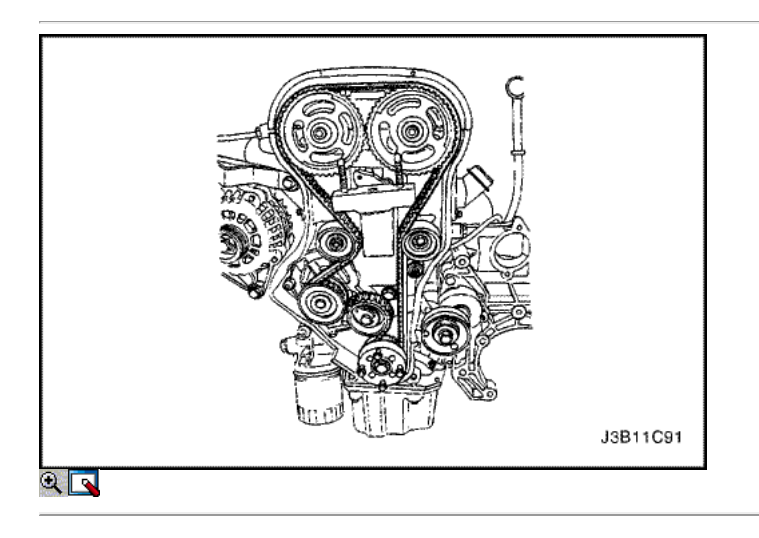

- 10. Afloje el tornillo tensor de la correa de distribución automática.
- 11. Gire el tensor de la correa de distribución automática hexagonal llave hacia la derecha para liberar la tensión.
- 12. Retire la correa de distribución polea loca perno y tuerca.
- 13. Retire las poleas de correa dentada locas.
- 14. Retire la correa de distribución.
- 15. Retire el soporte del motor los tornillos de fijación.
- 16. Retire el soporte del motor.

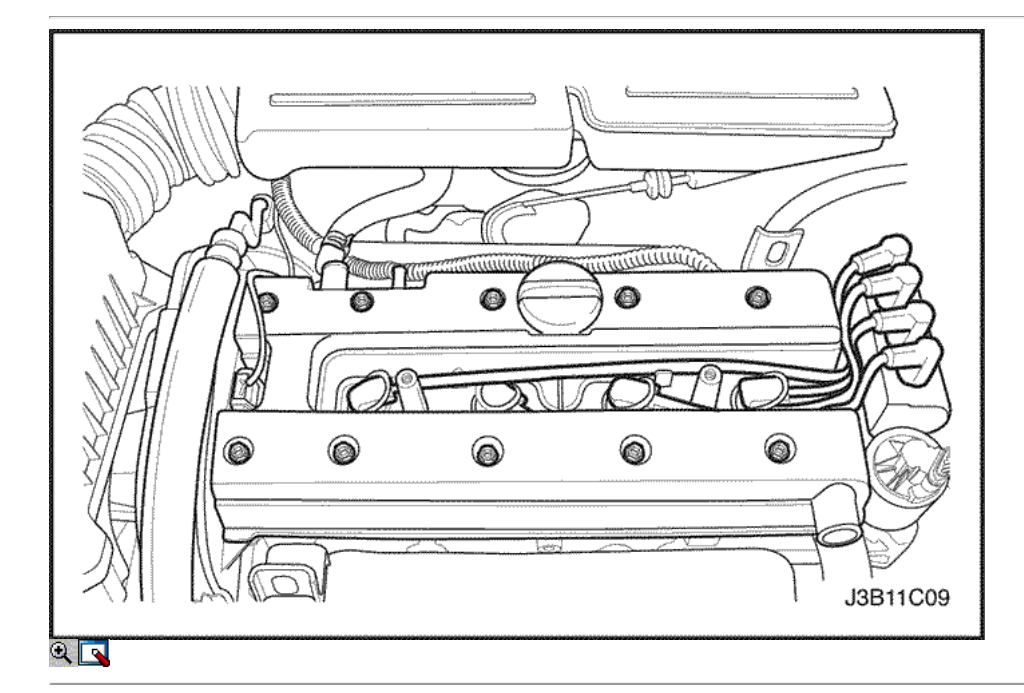

- 17. Desconecte los tubos de respiradero de la tapa del árbol de levas.
- 18. Quite los tornillos de la cubierta de la bujía.
- 19. Retire la tapa de la bujía.
- 20. Desconecte los cables de encendido de las bujías.
- 21. Quite los tornillos de la tapa del árbol de levas.
- 22. Retire las arandelas de la cubierta del árbol de levas.
- 23. Retire la tapa del árbol de levas y la junta de la tapa del árbol de levas.

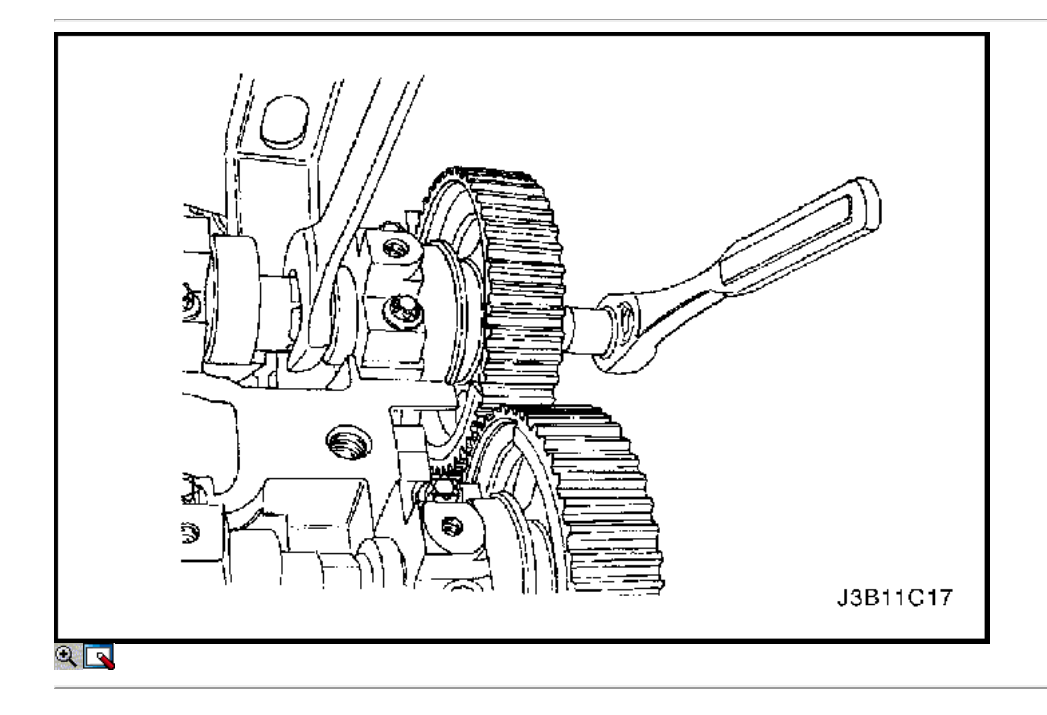

Aviso: Tenga mucho cuidado para evitar los arañazos, rasguños o daños a los árboles de levas.

- 24. Mientras sostiene el árbol de levas de admisión firme en su lugar, retire el perno del árbol de levas de admisión.
- 25. Retire el engranaje del árbol de levas de admisión.
- 26. Mientras sostiene el árbol de levas de escape firmemente en su lugar, retire el perno del árbol de levas de escape.
- 27. Retire el engranaje del árbol de levas de escape.

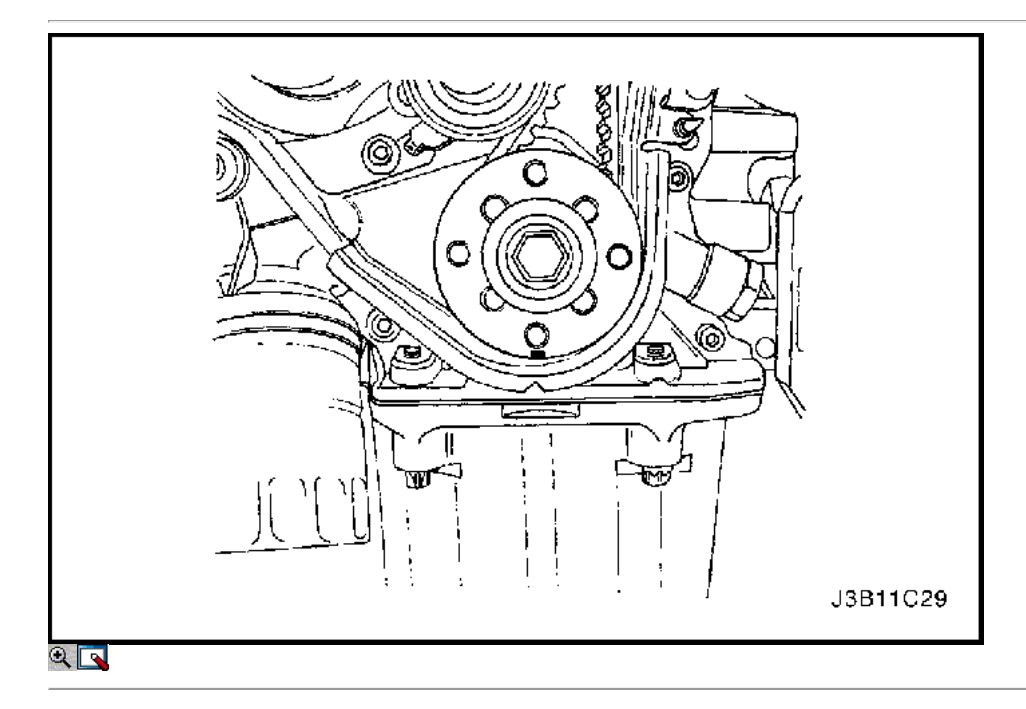

28. Retire el engranaje de correa dentada del cigüeñal.

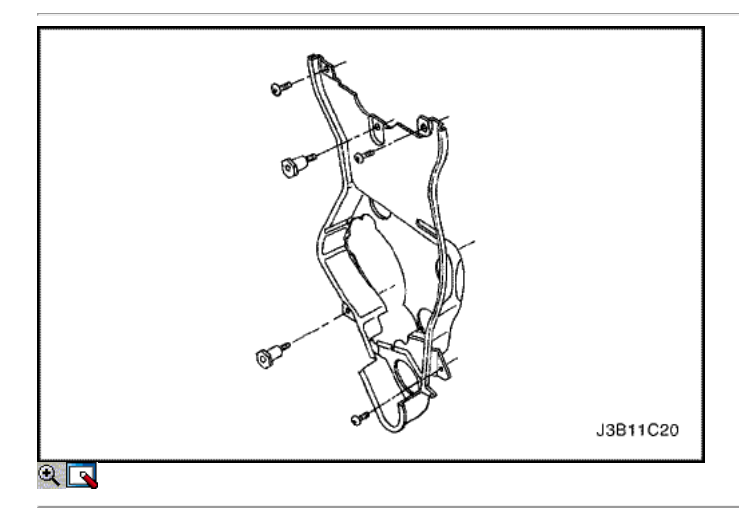

29. Quite los tornillos de la tapa trasera de tiempo de la correa y la cubierta.

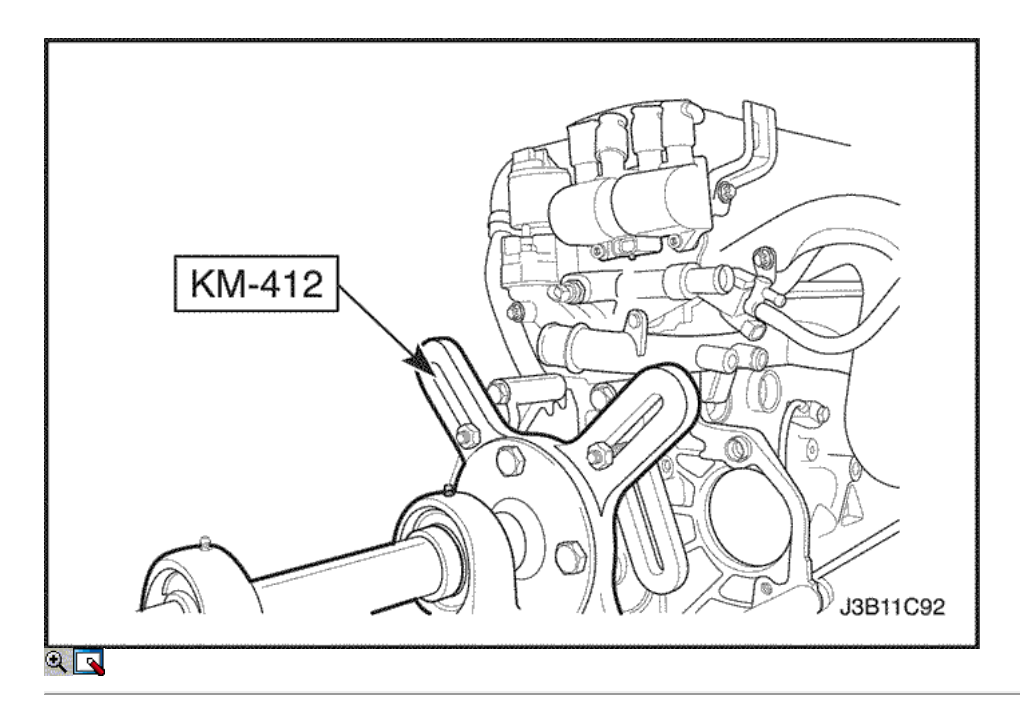

30. Girar el motor en el soporte de revisión del motor KM-412.

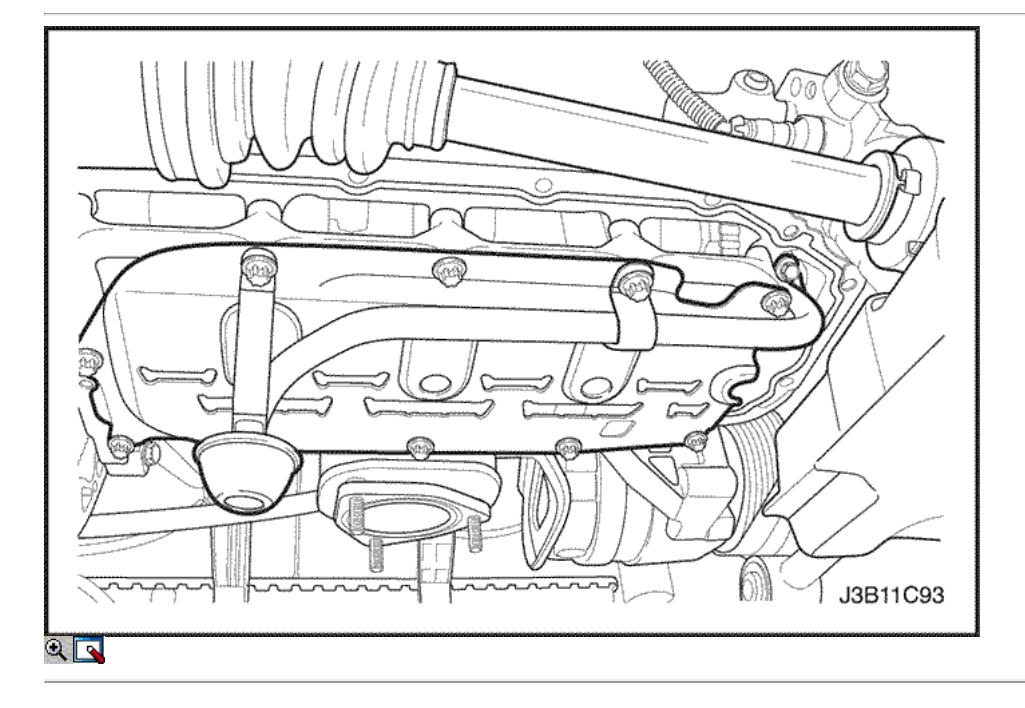

- 31. Quitar el cárter de aceite los tornillos de fijación.
- 32. Quitar el cárter de aceite.
- 33. Retire el tubo de aspiración de aceite y los tornillos de soporte del soporte.
- 34. Retire el tubo de aspiración de aceite.
- 35. Retire el puente del rodamiento del cigüeñal y los pernos del cárter de aceite rascador.
- 36. Retirar el rascador de cárter de aceite.
- 37. Retire los pernos de los cojinetes del cigüeñal del puente.
- 38. Retire el puente del rodamiento del cigüeñal.

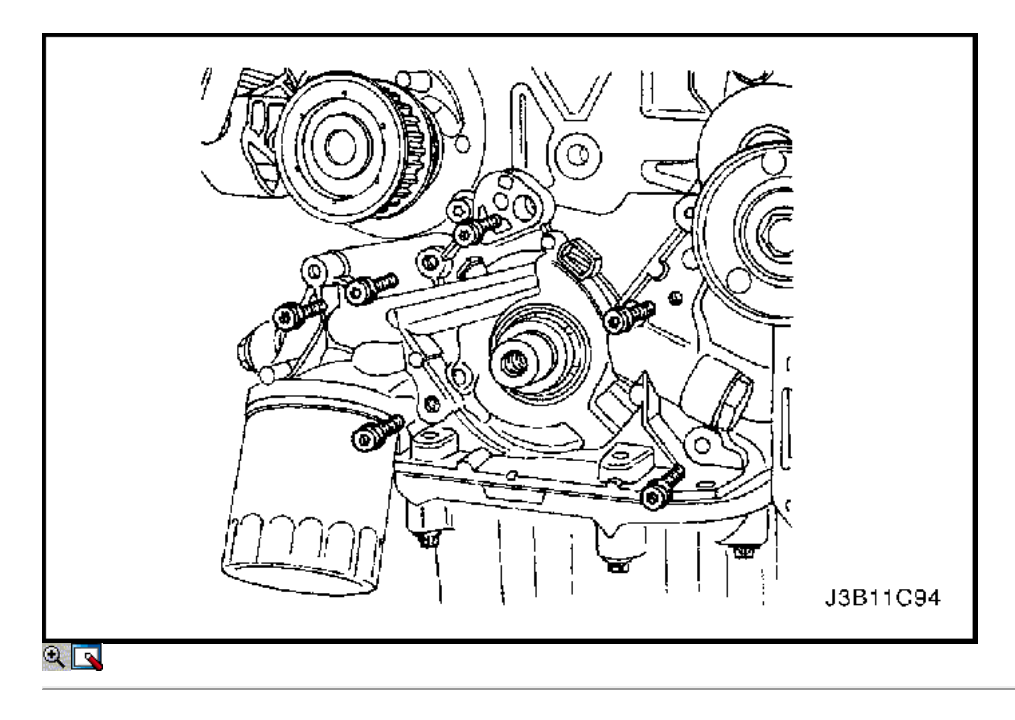

- 39. Retire la bomba de aceite de los tornillos de fijación.
- 40. Retire la bomba de aceite.

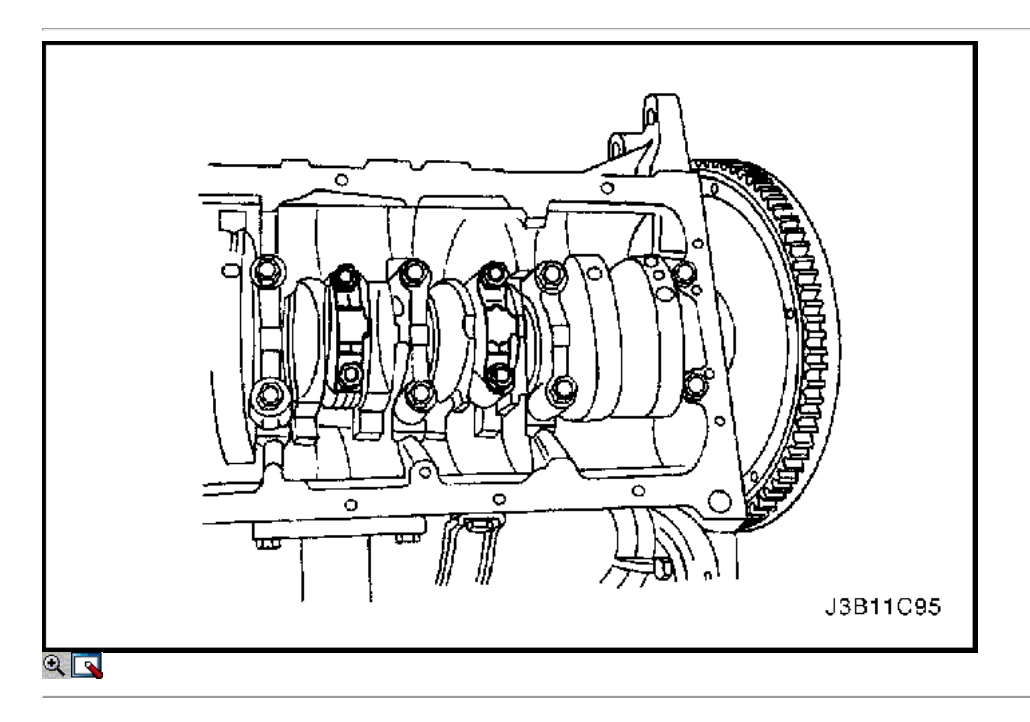

- 41. Marcar el orden de las tapas de los cojinetes de biela.
- 42. Retire la varilla de conexión tornillos de la tapa de cojinete para todos los pistones.
- 43. Retire las tapas de cojinetes de biela y los cojinetes de biela inferior.

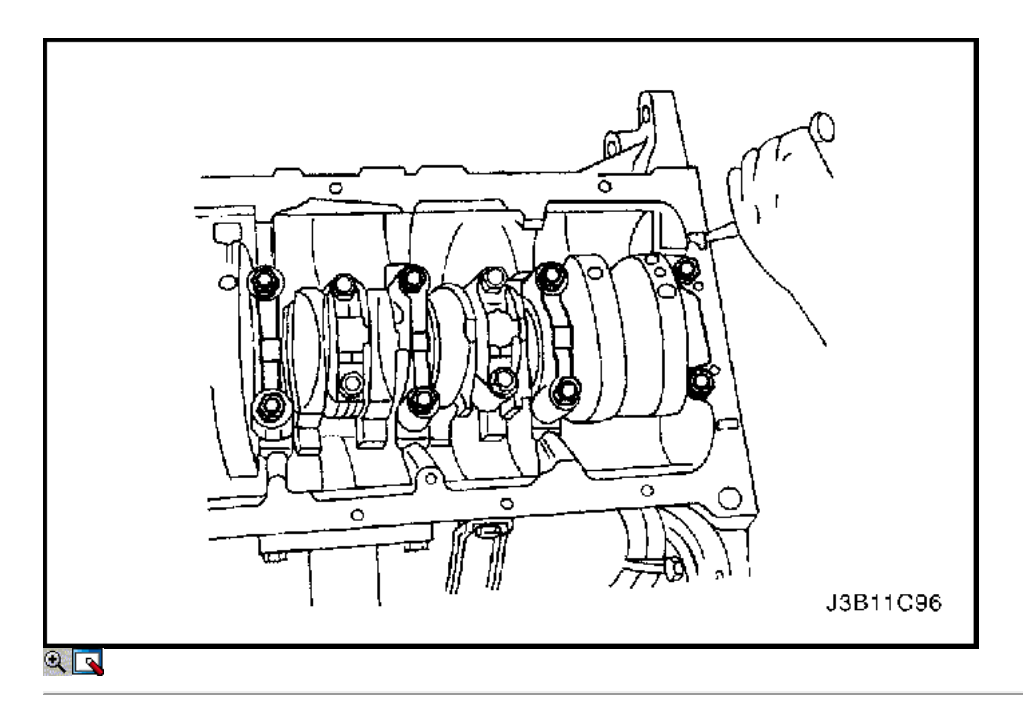

- 44. Marcar el orden de las tapas de cojinete del cigüeñal.
- 45. Retire los pernos de los cojinetes del cigüeñal de cabeza.
- 46. Retire las tapas de los cojinetes del cigüeñal y los cojinetes del cigüeñal inferiores.
- 47. Retire el cigüeñal.
- 48. Limpie las partes, según sea necesario.

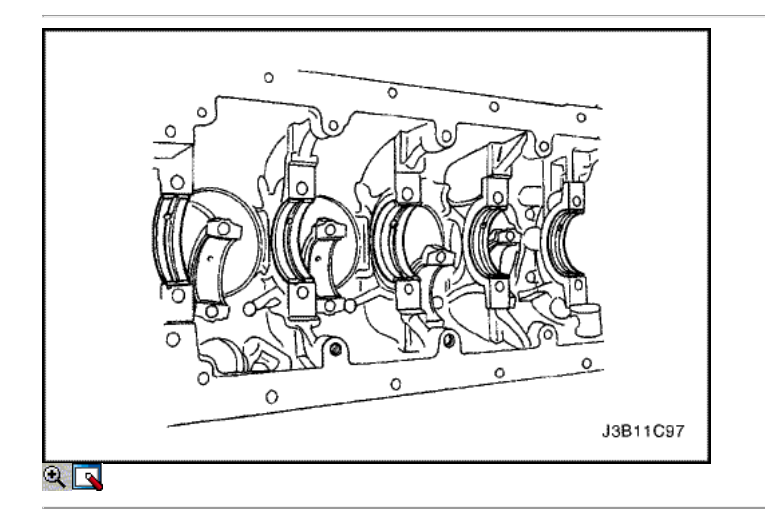

## Procedimiento de montaje

- 1. Cubra los cojinetes del cigüeñal con aceite de motor.
- 2. Si se reemplaza el cigüeñal, transferir la camioneta disco sensor de pulso para el nuevo cigüeñal.

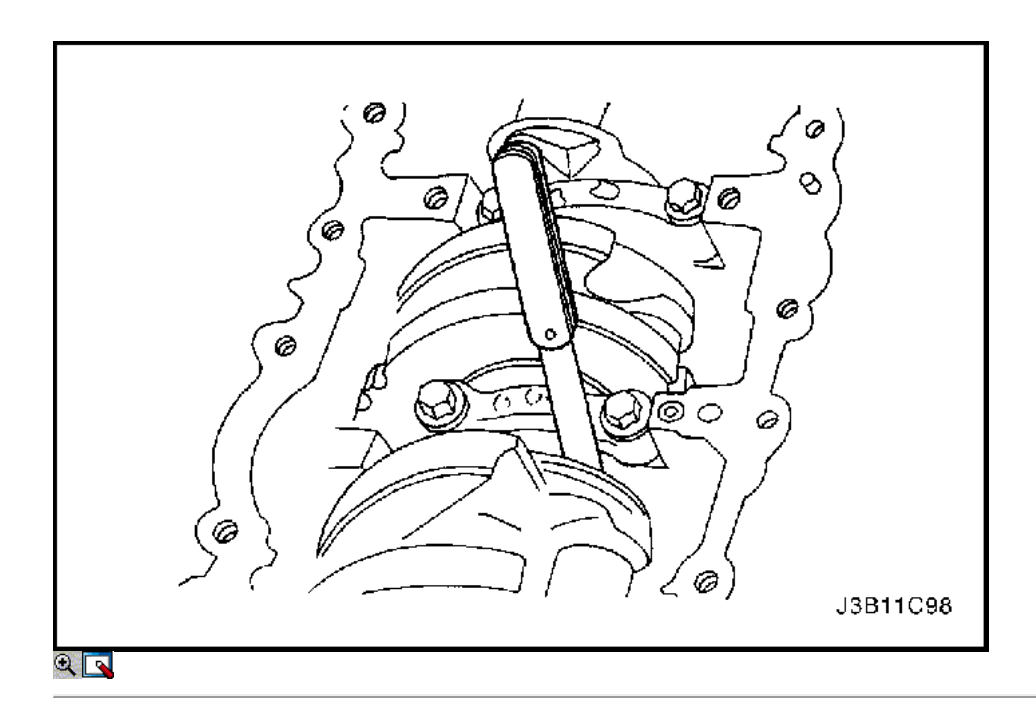

- 3. Instale el cigüeñal.
- 4. Instale los cojinetes del cigüeñal más bajas en las tapas de los cojinetes.
- 5. Revise el juego longitudinal del cigüeñal con los cojinetes del cigüeñal instalados.
- 6. Compruebe el juego permisible final del cigüeñal. Consulte "Especificaciones del motor" en esta sección.

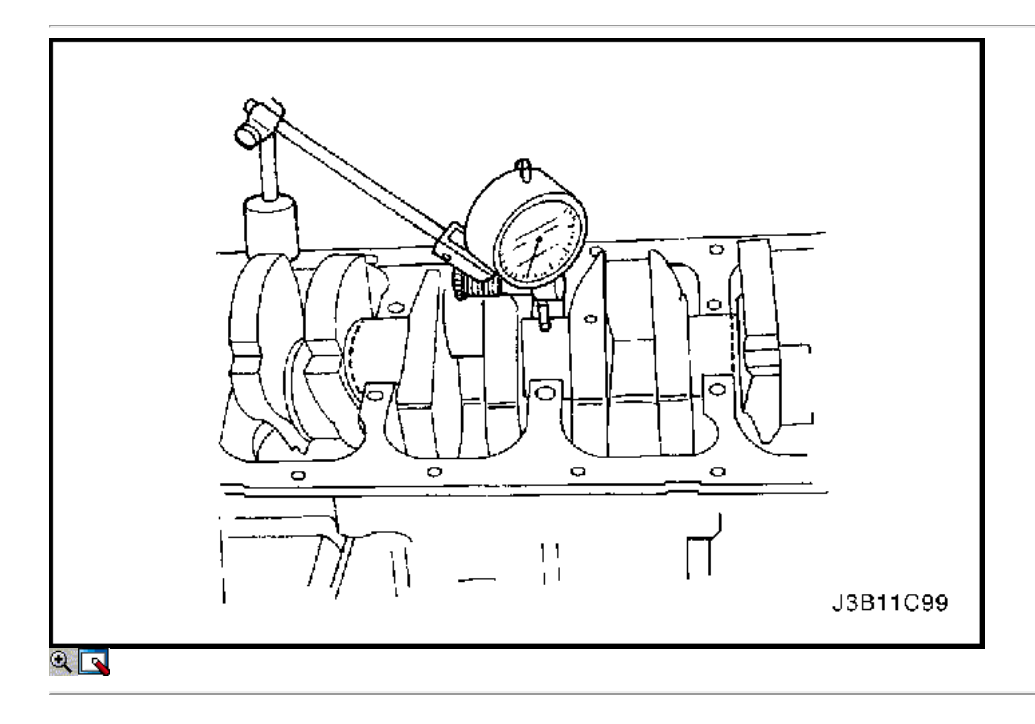

7. Con el cigüeñal montado en los cojinetes del cigüeñal delanteros y traseros, comprobar el muñón del cigüeñal medio para admisible fuera de la ronda (descentramiento). Consulte "Especificaciones del motor" en esta sección.

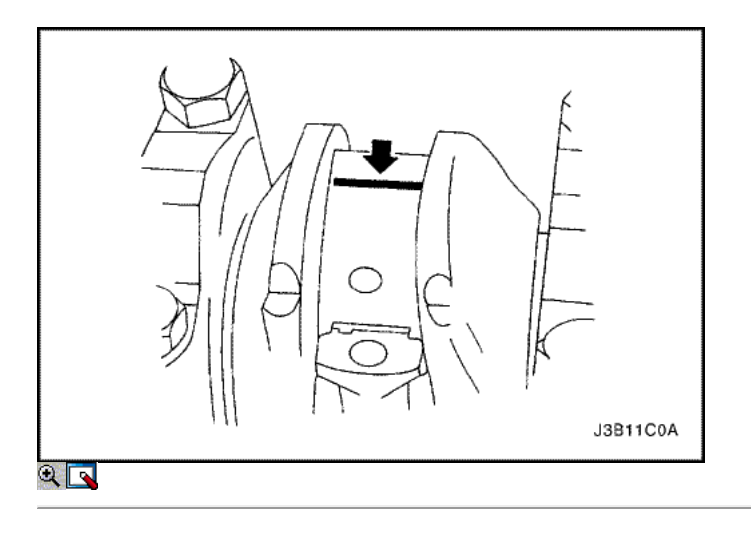

Importante: Engrase los muñones del cigüeñal y lubrique los cojinetes del cigüeñal ligeramente para que el hilo de aforo de plástico no se rompa cuando las tapas de los cojinetes del cigüeñal se eliminan.

- 8. Inspeccione todas las separaciones de los rodamientos del cigüeñal con un aforo de plástico comercialmente disponible (dúctiles roscas de plástico).
- 9. Corte los hilos de plástico de aforo a la longitud de la anchura del rodamiento. Colóquelos axialmente entre los muñones del cigüeñal y los cojinetes del cigüeñal.
- 10. Instale las tapas de los cojinetes del cigüeñal y los pernos.

#### Apretar

Apriete los pernos de los cojinetes del cigüeñal de cabeza a 50 N • m (37 lb-ft) más de 45 grados y 15 grados.

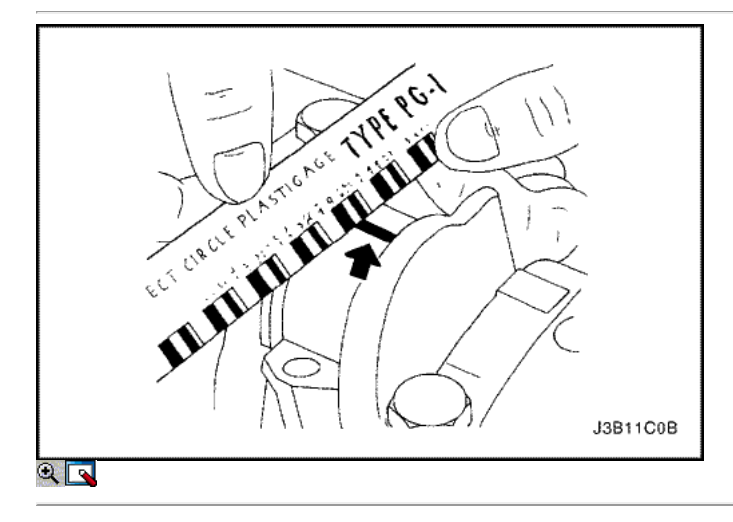

- 11. Quite los tornillos de la tapa de apoyos del cigüeñal y las tapas.
- 12. Medir la anchura de la rosca de plástico aplanada de la medición de plástico utilizando una regla. (Aforo de plástico está disponible para los rangos de tolerancia diferentes.)
- 13. Inspeccione el juego del rodamiento de las tolerancias admisibles. Consulte "Especificaciones del motor" en esta sección.

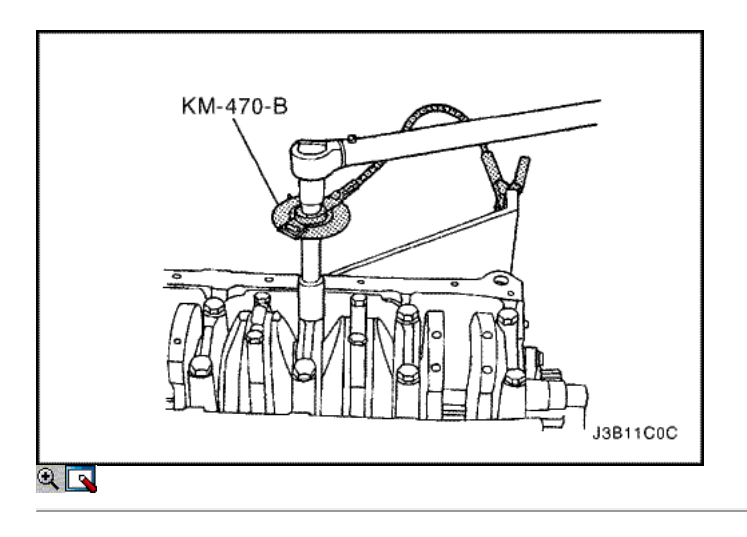

- 14. Aplique un cordón de masa de obturación de adhesivo a las ranuras de las tapas de cojinete del cigüeñal.
- 15. Instalar las tapas de cojinete del cigüeñal al bloque del motor.
- 16. Apriete las tapas de los cojinetes del cigüeñal mediante tornillos nuevos.

Apriete los pernos de los cojinetes del cigüeñal de cabeza a 50 N • m (37 lb-ft) con una llave de torsión. Utilice el medidor de torque angular KM-470- B para ajustar los cojinetes del cigüeñal otros 45 grados y 15 grados.

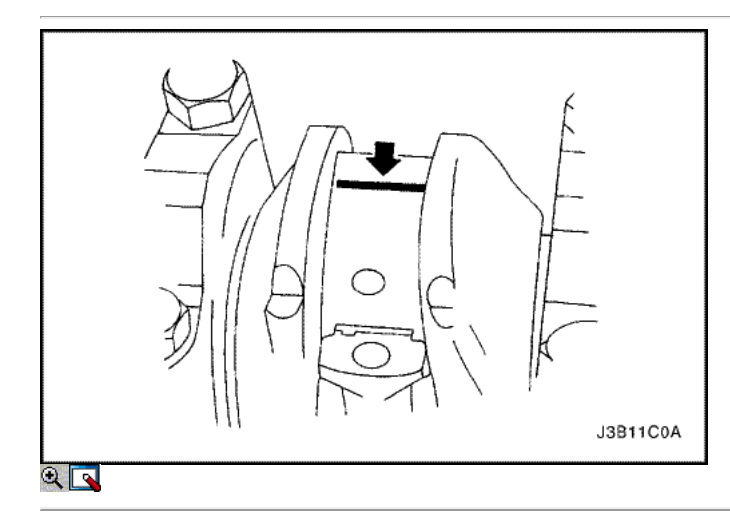

Importante: Grasa de la conexión de varilla de revistas y lubricar los cojinetes de la biela ligeramente de modo que el hilo de medición de plástico no se rompa cuando las tapas de cojinete de la biela se eliminan.

- 17. Inspeccione todas las separaciones de los rodamientos de biela con un aforo de plástico comercialmente disponible (dúctiles roscas de plástico).
- 18. Corte los hilos de plástico de aforo a la longitud de la anchura de biela de conexión. Lay ellos axialmente entre las revistas de la biela y los cojinetes de la biela.
- 19. Instale las tapas de cojinete de biela.

#### Apretar

Apriete los tornillos de la tapa de biela rodamientos a 35 N · m (26 lb-ft) con una llave de torsión. Utilice el medidor de torque angular KM-470-B para apretar los tornillos de la tapa de biela cojinete otros 45 grados más 15 grados.

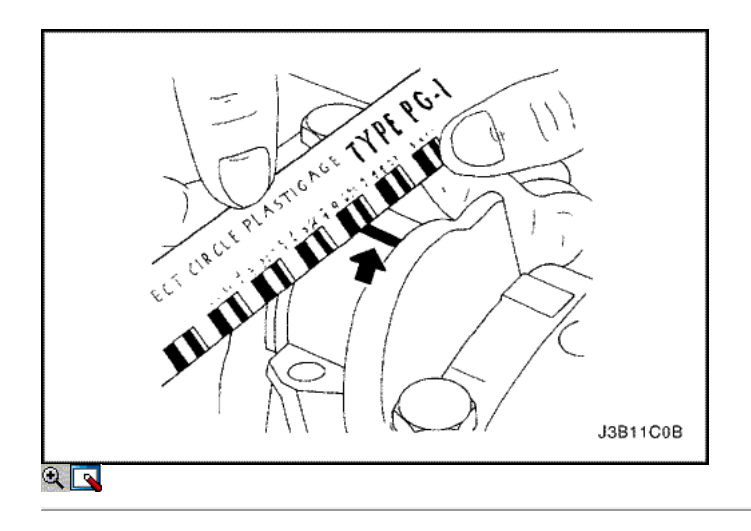

- 20. Retire las tapas de cojinete de biela.
- 21. Medir la anchura de la rosca de plástico aplanada de la medición de plástico utilizando una regla. (Aforo de plástico está disponible para los rangos de tolerancia diferentes.)
- 22. Inspeccione el juego del rodamiento de las tolerancias admisibles. Consulte "Especificaciones del motor" en esta sección.

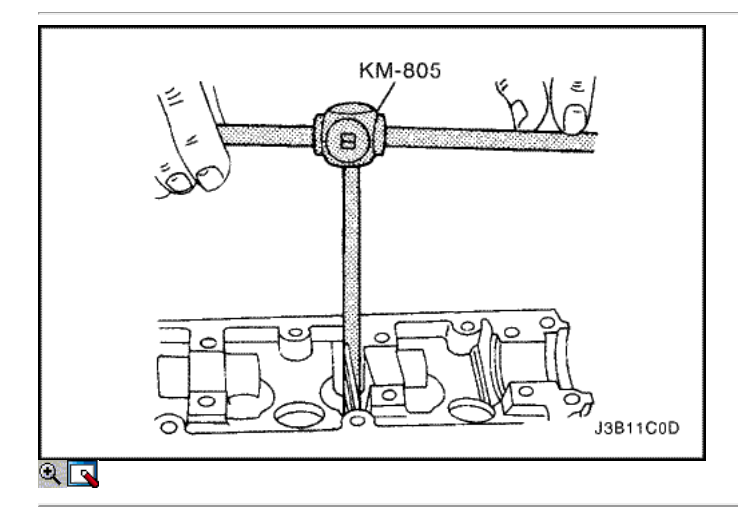

- 23. Instale las tapas de cojinete de biela a las bielas.
- 24. Apriete las tapas de cojinete de biela utilizando tornillos nuevos.

Apriete los tornillos de la tapa de biela rodamientos a 35 N · m (26 lb-ft) con una llave de torsión. Utilice el medidor de torque angular KM-470-B para apretar los tornillos de la tapa de la biela otros 45 grados más 15 grados.

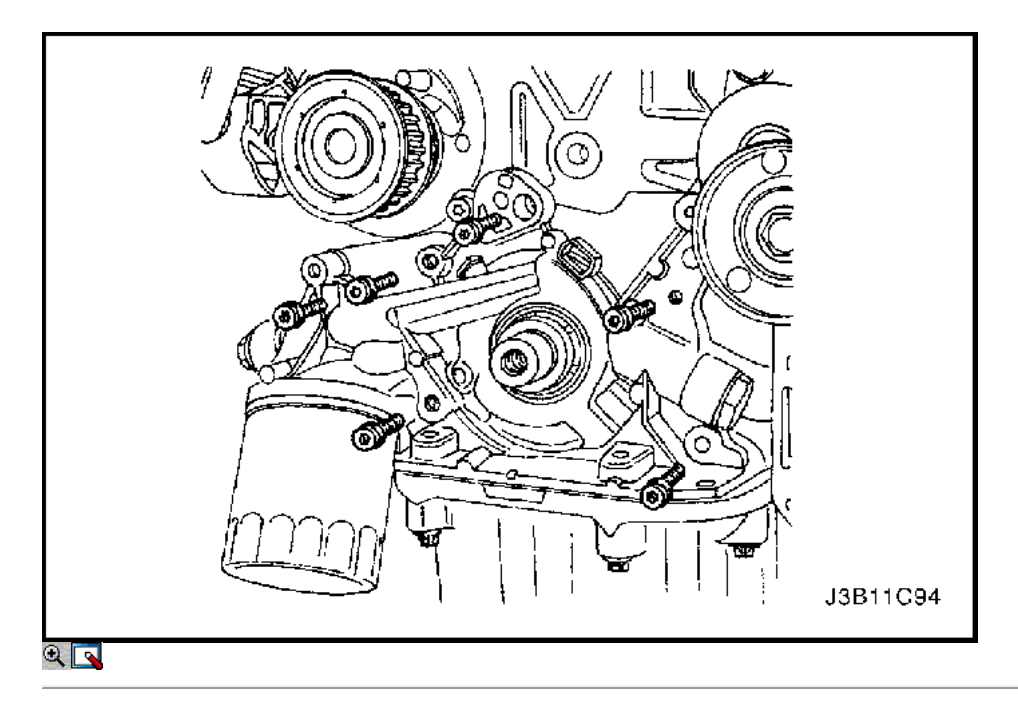

#### 25. Instale la bomba de aceite.

#### 26. Instale la bomba de aceite los tornillos de fijación.

#### Apretar

Apriete la bomba de aceite los tornillos de fijación a 10 N · m (89 lb-in).

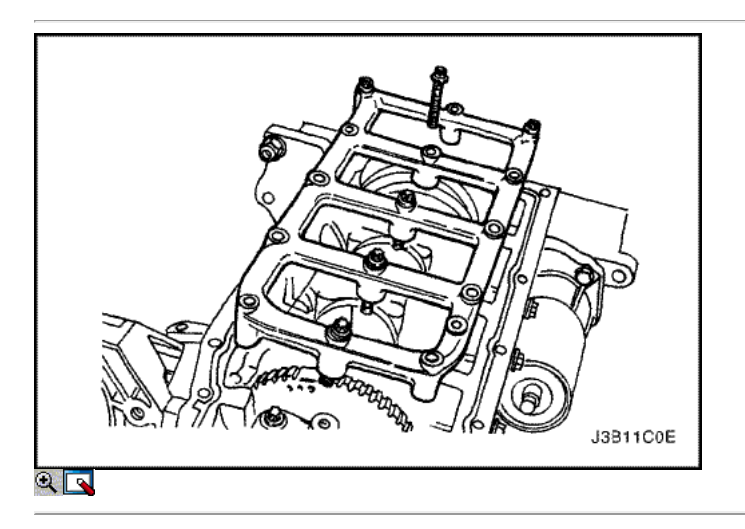

27. Instale el puente del rodamiento del cigüeñal y pernos.

## Apretar

Apriete los pernos de los cojinetes del cigüeñal puente a 20 N • m (15 lb-ft) más de 45 grados con el medidor de torque angular KM-470-B.

28. Instale el puente del rodamiento del cigüeñal y los pernos del cárter de aceite rascador.

#### Apretar

Apriete el puente del rodamiento del cigüeñal y los pernos del petróleo raspador a 20 N · m (15 lb-ft) más de 45 grados con el medidor de torque angular KM-470-B.

- 29. Instale el tubo de aspiración de aceite.
- 30. Instale el tubo de aspiración de aceite y los tornillos de soporte del soporte.

## Apretar

Apriete los pernos de tubo de succión de aceite a 8 N · m (81 lb-in) y de aspiración de aceite tubo de soporte del perno soporte para 6 N · m (53 lbin).

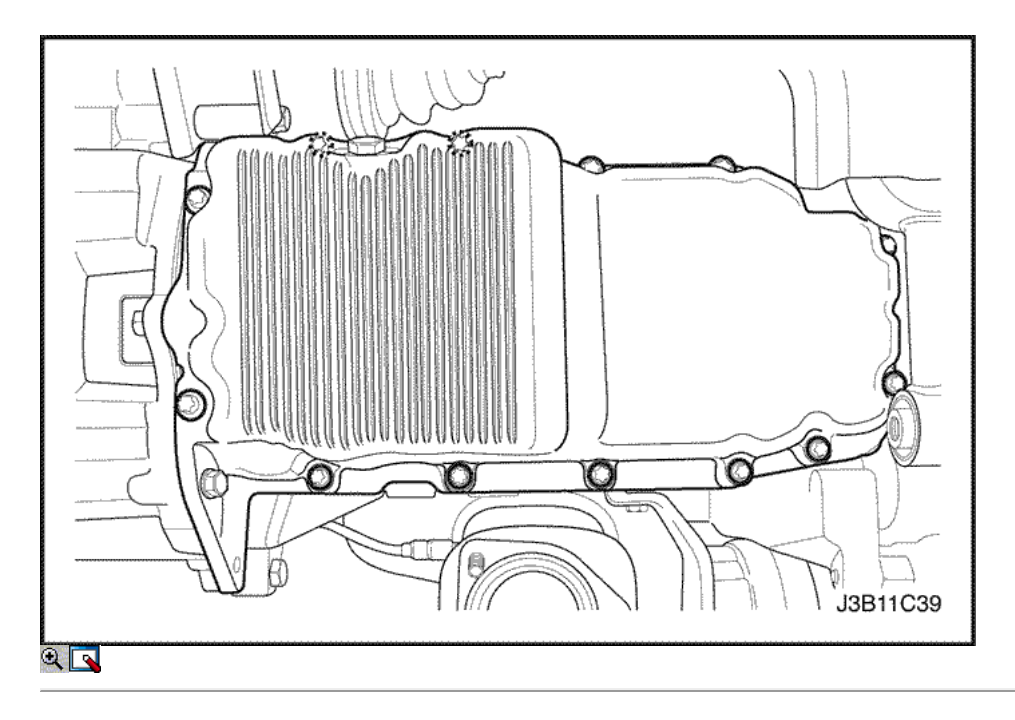

- 31. Cubra la junta de la cacerola de aceite nuevo con sellador.
- 32. Instale la junta del cárter de aceite al cárter de aceite.
- 33. Instale el cárter de aceite.
- 34. Instale el cárter de aceite los tornillos de fijación.

Apriete el cárter de aceite los tornillos de fijación a 10 N · m (89 lb-in).

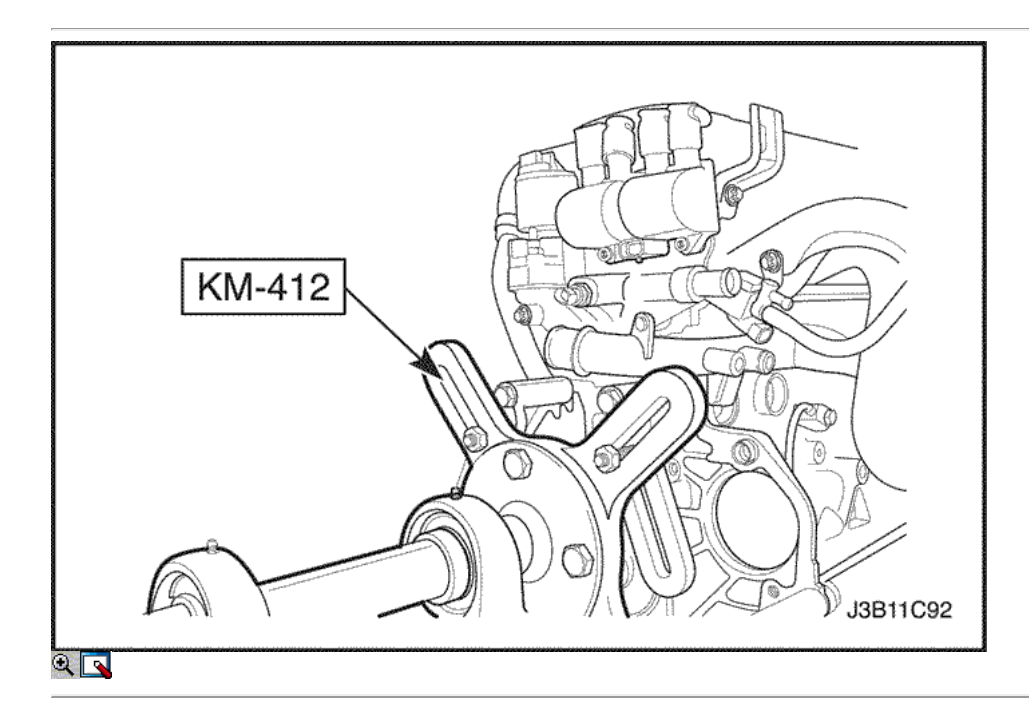

35. Girar el motor en el soporte de revisión del motor KM-412.

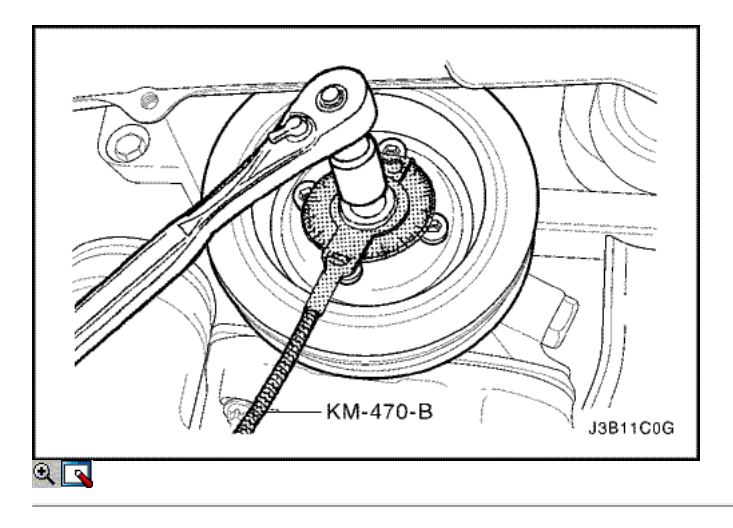

- 36. Instale la cubierta de la correa de distribución posterior.
- 37. Instale los tornillos de la tapa trasera de tiempo de la correa.

Apriete los tornillos de la tapa trasera de tiempo cinturón a 7 N · m (62 lb-in).

38. Instale el engranaje del cigüeñal y el perno.

#### Apretar

Apriete el perno de engranaje del cigüeñal a 145 N • m (107 lb-ft) más 30 grados más 15 grados con el medidor de torque angular KM-470-B.

39. Instale el soporte del motor y los pernos de sujeción.

#### Apretar

Apriete el soporte del motor pernos de retención a 45 N • m (33 lb-ft).

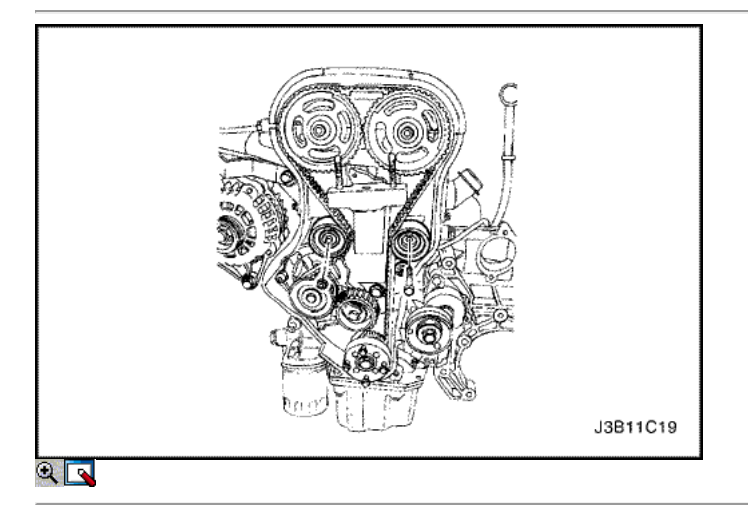

- 40. Instale el tensor de la correa de distribución automática.
- 41. Instale los tornillos tensores de correas de distribución automáticas.

## Apretar

Apriete los tornillos tensores de correas de distribución automática a 25 N · m (18 lb-ft).

- 42. Instalar la correa de distribución polea tensora.
- 43. Instalar la correa de distribución polea loca perno y tuerca.

### Apretar

Apriete la correa de distribución tuerca de la polea tensora a 25 N · m (18 lb-ft).

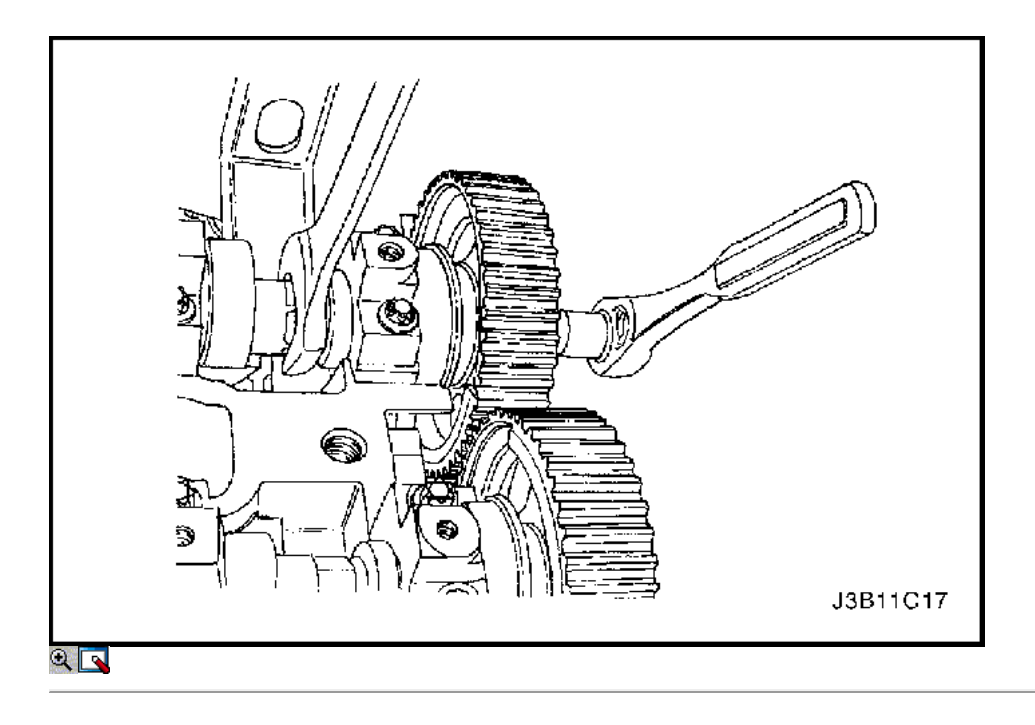

Aviso: Tenga mucho cuidado para evitar los arañazos, rasguños o daños a los árboles de levas.

44. Instale el engranaje del árbol de levas de admisión.

45. Instale el árbol de levas de admisión tornillo equipo mientras mantiene el árbol de levas de admisión firmemente en su lugar.

#### Apretar

Apriete el árbol de levas de admisión tornillo marcha a 50 N • m (37 lb-ft) más de 60 grados y 15 grados con el medidor de torque angular KM-470-B.

- 46. Instale el engranaje del árbol de levas de escape.
- 47. Instale el perno de engranaje del árbol de levas de escape mientras se mantiene el árbol de levas de escape firmemente en su lugar.

#### Apretar

Apriete el perno de engranaje del árbol de levas de escape a 50 N · m (37 lb-ft) más de 60 grados y 15 grados usando el KM-470-B par de calibre angular.

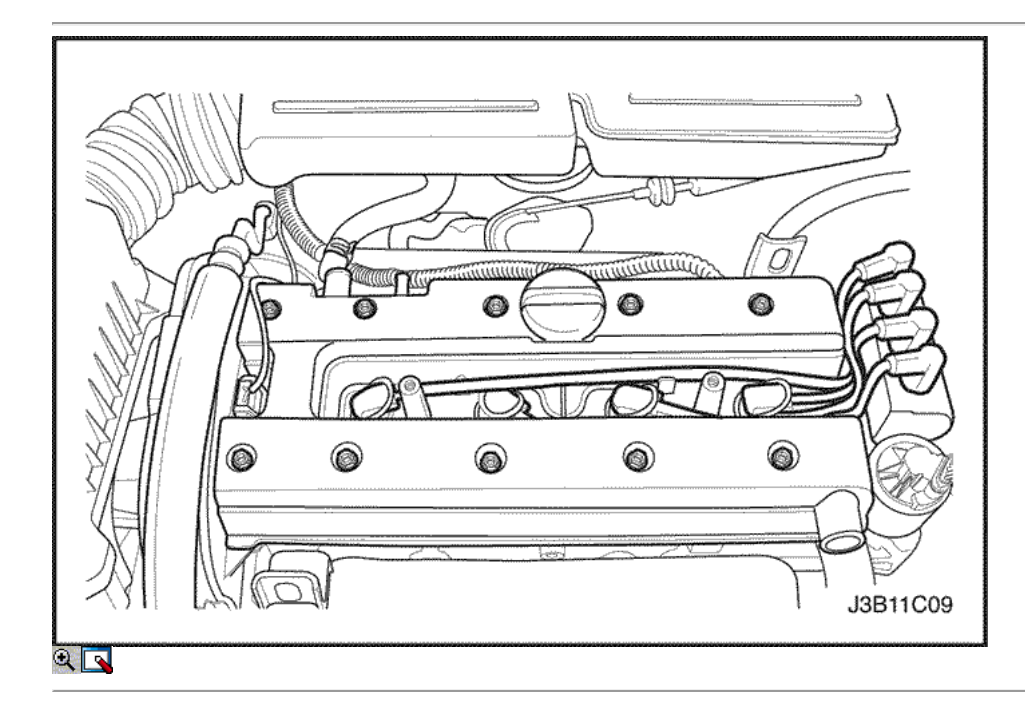

- 48. Instalar la correa de distribución. Consulte "Correa de distribución" en esta sección.
- 49. Ajustar la tensión de la correa de distribución. Consulte "Correa de distribución Verificación y ajuste" en esta sección.
- 50. Aplicar una pequeña cantidad de sellador de junta en las esquinas de las tapas frontales del árbol de levas y a la parte superior de la tapa del árbol de levas trasero de junta de la culata.
- 51. Instale la cubierta del árbol de levas y la junta de la tapa del árbol de levas.
- 52. Instale las arandelas de la cubierta del árbol de levas.
- 53. Instale los tornillos de la tapa del árbol de levas.

Apriete los tornillos de la tapa del árbol de levas a 8 N · m (71 lb-in).

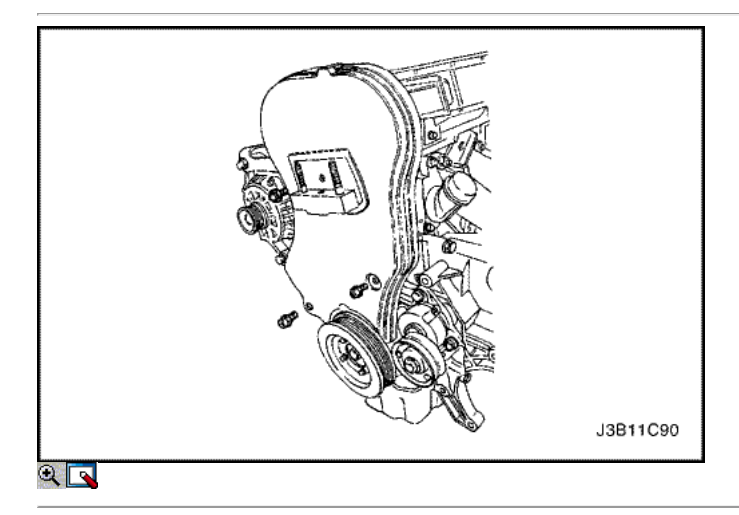

54. Conecte los cables de encendido a las bujías.

- 55. Instale la cubierta de la bujía.
- 56. Instale los pernos de la cubierta de la bujía.

#### Apretar

Apriete los tornillos de la cubierta de la bujía a 8 N · m (71 lb-in).

- 57. Conecte el tubo del respiradero de la tapa del árbol de levas.
- 58. Instale la cubierta de la correa de distribución principal.
- 59. Instale los tornillos de la tapa frontal de temporización de la correa.

#### Apretar

Apriete los tornillos de la tapa frontal de tiempo cinturón a 8 N · m (71 lb-in).

- 60. Instale el dispositivo de elevación del motor.
- 61. Retire el motor del soporte de la revisión del motor KM-412.

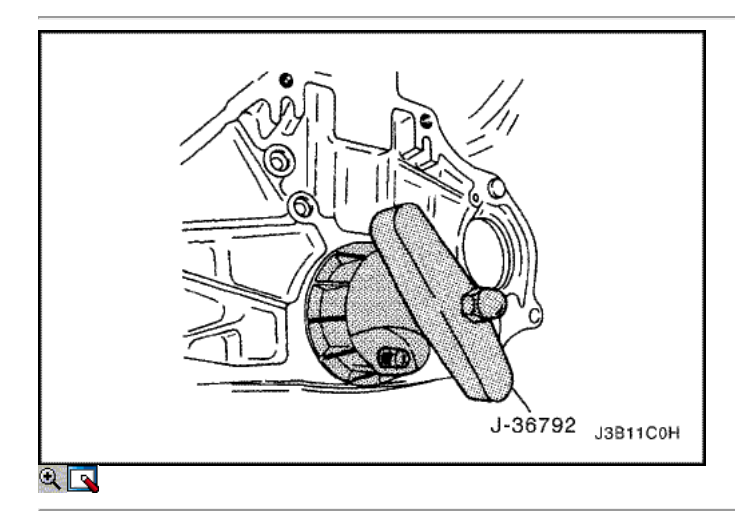

62. Instale un nuevo sello de aceite trasero del cigüeñal con el instalador J-36792 o KM 635-.

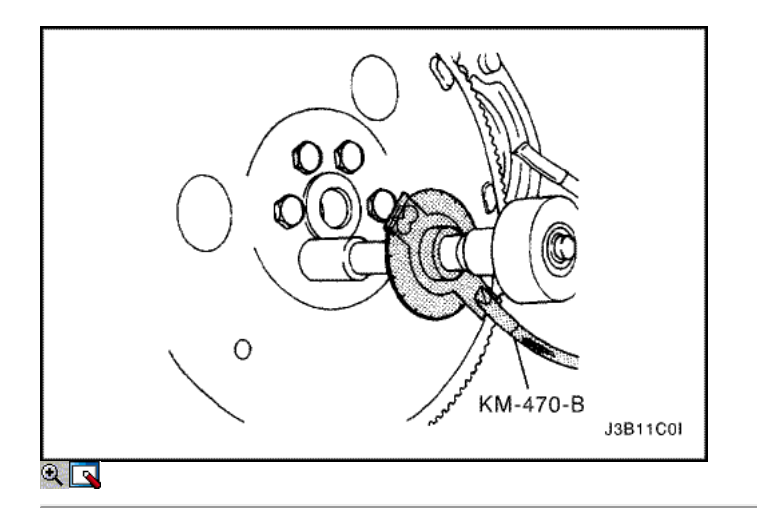

- 63. Instale el volante o placa flexible.
- 64. Instale el volante o los pernos de la placa flexible.

Apriete los tornillos del volante a 65 N · m (48 lb-ft). Utilice el medidor de torque angular KM-470-B para apretar los tornillos del volante, además de otros 30 grados 15 grados. Para la transmisión automática, apriete los pernos de la placa flexibles a 45 N • m (33 lb-ft).

65. Instale el motor. Consulte el "motor" en esta sección.

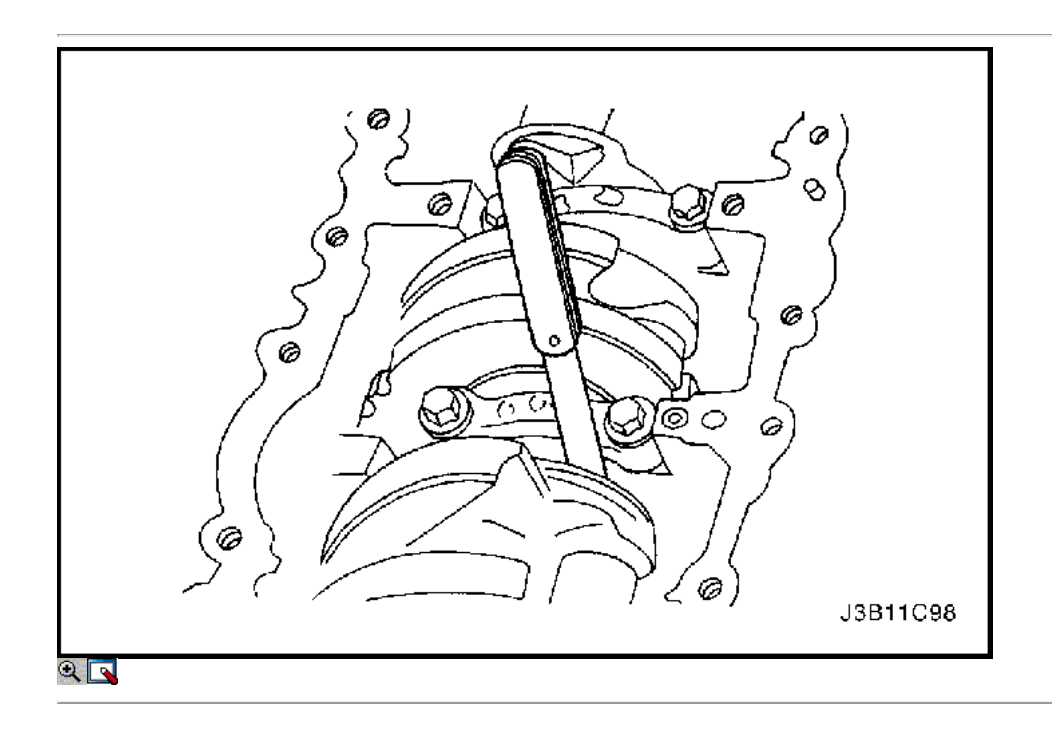

Cojinetes del cigüeñal y cojinetes de biela - Medición de plástico

Herramientas necesarias

KM-470-B Medidor de Torque angular

Procedimiento de inspección - Cigüeñal

- 1. Cubra los cojinetes del cigüeñal con aceite de motor.
- 2. Instale los cojinetes del cigüeñal superiores a los muñones del cigüeñal del motor de bloque.
- 3. Instale los rodamientos inferiores del cigüeñal en las tapas de los cojinetes del cigüeñal.
- 4. Instale el cigüeñal.
- 5. Revise el juego longitudinal del cigüeñal con los cojinetes del cigüeñal instalados.
- 6. Compruebe el juego permisible final del cigüeñal. Consulte "Especificaciones del motor" en esta sección.

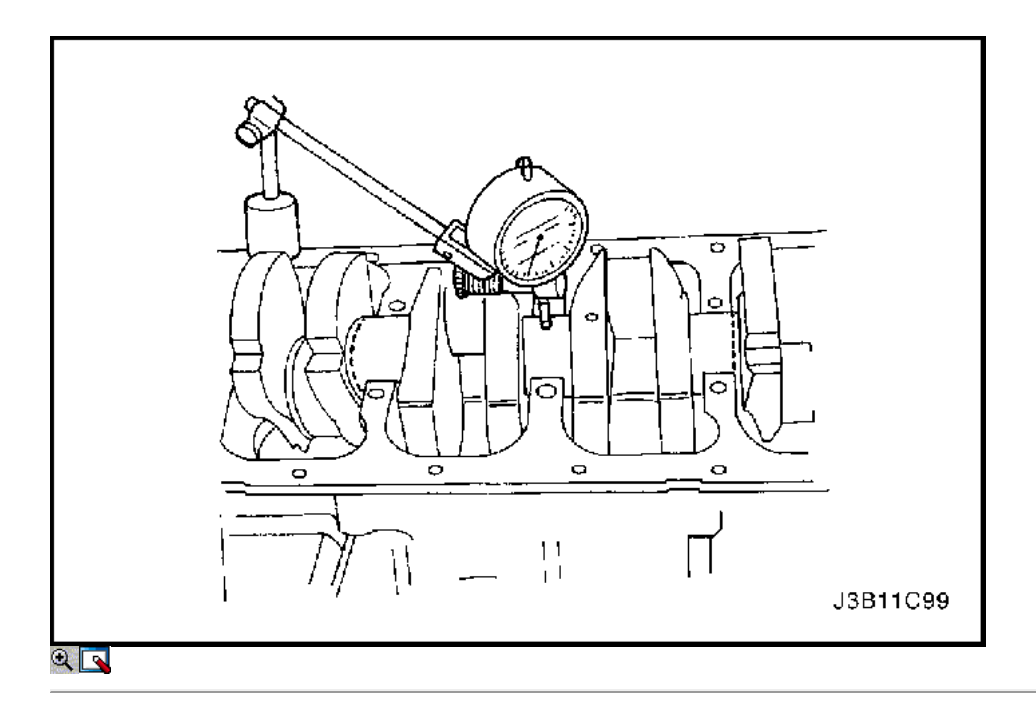

7. Con el cigüeñal montado en los cojinetes del cigüeñal delanteros y traseros, comprobar el muñón del cigüeñal medio para admisible fuera de la ronda (descentramiento). Consulte "Especificaciones del motor" en esta sección.

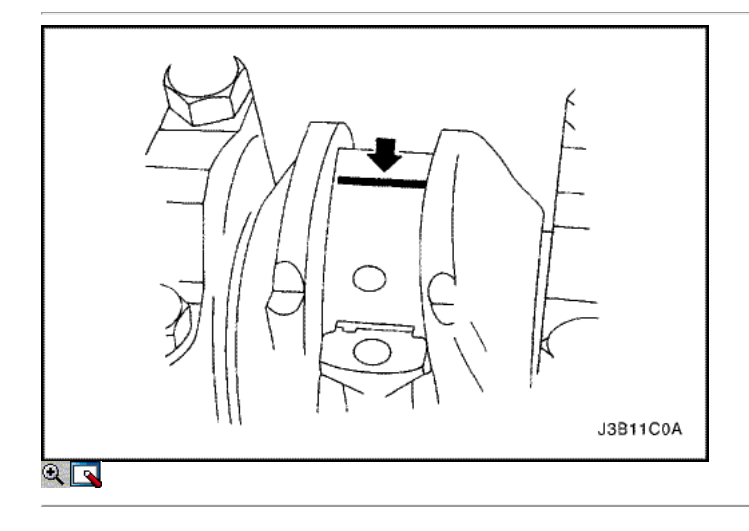

Importante: Engrase los muñones del cigüeñal y lubrique los cojinetes del cigüeñal ligeramente para que el hilo de aforo de plástico no se rompa cuando las tapas de los cojinetes del cigüeñal se eliminan.

- 8. Inspeccione todas las separaciones de los rodamientos del cigüeñal con un aforo de plástico comercialmente disponible (dúctiles roscas de plástico). 9. Corte los hilos de plástico de aforo a la longitud de la anchura del rodamiento. Colóquelos axialmente entre los muñones del cigüeñal y los cojinetes
- del cigüeñal.

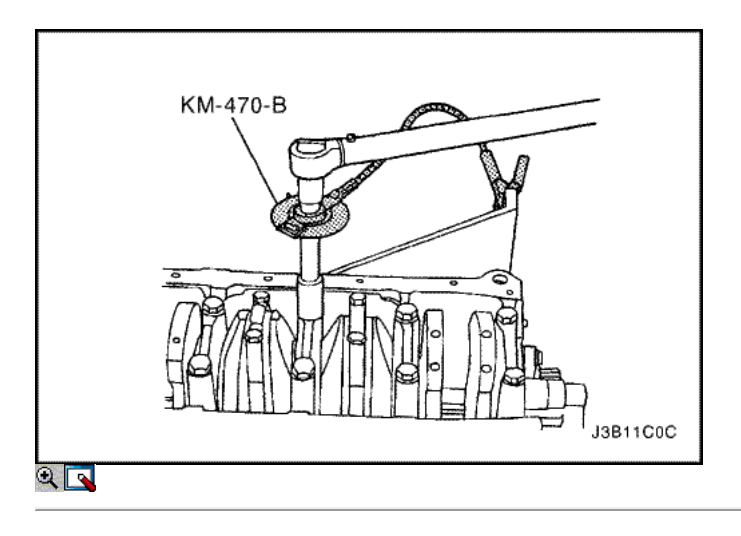

- 10. Instale las tapas de los cojinetes del cigüeñal.
- 11. Instale los pernos de los cojinetes del cigüeñal de cabeza.

Apriete los pernos de los cojinetes del cigüeñal de cabeza a 50 N • m (37 lb-ft). Utilizando el medidor de torque angular KM-470-B, apriete los pernos de los cojinetes del cigüeñal de cabeza otros 45 grados más 15 grados.

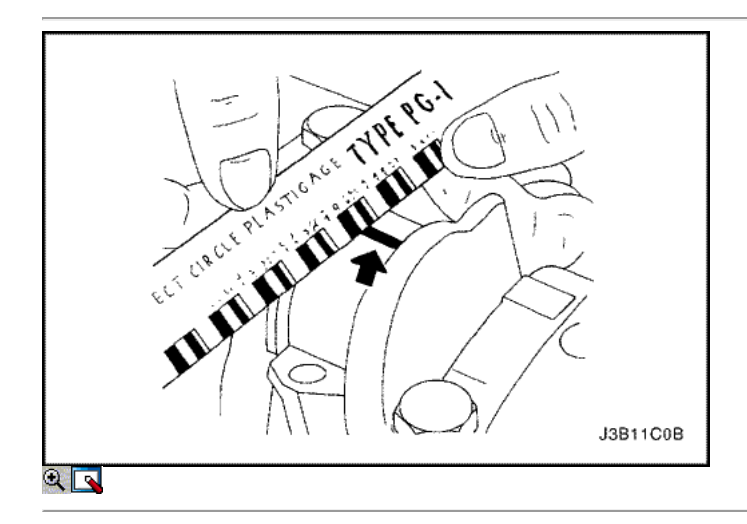

- 12. Retire las tapas de los cojinetes del cigüeñal.
- 13. Medir la anchura de la rosca de plástico aplanada de la medición de plástico utilizando una regla. (Aforo de plástico está disponible para los rangos de tolerancia diferentes.)
- 14. Inspeccione las separaciones de los rodamientos de las tolerancias admisibles. Consulte "Especificaciones del motor" en esta sección.

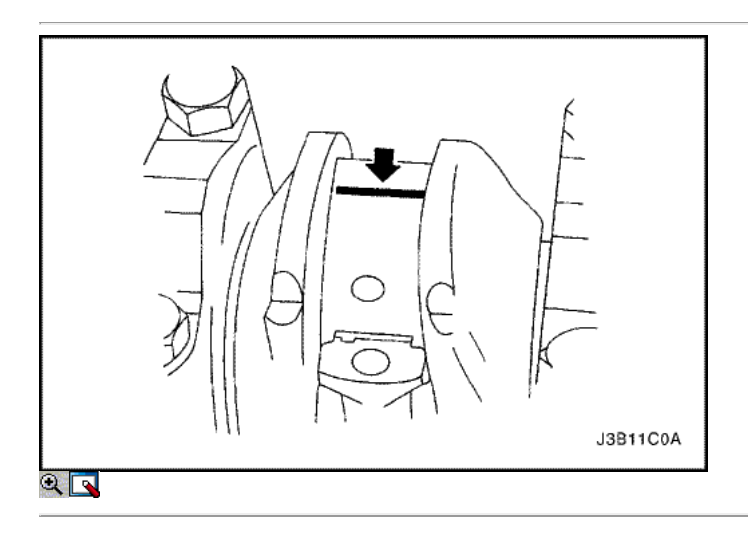

Procedimiento de inspección - Bielas

- 1. Cubra la cojinetes de biela con aceite de motor.
- 2. Instale los cojinetes de biela superior en las revistas de la biela.
- 3. Instale los cojinetes de biela más bajos en las tapas de los cojinetes de biela.

Importante: Grasa de la conexión de varilla de revistas y lubricar los cojinetes de la biela ligeramente de modo que el hilo de medición de plástico no se rompa cuando las tapas de cojinete de la biela se eliminan.

- 4. Inspeccione todas las separaciones de los rodamientos de biela con un aforo de plástico comercialmente disponible (dúctiles roscas de plástico). 5. Corte los hilos de plástico de aforo a la longitud de la anchura del rodamiento. Lay ellos axialmente entre las revistas de la biela y los cojinetes de la
- biela.

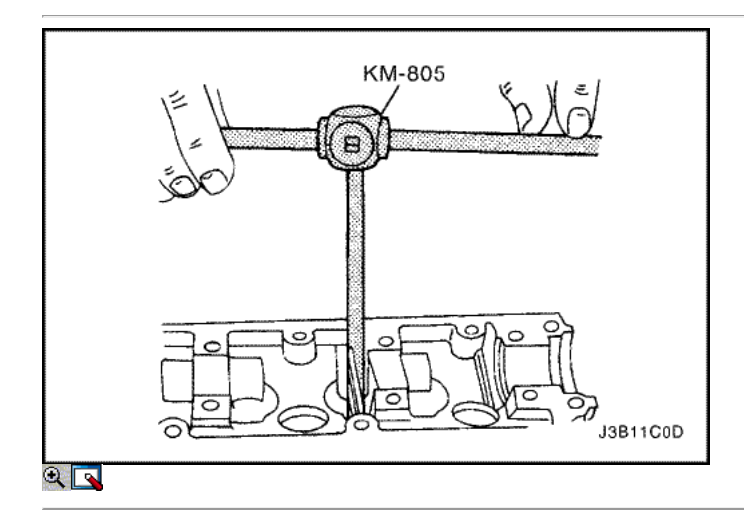

- 6. Instale las tapas de cojinete de biela.
- 7. Instale los tornillos de la tapa de biela rodamientos.

Apretar

Apriete los tornillos de la tapa de biela rodamientos a 35 N • m (26 lb-ft). Utilizando el medidor de torque angular KM-470-B, apriete los pernos de la tapa de biela cojinete otros 45 grados más 15 grados.

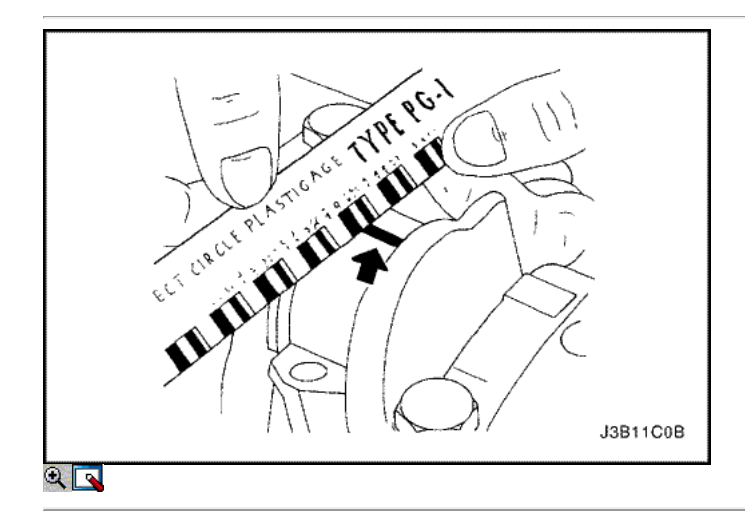

- 8. Retire las tapas de cojinete de biela.
- 9. Medir la anchura de la rosca de plástico aplanada de la medición de plástico utilizando una regla. (Aforo de plástico está disponible para los rangos de tolerancia diferentes.)
- 10. Inspeccione el juego del rodamiento de las tolerancias admisibles. Consulte "Especificaciones del motor" en esta sección.

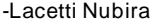

⇦

⇨

Λ

옮

 $\overline{2}$ 

## FUNCIONAMIENTO GENERAL DEL SISTEMA DESCRIPCIÓN Y

### Culata y junta

La culata está hecha de una aleación de aluminio. La culata de flujo transversal utiliza puertos de admisión y de escape. Una bujía de encendido está situado en el centro de cada cámara de combustión. La culata alberga los árboles de levas doble.

## CrankShaft

El cigüeñal tiene ocho pesos integrales que se echan con él para el equilibrio. Agujeros de aceite correr a través del centro del cigüeñal para suministrar aceite a las bielas, cojinetes de los pistones, las, y los otros componentes. La carga de empuje final es tomada por las arandelas de empuje instalados en la revista del centro.

## Correa

La correa de distribución coordina el cigüeñal y los árboles de levas de arriba duales y los mantiene sincronizados. La correa de distribución también convierte a la bomba de agua. La correa de distribución y las poleas son dentadas de modo que no hay deslizamiento entre ellos. Hay dos poleas locas. Una polea del tensor automático mantiene la tensión correcta de la correa de distribución. La correa de distribución está hecha de un caucho duro reforzado similar a la utilizada en la banda de serpentina. La correa de distribución no requiere lubricación.

## Bomba de aceite

La bomba de aceite extrae aceite de motor del cárter de aceite y la alimenta bajo presión a las varias partes del motor. Un filtro de aceite está montado antes de la entrada de la bomba de aceite para eliminar las impurezas que pudieran atascar o dañar la bomba de aceite o de otros componentes del motor. Cuando el cigüeñal gira, el engranaje de la bomba de aceite accionada rota. Esto hace que el espacio entre los engranajes a constantemente abierto y estrecho, tirando de aceite en el cárter de aceite cuando se abre el espacio de bombeo y el aceite para el motor como se estrecha. A altas velocidades del motor, la bomba de aceite suministra una cantidad mucho mayor de aceite que la requerida para la lubricación del motor. El regulador de presión de aceite evita el exceso de aceite entre en los conductos de lubricación del motor. Durante el suministro normal de aceite, un resorte helicoidal y mantener la válvula de derivación cerrada, dirigir todo el aceite bombeado al motor. Cuando la cantidad de aceite que se bombea aumenta, la presión se vuelve suficientemente alta para superar la fuerza del resorte. Esto abre la válvula del regulador de la presión del aceite, permitiendo que el exceso de aceite fluya a través de la válvula y drenar de nuevo a la bandeja de aceite.

## Cárter de aceite

El cárter de aceite del motor está montado en la parte inferior del bloque de cilindros. El cárter de aceite del motor se encuentra el cárter y está hecha de fundición de aluminio.

El aceite del motor se bombea desde el depósito de aceite por la bomba de aceite. Después de pasar a través del filtro de aceite, que se alimenta a través de dos caminos para lubricar el bloque de cilindros y la culata. En una ruta de acceso, el aceite es bombeado a través de conductos de aceite en el cigüeñal para las varillas de conexión, a continuación, a los pistones y cilindros. A continuación, vuelve a drenar hacia el colector de aceite. En la segunda ruta, el aceite se bombea a través de pasajes para el árbol de levas. El aceite pasa a través de los conductos internos de los árboles de levas para lubricar los conjuntos de válvulas de drenaje antes de volver al cárter de aceite.

## TUBO DE ESCAPE

A solo cuatro puertos y traseras, desmontaje colector se utiliza con este motor. El colector está diseñado para dirigir escapar los gases de escape de las cámaras de combustión, con un mínimo de presión de retorno. El sensor de oxígeno está montado en el colector de escape.

## Colector de admisión

El colector de admisión tiene cuatro puertos largos independientes y utiliza un efecto inercial sobrealimentación para mejorar el par motor a velocidades bajas y moderadas.

## Árboles de levas

Este motor es un árbol de levas doble cabeza (DOHC) tipo, lo que significa que hay dos árboles de levas. Un árbol de levas acciona las válvulas de admisión, y el árbol de levas otro opera las válvulas de escape. Los árboles de levas sentarse en revistas en la parte superior del motor (en la culata de cilindro) y se mantiene en su lugar por las tapas del árbol de levas. Los diarios del árbol de levas de la culata de cilindro se perforan para conductos de aceite. El aceite del motor se desplaza a los árboles de levas a presión donde se lubrica cada árbol de levas. El aceite retorna al cárter de aceite a través de orificios de desagüe en la cabeza del cilindro. Los lóbulos del árbol de levas están mecanizadas en el árbol de levas sólido para abrir y cerrar la precisión de admisión y las válvulas de escape la cantidad correcta en el momento correcto. Los lóbulos del árbol de levas son lubricados por salpicadura acción de aceite a presión escapa de las revistas del árbol de levas.

© Copyright General Motors Daewoo Europa. Reservados todos los derechos

⇦

 $\Rightarrow$ 

 $\overline{2}$ 

## SECCIÓN 1D

 $\triangle$ 

# ENFRIAMIENTO DEL MOTOR

Precaución: Desconecte el cable negativo de la batería antes de retirar o instalar cualquier aparato eléctrico o cuando una herramienta o equipo podría fácilmente entrar en contacto con los terminales expuestos eléctricos. Desconexión de este cable ayudará a evitar lesiones personales y daños en el vehículo. El encendido debe estar también en LOCK a menos que se indique lo contrario.

## ESPECIFICACIONES

## Capacidad

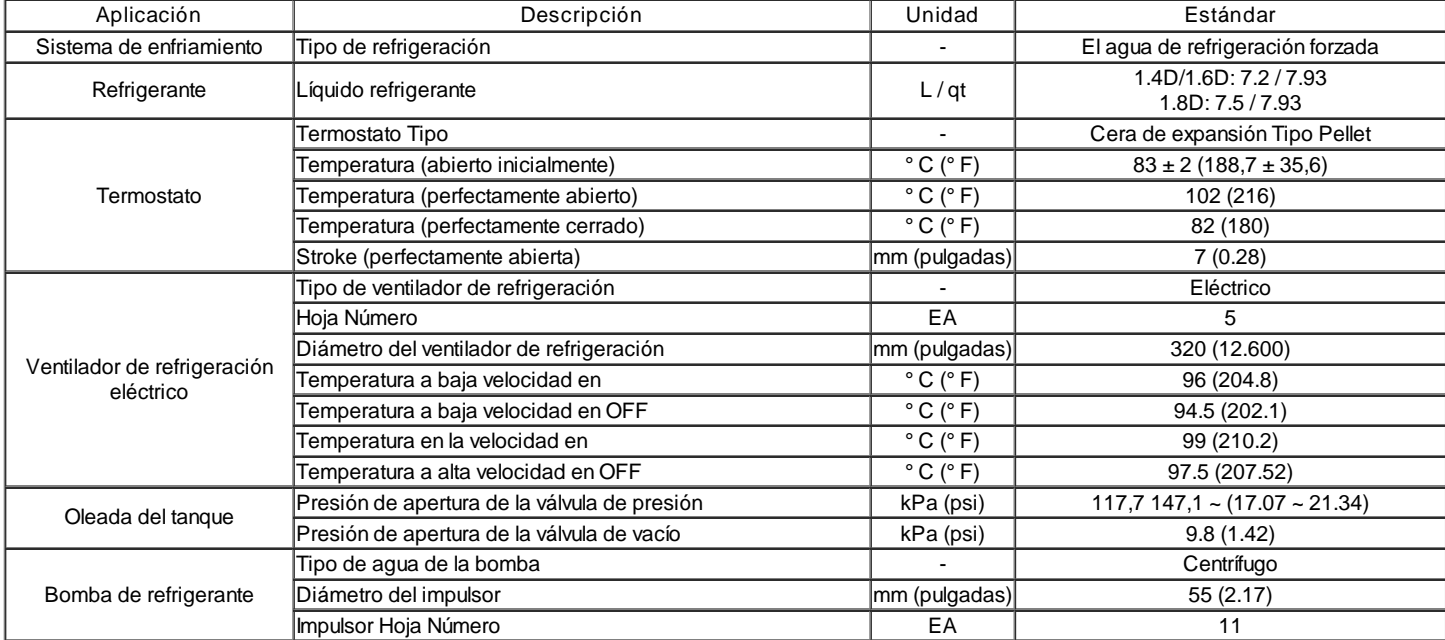

## Sujetadores de apriete Especificaciones

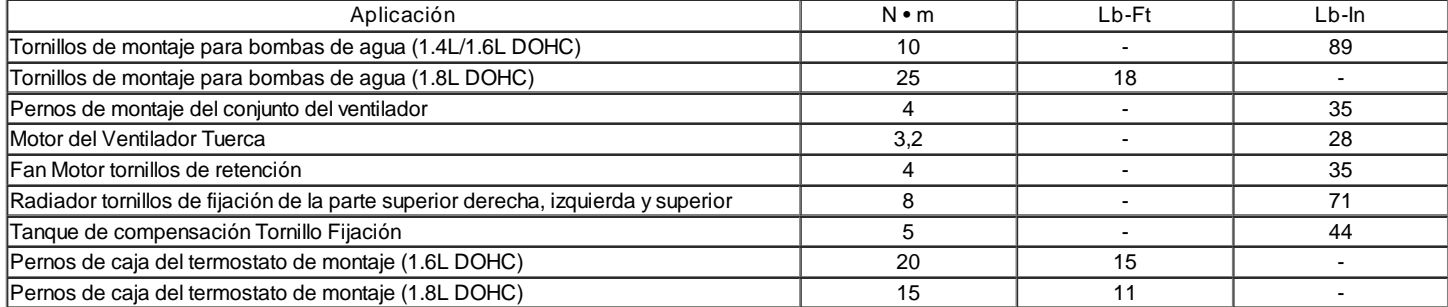

## HERRAMIENTAS ESPECIALES

Herramientas de tabla Especial

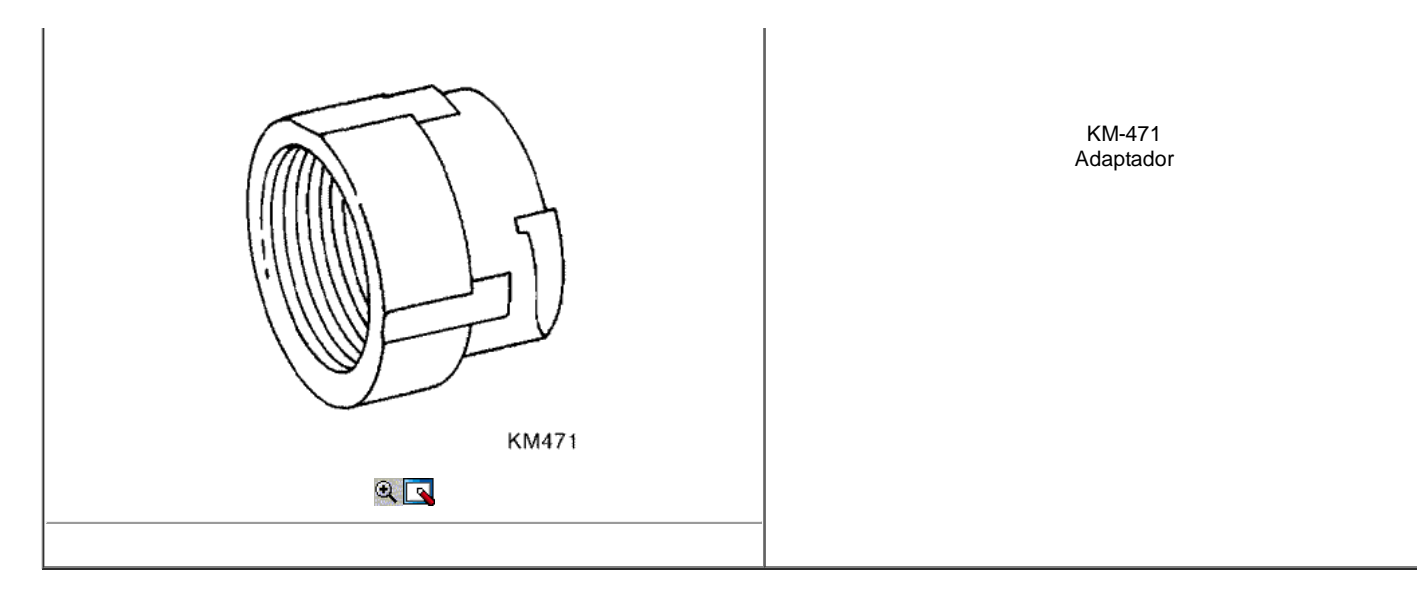

## DIAGNÓSTICO

### Termostato de prueba

- 1. Retire el termostato del vehículo. Consulte el "termostato" en esta sección.
- 2. Asegúrese de que el resorte de la válvula es apretado cuando el termostato está completamente cerrada. Si el resorte no está apretado, reemplace el termostato.
- 3. Suspender el termostato y un termómetro en un envase de 50/50 mezcla de glicol de etileno y agua. No dejar que el termostato o el resto termómetro en la parte inferior de la sartén porque la concentración desigual de calor en la parte inferior podría resultar en mediciones de temperatura inexactas.
- 4. Calentar la sartén sobre la hornilla.
- 5. Utilice el termómetro para medir la temperatura de la solución calentada.
- 6. El termostato debe comenzar a abrirse a 87 ° C (189 ° F) y debe estar completamente abierta a 102 ° C (216 ° F). Si no se abre a estas temperaturas, sustituir el termostato.

#### Chimenea de equilibrio Tapa de Prueba

#### Herramientas necesarias

#### KM-471 Adaptador

La tapa de depósito de compensación mantiene la presión adecuada, protege el sistema de alta presión mediante la apertura de una válvula de presión, y protege las mangueras de refrigerante se colapse debido a un vacío.

- 1. Lavar cualquier lodo de la tapa de depósito de equilibrio y el asiento de válvula de la válvula de presión de vacío para la tapa del depósito de compensación.
- 2. Compruebe si hay algún daño o deformidad de la válvula de presión de vacío para la tapa del tanque de compensación. Si observa algún daño o deformidad se encuentra, coloque la tapa.
- 3. Instalación de un sistema adecuado de refrigeración probador de presión a la tapa con el adaptador KM-471.
- 4. Tire de la válvula de presión de vacío abierto. Si la tapa del depósito de compensación no sella correctamente, vuelva a colocar la tapa del tanque de compensación.
- 5. Presurizar la tapa a 90 a 120 kPa (13,1 a 17,4 psi).
- 6. Espere 10 segundos y comprobar la presión en poder del probador de la tapa del depósito.

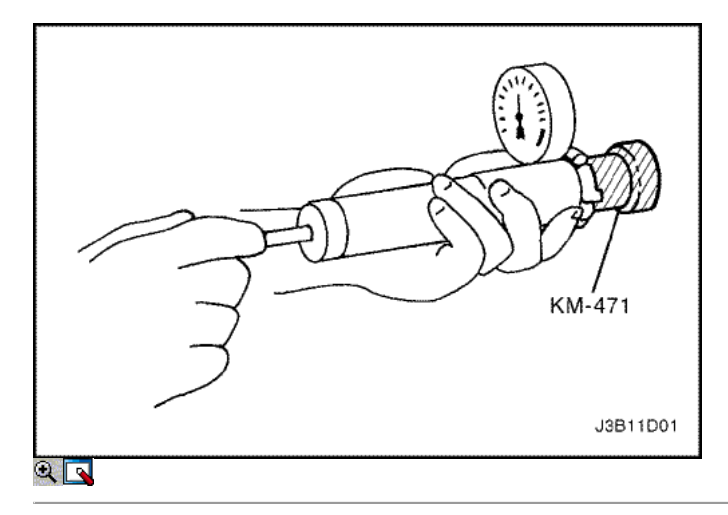

1. Si la presión en poder del probador de presión del sistema de refrigeración desciende por debajo de 80 kPa (11,6 psi), coloque la tapa tanque de compensación.

## Diagnóstico del sistema de refrigeración

## El motor se sobrecalienta

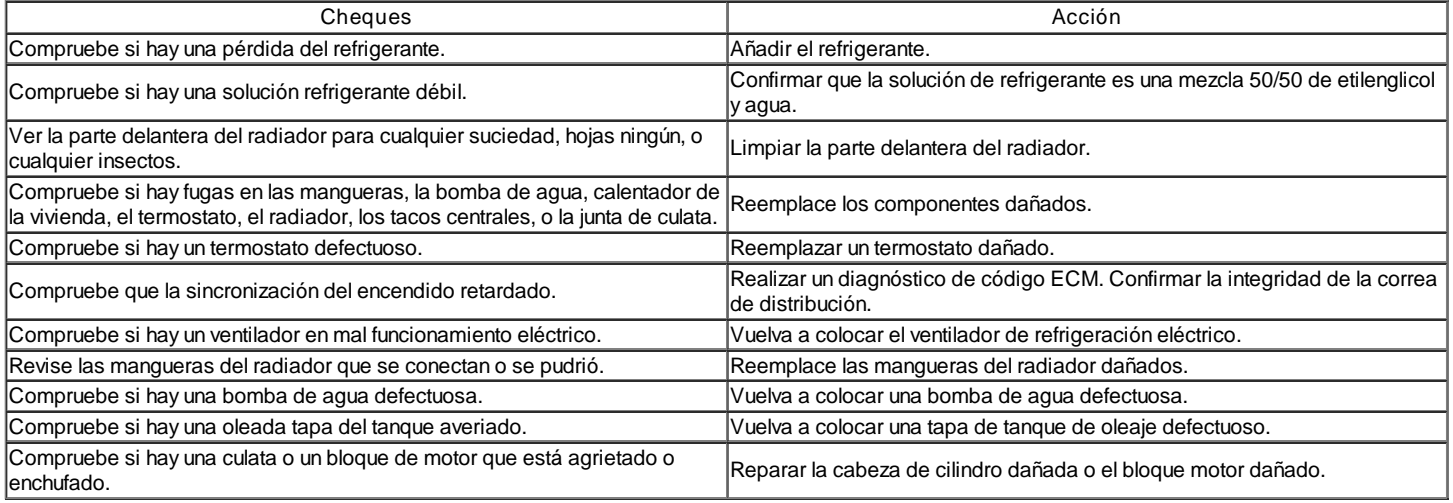

## Pérdida de Refrigerante

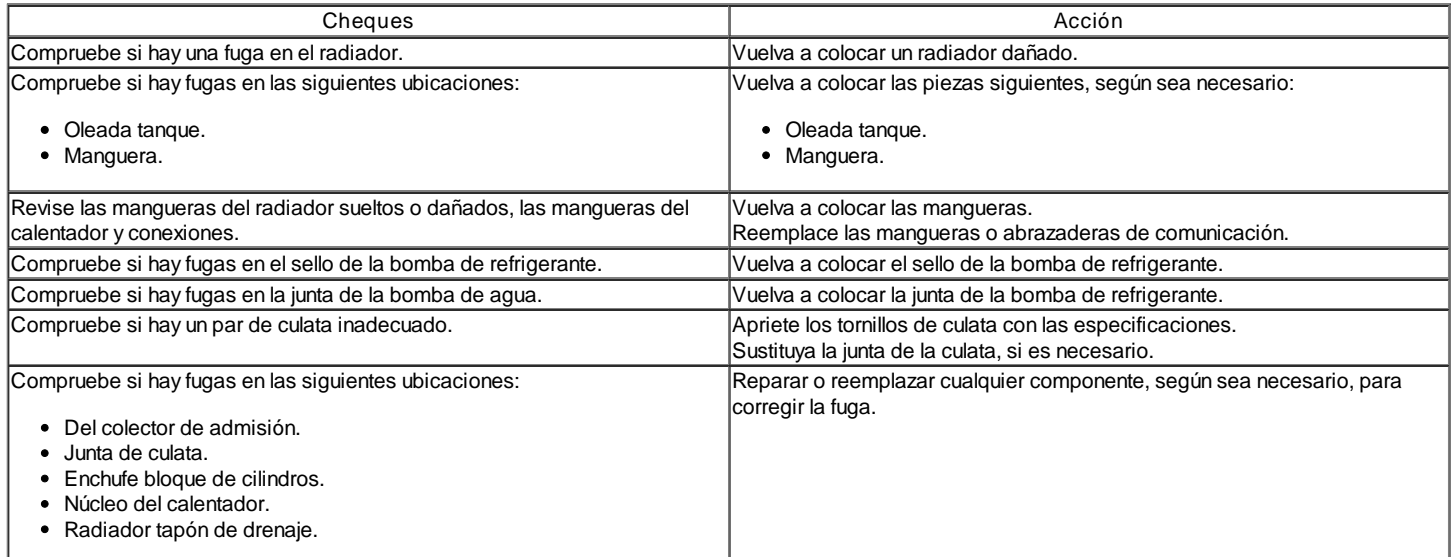

## Motor no alcance la temperatura normal de funcionamiento o el aire frío del calentador

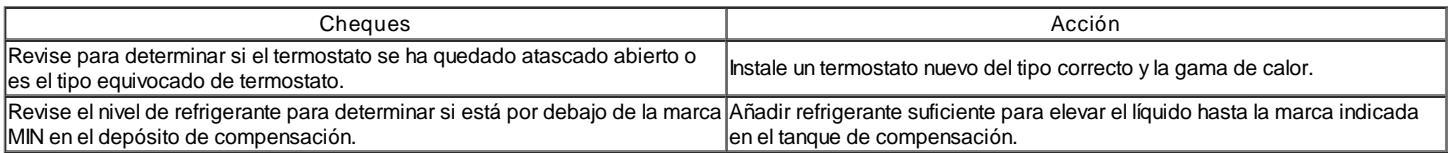

## COMPONENTE LOCATOR

Radiador / Ventilador

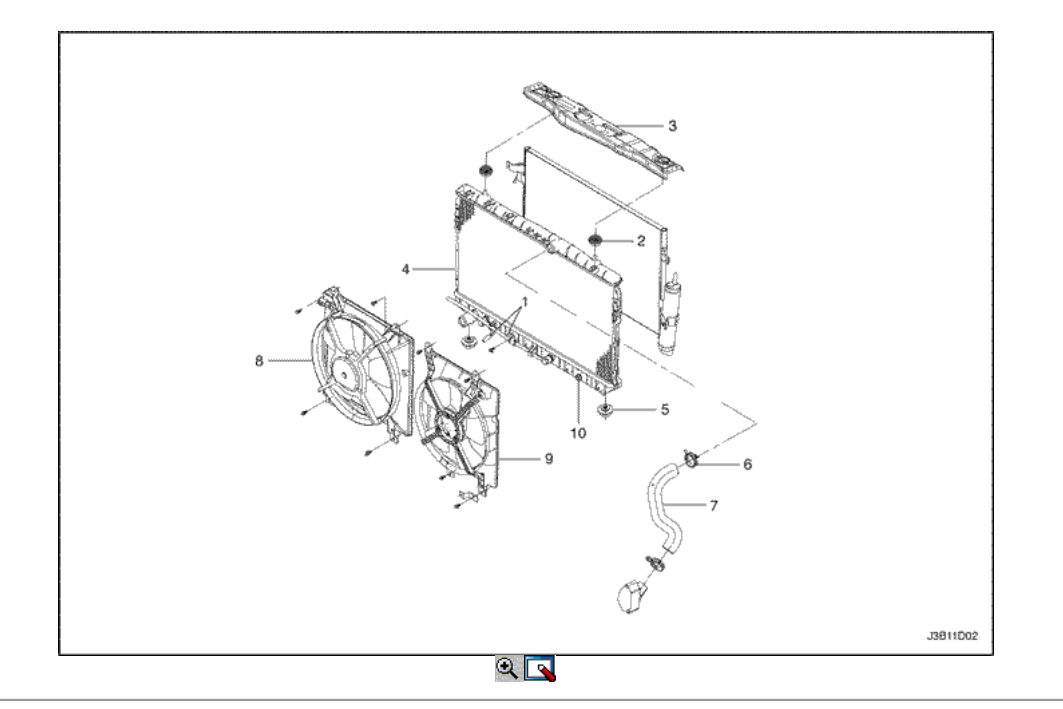

- 1. Transmission Fluid Pipe Holder (transmisión automática solamente)
- 2. Bumper superior del radiador
- 3. Panel frontal central superior
- 4. Radiador
- 5. Radiador inferior del parachoques
- 6. Abrazadera de resorte
- 7. Manguera superior del radiador
- 8. Ventilador de refrigeración principal
- 9. Ventilador de refrigeración auxiliar
- 10. Grifo de vaciado

## Bomba de agua / termostato (1.4L/1.6L DOHC)

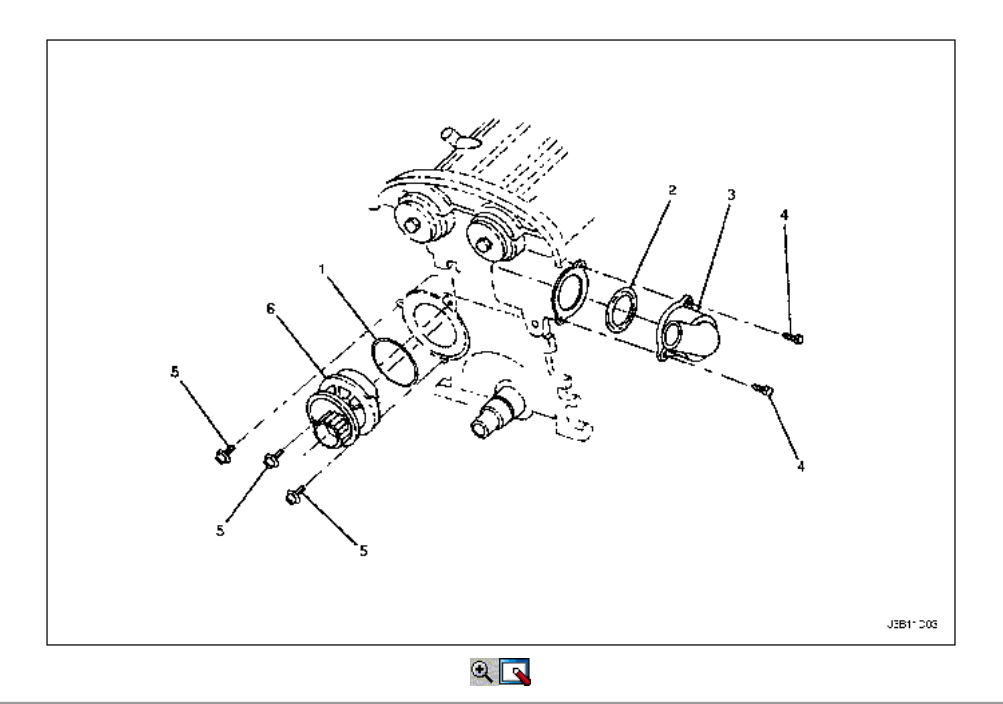

- 1. Bloque de cilindros anillo de sello
- 2. Anillo de sello
- 3. Caja del termostato
- 4. Atornille
- 5. Atornille

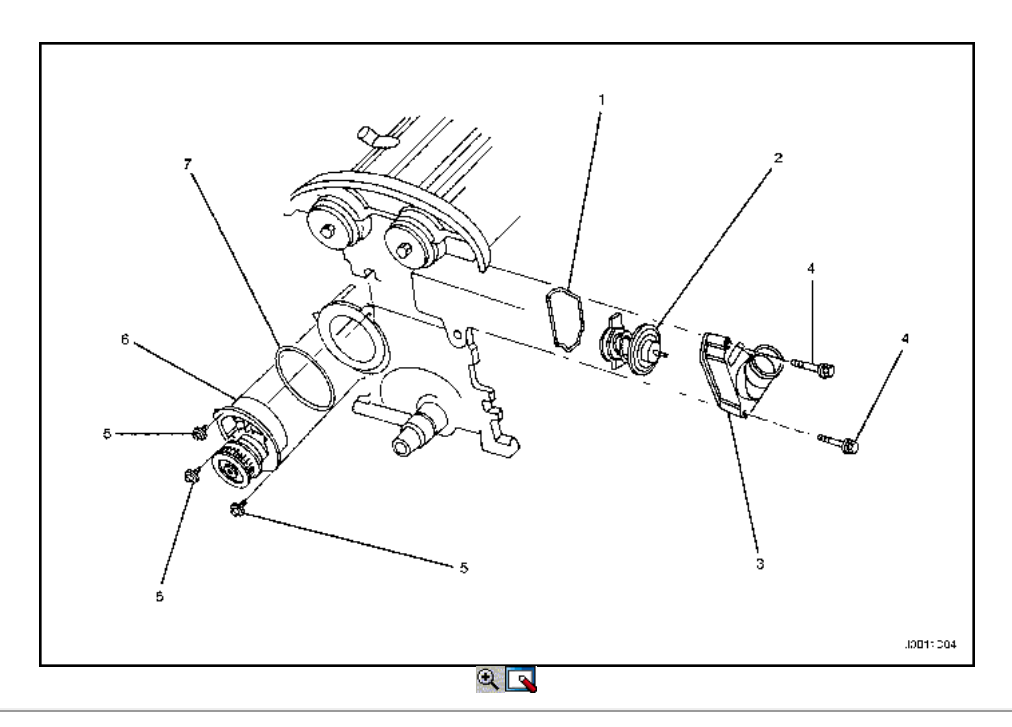

- 1. Anillo de sello
- 2. Termostato
- 3. Caja del termostato
- 4. Perno de montaje del termostato de Vivienda
- 5. Perno de montaje de la bomba de refrigerante
- 6. Bomba de refrigerante
- 7. Anillo de sello

# MANTENIMIENTO Y REPARACIÓN

SERVICIO EN EL VEHICULO

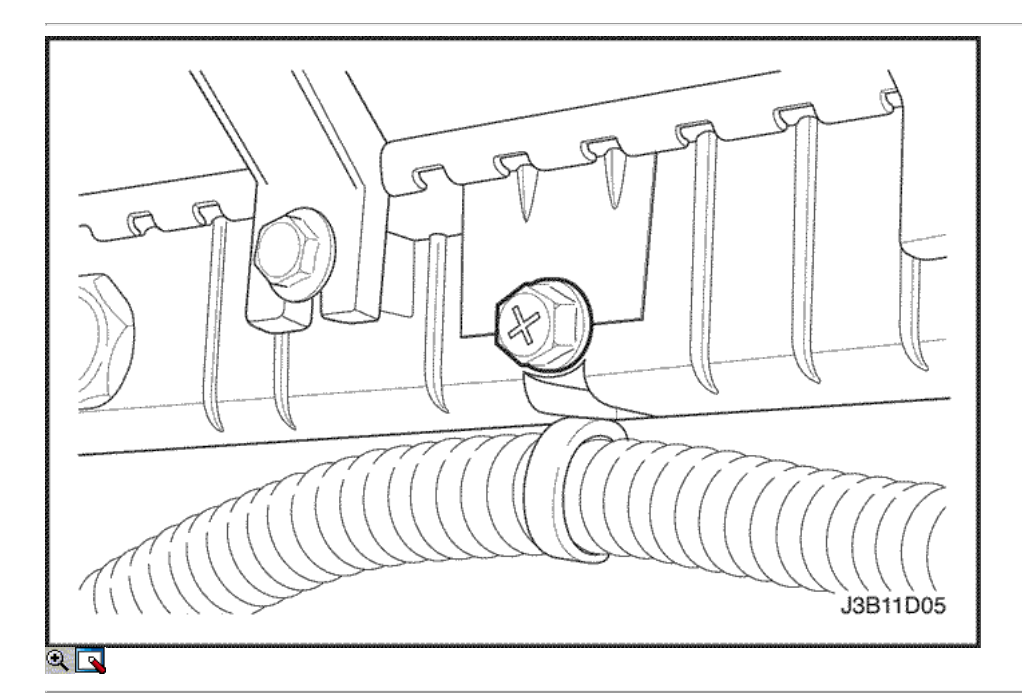
#### Vaciado y llenado del sistema de refrigeración

Precaución: No quite el tapón del depósito de compensación mientras el motor y el radiador estén calientes. Líquido hirviendo y el vapor puede salir un chorro a presión.

- 1. Coloque una bandeja debajo del vehículo para coger el refrigerante drenaje.
- 2. Quite la tapa del tanque de compensación.
- 3. Desconecte la válvula de drenaje.

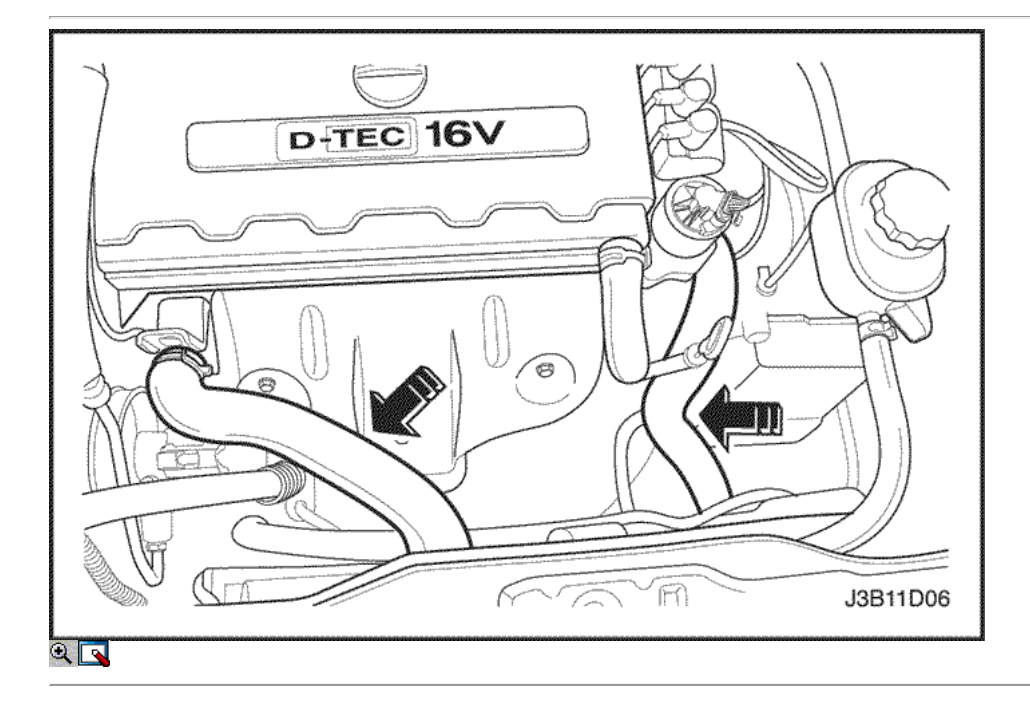

Precaución: Deseche el refrigerante usado a un tanque de refrigerante explotación dedicada a ser recogido con el aceite usado para su eliminación. Nunca vierta el líquido refrigerante usado por el desagüe. Anticongelante de etilenglicol es un producto químico extremadamente tóxico. Eliminación de la misma en el sistema de alcantarillado o el agua subterránea puede contaminar el medio ambiente local.

- 4. Coger el escape de fluido en una bandeja de drenaje.
- 5. Retire todo el lodo y la suciedad del interior de la cámara de compensación. Consulte la "cámara de compensación" en esta sección.
- 6. Conecte la llave de desagüe.
- 7. Agregue el agua limpia a la cámara de compensación.
- 8. Llenar el depósito lentamente de modo que la manguera de depósito superior se mantiene por encima de la línea de agua. Esto permite que el aire dentro del sistema de refrigeración para escapar.
- 9. Arranque el motor.
- 10. Haga funcionar el motor hasta que el termostato se abre. Se nota que el termostato esté abierto cuando ambas mangueras del radiador están calientes al tacto.

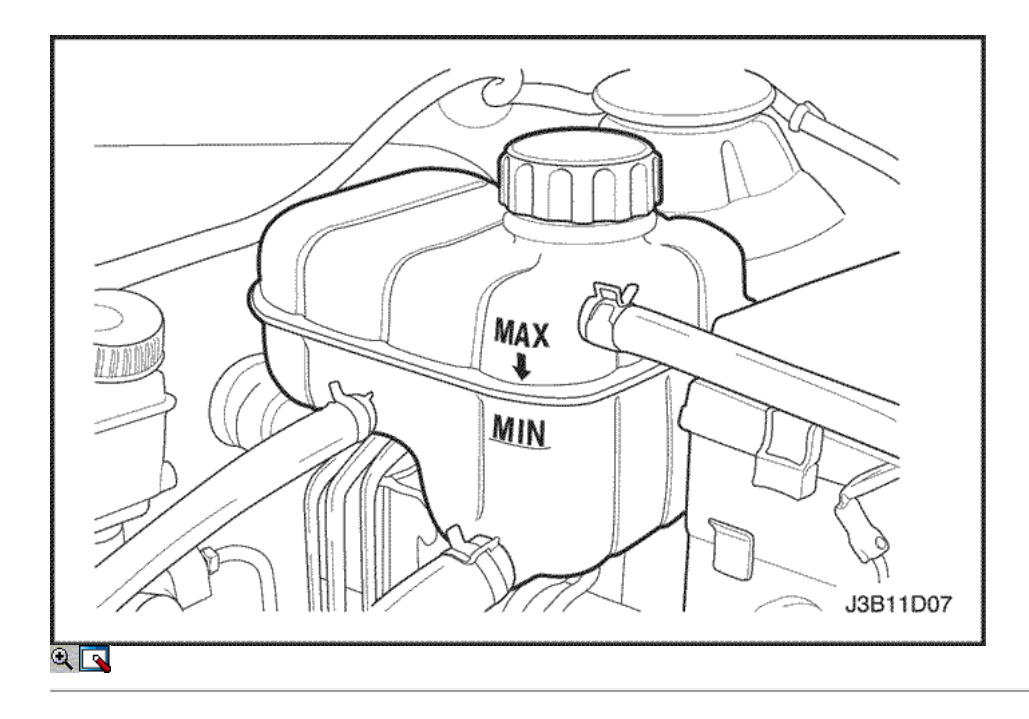

- 11. Detenga el motor.
- 12. Repita los pasos del 1 al 9 hasta que el agua drenada es clara y libre de líquido refrigerante y el óxido.

Aviso: Nunca use una mezcla de anticongelante más concentrado que el anticongelante por ciento 60 a 40 por ciento de agua. El punto de congelación solución aumenta por encima de esta concentración.

- 13. Llenar el sistema de refrigeración a través del tanque de compensación con una mezcla de anticongelante de etilenglicol y agua. La mezcla debe ser al menos 50 por ciento de anticongelante, pero no más de 60 por ciento de anticongelante.
- 14. Rellene el tanque de compensación a la especificada marca MAX de llenado en el exterior del tanque.

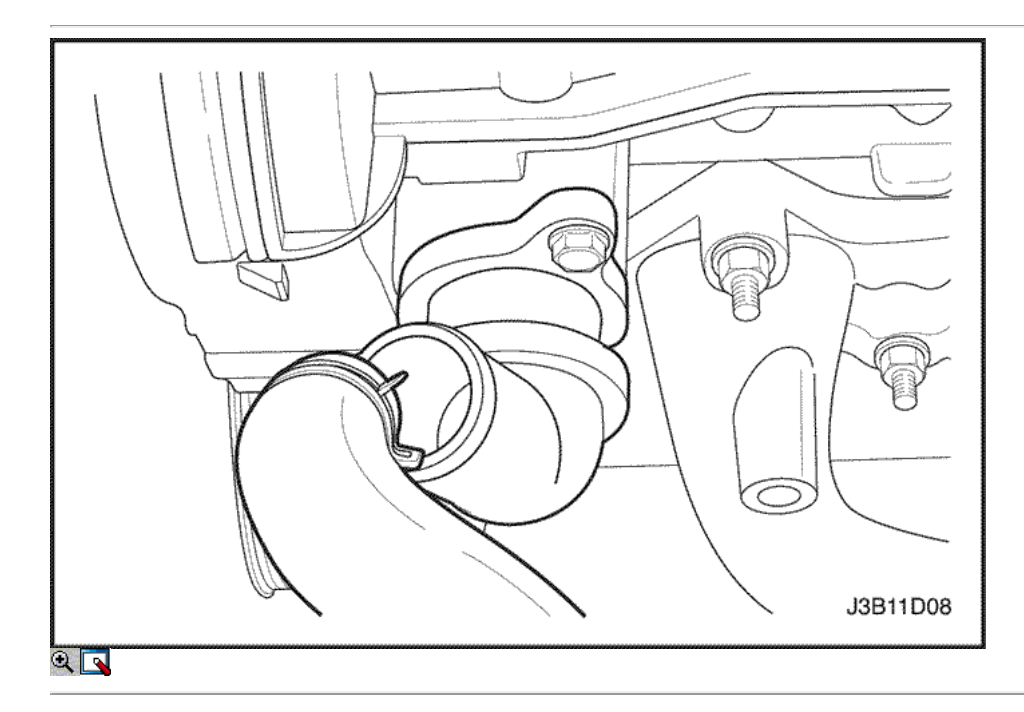

# Termostato (1.4L/1.6L DOHC)

#### Procedimiento de extracción

Precaución: Para evitar lesiones personales, no retire la tapa del tanque de compensación mientras el motor y el radiador están calientes porque el calor hace que el sistema permanezca bajo presión. Líquido hirviendo y el vapor puede salir un chorro a presión.

- 1. Vaciar el líquido refrigerante. Consulte "Vaciado y llenado del sistema de enfriamiento" en esta sección.
- 2. Afloje la abrazadera de la manguera superior del radiador a la caja del termostato.
- 3. Desconecte la manguera superior del radiador de la caja del termostato.

#### 4. Afloje la abrazadera de la manguera de derivación.

5. Desconecte la manguera de derivación de la caja del termostato.

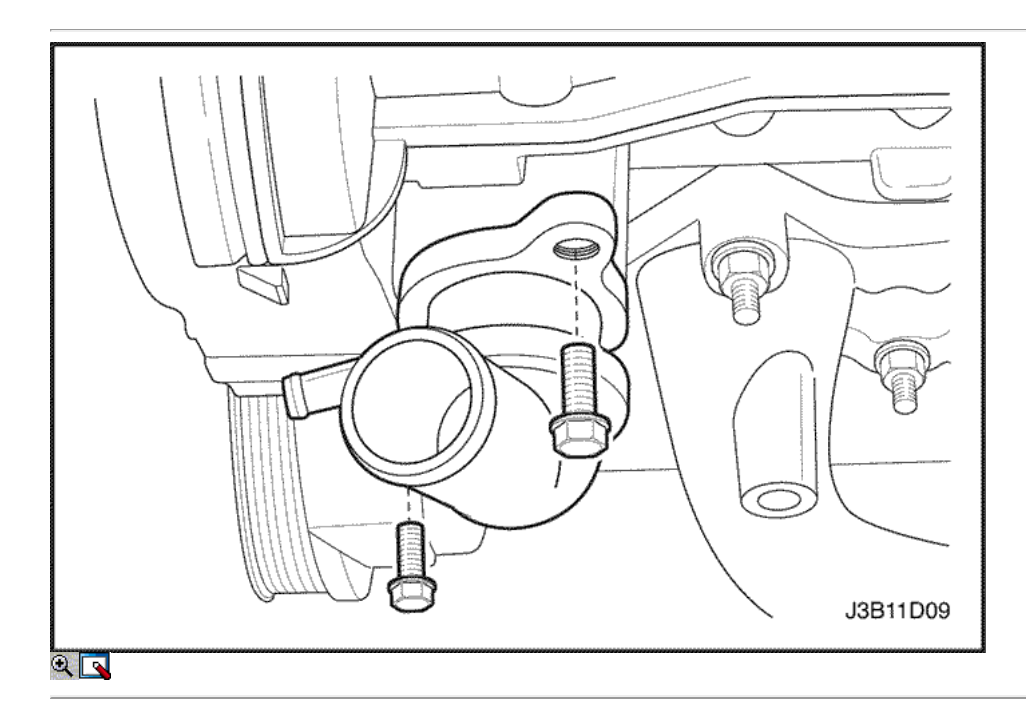

- 6. Quitar los tornillos de montaje que sujetan la caja del termostato a la cabeza del cilindro.
- 7. Retire la caja del termostato de la cabeza.
- 8. Retire la junta tórica de la cabeza.
- 9. Comprobar el asiento de válvula para materias extrañas que puedan evitar que la válvula se asienta correctamente.
- 10. Revise el termostato para un funcionamiento correcto. Consulte "Prueba del termostato" en esta sección.
- 11. Limpie la carcasa del termostato y las superficies de acoplamiento de la culata.

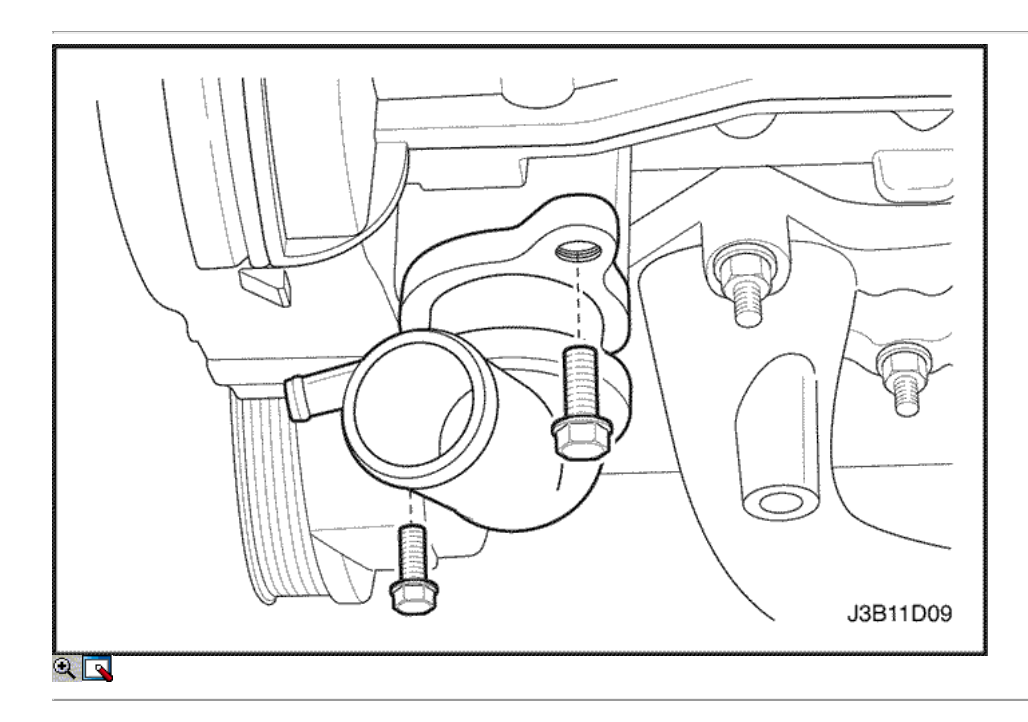

#### Procedimiento de instalación

- 1. Cubra la superficie de sellado de una nueva junta tórica con Lubriplater ®.
- 2. Instalar una nueva junta tórica en la ranura en la cabeza del cilindro.
- 3. Fijar la caja del termostato a la cabeza del cilindro con los pernos de montaje.

## Apretar

Apriete los pernos de montaje de la caja del termostato a 20 N • m (15 lb-ft).

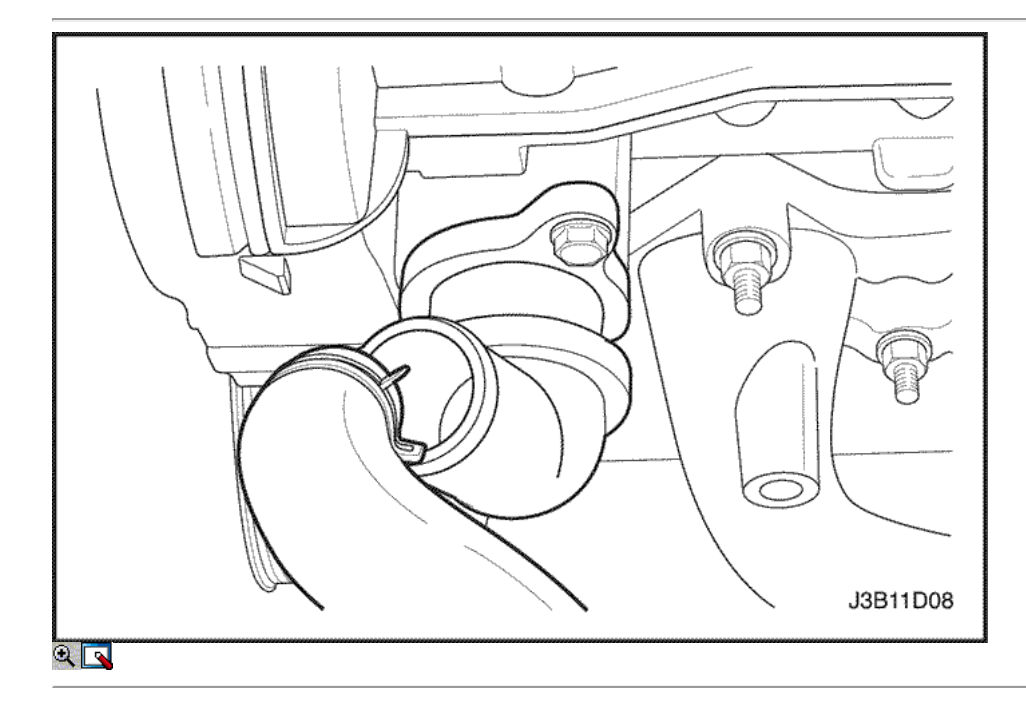

- 4. Conecte la manguera superior del radiador a la caja del termostato.
- 5. Asegure la manguera superior del radiador a la caja del termostato con una abrazadera de manguera.
- 6. Conecte la manguera de derivación a la caja del termostato.
- 7. Asegure la manguera de derivación con una abrazadera de manguera.
- 8. Vuelva a llenar el sistema de refrigeración del motor. Consulte "Vaciado y llenado del sistema de enfriamiento" en esta sección.

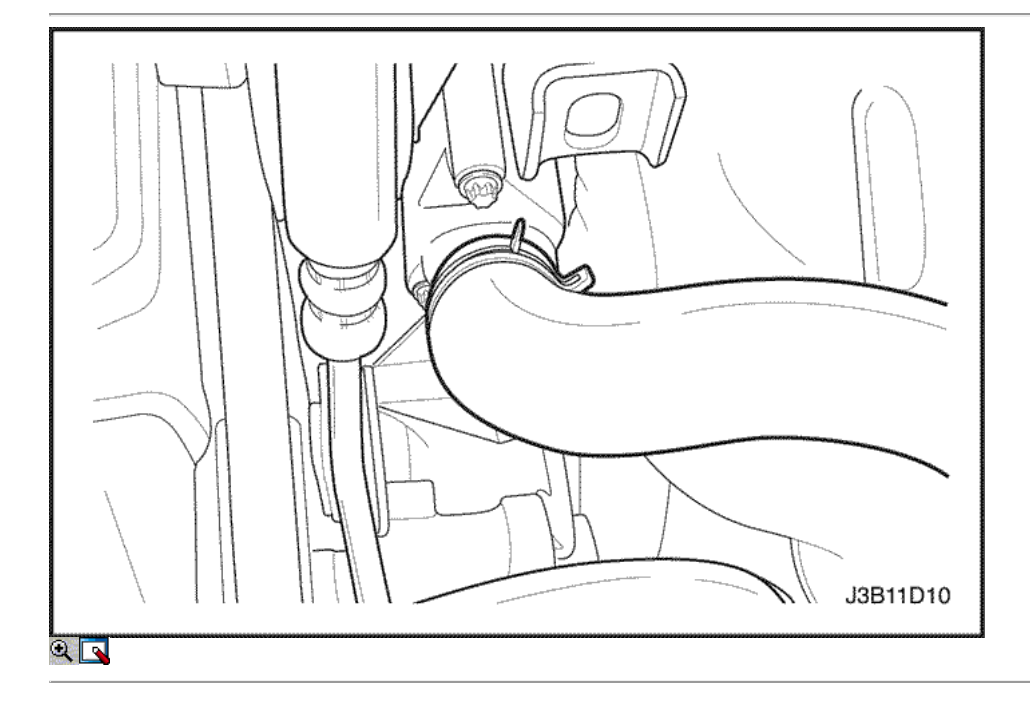

# Termostato (1.8L DOHC)

### Procedimiento de extracción

Precaución: Para evitar lesiones personales, no retire la tapa del tanque de compensación mientras el motor y el radiador están calientes porque el calor hace que el sistema permanezca bajo presión. Líquido hirviendo y el vapor puede salir un chorro a presión.

- 1. Vaciar el líquido refrigerante. Consulte "Vaciado y llenado del sistema de enfriamiento" en esta sección.
- 2. Afloje la abrazadera de la manguera superior del radiador a la caja del termostato.
- 3. Desconecte la manguera superior del radiador de la caja del termostato.

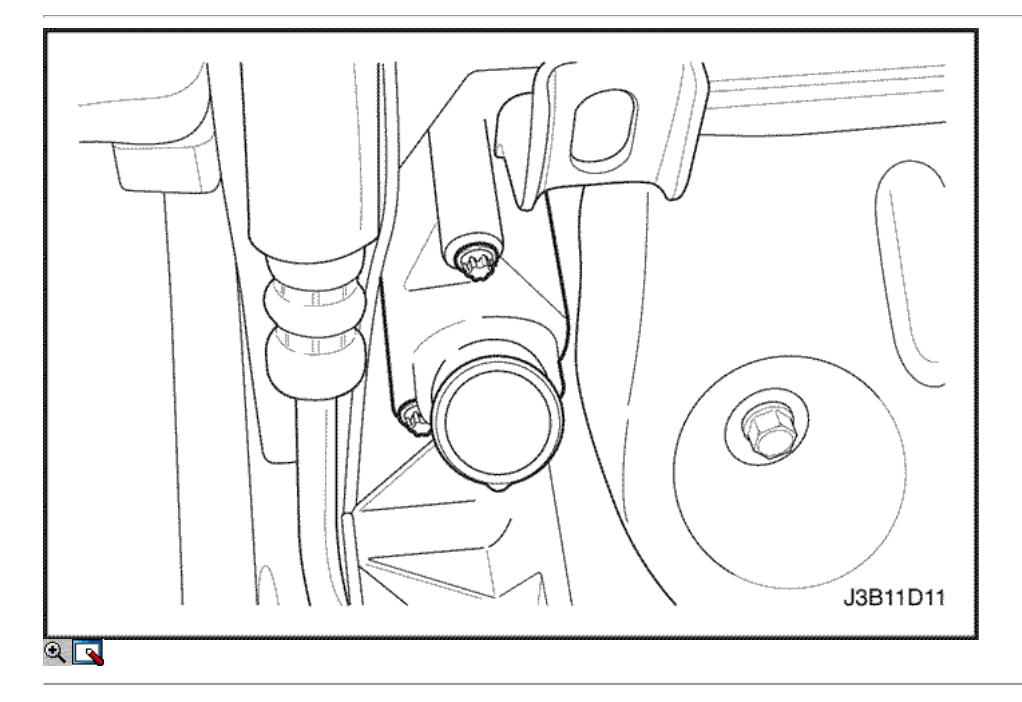

- 4. Quitar los tornillos de montaje que sujetan la caja del termostato a la cabeza del cilindro.
- 5. Retire la caja del termostato de la culata.

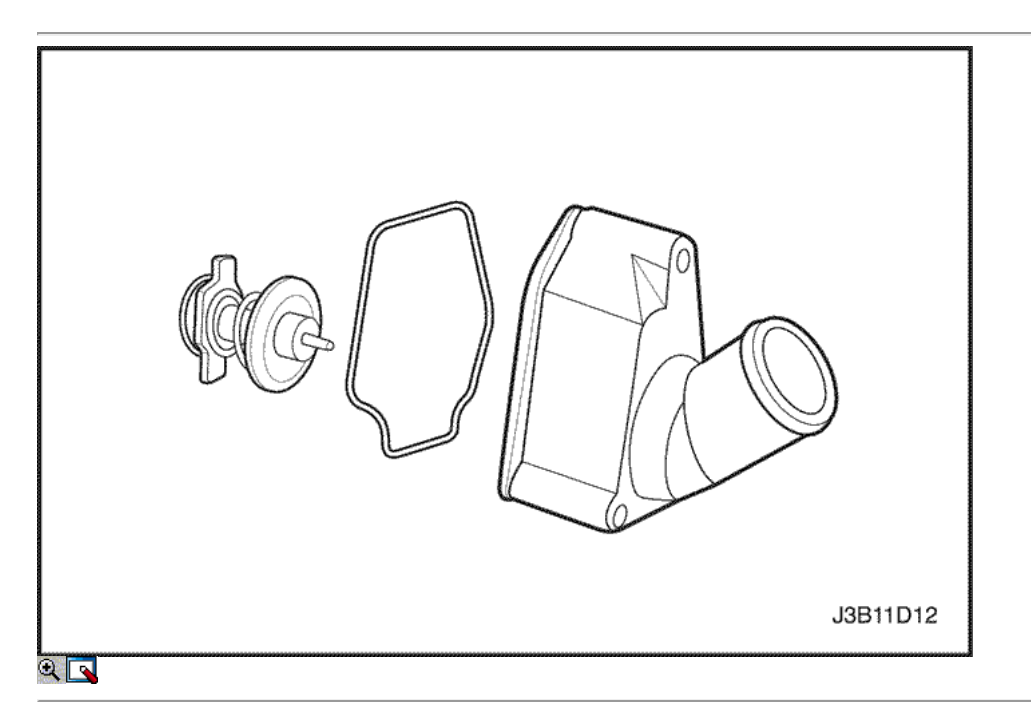

- 6. Retire el anillo de sello de la caja del termostato.
- 7. Retire el termostato de la caja del termostato presionando la pestaña de montaje del termostato hacia abajo y luego girar la brida hacia la derecha.
- 8. Inspeccionar el asiento de válvula para materias extrañas que puedan prevenir que la válvula selle adecuadamente.
- 9. Revise el termostato para un funcionamiento correcto. Consulte "Prueba del termostato" en esta sección.
- 10. Limpie la carcasa del termostato y las superficies de acoplamiento de la culata.

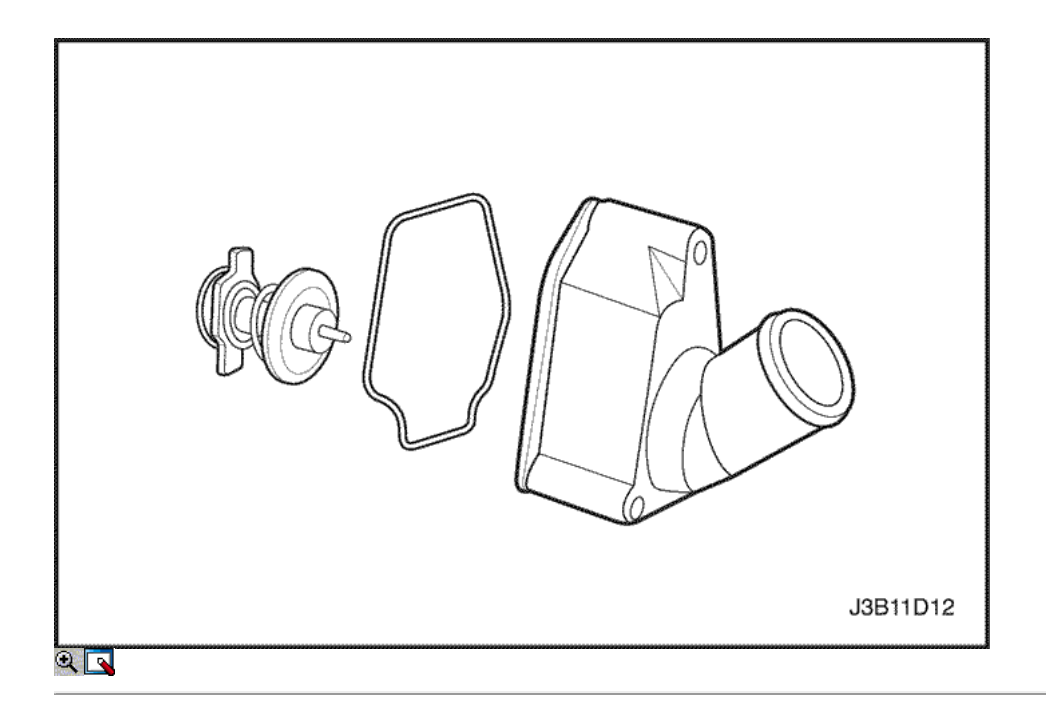

- 1. Instale el termostato en la caja del termostato presionando la pestaña de montaje del termostato hacia abajo y luego girar la brida de la izquierda. Gire la brida de montaje del termostato hasta que se asiente en los recovecos del termostato de la vivienda.
- 2. Recubrir la superficie de sellado de un nuevo anillo de sello con Lubriplater ®.
- 3. Instalar un nuevo anillo de sello en el hueco de la caja del termostato.

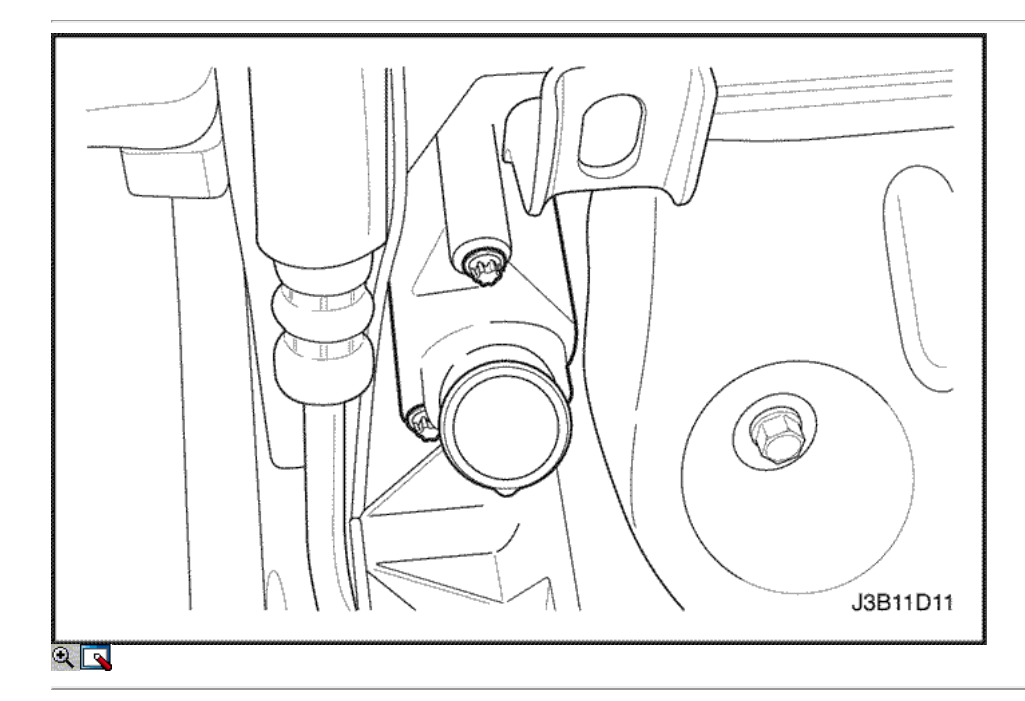

### 4. Instale la caja del termostato a la culata.

5. Fijar la caja del termostato a la cabeza del cilindro con los pernos de montaje.

#### Apretar

Apriete los pernos de montaje de la caja del termostato a 15 N • m (11 lb-ft).

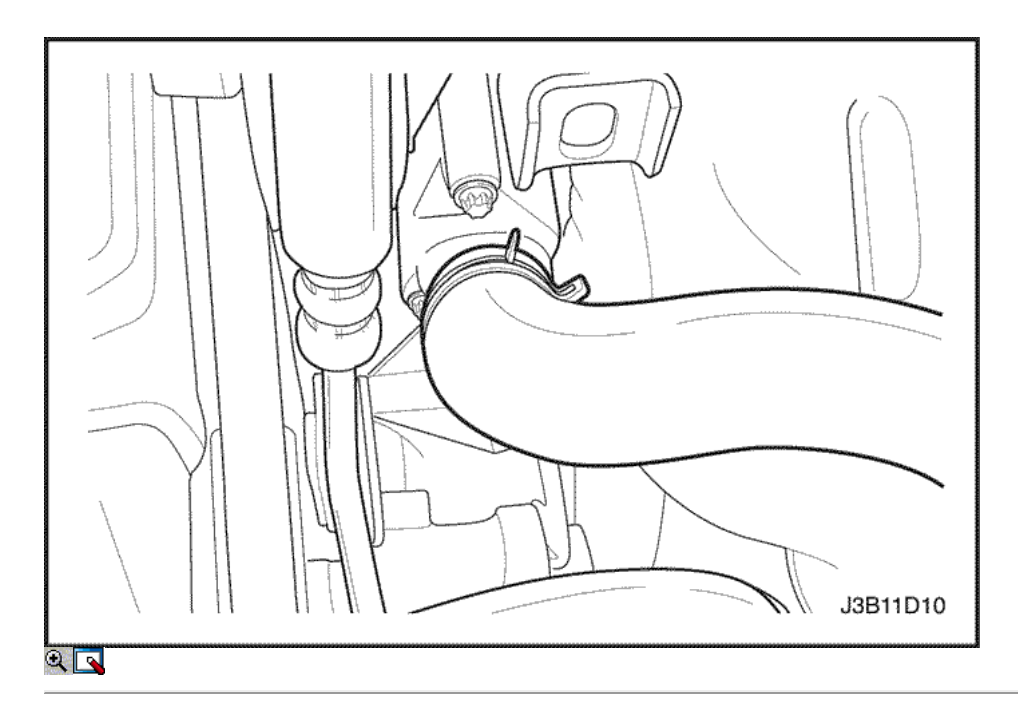

- 6. Conecte la manguera superior del radiador a la caja del termostato.
- 7. Asegure la manguera superior del radiador a la caja del termostato con una abrazadera de manguera.
- 8. Vuelva a llenar el sistema de refrigeración del motor. Consulte "Vaciado y llenado del sistema de enfriamiento" en esta sección.

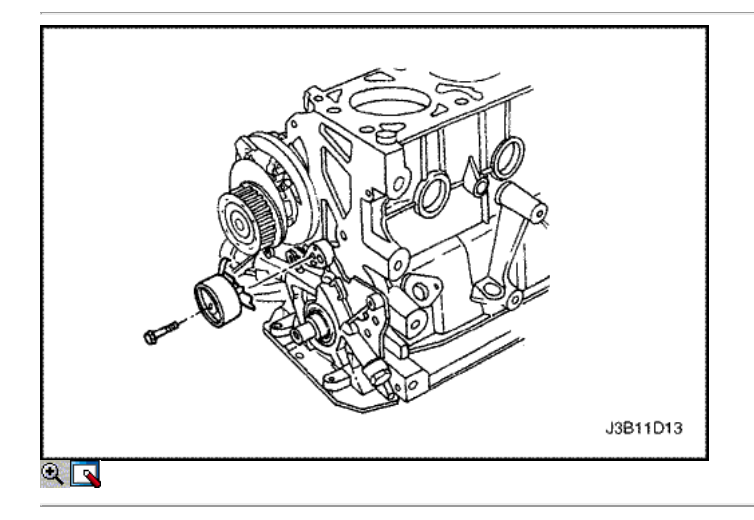

# Bomba de agua

# Procedimiento de extracción

- 1. Drenar el sistema de refrigeración del motor a un nivel por debajo de la caja del termostato. Consulte "Vaciado y llenado del sistema de enfriamiento" en esta sección.
- 2. Retire la correa de distribución. Consulte la sección 1C del motor DOHC Mecánica.
- 3. Retire la correa de distribución rodillo tensor perno de retención.
- 4. Retire la correa de distribución rodillo tensor.

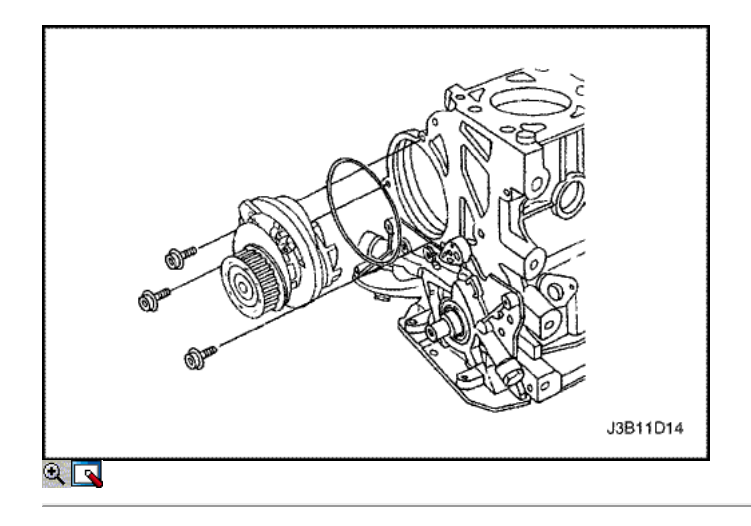

- 5. Retire los pernos de la bomba de agua de montaje.
- 6. Quitar la bomba de agua del bloque del motor.
- 7. Retire la junta tórica de la bomba de agua.

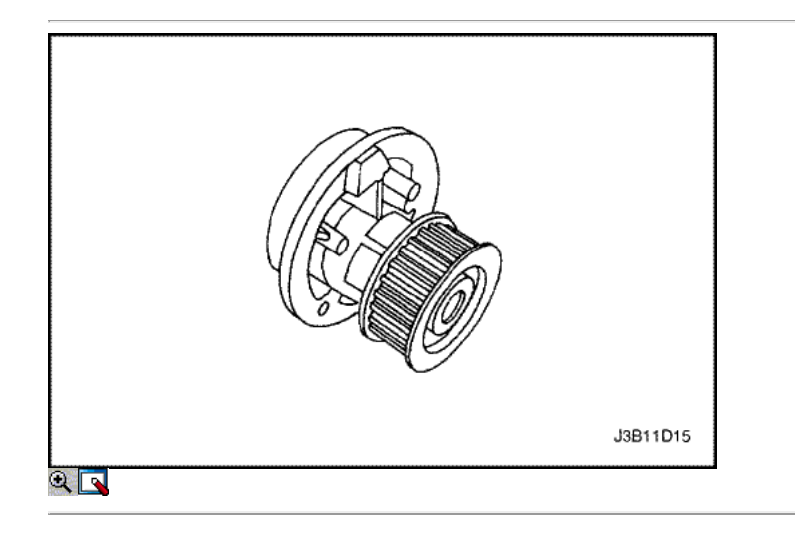

# Procedimiento de inspección de limpieza

- 1. Inspeccione el cuerpo de la bomba de agua en busca de grietas y fugas.
- 2. Inspeccione el cojinete de la bomba de agua para el juego o ruido anormal.
- 3. Inspeccionar la polea de bomba de agua para el desgaste excesivo. Si la bomba de agua es defectuoso, sustituir la bomba de agua como una unidad.
- 4. Limpiar las superficies de acoplamiento de la bomba de agua y el bloque del motor.

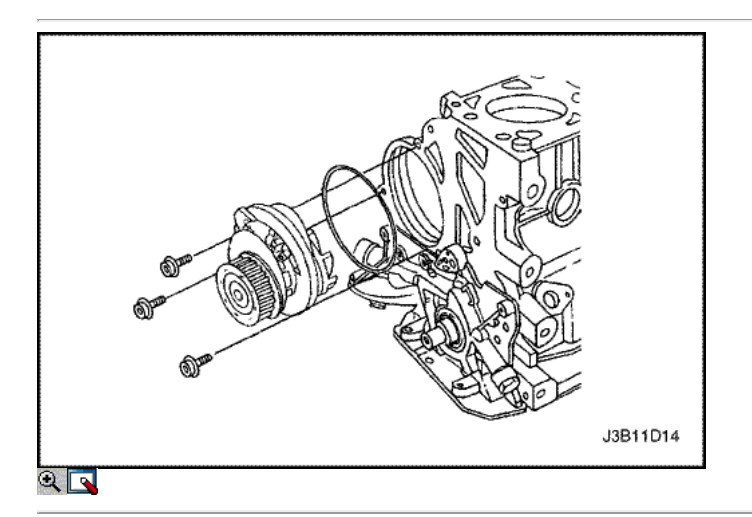

- 1. Instale un nuevo anillo de sello de la bomba de agua.
- 2. Recubrir la superficie de sellado de la junta de anillo con Lubriplater ®.
- 3. Instalar la bomba de agua al bloque del motor con la brida alineado con el rebaje de la tapa de la correa de distribución trasero.
- 4. Asegurar la bomba de agua al bloque del motor con los pernos de montaje.

### Apretar

Apriete la bomba de agua de los pernos de montaje a 25 N • Sm (18 lb-ft).

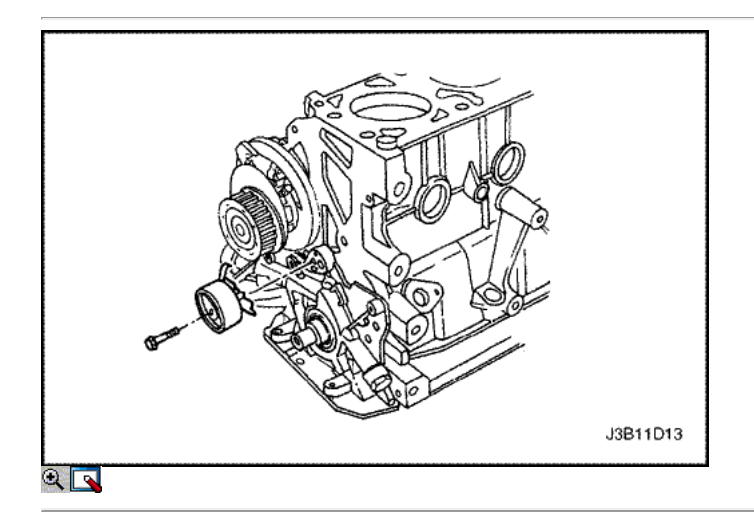

- 5. Instalar la correa de distribución rodillo de tensión a la bomba de aceite con la brida inserta en el hueco de la bomba de aceite.
- 6. Instalar la correa de distribución la tensión del perno de rodillo. No apriete el tornillo en este momento.
- 7. Instalar la correa de distribución. Consulte la sección 1C, DOHC motor mecánico.
- 8. Vuelva a llenar el sistema de refrigeración del motor. Consulte "Vaciado y llenado del sistema de enfriamiento" en esta sección.

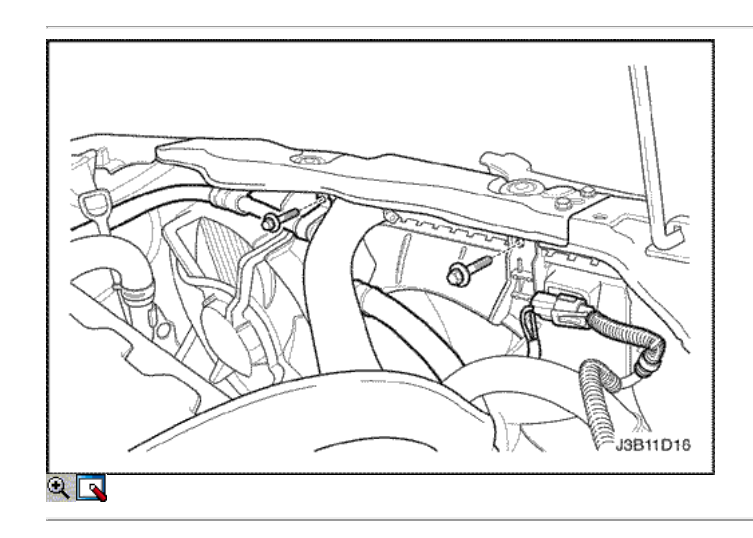

## Ventilador eléctrico de enfriamiento - principal o auxiliar

Procedimiento de extracción

- 1. Desconecte el cable negativo de la batería.
- 2. Desconecte el conector del ventilador eléctrico de enfriamiento.
- 3. Quite la cubierta del ventilador pernos de montaje.
- 4. Levante el conjunto de la cubierta del ventilador hacia arriba y retire el conjunto cubierta del ventilador del vehículo.

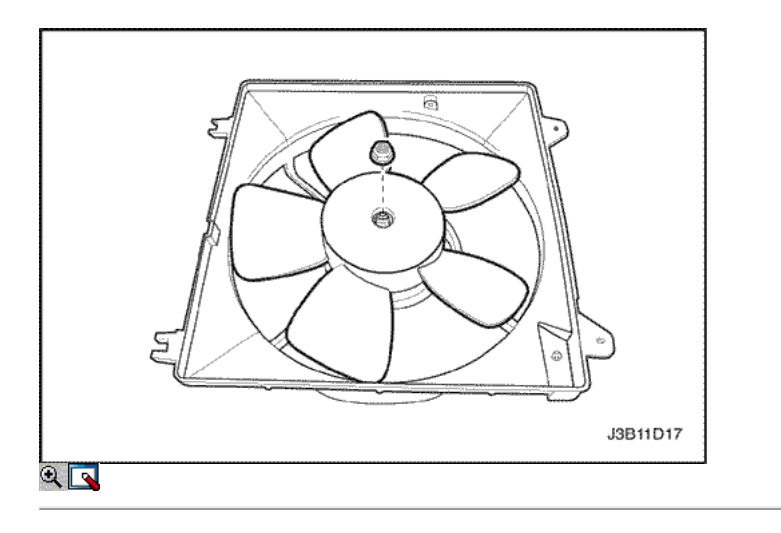

- 5. Quitar la pala del ventilador de la cubierta del ventilador de montaje mediante la eliminación de la tuerca en el centro del cubo del ventilador.
- 6. Dé la vuelta a la cubierta del ventilador de montaje.

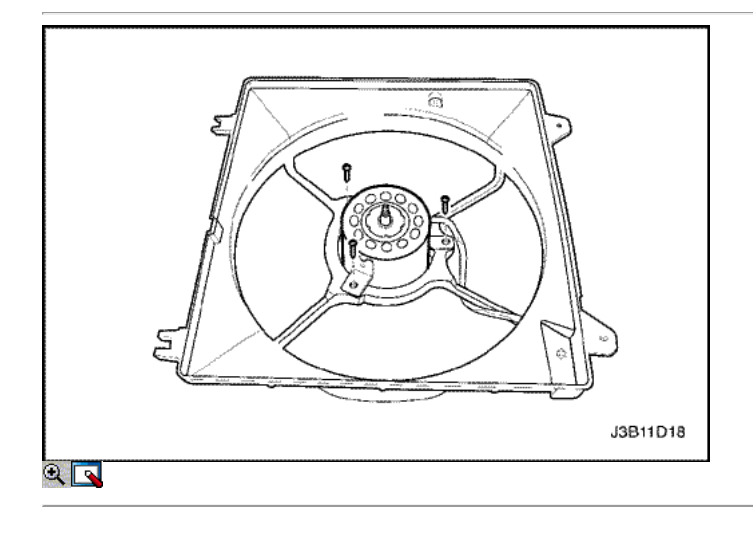

- 7. Retire el motor del ventilador tornillos de sujeción.
- 8. Retire el motor del ventilador de la cubierta.

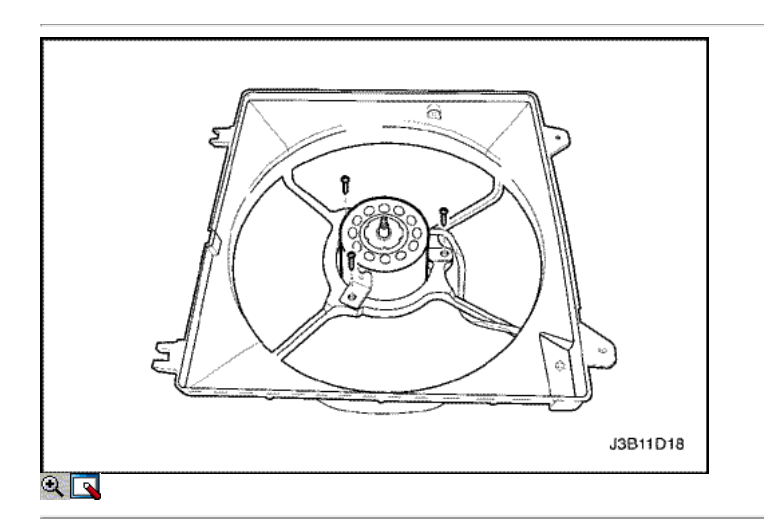

Precaución: Si el aspa del ventilador está doblado o dañado de alguna manera, no se debe intentar reparar o reutilizar la parte dañada. Un conjunto de ventilador doblado o dañado debe ser reemplazado con un nuevo conjunto de ventilador. Es esencial que los conjuntos de ventiladores permanecen en equilibrio. Un conjunto de ventilador que no esté en equilibrio puede fallar y salir despedidos durante el uso, creando un peligro extremo. Un equilibrio adecuado no se puede asegurar en un conjunto de ventilador que ha sido doblado o dañado.

1. Instale el motor del ventilador a la cubierta.

2. Asegurar el motor a la cubierta con los tornillos de sujeción.

#### Apretar

Apriete los tornillos de sujeción del motor del ventilador a 4 N • m (35 lb-in).

3. Dé la vuelta a la cubierta del ventilador de montaje.

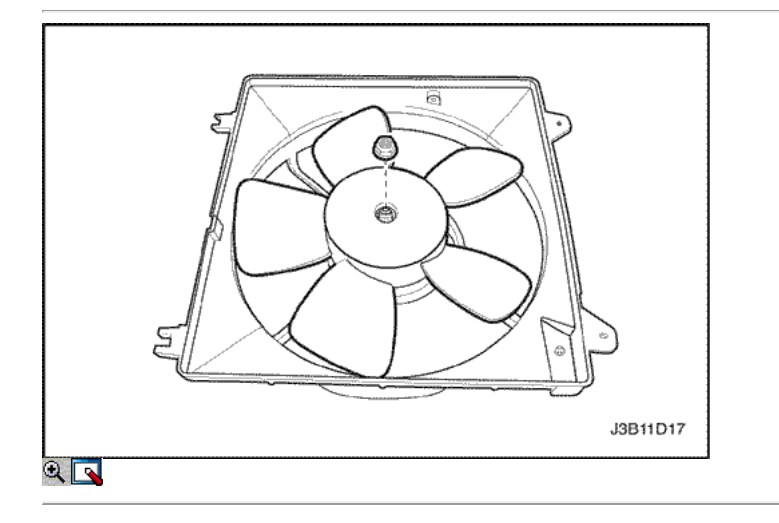

4. Instalar el ventilador en la cubierta del ventilador de conjunto con la tuerca único en el centro del cubo del ventilador.

#### Apretar

Apriete la tuerca del motor del ventilador a 3,2 N • m (28 lb-in).

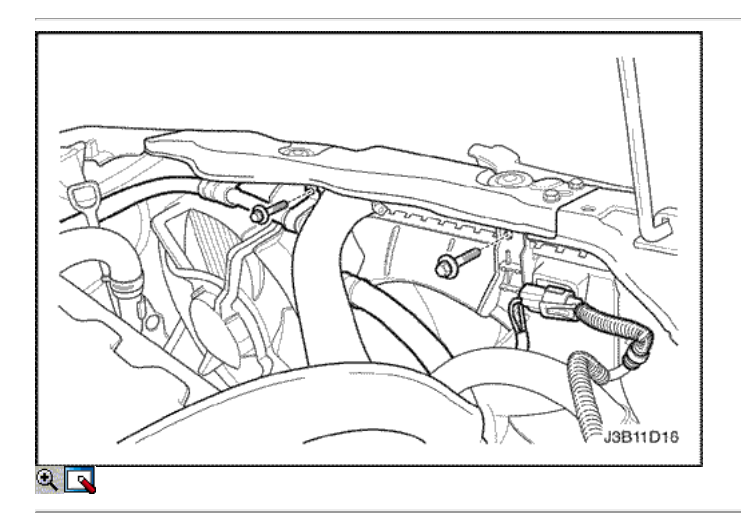

5. Instale la cubierta del ventilador ensamblado en el radiador.

Importante: Tenga cuidado al asiento del poste de montaje en la cubierta del ventilador en el zócalo en el tanque del radiador izquierdo. Asegúrese de deslizar la pestaña en el borde inferior de la cubierta en el clip de retención cerca del centro del radiador.

6. Fije la cubierta a la parte superior del radiador con los pernos de montaje.

Apretar Apriete los pernos de montaje de montaje del ventilador a 4 N • m (35 lb-in).

- 7. Conecte el conector del ventilador eléctrico de enfriamiento.
- 8. Conecte el cable negativo de la batería.

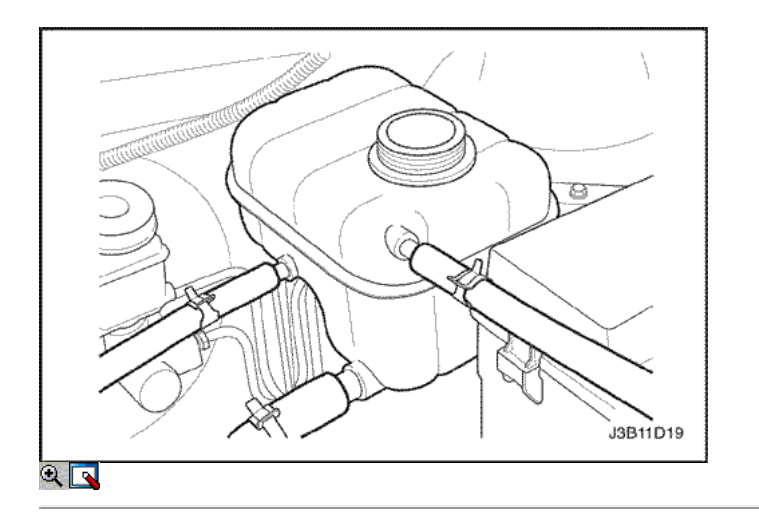

### Oleada del tanque

#### Procedimiento de extracción

Precaución: Para evitar lesiones personales, no retire la tapa del tanque de compensación mientras el motor y el radiador estén calientes, ya que el calor hace que el sistema permanezca bajo presión. Líquido hirviendo y el vapor puede salir un chorro a presión.

- 1. Drenar el líquido refrigerante del motor por debajo del nivel del tanque de compensación.
- 2. Aflojar la abrazadera de la manguera de retorno y desconectar la manguera de retorno de la parte superior del tanque de compensación.
- 3. Afloje la abrazadera de la manguera del cuerpo del acelerador y desconectar la manguera del cuerpo de la mariposa de la parte superior del tanque de compensación.
- 4. Aflojar la abrazadera de la manguera de alimentación y desconectar la manguera de alimentación de la parte inferior del tanque de compensación.

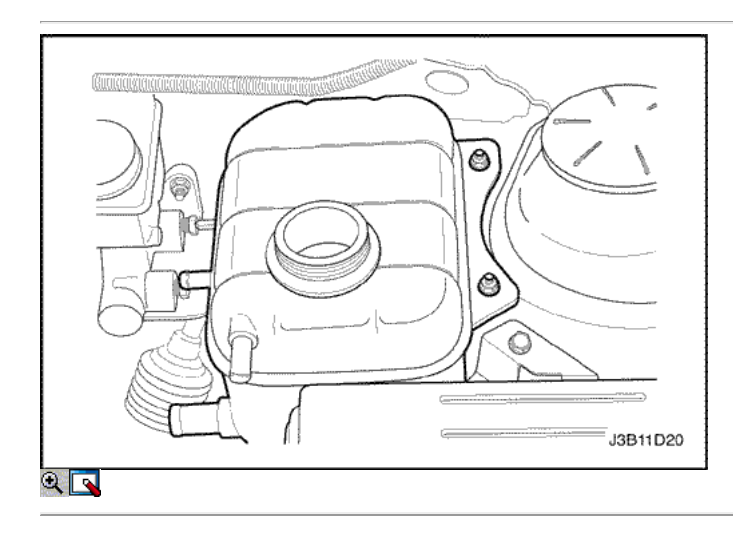

- 5. Retire el tanque de compensación adjuntando perno.
- 6. Retire el tanque de compensación del monte apoyo.
- 7. Limpiar el interior y el exterior de la cámara de compensación y la tapa de tanque de compensación con agua y jabón.
- 8. Enjuague el tanque de compensación y la tapa completamente.

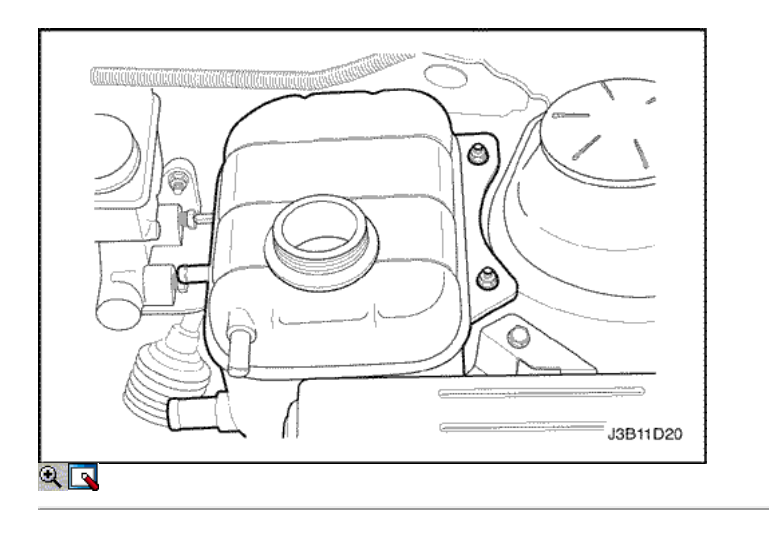

- 1. Instale el tanque de compensación para el montaje en soporte.
- 2. Asegure el tanque de compensación con el perno de fijación.

# Apretar

Apriete el perno de fijación de cámara de compensación a 5 N • m (44 lb-in).

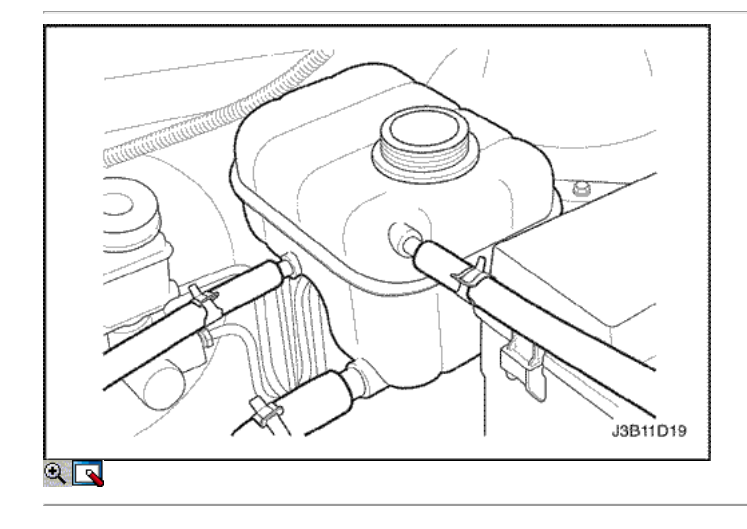

- 3. Conectar la manguera de retorno y el tubo de cuerpo del acelerador a la parte superior del tanque de compensación.
- 4. Conectar la manguera de alimentación a la parte inferior del tanque de compensación.
- 5. Fije la manguera de retorno, la manguera de cuerpo del acelerador, y la manguera de alimentación a la cámara de compensación con las abrazaderas de manguera.
- 6. Llenar el depósito de compensación con el refrigerante a la cresta central, o la marca MAX.

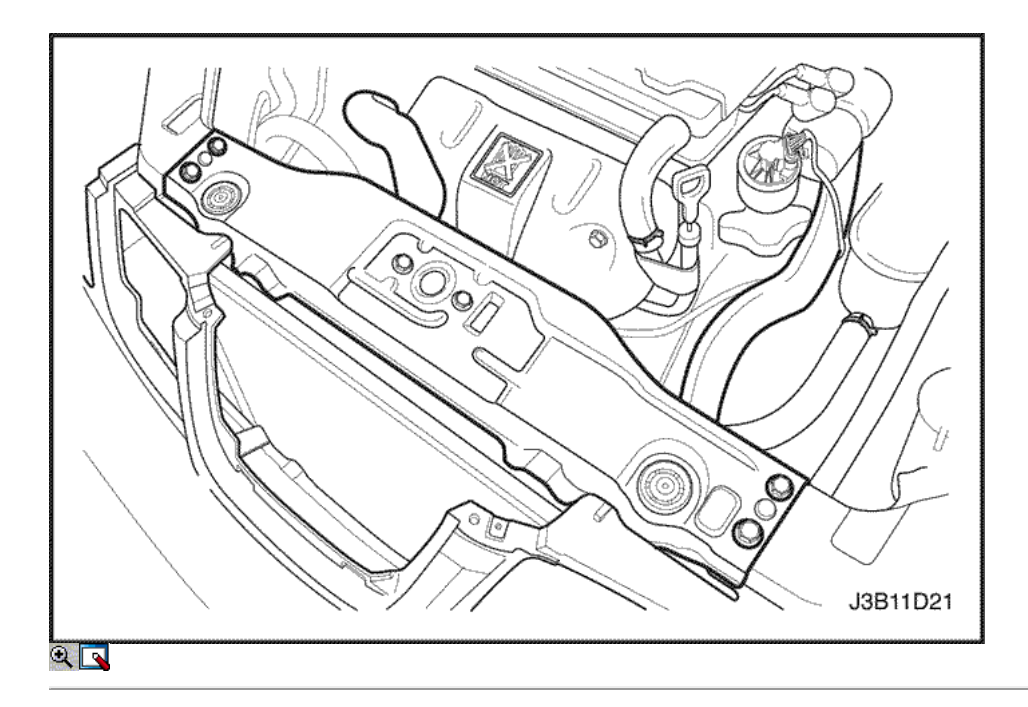

### Radiador

#### Procedimiento de extracción

- 1. Desconecte el cable negativo de la batería.
- 2. Drenar el sistema de refrigeración del motor. Consulte "Vaciado y llenado del sistema de enfriamiento" en esta sección.
- 3. Retire los ventiladores principales y auxiliares de la. Consulte "ventilador de refrigeración eléctrico principal o auxiliar" en esta sección.
- 4. Quite el perno superior del radiador de retención.
- 5. Retire el soporte superior del radiador de retención.
- 6. Retire la abrazadera de la manguera del radiador superior.
- 7. Desconectar la manguera superior del radiador del radiador.

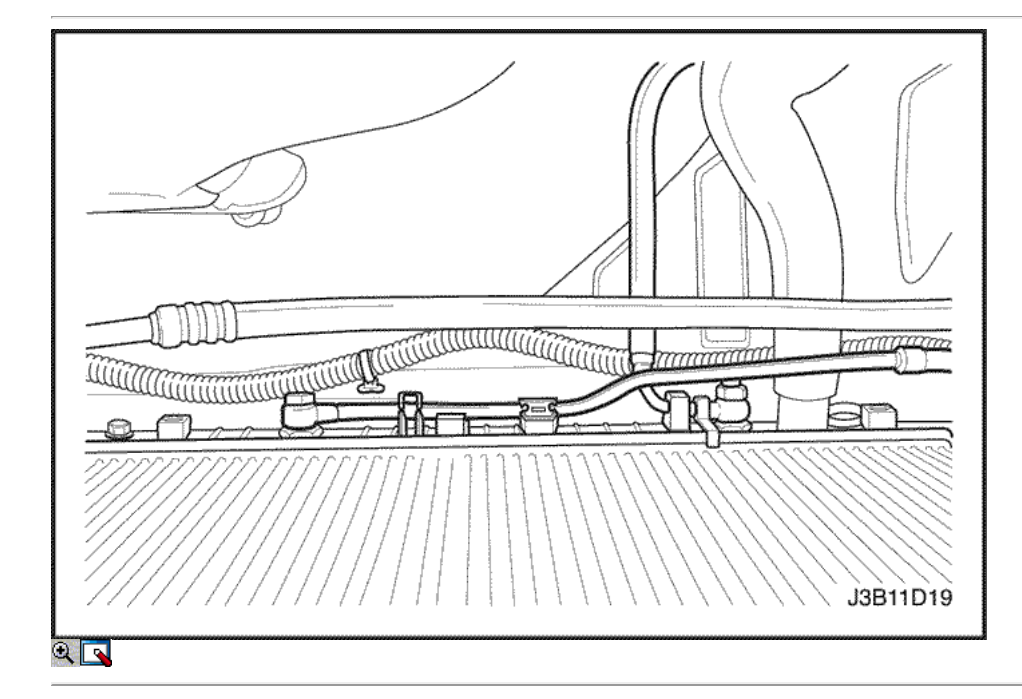

- 8. Retire la abrazadera de la manguera del tanque de compensación en el radiador.
- 9. Desconecte la manguera del tanque de compensación del radiador.
- 10. Retire la abrazadera de la manguera de radiador inferior.
- 11. Desconectar la manguera inferior del radiador del radiador.
- 12. Desconecte las tuberías frías transeje del tanque inferior del radiador, si lo tiene.
- 13. Retire el perno y la abrazadera de soporte de la tubería transeje del radiador.
- 14. Retire el radiador del vehículo.

Importante: El radiador todavía contiene una cantidad sustancial de refrigerante. Escurrir el resto del refrigerante del radiador en una bandeja de drenaje.

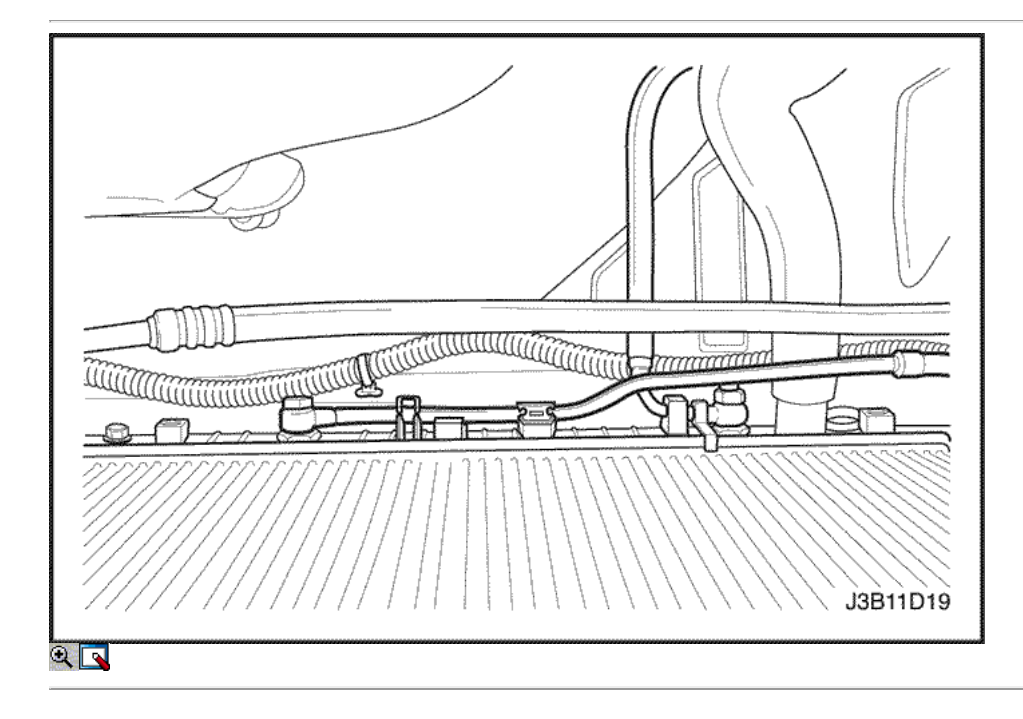

# Procedimiento de instalación

1. Ajuste el radiador en su lugar en el vehículo con los puestos de radiador inferior en los topes de goma de choque.

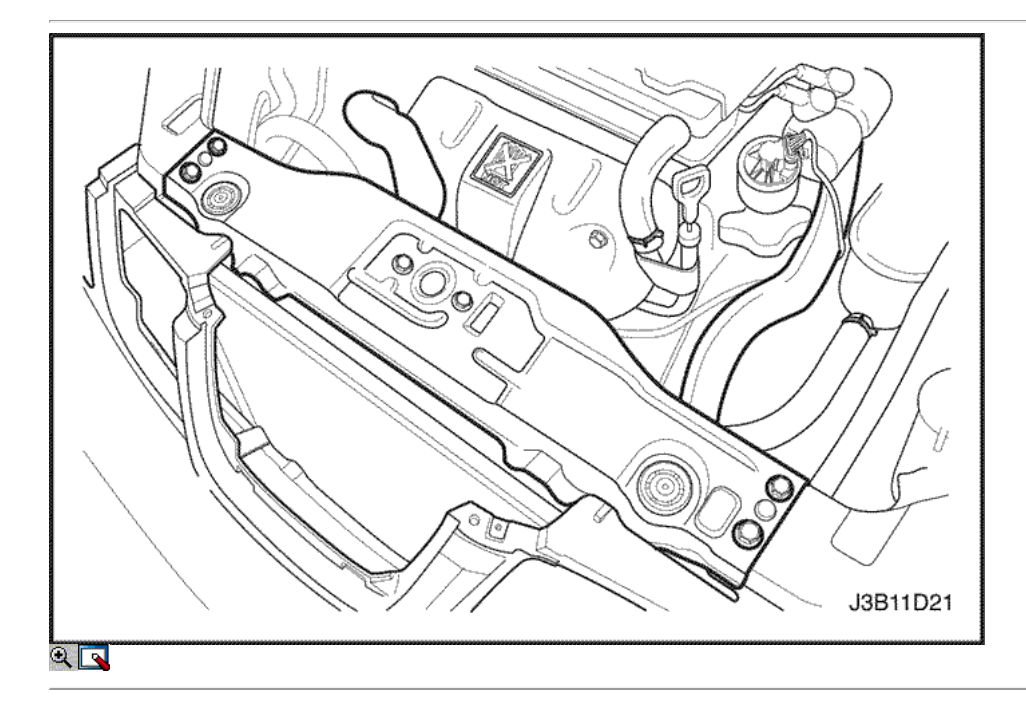

- 2. Conectar las tuberías frías transeje al depósito inferior del radiador, si lo tiene.
- 3. Instale el tubo de la transmisión y apoyar la abrazadera del radiador con un perno.
- 4. Conecte el tubo de cámara de compensación para el radiador.
- 5. Asegure la manguera de tanque de compensación con una abrazadera de manguera.
- 6. Conectar la manguera superior del radiador y la manguera inferior del radiador del radiador.
- 7. Asegure cada manguera con una abrazadera de manguera.
- 8. Coloque los retenedores de radiador en su lugar.
- 9. Instale el retén de sujeción del radiador superior.
- 10. Instale el perno de sujeción superior del radiador.

11. Instale los ventiladores principales y auxiliares de la. Consulte "ventilador de refrigeración eléctrico - principal o auxiliar" en esta sección.

- 12. Vuelva a llenar el sistema de refrigeración del motor. Consulte "Vaciado y llenado del sistema de enfriamiento" en esta sección.
- 13. Conecte el cable negativo de la batería.

#### Apretar

Apriete el perno de sujeción del radiador a 8 N • m (71 lb-in).

# FUNCIONAMIENTO GENERAL DEL SISTEMA DESCRIPCIÓN Y

### Descripción General

El sistema de refrigeración mantiene la temperatura del motor a un nivel eficaz durante todas las condiciones de funcionamiento del motor. Cuando el motor está frío, el sistema de refrigeración enfría el motor lentamente o nada en absoluto. Este enfriamiento lento del motor permite que el motor se caliente rápidamente.

El sistema de refrigeración incluye un radiador y el subsistema de recuperación, los ventiladores de refrigeración, un termostato y la vivienda, una bomba de refrigerante, y una correa de la bomba de refrigerante de accionamiento. La correa de sincronización acciona la bomba de refrigerante.

Todos los componentes deben funcionar correctamente para que el sistema de refrigeración para funcionar. La bomba de refrigerante extrae el líquido del radiador. El refrigerante circula entonces a través de camisas de agua en el bloque del motor, el colector de admisión, y la cabeza del cilindro. Cuando el refrigerante alcanza la temperatura de funcionamiento del termostato, el termostato se abre. El líquido refrigerante y luego regresa al radiador donde se enfría.

Este sistema dirige poco de líquido refrigerante a través de los tubos flexibles a la base del calentador. Esto proporciona para calentar y descongelar. El tanque de compensación está conectado al radiador para recuperar el refrigerante desplazados por la expansión de las altas temperaturas. El tanque de compensación mantiene el nivel de líquido refrigerante correcta.

El sistema de refrigeración para este vehículo no tiene la tapa del radiador o del cuello de llenado. El refrigerante se añade al sistema de refrigeración a través del tanque de compensación.

#### Radiador

Este vehículo tiene un peso ligero de tubo y aleta del radiador de aluminio. Tanques de plástico están montados a la derecha y los lados izquierdo del núcleo del radiador.

En los vehículos equipados con transversales automáticos, las líneas de fluido del transeje funcionar a menor temperatura a través del tanque del radiador izquierdo. Un grifo de vaciado del radiador está en este radiador.

Para drenar el sistema de enfriamiento, abrir el grifo de purga.

#### Oleada del tanque

El tanque de compensación es un depósito de plástico transparente, similar al depósito de limpiador de parabrisas.

El tanque de compensación está conectado al radiador por una manguera y al sistema de refrigeración del motor por otra manguera. A medida que el vehículo es conducido, el refrigerante del motor se calienta y se expande. La porción del refrigerante del motor desplazado por esta expansión fluye desde el radiador y el motor en el tanque de compensación. El aire atrapado en el radiador y el motor se desgasifica en el tanque de compensación. Cuando el motor se detiene, el líquido refrigerante del motor se enfría y contrae. El refrigerante del motor es entonces desplazada vuelve a introducirse en el radiador y el motor. Esto mantiene el radiador lleno con el líquido refrigerante hasta el nivel deseado en todo momento y aumenta la eficiencia de la refrigeración.

Mantenga el nivel de refrigerante entre el MIN y el MAX del depósito de compensación cuando el sistema esté frío.

#### Bomba de agua

La bomba accionada por correa centrífuga de agua consta de un impulsor, un eje de accionamiento, y una polea de correa. La bomba de agua está montado en la parte delantera del motor montado transversalmente, y es accionado por la correa de distribución.

El impulsor está soportado por un cojinete completamente sellado.

La bomba de agua es mantenido como un conjunto y, por lo tanto, no se puede desmontar.

#### Termostato

Una cera de pellet de tipo termostato controla el flujo del líquido refrigerante del motor a través del sistema de refrigeración del motor. El termostato está montado en la caja del termostato a la parte delantera de la culata de cilindro.

El termostato se detiene el flujo del líquido refrigerante del motor desde el motor al radiador con el fin de proporcionar un calentamiento más rápido, y para regular la temperatura del refrigerante. El termostato permanece cerrado mientras el refrigerante del motor está frío, impidiendo la circulación del líquido refrigerante del motor a través del radiador. En este punto, el refrigerante del motor se les permite circular sólo a lo largo de la base del calentador para calentar rápida y uniformemente.

Mientras se calienta el motor, abra el termostato. Esto permite que el refrigerante del motor fluya a través del radiador, donde se disipa el calor a través del radiador. Esta apertura y el cierre del termostato permite que el refrigerante del motor suficiente para entrar en el radiador para mantener el motor dentro de los límites apropiados de temperatura de funcionamiento del motor.

El sedimento de cera en el termostato está herméticamente sellado en una caja de metal. El elemento de cera del termostato se expande cuando se calienta y se contrae cuando se enfría.

A medida que el vehículo se conduce y se calienta el motor, la temperatura del refrigerante del motor aumenta. Cuando el líquido refrigerante del motor alcanza una temperatura especificada, el elemento de cera de pellets en el termostato se expande y ejerce presión contra la carcasa de metal, obligando a la válvula abierta. Esto permite que el refrigerante del motor fluya a través del sistema de refrigeración del motor y enfriar el motor. Como el pellet de cera se enfría, la contracción permite un resorte para cerrar la válvula.

El termostato empieza a abrirse a 87 ° C (189 ° F) y es totalmente abierta a 102 ° C (216 ° F). El termostato cierra a 86 ° C (187 ° F).

#### Ventilador de refrigeración eléctrico

Precaución: Mantenga las manos, herramientas y ropa lejos de los ventiladores de refrigeración del motor para ayudar a prevenir lesiones. Este ventilador es eléctrico y se puede activar si el motor está en marcha.

Precaución: Si el aspa del ventilador está doblado o dañado de alguna manera, no se debe intentar reparar o reutilizar la parte dañada. Un conjunto de ventilador doblado o dañado debe ser siempre reemplazada con una nueva. El no hacerlo puede resultar en lesiones personales. Los ventiladores de refrigeración están montados detrás del radiador en el compartimiento del motor. Los ventiladores eléctricos aumentar el flujo de aire a través de las aletas del radiador y el condensador de aire acondicionado (A / C)-vehículos equipados. Esto ayuda a acelerar el enfriamiento cuando el vehículo está en reposo o en movimiento a velocidades bajas.

1.4L DOHC tamaño del ventilador es 340 mm (13,4 pulgadas) y el tamaño del motor DOHC 1.6L/1.8L ventilador principal es de 300 mm (11,8 pulgadas) de diámetro, con cinco palas para ayudar al flujo de aire a través del radiador y el condensador. Un motor eléctrico unido al soporte del radiador acciona el ventilador.

A / C modelos tienen dos ventiladores - el ventilador principal y el ventilador auxiliar. El ventilador auxiliar es de 300 mm (11,8 pulgadas) de diámetro. No A / C modelos tienen sólo el ventilador principal.

A / C apagado o no-A y Modelo / C (1.4L/1.6L)

- Los ventiladores de refrigeración son accionados por el módulo de control electrónico (ECM) utilizando un relé de refrigeración de baja velocidad del ventilador y un relé de alta velocidad del ventilador de enfriamiento. En Un vehículos / C equipadas, una serie / paralelo relé del ventilador de refrigeración también se utiliza.
- El ECM se enciende los ventiladores de refrigeración a baja velocidad cuando la temperatura del refrigerante alcanza los 97,5 ° C (207,5 ° F) y los ventiladores de refrigeración fuera de 95,25 ° C (203,4 ° F).

A / C apagado o no-A / Modelo C (1.8L)

- Los ventiladores de refrigeración son accionados por el módulo de control electrónico (ECM) utilizando un relé de refrigeración de baja velocidad del ventilador y un relé de alta velocidad del ventilador de enfriamiento. En Un vehículos / C equipadas, una serie / paralelo relé del ventilador de refrigeración también se utiliza.
- El ECM se enciende los ventiladores de refrigeración a baja velocidad cuando la temperatura del refrigerante alcanza los 93 ° C (199 ° F) y los ventiladores de refrigeración de 90 ° C (194 ° F).

### A / C ON (1.4L/1.6L)

- El ECM se enciende los ventiladores de refrigeración a baja velocidad cuando el sistema de A / C está encendido. El ECM cambiará a alta velocidad cuando la temperatura del refrigerante llega a 101,25 ° C (214 ° F) o el lado de alta presión A / C llega a 1859 kPa (270 psi).
- Los ventiladores de refrigeración volverá a baja velocidad cuando la temperatura del refrigerante alcanza los 99 ° C (210 ° F) y el lado de alta presión A / C llega a 1449 kPa (210 psi).

### A / C ON (1.8L)

- El ECM se enciende los ventiladores de refrigeración a baja velocidad cuando el sistema de A / C está encendido. El ECM cambiará a alta velocidad cuando la temperatura del refrigerante alcanza 97 ° C (207 ° F) o el lado de alta presión A / C llega a 1859 kPa (270 psi).
- Los ventiladores de refrigeración volverá a baja velocidad cuando la temperatura del refrigerante alcanza los 94 ° C (201 ° F) y el lado de alta presión A / C llega a 1449 kPa (210 psi).

#### Calentador del bloque del motor

El vehículo está diseñado para aceptar un calentador del bloque motor que ayuda a calentar el motor y para mejorar el arranque en tiempo frío. También puede ayudar a reducir el consumo de combustible mientras el motor está frío se calienta. El calentador del bloque motor se encuentra bajo el colector de admisión y utiliza un tapón de expansión existente para la instalación.

# $\Leftrightarrow$   $\Leftrightarrow$

© Copyright General Motors Daewoo Europa. Reservados todos los derechos

⇦

 $\Rightarrow$ 

몲  $\bigodot$  $\triangle$  $\overline{2}$ 

# SECCIÓN 1E

# MOTOR ELECTRICO

Precaución: Desconecte el cable negativo de la batería antes de retirar o instalar cualquier aparato eléctrico o cuando una herramienta o equipo podría fácilmente entrar en contacto con los terminales expuestos eléctricos. Desconexión de este cable ayudará a evitar lesiones personales y daños en el vehículo. El encendido debe estar también en LOCK a menos que se indique lo contrario.

# ESPECIFICACIONES

#### Especificaciones Motor de arranque

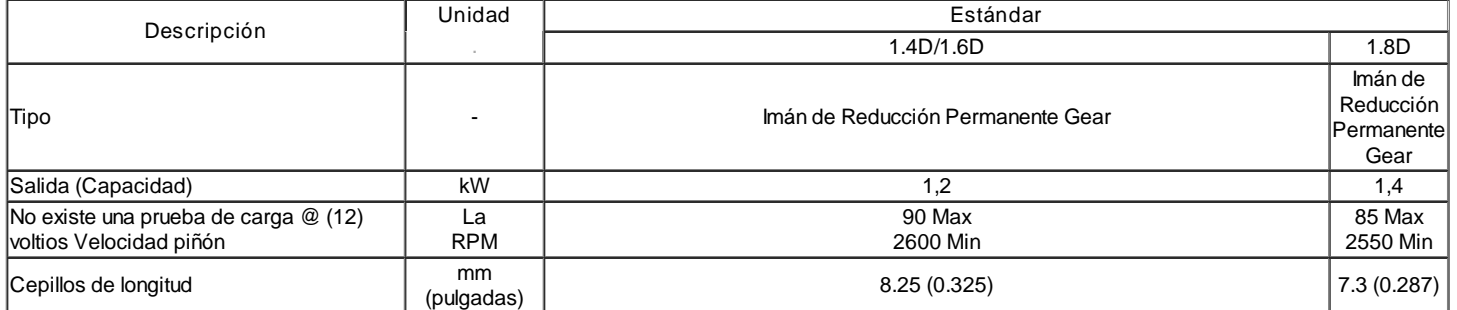

# Especificaciones del generador

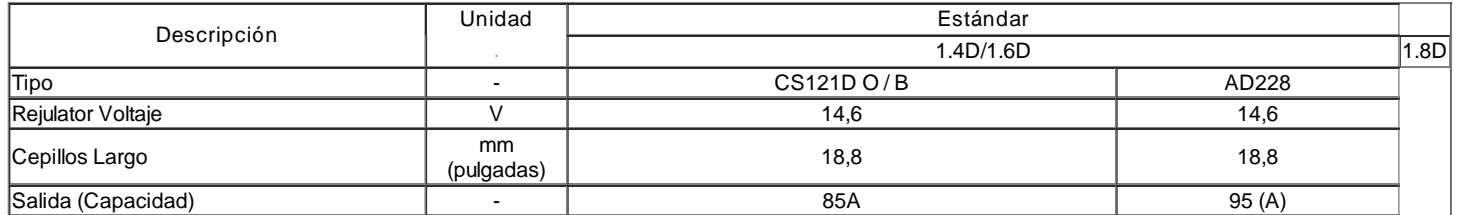

#### Especificaciones de la batería

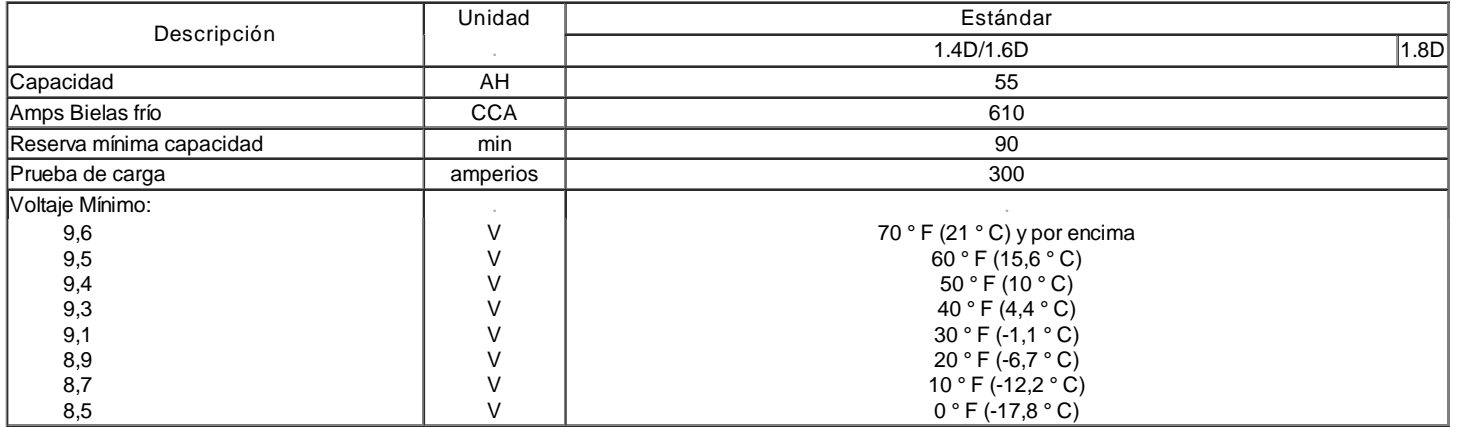

# Sujetadores de apriete Especificaciones

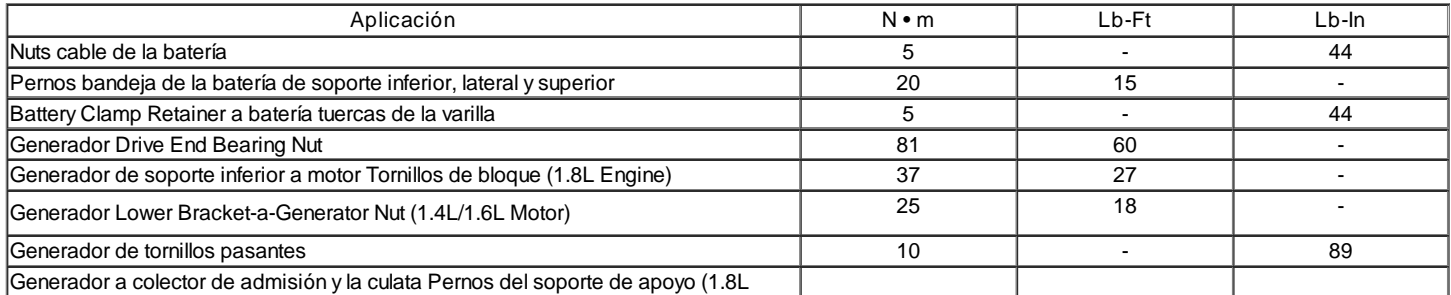

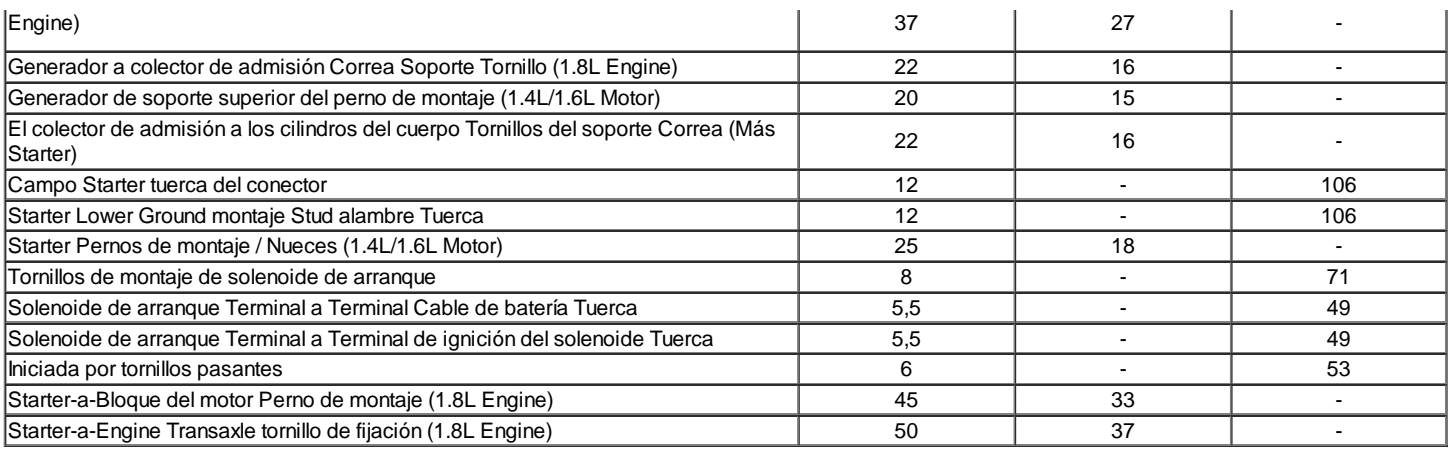

# Esquemático y ROUTING DIAGRAMAS

Startimg Sistema

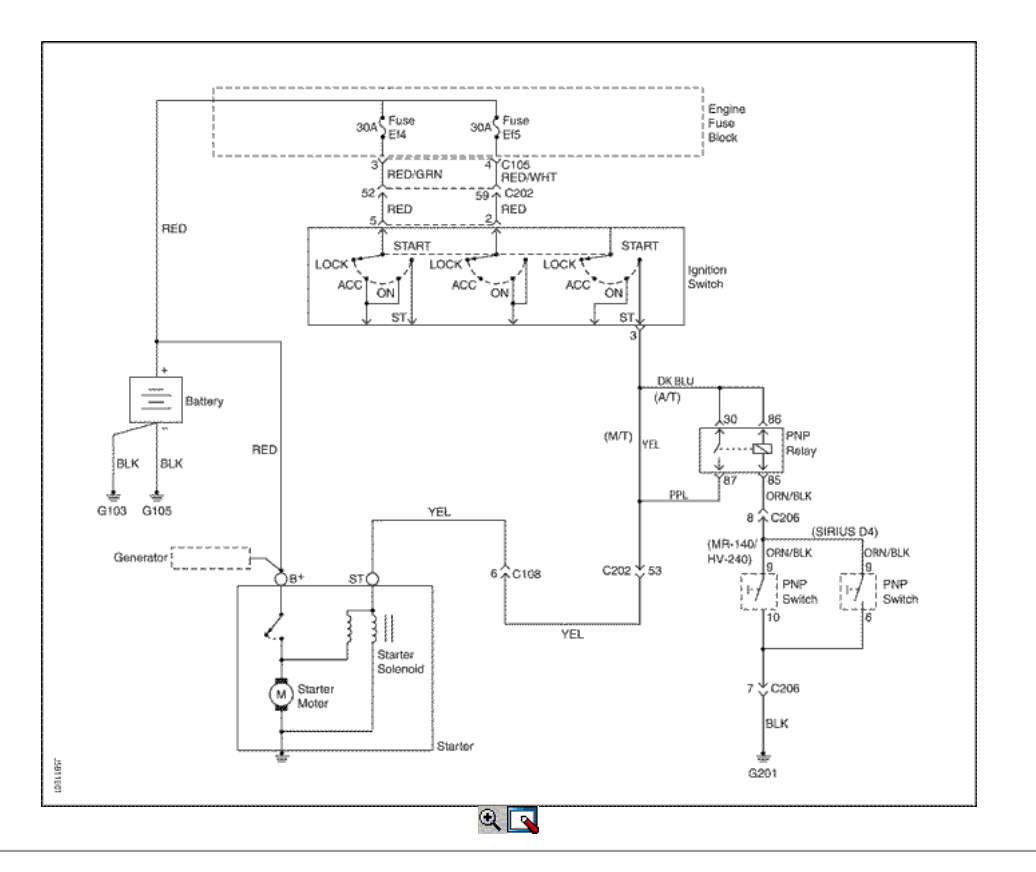

Sistema de carga

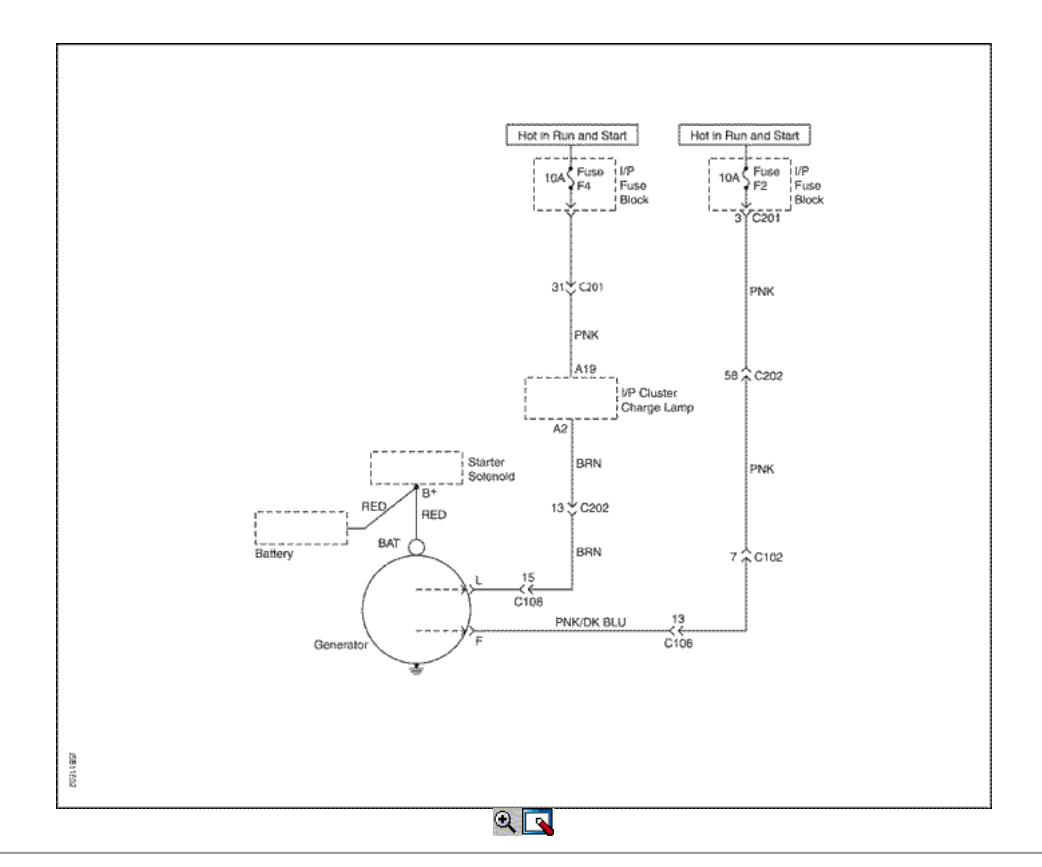

# DIAGNÓSTICO

No Crank

| Paso           | Acción                                                                                                    | Value (s) | Sí                                  | <b>No</b>                           |
|----------------|----------------------------------------------------------------------------------------------------|-----------|-------------------------------------|-------------------------------------|
| 1              | 1. Encienda los faros delanteros.<br>2. Encienda las luces de domo ON.<br>3. Gire el encendido a la posición START.                                                                                                    |           |                                     |                                     |
|                | ¿Las luces se atenúan o salir?                                                                                                    |           | Ir al paso 2                        | Ir al paso 8                        |
| 2              | Compruebe el estado de carga de la batería.<br>Es el ojo verde que muestra el hidrómetro integrada?                                                                                                    |           | Ir al paso 3                        | Ir a<br>"Procedimiento de<br>carga" |
| 3              | 1. Conecte el cable positivo del voltímetro al terminal positivo de la<br>batería.<br>2. Conecte el cable negativo del voltímetro al terminal negativo de la<br>batería.<br>3. Gire el encendido a la posición START.<br>¿El voltímetro indica el valor especificado? | < 9.6 v   | lr a<br>"Procedimiento de<br>carga" | Ir al paso 4                        |
| 4              | 1. Conecte el cable negativo del voltímetro al terminal negativo de la<br>batería.<br>2. Conectar el voltímetro positiva al bloque del motor.<br>¿El voltímetro indica el valor especificado?                                                                         | > 0.5 V   | Ir al paso 5                        | Ir al paso 6                        |
| 5              | Limpie, ajuste o reemplace el cable negativo de la batería.<br>Es la reparación completa?                                                                                                    |           | Sistema OK                          |                                     |
| 6              | 1. Conecte el cable positivo del voltímetro al motor de arranque "B +"<br>terminal.<br>2. Conecte el cable negativo del voltímetro al terminal negativo de la<br>batería.<br>¿El voltímetro indica el valor especificado?                                             | <9v       | Ir al paso 7                        | Ir al paso 13                       |
| $\overline{7}$ | Limpie, ajuste o reemplace el cable positivo de la batería.<br>Es la reparación completa?                                                                                                    |           | Sistema OK                          |                                     |
| 8              | Inspeccione el fusible del bloque del motor EF5 fusible.<br>¿Es la en OK fusible?                                                                                                    |           | Ir al paso 10                       | Ir al paso 9                        |
| 9              | Inspeccione el fusible del bloque del motor EF4 fusible.<br>¿Es la en OK fusible?                                                                                                    |           | Sistema OK                          |                                     |
| 10             | Compruebe la conexión al motor de arranque "ST" del terminal.                                                                                                    |           |                                     |                                     |

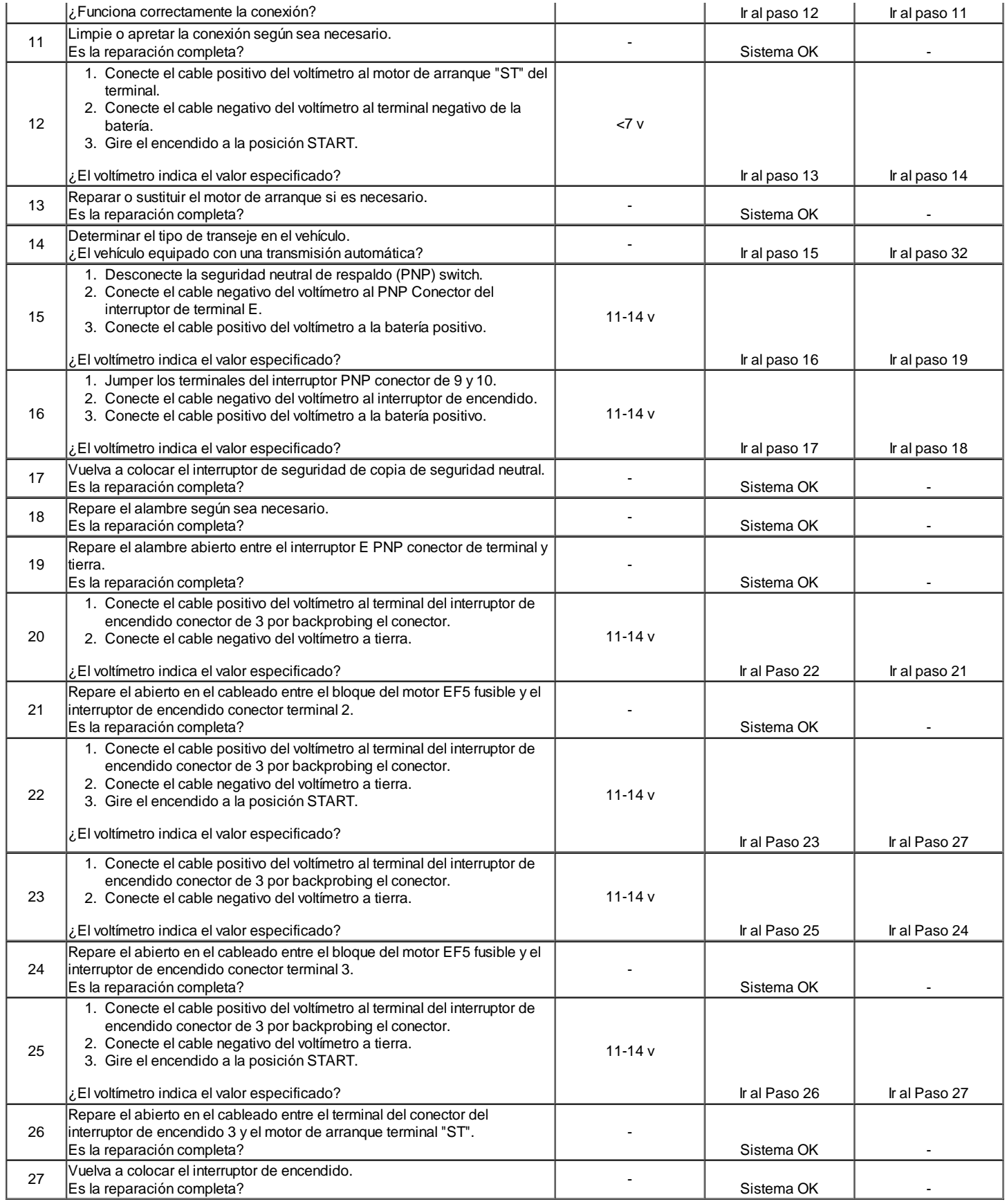

# El ruido del motor de arranque

# Para corregir el ruido del motor de arranque durante el arranque, utilice el siguiente procedimiento:

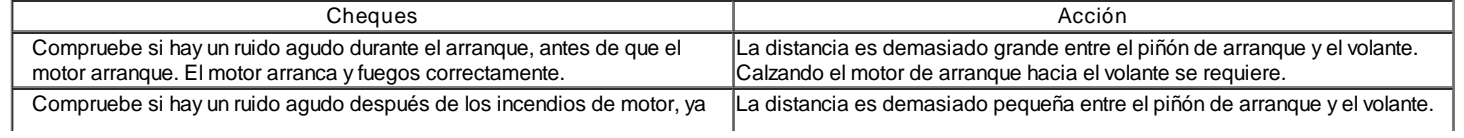

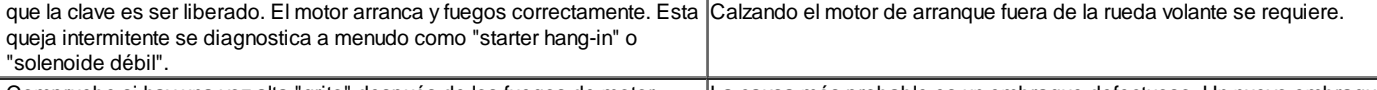

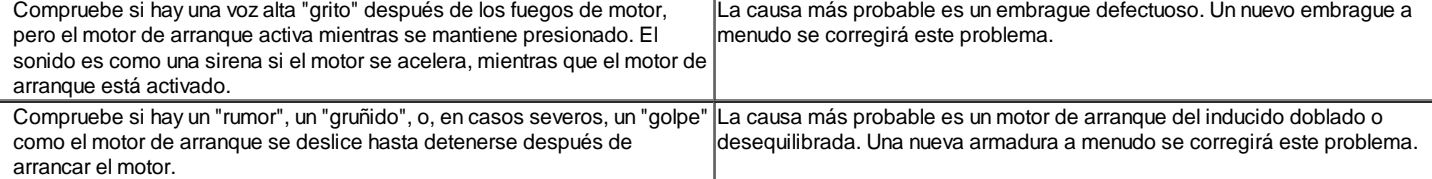

Si la queja es el ruido, la corrección se puede lograr por acuñamiento apropiado como sigue:

- 1. Compruebe si hay una inclinación o un desgaste del volante.
- 2. Arranque el motor y toque cuidadosamente el diámetro exterior de la corona dentada del volante giratorio con tiza o crayón para mostrar el punto más alto de la desviación del diente. Apague el motor y gire el volante de manera que los dientes son marcados en el área del engranaje de piñón de arrangue
- 3. Desconecte el cable negativo de la batería para evitar el arranque del motor.
- 4. Controlar el juego de piñón-a-volante mediante el uso de un calibre de cable de 0,5 mm (0,02 pulgadas) de espesor mínimo (o diámetro). Centro de un diente del piñón entre dos dientes del volante y el calibre. No medir en las esquinas, donde se encuentra una mayor dimensión engañosa observados. Si el juego está bajo el mínimo, calzando el motor de arranque fuera del volante se requiere.
- 5. Si la holgura se aproxima a 1,5 mm (0,06 pulgadas) o más, calzando el motor de arranque hacia el volante se requiere. Esta condición es generalmente la causa de dientes rotos del volante o de la cubierta del arrancador. Calce el motor de arranque hacia el volante calzando sólo el motor de arranque almohadilla de montaje. Una cuña de 0,40 mm (0,016 pulgadas) de espesor en esta ubicación será disminuir el aclaramiento de aproximadamente 0,30 mm (0,012 pulgadas). Si normales cuñas de arranque no está disponible, arandelas u otro material adecuado se puede utilizar como cuñas.

#### Prueba de carga de batería

- 1. Comprobar la batería presenta daños, tales como un caso agrietado o roto o la cubierta, lo que podría permitir la pérdida de electrolito. Si el daño se observa obvio, reemplace la batería.
- 2. Comprobar la batería presenta daños, tales como un caso agrietado o roto o la cubierta, lo que podría permitir la pérdida de electrolito. Si el daño se observa obvio, reemplace la batería.

Precaución: No cargue la batería si el hidrómetro está claro o amarillo claro. En su lugar, vuelva a colocar la batería. Si la batería está caliente, o si gasificación violenta o rebalse de electrolito a través del orificio de ventilación, interrumpa la carga o reducir la velocidad de la carga para evitar daños personales.

- 2. Compruebe el hidrómetro. Si el punto verde es visible, vaya al procedimiento de prueba de carga. Si el indicador está oscuro, pero verde no es visible, cargue la batería. Para cargar una batería retirada del vehículo, consulte "Carga de una batería completamente descargada" en esta sección.
- 3. Compruebe el hidrómetro. Si el punto verde es visible, vaya al procedimiento de prueba de carga. Si el indicador está oscuro, pero verde no es visible, cargue la batería. Para cargar una batería retirada del vehículo, consulte "Carga de una batería completamente descargada" en esta sección.
- 4. Conecte un voltímetro y un probador de baterías de carga a través de los terminales de la batería.
- 5. Aplicar una carga de 300 amperios durante 15 segundos para eliminar cualquier carga de la superficie de la batería.
- 6. Retire la carga.
- 7. Espere 15 segundos para que la batería recupere y aplique una carga de 270 amperios.

Importante: La temperatura de la batería debe ser estimado por el tacto y por la condición de la temperatura de la batería se ha expuesto durante las horas anteriores a pocos.

- 7. Si la tensión no baja por debajo del mínimo indicado, la batería es bueno y debe ser reinstalado. Si el voltaje es menor que el mínimo de la lista, cambie la batería. Consulte "Especificaciones de la batería" en esta sección.
- 8. Si la tensión no baja por debajo del mínimo indicado, la batería es bueno y debe ser reinstalado. Si el voltaje es menor que el mínimo de la lista, cambie la batería. Consulte "Especificaciones de la batería" en esta sección.

#### Genrator salida de prueba

- 1. Realice la prueba del sistema del generador. Consulte "Comprobación del sistema generador" en esta sección.
- 2. Realice la prueba del sistema del generador. Consulte "Comprobación del sistema generador" en esta sección.
- 3. Vuelva a colocar el generador si falla la prueba. Consulte "generador" en la parte de servicio en el vehículo de esta sección. Si se pasa la prueba, realizar la comprobación de salida en el vehículo que sigue.

Importante: Consulte siempre el generador para la salida antes de asumir que una toma "L" del terminal del circuito ha dañado el regulador.

- 3. Conecte un multímetro digital, un amperímetro y un montón de carga de carbón en el vehículo.
- 4. Conecte un multímetro digital, un amperímetro y un montón de carga de carbón en el vehículo.

#### Importante: Asegúrese de que la batería del vehículo está completamente cargado, y la carga de la pila de carbón está apagado.

- 4. Con el interruptor de encendido en la posición OFF, comprobar y registrar el voltaje de la batería.
- 5. Con el interruptor de encendido en la posición OFF, comprobar y registrar el voltaje de la batería.
- 6. Retire el conector de mazo del generador.
- 7. Gire el encendido a la posición RUN con el motor parado. Utilice un multímetro digital para medir el voltaje en el conector de mazo del terminal "L".
- 8. La lectura debe estar cerca de la tensión de la batería especificada de 12 voltios. Si la tensión es demasiado baja, compruebe los indicadores "L" circuitos terminales para circuitos abiertos y conectado a tierra causando la pérdida de tensión. Corrija los cables abiertos, conexiones de terminales, etc, según sea necesario. Consulte "Sistema de Carga" en esta sección.
- 9. Conecte el conector de mazo del generador.
- 10. Haga funcionar el motor en un moderado reposo, y medir el voltaje en los terminales de la batería. La lectura debe ser superior al registrado en el paso 14, pero menos de 16 voltios. Si la lectura es mayor de 16 voltios o por debajo de la lectura anterior, sustituir el generador. Consulte "generador" en la

sección de Servicio en el vehículo.

- 11. Haga funcionar el motor en un moderado reposo, y medir el amperaje de salida del generador.
- 12. Encienda la pila de carbón, y ajustarlo para obtener los amperios máximos mientras se mantiene la tensión de la batería superior a 13 voltios.
- 13. Si la lectura está dentro de los 15 amperios de la calificación del generador se señalaba en el generador, el generador es bueno. Si no es así, vuelva a colocar el generador. Consulte "generador" en la sección de Servicio en el vehículo.
- 14. Con el funcionamiento del generador en la salida máxima, medir la tensión entre la carcasa del generador y el terminal negativo de la batería. La caída de tensión debe ser de 0,5 voltios o menos. Si la caída de tensión es superior a 0,5 voltios, comprobar la trayectoria a tierra de la carcasa del generador al cable negativo de la batería.
- 15. Controlar, limpiar, ajustar, y vuelva a comprobar todas las conexiones a tierra.

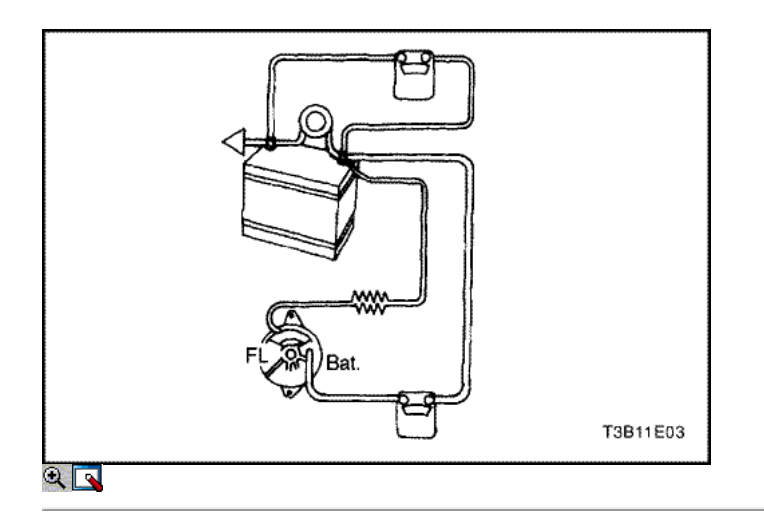

#### Sistema Generador de Consulta

Cuando funciona normalmente, la luz indicadora del generador se enciende cuando el encendido está en la posición RUN y se apaga cuando el motor arranca. Si la lámpara funciona anormalmente o si una condición de batería undercharged o sobrecarga ocurre, el siguiente procedimiento puede usarse para diagnosticar el sistema de carga. Recuerde que una batería cobrado de menos es a menudo causada por accesorios que se quedan en la noche o por un interruptor defectuoso que permite una lámpara, como un tronco o una luz de guantera, que se quedara. Diagnosticar el generador con el siguiente procedimiento:

- 1. Compruebe visualmente el cinturón y el cableado.
- 2. Con el encendido en la posición ON y el motor parado, la luz del indicador de carga debe estar encendido. Si no es así, desconecte el arnés en el generador y el suelo "L" en el arnés con un cable de puente 5 amperios.
	- o Si se enciende la lámpara, reemplace el generador. Consulte "generador" en la sección de Servicio en el vehículo.
	- Si la lámpara no se enciende, localizar el circuito abierto entre el interruptor de encendido y el conector de mazo. La bombilla de la lámpara indicador puede ser quemado.
- 2. Con el interruptor de encendido en la posición ON y el motor funcionando a velocidad moderada, la luz indicadora de carga debe estar apagada. Si no es así, desconecte el mazo de cables en el generador.
- 3. Con el interruptor de encendido en la posición ON y el motor funcionando a velocidad moderada, la luz indicadora de carga debe estar apagada. Si no es así, desconecte el mazo de cables en el generador.
	- ∘ Si la lámpara se apaga, reemplace el generador. Consulte "generador" en la sección de Servicio en el vehículo.
	- Si la luz permanece encendida, compruebe si hay un corto a masa en el mazo de conductores entre el conector y la luz indicadora.

Importante: Consulte siempre el generador para la salida antes de asumir que una toma "L" del terminal del circuito ha dañado el regulador. Consulte "generador" en la sección de Reparación de la Unidad.

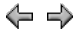

© Copyright General Motors Daewoo Europa. Reservados todos los derechos

⇐

 $\Rightarrow$ 

# SECCIÓN

# MANTENIMIENTO Y REPARACIÓN

SERVICIO EN EL VEHICULO

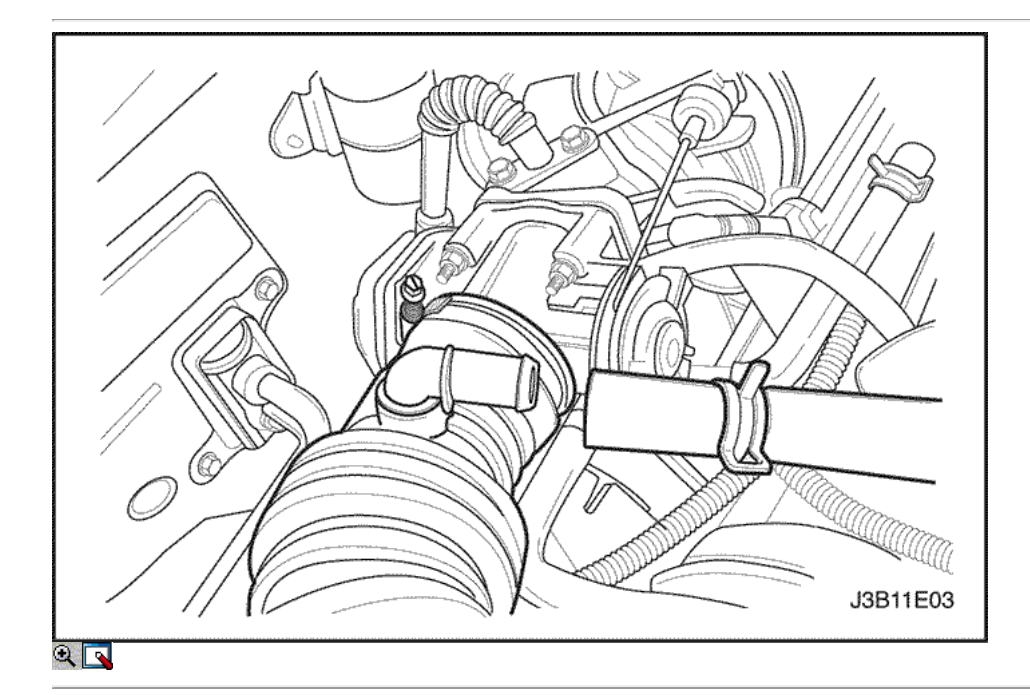

# Generador

Procedimiento de extracción

- 1. Desconecte el cable negativo de la batería.
- 2. Desconecte la temperatura del aire del colector (MAT) conector eléctrico del sensor del tubo de admisión de aire.
- 3. Eliminar todas las abrazaderas de la manguera de salida de aire más limpio, y dejar de lado el tubo.

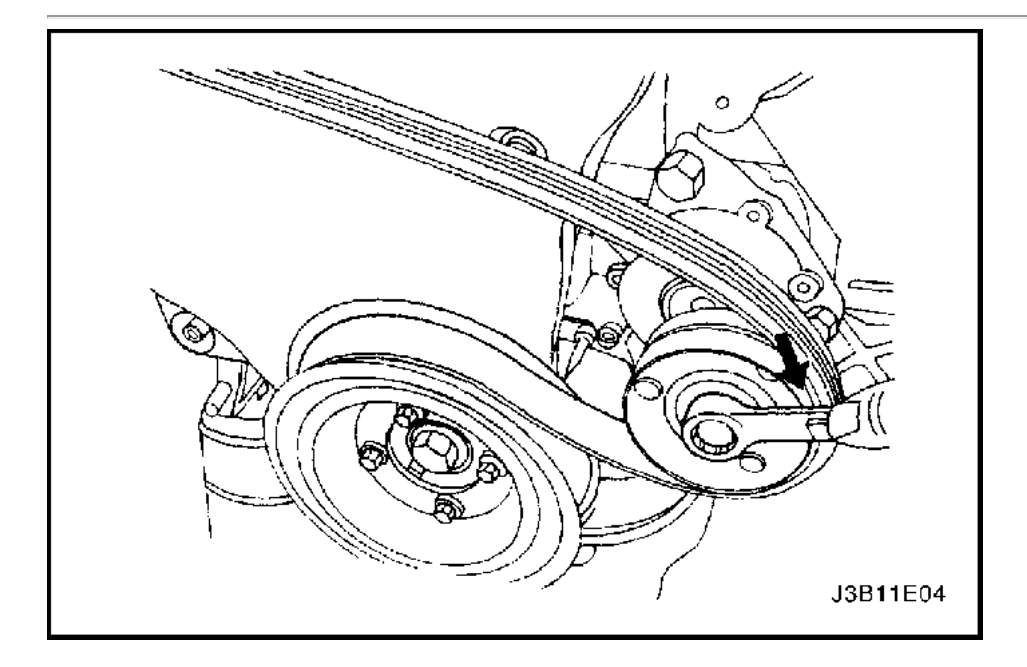

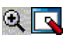

- 4. Levantar y calzar el vehículo adecuadamente.
- 5. Desconectar el conector de arnés de la parte posterior del generador, y el generador de plomo de la batería.
- 6. Retire la correa de los accesorios de accionamiento de serpentina mediante la reducción del vehículo y girando el perno de rodillo tensor automático de las agujas del reloj para liberar la tensión en la correa. Consulte la sección 6B, bomba de dirección asistida.
- 7. Empuje hacia arriba el depósito de la dirección asistida y déjela a un lado.

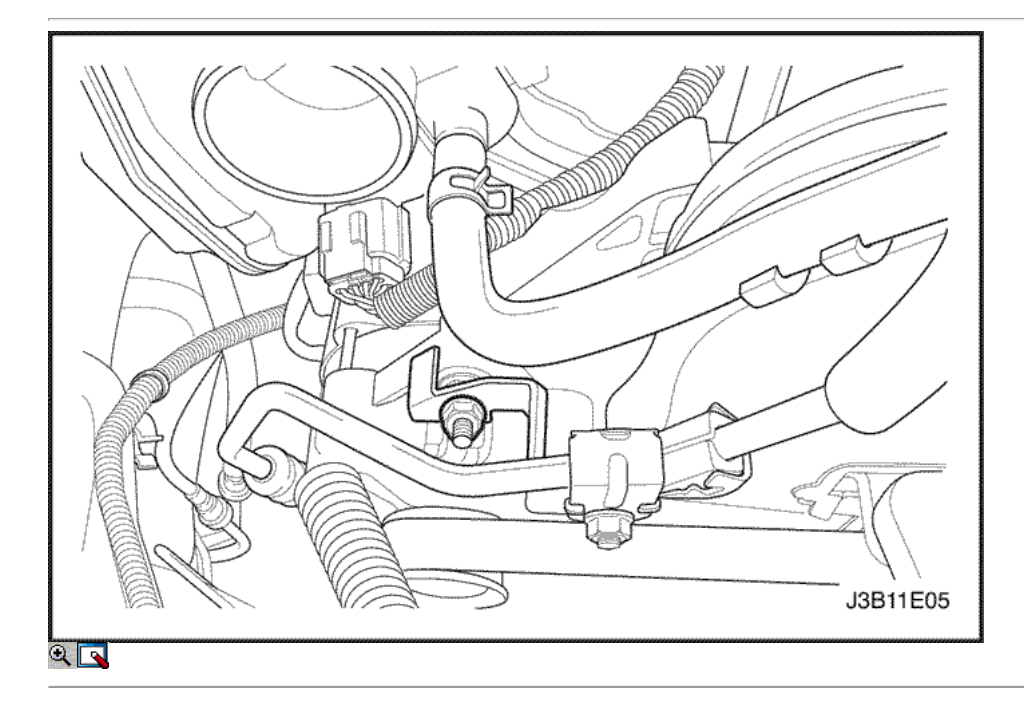

8. Retire el perno de la abrazadera de motor generador de conexión superior para el motor 1.4L/1.6L.

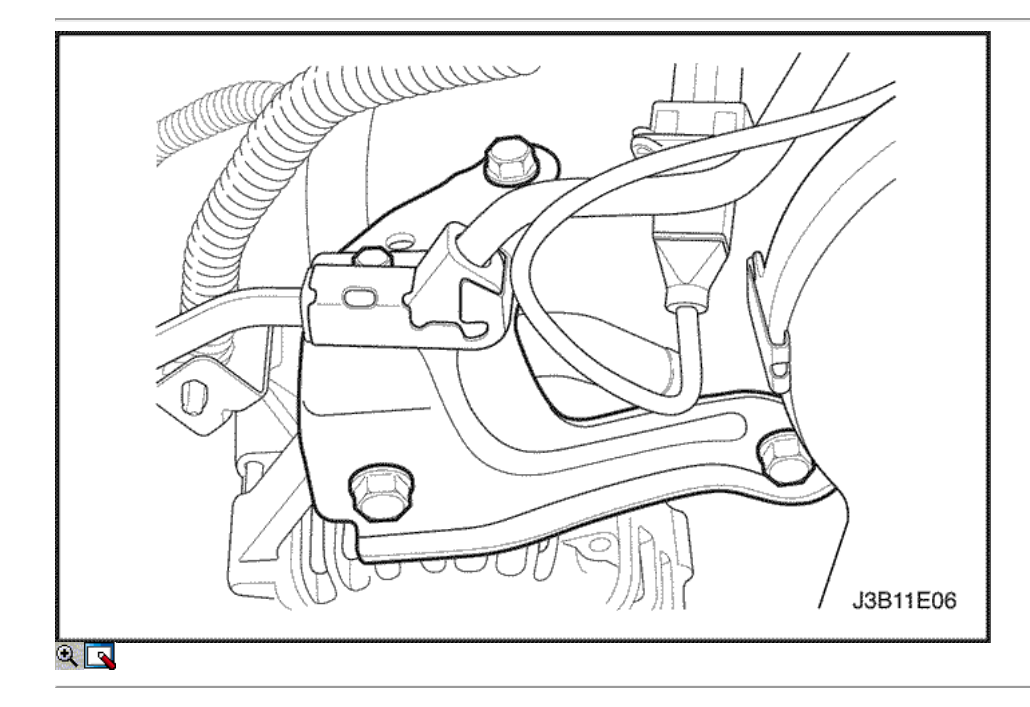

9. Para los vehículos equipados con el motor 1.8L, retire los pernos de montaje del generador superior al colector de admisión / soporte de la culata de apoyo, el soporte del colector de admisión correa, y el colector de admisión a cilindro soporte corporal correa.

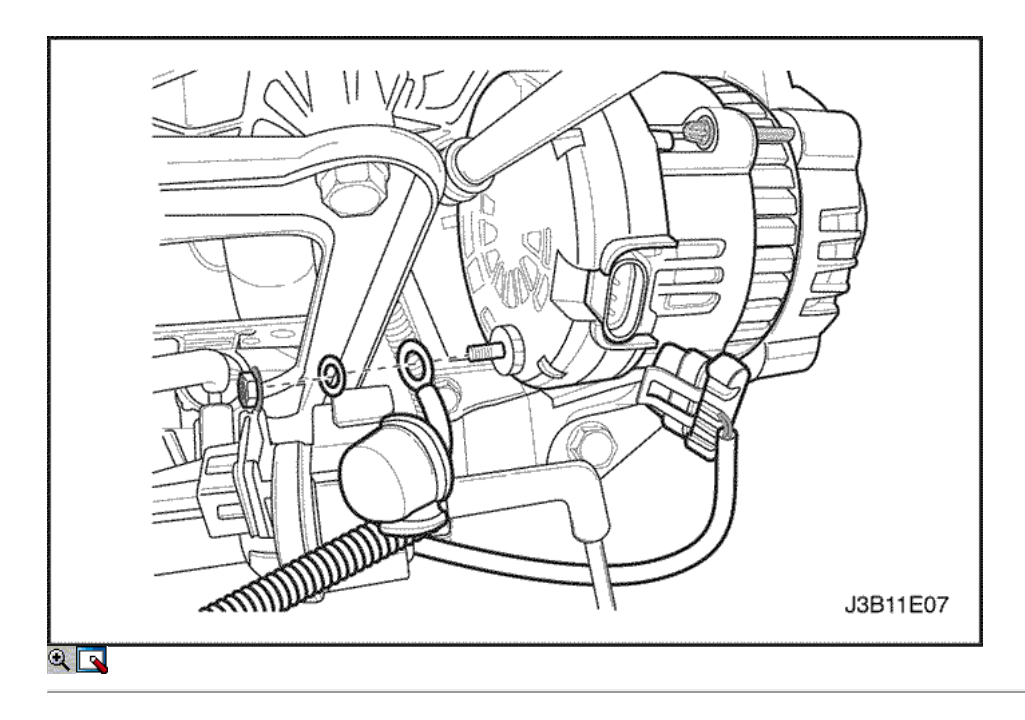

10. Levantar y apoyar adecuadamente el vehículo y retire la tuerca y arandelas que sujetan el soporte del generador inferior a generador perno. Trabaje el tornillo suelto y quitar el generador.

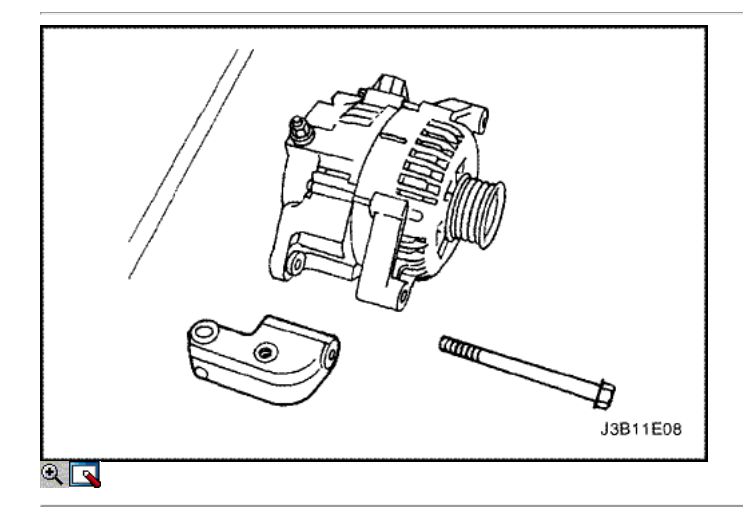

- 11. Para los vehículos equipados con el motor 1.8L, retire los pernos del soporte del generador inferior de apoyo.
- 12. Retire con cuidado el generador con el soporte inferior fijado para el motor 1.8L solamente.
- 13. Retire el generador de la tuerca inferior soporte, perno, y la arandela.

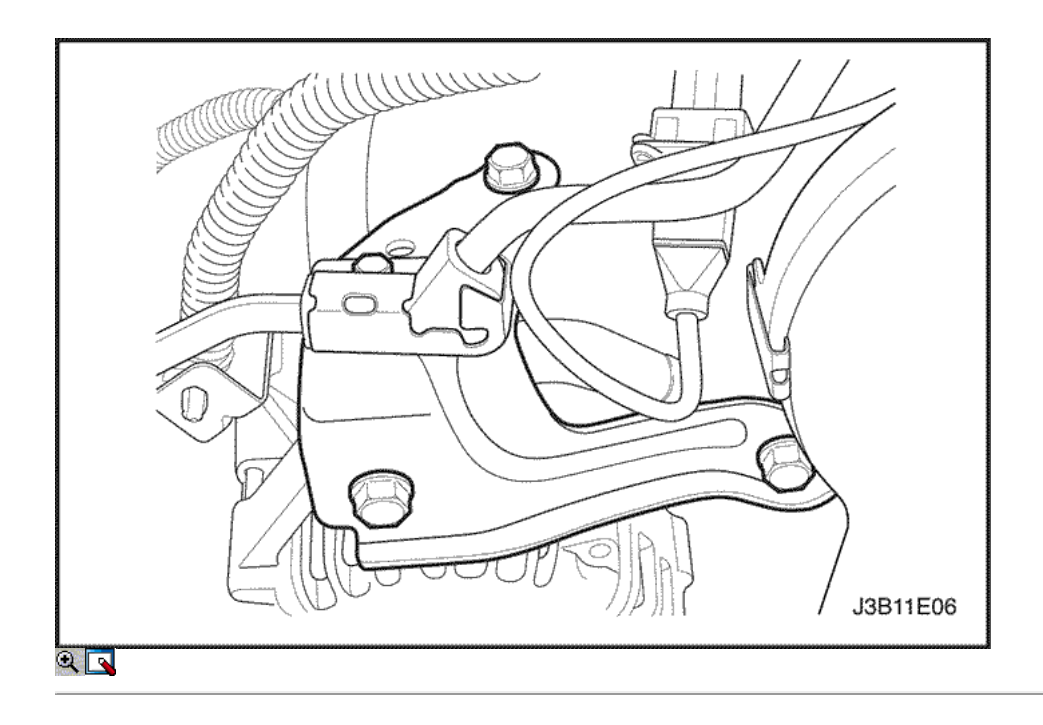

- 1. Instalar el generador al soporte de generador inferior e inserte el perno generador.
- 2. Instale la tuerca y arandelas en el generador de soporte inferior a generador de tornillo en los motores DOHC 1.4L/1.6L.

# Apretar

Ajuste el generador de soporte inferior a generador de tuerca a 25 N • m (18 lb-ft).

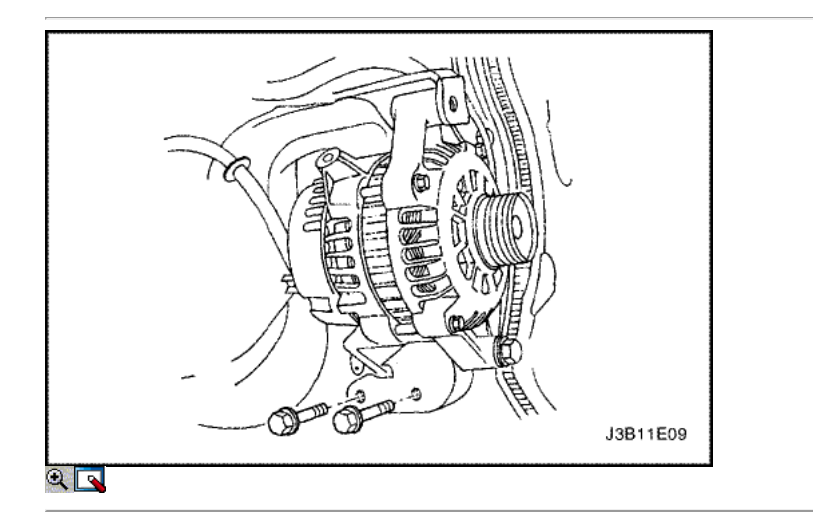

3. Instalar el generador y el conjunto de soporte de ménsula inferior al bloque del motor 1.8L (como se muestra).

#### Apretar

Apriete el generador y los menores soporte a los tornillos del bloque del motor a 37 N · m (27 lb-ft).

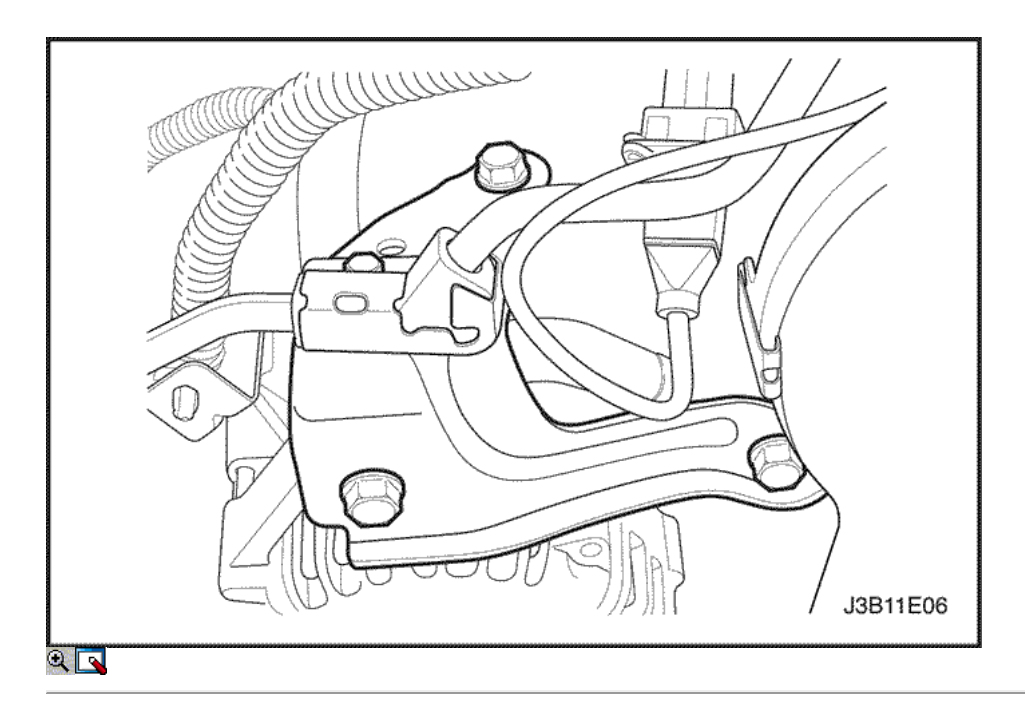

4. Para los vehículos equipados con el motor 1.8L (muestra), instale el colector del generador a la ingesta de cilindro y pernos de soporte de la cabeza del soporte, el perno colector del generador a la ingesta de correa de soporte, y los del múltiple de admisión a los cilindros tornillos del soporte de la correa del cuerpo durante el arranque.

#### Apretar

Apretar el colector del generador a la ingesta de cilindro y pernos de soporte de la cabeza del soporte a 37 N • m (27 lb-ft). Ajuste el generador a la ingesta de correa múltiple tornillo del soporte y las del múltiple de admisión a los cilindros tornillos del soporte de la correa del cuerpo a 22 N • m (16 lb-ft).

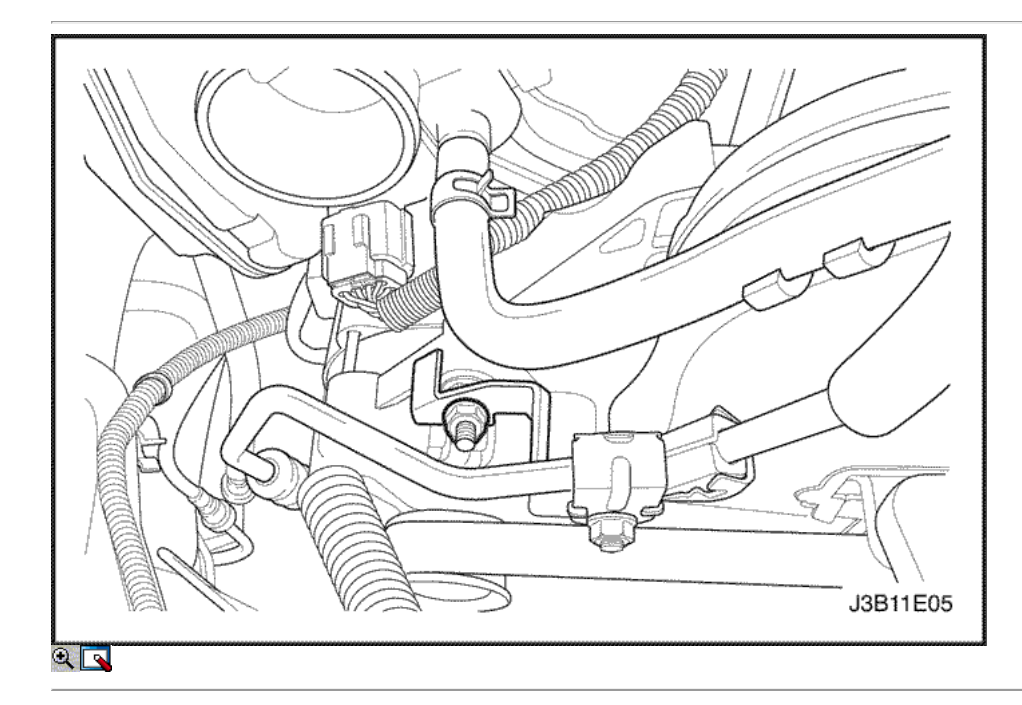

5. Para los vehículos con el motor 1.4L/1.6L, instalar el soporte superior generador placa de soporte y la arandela.

Apretar Apriete el perno de soporte del generador superior de apoyo a 20 N • m (15 lb-ft).

6. Conectar el conector del arnés a la parte posterior del generador, y el generador de plomo a la batería.

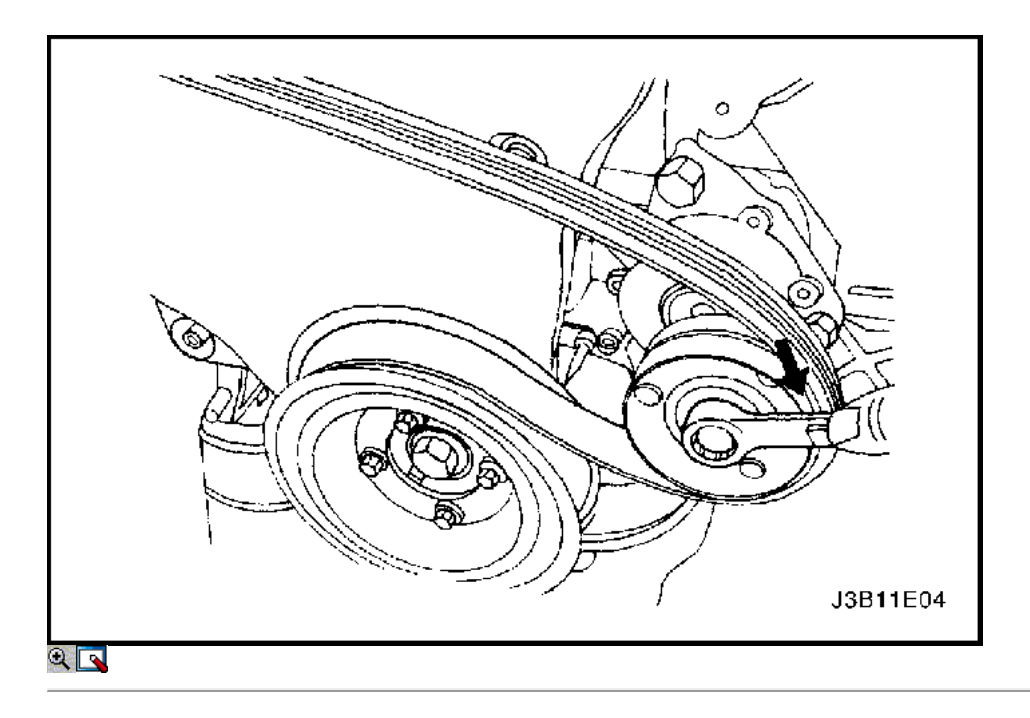

- 7. Coloque la correa de accesorios de accionamiento de serpentina. Consulte la sección 6B, bomba de dirección asistida.
- 8. Aliviar la tensión en la correa por primera aplicando presión hacia abajo en el perno de tensión del rodillo automático y liberación de la presión una vez que el cinturón está en su lugar.
- 9. Monte el depósito de la dirección asistida.

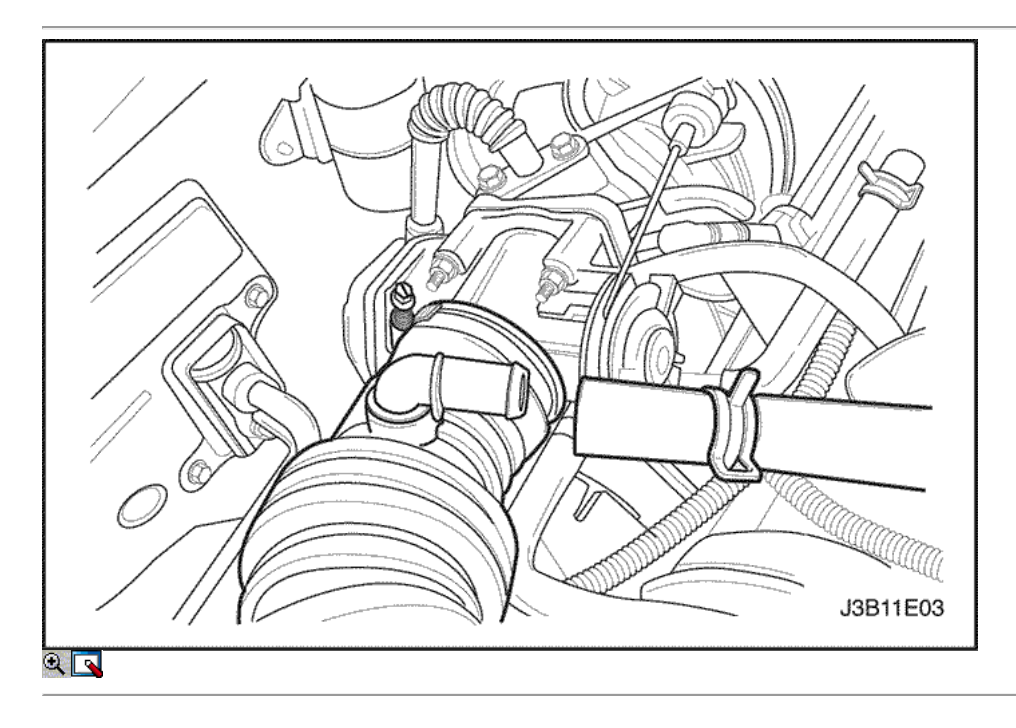

- 10. Instale el filtro de aire manguera de salida y conecte el conector MAT eléctrica.
- 11. Conecte el cable negativo de la batería.

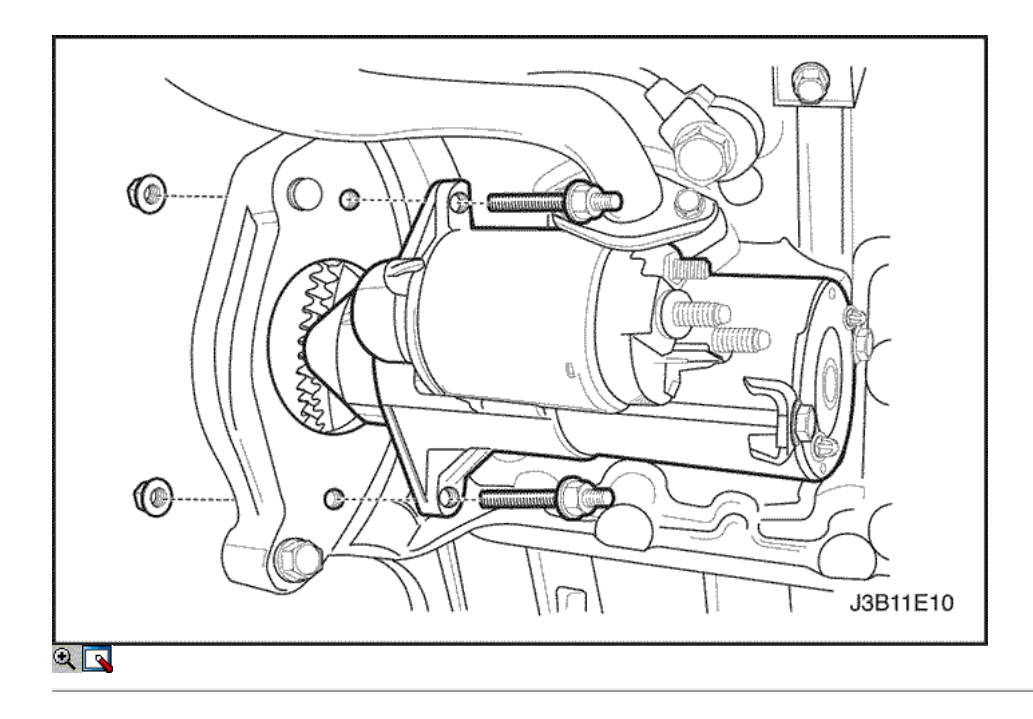

# Motor de arranque

Procedimiento de extracción

- 1. Retire la tuerca que sujeta el cable de tierra de arranque para el espárrago de montaje inferior y retire el cable de tierra.
- 2. Retire el motor de arranque inferior del perno / tuerca de soldadura de montaje (1.4L/1.6L motor).
- 3. Para los vehículos equipados con el motor 1.8L, retire el perno de bloqueo de arranque de los motores para el montaje y el perno de arranque a la transmisión de montaje.

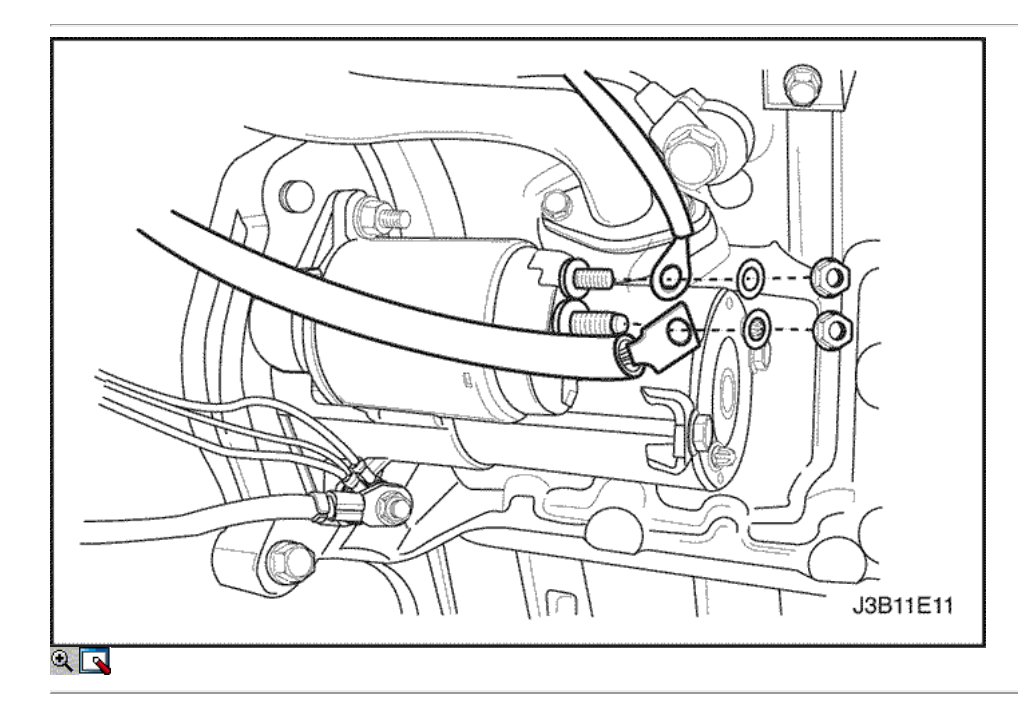

- 4. Quite las tuercas de solenoide de arranque para desconectar el cable de corriente.
- 5. Retire el conjunto del motor de arranque.

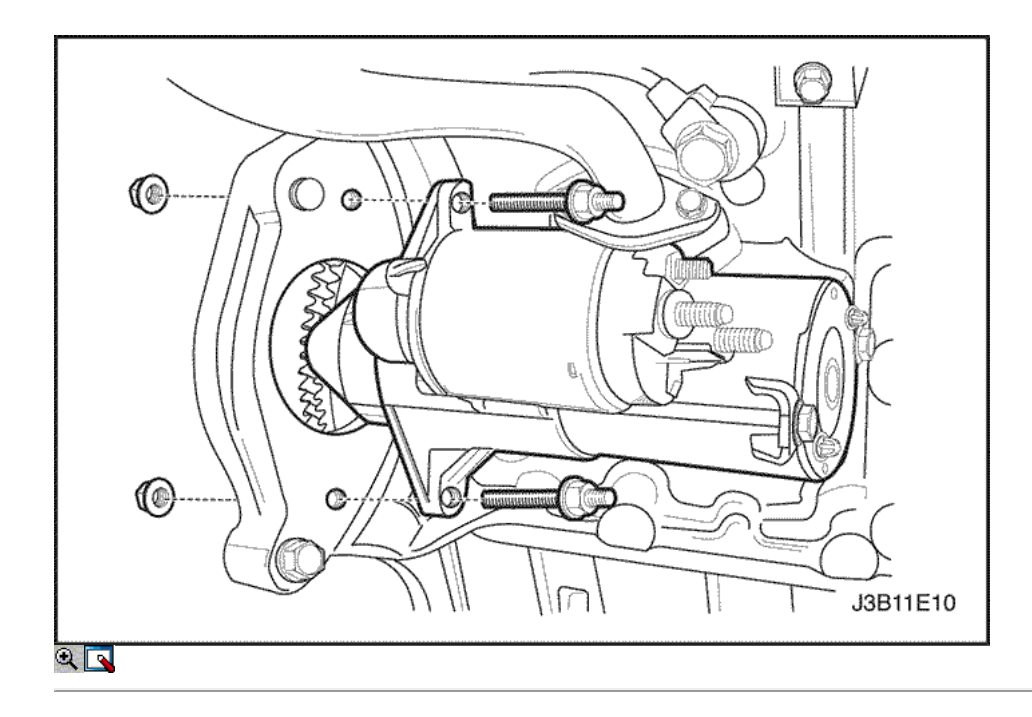

- 1. Coloque el conjunto de arranque en posición utilizando un asistente para apuntalar el motor de arranque para ayudar a enroscar el perno superior con la tuerca soldada.
- 2. Instalar la parte superior y la inferior del arrancador pernos de montaje.

#### Apretar

Apriete los pernos de montaje del arrancador a 23 N • m (16 lb-pie).

3. Instale los pernos de montaje del arrancador de motor (1.8L).

#### Apretar

Apriete el tornillo de bloqueo de arranque de los motores para montaje a 45 N · m (33 lb-ft) y el perno transeje arranque a motor de montaje a 50 N · m (37 lb-ft).

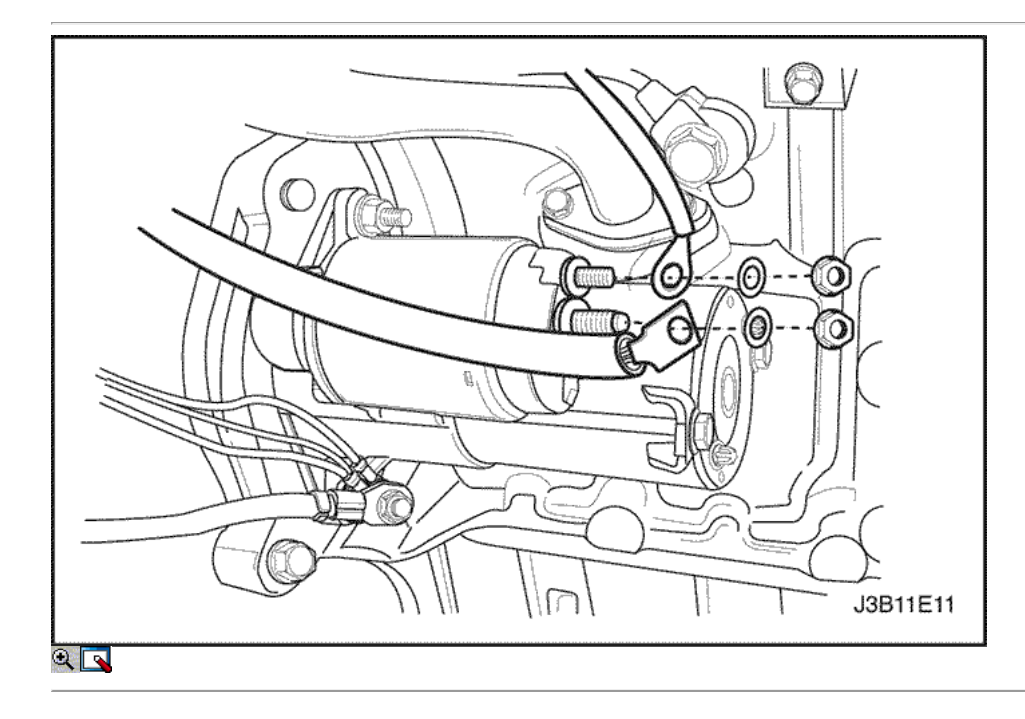

- 4. Coloque el cable del motor de arranque eléctrico en los terminales del solenoide y el cable de tierra en el perno inferior.
- 5. Instale las tuercas de solenoide de arranque y la tuerca de cable de tierra.

Apriete el solenoide de arranque de terminal a terminal del cable de la batería tuerca a 5,5 N · m (49 lb-in), y el solenoide de arranque terminal-aterminal del solenoide de encendido tuerca a 5,5 N • m (49 lb-in). Apriete el motor de arranque inferior del suelo de montaje tuerca perno de cable a 12 N • m (106 lb-in).

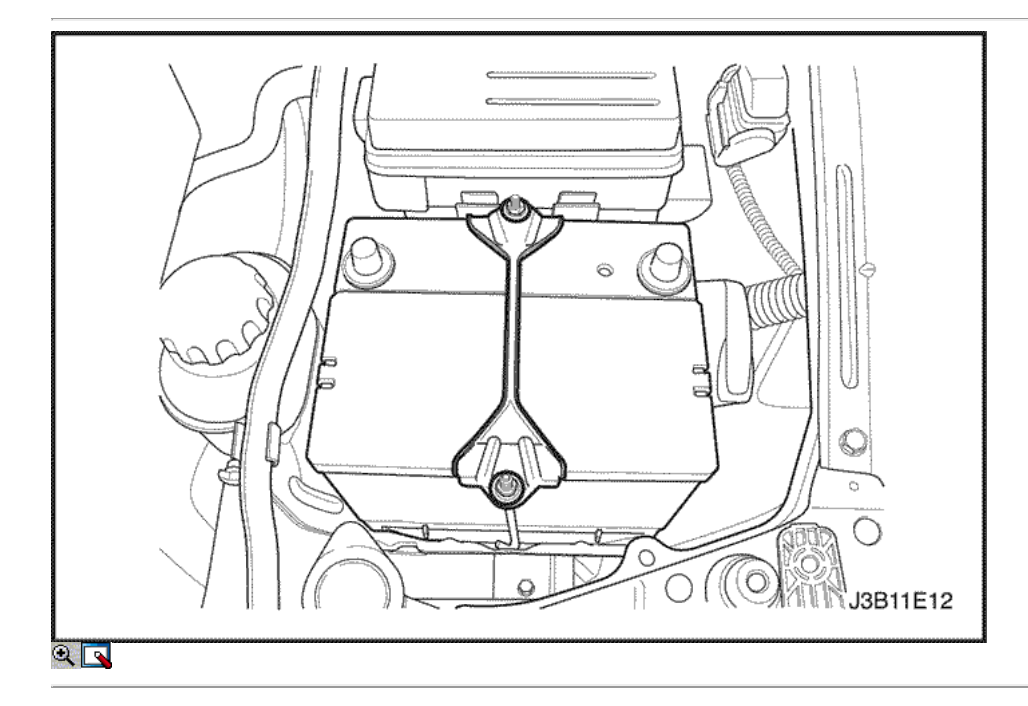

# Batería y la bandeja de la batería

Procedimiento de extracción

- 1. Desconecte el cable negativo de la batería y desconecte el cable positivo de la batería.
- 2. Quite las tuercas de las varillas que sujetan la batería de la batería de sujeción abrazadera de la barra.

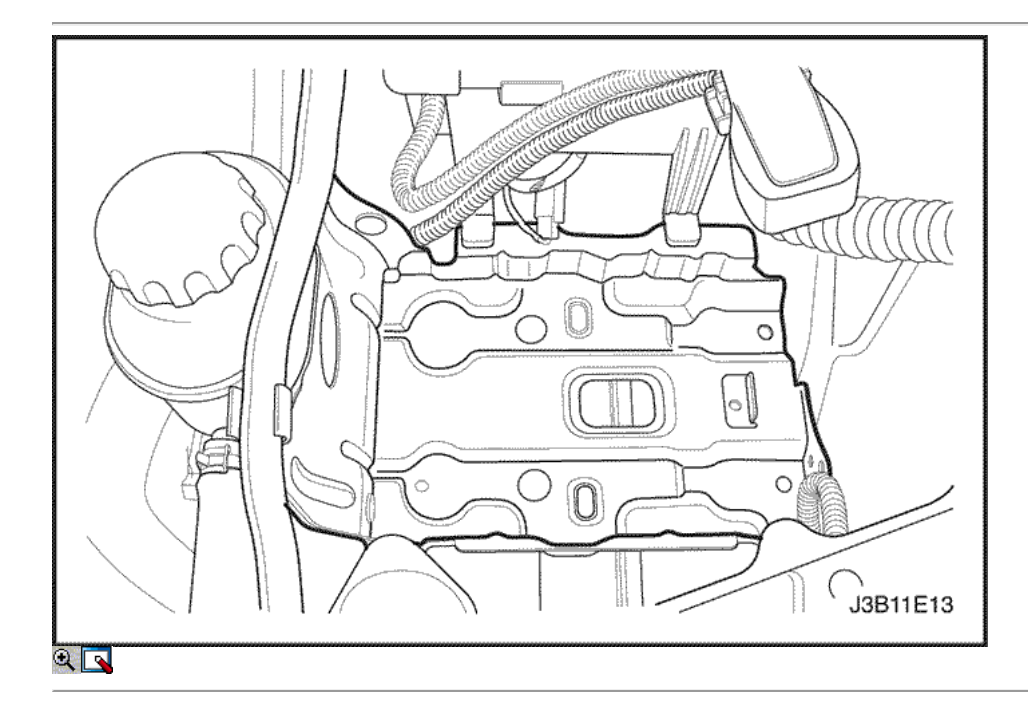

- 3. Compruebe la bandeja de soporte de la batería en busca de grietas o daños evidentes. Soltar el cable al cable negativo de la batería desde el lado de la bandeja de la batería (si es aplicable). Separar la bandeja transportadora, si es necesario mediante la eliminación de los pernos superiores batería bandeja transportadora, y el perno lateral que conecta el soporte del embrague manguera hidráulica a la bandeja de soporte de la batería (si es aplicable).
- 4. Retire los pernos de la batería de bandeja inferior.

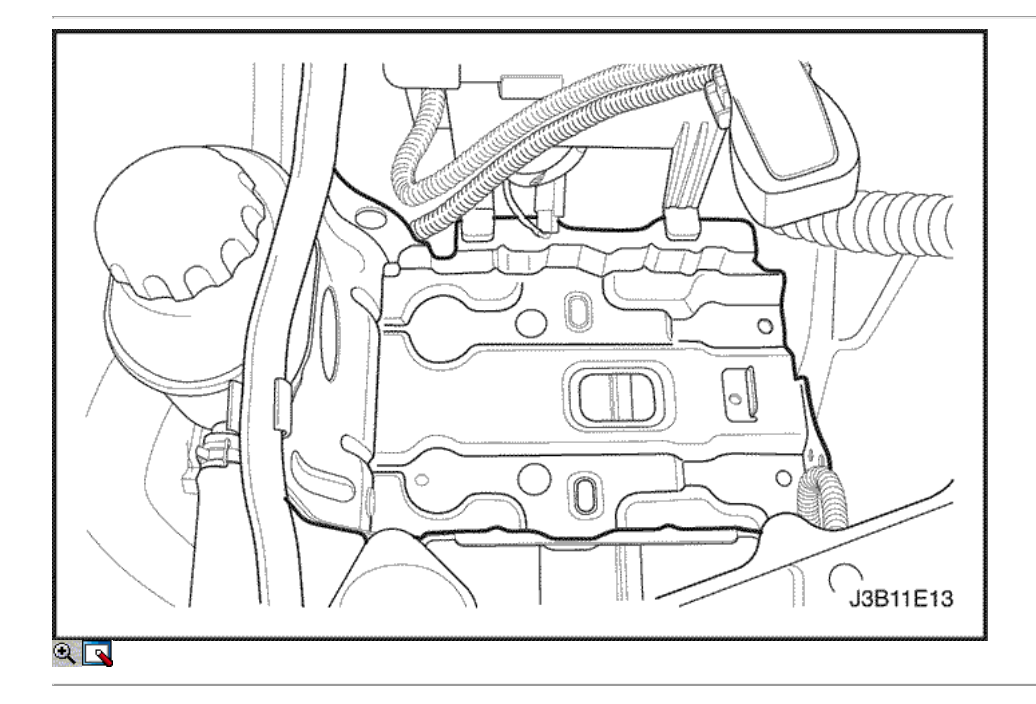

1. Instalar el soporte de la batería por la fijación de la bandeja de soporte superior, inferior, y pernos laterales.

#### Apretar

Ajuste la bandeja de soporte de la batería superior, inferior y lateral pernos (si procede) a 20 N • m (15 lb-ft).

2. Presión sobre el clip de la batería de plomo negativa al agujero en el lado de la bandeja de la batería (si es aplicable y como se muestra).

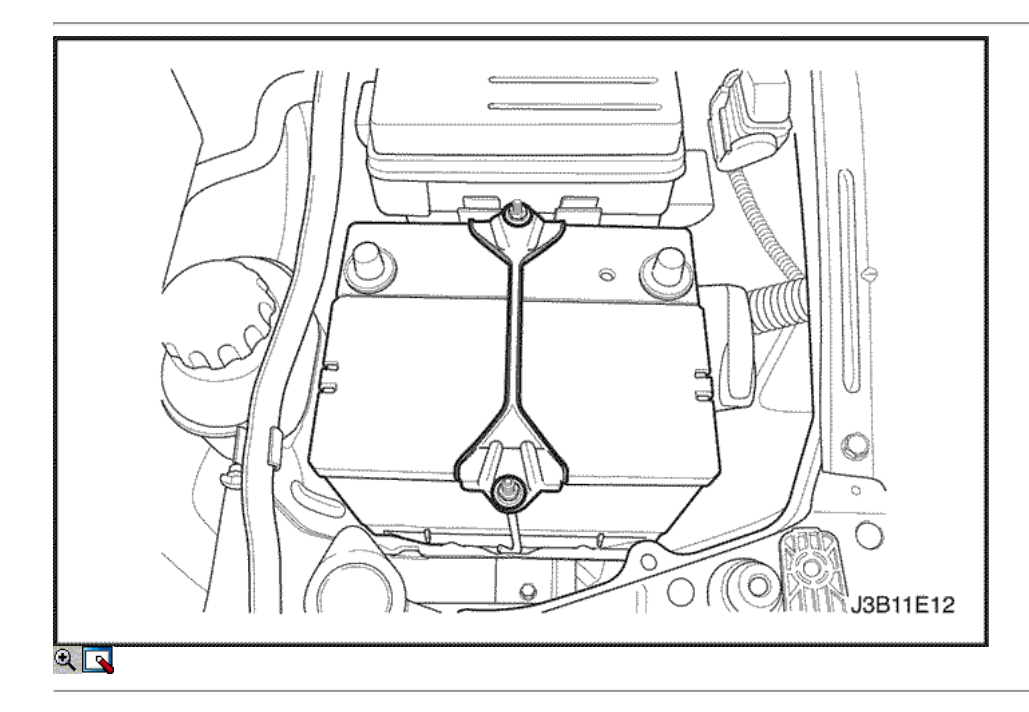

- 3. Instale la batería en la bandeja.
- 4. Fije la abrazadera de la barra de la batería fijar libremente las barras de la batería de los recortes bandeja de la batería a través de los agujeros de la barra de sujeción y apretar las tuercas sin apretar.

#### Apretar

Apriete los retenedores de batería pinza a batería tuercas de la varilla a 5 N · m (44 lb-in).

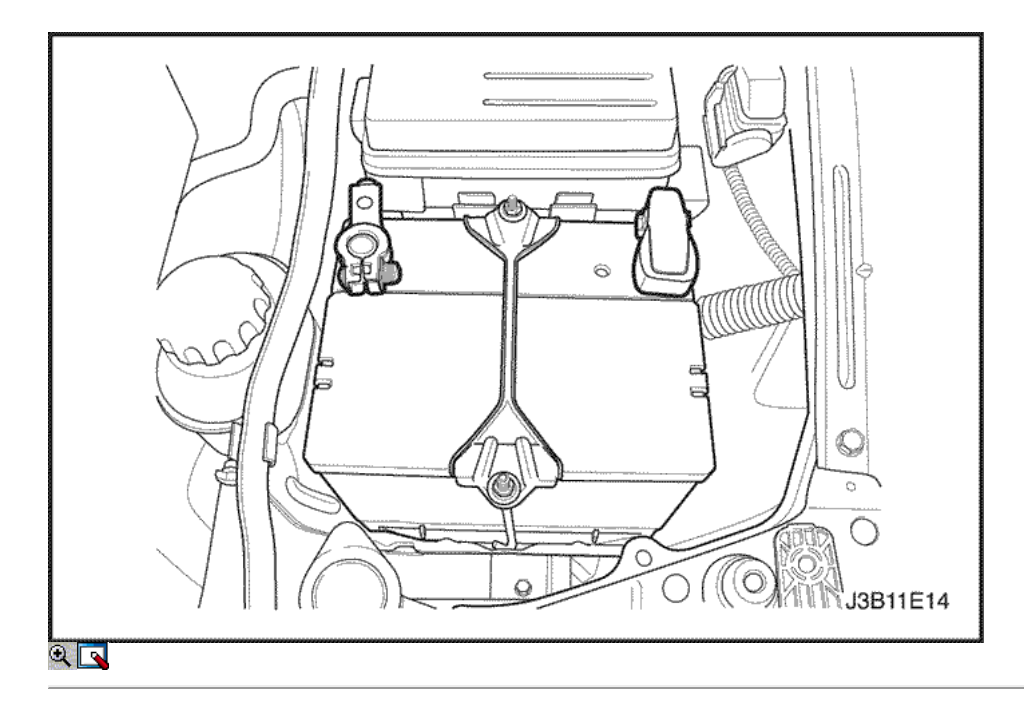

5. Conecte el negativo y los cables de la batería positivos.

# Apretar

Apretar las tuercas de cable de la batería a 5 N • m (44 lb-in).

DE REPARACIÓN

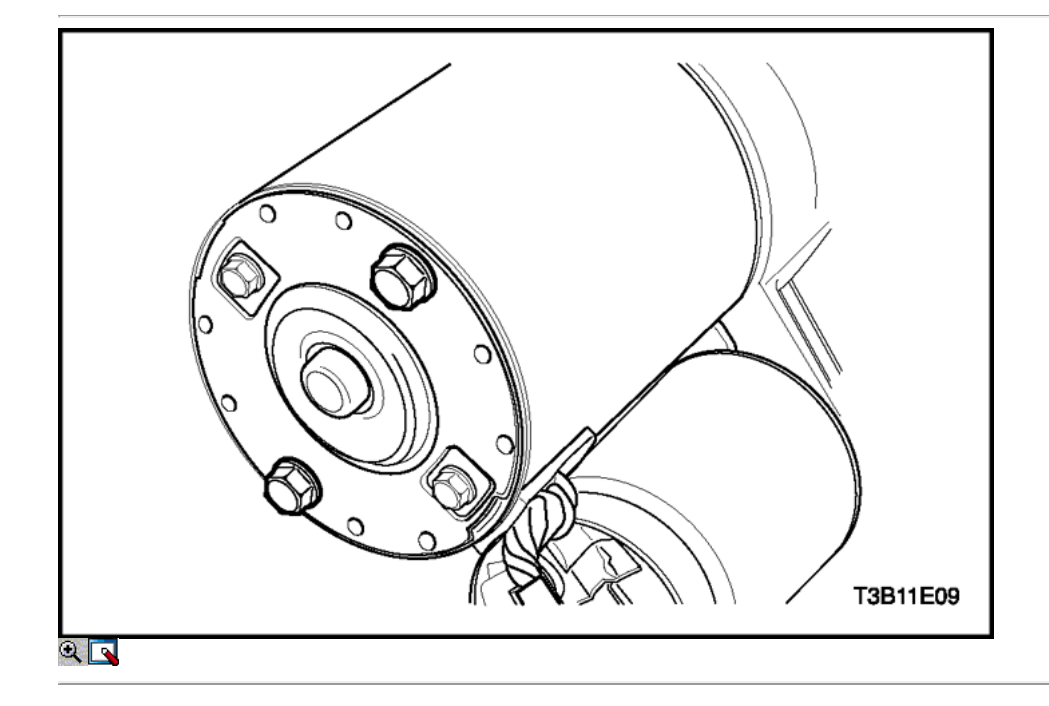

# Motor de arranque

Procedimiento de desmontaje

- 1. Retire el motor de arranque. Consulte "Starter" en esta sección.
- 2. Retire el motor de arranque a través de los pernos.

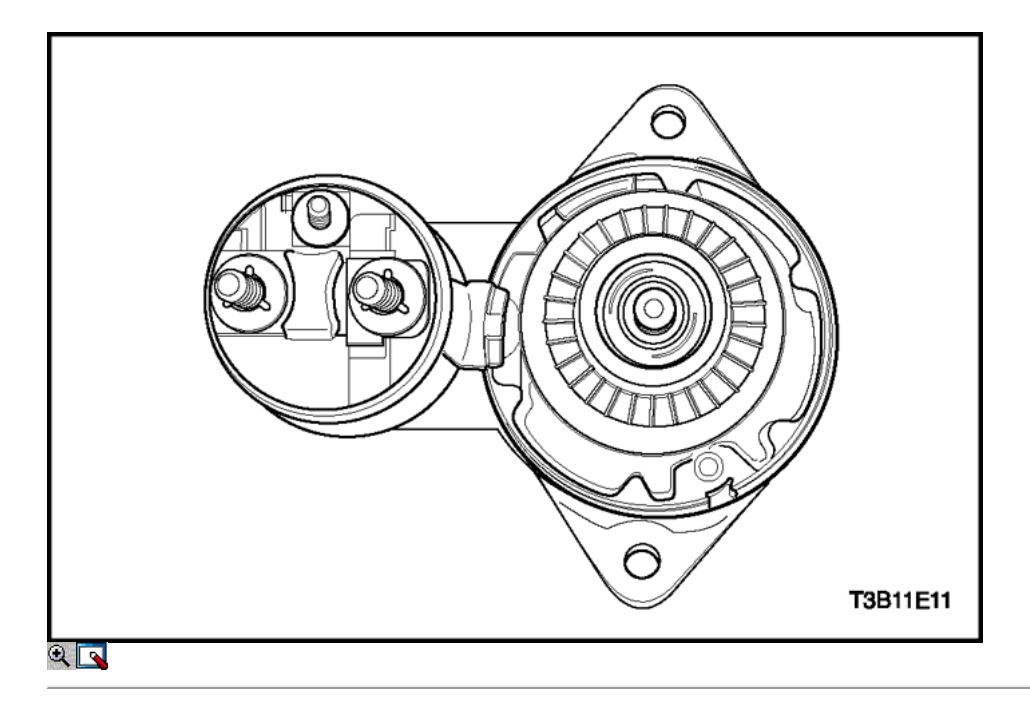

- 3. Retire el marco del colector y portaescobillas.
- 4. Inspeccione los cepillos, los resortes de pop-out y los titulares de cepillo de desgaste y daños. Vuelva a colocar el montaje, si es necesario.

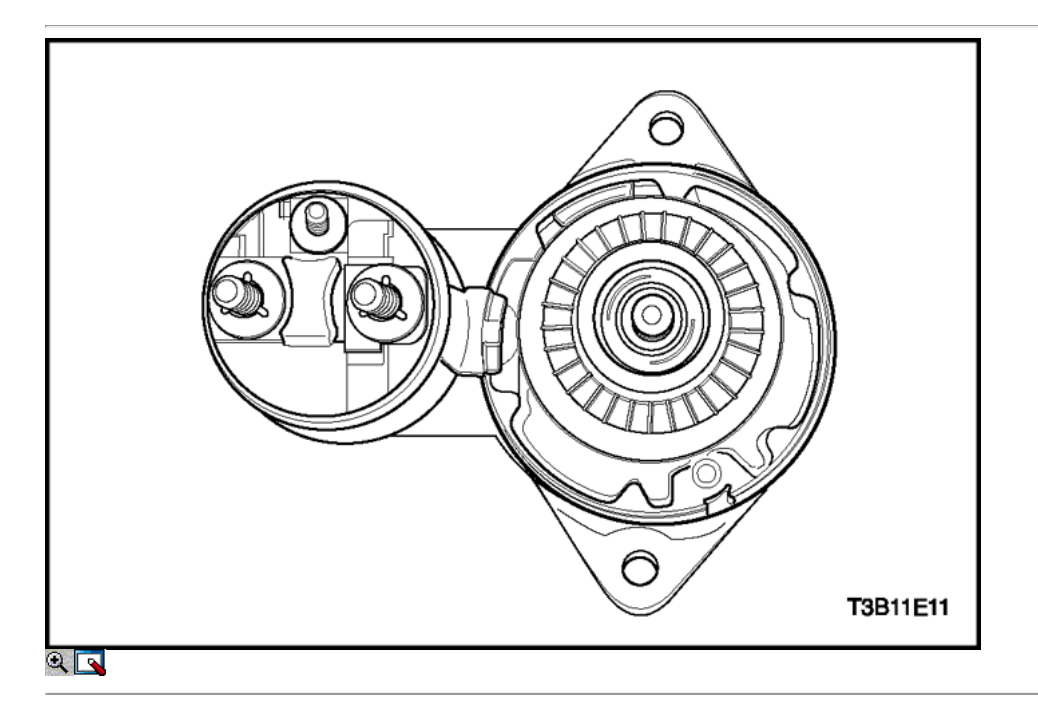

5. Ver la armadura para ver si gira libremente. Si la armadura no gira libremente, romper la asamblea de inmediato, comenzando con el Paso 14. De lo contrario, dar la armadura un ensayo en vacío.

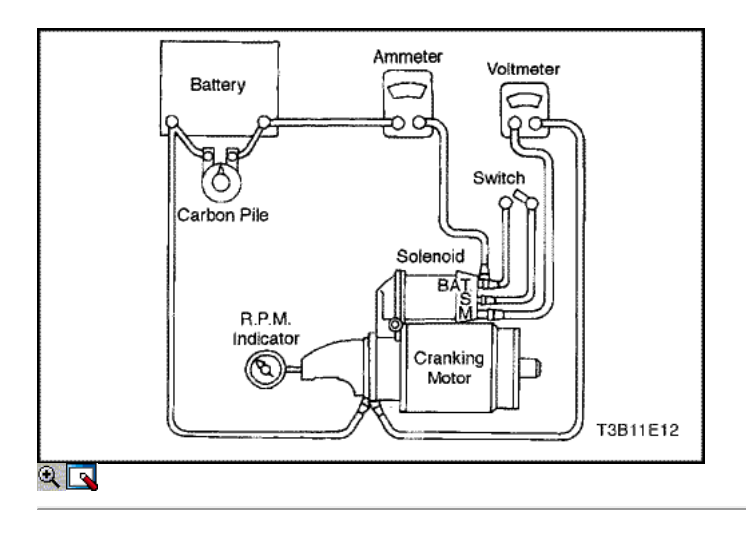

Aviso: Complete la prueba en un tiempo mínimo para evitar el sobrecalentamiento y dañar el solenoide.

Importante: Si el consumo de corriente especificado no incluye el solenoide, deducir a partir de la lectura de la armadura del sorteo corriente especificada del solenoide de retención en el arrollamiento.

- 6. Para comenzar el ensayo en vacío, cerrar el interruptor y comparar el número de revoluciones, la corriente, y las lecturas de voltaje con las especificaciones. Consulte "Especificaciones de iniciación" en esta sección. Hacer desconexiones sólo con el interruptor abierto. Utilice los resultados de la prueba de la siguiente manera:
	- 1. Sorteo nominal y la velocidad sin carga indican una condición normal para el motor de arranque.
	- 2. Rpm bajo combinado con alto consumo de corriente es una indicación de la fricción excesiva causada por cojinetes ajustados, sucia o desgastada, un eje del inducido doblado; un inducido en cortocircuito, o una bobinas de campo en cortocircuito.
	- 3. En caso de operar con alto consumo de corriente indica una baja directamente en el terminal o campos, o los cojinetes "congelados".
	- 4. En caso de operar sin consumo de corriente indica un circuito de campo abierto, abierto bobinas de la armadura, muelles rotos cepillo, cepillos desgastados, alto aislamiento entre las delgas del colector, u otras causas que podrían impedir el buen contacto entre las escobillas y el conmutador del.
	- 5. Bajo, velocidad sin carga y baja corriente indican una alta resistencia interna y el consumo de corriente de alta, que suele significar campos cortocircuito.

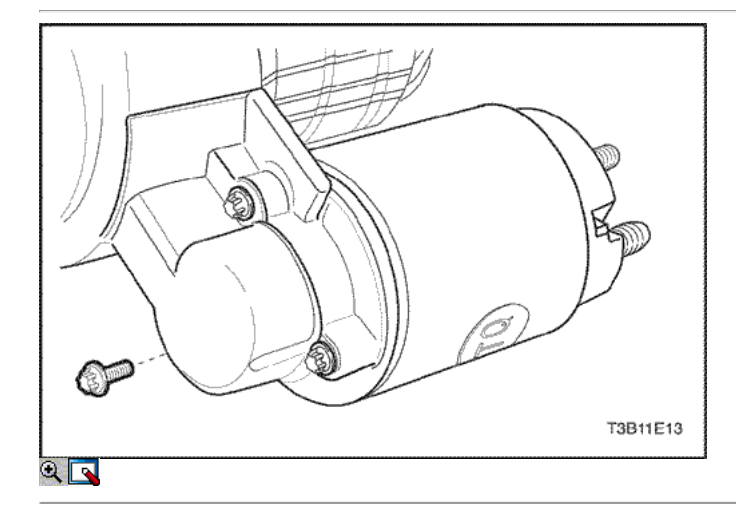

7. Quite los tornillos de montaje del solenoide.
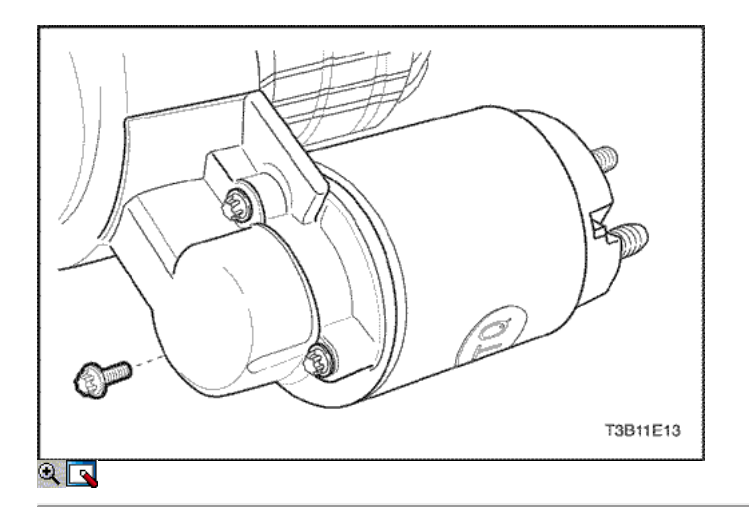

8. Retire la tuerca del conector del campo. Desconecte el conector de campo.

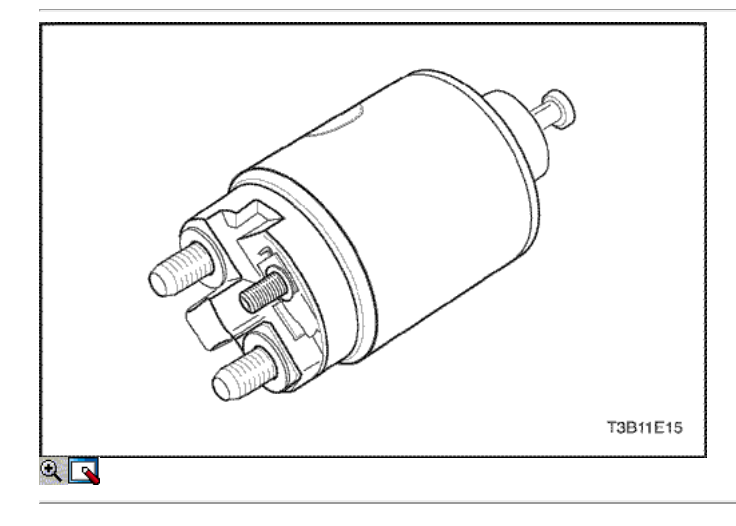

9. Retire el muelle de retorno del émbolo.

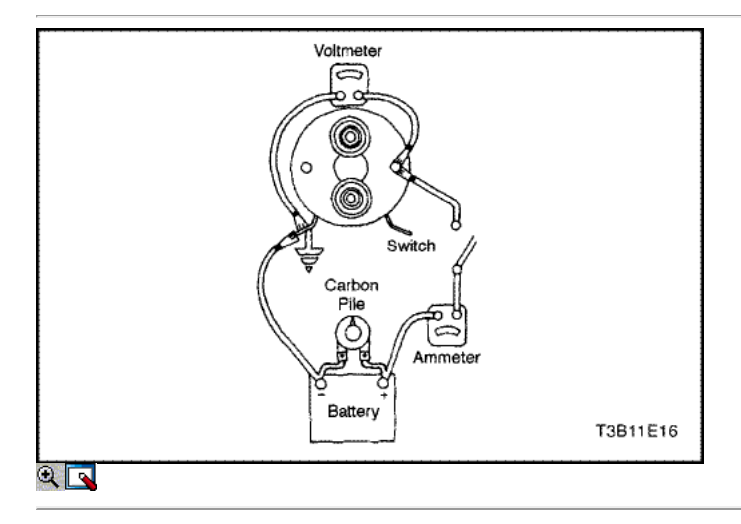

#### Importante: Si el solenoide no se retira del motor de arranque, los terminales de correa del conector debe ser extraído del terminal en el solenoide antes de realizar estas pruebas.

- 10. Prueba de las bobinas magnéticas marcando el consumo de corriente.
	- 1. Comprobar el asiento-en los devanados mediante la conexión de un amperímetro en serie con una batería de 12-voltios, el terminal del interruptor, y a tierra.
	- 2. Conectar la pila de carbono a través de la batería.
	- 3. Ajustar el voltaje a 10 voltios. La lectura del amperímetro debe ser 13 a 19 amperes.Current disminuirá a medida que las bobinas se calientan.

Lecturas actuales del sorteo que son más de las especificaciones indican espiras en cortocircuito o una tierra en los devanados del solenoide. Ambas condiciones requieren el reemplazo del solenoide. Lecturas actuales del sorteo que se encuentran bajo especificaciones indican una resistencia excesiva. No hay lectura indica un circuito abierto.

Importante: actual disminuirá a medida que las bobinas se calientan. Lecturas actuales del sorteo que son más de las especificaciones indican espiras en cortocircuito o una tierra en los devanados del solenoide. Ambas condiciones requieren el reemplazo del solenoide. Lecturas actuales del sorteo que se encuentran bajo especificaciones indican una resistencia excesiva. No hay lectura indica un circuito abierto.

- 11. Compruebe ambos devanados, conectándolos de acuerdo con la prueba anterior.
	- 1. Conecte a tierra el terminal del motor solenoide.
	- 2. Ajustar el voltaje a 10 voltios. La lectura del amperímetro debe ser 59 a 79 amperios.
	- 3. Comprobar las conexiones y sustituir la electroválvula, si es necesario.

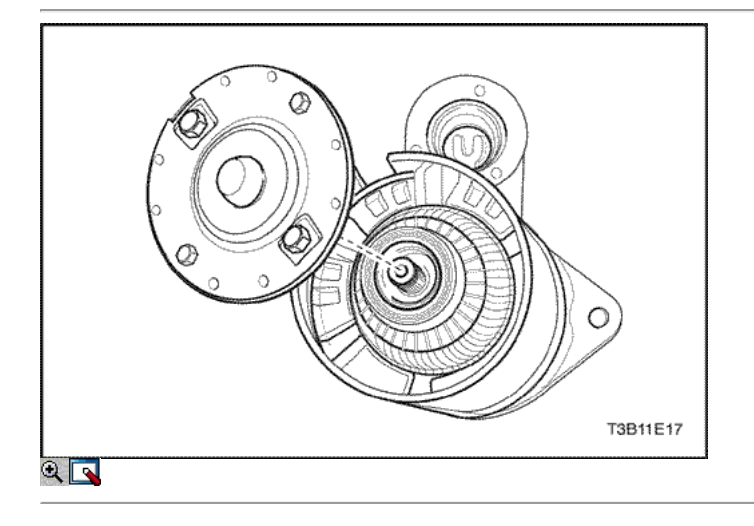

- 12. Deslice el marco del campo con el conjunto de la armadura cerrada de distancia del conjunto titular.
- 13. Retire el escudo.

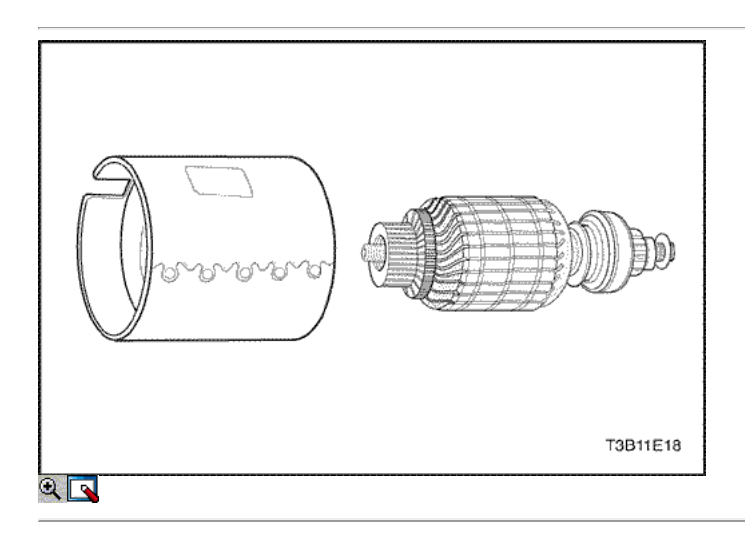

14. Separar el marco del campo de la armadura.

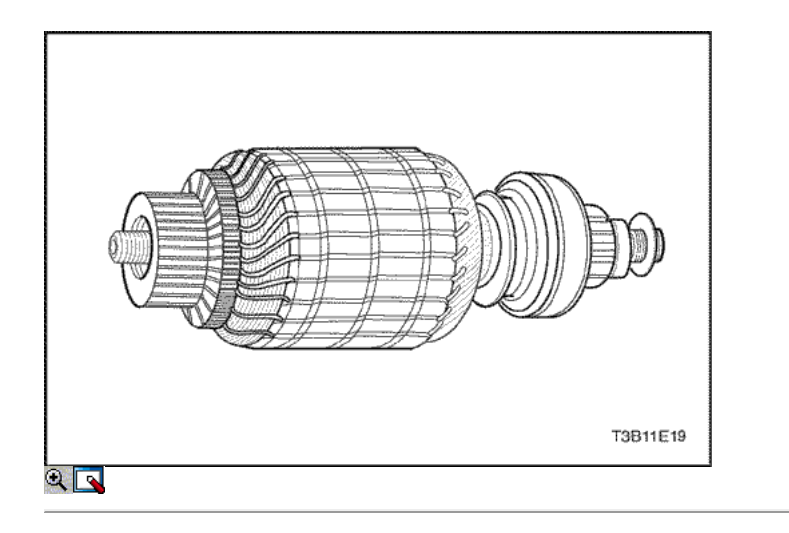

- 15. Revisar el eje y el piñón para la decoloración, daños o desgaste. Reemplace si es necesario.
- 16. Inspeccione el conmutador del inducido. Si el conmutador es peligrosa, debe ser rechazada. El diámetro exterior del conmutador debe medir al menos 26,9 - 27.1mm (1,059 a 1,067 pulgadas) después de que se ve limitada o convertido. No apagues de ronda conmutadores.
- 17. Inspeccionar los puntos donde los conductores de la armadura se unen a las delgas del colector. Asegúrese de que tengan una buena conexión. Una barra de conmutador quemada es generalmente evidencia de una mala conexión.
- 18. Si el equipo de prueba está disponible, comprobar la armadura de cortocircuitos colocándolo en un gruñón, y conteniendo una hoja de sierra sobre el núcleo de la armadura mientras la armadura se hace girar. Si la hoja de sierra vibra, sustituya el inducido.
- 19. Vuelva a revisar la armadura después de limpiar entre las barras del conmutador. Si la hoja de sierra vibra, sustituya el inducido.

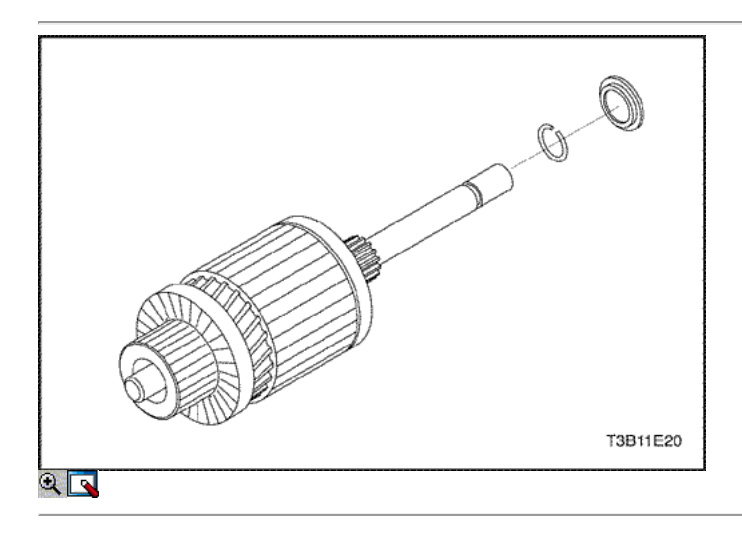

20. Retire el anillo de bloqueo de la ranura en el eje de transmisión.

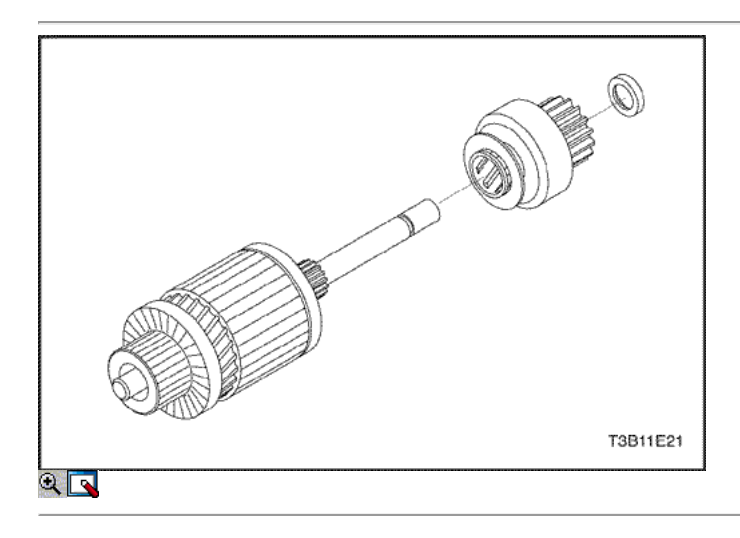

21. Retire el tope del piñón y la unidad del eje de transmisión.

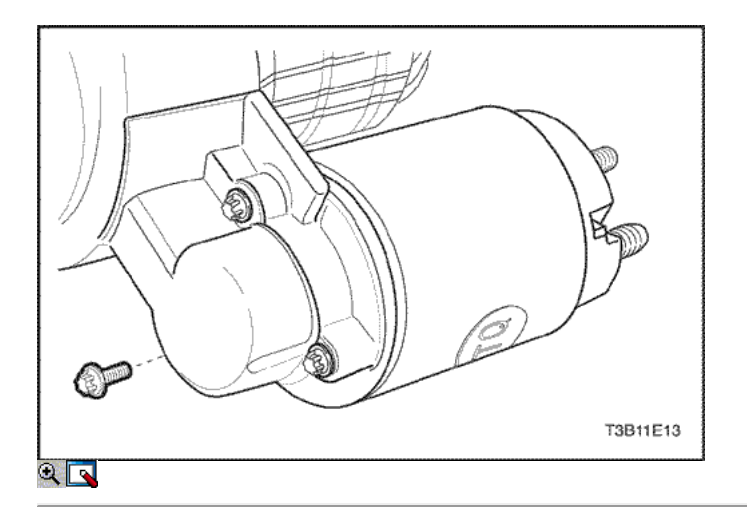

22. Si no se hace en los pasos anteriores, quite los tornillos que sujetan el conjunto de solenoide en la carcasa y retire la tuerca del conector de la bobina de campo.

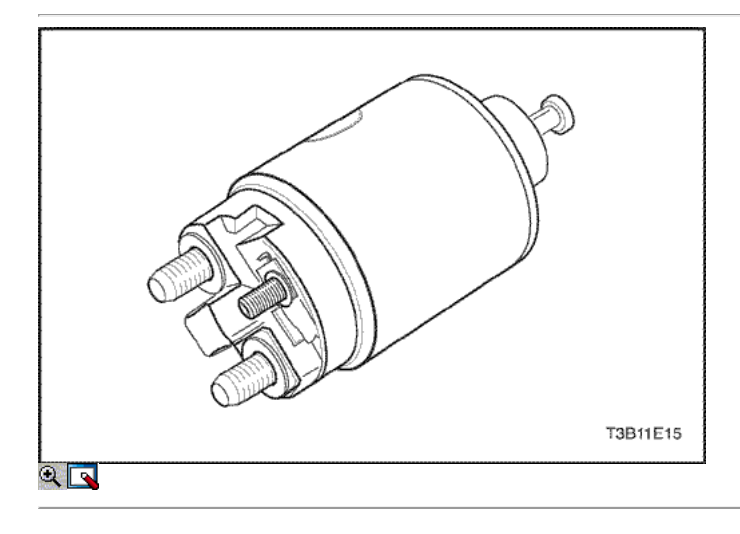

23. Gire el solenoide de 90 grados y extráigala junto con el muelle de retorno.

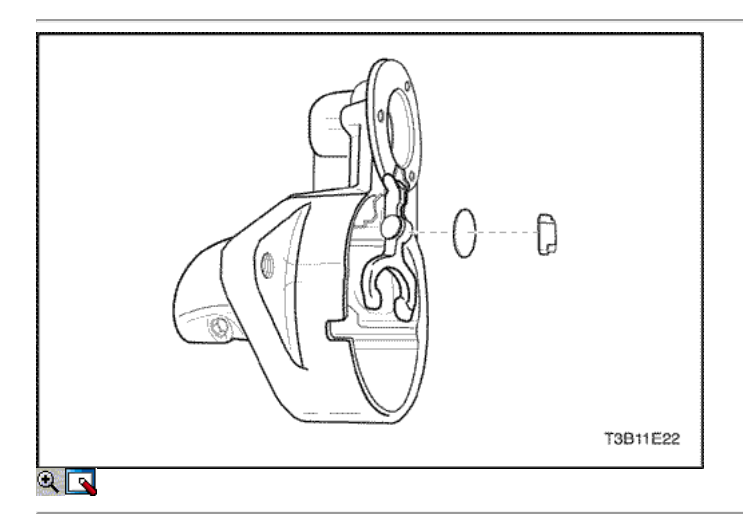

24. Retire el émbolo con la bota y el conjunto de la palanca de cambios. Prueba de las bobinas de solenoide, si no se realiza en el paso 11.

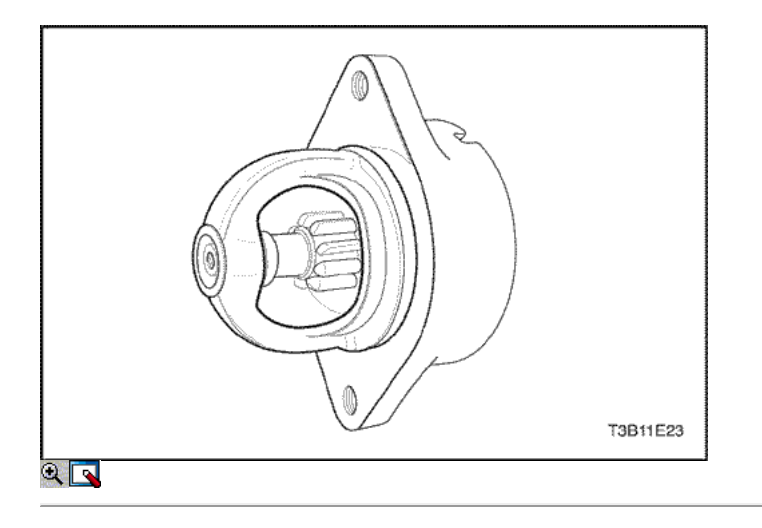

Importante: El aclaramiento del piñón debe ser correcta para evitar que los botones de la palanca de cambio de yugo por la fricción con el anillo de embrague durante el arranque.

25. Cuando el motor de arranque se desmonta y el solenoide es sustituido, es necesario comprobar la holgura del piñón.

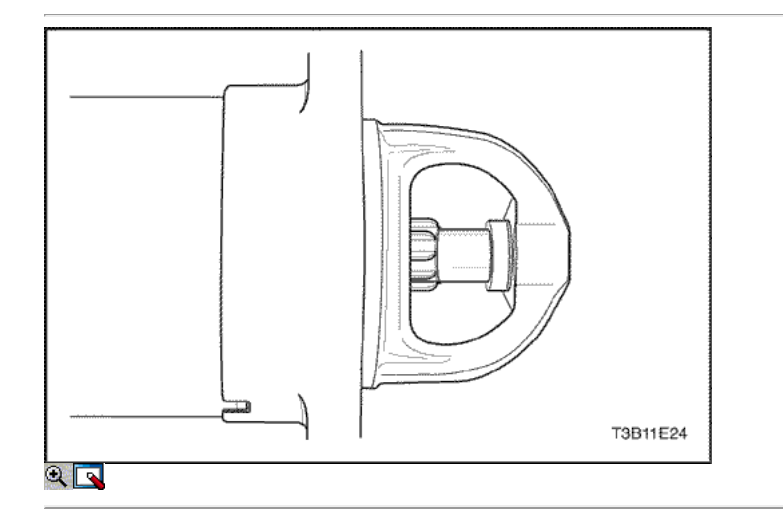

- 26. Desconecte el conector de la bobina de excitación del motor de la terminal del solenoide del motor y cuidadosamente aislar el conector.
- 27. Conecte un 12-voltios de la batería al terminal del interruptor de solenoide y el otro para el marco de arranque.
- 28. Flash un puente de conducir momentáneamente de la terminal del solenoide del motor de arranque en el bastidor, lo que permite el desplazamiento del piñón en la posición de arranque, donde permanecerá hasta que la batería esté desconectada.

Importante: un medio para ajustar la holgura del piñón no se proporciona en el motor de arranque. Si el juego no se encuentra dentro de los límites, para comprobar la instalación incorrecta y reemplazar todas las piezas desgastadas.

29. Empuje el piñón hacia atrás tanto como sea posible para eliminar cualquier movimiento, y compruebe la holgura con una galga. El espacio libre debe ser 0,25 a 3,56 mm (0,01 a 0,14 pulgadas).

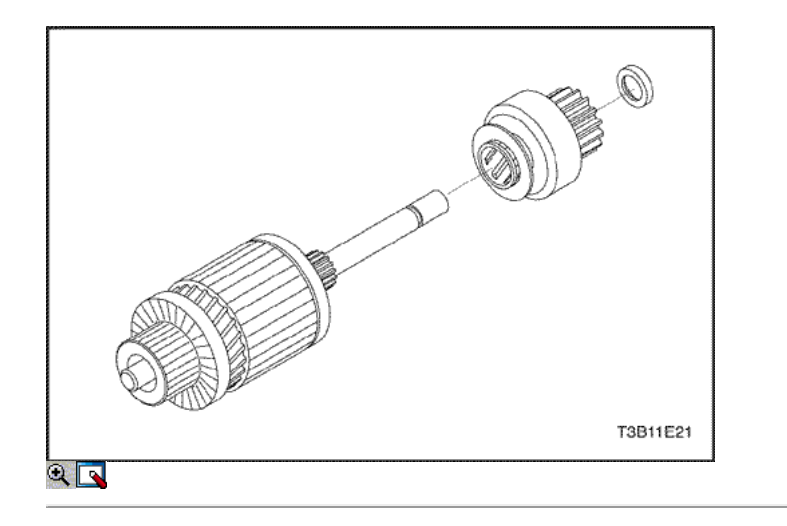

# Procedimiento de montaje

1. Instale la unidad y la parada del piñón en el eje de transmisión.

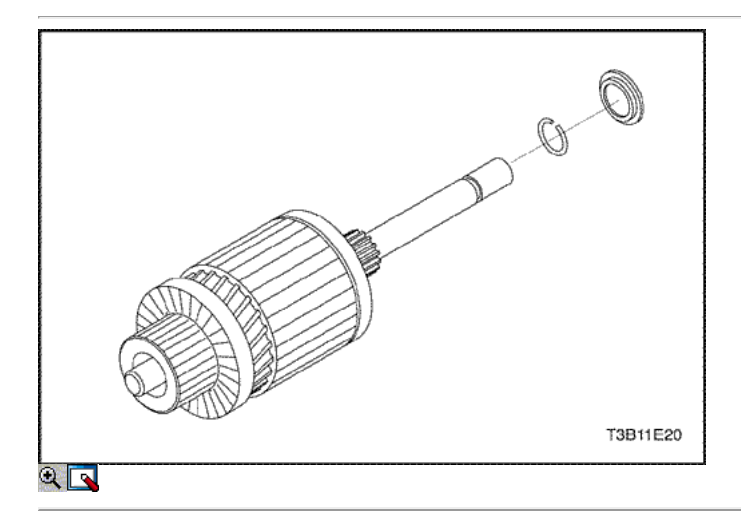

2. Instale el anillo de bloqueo en la ranura del eje motor e inserte el collar.

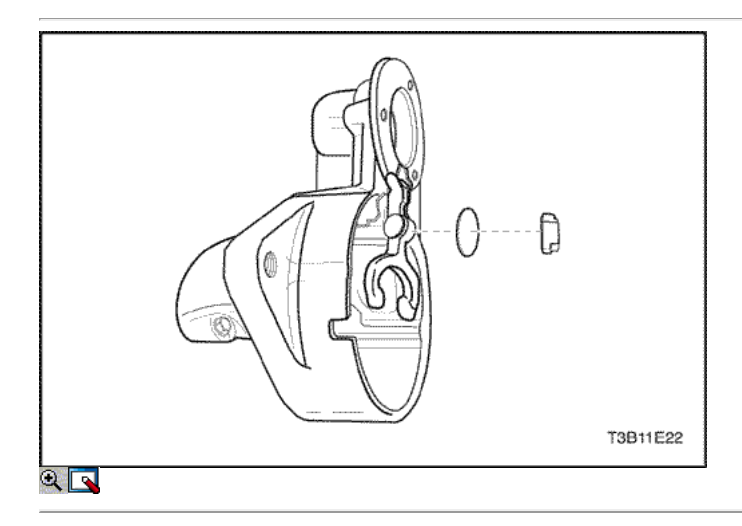

3. Instale la palanca de cambios, la arandela y el cojín.

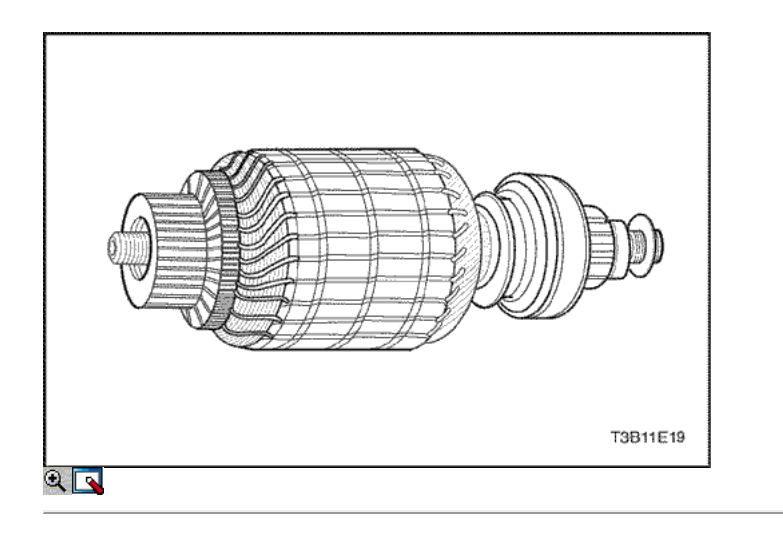

4. Lubricar el extremo de accionamiento del eje de la armadura con lubricante.

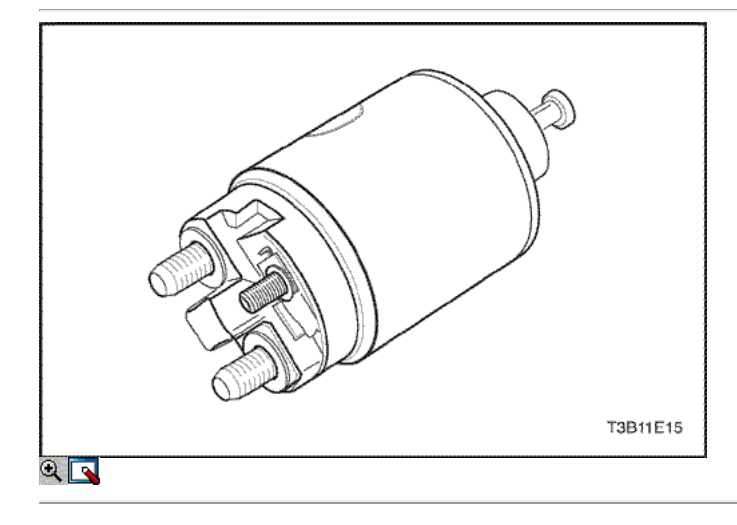

5. Coloque el conjunto del solenoide.

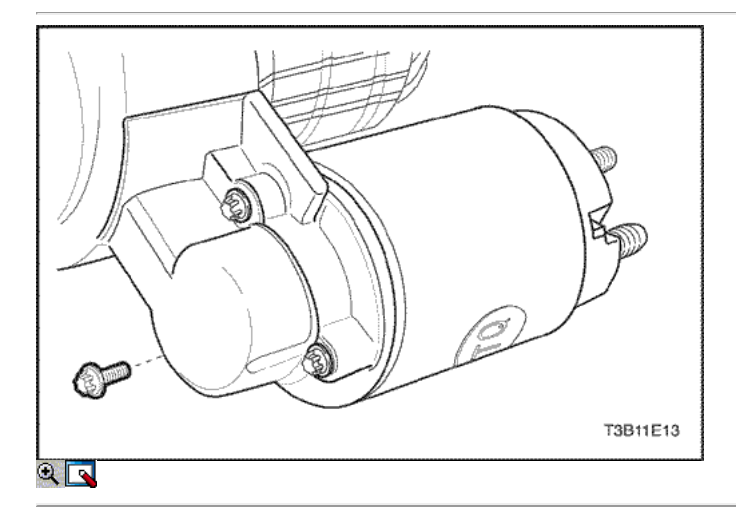

6. Fije el conjunto de solenoide con los tornillos.

Apretar

Apriete los tornillos de montaje del solenoide del arrancador a 8 N • m (71 lb-in).

7. Instale la conexión de la bobina de campo a la terminal de arranque. Instale la tuerca.

Apretar

Apriete la bobina de arranque campo tuerca del conector a 8 N • m (71 lb-in).

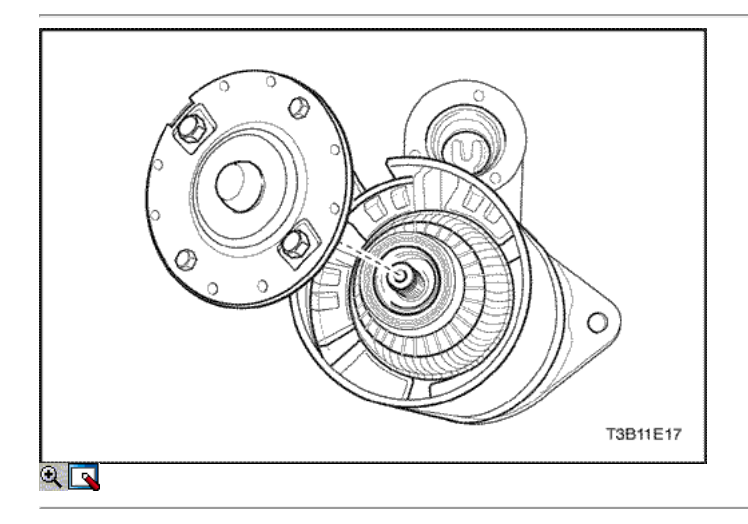

- 8. Coloque el conjunto de la armadura en el marco del campo.
- 9. Coloque la pantalla en el conjunto de bastidor de armadura y de campo.
- 10. Instalar la armadura y el conjunto de bastidor de campo con el escudo en la carcasa del motor de arranque.

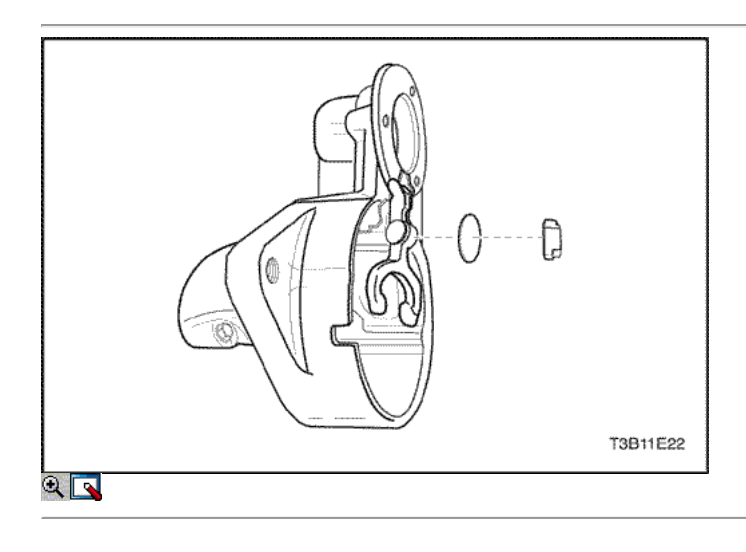

11. Coloque el extremo del conmutador frame / cepillo conjunto titular, alineando los orificios del marco finales con los orificios a través de los pernos de la carcasa.

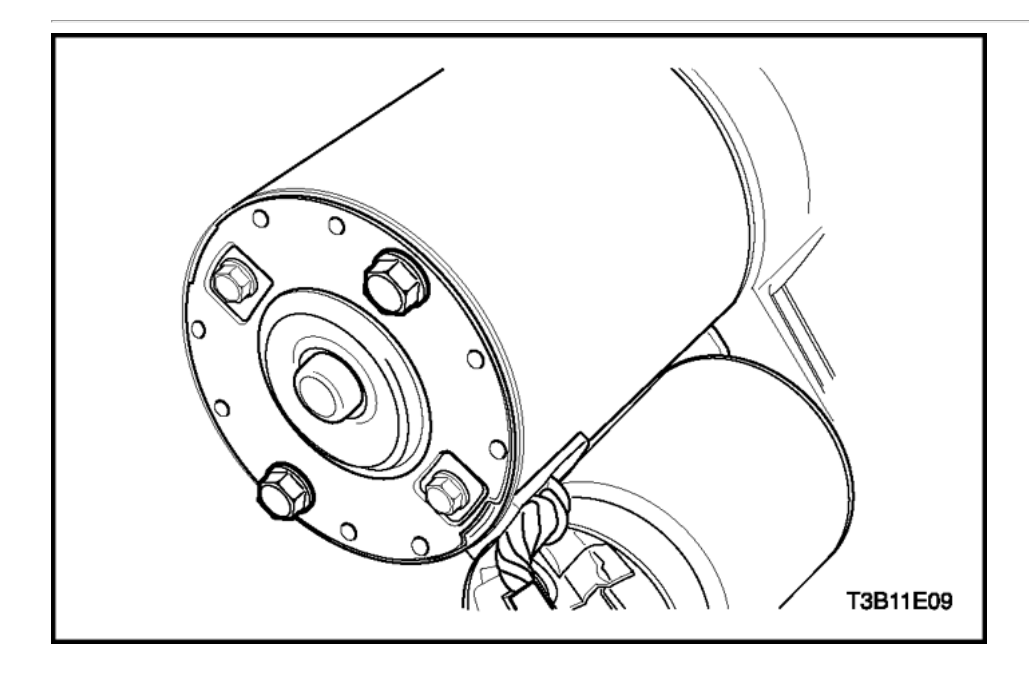

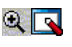

- 12. Instale el motor de arranque a través de los pernos.
- 13. Instale el motor de arranque. Consulte "Starter" en esta sección.

# Apretar

Apriete el arranque a través de pernos de 6 N · m (53 lb-in).

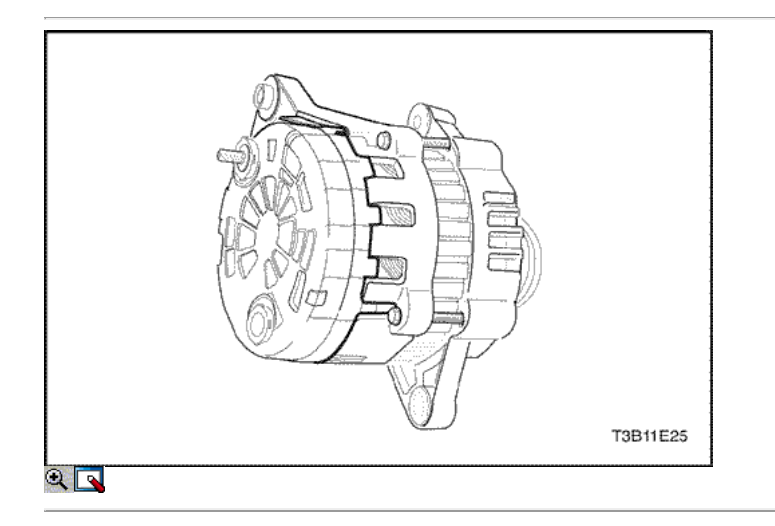

# Generador

## Procedimiento de desmontaje

- 1. Retire el generador. Consulte "generador" en la sección de Servicio en el vehículo.
- 2. Marcar una línea de partido que no se puede quitar fácilmente en el marco final para facilitar el montaje.
- 3. Quite la cubierta de plástico para exponer las conexiones del estator.

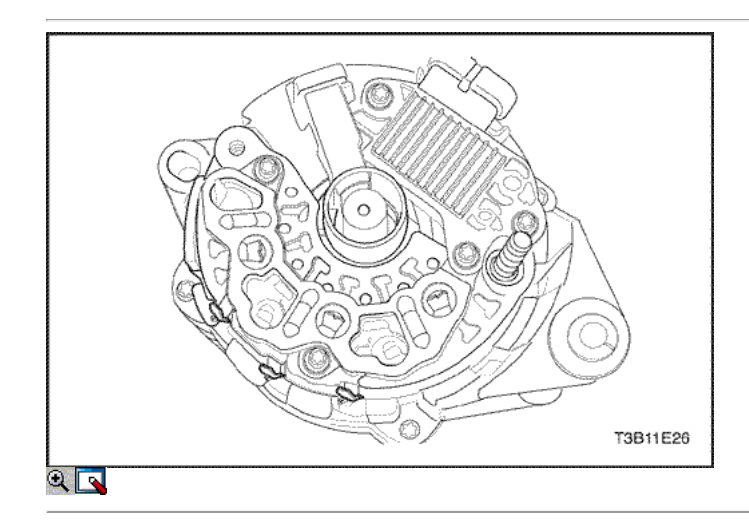

Aviso: Si las conexiones del estator no se sueldan, derretir el plomo. Evitar el calentamiento excesivo, ya que puede dañar los diodos en el rectificador de puente.

4. Retire las conexiones del estator de los terminales del puente rectificador cortando los cables.

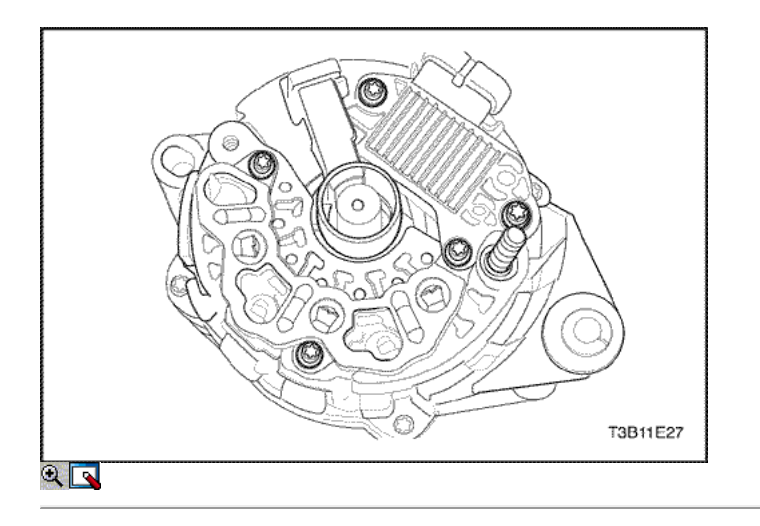

- 5. Saque el deflector.
- 6. Retire el rectificador / regulador / cepillo tornillos del soporte de montaje.
- 7. Retire el conjunto del soporte del cepillo y el regulador.

Importante: Si el cepillo se puede reutilizar, reassmble el cepillo para el soporte con el perno de retención, después de limpiar el cepillo con un paño suave y limpio.

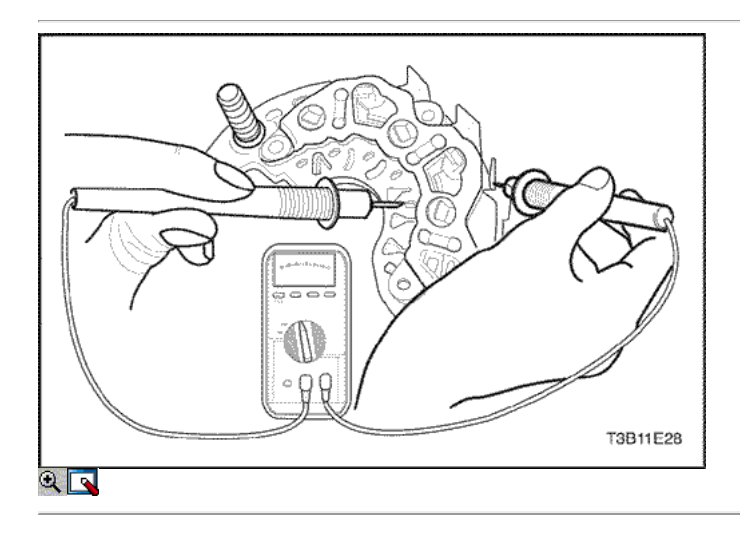

8. Pruebe el puente rectificador mediante la conexión de los terminales del óhmetro al Brdge y el disipador de calor.

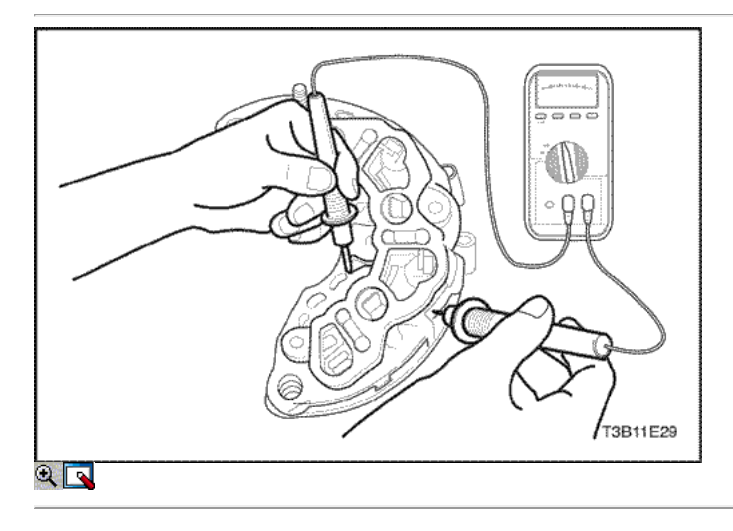

9. Volver a probar mediante la conexión de los terminales del óhmetro a la inversa.

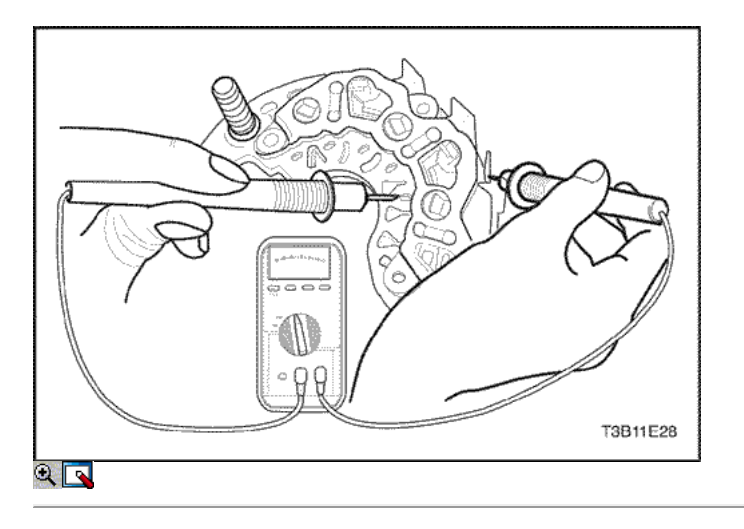

- 10. Reemplazar el puente rectificador, si cada lectura es la misma.
- 11. Prueba de los restantes dos diodos después de que el procedimiento anterior.

Aviso: Algunos tipos de óhmetros digitales no son adecuados para la prueba del puente de diodos. En este caso, consulte al fabricante con respecto a la capacidad de prueba.

12. Prueba de los diodos mediante la conexión de los terminales del óhmetro al terminal de puente y la placa de base. Si la lectura es el mismo, el puente rectificador debe ser reemplazado.

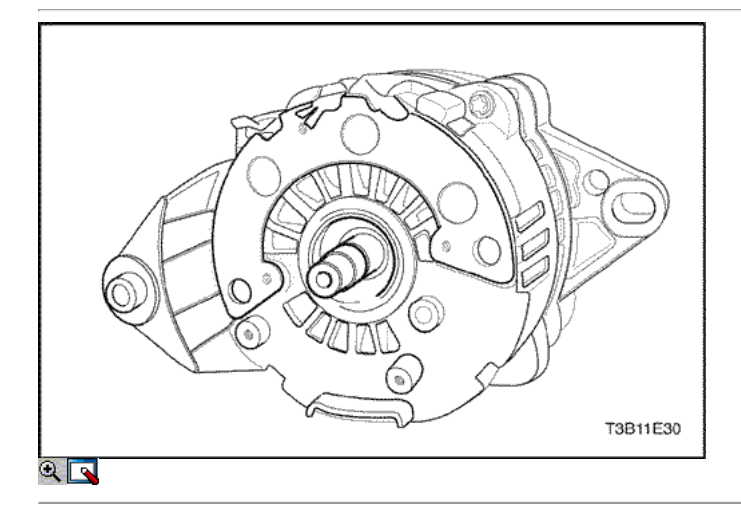

13. Retire el generador a través de - los pernos.

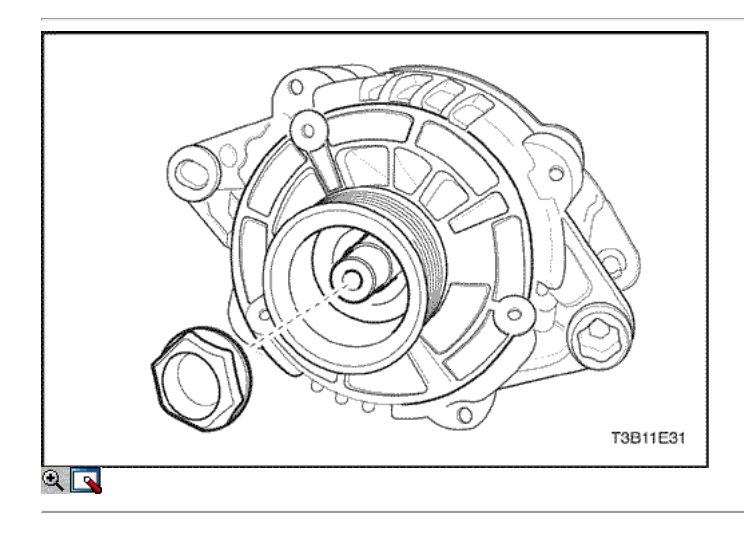

- 14. Ir al final de unidad del generador y retire la tuerca del cojinete lado accionamiento.
- 15. Retire la polea y los collares.

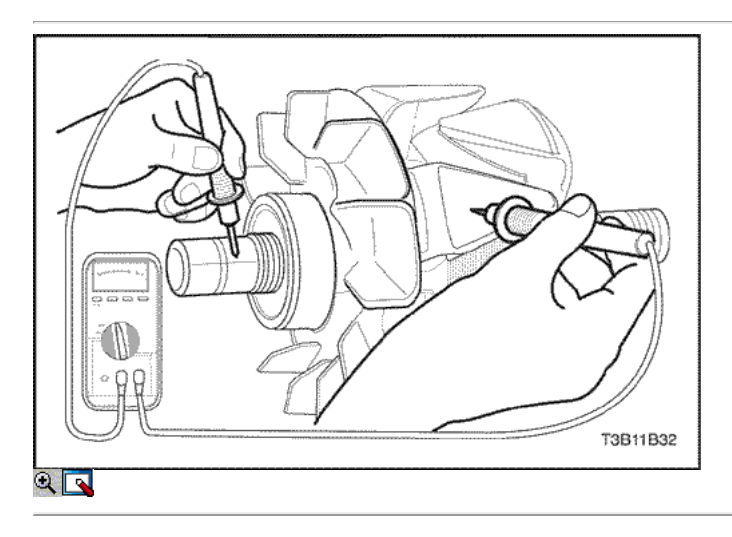

16. Pruebe el rotor para un circuito abierto con el ohmímetro con el bastidor del extremo de accionamiento montado. La lectura debe ser suficientemente alto, o el rotor debe ser reemplazado.

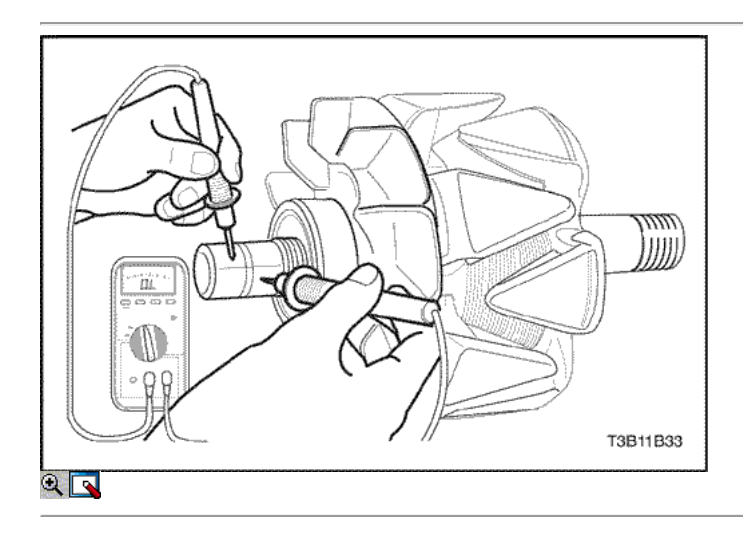

17. Pruebe el rotor para circuitos abiertos y cortos. La lectura debe ser 1,7 a 2,3 ohmios, o el rotor debe ser reemplazado.

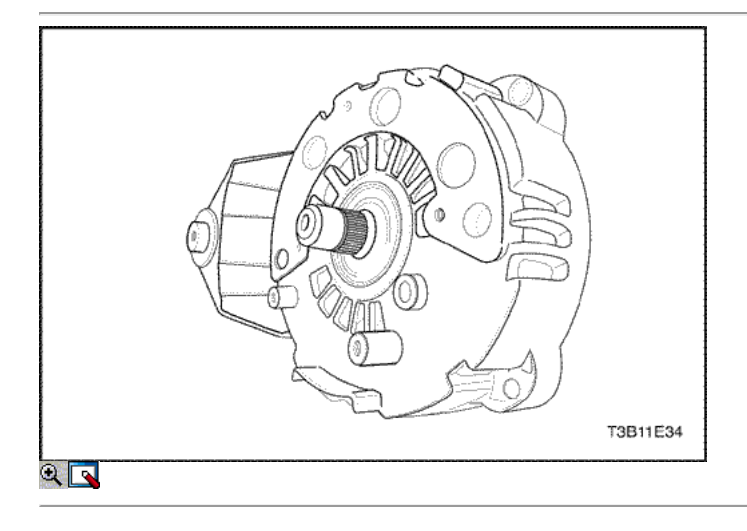

- 18. Retire el bastidor del extremo de accionamiento del eje.
- 19. Para los vehículos con un ventilador generador interno, retire el bastidor del extremo de accionamiento y el ventilador.

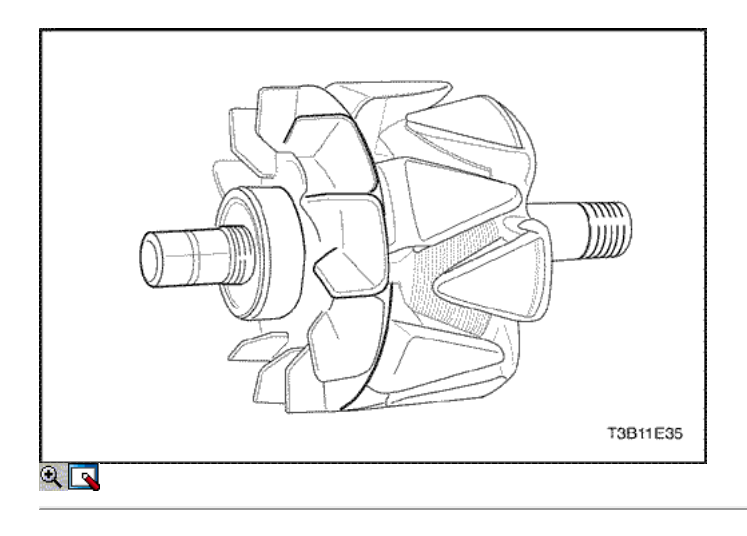

20. Retire el conjunto del rotor.

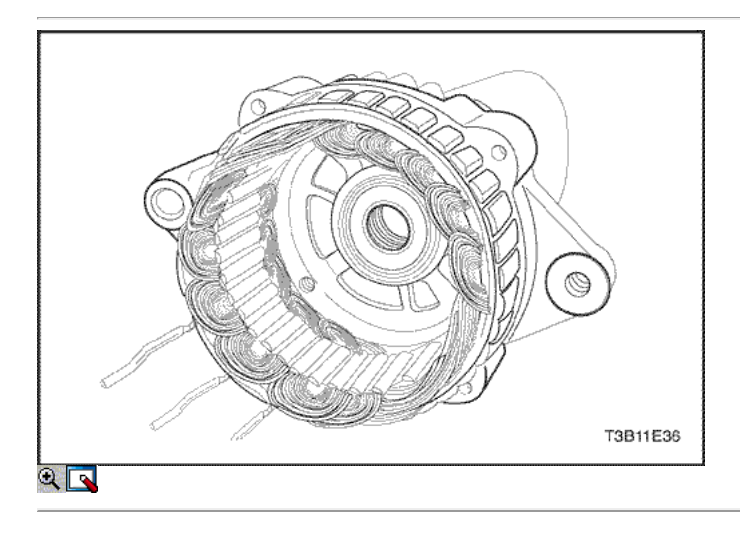

21. Retire el estator.

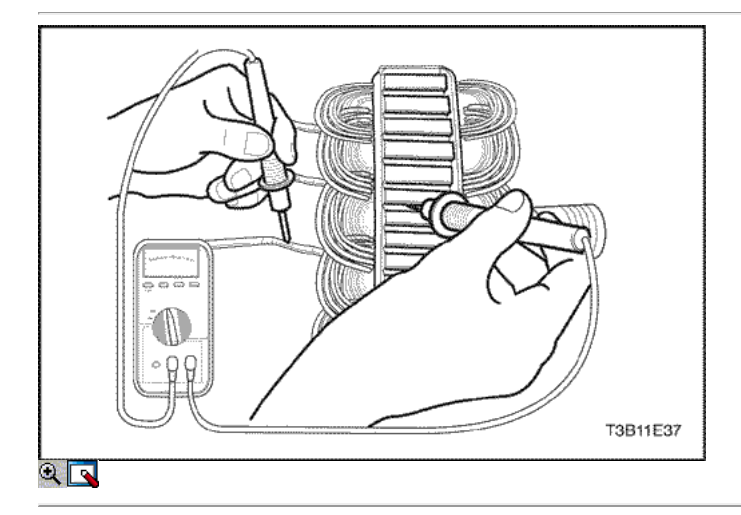

22. Pruebe el estator para un circuito abierto con el ohmímetro.

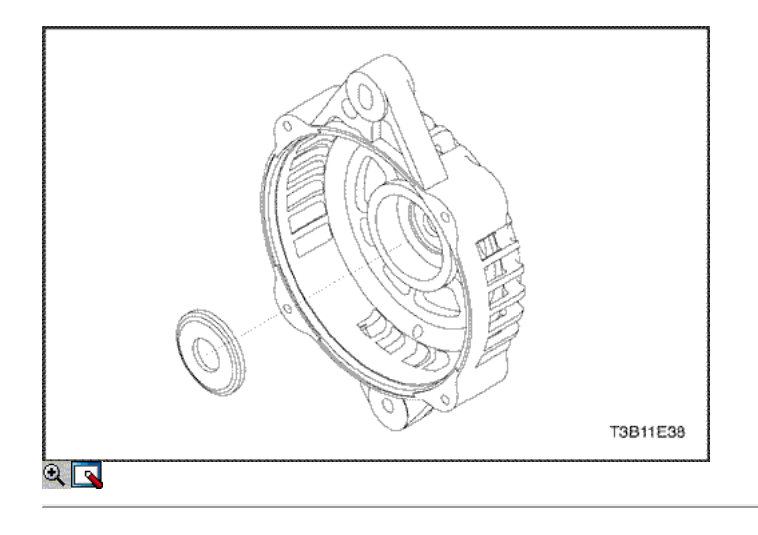

23. Retire el anillo en el marco de deslizamiento extremo del anillo.

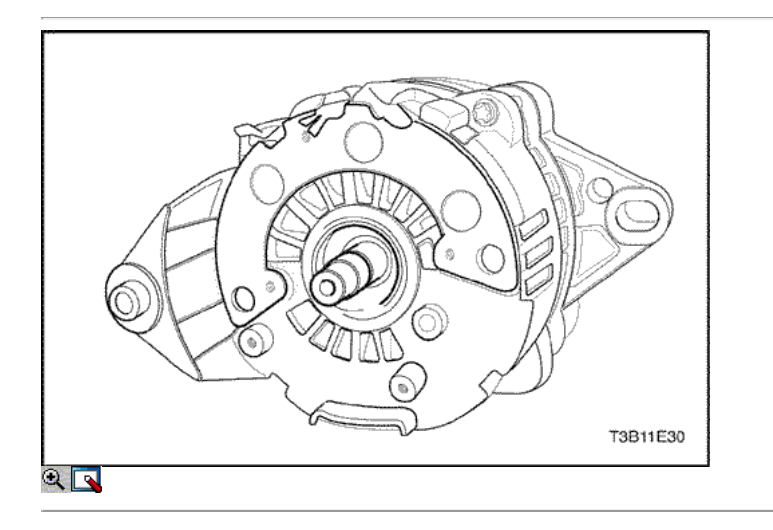

# Procedimiento de montaje

- 1. Instale el nuevo anillo en el marco de deslizamiento extremo del anillo.
- 2. Instale el estator.

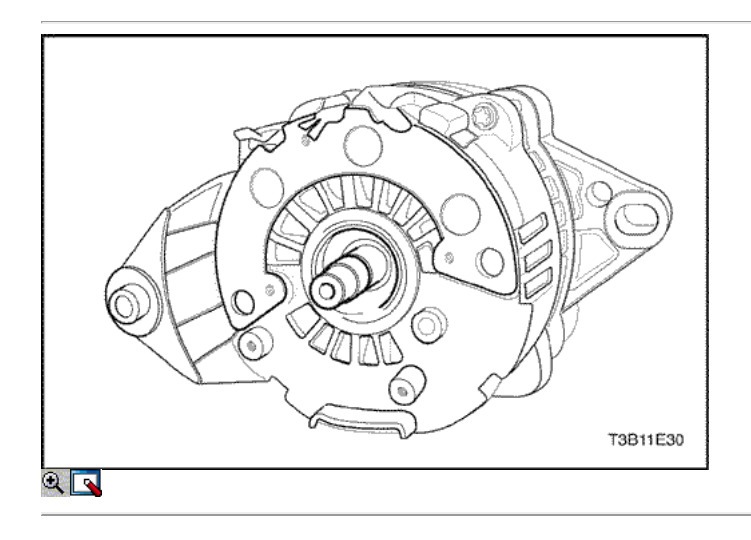

- 3. Coloque el conjunto del eje del rotor con el bastidor del extremo de accionamiento en el conjunto de deslizamiento extremo del anillo hasta que el espacio entre el exterior en encaje y la pieza colada final del bastidor es 1,9 mm (0,075 pulgadas).
- 4. Instale el generador a través de los pernos.

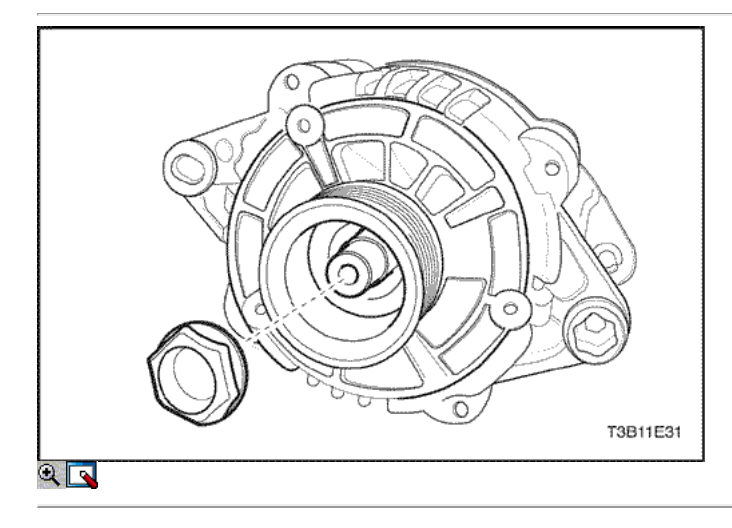

5. Coloque el ventilador, los collares, y la polea en el eje del rotor y fíjela con la tuerca.

Apretar Apriete la unidad de generador de la tuerca del cojinete a 81 N · m (60 lb-ft).

6. Instale el generador. Consulte "generador" en la sección de Servicio en el vehículo.

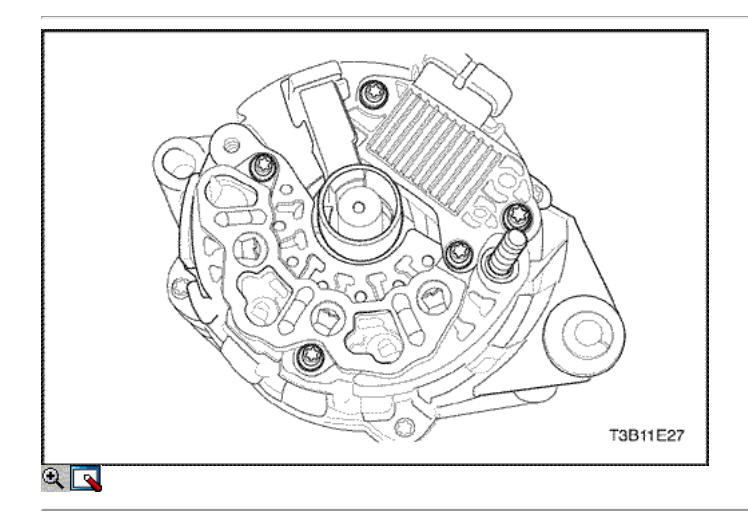

- 7. Suelde el terminal portaescobillas al terminal regulador, si se retira.
- 8. Fije el soporte del cepillo con el pasador de retención, y soldar el soporte del regulador / cepillo montado terminal al terminal rectificador.
- 9. Aplique grasa de silicona entre el puente y el marco final a efectos de la radiación.
- 10. Apriete los tornillos que sujetan el regulador rectificador / cepillo conjunto titular para el cuadro final.
- 11. Perfore el deflector de nuevo con el pasador en el cepillo.

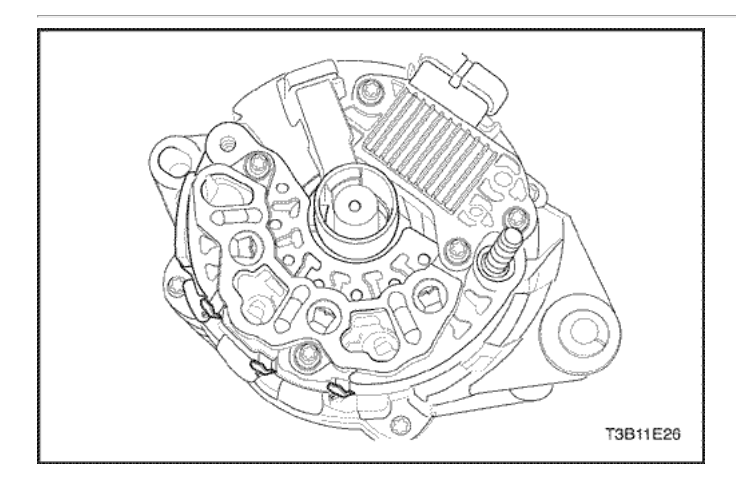

Aviso: tener cuidado para evitar daños en el vehículo mediante la protección del diodo en el puente rectificador del exceso de calor durante la soldadura.

12. Soldar los conectores del puente rectificador.

# FUNCIONAMIENTO GENERAL DEL SISTEMA DESCRIPCIÓN Y

## Batería

La batería sellada es estándar en todos los coches. No hay tapones de ventilación en la tapa. La batería está completamente sellada, excepto por dos pequeños agujeros de ventilación en los lados. Estos orificios de ventilación permiten la pequeña cantidad de gas producido en la batería para escapar. La batería tiene las siguientes ventajas sobre las baterías convencionales:

- Sin adición de agua para la vida de la batería.
- Sobrecarga de protección. Si la tensión se aplica demasiado a la batería, que no aceptará tanta corriente como una batería convencional. En una batería convencional, el exceso de voltaje todavía intentará cargar la batería, dando lugar a formación de gases, lo que provoca la pérdida de líquido.
- No es tan susceptible de auto-descarga, en comparación con una batería convencional. Esto es particularmente importante cuando una batería se deja en reposo durante largos períodos de tiempo.
- Más potencia disponible en un caso más ligero y más pequeño.

La batería tiene tres funciones importantes en el sistema eléctrico. En primer lugar, la batería proporciona una fuente de energía para el arranque del motor. En segundo lugar, la batería actúa como un estabilizador de tensión para el sistema eléctrico. Por último, la batería puede, por un tiempo limitado, proporcionan energía eléctrica cuando la demanda excede la salida del generador.

#### Valoraciones

Una batería tiene dos clasificaciones: (1) un índice de capacidad de reserva designado a 27 ° C (80 ° F), que es el tiempo que una batería completamente cargada proporciona 25 amperios de flujo de corriente en o por encima de 10,5 voltios, (2) un arranque en frío Puntuación de amplificador se determina en las pruebas a -18 ° C (0 ° F), lo que indica la capacidad de carga de arranque.

## Capacidad de reserva

La capacidad de reserva es el tiempo máximo que es posible viajar por la noche con la mínima carga eléctrica y no hay salida del generador. Expresado en minutos, capacidad de reserva (o clasificación RC) es el tiempo requerido para que una batería completamente cargada, a una temperatura de 27 ° C (80 ° F) y se descarga a una corriente de 25 amperios, para llegar a un voltaje de terminal de 10,5 voltios.

# El amperaje de arranque en frío

La prueba de arranque en frío amperaje se expresa en una temperatura de la batería de -18 ° C (0 ° F). La corriente nominal es el amperaje mínimo, que debe ser mantenida por la batería durante 30 segundos a la temperatura especificada, mientras que cumplir con un requisito mínimo de tensión de 7,2 voltios. Esta evaluación es una medida de la capacidad de arranque en frío.

La batería no está diseñada para durar indefinidamente. Sin embargo, con el cuidado adecuado, la batería le proporcionará muchos años de servicio. Si las pruebas de la batería bien, pero no funciona satisfactoriamente en el servicio por ninguna razón aparente, los siguientes factores pueden indicar la causa del problema:

- Accesorios para vehículos se dejan toda la noche.
- Velocidades de conducción lentas medias se usan por períodos cortos.
- Carga eléctrica del vehículo es más que la salida del generador, particularmente con la adición de equipo de recambio.
- Los defectos en el sistema de carga, tales como cortocircuitos eléctricos, un generador de deslizamiento del cinturón, un generador defectuoso o por un regulador de voltaje defectuoso.
- Un uso excesivo, incluyendo el no mantener los terminales del cable de la batería limpios y ajustados, o una batería suelta la sujeción de la abrazadera.
- Los problemas mecánicos en el sistema eléctrico, como los cables de conexión o pellizcado.

### Built - In Hidrómetro

La batería sellada tiene un incorporado, con compensación de temperatura hidrómetro en la parte superior de la batería. Este hidrómetro se va a utilizar con el procedimiento de diagnóstico siguiente:

- 1. Al observar el hidrómetro, asegúrese de que la batería tiene una tapa limpia.
- 2. En el funcionamiento normal, dos indicaciones se puede observar:
	- VISIBLE GREEN DOT Cualquier aspecto verde se interpreta como un "punto verde", es decir que la batería está listo para la prueba. OSCURO VERDE DOT NO ES VISIBLE - Si hay una queja de arranque, la batería debe ser probado. La carga y los sistemas eléctricos también deben ser revisadas en este momento.
- 3. En ocasiones, una tercera condición puede aparecer:
- 4. En ocasiones, una tercera condición puede aparecer:
	- CLEAR o amarillo brillante Esto significa que el nivel del líquido está por debajo de la parte inferior del hidrómetro. Esto puede haber sido causado por la carga excesiva o prolongada, una caja rota, el exceso de inflexión, o desgaste de la batería normal. Búsqueda de una batería en estas condiciones podría indicar que la carga de alto por un sistema de carga defectuoso. Por lo tanto, la carga y los sistemas eléctricos pueden necesitar ser revisadas si existe una demanda de arranque. Si la queja es causado por el arranque de la batería, cambie la batería.

#### Procedimiento de carga

1. Las baterías con el punto verde que muestra no requieren de carga a menos que hayan sido dados de alta sólo (por ejemplo, en el arranque de un

vehículo).

- 2. Al cargar las baterías selladas de terminales fuera del vehículo, instale el kit adaptador. Asegúrese de que todas las conexiones del cargador estén limpios y apretados. Para obtener mejores resultados, las baterías deben cargarse mientras que el electrolito y las placas están a temperatura ambiente. Una batería, que es extremadamente fría puede aceptar corriente durante varias horas después de comenzar el cargador.
- 3. Cargue la batería hasta que el punto verde aparece. La batería se debe comprobar cada media hora durante la carga. Propinas o sacudir la batería puede ser necesario para hacer que el punto verde aparecerá.
- 4. Después de la carga, la batería debe ser una prueba de carga. Consulte "Motor Starter" en esta sección.

#### Tiempo de carga requerido

El tiempo necesario para cargar una batería variará dependiendo de los factores siguientes:

- Tamaño de Batería Una completamente descargada grande pesado batería requiere más de dos veces el tiempo de recarga como una batería completamente descargada pequeño coche de pasajeros.
- Temperatura A más tiempo se necesitará para cargar cualquier batería a -18 ° C (0 ° F) que a 27 ° C (80 ° F). Cuando un cargador rápido está conectado a una batería fría, la corriente aceptada por la batería será muy baja al principio. La batería acepta una tasa más alta de corriente como la batería se calienta.
- Capacidad del cargador Un cargador que puede suministrar 5 amperios sólo será necesario un período mucho más largo de carga de un cargador que puede suministrar 30 amperios o más.
- El estado de carga Una batería completamente descargada requiere más del doble de carga tanto como una batería de media carga. Debido a que el electrolito es agua casi pura y un mal conductor en una batería completamente descargada, la corriente aceptada por la batería es muy baja al principio. Más tarde, cuando la corriente de carga hace que el contenido de ácido de electrolito a aumentar, la corriente de carga también aumentará.

#### Cargar una batería completamente descargada (el vehículo)

A menos que este procedimiento se siguió, una batería perfectamente bien puede necesitar ser reemplazado. El siguiente procedimiento se debe utilizar para recargar una batería completamente descargada:

- 1. Mida la tensión en los bornes de la batería con un voltímetro preciso. Si la lectura es inferior a 10 voltios, la corriente de carga será muy bajo, y que puede tomar algún tiempo antes de que la batería acepta la corriente en exceso de unos pocos miliamperios. Consulte la sección " "El tiempo de carga requerido" en esta sección, que se centra en los factores que afectan tanto el tiempo de carga requerido y las estimaciones aproximadas de la tabla a continuación. Dicha corriente baja puede no ser detectable en amperímetros disponibles en el campo.
- 2. Ajuste el cargador de la batería en la posición alta.

Importante: Algunas disponen de circuitos de protección de los cargadores de polaridad, lo que impide la carga a menos que los cables del cargador estén bien conectados a los terminales de la batería. Una batería completamente descargada puede no tener suficiente voltaje para activar este circuito, a pesar de que los cables están conectados correctamente, haciendo que parezca que la batería no acepta la carga actual. Por lo tanto, siga las instrucciones del fabricante del cargador específico para eludir o anular el circuito para que el cargador se encenderá y cargar una batería de bajo voltaje.

- 3. Continuar para cargar la batería hasta que la corriente de carga es medible. Cargadores de batería varían en la cantidad de voltaje y la corriente suministrada. El tiempo requerido para la batería para aceptar una carga corriente medible con diversos voltajes puede ser como sigue:
- 4. Continuar para cargar la batería hasta que la corriente de carga es medible. Cargadores de batería varían en la cantidad de voltaje y la corriente suministrada. El tiempo requerido para la batería para aceptar una carga corriente medible con diversos voltajes puede ser como sigue:

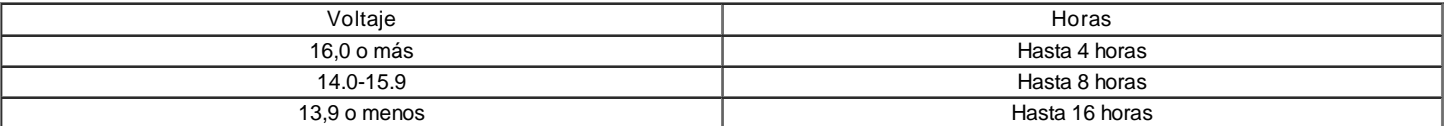

- Si la corriente de carga no es medible en el extremo de las veces por encima de la carga, la batería debe ser reemplazada.
- Si la corriente de carga es mensurable durante el tiempo de carga, la batería es buena, y la carga debe ser completada de la manera normal.

Importante: Es importante recordar que una batería completamente descargada debe ser recargada por un número suficiente de amperioshora (AH) para restaurar la batería a un estado utilizable. Como regla general, el uso del valor de capacidad de reserva (RC) como el número de amperios-horas de carga por lo general trae el punto verde a la vista.

Si la corriente de carga no es todavía medible después de usar el tiempo de carga calculado por el método anterior, la batería debe ser reemplazada.

#### Ir Procedimiento de arranque

- 1. Coloque el vehículo con el bien (de pago) batería de forma que los cables de arranque llegará.
- 2. Apague el encendido, todas las luces y todas las cargas eléctricas en ambos vehículos. Deja las balizas en caso de salto de partida donde puede haber otro tipo de tráfico y cualquier otras luces necesarias para el área de trabajo.
- 3. En ambos vehículos, aplique el freno de mano con firmeza.

AVISO: Para evitar daños en el vehículo, Asegúrese de que los cables no están en o cerca de poleas, ventiladores u otras partes que se mueven cuando el motor arranque.

- 4. Desplazar una transmisión automática para aparcar, o una transmisión manual de NEUTRAL.
- 5. Desplazar una transmisión automática para aparcar, o una transmisión manual de NEUTRAL.

#### Precaución: Para evitar lesiones, no utilice cables que tienen aislante suelto o faltante.

5. Sujetar un extremo del cable de puente primero al terminal positivo de la batería. Asegúrese de que no está en contacto con otras partes metálicas. Fije el otro extremo del mismo cable al terminal positivo de la batería otro. Nunca conecte el otro extremo al terminal negativo de la batería

descargada.

6. Sujetar un extremo del cable de puente primero al terminal positivo de la batería. Asegúrese de que no está en contacto con otras partes metálicas. Fije el otro extremo del mismo cable al terminal positivo de la batería otro. Nunca conecte el otro extremo al terminal negativo de la batería descargada.

Precaución: Para evitar lesiones no conecte el cable directamente a la terminal negativa de la batería descargada. Si lo hace, podría provocar chispas y una explosión de la batería.

- 6. Sujetar un extremo del segundo cable al terminal negativo de la batería auxiliar. Haga la conexión final a una masa del motor sólido (tal como el soporte de elevación del motor) por lo menos 450 milímetros (18 pulgadas) de la batería descargada.
- 7. Sujetar un extremo del segundo cable al terminal negativo de la batería auxiliar. Haga la conexión final a una masa del motor sólido (tal como el soporte de elevación del motor) por lo menos 450 milímetros (18 pulgadas) de la batería descargada.
- 8. Arranque el motor del vehículo con la batería buena. Haga funcionar el motor a una velocidad moderada durante varios minutos. Luego arranque el motor del vehículo que tiene la batería descargada.
- 9. Retire los cables de arranque mediante la inversión de la secuencia anterior exactamente. Quite el cable negativo del vehículo con la batería descargada en primer lugar. Durante el desmontaje de cada pinza, tenga cuidado de que no toque ningún otro metal, mientras que la otra permanece conectado.

## Generador

El sistema de Delco-Remy CS carga tiene varios modelos disponibles, incluyendo el DIF CS-121. El número indica el diámetro exterior en milímetros de la laminación del estator.

CS generadores están equipados con reguladores internos. Un estator Delta, un puente rectificador, y un rotor con anillos colectores y escobillas son eléctricamente similar a los generadores anteriores. Una polea convencional y el ventilador se utilizan. No hay agujero de prueba.

A diferencia de los generadores de tres hilos, el DIF CS-121 se puede usar con sólo dos conexiones: positivo de la batería y una terminal L "'' hasta que el indicador de carga.

Al igual que con otros sistemas de carga, el indicador de carga se enciende cuando el interruptor de encendido en la posición RUN, y se apaga cuando el motor está en marcha. Si el indicador de carga se enciende con el motor en marcha, un defecto del sistema de carga se indica. Esta luz indicadora se iluminará en todo el esplendor de varios tipos de defectos, así como cuando la tensión de red es demasiado alta o demasiado baja.

El ajuste de tensión del regulador varía con la temperatura y limita la tensión del sistema mediante el control de corriente de campo del rotor. A altas velocidades, el tiempo de encendido puede ser 10 por ciento y el porcentaje de tiempo inactivo 90. A bajas velocidades, con altas cargas eléctricas, en el tiempo puede ser 90 por ciento y el porcentaje de tiempo inactivo 10.

#### Sistema de carga

Generadores CS utilizar un nuevo tipo de regulador que incorpora un trío de diodos. Un estator Delta, un puente rectificador, y un rotor con anillos colectores y escobillas son eléctricamente similar a los generadores anteriores. Una polea convencional y el ventilador se utilizan. No hay agujero de prueba.

#### Motor de arranque

Herida de campo motores de arranque tienen piezas polares, dispuestos alrededor de la armadura, que son energizados por bobinas de campo heridas. Cerrados motores de arranque de palanca de cambio tiene el mecanismo de la palanca de cambio y el émbolo del solenoide encerrado en la caja de la transmisión, protegiéndolos de la exposición a la suciedad, las condiciones de hielo y salpicaduras.

En el circuito de base, devanados de solenoide se energiza cuando el interruptor está cerrado. El movimiento resultante del émbolo y la palanca de cambios hace que el piñón engrane la marcha del volante del motor anillo. El primer contacto con solenoide principal. Durante el arranque tiene lugar entonces. Cuando el motor arranca, el piñón rebasamiento protege la armadura de exceso de velocidad hasta que el interruptor se abre, en cuyo momento el resorte de retorno hace que el piñón para desenganchar. Para evitar la saturación excesiva, el interruptor debe ser puesto en libertad inmediatamente después de que el motor arranque.

#### Sistema de arranque

El sistema de motor eléctrico incluye la batería, el encendido, el motor de arranque, el generador, y todo el cableado relacionado. Tablas de diagnóstico ayudará a fallas en el sistema de solución de problemas. En caso de fallo se remonta a un componente en particular, consulte la sección que componente del manual de servicio.

El circuito del sistema de partida consiste en la batería, el motor de arranque, el interruptor de encendido, y todos los cables eléctricos relacionados. Todos estos componentes están conectados eléctricamente.

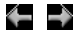

© Copyright General Motors Daewoo Europa. Reservados todos los derechos

Œ

 $\rightarrow$ 

# SECCIÓN 1F

# CONTROLES DEL MOTOR

Precaución: Desconecte el cable negativo de la batería antes de retirar o instalar cualquier aparato eléctrico o cuando una herramienta o equipo podría fácilmente entrar en contacto con los terminales expuestos eléctricos. Desconexión de este cable ayudará a evitar lesiones personales y daños en el vehículo. El encendido debe estar también en LOCK a menos que se indique lo contrario.

# ESPECIFICACIONES

Los datos del motor Muestra las tablas

Data Display Engine

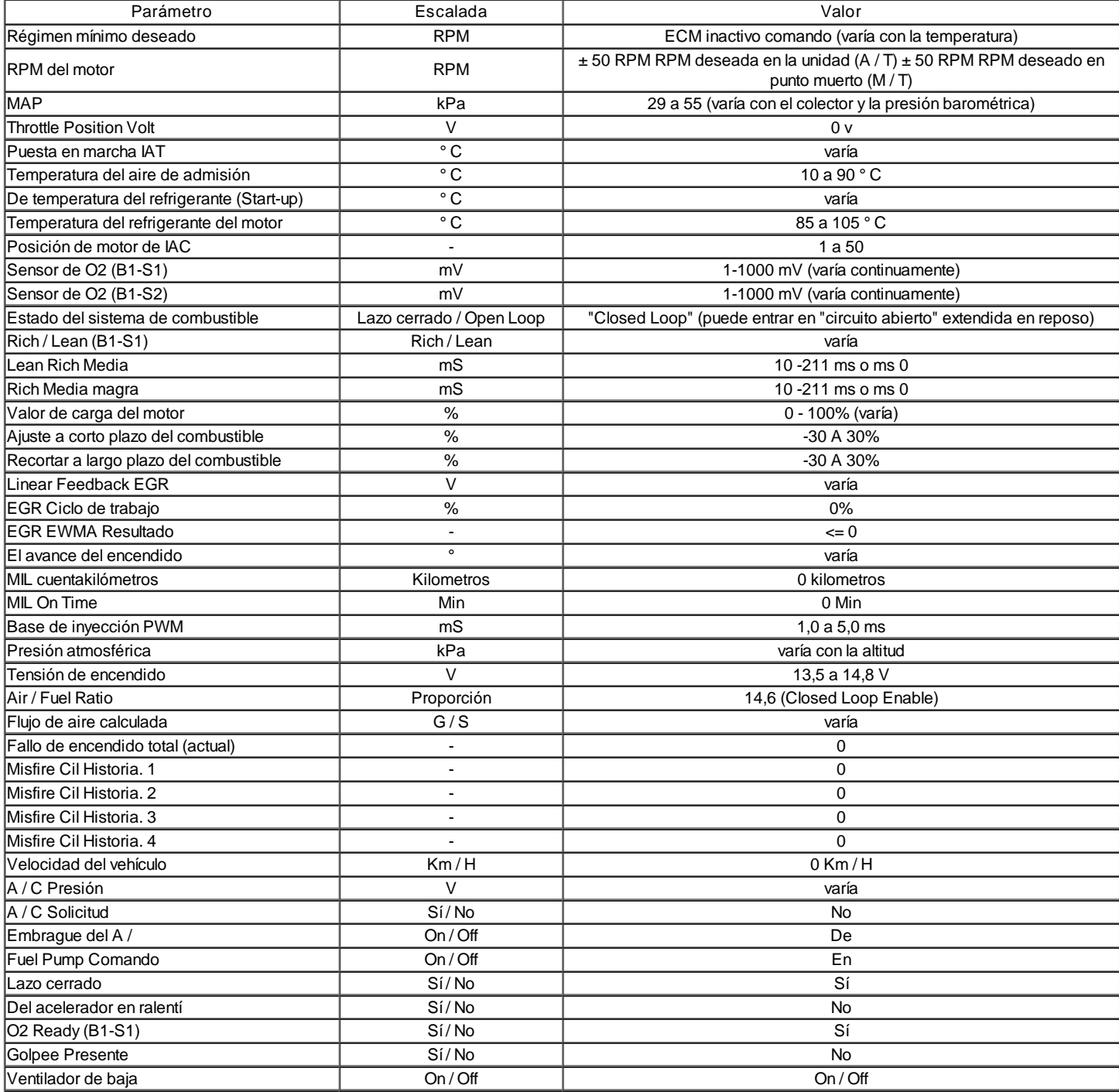

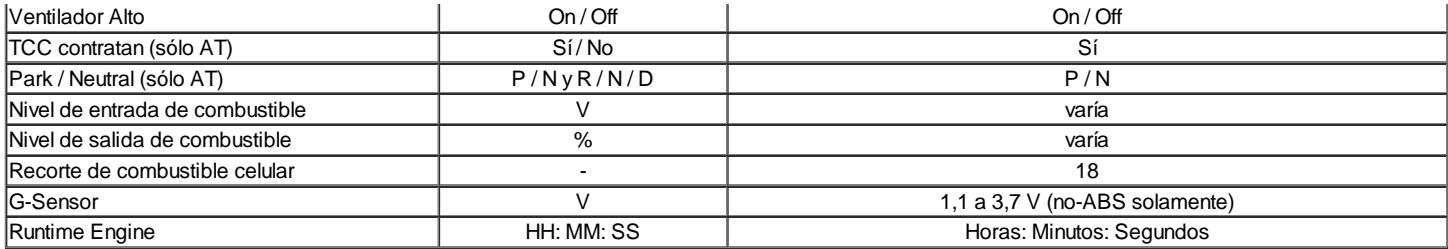

\* Condición: Calentado, ocioso, parque o neutral, A / A apagado

#### Los datos del motor Muestra definiciones de tabla

#### ECM de datos Descripción

La siguiente información le ayudará a diagnosticar problemas de emisiones o la maniobrabilidad. Un primer técnico puede ver las pantallas mientras el vehículo está siendo impulsado por segundo técnico. Consulte Powertrain de diagnóstico a bordo (EOBD) Comprobación del sistema para obtener información adicional.

#### Embrague del A /

El A / C Relay representa el estado ordenado del relé de control de A / C del embrague. El embrague de A / C se debe activar cuando el escáner muestra ON.

#### A / C Presión

El A / C de alta lateral muestra el valor de la presión de la A / C sensor de presión de refrigerante. El A / C Side High ayuda a diagnosticar el código de problema de diagnóstico (DTC) P0533.

#### A / C Solicitud

La Solicitud A / C representa si el aire acondicionado está siendo solicitado en el selector de HVAC. La entrada es recibida por el panel de instrumentos y luego se envían los datos en serie a la ECM y, finalmente, a la herramienta de exploración sobre KWP 2000 de datos en serie.

#### La relación aire-combustible

La ración de combustible del aire indica la relación de aire a combustible basado en el sensor de oxígeno delanteros con calefacción (HO2S1) entradas. El ECM utiliza los ajustes de combustible para ajustar alimentando con el fin de tratar de mantener una relación aire-combustible de 14.7:1.

#### BARO

La presión barométrica (BARO) sensor mide el cambio en la presión del colector de admisión que resulta de los cambios de altitud. Este valor se actualiza al encendido y también en mariposa totalmente abierta (WOT).

#### Base de inyección PWM

Indica la base Pulse Width Modulation (PWM) o en el tiempo del indicado inyector cilindro en milisegundos. Cuando la carga del motor aumenta, la anchura de pulso del inyector aumentará.

#### Flujo de aire calculada

El flujo de aire calculado es un cálculo basado en la presión absoluta del colector. El cálculo se utiliza en varios diagnósticos para determinar cuándo se debe ejecutar los diagnósticos.

#### Régimen mínimo deseado

El ECM comanda la velocidad de ralentí. El ECM compensa las cargas de motor diferentes a fin de mantener la velocidad de ralentí deseada. La velocidad real del motor debe permanecer cerca del ralentí deseado bajo las cargas de motores diferentes con el motor al ralentí.

#### Temperatura del refrigerante del motor

La temperatura del refrigerante del motor (ECT) Sensor de temperatura del motor envía información al ECM. El ECM suministra 5 voltios para el circuito de refrigerante del motor sensor de temperatura. El sensor es un termistor que cambia la resistencia interna como los cambios de temperatura. Cuando el sensor está frío (resistencia interna alta), el ECM controla un alto voltaje que se interpreta como un motor frío. Mientras se calienta el sensor (disminuye la resistencia interna), la señal de tensión disminuye y el ECM interpreta el voltaje más bajo como un motor caliente.

#### EGR posición deseada

El gas de escape deseada recirculación (EGR) posición es la posición de EGR mandado. El ECM calcula la posición de EGR deseado. Cuanto mayor sea el porcentaje, mayor es el ECM está al mando de la válvula de EGR ON.

#### Motor de carga

Indica que la carga del motor basándose en la presión absoluta del múltiple. Cuanto mayor sea el porcentaje, más cargar el motor es bajo.

#### Motor de tiempo de ejecución

El tiempo de funcionamiento del motor es una medida de cuánto tiempo el motor ha estado funcionando. Cuando el motor deja de funcionar, el temporizador se restablece a cero.

#### Velocidad del motor

Velocidad del motor es calculada por el ECM de la entrada de combustible de referencia de control. Debe estar cerca de reposo deseado bajo las cargas de motores diferentes con el motor al ralentí.

#### Ventilador

El control del ventilador (FC) Relay es mandado por el ECM. El relé FC muestra el comando que activa o desactiva.

#### Sensor de nivel de combustible

El sensor de nivel de combustible controla el nivel de combustible en el depósito. El sensor de nivel de combustible controla la velocidad de cambio de la presión de aire en el sistema EVAP. Varios de los diagnósticos del sistema EVAP mejorado dependen del nivel de combustible correcta.

#### Estado del sistema de combustible

El bucle cerrado que se indica que el ECM está controlando el suministro de combustible de acuerdo con el sensor de oxígeno frontal climatizada (HO2S1) voltaje tan cerca de una relación aire / combustible de 14,7 a 1 como sea posible.

#### IAC Posición

La herramienta de análisis muestra el comando ECM para el Control de aire en marcha mínima (IAC) posición pivote en cuenta. Cuanto mayor es el número de recuentos, mayor es la velocidad ordenada inactivo lee. El control de aire en marcha mínima responde a cambios en la carga del motor con el fin de mantener el número de revoluciones de ralentí deseada.

#### Encendido 1 (Voltaje)

Los voltios de ignición representan la tensión del sistema medido por el ECM en el circuito de alimentación de encendido.

#### Temperatura del aire de admisión

El ECM convierte la resistencia de la temperatura del aire de admisión (IAT) sensor para grados en la misma manera que la temperatura del refrigerante del motor (ECT) sensor. En tomar la temperatura del aire es utilizado por el ECM para ajustar el suministro de combustible y la sincronización de la chispa de acuerdo con la densidad del aire entrante.

#### Golpee Presente

El canal de ruido KS indica cuando el ECM detecta la señal de KS. El ECM NO debe mostrar al ralentí.

#### FT Largo Plazo

El Recorte de combustible a largo plazo (FT) se deriva del valor de ajuste de combustible a corto plazo. El FT a largo plazo se utiliza para la corrección a largo plazo de la entrega de combustible. Un valor de 128 recuentos (0%) indica que el suministro de combustible no requiere compensación para mantener un aire a 14.7:1 relación de combustible. Un valor por debajo de 128 significa que cuenta con el sistema de combustible es demasiado rica y el suministro de combustible está reduciendo. El ECM está disminuyendo la anchura de pulso del inyector. Un valor por encima de 128 recuentos indica que existe una condición pobre para que el ECM está compensando.

#### MAP

La presión absoluta del colector (MAP) sensor mide el cambio en la presión del colector de admisión que resulta de la carga del motor y de los cambios de velocidad. A medida que aumenta la presión del múltiple de admisión, la densidad del aire en la admisión aumenta también y el combustible adicional requerido se.

#### Misfire Historia # 1-4

Indica el número de fallos que se han producido después de 195 fallas actuales han sido contados. El contador de fallos de encendido actual se sumará a sus fallas al contador de fallos de encendido historia después de 195 fallas totales han tenido lugar. Si un cilindro está fallando, el contador actual no funciona apropiadamente tendrá 195 fallas contados antes de añadir a su contador de la historia. Si dos cilindros están fallando, el contador de fallos de encendido actual se sumará a sus contadores de historia después de 97 fallos de encendido. El contador se incrementa sólo después de un fallo de encendido del código de problema de diagnóstico (DTC) se ha establecido.

#### Sensor de oxígeno calentado Front

El pre-converter Sensor frontal de oxígeno calentado (HO2S1) representa la lectura del sensor de oxígeno tensión de salida de escape. Esta tensión fluctuará constantemente entre 100 mV (de escape magro) y 900 mV (de escape ricos) cuando el sistema está funcionando en un circuito cerrado.

#### Sensor de oxígeno calentado trasero

El sensor posterior después de convertidor de oxígeno calentado (HO2S2) representa la tensión de salida de escape pasado oxígeno del convertidor catalítico. Esta tensión se mantiene inactivo, o la tensión aparecerá perezoso en un rango de 100 mv (escape sin grasa) y 900 mv (escape rico) cuando se opera en un circuito cerrado.

#### FT Corto Plazo

El FT Corto Plazo representa una corrección a corto plazo para la entrega de combustible por el ECM en respuesta a la cantidad de tiempo que el voltaje del sensor de oxígeno pasa por encima o por debajo del umbral de 450 mV. Si el sensor de oxígeno ha sido principalmente por debajo de 450 mv, lo que indica una relación aire / combustible, el ajuste a corto plazo del combustible se incrementará a decirle al ECM para agregar combustible. Si el voltaje del sensor de oxígeno se mantiene principalmente por encima del umbral, el ECM reducir el suministro de combustible para compensar la condición rica indicada.

#### El avance del encendido

Esta es una muestra de la bobina de encendido por chispa adelantado (IC) cálculo que la ECM es la programación en el sistema de encendido. Se calcula el avance de la chispa deseada usando datos, tales como la temperatura del motor, rpm, carga del motor, velocidad del vehículo y el modo de funcionamiento.

#### TCC Comprometido

Cuando el pedal de freno, el convertidor de par del embrague (TCC) interruptor de freno envía una señal a la ECM para desenganchar el TCC y desactivar el control de crucero.

#### Contador del total de fallos de encendido actual

Indica el número total de fallos de encendido que se han detectado en todos los cilindros después de 100 ciclos de motor. Un ciclo equivale a un total de 4 ciclos accidente cerebrovascular. Los incrementos totales de fallos de encendido sólo durante las condiciones de crucero en estado estacionario.

#### Sensor de TP

El ECM utiliza el sensor de TP con el fin de determinar la cantidad de la aceleración demandada por el operador del vehículo. El sensor de TP lee entre 0.36-0.96 voltios en ralentí a más de 4 voltios a WOT.

#### Velocidad del vehículo

La señal de sensor de velocidad del vehículo se convierte en mph o km / h para la visualización. La velocidad de salida del vehículo de la ECM es de 4000 pulsos por milla. La herramienta de análisis utiliza los datos de 2000 KWP de serie del ECM para obtener la velocidad del vehículo, mientras que el panel de instrumentos Cluster (IPC), módulo de control de crucero y el módulo de alarma carillón utilizar la salida ppm 4000.

#### Sujetadores de apriete Especificaciones

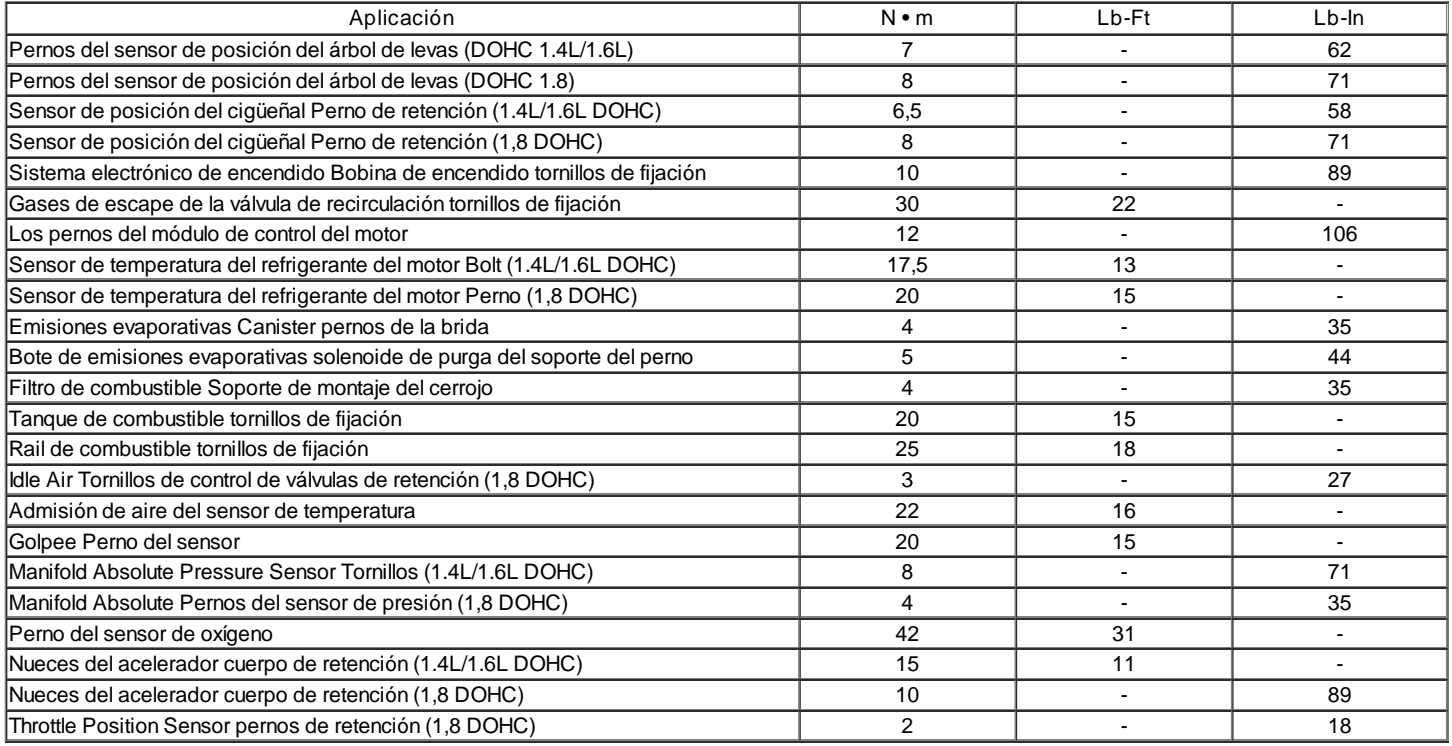

# Especificaciones del sistema de combustible

#### Gasolina

Todos los motores están diseñados para usar gasolina sin plomo. Combustible sin plomo debe ser utilizado para el funcionamiento adecuado del sistema de control de emisiones. Su uso también minimizar el ensuciamiento de la bujía y prolongar la vida útil del aceite del motor. El uso de combustible con plomo puede dañar la cobertura de la garantía de emisiones. El combustible debe cumplir con la especificación ASTM D4814 para los EE.UU. o CGSB 3,5 M93 para Canadá. Todos los motores están diseñados para utilizar combustible sin plomo con un mínimo de U (R + M) / 2e (bomba) índice de octano de 87, donde R = número de octanos de investigación, y M = índice de octano motor.

#### Etanol

Usted puede usar etanol combustible que contiene (alcohol etílico) o alcohol de grano asumiendo que no hay más de 10 por ciento de alcohol etílico en volumen.

#### Metanol

No use combustibles que contienen metanol. El metanol puede corroer las partes metálicas y causar daños a las piezas de plástico y de goma en el sistema de combustible.

# Metil-ter-butil éter (MTBE)

Es posible utilizar combustible de metilo que contiene terciario-butil éter (MTBE) siempre que no haya MTBE por ciento más de 15 por volumen.

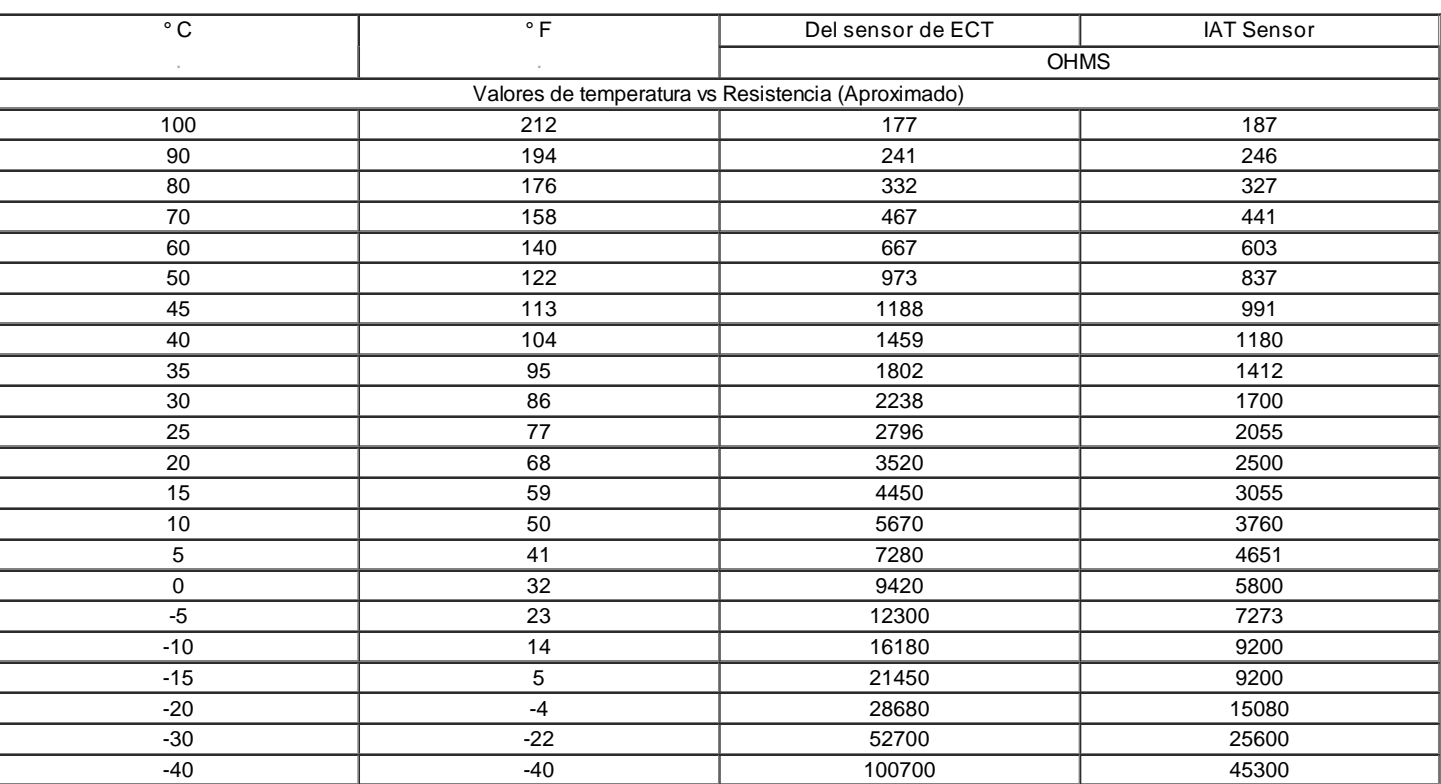

# Resistencia a la temperatura Vs

Œ B

© Copyright General Motors Daewoo Europa. Reservados todos los derechos

 $\leftarrow$ 

 $\overline{\mathbf{2}}$ 

# SECCIÓN

# Esquemático y ROUTING DIAGRAMAS

Diagrama de cableado del ECM (1.4l/1.6L DOHC - 1 de 6)

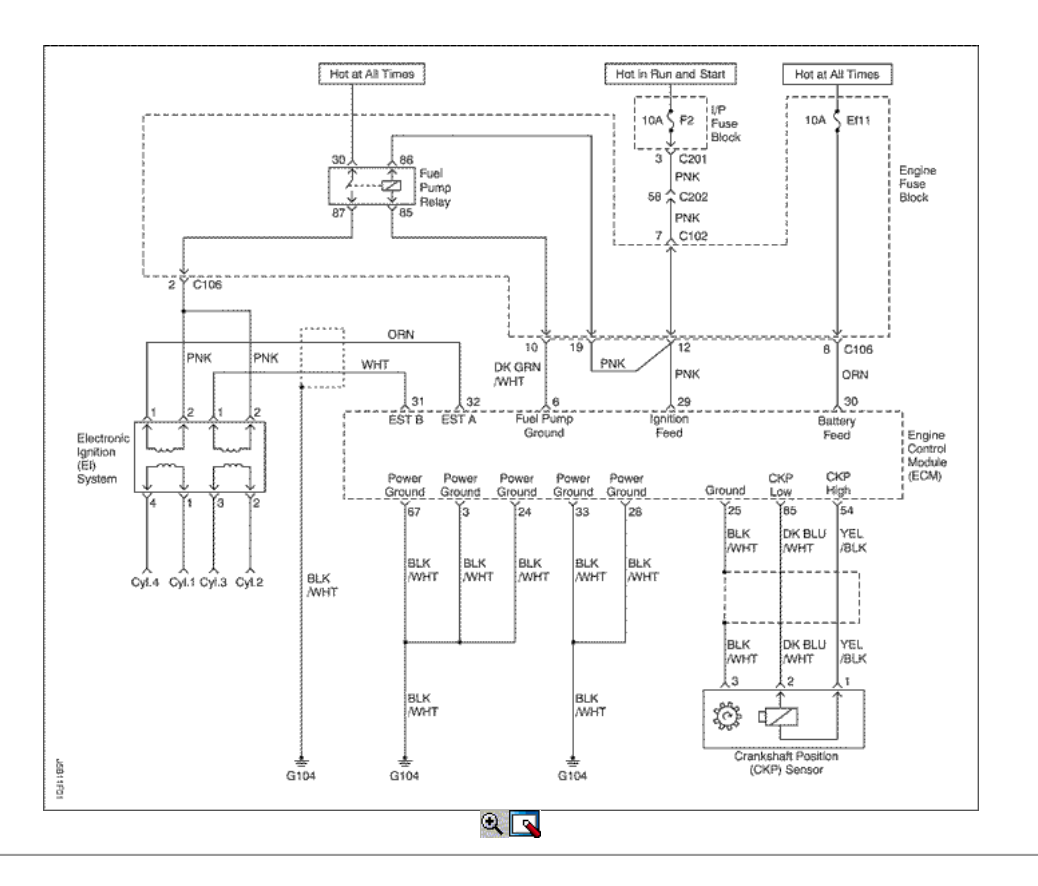

Diagrama de cableado del ECM (1.4l/1.6L DOHC - 2 de 6)

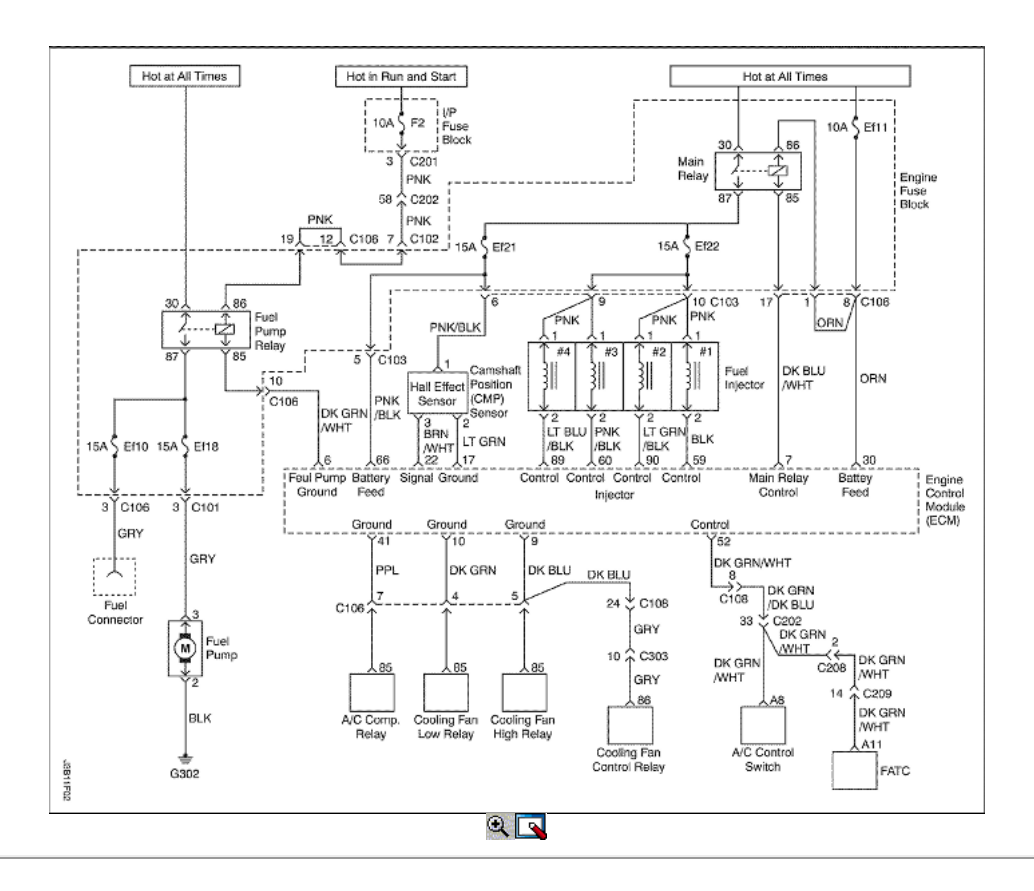

Diagrama de cableado del ECM (1.4l/1.6L DOHC - 3 de 6)

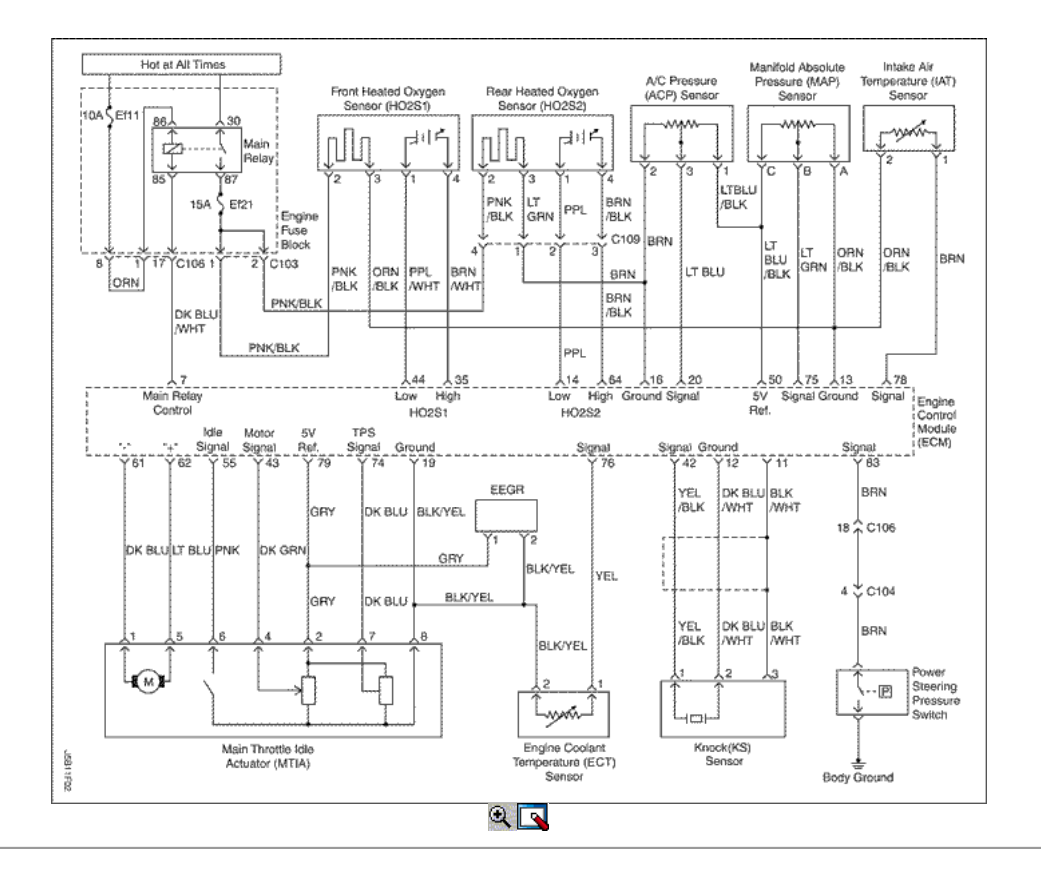

Diagrama de cableado del ECM (1.4l/1.6L DOHC - 4 de 6)

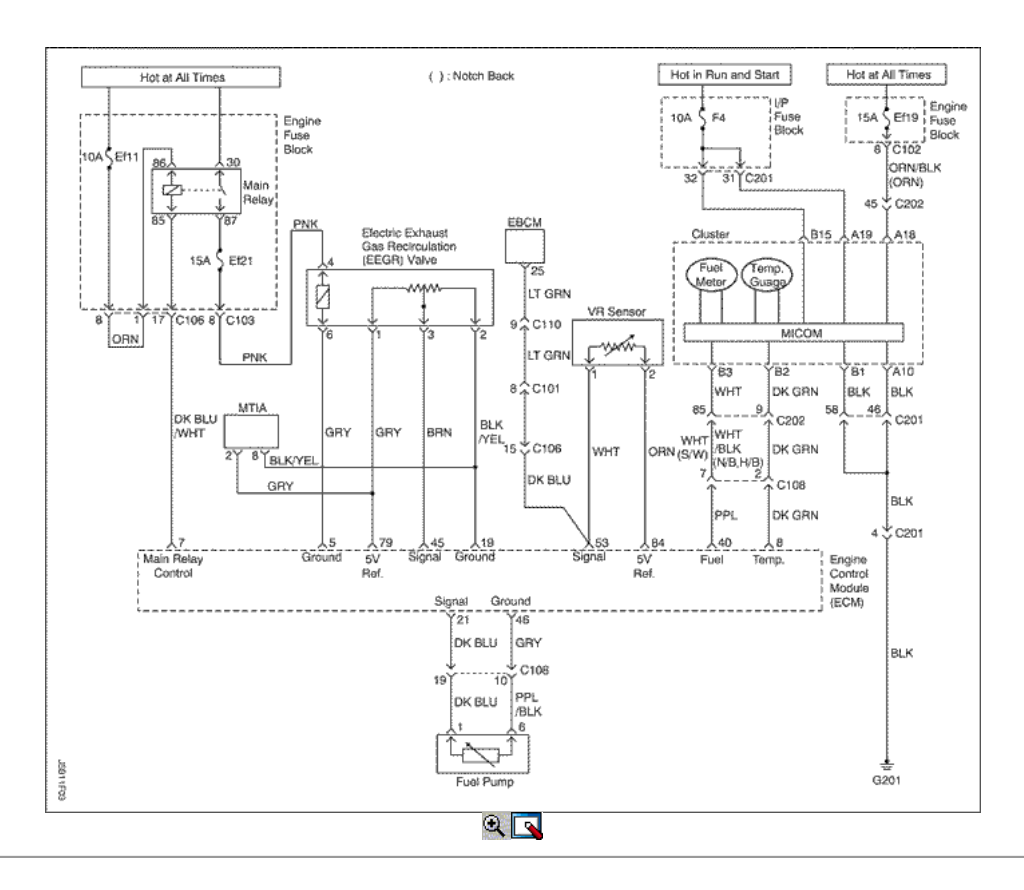

Diagrama de cableado del ECM (1.4l/1.6L DOHC - 5 de 6)

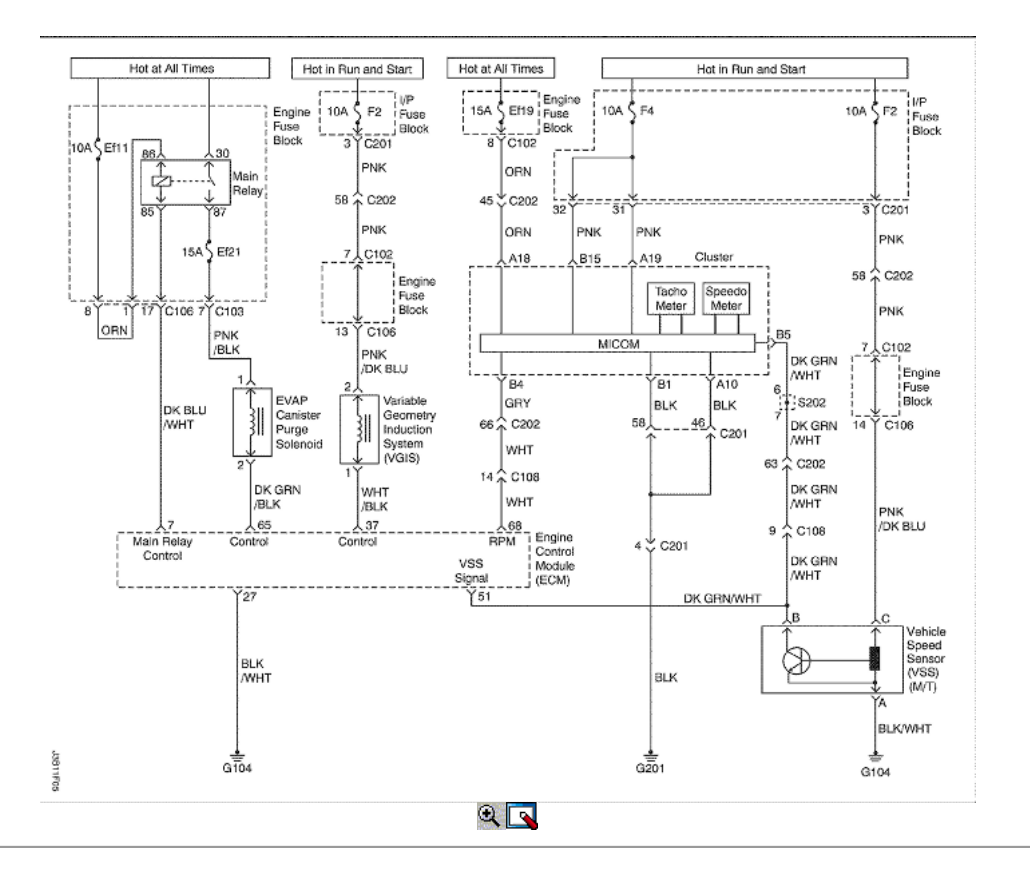

Diagrama de cableado del ECM (1.4l/1.6L DOHC - 6 de 6)

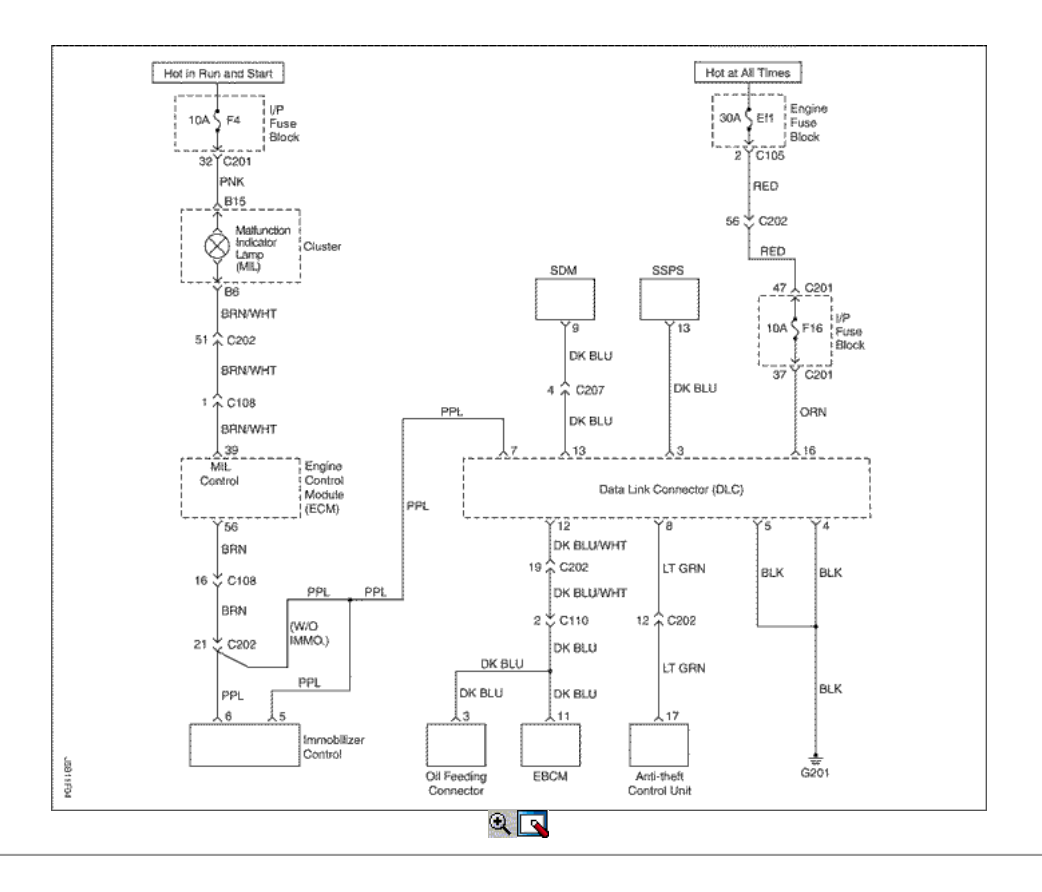

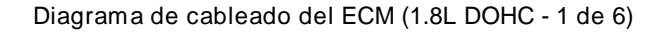

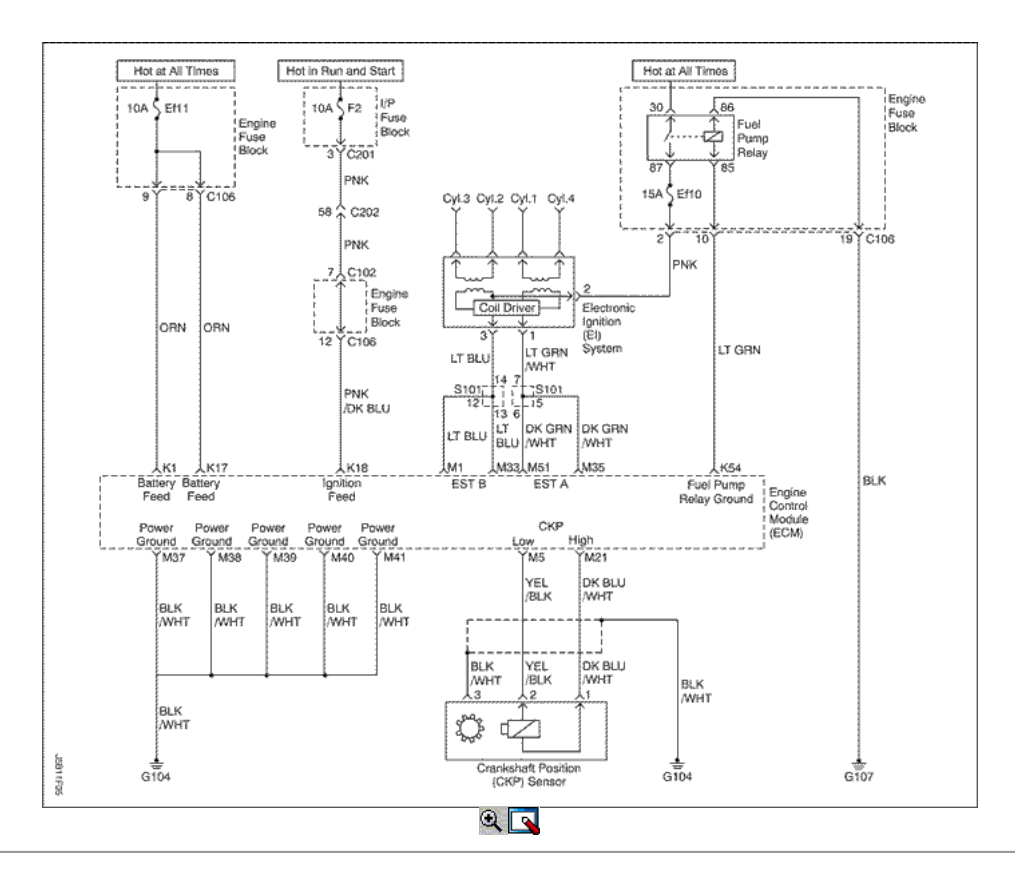

Diagrama de cableado del ECM (1.8L DOHC - 2 de 6)

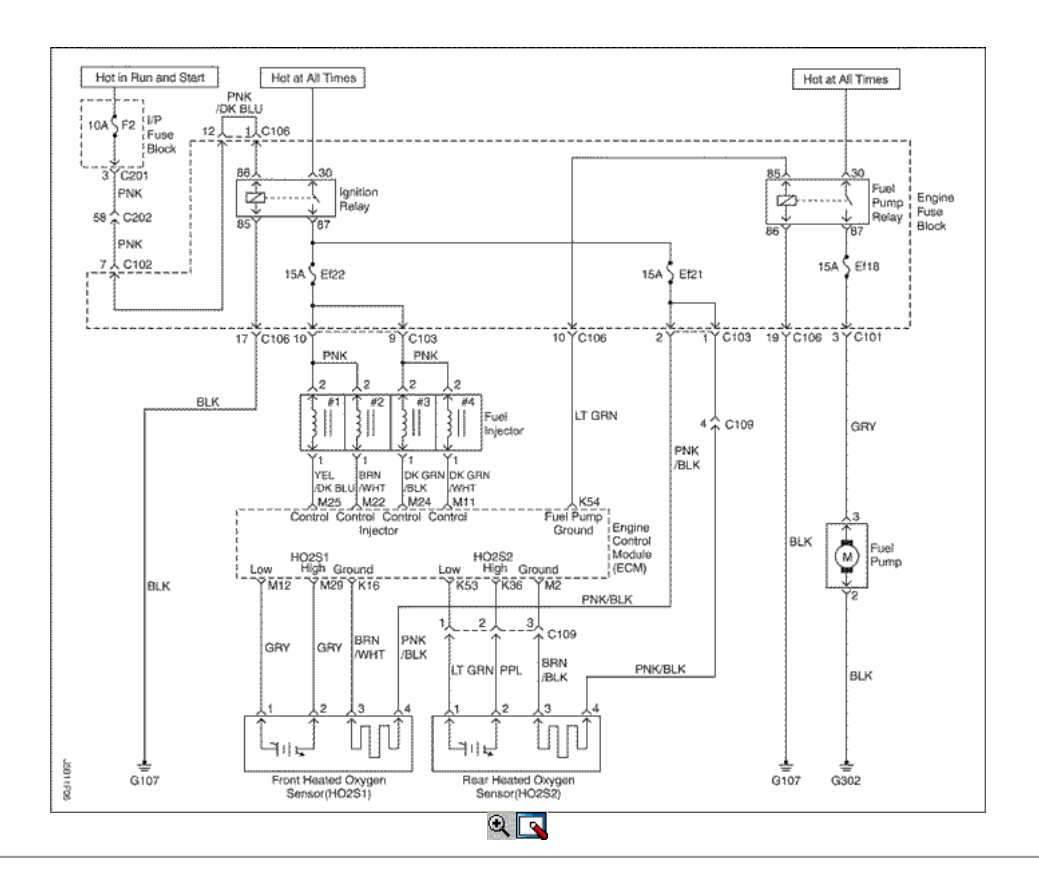

Diagrama de cableado del ECM (1.8L DOHC - 3 de 6)

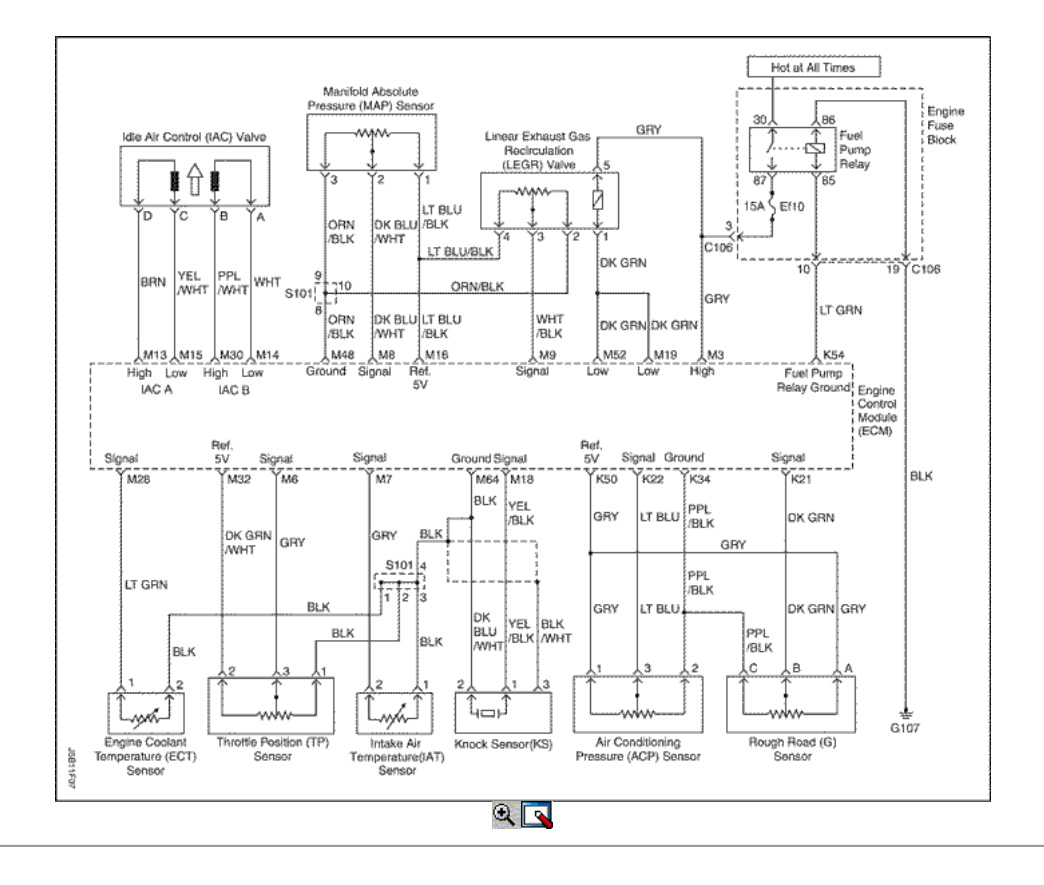

Diagrama de cableado del ECM (1.8L DOHC - 4 de 6)

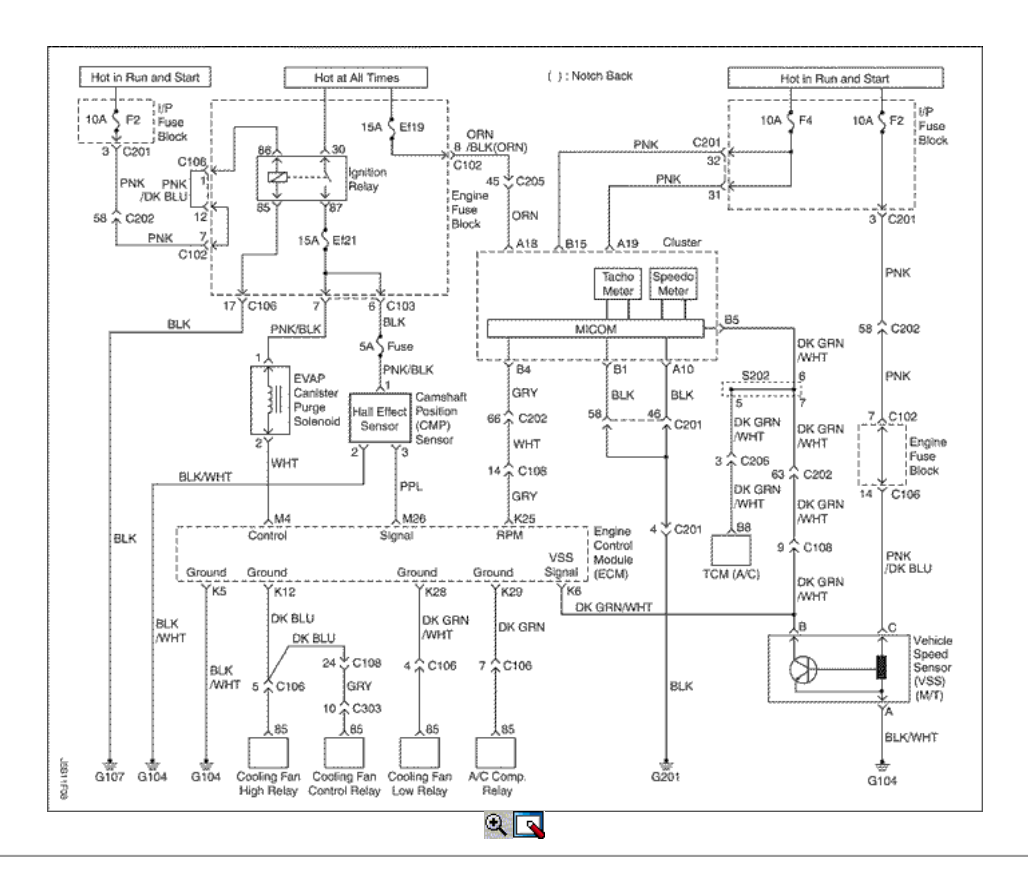

Diagrama de cableado del ECM (1.8L DOHC - 5 de 6)

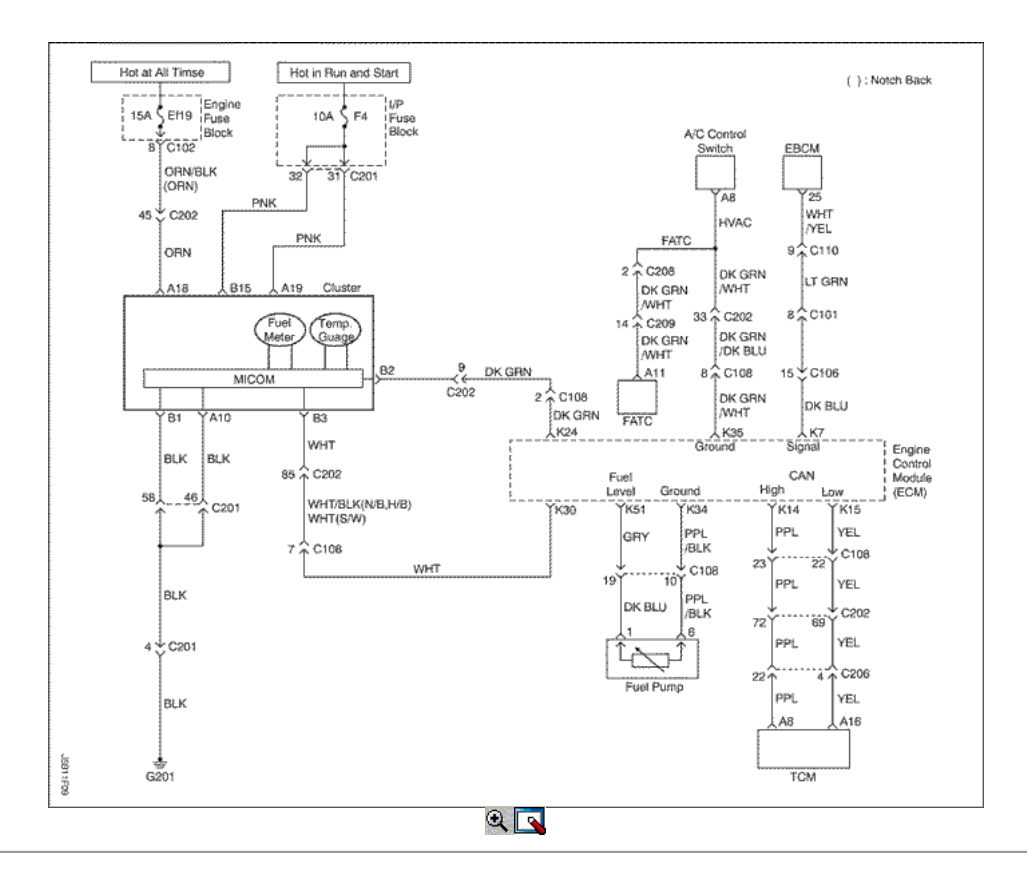

Diagrama de cableado del ECM (1.8L DOHC - 6 de 6)

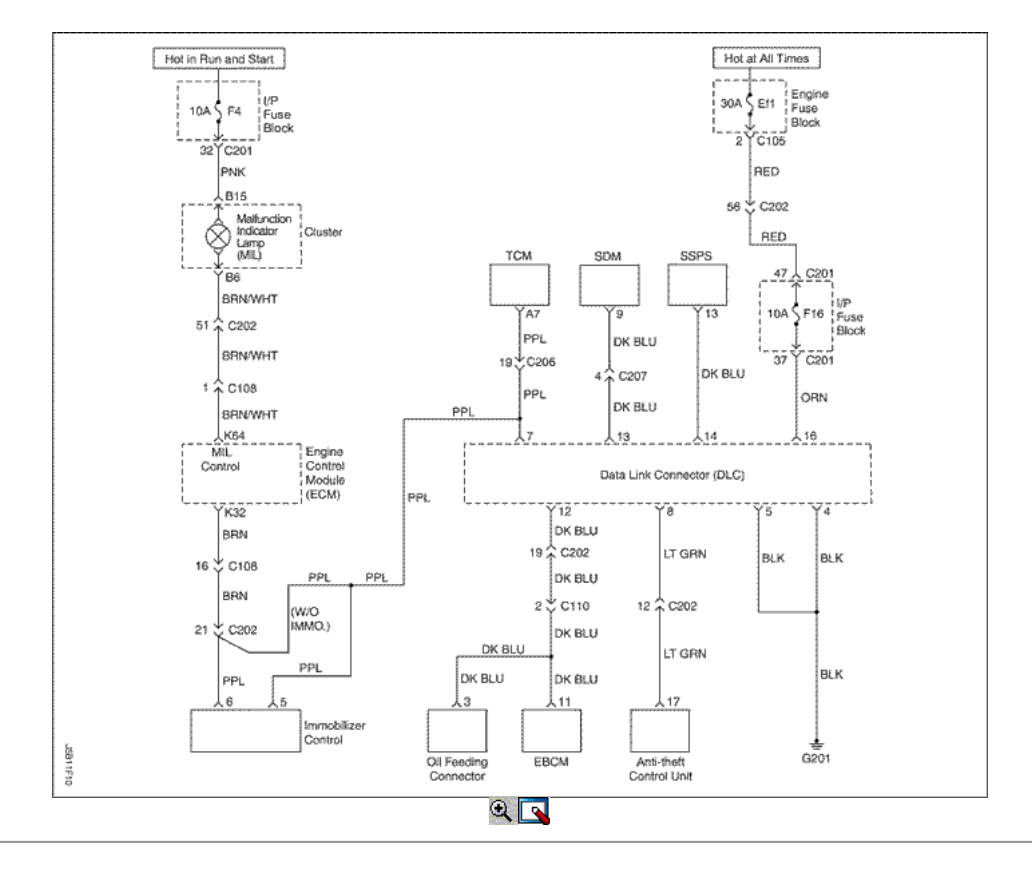

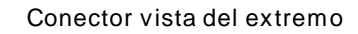

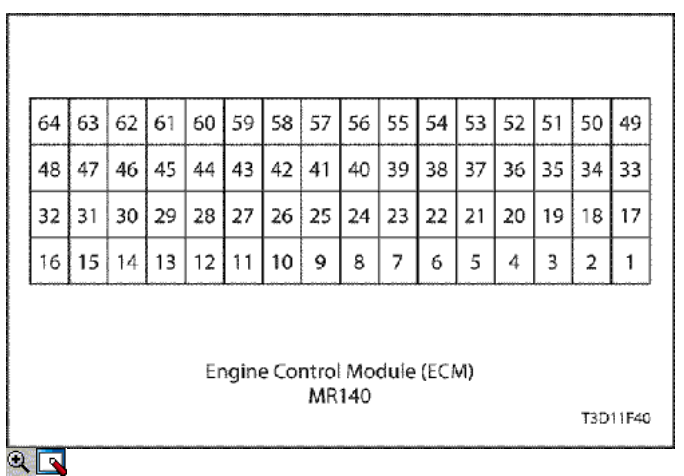

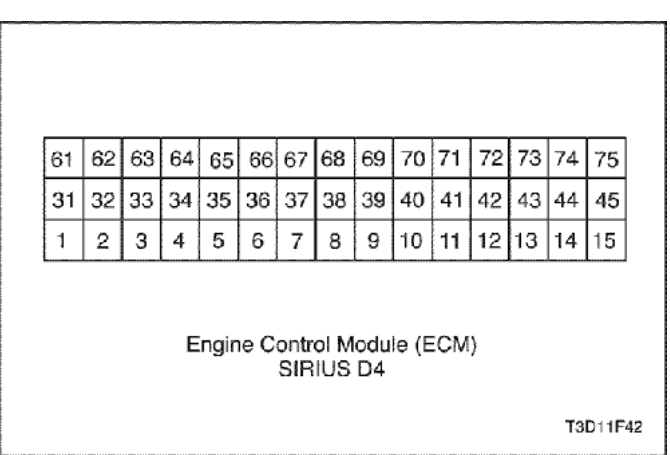

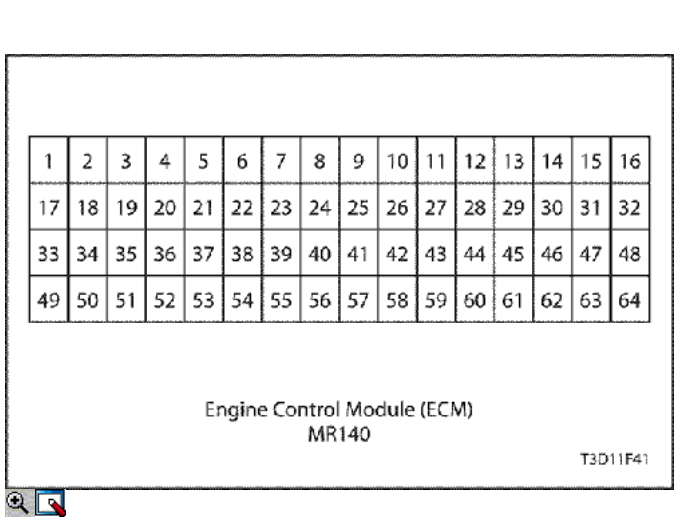

T3B11F11

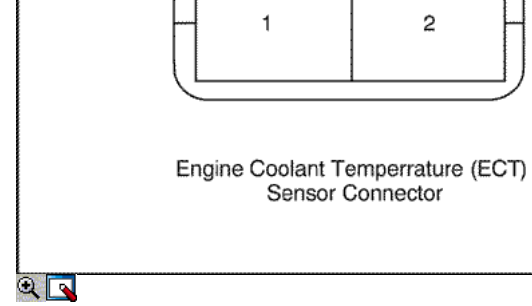

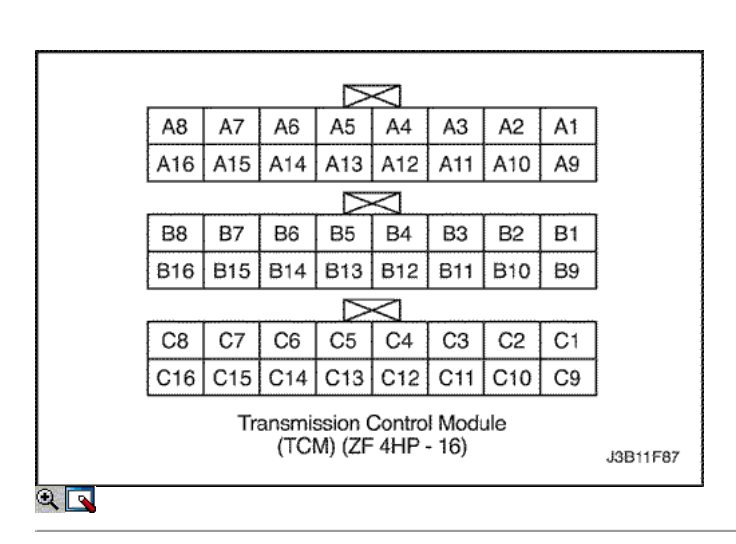

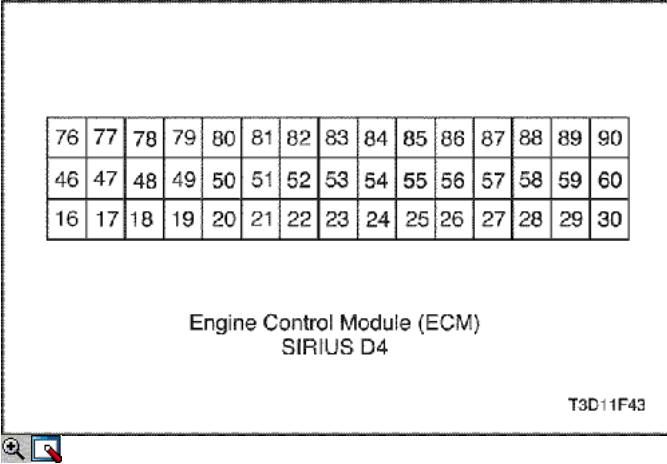

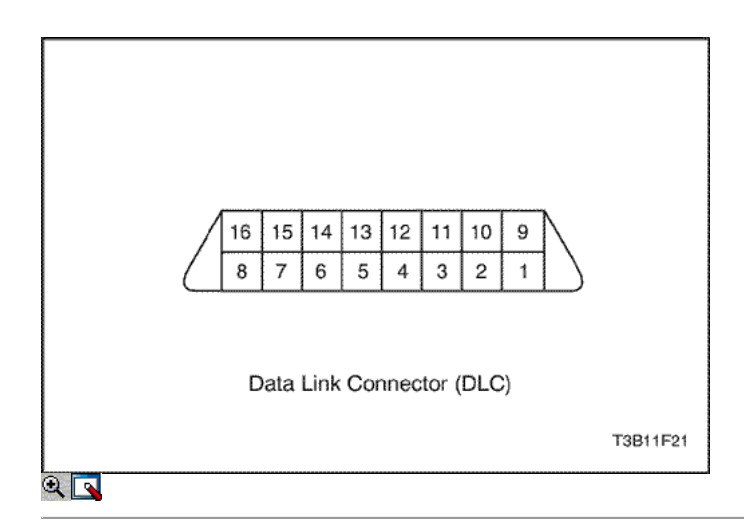

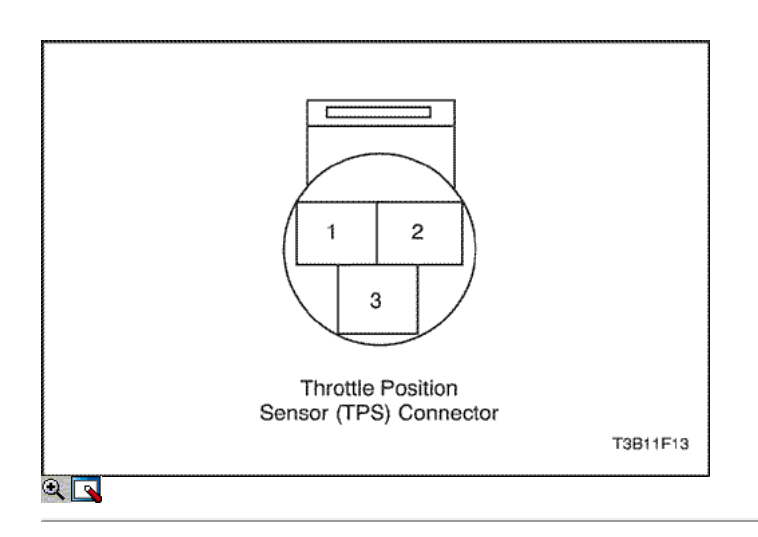

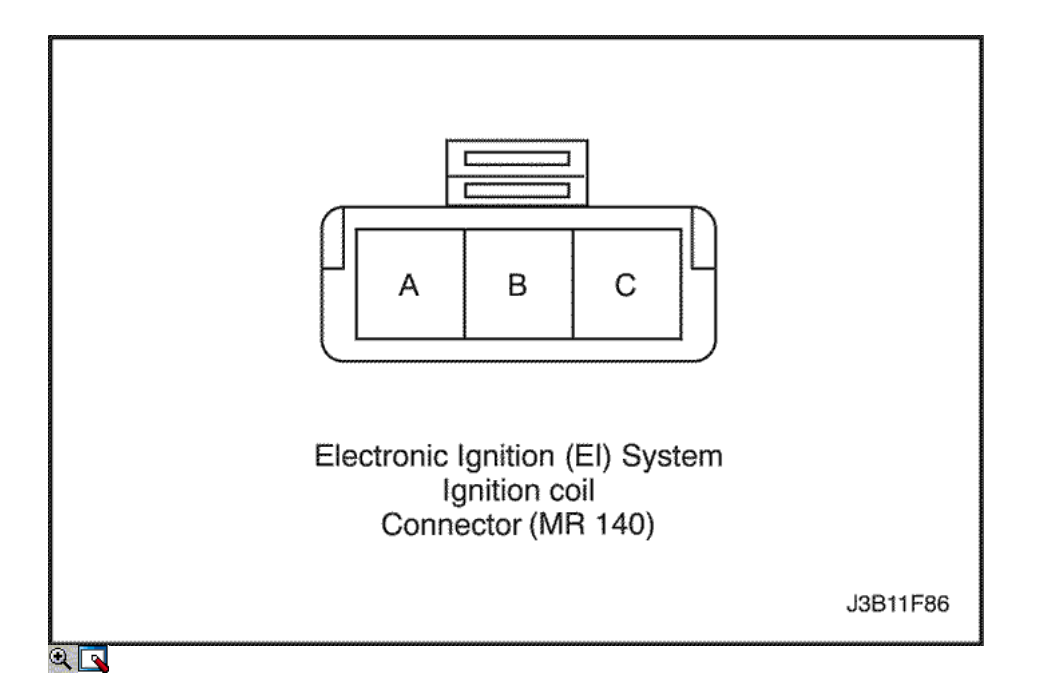

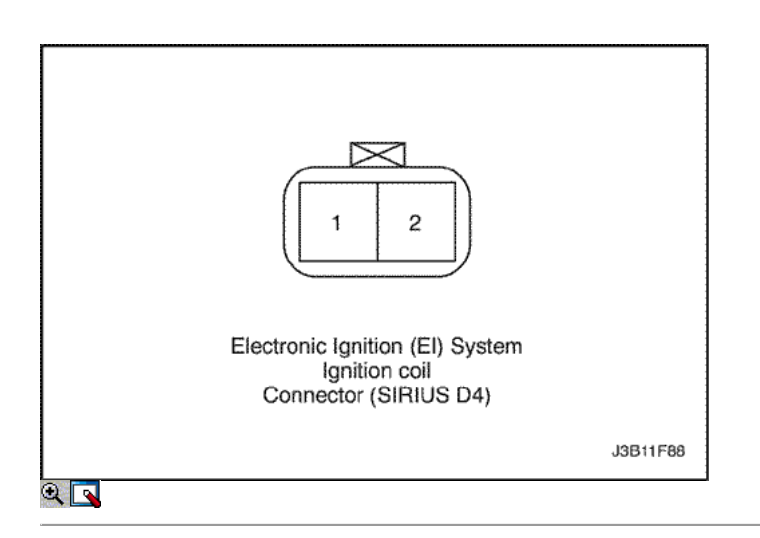

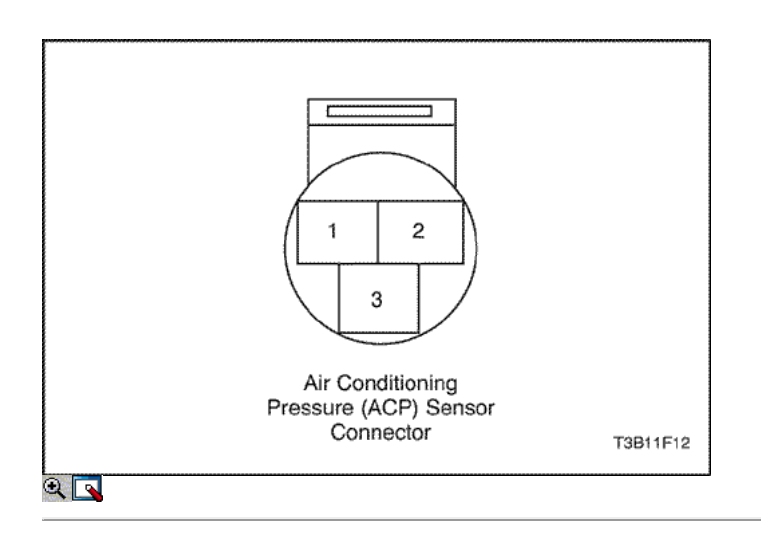

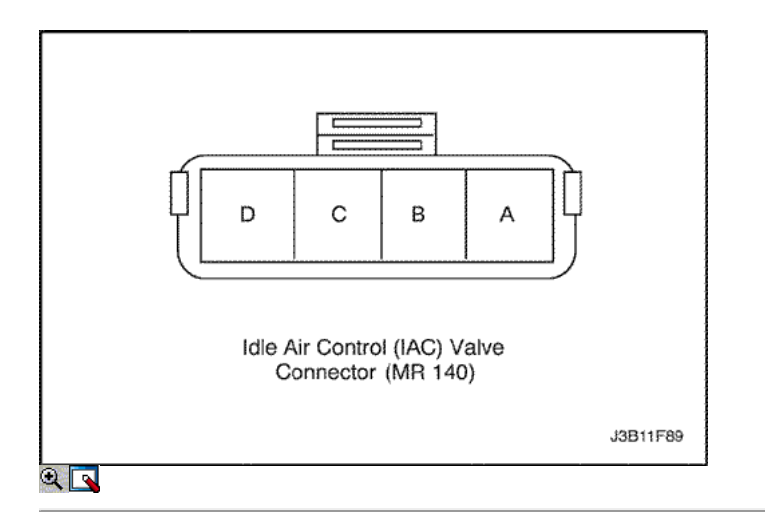

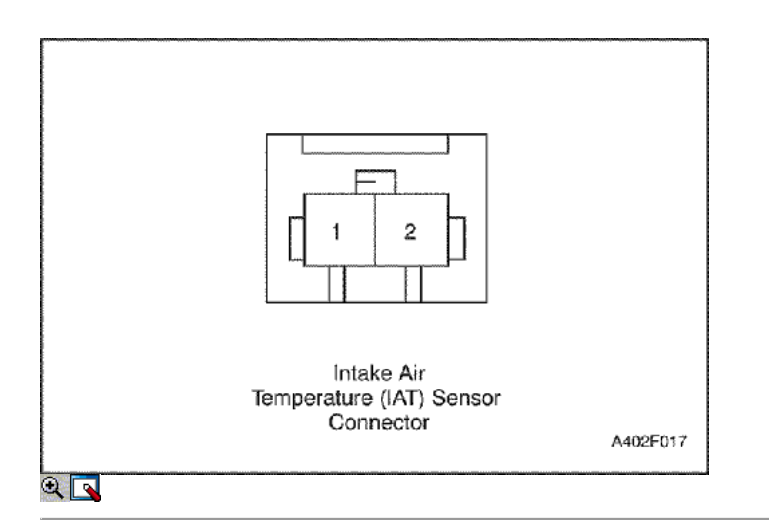

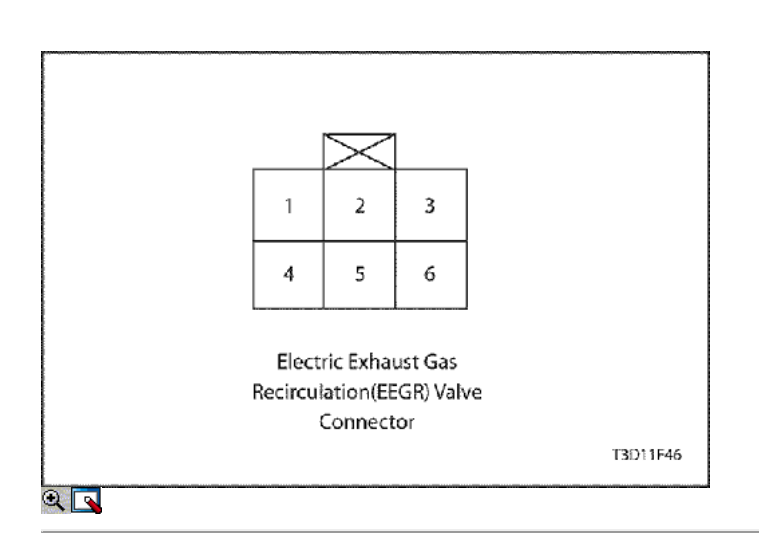

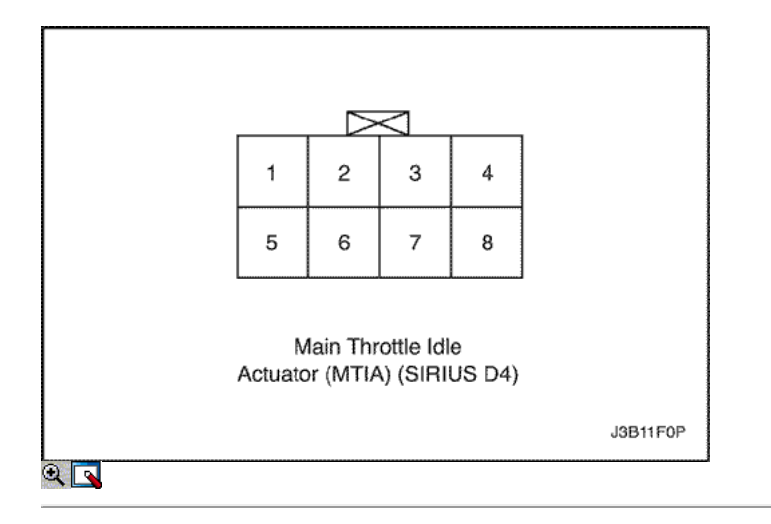

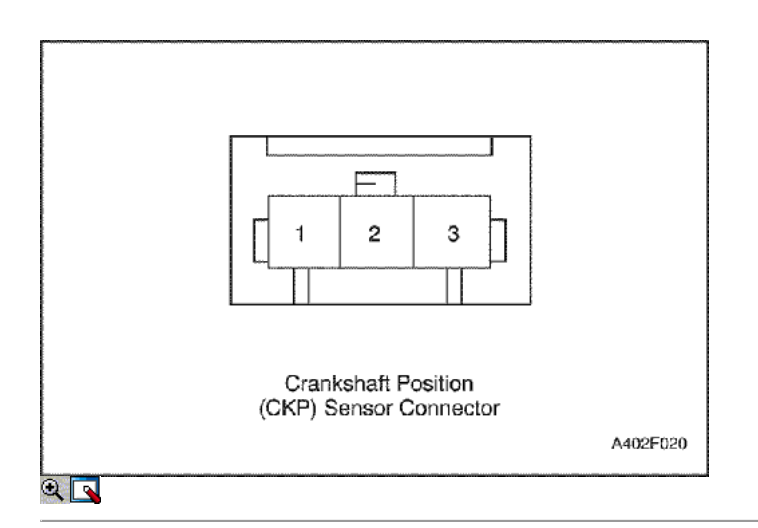

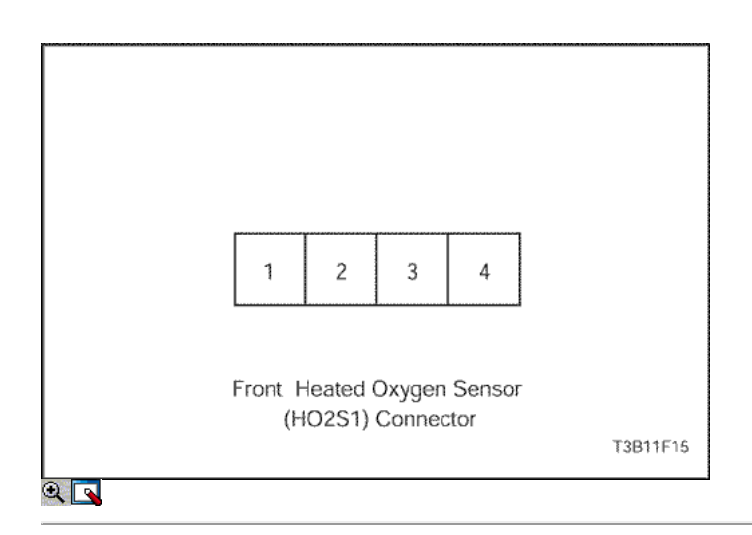

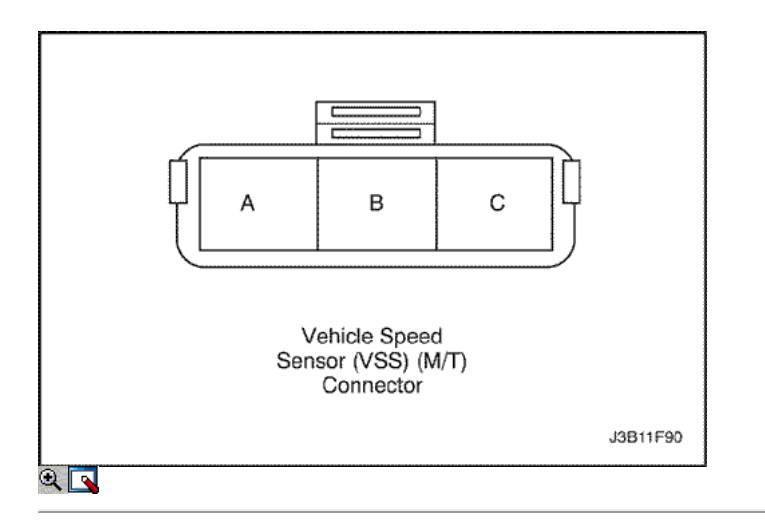

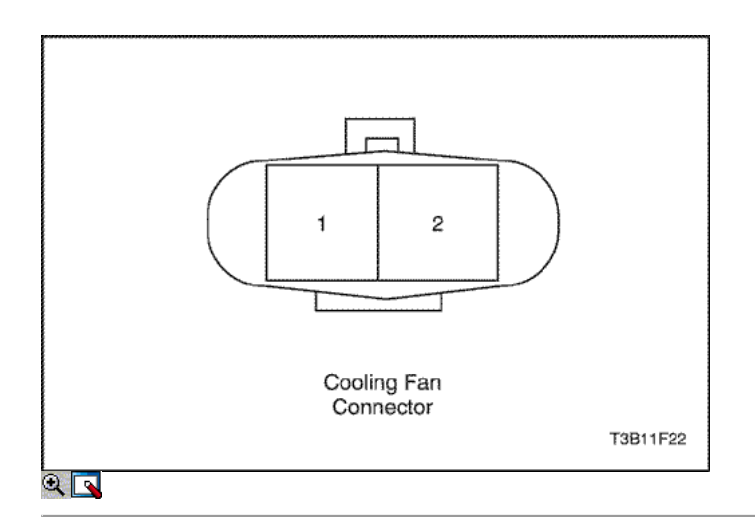

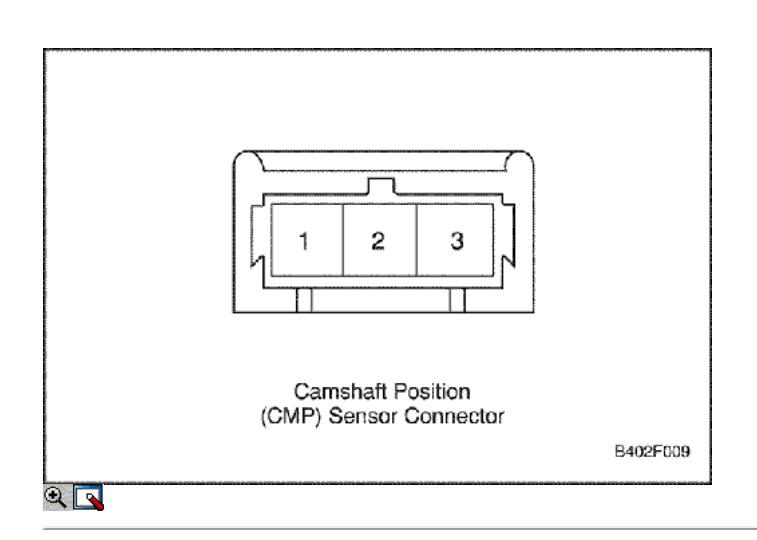
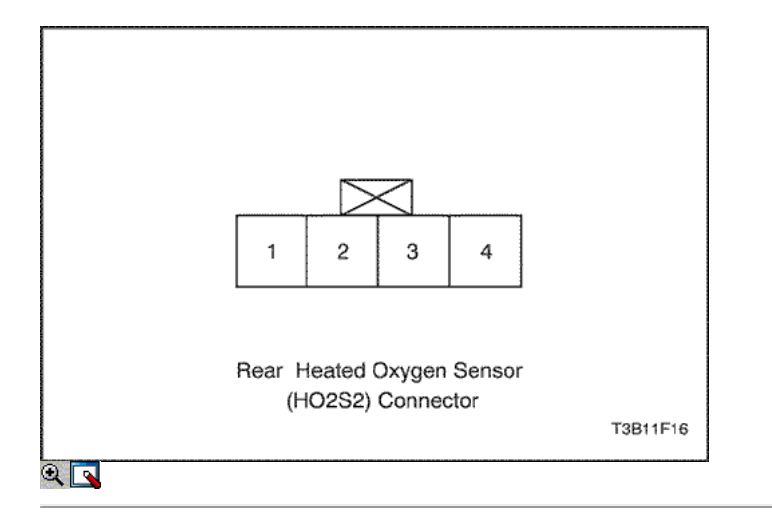

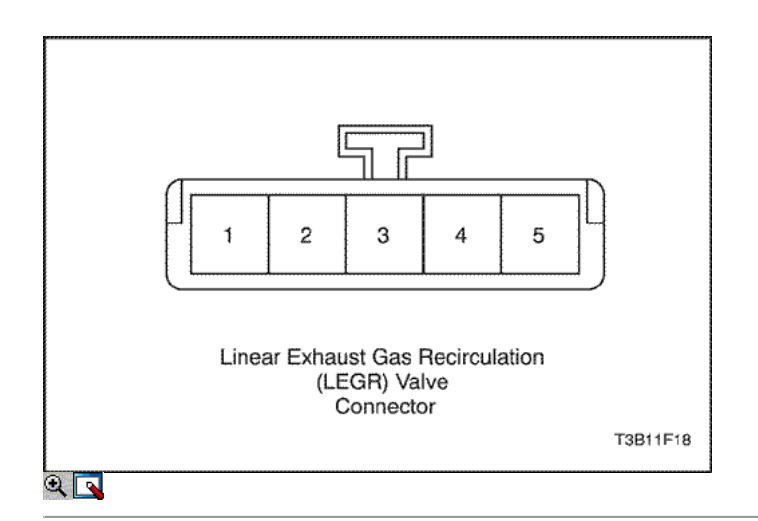

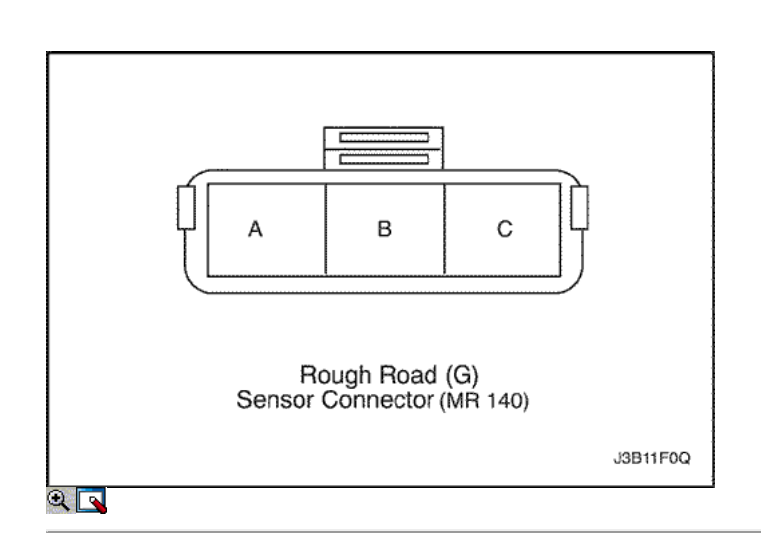

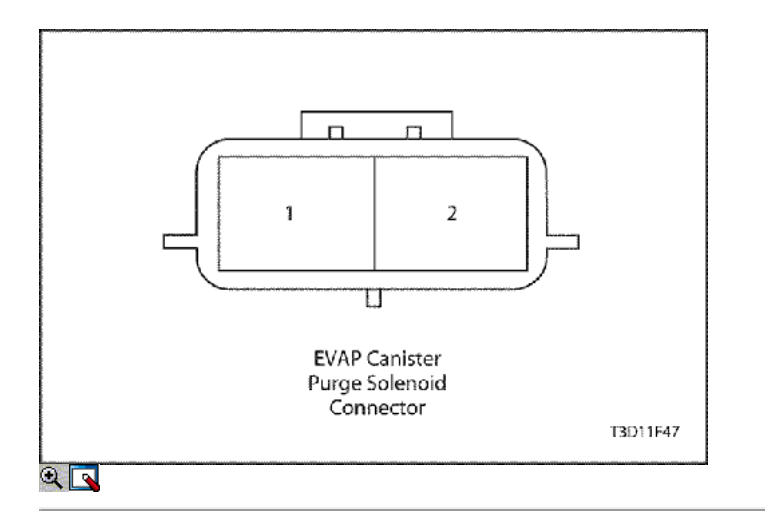

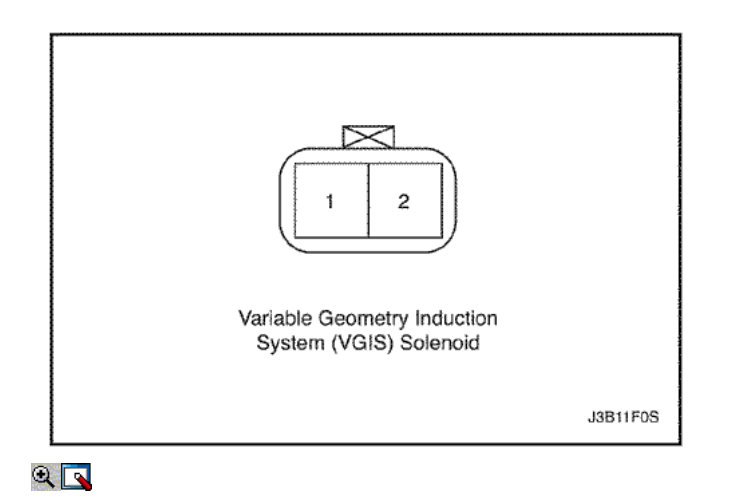

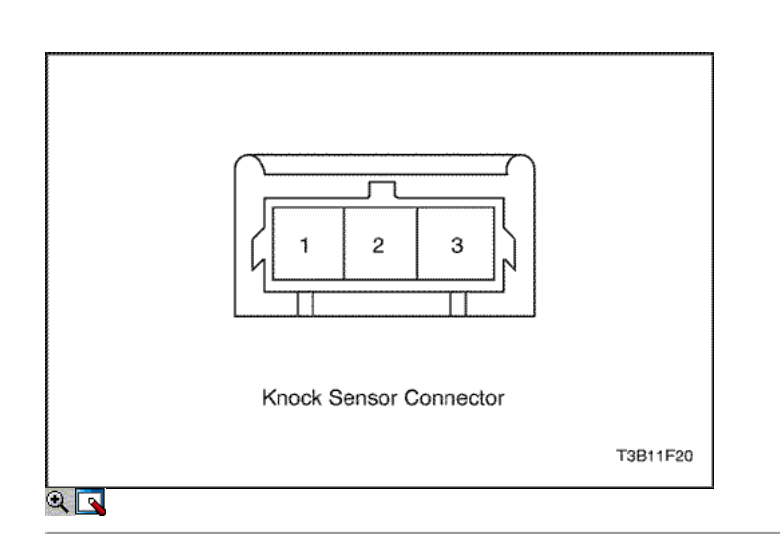

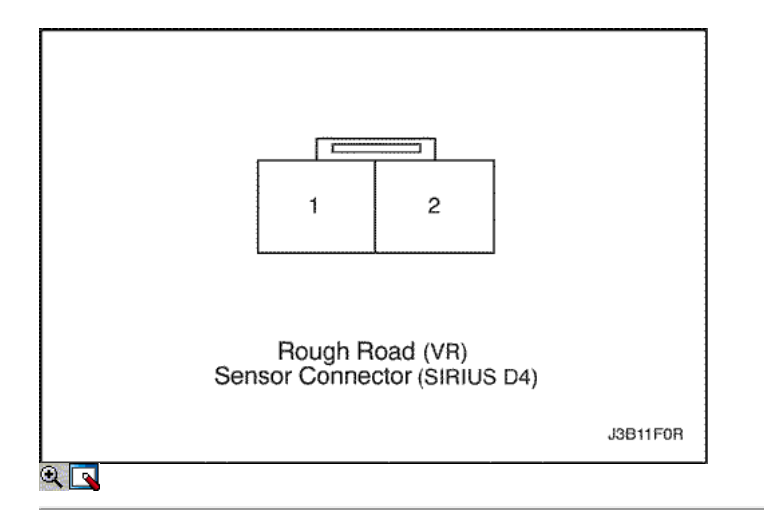

# COMPONENTE LOCATOR

Componente Locator (1.4l/1.6L DOHC)

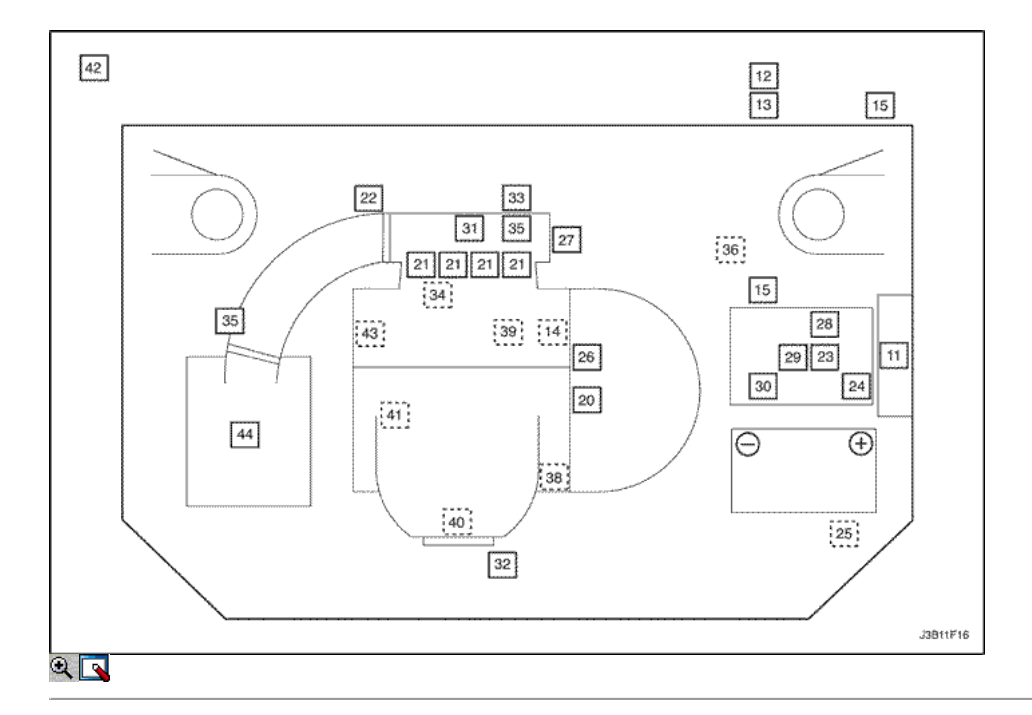

Componentes de la instalación del ECM

- 11. Módulo de control del motor (ECM)
- 12. Conector de enlace de datos (DLC)
- 13. Lámpara indicadora de mal funcionamiento (MIL)
- 14. ECM / ABS Arnés Ground
- 15. Panel de fusibles (2)

ECM dispositivos controlados

- 20. Gas de escape de recirculación (EGR) de la válvula
- 21. Inyector de combustible (4)
- 22. Actuador del acelerador en reposo (MTIA)
- 23. Relé de la bomba de combustible
- 24. Los relés de enfriamiento del ventilador (Alto)
- 25. Ventilador de refrigeración del relé de control (A / C solamente)
- 26. Sistema electrónico de encendido Bobina de encendido
- 27. De emisiones evaporativas (EVAP) solenoide de limpieza de Control
- 28. Relé principal
- 29. A / C compresor de relé
- 30. Los relés de enfriamiento del ventilador (baja)

### Sensores de Información

- 31. La presión absoluta del múltiple (MAP) Sensor
- 32. Sensor frontal de oxígeno calentado (HO2S1)
- 33. Geometría Variable del sistema de inducción (VGIS) Solenoide
- 34. Temperatura del refrigerante del motor (ECT) Sensor
- 35. Air Intake Temperatura (IAT) Sensor
- 36. Sensor de velocidad del vehículo (VSS)
- 38. Posición del cigüeñal (CKP) Sensor
- 39. El sensor de detonación
- 40. Sensor trasero de oxígeno calentado (HO2S2) 41. Posición del árbol de levas (CMP) Sensor

#### No PCM / ECM conectado

- 42. Bote de emisiones evaporativas (debajo del vehículo, detrás de la rueda trasera derecha)
- 43. Aceite del motor Interruptor de presión
- 44. Filtro de aire

# Componente Locator (1.8L DOHC)

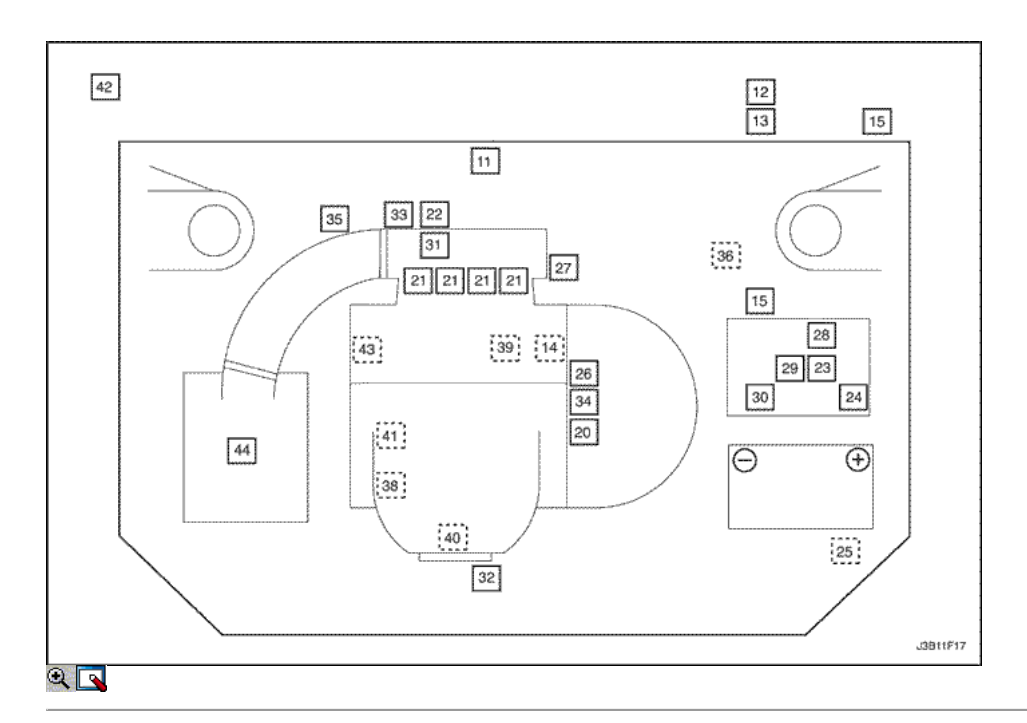

Componentes de la instalación del ECM

- 11. Módulo de control del motor (ECM)
- 12. Conector de enlace de datos (DLC)
- 13. Lámpara indicadora de mal funcionamiento (MIL)
- 14. ECM / ABS Arnés Ground
- 15. Panel de fusibles (2)

### ECM dispositivos controlados

- 20. Gas de escape de recirculación (EGR) de la válvula
- 21. Inyector de combustible (4)
- 22. Idle Air Control (IAC) de la válvula
- 23. Relé de la bomba de combustible
- 24. Los relés de enfriamiento del ventilador (Alto)
- 25. Ventilador de refrigeración del relé de control (A / C solamente)
- 26. Sistema electrónico de encendido Bobina de encendido
- 27. De emisiones evaporativas (EVAP) solenoide de limpieza de Control
- 28. Relé principal
- 29. A / C compresor de relé
- 30. Los relés de enfriamiento del ventilador (baja)

Sensores de Información

- 31. La presión absoluta del múltiple (MAP) Sensor
- 32. Sensor frontal de oxígeno calentado (HO2S1)
- 33. Posición del Acelerador (TP) Sensor
- 34. Temperatura del refrigerante del motor (ECT) Sensor
- 35. Air Intake Temperatura (IAT) Sensor
- 36. Sensor de velocidad del vehículo (VSS)
- 38. Posición del cigüeñal (CKP) Sensor
- 39. El sensor de detonación
- 40. Sensor trasero de oxígeno calentado (HO2S2)
- 41. Posición del árbol de levas (CMP) Sensor

No PCM / ECM conectado

- 42. Bote de emisiones evaporativas (debajo del vehículo, detrás de la rueda trasera derecha)
- 43. Aceite del motor Interruptor de presión
- 44. Filtro de aire

# ŒĐ

© Copyright General Motors Daewoo Europa. Reservados todos los derechos

←

B

Λ

ligen i Serbij en Serbij en Serbij en Serbij en Serbij en Serbij en Serbij en Serbij en Serbij en Serbij en Se

# DIAGNÓSTICO

# SISTEMA DE DIAGNÓSTICO

### Ayudas de diagnóstico

Si se produce un problema intermitente es evidente, siga las siguientes instrucciones.

### Comprobaciones preliminares

Antes de utilizar esta sección deberá haber realizado el "On-Board Diagnostic System Check". Realice una inspección visual completa. Esta inspección a menudo puede conducir a corregir un problema sin más controles y puede ahorrar tiempo valioso. Inspeccione las siguientes condiciones:

- $\bullet$  Módulo de control del motor (ECM) motivos para estar limpios, apretados y en su lugar apropiado.
- Mangueras de vacío para fracturas, torceduras, colapsando y conexiones adecuadas como se indica en la etiqueta de Emisiones de Vehículos información de control. Revise bien para cualquier tipo de fuga o la restricción.
- Fugas de aire en el área del cuerpo del acelerador de montaje y las superficies de sellado del colector de admisión.
- Cables de encendido para grietas, durezas direccionamiento adecuado, y el seguimiento del carbono.
- Cableado para conexiones correctas.
- Cableado de pinches o cortes.

#### Tablas de diagnóstico de código de problemas

No utilice los códigos de problemas de diagnóstico (DTC) tablas para tratar de corregir una falla intermitente. El fallo debe estar presente para localizar el problema.

El uso incorrecto de las tablas de DTC pueden dar lugar a la sustitución de partes innecesarias.

### Conexiones defectuosas o cables eléctricos

La mayoría de problemas intermitentes son causados por conexiones eléctricas defectuosas o cableado. Realice una inspección cuidadosa de los circuitos sospechosos para lo siguiente:

- Malo apareamiento de las mitades del conector.
- Terminales no totalmente asentado en el cuerpo del conector.
- La forma o dañado terminales. Todos los terminales del conector en un circuito de problema debe ser inspeccionado cuidadosamente, reformado o sustituido para asegurar la tensión de contacto.
- Pobre terminal-cable de conexión. Esto requiere la eliminación de la terminal desde el cuerpo del conector.

#### Prueba en carretera

Si una inspección visual no encontrar la causa del problema, el vehículo puede ser conducido con un voltímetro o una herramienta de análisis conectado a un circuito de sospecha. Una tensión anormal o lectura herramienta de exploración se indicará que el problema está en ese circuito. Si no hay problemas de cableado o conectores encontrados y un DTC se almacena para un circuito que tiene un sensor, excepto para el DTC P0171 y el DTC P0172, reemplace el sensor.

#### Sistema de combustible

Algunos problemas de manejo intermitentes se puede atribuir a mala calidad del combustible. Si un vehículo está funcionando en ocasiones áspero, estancamiento, o de lo contrario realizar mal, pida al cliente sobre los hábitos de compra de los siguientes combustibles:

- ¿Siempre compra de la misma fuente? Si es así, los problemas de calidad de los combustibles por lo general se puede descartar.
- ¿Se compran su combustible desde cualquier estación de servicio que está anunciando el precio más bajo? Si es así, compruebe el depósito de combustible en busca de signos de basura, agua, u otra contaminación.

### Idle procedimiento de aprendizaje

Siempre que los cables de la batería, el módulo de control del motor (ECM), o el fusible ECM se desconecta o se sustituye, el siguiente procedimiento inactivo aprendizaje debe realizarse:

- 1. Conectar el encendido durante 5 segundos.
- 2. Coloque el encendido en OFF durante 5 segundos.
- 3. Conectar el encendido durante 5 segundos.
- 4. Arranque el motor en el parque / neutral.
- 5. Permitir que el motor funcione hasta que el líquido refrigerante del motor está por encima de 185 ° F (85 ° C).
- 6. Encienda el aire acondicionado / ON durante 10 segundos, si lo tiene.
- 7. Encienda el aire acondicionado / OFF durante 10 segundos, si lo tiene.
- 8. Si el vehículo está equipado con una transmisión automática, ponga el freno de estacionamiento. Mientras presiona el pedal del freno, coloque el transeje en D (drive).
- 9. Encienda el aire acondicionado / ON durante 10 segundos, si lo tiene.
- 10. Encienda el aire acondicionado / OFF durante 10 segundos, si lo tiene.
- 11. Coloque el encendido en OFF. La inactividad procedimiento de aprendizaje se ha completado.

Cuando una ECM se reflashed, inicializado o sustituido, y placa de accionamiento del volante se ha sustituido, siga estos pasos para volver a aprender la posición del cigüeñal (CKP) la variación del sistema:

Precaución: Para evitar lesiones personales cuando se realiza el procedimiento TEC aprender, siempre ponga el freno de estacionamiento del vehículo y bloquee las ruedas motrices. Suelte el acelerador inmediatamente cuando el motor comienza a desacelerar. Una vez que el procedimiento de aprendizaje se ha completado, el control del motor se aprenderán al operador, y el motor responde a la posición del acelerador.

- 1. Mantener el equipo estacionamiento o neutral.
- 2. Instale la herramienta de análisis y seleccione "TEC (Corrección de Error Toth) LEARN" del menú.
- 3. Arranque el motor con A / C apagado.
- 4. Mantener la temperatura del refrigerante del motor por encima de 65 ° C (149 ° F)
- 5. Ponga el pedal de aceleración por encima de 4000 rpm hasta que el corte de combustible se produce.
- 6. Espere 10-15 segundos.
- 7. Cumplir con este procedimiento de nuevo si la herramienta de análisis no muestra mensaje "OK".
- 8. Gire el interruptor de encendido en OFF.
- 9. Gire el swtich encendido en ON y luego borrar el código DTC.

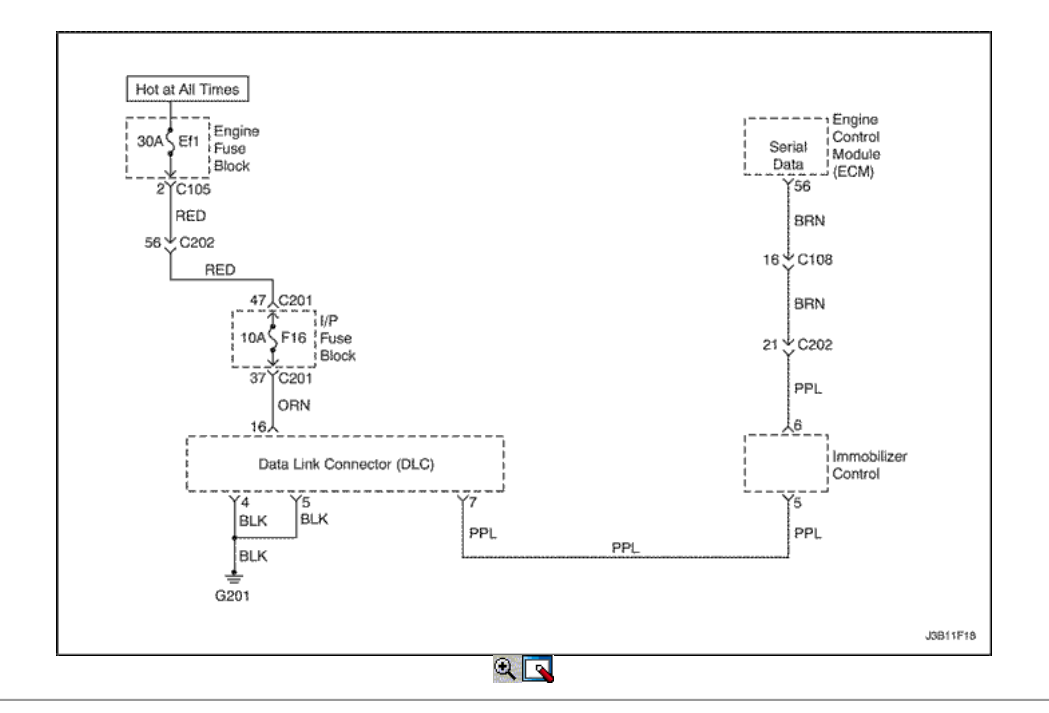

# De diagnóstico a bordo (EOBD) Comprobación del sistema (1.4L/1.6L DOHC)

### Descripción del Circuito

El diagnóstico de a bordo (EOBD) comprobación del sistema es el punto de partida para cualquier diagnóstico queja maniobrabilidad. Antes de utilizar este procedimiento, realice una cuidadosa revisión visual / física del módulo de control del motor (ECM) y los jardines del motor para la limpieza y la estanqueidad.

La comprobación del sistema EOBD es un enfoque organizado para la identificación de un problema creado por una falla en el sistema de control electrónico del motor.

#### Ayudas de diagnóstico

Un intermitente puede ser causada por una mala conexión, se frotó-a través del aislamiento del alambre o un cable roto dentro del aislamiento. Compruebe si hay conexiones defectuosas o de un arnés dañado. Inspeccione el mazo del ECM y las conexiones para el apareamiento incorrecto, cerraduras rotas, terminales mal formados o dañados, mala conexión del terminal a cable y arnés dañado.

#### Descripción de la prueba

Los números a continuación hacen referencia al número del paso en la Tabla de diagnóstico:

- 1. La lámpara indicadora de mal funcionamiento (MIL) debe estar encendido constante con el contacto y el motor apagado. Si no es así, vaya a "Diagnóstico del SIDA".
- 2. Comprueba la clase 2 del circuito de datos y se asegura de que el ECM es capaz de transmitir datos en serie.
- 3. Esta prueba garantiza que la ECM es capaz de controlar el MIL y el circuito controlador MIL no está en corto a masa.
- 4. Si el motor no arranca, consulte la sección "El motor gira pero no se ejecutará" en esta sección.
- 7. Un parámetro de herramienta de exploración que no está dentro del intervalo típico puede ayudar a aislar el área que está causando el problema.
- 10. Este vehículo está equipado con un ECM, que utiliza una memoria de lectura programable y borrable eléctricamente solamente (EEPROM). El ECM reemplazo debe ser programado. Consulte el procedimiento más reciente teléfono técnico para reprogramar ECM.

# Diagnóstico a Bordo (EOBD) Comprobación del sistema (1.4L/1.6L DOHC)

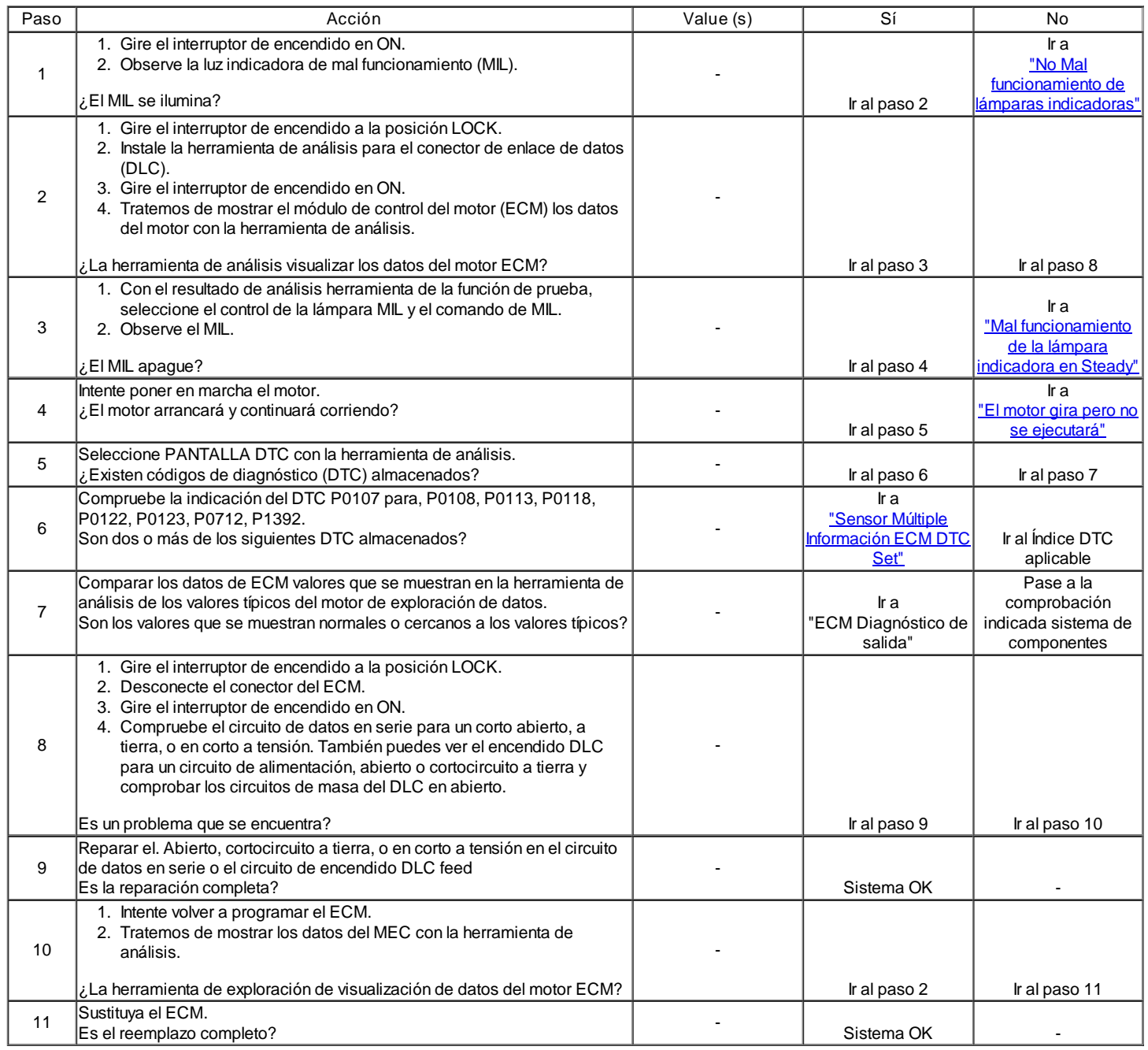

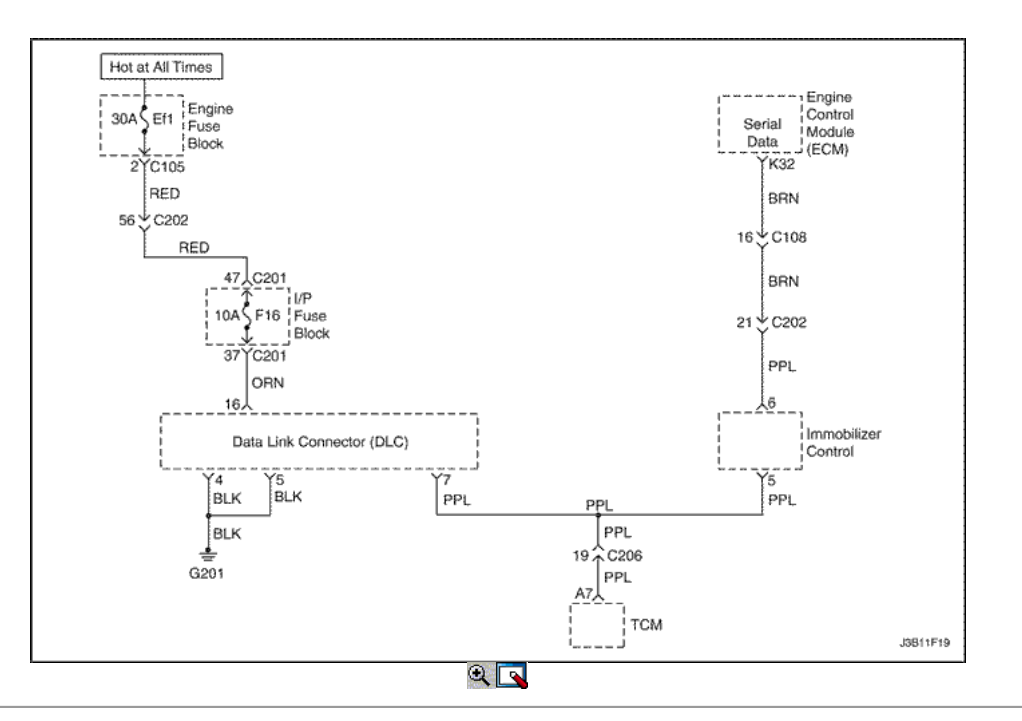

# De diagnóstico a bordo (EOBD) Comprobación del sistema (1.8L DOHC)

#### Descripción del Circuito

El diagnóstico de a bordo (EOBD) comprobación del sistema es el punto de partida para cualquier diagnóstico queja maniobrabilidad. Antes de utilizar este procedimiento, realice una cuidadosa revisión visual / física del módulo de control del motor (ECM) y los jardines del motor para la limpieza y la estanqueidad.

La comprobación del sistema EOBD es un enfoque organizado para la identificación de un problema creado por una falla en el sistema de control electrónico del motor.

#### Ayudas de diagnóstico

Un intermitente puede ser causada por una mala conexión, se frotó-a través del aislamiento del alambre o un cable roto dentro del aislamiento. Compruebe si hay conexiones defectuosas o de un arnés dañado. Inspeccione el mazo del ECM y las conexiones para el apareamiento incorrecto, cerraduras rotas, terminales mal formados o dañados, mala conexión del terminal a cable y arnés dañado.

#### Descripción de la prueba

Los números a continuación hacen referencia al número del paso en la Tabla de diagnóstico:

- 1. La lámpara indicadora de mal funcionamiento (MIL) debe estar encendido constante con el contacto y el motor apagado. Si no es así, vaya a "Diagnóstico del SIDA".
- 2. Comprueba la clase 2 del circuito de datos y se asegura de que el ECM es capaz de transmitir datos en serie.
- 3. Esta prueba garantiza que la ECM es capaz de controlar el MIL y el circuito controlador MIL no está en corto a masa.
- 4. Si el motor no arranca, consulte la sección "El motor gira pero no se ejecutará" en esta sección.
- 7. Un parámetro de herramienta de exploración que no está dentro del intervalo típico puede ayudar a aislar el área que está causando el problema.
- 10. Este vehículo está equipado con un ECM, que utiliza una memoria de lectura programable y borrable eléctricamente solamente (EEPROM). El ECM reemplazo debe ser programado. Consulte el procedimiento más reciente teléfono técnico para reprogramar ECM.

# Diagnóstico a Bordo (EOBD) Comprobación del sistema (1.8L DOHC)

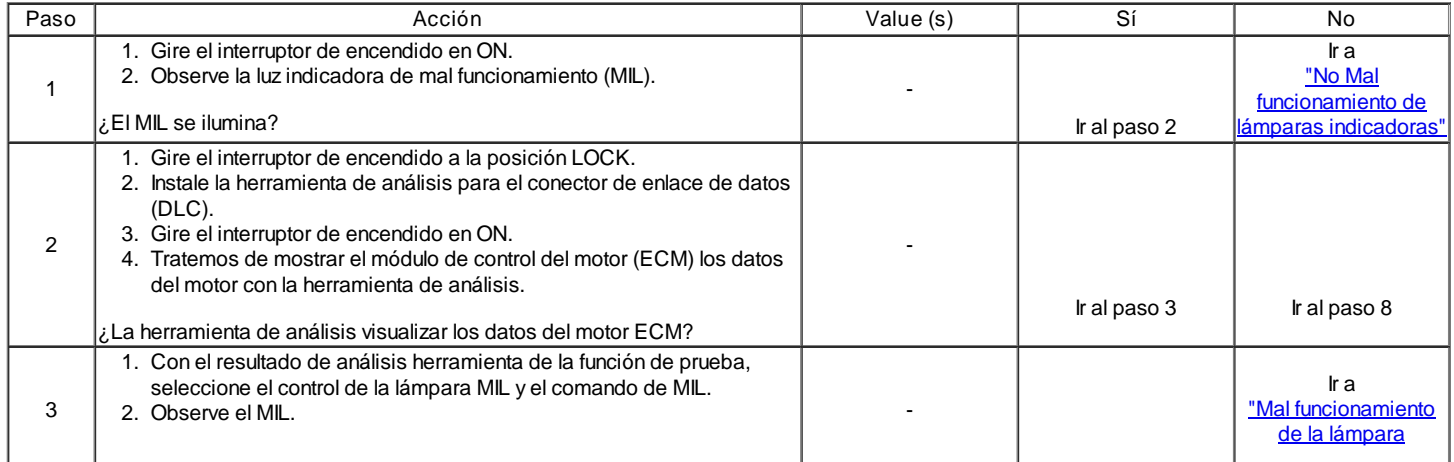

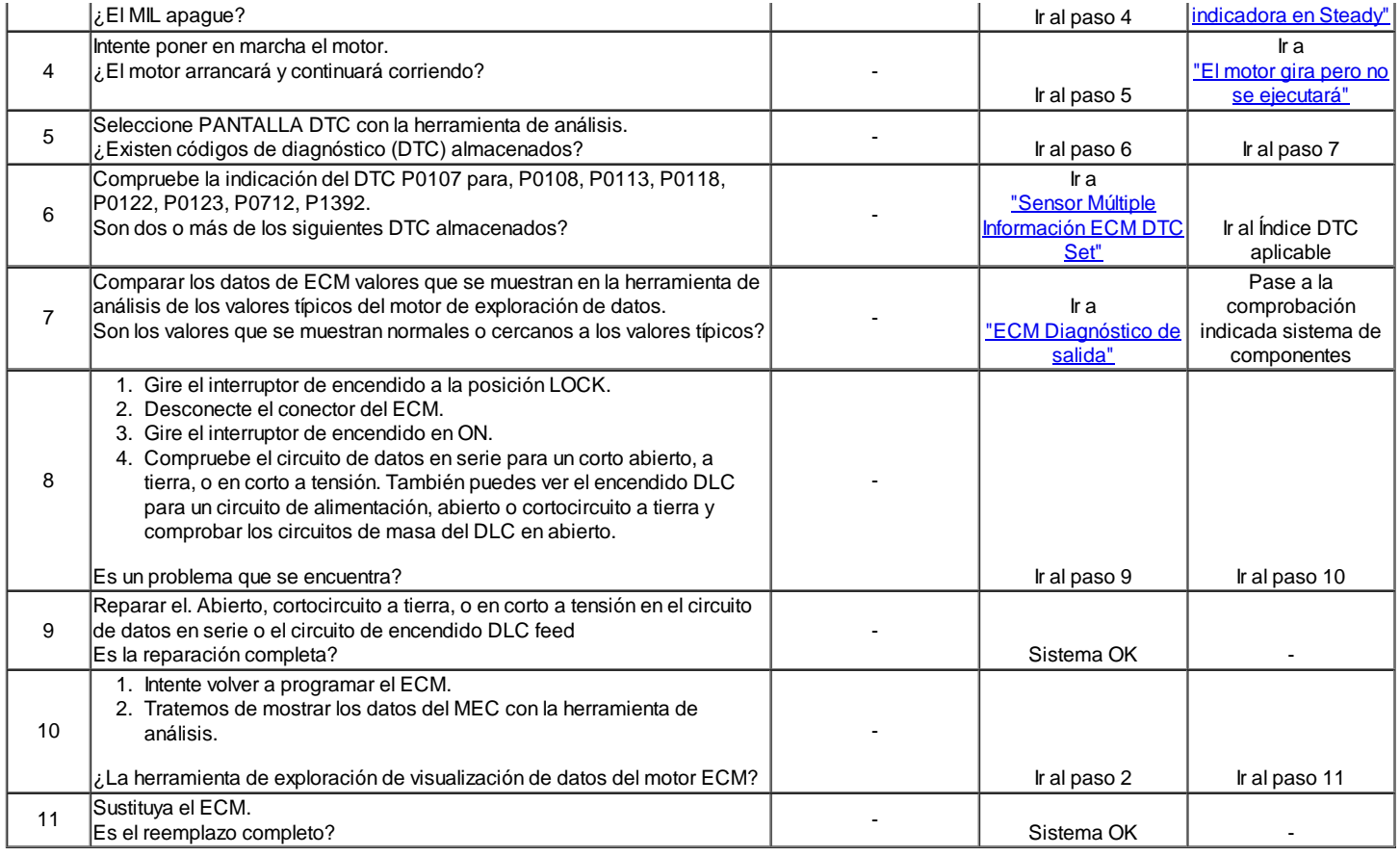

# Sensor Múltiple Información ECM DTC Set

### Descripción del Circuito

El módulo de control del motor (ECM) controla varios sensores para determinar las condiciones de funcionamiento del motor. El ECM controla el suministro de combustible, avance de la chispa, el funcionamiento transeje, y control de emisiones funcionamiento del dispositivo sobre la base de las entradas del sensor.

El ECM proporciona un campo de sensor para todos los sensores. El ECM se aplica 5 voltios a través de una resistencia pull-up y supervisa el voltaje presente entre el sensor y la resistencia para determinar el estado de la temperatura del refrigerante del motor (ECT) sensor de la temperatura del aire de admisión (IAT) sensor. El ECM proporciona la Recirculación de Gases de Escape (EGR) Pintle sensor de posición, sensor de posición del acelerador (TP), la presión absoluta del múltiple (MAP) del sensor y el sensor de presión del tanque de combustible con una referencia de 5 voltios y una señal de sensor de tierra. El ECM supervisa las señales de realimentación separados de estos sensores para determinar su estado de funcionamiento.

#### Ayudas de diagnóstico

Asegúrese de inspeccionar el ECM del motor y los motivos por ser seguro y limpio.

Un corto a tensión en uno de los circuitos del sensor puede causar uno o más de los siguientes DTC que se indicarán: P0108, P0113, P0118, P0123, P1106, P1111, P1115, P1121, P0463, P0533.

Si un circuito de entrada del sensor se ha puesto en cortocircuito a la tensión, asegurarse de que el sensor no está dañado. Un sensor dañado seguirá indicando una alta o baja tensión después de que el circuito afectado ha sido reparado. Si el sensor está dañado, cámbielo.

Un proceso abierto en el circuito de masa del sensor entre el ECM y el empalme hará que uno o más de los siguientes DTC a definir: P0107, P0108, P0113, P0118, P0122, P0123, P1106, P1111, P1115, P1121, P0462, P0532.

Un corto a masa en el circuito de referencia de 5 voltios o un abierto en el circuito de referencia de 5 voltios entre el ECM y el empalme hará que uno o más de los siguientes DTC se establece:, P0107, P0112, P0117, P0122, P1107, P1112 P1114, P1122, P0462, P0532. Compruebe las siguientes condiciones:

- Inspeccione si hay una mala conexión en el ECM. Inspeccione los conectores del arnés para la copia de las terminales, apareamiento incorrecto, cerraduras rotas, terminales mal formados o dañados, y la conexión pobre terminal-a-wire.
- Inspeccione el cableado por daños. Si el arnés parece estar bien, tenga valor mostrado un sensor afectado en la herramienta de análisis con el contacto puesto y el motor apagado mientras mueve los conectores y cableado de arneses relacionados con los sensores afectados. Un cambio en el valor que se muestra el sensor afectado indica la ubicación de la falla.

#### Descripción de la prueba

Número (s) a continuación se refieren al número del paso (s) en la tabla de diagnóstico.

- 1. El mecanismo de transmisión de Diagnóstico a Bordo (EOBD) Comprobación del sistema le pide el técnico para completar algunas comprobaciones básicas y almacenar la imagen congelada y registra los datos de fallo en la herramienta de análisis, si procede. Esto crea una copia electrónica de los datos tomados cuando el mal funcionamiento producido. La información se almacena en la herramienta de análisis para futuras consultas.
- 9. Una válvula EGR defectuosa puede escaparse una pequeña cantidad de corriente desde el circuito de alimentación de encendido en el circuito de referencia de 5 voltios. Si el problema no existe con la válvula EGR desconectado, sustituir la válvula EGR.
- 11. Si un circuito de entrada del sensor ha sido corto a tensión, asegúrese de que el sensor no ha sido dañado. Un sensor de IAT dañado o TEC seguirá

indicando una tensión alta o baja temperatura después de que el circuito afectado ha sido reparado. UN ACTO dañado, TP, MAP, la presión del tanque de combustible, o EGR Sensor de posición Pintle indicará una tensión alta o baja, o puede ser atrapado en un valor fijo después del circuito afectado ha sido reparado. Si el sensor está dañado, cámbielo.

21. El ECM reemplazo debe ser reprogramado. Consulte el procedimiento más reciente teléfono técnico para reprogramar ECM.

# Sensor Múltiple Información ECM DTC Set

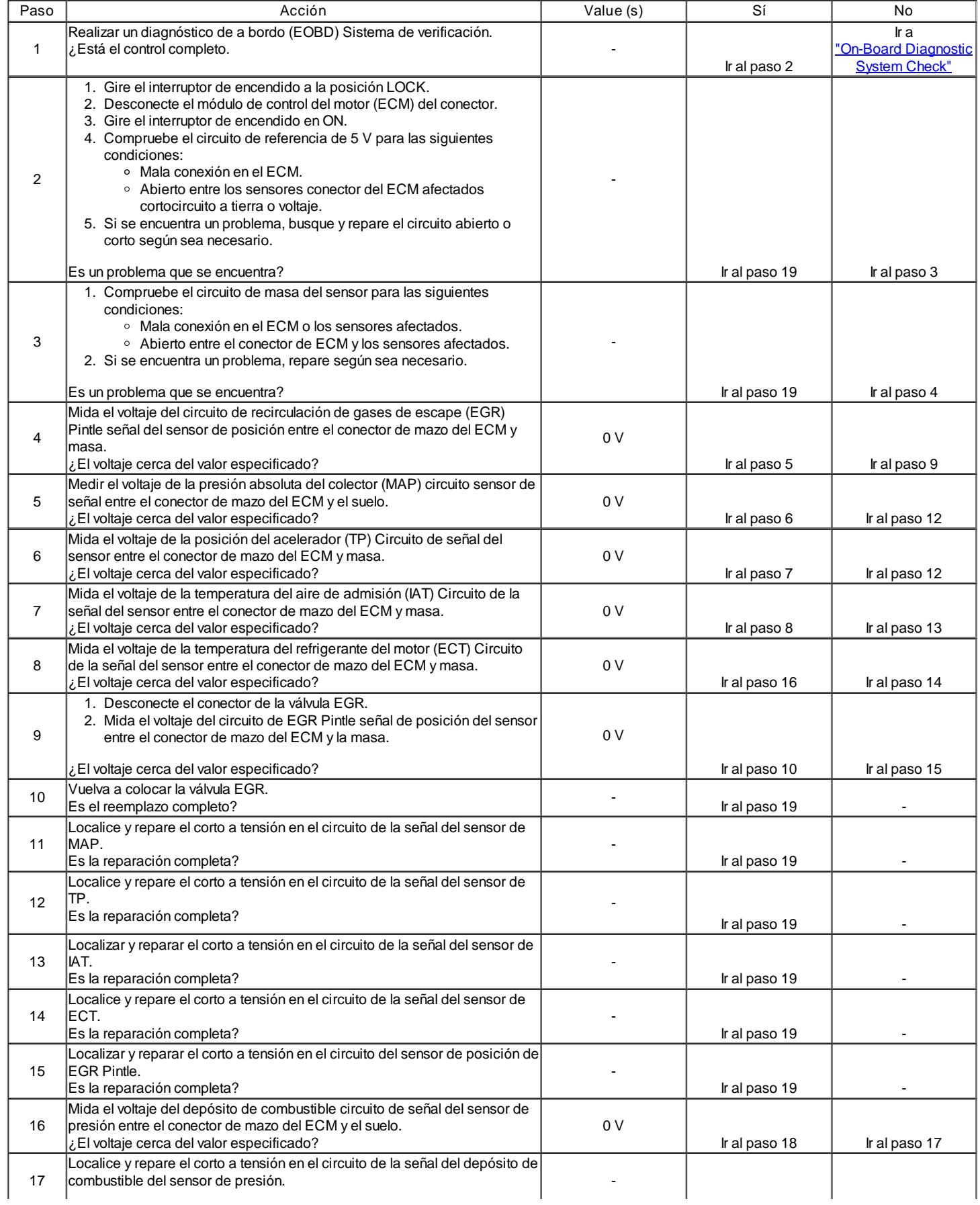

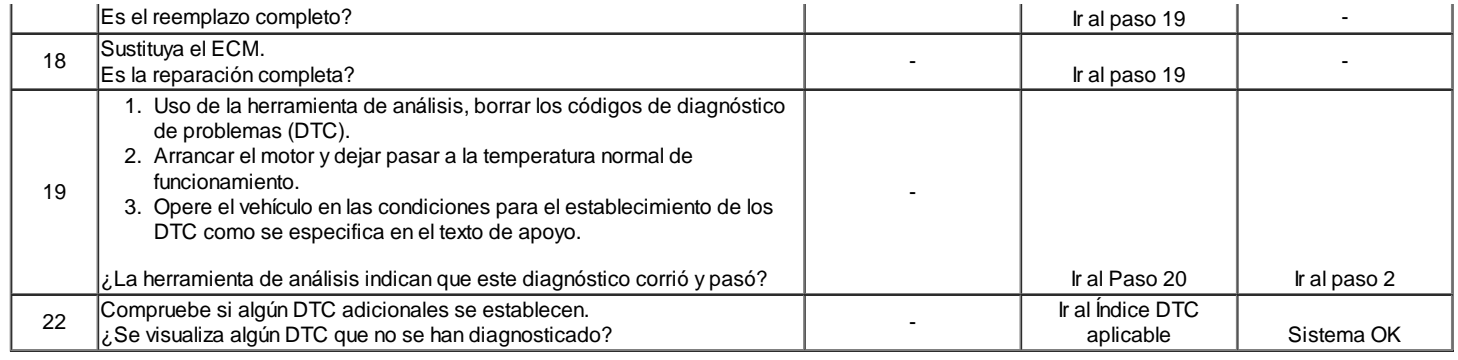

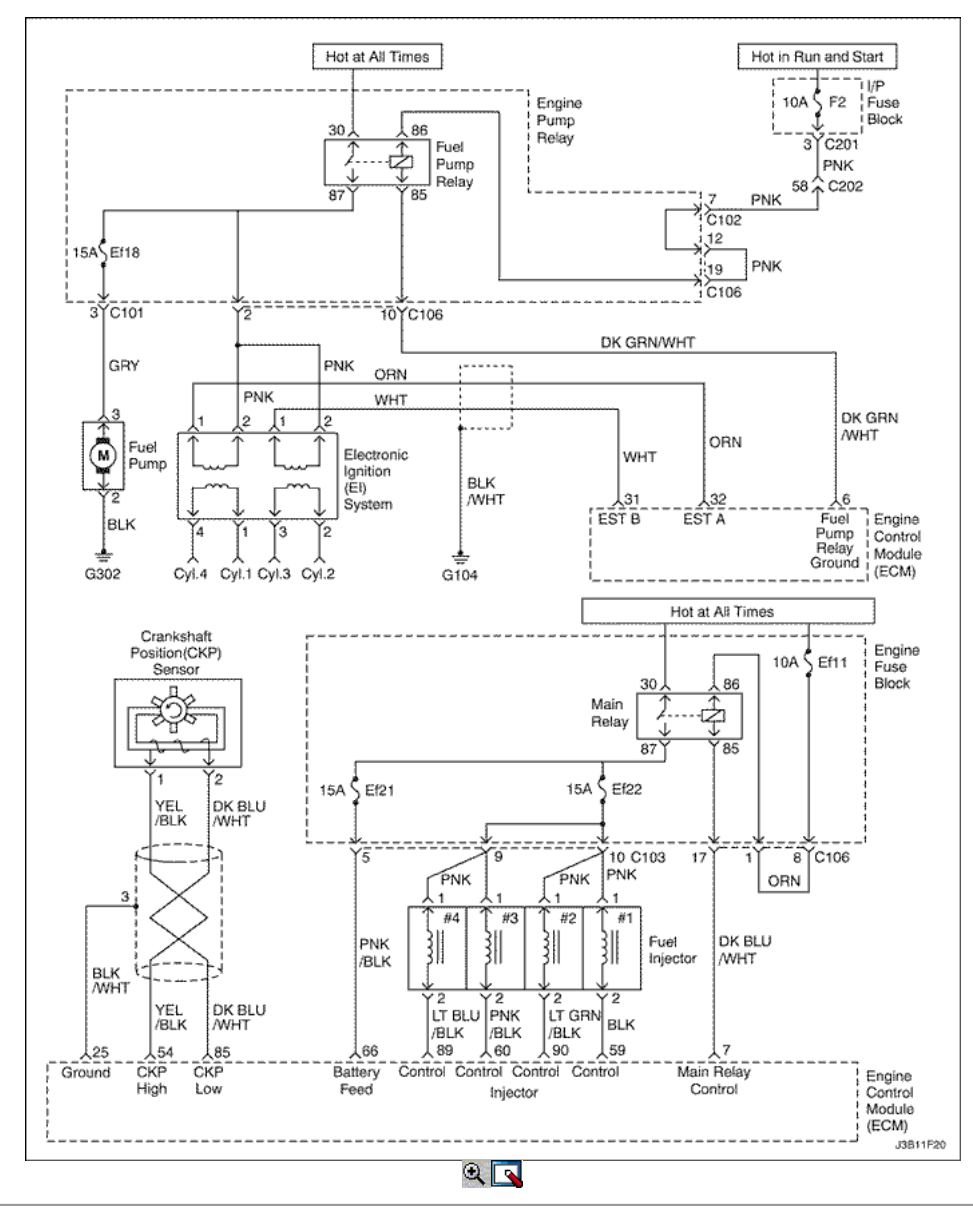

## El motor gira pero no se ejecutará 1.4L/1.6L (DOHC)

Descripción de la prueba

El número (s) a continuación se refieren al paso (s) en la tabla de diagnóstico.

- 1. El diagnóstico de a bordo (EOBD) Comprobación del sistema le pide el técnico para completar algunas comprobaciones básicas y almacenar la imagen congelada y registra los datos de fallo en la herramienta de análisis, si procede. Esto crea una copia electrónica de los datos tomados en el lugar. La información se almacena en la herramienta de análisis para futuras consultas.
- 2. El diagnóstico de a bordo (EOBD) Comprobación del sistema le pide el técnico para completar algunas comprobaciones básicas y almacenar la imagen congelada y registra los datos de fallo en la herramienta de análisis, si procede. Esto crea una copia electrónica de los datos tomados en el lugar. La información se almacena en la herramienta de análisis para futuras consultas.
- 3. Mediante la realización de una prueba de compresión, se puede determinar si el motor tiene la capacidad mecánica para funcionar.
- 4. Mediante la realización de una prueba de compresión, se puede determinar si el motor tiene la capacidad mecánica para funcionar.
- 9. Es importante comprobar la presencia de chispa de todos los cables de encendido. Si chispa está presente de uno a tres de los terminales de la bobina de encendido, la posición del cigüeñal (CKP) sensor está bien.
- 10. Es importante comprobar la presencia de chispa de todos los cables de encendido. Si chispa está presente de uno a tres de los terminales de la bobina de encendido, la posición del cigüeñal (CKP) sensor está bien.
- 19. Al revisar el módulo de control del motor (ECM) salidas para la señal de chispa de cronometraje electrónico, se recomienda utilizar un osciloscopio para ver las señales de tensión variables. En la medición de estas salidas con un voltímetro, errores intermitentes puede ocurrir que no puede ser visto por un voltímetro.
- 35. Este paso verifica el funcionamiento correcto del control de la ECM del circuito de la bomba de combustible.
- 59. Este paso comprueba si hay una señal de tierra que se suministran por el ECM para operar los inyectores de combustible. Si no hay presentes suelo durante el arranque del motor, y el cableado del inyector de combustible es OK, el ECM está en falta.

# El motor gira pero no se ejecutará 1.4L/1.6L (DOHC)

Precaución: Use sólo alicates aislados eléctricamente al manipular los cables de encendido con el motor en marcha para evitar una descarga eléctrica.

Precaución: No doble o restringir las líneas de nylon de combustible. El daño a las líneas podría causar una fuga de combustible, dando lugar a la posibilidad de incendio o lesiones personales.

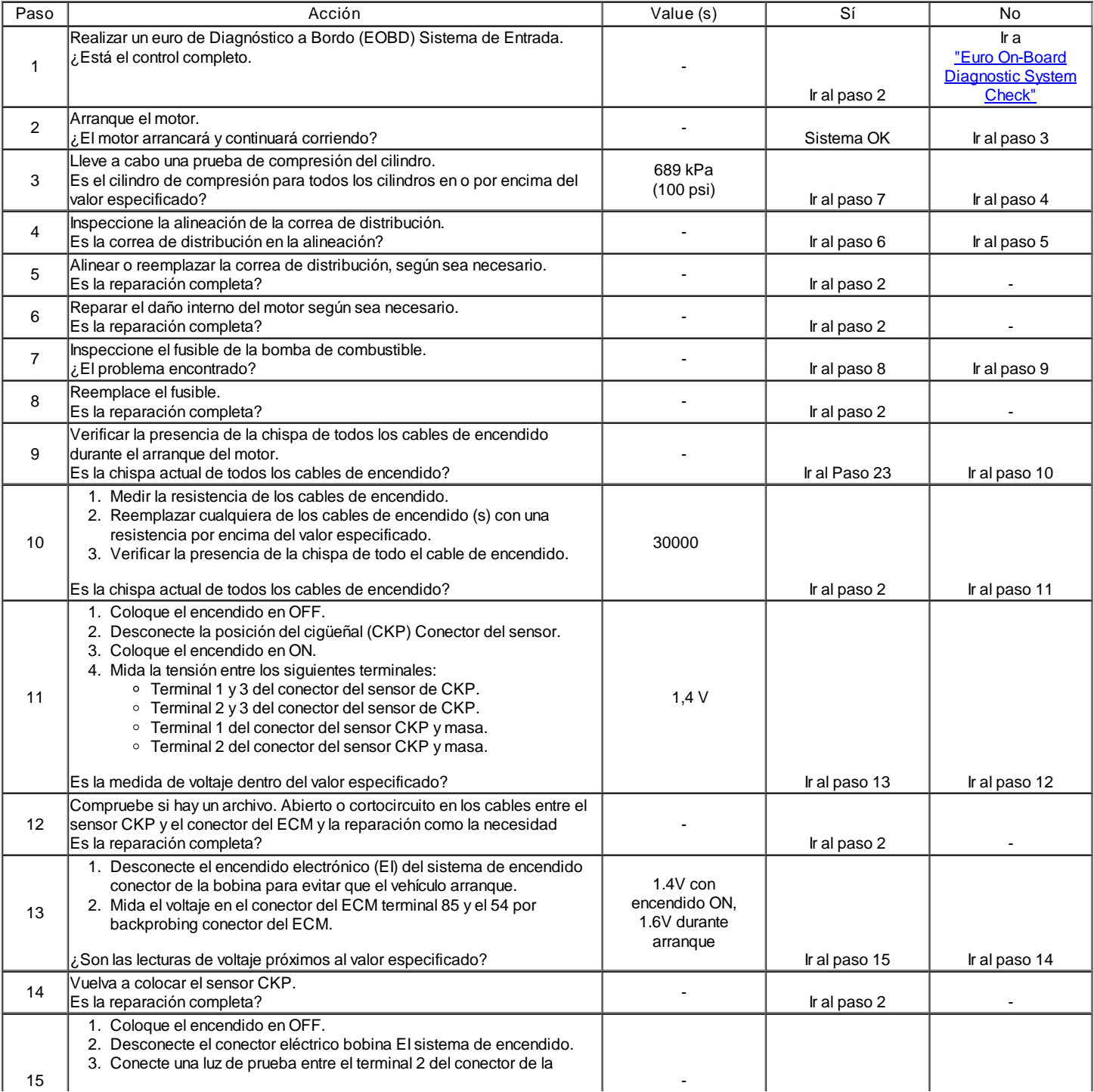

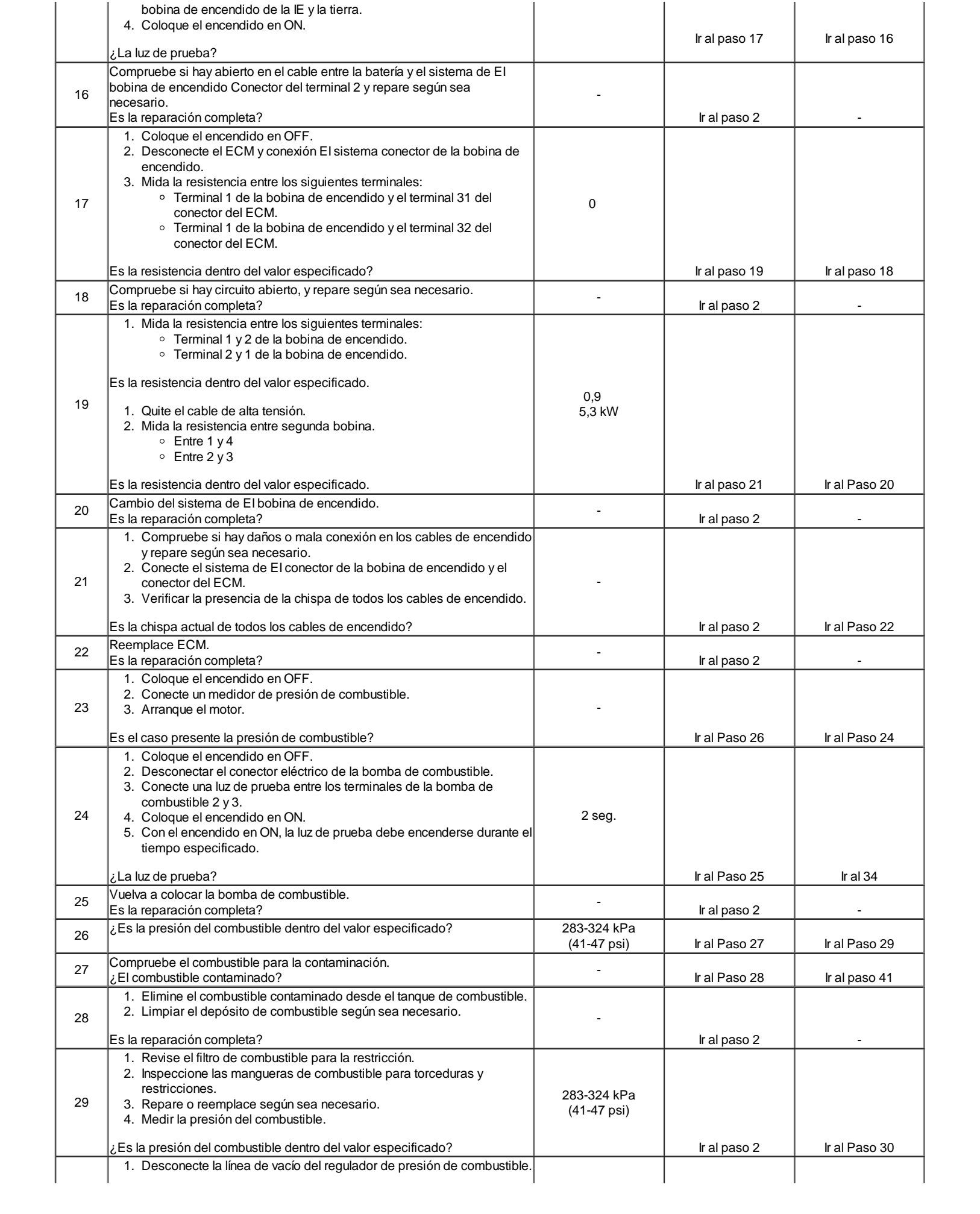

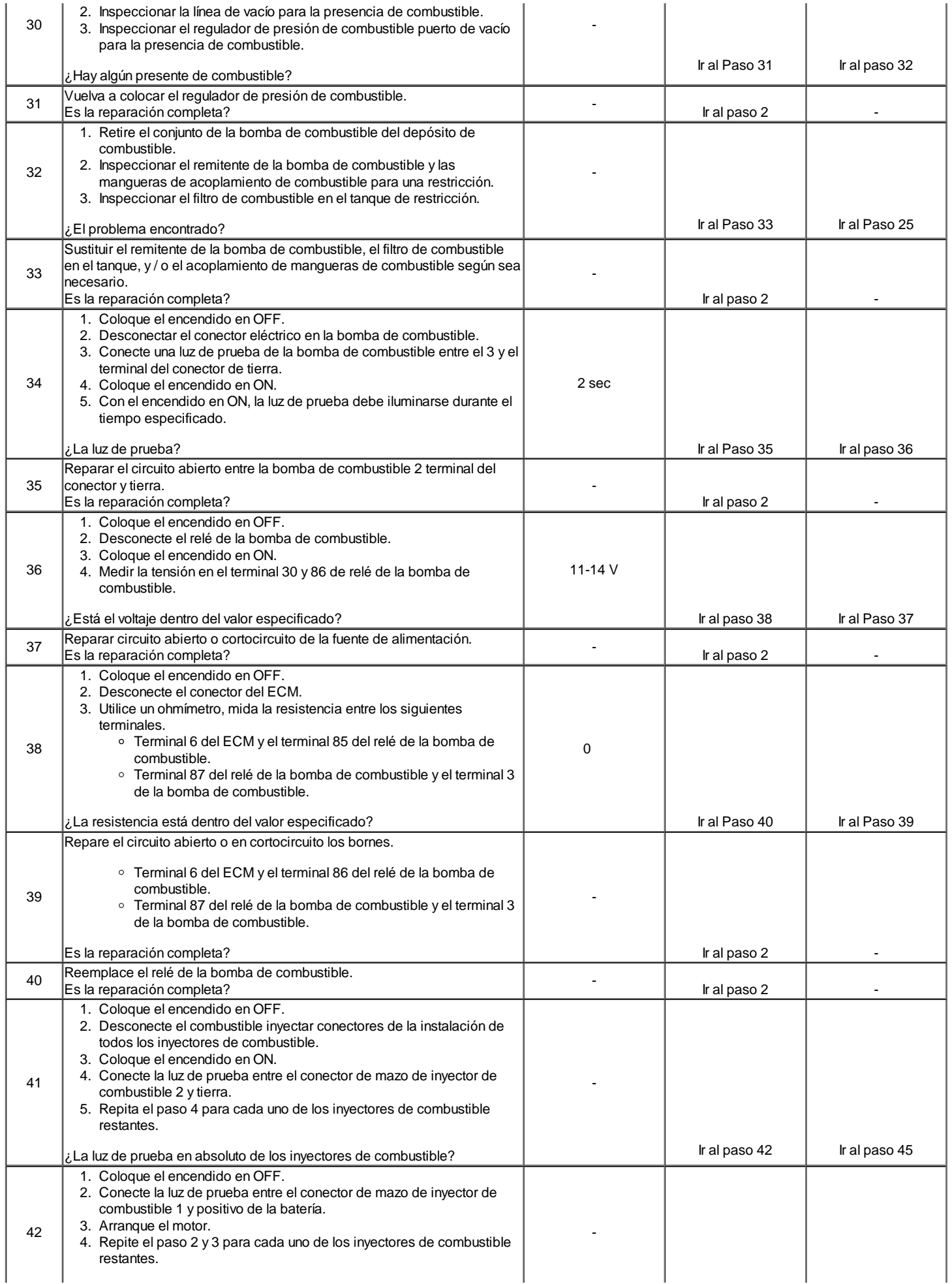

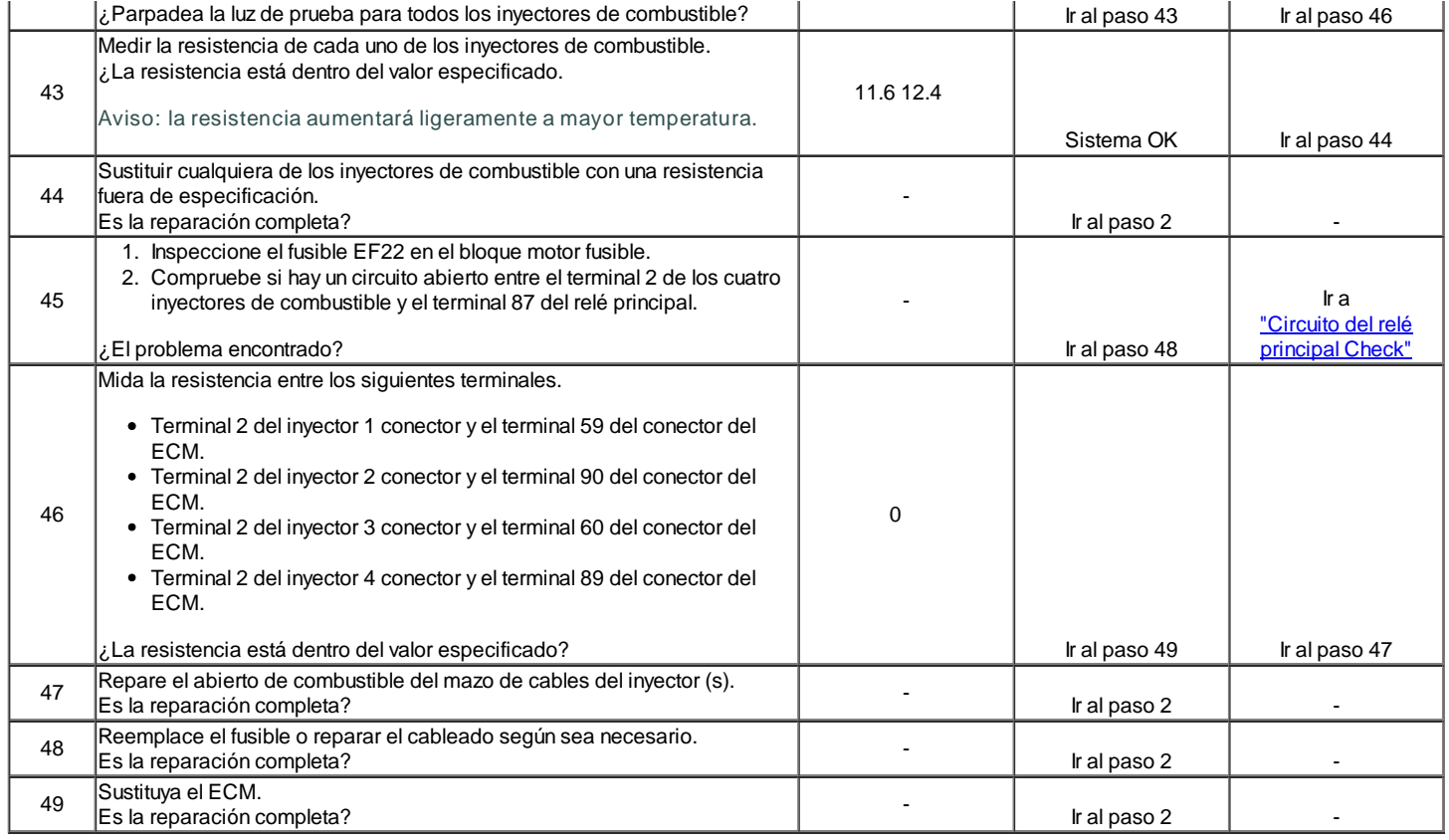

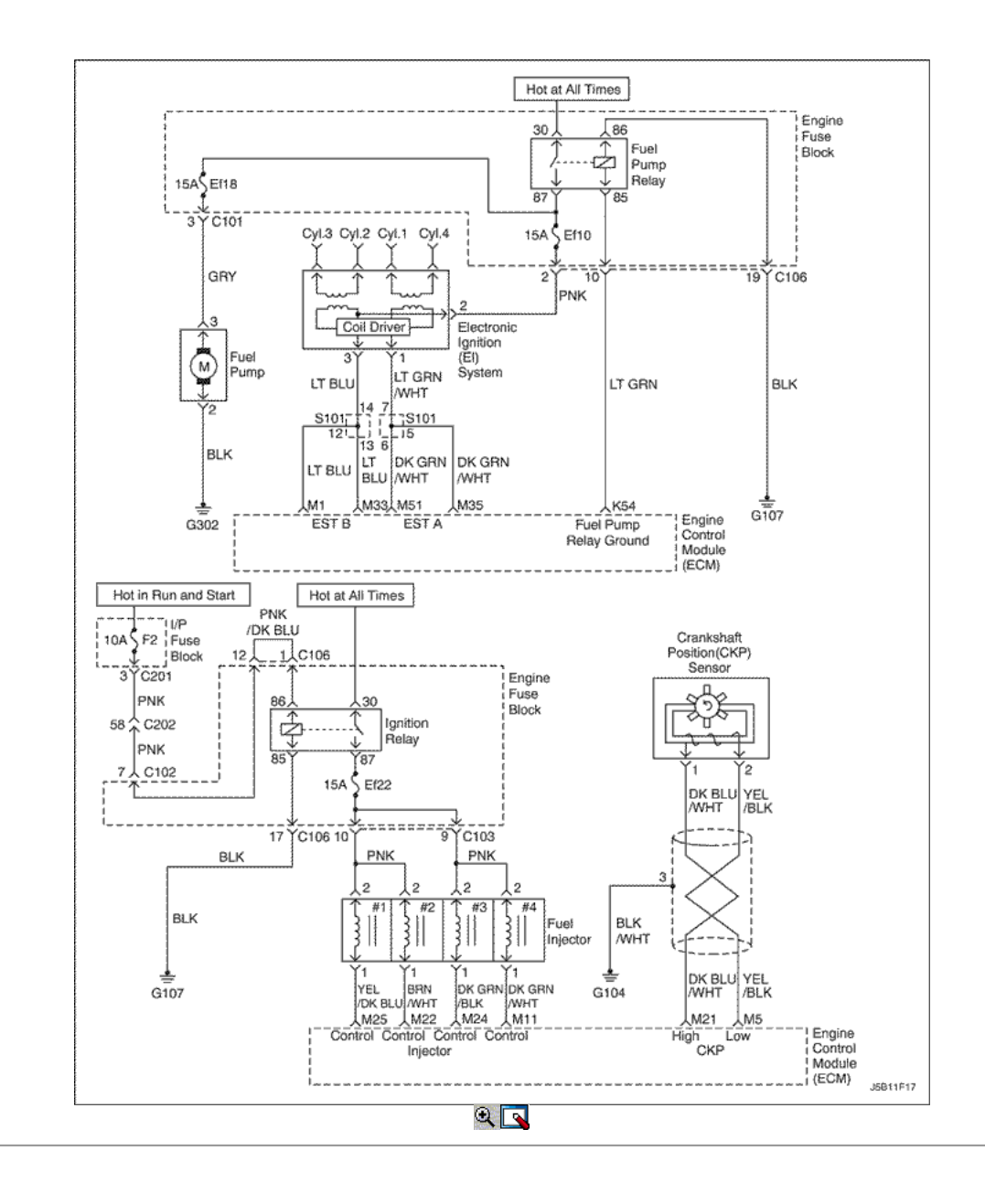

# El motor gira pero no se ejecutará (1.8L DOHC)

### Descripción de la prueba

El número (s) a continuación se refieren al paso (s) en la tabla de diagnóstico.

- 1. El diagnóstico de a bordo (EOBD) Comprobación del sistema le pide el técnico para completar algunas comprobaciones básicas y almacenar la imagen congelada y registra los datos de fallo en la herramienta de análisis, si procede. Esto crea una copia electrónica de los datos tomados en el lugar. La información se almacena en la herramienta de análisis para futuras consultas.
- 2. El diagnóstico de a bordo (EOBD) Comprobación del sistema le pide el técnico para completar algunas comprobaciones básicas y almacenar la imagen congelada y registra los datos de fallo en la herramienta de análisis, si procede. Esto crea una copia electrónica de los datos tomados en el lugar. La información se almacena en la herramienta de análisis para futuras consultas.
- 3. Mediante la realización de una prueba de compresión, se puede determinar si el motor tiene la capacidad mecánica para funcionar.
- 4. Mediante la realización de una prueba de compresión, se puede determinar si el motor tiene la capacidad mecánica para funcionar.
- 9. Es importante comprobar la presencia de chispa de todos los cables de encendido. Si chispa está presente de uno a tres de los terminales de la bobina de encendido, la posición del cigüeñal (CKP) sensor está bien.
- 10. Es importante comprobar la presencia de chispa de todos los cables de encendido. Si chispa está presente de uno a tres de los terminales de la bobina de encendido, la posición del cigüeñal (CKP) sensor está bien.
- 19. Al revisar el módulo de control del motor (ECM) salidas para la señal de chispa de cronometraje electrónico, se recomienda utilizar un osciloscopio para ver las señales de tensión variables. En la medición de estas salidas con un voltímetro, errores intermitentes puede ocurrir que no puede ser visto por un voltímetro.
- 35. Este paso verifica el funcionamiento correcto del control de la ECM del circuito de la bomba de combustible.
- 59. Este paso comprueba si hay una señal de tierra que se suministran por el ECM para operar los inyectores de combustible. Si no hay presentes suelo durante el arranque del motor, y el cableado del inyector de combustible es OK, el ECM está en falta.

Precaución: Use sólo alicates aislados eléctricamente al manipular los cables de encendido con el motor en marcha para evitar una descarga eléctrica.

Precaución: No doble o restringir las líneas de nylon de combustible. El daño a las líneas podría causar una fuga de combustible, dando lugar a la posibilidad de incendio o lesiones personales.

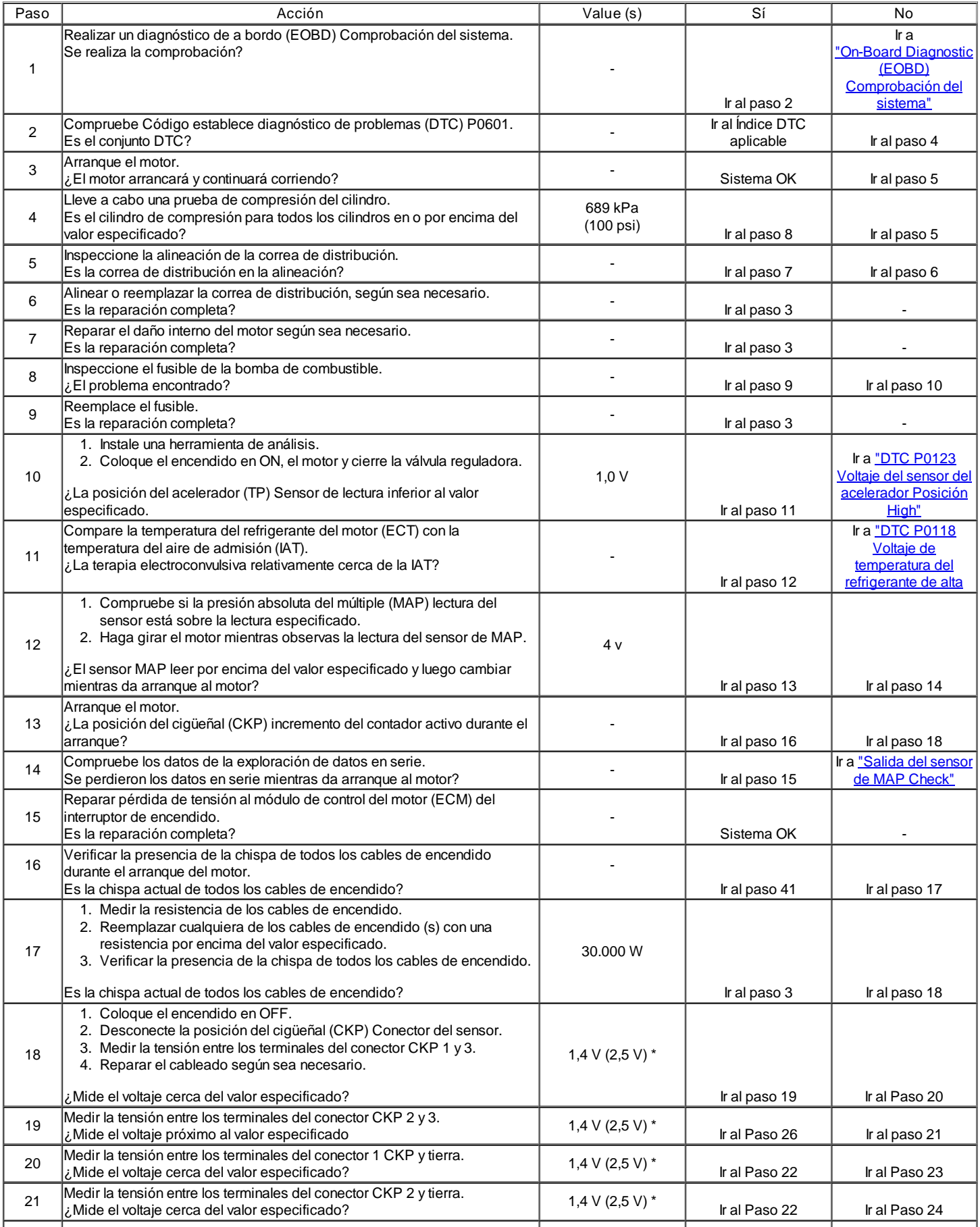

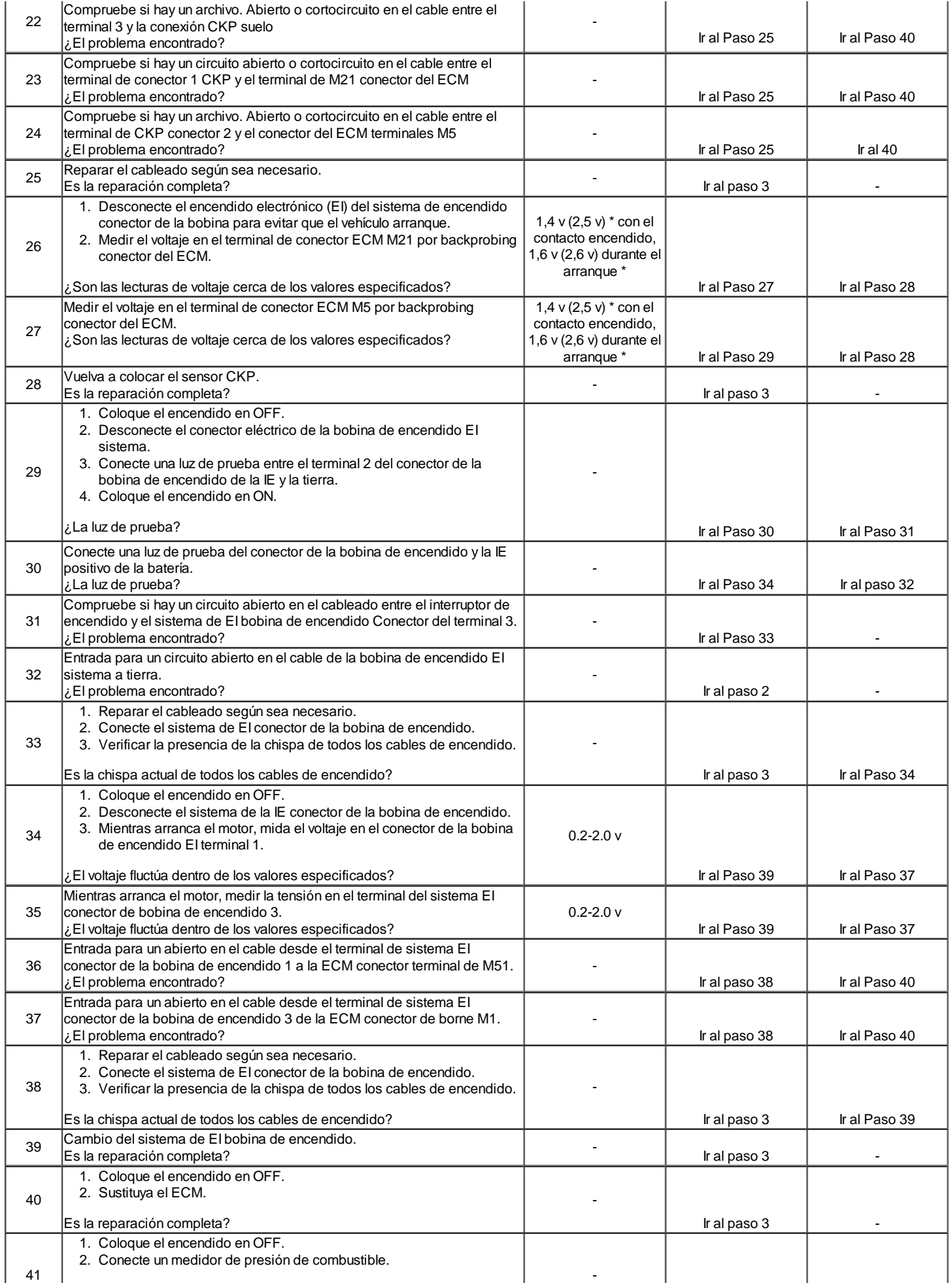

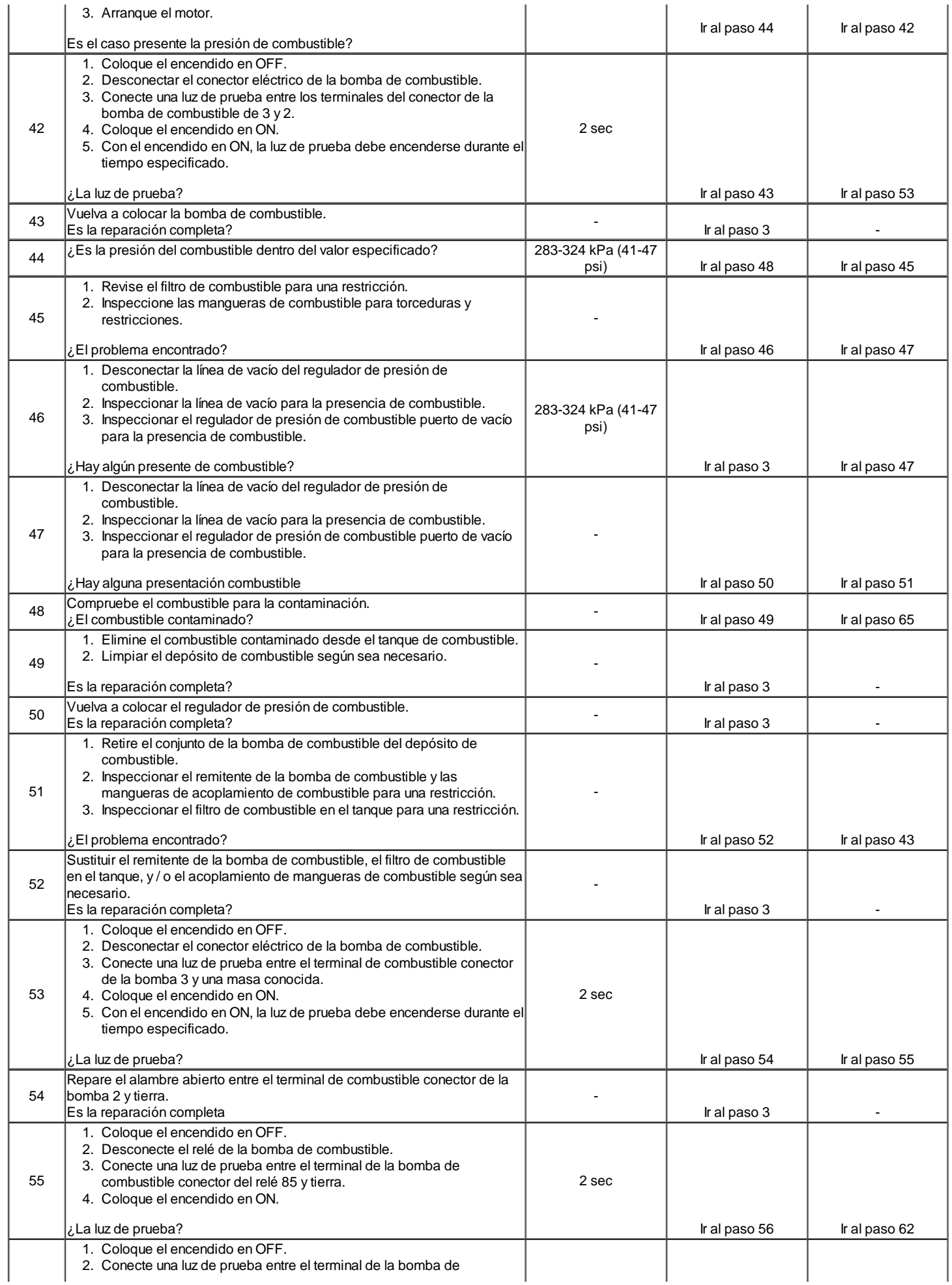

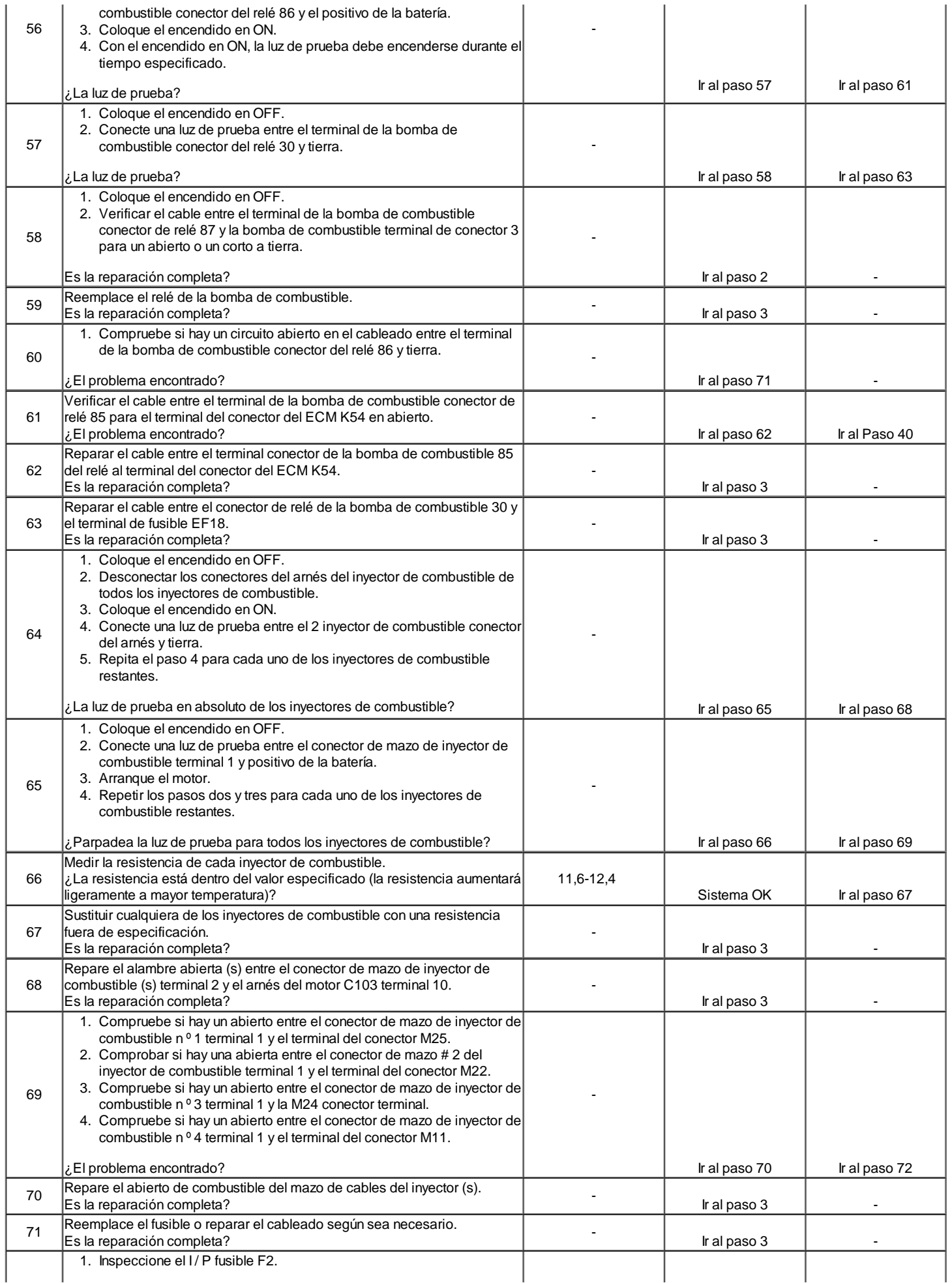

#### ¿El problema encontrado?

-

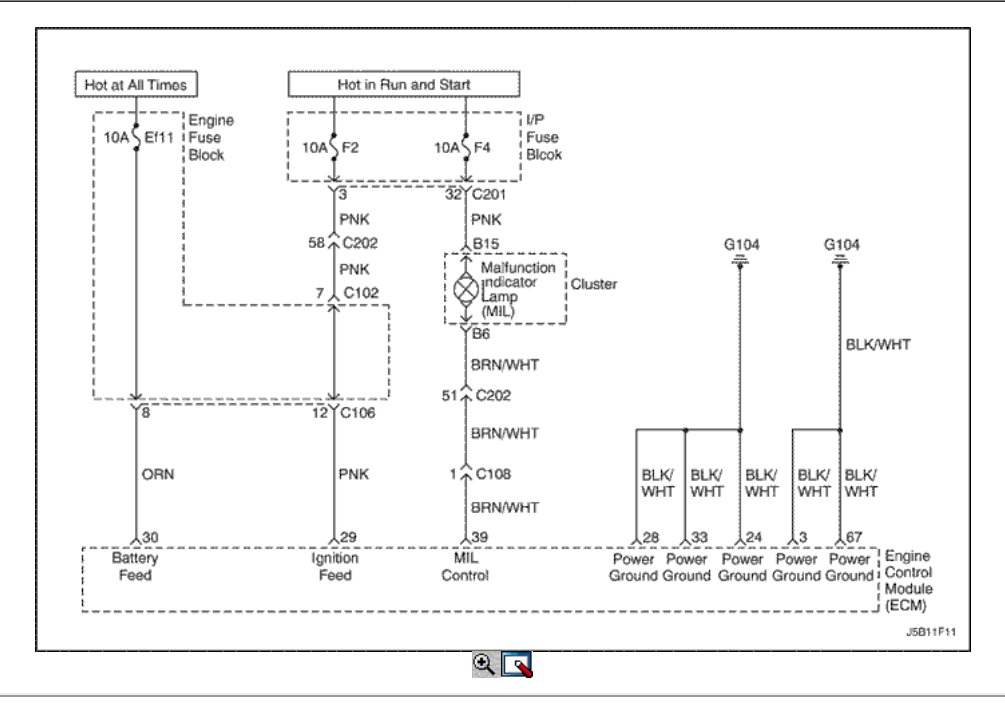

# No Lámpara indicadora de mal funcionamiento (1.4L/1.6L DOHC)

### Descripción del Circuito

Cuando el encendido está en ON, la luz indicadora de mal funcionamiento (MIL) se encenderá y permanecerá encendido hasta que el motor está en marcha, si no hay códigos de diagnóstico (DTC) se almacenan. Voltaje de la batería es suministrada a través del interruptor de encendido directamente en el indicador MIL. El módulo de control del motor (ECM) controla el MIL, proporcionando un camino de tierra a través del circuito de control MIL para encender la MIL.

### Ayudas de diagnóstico

Una F4 encendido fusible abierto hará que el grupo acaba de ser inoperante.

Compruebe la batería y los circuitos de alimentación de encendido de conexiones defectuosas si la MIL es intermitente.

Cualquier circuito, que se sospecha como causa de una denuncia intermitente, deberán revisarse detenidamente para copia de seguridad de las terminales, apareamiento incorrecto, cerraduras rotas, terminales mal formados o dañados, las malas conexiones de terminal a cableado o daño físico al mazo de cables.

# No Lámpara indicadora de mal funcionamiento (1.4L/1.6L DOHC)

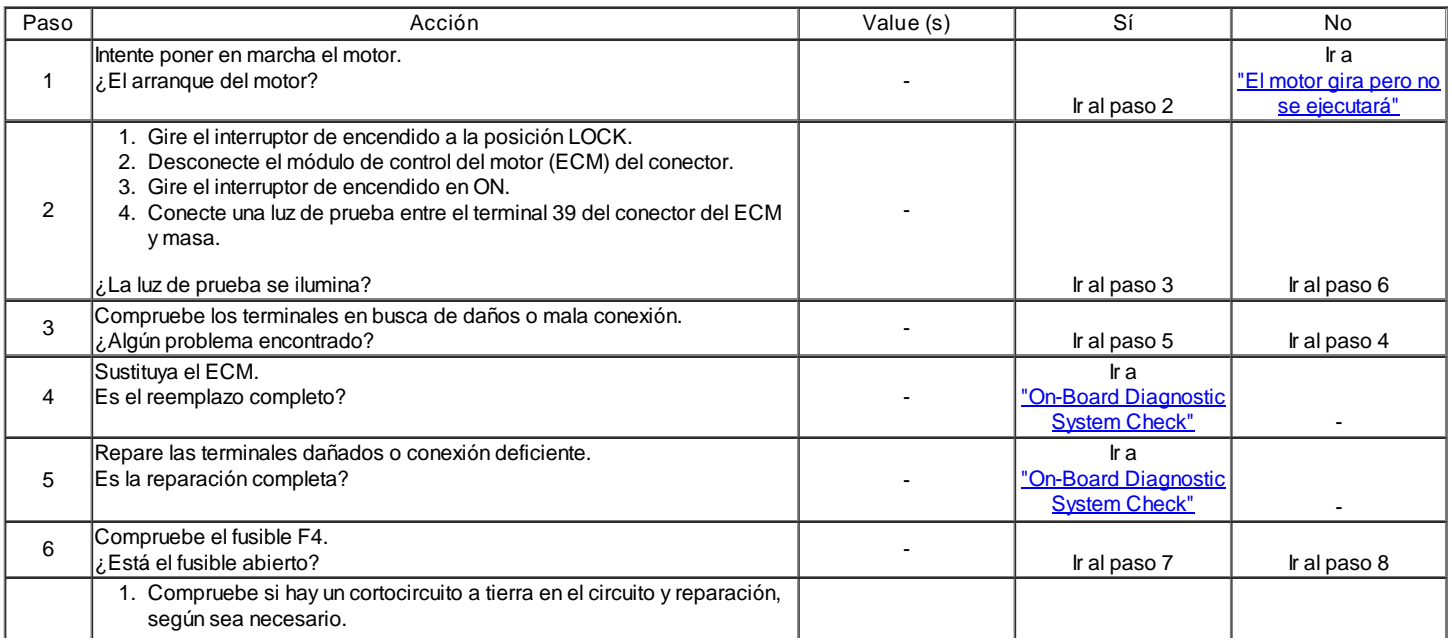

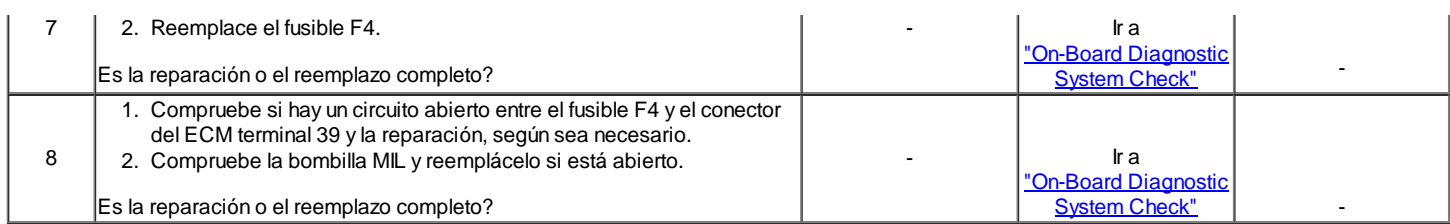

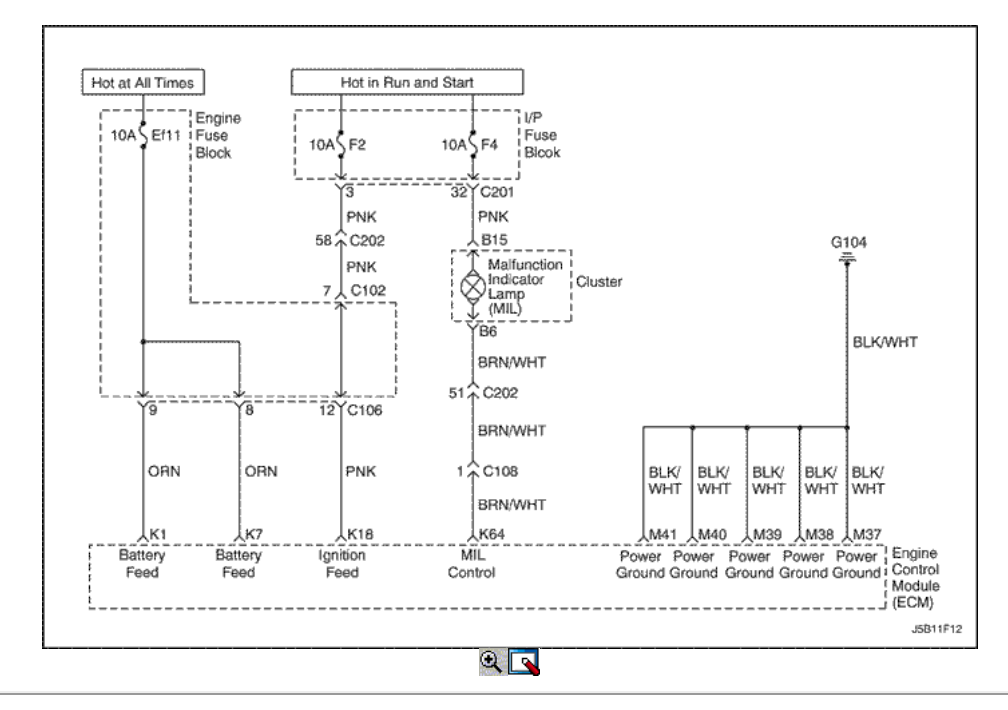

# No Lámpara indicadora de mal funcionamiento (1.8L DOHC)

### Descripción del Circuito

Cuando el encendido está en ON, la luz indicadora de mal funcionamiento (MIL) se encenderá y permanecerá encendido hasta que el motor está en marcha, si no hay códigos de diagnóstico (DTC) se almacenan. Voltaje de la batería es suministrada a través del interruptor de encendido directamente en el indicador MIL. El módulo de control del motor (ECM) controla el MIL, proporcionando un camino de tierra a través del circuito de control MIL para encender la MIL.

### Ayudas de diagnóstico

Una F4 encendido fusible abierto hará que el grupo acaba de ser inoperante.

Compruebe la batería y los circuitos de alimentación de encendido de conexiones defectuosas si la MIL es intermitente.

Cualquier circuito, que se sospecha como causa de una denuncia intermitente, deberán revisarse detenidamente para copia de seguridad de las terminales, apareamiento incorrecto, cerraduras rotas, terminales mal formados o dañados, las malas conexiones de terminal a cableado o daño físico al mazo de cables.

#### Descripción de la prueba

Número (s) a continuación se refieren a la etapa (s) en la tabla de diagnóstico.

- 1. Si el motor no arranca y la MIL no funciona, entonces el fallo puede ser aislada ni a la APC ECM. La alimentación de la batería, o un suelo deficiente en el bloque del motor, o el ECM.
- 2. Sondeo del circuito MIL con una luz de prueba a tierra estimula el control del ECM del MIL. Si se ilumina la MIL, a continuación, la anomalía puede ser aislado para el control de la MIL o una mala conexión en el terminal MIL a la ECM.

#### No Lámpara indicadora de mal funcionamiento (1.8L DOHC)

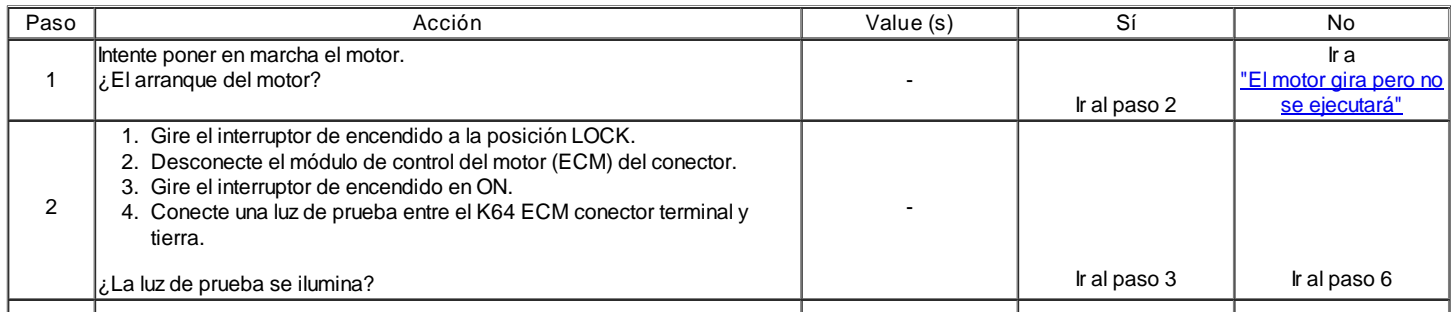

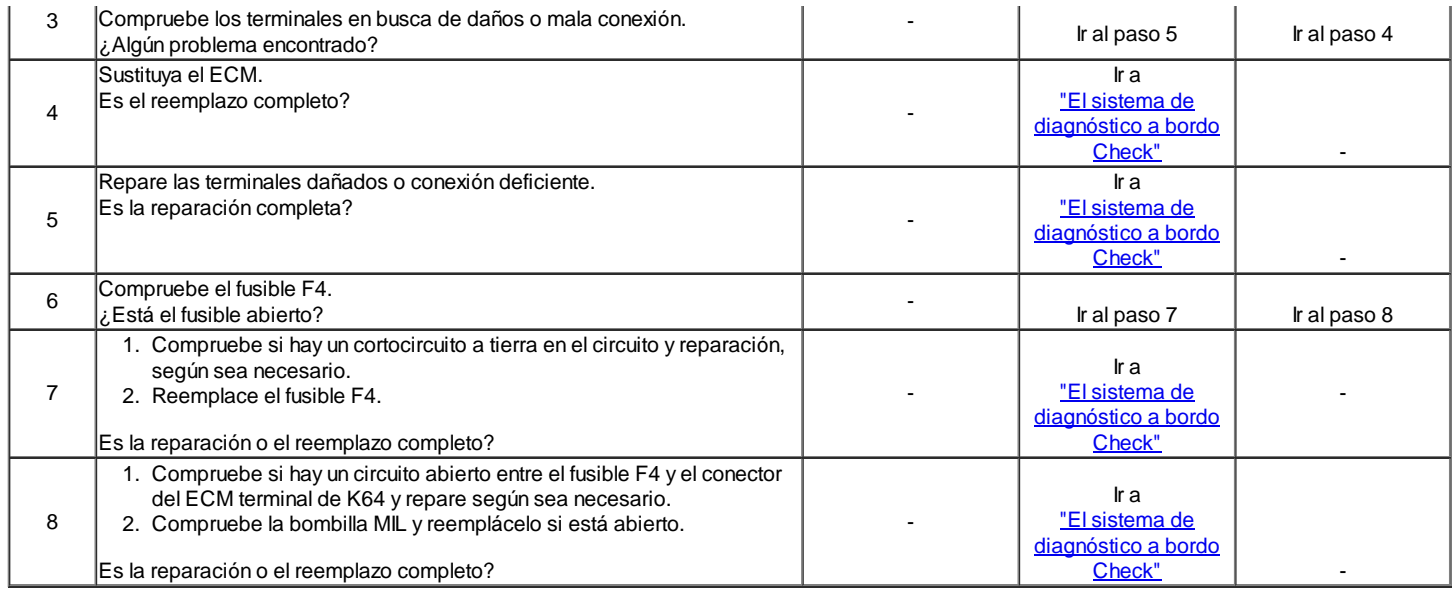

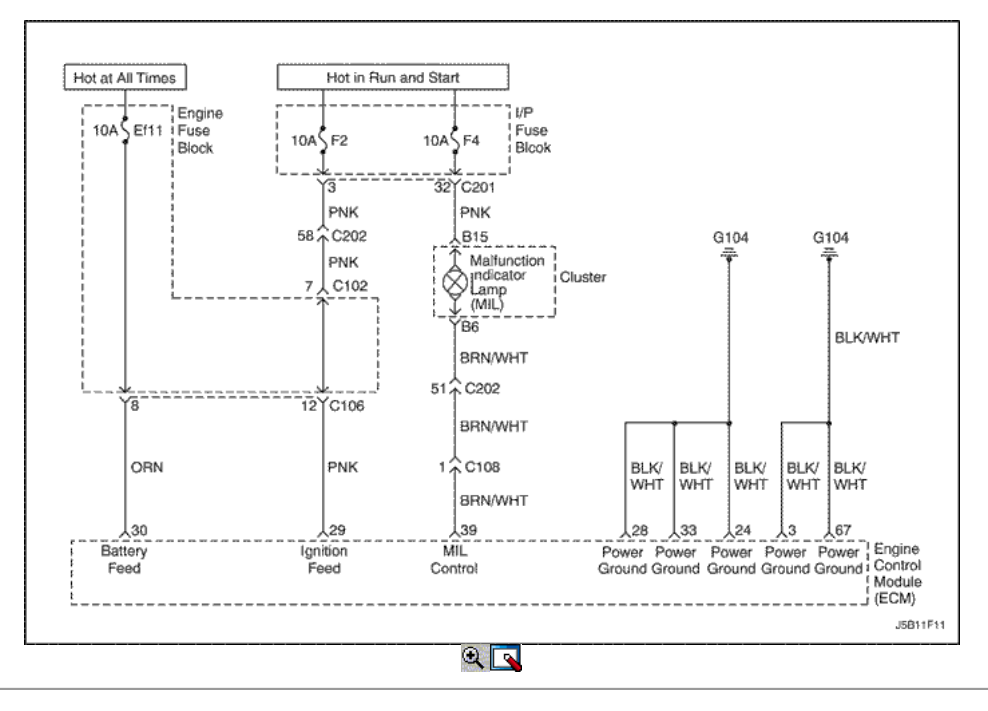

# Mal funcionamiento de la lámpara indicadora encendida (1.4L/1.6L DOHC)

### Descripción del Circuito

Cuando el interruptor de encendido en la posición ON, la luz indicadora de mal funcionamiento (MIL) se encenderá y permanecerá encendido hasta que el motor está en marcha, si no hay códigos de diagnóstico (DTC) se almacenan. Voltaje de la batería es suministrada a través del interruptor de encendido directamente en el indicador MIL. El módulo de control del motor (ECM) controla el MIL, proporcionando un camino de tierra a través del circuito de control MIL para encender la MIL.

#### Descripción de la prueba

Número (s) a continuación se refieren al número del paso (s) en la tabla de diagnóstico.

- 1. El diagnóstico de a bordo (EOBD) Comprobación del sistema le pide el técnico para completar algunas comprobaciones básicas y almacenar la imagen congelada y registros de falla datos de la herramienta de análisis, si es aplicable. Esto crea una copia electrónica de los datos tomados cuando el mal funcionamiento producido. La información se almacena en la herramienta de análisis para futuras consultas.
- 2. Cuando el encendido está en ON, la MIL se enciende y permanece encendida hasta que el motor está en marcha o si un DTC relacionado con las emisiones se almacena. Este paso verifica la capacidad de la ECM para controlar la MIL. La herramienta de análisis tiene la capacidad de ordenar la MIL y se apaga.
- 4. Un corto circuito de la MIL se puede diagnosticar con una herramienta de análisis.
- 6. El ECM reemplazo debe ser reprogramado. Consulte la información más reciente teléfono técnico para la reprogramación de los procedimientos.

### Mal funcionamiento de la lámpara indicadora encendida (1.4L/1.6L DOHC)

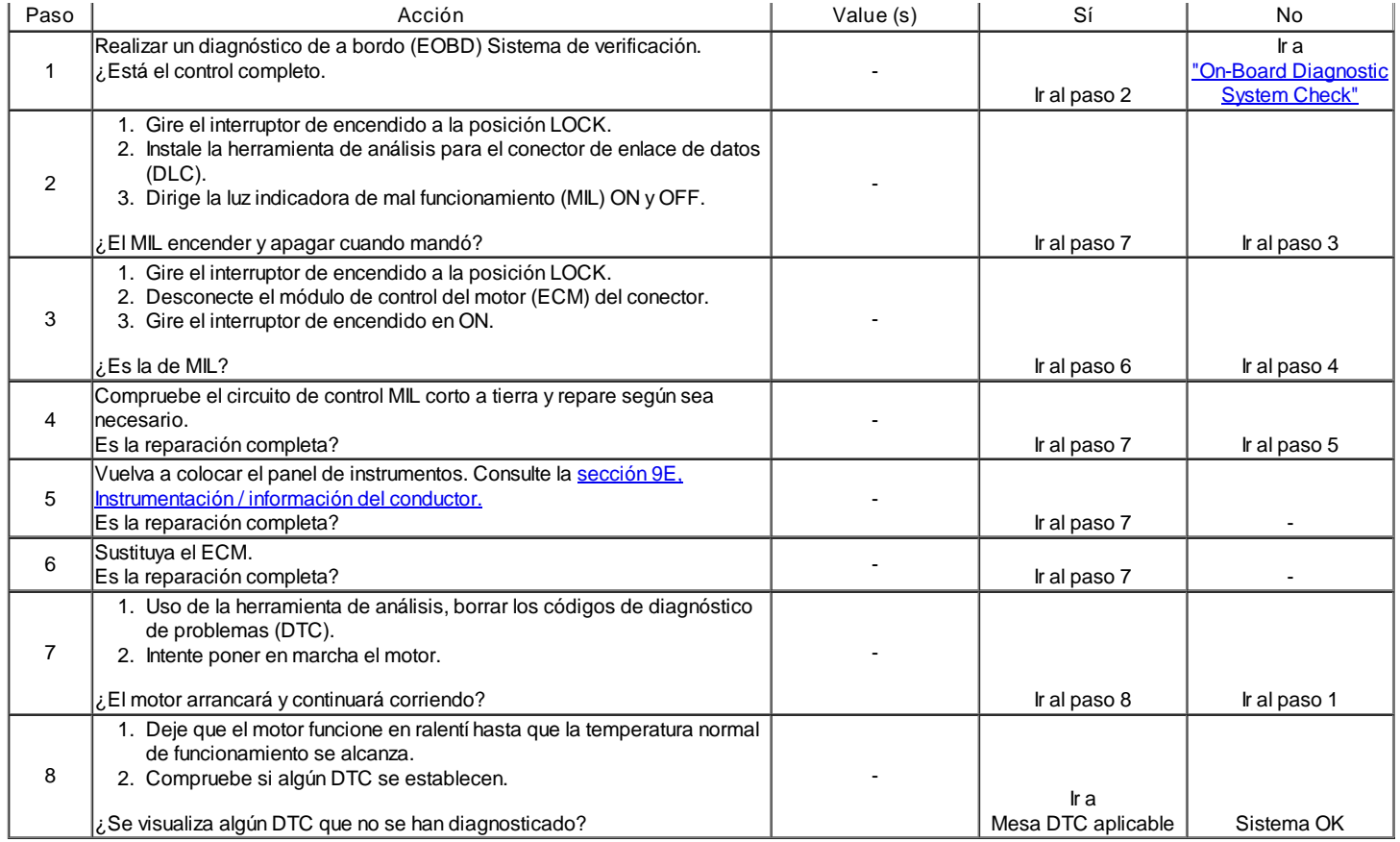

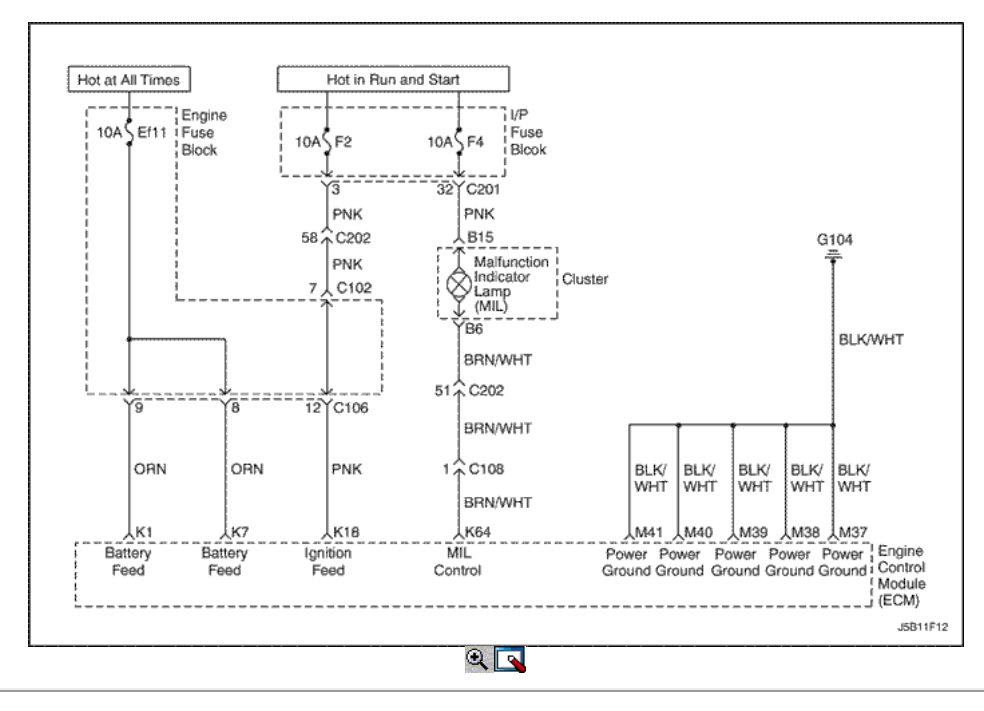

# Mal funcionamiento de la lámpara indicadora encendida (1.8L DOHC)

# Descripción del Circuito

Cuando el interruptor de encendido en la posición ON, la luz indicadora de mal funcionamiento (MIL) se encenderá y permanecerá encendido hasta que el motor está en marcha, si no hay códigos de diagnóstico (DTC) se almacenan. Voltaje de la batería es suministrada a través del interruptor de encendido directamente en el indicador MIL. El módulo de control del motor (ECM) controla el MIL, proporcionando un camino de tierra a través del circuito de control MIL para encender la MIL.

### Descripción de la prueba

Número (s) a continuación se refieren al número del paso (s) en la tabla de diagnóstico.

- 1. El diagnóstico de a bordo (EOBD) Comprobación del sistema le pide el técnico para completar algunas comprobaciones básicas y almacenar la imagen congelada y registros de falla datos de la herramienta de análisis, si es aplicable. Esto crea una copia electrónica de los datos tomados cuando el mal funcionamiento producido. La información se almacena en la herramienta de análisis para futuras consultas.
- 2. Cuando el encendido está en ON, la MIL se enciende y permanece encendida hasta que el motor está en marcha o si un DTC relacionado con las emisiones se almacena. Este paso verifica la capacidad de la ECM para controlar la MIL. La herramienta de análisis tiene la capacidad de ordenar la MIL y se apaga.
- 4. Un corto circuito de la MIL se puede diagnosticar con una herramienta de análisis.
- 6. El ECM reemplazo debe ser reprogramado. Consulte la información más reciente teléfono técnico para la reprogramación de los procedimientos.

# Mal funcionamiento de la lámpara indicadora encendida (1.8L DOHC)

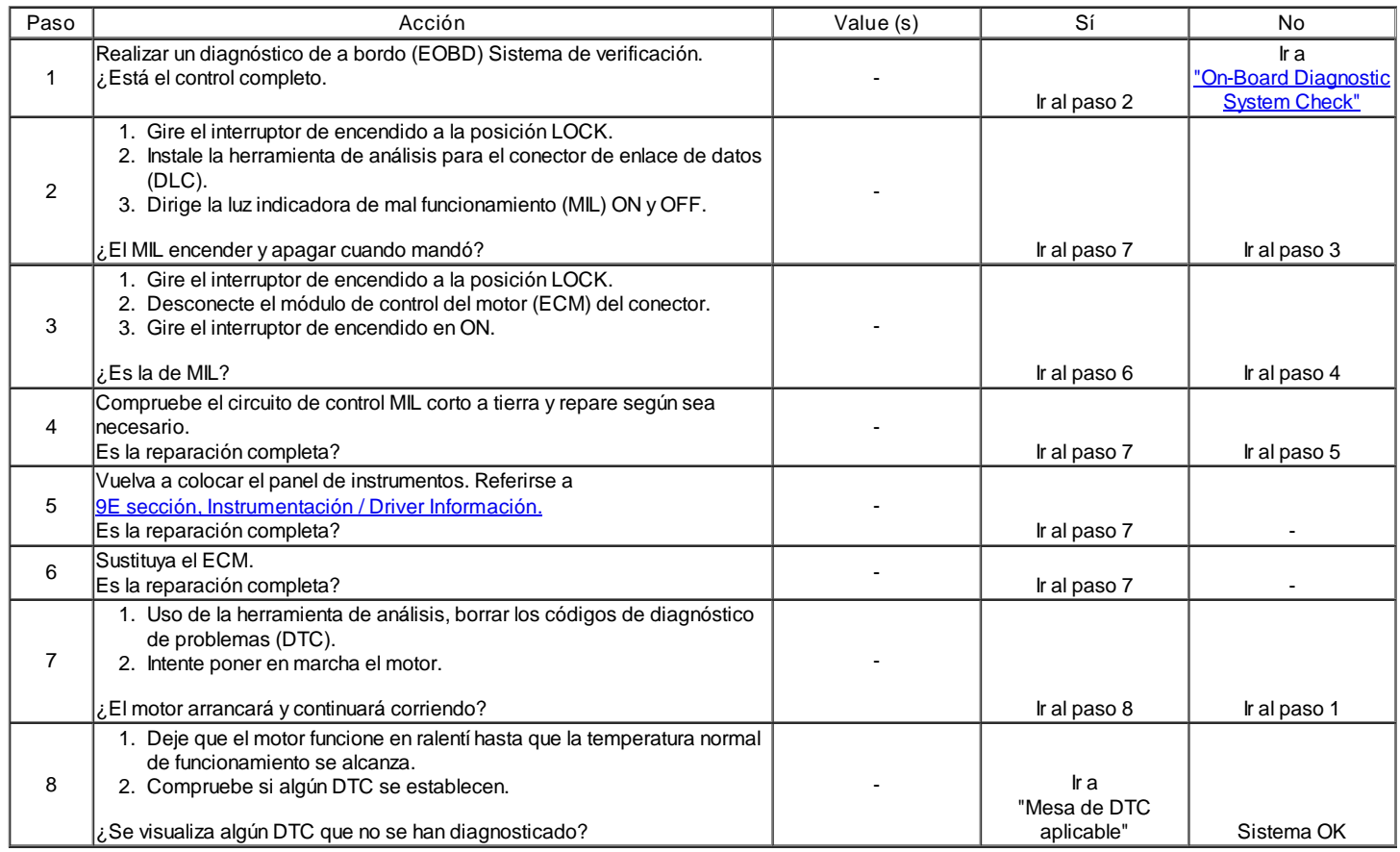

# Diagnóstico del sistema de combustible

### Descripción del Circuito

La bomba de combustible es de un tipo en el depósito montado en un conjunto emisor de combustible. La bomba de combustible permanecerá encendido mientras el motor está arrancando o funcionando y el módulo de control del motor (ECM) está recibiendo impulsos de referencia de la posición del cigüeñal (CKP) sensor. Si no hay impulsos de referencia, el ECM se apagará la bomba de combustible de dos segundos después el interruptor de encendido en la posición ON o dos segundos después de que el motor deja de funcionar. La bomba de combustible suministra el combustible al carril de combustible y los inyectores de combustible, donde se controla la presión del sistema de combustible 284 a 325 kPa (41 a 47 psi) por el regulador de presión de combustible. El exceso de combustible se devuelve al depósito de combustible.

#### Descripción de la prueba

El número (s) a continuación se refieren al paso (s) en la tabla de diagnóstico.

- 2. Cuando el motor está en ralentí, el vacío del colector de admisión es alta. Este vacío se aplica al diafragma del regulador de presión de combustible, compensando la presión del resorte en el interior del regulador de presión de combustible y la reducción de la presión del combustible.
- 10. Si hay sangrado de combustible a través de la salida de retorno de combustible, esto es debido a un regulador de presión de combustible defectuoso.
- 14. Otro de los síntomas a menudo se presentan cuando los inyectores de combustible tienen fugas se arranque difícil. Fugas en los inyectores de combustible puede causar una condición inundaciones.
- 23. Fugas de combustible desde la entrada de la bomba de combustible se debe a una válvula de retención defectuosa de un solo sentido en la bomba de combustible.

Precaución: El sistema de combustible está sometido a presión. Para evitar el derrame de combustible y el riesgo de lesiones personales o incendios, es necesario para aliviar la presión del sistema de combustible antes de desconectar las líneas de combustible.

Precaución: No apriete ni restringir las líneas de combustible de nylon para evitar el daño que podría causar una fuga de combustible, dando lugar a la posibilidad de incendio o lesiones personales.

#### Alivio de presión de combustible Procedimiento

1. Retire la tapa del combustible.

- 2. Retire la bomba de combustible EF18 fusible de la caja de fusibles del motor.
- 3. Arranque el motor y deje que el motor se cale.
- 4. Girar el motor durante 10 segundos adicionales.

# Diagnóstico del sistema de combustible

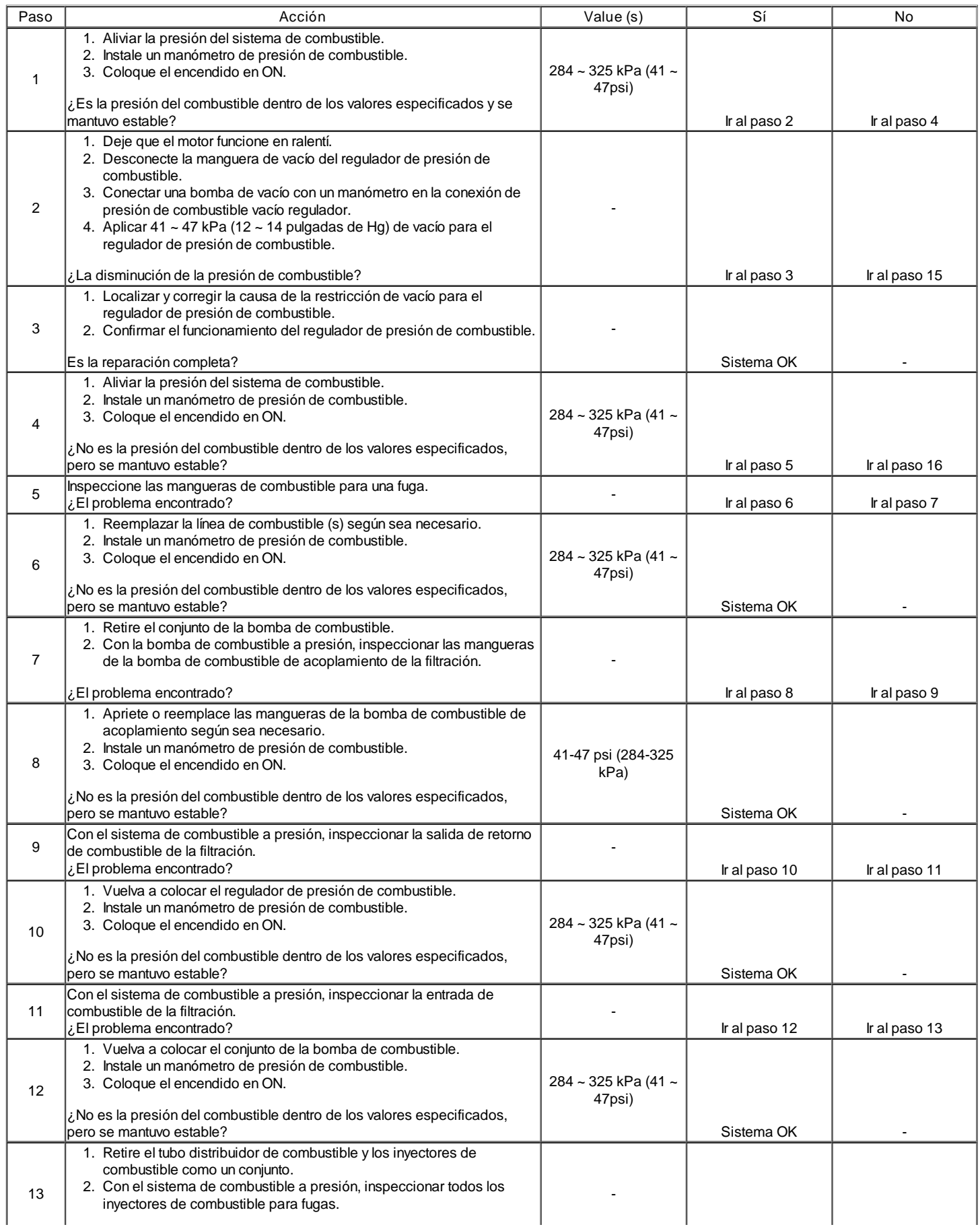

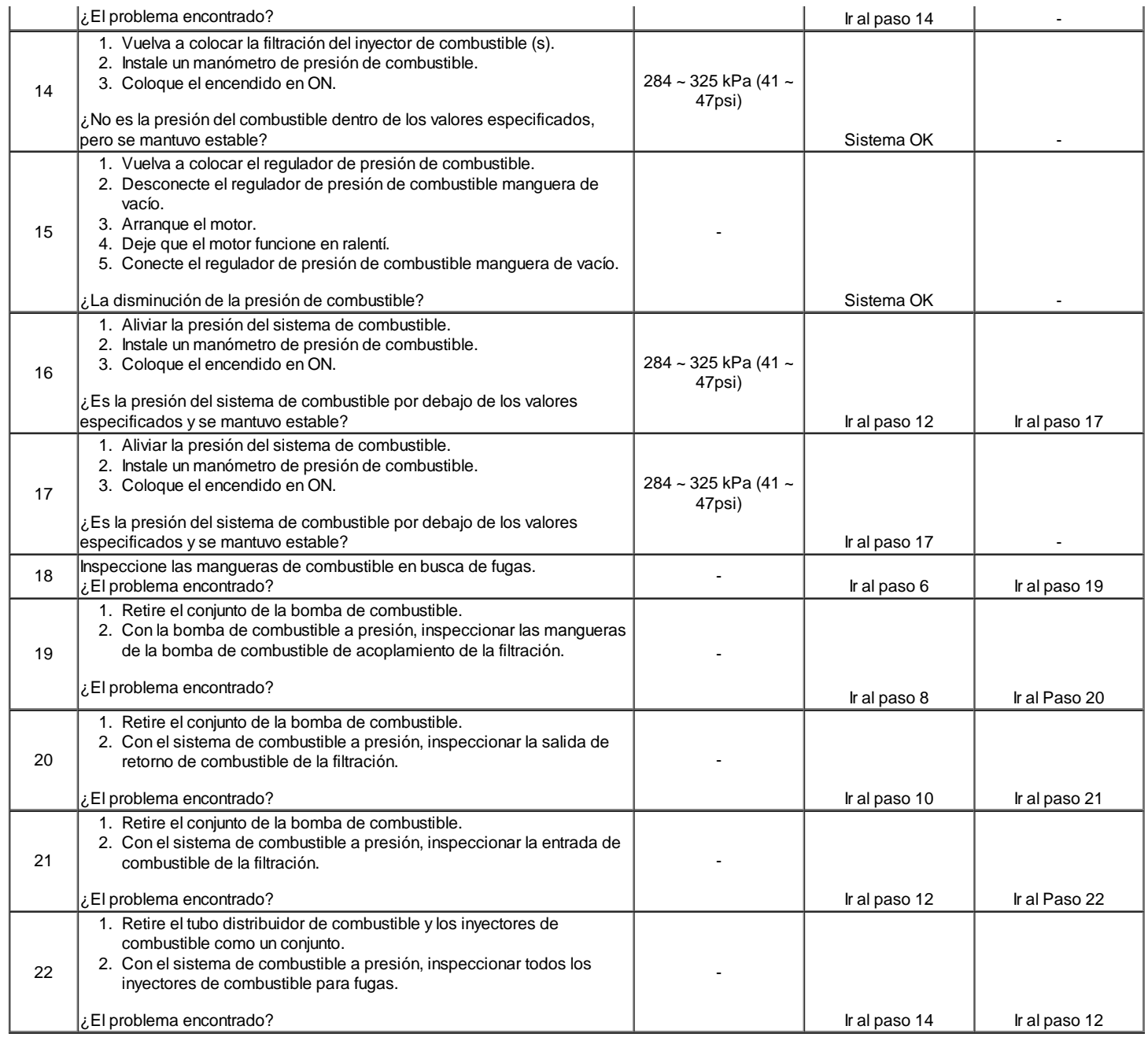

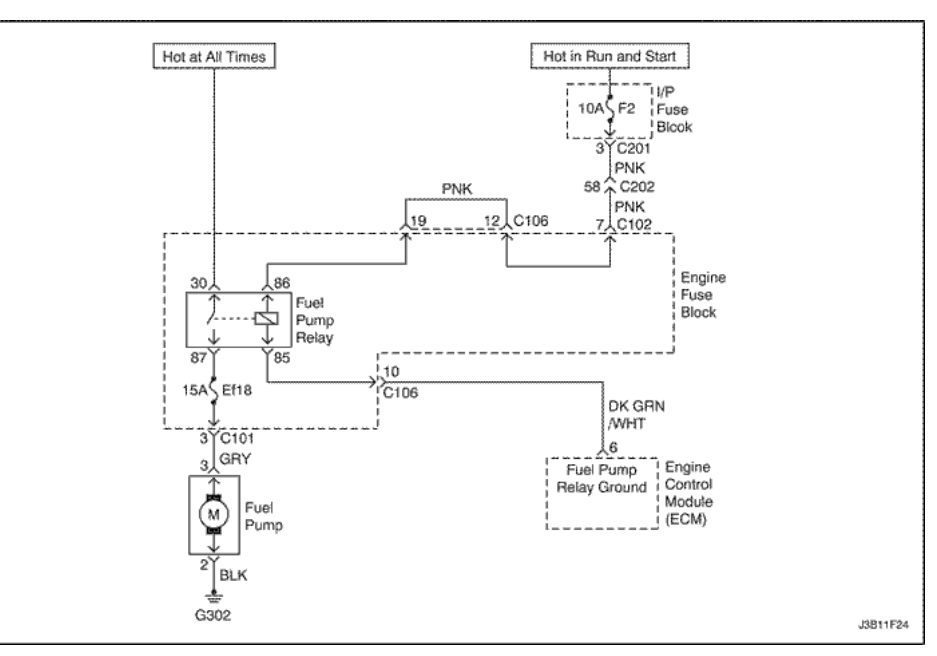

# Fuel Pump Relay Circuit Check (1.4L/1.6L DOHC)

### Descripción del Circuito

Cuando el interruptor de encendido en la posición ON, el módulo de control del motor (ECM) suministrará voltaje de la batería para activar el relé de la bomba de combustible y haga funcionar la bomba de combustible en el tanque. La bomba de combustible funcionando mientras que el motor está arrancando o funcionando y el ECM recibe impulsos de encendido de referencia. Si no hay impulsos de referencia, el ECM se apagará la bomba de combustible dentro de 2 segundos después de que el interruptor de encendido en la

# Ayudas de diagnóstico

posición ON.

Un problema intermitente puede ser causada por una mala conexión, se frotó a través del aislamiento del alambre, o un cable roto dentro del aislamiento.

#### Descripción de la prueba

El número (s) a continuación se refieren al paso (s) en la tabla de diagnóstico.

- 3. Este paso comprueba la ECM proporcionar una base para el funcionamiento del relé de la bomba de combustible.
- 7. Al confirmar que el cableado está bien empleando los pasos 2 a 6, se puede determinar que el relé de la bomba de combustible está en fallo.
- 9. Después de determinar que no existe ningún motivo está proporcionado por el ECM para el relé de la bomba de combustible, el fallo es o bien el ECM o el cableado entre el ECM y el relé de la bomba de combustible.

### Fuel Pump Relay Circuit Check (1.4L/1.6L DOHC)

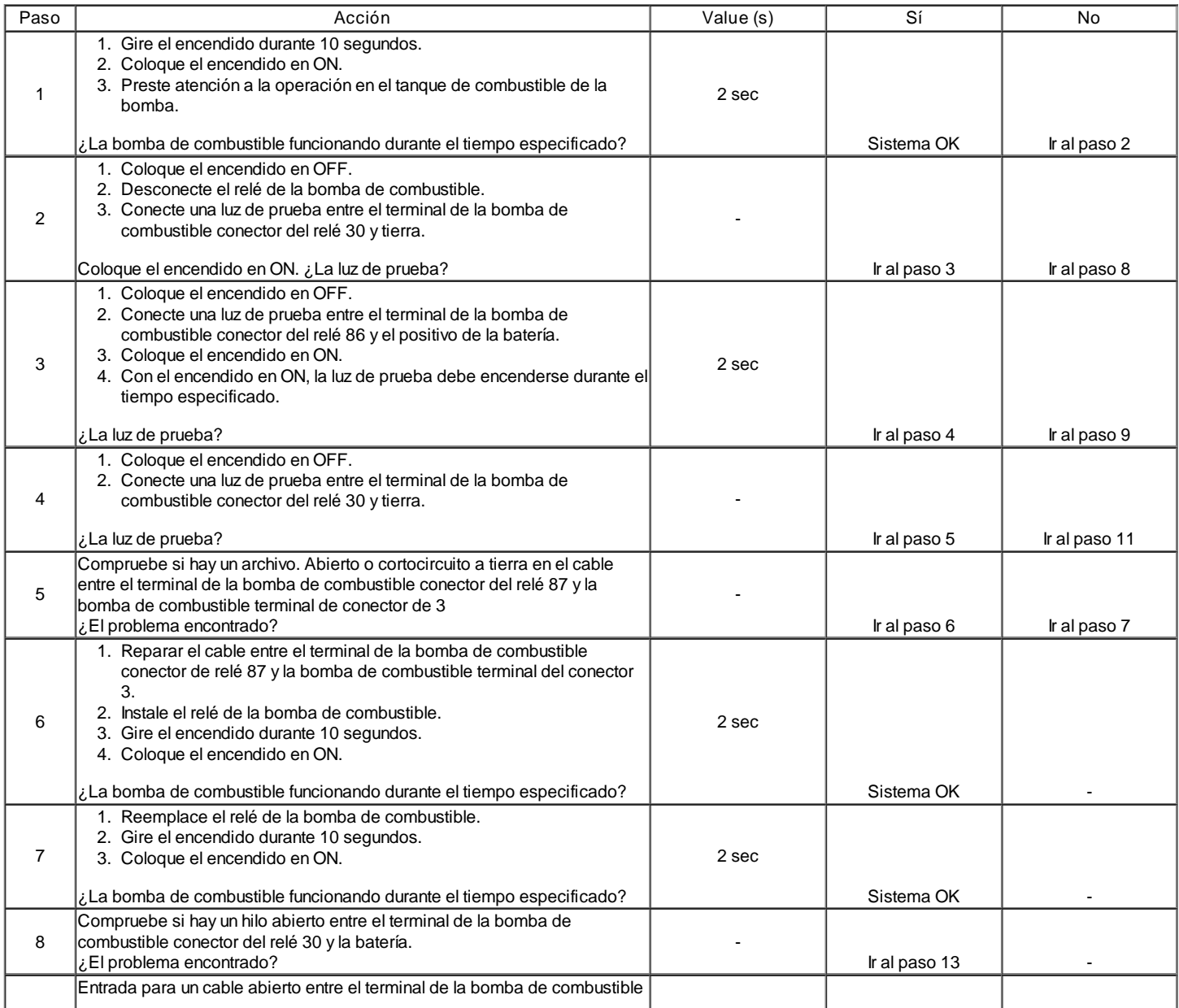

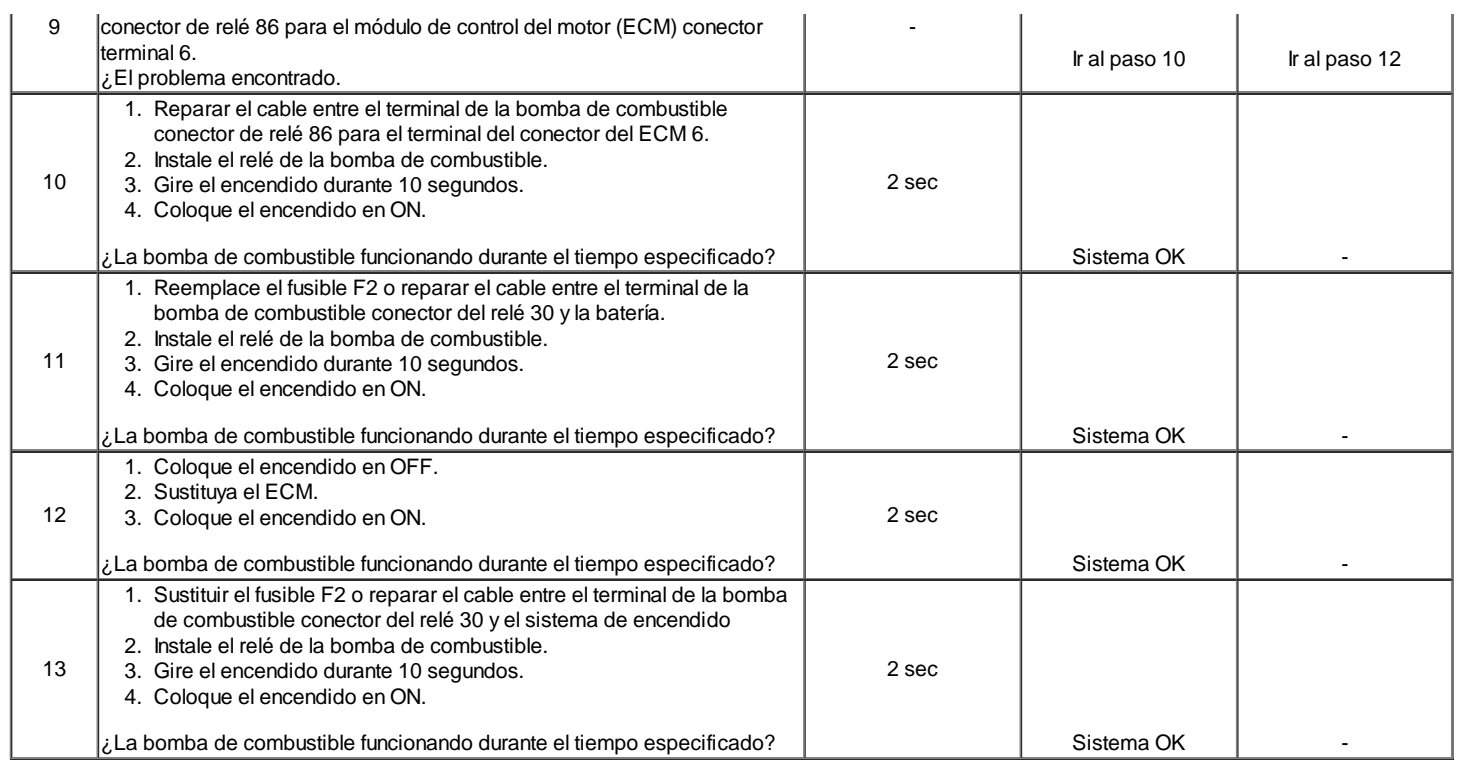

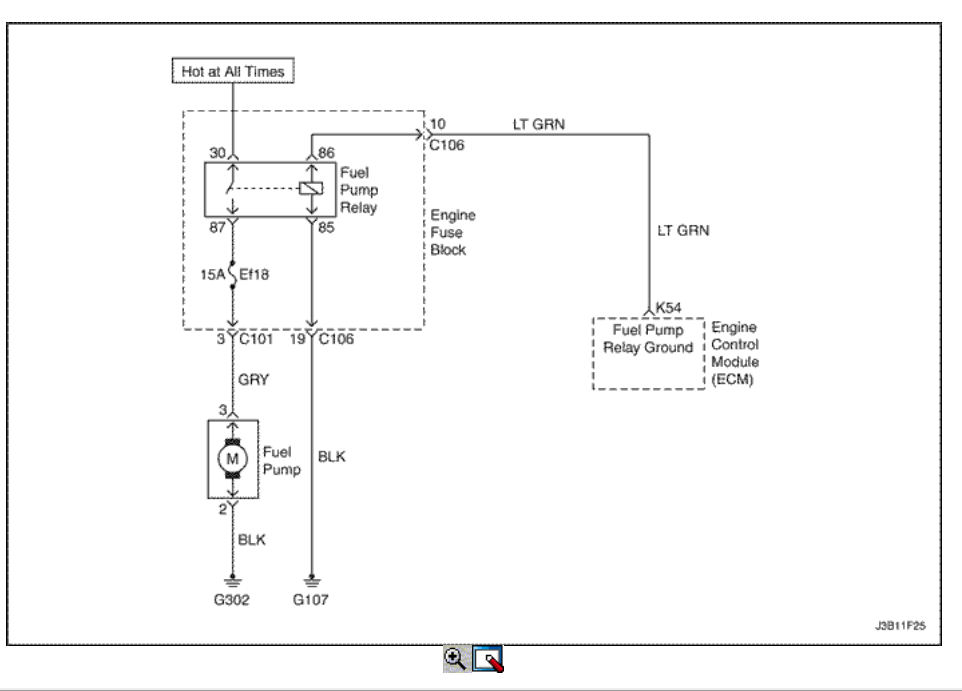

# Bomba de combustible Relay Circuit Check (1.8L DOHC)

## Descripción del Circuito

Cuando el interruptor de encendido en la posición ON, el módulo de control del motor (ECM) suministrará voltaje de la batería para activar el relé de la bomba de combustible y haga funcionar la bomba de combustible en el tanque. La bomba de combustible funcionando mientras que el motor está arrancando o funcionando y el ECM recibe impulsos de encendido de referencia. Si no hay impulsos de referencia, el ECM se apagará la bomba de combustible dentro de 2 segundos después de que el interruptor de encendido en la

posición ON.

#### Ayudas de diagnóstico

Un problema intermitente puede ser causada por una mala conexión, se frotó a través del aislamiento del alambre, o un cable roto dentro del aislamiento.

Descripción de la prueba

El número (s) a continuación se refieren al paso (s) en la tabla de diagnóstico.

- 3. Este paso comprueba la ECM proporcionar una base para el funcionamiento del relé de la bomba de combustible.
- 7. Al confirmar que el cableado está bien empleando los pasos 2 a 6, se puede determinar que el relé de la bomba de combustible está en fallo. 9. Después de determinar que no existe ningún motivo está proporcionado por el ECM para el relé de la bomba de combustible, el fallo es o bien el ECM
	- o el cableado entre el ECM y el relé de la bomba de combustible.

# Bomba de combustible Relay Circuit Check (1.8L DOHC)

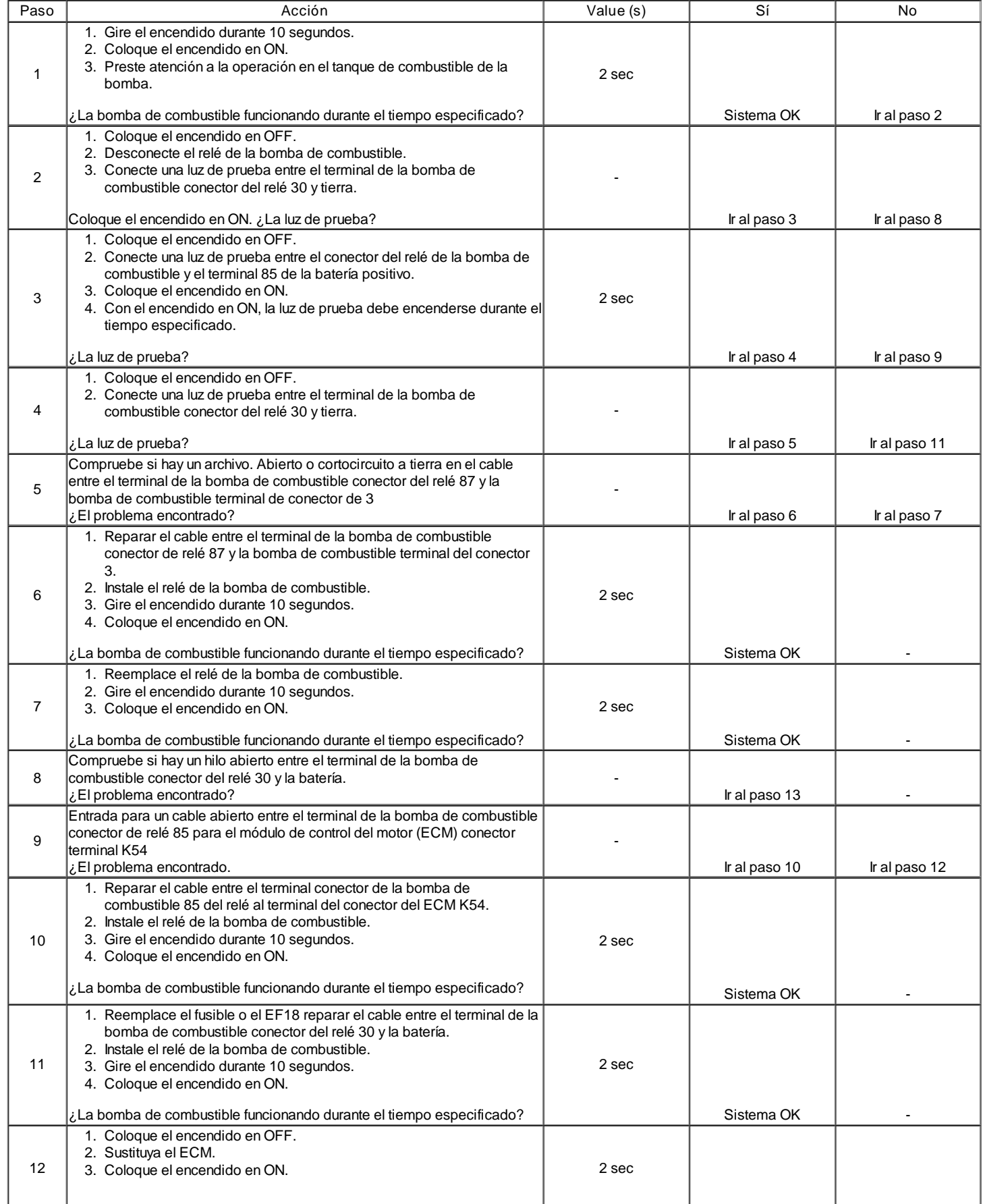

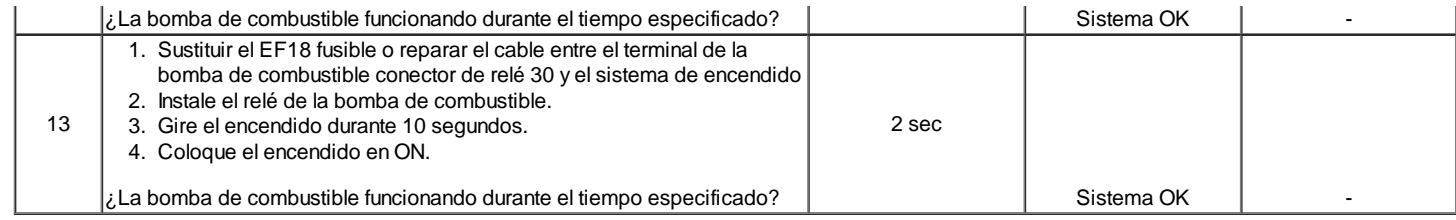

# ← →

© Copyright General Motors Daewoo Europa. Reservados todos los derechos

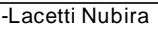

 $\rightarrow$ 

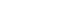

Œ

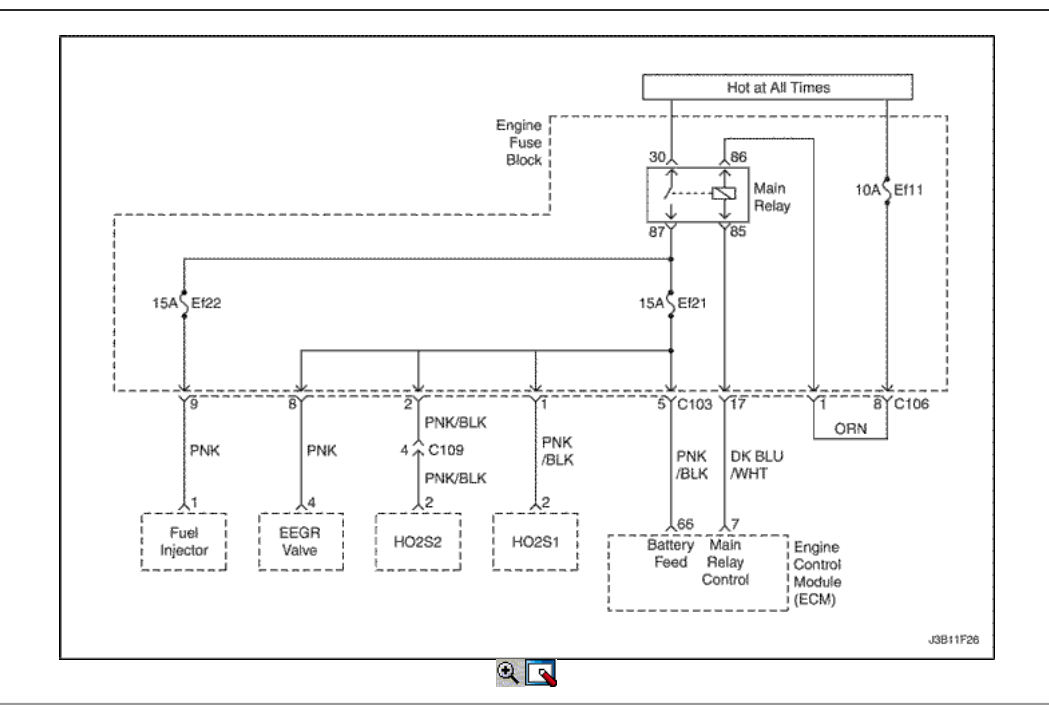

# Verificación del Circuito del relé principal (1.4L/1.6L DOHC)

# Descripción del Circuito

Cuando el contacto esté encendido o en la posición START, el relé principal se activa. El relé principal, entonces la tensión de alimentación a la caja de fusibles fusibles del motor Ef11. El encendido electrónico (EI) bobina de encendido del sistema de emisiones evaporativas (EVAP) del solenoide de purga del cartucho y sensor de oxígeno calentado (HO2S) se suministran voltaje a través del bloque de fusibles fusibles del motor Ef11. Los inyectores de combustible se suministra voltaje a través del bloque de fusibles fusibles del motor Ef11.

Ayudas de diagnóstico

- Un problema intermitente puede ser causada por una mala conexión, se frotó a través del aislamiento del alambre, o un cable roto dentro del aislamiento.
- Un relé de falla principal causará una condición de no arranque. No habrá tensión suministrada a la bobina de encendido EI sistema, o los inyectores de combustible. Sin tensión suministrada a estos componentes, no funcionará.

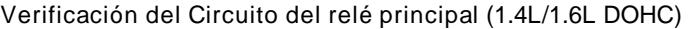

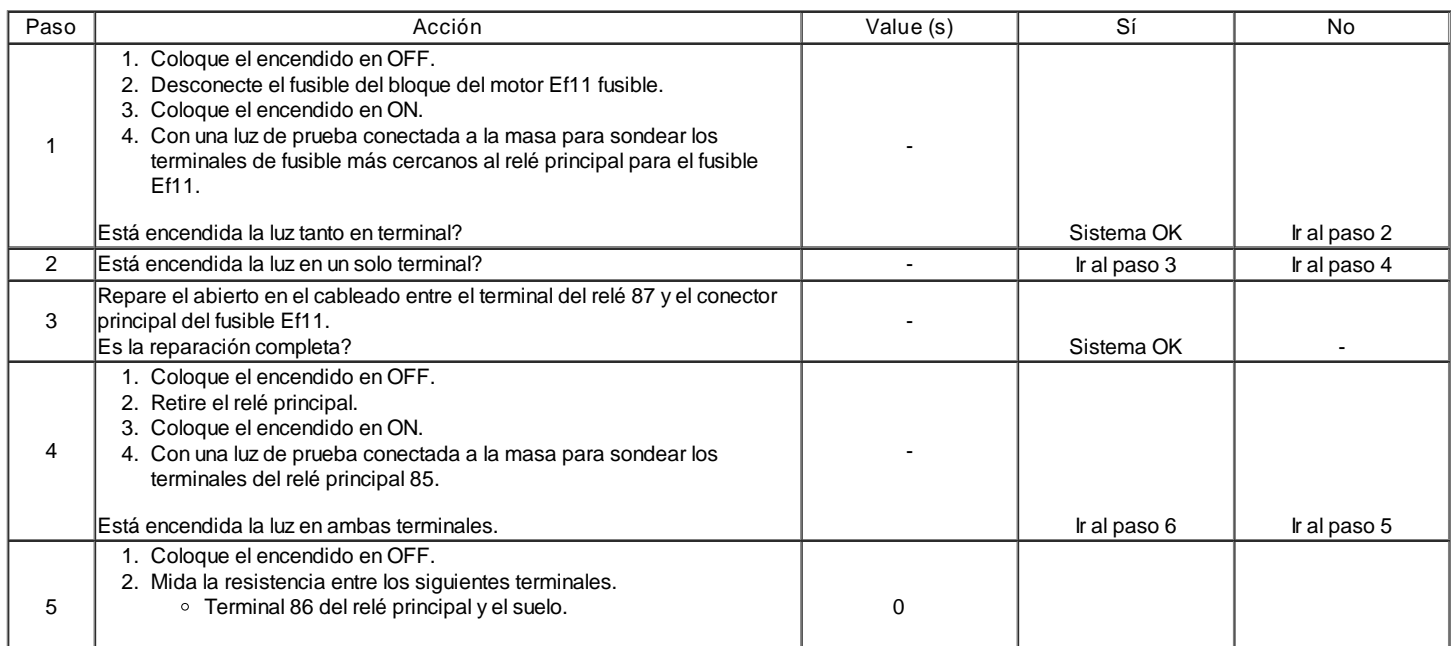

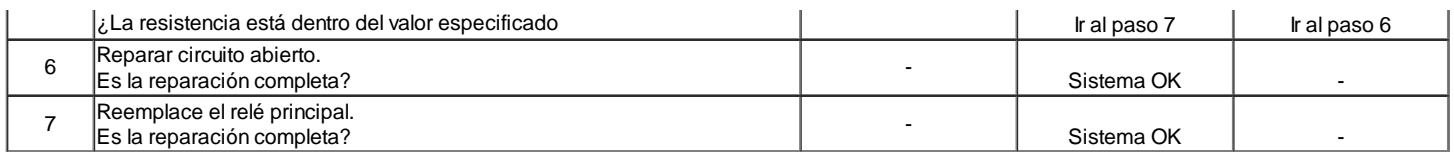

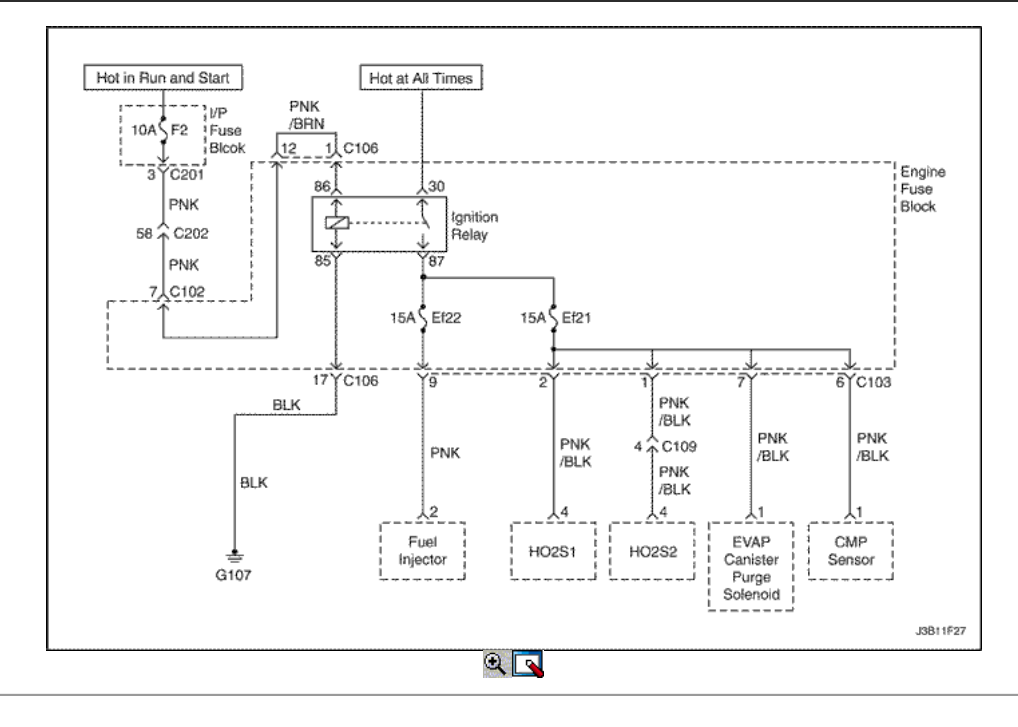

# Verificación del Circuito del relé principal (1.8L DOHC)

# Descripción del Circuito

Cuando el contacto esté encendido o en la posición START, el relé principal se activa. El relé principal, entonces la tensión de alimentación al motor de bloque de fusibles fusible F2. El encendido electrónico (EI) bobina de encendido del sistema de emisiones evaporativas (EVAP) del solenoide de purga del cartucho y sensor de oxígeno calentado (HO2S) se suministran voltaje a través del motor de bloque de fusibles fusible F2. Los inyectores de combustible se suministra tensión a través del fusible F2 motor de bloque de fusibles.

### Ayudas de diagnóstico

- Un problema intermitente puede ser causada por una mala conexión, se frotó a través del aislamiento del alambre, o un cable roto dentro del aislamiento.
- Un relé de falla principal causará una condición de no arranque. No habrá tensión suministrada a la bobina de encendido EI sistema, o los inyectores de combustible. Sin tensión suministrada a estos componentes, no funcionará.

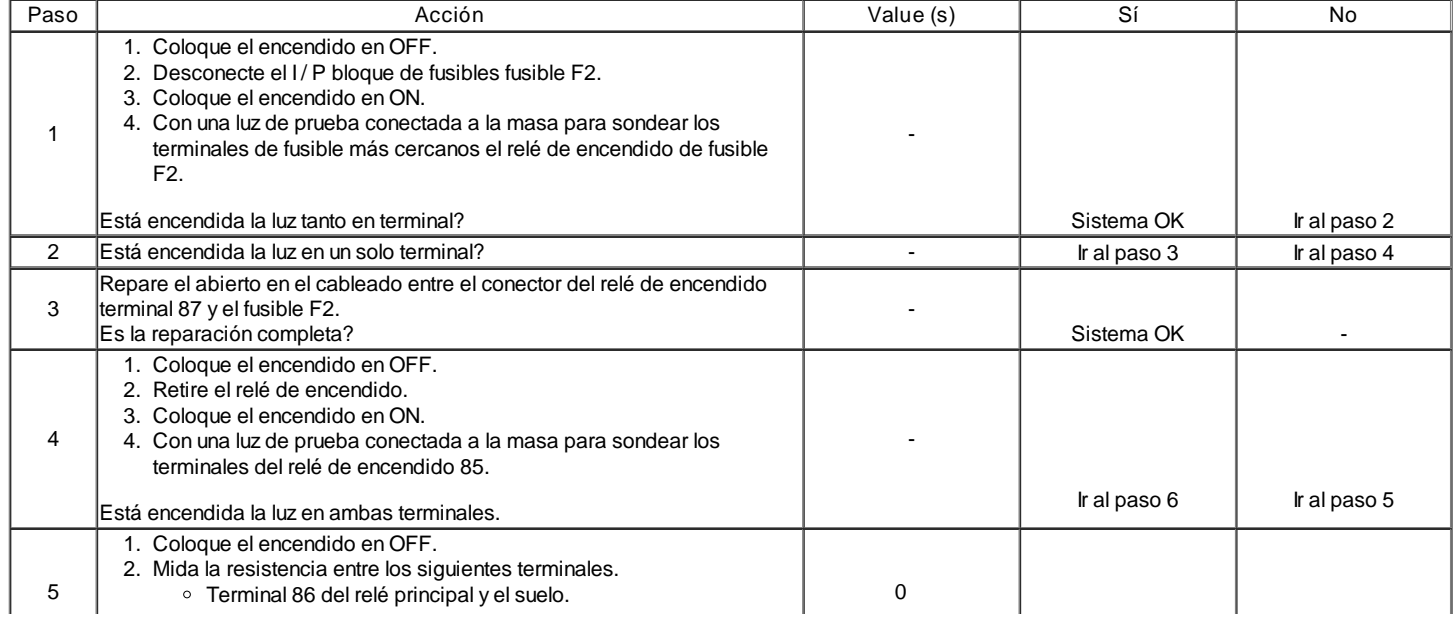

# Verificación del Circuito del relé principal (1.8L DOHC)

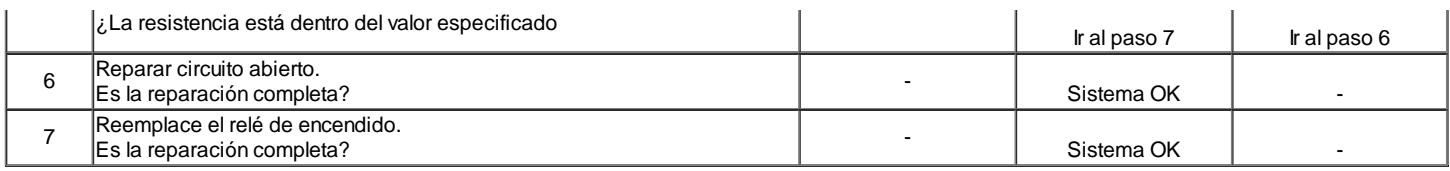

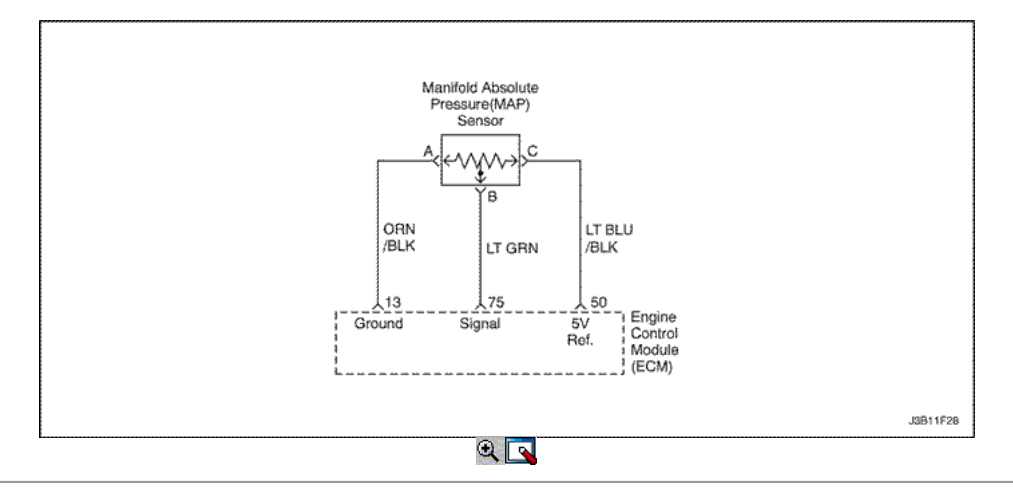

# Control de la presión Manifold Absolute (1.4L/1.6L DOHC)

#### Descripción del Circuito

La presión absoluta del colector (MAP) sensor mide los cambios en la presión del colector de admisión que se derivan de la carga del motor (el vacío del colector de admisión) y cambios rpm. El sensor MAP convierte estos cambios en una salida de voltaje. El módulo de control del motor (ECM) envía un voltaje de referencia de 5 voltios para el sensor de MAP. Como los cambios de presión del múltiple de admisión, la tensión de salida del sensor de MAP también cambia. Una tensión baja (alto vacío) producción de 1 a 2 voltios está presente en la marcha lenta. Una tensión alta (bajo vacío) de salida de 4,0 a 4,8 voltios está presente con el acelerador totalmente abierto. El sensor MAP también se utiliza en determinadas condiciones para medir la presión barométrica. Esto permite que el ECM para hacer ajustes por cambios de altitud. El ECM utiliza el sensor MAP para el suministro de combustible y los cambios de tiempo de encendido.

#### Descripción de la prueba

El número (s) a continuación se refieren al paso (s) en la tabla de diagnóstico.

- 2. La aplicación de 34 kPa (10 pulgadas de Hg) de vacío para el sensor de MAP debe a que la tensión a cambiar. Restar la lectura del voltaje segundos desde la primera. Ese valor de la tensión debe ser superior a 1,5 voltios. Cuando se aplica vacío al sensor MAP, el cambio en el voltaje debería ocurrir instantáneamente. A cambio de voltaje lento indica un sensor MAP defectuoso.
- 3. Desconecte el sensor MAP del soporte y gire el sensor MAP. La salida cambia más de 0,1 voltios indica un conector defectuoso o conexión.

#### Control de la presión Manifold Absolute (1.4L/1.6L DOHC)

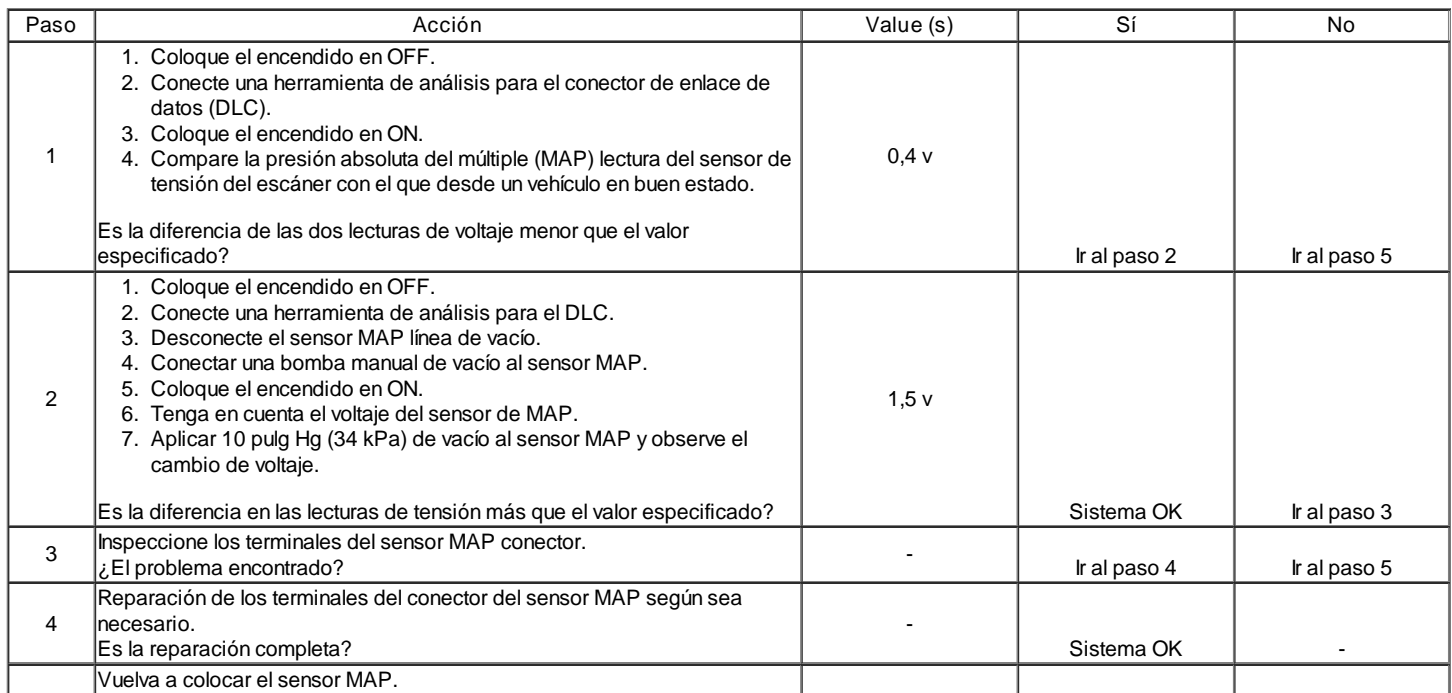

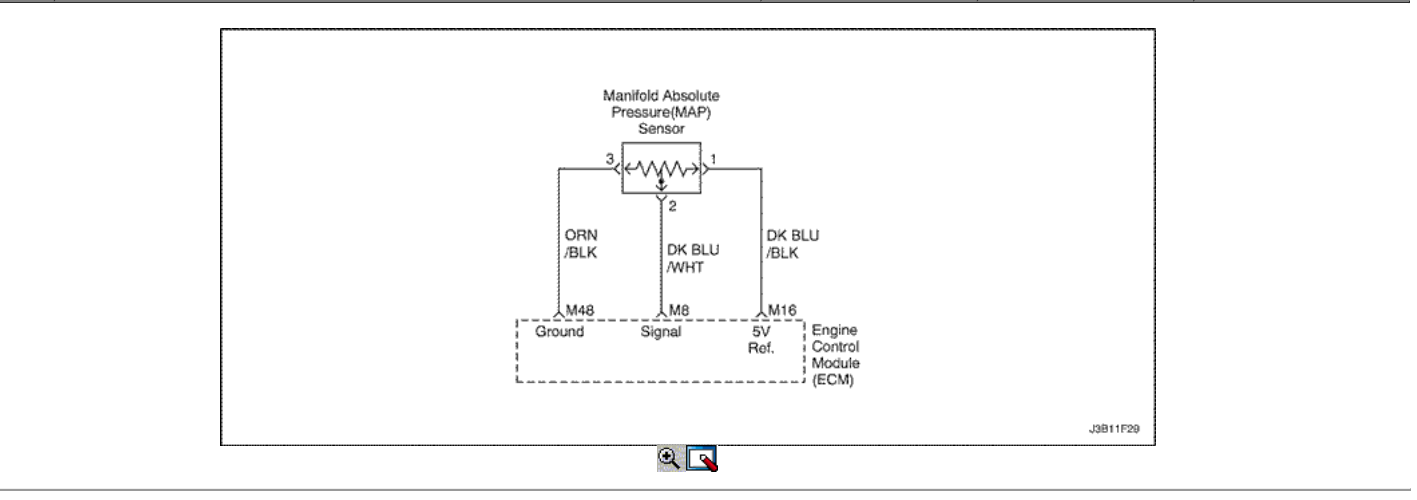

# Manifold Absolute Control de la presión (1.8L DOHC)

## Descripción del Circuito

La presión absoluta del colector (MAP) sensor mide los cambios en la presión del colector de admisión que se derivan de la carga del motor (el vacío del colector de admisión) y cambios rpm. El sensor MAP convierte estos cambios en una salida de voltaje. El módulo de control del motor (ECM) envía un voltaje de referencia de 5 voltios para el sensor de MAP. Como los cambios de presión del múltiple de admisión, la tensión de salida del sensor de MAP también cambia. Una tensión baja (alto vacío) producción de 1 a 2 voltios está presente en la marcha lenta. Una tensión alta (bajo vacío) de salida de 4,0 a 4,8 voltios está presente con el acelerador totalmente abierto. El sensor MAP también se utiliza en determinadas condiciones para medir la presión barométrica. Esto permite que el ECM para hacer ajustes por cambios de altitud. El ECM utiliza el sensor MAP para el suministro de combustible y los cambios de tiempo de encendido.

### Descripción de la prueba

El número (s) a continuación se refieren al paso (s) en la tabla de diagnóstico.

- 2. La aplicación de 34 kPa (10 pulgadas de Hg) de vacío para el sensor de MAP debe a que la tensión a cambiar. Restar la lectura del voltaje segundos desde la primera. Ese valor de la tensión debe ser superior a 1,5 voltios. Cuando se aplica vacío al sensor MAP, el cambio en el voltaje debería ocurrir instantáneamente. A cambio de voltaje lento indica un sensor MAP defectuoso.
- 3. Desconecte el sensor MAP del soporte y gire el sensor MAP. La salida cambia más de 0,1 voltios indica un conector defectuoso o conexión.

### Manifold Absolute Control de la presión (1.8L DOHC)

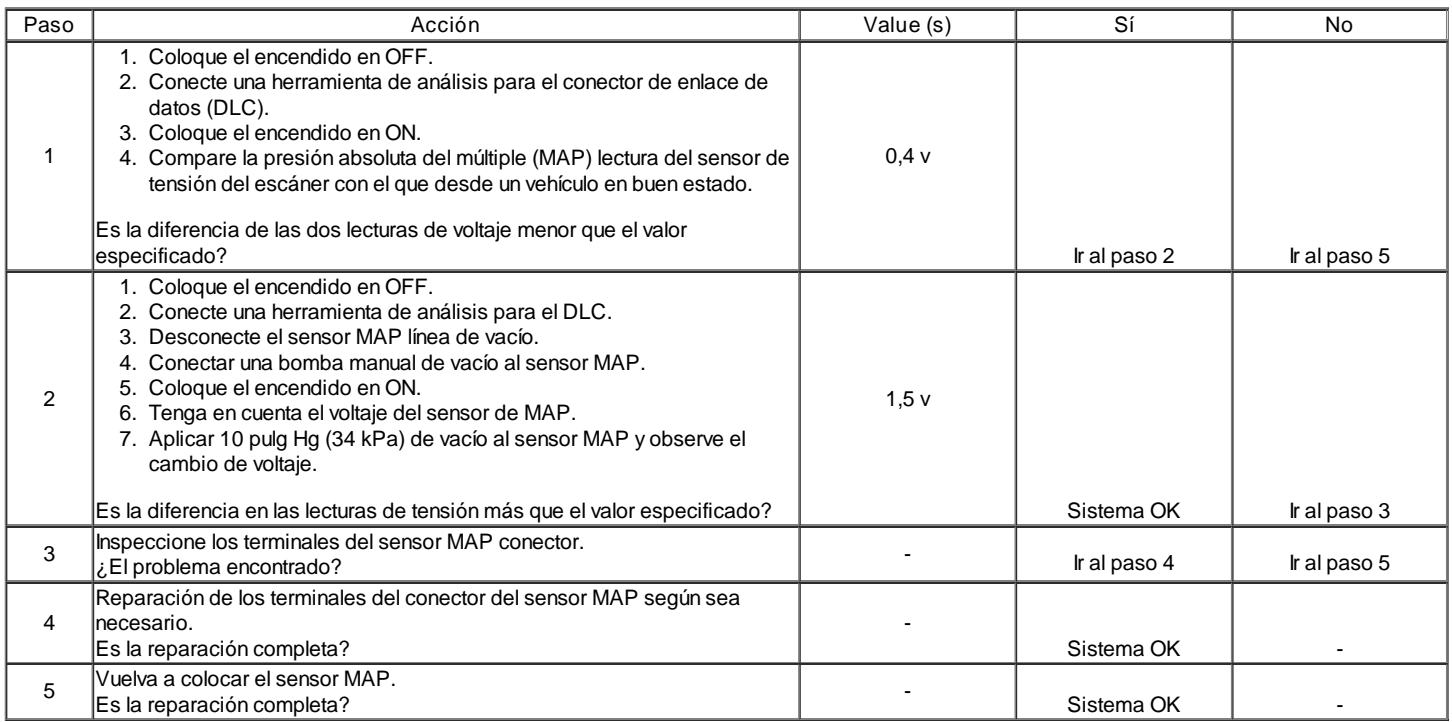
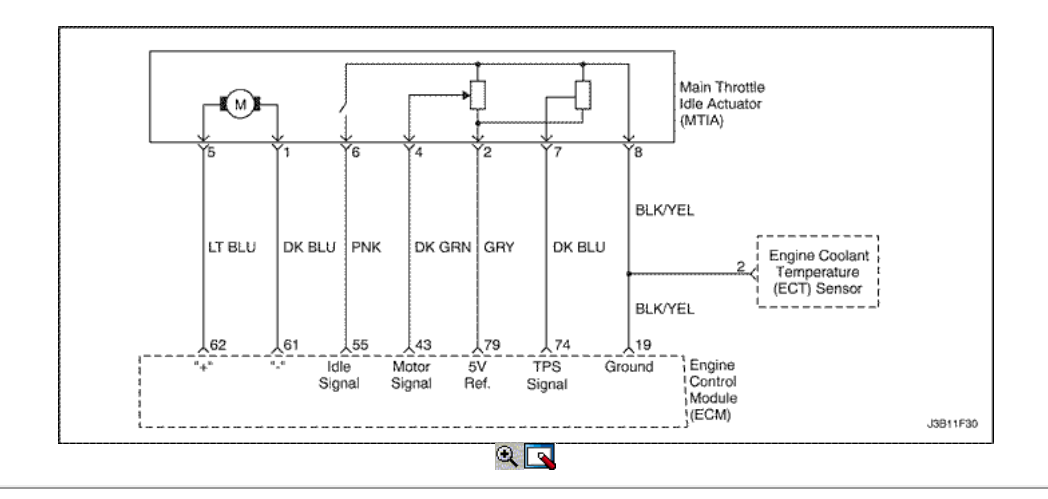

# Idle Air Control System Check (1.4L/1.6L DOHC)

# Descripción del Circuito

El objetivo de la MTIA (accionador del regulador inactivo Principal) es controlar la velocidad de ralentí con el cuerpo de la mariposa en sí. El acelerador está motorizado para el ángulo de abertura bajo (0 ° C, 19 ° C). Las características del flujo de aire no son las mismas para los ángulos de apertura de baja y alta. Como cuestión de hecho, el gradiente de la función de masa de flujo de aire de TPS es menor para ángulos pequeños, que le permite ser más preciso durante el control de la velocidad de ralentí. Fuera de la velocidad de ralentí del acelerador se acciona mecánicamente por un bowdencable clásica. El accionador de mariposa principal inactividad (MTIA) proporciona una señal de tensión que los cambios en relación con el ángulo de la placa de estrangulación. El voltaje de la señal puede variar desde alrededor de casi 5,0 V en ralentí a alrededor de 0,2 V a 0,4 V en mariposa totalmente abierta. El TPS es uno de los insumos más importantes utilizados por el ECM para el control de combustible y otras funciones como la de ralentí, muy abiertos, enleanment deceleración, aceleración y enriquecimiento.

### Ayudas de diagnóstico

Si el ralentí es demasiado alto, pare el motor. Extienda completamente el actuador del acelerador en vacío (MTIA) con un controlador IAC. Arranque el motor. Si la velocidad de ralentí está por encima de 800 rpm, localice y repare la fuga de vacío. También revise si hay una placa del acelerador de unión o articulación del acelerador o un ajuste de la base ralentí está mal.

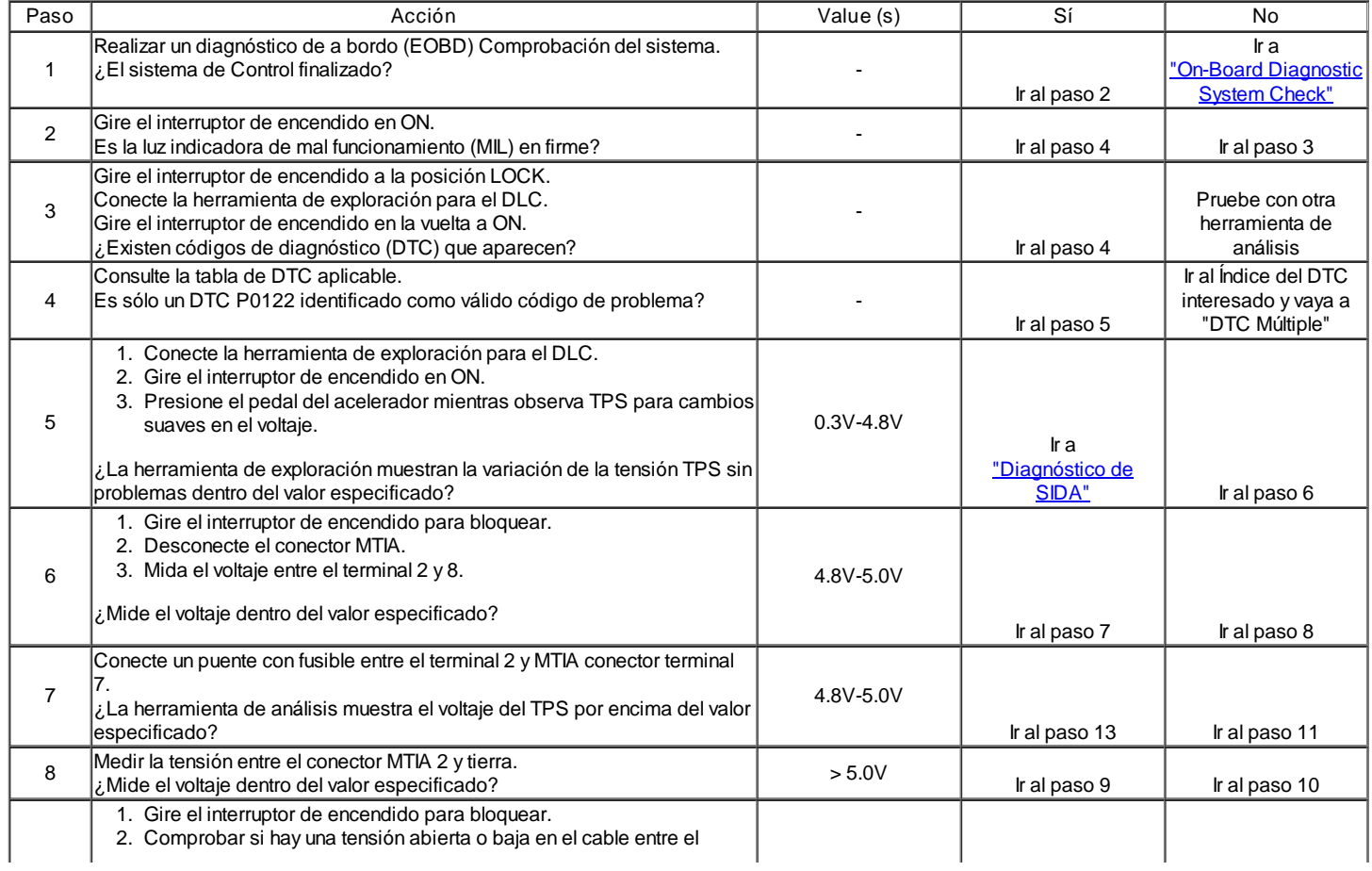

# Idle Air Control System Check (1.4L/1.6L DOHC)

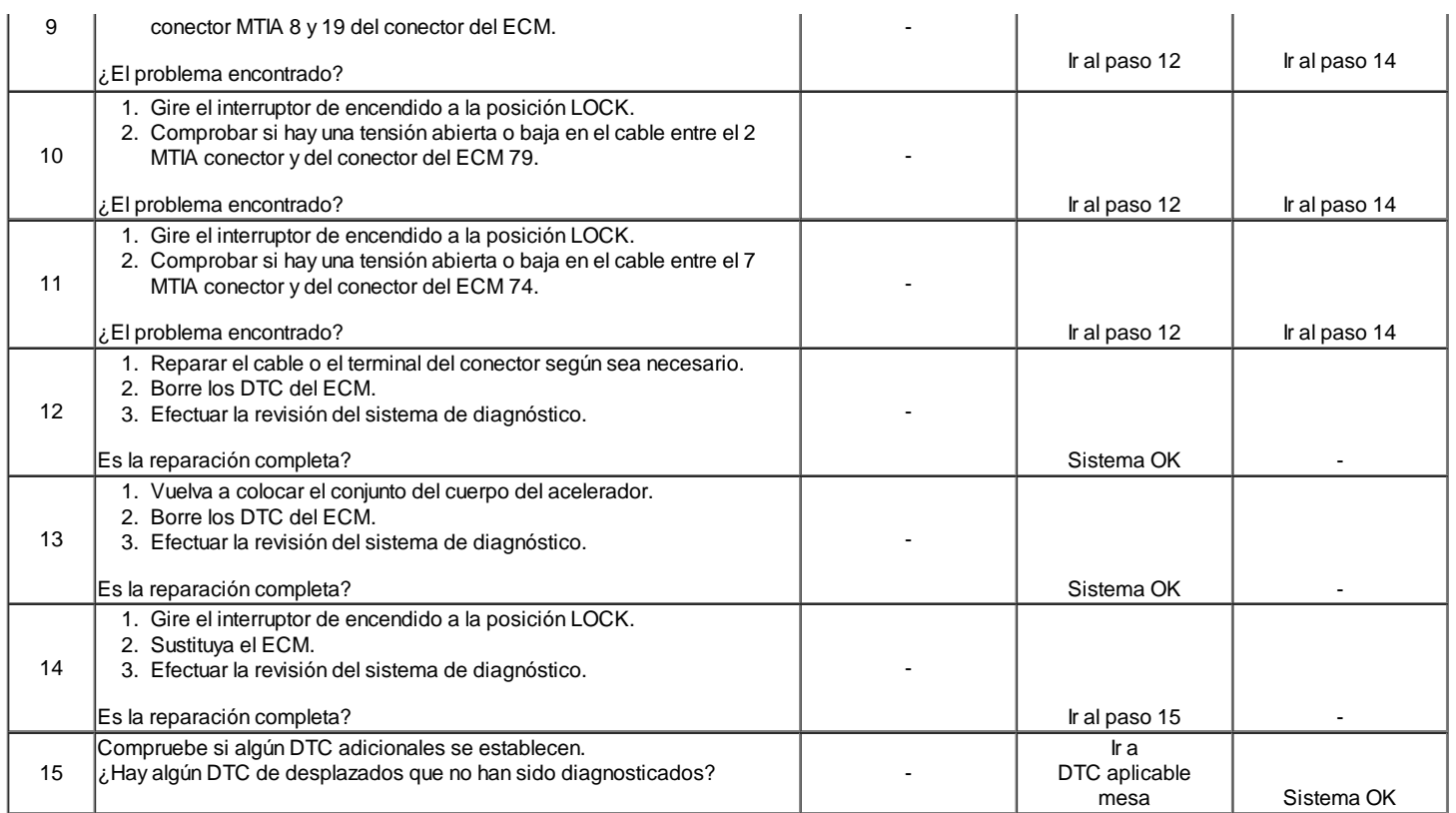

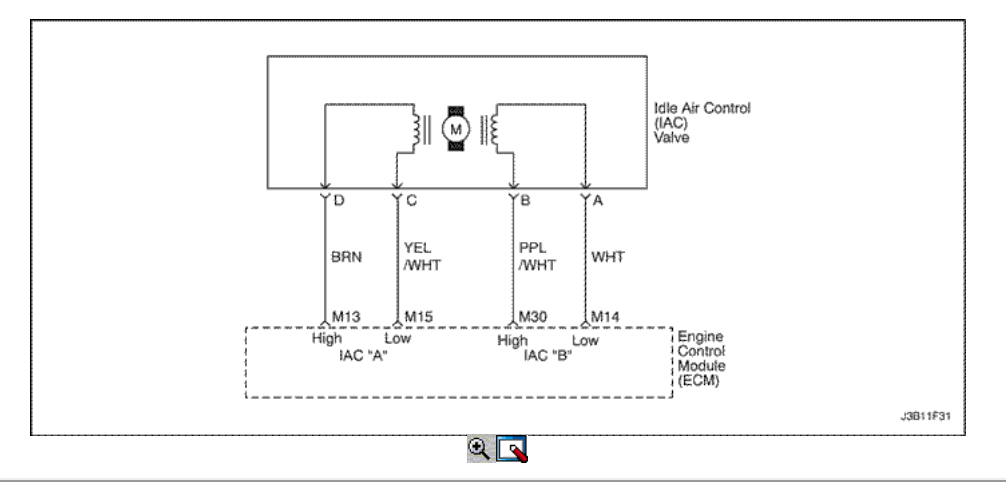

# Control de Idle Air System Check (1.8L DOHC)

### Descripción del Circuito

El módulo de control del motor (ECM) controla la velocidad de ralentí del motor con el control de aire en marcha mínima (IAC) de la válvula. Para aumentar la velocidad de ralentí, el ECM tira del perno IAC fuera de la misma, permitiendo que más aire pase por el cuerpo del acelerador. Para disminuir la velocidad de ralentí, se extiende la pinza de válvula IAC hacia su asiento, reduciendo el flujo de la fuga de aire. Una herramienta de análisis leerá los comandos ECM a la válvula IAC en cuenta. Los conteos más altos indican una mayor derivación de aire (mayor reposo). Los recuentos más bajos indican menos aire puede pasar por alto (más bajo en reposo).

### Ayudas de diagnóstico

Si el ralentí es demasiado alto, pare el motor. Extienda completamente el control en vacío de aire (IAC) de la válvula con un controlador IAC. Arranque el motor. Si la velocidad de ralentí está por encima de 800 rpm, localice y repare la fuga de vacío. También revise si hay una placa del acelerador de unión o articulación del acelerador o un ajuste de la base ralentí está mal.

### Descripción de la prueba

El número (s) a continuación se refieren al paso (s) en la tabla de diagnóstico.

- 2. La válvula IAC se extiende y se retrae por el controlador IAC. IAC movimiento de la válvula es verificada por un cambio de la velocidad del motor. Si no hay cambio en la velocidad del motor se produce, la válvula puede ser retirado del cuerpo del acelerador y probado. Conecte el controlador IAC al quitar la válvula IAC y gire el encendido en ON. No arranque el motor.
- 5. Este paso comprueba la calidad del movimiento de la válvula IAC en el Paso 2. Totalmente extender la válvula IAC puede provocar una parada del
- motor. Esto puede ser normal.
- 6. Los pasos 2 y 5 verificar el funcionamiento correcto de la válvula IAC. Este paso verifica el circuito IAC para un cableado o fallo ECM.

### Control de ralentí válvula de aire Procedimiento de reposición

Cada vez que el cable de la batería o el módulo de control del motor (ECM) o el conector Ef11 ECM fusible se desconecta o se sustituye, el siguiente inactivo aprender procedimiento debe ser realizado:

- 1. Conectar el encendido durante 5 segundos.
- 2. Gire el encendido durante 10 segundos.
- 3. Conectar el encendido durante 5 segundos.
- 4. Arranque el motor en el parque / neutral.
- 5. Permitir que el motor funcione hasta que el líquido refrigerante del motor está por encima de 185 ° F (85 ° C).
- 6. Encienda el aire acondicionado / ON durante 10 segundos, si lo tiene.
- 7. Encienda el aire acondicionado / OFF durante 10 segundos, si lo tiene.
- 8. Si el vehículo está equipado con una transmisión automática, ponga el freno de estacionamiento. Mientras presiona el pedal del freno, coloque el transeje en D (drive).
- 9. Encienda el aire acondicionado / ON durante 10 segundos, si lo tiene.
- 10. Encienda el aire acondicionado / OFF durante 10 segundos, si lo tiene.
- 11. Coloque el encendido en OFF. La inactividad procedimiento de aprendizaje se ha completado.

### Control de Idle Air System Check (1.8L DOHC)

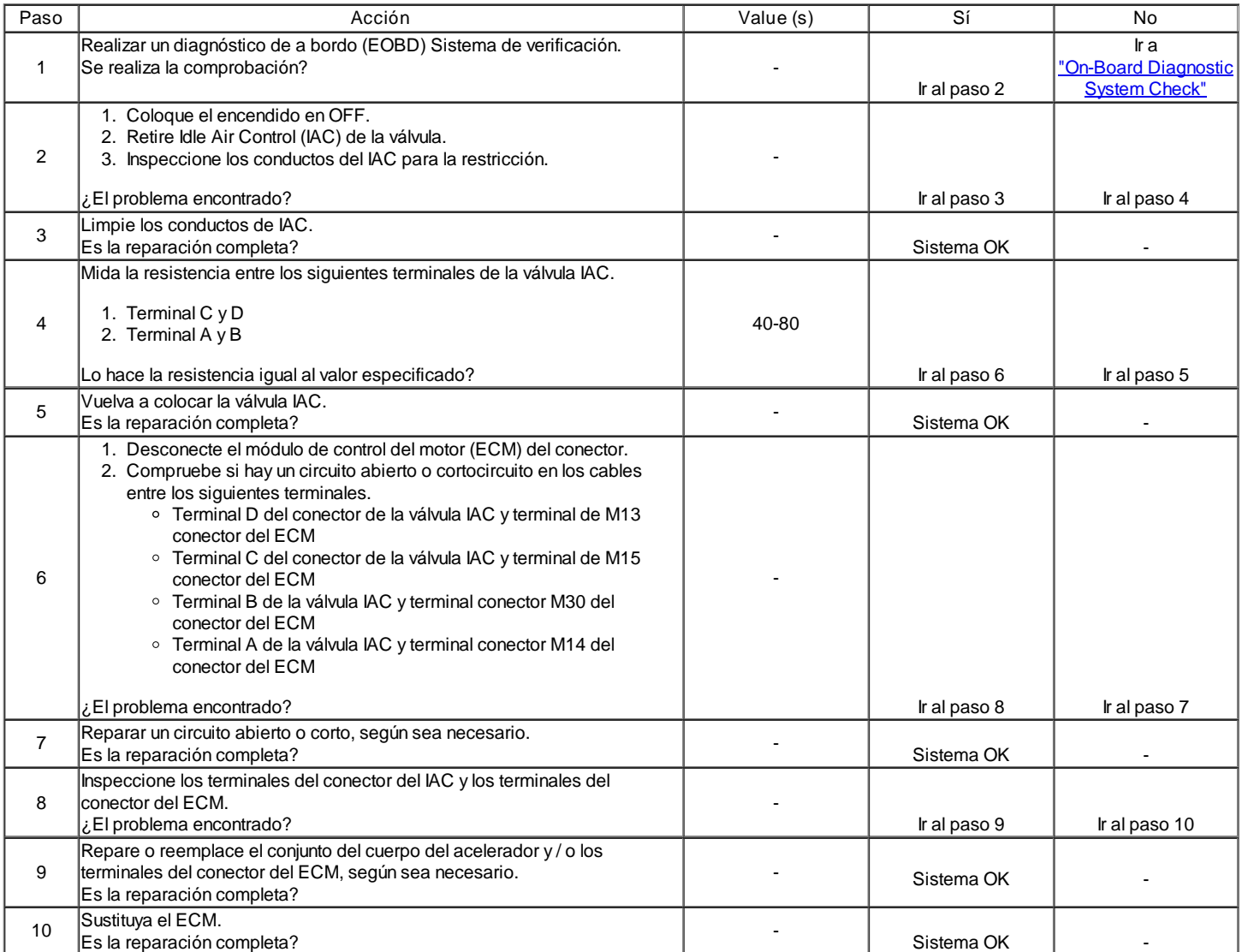

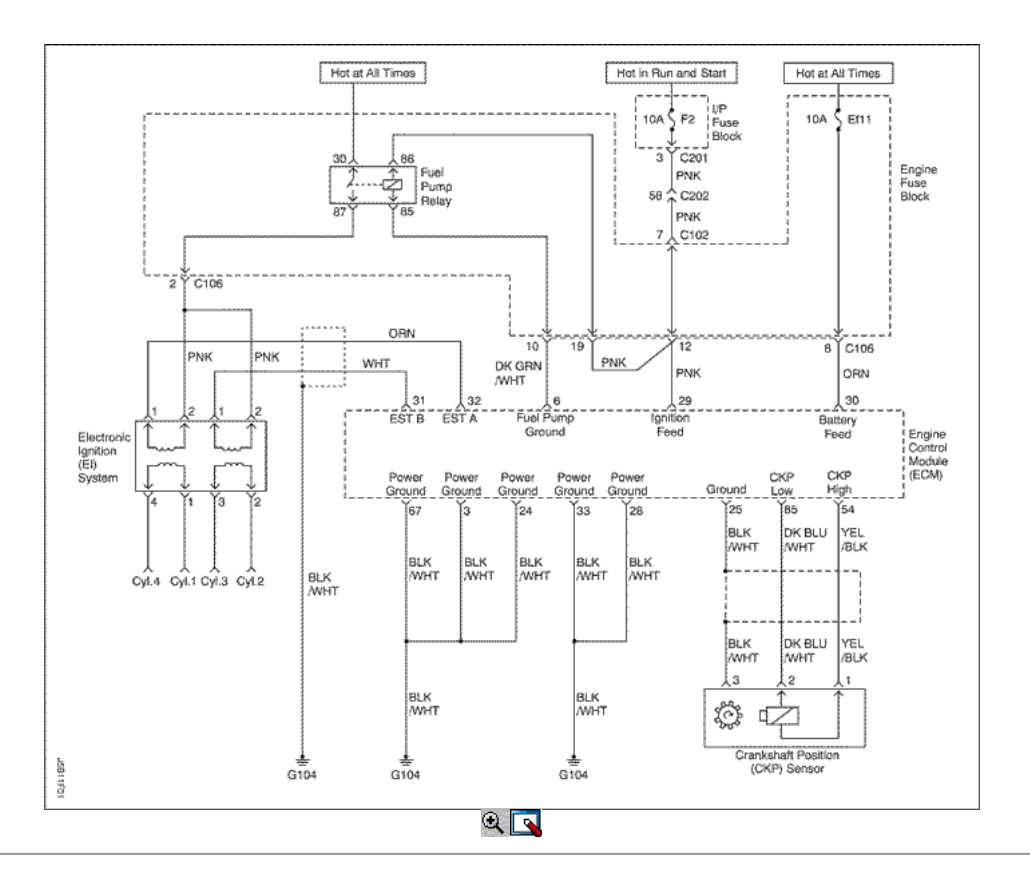

# Sistema de encendido Check (1.4L/1.6L DOHC)

### Descripción del Circuito

El encendido electrónico (EI) sistema utiliza un método de distribución de residuos chispa de encendido. En este tipo de sistema de IE, la posición del cigüeñal (CKP) sensor está montado en la bomba de aceite cerca de una rueda ranurada que es una parte de la polea del cigüeñal. El sensor CKP envía impulsos de referencia al módulo de control del motor (ECM). El ECM luego dispara el sistema de EI bobina de encendido. Una vez que el ECM activa el sistema EI bobina de encendido, tanto de la chispa conectado conecta fuego al mismo tiempo. Un cilindro está en su carrera de compresión al mismo tiempo que el otro está en la carrera de escape, lo que resulta en una menor energía necesaria para disparar la bujía en el cilindro en su carrera de escape. Esto deja el resto de la alta tensión a ser utilizado para disparar la bujía en el cilindro en su carrera de compresión. Dado que el sensor CKP está en una posición fija, los ajustes de temporización no es posible o necesario.

#### Descripción de la prueba

El número (s) a continuación se refieren al paso (s) en la tabla de diagnóstico.

- 2. Es importante comprobar la presencia de chispa para todos los cilindros para aislar el problema a las entradas del sistema IE bobina de encendido o salidas.
- 5. En la comprobación de las salidas de ECM para la señal de chispa de cronometraje electrónico, se recomienda utilizar un osciloscopio para ver las señales de tensión variables. En la medición de estas salidas con un voltímetro, errores intermitentes puede ocurrir que no puede ser visto por un voltímetro.
- 6. Después de confirmar las entradas ECM para la sincronización de la chispa electrónica a la bobina de encendido EI sistema están bien, se puede determinar que un sistema defectuoso EI bobina de encendido está en falta.
- 11. Después de confirmar adecuados entradas de sensor CKP a la ECM y no hay problemas de cableado actuales, se puede determinar que el ECM está en falta.
- 24. Este paso, junto con el paso 25, comprueba la tensión de la batería y de tierra a la bobina de encendido EI sistema.

#### Sistema de encendido Check (1.4L/1.6L DOHC)

#### Precaución: Use sólo alicates aislados eléctricamente al manipular los cables de encendido con el motor en marcha para evitar una descarga eléctrica.

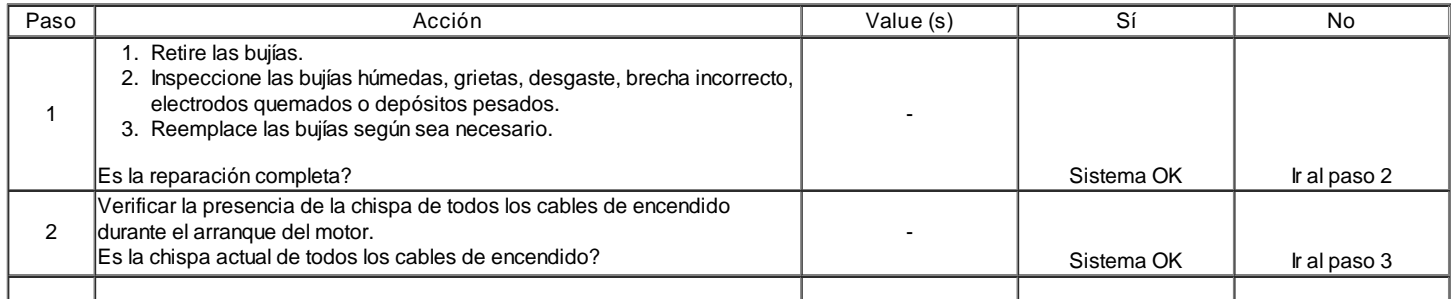

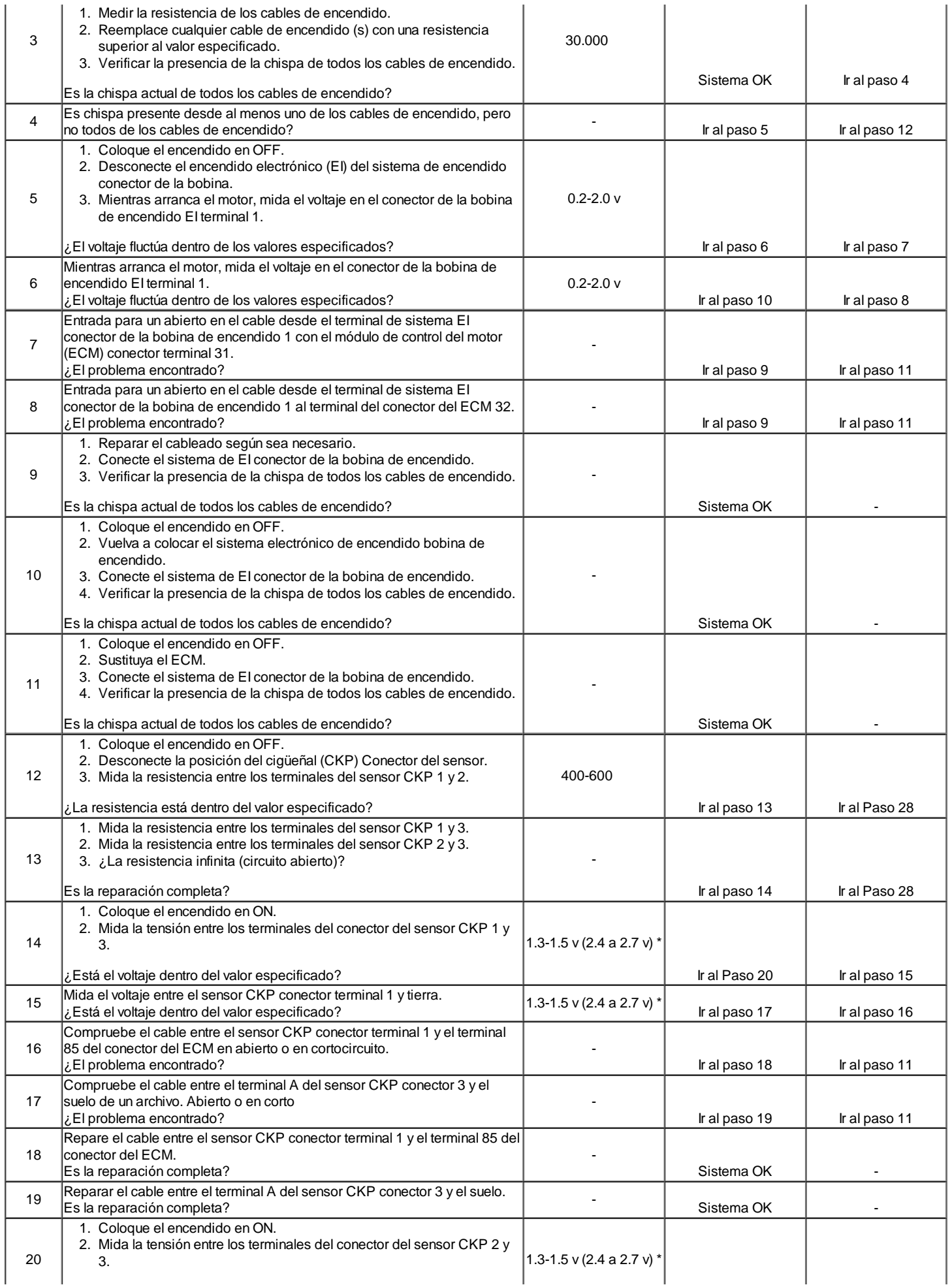

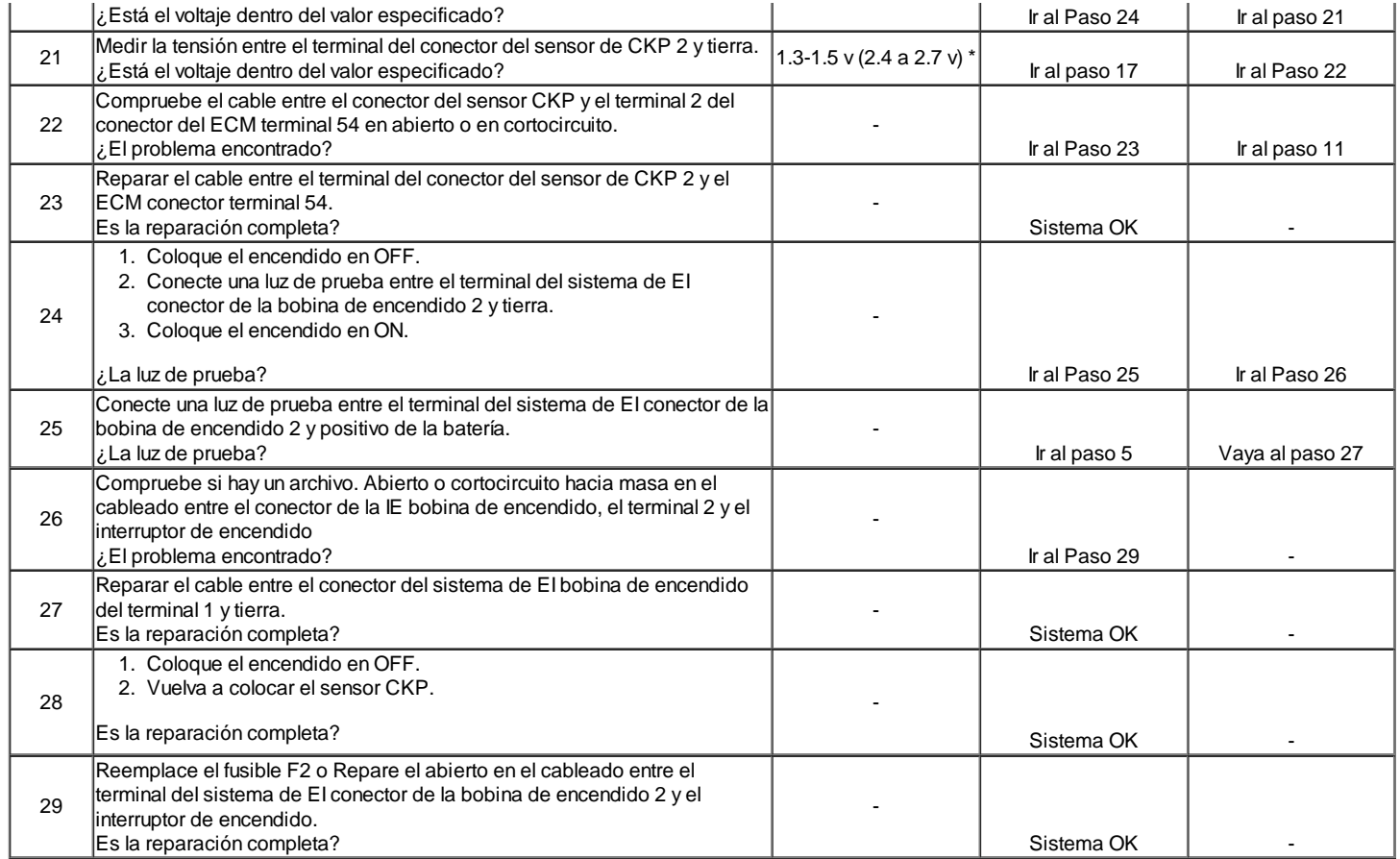

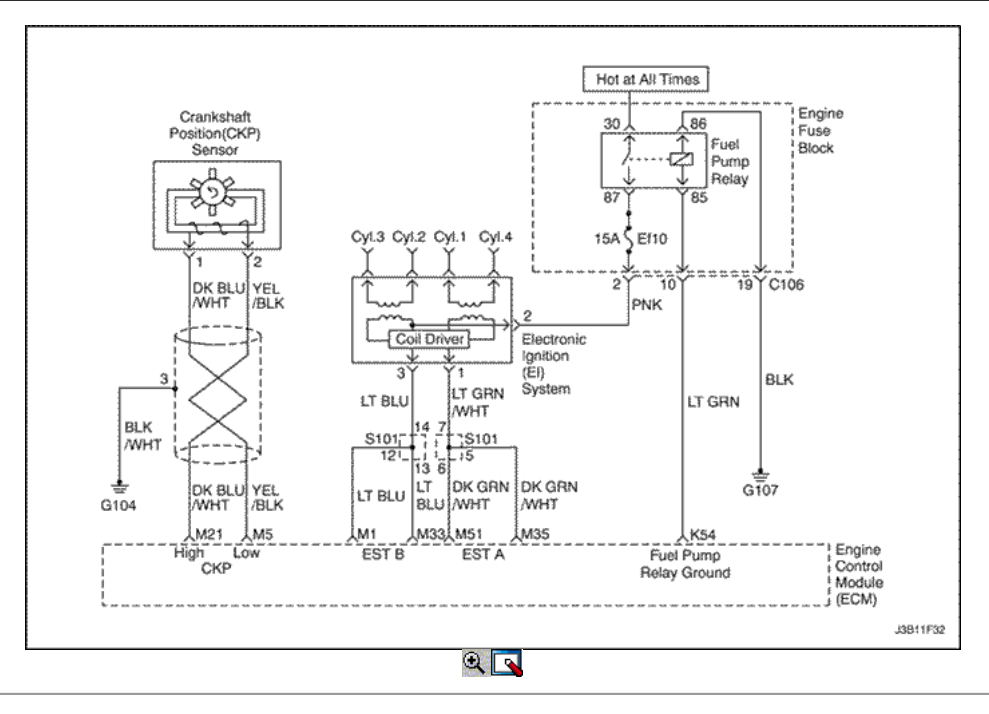

# Sistema de encendido Check (1.8L DOHC)

### Descripción del Circuito

El encendido electrónico (EI) sistema utiliza un método de distribución de residuos chispa de encendido. En este tipo de sistema de IE, la posición del cigüeñal (CKP) sensor está montado en la bomba de aceite cerca de una rueda ranurada que es una parte de la polea del cigüeñal. El sensor CKP envía impulsos de referencia al módulo de control del motor (ECM). El ECM luego dispara el sistema de EI bobina de encendido. Una vez que el ECM activa el sistema EI bobina de encendido, tanto de la chispa conectado conecta fuego al mismo tiempo. Un cilindro está en su carrera de compresión al mismo tiempo que el otro está en la carrera de escape, lo que resulta en una menor energía necesaria para disparar la bujía en el cilindro en su carrera de escape. Esto deja el resto de la alta tensión a ser utilizado para disparar la bujía en el cilindro en su carrera de compresión. Dado que el sensor CKP está en una posición fija, los ajustes de temporización no es posible o necesario.

#### Descripción de la prueba

El número (s) a continuación se refieren al paso (s) en la tabla de diagnóstico.

- 2. Es importante comprobar la presencia de chispa para todos los cilindros para aislar el problema a las entradas del sistema IE bobina de encendido o salidas.
- 5. En la comprobación de las salidas de ECM para la señal de chispa de cronometraje electrónico, se recomienda utilizar un osciloscopio para ver las señales de tensión variables. En la medición de estas salidas con un voltímetro, errores intermitentes puede ocurrir que no puede ser visto por un voltímetro.
- 6. Después de confirmar las entradas ECM para la sincronización de la chispa electrónica a la bobina de encendido EI sistema están bien, se puede determinar que un sistema defectuoso EI bobina de encendido está en falta.
- 11. Después de confirmar adecuados entradas de sensor CKP a la ECM y no hay problemas de cableado actuales, se puede determinar que el ECM está en falta.
- 24. Este paso, junto con el paso 25, comprueba la tensión de la batería y de tierra a la bobina de encendido EI sistema.

# Sistema de encendido Check (1.8L DOHC)

#### Precaución: Use sólo alicates aislados eléctricamente al manipular los cables de encendido con el motor en marcha para evitar una descarga eléctrica.

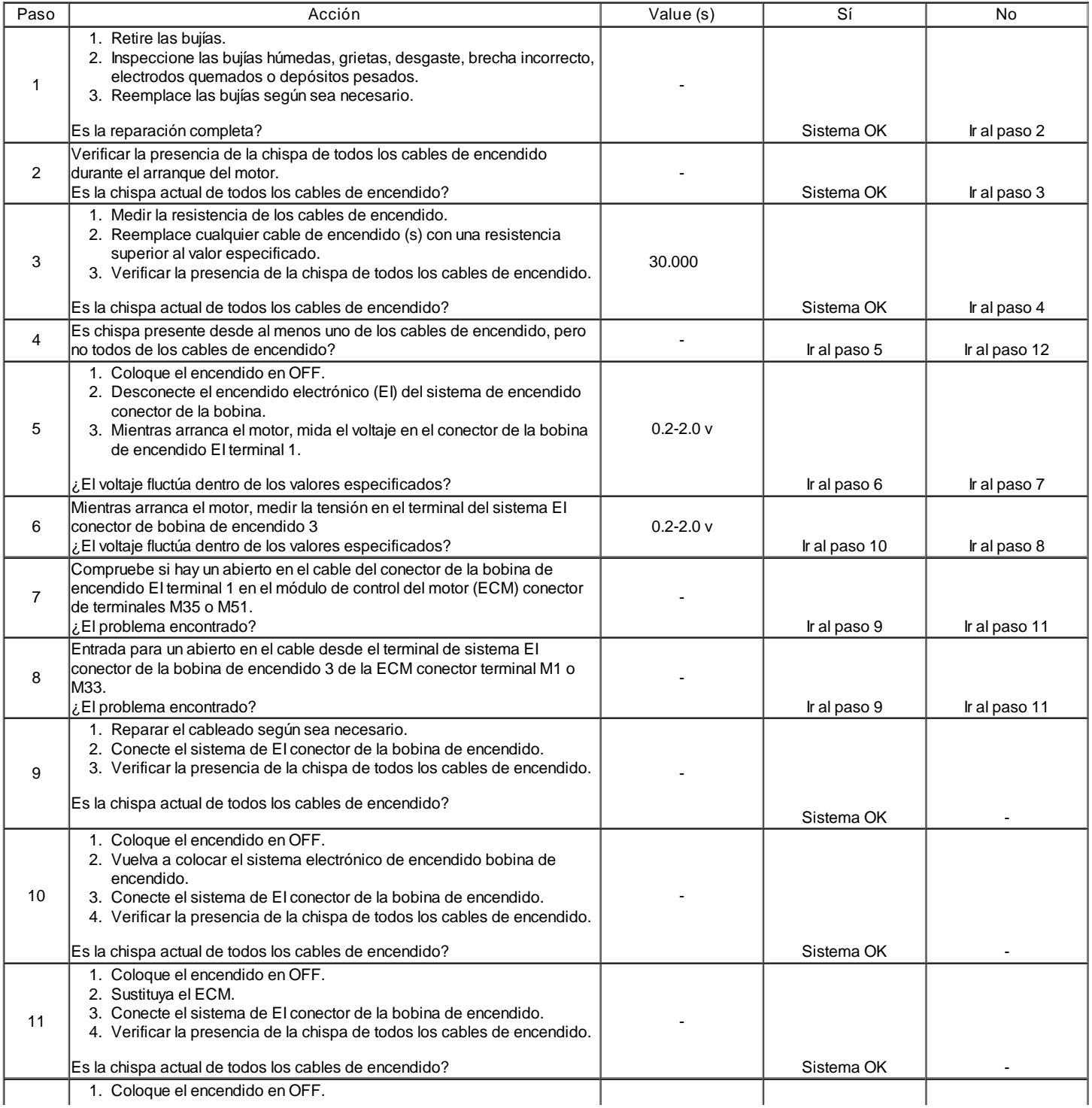

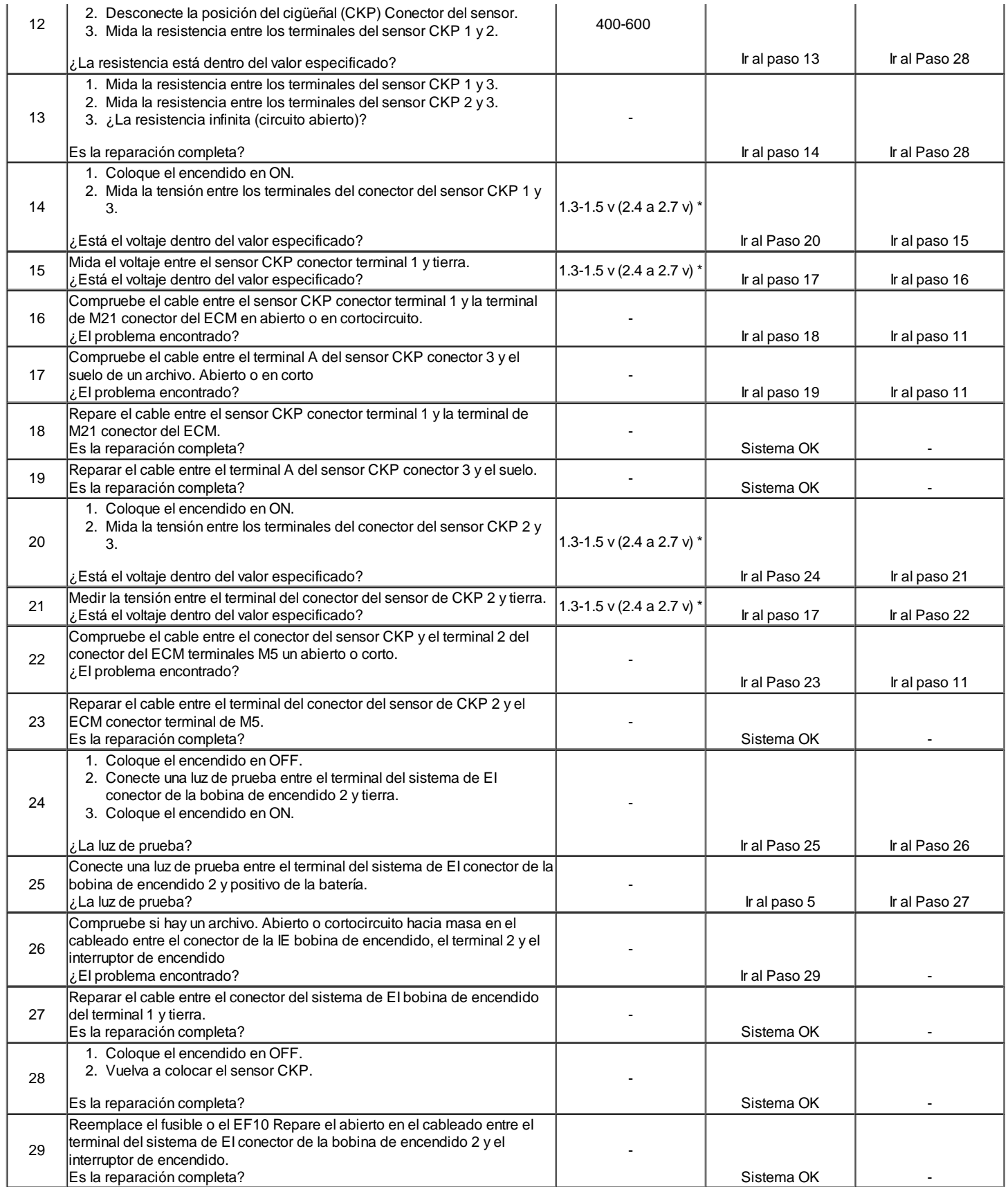

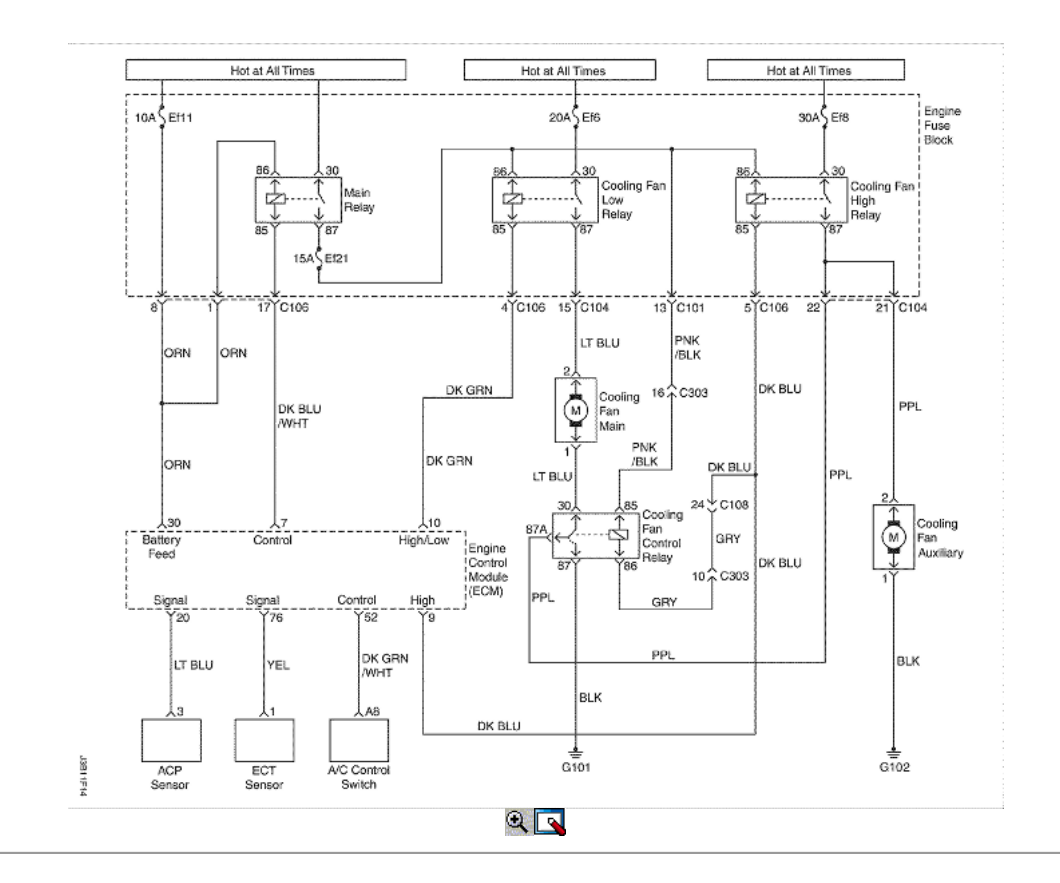

### Circuito de refrigeración del motor del ventilador Check - Ventilador Dual (1.4L/1.6L DOHC)

### Descripción del Circuito

El circuito de refrigeración del motor del ventilador funciona el ventilador de refrigeración principal y el ventilador de refrigeración auxiliar. Los ventiladores son controlados por el módulo de control del motor (ECM), basado en las aportaciones de la temperatura del refrigerante del motor (ECT) y el sensor de presión de aire acondicionado (ACP) del sensor. El ECM controla el enfriamiento de baja velocidad de funcionamiento del ventilador interno de puesta a tierra por el ECM conector terminal 10. Esto activa el enfriamiento de baja velocidad relé del ventilador y acciona el ventilador de refrigeración principal y el ventilador de refrigeración auxiliar a baja velocidad como los ventiladores de refrigeración están conectados en un circuito en serie. El ECM controla el enfriamiento de alta velocidad de funcionamiento del ventilador por internamente a tierra el conector del ECM y el terminal 10 del conector del ECM terminal 9 al mismo tiempo. Esto activa el enfriamiento de baja velocidad del ventilador relé, el relé del ventilador de refrigeración de alta velocidad, y la serie / paralelo relé del ventilador de refrigeración resulta en una operación del ventilador de alta velocidad como los ventiladores de refrigeración están conectados en un circuito paralelo.

#### Ayudas de diagnóstico

- Si el propietario se quejó de un problema de sobrecalentamiento, se debe determinar si la queja se debió a un hervor real sobre, o el refrigerante del motor indicador de temperatura indica sobrecalentamiento. Si el motor se sobrecalienta y los ventiladores de refrigeración están encendidos, el sistema de refrigeración debe ser revisado.
- Si el bloque de fusibles del motor fusiona Ef11 convertirse en abierto (fundido) inmediatamente después de la instalación, inspeccione para un corto a masa en el cableado del circuito correspondiente. Si los fusibles se abren (soplado) cuando los ventiladores de enfriamiento se activa por el ECM, sospecha que un motor del ventilador de refrigeración defectuoso.
- El ECM se enciende los ventiladores de refrigeración a baja velocidad cuando la temperatura del refrigerante es de 97 ° C (207 ° F). El ECM se enciende los ventiladores cuando la temperatura del refrigerante es de 94 ° C (201 ° F).
- El ECM se enciende los ventiladores a velocidad alta cuando la temperatura del refrigerante es de 101 ° C (214 ° F). El ECM cambiará los ventiladores de refrigeración de velocidad alta a baja velocidad cuando la temperatura del refrigerante es de 98 ° C (208 ° F).
- El ECM se enciende los ventiladores de refrigeración a baja velocidad cuando el sistema de A / C está encendido. El ECM cambiará los ventiladores de refrigeración de baja velocidad a alta velocidad cuando el lado de alta presión A / C es 1882 kPa (273 psi) a continuación, volver a baja velocidad cuando el lado de alta presión A / C es 1448 kPa (210 psi). Cuando el sistema de A / C está encendido, el ECM cambiar los ventiladores de refrigeración de baja a alta velocidad cuando la temperatura del refrigerante alcanza los 117 ° C (244 ° F) a continuación, volver a la velocidad baja cuando la temperatura del refrigerante alcanza los 114 ° C (237 ° F).
- El circuito del ventilador de refrigeración se puede comprobar rápidamente desconectando el conector del ECM 2 y conectar a tierra el terminal del conector 10. Esto debería crear enfriamiento de baja velocidad de funcionamiento del ventilador con el motor encendido. Poniendo a tierra los terminales del conector del ECM 10 y 9 y girar el encendido ON, enfriamiento de alta velocidad de funcionamiento del ventilador debe ser alcanzado.

#### Descripción de la prueba

El número (s) a continuación se refieren al paso (s) en la tabla de diagnóstico.

- 4. Este paso, junto con el paso 5, comprueba la capacidad de la ECM para operar los ventiladores de refrigeración.
- 8. Este paso, junto con el paso 9, comprueba la capacidad de la ECM para operar los ventiladores de refrigeración en respuesta a las lecturas de presión de A / C.
- 16. Después de confirmar voltaje de la batería y el ECM suministrar un suelo para el lado de la bobina del relé del ventilador de refrigeración A,

puenteando por terminales de los conectores 30 y 87, se determinará si el relé está en fallo o un problema de cableado está presente.

- 31. Este paso comprueba la presencia de voltaje de la batería para el ventilador de refrigeración principal cuando el A / C está encendido. Si el voltaje de la batería está presente y los ventiladores de refrigeración no están operando, el problema está en el lado de tierra del circuito de ventilador de refrigeración.
- 37. Por directamente a tierra los terminales del conector de ECM 10 y 9, los ventiladores de refrigeración principal y auxiliar debe funcionar a una alta velocidad.

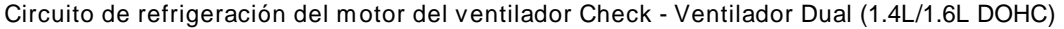

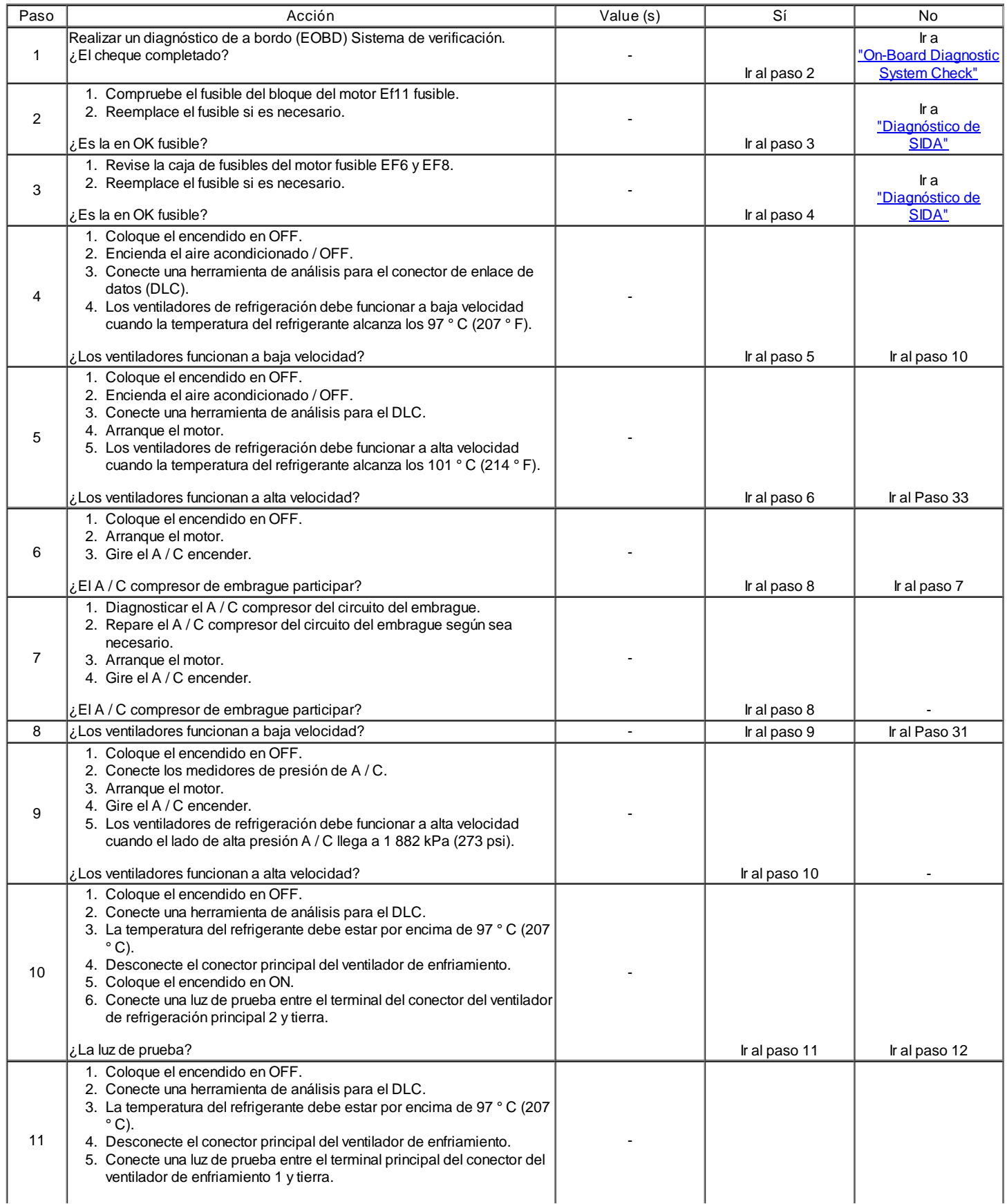

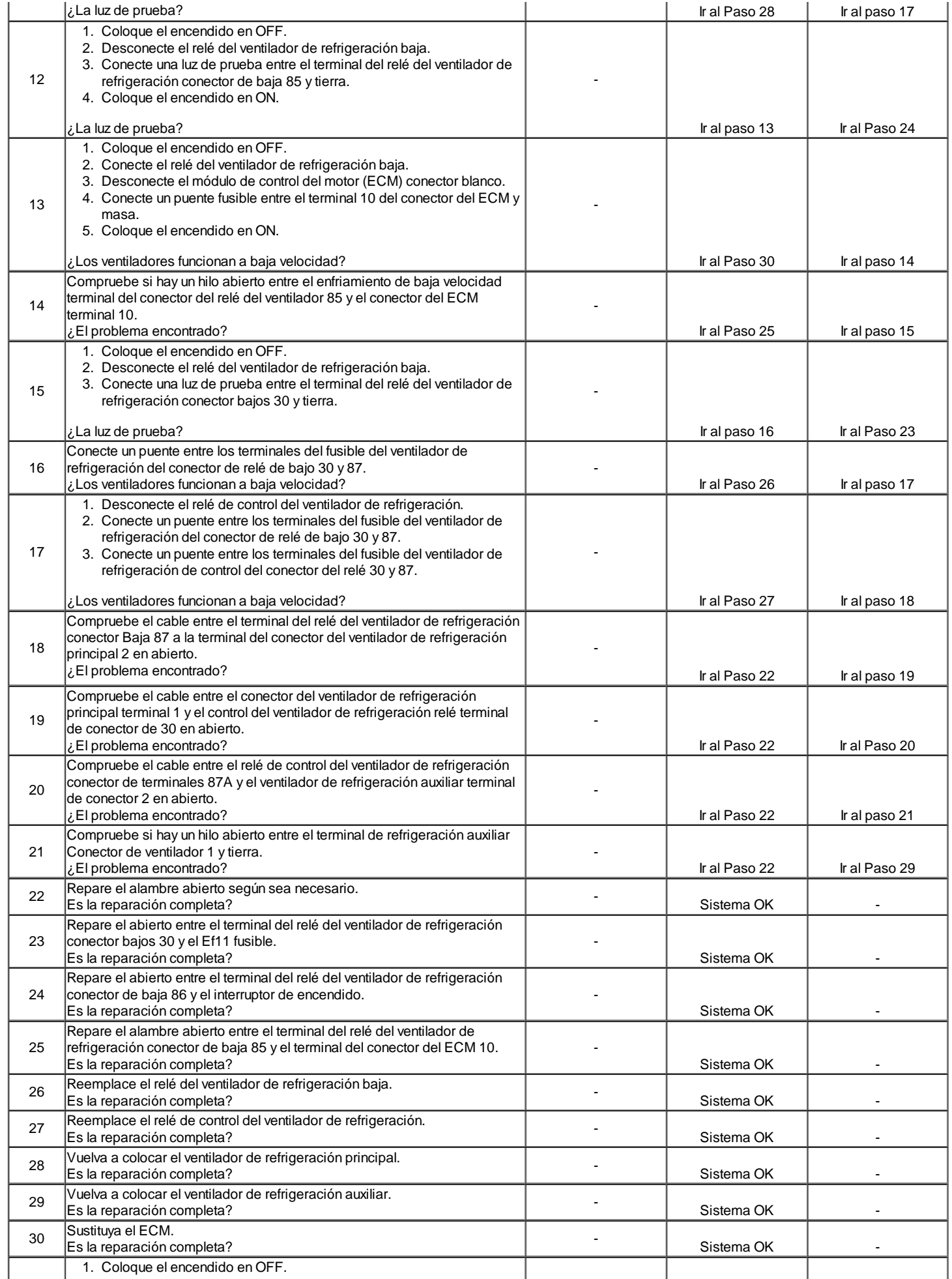

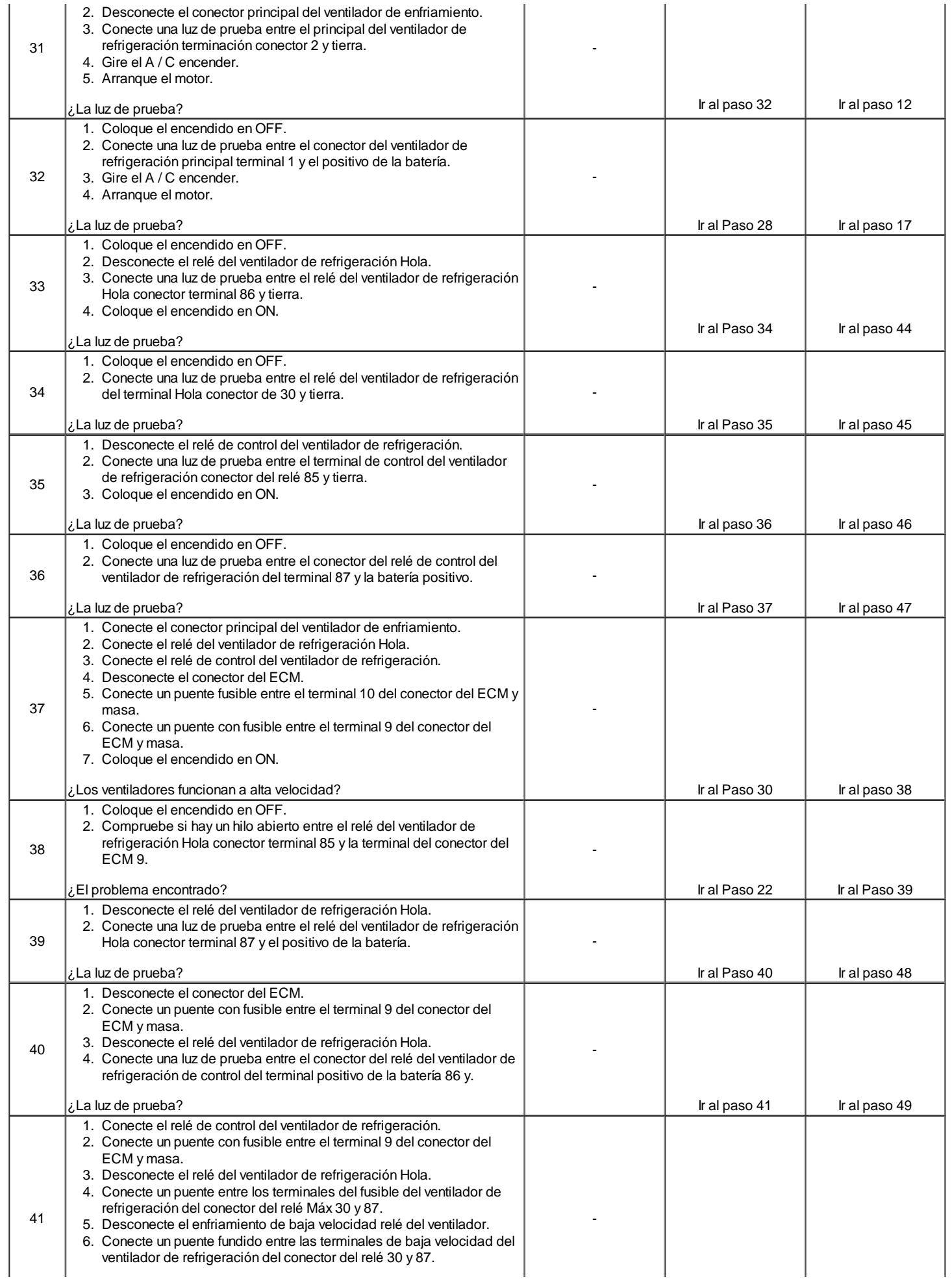

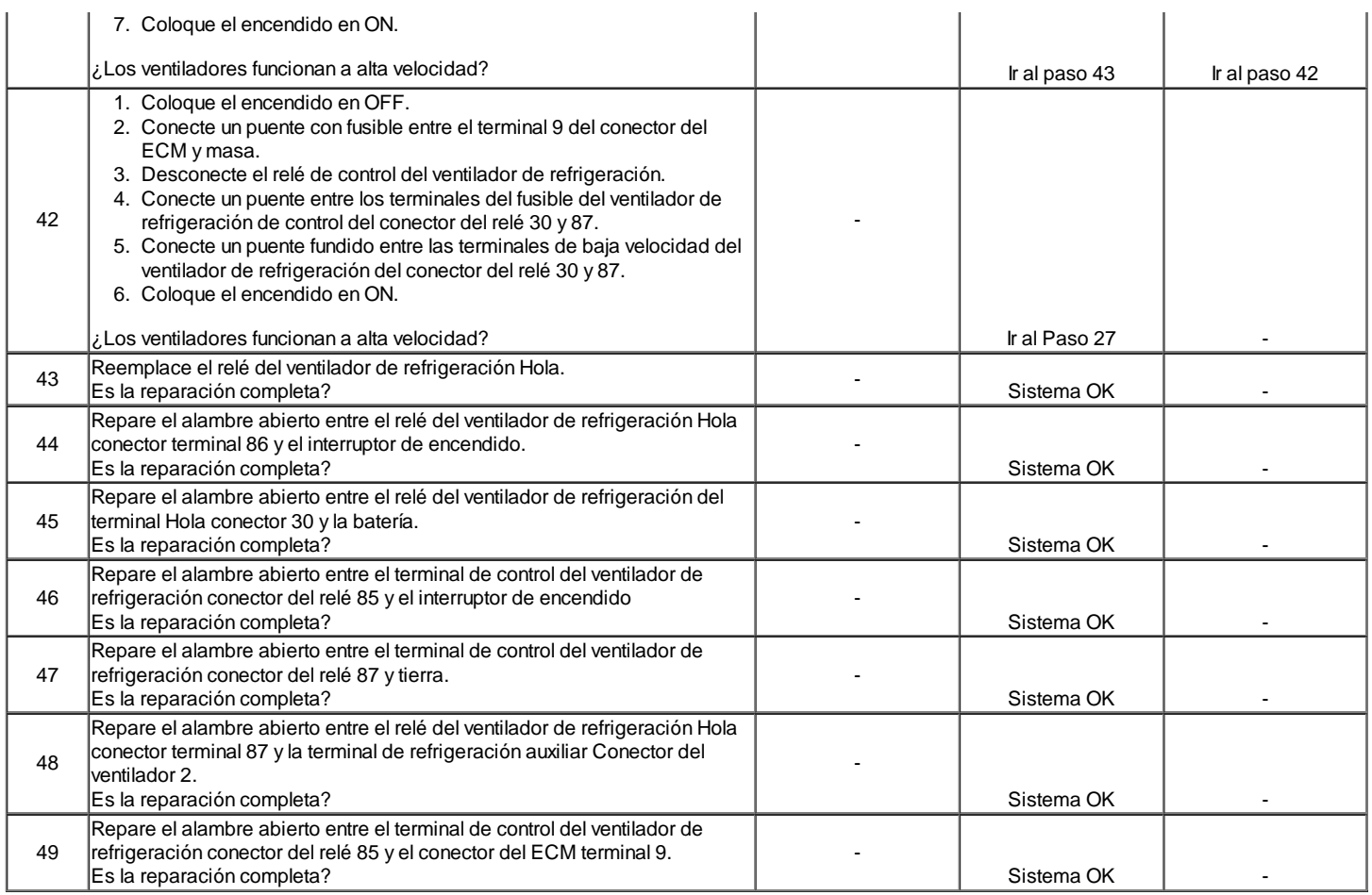

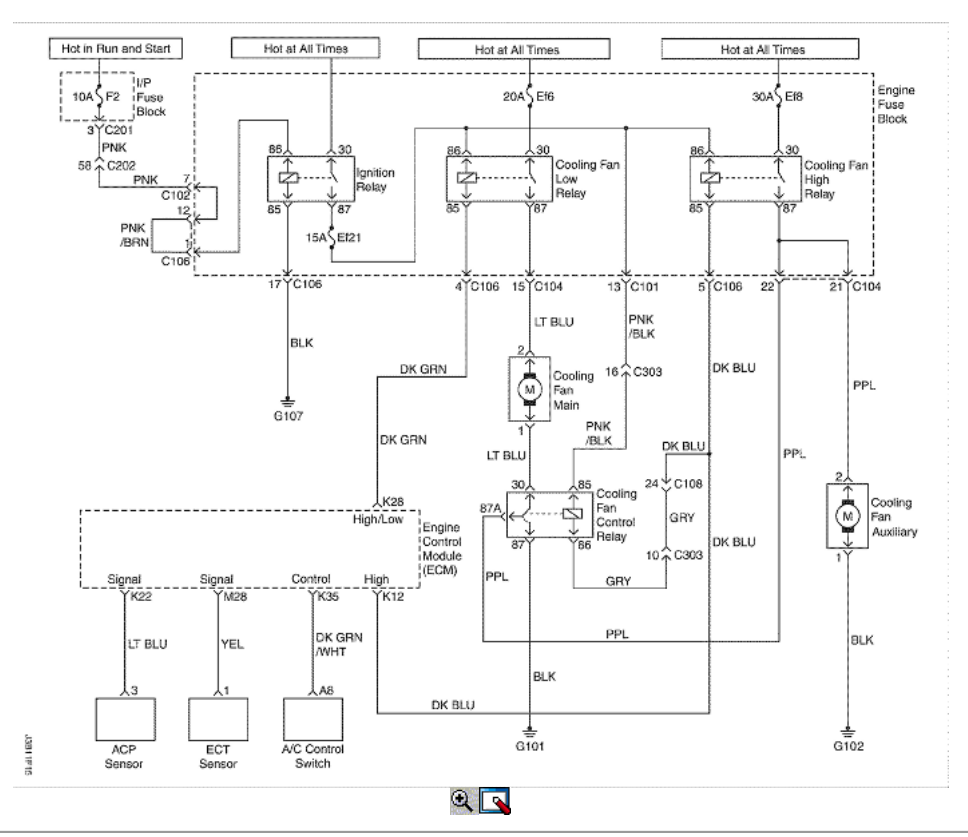

Circuito de refrigeración del motor del ventilador Check - Ventilador Dual (1.8L DOHC)

Descripción del Circuito

El circuito de refrigeración del motor del ventilador funciona el ventilador de refrigeración principal y el ventilador de refrigeración auxiliar. Los ventiladores

son controlados por el módulo de control del motor (ECM), basado en las aportaciones de la temperatura del refrigerante del motor (ECT) y el sensor de presión de aire acondicionado (ACP) del sensor. El ECM controla el enfriamiento de baja velocidad de funcionamiento del ventilador interno por tierra el terminal de conector del ECM K28. Esto activa el enfriamiento de baja velocidad relé del ventilador y acciona el ventilador de refrigeración principal y el ventilador de refrigeración auxiliar a baja velocidad como los ventiladores de refrigeración están conectados en un circuito en serie. El ECM controla el enfriamiento de alta velocidad de funcionamiento del ventilador de puesta a tierra internamente por el ECM conector terminal de K28 y el ECM conector terminal K12 al mismo tiempo. Esto activa el enfriamiento de baja velocidad del ventilador relé, el relé del ventilador de refrigeración de alta velocidad, y la serie / paralelo relé del ventilador de refrigeración resulta en una operación del ventilador de alta velocidad como los ventiladores de refrigeración están conectados en un circuito paralelo.

Ayudas de diagnóstico

- Si el propietario se quejó de un problema de sobrecalentamiento, se debe determinar si la queja se debió a un hervor real sobre, o el refrigerante del motor indicador de temperatura indica sobrecalentamiento. Si el motor se sobrecalienta y los ventiladores de refrigeración están encendidos, el sistema de refrigeración debe ser revisado.
- Si el bloque de fusibles del motor fusiona Ef21, EF6, EF8 convertirse en abierto (fundido) inmediatamente después de la instalación, inspeccione para un corto a masa en el cableado del circuito correspondiente. Si los fusibles se abren (soplado) cuando los ventiladores de enfriamiento se activa por el ECM, sospecha que un motor del ventilador de refrigeración defectuoso.
- El ECM se enciende los ventiladores de refrigeración a baja velocidad cuando la temperatura del refrigerante es de 97 ° C (207 ° F). El ECM se enciende los ventiladores cuando la temperatura del refrigerante es de 94 ° C (201 ° F).
- $\bullet$ El ECM se enciende los ventiladores a velocidad alta cuando la temperatura del refrigerante es de 101 ° C (214 ° F). El ECM cambiará los ventiladores de refrigeración de velocidad alta a baja velocidad cuando la temperatura del refrigerante es de 98 ° C (208 ° F).
- El ECM se enciende los ventiladores de refrigeración a baja velocidad cuando el sistema de A / C está encendido. El ECM cambiará los ventiladores de refrigeración de baja velocidad a alta velocidad cuando el lado de alta presión A / C es 1882 kPa (273 psi) a continuación, volver a baja velocidad cuando el lado de alta presión A / C es 1448 kPa (210 psi). Cuando el sistema de A / C está encendido, el ECM cambiar los ventiladores de refrigeración de baja a alta velocidad cuando la temperatura del refrigerante alcanza los 117 ° C (244 ° F) a continuación, volver a la velocidad baja cuando la temperatura del refrigerante alcanza los 114 ° C (237 ° F).
- El circuito del ventilador de refrigeración se puede comprobar rápidamente desconectando el conector del ECM 2 y conectar a tierra el terminal del conector K28. Esto debería crear enfriamiento de baja velocidad de funcionamiento del ventilador con el motor encendido. Poniendo a tierra los terminales del conector del ECM K28 y K12 y girar el encendido ON, enfriamiento de alta velocidad de funcionamiento del ventilador debe ser alcanzado.

### Descripción de la prueba

El número (s) a continuación se refieren al paso (s) en la tabla de diagnóstico.

- 4. Este paso, junto con el paso 5, comprueba la capacidad de la ECM para operar los ventiladores de refrigeración.
- 8. Este paso, junto con el paso 9, comprueba la capacidad de la ECM para operar los ventiladores de refrigeración en respuesta a las lecturas de presión de A / C.
- 16. Después de confirmar voltaje de la batería y el ECM suministrar un suelo para el lado de la bobina del relé del ventilador de refrigeración A, puenteando por terminales de los conectores 30 y 87, se determinará si el relé está en fallo o un problema de cableado está presente.
- 31. Este paso comprueba la presencia de voltaje de la batería para el ventilador de refrigeración principal cuando el A / C está encendido. Si el voltaje de la batería está presente y los ventiladores de refrigeración no están operando, el problema está en el lado de tierra del circuito de ventilador de refrigeración.
- 37. Por directamente a tierra los terminales del conector del ECM K28 y K12, los ventiladores de refrigeración principal y auxiliar debe funcionar a alta velocidad.

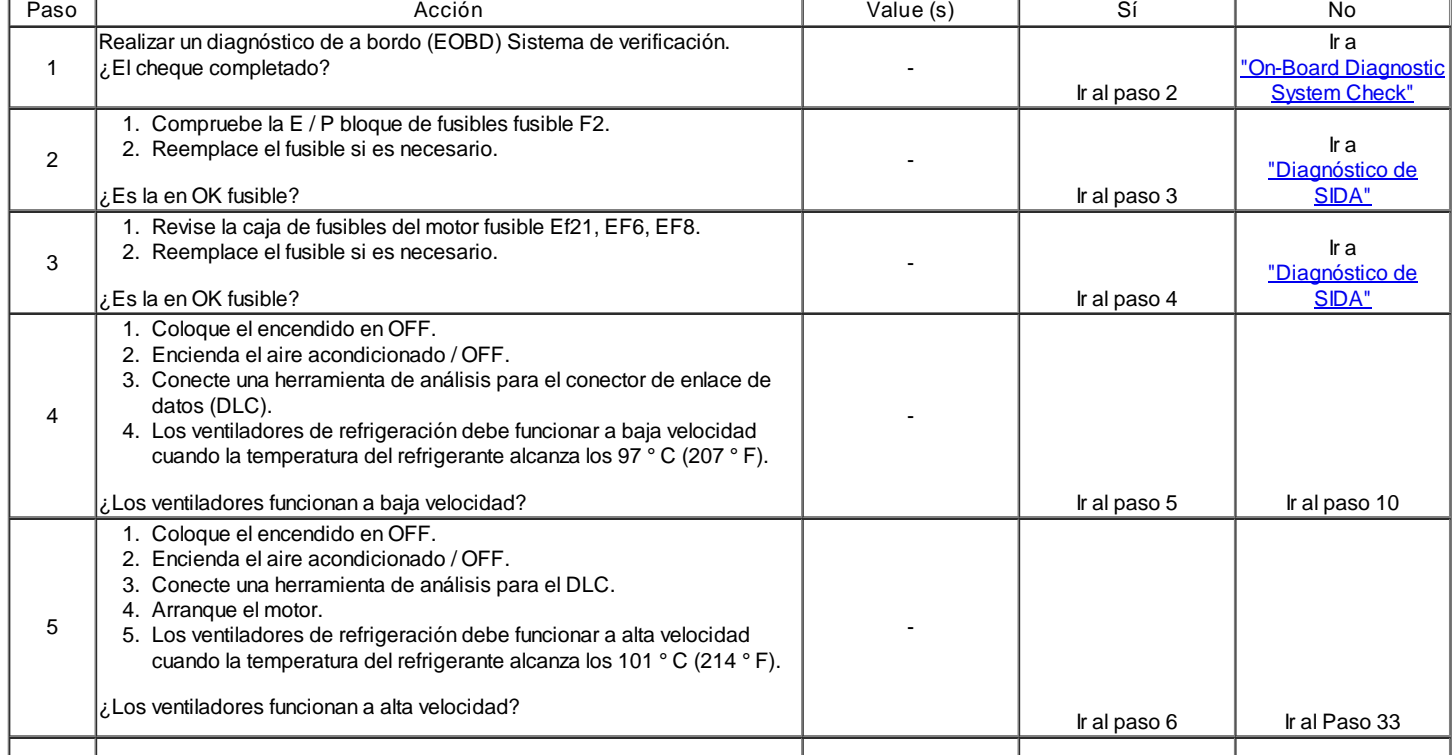

# Circuito de refrigeración del motor del ventilador Check - Ventilador Dual (1.8L DOHC)

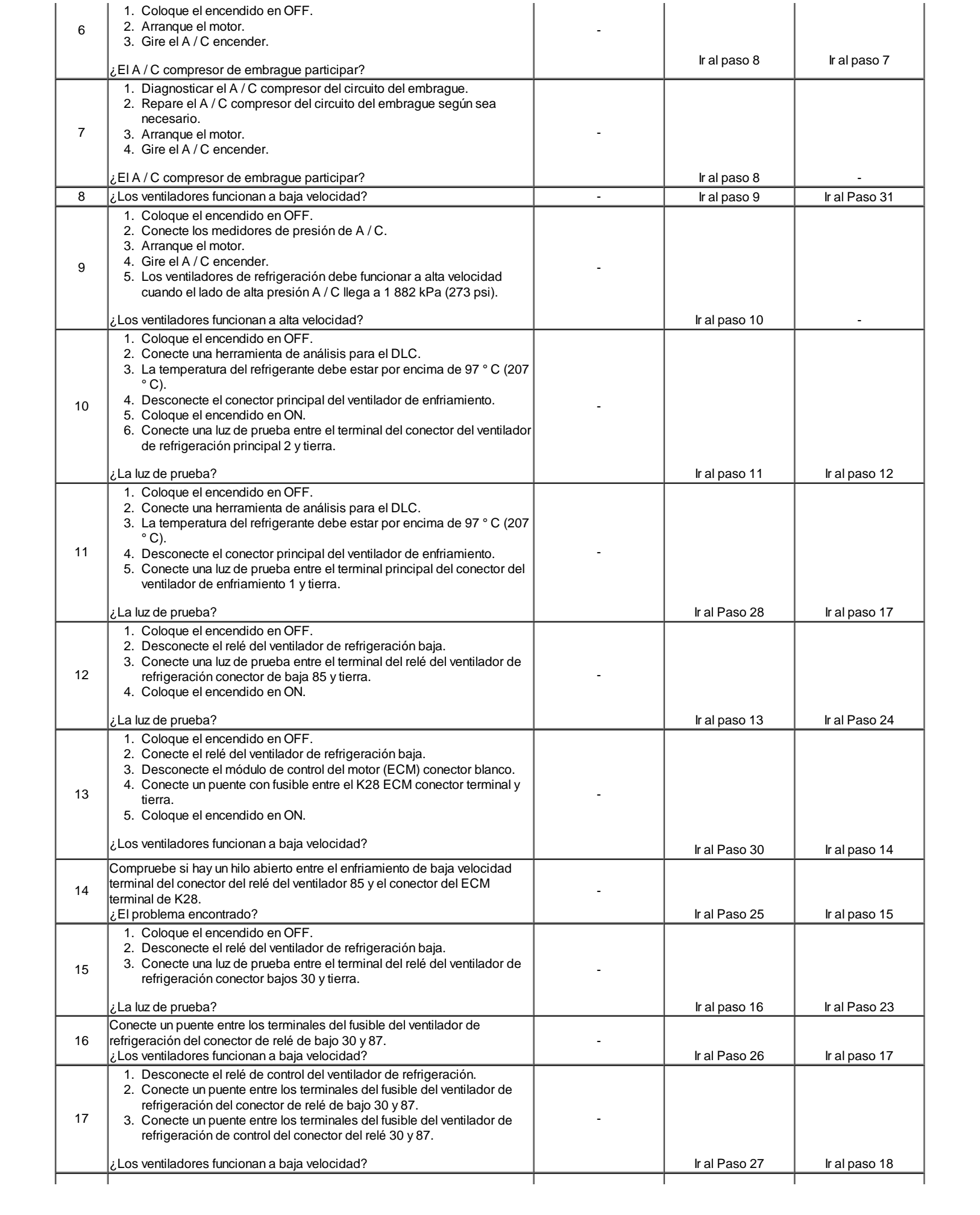

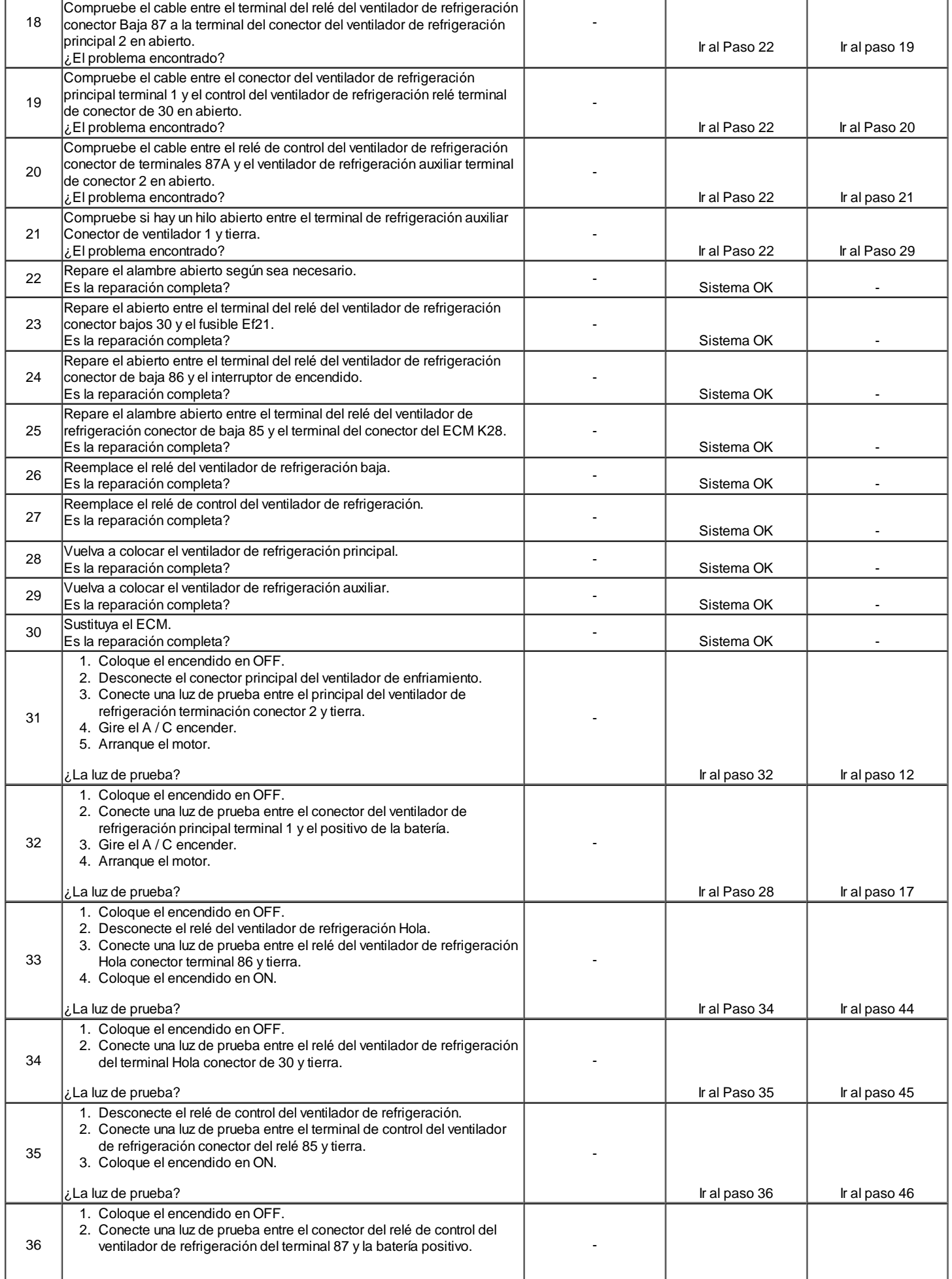

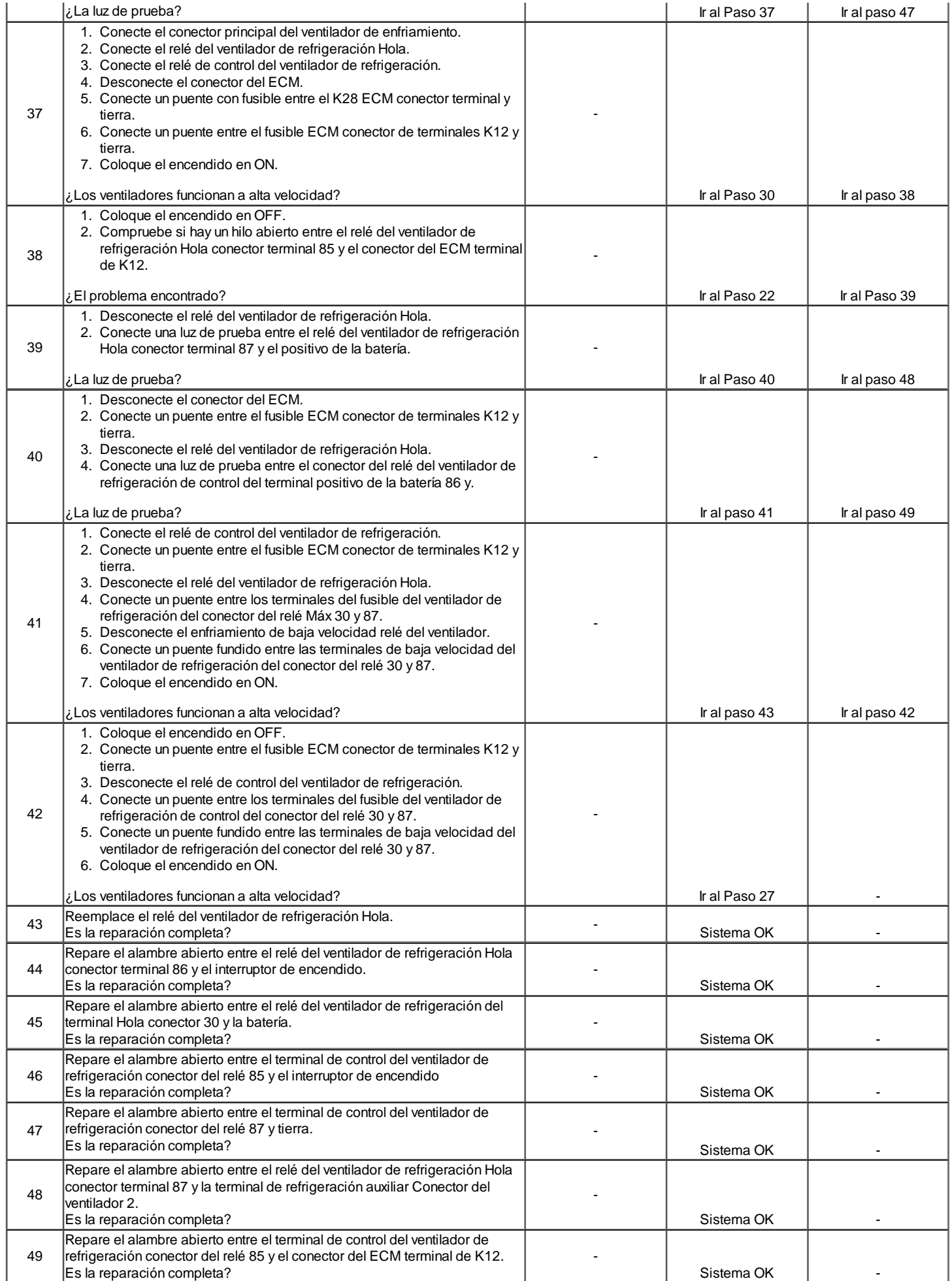

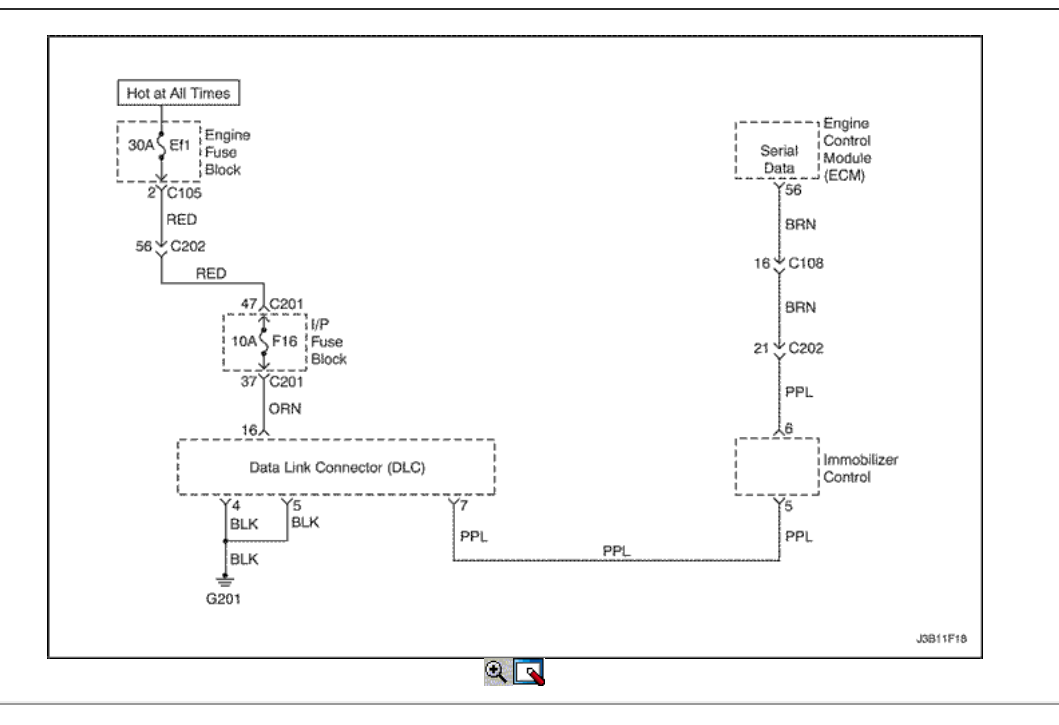

### Conector de enlace de datos Diagnóstico (1.4L/1.6L DOHC)

#### Descripción del Circuito

La disposición para la comunicación con el módulo de control del motor (ECM) es el conector de enlace de datos (DLC). Se encuentra bajo el panel de instrumentos. El DLC se utiliza para conectar la herramienta de análisis. La batería y el suelo se suministra para la herramienta de análisis a través del DLC. La Palabra 2000 circuito de datos en serie a la DLC permite que el ECM para comunicarse con la herramienta de exploración. Un Transmisor Receptor Universal Asíncrono (UART) de la línea de datos en serie se utiliza para comunicarse con los otros módulos como el módulo de control de freno electrónica (EBCM), la consulta de retención inflable (SIR) del sistema. y el panel de instrumentos.

#### Ayudas de diagnóstico

Asegúrese de que la aplicación correcta (línea modelo, año de coche, etc) ha sido seleccionado en la herramienta de análisis. Si la comunicación todavía no se puede establecer, probar la herramienta de exploración en otro vehículo para garantizar que la herramienta de exploración o cables no son la causa de la condición.

Un intermitente puede ser causada por una mala conexión, se frotó a través de aislamiento del cable, o un cable roto dentro del aislamiento. Cualquier sistema de circuitos que se sospecha de causar una queja intermitente deben ser cuidadosamente controlados para las siguientes condiciones:

- Backed-OUT.  $\bullet$
- Apareamiento incorrecto de terminales.
- $\bullet$ Cerraduras rotas.
- La forma o dañado terminales.  $\bullet$
- Pobre de terminal a cables de conexión.
- El daño físico al mazo de cables.
- Corrosión.

#### Descripción de la prueba

Número (s) a continuación se refieren al número del paso (s) en la tabla de diagnóstico.

- 1. El diagnóstico de a bordo (EOBD) Comprobación del sistema le pide el técnico para completar algunas comprobaciones básicas y almacenar la imagen congelada y registra los datos de fallo en la herramienta de análisis, si procede. Esto crea una copia electrónica de los datos tomados cuando el mal funcionamiento producido. La información se almacena en la herramienta de análisis para futuras consultas.
- 2. A diferencia del circuito de datos en serie UART, la única vez que un circuito de Clase II de datos en serie tiene ninguna tensión en él es cuando una herramienta de análisis le pide al ECM para obtener información y envía la información hacia fuera.
- 5. Localizar y reparar los pantalones cortos que pueden haber causado que el fusible se abra antes de la sustitución, si la condición no se debió a la tensión de un fusible abierto.
- 10. La herramienta de análisis o los cables asociados podría estar funcionando mal. Consulte el manual de la herramienta de análisis de información de reparación.

### Conector de enlace de datos Diagnóstico (1.4L/1.6L DOHC)

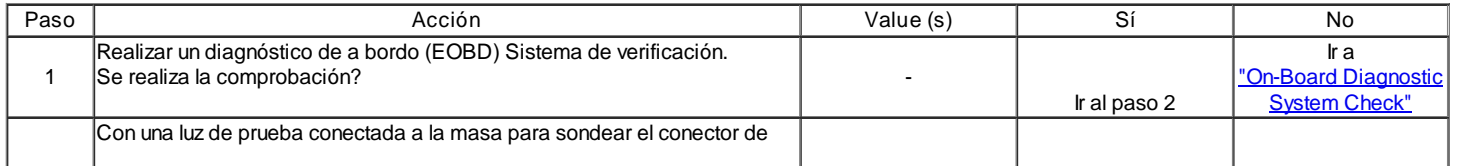

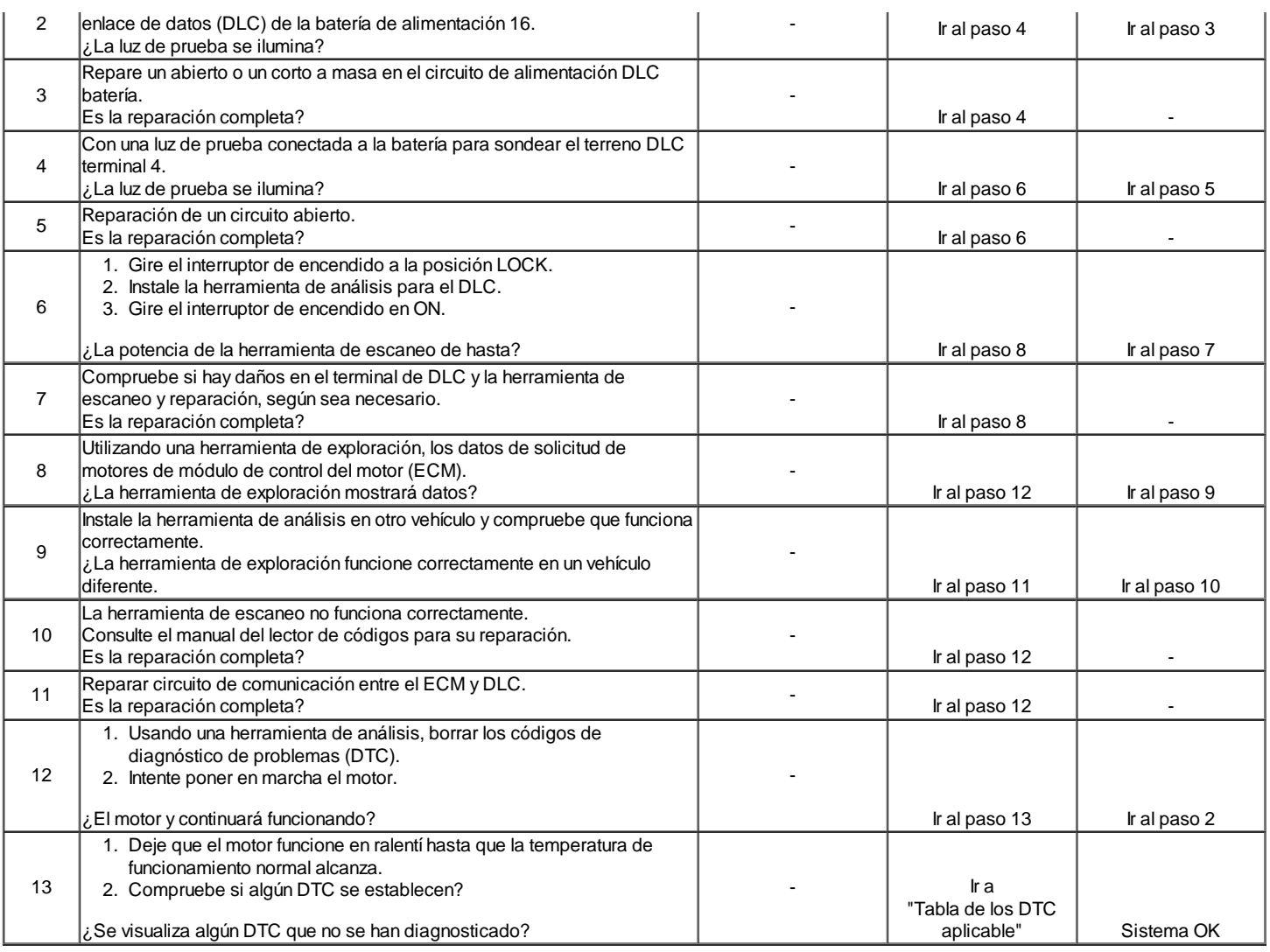

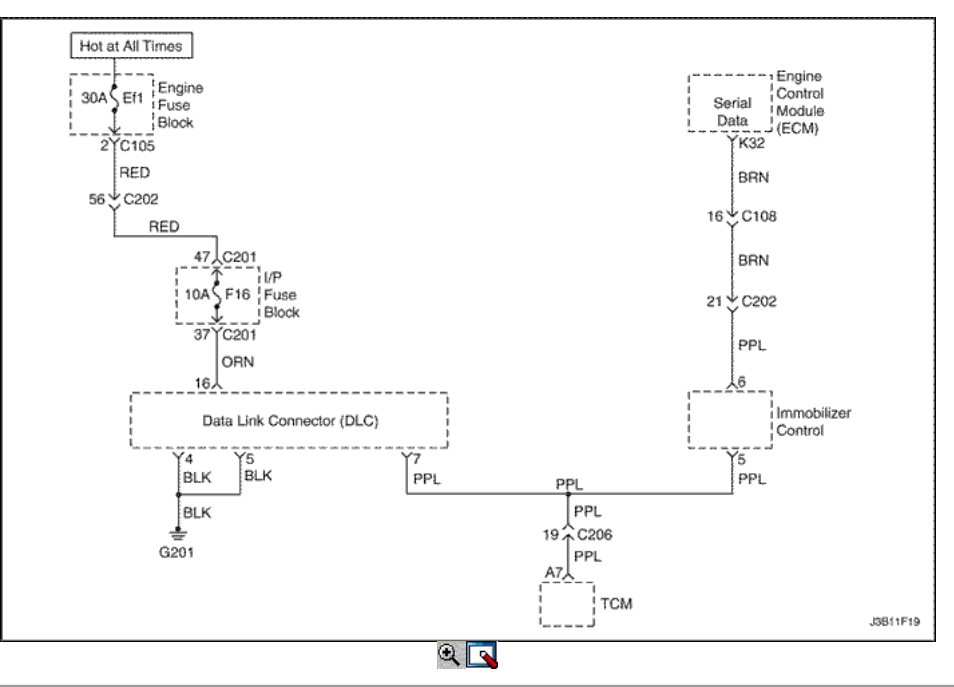

Conector de enlace de datos Diagnóstico (1.8L DOHC)

Descripción del Circuito

La disposición para la comunicación con el módulo de control del motor (ECM) es el conector de enlace de datos (DLC). Se encuentra bajo el panel de

instrumentos. El DLC se utiliza para conectar la herramienta de análisis. La batería y el suelo se suministra para la herramienta de análisis a través del DLC. La Palabra 2000 circuito de datos en serie a la DLC permite que el ECM para comunicarse con la herramienta de exploración. Un Transmisor Receptor Universal Asíncrono (UART) de la línea de datos en serie se utiliza para comunicarse con los otros módulos como el módulo de control de freno electrónica (EBCM), la consulta de retención inflable (SIR) del sistema. y el panel de instrumentos.

### Ayudas de diagnóstico

Asegúrese de que la aplicación correcta (línea modelo, año de coche, etc) ha sido seleccionado en la herramienta de análisis. Si la comunicación todavía no se puede establecer, probar la herramienta de exploración en otro vehículo para garantizar que la herramienta de exploración o cables no son la causa de la condición.

Un intermitente puede ser causada por una mala conexión, se frotó a través de aislamiento del cable, o un cable roto dentro del aislamiento. Cualquier sistema de circuitos que se sospecha de causar una queja intermitente deben ser cuidadosamente controlados para las siguientes condiciones:

- Backed-OUT.
- Apareamiento incorrecto de terminales.
- Cerraduras rotas.
- La forma o dañado terminales.
- Pobre de terminal a cables de conexión.
- El daño físico al mazo de cables.
- Corrosión.

#### Descripción de la prueba

Número (s) a continuación se refieren al número del paso (s) en la tabla de diagnóstico.

- 1. El diagnóstico de a bordo (EOBD) Comprobación del sistema le pide el técnico para completar algunas comprobaciones básicas y almacenar la imagen congelada y registra los datos de fallo en la herramienta de análisis, si procede. Esto crea una copia electrónica de los datos tomados cuando el mal funcionamiento producido. La información se almacena en la herramienta de análisis para futuras consultas.
- 2. A diferencia del circuito de datos en serie UART, la única vez que un circuito de Clase II de datos en serie tiene ninguna tensión en él es cuando una herramienta de análisis le pide al ECM para obtener información y envía la información hacia fuera.
- 5. Localizar y reparar los pantalones cortos que pueden haber causado que el fusible se abra antes de la sustitución, si la condición no se debió a la tensión de un fusible abierto.
- 10. La herramienta de análisis o los cables asociados podría estar funcionando mal. Consulte el manual de la herramienta de análisis de información de reparación.

Conector de enlace de datos Diagnóstico (1.8L DOHC)

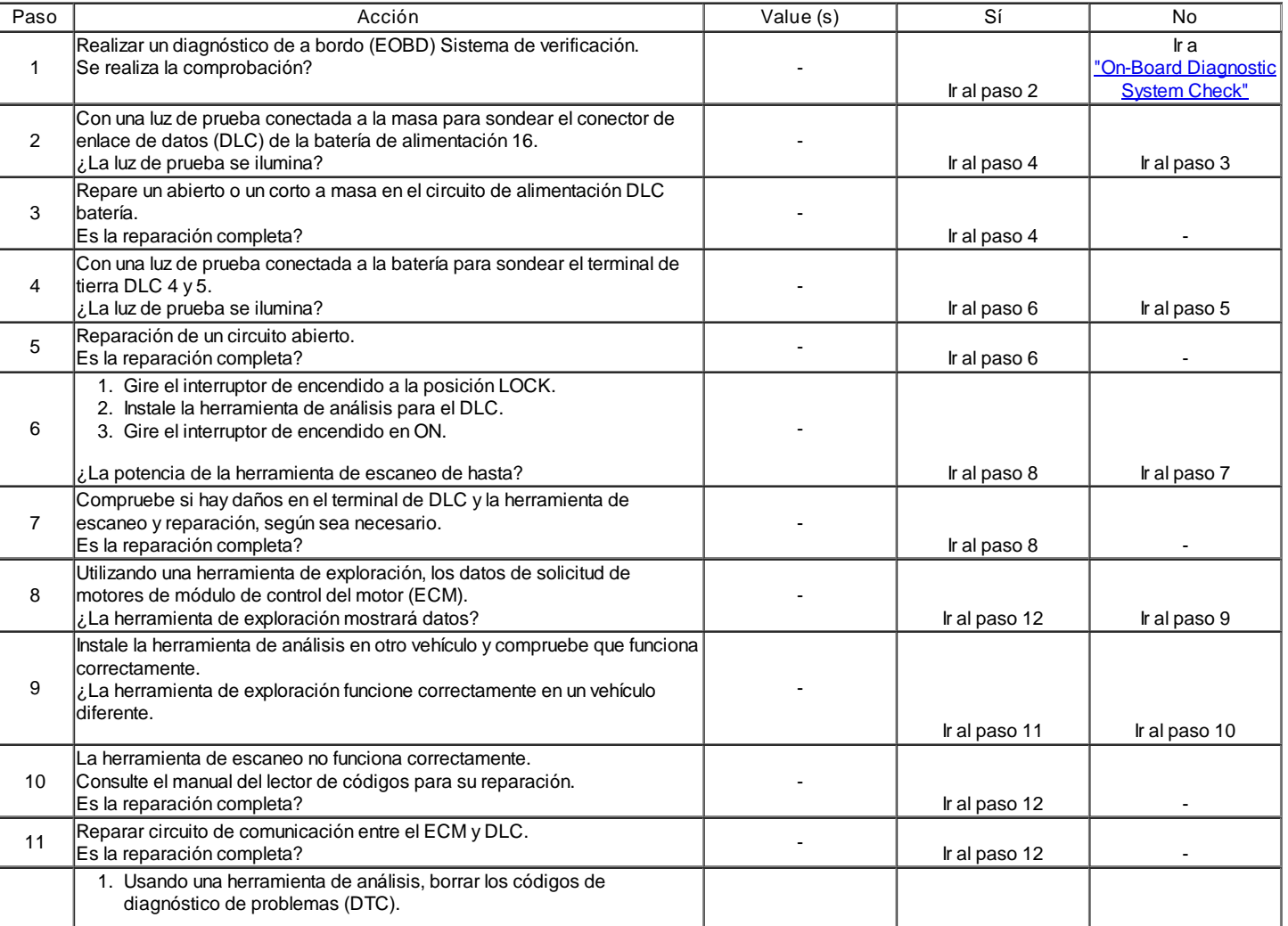

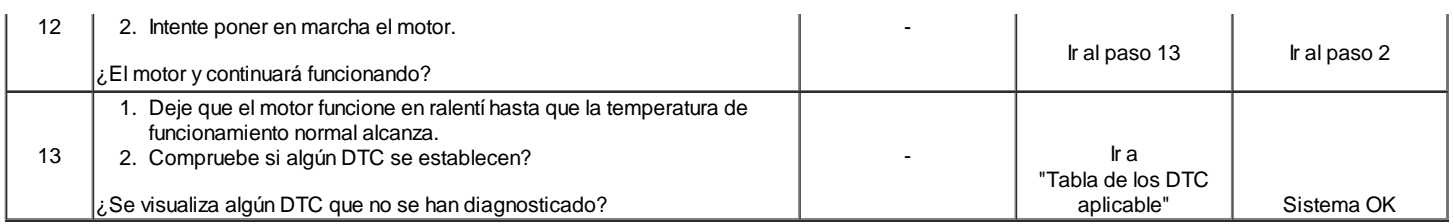

### Inyector de combustible Prueba de balance

Un probador de inyector de combustible se utiliza para energizar el inyector para una cantidad precisa de tiempo, por lo tanto pulverización de una cantidad medida de combustible en el colector de admisión. Esto provoca una caída en la presión del carril de combustible que puede ser registrada y se utiliza para comparar cada uno de los inyectores de combustible. Todos los inyectores de combustible debe tener la misma caída de presión.

### Inyector de combustible Equilibrio Ejemplo de ensayo

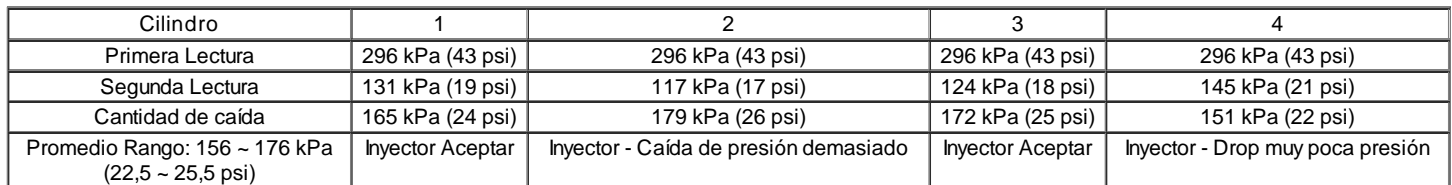

Precaución: El sistema de combustible está sometido a presión. Para evitar el derrame de combustible y el riesgo de lesiones personales o incendios, es necesario para aliviar la presión del sistema de combustible antes de desconectar las líneas de combustible.

Precaución: No doble o restringir las líneas de nylon de combustible. El daño a las líneas podría causar una fuga de combustible, dando lugar a la posibilidad de incendio o lesiones personales.

Nota: Con el fin de evitar la inundación del motor, no realice la prueba del balance de inyección más de una vez (incluyendo cualquier nueva prueba de los inyectores de combustible defectuosos) con el motor apagado.

#### Prueba

- 1. Gire el interruptor de encendido en ON con el fin de obtener la presión de combustible a su nivel máximo.
- 2. Permita que la presión del combustible se estabilice y luego registrar esta lectura de la presión inicial. Esperar hasta que no hay movimiento de la aguja del indicador de presión de combustible.
- 3. Siga las instrucciones del fabricante para el uso del arnés adaptador. Active el probador inyector de combustible una vez y tenga en cuenta la caída de presión de combustible en su punto más bajo. Registre esta segunda lectura. Restarlo de la primera lectura para determinar el monto de la pérdida de carga de combustible.
- 4. Desconectar el probador de inyector de combustible del inyector de combustible.
- 5. Después de apagar el interruptor de encendido en ON, con el fin de obtener la máxima presión, una vez más, hacer una conexión en el inyector de combustible siguiente. Excitar el probador de inyector de combustible y registrar la lectura de la presión de combustible. Repita este procedimiento para todos los inyectores.
- 6. Vuelva a probar cualquiera de los inyectores de combustible que la caída de presión excede el 10 kPa (1,5 psi) de caída de presión del valor promedio.
- 7. Cambie cualquiera de los inyectores de combustible que no retest.
- 8. Si la caída de presión de todos los inyectores de combustible está dentro de 10 kPa (1,5 psi) de el valor de caída de presión media, entonces los inyectores de combustible están normalmente fluye y no debería ser necesario el reemplazo.
- 9. Vuelva a conectar el mazo de inyector de combustible y revisar las tablas de diagnóstico de síntomas.
- 10. Un motor frío período abajo de 10 minutos es necesario a fin de evitar lecturas irregulares debido a la parada en caliente combustible ebullición.
- 11. Conecte el medidor de presión de combustible con cuidado para evitar cualquier derrame de combustible.
- 12. La bomba de combustible debe correr unos 2 segundos después de girar el encendido a la posición ON.
- 13. Insertar un tubo transparente conectado a la válvula de ventilación del manómetro de presión de combustible en un recipiente adecuado.
- 14. Purgar el aire desde el medidor de presión de combustible y la manguera hasta que todo el aire sea purgado desde el medidor de presión de combustible.
- 15. El interruptor de encendido debe estar en la posición OFF al menos 10 segundos con el fin de completar el módulo de control del motor (ECM) ciclo de apagado.

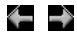

© Copyright General Motors Daewoo Europa. Reservados todos los derechos

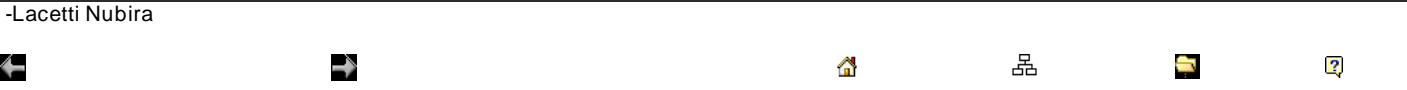

# DIAGNÓSTICO DE PROBLEMAS CODE (1.4L/1.6L DOHC)

# Borrado de los códigos de apuro

Aviso: Para evitar módulo de control del motor (ECM) de daño, la clave debe estar en OFF al desconectar o volver a conectar la alimentación del ECM (por ejemplo cable de la batería, conector pigtail ECM, ECM fusibles, cables de arranque, etc) Cuando el ECM se pone. un código de diagnóstico (DTC), la luz indicadora de mal funcionamiento (MIL) lámpara se encenderá sólo para el tipo A, B y E, pero un DTC se almacenarán en la memoria del ECM para todo tipo de DTC. Si el problema es intermitente, la MIL se apaga después de 10 segundos si el fallo ya no está presente. El DTC se quedará en la memoria del ECM hasta que quede compensado por la herramienta de escaneo. Extracción de voltaje de la batería durante 10 segundos se borrará algunos DTC almacenados.

DTC debe ser limpiado después de las reparaciones se han completado. Algunas mesas de diagnóstico le dirá a borrar los códigos antes de usar la tabla. Esto permite que el ECM para establecer el DTC mientras que pasa con la carta, que le ayudará a encontrar la causa del problema con mayor rapidez.

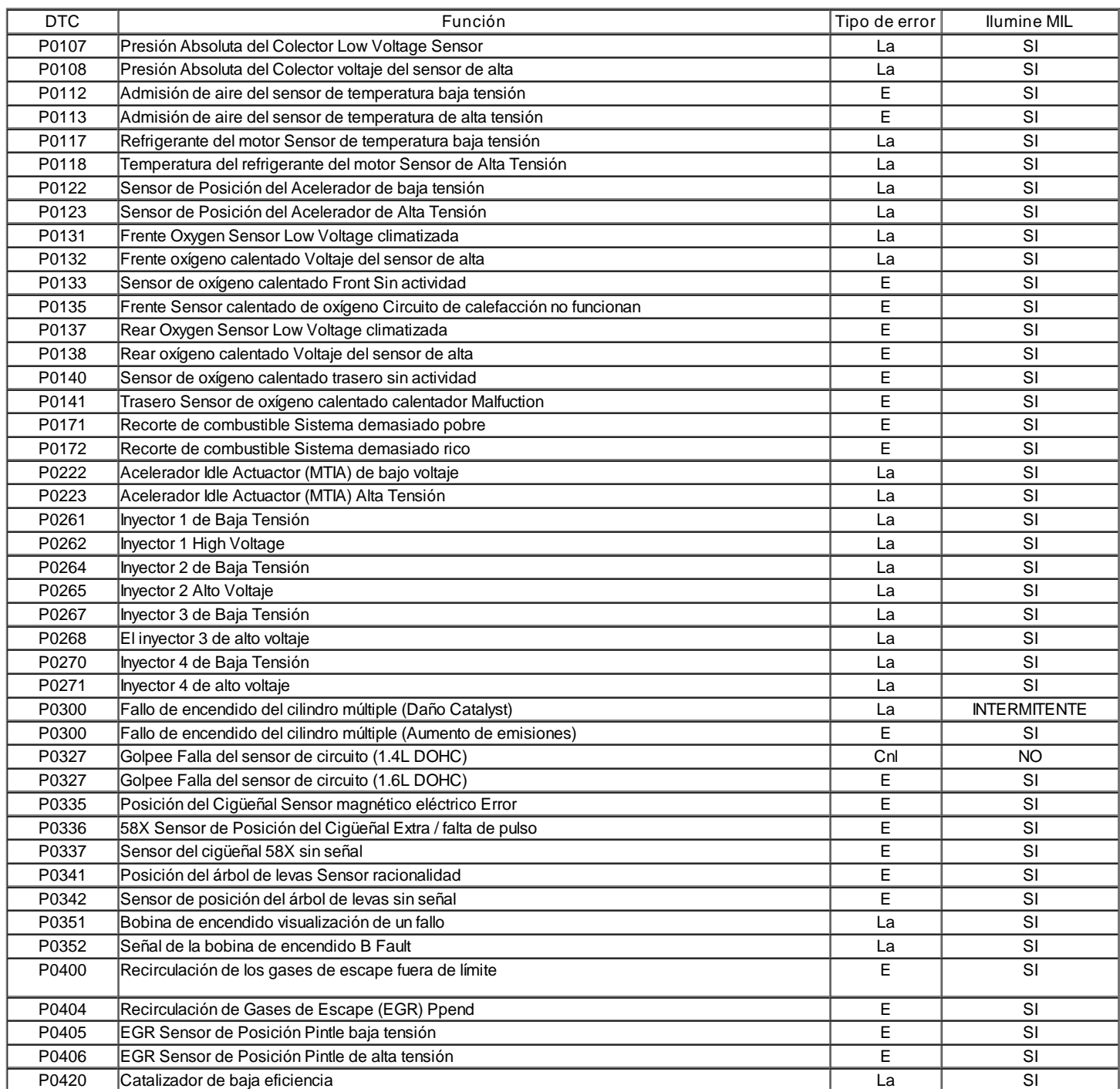

### Códigos de diagnóstico (1.4L/1.6L DOHC)

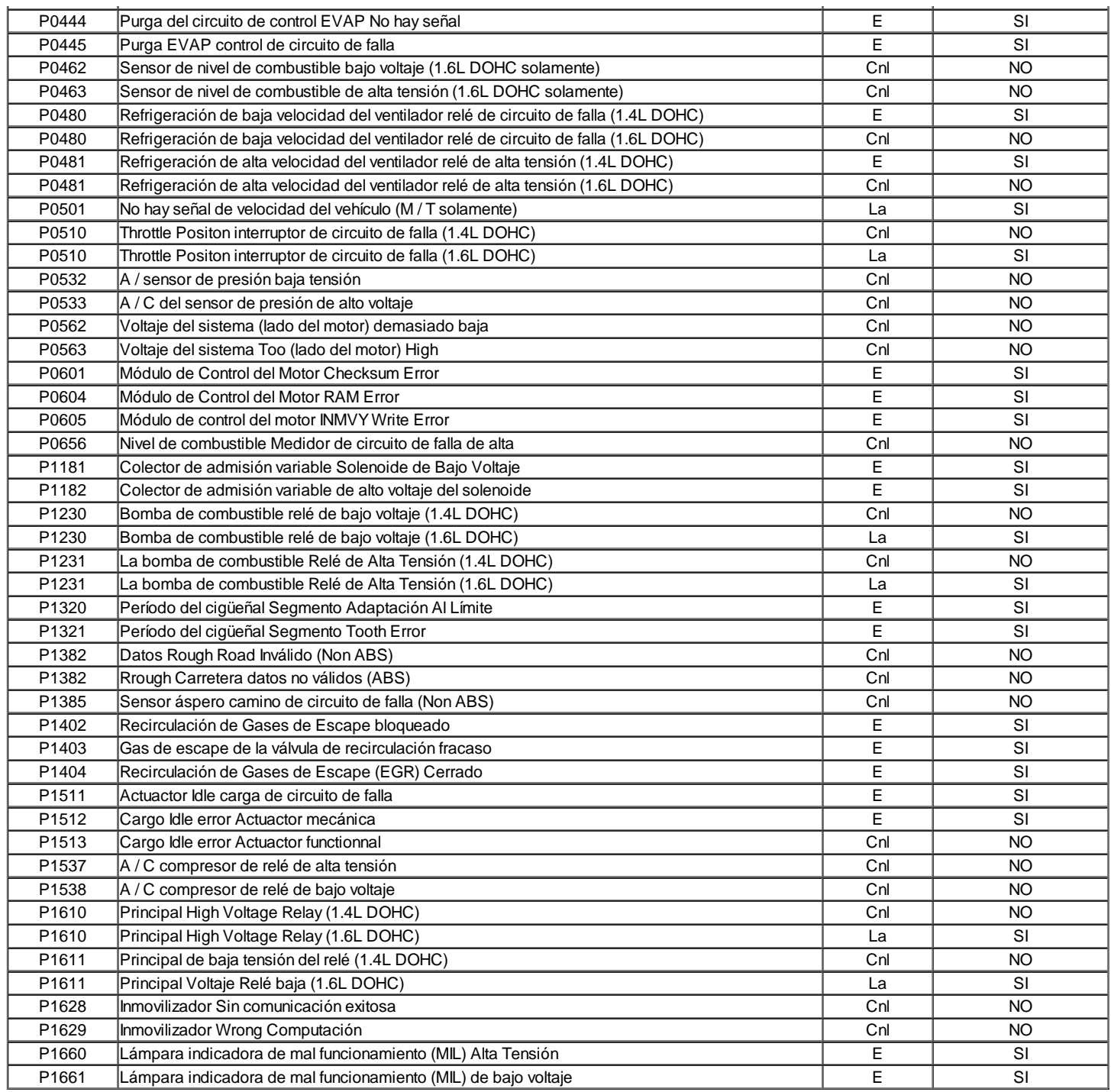

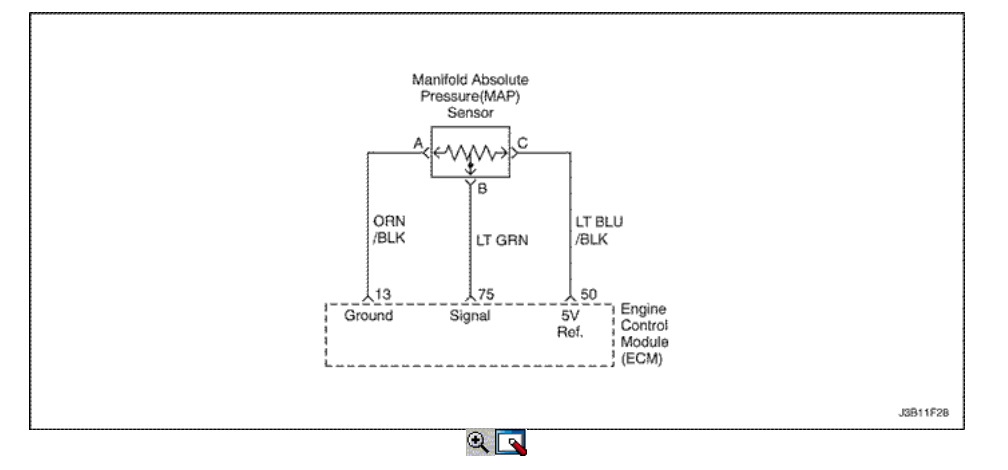

# Presión Absoluta del Colector Low Voltage Sensor

### Descripción del Circuito

El módulo de control del motor (ECM) utiliza la presión absoluta del colector (MAP) sensor para controlar el suministro de combustible y el reglaje del encendido. El sensor de MAP mide los cambios en la presión del colector de admisión, que resulta de la carga del motor (el vacío del colector de admisión) y los cambios rpm, y los convierte en salidas de voltaje. El ECM envía un 5 voltios de tensión de referencia del sensor de MAP. Como los múltiples cambios de presión, la tensión de salida del sensor de MAP también cambia. Mediante la supervisión de la tensión de salida del sensor de MAP, la ECM conoce la presión del colector. Una baja presión (baja tensión) Tensión de salida será aproximadamente 1,0 a 1,5 voltios en ralentí, mientras que una presión más alta (alta tensión) Tensión de salida será aproximadamente 4,5 a 4,8 a mariposa totalmente abierta (WOT). El sensor de MAP es la presión métrica, que permite al ECM que hacer ajustes para diferentes altitudes.

Condiciones para Establecer el DTC

Este DTC se puede almacenar en "key-on" de estado.

#### (Caso A)

- Cuando el motor al ralentí.
- No de posición del acelerador (TP) Sensor MTIA condiciones de fallo presente.
- La velocidad del motor (rpm) es inferior a 2.500 rpm.
- El MAP es inferior a 12,0 kPa.

#### (Caso A)

- Cuando la carga parcial del motor.
- La velocidad de revolución del motor es inferior a 4.000 rpm.
- No Posición del Acelerador (TP) Sensor de falla presentes condiciones.
- La posición del acelerador (TP) greather ángulo de 30,0 º.
- El MAP es inferior a 11,5 kPa.
- Una condición abierta o bajo voltaje existe.

#### Acción tomada cuando el DTC Establece

- La luz indicadora de mal funcionamiento (MIL) se ilumina.
- El ECM se registran las condiciones de funcionamiento en el momento del diagnóstico de falla. Esta información se almacena en el Freeze Frame y tampones Records fracaso.
- Una historia DTC se almacena.
- El ventilador de refrigeración se pone en ON.
- El ECM se sustituye un valor fijo y el uso de MAP TP para controlar el suministro de combustible (la herramienta de análisis no se mostrará por defecto)

Condiciones para la Eliminación de la MIL / DTC

- El MIL se apagará después de cuatro ciclos de encendido consecutivos en los que el diagnóstico se ejecuta sin fallo.
- Una historia DTC se borrará después de 40 consecutivos ciclos de calentamiento sin un fallo.
- DTC (s) se puede eliminar mediante el uso de la herramienta de análisis.
- Desconexión de la alimentación de batería ECM durante más de 10 segundos.

#### Ayudas de diagnóstico

Con el contacto y el motor parado, la presión en el colector es igual a la presión ambiente y la tensión de la señal será alto.

El ECM como una indicación de altitud vehículo utiliza esta información. La comparación de esta lectura con un vehículo conocido bien con el mismo sensor es una buena manera de verificar la exactitud de un sensor sospechoso. Las lecturas deben ser el mismo ± 0.4volt.

Si el DTC P0107 es intermitente, consulte "Comprobación de presión absoluta del múltiple" en esta sección para el diagnóstico adicional. Si las conexiones están bien controlar la presión absoluta del múltiple (MAP) Tensión de la señal del sensor mientras se mueve conectores relacionados y el arnés de cableado. Si el fallo es inducida, la pantalla de la herramienta de exploración cambiará. Esto puede ayudar a aislar la localización de un fallo de funcionamiento intermitente.

# DTC P0107 - Manifold Absolute Pressure Sensor de tensión baja

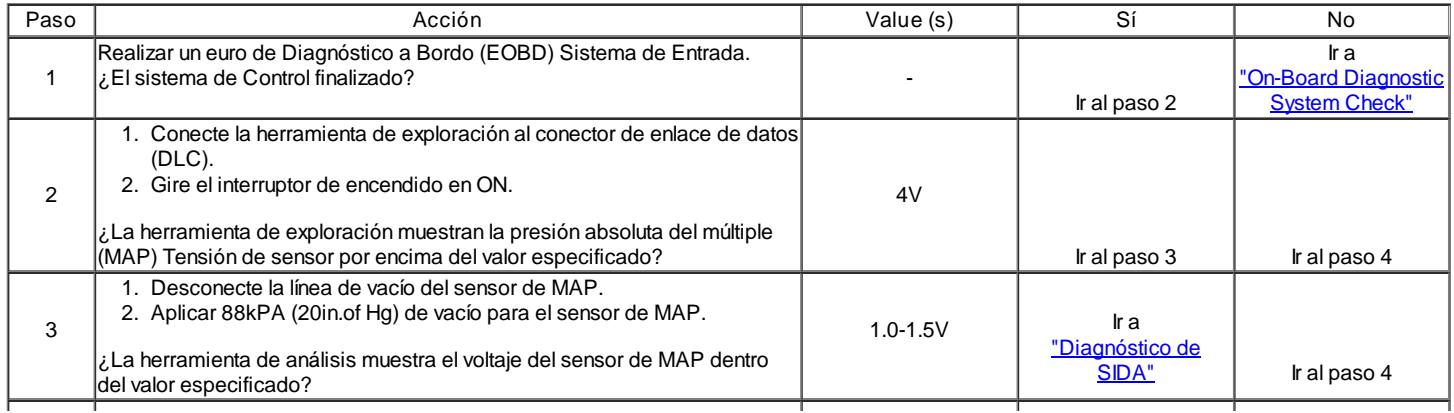

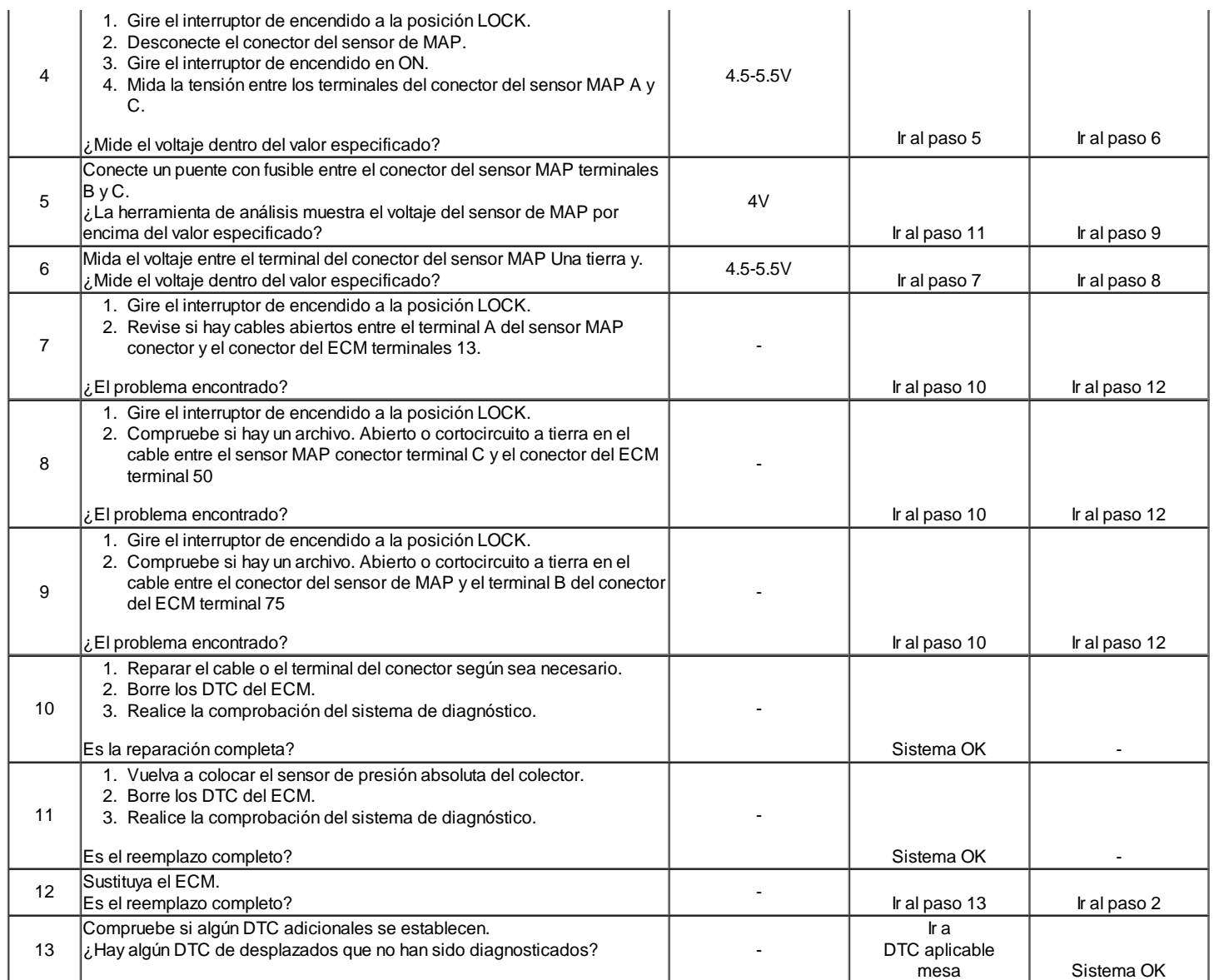

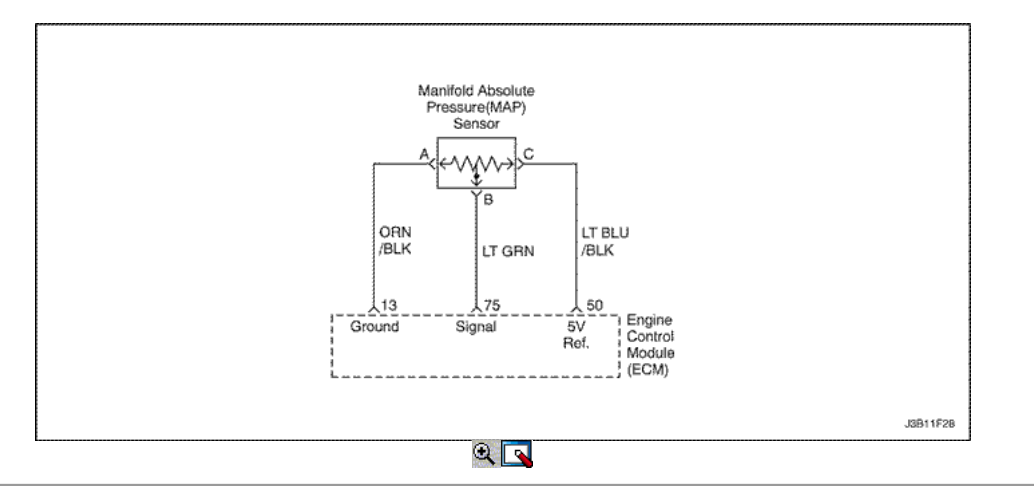

# Presión Absoluta del Colector voltaje del sensor de alta

### Descripción del Circuito

El módulo de control del motor (ECM) utiliza la presión absoluta del colector (MAP) sensor para controlar el suministro de combustible y el reglaje del encendido. El sensor de MAP mide los cambios en la presión del colector de admisión, que resulta de la carga del motor (el vacío del colector de admisión) y los cambios rpm, y los convierte en salidas de voltaje. El ECM envía un 5 voltios de tensión de referencia del sensor de MAP. Como los múltiples cambios

de presión, la tensión de salida del sensor de MAP también cambia. Mediante la supervisión de la tensión de salida del sensor de MAP, la ECM conoce la presión del colector. Una baja presión (baja tensión) Tensión de salida será aproximadamente 1,0 a 1,5 voltios en ralentí, mientras que una presión más alta (alta tensión) Tensión de salida será aproximadamente 4,5 a 4,8 a mariposa totalmente abierta (WOT). El sensor de MAP es la presión métrica, que permite al ECM que hacer ajustes para diferentes altitudes.

Condiciones para Establecer el DTC

- Este DTC se puede almacenar en "key-on" de estado.
- Cuando el motor al ralentí.
- La velocidad del motor es superior a 700rpm.
- Ningún sensor de posición del acelerador (TPS) no presentes condiciones.
- El MAP es superior a 95kPa.
- Una condición de alta tensión existe.

Acción tomada cuando el DTC Establece

- La luz indicadora de mal funcionamiento (MIL) se ilumina.
- El ECM se registran las condiciones de funcionamiento en el momento del diagnóstico de falla. Esta información se almacena en el Freeze Frame y tampones Records fracaso.
- Una historia DTC se almacena.
- El ECM se sustituye un valor fijo y el uso de MAP TP para controlar el suministro de combustible (la herramienta de análisis no se mostrará por defecto)

Condiciones para la Eliminación de la MIL / DTC

- El MIL se apagará después de cuatro ciclos de encendido consecutivos en los que el diagnóstico se ejecuta sin fallo.
- Una historia DTC se borrará después de 40 consecutivos ciclos de calentamiento sin un fallo.
- DTC (s) se puede eliminar mediante el uso de la herramienta de análisis.
- Desconexión de la alimentación de batería ECM durante más de 10 segundos.

### Ayudas de diagnóstico

Con el contacto y el motor parado, la presión en el colector es igual a la presión ambiente y la tensión de la señal será alto.

El ECM como una indicación de altitud vehículo utiliza esta información. La comparación de esta lectura con un vehículo conocido bien con el mismo sensor es una buena manera de verificar la exactitud de un sensor sospechoso. Las lecturas deben ser el mismo ± 0.4volt.

Si el DTC P0108 es intermitente, consulte "Comprobación de presión absoluta del múltiple" en esta sección para el diagnóstico adicional.

Si las conexiones están bien controlar la presión absoluta del múltiple (MAP) Tensión de la señal del sensor mientras se mueve conectores relacionados y el arnés de cableado. Si el fallo es inducida, la pantalla de la herramienta de exploración cambiará. Esto puede ayudar a aislar la localización de un fallo de funcionamiento intermitente.

# DTC P0108 - Manifold Absolute Pressure Sensor de voltaje de alta

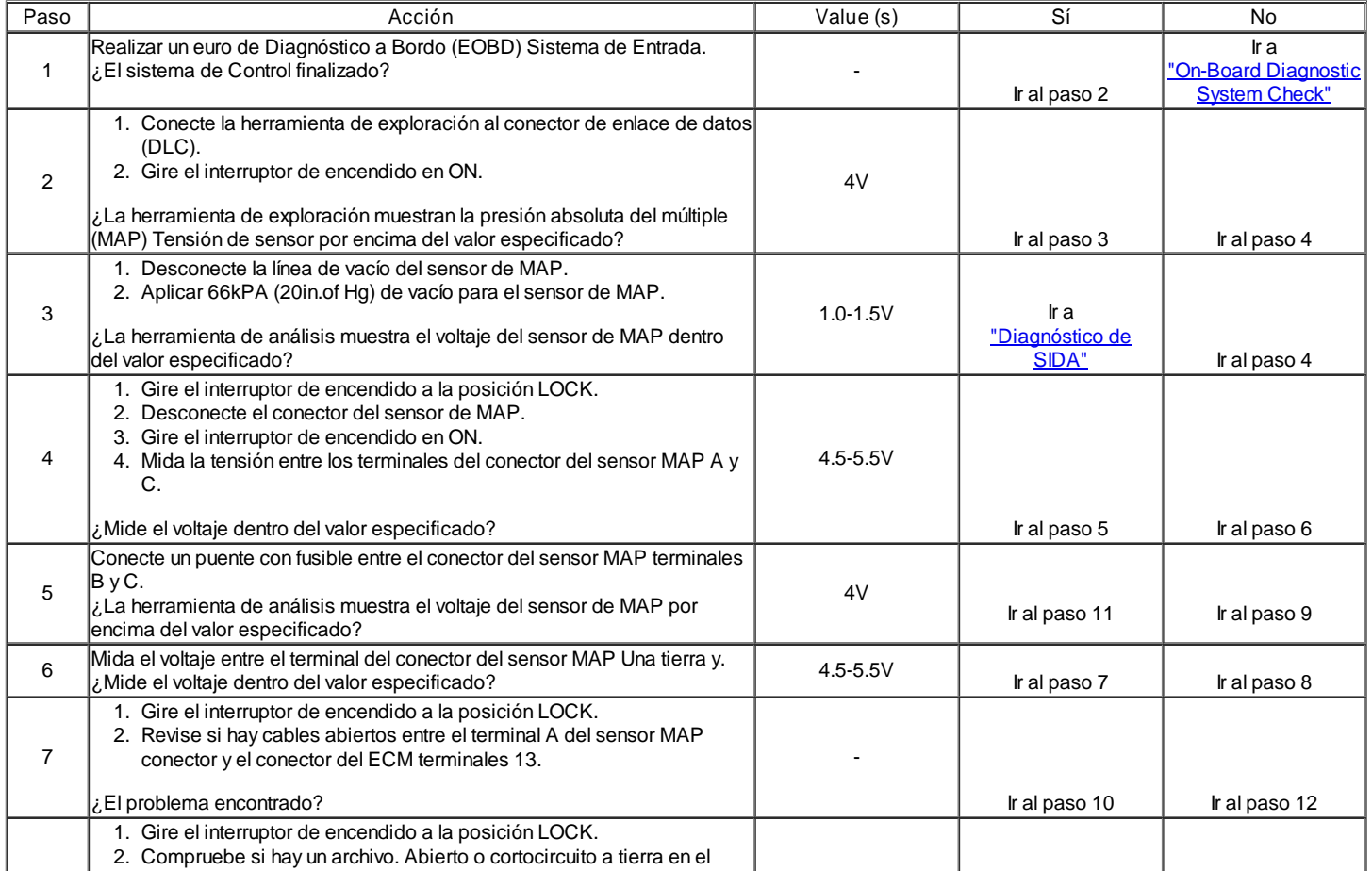

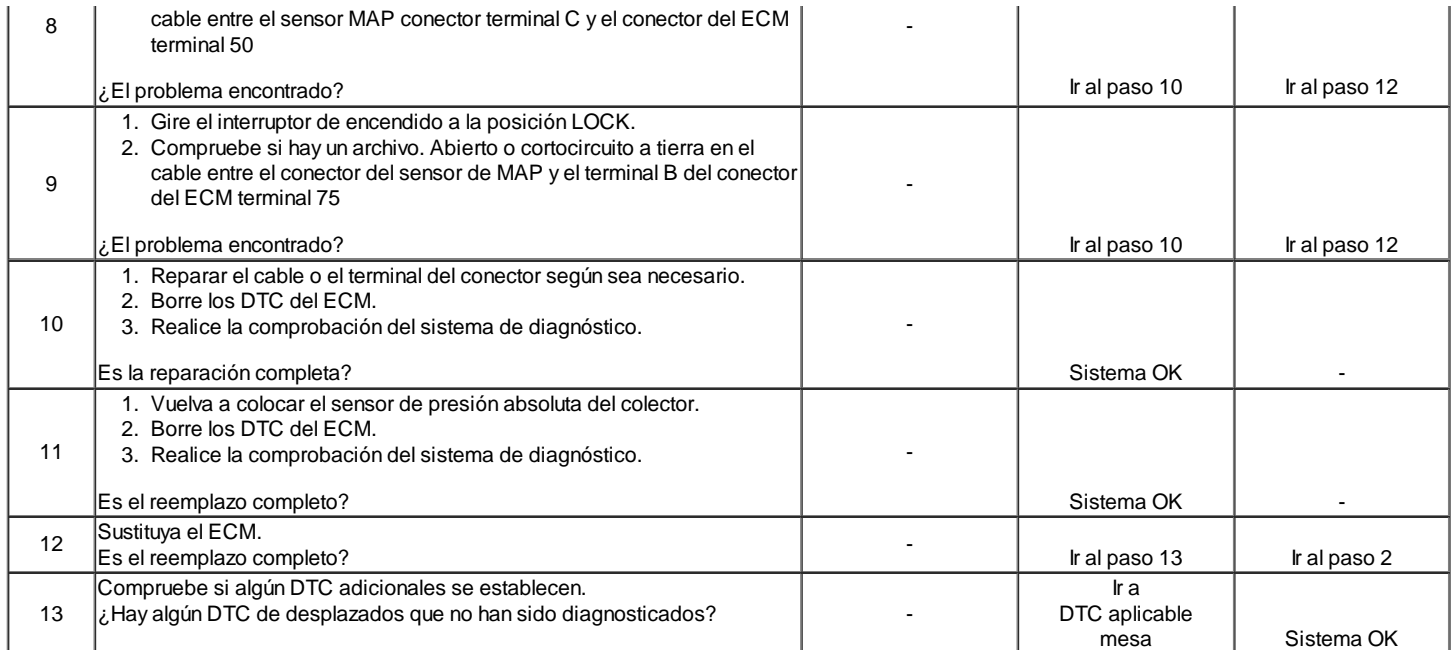

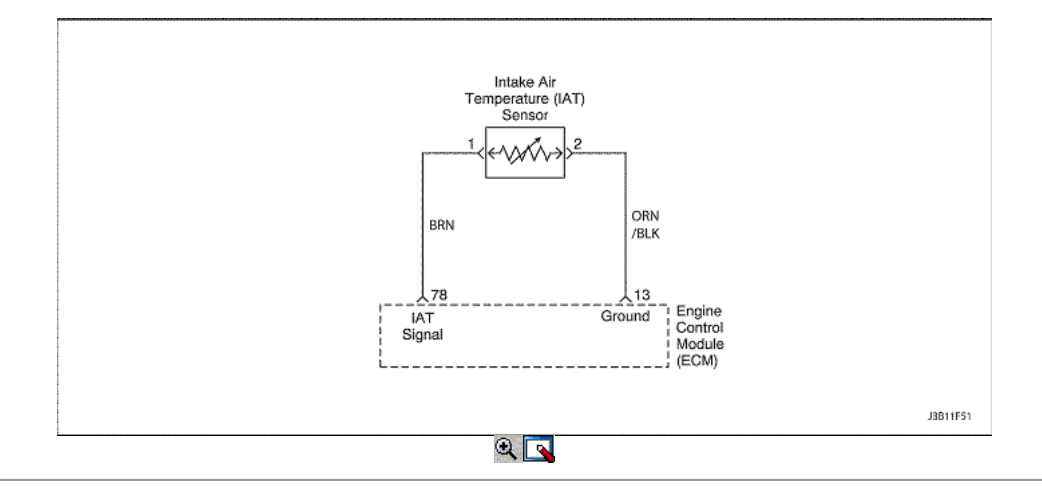

### Admisión de aire del sensor de temperatura baja tensión

### Descripción del Circuito

La temperatura del aire de admisión (IAT) sensor utiliza un termistor para controlar la tensión de la señal al módulo de control del motor (ECM). El ECM suministra una tensión de referencia de 5 voltios y un suelo para el sensor. Cuando el aire está frío, la resistencia es alta; tensión de la señal del sensor por lo tanto IAT será alto. Si la entrada de aire está caliente, la resistencia es baja, por lo que la tensión de la señal del sensor IAT será bajo.

Condiciones para Establecer el DTC

Voltaje de IAT es menor que 0,01 V.

Acción tomada cuando el DTC Establece

- La luz indicadora de mal funcionamiento (MIL) se ilumina después de tres viajes consecutivos con una falta.
- El ECM se registrarán condiciones de funcionamiento en el momento de la falta de diagnóstico. Esta información se almacena en el Freeze Frame y tampones Records fracaso.
- Una historia DTC se almacena.
- El ECM de forma predeterminada 605C (1405F) para la temperatura del aire de admisión. La herramienta de análisis no mostrará el valor default.

Condiciones para la Eliminación de la MIL / DTC

- El MIL se apagará después de cuatro ciclos de encendido consecutivos en los que el diagnóstico se ejecuta sin fallo.
- Una historia DTC se borrará después de 40 ciclos consecutivos de calor sin un fallo.
- DTC (s) se puede eliminar mediante el uso de la herramienta de análisis.
- Desconexión de la alimentación de batería ECM durante 10 segundos.

# Ayudas de diagnóstico

Si el vehículo está a temperatura ambiente, comparar el sensor IAT a la temperatura del refrigerante del motor (ECT) sensor. El sensor IAT y el sensor ECT debe ser relativamente cerca unos de otros. Usar la temperatura en función del cuadro valores de resistencia para evaluar la posibilidad de un sensor sesgada. Consulte "Temperatura de Resistencia contra" en esta sección.

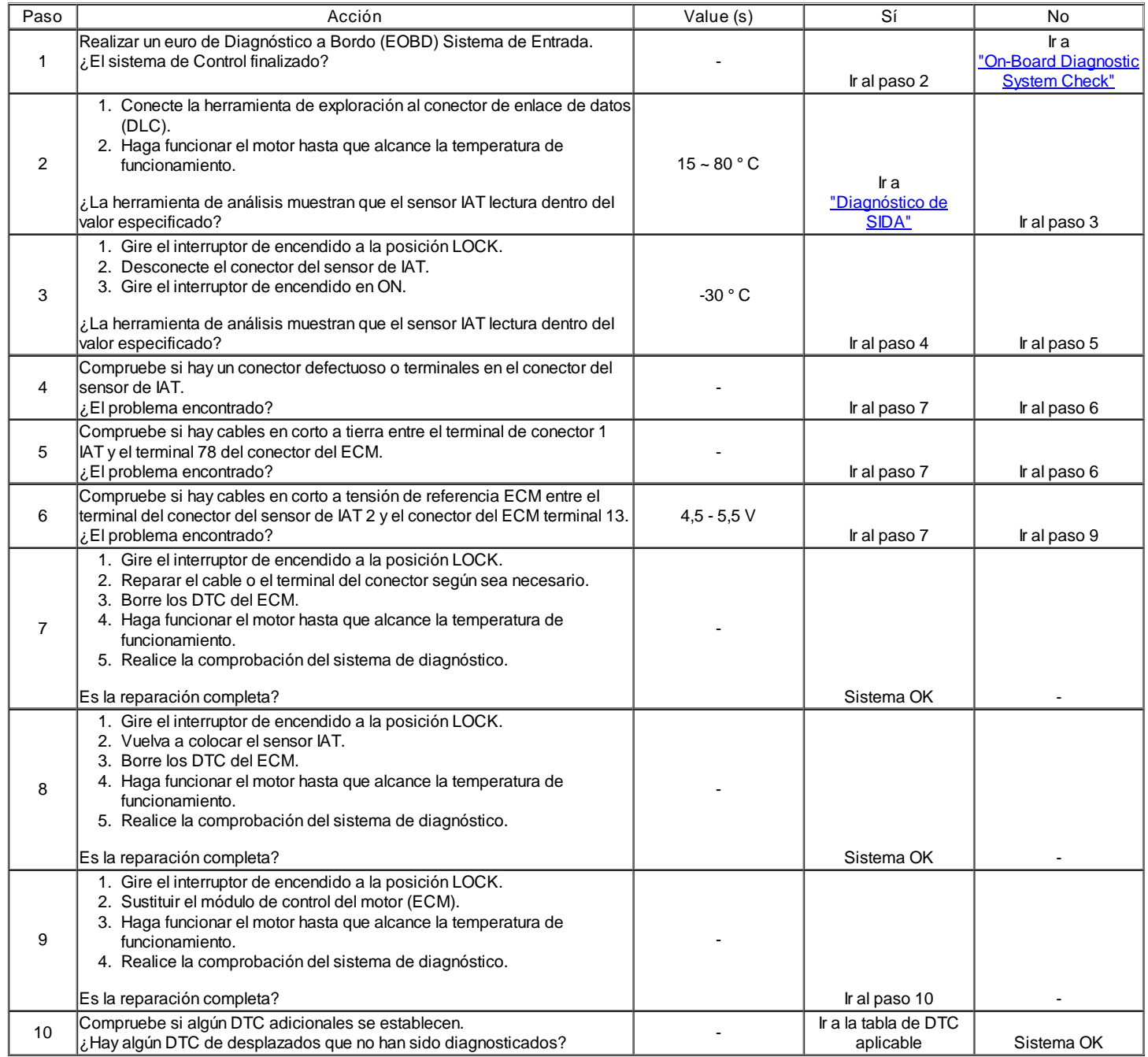

# DTC P0112 - temperatura del aire de admisión Sensor de Baja Tensión

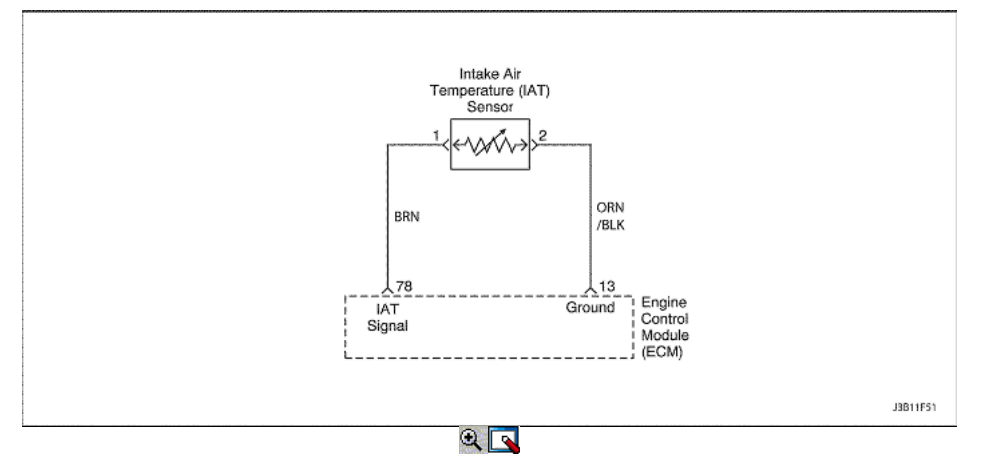

# Admisión de aire del sensor de temperatura de alta tensión

#### Descripción del Circuito

La temperatura del aire de admisión (IAT) sensor utiliza un termistor para controlar la tensión de la señal al módulo de control del motor (ECM). El ECM suministra una tensión de referencia de 5 voltios y un suelo para el sensor. cuando el aire está frío, la resistencia es alta; tensión de la señal del sensor por lo tanto IAT será alto. Si la entrada de aire está caliente, la resistencia es baja, por lo que la tensión de la señal del sensor IAT será bajo.

Condiciones para Establecer el DTC

IAT tensión es inferior a 4.99V.

Acción tomada cuando el DTC Establece

- La luz indicadora de mal funcionamiento (MIL) se ilumina después de tres viajes consecutivos con una falta.
- El ECM se registrarán condiciones de funcionamiento en el momento de la falta de diagnóstico. Esta información se almacena en el Freeze Frame y tampones Records fracaso.
- Una historia DTC se almacena.
- El ECM de forma predeterminada 605C (1405F) para la temperatura del aire de admisión. La herramienta de análisis no mostrará el valor default.

Condiciones para la Eliminación de la MIL / DTC

- El MIL se apagará después de cuatro ciclos de encendido consecutivos en los que el diagnóstico se ejecuta sin fallo.
- Una historia DTC se borrará después de 40 ciclos consecutivos de calor sin un fallo.
- DTC (s) se puede eliminar mediante el uso de la herramienta de análisis.
- Desconexión de la alimentación de batería ECM durante 10 segundos.

Ayudas de diagnóstico

- Si el vehículo está a temperatura ambiente, comparar el sensor IAT a la temperatura del refrigerante del motor (ECT) sensor. El sensor IAT y el sensor ECT debe ser relativamente cerca unos de otros.
- · Usar la temperatura en función del cuadro valores de resistencia para evaluar la posibilidad de un sensor sesgada. Consulte "Temperatura de Resistencia contra" en esta sección.

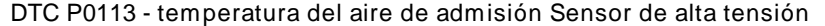

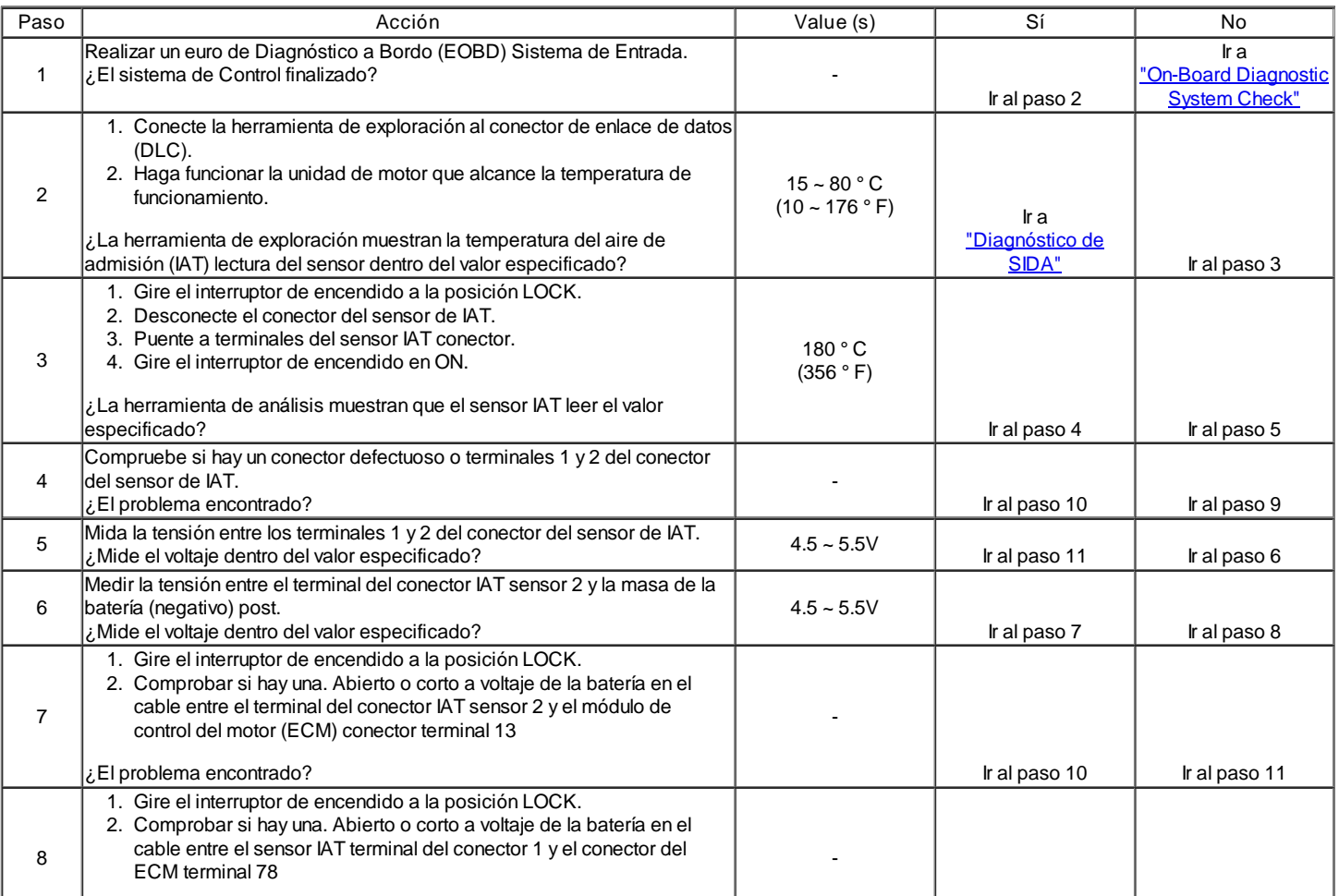

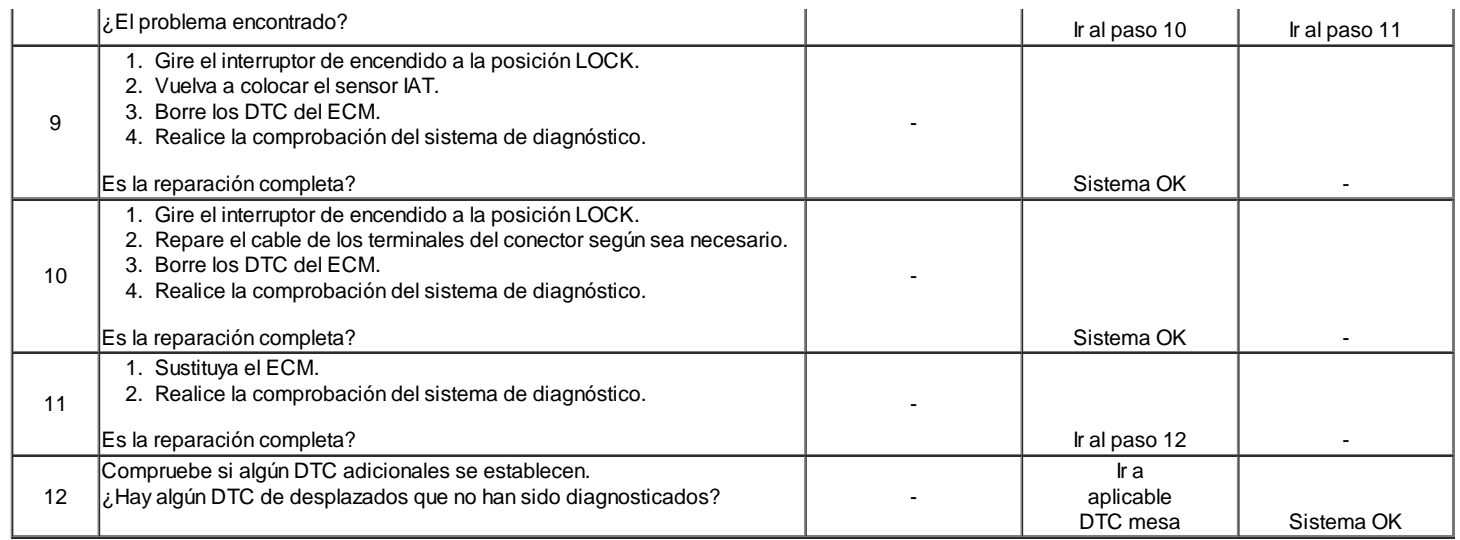

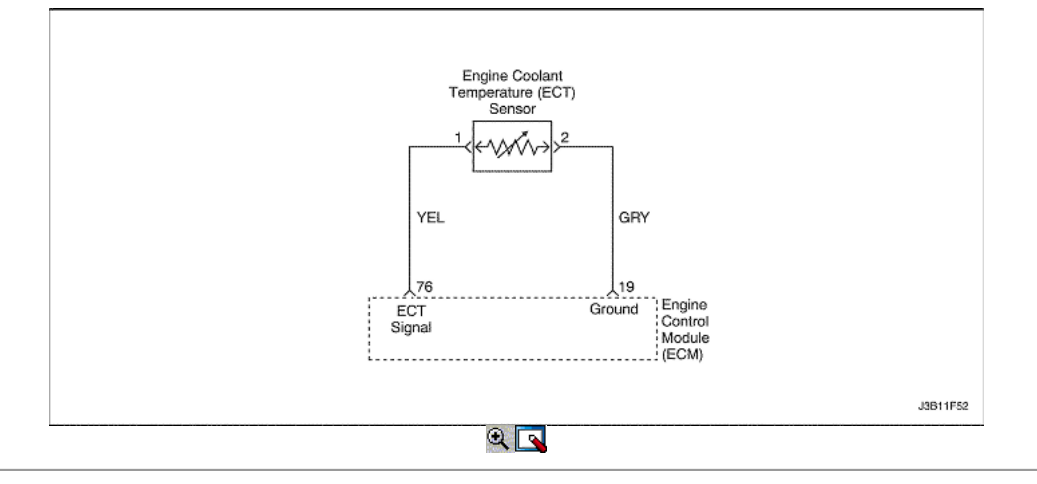

# Refrigerante del motor Sensor de temperatura baja tensión

### Descripción del Circuito

El sensor de temperatura de refrigerante del motor (ECT) utiliza un termistor para controlar la tensión de la señal al módulo de control del motor (ECM). El ECM suministra una tensión en el circuito de la señal del sensor. Cuando el líquido refrigerante del motor está frío, la resistencia es alta, por lo que la tensión de la señal ECT será alto.

Mientras se calienta el motor, la resistencia del sensor se vuelve menos, y cae la tensión. A la temperatura normal de funcionamiento del motor, la tensión será de entre 1,5 y 2,0 voltios en el terminal de señal de ECT. El sensor ECT se utiliza en los siguientes casos:

- Suministro de combustible.
- Encerrado embrague (LUC).
- Ignition.
- De emisiones evaporativas (EVAP) Envase válvula de purga.
- Ventilador eléctrico.

Condiciones para Establecer el DTC

Tensión de la TEC es inferior a 0.03V.

Acción tomada cuando el DTC Establece

- La luz indicadora de mal funcionamiento (MIL) se ilumina.
- El ECM se registran las condiciones de funcionamiento en el momento del diagnóstico de falla. Esta información se almacena en el Freeze Frame y tampones Records fracaso.
- Una historia DTC se almacena.
- El ventilador de refrigeración se pone en ON.
- La ECM de forma predeterminada a 20 ° C (68 ° F) durante los primeros 60 segundos del tiempo de funcionamiento del motor, y luego 92 ° C (198 ° F).
- La herramienta de análisis no mostrará el valor default.

Condiciones para la Eliminación de la MIL / DTC

- El MIL se apagará después de cuatro ciclos de encendido consecutivos en los que el diagnóstico se ejecuta sin fallo.
- Una historia DTC se borrará después de 40 consecutivos ciclos de calentamiento sin un fallo.
- DTC (s) se puede eliminar mediante el uso de la herramienta de análisis.
- Desconexión de la alimentación de batería ECM durante más de 10 segundos.

Ayudas de diagnóstico

Después de que el motor ha arrancado, el TCE debería aumentar de manera constante a 90 ° C (194 ° F) y luego estabilizarse cuando se abra el termostato.

Usar la temperatura en función del cuadro valores de resistencia para evaluar la posibilidad de un sensor sesgada. Consulte "Temperatura de Resistencia contra" en esta sección.

### DTC P0117 - temperatura del refrigerante del motor Sensor de Baja Tensión

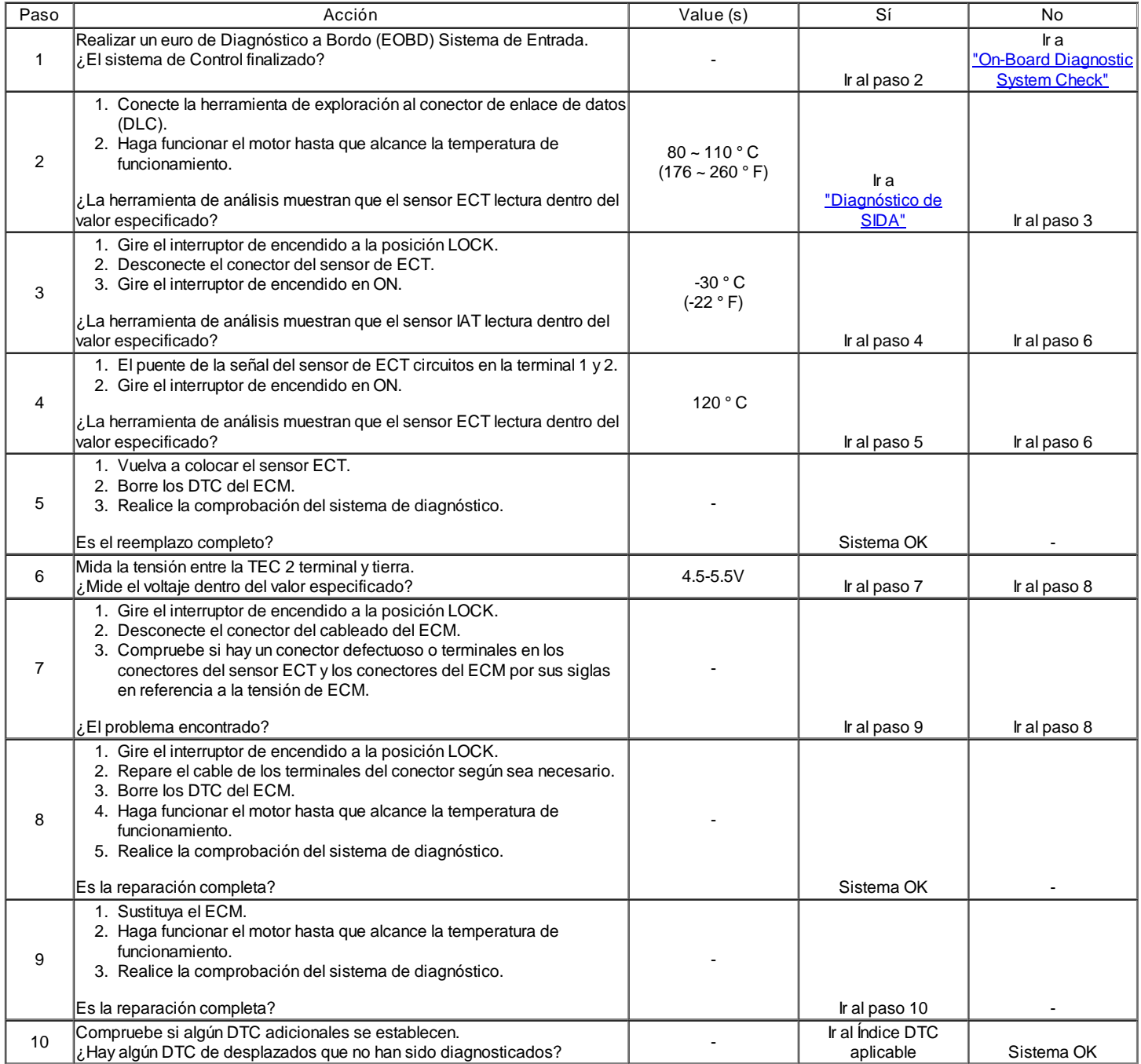

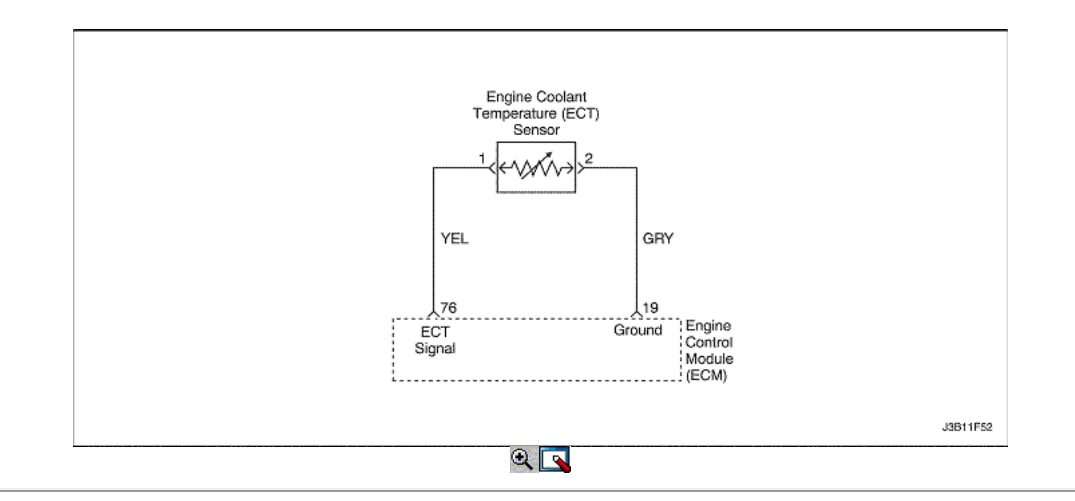

# Temperatura del refrigerante del motor Sensor de Alta Tensión

### Descripción del Circuito

El sensor de temperatura del refrigerante (ECT) utiliza un termistor para controlar la tensión de la señal al módulo de control del motor (ECM). él ECM suministra una tensión en el circuito de la señal del sensor. Cuando el aire está frío, la resistencia es alta, por lo que el sensor ECT voltaje de la señal será alto.

Mientras se calienta el motor, la resistencia del sensor se vuelve menos, y cae la tensión. A la temperatura normal de funcionamiento del motor, la tensión será de entre 1,5 y 2,0 voltios en el terminal de señal del sensor de ECT.

El sensor ECT se utiliza en los siguientes casos:

- Suministro de combustible.
- Encerrado embrague (LUC).
- Ignition.  $\bullet$
- De emisiones evaporativas (EVAP) Envase válvula de purga.
- Ventilador eléctrico.

Condiciones para Establecer el DTC

Voltaje de ECT es mayor que 4.98V.

Acción tomada cuando el DTC Establece

- La luz indicadora de mal funcionamiento (MIL) se ilumina.
- El ECM se registran las condiciones de funcionamiento en el momento del diagnóstico de falla. Esta información se almacena en el Freeze Frame y tampones Records fracaso.
- Una historia DTC se almacena.
- El ventilador de refrigeración se pone en ON.
- El ECM se sustituye un valor fijo y el uso de MAP TP para controlar el suministro de combustible (la herramienta de análisis no se mostrará por defecto)

Condiciones para la Eliminación de la MIL / DTC

- El MIL se apagará después de cuatro ciclos de encendido consecutivos en los que el diagnóstico se ejecuta sin fallo.
- Una historia DTC se borrará después de 40 consecutivos ciclos de calentamiento sin un fallo.
- DTC (s) se puede eliminar mediante el uso de la herramienta de análisis.
- Desconexión de la alimentación de batería ECM durante más de 10 segundos.

### Ayudas de diagnóstico

Después de que el motor ha arrancado, el TCE debería aumentar de manera constante a 90 ° C (194 ° F) y luego estabilizarse cuando se abra el termostato.

Usar la temperatura en función del cuadro valores de resistencia para evaluar la posibilidad de un sensor sesgada. Consulte "Temperatura de Resistencia contra" en esta sección.

# DTC P0118 - Sensor de temperatura del refrigerante del motor de alto voltaje

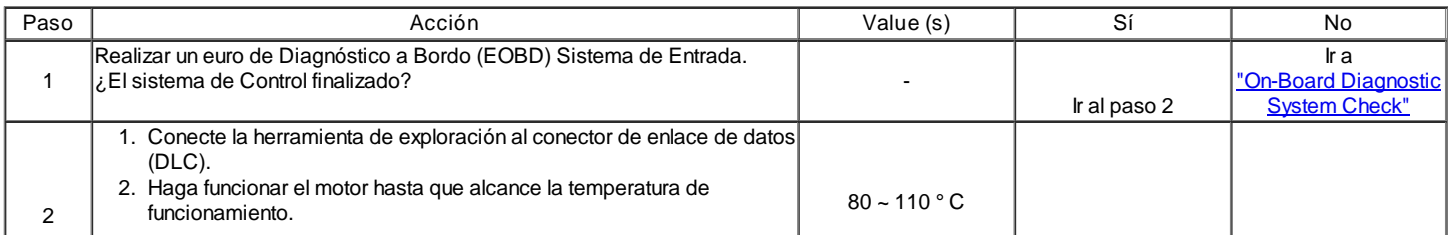

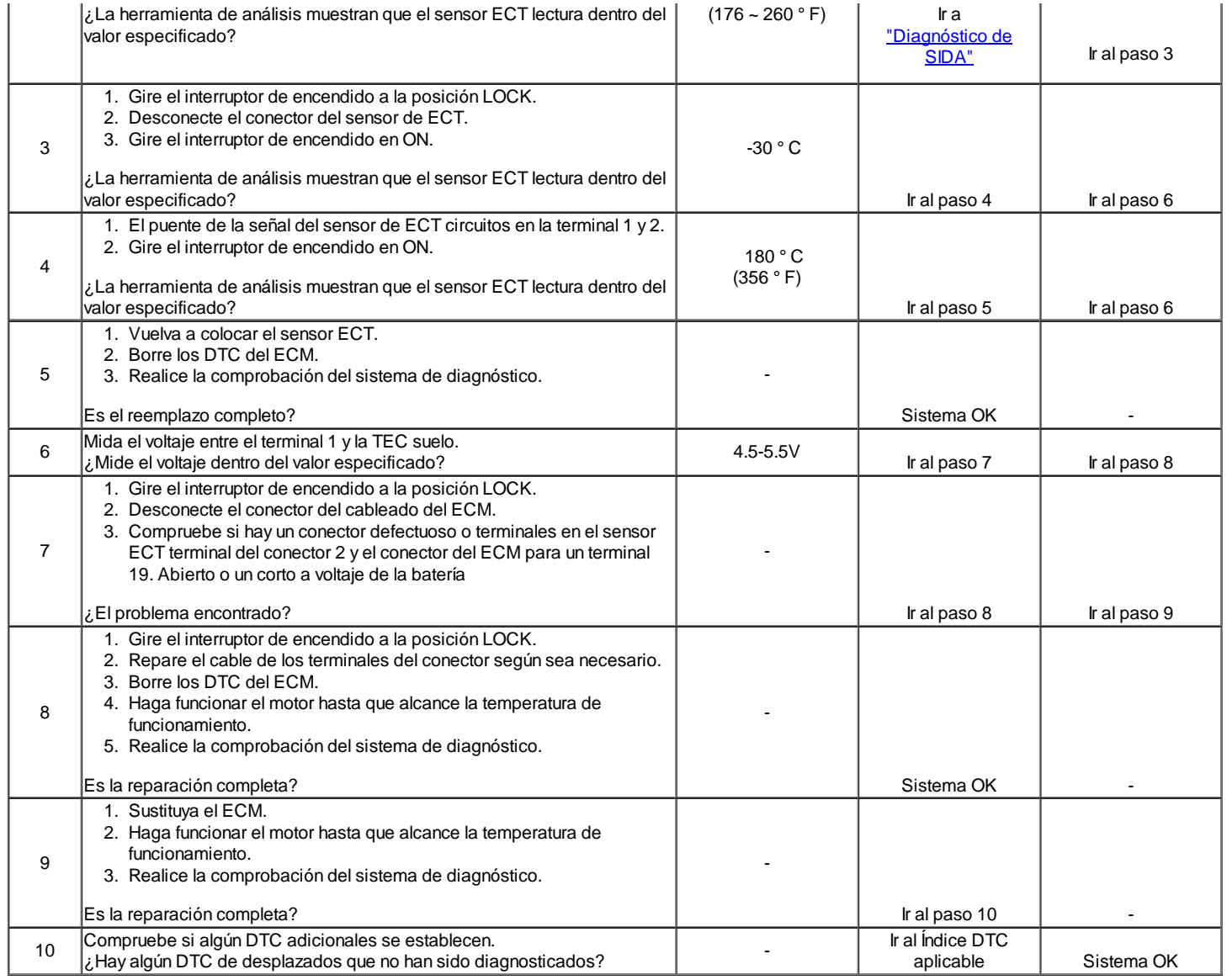

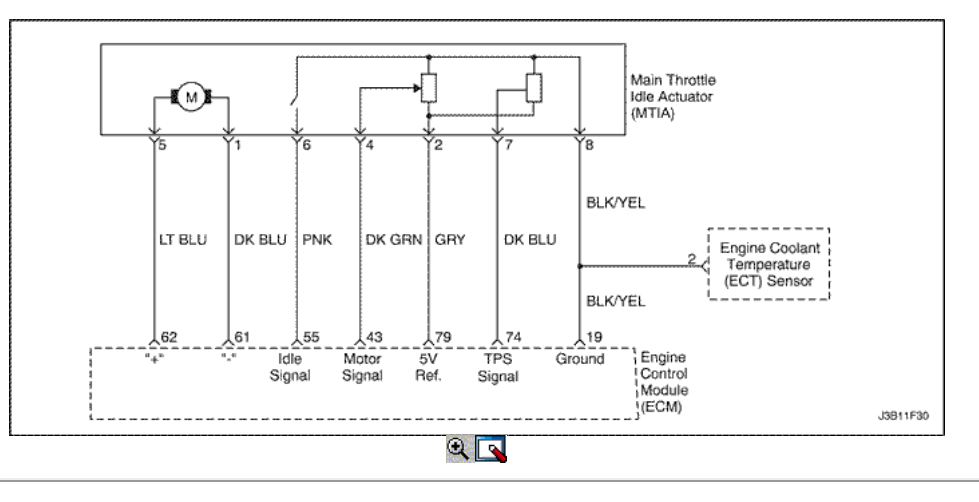

# Sensor de Posición del Acelerador de baja tensión

# Descripción del Circuito

El objetivo de la MTIA (accionador del regulador inactivo Principal) es controlar la velocidad de ralentí con el cuerpo de la mariposa en sí. El acelerador está motorizado para el ángulo de abertura bajo (05, 195). Las características del flujo de aire no son las mismas para los ángulos de apertura de baja y alta. Como cuestión de hecho, el gradiente de la función de masa de flujo de aire de TPS es menor para ángulos pequeños, que le permite ser más preciso durante el control de la velocidad de ralentí. Fuera de la velocidad de ralentí del acelerador se acciona mecánicamente por un bowdencable clásica.

El sensor de posición del acelerador (TPS) proporciona una señal de tensión que los cambios en relación con el ángulo de la placa de estrangulación. El voltaje de la señal puede variar desde alrededor de casi 5,0 V en ralentí a alrededor de 0,2 V a 0,4 V en mariposa totalmente abierta. El TPS es uno de los insumos más importantes utilizados por el ECM para el control de combustible y otras funciones como la de ralentí, muy abiertos, enleanment deceleración, aceleración y enriquecimiento.

Condiciones para Establecer el DTC

Voltaje del TPS es inferior a 0,3 voltios.

Acción tomada cuando el DTC Establece

- La luz indicadora de mal funcionamiento (MIL) se ilumina.
- El ECM se registran las condiciones de funcionamiento en el momento del diagnóstico de falla. Esta información se almacena en el Freeze Frame y tampones Records fracaso.
- Una historia DTC se almacena.
- El ventilador de refrigeración se pone en ON.
- La ECM de forma predeterminada a 20 ° C (68 ° F) durante los primeros 60 segundos del tiempo de funcionamiento del motor, y luego 92 ° C (198 ° F).
- La herramienta de análisis no mostrará el valor default.

Condiciones para la Eliminación de la MIL / DTC

- El MIL se apagará después de cuatro ciclos de encendido consecutivos en los que el diagnóstico se ejecuta sin fallo.
- Una historia DTC se borrará después de 40 consecutivos ciclos de calentamiento sin un fallo.
- DTC (s) se puede eliminar mediante el uso de la herramienta de análisis.
- Desconexión de la alimentación de batería ECM durante más de 10 segundos.

#### Ayudas de diagnóstico

Si el DTC P0122 no se puede duplicar, la información contenida en los datos de Freeze Frame puede ser útil. Utilice las herramientas de análisis de datos de información de DTC para determinar el estado de la DTC. Si el DTC produce de forma intermitente, utilizando el DTC P0121 tabla de diagnóstico puede ayudar a aislar el problema.

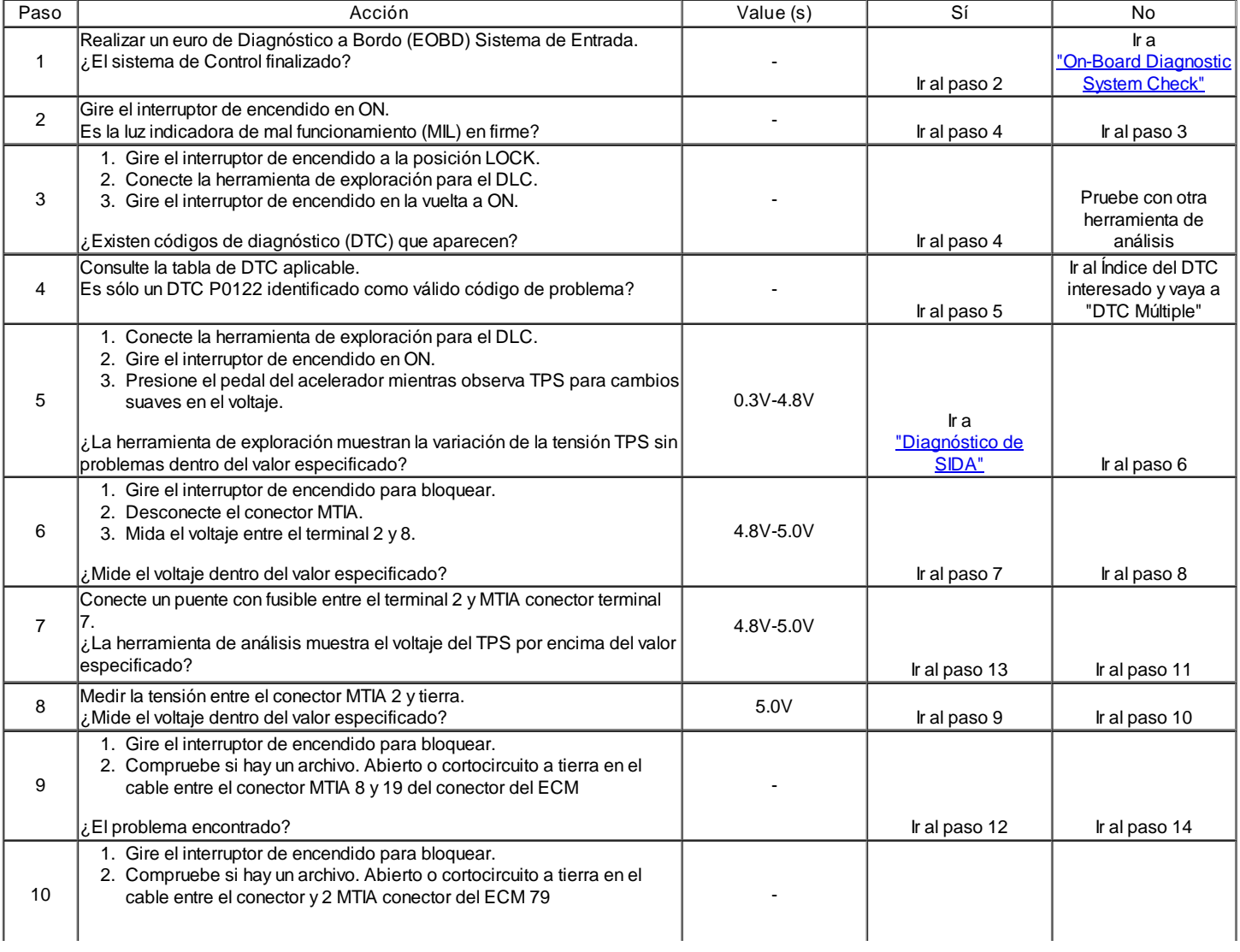

DTC P0122 - Sensor de Posición del Acelerador Bajo Voltaje

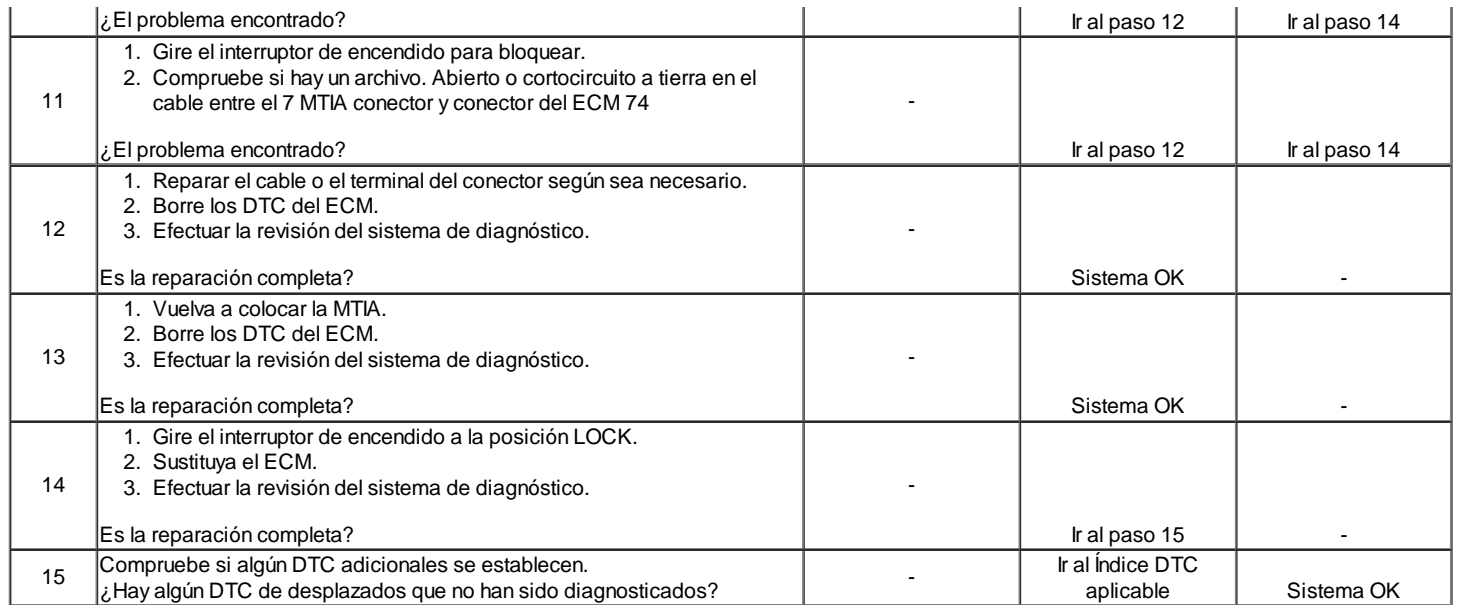

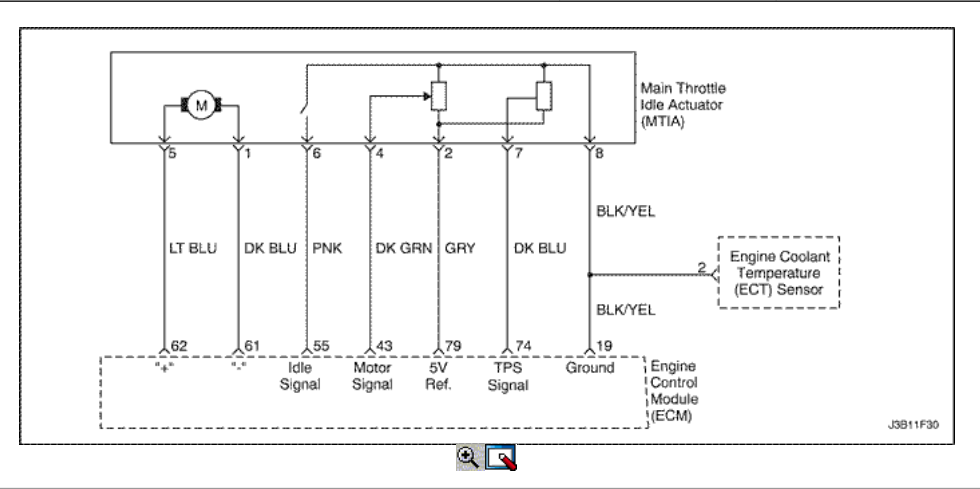

# Sensor de Posición del Acelerador de Alta Tensión

### Descripción del Circuito

El objetivo de la MTIA (accionador del regulador inactivo Principal) es controlar la velocidad de ralentí con el cuerpo de la mariposa en sí. El acelerador está motorizado para el ángulo de abertura bajo (05, 195). Las características del flujo de aire no son las mismas para los ángulos de apertura de baja y alta. Como cuestión de hecho, el gradiente de la función de masa de flujo de aire de TPS es menor para ángulos pequeños, que le permite ser más preciso durante el control de la velocidad de ralentí. Fuera de la velocidad de ralentí del acelerador se acciona mecánicamente por un bowdencable clásica. El sensor de posición del acelerador (TPS) proporciona una señal de tensión que los cambios en relación con el ángulo de la placa de estrangulación. El voltaje de la señal puede variar desde alrededor de casi 5,0 V en ralentí a alrededor de 0,2 V a 0,4 V en mariposa totalmente abierta. El TPS es uno de los insumos más importantes utilizados por el ECM para el control de combustible y otras funciones como la de ralentí, muy abiertos, enleanment deceleración, aceleración y enriquecimiento.

Condiciones para Establecer el DTC

Voltaje del TPS es mayor que 4.8V.

Acción tomada cuando el DTC Establece

- La luz indicadora de mal funcionamiento (MIL) se ilumina.
- El ECM se registran las condiciones de funcionamiento en el momento del diagnóstico de falla. Esta información se almacena en el Freeze Frame y tampones Records fracaso.
- Una historia DTC se almacena.  $\bullet$
- El ventilador de refrigeración se pone en ON.
- La ECM de forma predeterminada a 20 ° C (68 ° F) durante los primeros 60 segundos del tiempo de funcionamiento del motor, y luego 92 ° C (198 ° F).

Condiciones para la Eliminación de la MIL / DTC

El MIL se apagará después de cuatro ciclos de encendido consecutivos en los que el diagnóstico se ejecuta sin fallo.

- Una historia DTC se borrará después de 40 consecutivos ciclos de calentamiento sin un fallo.
- DTC (s) se puede eliminar mediante el uso de la herramienta de análisis.
- Desconexión de la alimentación de batería ECM durante más de 10 segundos.

### Ayudas de diagnóstico

Si el DTC P0123 no se puede duplicar, la información contenida en los datos de Freeze Frame puede ser útil. Utilice las herramientas de análisis de datos de información de DTC para determinar el estado de la DTC. Si el DTC produce de forma intermitente, utilizando el DTC P0121 tabla de diagnóstico puede ayudar a aislar el problema.

Con el encendido en ON y el acelerador en la posición cerrada, el voltaje debe ser de entre 0,20 V y 0.90V y aumentar de manera constante a más de 4,5 V a WOT.

DTC P0123 y P0113 almacenados al mismo tiempo podría ser el resultado de un circuito sensor de campo abierto.

# DTC P0123 - Sensor de Posición del Acelerador de tensión alta

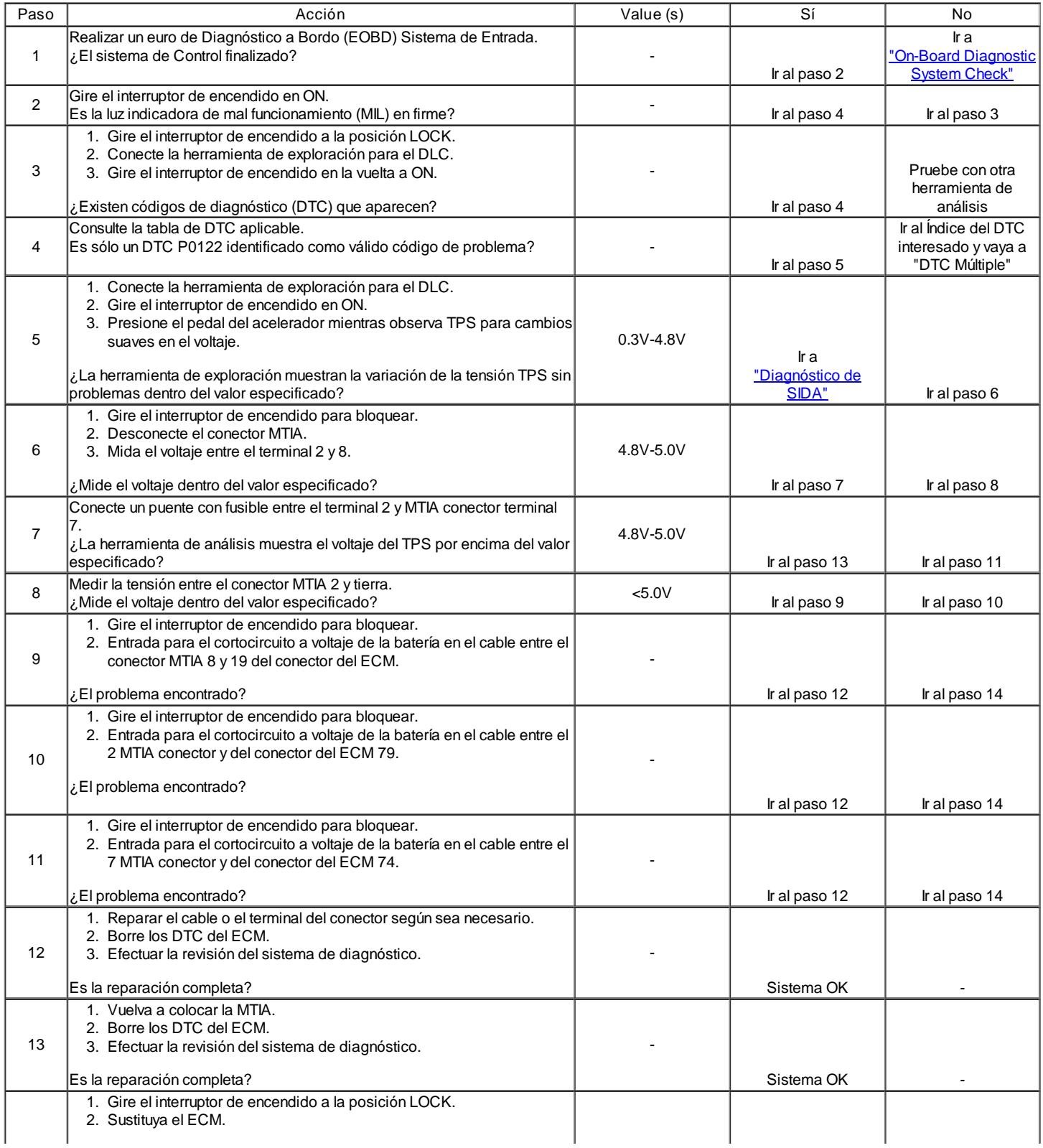
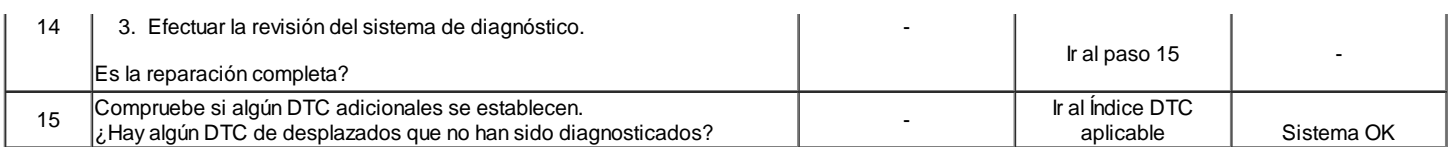

# ← →

© Copyright General Motors Daewoo Europa. Reservados todos los derechos

B

### ⇐

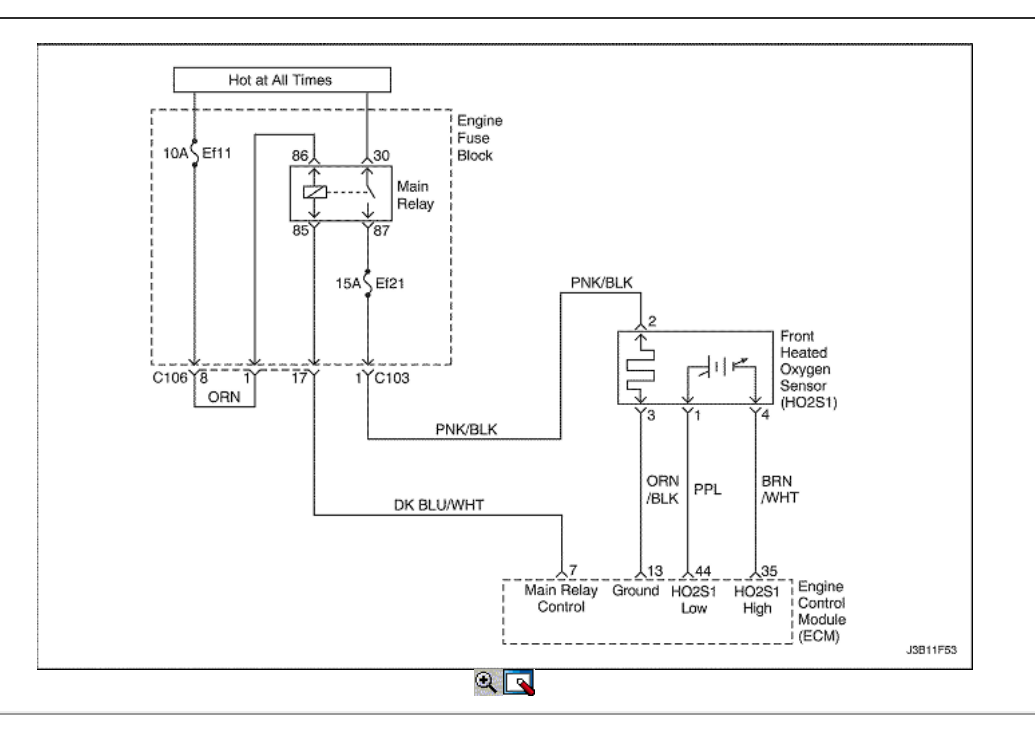

Código de diagnóstico (DTC) P0131

### Frente Oxygen Sensor Low Voltage climatizada

### Descripción del Circuito

El módulo de control del motor (ECM) suministra un voltaje de alrededor de 450 mm voltios entre los terminales 44 y 13 del ECM. El oxígeno (O2) del sensor varía el voltaje dentro de un intervalo de aproximadamente 1volt si el gas de escape es rico, hasta aproximadamente 100 mm voltios si el escape es pobre. El sensor de O2 es como un circuito abierto y no produce ninguna tensión cuando está por debajo de 360 ° C (600 ° F). Un circuito abierto del sensor de O2 o un resfriado sensor O2 causa "lazo abierto" la operación.

#### Condiciones para Establecer el DTC

### (Caso A)

- El sistema de motor de controles es en bucle cerrado.
- La velocidad del motor es inferior a 6.000 rpm.
- El voltaje del sensor de oxígeno está por debajo de 0.07V, por lo menos 40 segundos.
- DTC P0107, P0108, P0117, P0118, P0122, P0123, P0335, P0336, P0341, P0342, P0400, P0404, P0405, P0406 no están ajustadas.

#### (Caso B)

- El sistema de motor de controles es en bucle cerrado.
- La velocidad del motor es inferior a 6.000 rpm.
- El voltaje del sensor de oxígeno es de entre 0,352 y 0,499 al menos 10 segundos.

#### Acción tomada cuando el DTC Establece

- La luz indicadora de mal funcionamiento (MIL) se ilumina.
- El ECM se registran las condiciones de funcionamiento en el momento del diagnóstico de falla. Esta información se almacena en el Freeze Frame y tampones Records fracaso.
- Una historia DTC se almacena.
- El ventilador de refrigeración se pone en ON.

#### Condiciones para la Eliminación de la MIL / DTC

- El MIL se apagará después de cuatro ciclos de encendido consecutivos en los que el diagnóstico se ejecuta sin fallo.
- Una historia DTC se borrará después de 40 consecutivos ciclos de calentamiento sin un fallo.
- $\bullet$ DTC (s) se puede eliminar mediante el uso de la herramienta de análisis.
- Desconexión de la alimentación de batería ECM durante más de 10 segundos.

#### Ayudas de diagnóstico

Tensión normal de herramienta de análisis varía entre 0.1volts y 0,9 voltios, mientras que en lazo cerrado.

Inspeccione el oxígeno (O2) Cable sensor. El sensor de O2 puede estar colocado incorrectamente y de contacto con el colector de escape. Comprobar si hay una baja intermitente en el cable entre el sensor de O2 y el módulo de control del motor.

Realizar una prueba de 2alance inyector para determinar si un restringido inyectores de combustible puede ser la causa de la condición pobre. Vacío de fugas cárter causará una condición pobre funcionamiento.

Un colector de escape de fugas junta de un colector de escape agrietado puede hacer que el aire exterior a ser atraídos hacia el sensor de gases de escape y el pasado.

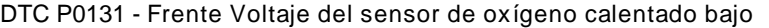

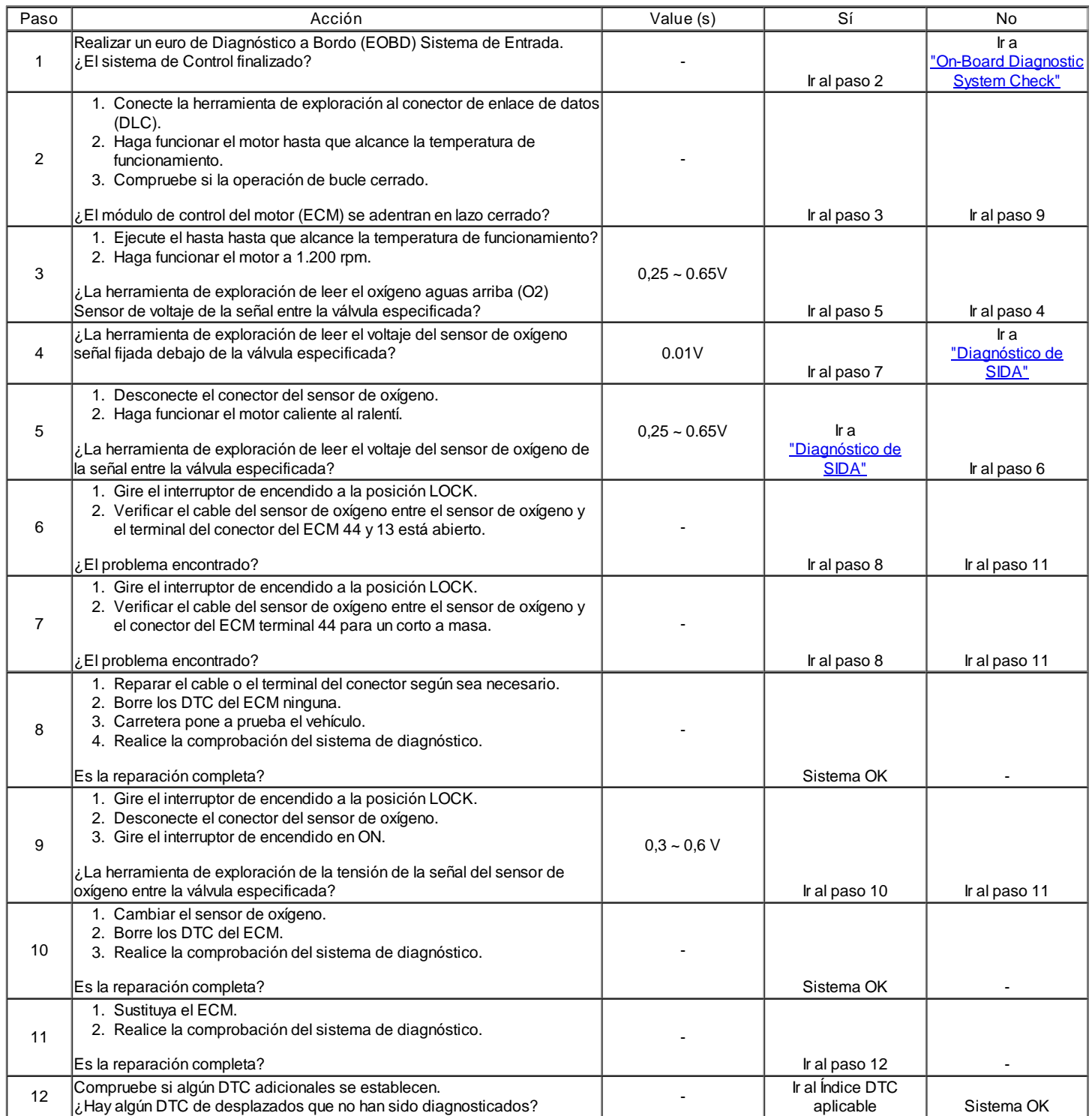

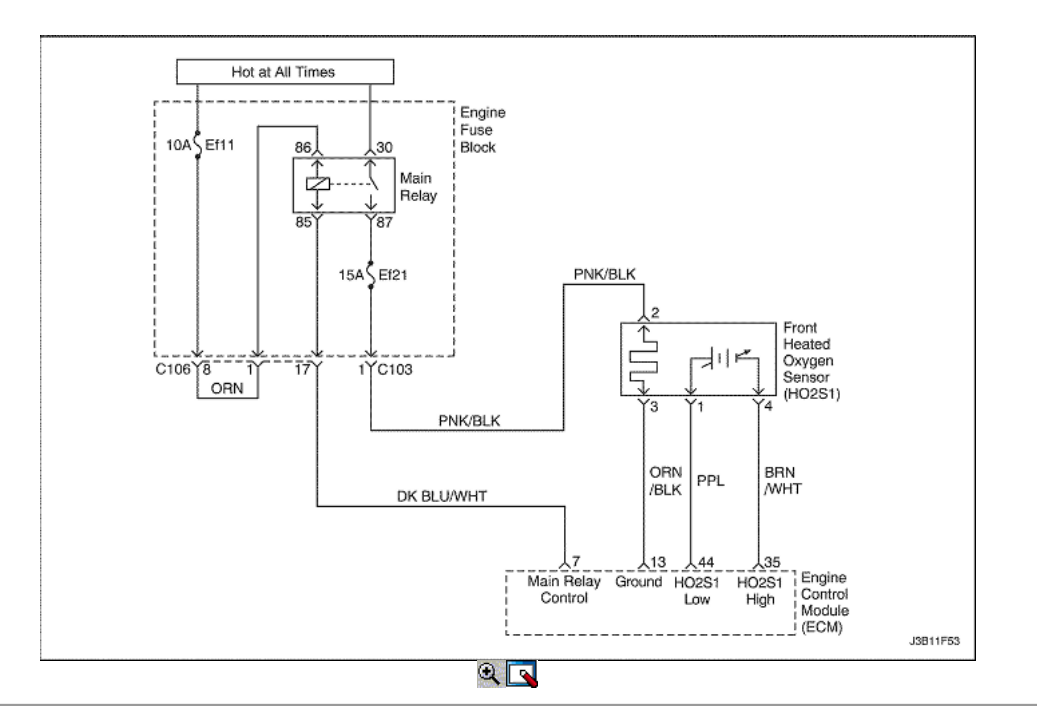

### Frente oxígeno calentado Voltaje del sensor de alta

#### Descripción del Circuito

El módulo de control del motor (ECM) suministra un voltaje de alrededor de 450 mm voltios entre los terminales 44 y 13 del ECM. El oxígeno (O2) del sensor varía el voltaje dentro de un intervalo de aproximadamente 1volt si el gas de escape es rico, hasta aproximadamente 100 mm voltios si el escape es pobre. El sensor de O2 es como un circuito abierto y no produce ninguna tensión cuando está por debajo de 360 ° C (600 ° F). Un circuito abierto del sensor de O2 o un resfriado sensor O2 causa "lazo abierto" la operación.

Condiciones para Establecer el DTC

El voltaje del sensor de oxígeno es superior a 1.2V.

Acción tomada cuando el DTC Establece

- La luz indicadora de mal funcionamiento (MIL) se ilumina.
- El ECM se registran las condiciones de funcionamiento en el momento del diagnóstico de falla. Esta información se almacena en el Freeze Frame y tampones Records fracaso.
- Una historia DTC se almacena.
- El ventilador de refrigeración se pone en ON.

Condiciones para la Eliminación de la MIL / DTC

- El MIL se apagará después de cuatro ciclos de encendido consecutivos en los que el diagnóstico se ejecuta sin fallo.
- Una historia DTC se borrará después de 40 ciclos consecutivos de calor sin un fallo.
- DTC (s) se puede eliminar mediante el uso de la herramienta de análisis.
- Desconexión de la alimentación de batería ECM durante 10 segundos.

#### Ayudas de diagnóstico

Tensión normal de herramienta de análisis varía entre 0.1volts y 0,9 voltios, mientras que en lazo cerrado.

Inspeccione el oxígeno (O2) Cable sensor. El sensor de O2 puede estar colocado incorrectamente y de contacto con el colector de escape.

Comprobar si hay una baja intermitente en el cable entre el sensor de O2 y el módulo de control del motor.

Realizar una prueba de 2alance inyector para determinar si un restringido inyectores de combustible puede ser la causa de la condición pobre. Vacío de fugas cárter causará una condición pobre funcionamiento.

Un colector de escape de fugas junta de un colector de escape agrietado puede hacer que el aire exterior a ser atraídos hacia el sensor de gases de escape y el pasado.

#### DTC P0132 - Frente Voltaje calefacción del sensor de oxígeno de alta

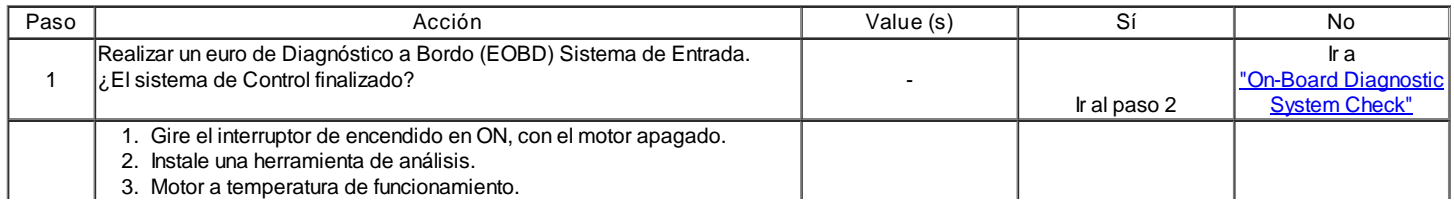

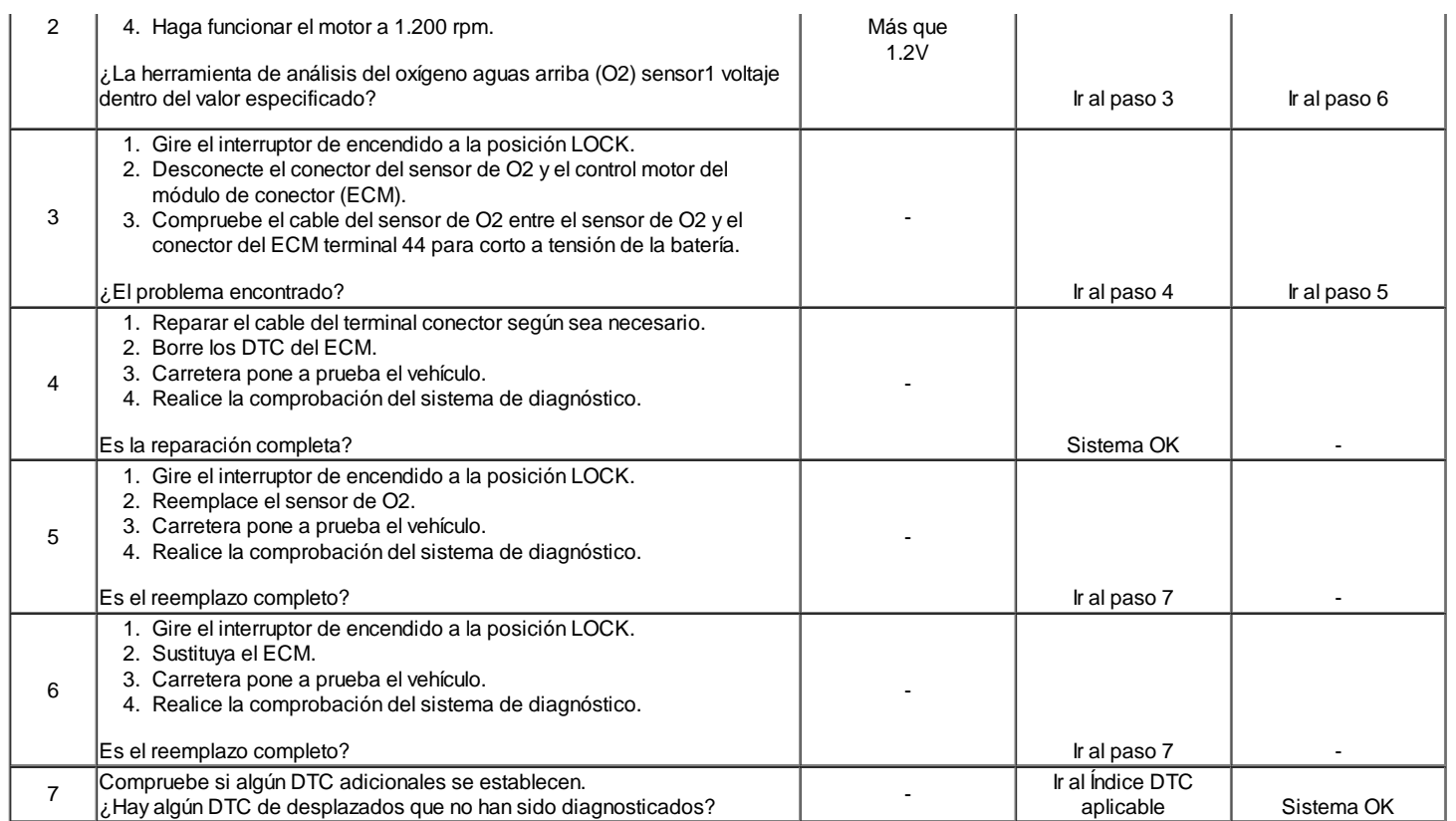

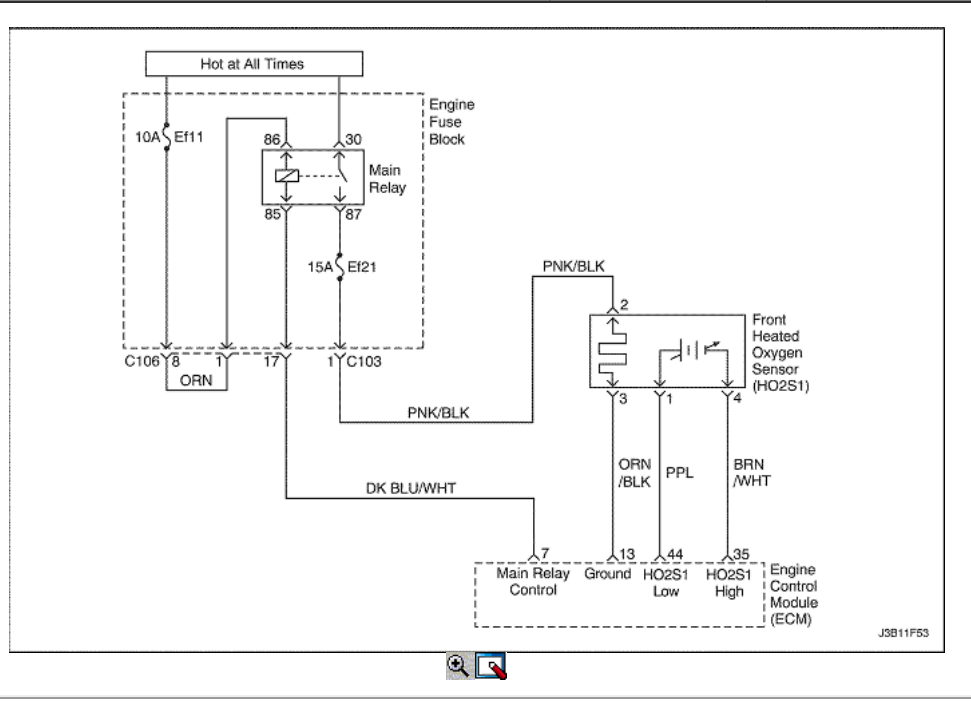

Diagnostic Trouble Code (DTC) P0133

### Sensor de oxígeno calentado Front Sin actividad

## Descripción del Circuito

El módulo de control del motor (ECM) suministra un voltaje de alrededor de 450 mm voltios entre los terminales 44 y 13 del ECM. El oxígeno (O2) del sensor varía el voltaje dentro de un intervalo de aproximadamente 1volt si el gas de escape es rico, hasta aproximadamente 100 mm voltios si el escape es pobre. El sensor de O2 es como un circuito abierto y no produce ninguna tensión cuando está por debajo de 360 ° C (600 ° F). Un circuito abierto del sensor de O2 o un resfriado sensor O2 causa "lazo abierto" la operación.

Condiciones para Establecer el DTC

- El sistema de motor de controles es en bucle cerrado.
- Temperatura del refrigerante del motor es superior a 70 ° C (158 ° F). (1.4L DOHC)
- Temperatura del refrigerante del motor es superior a 60 ° C (140 ° F). (1.6L DOHC)
- El flujo de masa de aire (MAF) es entre 100mg/tdc y 250mg/tdc. (1.4L DOHC)
- El flujo de masa de aire (MAF) es entre 60mg/tdc y 160mg/tdc. (1.6L DOHC)
- La velocidad del motor está entre 1.700 rpm y 2.200 rpm. (1.4L DOHC)
- La velocidad del motor está entre 1.800 rpm y 2.900 rpm. (1.6L DOHC)
- La velocidad del vehículo es entre 40 kmh (24,9 mph) y 60 kmh (37,3 mph). (1.4L DOHC)
- La velocidad del vehículo es entre 45 kmh (28,0 mph) y 55 km / h (34,2 mph). (1.6L DOHC)
- La presión de aire del colector es mayor que 700 hPa.
- El encendido es de 10 voltios.
- Las aguas arriba del sensor de O2 períodos superiores a 1,6 segundos.
- Un número de fallos superiores a 5 durante la prueba.
- DTC P0107, P0108, P0112, P0113, P0117, P0118, P0122, P0123, P0131, P0132, P0137, P0138, P1671, P0300, P0335, P0336, P0341, P0400, P0404, P0405, P0444, P0445 no están ajustadas.

#### Acción tomada cuando el DTC Establece

- La luz indicadora de mal funcionamiento (MIL) se ilumina.
- El ECM se registran las condiciones de funcionamiento en el momento del diagnóstico de falla. Esta información se almacena en el Freeze Frame y tampones Records fracaso.
- Una historia DTC se almacena.
- El ventilador de refrigeración se pone en ON.
- El vehículo funciona en lazo abierto.

Condiciones para la Eliminación de la MIL / DTC

- El MIL se apagará después de cuatro ciclos de encendido consecutivos en los que el diagnóstico se ejecuta sin fallo.
- Una historia DTC se borrará después de 40 ciclos consecutivos de calor sin un fallo.
- DTC (s) se puede eliminar mediante el uso de la herramienta de análisis.
- Desconexión de la alimentación de batería ECM durante 10 segundos.

#### Ayudas de diagnóstico

Tensión normal de herramienta de análisis varía entre 0,15 a 8.5mV mientras que en lazo cerrado. Si el DTC P0133 es intermitente, consulte "intermitentes" en esta sección.

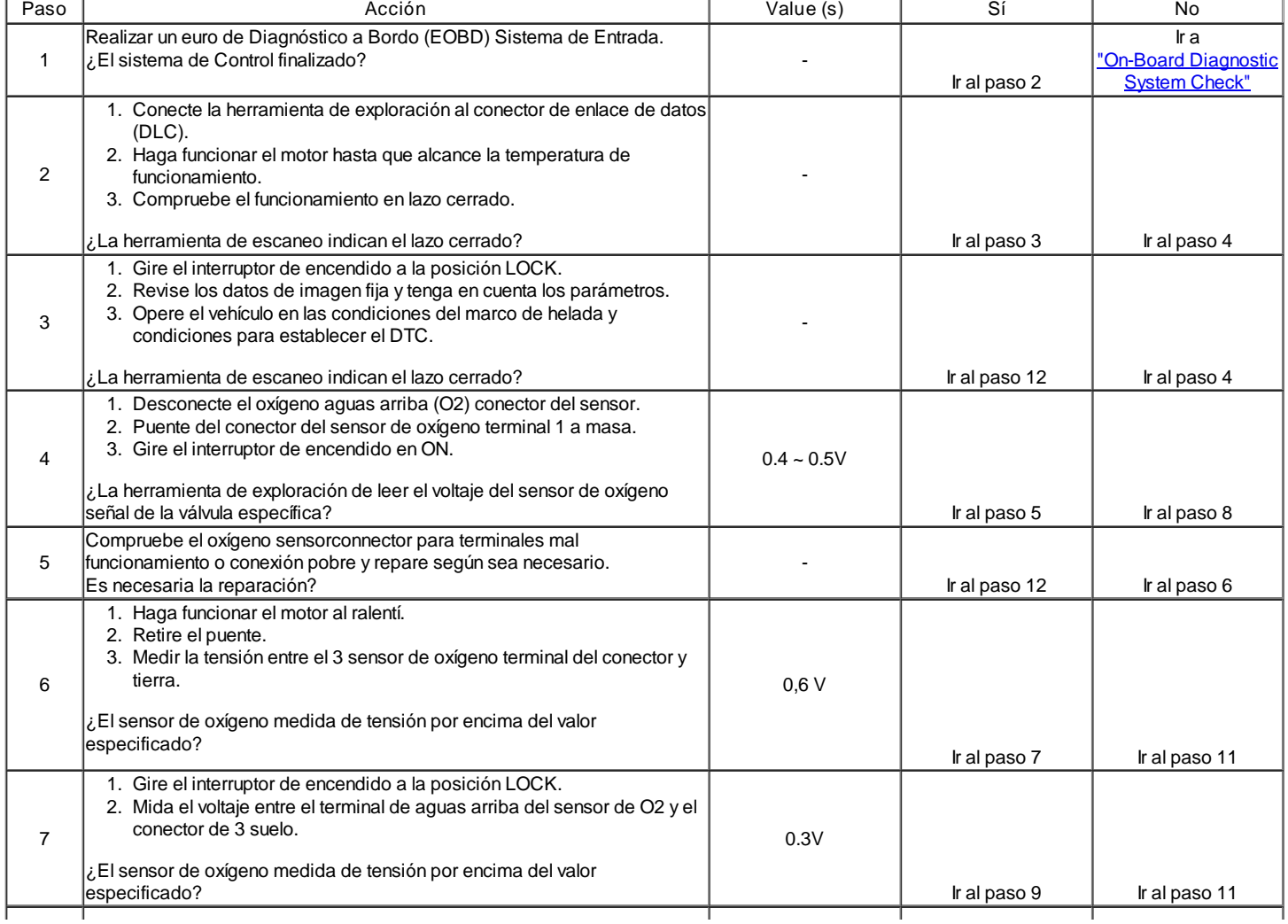

DTC P0133 - Sensor de oxígeno calentado Front Sin actividad

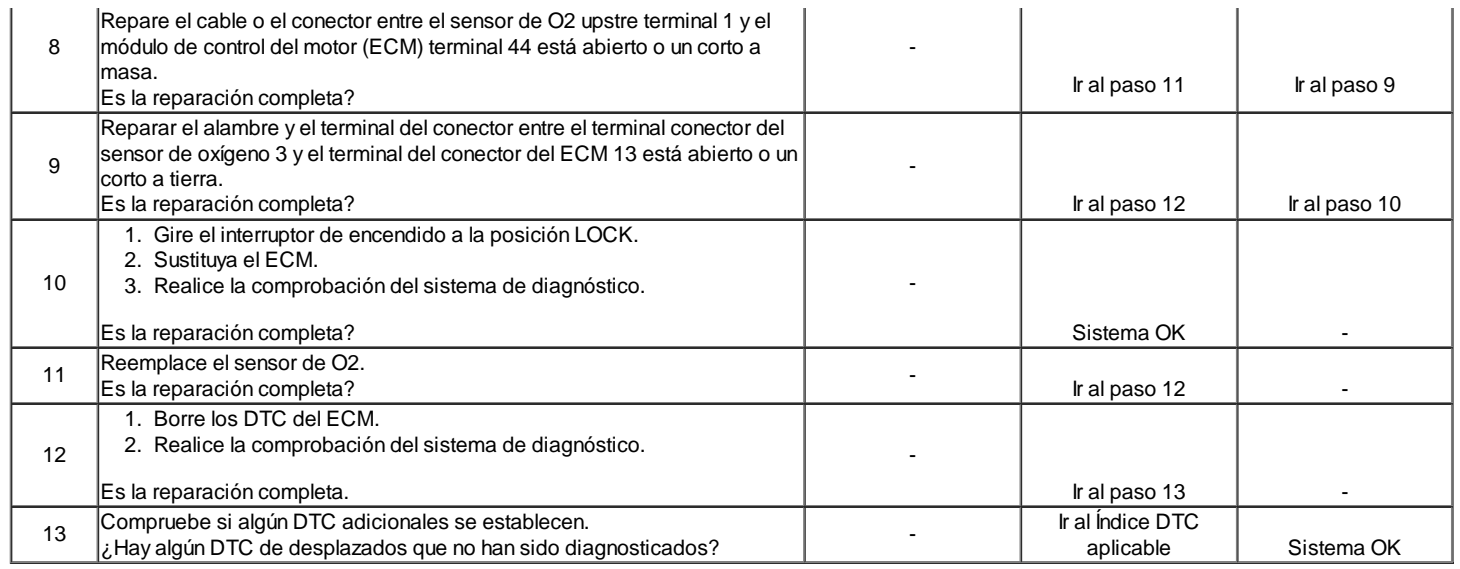

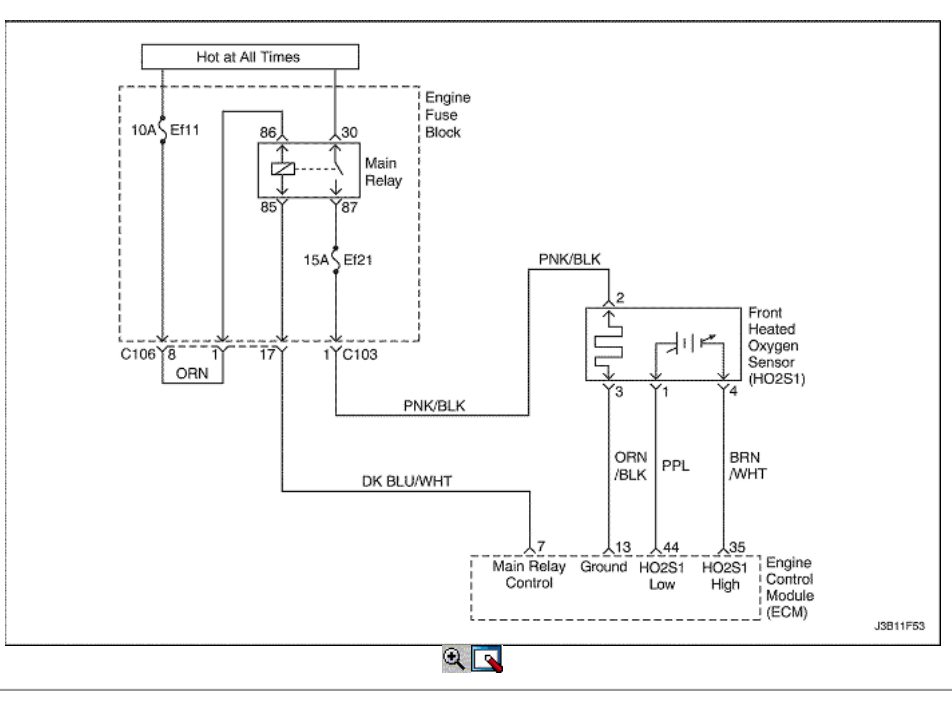

### Frente Sensor calentado de oxígeno Circuito de calefacción no funcionan

#### Descripción del Circuito

Sensores de oxígeno calentado (HO2S) se utilizan para el control de combustible y el control catalizador mensaje. Cada HO2S compara el contenido de oxígeno del aire circundante con el contenido de oxígeno en la corriente de escape. Los HO2S deben alcanzar la temperatura de funcionamiento para proporcionar una señal de tensión exacta. Un elemento de calentamiento en el interior de los HO2S minmizes el tiempo requerido para que el sensor alcance la temperatura de funcionamiento. Voltaje se proporciona al calentador por el circuito de tensión de encendido 1 a través de un fusible. Con el motor en marcha, de tierra se proporciona al calentador por el circuito de control del calentador bajo HO2S, a través de un controlador del lado de baja dentro del módulo de control del motor (ECM). El ECM controla el flujo de corriente a través del calentador para el diagnóstico.

Si el ECM detecta que la corriente del calentador HO2S está por encima o blelow un rango especificado, DTC P0135 asientos.

#### Condiciones para Establecer el DTC

- DTC P0106, P0117, P0118, P1017 no están ajustadas.
- Tiempo de funcionamiento del motor es superior a 30 segundos.
- Corriente filtrada calentador de O2 es inferior a 0,1 amperios.

#### Acción tomada cuando el DTC Establece

- La luz indicadora de mal funcionamiento (MIL) se ilumina después de tres viajes consecutivos con una falta.
- El ECM se registran las condiciones de funcionamiento en el momento del diagnóstico de falla. Esta información se almacena en el Freeze Frame y  $\bullet$ tampones Records fracaso.
- Una historia Código de diagnóstico (DTC) se almacena.

#### Condiciones para la Eliminación de la MIL / DTC

- El MIL se apagará después de tres ciclos de encendido consecutivos en los que el diagnóstico se ejecuta sin fallo.
- Una historia DTC se borrará después de 40 consecutivos ciclos de calentamiento sin un fallo.
- DTC (s) se puede eliminar mediante el uso de la herramienta de análisis.

### Ayudas de diagnóstico

Un intermitente puede ser causada por frotó a través del aislamiento del alambre o un cable de contacto con el tubo de escape. Compruebe si hay conexiones defectuosas o arnés dañado - Inspeccione los conectores del arnés por las siguientes condiciones:

- Apareamiento incorrecto
- Cerraduras rotas
- La forma correcta
- Terminales dañados
- Pobre terminal-cable de conexión
- Arnés dañado

### Descripción de la prueba

Número (s) a continuación se refieren al número del paso (s) en la tabla de diagnóstico.

- 1. El diagnóstico de a bordo (EOBD) Comprobación del sistema le pide el técnico para completar algunas comprobaciones básicas y almacenar la imagen congelada y registra los datos de fallo en la herramienta de análisis, si procede. Esto crea una copia electrónica de los datos tomados cuando el mal funcionamiento producido. La información se almacena en la herramienta de análisis para futuras consultas.
- 2. Este paso determina si DTC P0135 es el resultado de un fallo duro o en una condición intermitente. Con el encendido en ON, motor apagado, el voltaje HO2S1 aparece en la herramienta de análisis debe cambiar en pocos minutos hacia 0 o 1 voltio, lo que indica que el calentador está funcionando correctamente.
- 3. Sondeo de la terminal 4 del conector HO2S1 verifica si el voltaje está disponible para el calentador HO2S1.
- 4. Si el voltaje está disponible en el conector, que se convierte en una fuente de tensión bien para comprobar que la tierra en el terminal 3.
- 5. Determina si el voltaje no está disponible en el debido a una abierta en el fusible HO2S1 o circuito abierto de encendido de alimentación HO2S1. Si el fusible está abierto, determinar si era debido a un cortocircuito en el circuito de alimentación de encendido antes de cambiar el fusible.

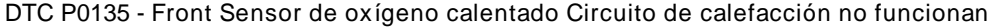

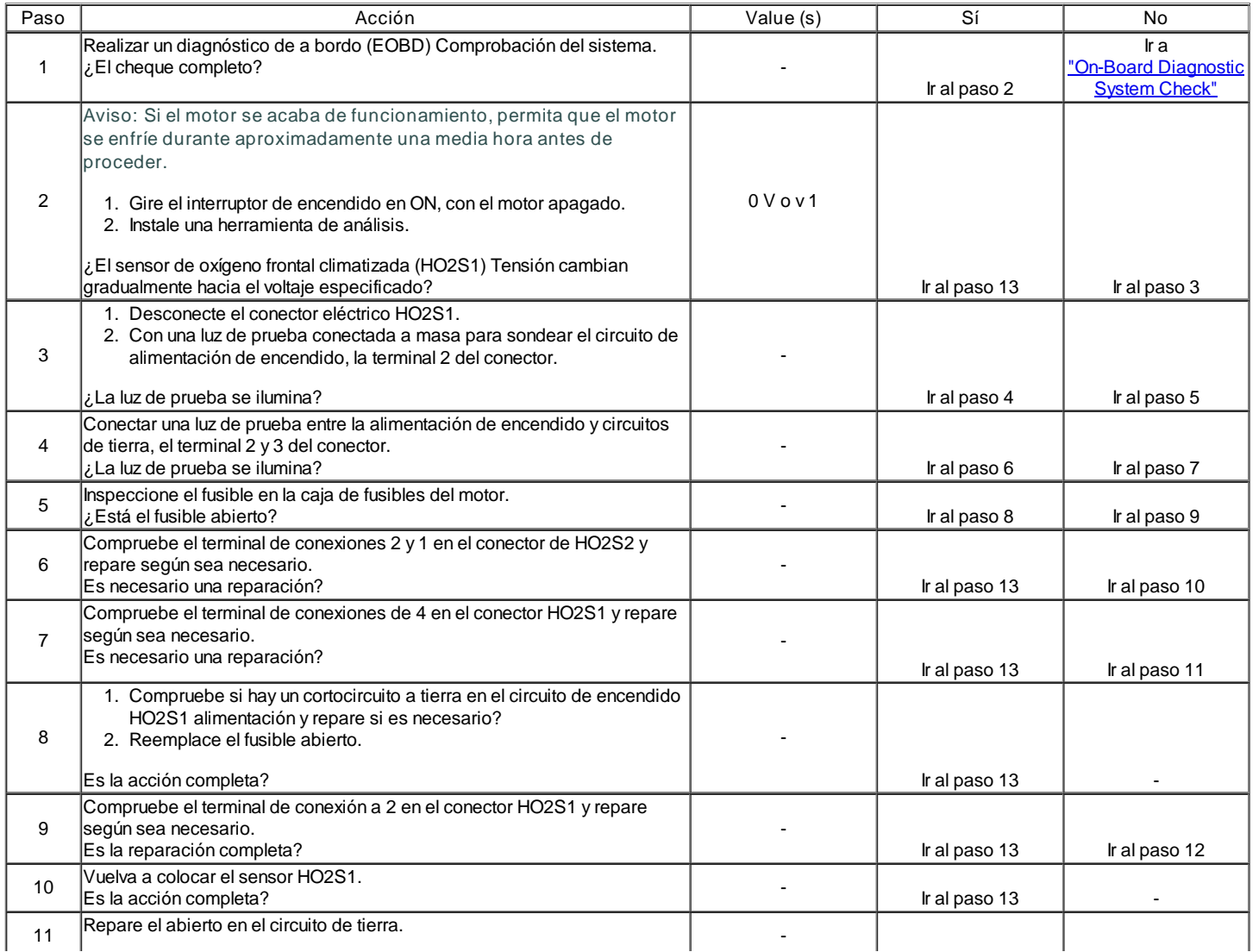

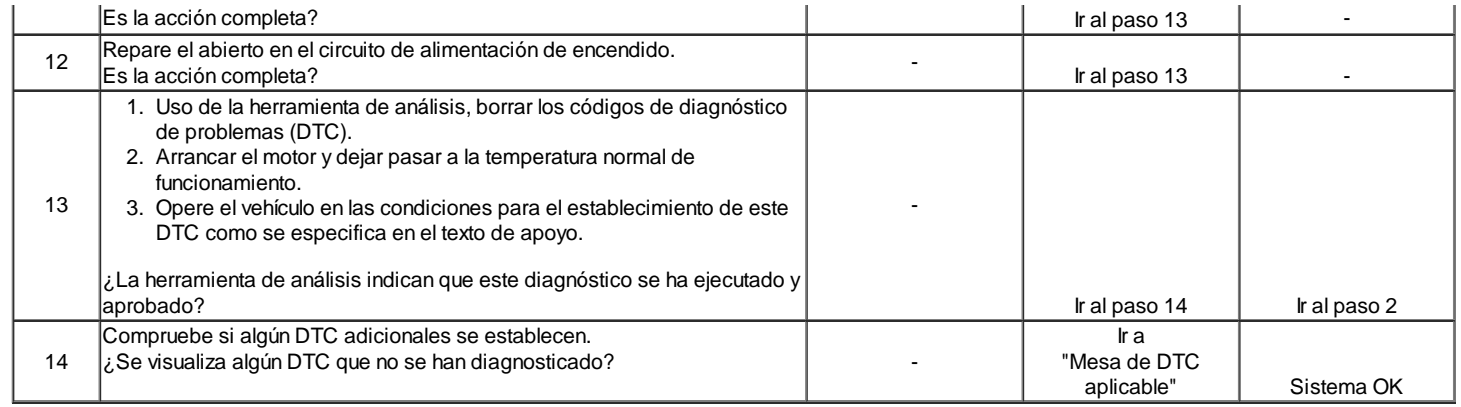

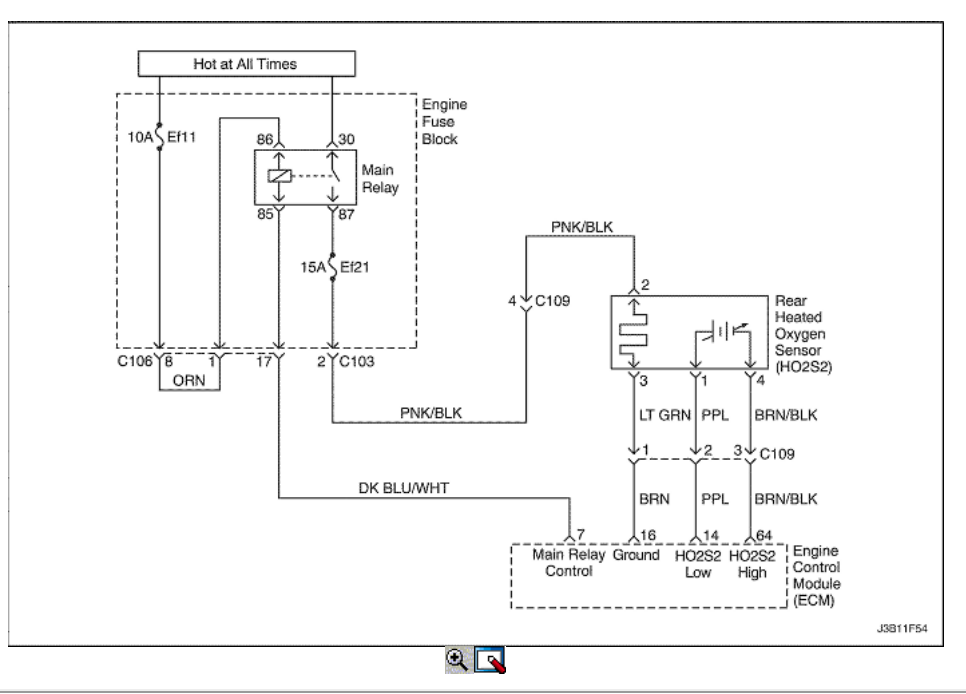

### Rear Oxygen Sensor Low Voltage climatizada

#### Descripción del Circuito

El módulo de control del motor (ECM) suministra un voltaje de alrededor de 450 mm voltios entre los terminales de ECM 14 y 16. El oxígeno (O2) del sensor varía el voltaje dentro de un intervalo de aproximadamente 1volt si el gas de escape es rico, hasta aproximadamente 100 mm voltios si el escape es pobre. El sensor de O2 es como un circuito abierto y no produce ninguna tensión cuando está por debajo de 360 ° C (600 ° F). Un circuito abierto del sensor de O2 o un resfriado sensor O2 causa "lazo abierto" la operación.

Condiciones para Establecer el DTC

#### (Caso A)

- El sistema de motor de controles es en bucle cerrado.
- La velocidad del motor es inferior a 6.000 rpm.
- El voltaje del sensor de oxígeno calentado está por debajo de 0.07V durante al menos 40 segundos.
- DTC P0107, P0108, P0117, P0118, P0122, P0123, P0335, P0336, P0341, P0342, P0400, P0404, P0405, P0406 no están ajustadas.

#### (Caso B)

- El sistema de control del motor está lleno de combustible cortado.
- La velocidad del motor es inferior a 6.000 rpm.
- El voltaje del sensor de oxígeno se calienta está entre 0,352 y 0,499 al menos 10 segundos.
- DTC P0107, P0108 y P0141 no están ajustadas.

#### Acción tomada cuando el DTC Establece

- La luz indicadora de mal funcionamiento (MIL) se ilumina después de tres viajes consecutivos con una falta.
- El ECM se registrarán condiciones de funcionamiento en el momento de la falta de diagnóstico. Esta información se almacena en el Freeze Frame y tampones Records fracaso.
- Una historia DTC se almacena.
- El ventilador de refrigeración se pone en ON.

### Condiciones para la Eliminación de la MIL / DTC

- El MIL se apagará después de cuatro ciclos de encendido consecutivos en los que el diagnóstico se ejecuta sin fallo.
- Una historia DTC se borrará después de 40 ciclos consecutivos de calor sin un fallo.
- DTC (s) se puede eliminar mediante el uso de la herramienta de análisis.
- Desconexión de la alimentación de batería ECM durante 10 segundos.

#### Ayudas de diagnóstico

- Tensión normal de herramienta de exploración varía entre 0,1 voltios y 0,9 voltios, mientras que en bucle cerrado.
- Inspeccione el oxígeno (O2) Cable sensor. El sensor de O2 puede estar colocado incorrectamente y de contacto con el colector de escape.
- Comprobar si hay una baja intermitente en el cable entre el sensor de O2 y el módulo de control del motor.
- Realizar una prueba de 2alance inyector para determinar si un restringido inyectores de combustible puede ser la causa de la condición pobre.
- Vacío de fugas cárter causará una condición pobre funcionamiento.
- Un colector de escape de fugas junta de un colector de escape agrietado puede hacer que el aire exterior a ser atraídos hacia el sensor de gases de escape y el pasado.

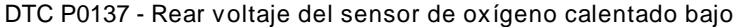

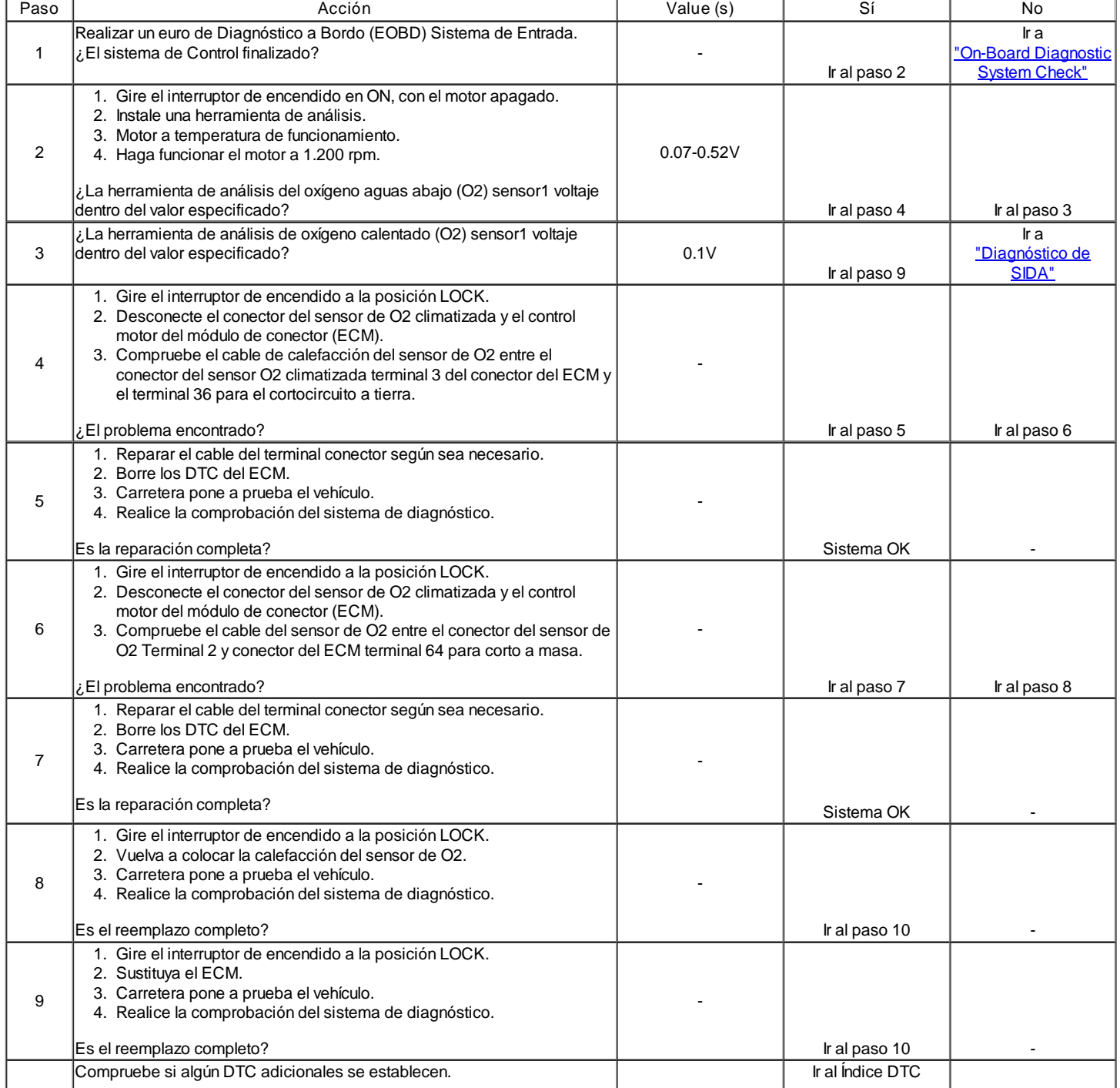

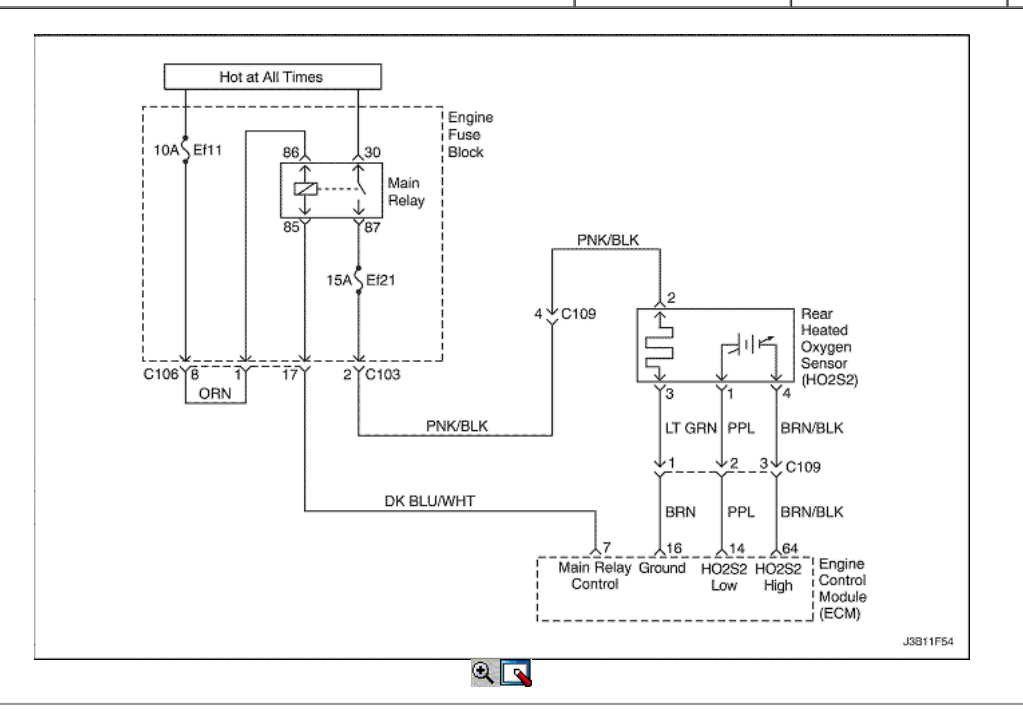

#### Rear oxígeno calentado Voltaje del sensor de alta

#### Descripción del Circuito

El módulo de control del motor (ECM) suministra un voltaje de alrededor de 450 mm voltios entre los terminales 64 y 16 del ECM. El oxígeno calentado (O2) sensor varía el voltaje dentro de un intervalo de aproximadamente 1volt si el gas de escape es rico, hasta aproximadamente 100 mm voltios si el escape es pobre. El sensor de O2 está climatizada como un circuito abierto y no produce tensión cuando está por debajo de 360 ° C (600 ° F). Un circuito abierto del sensor de O2 o un resfriado sensor O2 causa "lazo abierto" la operación.

#### Condiciones para Establecer el DTC

El voltaje del sensor de oxígeno calentado es más que 1.2V.

#### Acción tomada cuando el DTC Establece

- La luz indicadora de mal funcionamiento (MIL) se ilumina después de tres viajes consecutivos con una falta.
- El ECM se registrarán condiciones de funcionamiento en el momento de la falta de diagnóstico. Esta información se almacena en el Freeze Frame y tampones Records fracaso.
- Una historia DTC se almacena.

#### Condiciones para la Eliminación de la MIL / DTC

- El MIL se apagará después de cuatro ciclos de encendido consecutivos en los que el diagnóstico se ejecuta sin fallo.
- Una historia DTC se borrará después de 40 ciclos consecutivos de calor sin un fallo.
- DTC (s) se puede eliminar mediante el uso de la herramienta de análisis.
- Desconexión de la alimentación de batería ECM durante 10 segundos.

#### Ayudas de diagnóstico

- Tensión normal de herramienta de análisis varía entre 0.1volts y 0.9volts mientras que en circuito cerrado.
- $\bullet$ Inspeccione el oxígeno (O2) Cable sensor. El sensor de O2 puede estar colocado incorrectamente y de contacto con el colector de escape.
- Comprobar si hay una baja intermitente en el cable entre el sensor de O2 y el módulo de control del motor.
- Lleve a cabo una prueba de equilibrio inyector para determinar si una restricción del inyector de combustible puede ser la causa de la condición pobre.
- Vacío de fugas cárter causará una condición pobre funcionamiento.
- Un colector de escape de fugas junta de un colector de escape agrietado puede hacer que el aire exterior a ser atraídos hacia el sensor de gases de escape y el pasado.

#### DTC P0138 - Tensión trasero con calefacción del sensor de oxígeno de alta

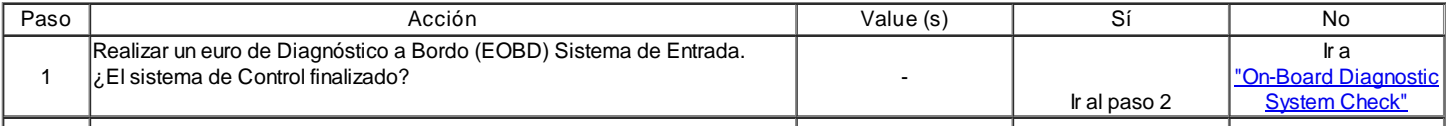

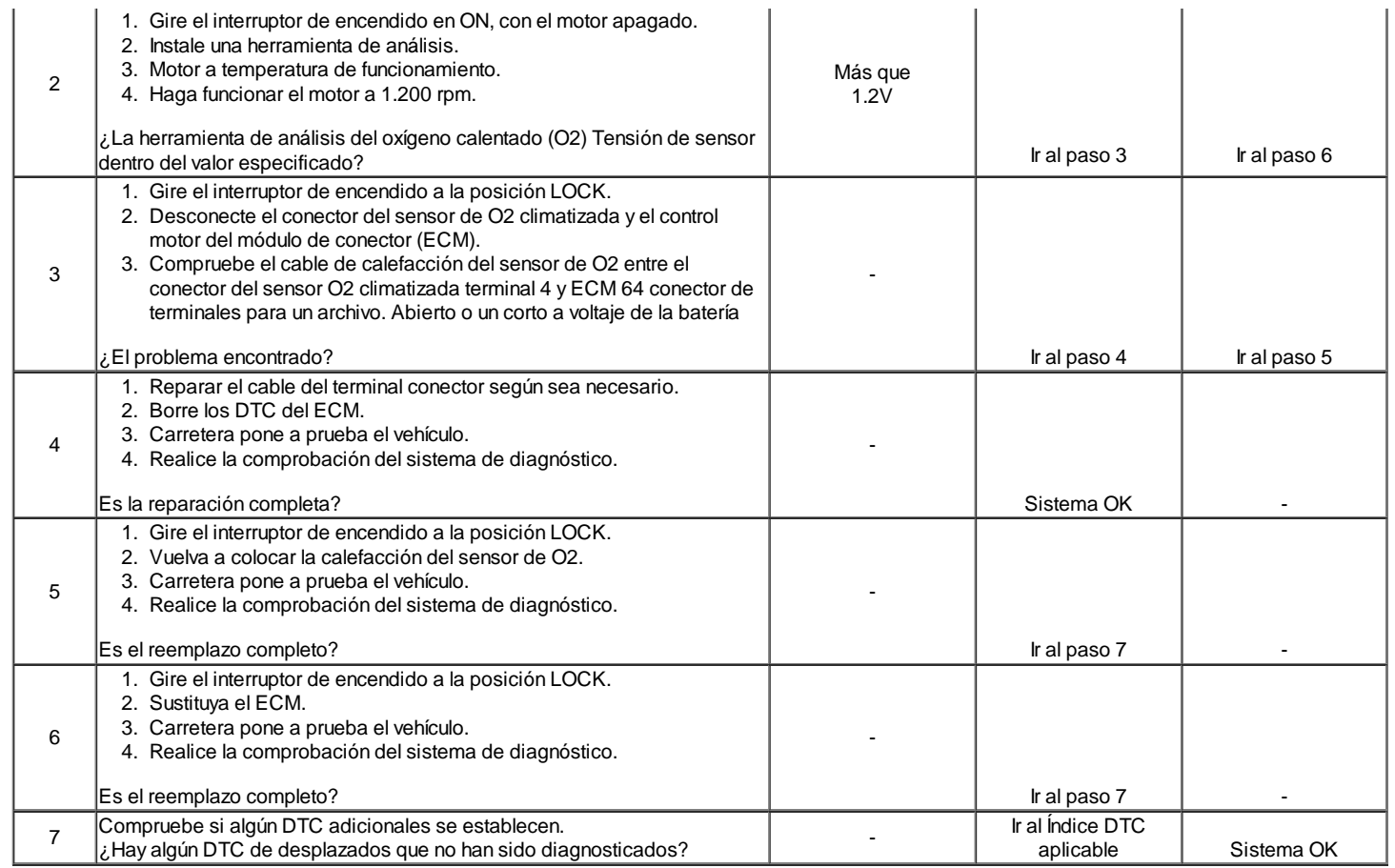

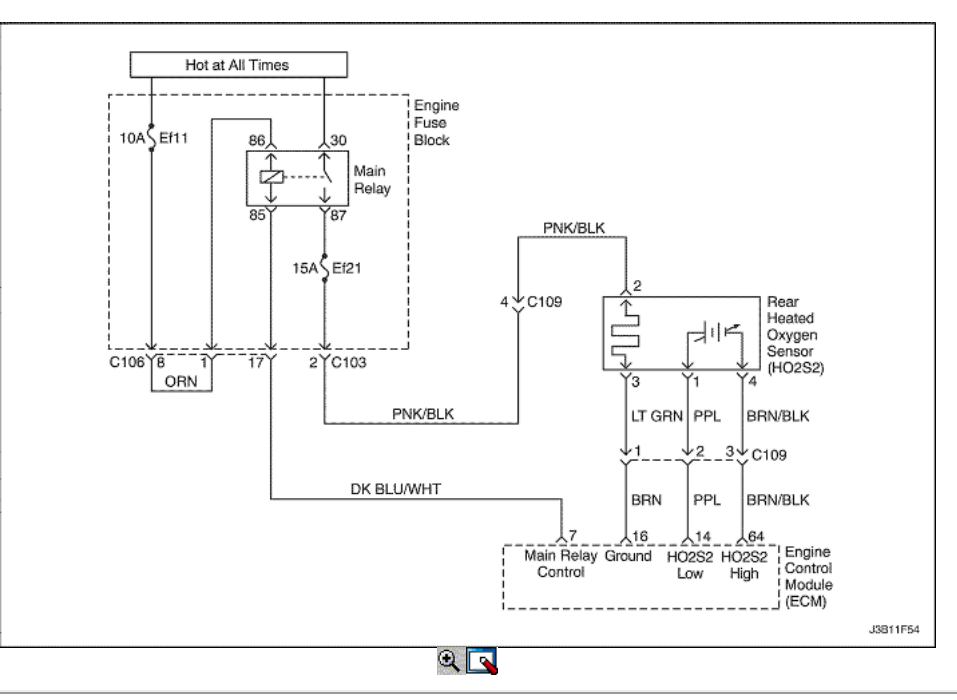

### Sensor de oxígeno calentado trasero sin actividad

### Descripción del Circuito

El módulo de control del motor (ECM) suministra un voltaje de alrededor de 450 mm voltios entre los terminales 64 y 16 del ECM. El oxígeno (O2) del sensor varía el voltaje dentro de un intervalo de aproximadamente 1volt si el gas de escape es rico, hasta aproximadamente 100 mm voltios si el escape es pobre. El sensor de O2 es como un circuito abierto y no produce ninguna tensión cuando está por debajo de 360 ° C (600 ° F). Un circuito abierto del sensor de O2 o un resfriado sensor O2 causa "lazo abierto" la operación.

- El sistema de motor de controles es en bucle cerrado.
- Temperatura del refrigerante del motor es superior a 75 ° C (167 ° F). (1.4L DOHC)
- Temperatura del refrigerante del motor es superior a 70  $\degree$  C (158  $\degree$  F). (1.6L DOHC)
- La velocidad del motor está entre 1.760 rpm y 2.368 rpm. (1.4L DOHC)
- La velocidad del motor está entre 1.300 rpm y 3.000 rpm. (1.6L DOHC)
- La velocidad del vehículo es entre 47 kmh (29,2 mph) y 80 kmh (49,7 mph). (1.4L DOHC)
- La velocidad del vehículo es entre 26 kmh (16,2 mph) y 54 kmh (33,6 mph). (1.6L DOHC)
- La presión de aire del colector es mayor que 700 hPa.
- Sin transición de un lado a otro rico magra o de lado a lado magra rica en 7,8 segundos, incluso con un forzamiento del controlador de sensor de O2. DTC P0107, P0108, P0112, P0113, P0117, P0118, P0122, P0123, P0137, P0138, P1671, P0300, P0335, P0336, P0341, P0400, P0404, P0405,
- P0644, P0645 no están ajustadas.

Acción tomada cuando el DTC Establece

- La luz indicadora de mal funcionamiento (MIL) se ilumina.
- El ECM se registran las condiciones de funcionamiento en el momento del diagnóstico de falla. Esta información se almacena en el Freeze Frame y tampones Records fracaso.
- Una historia DTC se almacena.
- El ventilador de refrigeración se pone en ON.
- El vehículo funciona en lazo abierto.

Condiciones para la Eliminación de la MIL / DTC

- El MIL se apagará después de cuatro ciclos de encendido consecutivos en los que el diagnóstico se ejecuta sin fallo.
- Una historia DTC se borrará después de 40 ciclos consecutivos de calor sin un fallo.
- DTC (s) se puede eliminar mediante el uso de la herramienta de análisis.
- Desconexión de la alimentación de batería ECM durante 10 segundos.

#### Ayudas de diagnóstico

Tensión normal de herramienta de análisis varía entre 0,15 a 8.5mV mientras que en lazo cerrado. Si DTC p0140 es intermitente, consulte "intermitentes" en esta sección.

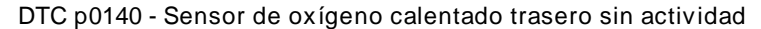

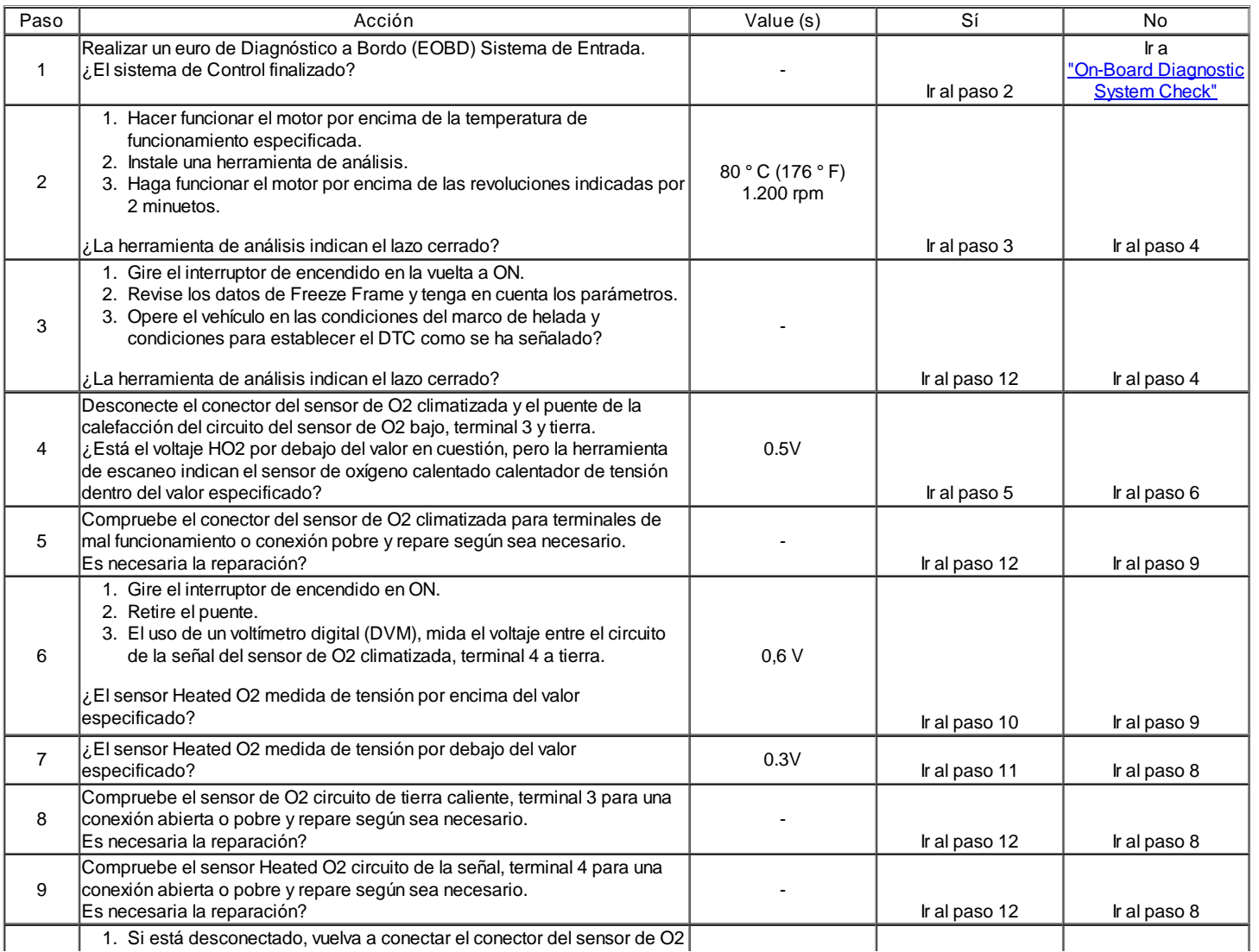

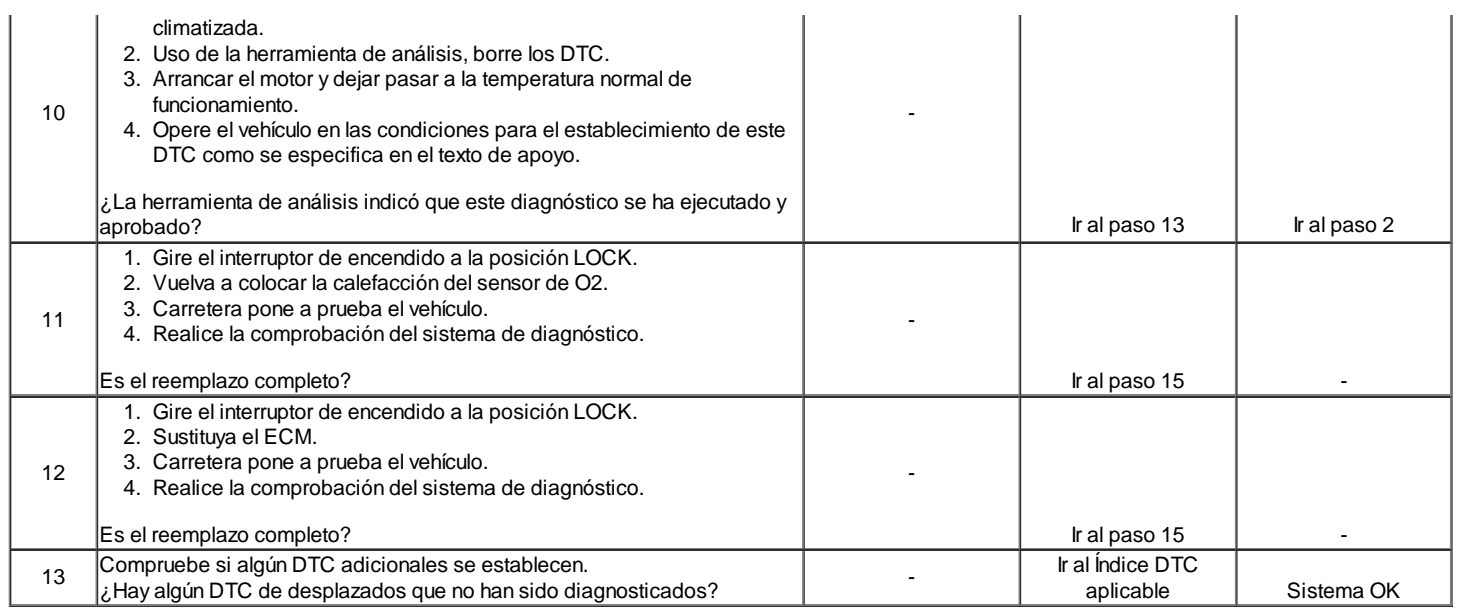

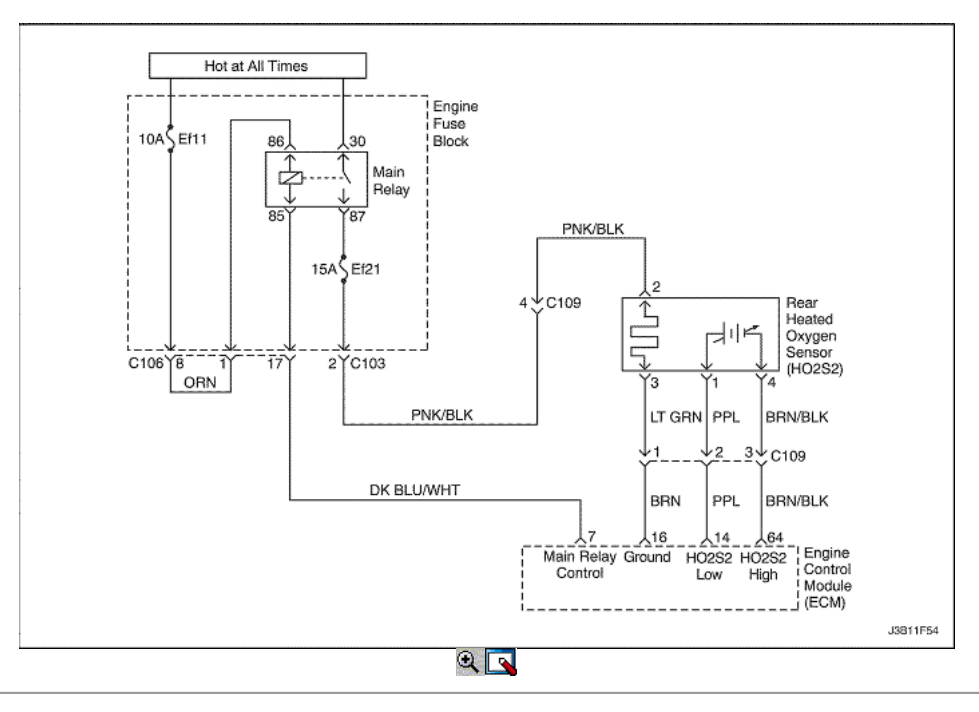

### Trasero Sensor de oxígeno calentado calentador Avería

#### Descripción del Circuito

El módulo de control del motor (ECM) suministra un voltaje de alrededor de 450 mm voltios entre los terminales de ECM 14 y 16. El oxígeno (O2) del sensor varía el voltaje dentro de un intervalo de aproximadamente 1volt si el gas de escape es rico, hasta aproximadamente 100 mm voltios si el escape es pobre. El sensor de O2 es como un circuito abierto y no produce ninguna tensión cuando está por debajo de 360 ° C (600 ° F). Un circuito abierto del sensor de O2 o un resfriado sensor O2 causa "lazo abierto" la operación.

Condiciones para Establecer el DTC

- El sensor de O2 calentado resistencia del calentador es inferior a 0 Ω o mayor que 160 Ω. (1.4L DOHC)
- El sensor de O2 calentado resistencia del calentador es inferior a 10 Ω o mayor que 30 Ω. (1.6L DOHC)

Acción tomada cuando el DTC Establece

- La luz indicadora de mal funcionamiento (MIL) se ilumina después de tres viajes consecutivos con una falta.
- El ECM se registrarán condiciones de funcionamiento en el momento de la falta de diagnóstico. Esta información se almacena en el Freeze Frame y tampones Records fracaso.
- Una historia DTC se almacena.
- El ventilador de refrigeración se pone en ON.

Condiciones para la Eliminación de la MIL / DTC

- El MIL se apagará después de cuatro ciclos de encendido consecutivos en los que el diagnóstico se ejecuta sin fallo.
- Una historia DTC se borrará después de 40 ciclos consecutivos de calor sin un fallo.
- DTC (s) se puede eliminar mediante el uso de la herramienta de análisis.
- Desconexión de la alimentación de batería ECM durante 10 segundos.

Ayudas de diagnóstico

- Tensión normal de herramienta de análisis varía entre 0.1volts y 0,9 voltios, mientras que en lazo cerrado.
- Inspeccione el oxígeno (O2) Cable sensor. El sensor de O2 puede estar colocado incorrectamente y de contacto con el colector de escape.
- Comprobar si hay una baja intermitente en el cable entre el sensor de O2 y el módulo de control del motor.
- Realizar una prueba de 2alance inyector para determinar si un restringido inyectores de combustible puede ser la causa de la condición pobre.
- Vacío de fugas cárter causará una condición pobre funcionamiento.
- Un colector de escape de fugas junta de un colector de escape agrietado puede hacer que el aire exterior a ser atraídos hacia el sensor de gases de escape y el pasado.

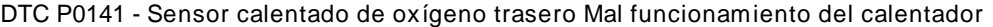

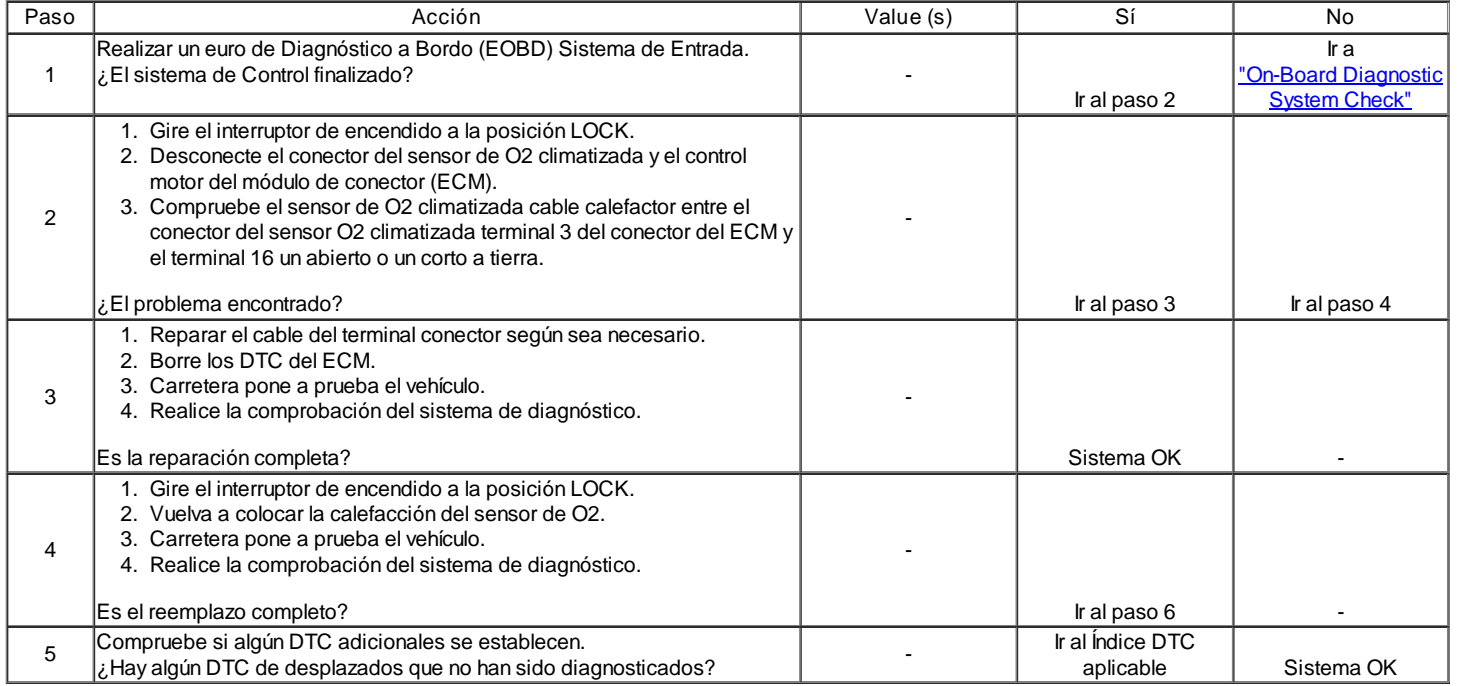

### ←ト

© Copyright General Motors Daewoo Europa. Reservados todos los derechos

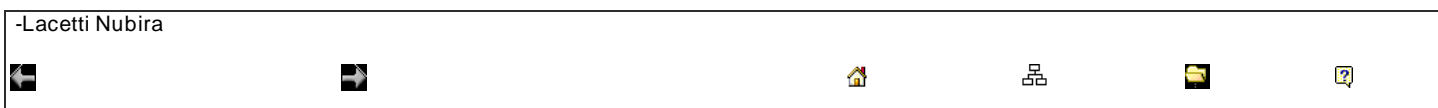

### Recorte de combustible Sistema demasiado pobre

Descripción del sistema

Si el umbral del valor de adaptación está permanentemente superado, la desviación de los términos de adaptación permite detectar un defecto lento que sale. Dos contadores de tiempo (una para el lado rico y otro para el lado pobre) se incrementan mientras que el controlador lambda superior a los umbrales de adaptación. Tan pronto como uno de los contadores de tiempo alcanza su valor máximo, el error es detectado.

El objetivo de esta prueba es para simular un fallo que dé lugar en que superen los plazos de adaptación. Existen dos tipos de fallo debe ser creado.

- Una desviación lateral magra: P0171
- Una desviación lateral rico: P0172

Por tanto, es necesario determinar, para cada tipo de fallo del límite bueno y el malo límite. Para un error dado, medir el umbral de emisiones hasta los límites legales de emisión se exceden.

Tenga en cuenta que el problema se debe a los umbrales de emisión requeridos, no es fácil de perturbar el sistema de modo que los umbrales de emisión será excedido. El ajuste se ha realizado gracias a una calibración específica, pero, como tal procedimiento no está permitido por el reglamento, es necesario crear algún mal funcionamiento material (regulador de presión de combustible, inyector de combustible, fugas de aire ...).

#### Condiciones para Establecer el DTC

- DTC P0107, P0108, P0112, P0113, P0117, P0118, P0122, P0123, P0131, P0132, P0337, p0338, P0341, P0342, P0400, P1319, P1402, p1404, P1405, P1671 y P1672 no están ajustadas.
- La temperatura del refrigerante es superior a 20 ° C (68 ° F). (1.4L DOHC)
- La temperatura del refrigerante es superior a 80 ° C (176 ° F). (1.6L DOHC)
- La presión absoluta del colector (MAP) es mayor que 70 kPa (10,2 psi).
- El sistema está en bucle cerrado.

#### Acción tomada cuando el DTC Establece

- La luz indicadora de mal funcionamiento (MIL) se ilumina después de tres viajes consecutivos con una falta.
- El ECM se registrarán condiciones de funcionamiento en el momento de la falta de diagnóstico. Esta información se almacena en el Freeze Frame y tampones Records fracaso.
- Una historia DTC se almacena.

Condiciones para la Eliminación de la MIL / DTC

- El MIL se apagará después de cuatro ciclos de encendido consecutivos en los que el diagnóstico se ejecuta sin fallo.
- Una historia DTC se borrará después de 40 ciclos consecutivos de calor sin un fallo.
- DTC (s) se puede eliminar mediante el uso de la herramienta de análisis.
- Desconexión de la alimentación de batería ECM durante 10 segundos.

#### Ayudas de diagnóstico

Importante: Después de las reparaciones, utilice la herramienta de exploración de la función Recorte de combustible Restablecer para restablecer el combustible a largo plazo recorte al 128 (0%).

- La presión de combustible El sistema será magra si la presión es demasiado baja. Puede ser necesario controlar la presión de combustible durante la conducción del vehículo a velocidades de carretera diferentes y / o cargas para confirmar.
- Mapa sensor Una salida que hace que el ECM para detectar una más baja que la presión del colector normal (alto vacío) puede causar que el sistema vaya magra. Desconexión del sensor MAP permitirá que el ECM para sustituir una imagen fija (por defecto) valor del sensor de MAP. Si la condición pobre se ha ido cuando el sensor está desconectado, sustituir un sensor conocido bien y vuelva a comprobar.
- La contaminación del combustible agua, incluso en cantidades pequeñas, cerca de la entrada de combustible en el depósito de la bomba se puede enviar al inyector. El agua causa un escape magra y puede establecer el DTC P0171.

Compruebe O2S pobres o la conexión del sensor de MAP en el ECM. Inspeccione los conectores del cableado para las siguientes condiciones:

- Backed-OUT
- Apareamiento incorrecto
- Cerraduras rotas
- La forma correcta
- Terminales dañados
- Pobre terminal-cable de conexión

Inspeccione el cableado por daños. Si el arnés parece estar bien, observar la pantalla O2S en la herramienta de análisis mientras mueve los conectores y el mazo de cables relacionado con el mazo de cables del motor. Un cambio en la pantalla indica la ubicación de la falla. Compruebe la potencia de frenado de refuerzo válvula de retención para posibles fugas.

#### DTC P0171 - Sistema de combustible demasiado pobre recorte

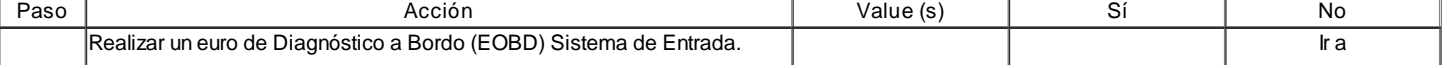

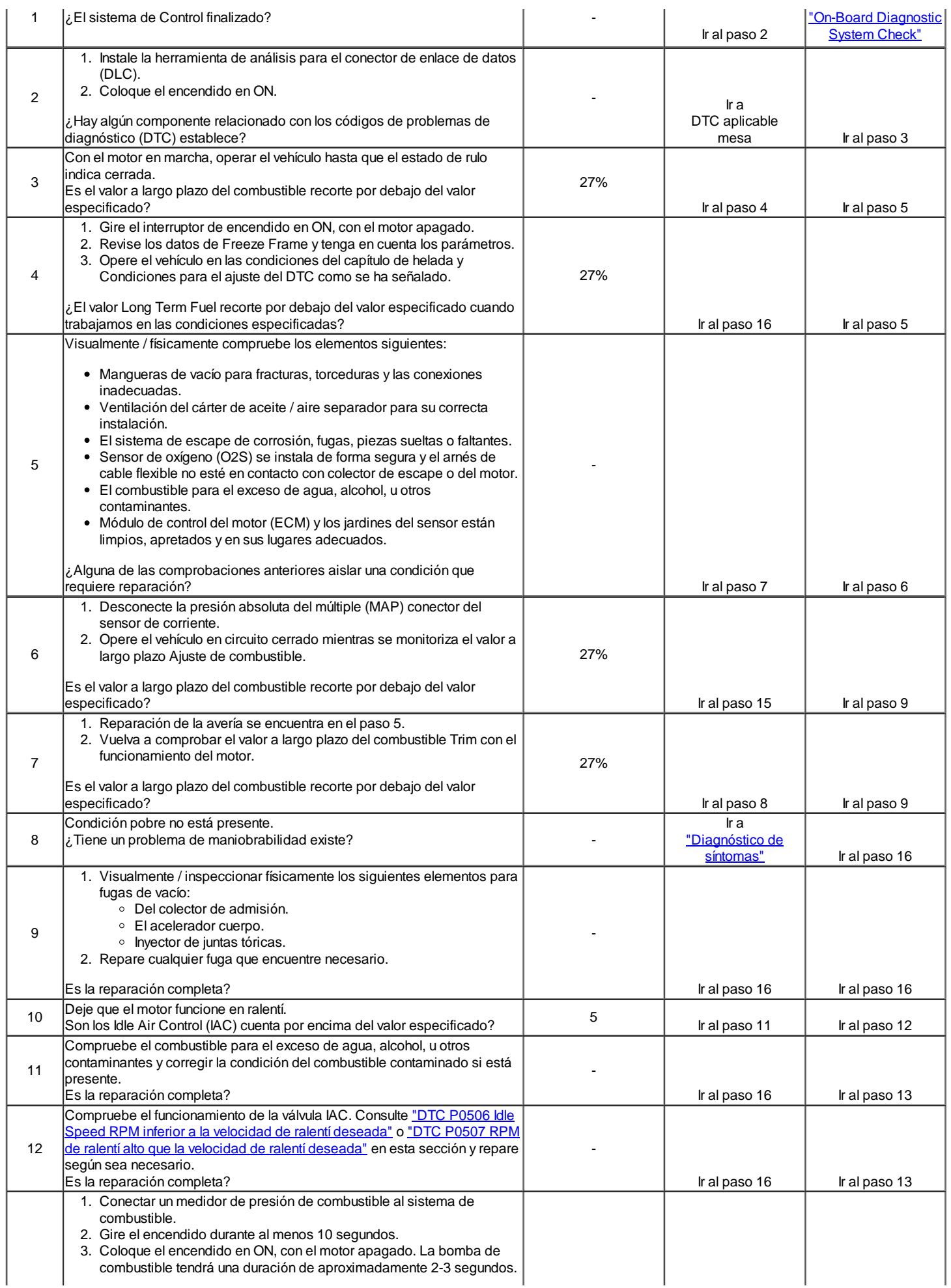

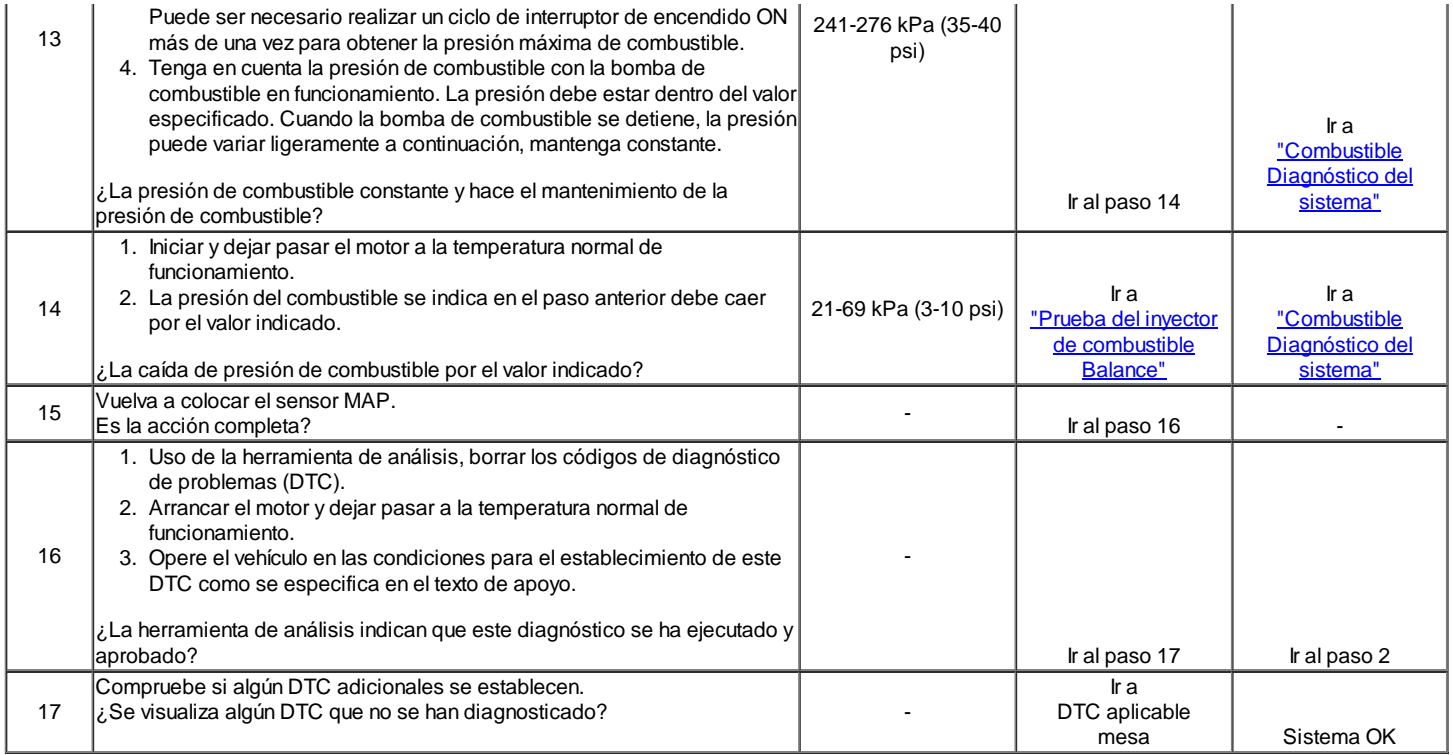

### Recorte de combustible Sistema demasiado rico

#### Descripción del sistema

Si el umbral del valor de adaptación está permanentemente superado, la desviación de los términos de adaptación permite detectar un defecto lento que sale. Dos contadores de tiempo (una para el lado rico y otro para el lado pobre) se incrementan mientras que el controlador lambda superior a los umbrales de adaptación. Tan pronto como uno de los contadores de tiempo alcanza su valor máximo, el error es detected.The objetivo de este ensayo consiste en simular un fallo que dé lugar a que superen los plazos de adaptación. Existen dos tipos de fallo debe ser creado.

- Una desviación lateral magra: P0171
- Una desviación lateral rico: P0172

Por tanto, es necesario determinar, para cada tipo de fallo del límite bueno y el malo límite. Para un error dado, medir el umbral de emisión hasta los umbrales de emisión legales son exceeded.Note que el problema se debe a los umbrales de emisión requeridos, no es fácil de perturbar el sistema de modo que los umbrales de emisión será excedido. El ajuste se ha realizado gracias a una calibración específica, pero, como tal procedimiento no está permitido por el reglamento, es necesario crear algún mal funcionamiento material (regulador de presión de combustible, inyector de combustible, fugas de aire ...).

Condiciones para Establecer el DTC

- DTC P0107, P0108, P0112, P0113, P0117, P0118, P0122, P0123, P0131, P0132, P0337, p0338, P0341, P0342, P0400, P1319, P1402, p1404, P1405, P1671 y P1672 no están ajustadas.
- La temperatura del refrigerante es superior a 20 ° C (68 ° F). (1.4L DOHC)
- La temperatura del refrigerante es superior a 80 ° C (176 ° F). (1.6L DOHC)
- La presión absoluta del colector (MAP) es mayor que 70 kPa (10,2 psi).
- El sistema está en bucle cerrado.

#### Acción tomada cuando el DTC Establece

- La luz indicadora de mal funcionamiento (MIL) se ilumina después de tres viajes consecutivos con una falta.
- El ECM se registrarán condiciones de funcionamiento en el momento de la falta de diagnóstico. Esta información se almacena en el Freeze Frame y tampones Records fracaso.
- Una historia DTC se almacena.

Condiciones para la Eliminación de la MIL / DTC

- El MIL se apagará después de cuatro ciclos de encendido consecutivos en los que el diagnóstico se ejecuta sin fallo.
- Una historia DTC se borrará después de 40 ciclos consecutivos de calor sin un fallo.
- DTC (s) se puede eliminar mediante el uso de la herramienta de análisis.
- Desconexión de la alimentación de batería ECM durante 10 segundos.

#### Ayudas de diagnóstico

Importante: Después de las reparaciones, utilice la herramienta de exploración de la función Recorte de combustible Restablecer para restablecer el combustible a largo plazo recorte al 128 (0%).

Compruebe si hay conexiones defectuosas en el ECM. Inspeccione los conectores del cableado para las siguientes condiciones:

- Backed-OUT.
- Apareamiento incorrecto.
- Cerraduras rotas.
- La forma correcta.
- Dañado terminales.
- Pobre terminal-cable de conexión.

Inspeccione el cableado por daños. Si el arnés parece estar bien, observar la pantalla O2S en la herramienta de análisis mientras mueve los conectores y el mazo de cables relacionado con el mazo de cables del motor. Un cambio en la pantalla indica la ubicación de la falla.

Si p1404 DTC también se establece, compruebe los circuitos de 5 voltios de referencia para un corto a tensión.

Compruebe si hay un sistema de escape restringido.

Un corto circuito de referencia de 5 voltios pueden causar una P0172 DTC establecer. Compruebe los sensores 5 voltios de referencia para lecturas anormales.

DTC P0172 - Sistema de Mezcla demasiado grasa

| Paso           | Acción                                                                                                    | Value (s) | Sí                             | <b>No</b>                                            |
|----------------|----------------------------------------------------------------------------------------------------|-----------|--------------------------------|------------------------------------------------------|
| $\mathbf{1}$   | Realizar un euro de Diagnóstico a Bordo (EOBD) Sistema de Entrada.<br>¿El sistema de Control finalizado?                                                                                                    |           | Ir al paso 2                   | lr a<br>"On-Board Diagnostic<br><b>System Check"</b> |
| 2              | 1. Instale la herramienta de análisis para el conector de enlace de datos<br>(DLC).<br>2. Coloque el encendido en ON.<br>¿Hay algún componente relacionado con los códigos de problemas de<br>diagnóstico (DTC) establece?                                                                                                    |           | lr a<br>DTC aplicable<br>mesa  | Ir al paso 3                                         |
| 3              | Con el motor en marcha, operar el vehículo hasta que el estado de rulo<br>indica cerrada.<br>Es el valor a largo plazo del combustible recorte por encima del valor<br>especificado?                                                                                                    | $-30%$    | Ir al paso 4                   | Ir al paso 5                                         |
| 4              | 1. Gire el interruptor de encendido en ON, con el motor apagado.<br>2. Revise los datos de Freeze Frame y tenga en cuenta los parámetros.<br>3. Opere el vehículo en las condiciones del capítulo de helada y<br>Condiciones para el ajuste del DTC como se ha señalado.<br>¿El valor a largo plazo del combustible recorte superior al valor | $-30%$    |                                |                                                      |
| 5              | especificado cuando trabajamos en las condiciones especificadas?<br>Visualmente / físicamente revisar el filtro purificador de aire para la<br>suciedad excesiva o ser conectado y repare según sea necesario.<br>Es la reparación completa?                                                                                                  |           | Ir al paso 21<br>Ir al paso 21 | Ir al paso 5<br>Ir al paso 6                         |
| 6              | Visualmente / comprobar físicamente el sistema de admisión de aire para<br>la reparación colapsado o restringido y, según sea necesario.<br>Es la reparación completa?                                                                                                    |           | Ir al paso 21                  | Ir al paso 7                                         |
| $\overline{7}$ | Inspeccione la entrada del cuerpo del acelerador para objetos dañados o<br>extraniera que en parte pueden bloquear el flujo de aire y repare según sea<br>necesario.<br>Es la reparación completa?                                                                                                    |           | Ir al paso 21                  | Ir al paso 8                                         |
| 8              | 1. Coloque el encendido en OFF.<br>2. Inspeccione el regulador dio a luz, la placa del acelerador y de control<br>de aire en marcha mínima (IAC) pasajes para fichar y objetos<br>extraños y repare según sea necesario.                                                                                                    |           |                                |                                                      |
|                | Es la reparación completa?                                                                                                    |           | Ir al paso 21                  | Ir al paso 9                                         |
| 9              | Arranque el motor con el vehículo estacionado o en neutro y A / C apagado<br>y tenga en cuenta la calidad de reposo.<br>Es un ralentí bajo o inestable que se vive?                                                                                                    |           | Ir al paso 10                  | Ir al paso 12                                        |
| 10             | El motor al mínimo.<br>¿Las cuentas del CAI por debajo del valor especificado?                                                                                                    | 100       | Ir al paso 12                  | Ir al paso 11                                        |
| 11             | 1. Coloque el encendido en OFF.<br>2. Desconecte la presión absoluta del múltiple (MAP) conector del<br>sensor de corriente.<br>3. Arranque el motor.<br>4. Opere el vehículo en circuito cerrado mientras se monitoriza el valor a<br>largo plazo Ajuste de combustible.                                                                     | $-30%$    |                                |                                                      |
|                | ¿El aumento de combustible a largo plazo recorte valor por encima del valor<br>especificado?                                                                                                    |           | Ir al Paso 20                  | Ir al paso 12                                        |
| 12             | Compruebe el funcionamiento de la válvula IAC. Consulte "DTC P0506 Idle<br>Speed RPM inferior a la velocidad de ralentí deseada" o "DTC P0507 RPM<br>de ralentí alto que la velocidad de ralentí deseada" en esta sección y repare<br>según sea necesario.<br>Es la reparación completa?                                                      |           | Ir al paso 21                  | Ir al paso 13                                        |
|                |                                                                                                    |           |                                |                                                      |

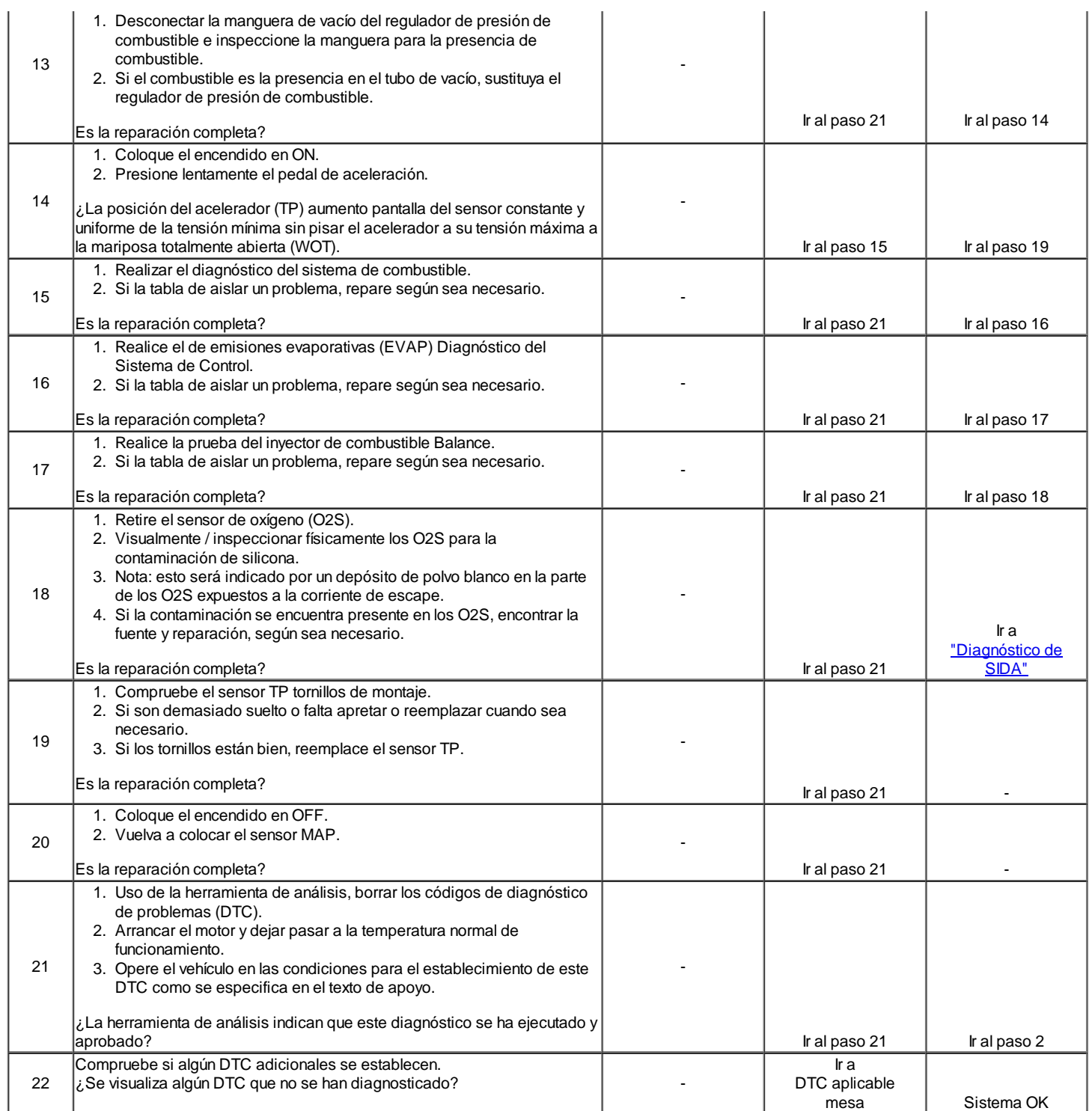

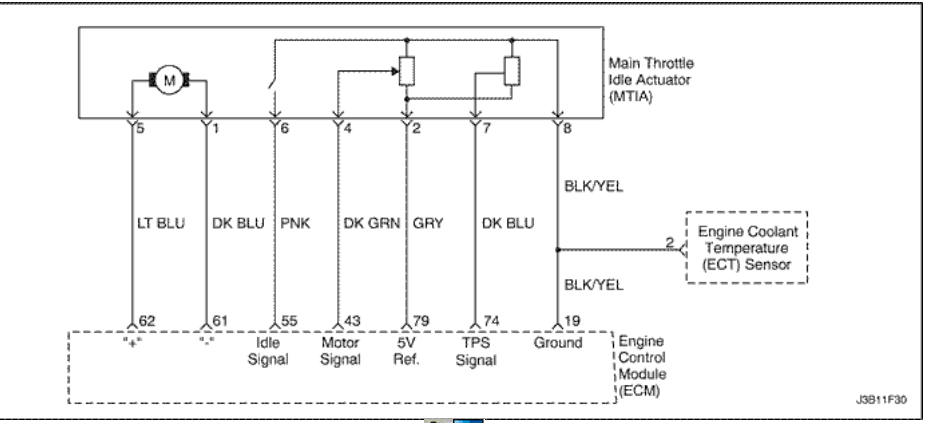

 $QQ$ 

### Actuador del acelerador en reposo (MTIA) de bajo voltaje

#### Descripción del Circuito

El objetivo de la MTIA (accionador del regulador inactivo Principal) es controlar la velocidad de ralentí con el cuerpo de la mariposa en sí. El acelerador está motorizado para el ángulo de abertura bajo (05, 22,55). Las características del flujo de aire no son las mismas para los ángulos de apertura de baja y alta. Como cuestión de hecho, el gradiente de la función de masa de flujo de aire de TPS es menor para ángulos pequeños, que le permite ser más preciso durante el control de la velocidad de ralentí. Fuera de la velocidad de ralentí del acelerador se acciona mecánicamente por un bowdencable clásica. El sensor de posición del acelerador (TPS) proporciona una señal de tensión que los cambios en relación con el ángulo de la placa de estrangulación. El voltaje de la señal puede variar desde alrededor de casi 5,0 V en ralentí a alrededor de 0,2 V a 0,4 V con el acelerador abierto. El TPS es uno de los insumos más importantes utilizados por el ECM para el control de combustible y otras funciones como la de ralentí, muy abiertos, enleanment deceleración, aceleración y enriquecimiento.

#### Condiciones para Establecer el DTC

MTIA tensión es inferior a 0.275V.

#### Acción tomada cuando el DTC Establece

- La luz indicadora de mal funcionamiento (MIL) se ilumina.
- El ECM se registran las condiciones de funcionamiento en el momento del diagnóstico de falla. Esta información se almacena en el Freeze Frame y tampones Records.
- Una historia DTC se almacena.

#### Condiciones para la Eliminación de la MIL / DTC

- El MIL se apagará después de ciclos de encendido consecutivos en los que el diagnóstico se ejecuta sin fallo.
- Una historia DTC se borrará después de 40 ciclos consecutivos de calor sin un fallo.
- DTC (s) se puede eliminar mediante el uso de la herramienta de análisis.
- Desconexión de la alimentación de batería ECM durante 10 segundos.

#### Ayudas de diagnóstico

Un problema intermitente puede ser causada por una mala conexión, se frotó a través de aislamiento del cable, o alambre que se ha roto dentro del aislamiento.

Cualquier circuitería, que se sospecha que causan la queja, deben ser cuidadosamente controlados para las siguientes condiciones.

- Backed-OUT
- Apareamiento incorrecto
- Cerraduras rotas
- Terminales dañados
- Terminales de conexión del cable de pobres a
- El daño físico al mazo de cables

### DTC P0222 - actuador del acelerador en reposo (MTIA) de bajo voltaje

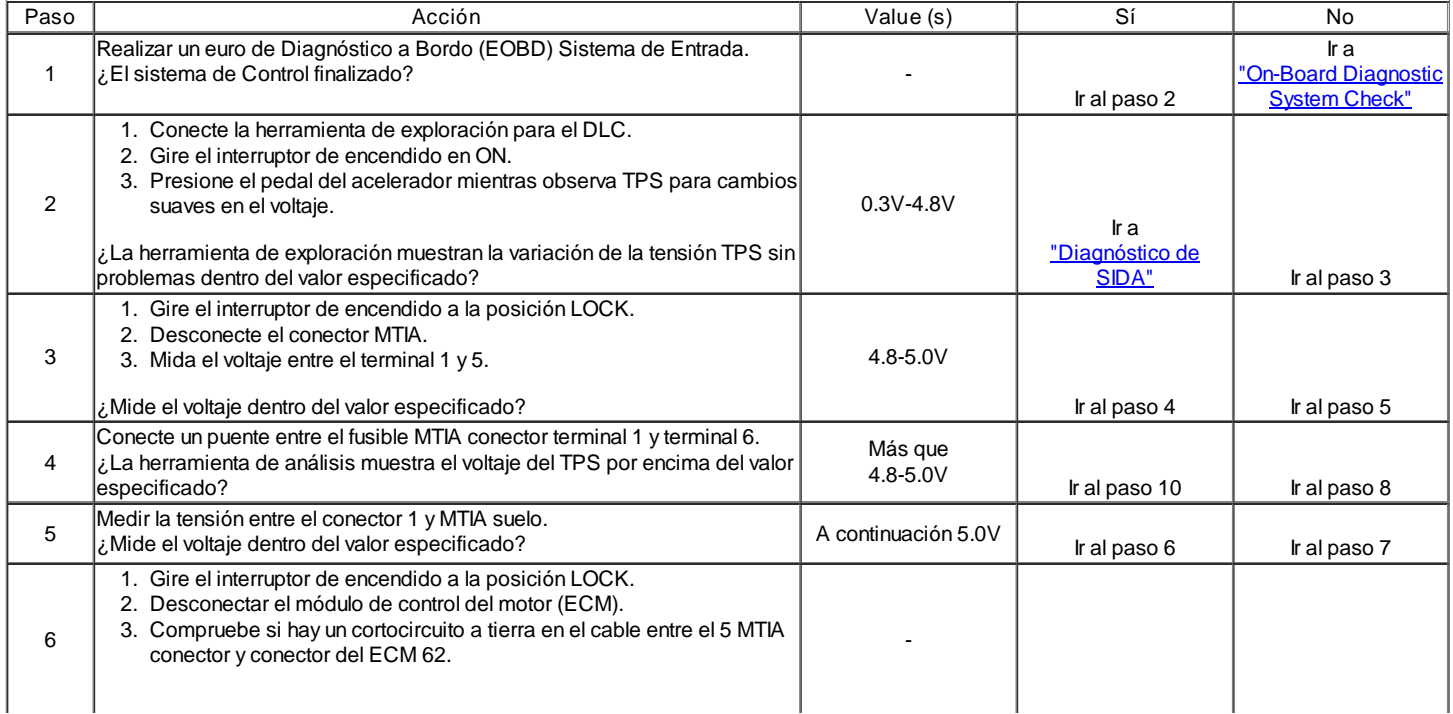

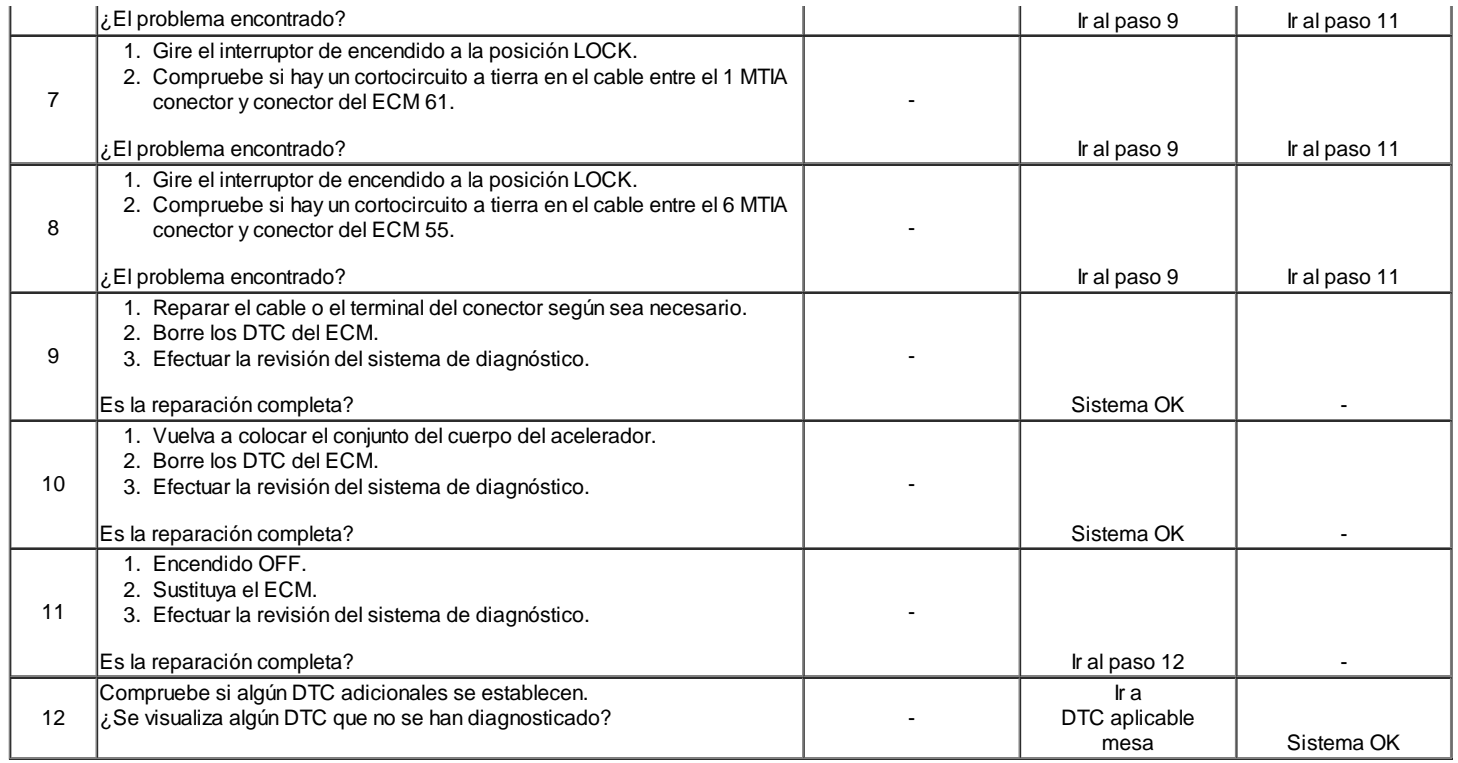

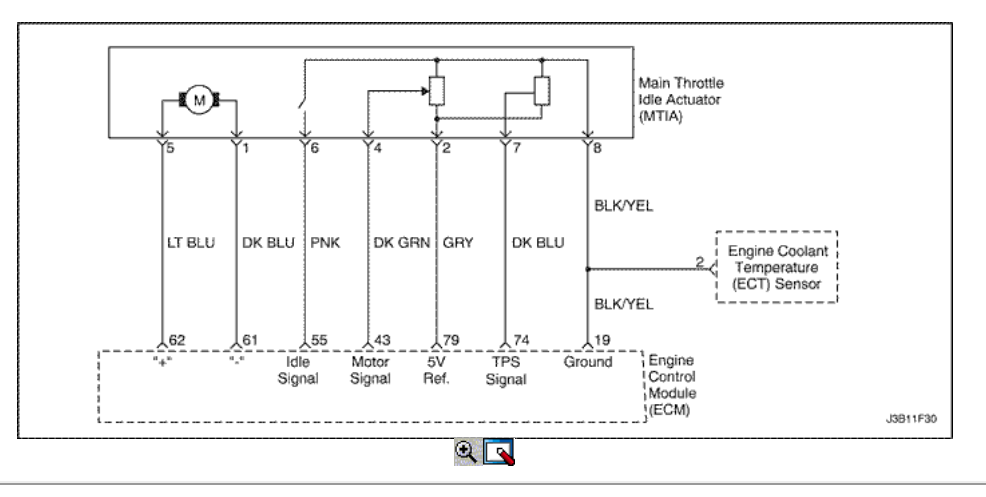

### Acelerador Idle actuador (MTIA) Alta Tensión

### Descripción del Circuito

El objetivo de la MTIA (accionador del regulador inactivo Principal) es controlar la velocidad de ralentí con el cuerpo de la mariposa en sí. El acelerador está motorizado para el ángulo de abertura bajo (05, 22,55). Las características del flujo de aire no son las mismas para los ángulos de apertura de baja y alta. Como cuestión de hecho, el gradiente de la función de masa de flujo de aire de TPS es menor para ángulos pequeños, que le permite ser más preciso durante el control de la velocidad de ralentí. Fuera de la velocidad de ralentí del acelerador se acciona mecánicamente por un bowdencable clásica. El sensor de posición del acelerador (TPS) proporciona una señal de tensión que los cambios en relación con el ángulo de la placa de estrangulación. El voltaje de la señal puede variar desde alrededor de casi 5,0 V en ralentí a alrededor de 0,2 V a 0,4 V con el acelerador abierto. El TPS es uno de los insumos más importantes utilizados por el ECM para el control de combustible y otras funciones como la de ralentí, muy abiertos, enleanment deceleración, aceleración y enriquecimiento.

Condiciones para Establecer el DTC

MTIA tensión es superior a 4,9 V.

Acción tomada cuando el DTC Establece

- La luz indicadora de mal funcionamiento (MIL) se ilumina.
- El ECM se registran las condiciones de funcionamiento en el momento del diagnóstico de falla. Esta información se almacena en el Freeze Frame y tampones Records.
- Una historia DTC se almacena.

### Condiciones para la Eliminación de la MIL / DTC

- El MIL se apagará después de ciclos de encendido consecutivos en los que el diagnóstico se ejecuta sin fallo.
- Una historia DTC se borrará después de 40 ciclos consecutivos de calor sin un fallo.
- DTC (s) se puede eliminar mediante el uso de la herramienta de análisis.
- Desconexión de la alimentación de batería ECM durante 10 segundos.

### Ayudas de diagnóstico

Un problema intermitente puede ser causada por una mala conexión, se frotó a través de aislamiento del cable, o alambre que se ha roto dentro del aislamiento.

Cualquier circuitería, que se sospecha que causan la queja, deben ser cuidadosamente controlados para las siguientes condiciones.

- Backed-OUT
- Apareamiento incorrecto
- Cerraduras rotas
- Terminales dañados
- Terminales de conexión del cable de pobres a
- El daño físico al mazo de cables

#### DTC P0223 - actuador del acelerador en reposo (MTIA) Alta Tensión

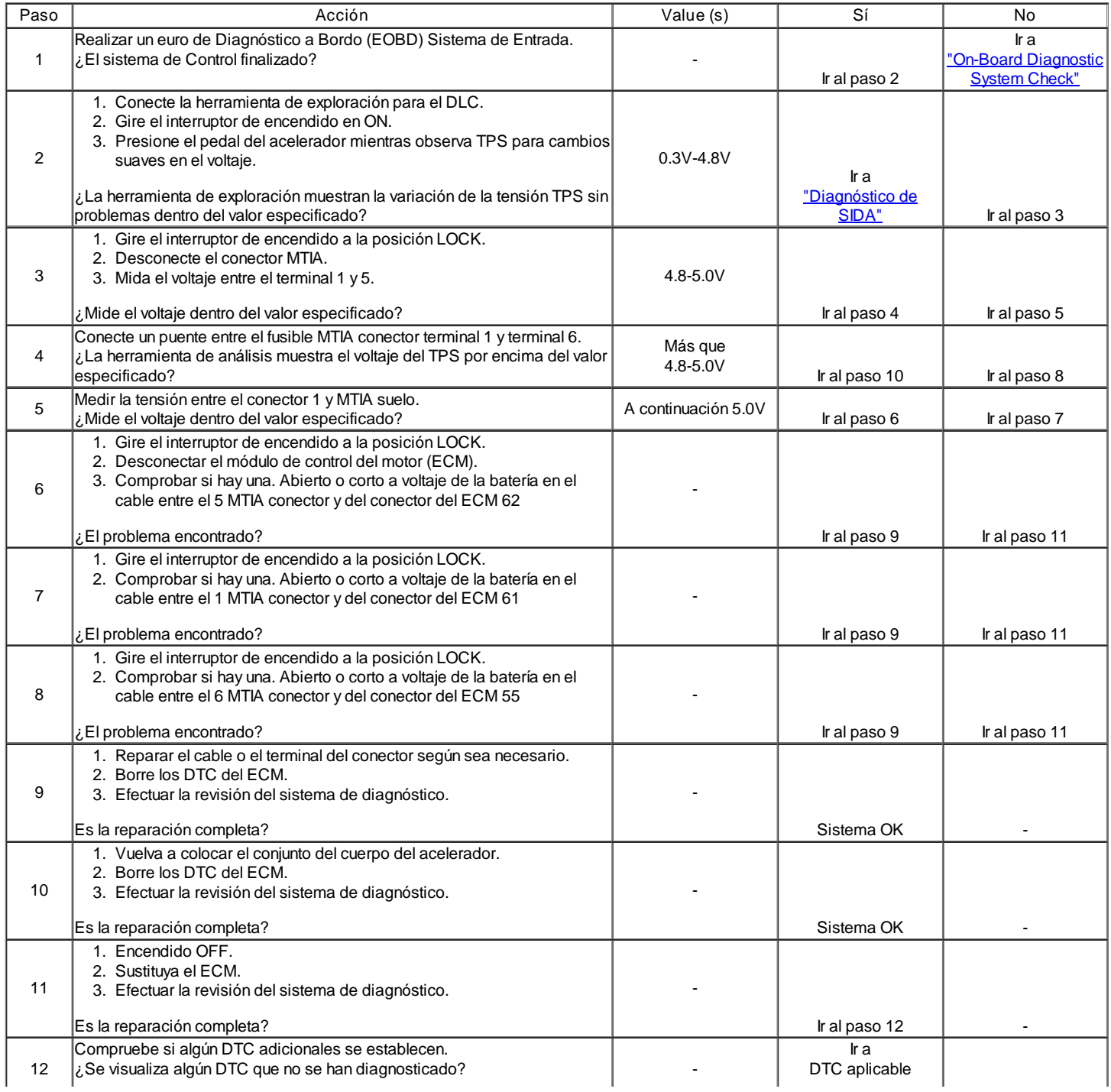

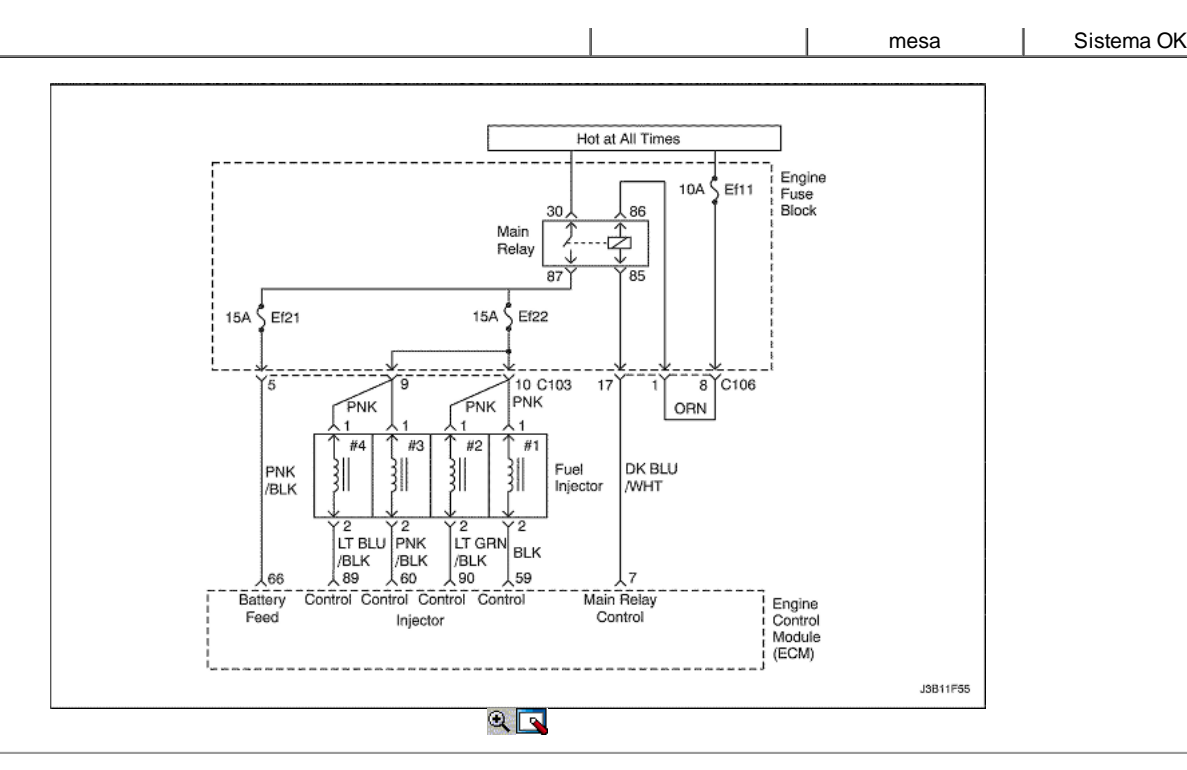

### Diagnostic Trouble Code (DTC) P0261

### Inyector 1 de Baja Tensión

#### Descripción del Circuito

El módulo de control del transeje (TCM) / módulo de control del motor (ECM) tiene cuatro circuitos individuales controlador de inyección, cada uno de los cuales controla un inyector. Cuando un circuito de control está conectado a tierra por el ECM, el inyector está activado. El ECM supervisa la corriente en cada circuito controlador. El ECM mide una caída de voltaje a través de una resistencia fija y la controla. La tensión en cada conductor se monitoriza para detectar un fallo. Si la tensión no es lo que espera el ECM para controlar el circuito, un código de diagnóstico (DTC) se establece. Este DTC detecta un voltaje bajo y / o un circuito abierto y condiciones de alta tensión de bajo del lado de accionamiento salidas del inyector.

#### Condiciones para Establecer el DTC

El inyector 1 circuito es un circuito abierto o un corto a condiciones del terreno existente.

Acción tomada cuando el DTC Establece

- La luz indicadora de mal funcionamiento (MIL) se ilumina.
- El ECM se registran las condiciones de funcionamiento en el momento del diagnóstico de falla. Esta información se almacena en el Freeze Frame y
- tampones Records.
- Una historia DTC se almacena.

#### Condiciones para la Eliminación de la MIL / DTC

- El MIL se apagará después de ciclos de encendido consecutivos en los que el diagnóstico se ejecuta sin fallo.
- Una historia DTC se borrará después de 40 ciclos consecutivos de calor sin un fallo.
- DTC (s) se puede eliminar mediante el uso de la herramienta de análisis.
- Desconexión de la alimentación de batería ECM durante 10 segundos.

#### Ayudas de diagnóstico

Un circuito controlador de inyección que está abierto o en cortocircuito a la voluntad de voltaje causa una P0261 DTC establecer. También causará un fallo de encendido debido a un inyector inoperante. Un DTC de fallo de encendido también se debe establecer lo que indica que inyector no funciona. A largo plazo y corto plazos ajustes de combustible que son excesivamente altos o bajos son una buena indicación de que un inyector no funciona correctamente. Consulte "Prueba de Equilibrio de combustible del inyector" en esta sección para comprobar si funciona correctamente inyectores. La resistencia del inyector probado en la conexión de ECM es ligeramente más de lo que prueba directamente en el inyector, ya que incluye la resistencia de los cables del mazo. El valor normal es de unos 13.5.

### DTC P0261 - Inyector 1 de Baja Tensión

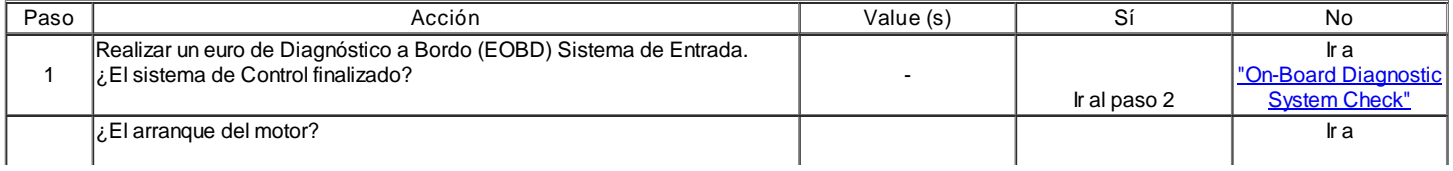

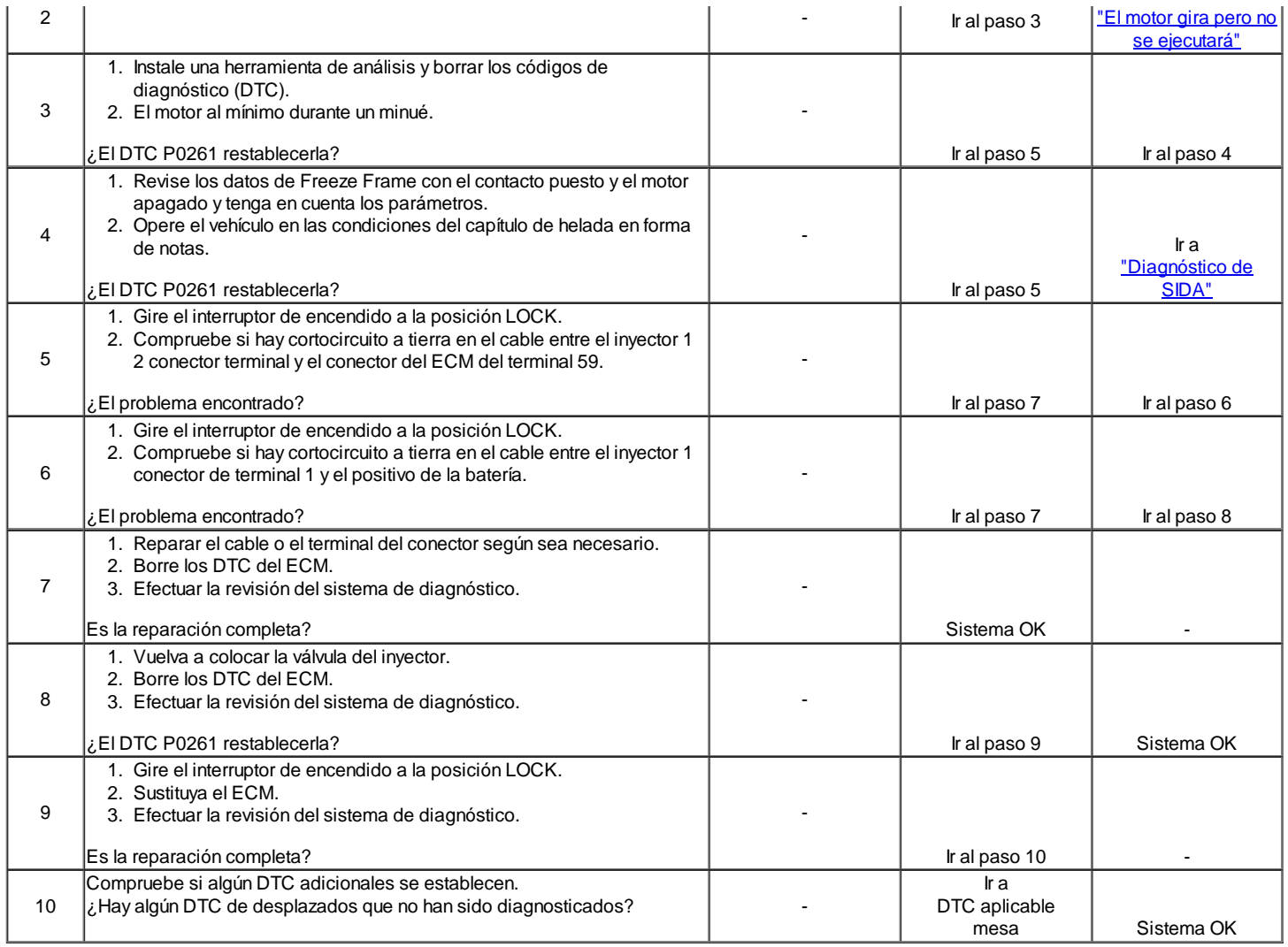

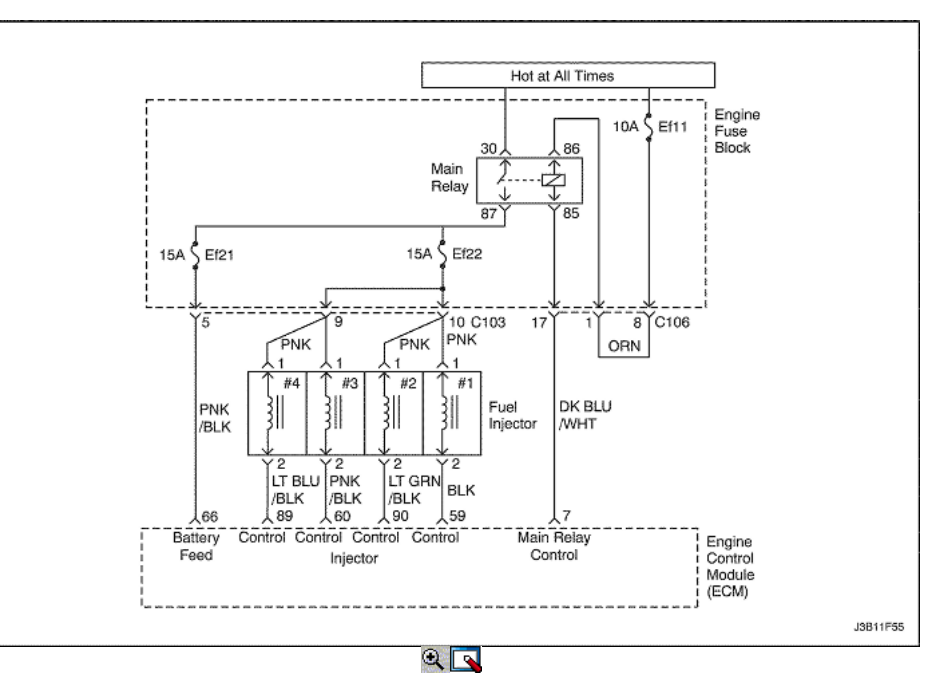

El módulo de control del transeje (TCM) / módulo de control del motor (ECM) tiene cuatro circuitos individuales controlador de inyección, cada uno de los cuales controla un inyector. Cuando un circuito de control está conectado a tierra por el ECM, el inyector está activado. El ECM supervisa la corriente en cada circuito controlador. El ECM mide una caída de voltaje a través de una resistencia fija y la controla. La tensión en cada conductor se monitoriza para detectar un fallo. Si la tensión no es lo que espera el ECM para controlar el circuito, un código de diagnóstico (DTC) se establece. Este DTC detecta un voltaje bajo y / o un circuito abierto y condiciones de alta tensión de bajo del lado de accionamiento salidas del inyector.

Condiciones para Establecer el DTC

El inyector 1 es un circuito corto a condición de batería.

Acción tomada cuando el DTC Establece

- La luz indicadora de mal funcionamiento (MIL) se ilumina.
- El ECM se registran las condiciones de funcionamiento en el momento del diagnóstico de falla. Esta información se almacena en el Freeze Frame y tampones Records.
- Una historia DTC se almacena.

Condiciones para la Eliminación de la MIL / DTC

- El MIL se apagará después de ciclos de encendido consecutivos en los que el diagnóstico se ejecuta sin fallo.
- Una historia DTC se borrará después de 40 ciclos consecutivos de calor sin un fallo.
- DTC (s) se puede eliminar mediante el uso de la herramienta de análisis.
- Desconexión de la alimentación de batería ECM durante 10 segundos.

### Ayudas de diagnóstico

Un circuito controlador de inyección que está abierto o en cortocircuito a la voluntad de voltaje causa una P0262 DTC establecer. También causará un fallo de encendido debido a un inyector inoperante. Un DTC de fallo de encendido también se debe establecer lo que indica que inyector no funciona. A largo plazo y corto plazos ajustes de combustible que son excesivamente altos o bajos son una buena indicación de que un inyector no funciona correctamente. Consulte "Prueba de Equilibrio de combustible del invector" en esta sección para comprobar si funciona correctamente inyectores. La resistencia del inyector probado en la conexión de ECM es ligeramente más de lo que prueba directamente en el inyector, ya que incluye la resistencia de los cables del mazo. El valor normal es de unos 13.5.

### DTC P0262 - Inyector 1 High Voltage

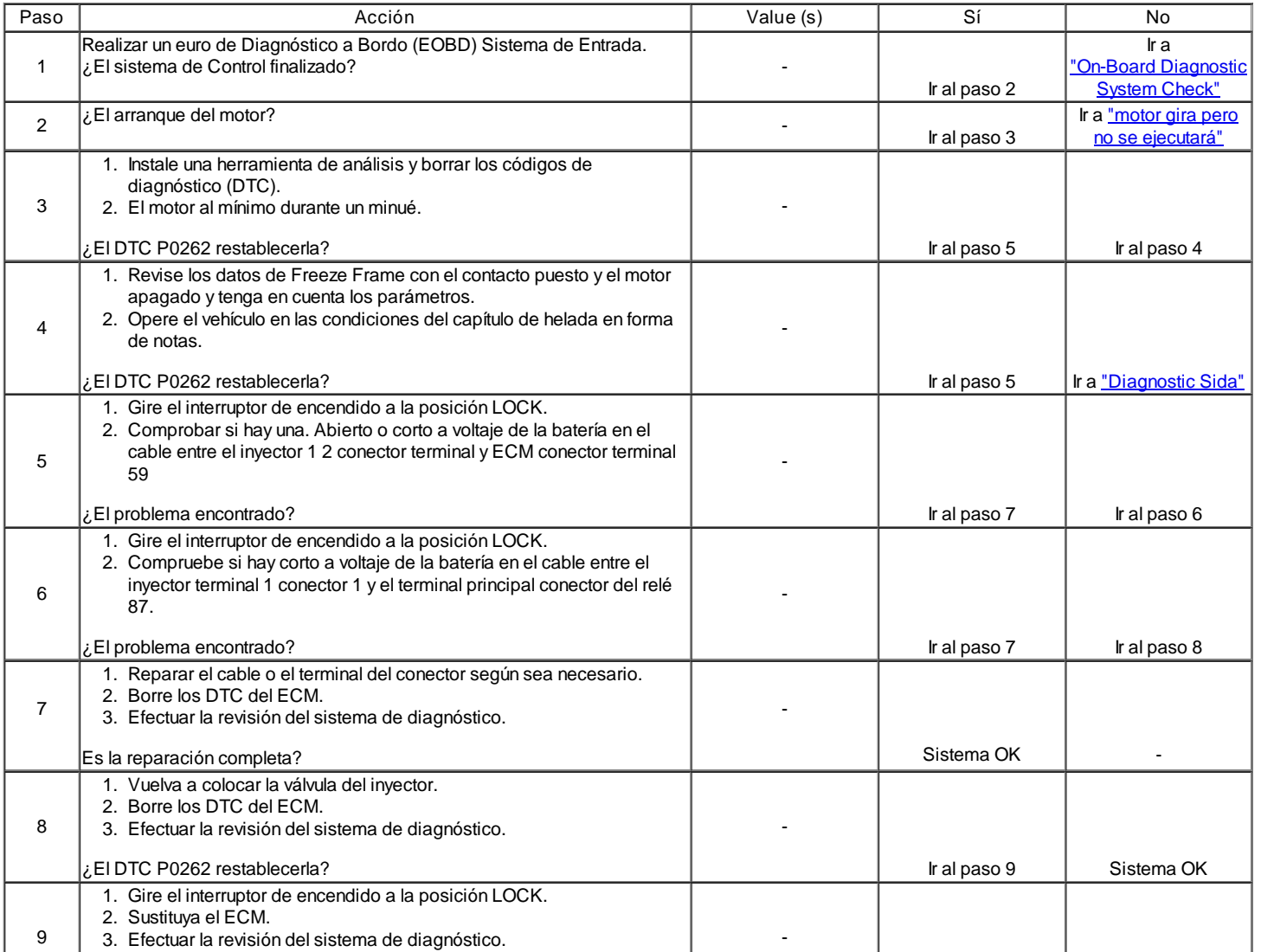

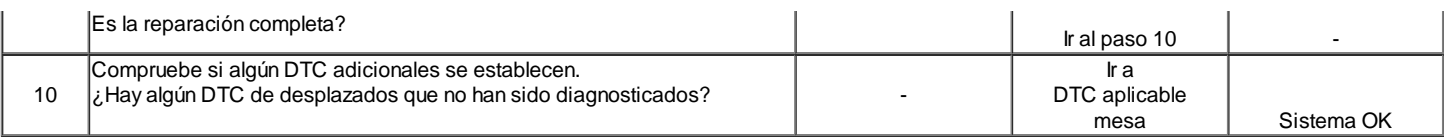

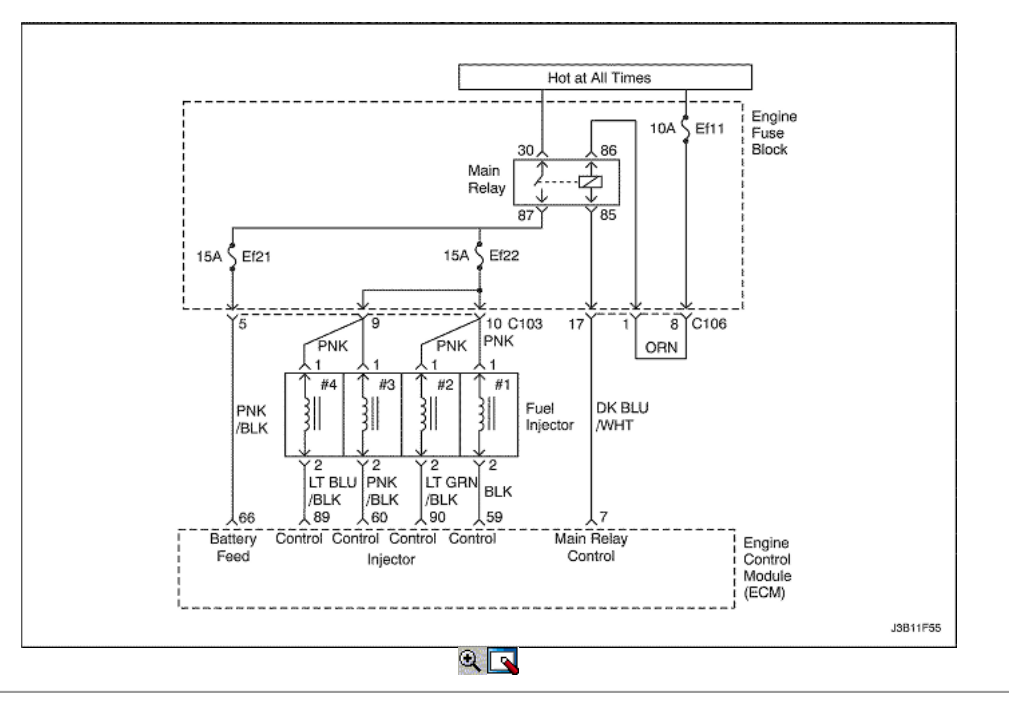

### Diagnostic Trouble Code (DTC) P0264

#### Inyector 2 de Baja Tensión

#### Descripción del Circuito

El módulo de control del transeje (TCM) / módulo de control del motor (ECM) tiene cuatro circuitos individuales controlador de inyección, cada uno de los cuales controla un inyector. Cuando un circuito de control está conectado a tierra por el ECM, el inyector está activado. El ECM supervisa la corriente en cada circuito controlador. El ECM mide una caída de voltaje a través de una resistencia fija y la controla. La tensión en cada conductor se monitoriza para detectar un fallo. Si la tensión no es lo que espera el ECM para controlar el circuito, un código de diagnóstico (DTC) se establece. Este DTC detecta un voltaje bajo y / o un circuito abierto y condiciones de alta tensión de bajo del lado de accionamiento salidas del inyector.

Condiciones para Establecer el DTC

El inyector 2 es un circuito abierto o un corto a condiciones del terreno existente.

Acción tomada cuando el DTC Establece

- La luz indicadora de mal funcionamiento (MIL) se ilumina.
- El ECM se registran las condiciones de funcionamiento en el momento del diagnóstico de falla. Esta información se almacena en el Freeze Frame y tampones Records.
- Una historia DTC se almacena.

Condiciones para la Eliminación de la MIL / DTC

- El MIL se apagará después de ciclos de encendido consecutivos en los que el diagnóstico se ejecuta sin fallo.
- Una historia DTC se borrará después de 40 ciclos consecutivos de calor sin un fallo.
- DTC (s) se puede eliminar mediante el uso de la herramienta de análisis.
- Desconexión de la alimentación de batería ECM durante 10 segundos.

#### Ayudas de diagnóstico

Un circuito controlador de inyección que está abierto o en cortocircuito a la voluntad de voltaje causa una P0264 DTC establecer. También causará un fallo de encendido debido a un inyector inoperante. Un DTC de fallo de encendido también se debe establecer lo que indica que inyector no funciona. A largo plazo y corto plazos ajustes de combustible que son excesivamente altos o bajos son una buena indicación de que un inyector no funciona correctamente. Consulte "Prueba de Equilibrio de combustible del inyector" en esta sección para comprobar si funciona correctamente inyectores. La resistencia del inyector probado en la conexión de ECM es ligeramente más de lo que prueba directamente en el inyector, ya que incluye la resistencia de los cables del mazo. El valor normal es de unos 13.5Ω.

### DTC P0264 - Inyector 2 de Baja Tensión

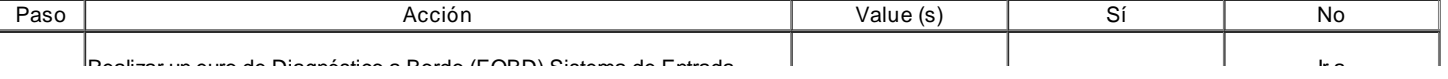

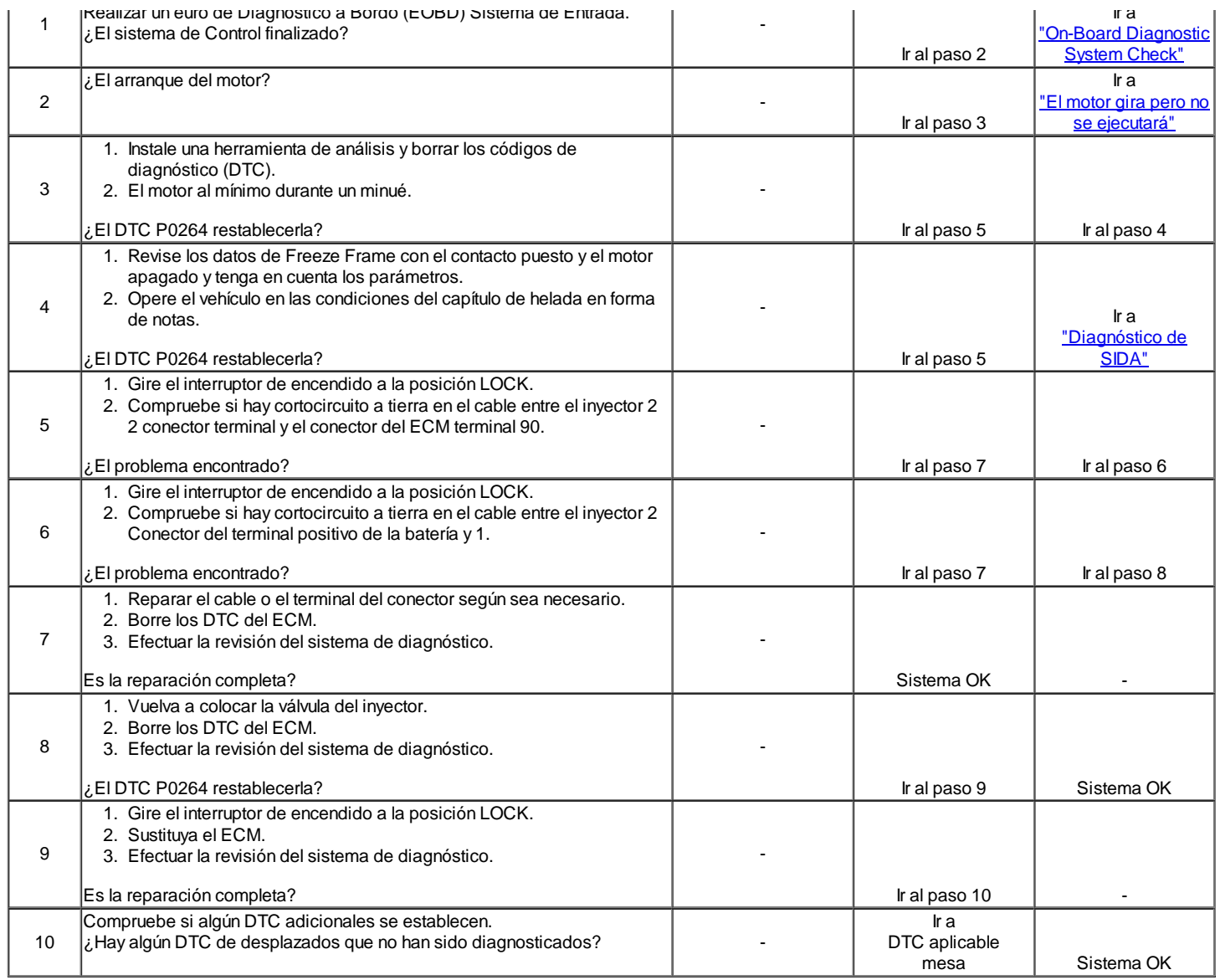

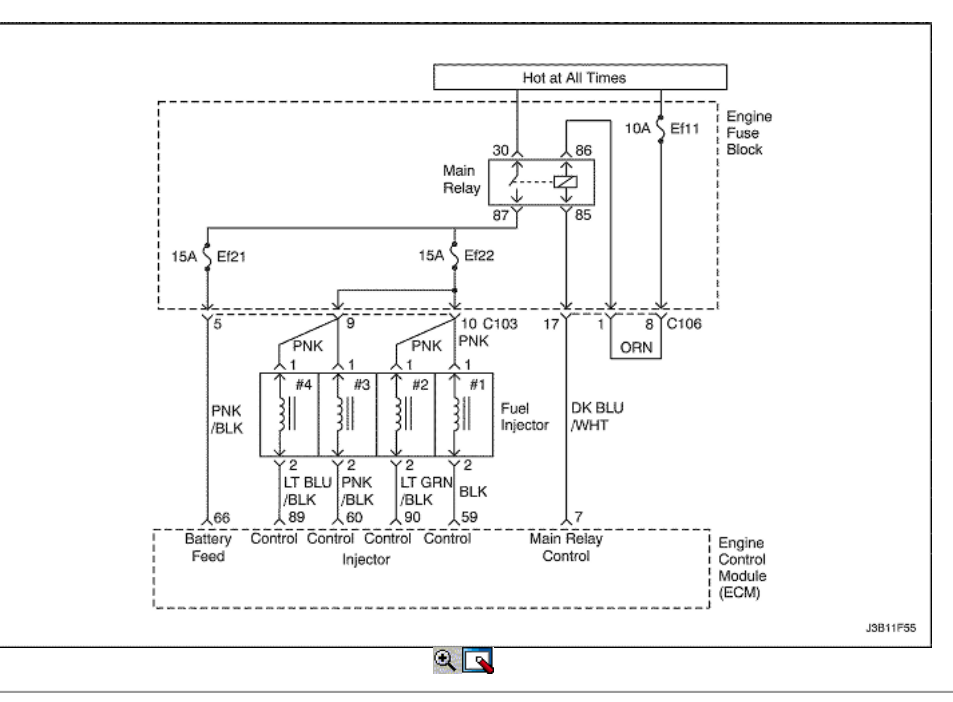

### Inyector 2 Alto Voltaje

#### Descripción del Circuito

El módulo de control del transeje (TCM) / módulo de control del motor (ECM) tiene cuatro circuitos individuales controlador de inyección, cada uno de los cuales controla un inyector. Cuando un circuito de control está conectado a tierra por el ECM, el inyector está activado. El ECM supervisa la corriente en cada circuito controlador. El ECM mide una caída de voltaje a través de una resistencia fija y la controla. La tensión en cada conductor se monitoriza para detectar un fallo. Si la tensión no es lo que espera el ECM para controlar el circuito, un código de diagnóstico (DTC) se establece. Este DTC detecta un voltaje bajo y / o un circuito abierto y condiciones de alta tensión de bajo del lado de accionamiento salidas del inyector.

#### Condiciones para Establecer el DTC

El inyector 2 es un circuito corto a condición de batería.

#### Acción tomada cuando el DTC Establece

- La luz indicadora de mal funcionamiento (MIL) se ilumina.
- El ECM se registran las condiciones de funcionamiento en el momento del diagnóstico de falla. Esta información se almacena en el Freeze Frame y tampones Records.
- Una historia DTC se almacena.

#### Condiciones para la Eliminación de la MIL / DTC

- El MIL se apagará después de ciclos de encendido consecutivos en los que el diagnóstico se ejecuta sin fallo.
- Una historia DTC se borrará después de 40 ciclos consecutivos de calor sin un fallo.
- DTC (s) se puede eliminar mediante el uso de la herramienta de análisis.
- Desconexión de la alimentación de batería ECM durante 10 segundos.

#### Ayudas de diagnóstico

Un circuito controlador de inyección que está abierto o en cortocircuito a la voluntad de voltaje causa un DTC P0265 establecer. También causará un fallo de encendido debido a un inyector inoperante. Un DTC de fallo de encendido también se debe establecer lo que indica que inyector no funciona. A largo plazo y corto plazos ajustes de combustible que son excesivamente altos o bajos son una buena indicación de que un inyector no funciona correctamente. Consulte "Prueba de Equilibrio de combustible del invector" en esta sección para comprobar si funciona correctamente inyectores. La resistencia del inyector probado en la conexión de ECM es ligeramente más de lo que prueba directamente en el inyector, ya que incluye la resistencia de los cables del mazo. El valor normal es de unos 13.5.

### DTC P0265 - Inyector 2 Alto Voltaje

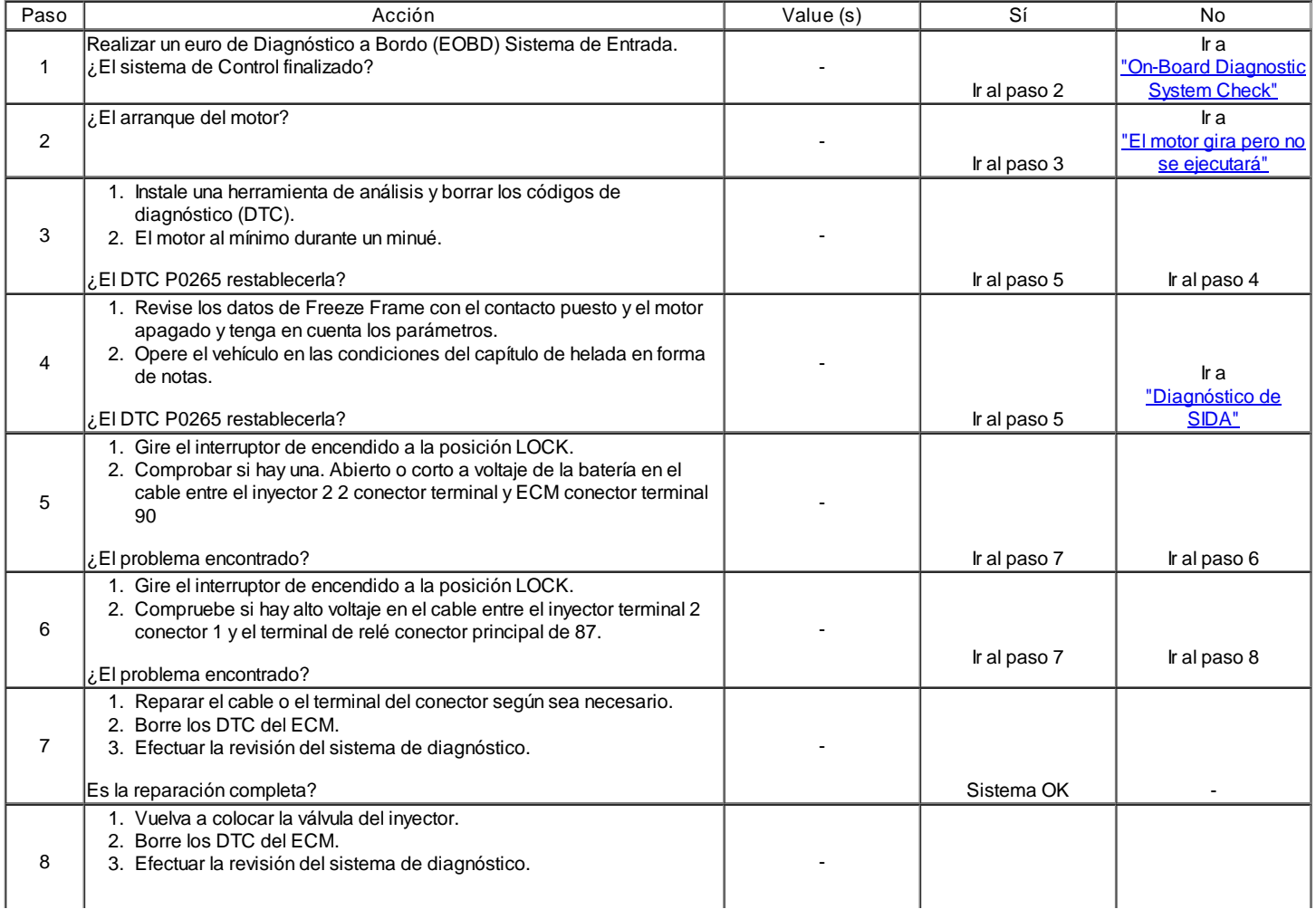

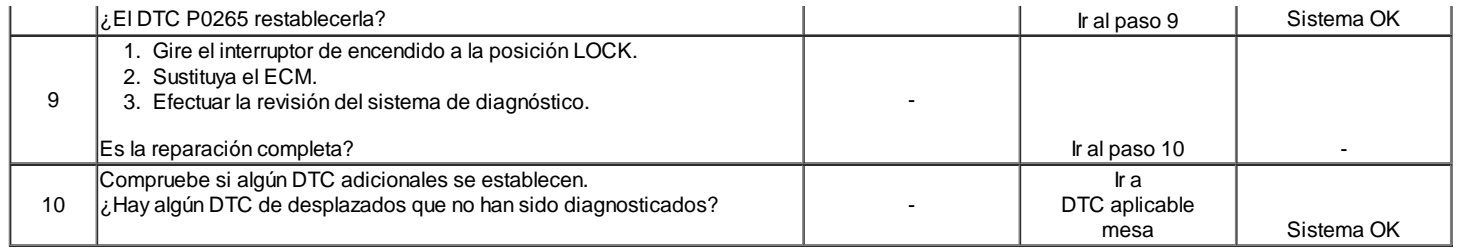

(E E)

© Copyright General Motors Daewoo Europa. Reservados todos los derechos

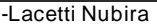

⇐

#### B 몲 Ŷ. Λ  $\overline{2}$

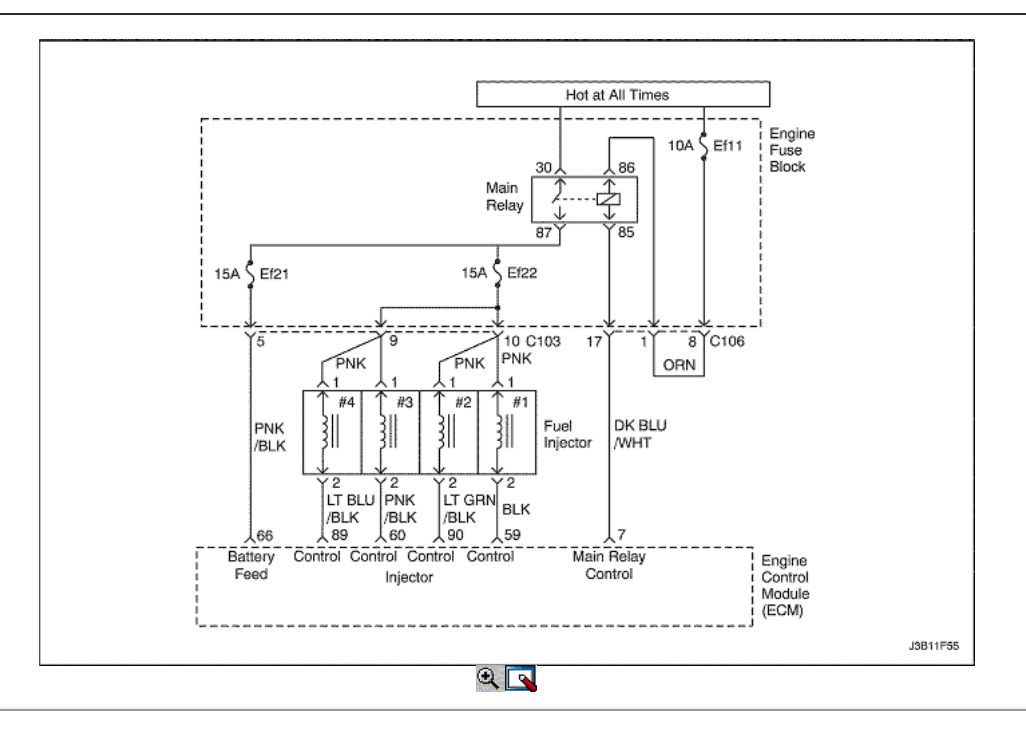

# Código de diagnóstico (DTC) P0267

# Inyector 3 de Baja Tensión

# Descripción del Circuito

El módulo de control del transeje (TCM) / módulo de control del motor (ECM) tiene cuatro circuitos individuales controlador de inyección, cada uno de los cuales controla un inyector. Cuando un circuito de control está conectado a tierra por el ECM, el inyector está activado. El ECM supervisa la corriente en cada circuito controlador. El ECM mide una caída de voltaje a través de una resistencia fija y la controla. La tensión en cada conductor se monitoriza para detectar un fallo. Si la tensión no es lo que espera el ECM para controlar el circuito, un código de diagnóstico (DTC) se establece. Este DTC detecta un voltaje bajo y / o un circuito abierto y condiciones de alta tensión de bajo del lado de accionamiento salidas del inyector.

Condiciones para Establecer el DTC

El circuito de inyector 3 es un abierto o un corto a la condición de suelo existente.

Acción tomada cuando el DTC Establece

- La luz indicadora de mal funcionamiento (MIL) se ilumina.
- El ECM se registran las condiciones de funcionamiento en el momento del diagnóstico de falla. Esta información se almacena en el Freeze Frame y
- tampones Records.
- Una historia DTC se almacena.

Condiciones para la Eliminación de la MIL / DTC

- El MIL se apagará después de ciclos de encendido consecutivos en los que el diagnóstico se ejecuta sin fallo.
- Una historia DTC se borrará después de 40 ciclos consecutivos de calor sin un fallo.
- DTC (s) se puede eliminar mediante el uso de la herramienta de análisis.
- Desconexión de la alimentación de batería ECM durante 10 segundos.

### Ayudas de diagnóstico

Un circuito controlador de inyección que está abierto o en cortocircuito a la voluntad de voltaje causa un DTC P0267 establecer. También causará un fallo de encendido debido a un inyector inoperante. Un DTC de fallo de encendido también se debe establecer lo que indica que inyector no funciona. A largo plazo y corto plazos ajustes de combustible que son excesivamente altos o bajos son una buena indicación de que un inyector no funciona correctamente. Consulte "Prueba de Equilibrio de combustible del invector" en esta sección para comprobar si funciona correctamente inyectores. La resistencia del inyector probado en la conexión de ECM es ligeramente más de lo que prueba directamente en el inyector, ya que incluye la resistencia de los cables del mazo. El valor normal es de unos 13.5 .

### DTC P0267 - Inyector 3 de Baja Tensión

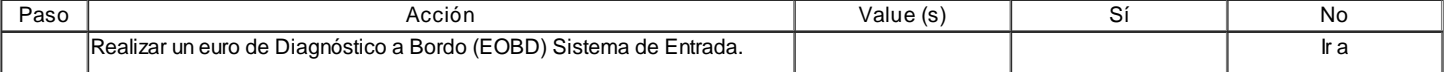

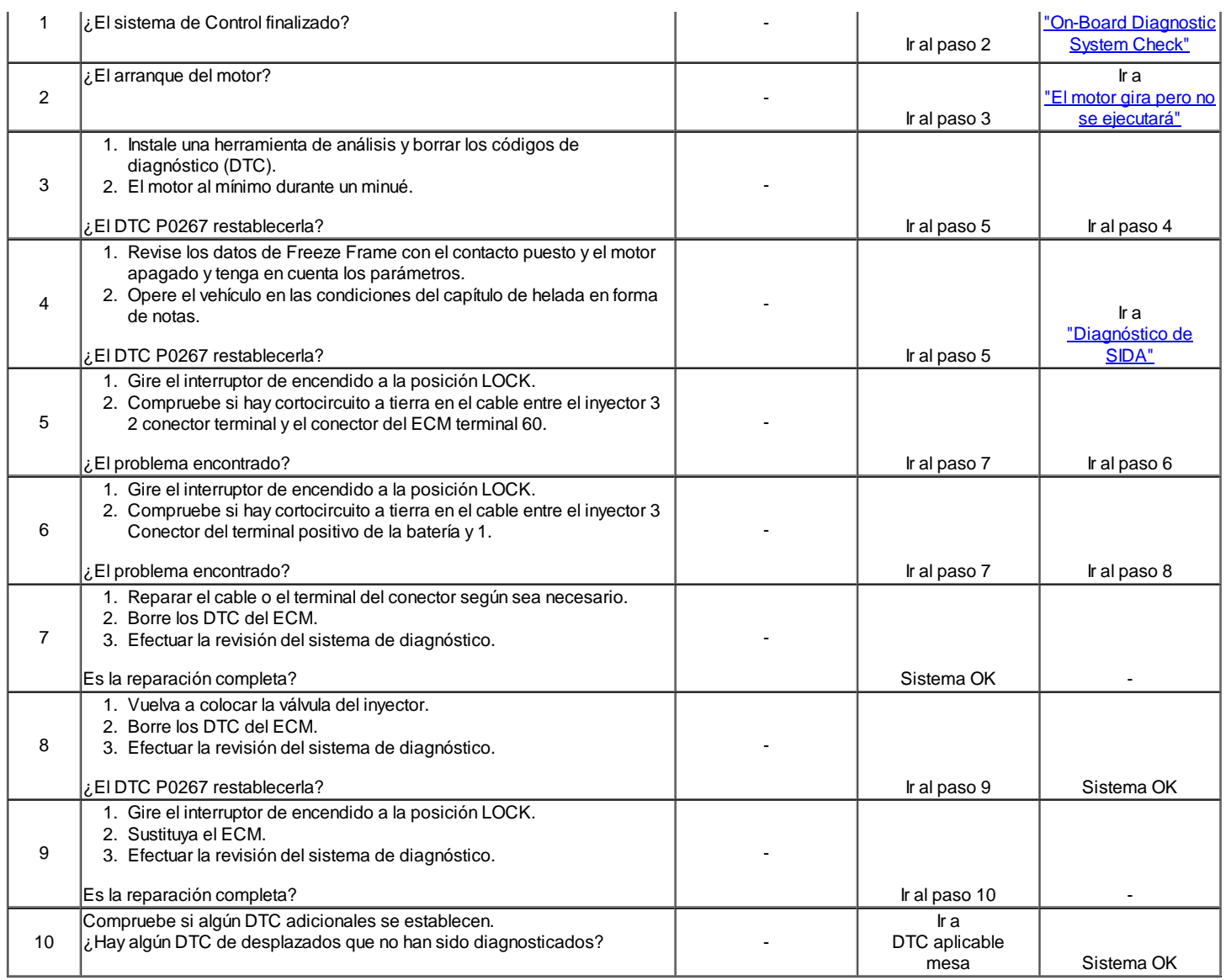

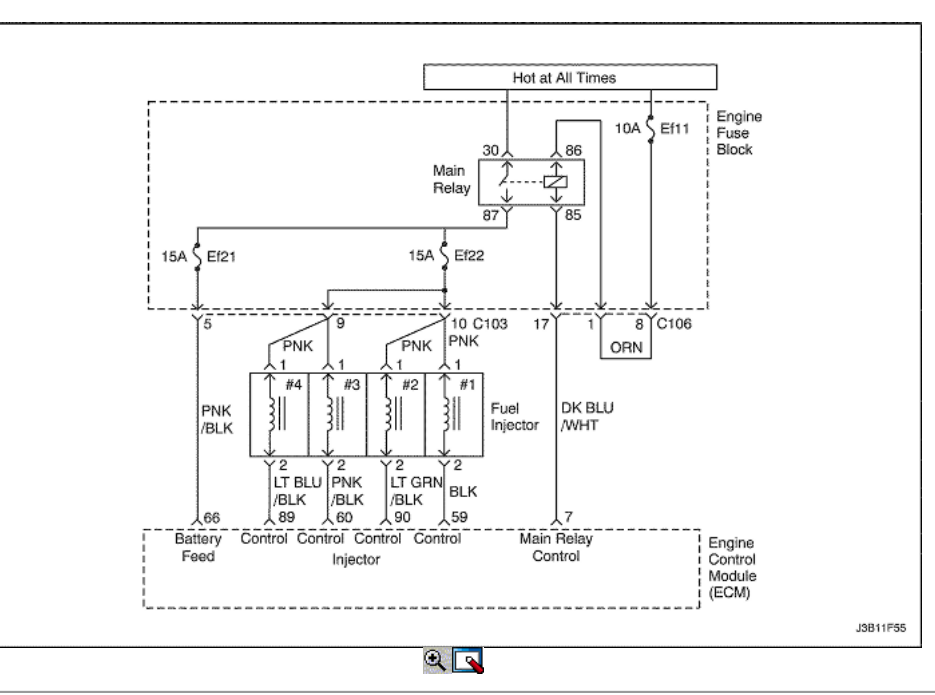

### El inyector 3 de alto voltaje

#### Descripción del Circuito

El módulo de control del transeje (TCM) / módulo de control del motor (ECM) tiene cuatro circuitos individuales controlador de inyección, cada uno de los cuales controla un inyector. Cuando un circuito de control está conectado a tierra por el ECM, el inyector está activado. El ECM supervisa la corriente en cada circuito controlador. El ECM mide una caída de voltaje a través de una resistencia fija y la controla. La tensión en cada conductor se monitoriza para detectar un fallo. Si la tensión no es lo que espera el ECM para controlar el circuito, un código de diagnóstico (DTC) se establece. Este DTC detecta un voltaje bajo y / o un circuito abierto y condiciones de alta tensión de bajo del lado de accionamiento salidas del inyector.

### Condiciones para Establecer el DTC

El circuito inyector 3 es una breve condición de batería.

Acción tomada cuando el DTC Establece

- La luz indicadora de mal funcionamiento (MIL) se ilumina.
- El ECM se registran las condiciones de funcionamiento en el momento del diagnóstico de falla. Esta información se almacena en el Freeze Frame y tampones Records.
- Una historia DTC se almacena.

Condiciones para la Eliminación de la MIL / DTC

- El MIL se apagará después de ciclos de encendido consecutivos en los que el diagnóstico se ejecuta sin fallo.
- Una historia DTC se borrará después de 40 ciclos consecutivos de calor sin un fallo.
- DTC (s) se puede eliminar mediante el uso de la herramienta de análisis.
- Desconexión de la alimentación de batería ECM durante 10 segundos.

### Ayudas de diagnóstico

Un circuito controlador de inyección que está abierto o en cortocircuito a la voluntad de voltaje causa un DTC P0268 establecer. También causará un fallo de encendido debido a un inyector inoperante. Un DTC de fallo de encendido también se debe establecer lo que indica que inyector no funciona. A largo plazo y corto plazos ajustes de combustible que son excesivamente altos o bajos son una buena indicación de que un inyector no funciona correctamente. Consulte "Prueba de Equilibrio de combustible del inyector" en esta sección para comprobar si funciona correctamente inyectores. La resistencia del inyector probado en la conexión de ECM es ligeramente más de lo que prueba directamente en el inyector, ya que incluye la resistencia de los cables del mazo. El valor normal es de unos 13.5.

### DTC P0268 - Inyector 3 Alta Tensión

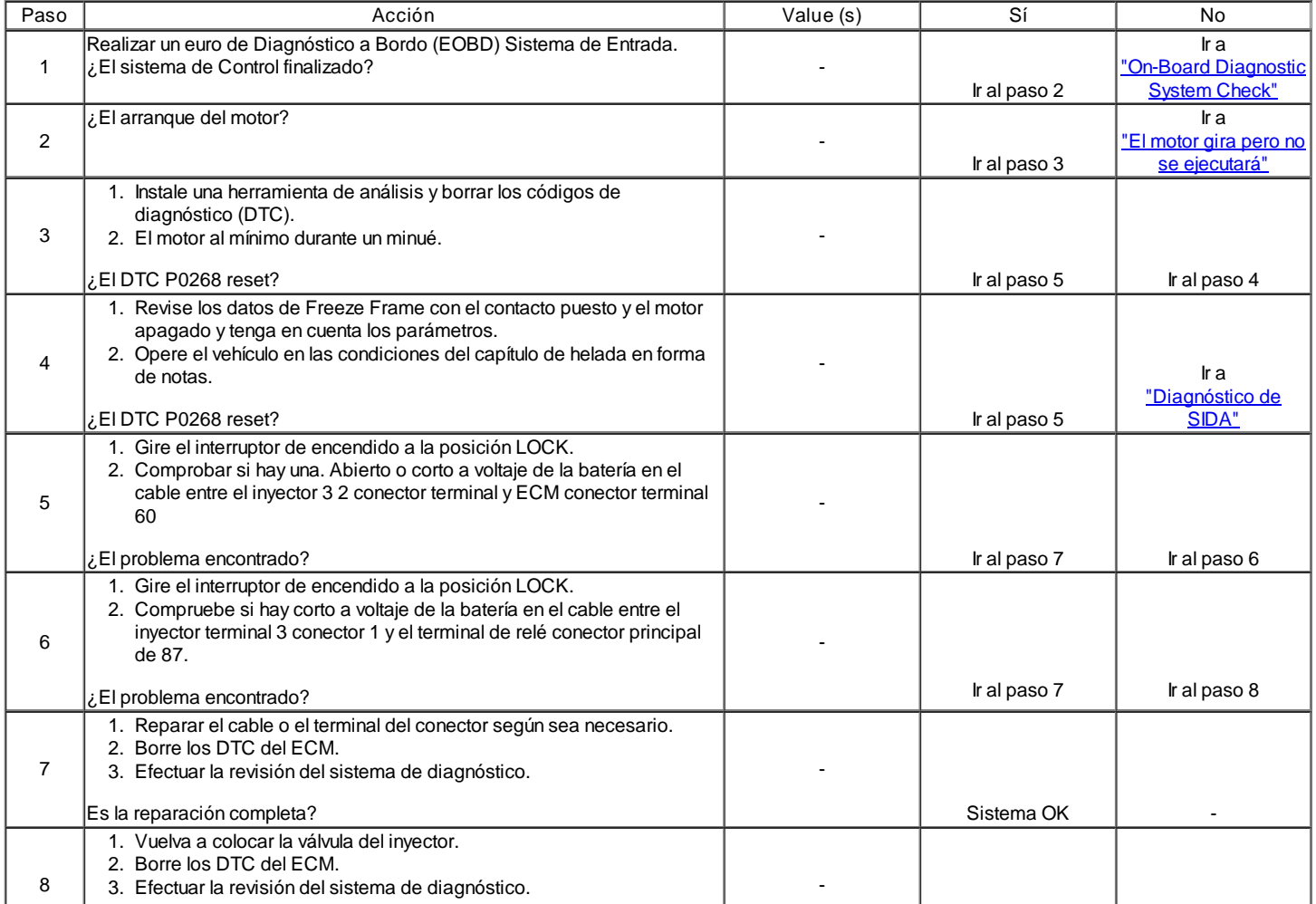

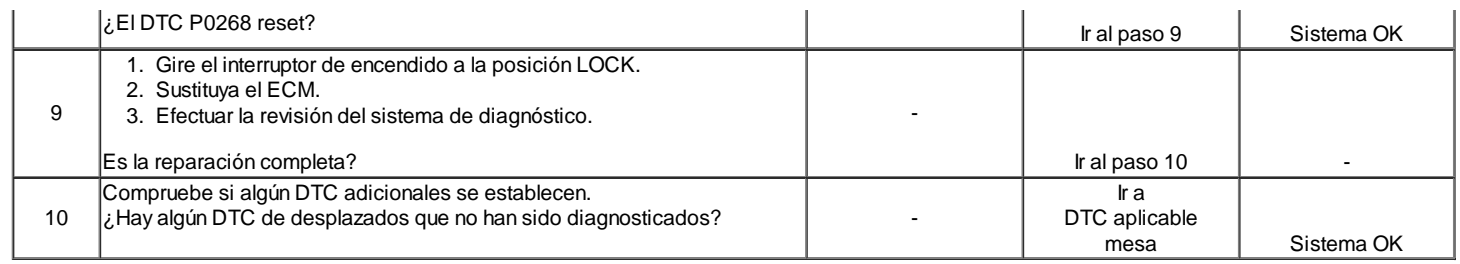

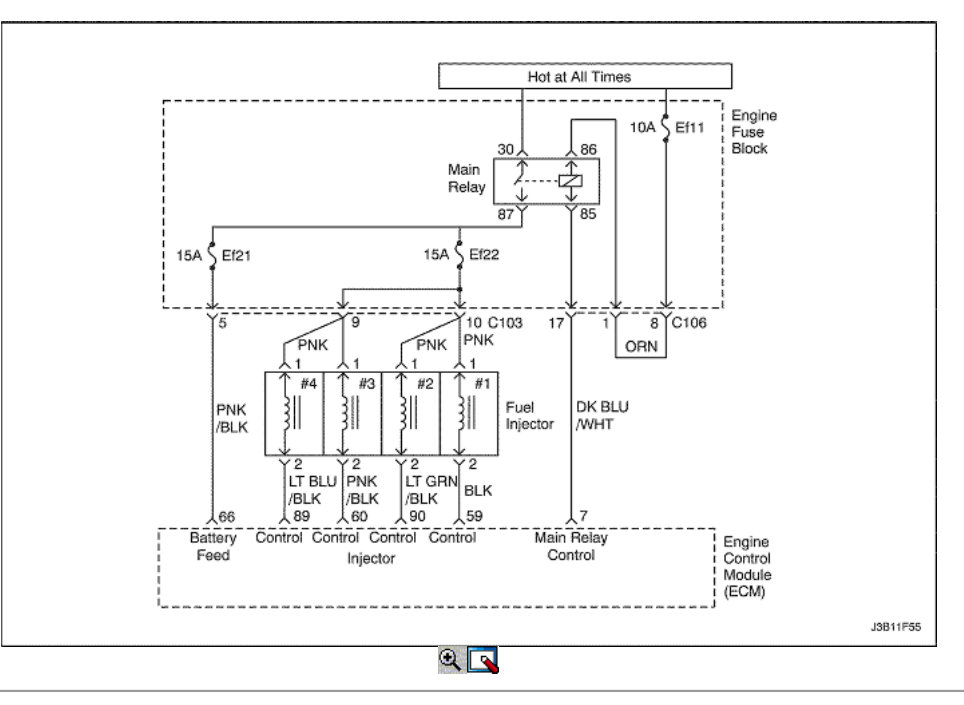

### Diagnostic Trouble Code (DTC) P0270

### Inyector 4 de Baja Tensión

### Descripción del Circuito

El módulo de control del transeje (TCM) / módulo de control del motor (ECM) tiene cuatro circuitos individuales controlador de inyección, cada uno de los cuales controla un inyector. Cuando un circuito de control está conectado a tierra por el ECM, el inyector está activado. El ECM supervisa la corriente en cada circuito controlador. El ECM mide una caída de voltaje a través de una resistencia fija y la controla. La tensión en cada conductor se monitoriza para detectar un fallo. Si la tensión no es lo que espera el ECM para controlar el circuito, un código de diagnóstico (DTC) se establece. Este DTC detecta un voltaje bajo y / o un circuito abierto y condiciones de alta tensión de bajo del lado de accionamiento salidas del inyector.

#### Condiciones para Establecer el DTC

El inyector 4 del circuito es un circuito abierto o un corto a condiciones del terreno existente.

#### Acción tomada cuando el DTC Establece

- La luz indicadora de mal funcionamiento (MIL) se ilumina.
- El ECM se registran las condiciones de funcionamiento en el momento del diagnóstico de falla. Esta información se almacena en el Freeze Frame y tampones Records.
- Una historia DTC se almacena.

#### Condiciones para la Eliminación de la MIL / DTC

- El MIL se apagará después de ciclos de encendido consecutivos en los que el diagnóstico se ejecuta sin fallo.
- Una historia DTC se borrará después de 40 ciclos consecutivos de calor sin un fallo.
- DTC (s) se puede eliminar mediante el uso de la herramienta de análisis.
- Desconexión de la alimentación de batería ECM durante 10 segundos.

#### Ayudas de diagnóstico

Un circuito controlador de inyección que está abierto o en cortocircuito a la voluntad de voltaje causa una P0270 DTC establecer. También causará un fallo de encendido debido a un inyector inoperante. Un DTC de fallo de encendido también se debe establecer lo que indica que inyector no funciona. A largo plazo y corto plazos ajustes de combustible que son excesivamente altos o bajos son una buena indicación de que un inyector no funciona correctamente. Consulte "Prueba de Equilibrio de combustible del inyector" en esta sección para comprobar si funciona correctamente inyectores. La resistencia del inyector probado en la conexión de ECM es ligeramente más de lo que prueba directamente en el inyector, ya que incluye la resistencia de los cables del mazo. El valor normal es de unos 13.5.

# DTC P0270 - inyector 4 de Baja Tensión

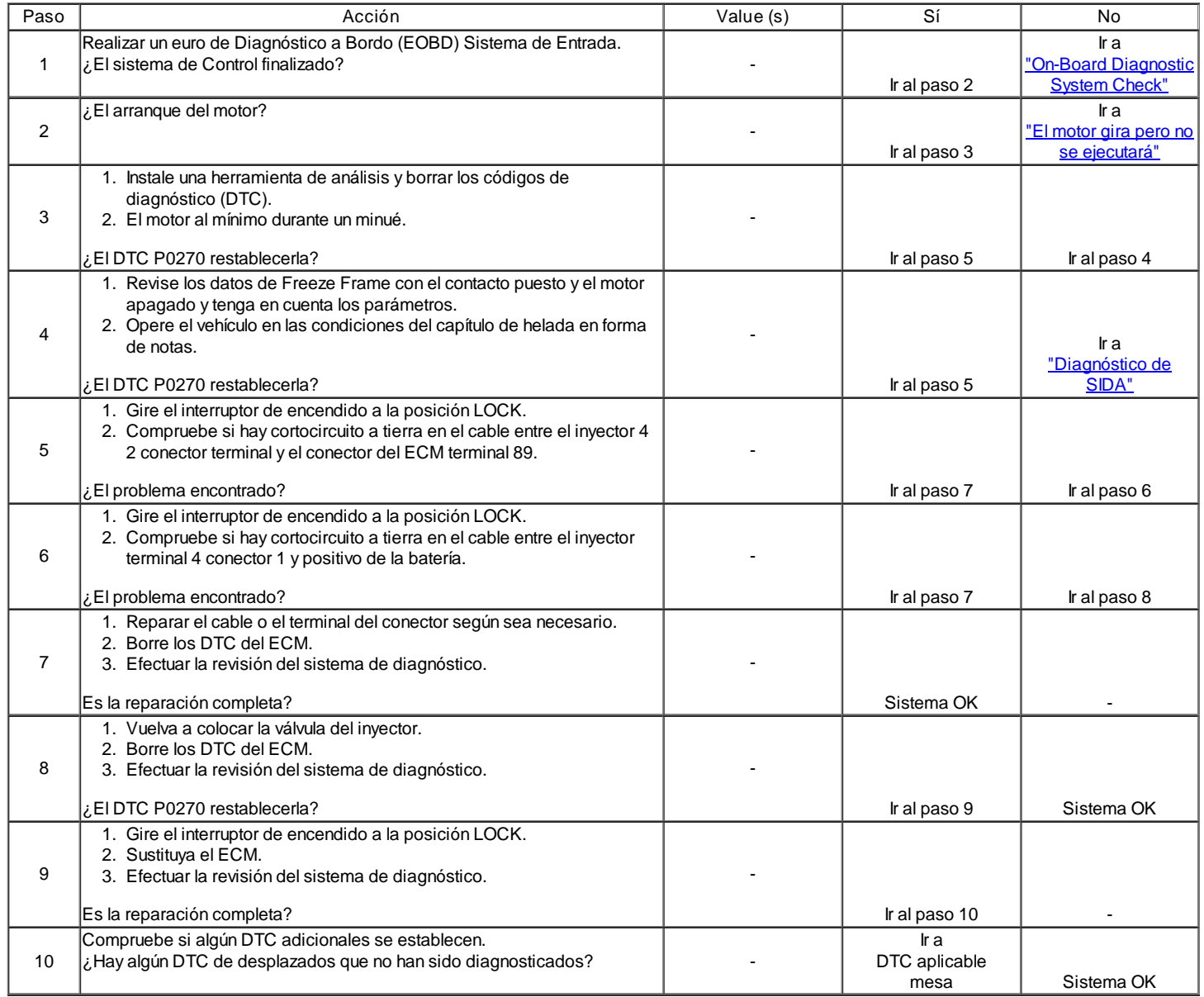

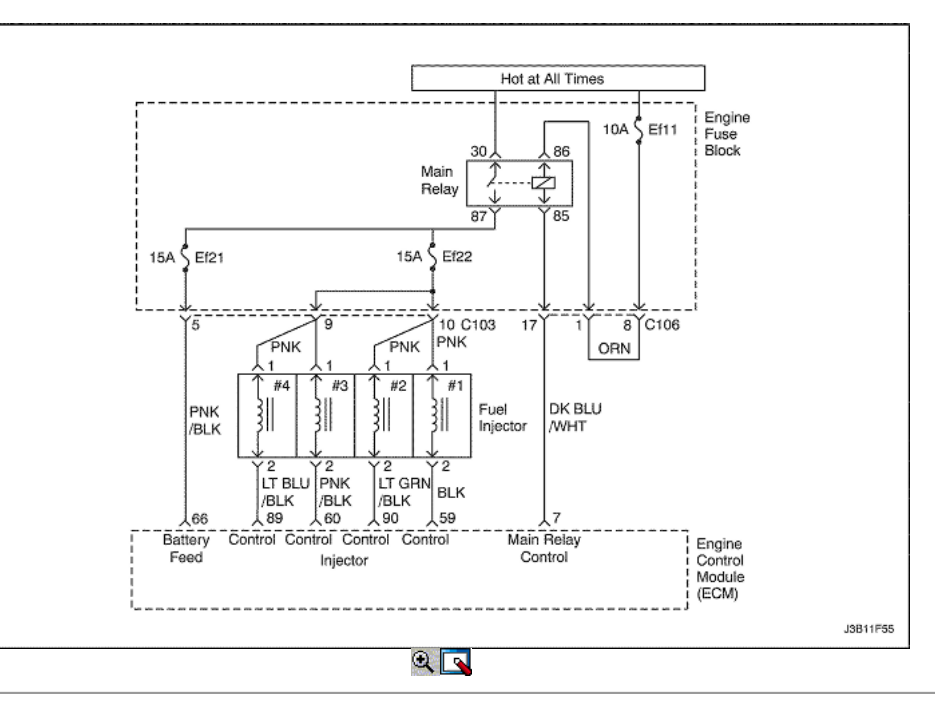

#### Inyector 4 de alto voltaje

#### Descripción del Circuito

El módulo de control del transeje (TCM) / módulo de control del motor (ECM) tiene cuatro circuitos individuales controlador de inyección, cada uno de los cuales controla un inyector. Cuando un circuito de control está conectado a tierra por el ECM, el inyector está activado. El ECM supervisa la corriente en cada circuito controlador. El ECM mide una caída de voltaje a través de una resistencia fija y la controla. La tensión en cada conductor se monitoriza para detectar un fallo. Si la tensión no es lo que espera el ECM para controlar el circuito, un código de diagnóstico (DTC) se establece. Este DTC detecta un voltaje bajo y / o un circuito abierto y condiciones de alta tensión de bajo del lado de accionamiento salidas del inyector.

Condiciones para Establecer el DTC

El inyector 4 es un corto circuito a la condición de la batería existe.

Acción tomada cuando el DTC Establece

- La luz indicadora de mal funcionamiento (MIL) se ilumina.
- El ECM se registran las condiciones de funcionamiento en el momento del diagnóstico de falla. Esta información se almacena en el Freeze Frame y tampones Records.
- Una historia DTC se almacena.

Condiciones para la Eliminación de la MIL / DTC

- El MIL se apagará después de ciclos de encendido consecutivos en los que el diagnóstico se ejecuta sin fallo.
- Una historia DTC se borrará después de 40 ciclos consecutivos de calor sin un fallo.
- DTC (s) se puede eliminar mediante el uso de la herramienta de análisis.
- Desconexión de la alimentación de batería ECM durante 10 segundos.

### Ayudas de diagnóstico

Un circuito controlador de inyección que está abierto o en cortocircuito a la voluntad de voltaje causa un DTC P0271 establecer. También causará un fallo de encendido debido a un inyector inoperante. Un DTC de fallo de encendido también se debe establecer lo que indica que inyector no funciona. A largo plazo y corto plazos ajustes de combustible que son excesivamente altos o bajos son una buena indicación de que un inyector no funciona correctamente. Consulte "Prueba de Equilibrio de combustible del inyector" en esta sección para comprobar si funciona correctamente inyectores. La resistencia del inyector probado en la conexión de ECM es ligeramente más de lo que prueba directamente en el inyector, ya que incluye la resistencia de los cables del mazo. El valor normal es de unos 13.5.

### DTC P0271 - inyector 4 de alto voltaje

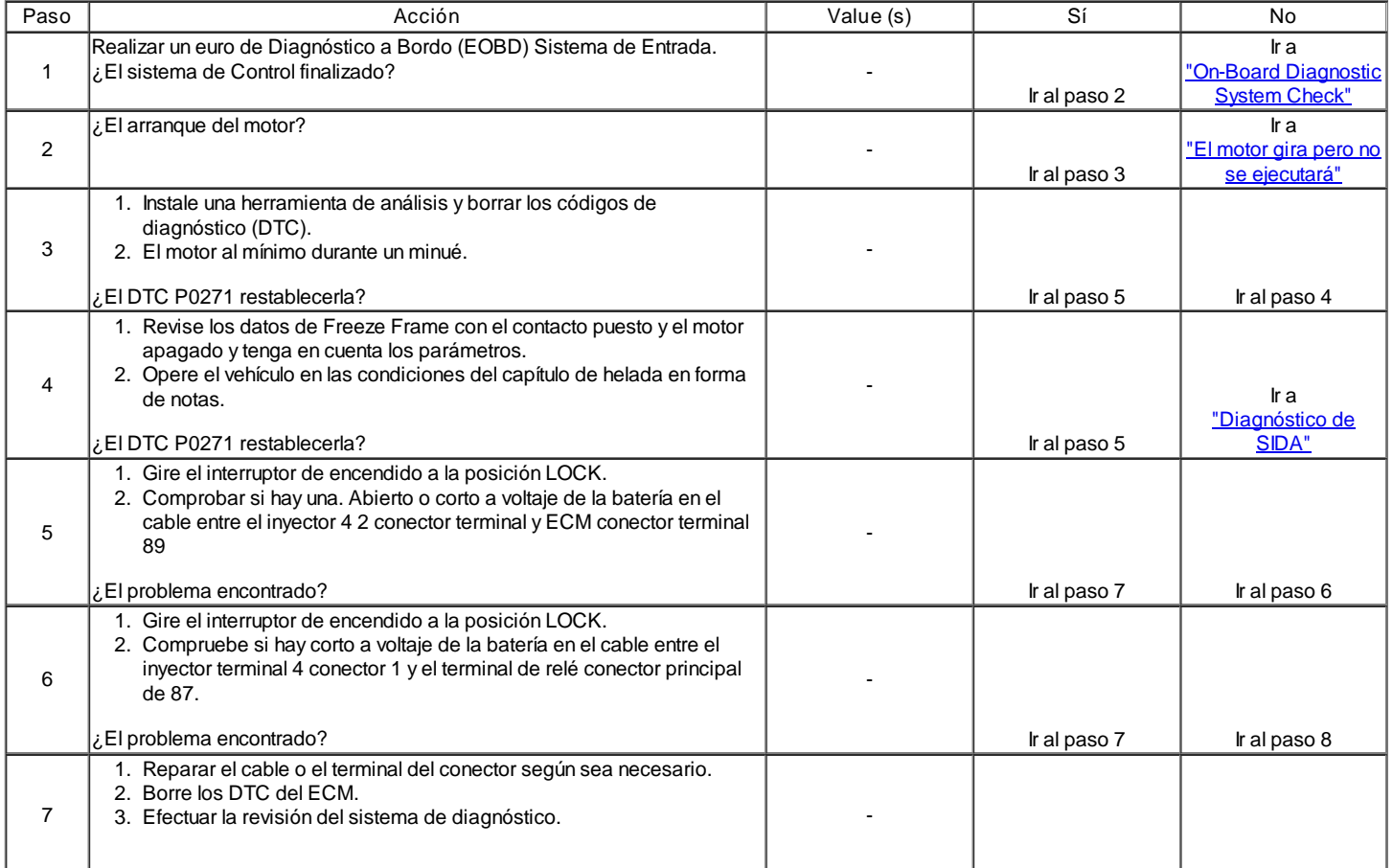
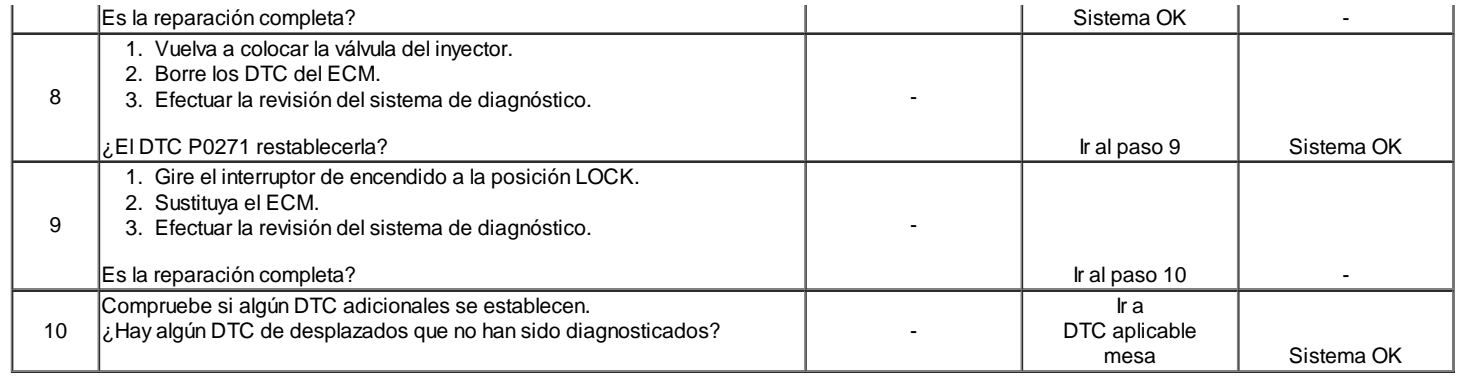

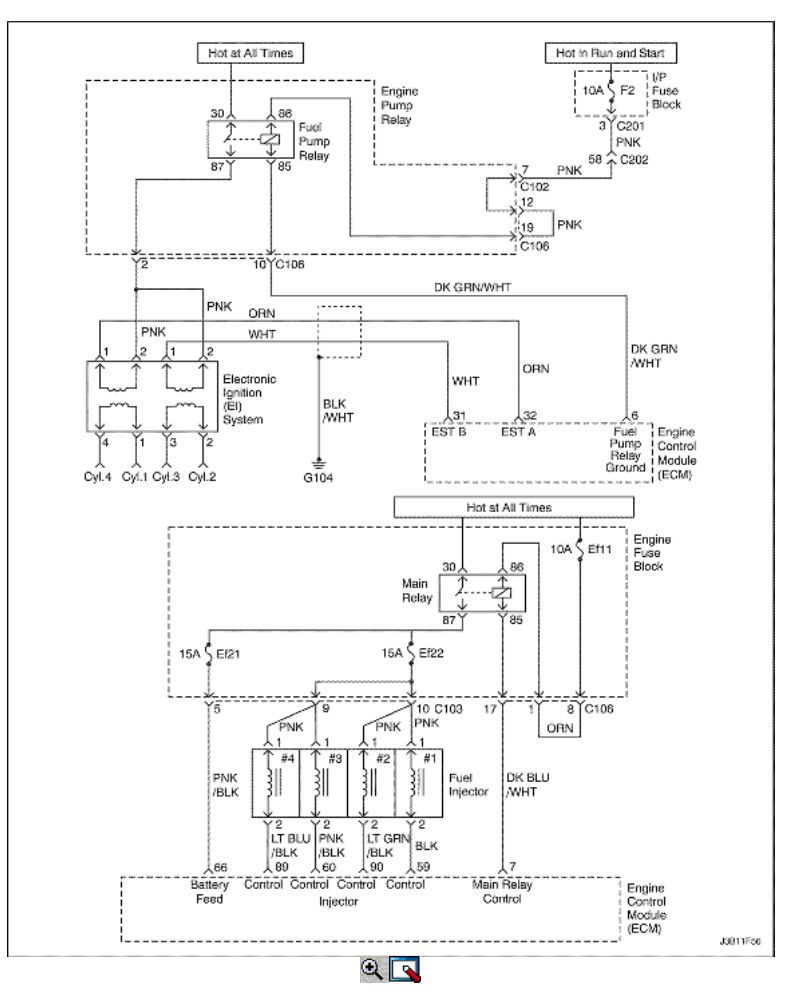

Fallo de encendido del cilindro múltiple (Daño Catalyst)

## Descripción del sistema

El módulo de control del motor (ECM) controla las posiciones del cigüeñal y del árbol de levas para detectar si el motor está fallando. El ECM busca una rápida caída en la velocidad del cigüeñal. Esta prueba se realiza en bloques de 200 pruebas de motor revolución. Puede tomar entre una a varias pruebas para almacenar un código de diagnóstico (DTC), la luz indicadora de mal funcionamiento (MIL). Grave fallo de encendido parpadeará el MIL, lo que indica que el daño catalizador es posible.

Condiciones para Establecer el DTC

- La velocidad del motor es inferior a 4.500 rpm.
- $\bullet$ El nivel del depósito de combustible es mayor que 20%.
- Sin corrección anti-tirón.  $\bullet$
- Sin detección duro camino.  $\bullet$
- Sin detección de oscilación del cigüeñal.  $\bullet$
- DTC P0107, P0108, P0122, P0123, P0341, P0342, P0336 y P0337 no están ajustadas.

Acción tomada cuando el DTC Establece

- La luz indicadora de mal funcionamiento (MIL) parpadeando.
- El ECM se registran las condiciones de funcionamiento en el momento del diagnóstico de falla. La información se almacena en el Freeze Frame y tampones Records fracaso.
- Una historia DTC se almacena.

Condiciones para la Eliminación de la MIL / DTC

- Una historia DTC se borrará después de 40 ciclos consecutivos de calor sin un fallo.
- DTC (s) se puede eliminar mediante el uso de la herramienta de análisis.
- Desconexión de la alimentación de batería ECM durante 10 segundos.

#### Ayudas de diagnóstico

Un intermitente también puede ser el resultado de una rueda reluctor defectuoso. Retire el sensor CKP y revise la rueda reluctor a través del orificio de montaje del sensor. Entrada para la porosidad y la condición de la rueda. Si el DTC es intermitente consulte "Diagnóstico Síntomas" en esta sección.

## DTC P0300 - Cilindro fallo de encendido múltiple (Daño Catalyst)

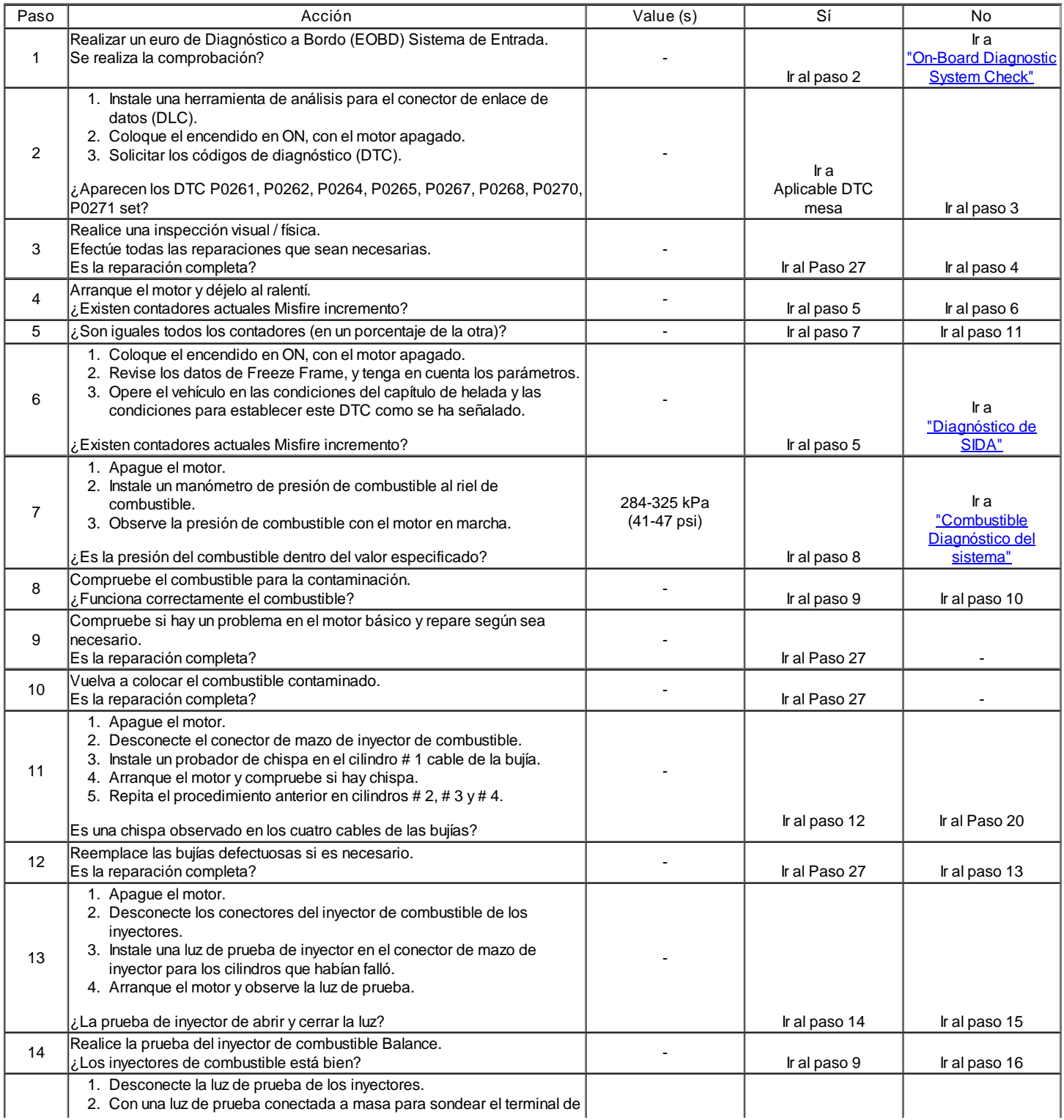

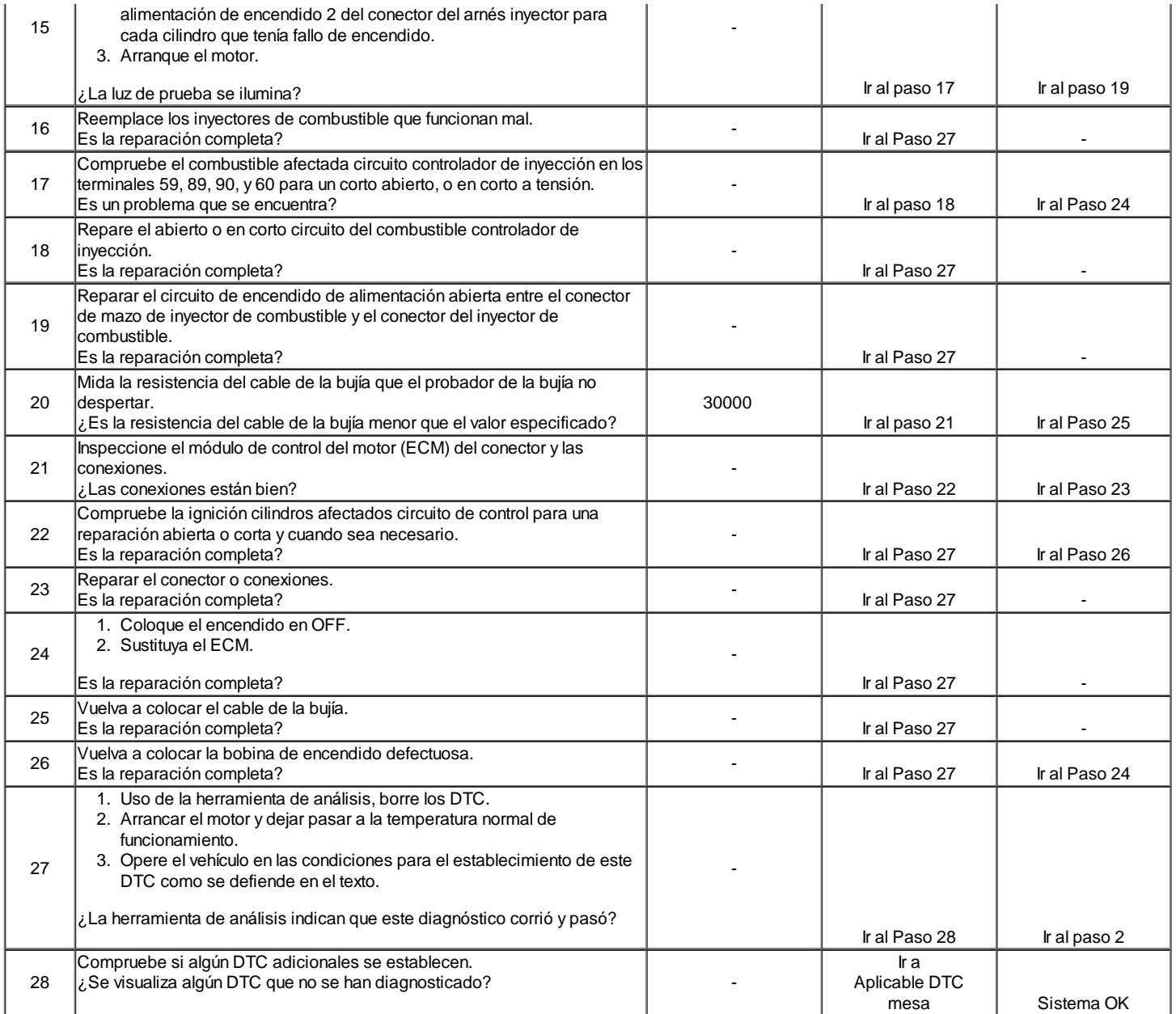

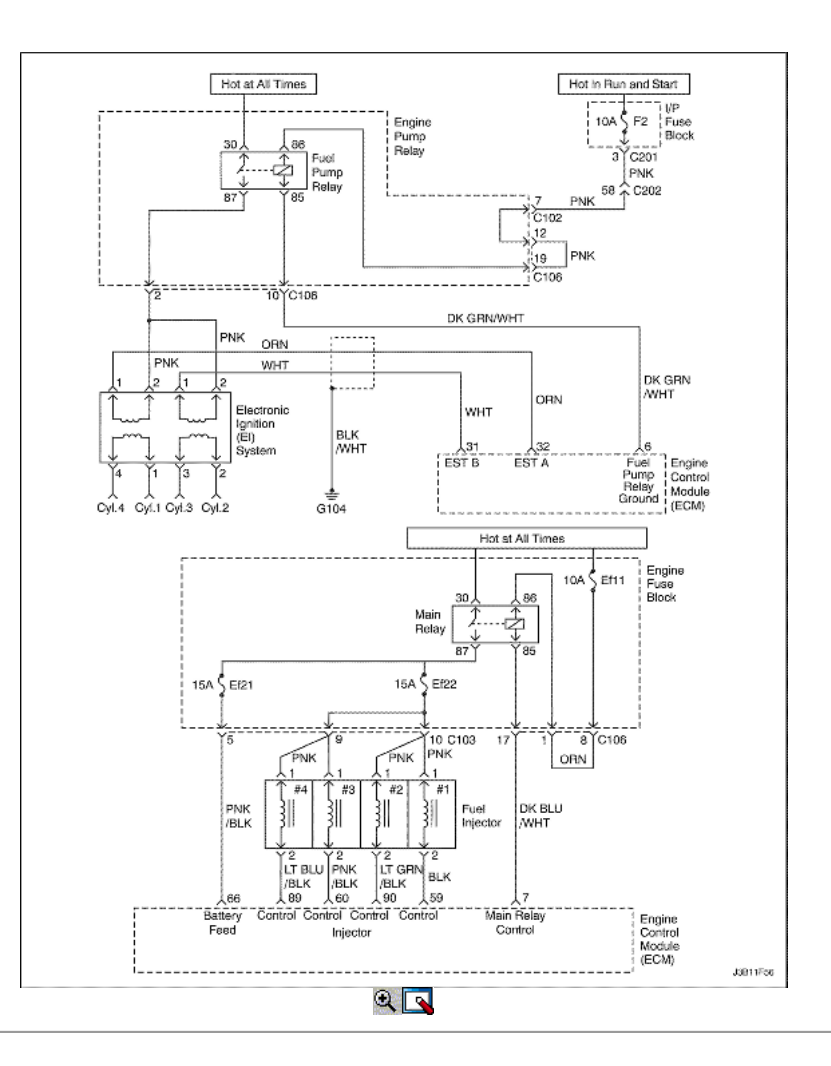

# Fallo de encendido del cilindro múltiple (Aumento de emisiones)

#### Descripción del sistema

El módulo de control del motor (ECM) controla las posiciones del cigüeñal y del árbol de levas para detectar si el motor está fallando. El ECM busca una rápida caída en la velocidad del cigüeñal. Esta prueba se realiza en bloques de 1.000 pruebas de motores de la revolución. Puede tomar entre una a varias pruebas para almacenar un código de diagnóstico (DTC) e iluminar la luz indicadora de mal funcionamiento (MIL).

Condiciones para Establecer el DTC

- La velocidad del motor es inferior a 4.500 rpm.
- El nivel del depósito de combustible es mayor que 20%.  $\bullet$
- Sin corrección anti-tirón.  $\bullet$
- $\bullet$ Sin detección duro camino.
- Sin detección de oscilación del cigüeñal.  $\bullet$
- DTC P0107, P0108, P0122, P0123, P0341, P0342, P0336 y P0337 no están ajustadas.

Acción tomada cuando el DTC Establece

- La luz indicadora de mal funcionamiento (MIL) se ilumina después de tres viajes consecutivos con una falta.
- El ECM se registran las condiciones de funcionamiento en el momento del diagnóstico de falla. La información se almacena en el Freeze Frame y tampones Records fracaso.
- Una historia DTC se almacena.

Condiciones para la Eliminación de la MIL / DTC

- El MIL se apagará después de cuatro ciclos de encendido consecutivos en los que el diagnóstico se ejecuta sin fallo.
- Una historia DTC se borrará después de 40 ciclos consecutivos de calor sin un fallo.
- $\bullet$ DTC (s) se puede eliminar mediante el uso de la herramienta de análisis.
- Desconexión de la alimentación de batería ECM durante 10 segundos.

#### Ayudas de diagnóstico

Un intermitente también puede ser el resultado de una rueda reluctor defectuoso. Retire el sensor CKP y revise la rueda reluctor a través del orificio de montaje del sensor. Entrada para la porosidad y la condición de la rueda. Si el DTC es intermitente consulte "Diagnóstico Síntomas" en esta sección.

# DTC P0300 - Cilindro fallo de encendido múltiple (Emisión Aumento)

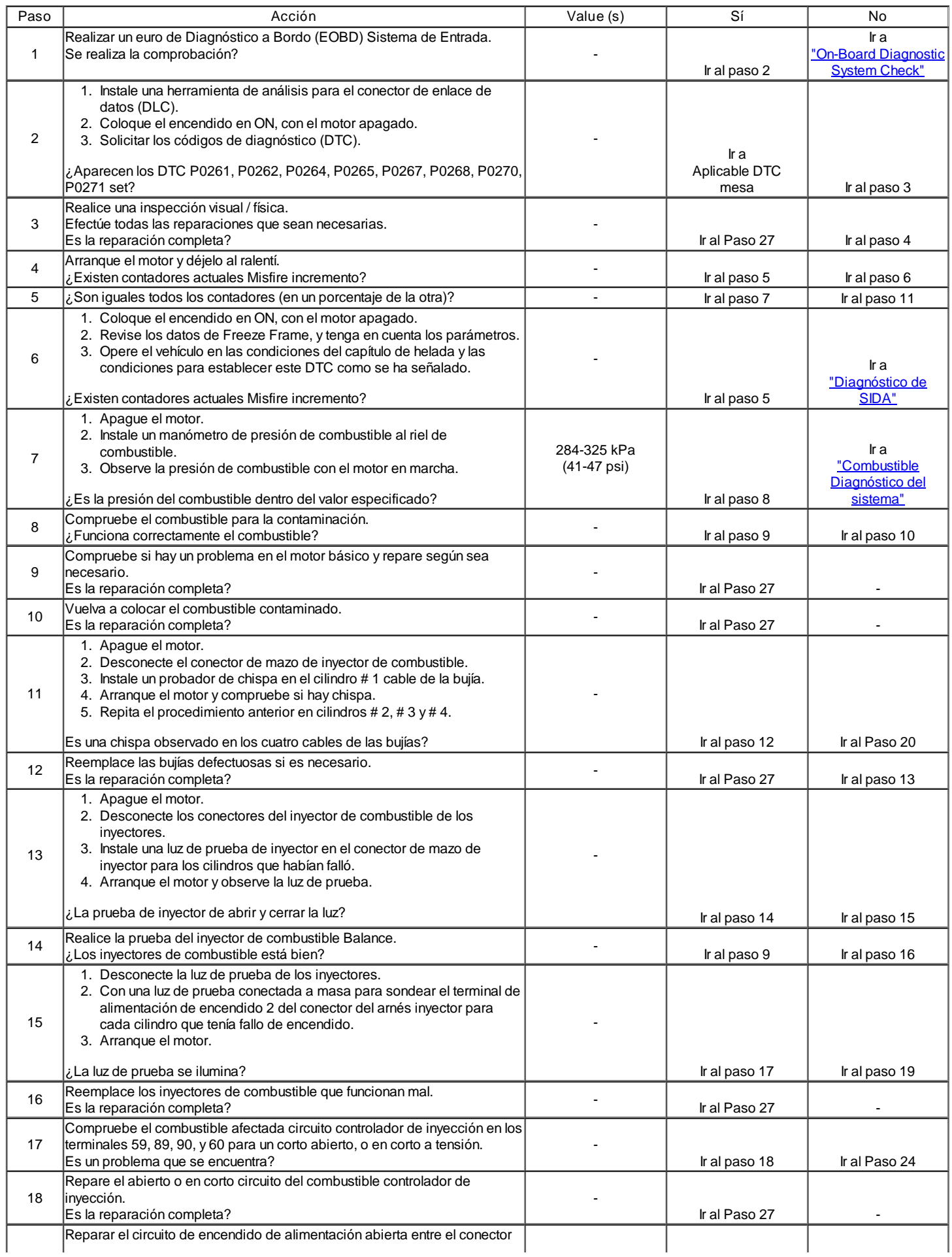

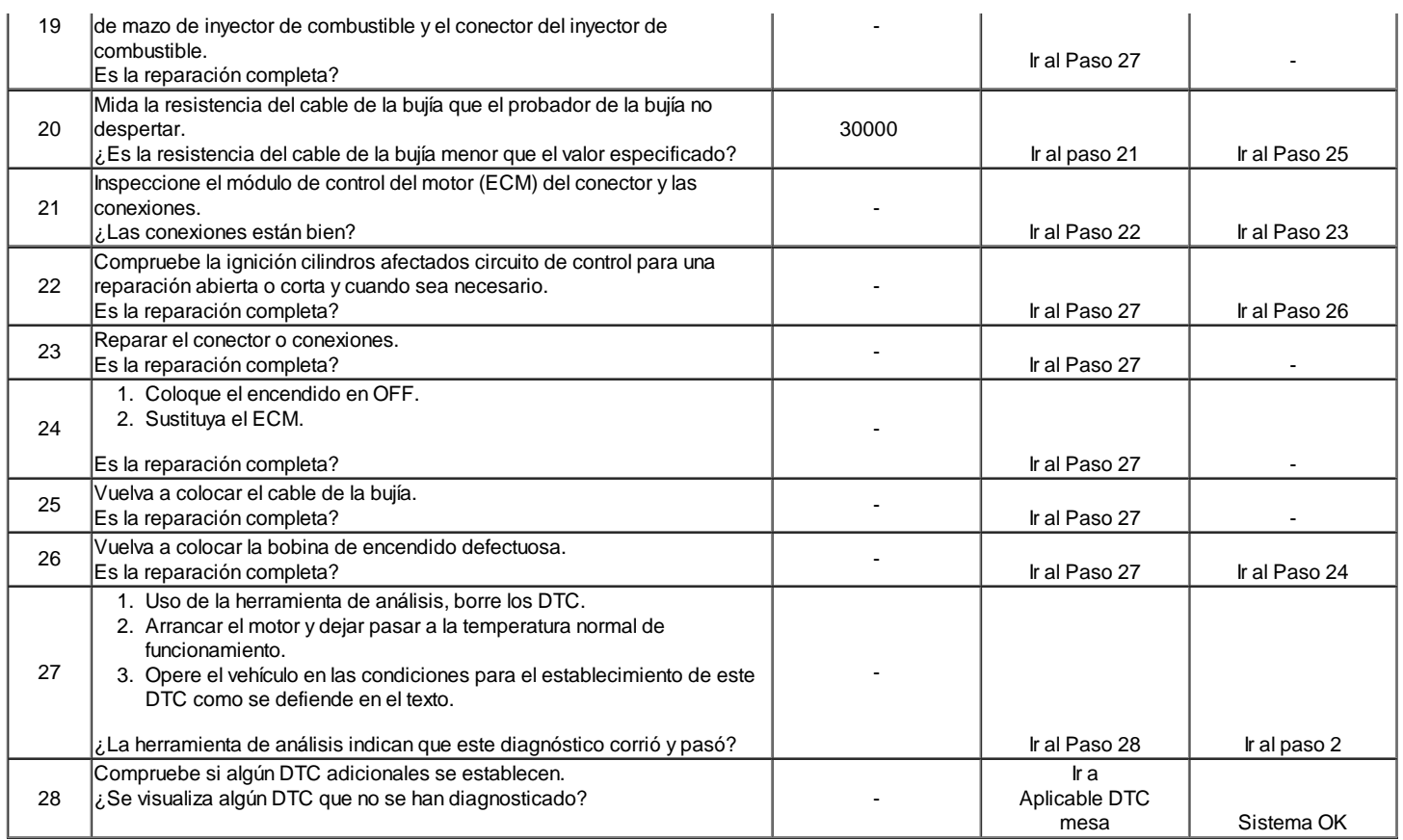

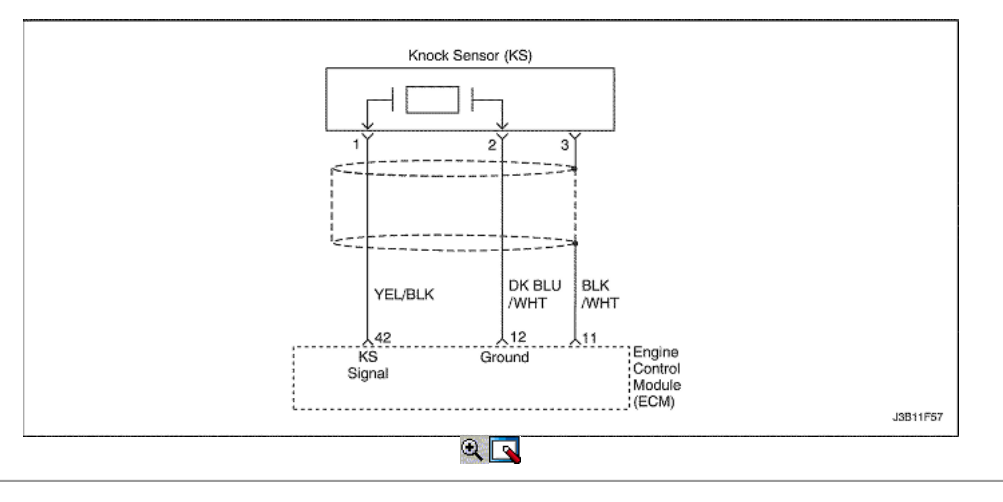

# Golpee Falla del sensor de circuito (1.4L DOHC)

## Descripción del Circuito

El sensor de detonación (KS) del sistema se utiliza para detectar la detonación del motor, permitiendo que el módulo de control del motor (ECM) para retardar la sincronización de la chispa de encendido de control basada en la señal de KS que se recibe. El KS produce una señal de CA de modo que bajo una condición sin la señal de detonación sobre las medidas de circuito KS sobre 0.007V AC. Amplitud de la señal de KS y la frecuencia dependerá de la cantidad de golpes que se vive. La ECM contiene un no reemplazable módulo golpe filtro llamado una señal-a-ruido mejora filtro (SNEF) módulo. Este módulo de filtro en el ECM determina si detonación se produce mediante la comparación del nivel de señal en el circuito KS con el nivel de voltaje en el canal de ruido. El canal de ruido permite que el ECM de rechazar cualquier señal falsa golpe al conocer la cantidad de ruido presente normales motor mecánico. Ruido normal del motor varía dependiendo de la velocidad y carga del motor. Cuando el ECM determina que un canal anormalmente bajo nivel de ruido de tensión que se vive, una p0327 DTC se establecerá.

Condiciones para Establecer el DTC

El sensor de detonación SPI bus en fallo durante 8 segundos.

# O

El voltaje del sensor de detonación es inferior a 0,3 voltios.

- La temperatura del refrigerante del motor es mayor que 60 ° C (145 ° F).
- La velocidad del motor es mayor que 1.500 rpm.
- El flujo de masa de aire es higer de 180mg/tdc.

#### O

- Cuando la diferencia entre una válvula de señal original y la válvula de filtrado es menor que 5%.
- La temperatura del refrigerante del motor es mayor que 60 ° C (145 ° F).
- El flujo de masa de aire es mayor que 180mg/tdc.

## Acción tomada cuando el DTC Establece

- La luz indicadora de mal funcionamiento (MIL) no se encenderá.
- El ECM almacena wnditions que estaban presentes cuando el DTC fue creada como datos Records único fracaso.
- Esta información no se almacena en los datos de cuadro congelado.

#### Condiciones para la Eliminación de la MIL / DTC

- Una historia DTC se borrará después de 40 consecutivos ciclos de calentamiento sin un fallo.
- DTC (s) se puede eliminar mediante el uso de la herramienta de análisis.
- Desconexión de la alimentación de batería ECM durante más de 10 segundos.

#### Ayudas de diagnóstico

Compruebe y corrija cualquier ruido anormal del motor antes de usar la tabla de diagnóstico. Cualquier circuito que se sospecha que denuncia que el ruido del motor debe revisarse detenidamente las siguientes condiciones:

- Backed-OUT
- Apareamiento incorrecto
- Cerraduras rotas
- La forma correcta
- Terminales dañados
- Pobre terminal-cable de conexión
- El daño físico al mazo de cables

# DTC p0327 - Fault Circuit de Knock Sensor (1.4L DOHC)

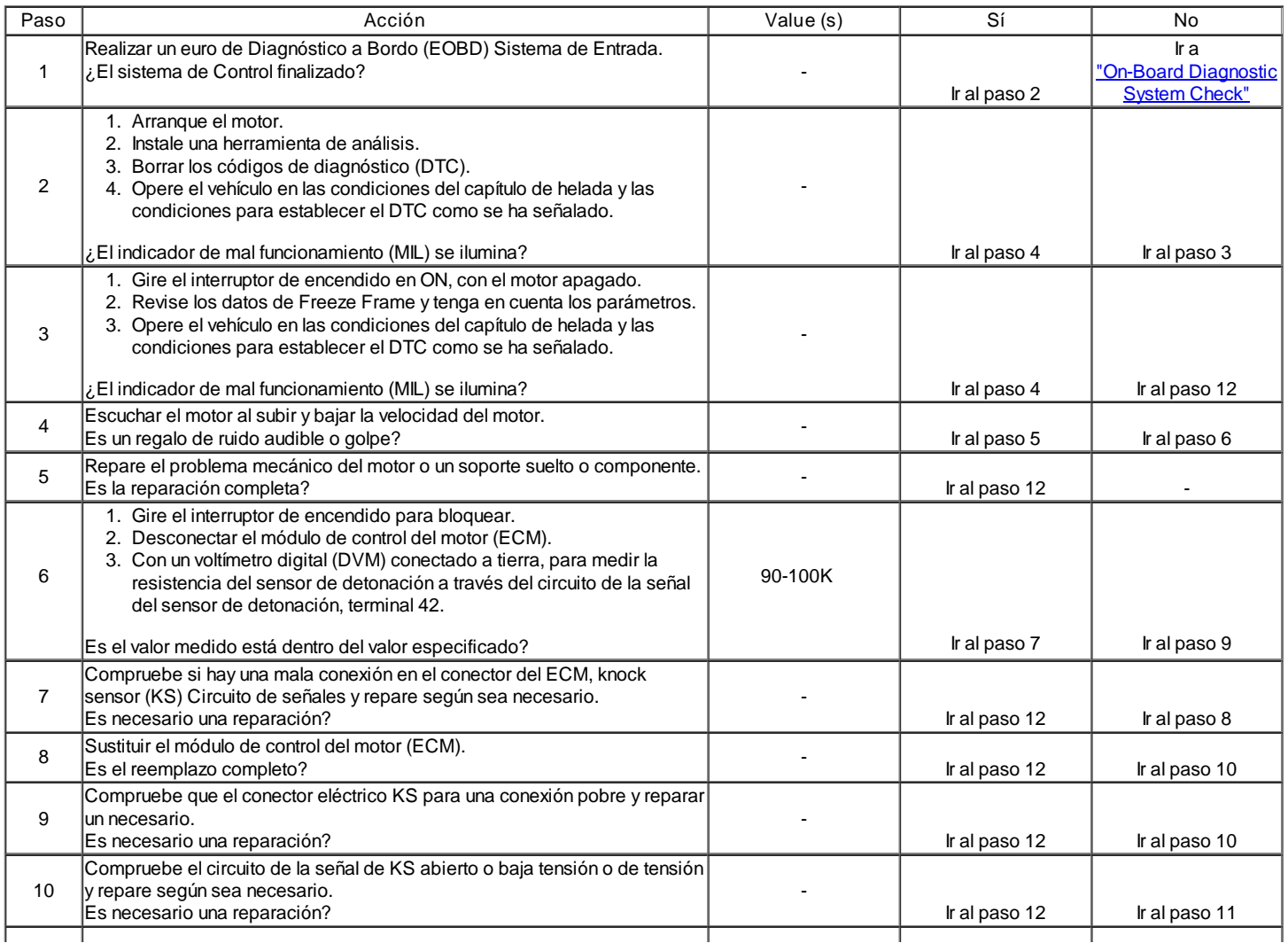

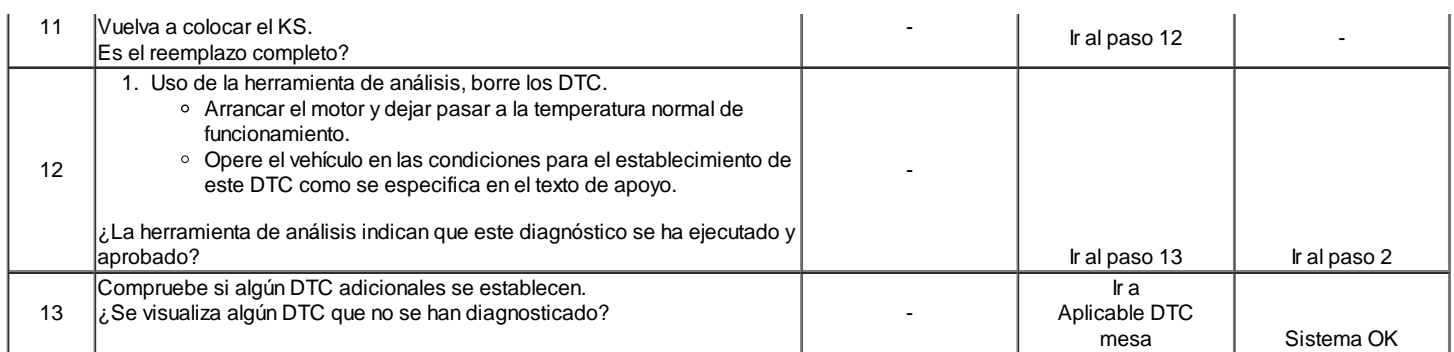

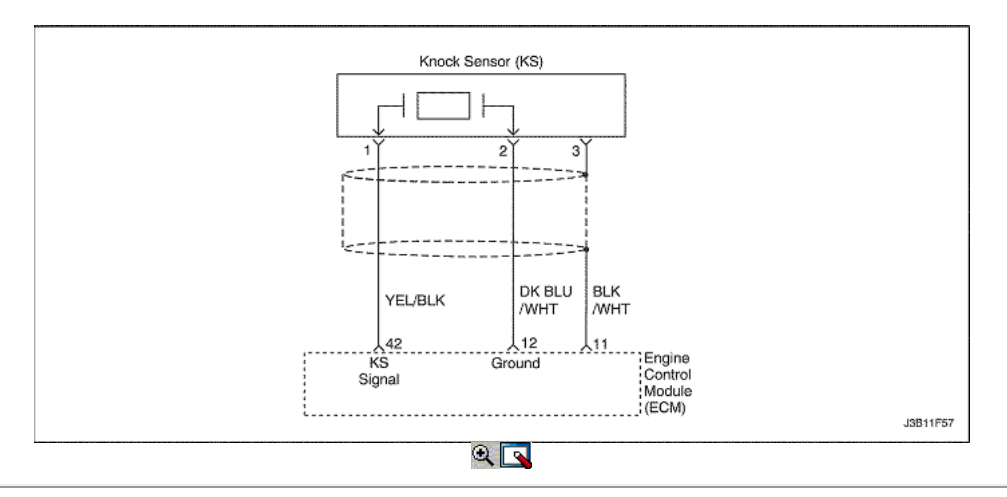

# Golpee Falla del sensor de circuito (1.6L DOHC)

## Descripción del Circuito

El sensor de detonación (KS) del sistema se utiliza para detectar la detonación del motor, permitiendo que el módulo de control de transeje (TCM) / módulo de control del motor (ECM) para retardar la sincronización de la chispa de encendido de control basada en la señal de KS que se recibe. El KS produce una señal de CA de modo que bajo una condición sin la señal de detonación sobre las medidas de circuito KS sobre 0.007V AC. Amplitud de la señal de KS y la frecuencia dependerá de la cantidad de golpes que se vive. La ECM contiene un no reemplazable módulo golpe filtro llamado una señal-a-ruido mejora filtro (SNEF) módulo. Este módulo de filtro en el ECM determina si detonación se produce mediante la comparación del nivel de señal en el circuito KS con el nivel de voltaje en el canal de ruido. El canal de ruido permite que el ECM de rechazar cualquier señal falsa golpe al conocer la cantidad de ruido presente normales motor mecánico. Ruido normal del motor varía dependiendo de la velocidad y carga del motor. Cuando el ECM determina que un canal anormalmente bajo nivel de ruido de tensión que se vive, una p0327 DTC se establecerá.

## Condiciones para Establecer el DTC

El sensor de detonación SPI bus en fallo durante 10 segundos.

## O

- El voltaje del sensor de detonación es inferior a 0,3 voltios.
- La temperatura del refrigerante del motor es mayor que 60 ° C (145 ° F).
- La velocidad del motor es mayor que 1.500 rpm.
- El flujo de masa de aire es higer de 180mg/tdc.

## O

- Cuando la diferencia entre una válvula de señal original y la válvula de filtrado es menor que 5%.
- La temperatura del refrigerante del motor es mayor que 60 ° C (145 ° F).
- El flujo de masa de aire es mayor que 170mg/tdc.

## Acción tomada cuando el DTC Establece

- La luz indicadora de mal funcionamiento (MIL) se ilumina después de tres viajes consecutivos con una falta.
- El ECM se registrarán condiciones de funcionamiento en el momento de la falta de diagnóstico. Esta información se almacena en el Freeze Frame y tampones Records fracaso.
- Una historia DTC se almacena.

Condiciones para la Eliminación de la MIL / DTC

- El MIL se apagará después de cuatro ciclos de encendido consecutivos en los que el diagnóstico se ejecuta sin fallo.
- Una historia DTC se borrará después de 40 consecutivos ciclos de calentamiento sin un fallo.
- DTC (s) se puede eliminar mediante el uso de la herramienta de análisis.
- Desconexión de la alimentación de batería ECM durante más de 10 segundos.

# Ayudas de diagnóstico

Compruebe y corrija cualquier ruido anormal del motor antes de usar la tabla de diagnóstico.

Cualquier circuito que se sospecha que denuncia que el ruido del motor debe revisarse detenidamente las siguientes condiciones:

- Backed-OUT
- Apareamiento incorrecto
- Cerraduras rotas
- La forma correcta
- Terminales dañados
- Pobre terminal-cable de conexión
- El daño físico al mazo de cables

# DTC p0327 - Fault Circuit de Knock Sensor (1.6L DOHC)

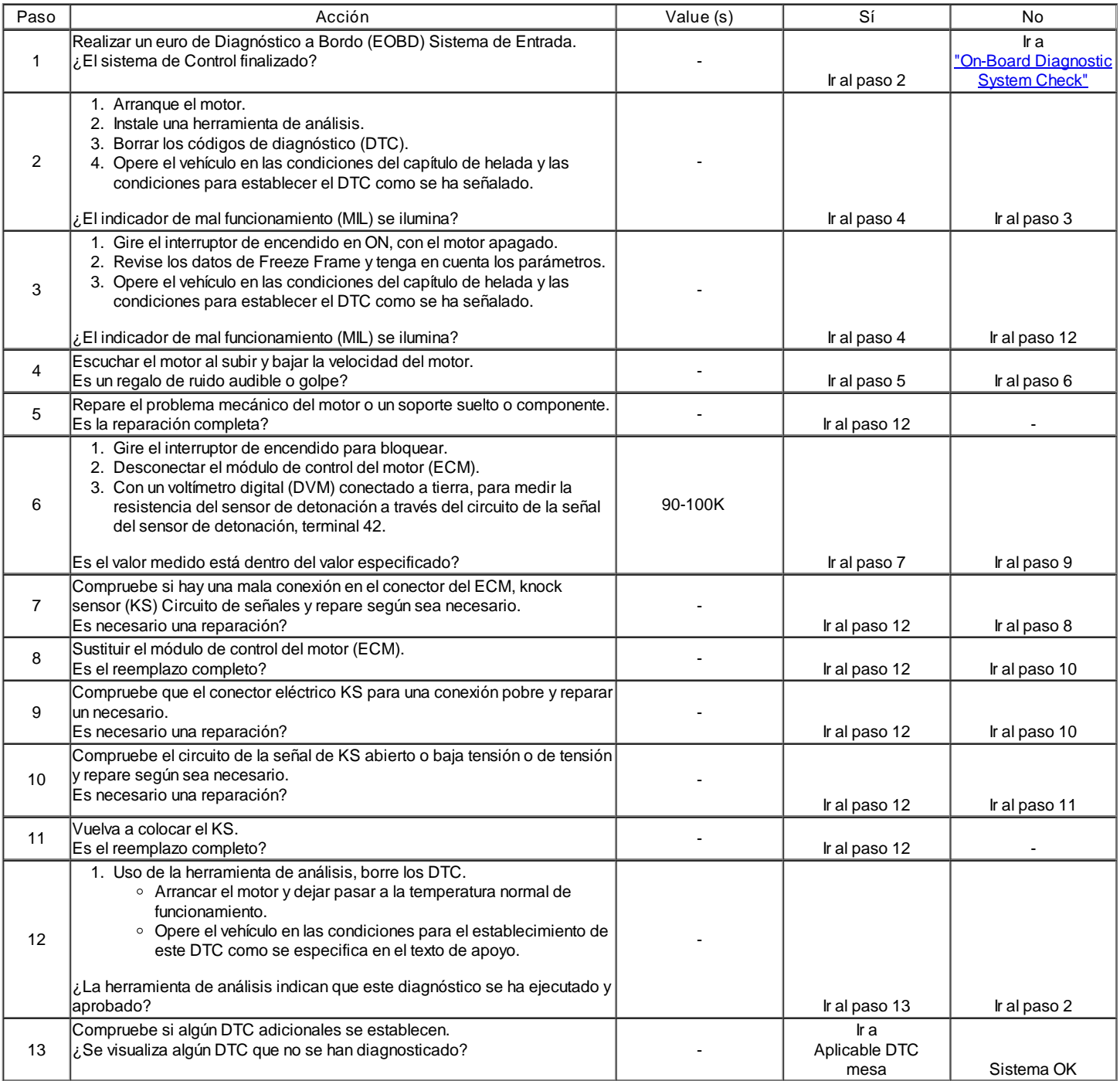

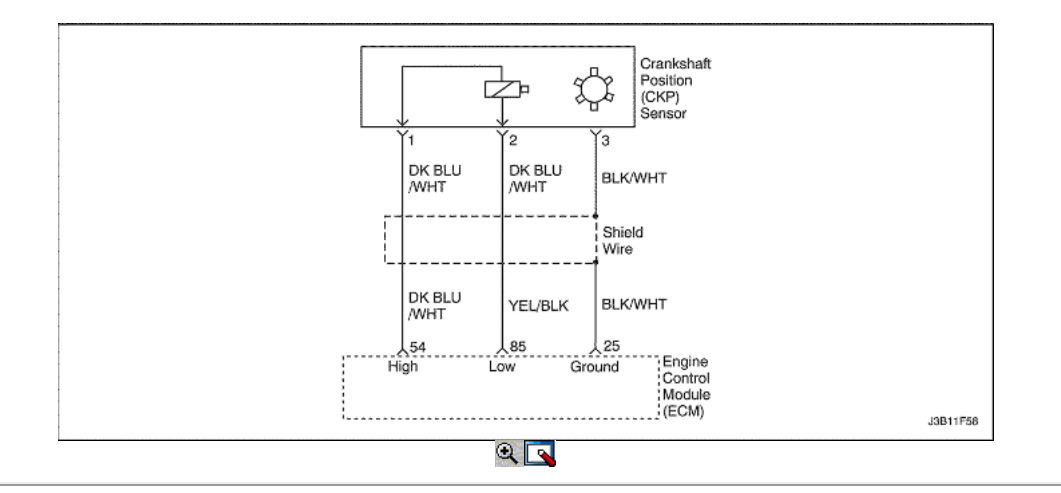

# Posición del Cigüeñal Sensor magnético eléctrico Error

## Descripción del Circuito

La señal de referencia 58X es producido por la posición del cigüeñal (CKP) sensor. Durante la revolución del cigüeñal uno, 58 pulsos de cigüeñal se produce. El módulo de control del transeje (TCM) / módulo de control del motor (ECM) utiliza la señal de referencia 58X para calcular las rpm del motor y CKP. El ECM supervisa constantemente el número de pulsos en el circuito de referencia 58X y los compara con el número de posición del árbol de levas (CKP) pulsos de la señal que se recibe. Si el ECM recibe y número incorrecto de pulsos en el circuito de referencia 58X, DTC P0335 se pondrá.

## Condiciones para Establecer el DTC

El sensor de posición del cigüeñal magnético es mayor que 0.2V.

# O

El valor mínimo del sensor magnético de posición del cigüeñal es menor que 1,5 V.

#### O

El valor máximo del sensor magnético de posición del cigüeñal es mayor que 2.2V.

## Acción tomada cuando el DTC Establece

- La luz indicadora de mal funcionamiento (MIL) se ilumina después de tres viajes consecutivos con una falta.
- El ECM se registrarán condiciones de funcionamiento en el momento de la falta de diagnóstico. Esta información se almacena en el Freeze Frame y tampones Records fracaso.
- Una historia DTC se almacena.

#### Condiciones para la Eliminación de la MIL / DTC

- El MIL se apagará después de cuatro ciclos de encendido consecutivos en los que el diagnóstico se ejecuta sin fallo.
- Una historia DTC se borrará después de 40 consecutivos ciclos de calentamiento sin un fallo.
- DTC (s) se puede eliminar mediante el uso de la herramienta de análisis.
- Desconexión de la alimentación de batería ECM durante más de 10 segundos.

#### Ayudas de diagnóstico

Un intermitente puede ser causada por una mala conexión, se frotó-a través del aislamiento del alambre o un cable roto dentro del aislamiento. Revise lo siguiente:

Mala conexión - inspeccionar la instalación del ECM y los conectores para el apareamiento incorrecto, cerraduras rotas, terminales mal formados o dañados, y mala conexión terminal-a-wire.

Arnés dañado - inspeccionar el cableado por daños. Si el arnés parece estar bien, desconecte el ECM, gire el encendido y observar un voltímetro conectado al circuito de referencia 58X en el conector de mazo del ECM mientras mueve los conectores y el mazo de cables relacionado con el ECM. Un cambio en el voltaje indica la ubicación de la falla.

Revise el kilometraje fracaso registros vehículo ya que la prueba de diagnóstico no puede ayudar a determinar la frecuencia con la condición que causó el DTC para establecer ocurre. Esto puede ayudar en el diagnóstico de la condición.

# DTC P0335 - Magnetic Sensor de Posición del Cigüeñal Error eléctrica

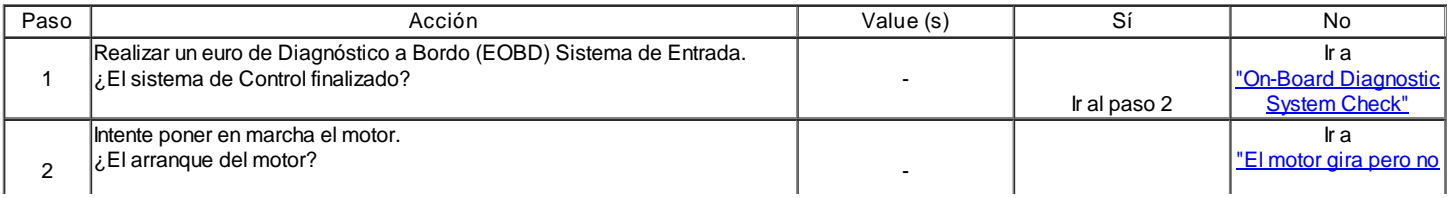

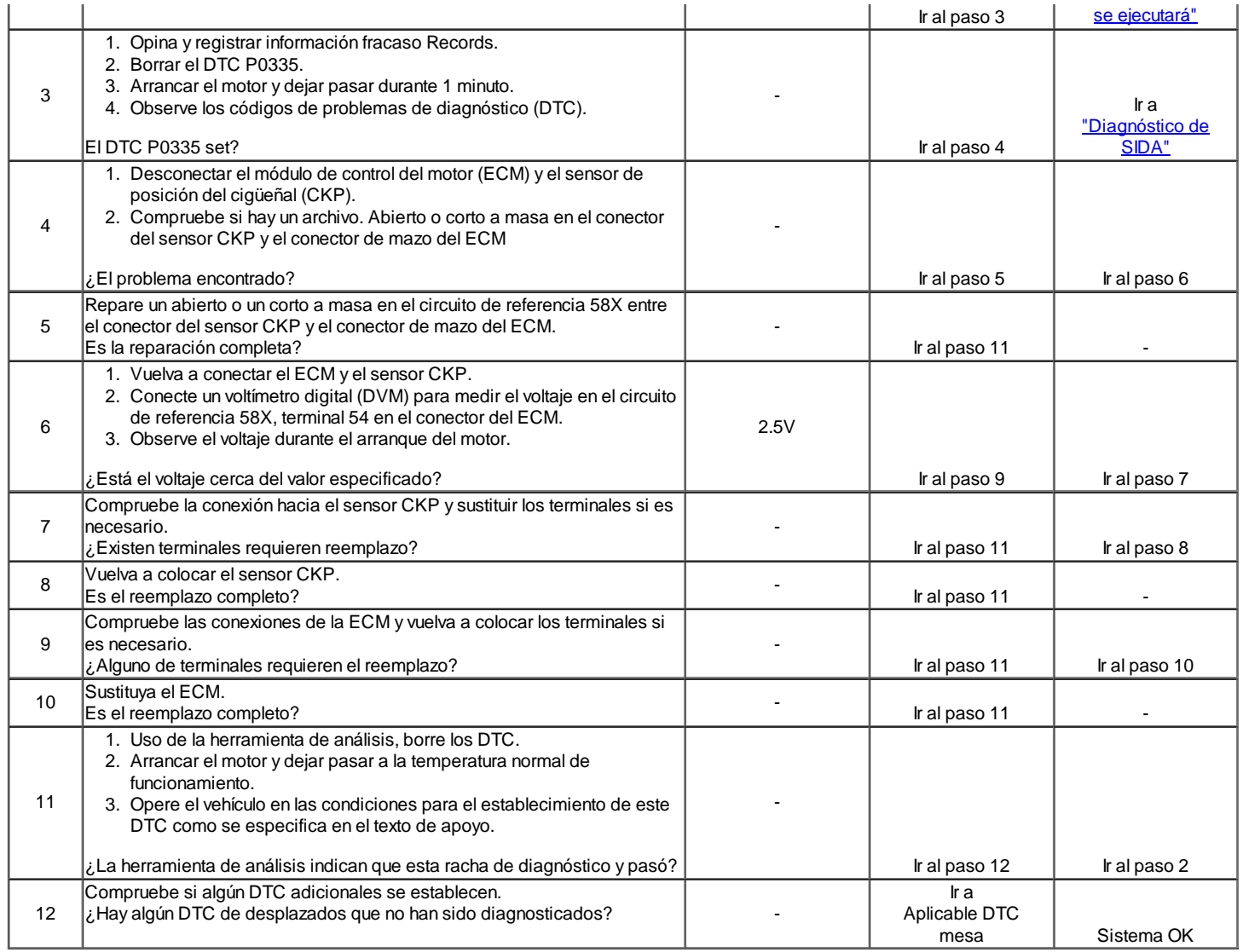

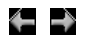

© Copyright General Motors Daewoo Europa. Reservados todos los derechos

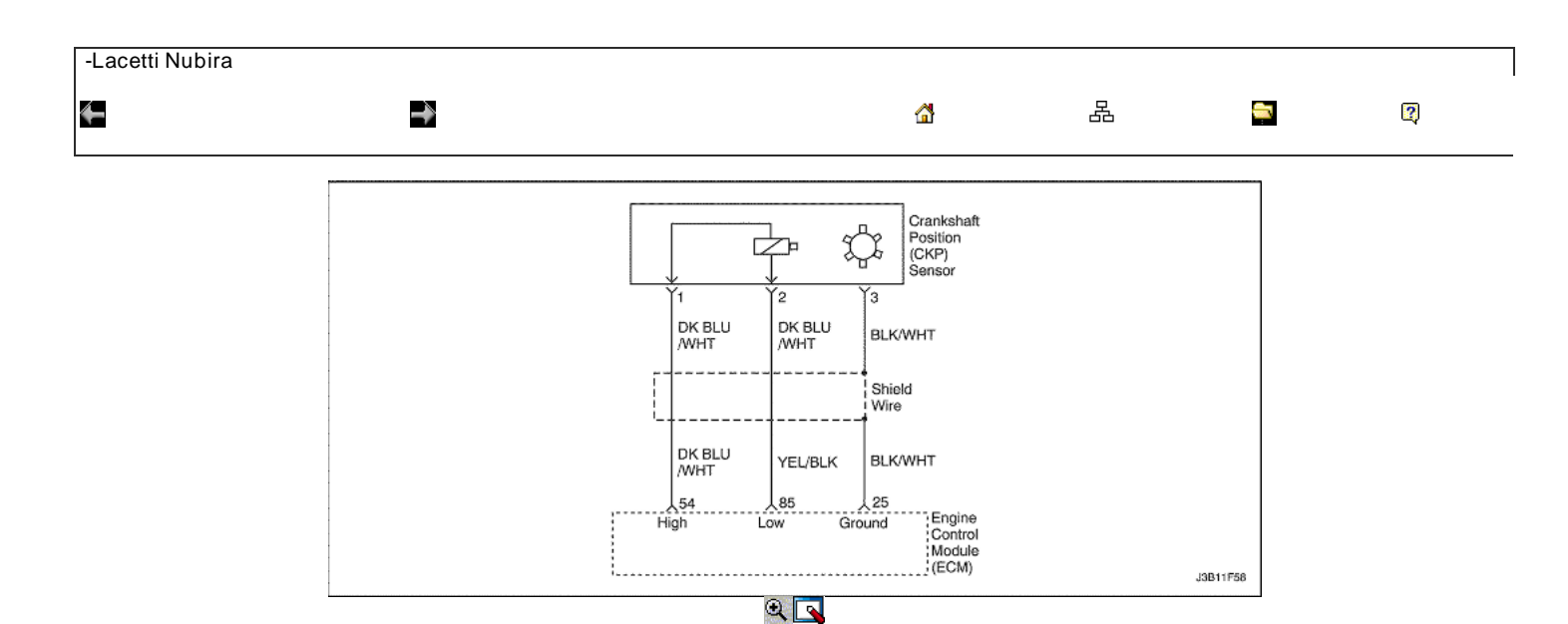

# Sensor de posición del cigüeñal 58X No hay señal Plausible

#### Descripción del Circuito

La señal de referencia 58X es producido por la posición del cigüeñal (CKP) sensor. Durante la revolución del cigüeñal uno, 58 pulsos de cigüeñal se produce. El módulo de control del transeje (TCM) / módulo de control del motor (ECM) utiliza la señal de referencia 58X para calcular las rpm del motor y CKP. El ECM supervisa constantemente el número de pulsos en el circuito de referencia 58X y los compara con el número de posición del árbol de levas (CKP) pulsos de la señal que se recibe. Si el ECM recibe y número incorrecto de pulsos en el circuito de referencia 58X, DTC P0336 se pondrá.

#### Condiciones para Establecer el DTC

- Este DTC se puede almacenar en "key-on" de estado.
- Número detectado de dientes se difiere por 3 o superior.

#### Acción tomada cuando el DTC Establece

- La luz indicadora de mal funcionamiento (MIL) se ilumina después de tres viajes consecutivos con una falta.
- El ECM se registrarán condiciones de funcionamiento en el momento de la falta de diagnóstico. Esta información se almacena en el Freeze Frame y tampones Records fracaso.
- Una historia DTC se almacena.

#### Condiciones para la Eliminación de la MIL / DTC

- El MIL se apagará después de cuatro ciclos de encendido consecutivos en los que el diagnóstico se ejecuta sin fallo.
- Una historia DTC se borrará después de 40 consecutivos ciclos de calentamiento sin un fallo.
- DTC (s) se puede eliminar mediante el uso de la herramienta de análisis.
- Desconexión de la alimentación de batería ECM durante más de 10 segundos.

#### Ayudas de diagnóstico

Un intermitente puede ser causada por una mala conexión, se frotó-a través del aislamiento del alambre o un cable roto dentro del aislamiento. Revise lo siguiente:

Mala conexión - inspeccionar la instalación del ECM y los conectores para el apareamiento incorrecto, cerraduras rotas, terminales mal formados o dañados, y mala conexión terminal-a-wire.

Arnés dañado - inspeccionar el cableado por daños. Si el arnés parece estar bien, desconecte el ECM, gire el encendido y observar un voltímetro conectado al circuito de referencia 58X en el conector de mazo del ECM mientras mueve los conectores y el mazo de cables relacionado con el ECM. Un cambio en el voltaje indica la ubicación de la falla.

Revise el kilometraje fracaso registros vehículo ya que la prueba de diagnóstico no puede ayudar a determinar la frecuencia con la condición que causó el DTC para establecer ocurre. Esto puede ayudar en el diagnóstico de la condición.

## DTC P0336 - Sensor de posición del cigüeñal 58X No hay señal Plausible

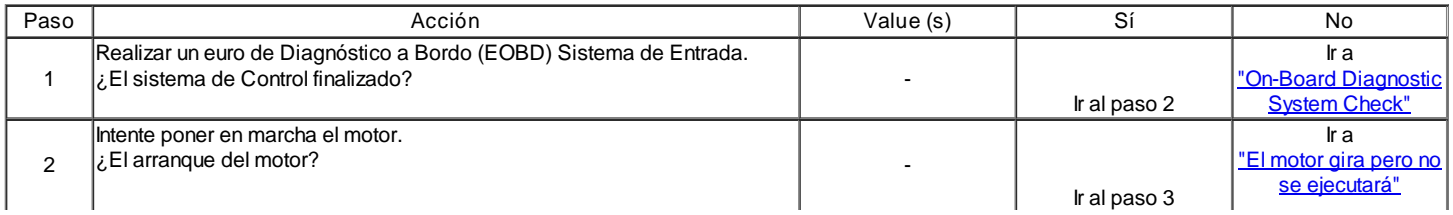

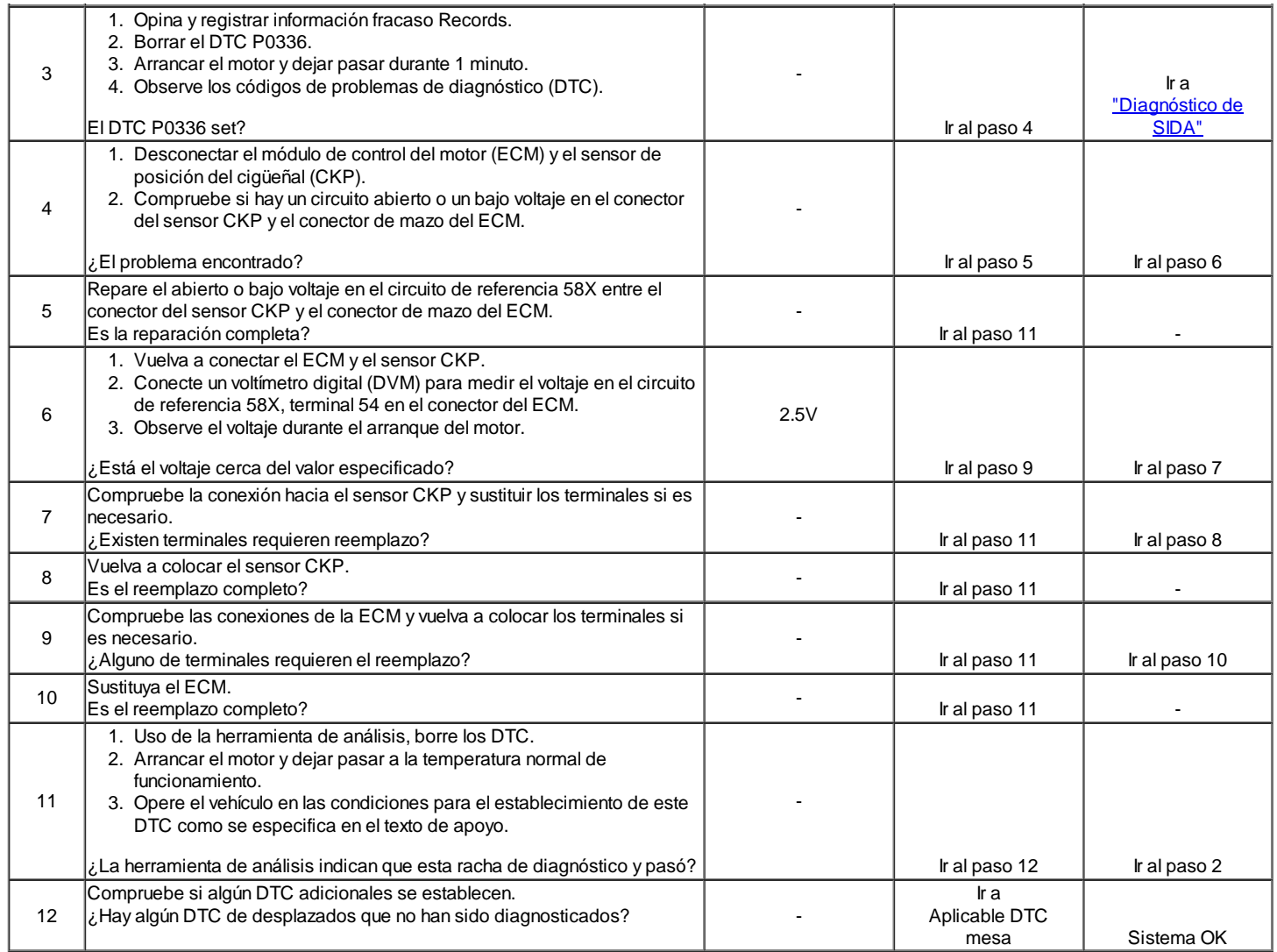

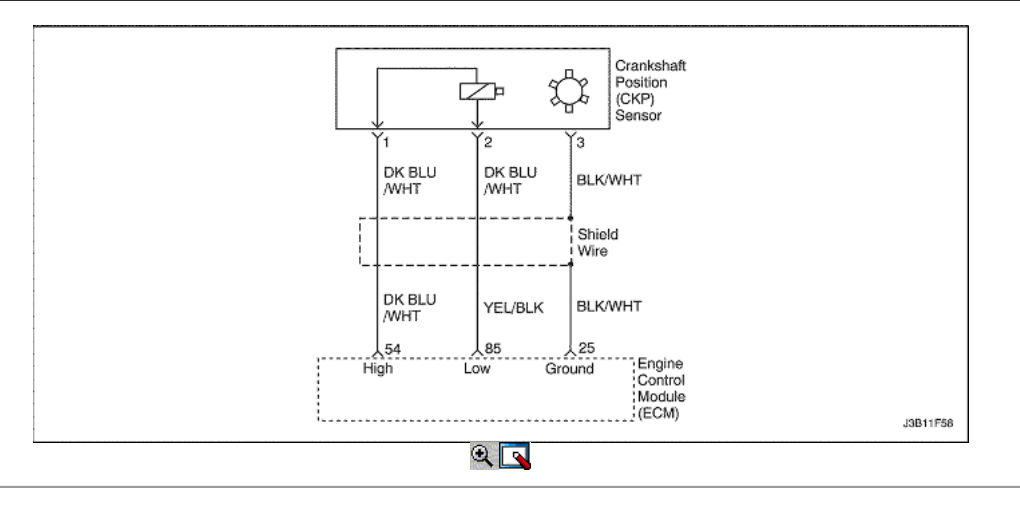

# Cigüeñal 58X Sensor de Posición sin señal

## Descripción del Circuito

La señal de referencia 58X es producido por la posición del cigüeñal (CKP) sensor. Durante la revolución del cigüeñal uno, 58 pulsos de cigüeñal se produce. El módulo de control del transeje (TCM) / módulo de control del motor (ECM) utiliza la señal de referencia 58X para calcular las rpm del motor y CKP. El ECM supervisa constantemente el número de pulsos en el circuito de referencia 58X y los compara con el número de posición del árbol de levas (CKP) pulsos de la señal que se recibe. Si el ECM recibe y número incorrecto de pulsos en el circuito de referencia 58X, DTC P0336 se pondrá.

- Este DTC se puede almacenar en "key-on" de estado.
- No dientes cigüeñal detectada.

## Acción tomada cuando el DTC Establece

- La luz indicadora de mal funcionamiento (MIL) se ilumina después de tres viajes consecutivos con una falta.
- El ECM se registrarán condiciones de funcionamiento en el momento de la falta de diagnóstico. Esta información se almacena en el Freeze Frame y tampones Records fracaso.
- Una historia DTC se almacena.

Condiciones para la Eliminación de la MIL / DTC

- El MIL se apagará después de cuatro ciclos de encendido consecutivos en los que el diagnóstico se ejecuta sin fallo.
- Una historia DTC se borrará después de 40 consecutivos ciclos de calentamiento sin un fallo.
- DTC (s) se puede eliminar mediante el uso de la herramienta de análisis.
- Desconexión de la alimentación de batería ECM durante más de 10 segundos.

#### Ayudas de diagnóstico

Un intermitente puede ser causada por una mala conexión, se frotó-a través del aislamiento del alambre o un cable roto dentro del aislamiento. Revise lo siguiente:

Mala conexión - inspeccionar la instalación del ECM y los conectores para el apareamiento incorrecto, cerraduras rotas, terminales mal formados o dañados, y mala conexión terminal-a-wire.

Arnés dañado - inspeccionar el cableado por daños. Si el arnés parece estar bien, desconecte el ECM, gire el encendido y observar un voltímetro conectado al circuito de referencia 58X en el conector de mazo del ECM mientras mueve los conectores y el mazo de cables relacionado con el ECM. Un cambio en el voltaje indica la ubicación de la falla.

Revise el kilometraje fracaso registros vehículo ya que la prueba de diagnóstico no puede ayudar a determinar la frecuencia con la condición que causó el DTC para establecer ocurre. Esto puede ayudar en el diagnóstico de la condición.

## DTC P0337 - Sensor de posición del cigüeñal 58X sin señal

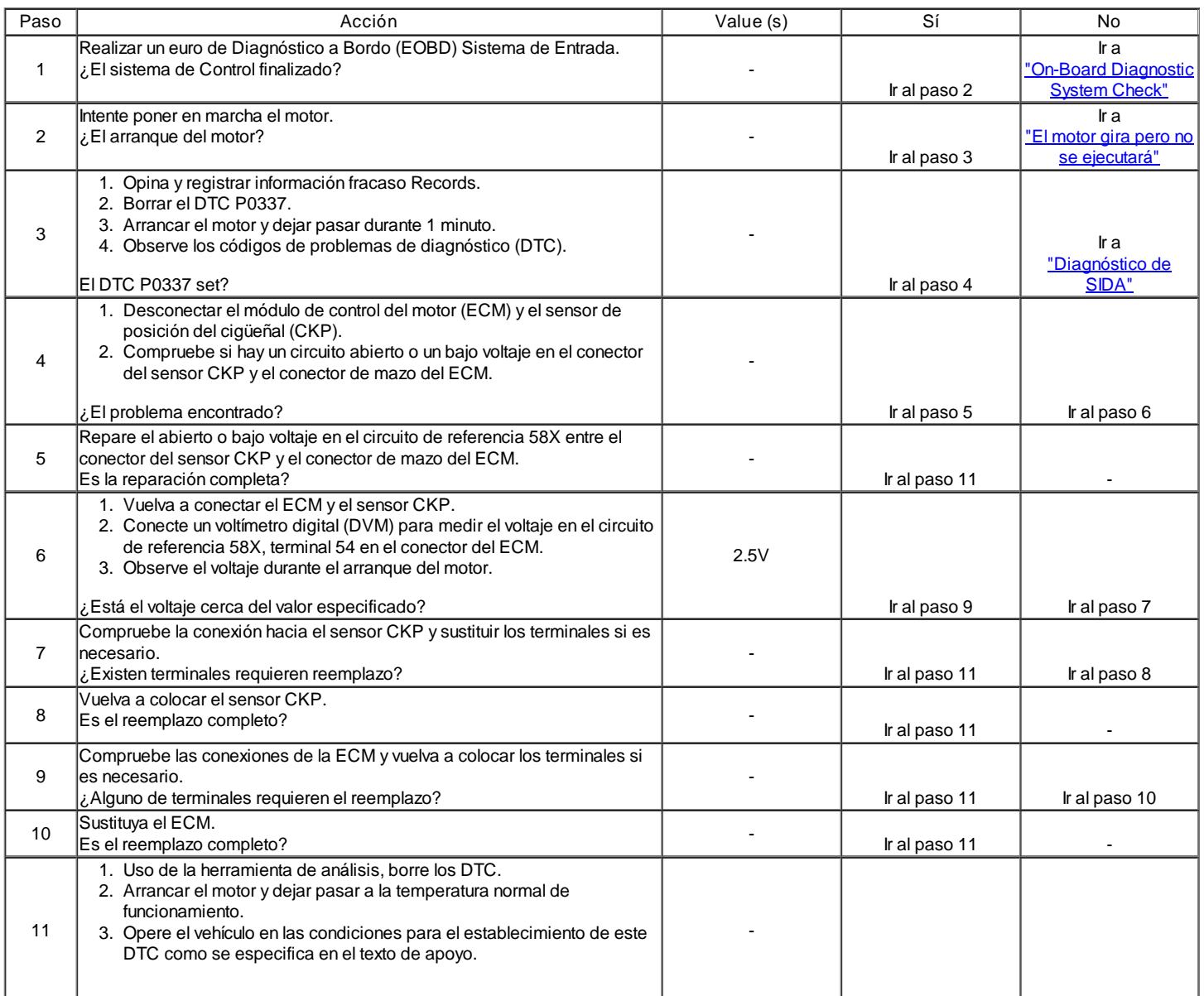

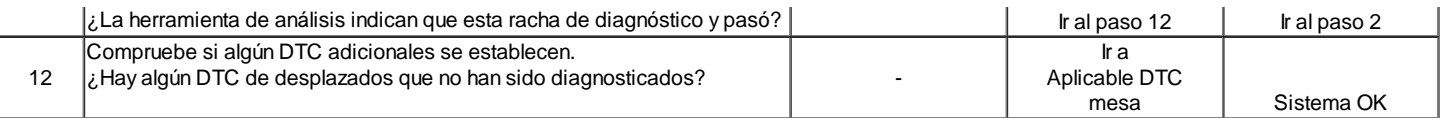

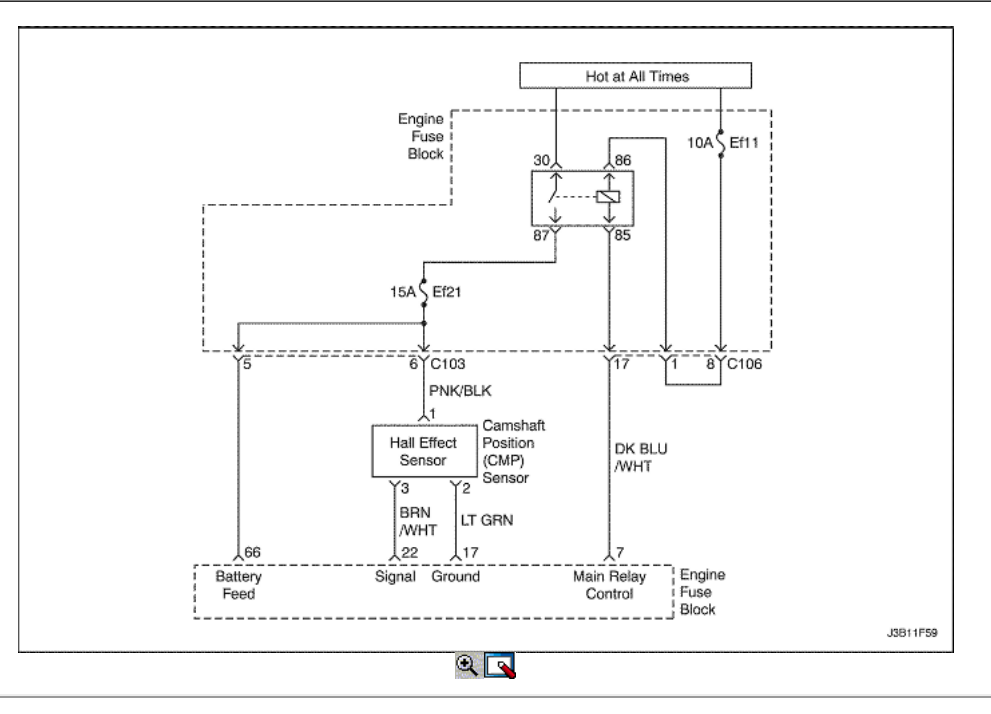

# Diagnostic Trouble Code (DTC) P0341

# Posición del árbol de levas Sensor racionalidad

#### Descripción del Circuito

El sensor de posición del árbol de levas se utiliza para detectar la posición del árbol de levas y de tener correlación con la posición del cigüeñal de modo que el ECM puede determinar qué cilindro está listo para ser alimentado por el inyector. La polaridad de la señal del sensor del árbol de levas debe ser cambiado sólo una vez por la posición del cigüeñal.

## Condiciones para Establecer el DTC

No tracción de la señal de CMP entre los dientes 25 y 33 pero el cambio en la polaridad.

#### Acción tomada cuando el DTC Establece

- La luz indicadora de mal funcionamiento (MIL) se ilumina después de tres viajes consecutivos con una falta.
- El ECM se registrarán condiciones de funcionamiento en el momento de la falta de diagnóstico. Esta información se almacena en el Freeze Frame y tampones Records fracaso.
- Una historia DTC se almacena.

## Condiciones para la Eliminación de la MIL / DTC

- El MIL se apagará después de cuatro ciclos de encendido consecutivos en los que el diagnóstico se ejecuta sin fallo.
- Una historia DTC se borrará después de 40 consecutivos ciclos de calentamiento sin un fallo.
- DTC (s) se puede eliminar mediante el uso de la herramienta de análisis.
- Desconexión de la alimentación de batería ECM durante más de 10 segundos.

#### Ayudas de diagnóstico

Compruebe y corrija cualquier ruido anormal del motor antes de usar la tabla de diagnóstico. Cualquier circuito que se sospecha que denuncia que el ruido del motor debe revisarse detenidamente las siguientes condiciones:

- Backed-OUT
- Apareamiento incorrecto
- $\bullet$ Cerraduras rotas
- La forma correcta
- Terminales dañados
- Pobre terminal-cable de conexión  $\bullet$ El daño físico al mazo de cables

# DTC P0341 - Sensor de posición del árbol de levas racionalidad

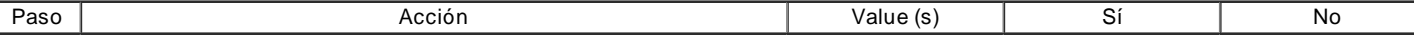

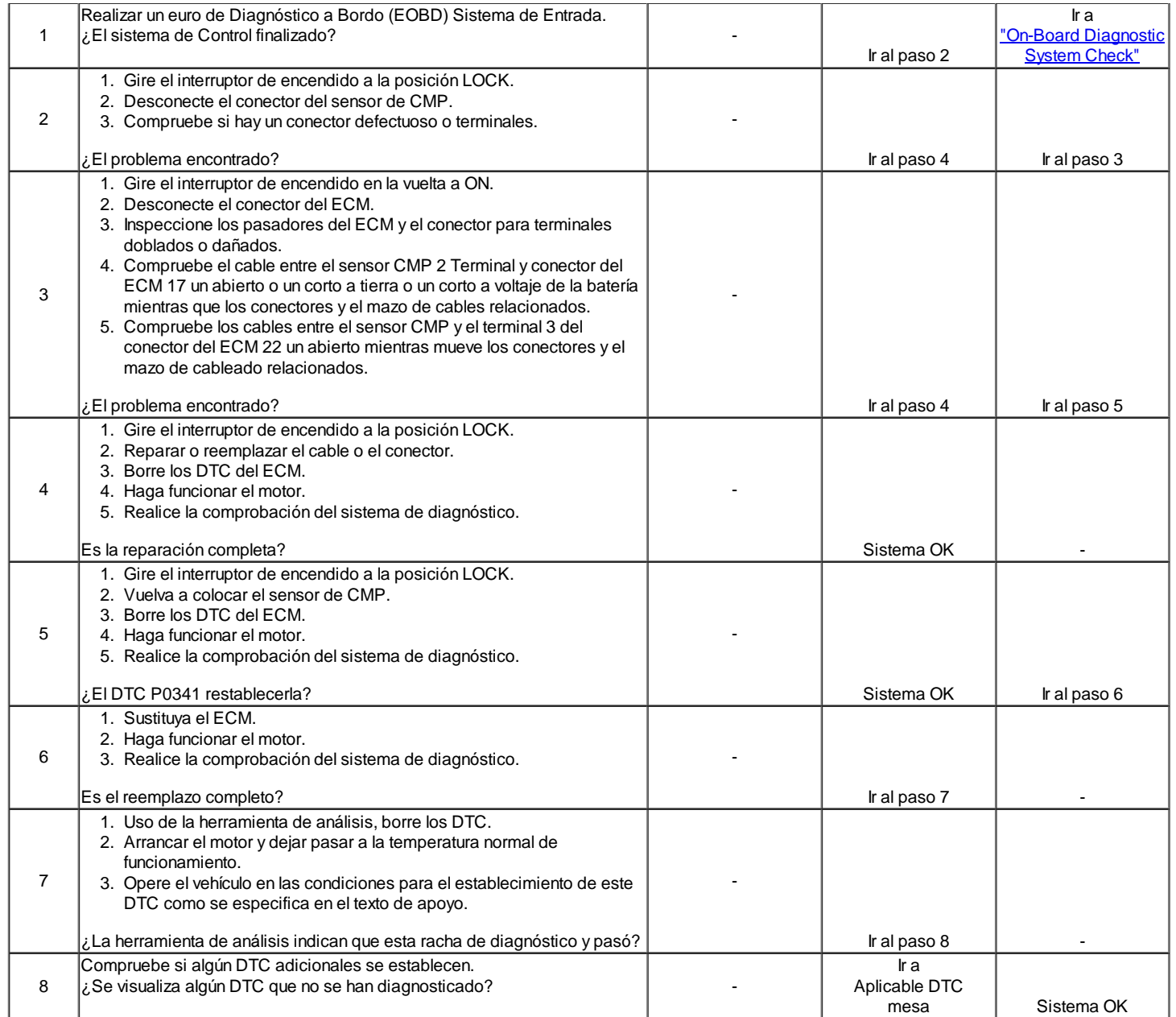

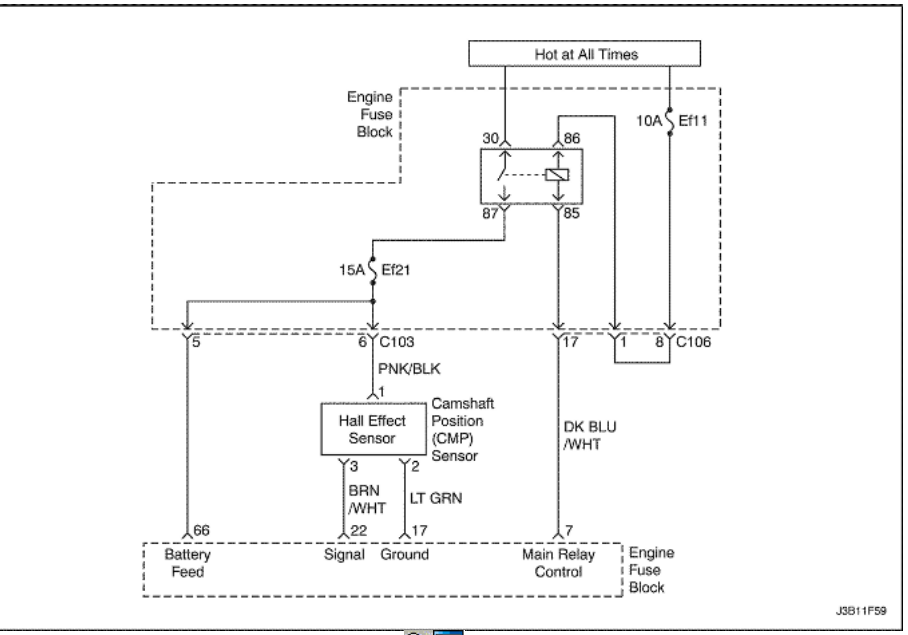

 $R_{\odot}$ 

## Posición del árbol de levas señal del sensor de

#### Descripción del Circuito

El sensor de posición del árbol de levas se utiliza para detectar la posición del árbol de levas y de tener correlación con la posición del cigüeñal de modo que el ECM puede determinar qué cilindro está listo para ser alimentado por el inyector. La polaridad de la señal del sensor del árbol de levas debe ser cambiado sólo una vez por la posición del cigüeñal.

#### Condiciones para Establecer el DTC

No tracción de la señal de CMP entre los dientes 25 y 33 pero el cambio en la polaridad.

#### Acción tomada cuando el DTC Establece

- La luz indicadora de mal funcionamiento (MIL) se ilumina después de tres viajes consecutivos con una falta.
- El ECM se registrarán condiciones de funcionamiento en el momento de la falta de diagnóstico. Esta información se almacena en el Freeze Frame y tampones Records fracaso.
- Una historia DTC se almacena.

## Condiciones para la Eliminación de la MIL / DTC

- El MIL se apagará después de cuatro ciclos de encendido consecutivos en los que el diagnóstico se ejecuta sin fallo.
- Una historia DTC se borrará después de 40 consecutivos ciclos de calentamiento sin un fallo.
- DTC (s) se puede eliminar mediante el uso de la herramienta de análisis.
- Desconexión de la alimentación de batería ECM durante más de 10 segundos.

#### Ayudas de diagnóstico

Compruebe y corrija cualquier ruido anormal del motor antes de usar la tabla de diagnóstico.

Cualquier circuito que se sospecha que denuncia que el ruido del motor debe revisarse detenidamente las siguientes condiciones:

- Backed-OUT
- Apareamiento incorrecto
- Cerraduras rotas
- La forma correcta
- Terminales dañados
- Pobre terminal-cable de conexión
- El daño físico al mazo de cables

# DTC P0342 - Señal de sensor de posición del árbol de levas

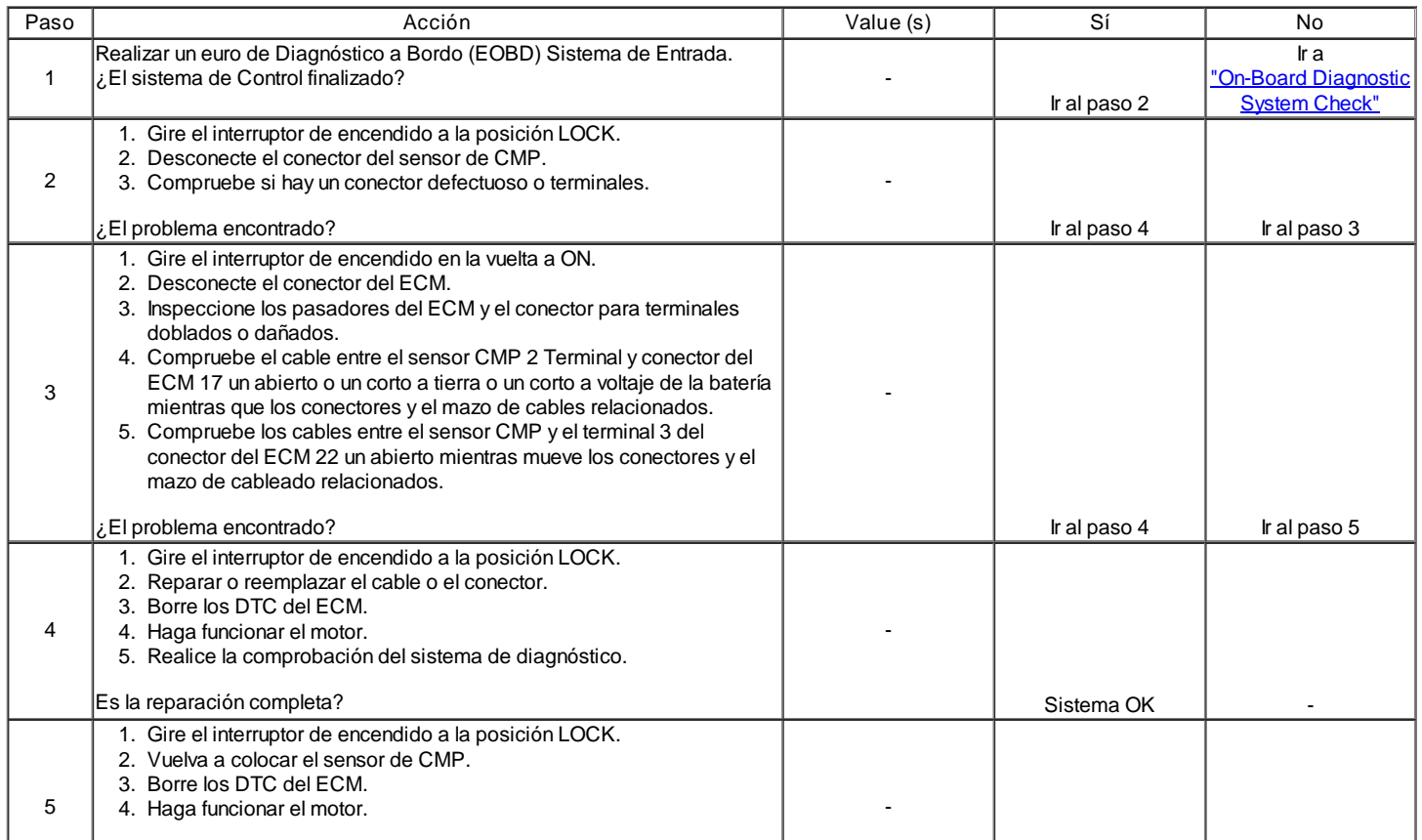

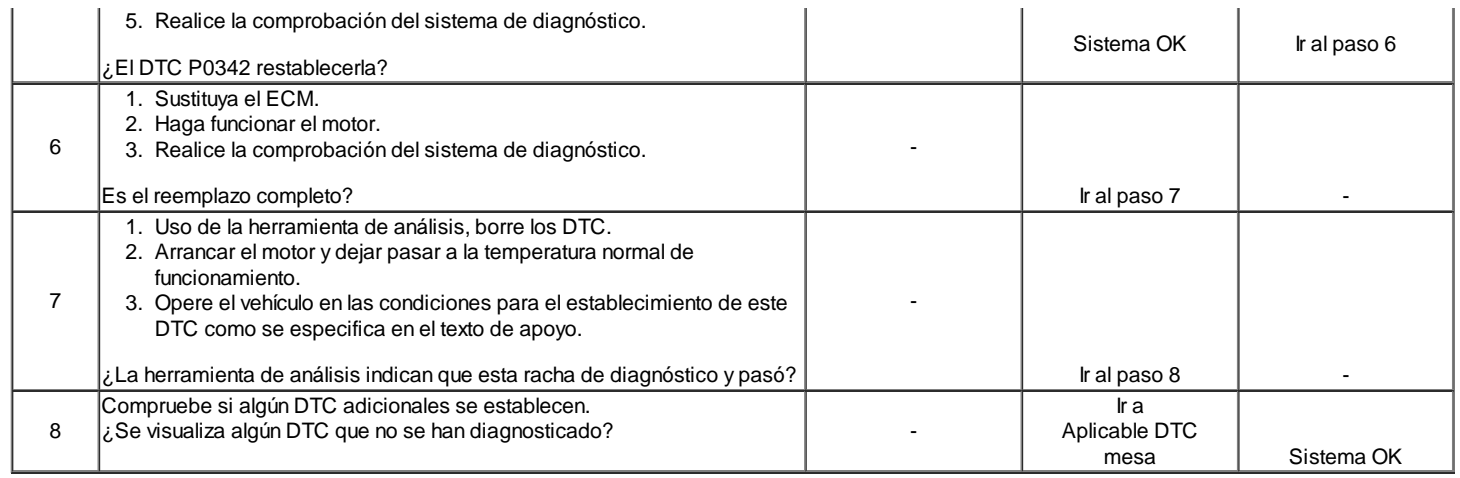

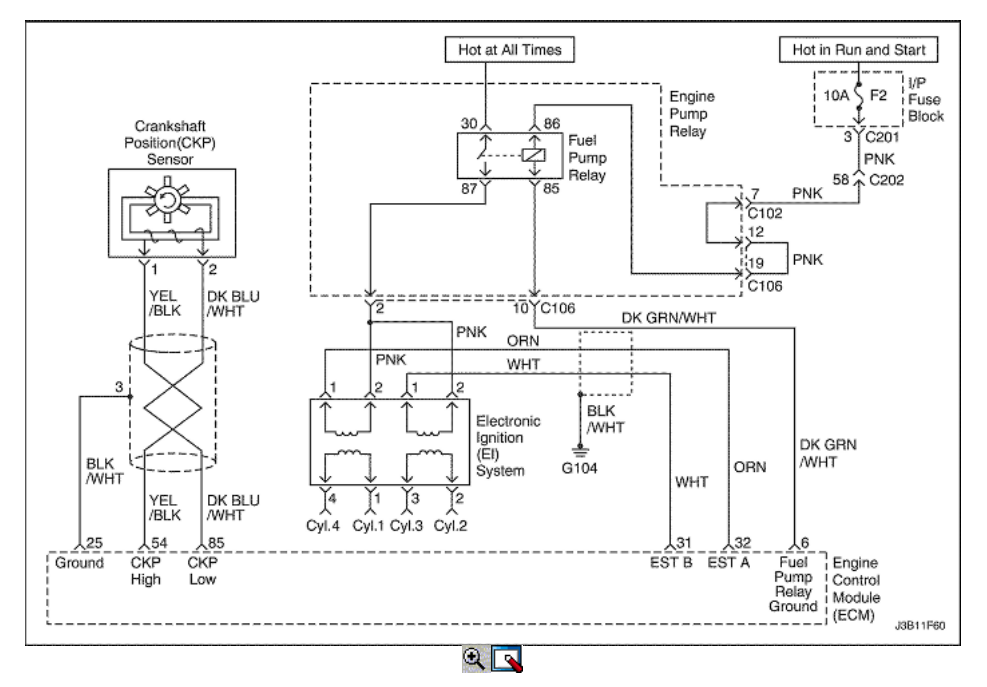

# Diagnostic Trouble Code (DTC) P0351

# Bobina de encendido visualización de un fallo

## Descripción del Circuito

El módulo de control del motor (ECM) proporciona una base para el cronometraje electrónico chispa 1 circuito. Cuando el ECM elimina la trayectoria a tierra de la bobina de encendido primaria, el campo magnético producido por los colapsos de la bobina. El campo magnético produce un colapso de voltaje en la bobina secundaria que dispara la bujía. El circuito entre el ECM y el sistema de encendido electrónico se controla por un circuito abierto, corto a tensión, y de baja tensión. Cuando el ECM detecta un problema en la sincronización de la chispa circuito 1, establecerá el DTC P0351.

Condiciones para Establecer el DTC

La bobina de señal de encendido Un circuito es un circuito abierto o un corto a tierra o cortocircuito a condición de batería existe.

Acción tomada cuando el DTC Establece

- La luz indicadora de mal funcionamiento (MIL) se ilumina.
- El ECM se registran las condiciones de funcionamiento en el momento del diagnóstico de falla. Esta información se almacena en el Freeze Frame y tampones Records fracaso.
- Una historia DTC se almacena.

Condiciones para la Eliminación de la MIL / DTC

- El MIL se apagará después de cuatro ciclos de encendido consecutivos en los que el diagnóstico se ejecuta sin fallo.
- Una historia DTC se borrará después de 40 consecutivos ciclos de calentamiento sin un fallo.
- DTC (s) se puede eliminar mediante el uso de la herramienta de análisis.
- Desconexión de la alimentación de batería ECM durante más de 10 segundos.

Compruebe y corrija cualquier ruido anormal del motor antes de usar la tabla de diagnóstico. Cualquier circuito que se sospecha que denuncia que el ruido del motor debe revisarse detenidamente las siguientes condiciones:

- Backed-OUT
- Apareamiento incorrecto  $\bullet$
- Cerraduras rotas  $\bullet$
- $\bullet$ La forma correcta
- Terminales dañados  $\bullet$
- $\bullet$ Pobre terminal-cable de conexión
- El daño físico al mazo de cables

# DTC P0351 - bobina de encendido visualización de un fallo

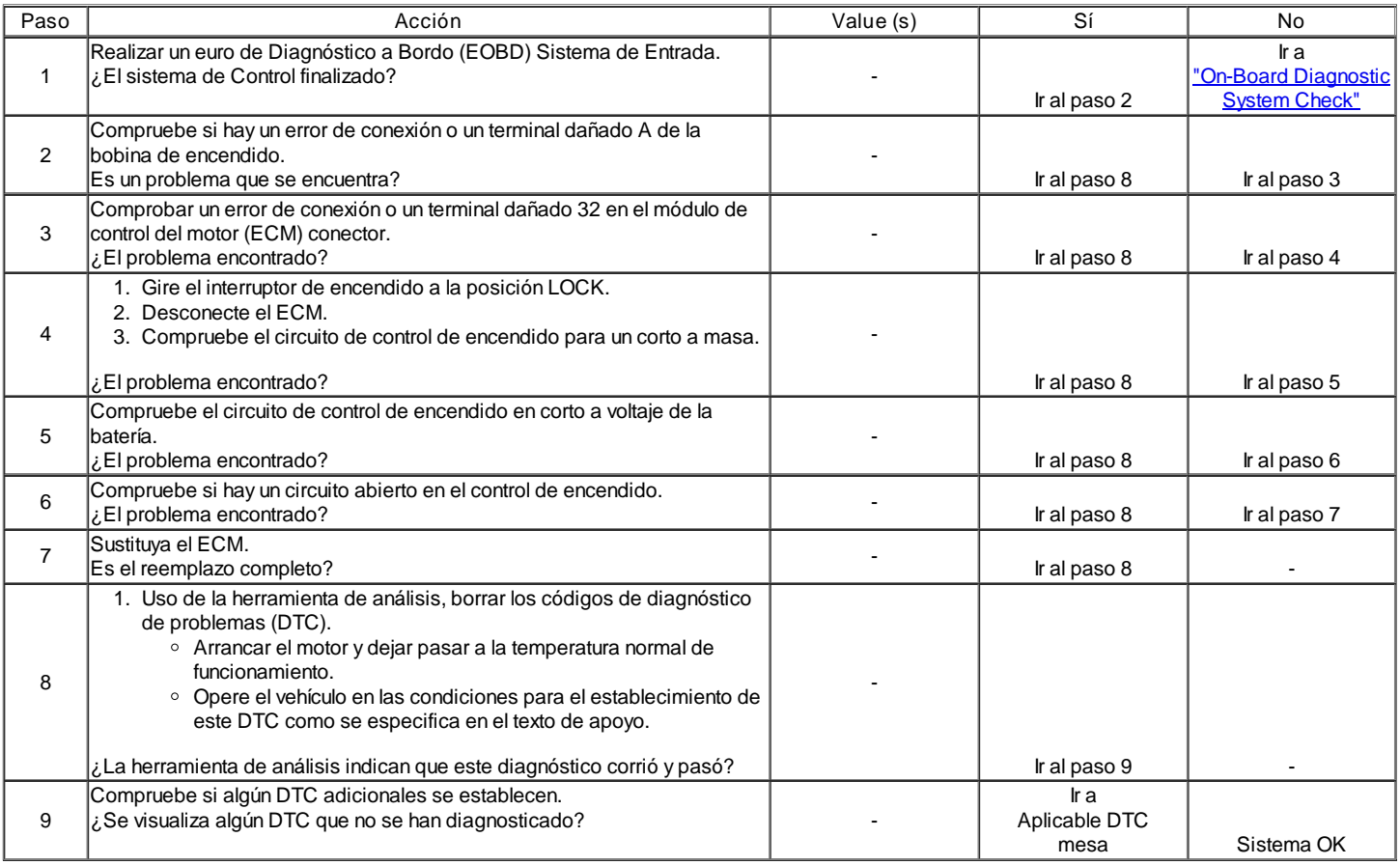

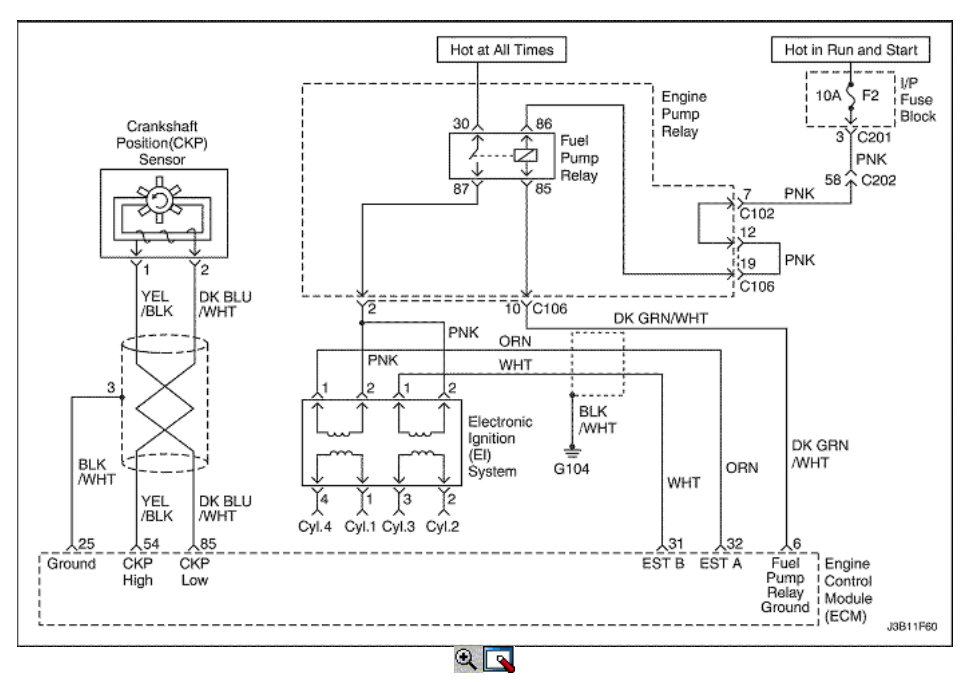

## Señal de la bobina de encendido B Fault

#### Descripción del Circuito

El módulo de control del motor (ECM) proporciona una base para el cronometraje electrónico chispa circuito 3. Cuando el ECM elimina la trayectoria a tierra de la bobina de encendido primaria, el campo magnético producido por los colapsos de la bobina. El campo magnético produce un colapso de voltaje en la bobina secundaria, que dispara la bujía. El circuito entre el ECM y el sistema de encendido electrónico se controla por un circuito abierto, corto a tensión, y de baja tensión. Cuando el ECM detecta un problema en la sincronización de la chispa 3 interruptores, establecerá el DTC P0352.

#### Condiciones para Establecer el DTC

La señal de la bobina de encendido B del circuito es un circuito abierto o un caldo corto o breve estado de la batería existe.

#### Acción tomada cuando el DTC Establece

- La luz indicadora de mal funcionamiento (MIL) se ilumina.
- El ECM se registran las condiciones de funcionamiento en el momento del diagnóstico de falla. Esta información se almacena en el Freeze Frame y tampones Records fracaso.
- Una historia DTC se almacena.
- El ECM de forma predeterminada a la sincronización grado 6.

## Condiciones para la Eliminación de la MIL / DTC

- El MIL se apagará después de cuatro ciclos de encendido consecutivos en los que el diagnóstico se ejecuta sin fallo.
- Una historia DTC se borrará después de 40 ciclos consecutivos de calor sin un fallo.
- Uso de la herramienta de análisis puede borrar DTC (s).
- Desconexión de la alimentación de batería ECM durante 10 segundos.

#### Ayudas de diagnóstico

Compruebe y corrija cualquier ruido anormal del motor antes de usar la tabla de diagnóstico.

Cualquier circuito que se sospecha que denuncia que el ruido del motor debe revisarse detenidamente las siguientes condiciones:

- Backed-OUT
- Apareamiento incorrecto
- Cerraduras rotas
- La forma correcta
- Terminales dañados
- Pobre terminal-cable de conexión
- El daño físico al mazo de cables

# DTC P0352 - Señal de la bobina de encendido B Fault

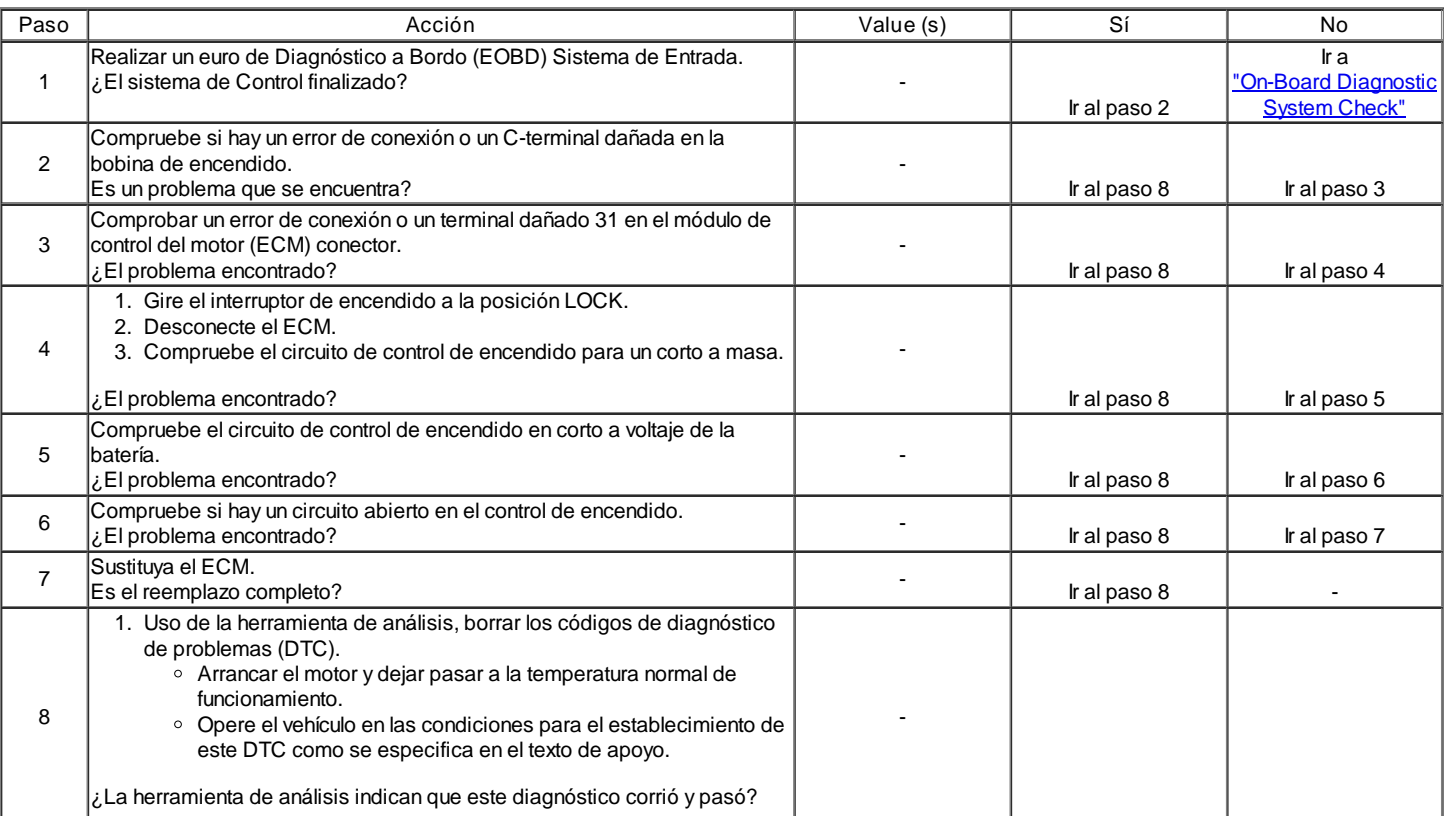

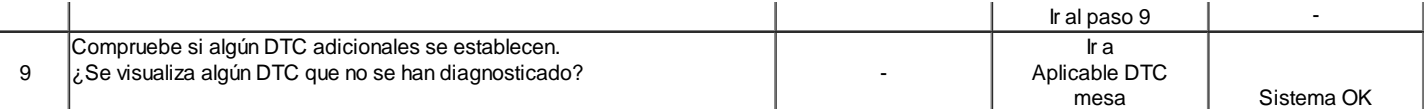

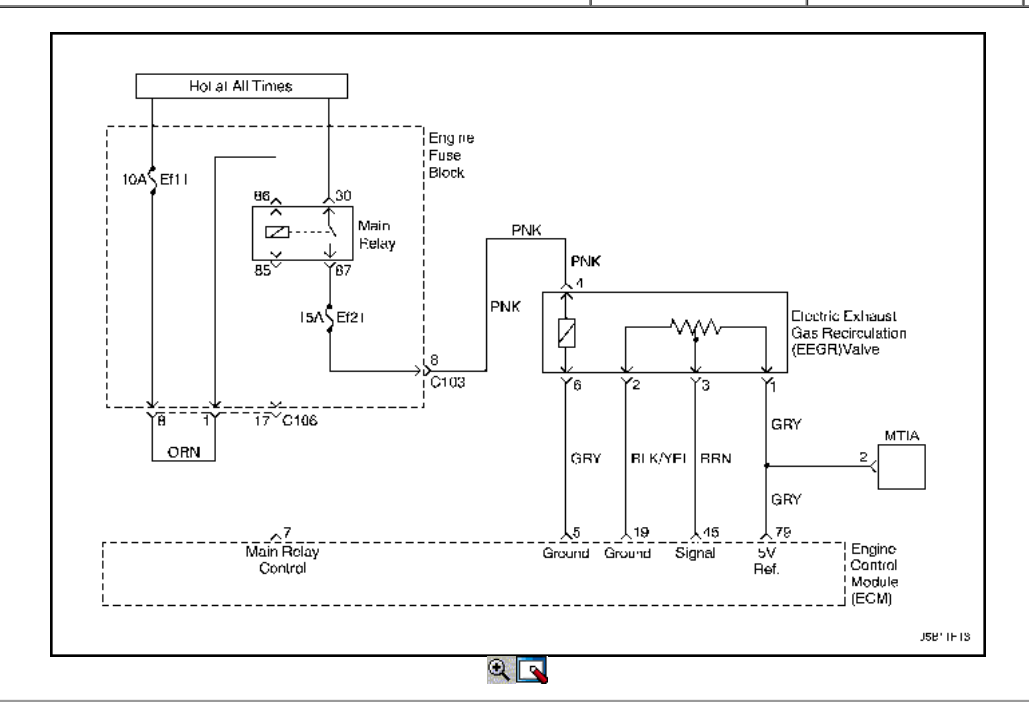

# Recirculación de los gases de escape fuera de límite

#### Descripción del Circuito

Un gas de escape de recirculación (EGR) se utiliza para reducir los óxidos de los niveles de nitrógeno de las emisiones (NOx) causadas por altas temperaturas de combustión. Esto se logra mediante la alimentación de pequeñas cantidades de gases de escape de nuevo a la cámara de combustión. Cuando la mezcla de aire / combustible se diluye con los gases de escape, temperatura de combustión se reducen.

Una válvula EGR lineal se utiliza en este sistema. La válvula EGR lineal está diseñada para suministrar con precisión los gases de escape para el motor sin el uso de vacío del colector de admisión. La válvula controla el flujo de escape de entrar en el colector de admisión del colector de escape a través de un orificio de un módulo de control del motor (ECM) de clavija controlada. El ECM controla la posición de pivote con las aportaciones de la posición del acelerador (TP) y la presión absoluta del múltiple (MAP) sensor. El ECM entonces manda la válvula de EGR para operar cuando sea necesario mediante el control de una señal de encendido a través de la ECM. Esto se puede controlar de una herramienta de análisis como la posición de EGR deseado. El ECM monitorea los resultados de su mando a través de una señal de realimentación. Mediante el envío de una referencia de 5 voltios y una tierra a la válvula de EGR, una señal de voltaje que representa la posición de la válvula de EGR de clavija se envía a la ECM. Esta señal de realimentación también puede ser visualizada en una herramienta de exploración y es la posición real de la pinza de EGR. La posición de EGR real siempre debe estar cerca de la posición de EGR mandado o deseado.

Este código de diagnóstico (DTC) se detecta un circuito abierto o un cortocircuito.

#### Condiciones para Establecer el DTC

- El vehículo es parte de carga.
- $\bullet$ El sistema de motor de controles es en bucle cerrado.
- De temperatura del refrigerante (ECT) es superior a 70 ° C (158 ° F). (1.4L DOHC)
- De temperatura del refrigerante (ECT) es superior a 60 ° C (140 ° F). (1.6L DOHC)
- Flujo de masa de aire es de entre 120 ~ 230mg/tdc. (1.4L DOHC)  $\bullet$
- Flujo de masa de aire es entre 71 ~ 174mg/tdc. (1.6L DOHC)  $\bullet$
- Velocidad del motor está entre 1.800 ~ 2.400 rpm. (1.4L DOHC)
- Velocidad del motor está entre 1.950 ~ 2.600 rpm. (1.6L DOHC)  $\bullet$
- Temperatura de entrada de aire (IAT) es superior a 15 ° C (59 ° F).  $\bullet$
- La presión absoluta del colector es mayor que 75kPA.
- La EGR es mayor que 10%.  $\bullet$
- DTC P0107, P0108, P0112, P0113, P0117, P0118, P0122, P0123, P0131, P0300, P0335, P0336, P0341, P0342, P1671, P1672, P1673 no están  $\bullet$ ajustadas.

## Acción tomada cuando el DTC Establece

- La luz indicadora de mal funcionamiento (MIL) se ilumina después de tres viajes consecutivos con una falta.
- El ECM se registrarán condiciones de funcionamiento en el momento de la falta de diagnóstico. Esta información se almacena en el Freeze Frame y tampones Records fracaso.
- Una historia DTC se almacena.

Condiciones para la Eliminación de la MIL / DTC

- El MIL se apagará después de cuatro ciclos de encendido consecutivos en los que el diagnóstico se ejecuta sin fallo.
- Una historia DTC se borrará después de 40 consecutivos ciclos de calentamiento sin un fallo.
- DTC (s) se puede eliminar mediante el uso de la herramienta de análisis.
- Desconexión de la alimentación de batería ECM durante más de 10 segundos.

# DTC P0400 - recirculación de los gases de escape fuera de límite

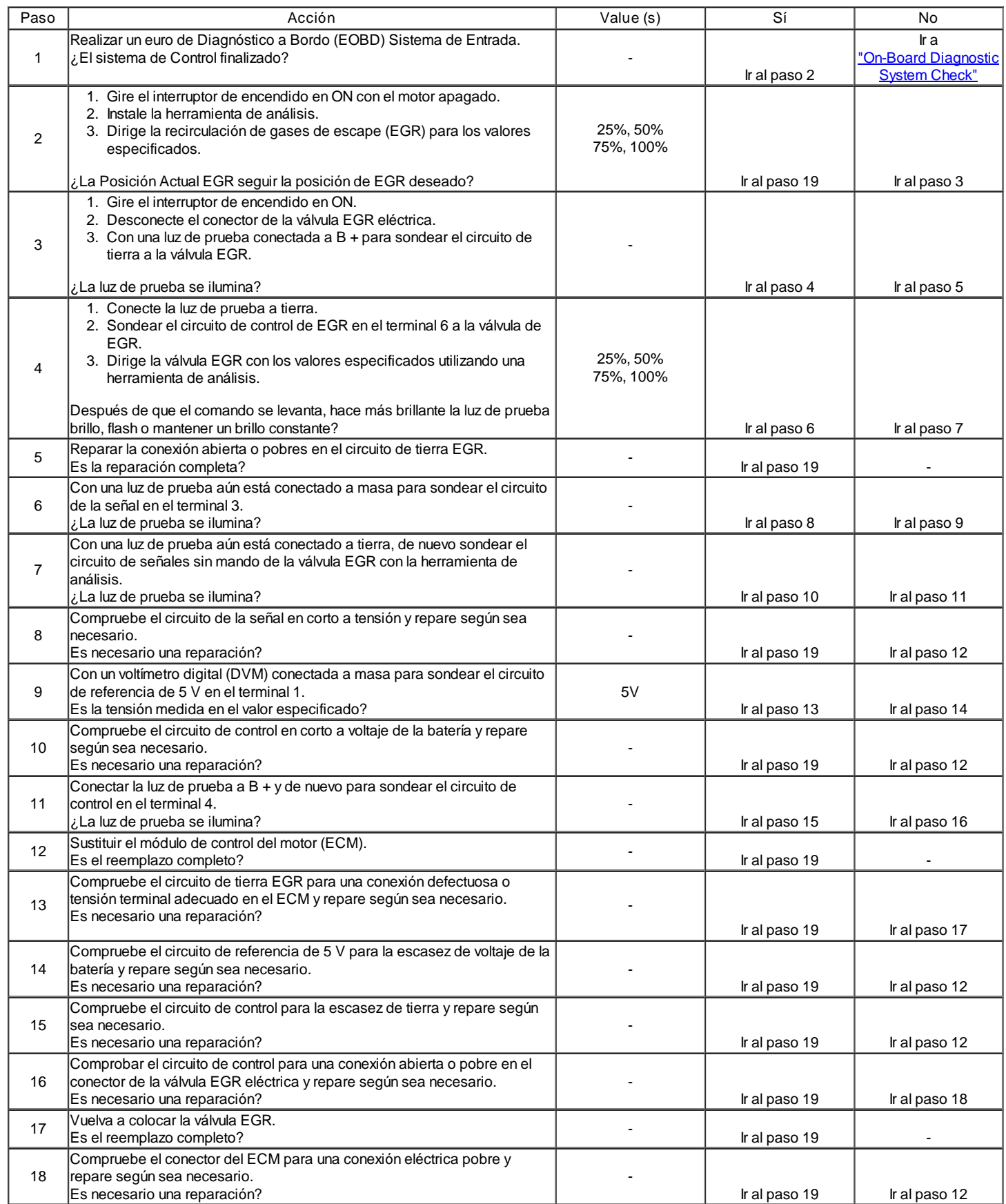

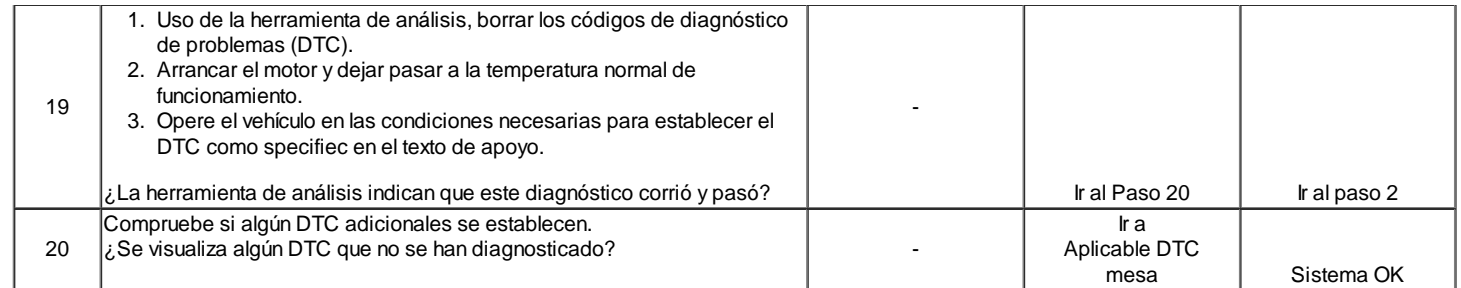

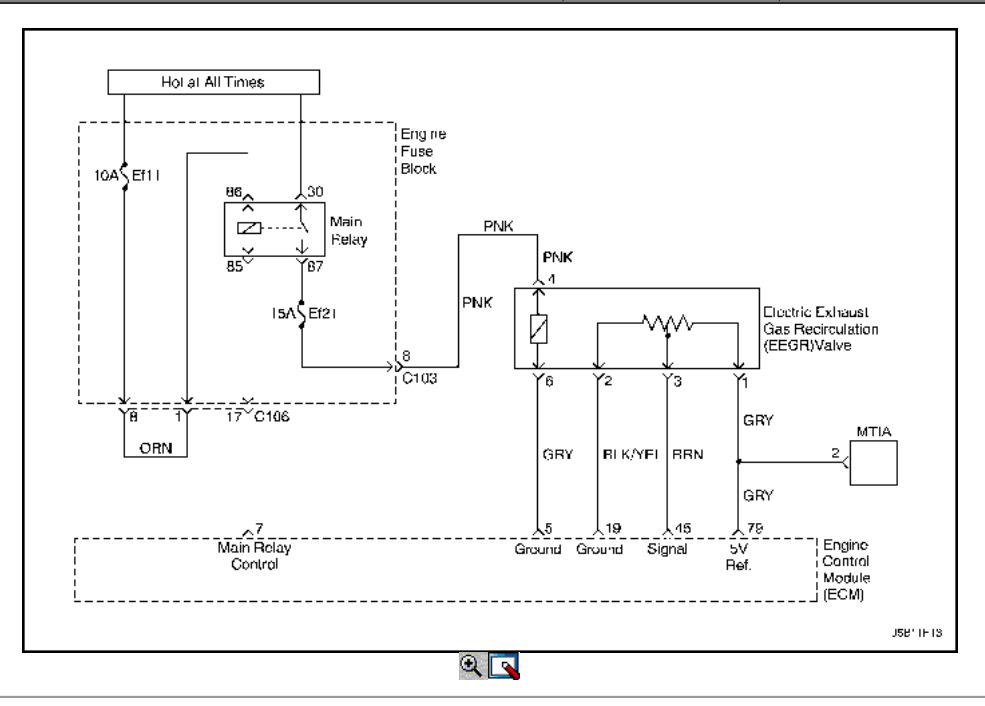

## Recirculación de Gases de Escape Abierto

## Descripción del Circuito

Un gas de escape de recirculación (EGR) se utiliza para reducir los óxidos de los niveles de nitrógeno de las emisiones (NOx) causadas por altas temperaturas de combustión. Esto se logra mediante la alimentación de pequeñas cantidades de gases de escape de nuevo a la cámara de combustión. Cuando la mezcla de aire / combustible se diluye con los gases de escape, temperatura de combustión se reducen.

Una válvula EGR lineal se utiliza en este sistema. La válvula EGR lineal está diseñada para suministrar con precisión los gases de escape para el motor sin el uso de vacío del colector de admisión. La válvula controla el flujo de escape de entrar en el colector de admisión del colector de escape a través de un orificio de un módulo de control del motor (ECM) de clavija controlada. El ECM controla la posición de pivote con las aportaciones de la posición del acelerador (TP) y la presión absoluta del múltiple (MAP) sensor. El ECM entonces manda la válvula de EGR para operar cuando sea necesario mediante el control de una señal de encendido a través de la ECM. Esto se puede controlar de una herramienta de análisis como la posición de EGR deseado. El ECM monitorea los resultados de su mando a través de una señal de realimentación. Mediante el envío de una referencia de 5 voltios y una tierra a la válvula de EGR, una señal de voltaje que representa la posición de la válvula de EGR de clavija se envía a la ECM. Esta señal de realimentación también puede ser visualizada en una herramienta de exploración y es la posición real de la pinza de EGR. La posición de EGR real siempre debe estar cerca de la posición de EGR mandado o deseado.

Este código de diagnóstico (DTC) se detecta un circuito abierto o un cortocircuito.

Condiciones para Establecer el DTC

EGR es un corto circuito a tierra o una condición abierta existir.

Acción tomada cuando el DTC Establece

- La luz indicadora de mal funcionamiento (MIL) se ilumina después de tres viajes consecutivos con una falta.
- El ECM se registrarán condiciones de funcionamiento en el momento de la falta de diagnóstico. Esta información se almacena en el Freeze Frame y  $\bullet$ tampones Records fracaso.
- Una historia DTC se almacena.

#### Condiciones para la Eliminación de la MIL / DTC

- El MIL se apagará después de cuatro ciclos de encendido consecutivos en los que el diagnóstico se ejecuta sin fallo.
- Una historia DTC se borrará después de 40 consecutivos ciclos de calentamiento sin un fallo.  $\bullet$
- DTC (s) se puede eliminar mediante el uso de la herramienta de análisis.
- Desconexión de la alimentación de batería ECM durante más de 10 segundos.

Debido a la humedad asociada con los sistemas de escape, la válvula de EGR puede congelarse y quedarse en tiempo frío a veces. Después de que el vehículo se pone en una tienda caliente para las reparaciones, que se calienta de la válvula y el problema desaparece. Al observar la EGR real y la deseada posición de EGR en un vehículo en frío con una herramienta de análisis, el fallo puede ser fácilmente verificada. Compruebe los datos de Freeze Frame para determinar si el conjunto de DTC cuando el vehículo estaba frío al ver la temperatura del refrigerante del motor (ECT).

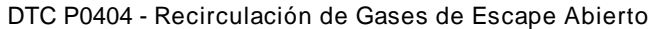

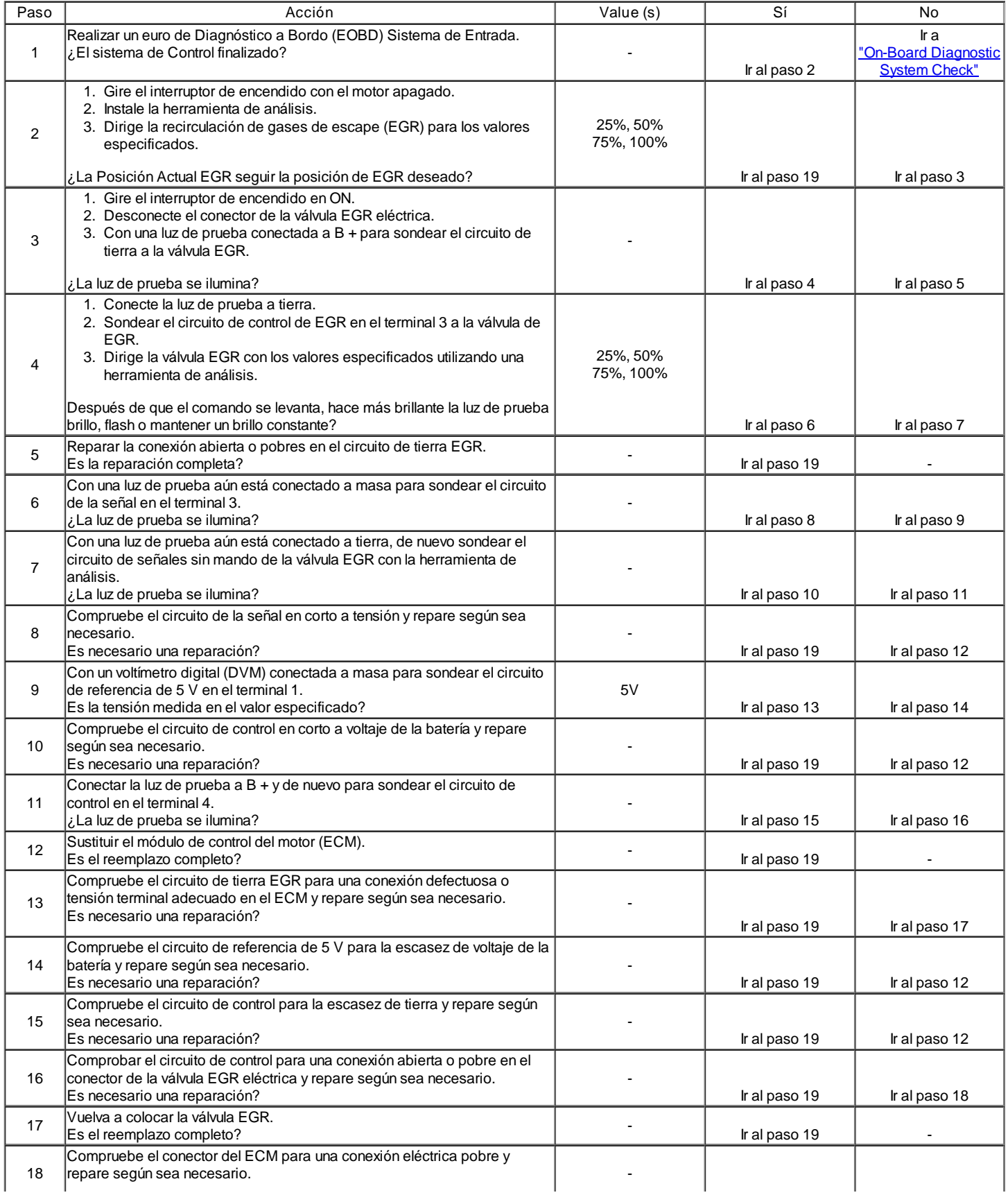

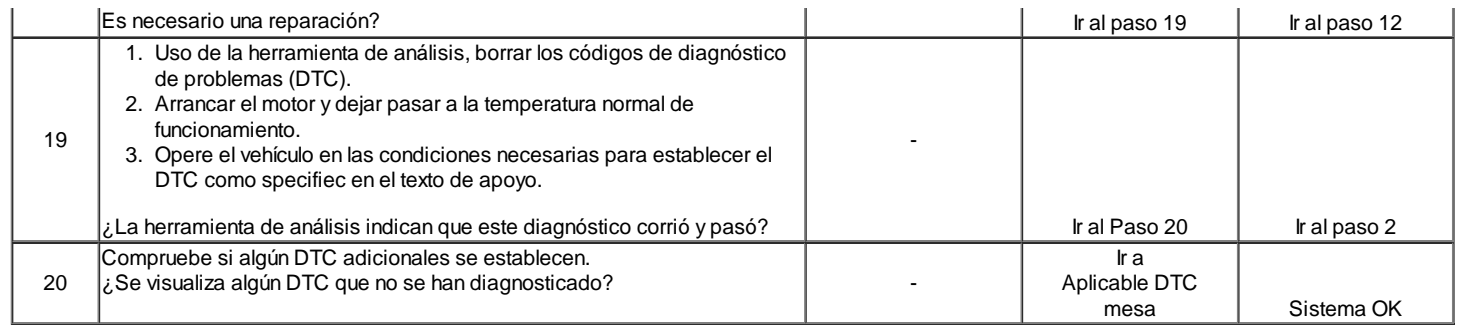

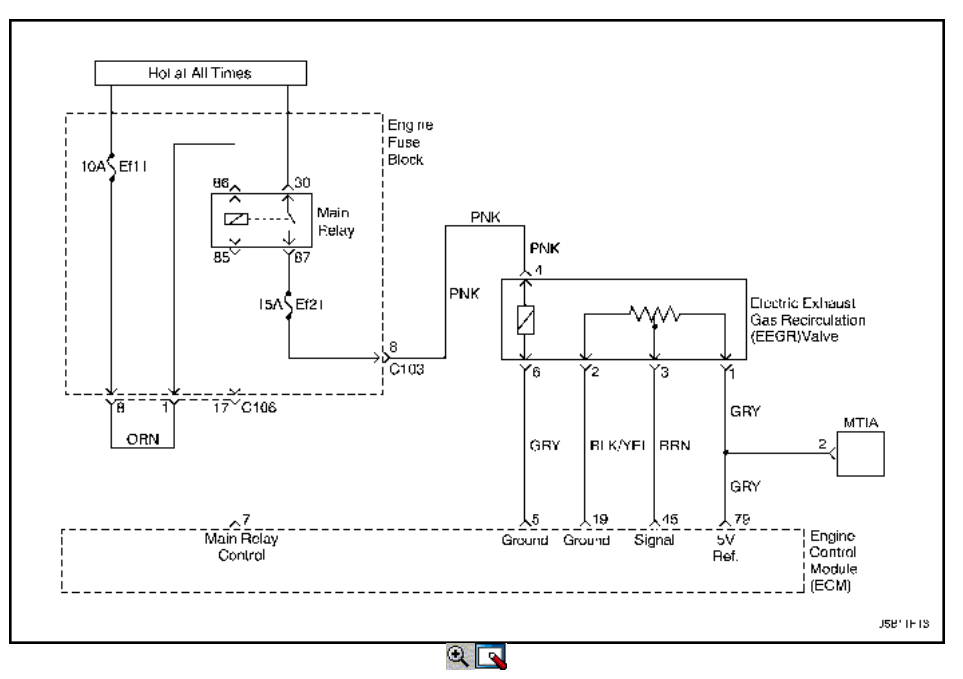

# EGR Sensor de Posición Pintle baja tensión

## Descripción del Circuito

Un gas de escape de recirculación (EGR) se utiliza para reducir los óxidos de los niveles de nitrógeno de las emisiones (NOx) causadas por altas temperaturas de combustión. Esto se logra mediante la alimentación de pequeñas cantidades de gases de escape de nuevo a la cámara de combustión. Cuando la mezcla de aire / combustible se diluye con los gases de escape, temperatura de combustión se reducen.

Una válvula EGR lineal se utiliza en este sistema. La válvula EGR lineal está diseñada para suministrar con precisión los gases de escape para el motor sin el uso de vacío del colector de admisión. La válvula controla el flujo de escape de entrar en el colector de admisión del colector de escape a través de un orificio de un módulo de control del motor (ECM) de clavija controlada. El ECM controla la posición de pivote con las aportaciones de la posición del acelerador (TP) y la presión absoluta del múltiple (MAP) sensor. El ECM entonces manda la válvula de EGR para operar cuando sea necesario mediante el control de una señal de encendido a través de la ECM. Esto se puede controlar de una herramienta de análisis como la posición de EGR deseado. El ECM monitorea los resultados de su mando a través de una señal de realimentación. Mediante el envío de una referencia de 5 voltios y una tierra a la válvula de EGR, una señal de voltaje que representa la posición de la válvula de EGR de clavija se envía a la ECM. Esta señal de realimentación también puede ser visualizada en una herramienta de exploración y es la posición real de la pinza de EGR. La posición de EGR real siempre debe estar cerca de la posición de EGR mandado o deseado.

Este código de diagnóstico (DTC) se detecta un circuito abierto o un cortocircuito.

Condiciones para Establecer el DTC

Tensión de EGR es menor que 0,01 V.

Acción tomada cuando el DTC Establece

- La luz indicadora de mal funcionamiento (MIL) se ilumina después de tres viajes consecutivos con una falta.
- El ECM se registrarán condiciones de funcionamiento en el momento de la falta de diagnóstico. Esta información se almacena en el Freeze Frame y tampones Records fracaso.
- Una historia DTC se almacena.

Condiciones para la Eliminación de la MIL / DTC

- El MIL se apagará después de cuatro ciclos de encendido consecutivos en los que el diagnóstico se ejecuta sin fallo.
- Una historia DTC se borrará después de 40 consecutivos ciclos de calentamiento sin un fallo.
- DTC (s) se puede eliminar mediante el uso de la herramienta de análisis.
- Desconexión de la alimentación de batería ECM durante más de 10 segundos.

# Ayudas de diagnóstico

Debido a la humedad asociada con los sistemas de escape, la válvula de EGR puede congelarse y quedarse en tiempo frío a veces. Después de que el vehículo se pone en una tienda caliente para las reparaciones, que se calienta de la válvula y el problema desaparece. Al observar la EGR real y la deseada posición de EGR en un vehículo en frío con una herramienta de análisis, el fallo puede ser fácilmente verificada. Compruebe los datos de Freeze Frame para determinar si el conjunto de DTC cuando el vehículo estaba frío al ver la temperatura del refrigerante del motor (ECT).

# DTC P0405 - Posición EGR Pintle Low Voltage Sensor

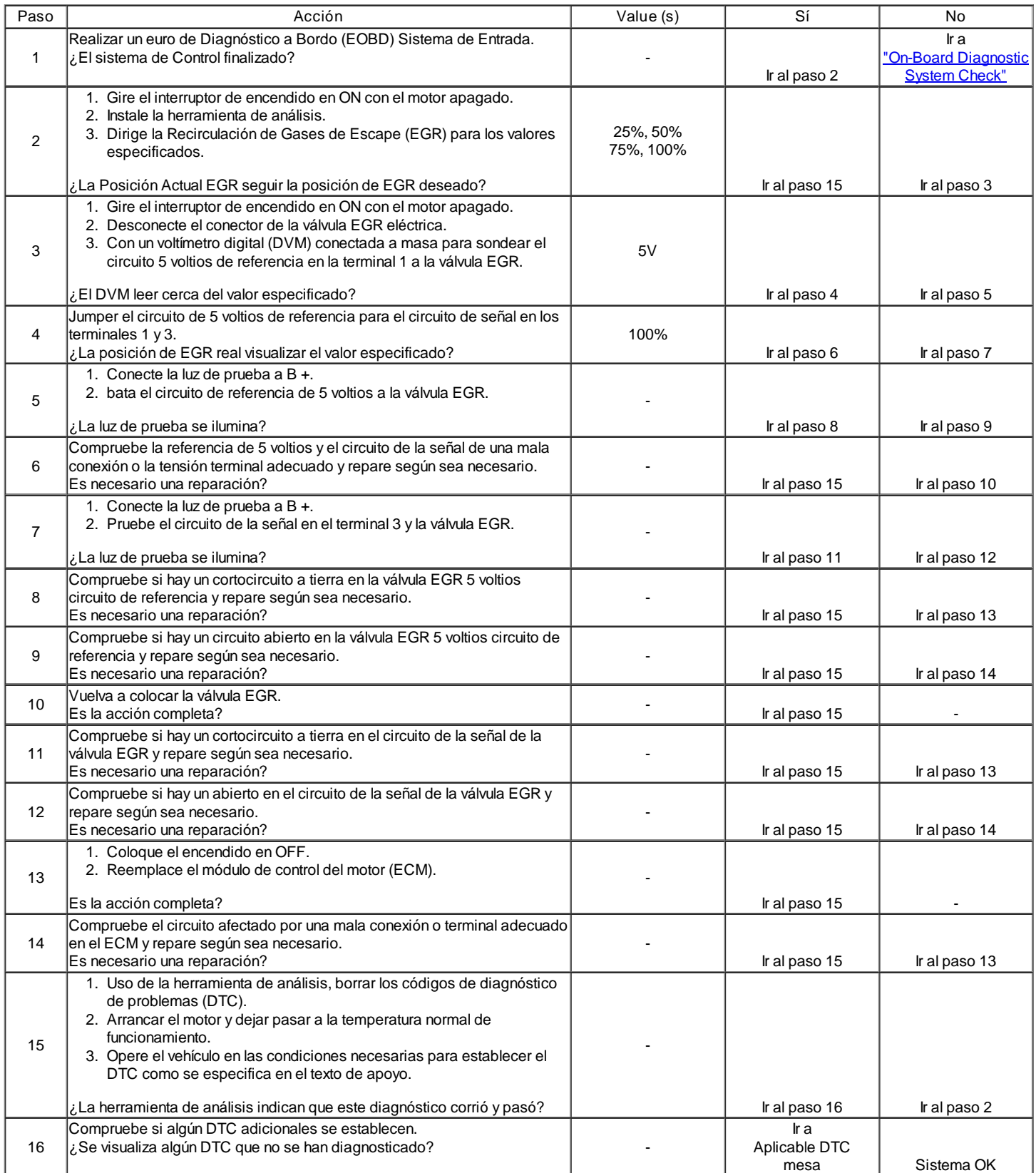

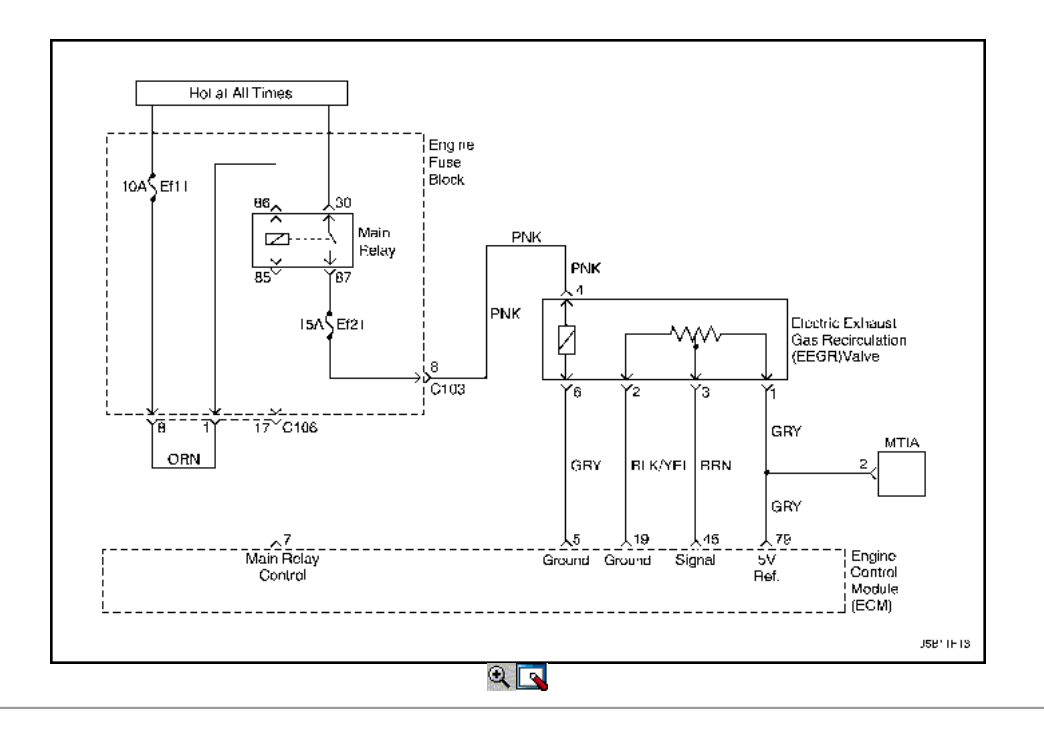

# EGR Sensor de Posición Tipo Muela Alta Tensión

## Descripción del Circuito

Un gas de escape de recirculación (EGR) se utiliza para reducir los óxidos de los niveles de nitrógeno de las emisiones (NOx) causadas por altas temperaturas de combustión. Esto se logra mediante la alimentación de pequeñas cantidades de gases de escape de nuevo a la cámara de combustión. Cuando la mezcla de aire / combustible se diluye con los gases de escape, temperatura de combustión se reducen.

Una válvula EGR lineal se utiliza en este sistema. La válvula EGR lineal está diseñada para suministrar con precisión los gases de escape para el motor sin el uso de vacío del colector de admisión. La válvula controla el flujo de escape de entrar en el colector de admisión del colector de escape a través de un orificio de un módulo de control del motor (ECM) de clavija controlada. El ECM controla la posición de pivote con las aportaciones de la posición del acelerador (TP) y la presión absoluta del múltiple (MAP) sensor. El ECM entonces manda la válvula de EGR para operar cuando sea necesario mediante el control de una señal de encendido a través de la ECM. Esto se puede controlar de una herramienta de análisis como la posición de EGR deseado. El ECM monitorea los resultados de su mando a través de una señal de realimentación. Mediante el envío de una referencia de 5 voltios y una tierra a la válvula de EGR, una señal de voltaje que representa la posición de la válvula de EGR de clavija se envía a la ECM. Esta señal de realimentación también puede ser visualizada en una herramienta de exploración y es la posición real de la pinza de EGR. La posición de EGR real siempre debe estar cerca de la posición de EGR mandado o deseado.

Este código de diagnóstico (DTC) se detecta un circuito abierto o un cortocircuito.

Condiciones para Establecer el DTC

Tensión de EGR es mayor que 4.99V.

#### Acción tomada cuando el DTC Establece

- La luz indicadora de mal funcionamiento (MIL) se ilumina después de tres viajes consecutivos con una falta.
- El ECM se registrarán condiciones de funcionamiento en el momento de la falta de diagnóstico. Esta información se almacena en el Freeze Frame y tampones Records fracaso.
- Una historia DTC se almacena.

## Condiciones para la Eliminación de la MIL / DTC

- El MIL se apagará después de cuatro ciclos de encendido consecutivos en los que el diagnóstico se ejecuta sin fallo.
- Una historia DTC se borrará después de 40 consecutivos ciclos de calentamiento sin un fallo.
- DTC (s) se puede eliminar mediante el uso de la herramienta de análisis.
- Desconexión de la alimentación de batería ECM durante más de 10 segundos.

#### Ayudas de diagnóstico

Debido a la humedad asociada con los sistemas de escape, la válvula de EGR puede congelarse y quedarse en tiempo frío a veces. Después de que el vehículo se pone en una tienda caliente para las reparaciones, que se calienta de la válvula y el problema desaparece. Al observar la EGR real y la deseada posición de EGR en un vehículo en frío con una herramienta de análisis, el fallo puede ser fácilmente verificada. Compruebe los datos de Freeze Frame para determinar si el conjunto de DTC cuando el vehículo estaba frío al ver la temperatura del refrigerante del motor (ECT).

#### DTC P0406 - Sensor de posición de EGR Pintle Alta Tensión

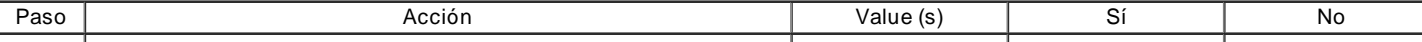

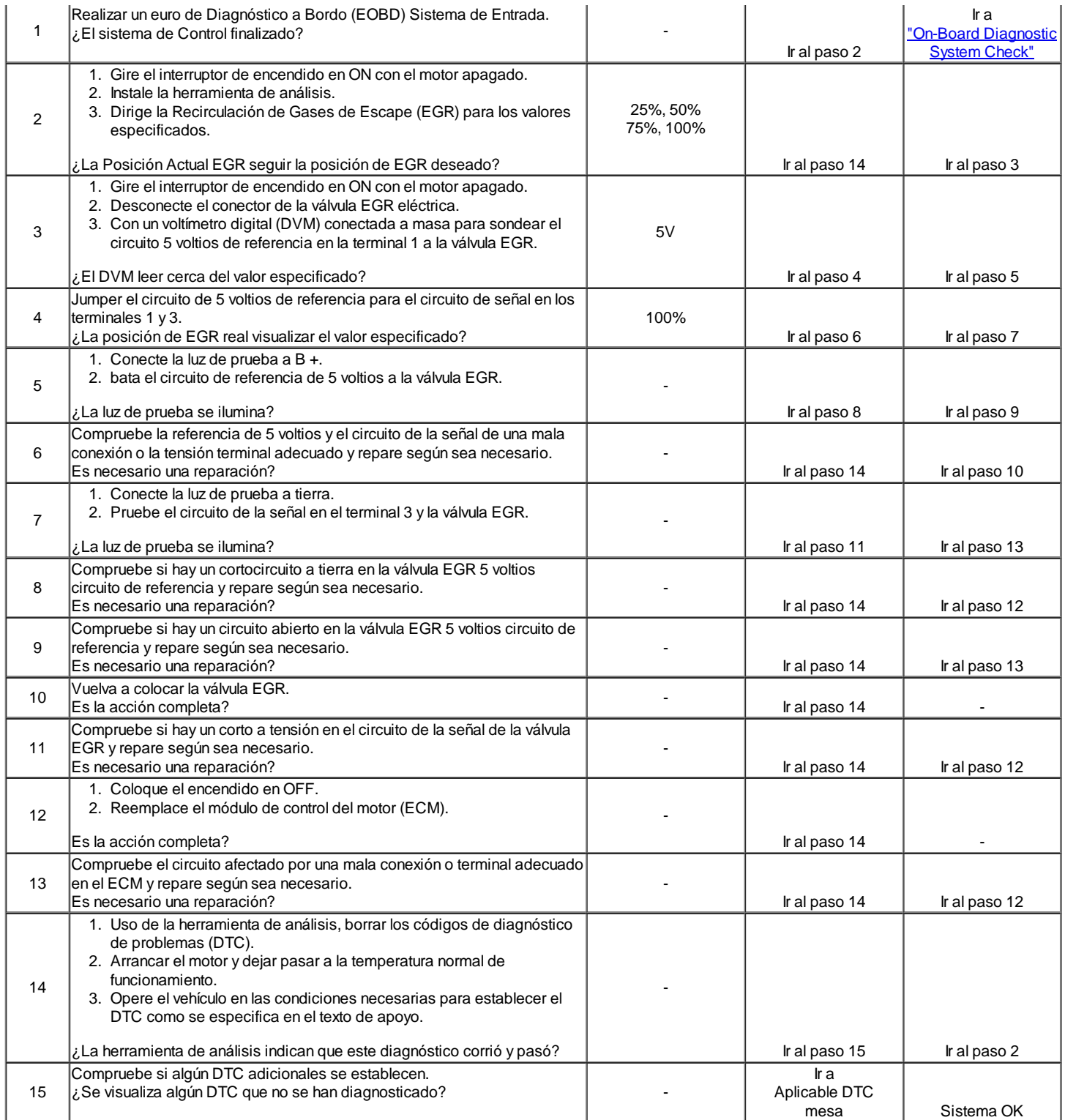

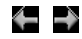

© Copyright General Motors Daewoo Europa. Reservados todos los derechos

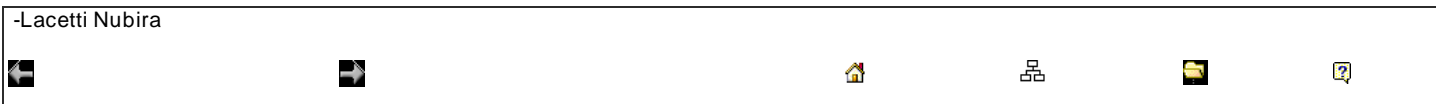

# Diagnostic Trouble Code (DTC) P0420

Catalizador de baja eficiencia

Descripción del Circuito

Con el fin de controlar las emisiones de escape de hidrocarburos (HC), monóxido de carbono (CO) y óxidos de nitrógeno (NOx), un convertidor catalítico de tres vías (TWC) se utiliza. El catalizador en el convertidor promueve una reacción química que oxida el presente HC y CO en el gas de escape, convirtiéndolos en agua inofensivo vapor y dióxido de carbono, sino que también reduce NOx, convirtiéndolo en nitrógeno. El catalizador también tiene la capacidad para almacenar oxígeno.

El módulo de control del motor (ECM) tiene la capacidad de controlar este proceso utilizando un sensor de oxígeno calentado (HO2S) situado en la corriente de escape más allá de la TWC. Los HO2S produce una señal de salida que indica la capacidad de almacenamiento de oxígeno del catalizador, a su vez, indica la capacidad del catalizador para convertir las emisiones de escape eficaz. El ECM controla la eficiencia del catalizador por primera permitiendo que el catalizador se caliente, la espera de un período de estabilización, mientras que el motor está al ralentí, y luego agregar y quitar de combustible durante el seguimiento de la reacción de los HO2S. Cuando el catalizador está funcionando correctamente, la respuesta HO2S para el combustible adicional es lento comparado con el sensor de oxígeno (O2S). Cuando la respuesta HO2S es similar a la de los O2S, la capacidad de almacenamiento de oxígeno o la eficiencia del catalizador se considera que es malo, y la luz indicadora de mal funcionamiento (MIL) se ilumina.

Condiciones para Establecer el DTC

- Cerrado estequiometría bucle.
- Temperatura del refrigerante del motor (ECT) es más de 75 ° C (167 ° F). (1.4L DOHC)
- De temperatura del refrigerante (ECT) es más de 70 ° C (158 ° F). (1.6L DOHC)
- Velocidad del motor entre 1.766 rpm y 2.368 rpm. (1.4L DOHC)
- Velocidad del motor entre 1.760 rpm y 2.530 rpm. (1.6L DOHC)
- La velocidad del vehículo es de entre 47 kmh (29,2 mph) ya 80 km / h (49.7 mph). (1.4L DOHC)
- La velocidad del vehículo es de entre 60km / h (37.3 mph) y 76 kmh (47,2 mph). (1.6L DOHC)
- La presión absoluta del colector es mayor que 70 kPa. (1.4L DOHC)
- La presión absoluta del colector es mayor que 76 kPa. (1.6L DOHC)
- Actividad del sensor de oxígeno calentado excitados por estímulos controlador lambda superiores a un umbral.
- DTC (s) P0107, P0108, P0117, P0118, P0122, P0123, P0131, P0132, P0133, P0137, P0138, p0140, P0141, P0171, P0172, P0300, P0336, P0337, P0341, P0342, P0351, P0352, P0404, P0405, P0405 y P0562 no son conjuntos.

#### Acción tomada cuando el DTC Establece

- La luz indicadora de mal funcionamiento (MIL) se ilumina después de tres viajes consecutivos con una falta.
- El ECM se registrarán condiciones de funcionamiento en el momento de la falta de diagnóstico. Esta información se almacena en el Freeze Frame y tampones Records fracaso.
- Una historia DTC se almacena.

Condiciones para la Eliminación de la MIL / DTC

- El MIL se apagará después de cuatro ciclos de encendido consecutivos en los que el diagnóstico se ejecuta sin fallo.
- Una historia DTC se borrará después de 40 consecutivos ciclos de calentamiento sin un fallo.
- DTC (s) se puede eliminar mediante el uso de la herramienta de análisis.
- Desconexión de la alimentación de batería ECM durante más de 10 segundos.

#### Ayudas de diagnóstico

El catalizador de la prueba pueden debido a un cambio en la carga del motor abortar. No cambie la carga del motor (es decir, A / C, ventilador de refrigeración, el motor del calentador) mientras que una prueba de catalizador está en curso.

Un problema intermitente puede ser causada por una mala conexión, se frotó a través de aislamiento del cable, o un cable que se ha roto dentro del aislamiento.

Cualquier circuitería, que se sospecha que causan la queja intermitente, debe ser cuidadosamente controlados para las siguientes condiciones:

- Backed-OUT
- Apareamiento incorrecto
- Cerraduras rotas
- La forma correcta
- Terminales dañados
- Pobre terminal-cable de conexión.

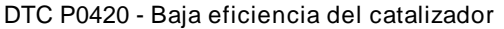

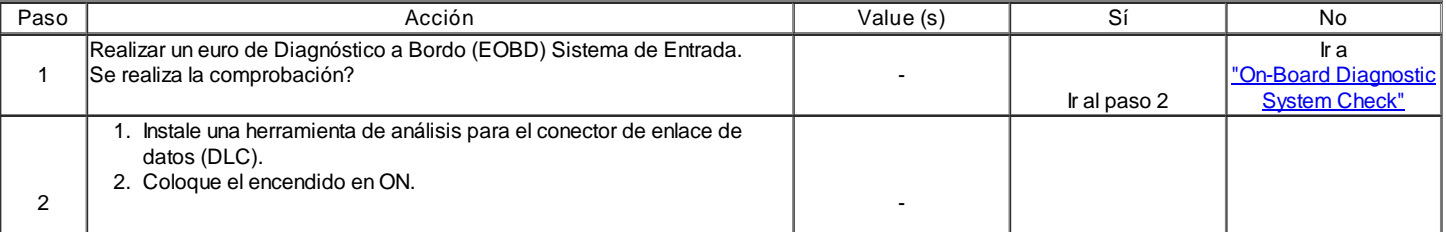

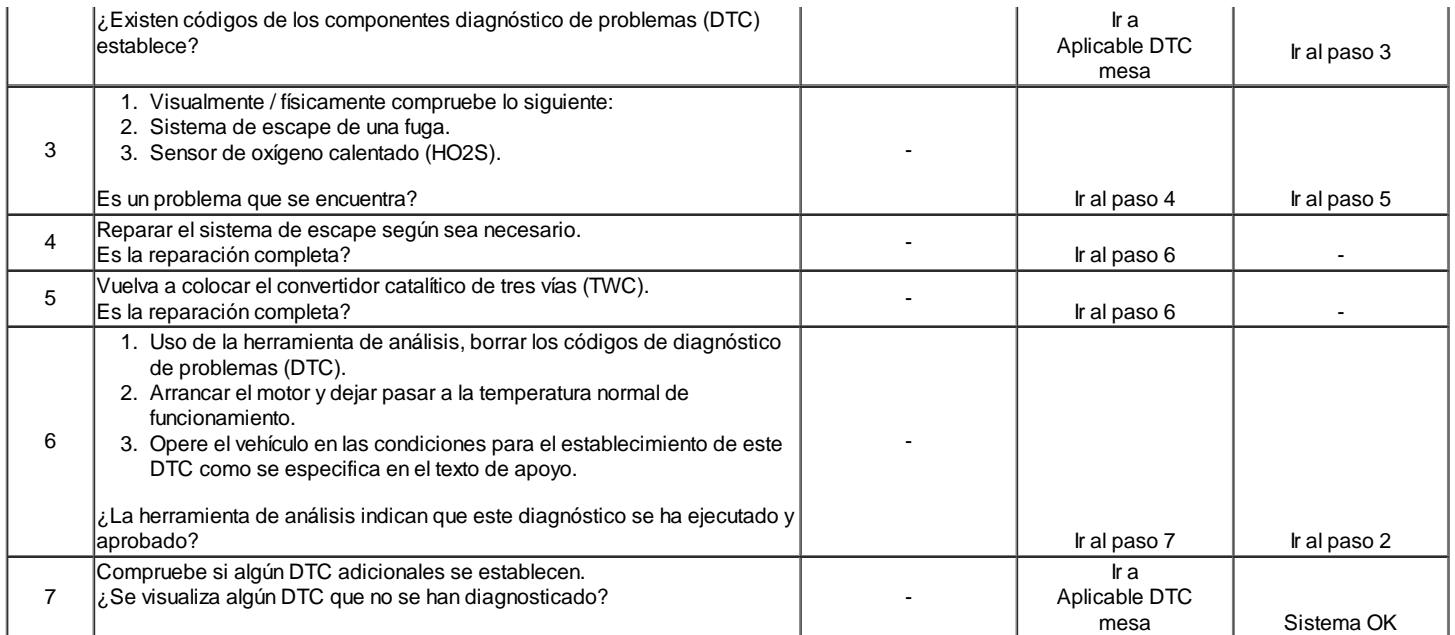

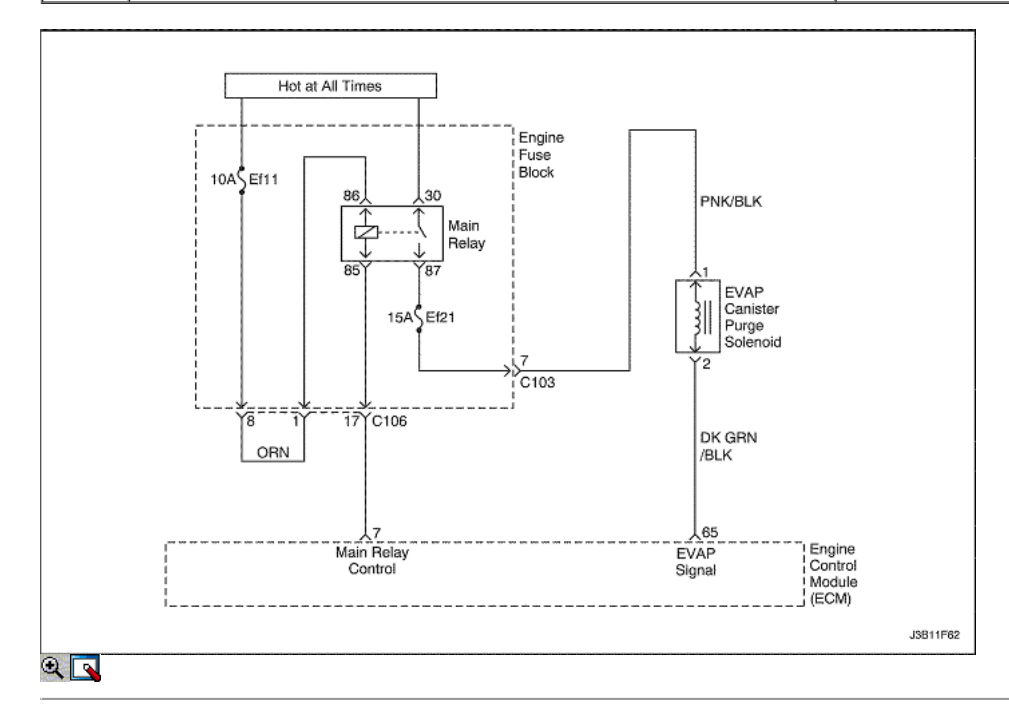

Purga del circuito de control EVAP No hay señal

## Descripción del Circuito

La emisiones de evaporación (EVAP) incluye los siguientes componentes:

- Depósito de combustible.
- EVAP solenoide de ventilación.
- Tanque de combustible del sensor de presión.
- Las tuberías de combustible y mangueras.
- El vapor del combustible líneas.
- Tapón.  $\bullet$
- EVAP bote.
- Las líneas de limpieza.
- $\bullet$ Válvula de purga del cartucho EVAP.
- EVAP servicio del puerto.

El sistema de emisiones evaporativas se comprueba mediante la aplicación de vacío al sistema EVAP y de seguimiento de una caries vacío. El módulo de control del motor (ECM) supervisa el nivel de vacío a través de la señal del sensor de presión del depósito de combustible. En el momento apropiado, la cámara de EVAP válvula de purga y el solenoide de ventilación EVAP están activados, permitiendo que el motor para dibujar un pequeño vacío en el

sistema EVAP entero. Después de que el nivel de vacío deseado se ha alcanzado, la cámara de EVAP válvula de purga se pone en OFF, el sistema de sellado. Si un nivel de vacío suficiente no puede ser alcanzado, una fuga importante se indica. Esto puede ser causado por las condiciones siguientes: Falta o la tapa de combustible defectuoso.

Desconectado o defectuoso sensor de presión de combustible del tanque.

Desconectado, dañado, EVAP pellizcado, o bloqueado línea de purga.

Desconectado o defectuoso de la válvula de purga EVAP bote.

Desconectado o solenoide defectuoso EVAP ventilación.

Ignición abierto circuito de alimentación de la rejilla de ventilación EVAP o solenoide de purga.

Dañado bote EVAP.

Fugas en conjunto combustible sensor O-ring.

Fugas en el tanque de combustible del depósito de combustible o Beck.

Cualquiera de estas condiciones puede ajustar P0444 DTC.

La prueba falla si el vacío del tanque es menor que 10 en H20 durante 15 segundos y la integral de vacío en el colector es mayor que 49.512 (proporcional a la masa de purgar el tanque).

#### Condiciones para Establecer el DTC

La purga de bote circuito solenoide es una condición abierta existir.

#### Acción tomada cuando el DTC Establece

- La luz indicadora de mal funcionamiento (MIL) se ilumina después de tres viajes consecutivos con una falta.
- El ECM se registrarán condiciones de funcionamiento en el momento de la falta de diagnóstico. Esta información se almacena en el Freeze Frame y tampones Records fracaso.
- Una historia DTC se almacena.

#### Condiciones para la Eliminación de la MIL / DTC

- El MIL se apagará después de cuatro ciclos de encendido consecutivos en los que el diagnóstico se ejecuta sin fallo.
- Una historia DTC se borrará después de 40 consecutivos ciclos de calentamiento sin un fallo.
- DTC (s) se puede eliminar mediante el uso de la herramienta de análisis.
- Desconexión de la alimentación de batería ECM durante más de 10 segundos.

#### Ayudas de diagnóstico

Aunque este DTC se considera un tipo. Un diagnóstico, actúa como un tipo B de diagnóstico en determinadas condiciones. Cada vez que este informe de diagnóstico del sistema ha pasado, o si se desconecta la batería, el diagnóstico debe fallar dos veces antes de establecer un DTC. El fracaso inicial no se informa al ejecutivo de diagnóstico o verlos en una herramienta de análisis. Un sistema que pasa siempre informa al ejecutivo de diagnóstico inmediato. Compruebe las siguientes condiciones:

- Falta la tapa de combustible o dañado.
- Falta o dañado las juntas tóricas en vapor de combustible y accesorios de la línea de purga EVAP del frasco.
- $\bullet$ Agrietado o pinchado cartucho EVAP.
- Fuente dañada línea de vacío, la línea de purga EVAP, la manguera de ventilación EVAP o línea de combustible del tanque de vapor.  $\bullet$
- Mala conexión en el ECM. Inspeccione los conectores del cableado para las siguientes condiciones.
- Backed-OUT
- Apareamiento incorrecto.
- Cerraduras rotas.
- La forma correcta.
- Dañado terminales.
- Pobre terminal-cable de conexión.
- Dañado arnés. Inspeccione el mazo de cables al solenoide de ventilación EVAP, la válvula de purga del cartucho EVAP y el depósito de combustible sensor de presión para un circuito abierto o cortocircuito intermitente.
- Retorcido, pellizcado o enchufado fuente de vacío, purga de EVAP, o la línea de combustible del tanque de vapor. Verifique que las líneas no están restringidos.

## DTC P0444 - Circuito de control de purga EVAP No hay señal

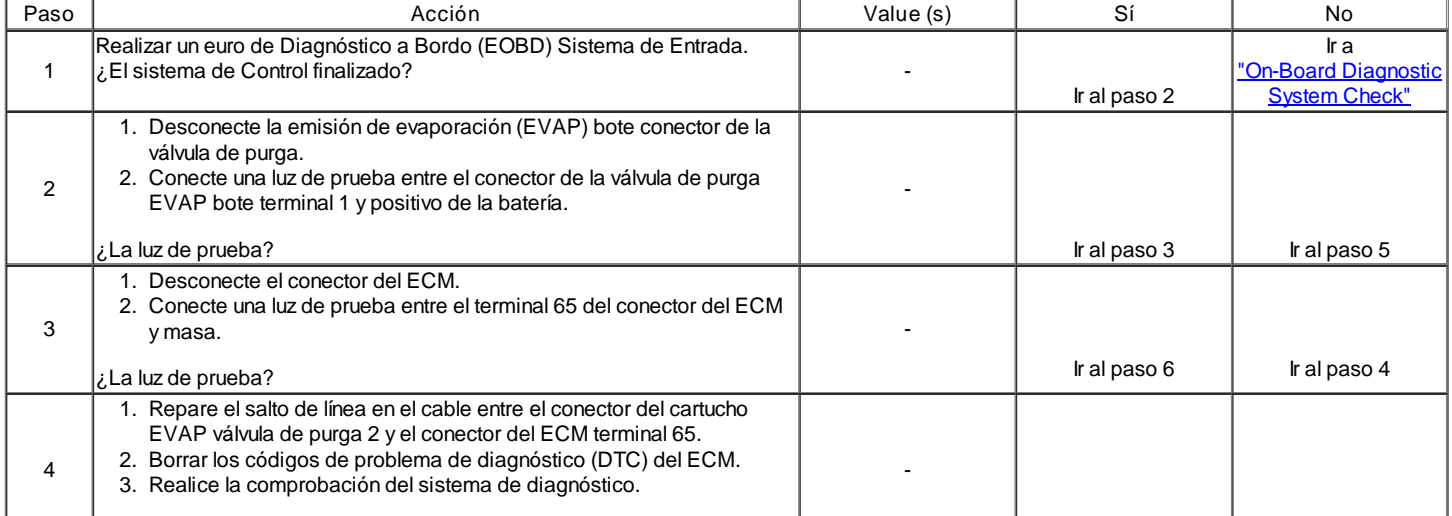

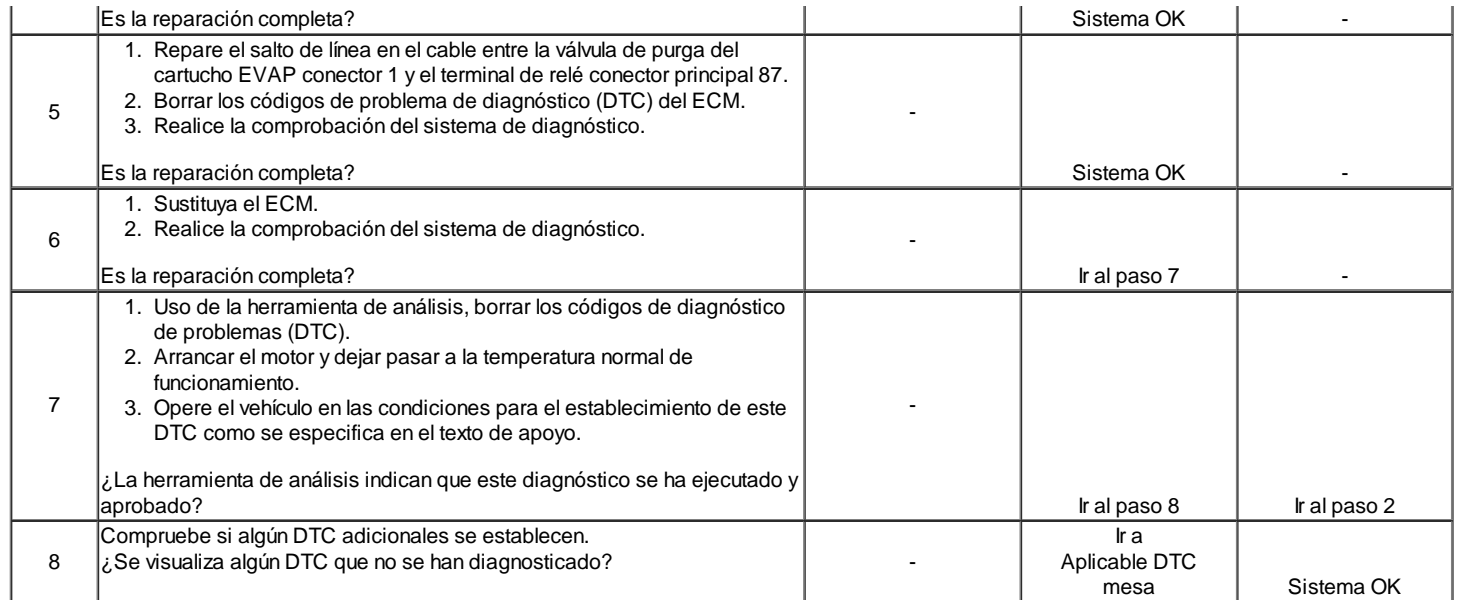

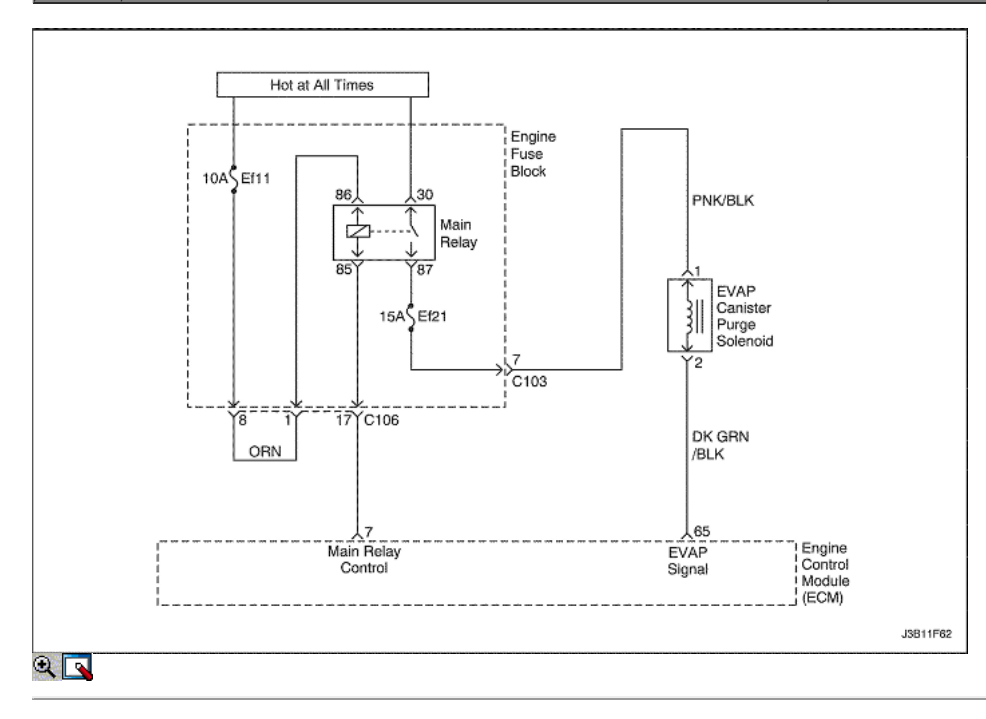

# Purga EVAP control de circuito de falla

Descripción del Circuito

La emisiones de evaporación (EVAP) incluye los siguientes componentes:

- Depósito de combustible.
- $\bullet$ EVAP solenoide de ventilación.
- Tanque de combustible del sensor de presión.  $\bullet$
- Las tuberías de combustible y mangueras.  $\bullet$
- El vapor del combustible líneas.
- Tapón.
- EVAP bote.
- Las líneas de limpieza.
- Válvula de purga del cartucho EVAP.  $\bullet$
- EVAP servicio del puerto.

El sistema de emisiones evaporativas se comprueba mediante la aplicación de vacío al sistema EVAP y de seguimiento de una caries vacío. El módulo de control del motor (ECM) supervisa el nivel de vacío a través de la señal del sensor de presión del depósito de combustible. En el momento apropiado, la cámara de EVAP válvula de purga y el solenoide de ventilación EVAP están activados, permitiendo que el motor para dibujar un pequeño vacío en el sistema EVAP entero. Después de que el nivel de vacío deseado se ha alcanzado, la cámara de EVAP válvula de purga se pone en OFF, el sistema de sellado. Si un nivel de vacío suficiente no puede ser alcanzado, una fuga importante se indica. Esto puede ser causado por las condiciones siguientes:

Falta o la tapa de combustible defectuoso. Desconectado o defectuoso sensor de presión de combustible del tanque. Desconectado, dañado, EVAP pellizcado, o bloqueado línea de purga. Desconectado o defectuoso de la válvula de purga EVAP bote. Desconectado o solenoide defectuoso EVAP ventilación. Ignición abierto circuito de alimentación de la rejilla de ventilación EVAP o solenoide de purga. Dañado bote EVAP. Fugas en conjunto combustible sensor O-ring.

Fugas en el tanque de combustible del depósito de combustible o Beck.

Cualquiera de estas condiciones puede establecer el DTC P0445.

La prueba falla si el vacío del tanque es menor que 10 en H20 durante 15 segundos y la integral de vacío en el colector es mayor que 49.512 (proporcional a la masa de purgar el tanque).

## Condiciones para Establecer el DTC

La purga de bote solenoide de la válvula es un circuito. Cortocircuito a la batería o cortocircuito a tierra existen condiciones

#### Acción tomada cuando el DTC Establece

- La luz indicadora de mal funcionamiento (MIL) se ilumina después de tres viajes consecutivos con una falta.
- El ECM se registrarán condiciones de funcionamiento en el momento de la falta de diagnóstico. Esta información se almacena en el Freeze Frame y tampones Records fracaso.
- Una historia DTC se almacena.

#### Condiciones para la Eliminación de la MIL / DTC

- El MIL se apagará después de cuatro ciclos de encendido consecutivos en los que el diagnóstico se ejecuta sin fallo.
- Una historia DTC se borrará después de 40 consecutivos ciclos de calentamiento sin un fallo.
- DTC (s) se puede eliminar mediante el uso de la herramienta de análisis.
- Desconexión de la alimentación de batería ECM durante más de 10 segundos.

#### Ayudas de diagnóstico

Aunque este DTC se considera un tipo. Un diagnóstico, actúa como un tipo B de diagnóstico en determinadas condiciones. Cada vez que este informe de diagnóstico del sistema ha pasado, o si se desconecta la batería, el diagnóstico debe fallar dos veces antes de establecer un DTC. El fracaso inicial no se informa al ejecutivo de diagnóstico o verlos en una herramienta de análisis. Un sistema que pasa siempre informa al ejecutivo de diagnóstico inmediato. Compruebe las siguientes condiciones:

- Falta la tapa de combustible o dañado.
- Falta o dañado las juntas tóricas en vapor de combustible y accesorios de la línea de purga EVAP del frasco.
- Agrietado o pinchado cartucho EVAP.
- Fuente dañada línea de vacío, la línea de purga EVAP, la manguera de ventilación EVAP o línea de combustible del tanque de vapor.
- Mala conexión en el ECM. Inspeccione los conectores del cableado para las siguientes condiciones.
- Backed-OUT.
- Apareamiento incorrecto.
- Cerraduras rotas.
- La forma correcta.
- Dañado terminales.
- Pobre terminal-cable de conexión.
- Dañado arnés. Inspeccione el mazo de cables al solenoide de ventilación EVAP, la válvula de purga del cartucho EVAP y el depósito de combustible sensor de presión para un circuito abierto o cortocircuito intermitente.
- Retorcido, pellizcado o enchufado fuente de vacío, purga de EVAP, o la línea de combustible del tanque de vapor. Verifique que las líneas no están restringidos.

# DTC P0445 - purga EVAP control de circuito de falla

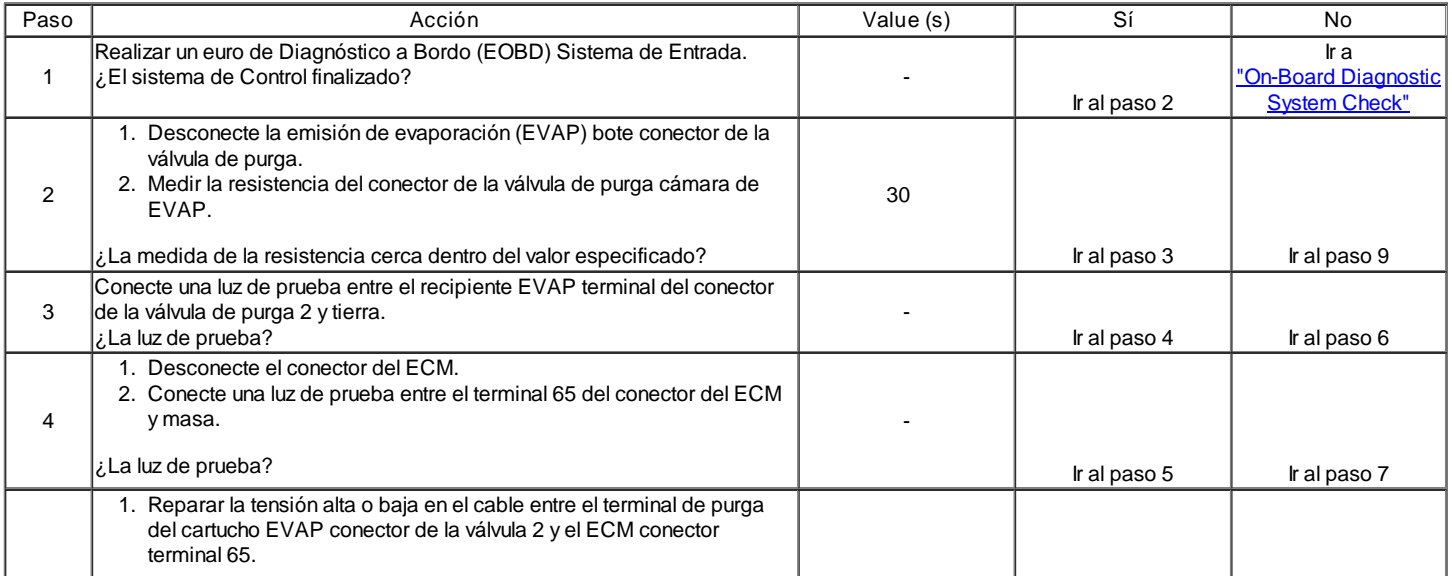

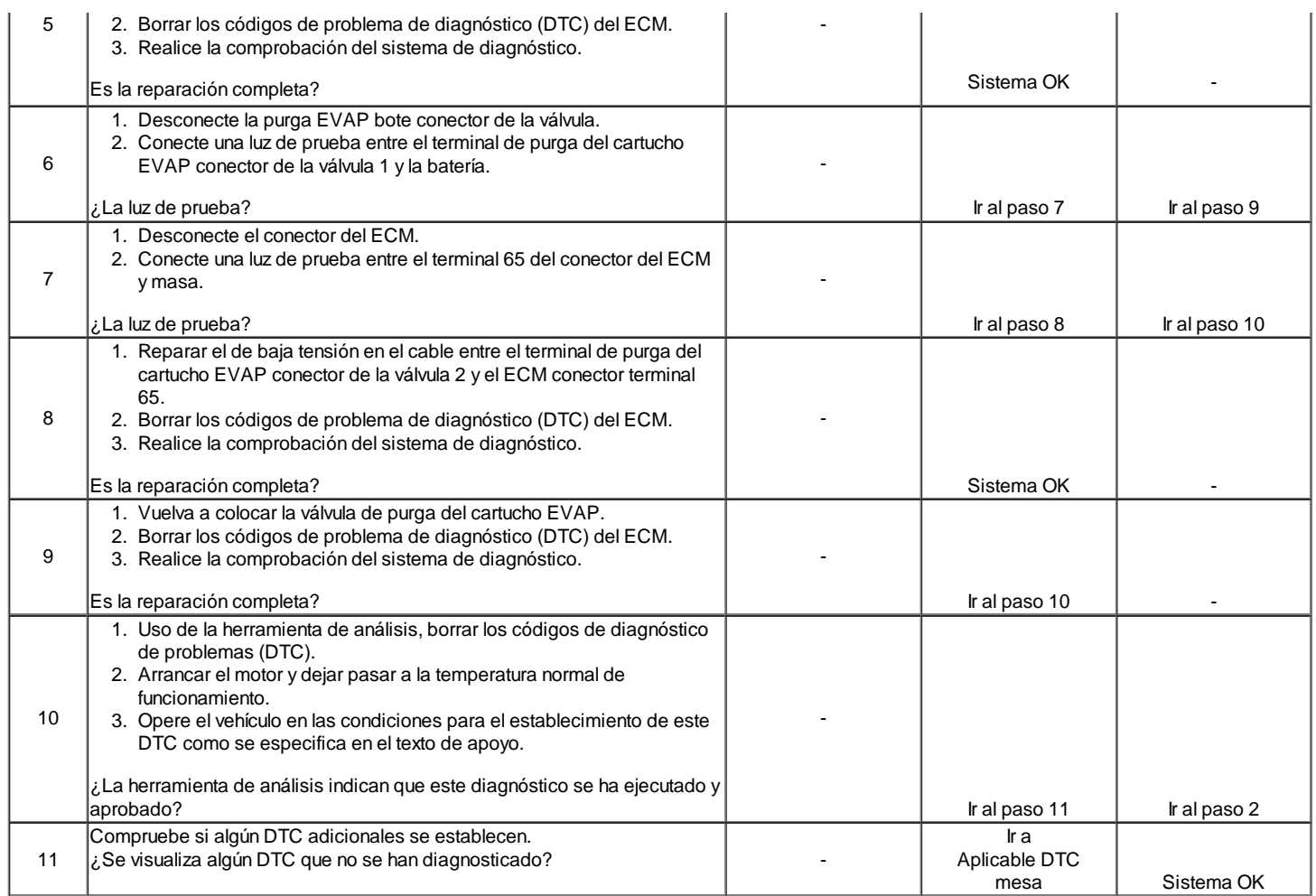

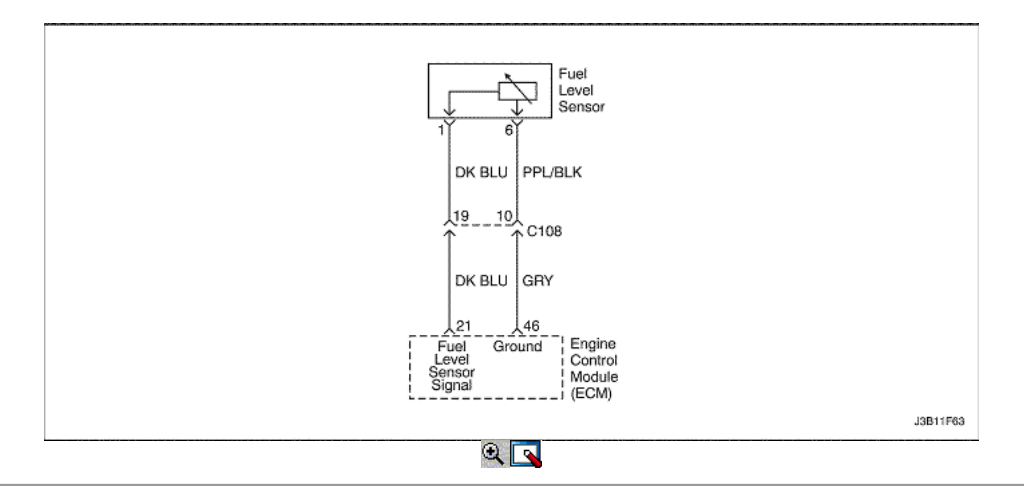

# Sensor de nivel de combustible bajo voltaje (1.6L DOHC solamente)

## Descripción del Circuito

El módulo de control del motor (ECM) utiliza la entrada de nivel de combustible del sensor de nivel de combustible para calcular esperados presiones de vapor dentro del sistema de combustible. Presión de vapor varía a medida que cambia el nivel de gasolina. La presión de vapor es crítica en la determinación de si la emisiones evaporativas (EVAP) sistema está funcionando correctamente. Nivel de combustible también se utiliza para determinar si el nivel de combustible es demasiado alto o demasiado bajo para ser capaz de detectar con precisión los fallos del sistema EVAP. Este código de diagnóstico (DTC) detecta un transmisor de nivel de combustible atascado.

Condiciones para Establecer el DTC

- Sensor de nivel de combustible voltaje es inferior a 0.2V.
- Nivel de combustible Circuito del Sensor de bajo voltaje.

#### Acción tomada cuando el DTC Establece

- La luz indicadora de mal funcionamiento (MIL) no se encenderá.
- El ECM almacenará condiciones que estaban presentes cuando el DTC fue creada como datos Records único fracaso.
- Esta información no se almacena en los datos de cuadro congelado.

Condiciones para la Eliminación de la MIL / DTC

- Una historia DTC se borrará después de 40 consecutivos ciclos de calentamiento sin un fallo.
- DTC (s) se puede eliminar mediante el uso de la herramienta de análisis.
- Desconexión de la alimentación de batería ECM durante más de 10 segundos.

# Ayudas de diagnóstico

Inspeccione los conectores del arnés de la copia de la terminal de salida, acoplamiento incorrecto, cerraduras rotas, terminales mal formados o dañados, y la conexión pobre terminal-a-wire.

Inspeccione el cableado por daños.

Un sensor de nivel de combustible atrapado puede hacer que el código DTC. Si el DTC P0463 no se puede duplicar, la información contenida en los datos de Freeze Frame puede ser útil en la determinación de las condiciones de operación de los vehículos cuando el DTC se creó en primer lugar. Resistencia comprobar el sensor de nivel de combustible.

Empty = 100 ohms o más.

Media = 32,5 completa sobre ohms.

Completo = 10 ohmios o menos.

## DTC P0462 - Sensor de nivel de combustible Voltaje Bajo (1.6L DOHC solamente)

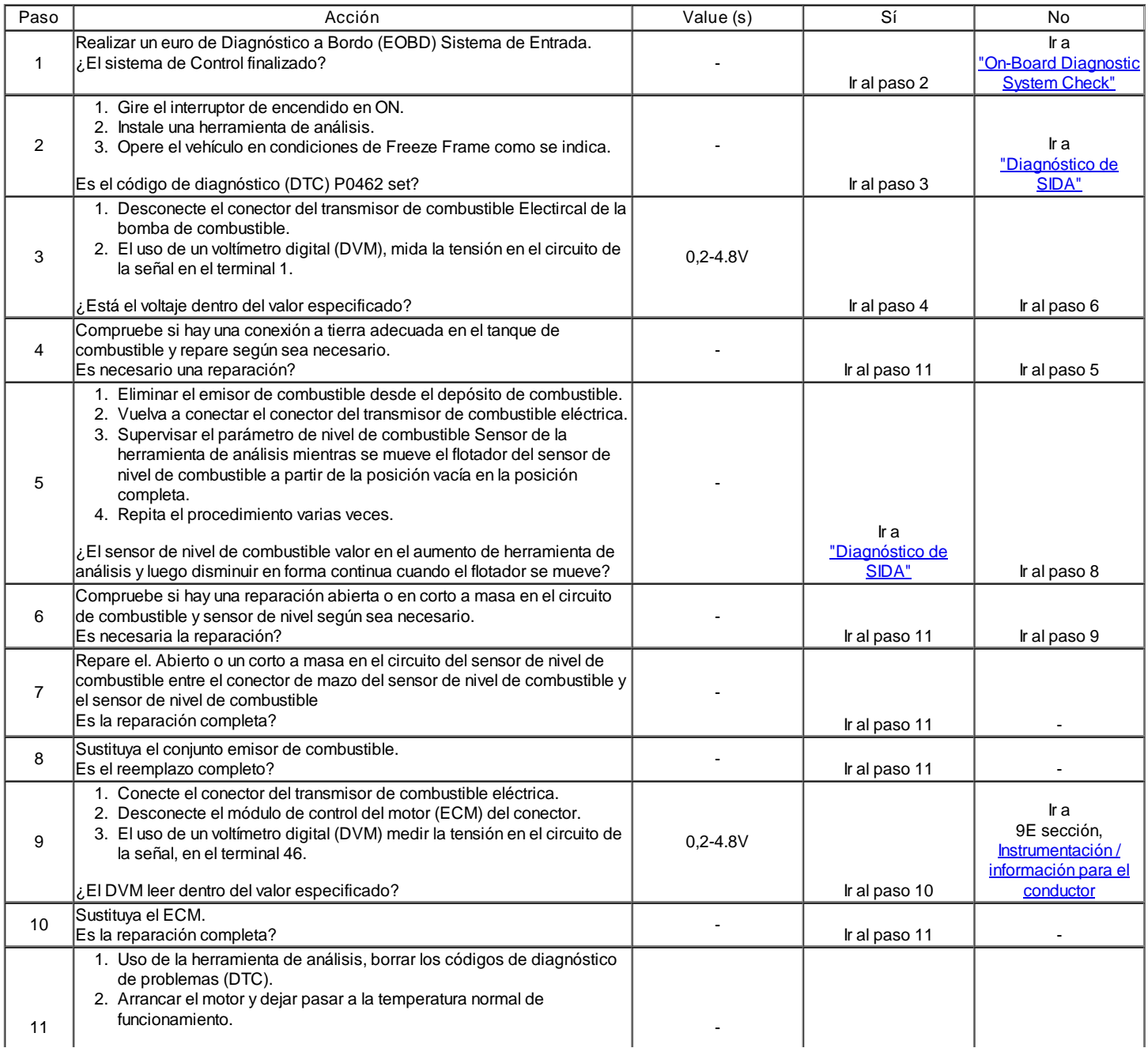

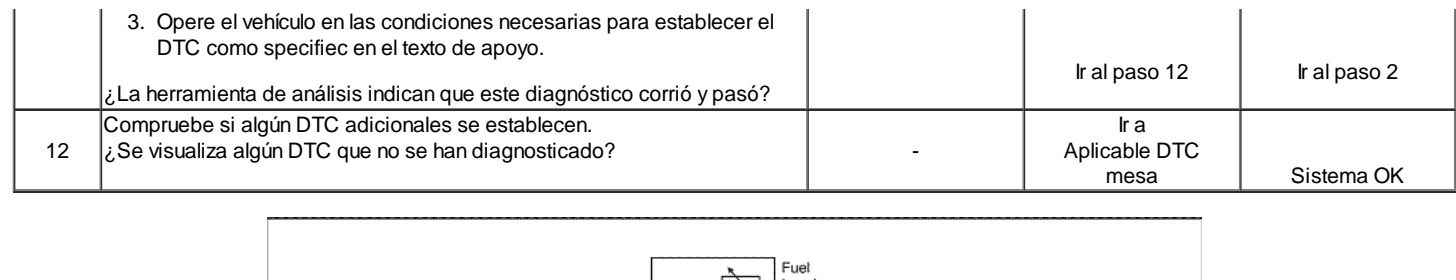

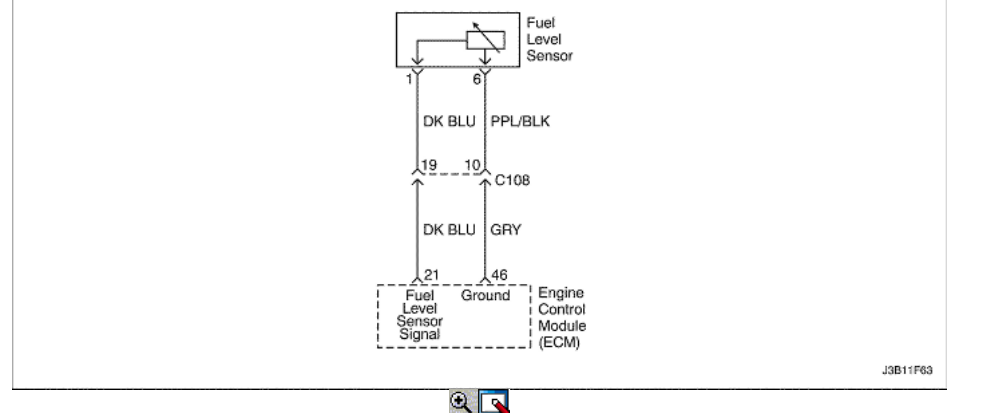

# Sensor de nivel de combustible de alta tensión (1.6L DOHC solamente)

# Descripción del Circuito

El módulo de control del motor (ECM) utiliza la entrada de nivel de combustible del sensor de nivel de combustible para calcular esperados presiones de vapor dentro del sistema de combustible. Presión de vapor varía a medida que cambia el nivel de gasolina. La presión de vapor es crítica en la determinación de si la emisiones evaporativas (EVAP) sistema está funcionando correctamente. Nivel de combustible también se utiliza para determinar si el nivel de combustible es demasiado alto o demasiado bajo para ser capaz de detectar con precisión los fallos del sistema EVAP. Este código de diagnóstico (DTC) detecta un transmisor de nivel de combustible atascado.

#### Condiciones para Establecer el DTC

- Nivel de combustible voltaje del sensor es superior a 4.8V.
- Sensor de nivel de combustible circuito de alta tensión.

Acción tomada cuando el DTC Establece

- La luz indicadora de mal funcionamiento (MIL) no se encenderá.
- El ECM almacenará condiciones que estaban presentes cuando el DTC fue creada como datos Records único fracaso.
- Esta información no se almacena en los datos de cuadro congelado.

Condiciones para la Eliminación de la MIL / DTC

- Una historia DTC se borrará después de 40 consecutivos ciclos de calentamiento sin un fallo.
- DTC (s) se puede eliminar mediante el uso de la herramienta de análisis.
- Desconexión de la alimentación de batería ECM durante más de 10 segundos.

#### Ayudas de diagnóstico

Inspeccione los conectores del arnés de la copia de la terminal de salida, acoplamiento incorrecto, cerraduras rotas, terminales mal formados o dañados, y la conexión pobre terminal-a-wire.

Inspeccione el cableado por daños.

Un sensor de nivel de combustible atrapado puede hacer que el código DTC. Si el DTC P0463 no se puede duplicar, la información contenida en los datos de Freeze Frame puede ser útil en la determinación de las condiciones de operación de los vehículos cuando el DTC se creó en primer lugar. Resistencia comprobar el sensor de nivel de combustible.

Empty = 100 ohms o más.

Media = 32,5 completa sobre ohms.

Completo = 10 ohmios o menos.

# DTC P0463 - Sensor de nivel de combustible de alta tensión (1.6L DOHC solamente)

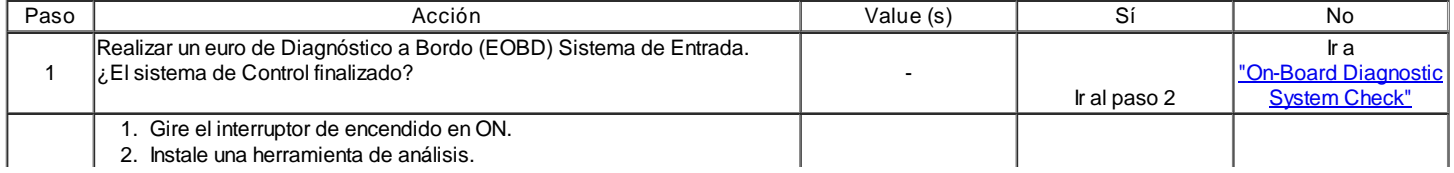
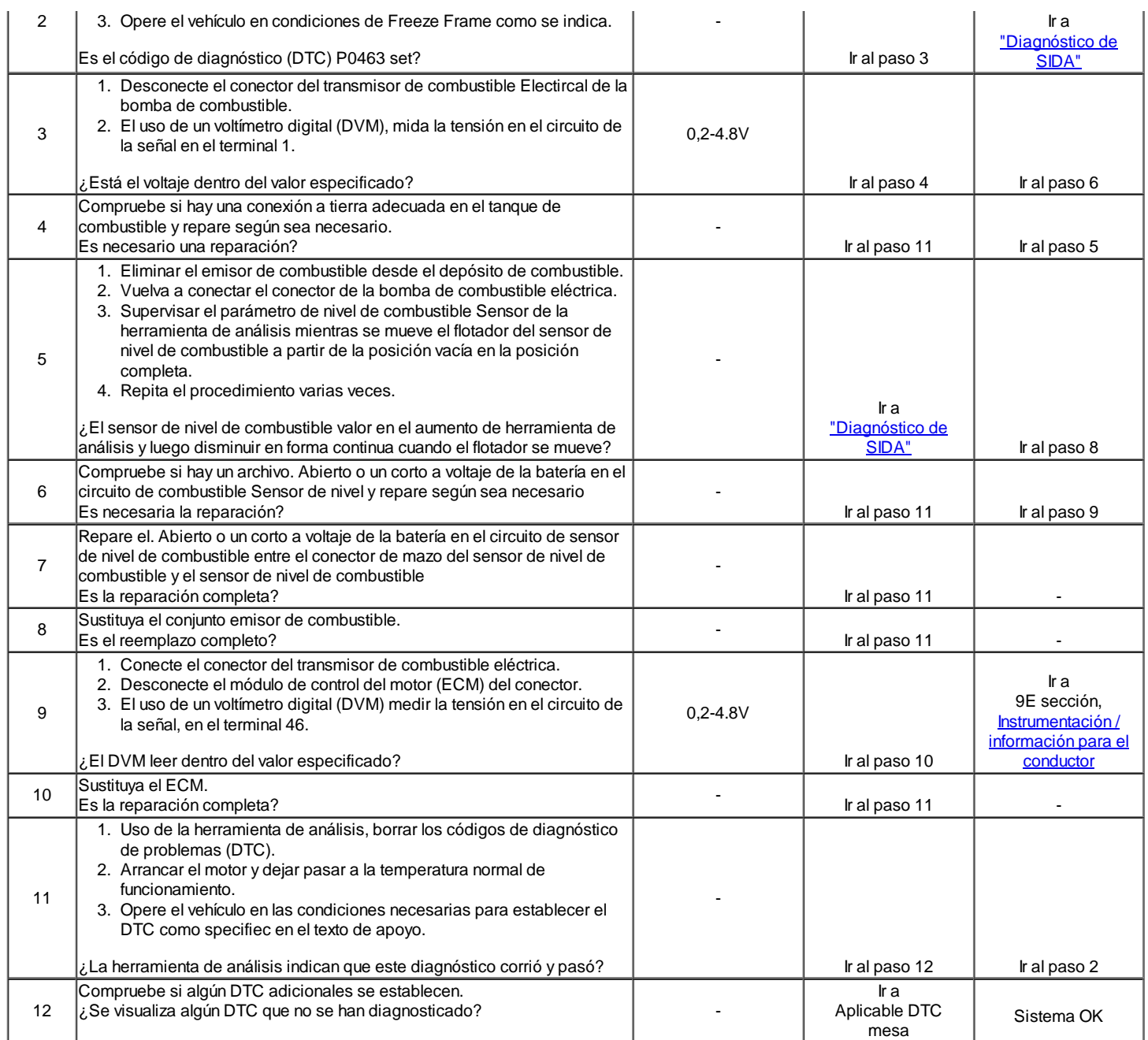

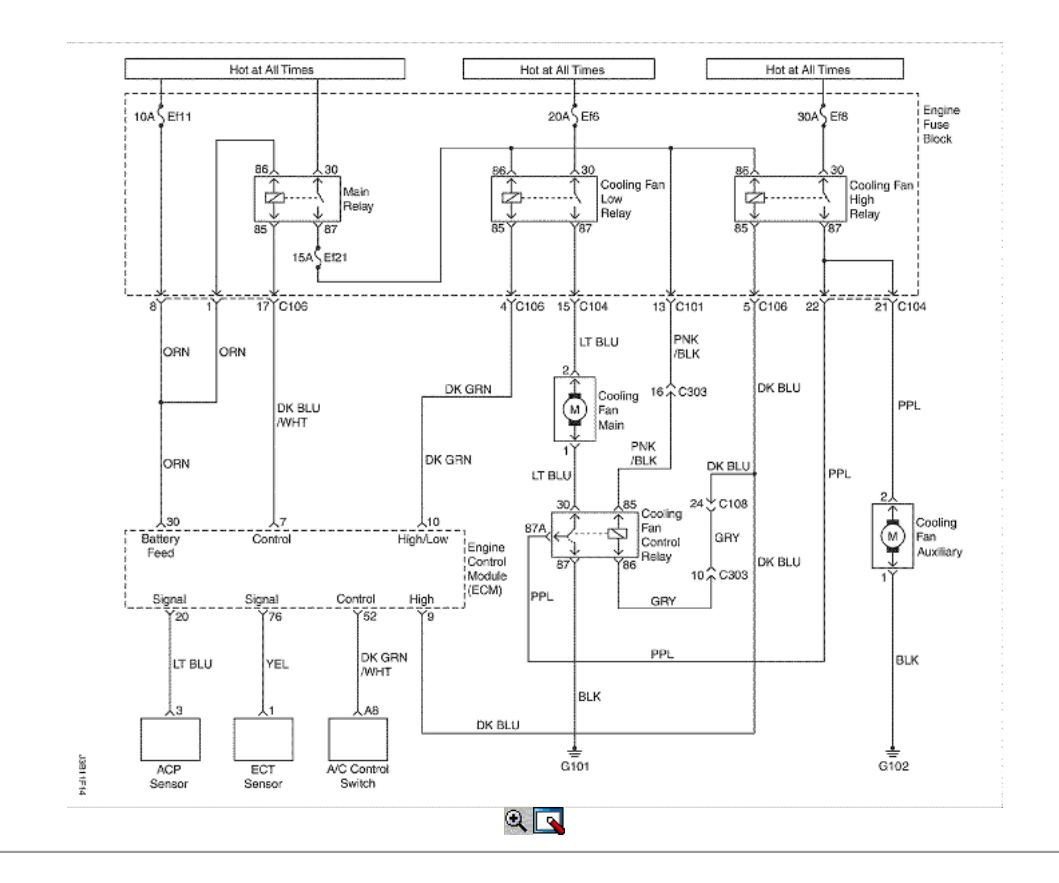

## Refrigeración de baja velocidad del ventilador relé de circuito de falla (1.4L DOHC)

### Descripción del Circuito

Tensión de encendido es suministrado directamente a la bobina del relé del ventilador de refrigeración. El módulo de control del motor (ECM) controla el relé de conexión a tierra por el circuito de control a través de un interruptor interno llamado controlador. La función principal del controlador es proporcionar la tierra para el componente que está siendo controlado. Cada conductor tiene una línea de falla que es controlada por el ECM. Cuando el ECM comanda un componente ON, el voltaje del circuito de control debe ser baja (cerca de 0volts). Cuando el ECM está ordenando el circuito de control para un componente de OFF, el potencial de voltaje del circuito debe ser alta (cerca del voltaje de la batería). Si los sentidos de detección de fallos del circuito una tensión distinta a lo que se espera, la situación va a cambiar falla haciendo que el código DTC.

El relé se utiliza para controlar el flujo de alta corriente para los motores de los ventiladores de enfriamiento. Esto permite que el controlador de ECM de sólo tener que manejar la corriente relativamente baja utilizada por el relé.

Condiciones para Establecer el DTC

El enfriamiento de baja velocidad del ventilador circuito de control es un circuito abierto o un cortocircuito a la batería a condiciones del terreno existe.

#### Acción tomada cuando el DTC Establece

- La luz indicadora de mal funcionamiento (MIL) no se ilumina después de tres viajes consecutivos con una falta.
- $\bullet$ El ECM se registrarán condiciones de operación hormiga cuando la falta de diagnóstico. Esta información se almacena en el Freeze Frame y tampones Records fracaso.
- Una historia DTC se almacena.

### Condiciones para la Eliminación de la MIL / DTC

- El MIL se apagará después de cuatro ciclos de encendido consecutivos en los que el diagnóstico se ejecuta sin fallo.
- Una historia DTC se borrará después de 40 ciclos consecutivos de calor sin un fallo.
- DTC (s) se puede eliminar mediante el uso de la herramienta de análisis.  $\bullet$
- Desconexión de la alimentación de batería ECM durante 10 segundos.

#### Ayudas de diagnóstico

Usando Freeze Frame y / o datos de los registros de falla puede ayudar a localizar una condición intermitente. Si el DTC no se puede duplicar, la información incluida en el cuadro congelado y / o datos de los registros de falla puede ser útil para determinar cuántas millas desde el conjunto de DTC. El fallar en contra y Contra Pass también se puede utilizar para determinar el número de ciclos de encendido del diagnóstico reportado unas condiciones de Freeze Frame (rpm, carga, velocidad, temperatura, etc) que. Están indicados. Esto aislará cuando el DTC ha fallado.

### DTC P0480 - Refrigeración de baja velocidad del ventilador relé de circuito de falla (1.4L DOHC)

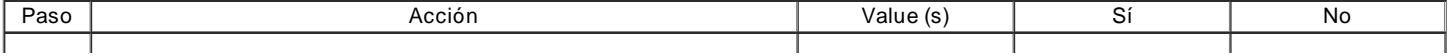

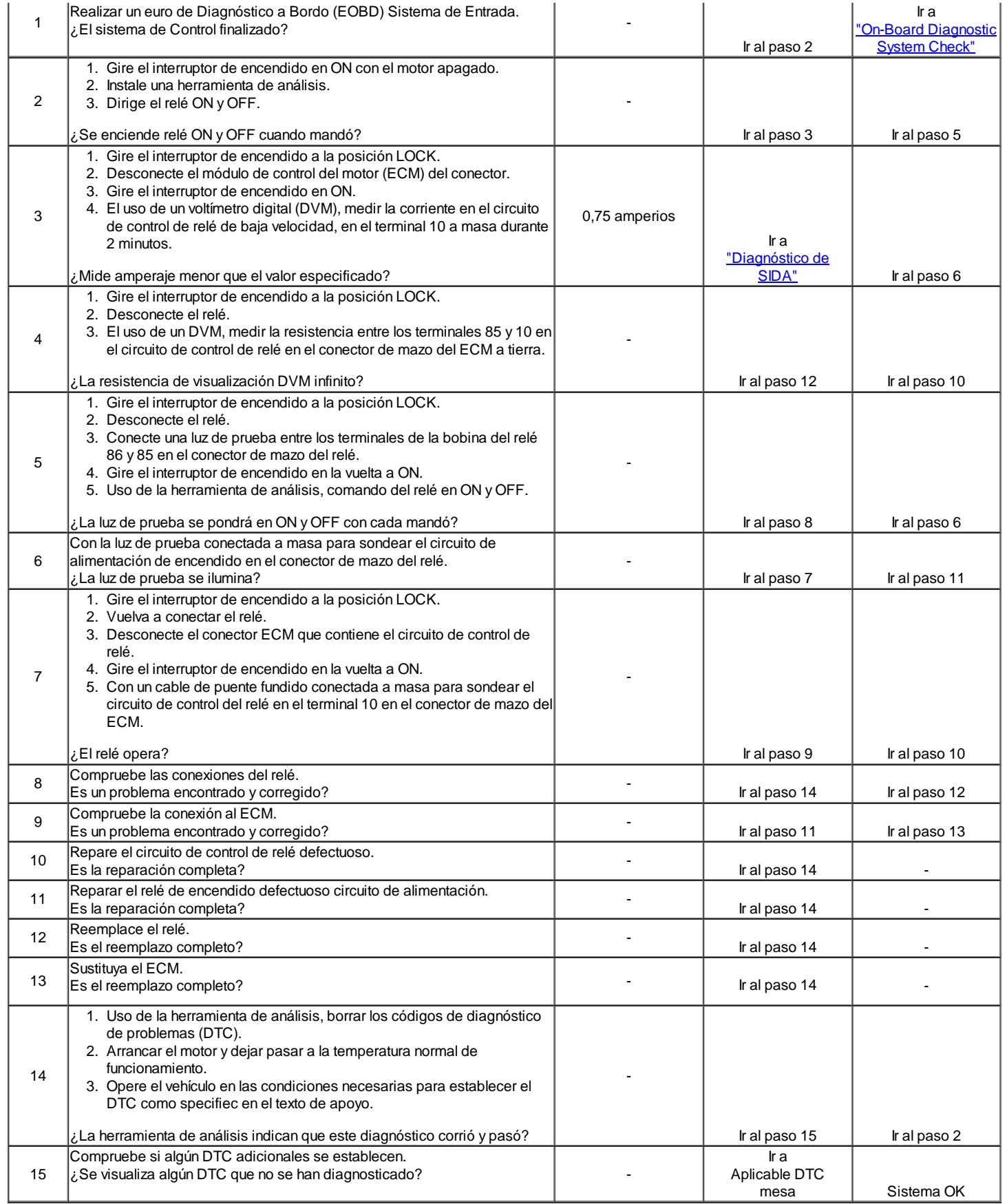

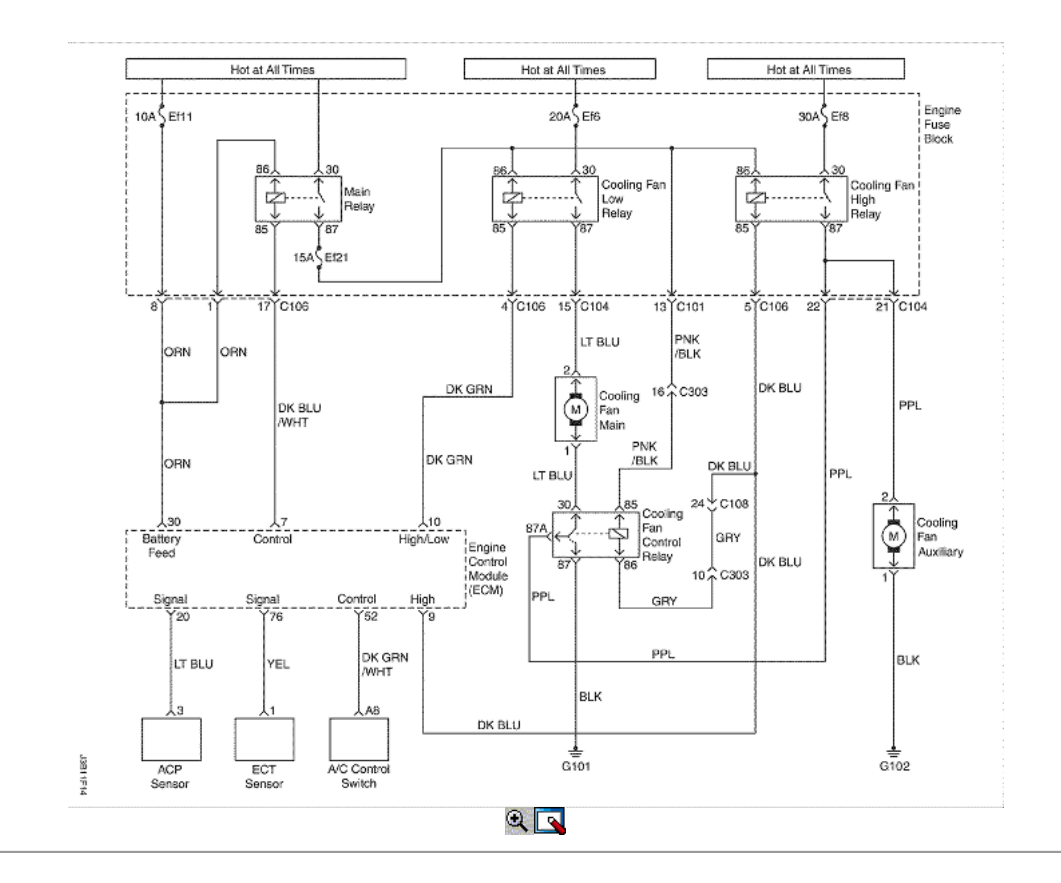

## Refrigeración de baja velocidad del ventilador relé de circuito de falla (1.6L DOHC)

### Descripción del Circuito

Tensión de encendido es suministrado directamente a la bobina del relé del ventilador de refrigeración. El módulo de control del motor (ECM) controla el relé de conexión a tierra por el circuito de control a través de un interruptor interno llamado controlador. La función principal del controlador es proporcionar la tierra para el componente que está siendo controlado. Cada conductor tiene una línea de falla que es controlada por el ECM. Cuando el ECM comanda un componente ON, el voltaje del circuito de control debe ser baja (cerca de 0volts). Cuando el ECM está ordenando el circuito de control para un componente de OFF, el potencial de voltaje del circuito debe ser alta (cerca del voltaje de la batería). Si los sentidos de detección de fallos del circuito una tensión distinta a lo que se espera, la situación va a cambiar falla haciendo que el código DTC.

El relé se utiliza para controlar el flujo de alta corriente para los motores de los ventiladores de enfriamiento. Esto permite que el controlador de ECM de sólo tener que manejar la corriente relativamente baja utilizada por el relé.

Condiciones para Establecer el DTC

El enfriamiento de baja velocidad del ventilador circuito de control es un circuito abierto o un cortocircuito a la batería o en corto a condición de tierra existe.

#### Acción tomada cuando el DTC Establece

- La luz indicadora de mal funcionamiento (MIL) no se encenderá.
- El ECM almacenará condiciones que estaban presentes cuando el DTC fue creada como datos Records único fracaso.
- Esta información no se almacena en los datos de cuadro congelado.

Condiciones para la Eliminación de la MIL / DTC

- Una historia DTC se borrará después de 40 consecutivos ciclos de calentamiento sin un fallo.
- DTC (s) se puede eliminar mediante el uso de la herramienta de análisis.
- Desconexión de la alimentación de batería ECM durante más de 10 segundos.

#### Ayudas de diagnóstico

Usando Freeze Frame y / o datos de los registros de falla puede ayudar a localizar una condición intermitente. Si el DTC no se puede duplicar, la información incluida en el cuadro congelado y / o datos de los registros de falla puede ser útil para determinar cuántas millas desde el conjunto de DTC. El fallar en contra y Contra Pass también se puede utilizar para determinar el número de ciclos de encendido del diagnóstico reportado unas condiciones de Freeze Frame (rpm, carga, velocidad, temperatura, etc) que. Están indicados. Esto aislará cuando el DTC ha fallado.

### DTC P0480 - Refrigeración de baja velocidad del ventilador relé de circuito de falla (1.6L DOHC)

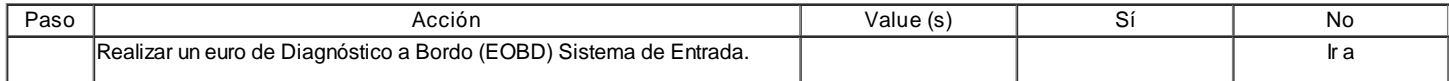

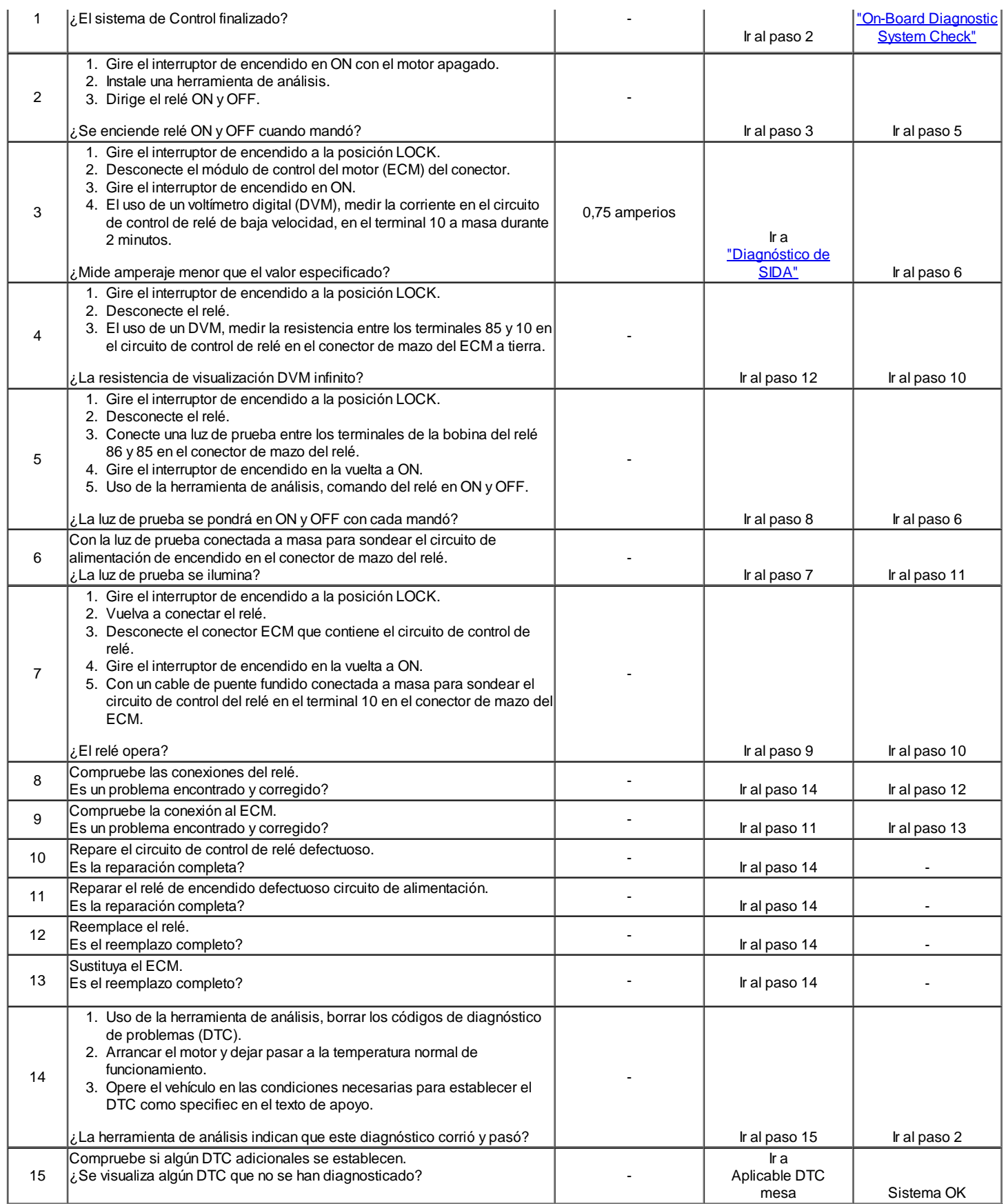

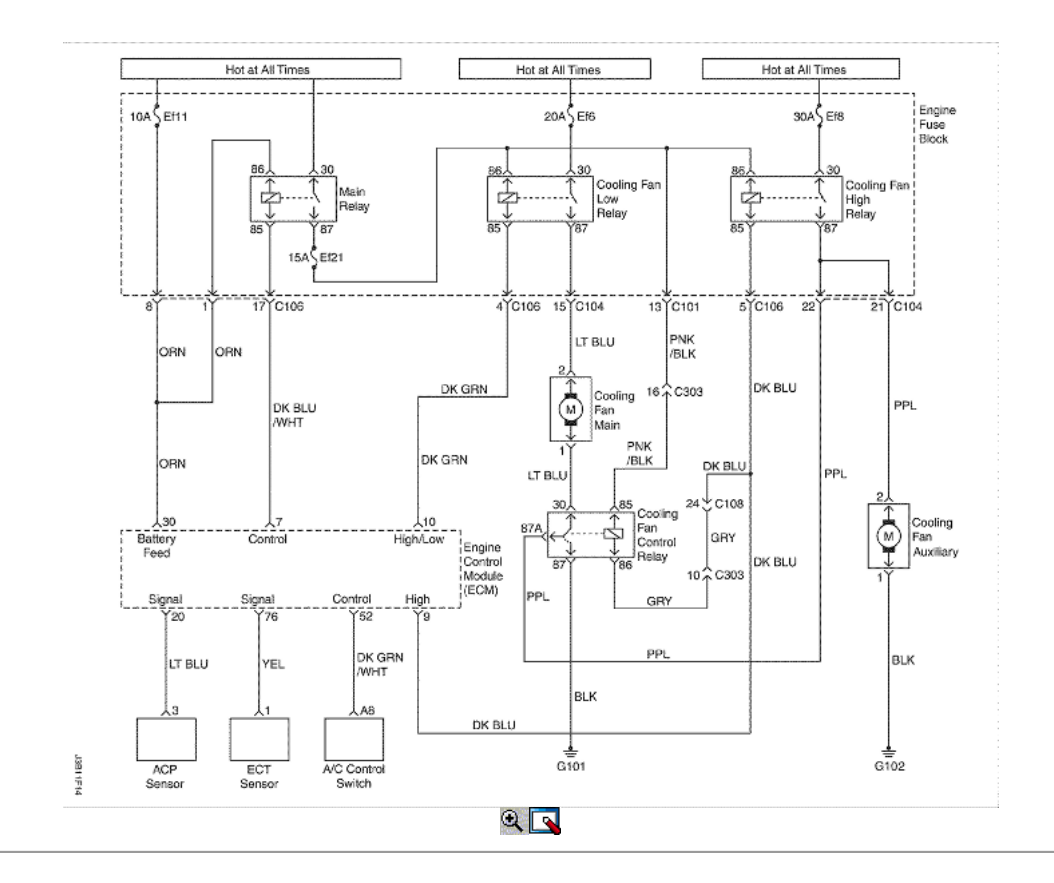

### Refrigeración de alta velocidad del ventilador relé de circuito de falla (1.4L DOHC)

#### Descripción del Circuito

Tensión de encendido es suministrado directamente a la bobina del relé del ventilador de refrigeración. El módulo de control del motor (ECM) controla el relé de conexión a tierra por el circuito de control a través de un interruptor interno llamado controlador. La función principal del controlador es proporcionar la tierra para el componente que está siendo controlado. Cada conductor tiene una línea de falla que es controlada por el ECM. Cuando el ECM comanda un componente ON, el voltaje del circuito de control debe ser baja (cerca de 0volts). Cuando el ECM está ordenando el circuito de control para un componente de OFF, el potencial de voltaje del circuito debe ser alta (cerca del voltaje de la batería). Si los sentidos de detección de fallos del circuito una tensión distinta a lo que se espera, la situación va a cambiar falla haciendo que el código DTC.

El relé se utiliza para controlar el flujo de alta corriente para los motores de los ventiladores de enfriamiento. Esto permite que el controlador de ECM de sólo tener que manejar la corriente relativamente baja utilizada por el relé.

Condiciones para Establecer el DTC

El enfriamiento de alta velocidad del ventilador circuito de control es un circuito abierto o un cortocircuito a la batería o en corto a condición de tierra existe.

#### Acción tomada cuando el DTC Establece

- La luz indicadora de mal funcionamiento (MIL) no se ilumina después de tres viajes consecutivos con una falta.
- El ECM se registrarán condiciones de operación hormiga cuando la falta de diagnóstico. Esta información se almacena en el Freeze Frame y tampones Records fracaso.
- Una historia DTC se almacena.

### Condiciones para la Eliminación de la MIL / DTC

- El MIL se apagará después de cuatro ciclos de encendido consecutivos en los que el diagnóstico se ejecuta sin fallo.
- Una historia DTC se borrará después de 40 ciclos consecutivos de calor sin un fallo.
- DTC (s) se puede eliminar mediante el uso de la herramienta de análisis.
- Desconexión de la alimentación de batería ECM durante 10 segundos.

#### Ayudas de diagnóstico

Usando Freeze Frame y / o datos de los registros de falla puede ayudar a localizar una condición intermitente. Si el DTC no se puede duplicar, la información incluida en el cuadro congelado y / o datos de los registros de falla puede ser útil para determinar cuántas millas desde el conjunto de DTC. El fallar en contra y Contra Pass también se puede utilizar para determinar el número de ciclos de encendido del diagnóstico reportado unas condiciones de Freeze Frame (rpm, carga, velocidad, temperatura, etc) que. Están indicados. Esto aislará cuando el DTC ha fallado.

### DTC P0481 - Refrigeración de alta velocidad del ventilador relé de circuito de falla (1.4L DOHC)

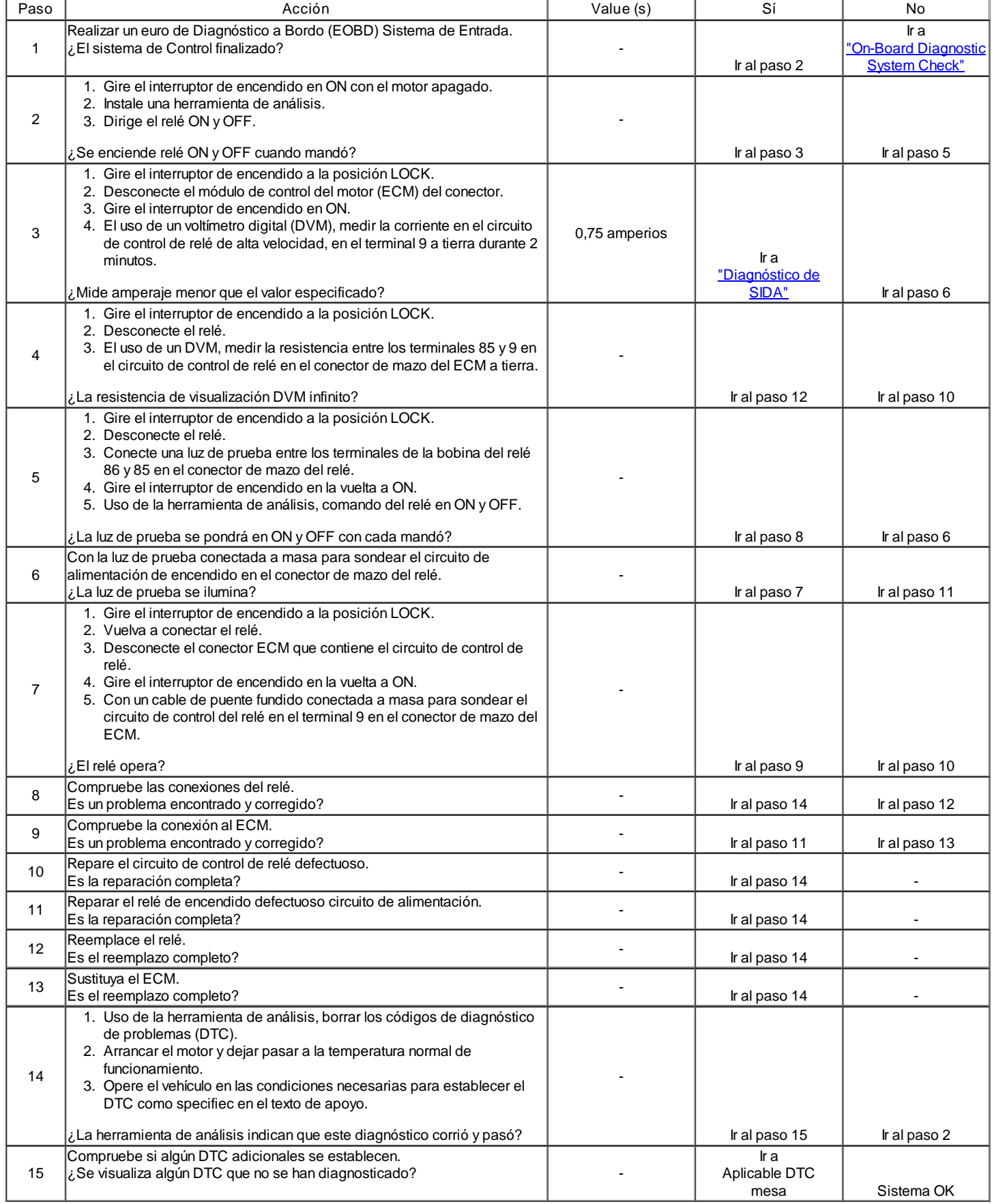

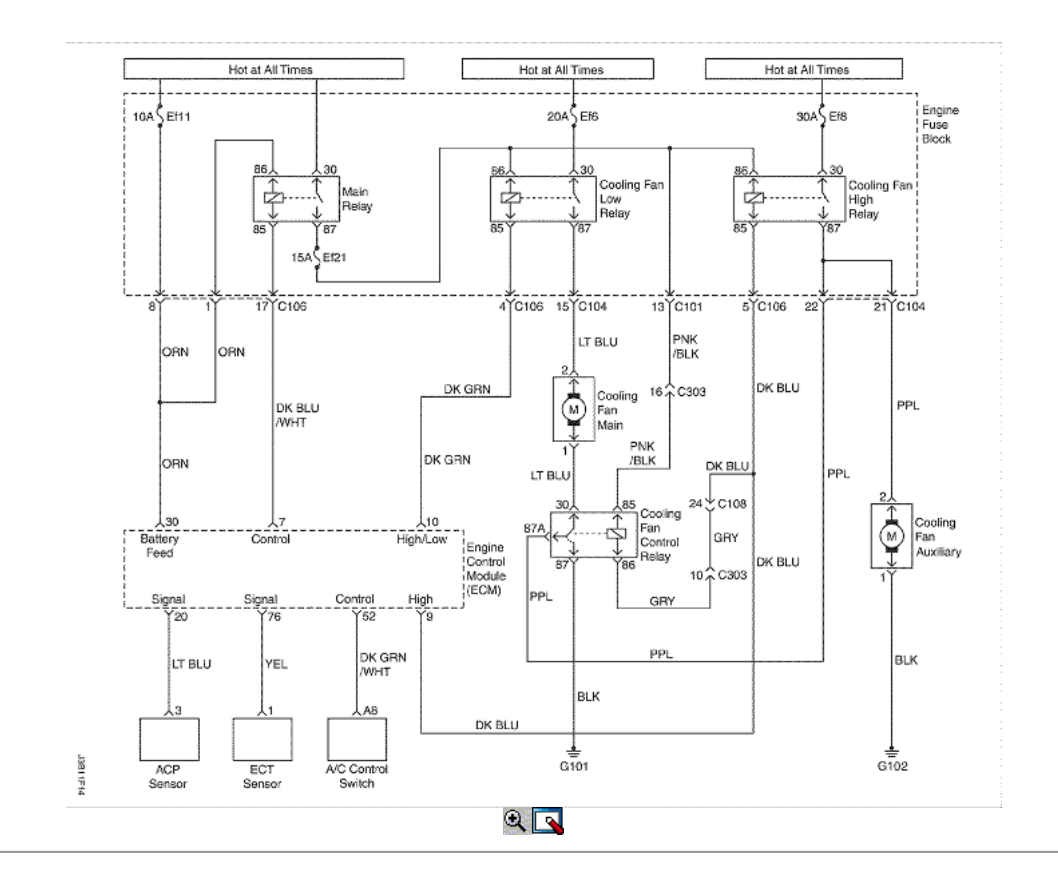

## Refrigeración de alta velocidad del ventilador relé de circuito de falla (1.6L DOHC)

#### Descripción del Circuito

Tensión de encendido es suministrado directamente a la bobina del relé del ventilador de refrigeración. El módulo de control del motor (ECM) controla el relé de conexión a tierra por el circuito de control a través de un interruptor interno llamado controlador. La función principal del controlador es proporcionar la tierra para el componente que está siendo controlado. Cada conductor tiene una línea de falla que es controlada por el ECM. Cuando el ECM comanda un componente ON, el voltaje del circuito de control debe ser baja (cerca de 0volts). Cuando el ECM está ordenando el circuito de control para un componente de OFF, el potencial de voltaje del circuito debe ser alta (cerca del voltaje de la batería). Si los sentidos de detección de fallos del circuito una tensión distinta a lo que se espera, la situación va a cambiar falla haciendo que el código DTC.

El relé se utiliza para controlar el flujo de alta corriente para los motores de los ventiladores de enfriamiento. Esto permite que el controlador de ECM de sólo tener que manejar la corriente relativamente baja utilizada por el relé.

Condiciones para Establecer el DTC

El enfriamiento de alta velocidad del ventilador circuito de control es un circuito abierto o un cortocircuito a la batería o en corto a condición de tierra existe.

#### Acción tomada cuando el DTC Establece

- La luz indicadora de mal funcionamiento (MIL) no se encenderá.
- El ECM almacenará condiciones que estaban presentes cuando el DTC fue creada como datos Records único fracaso.
- Esta información no se almacena en los datos de cuadro congelado.

#### Condiciones para la Eliminación de la MIL / DTC

- Una historia DTC se borrará después de 40 consecutivos ciclos de calentamiento sin un fallo.
- DTC (s) se puede eliminar mediante el uso de la herramienta de análisis.
- Desconexión de la alimentación de batería ECM durante más de 10 segundos.

#### Ayudas de diagnóstico

Usando Freeze Frame y / o datos de los registros de falla puede ayudar a localizar una condición intermitente. Si el DTC no se puede duplicar, la información incluida en el cuadro congelado y / o datos de los registros de falla puede ser útil para determinar cuántas millas desde el conjunto de DTC. El fallar en contra y Contra Pass también se puede utilizar para determinar el número de ciclos de encendido del diagnóstico reportado unas condiciones de Freeze Frame (rpm, carga, velocidad, temperatura, etc) que. Están indicados. Esto aislará cuando el DTC ha fallado.

### DTC P0481 - Refrigeración de alta velocidad del ventilador relé de circuito de falla (1.6L DOHC)

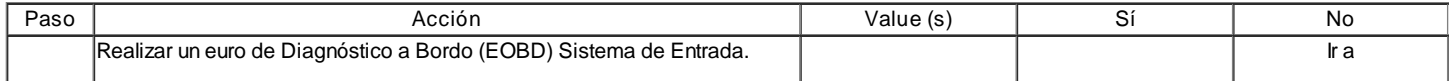

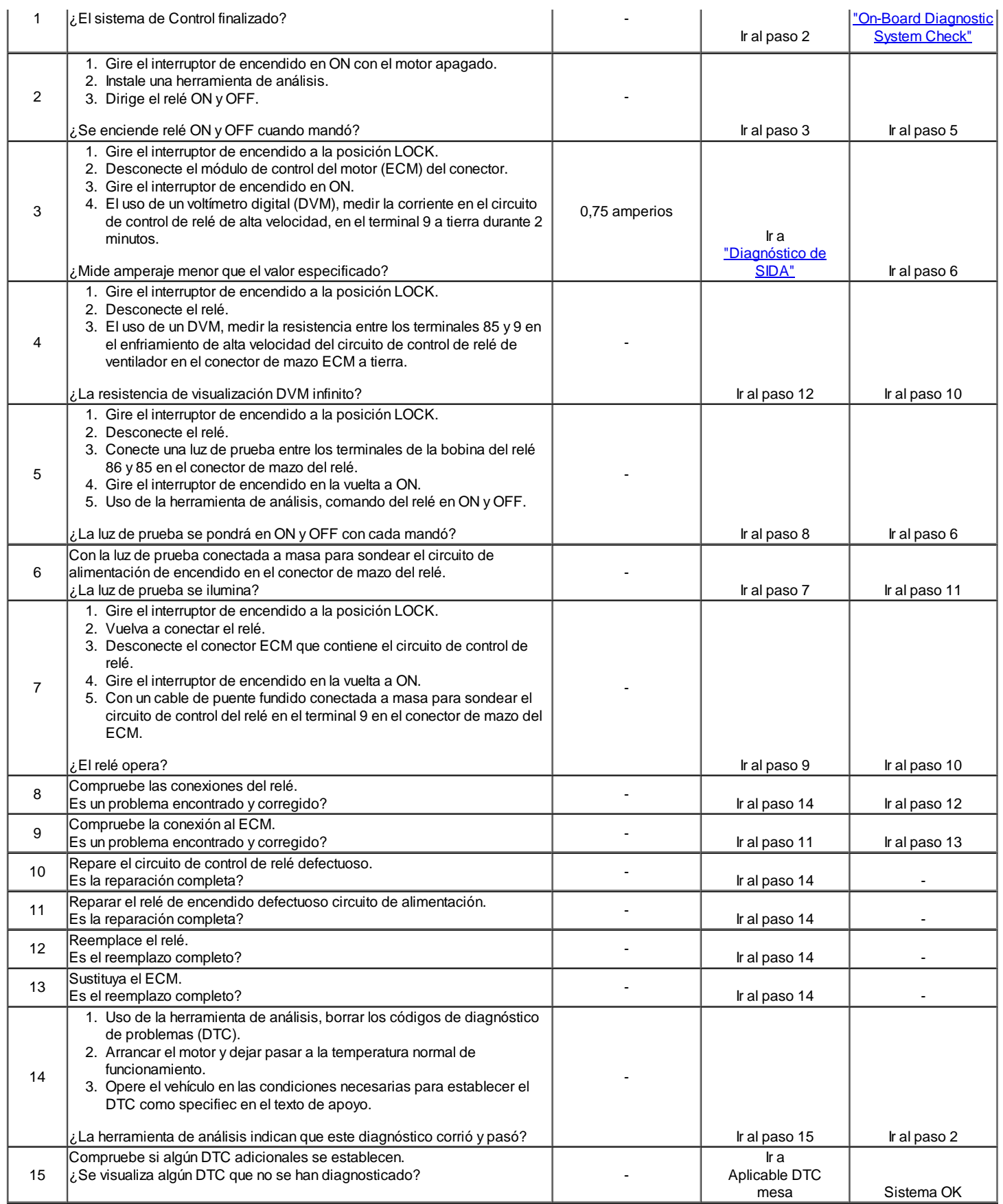

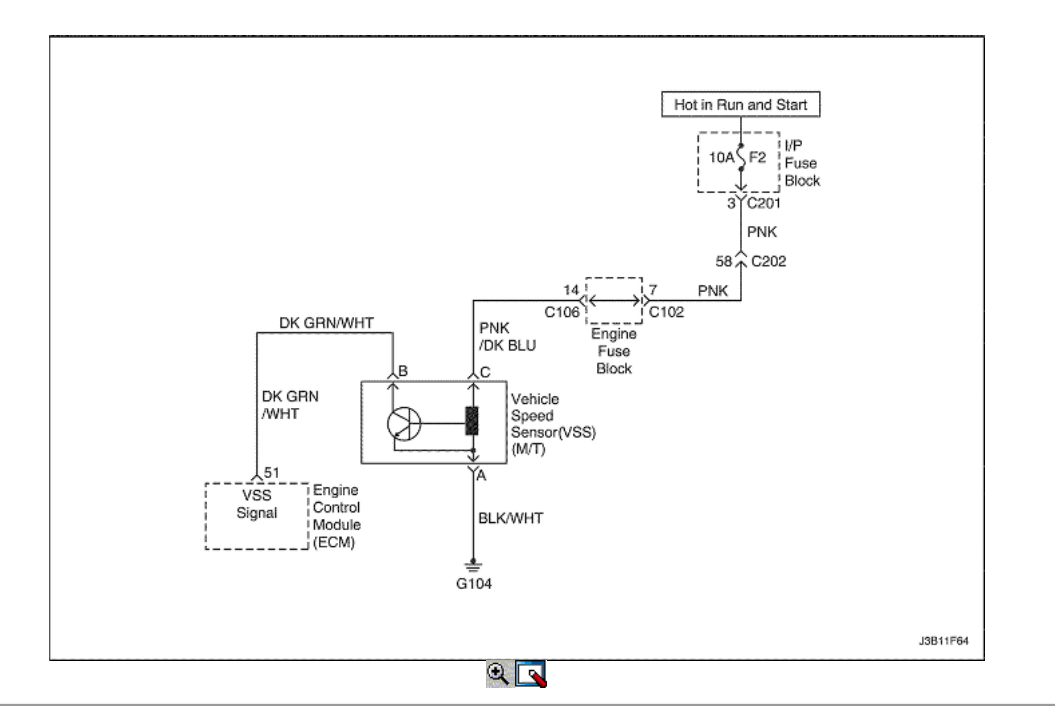

## No hay señal de velocidad del vehículo (M / T solamente)

### Descripción del Circuito

Información de velocidad del vehículo se proporciona al módulo de control del motor (ECM) por el sensor de velocidad de voltaje (VSS) es un generador de imán permanente que está montado en el eje transversal y produce un voltaje pulsante cuando la velocidad del vehículo es más de 3 mph (5km / h). El A / C y el nivel de voltaje del número de impulsos aumenta con la velocidad del vehículo. El ECM convierte la tensión pulsante en mph (km / h) y que suministra la señal necesaria para el panel de instrumentos para el funcionamiento del velocímetro / odómetro y al módulo de control de crucero y multi-función de funcionamiento de la alarma del módulo. El código de diagnóstico (DTC) detectará si la velocidad del vehículo es razonable de acuerdo con las revoluciones del motor y la carga.

### Condiciones para Establecer el DTC

- La velocidad del vehículo no es el cambio por lo menos 25 segundos.
- La velocidad del motor es superior a 2.500 rpm.
- MAF es mayor que 180mg/tdc.

Acción tomada cuando el DTC Establece

- La luz indicadora de mal funcionamiento (MIL) se ilumina.
- El ECM se registran las condiciones de funcionamiento en el momento del diagnóstico de falla. Esta información se almacena en el Freeze Frame y tampones Records fracaso.
- Una historia DTC se almacena.
- Ventilador del líquido refrigerante se enciende.

Condiciones para la Eliminación de la MIL / DTC

- El MIL se apagará después de cuatro ciclos de encendido consecutivos en los que el diagnóstico se ejecuta sin fallo.
- Una historia DTC se borrará después de 40 ciclos consecutivos de calor sin un fallo.
- Uso de la herramienta de análisis puede borrar DTC (s).
- Desconexión de la alimentación de batería ECM durante 10 segundos.

#### Ayudas de diagnóstico

Un problema intermitente puede ser causada por una mala conexión, se frotó a través de aislamiento del cable, o alambre que se ha roto dentro del aislamiento.

Circuito de señal VSS deben ser cuidadosamente controlados para las siguientes condiciones

- Backed-OUT
- Apareamiento incorrecto
- Cerraduras rotas  $\bullet$
- La forma correcta
- Terminales dañados
- Pobre terminal de conexión del cable a  $\bullet$
- El daño físico al mazo de cables

Asegúrese de que el VSS está bien apretado a la vivienda trnasaxle.

# DTC P0501 - velocidad del vehículo sin señal (M / T solamente)

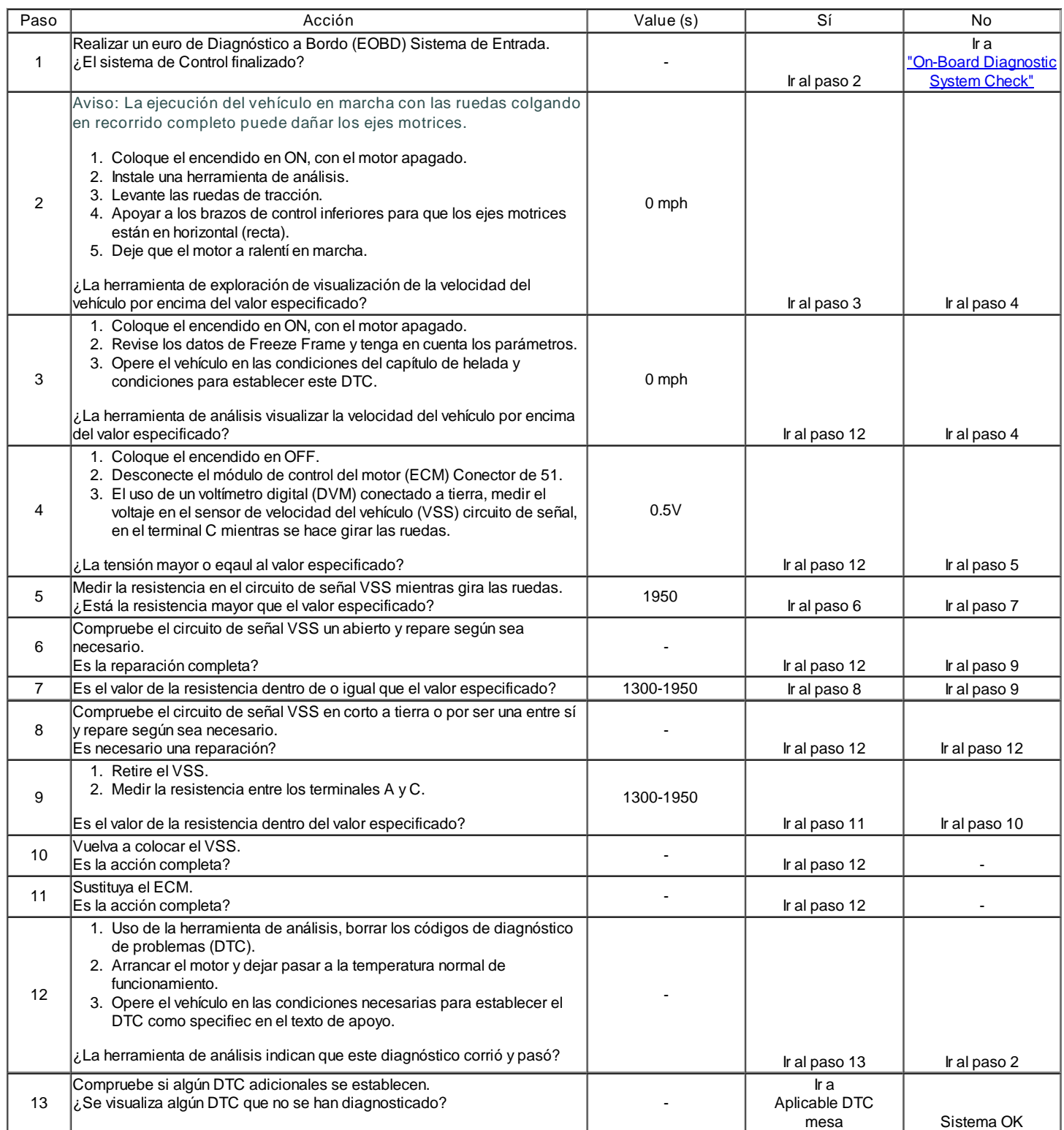

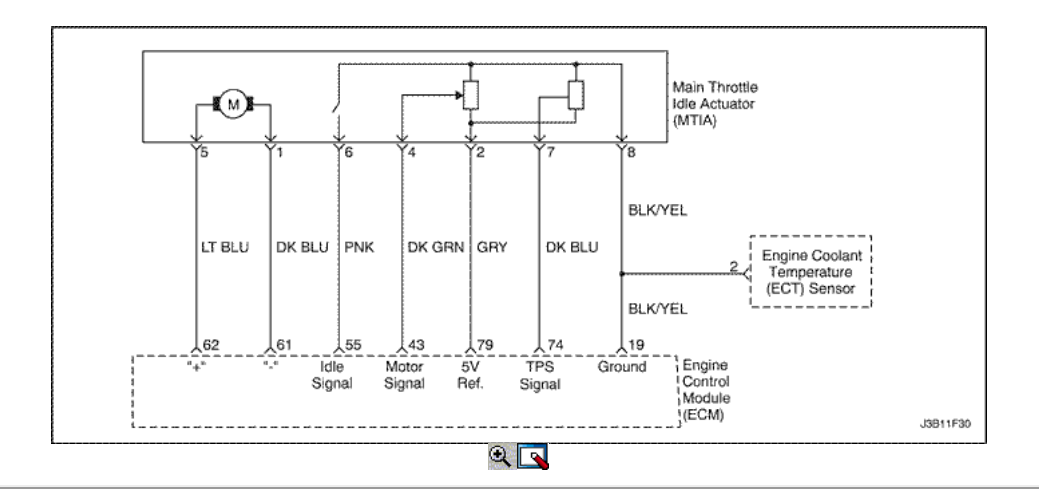

## Posición del acelerador Interruptor de circuito de falla (1.4L DOHC)

### Descripción del Circuito

El objetivo de la MTIA (accionador del regulador inactivo Principal) es controlar la velocidad de ralentí con el cuerpo de la mariposa en sí. El acelerador está motorizado para el ángulo de abertura bajo (05, 195). Las características del flujo de aire no son las mismas para los ángulos de apertura de baja y alta. Como cuestión de hecho, el gradiente de la función de masa de flujo de aire de sensor TP es más bajo para ángulos pequeños, que le permite ser más preciso durante el control de la velocidad de ralentí. Fuera de la velocidad de ralentí del acelerador se acciona mecánicamente por un bowdencable clásica. Este conmutador indica la placa del acelerador en posición de ralentí cuando el contacto cerrado. Este interruptor se fija en la unidad de motor de DC y la placa del acelerador se cierra el contacto en dependencia de la posición del motor de la unidad real.

### Condiciones para Establecer el DTC

- El motor parado y el interruptor de encendido en la posición ON.
- DTC P0122, P0123, P0222 y P0223 no están ajustadas.
- MTIA señal de salida es highter de posición del acelerador + 2,5 ° y la posición del acelerador está abierto al menos 0,2 segundos.

### O

- DTC P0122, P0123, P0222, P0223 y no están ajustadas.
- La posición de la mariposa de la señal de salida es mayor que 30 ° y la posición del acelerador está cerrado por lo menos 2 segundos.

#### Acción tomada cuando el DTC Establece

- La luz indicadora de mal funcionamiento (MIL) no se encenderá.
- El ECM almacenará condiciones que estaban presentes cuando el DTC fue creada como datos Records único fracaso.
- Esta información no se almacena en los datos de cuadro congelado.

#### Condiciones para la Eliminación de la MIL / DTC

- Una historia DTC se borrará después de 40 ciclos consecutivos de calor sin un fallo.
- DTC (s) se puede eliminar mediante el uso de la herramienta de análisis.
- Desconexión de la alimentación de batería ECM durante más de 10 segundos.

### Ayudas de diagnóstico

Un problema intermitente puede ser causada por una mala conexión, se frotó a través de aislamiento del cable, o alambre que se ha roto dentro del aislamiento.

Circuito de señal VSS deben ser cuidadosamente controlados para las siguientes condiciones

- Backed-OUT
- Apareamiento incorrecto
- Cerraduras rotas
- $\bullet$  La forma correcta
- Terminales dañados
- Pobre terminal de conexión del cable a
- El daño físico al mazo de cables

Asegúrese de que el VSS está bien apretado a la vivienda trnasaxle. Consulte "intermitentes" en esta sección.

### DTC P0510 - Interruptor de circuito de falla de posición del acelerador (1.4L DOHC)

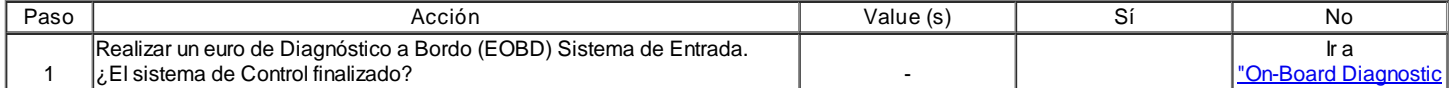

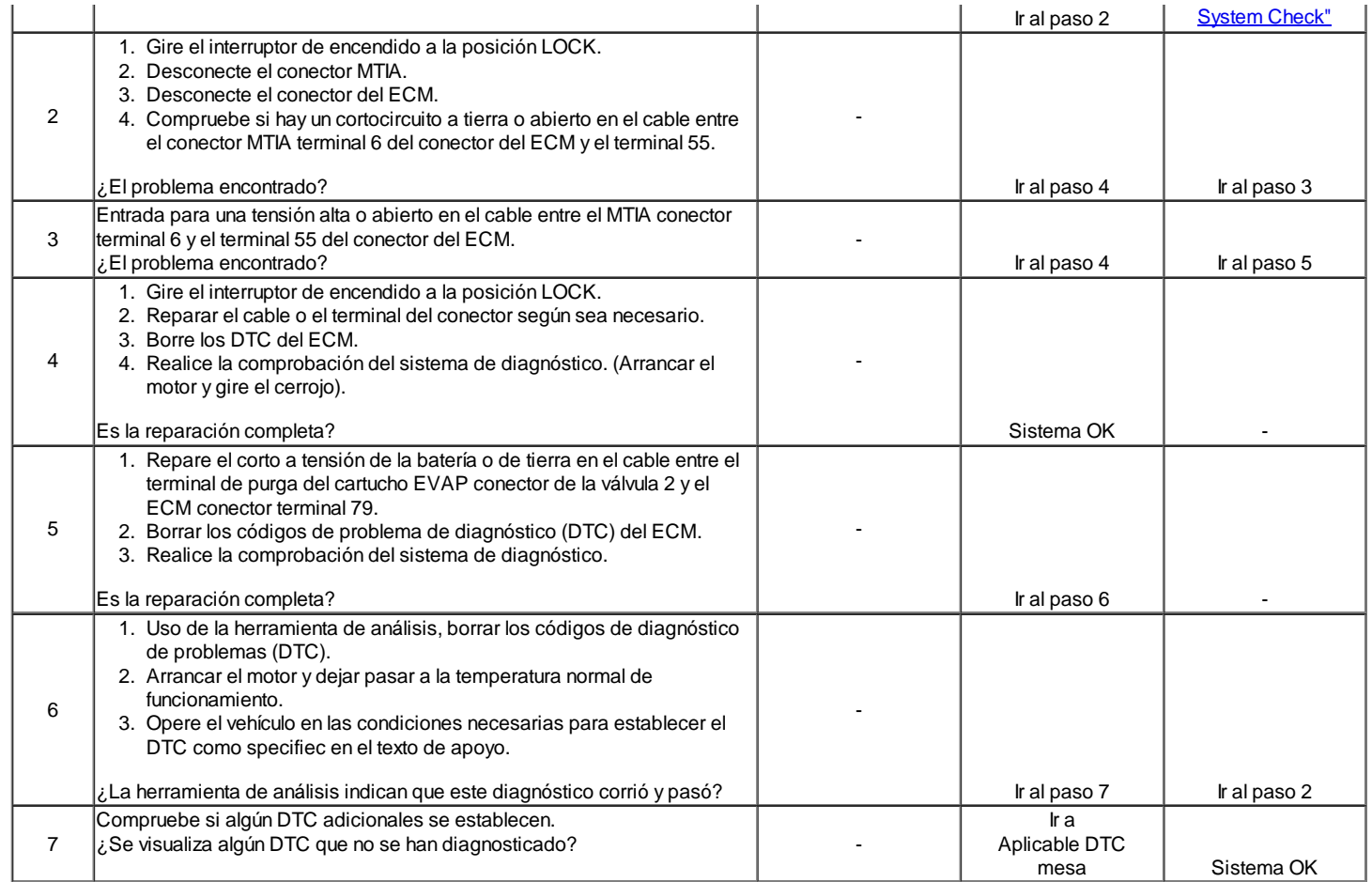

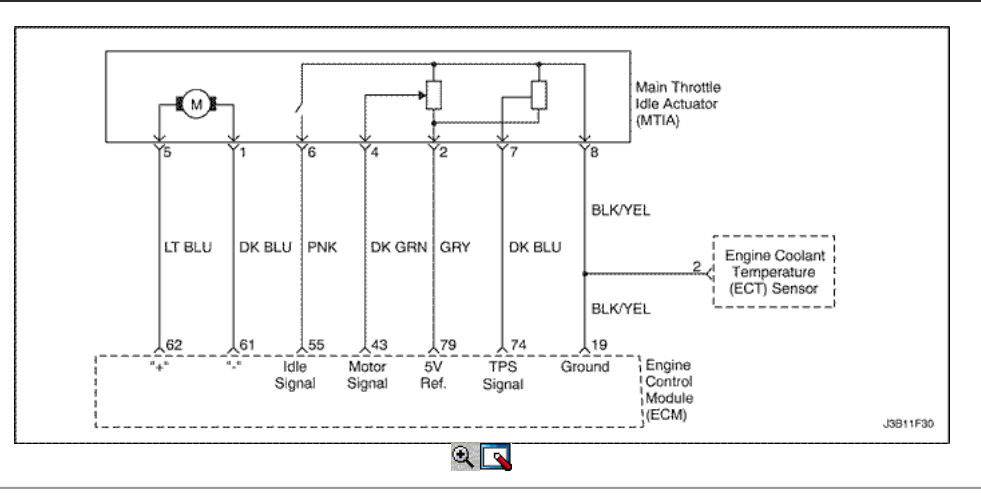

## Posición del acelerador Interruptor de circuito de falla (1.6L DOHC)

## Descripción del Circuito

El objetivo de la MTIA (accionador del regulador inactivo Principal) es controlar la velocidad de ralentí con el cuerpo de la mariposa en sí. El acelerador está motorizado para el ángulo de abertura bajo (05, 195). Las características del flujo de aire no son las mismas para los ángulos de apertura de baja y alta. Como cuestión de hecho, el gradiente de la función de masa de flujo de aire de sensor TP es más bajo para ángulos pequeños, que le permite ser más preciso durante el control de la velocidad de ralentí. Fuera de la velocidad de ralentí del acelerador se acciona mecánicamente por un bowdencable clásica. Este conmutador indica la placa del acelerador en posición de ralentí cuando el contacto cerrado. Este interruptor se fija en la unidad de motor de DC y la placa del acelerador se cierra el contacto en dependencia de la posición del motor de la unidad real.

Condiciones para Establecer el DTC

- El motor parado y el interruptor de encendido en la posición ON.
- DTC P0122, P0123, P0222 y P0223 no están ajustadas.
- MTIA señal de salida es highter de posición del acelerador + 2,5 ° y la posición del acelerador está abierto al menos 0,2 segundos.
- O
- DTC P0122, P0123, P0222, P0223 y no están ajustadas.
- La posición de la mariposa de la señal de salida es mayor que 30 ° y la posición del acelerador está cerrado por lo menos 2 segundos.

Acción tomada cuando el DTC Establece

- La luz indicadora de mal funcionamiento (MIL) se ilumina.
- El ECM se registran las condiciones de funcionamiento en el momento del diagnóstico de falla. Esta información se almacena en el Freeze Frame y tampones Records fracaso.
- Una historia DTC se almacena.
- Ventilador del líquido refrigerante se enciende.

Condiciones para la Eliminación de la MIL / DTC

- El MIL se apagará después de cuatro ciclos de encendido consecutivos en los que el diagnóstico se ejecuta sin fallo.
- Una historia DTC se borrará después de 40 ciclos consecutivos de calor sin un fallo.
- Uso de la herramienta de análisis puede borrar DTC (s).
- Desconexión de la alimentación de batería ECM durante 10 segundos.

### Ayudas de diagnóstico

Un problema intermitente puede ser causada por una mala conexión, se frotó a través de aislamiento del cable, o alambre que se ha roto dentro del aislamiento.

Circuito de señal VSS deben ser cuidadosamente controlados para las siguientes condiciones

- Backed-OUT
- Apareamiento incorrecto
- Cerraduras rotas
- La forma correcta
- Terminales dañados
- Pobre terminal de conexión del cable a
- El daño físico al mazo de cables

Asegúrese de que el VSS está bien apretado a la vivienda trnasaxle. Consulte "intermitentes" en esta sección.

## DTC P0510 - Interruptor de circuito de falla de posición del acelerador (1.6L DOHC)

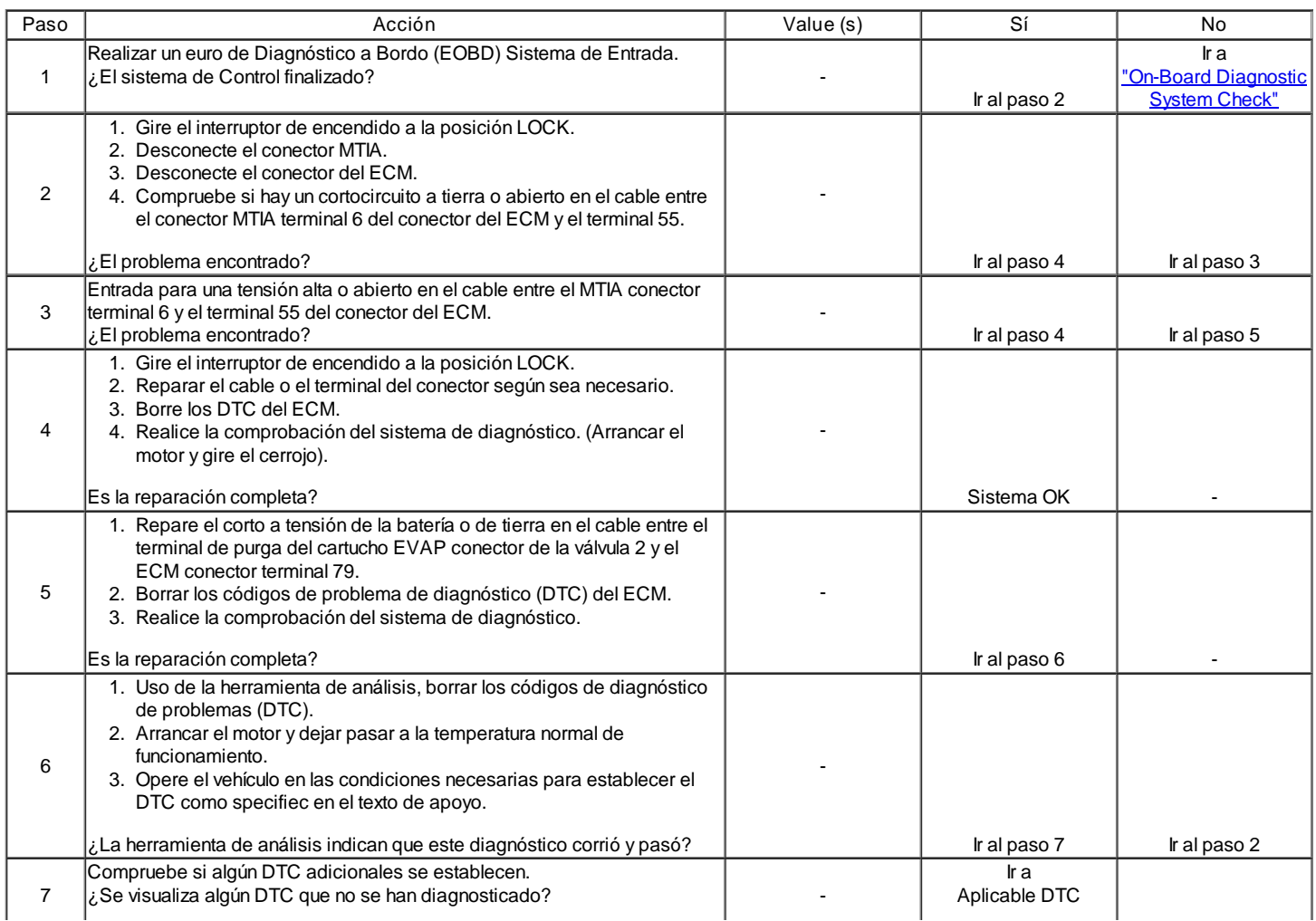

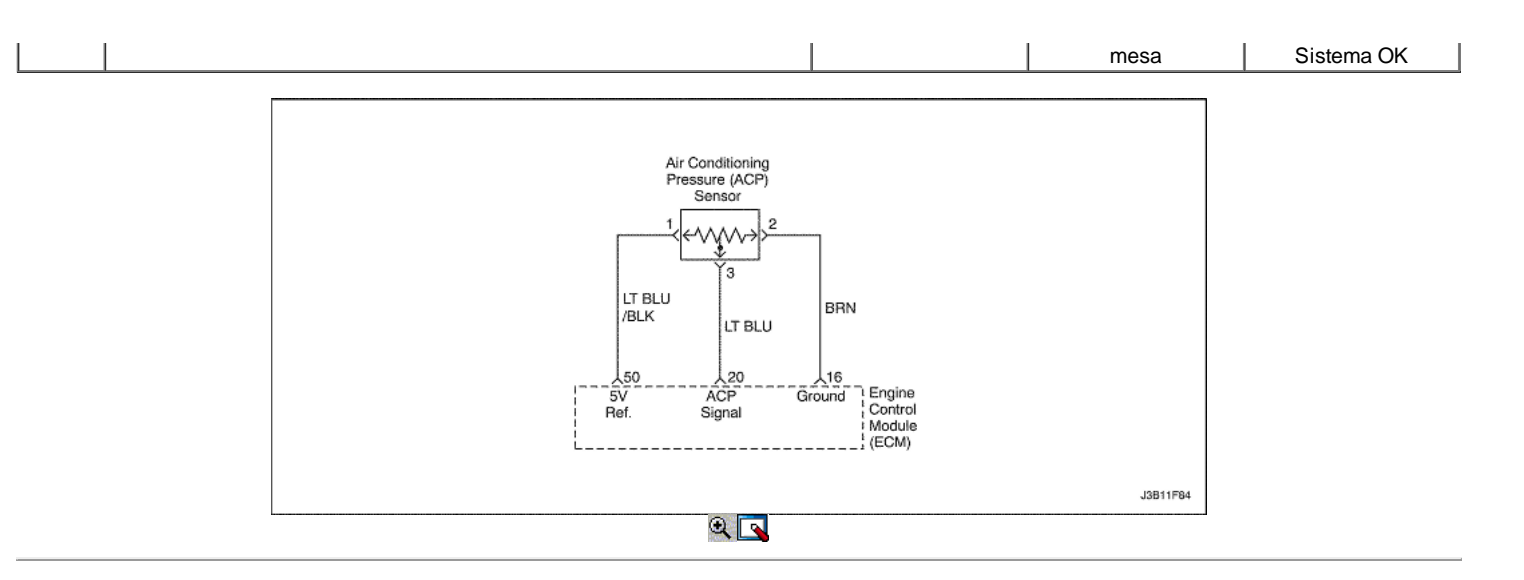

A / sensor de presión baja tensión

### Descripción del Circuito

El aire acondicionado (A / C) sistema utiliza un A / C sensor de presión de refrigerante montado en el lado de alta presión del sistema de A / C de refrigerante para controlar una presión / C refrigerante. El módulo de control del motor (ECM) utiliza esta información para activar los ventiladores de refrigeración de los motores cuando el A / C presión del refrigerante es alta y mantener el compresor desactivado cuando una presión / C refrigerante es demasiado alta o demasiado baja.

La presión de aire acondicionado (ACP) sensor funciona igual que otros cables de 3 sensores. El ECM se aplica una referencia de 5,0 voltios y un sensor de tierra para el sensor. Los cambios en la presión del A / C refrigerante hará que la entrada del sensor de ACP a la ECM para variar. El ECM controla el sensor ACP circuito de señal y puede determinar cuando la señal está fuera del rango posible del sensor. Cuando la señal está fuera de rango por un período de tiempo prolongado, el ECM no permitirá que el A / C embrague del compresor a participar. Esto se hace para proteger el compresor.

Condiciones para Establecer el DTC

Una presión / C es inferior a 12,16 kPa.

Acción tomada cuando el DTC Establece

- La luz indicadora de mal funcionamiento (MIL) no se encenderá.
- El ECM se registran las condiciones de funcionamiento en el momento del diagnóstico de falla. Esta información se almacena en los registros de fallo buffers.
- Una historia DTC se almacena.
- El A / C de funcionamiento del compresor se desactivará mientras el indicador de baja tensión existe.

Condiciones para la Eliminación de la MIL / DTC

- Una historia DTC se borrará después de 40 consecutivos ciclos de calentamiento sin un fallo.
- DTC (s) se puede eliminar mediante el uso de la herramienta de análisis.
- Desconexión de la alimentación de batería ECM durante más de 10 segundos.

#### Ayudas de diagnóstico

Inspeccione los conectores del arnés para la copia de las terminales, apareamiento incorrecto, cerraduras rotas, terminales mal formados o dañados, y los pobres de terminal a cable de conexión en el ECM.

Inspeccione el cableado por daños. Si el arnés parece estar bien, observar el A / C visualización de la presión sobre la herramienta de análisis mientras mueve los conectores y el cableado de arneses relacionados con el A / C del sensor de presión. Un cambio en el A / C visualización de la presión indica la ubicación de la falla.

Si el DTC P0532 no puede duplicarse, revisar el kilometraje Fallo de registros de vehículos desde la última prueba de diagnóstico no puede ayudar a determinar la frecuencia con la condición que causó el DTC para establecer ocurre. Esto puede ayudar en el diagnóstico de la condición.

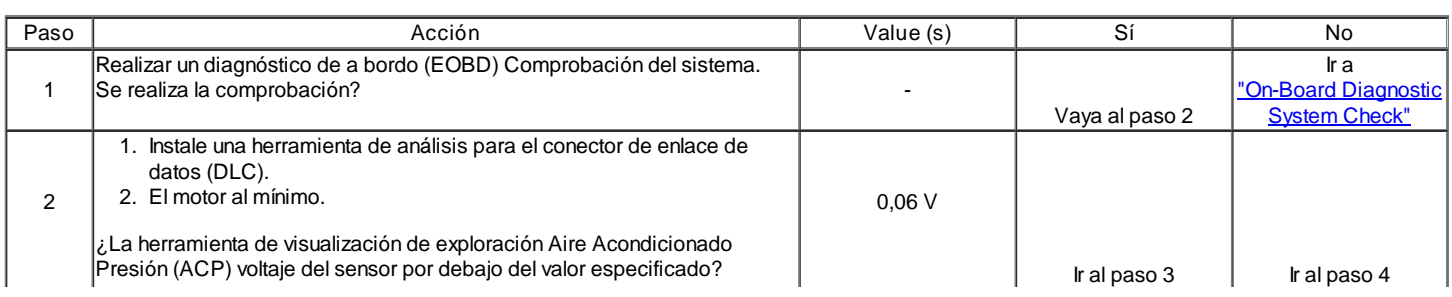

### DTC P0532 - A / C Presión Baja Tensión del sensor

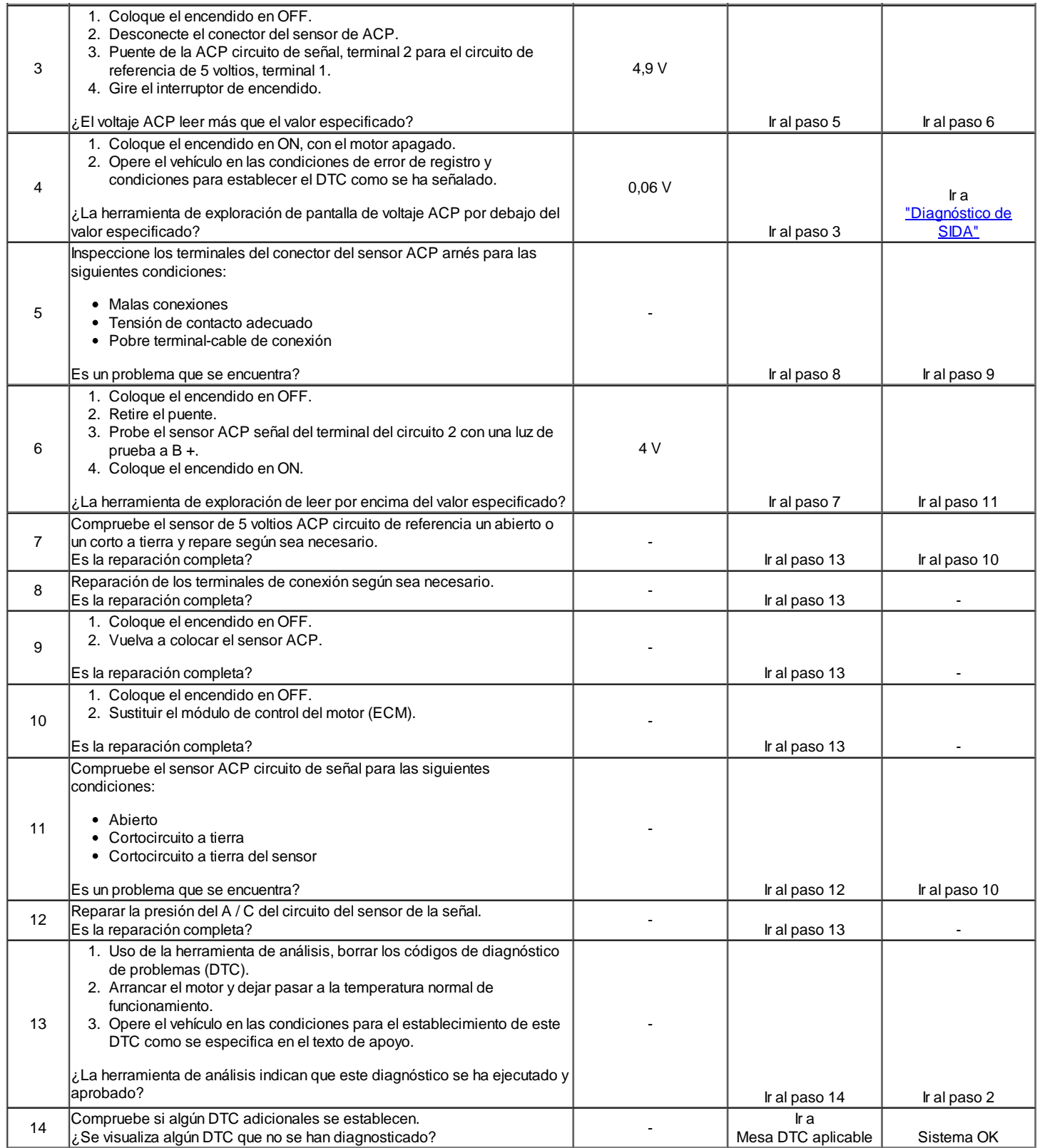

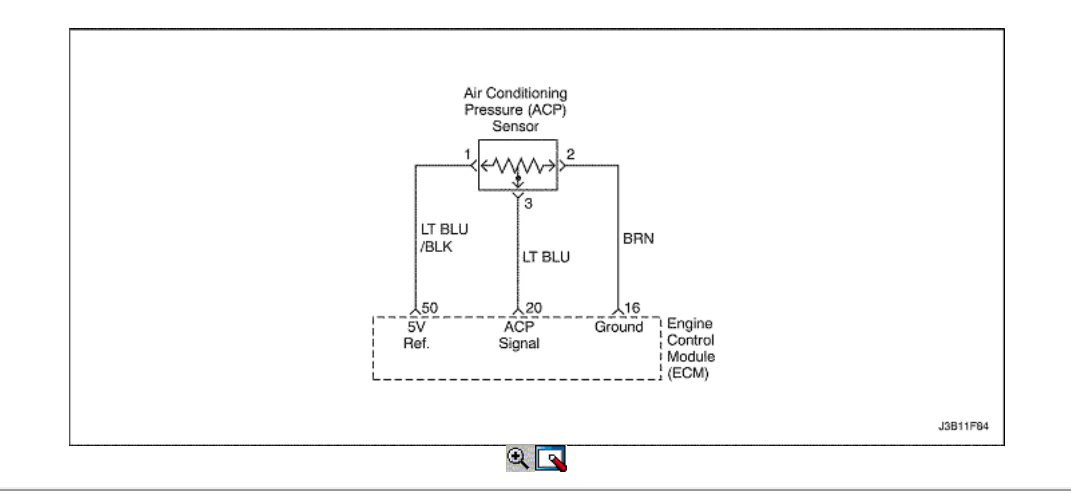

## A / C del sensor de presión de alto voltaje

### Descripción del Circuito

El aire acondicionado (A / C) sistema utiliza un A / C sensor de presión de refrigerante montado en el lado de alta presión del sistema de A / C de refrigerante para controlar una presión / C refrigerante. El módulo de control del motor (ECM) utiliza esta información para activar los ventiladores de refrigeración de los motores cuando el A / C presión del refrigerante es alta y mantener el compresor desactivado cuando una presión / C refrigerante es demasiado alta o demasiado baja.

La presión de aire acondicionado (ACP) sensor funciona igual que otros cables de 3 sensores. El ECM se aplica una referencia de 5,0 voltios y un sensor de tierra para el sensor. Los cambios en la presión del A / C refrigerante hará que la entrada del sensor de ACP a la ECM para variar. El ECM controla el sensor ACP circuito de señal y puede determinar cuando la señal está fuera del rango posible del sensor. Cuando la señal está fuera de rango por un período de tiempo prolongado, el ECM no permitirá que el A / C embrague del compresor a participar. Esto se hace para proteger el compresor.

Condiciones para Establecer el DTC

- Una presión / C es mayor que 293 kPa.
- El motor está funcionando.

Acción tomada cuando el DTC Establece

- La luz indicadora de mal funcionamiento (MIL) no se encenderá.
- El ECM se registran las condiciones de funcionamiento en el momento del diagnóstico de falla. Esta información se almacena en los registros de fallo buffers.
- $\bullet$  Lina historia DTC se almacena.
- El A / C de funcionamiento del compresor se desactivará mientras el indicador de alta tensión existe.

Condiciones para la Eliminación de la MIL / DTC

- Una historia DTC se borrará después de 40 consecutivos ciclos de calentamiento sin un fallo.
- DTC (s) se puede eliminar mediante el uso de la herramienta de análisis.
- Desconexión de la alimentación de batería ECM durante más de 10 segundos.

### Ayudas de diagnóstico

Inspeccione los conectores del arnés para la copia de las terminales, apareamiento incorrecto, cerraduras rotas, terminales mal formados o dañados, y los pobres de terminal a cable de conexión en el ECM.

Inspeccione el cableado por daños. Si el arnés parece estar bien, observar el A / C visualización de la presión sobre la herramienta de análisis mientras mueve los conectores y el cableado de arneses relacionados con el sensor ACP. Un cambio en el A / C visualización de la presión indica la ubicación de la falla.

Si el DTC P0533 no puede duplicarse, revisar el kilometraje Fallo de registros de vehículos desde la última prueba de diagnóstico no puede ayudar a determinar la frecuencia con la condición que causó el DTC para establecer ocurre. Esto puede ayudar en el diagnóstico de la condición.

DTC P0533 - Sensor A / C Presión Alta Tensión

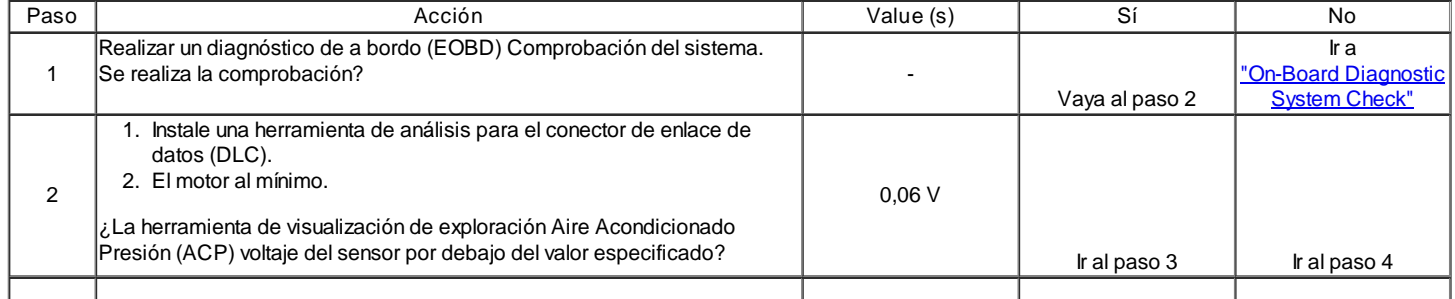

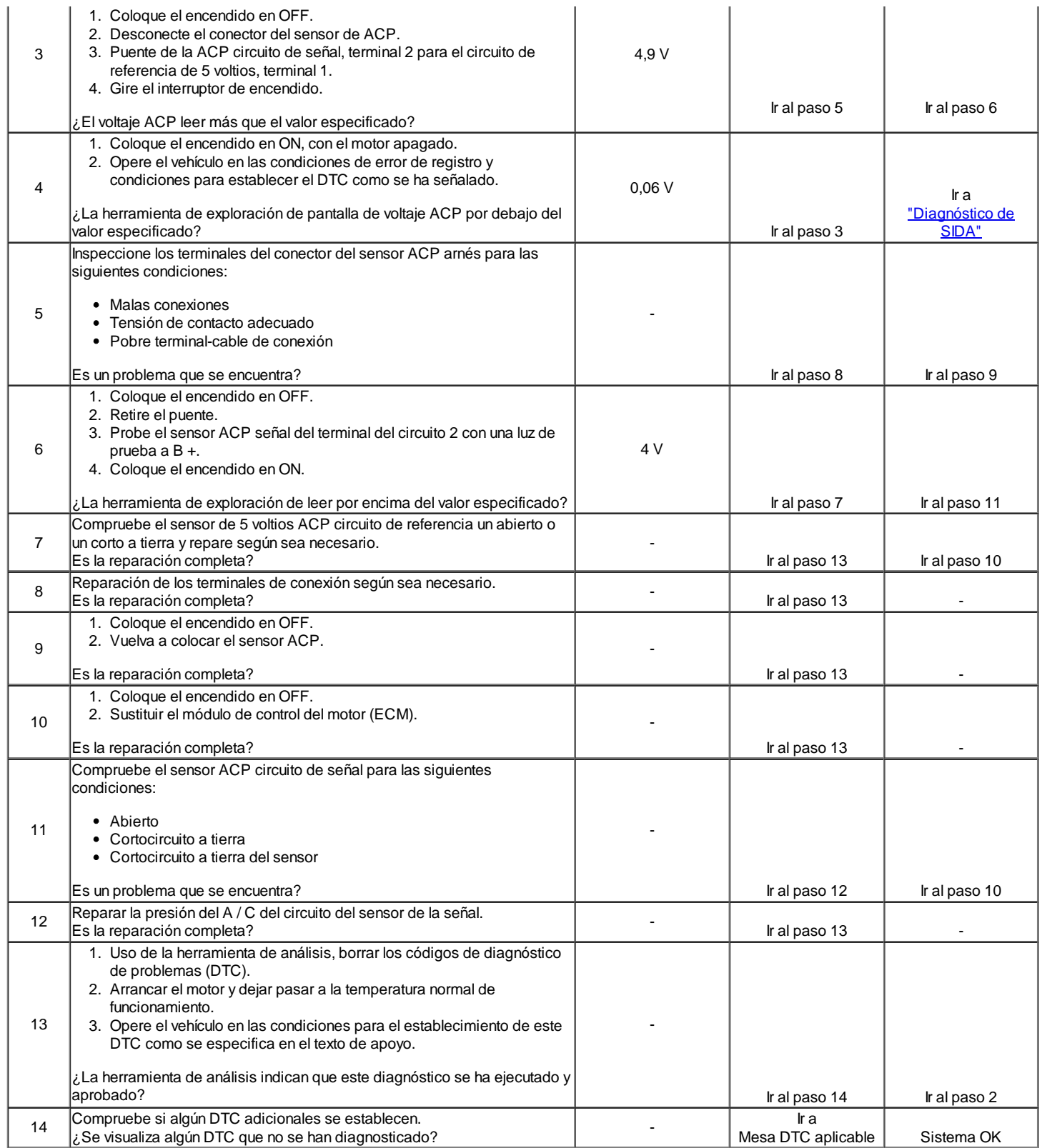

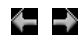

© Copyright General Motors Daewoo Europa. Reservados todos los derechos

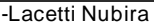

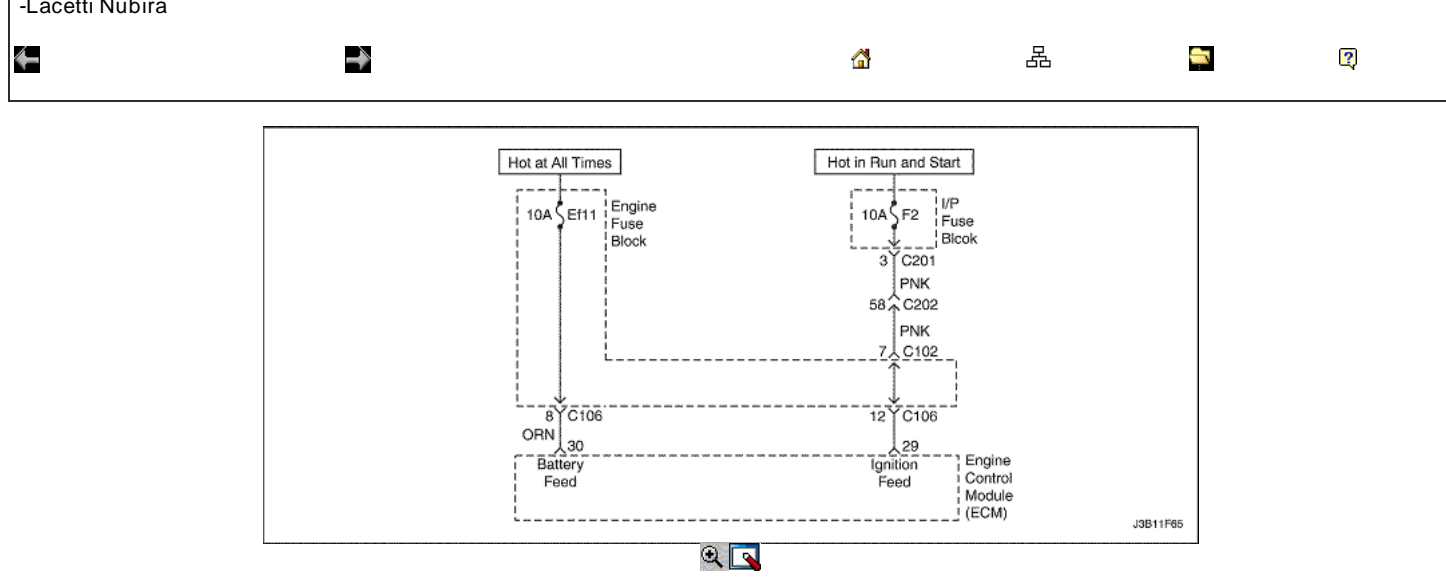

### Voltaje del sistema (lado del motor) demasiado baja

### Descripción del Circuito

El módulo de control del motor (ECM) supervisa la tensión de encendido en el circuito de alimentación de encendido en el terminal 29 en el ECM. Un Código de tensión del sistema de diagnóstico de problemas (DTC) se establece cuando el voltaje está por debajo de un valor de calibrado.

### Condiciones para Establecer el DTC

- La tensión del relé principal es inferior a 5,0 V o superior a 16.6v durante 7,65 segundos. (1.4L DOHC)
- La tensión del relé principal es inferior a 5,0 V o superior a 26V durante 7,6 segundos. (1.6L DOHC)

#### Acción tomada cuando el DTC Establece

- La luz indicadora de mal funcionamiento (MIL) no se encenderá.
- El ECM almacenará condiciones que estaban presentes cuando el DTC fue creada como datos Records único fracaso.
- Esta información no se almacena en los datos de cuadro congelado.

Condiciones para la Eliminación de la MIL / DTC

- Una historia DTC se borrará después de 40 consecutivos ciclos de calentamiento sin un fallo.
- DTC (s) se puede eliminar mediante el uso de la herramienta de análisis.
- Desconexión de la alimentación de batería ECM durante más de 10 segundos.

#### Ayudas de diagnóstico

Un problema intermitente puede ser causada por una mala conexión, se frotó a través de aislamiento del cable, o alambre que se ha roto dentro del aislamiento.

Cualquier circuitería, que se sospecha que causan la queja, deben ser cuidadosamente controlados para las siguientes condiciones.

- Backed-OUT
- Apareamiento incorrecto
- Cerraduras rotas  $\bullet$
- La forma correcta
- Terminales dañados
- Terminal de pobre a las conexiones de cableado
- El daño físico al mazo de cables

### DTC P0562 - Tensión del sistema (lado del motor) demasiado bajo

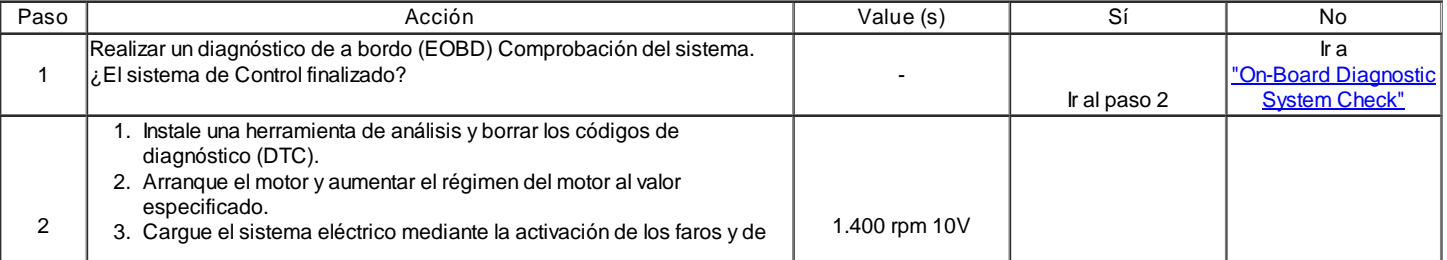

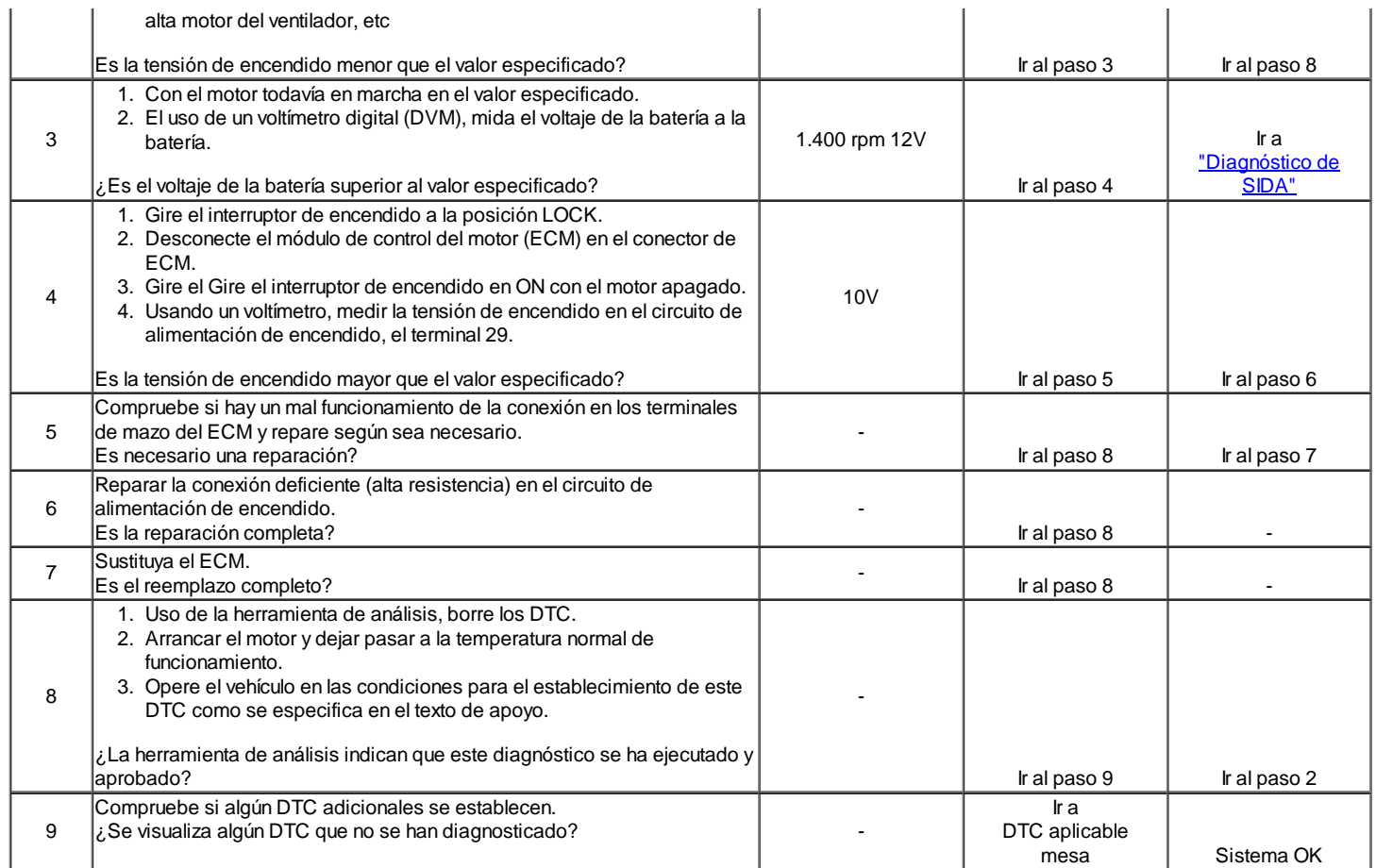

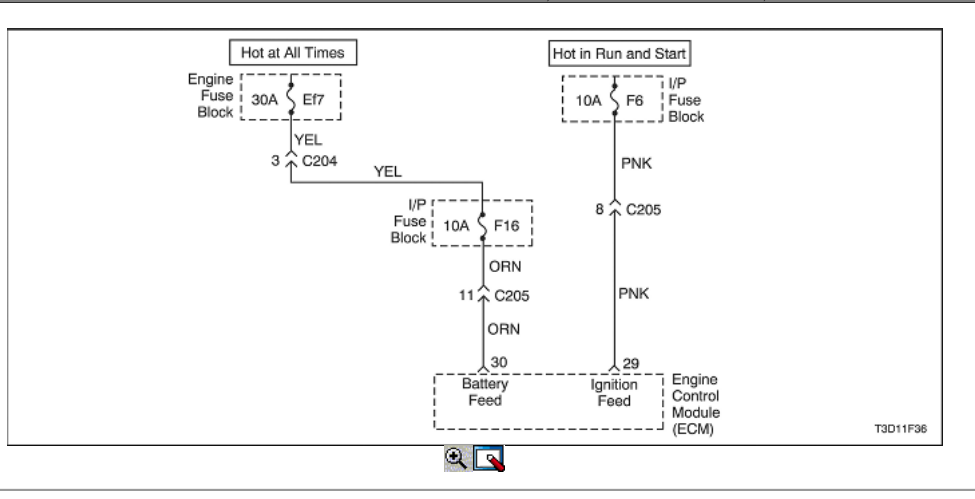

Voltaje del sistema Too (lado del motor) High

### Descripción del Circuito

El módulo de control del motor (ECM) supervisa la tensión de encendido en el circuito de alimentación de encendido en el terminal 29 en el ECM. Un Código de tensión del sistema de diagnóstico de problemas (DTC) se establece cuando el voltaje está por debajo de un valor de calibrado.

Condiciones para Establecer el DTC

La tensión del relé principal es mayor que 7.9V.

Acción tomada cuando el DTC Establece

- La luz indicadora de mal funcionamiento (MIL) no se encenderá.
- El ECM almacenará condiciones que estaban presentes cuando el DTC fue creada como datos Records único fracaso.
- Esta información no se almacena en los datos de cuadro congelado.

Condiciones para la Eliminación de la MIL / DTC

- Una historia DTC se borrará después de 40 consecutivos ciclos de calentamiento sin un fallo.
- DTC (s) se puede eliminar mediante el uso de la herramienta de análisis.
- Desconexión de la alimentación de batería ECM durante más de 10 segundos.

#### Ayudas de diagnóstico

Un problema intermitente puede ser causada por una mala conexión, se frotó a través de aislamiento del cable, o alambre que se ha roto dentro del aislamiento.

Cualquier circuitería, que se sospecha que causan la queja, deben ser cuidadosamente controlados para las siguientes condiciones.

- Backed-OUT
- Apareamiento incorrecto
- Cerraduras rotas
- La forma correcta
- Terminales dañados
- Terminal de pobre a las conexiones de cableado
- El daño físico al mazo de cables

#### DTC P0563 - Tensión del sistema (lado del motor) demasiado alto

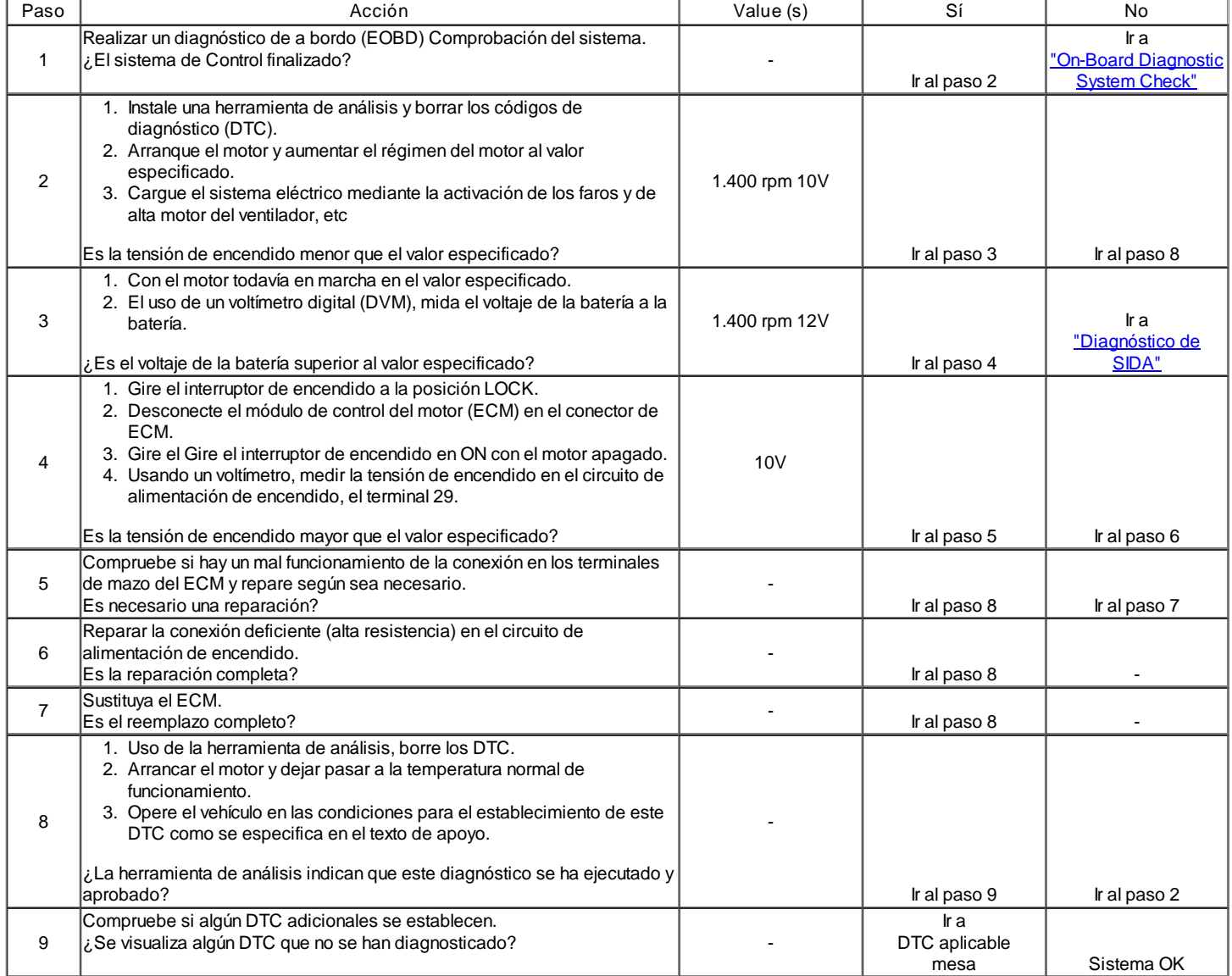

Diagnostic Trouble Code (DTC) P0601

### Módulo de Control del Motor Checksum Error

#### Descripción del Circuito

El módulo de control del motor (ECM) es el centro de control del sistema de inyección de combustible. Se mira constantemente la información de diversos sensores, y controla los sistemas que, después de rendimiento del vehículo. El ECM también realiza la función de diagnóstico del sistema. Puede reconocer los problemas operativos, alertar al conductor a través de la luz indicadora de mal funcionamiento (MIL) y guardarlos en un código de diagnóstico (DTC) o CDI que identificar las áreas problemáticas para ayudar al técnico en reparaciones. Un eléctricamente programable y borrable memoria de sólo lectura (EEPROM) se utiliza para alojar la información del programa y las calibraciones necesario para el motor, el transeje, transeje operación de diagnóstico. El

ECM utiliza un valor llamado una suma de comprobación para la detección de errores del software. La suma de comprobación es un valor que es igual a todos los números en el software añadidos juntos. El ECM agrega todos los valores en el software y si ese valor no es igual al valor de la suma, un error de suma de comprobación indica.

Condiciones para Establecer el DTC

El ECM detecta suma de comprobación incorrecta.

Acción tomada cuando el DTC Establece

- La luz indicadora de mal funcionamiento (MIL) se ilumina después de tres viajes consecutivos con una falta.
- El ECM se registrarán condiciones de funcionamiento en el momento de la falta de diagnóstico. Esta información se almacena en el Freeze Frame y tampones Records fracaso.
- Una historia DTC se almacena.

Condiciones para la Eliminación de la MIL / DTC

- El MIL se apagará después de cuatro ciclos de encendido consecutivo en que el diagnóstico se ejecuta sin fallo.
- Una historia DTC se borrará después de 40 consecutivos ciclos de calentamiento sin un fallo.
- DTC (s) se puede eliminar mediante el uso de la herramienta de análisis.
- Desconexión de la alimentación de batería ECM durante más de 10 segundos.

## DTC P0601 - Control Engine Módulo Error Checksum

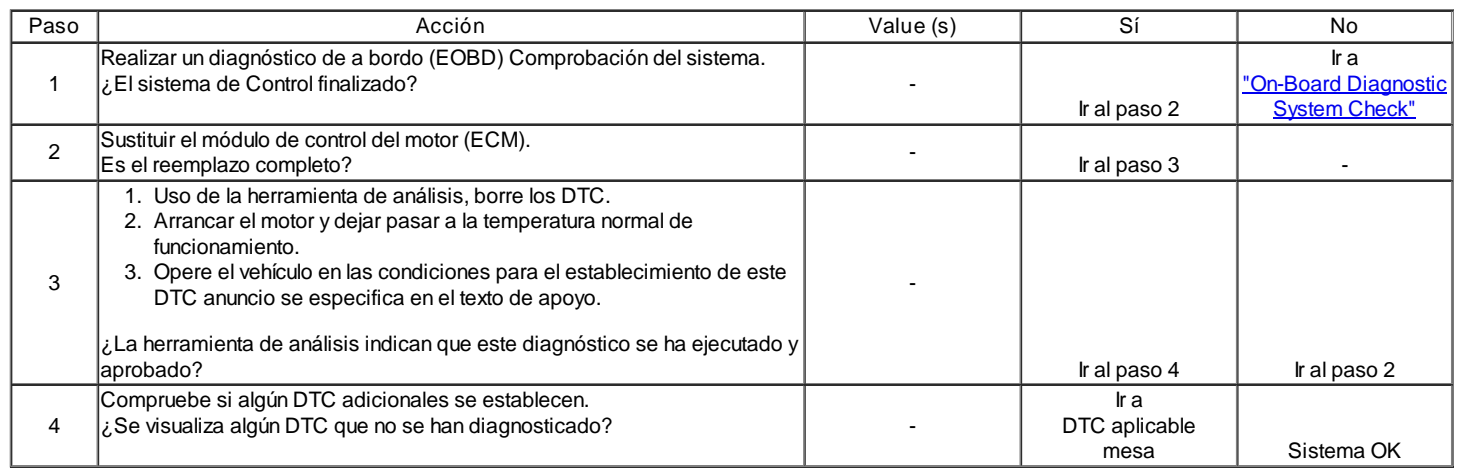

## Código de diagnóstico (DTC) P0604

## Módulo de Control Interno / Externo Error RAM

#### Descripción del Circuito

El módulo de control del motor (ECM) es el centro de control del sistema de inyección de combustible. Se mira constantemente la información de diversos sensores, y controla los sistemas que, después de rendimiento del vehículo. El ECM también realiza la función de diagnóstico del sistema. Puede reconocer los problemas operativos, alertar al conductor a través de la luz indicadora de mal funcionamiento (MIL) y guardarlos en un código de diagnóstico (DTC) o CDI que identificar las áreas problemáticas para ayudar al técnico en reparaciones. Un eléctricamente programable y borrable memoria de sólo lectura (EEPROM) se utiliza para alojar la información del programa y las calibraciones necesario para el motor, el transeje, transeje operación de diagnóstico. El ECM utiliza un valor llamado una suma de comprobación para la detección de errores del software. La suma de comprobación es un valor que es igual a todos los números en el software añadidos juntos. El ECM agrega todos los valores en el software y si ese valor no es igual al valor de la suma, un error de suma de comprobación indica.

### Condiciones para Establecer el DTC

El ECM detecta una memoria interna o externa Random Acess (RAM) error.

#### Acción tomada cuando el DTC Establece

- La luz indicadora de mal funcionamiento (MIL) se ilumina después de tres viajes consecutivos con una falta.
- El ECM se registrarán condiciones de funcionamiento en el momento de la falta de diagnóstico. Esta información se almacena en el Freeze Frame y tampones Records fracaso.
- Una historia DTC se almacena.

#### Condiciones para la Eliminación de la MIL / DTC

- El MIL se apagará después de cuatro ciclos de encendido consecutivos en los que el diagnóstico se ejecuta sin fallo.
- Una historia DTC se borrará después de 40 consecutivos ciclos de calentamiento sin un fallo.
- DTC (s) se puede eliminar mediante el uso de la herramienta de análisis.
- Desconexión de la alimentación de batería ECM durante más de 10 segundos.

### DTC P0604 - Módulo de Control Interno / Externo Error RAM

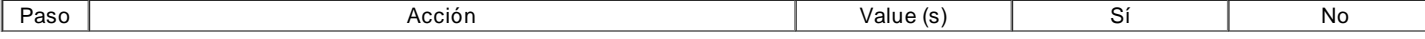

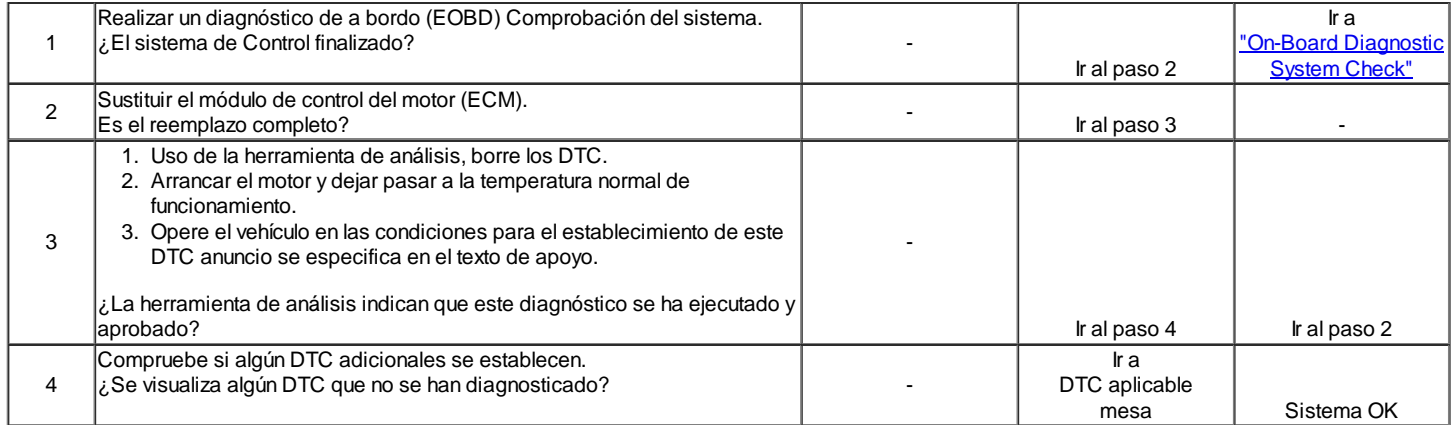

## Módulo de control del motor INMVY Write Error

### Descripción del Circuito

El módulo de control del motor (ECM) es el centro de control del sistema de inyección de combustible. Se mira constantemente la información de diversos sensores, y controla los sistemas que, después de rendimiento del vehículo. El ECM también realiza la función de diagnóstico del sistema. Puede reconocer los problemas operativos, alertar al conductor a través de la luz indicadora de mal funcionamiento (MIL) y guardarlos en un código de diagnóstico (DTC) o CDI que identificar las áreas problemáticas para ayudar al técnico en reparaciones. Un eléctricamente programable y borrable memoria de sólo lectura (EEPROM) se utiliza para alojar la información del programa y las calibraciones necesario para el motor, el transeje, transeje operación de diagnóstico. El ECM utiliza un valor llamado una suma de comprobación para la detección de errores del software. La suma de comprobación es un valor que es igual a todos los números en el software añadidos juntos. El ECM agrega todos los valores en el software y si ese valor no es igual al valor de la suma, un error de suma de comprobación indica.

Condiciones para Establecer el DTC

El ECM detecta un error de escritura INMVY.

Acción tomada cuando el DTC Establece

- La luz indicadora de mal funcionamiento (MIL) se ilumina después de tres viajes consecutivos con una falta.
- El ECM se registrarán condiciones de funcionamiento en el momento de la falta de diagnóstico. Esta información se almacena en el Freeze Frame y tampones Records fracaso.
- Una historia DTC se almacena.

Condiciones para la Eliminación de la MIL / DTC

- El MIL se apagará después de cuatro ciclos de encendido consecutivos en los que el diagnóstico se ejecuta sin fallo.
- Una historia DTC se borrará después de 40 consecutivos ciclos de calentamiento sin un fallo.
- DTC (s) se puede eliminar mediante el uso de la herramienta de análisis.
- Desconexión de la alimentación de batería ECM durante más de 10 segundos.

## DTC P0605 - Módulo de control del motor INMVY Write Error

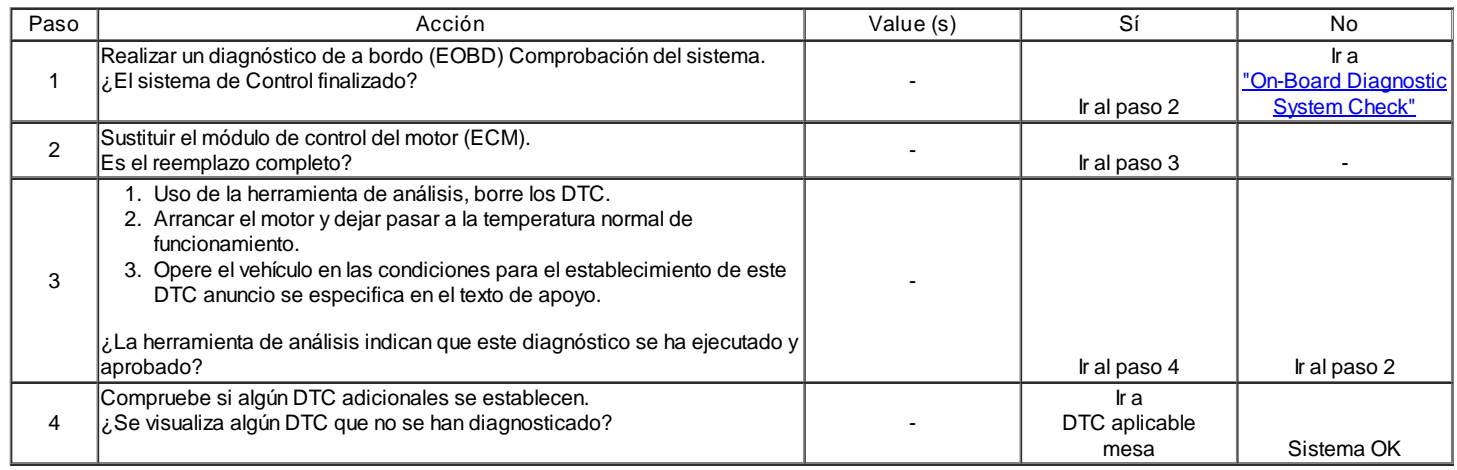

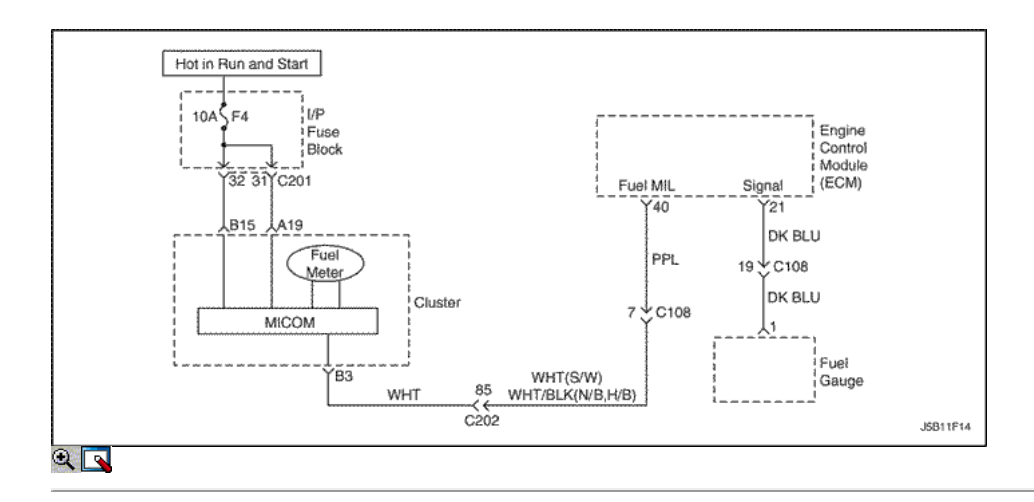

### Nivel de combustible Medidor de circuito de falla

### Descripción del Circuito

El módulo de control del motor (ECM) utiliza la entrada de nivel de combustible del sensor de nivel de combustible para calcular esperados presiones de vapor dentro del sistema de combustible. Presión de vapor varía a medida que cambia el nivel de gasolina. La presión de vapor es crítica en la determinación de si la emisiones evaporativas (EVAP) sistema está funcionando correctamente. Nivel de combustible también se utiliza para determinar si el nivel de combustible es demasiado alto o demasiado bajo para ser capaz de detectar con precisión los fallos del sistema EVAP. Este código de diagnóstico (DTC) detecta un transmisor de nivel de combustible atascado.

### Condiciones para Establecer el DTC

El tanque de combustible nivel del circuito de salida es un corto a tierra o un cortocircuito a la batería o una condición abierta existe.

### Acción tomada cuando el DTC Establece

- La luz indicadora de mal funcionamiento (MIL) no se encenderá.
- El ECM almacenará condiciones que estaban presentes cuando el DTC fue creada como datos Records único fracaso.
- Esta información no se almacena en los datos de cuadro congelado.

#### Condiciones para la Eliminación de la MIL / DTC

- Una historia DTC se borrará después de 40 consecutivos ciclos de calentamiento sin un fallo.
- DTC (s) se puede eliminar mediante el uso de la herramienta de análisis.
- Desconexión de la alimentación de batería ECM durante más de 10 segundos.

#### Ayudas de diagnóstico

Inspeccione los conectores del arnés de la copia de la terminal de salida, acoplamiento incorrecto, cerraduras rotas, terminales mal formados o dañados, y la conexión pobre terminal-a-wire.

Inspeccione el cableado por daños.

Un sensor de nivel de combustible atrapado puede hacer que el código DTC. Si el DTC P0656 no se puede duplicar, la información contenida en los datos de Freeze Frame puede ser útil en la determinación de las condiciones de operación de los vehículos cuando el DTC se creó en primer lugar. Resistencia comprobar el sensor de nivel de combustible.

- $\bullet$  Empty = 100 ohms o más.
- $\bullet$  Media = 32,5 completa sobre ohms.
- Completo = 10 ohmios o menos.

## DTC P0656 - Nivel Indicador de combustible de circuito de falla

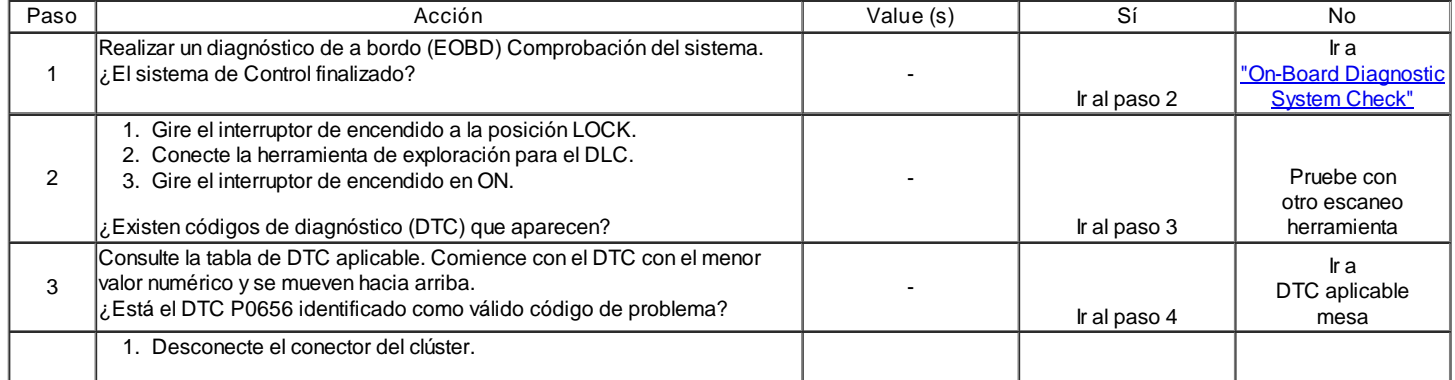

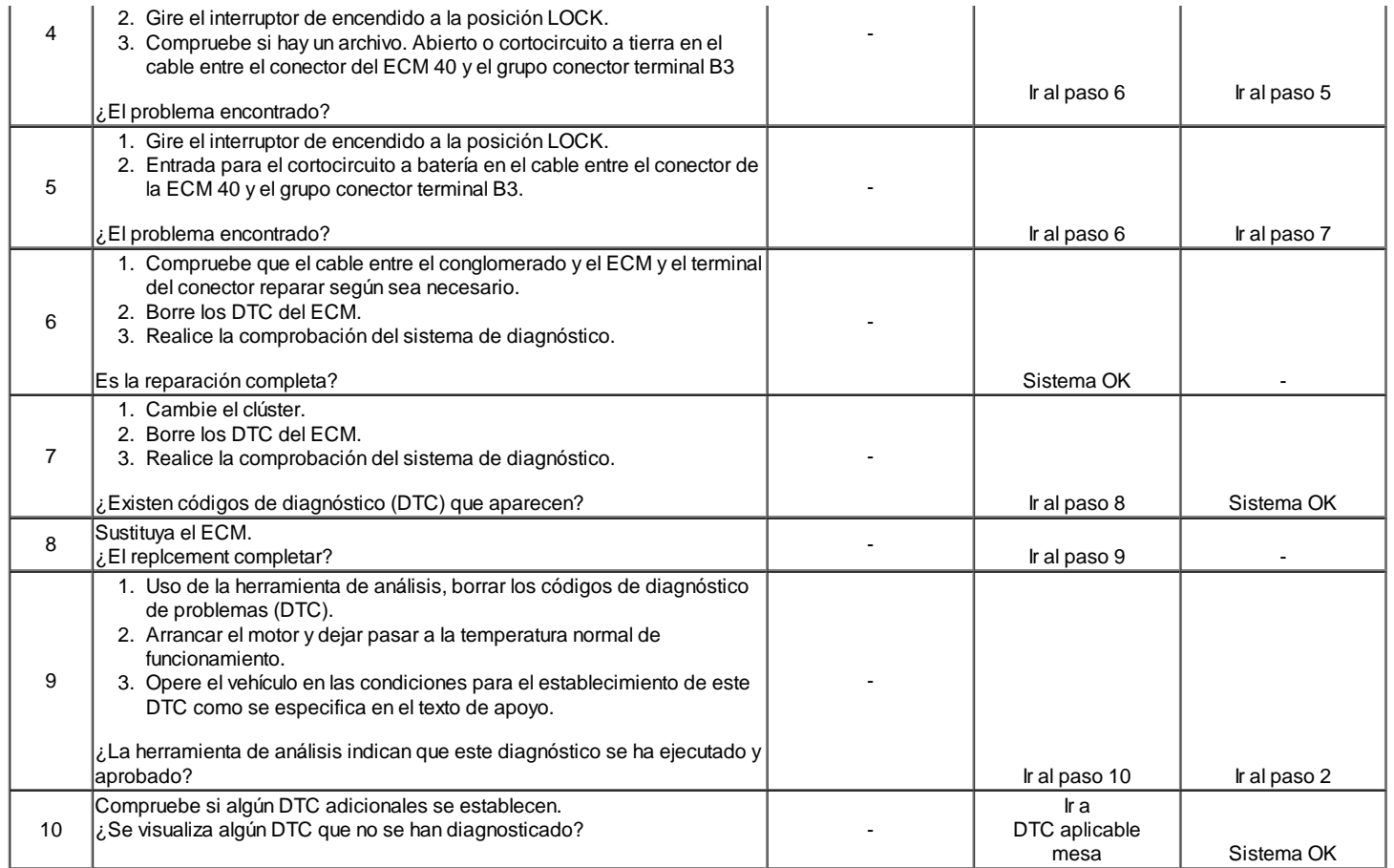

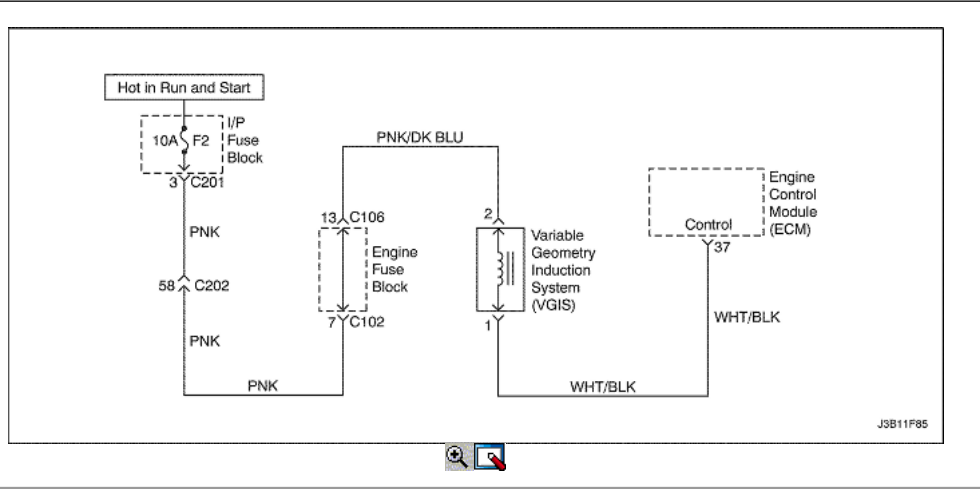

Colector de admisión variable Solenoide de Bajo Voltaje

### Descripción del Circuito

El módulo de control del motor (ECM) opera un solenoide para controlar el colector de admisión variable (VIM) solenoide eléctrico. El solenoide normalmente cerrada. Al proporcionar un camino a tierra, el ECM energiza el solenoide.

Condiciones para Establecer el DTC

El circuito de solenoide VIM es un abierto o un corto a condiciones del terreno existente.

Acción tomada cuando el DTC Establece

- La luz indicadora de mal funcionamiento (MIL) se ilumina.
- El ECM se registran las condiciones de funcionamiento en el momento del diagnóstico de falla. La información se almacena en el fotograma congelado y tampones de registros de fallos.
- Una historia DTC se almacena.

Condiciones para la Eliminación de la MIL / DTC

- El MIL se apagará después de ciclos de encendido consecutivos en los que el diagnóstico se ejecuta sin fallo.
- Una historia DTC se borrará después de 40 ciclos consecutivos de calor sin un fallo.
- DTC (s) se puede eliminar mediante el uso de la herramienta de análisis.
- Desconexión de la alimentación de batería ECM durante 10 segundos.

## Ayudas de diagnóstico

Un problema intermitente puede ser causada por una mala conexión, se frotó a través de aislamiento del cable, o un cable que se ha roto dentro del aislamiento.

## DTC P1181 - Colector de admisión variable tensión de maniobra bajo

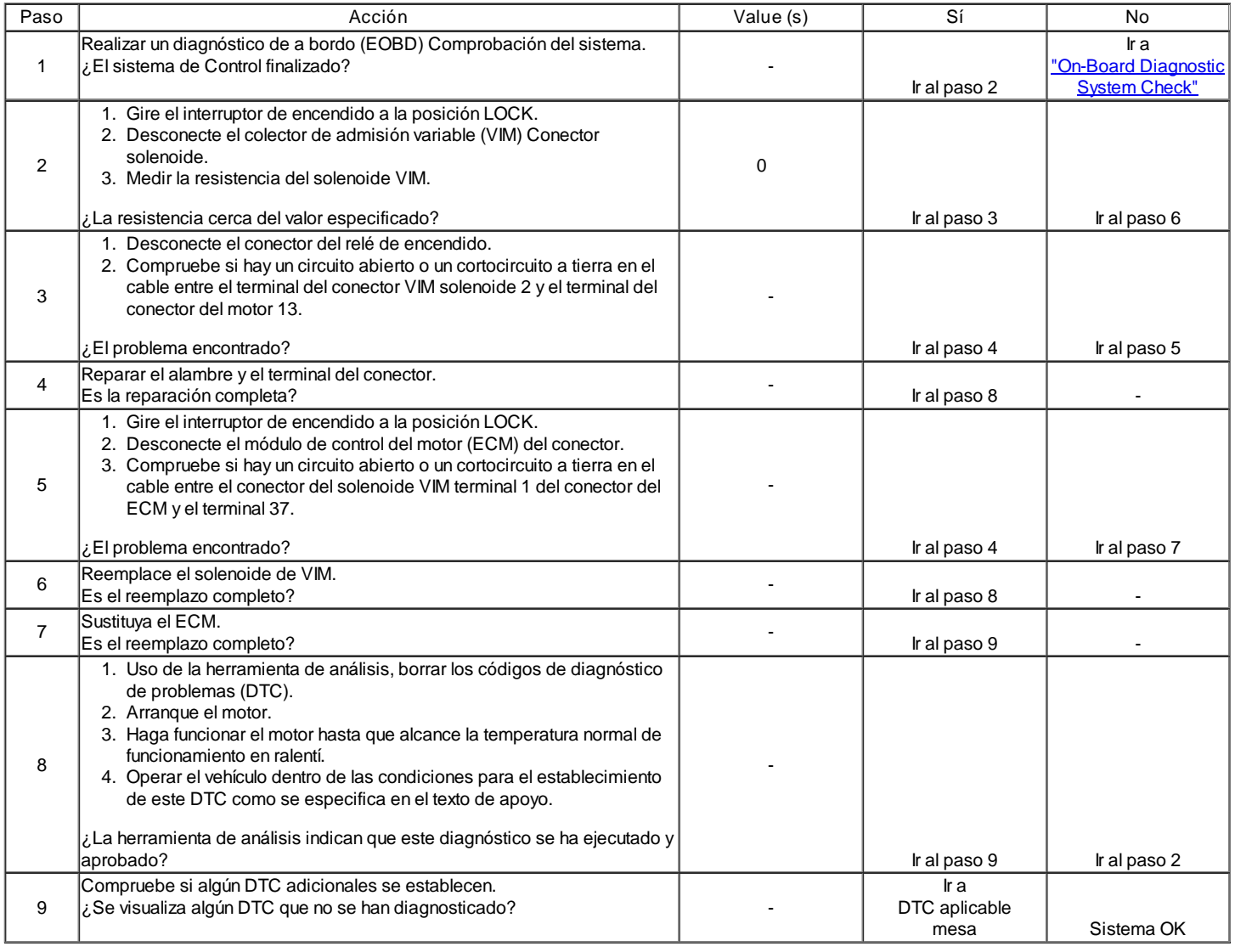

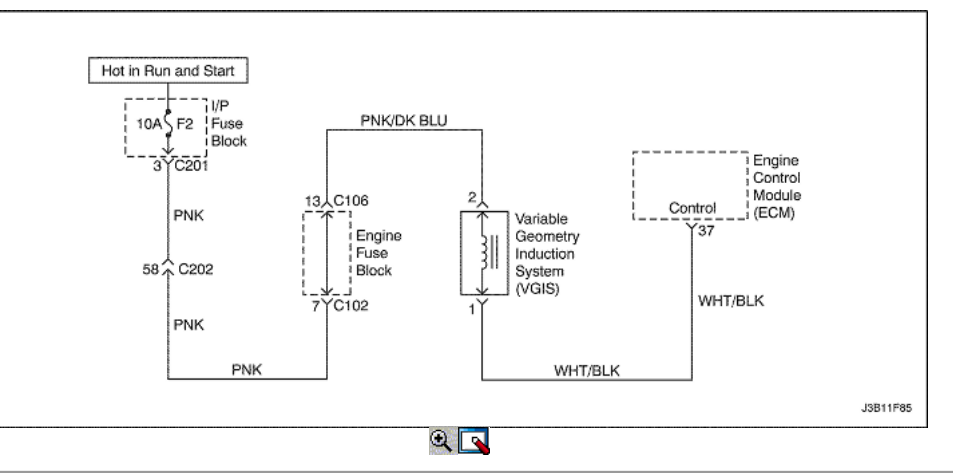

## Colector de admisión variable de alto voltaje del solenoide

Descripción del Circuito

El módulo de control del motor (ECM) opera un solenoide para controlar el colector de admisión variable (VIM) solenoide eléctrico. El solenoide normalmente cerrada. Al proporcionar un camino a tierra, el ECM energiza el solenoide.

Condiciones para Establecer el DTC

El circuito de solenoide VIM es un breve estado de la batería existe.

Acción tomada cuando el DTC Establece

- La luz indicadora de mal funcionamiento (MIL) se ilumina.
- El ECM se registran las condiciones de funcionamiento en el momento del diagnóstico de falla. La información se almacena en el fotograma congelado y tampones de registros de fallos.
- Una historia DTC se almacena.

Condiciones para la Eliminación de la MIL / DTC

- El MIL se apagará después de ciclos de encendido consecutivos en los que el diagnóstico se ejecuta sin fallo.
- Una historia DTC se borrará después de 40 ciclos consecutivos de calor sin un fallo.
- DTC (s) se puede eliminar mediante el uso de la herramienta de análisis.
- Desconexión de la alimentación de batería ECM durante 10 segundos.

#### Ayudas de diagnóstico

Un problema intermitente puede ser causada por una mala conexión, se frotó a través de aislamiento del cable, o un cable que se ha roto dentro del aislamiento.

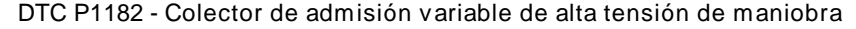

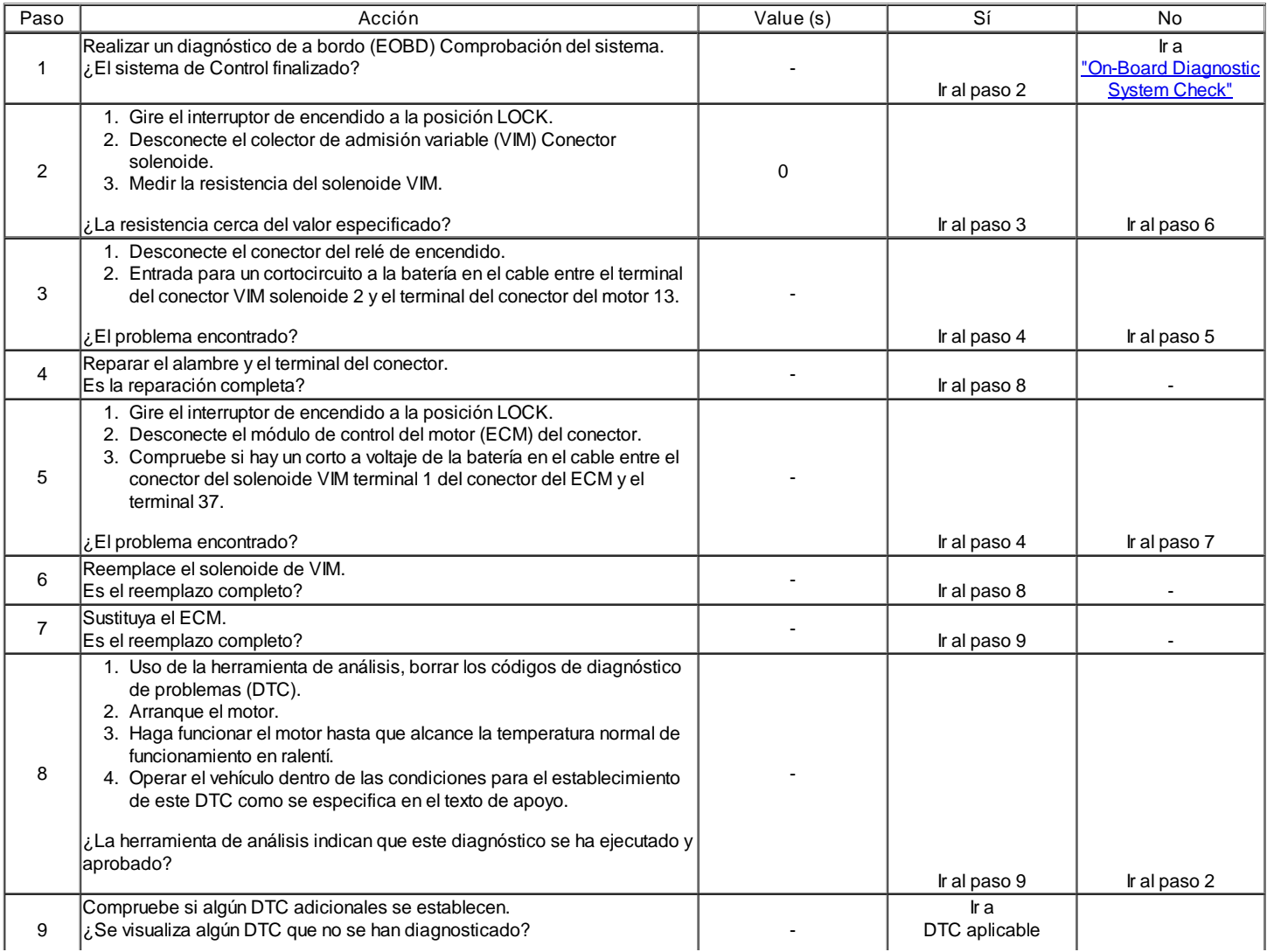

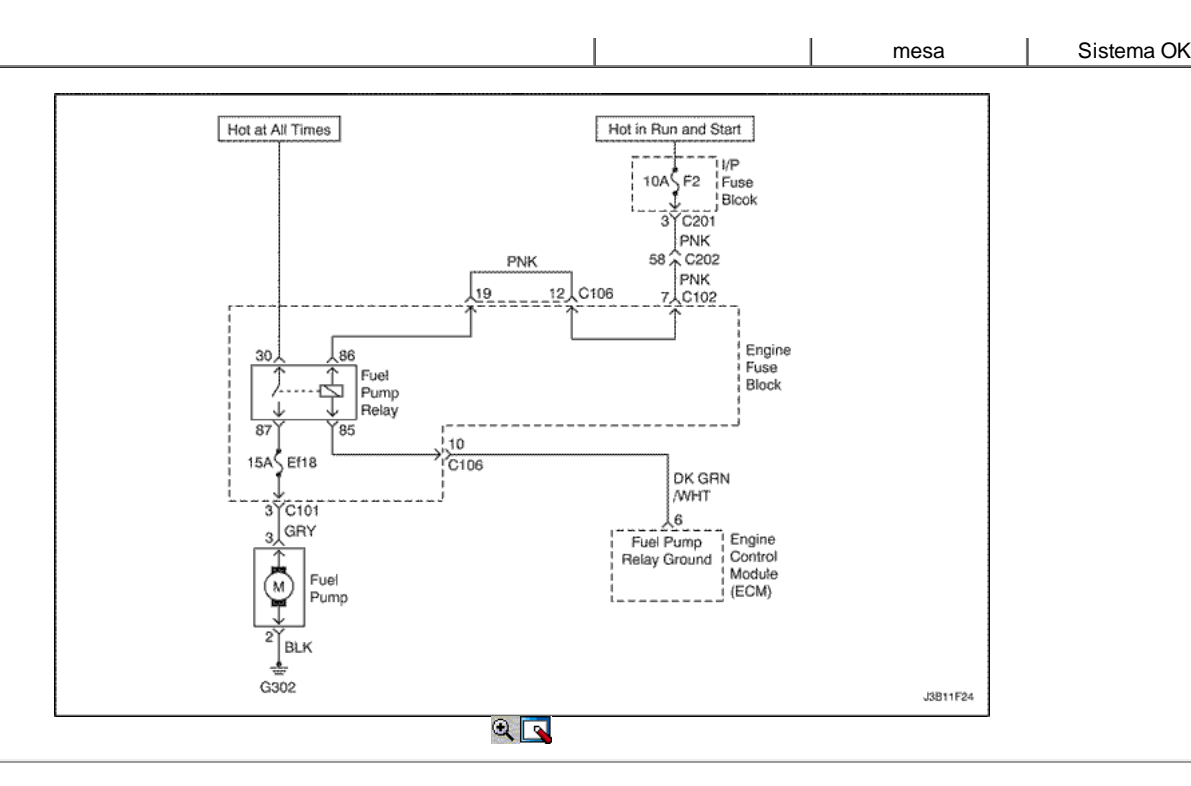

### Bomba de combustible relé de bajo voltaje (1.4L DOHC)

## Descripción del Circuito

Cuando el interruptor de encendido en la posición ON, el ECM se activa el relé de la bomba de combustible y haga funcionar la bomba de combustible en el tanque.

La bomba de combustible funcionando mientras que el motor está arrancando o funcionando y el ECM recibe impulsos de encendido de referencia.

#### Condiciones para Establecer el DTC

- Este DTC se puede almacenar en "key-on" de estado.
- Una condición abierta o bajo voltaje existe.

Acción tomada cuando el DTC Establece

- La luz indicadora de mal funcionamiento (MIL) no se encenderá.
- El ECM almacenará condiciones que estaban presentes cuando el DTC fue creada como datos Records único fracaso.
- Esta información no se almacena en los datos de cuadro congelado.

Condiciones para la Eliminación de la MIL / DTC

- Una historia DTC se borrará después de 40 ciclos consecutivos de calor sin un fallo.
- DTC (s) se puede eliminar mediante el uso de la herramienta de análisis.
- Desconexión de la alimentación de batería ECM durante más de 10 segundos.

### Ayudas de diagnóstico

Un problema intermitente puede ser causada por una mala conexión, se frotó a través de aislamiento del cable, o alambre que se ha roto dentro del aislamiento.

Cualquier circuitería, que se sospecha que causan la queja, deben ser cuidadosamente controlados para las siguientes condiciones.

- Backed-OUT
- Apareamiento incorrecto
- Cerraduras rotas
- La forma correcta
- Terminales dañados
- Terminales de conexión del cable de pobres a
- El daño físico al mazo de cables

### DTC P1230 - Bomba de combustible Relé de tensión baja (1.4L DOHC)

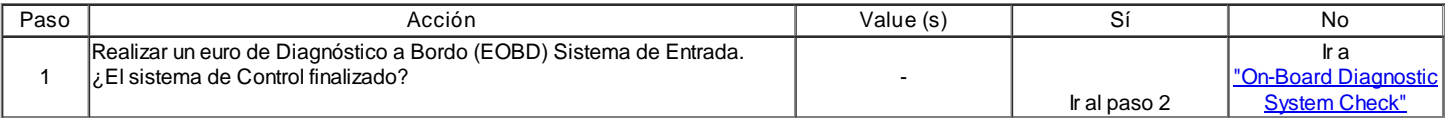

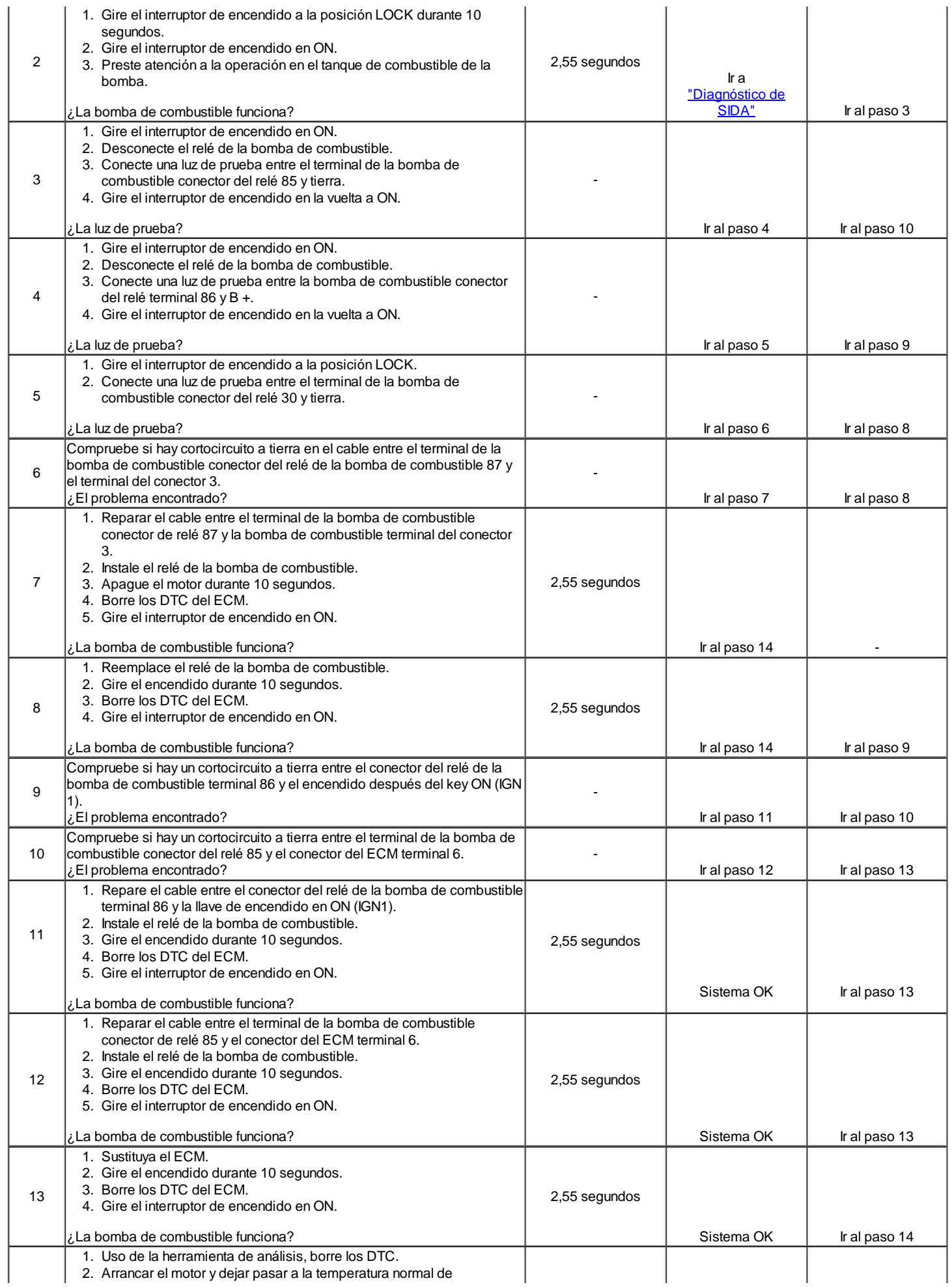

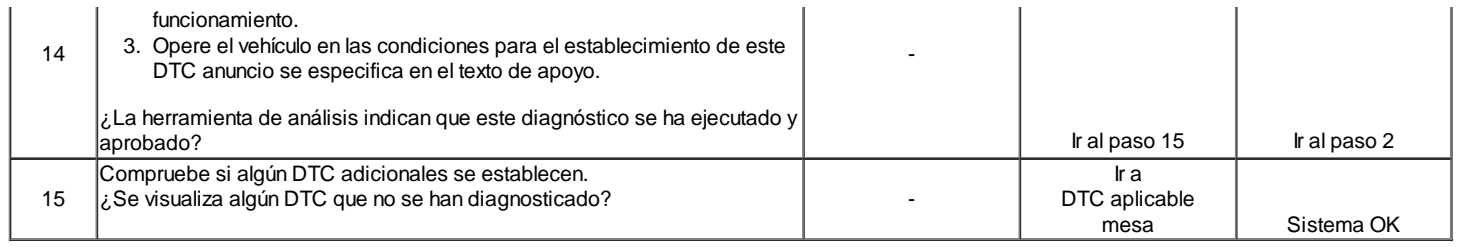

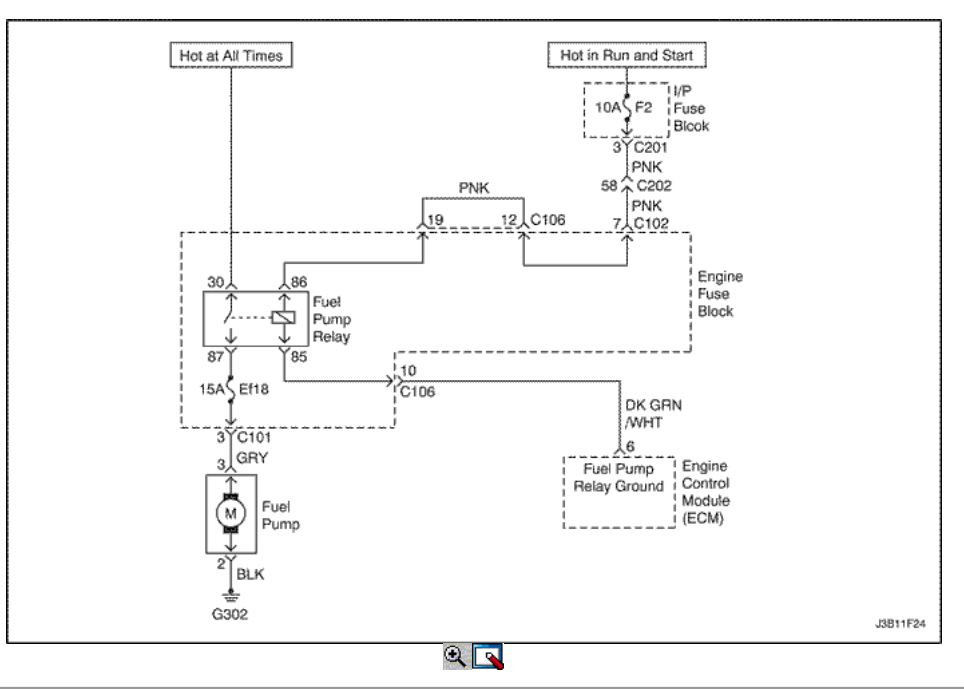

## Bomba de combustible relé de bajo voltaje (1.6L DOHC)

### Descripción del Circuito

Cuando el interruptor de encendido en la posición ON, el ECM se activa el relé de la bomba de combustible y haga funcionar la bomba de combustible en el tanque.

La bomba de combustible funcionando mientras que el motor está arrancando o funcionando y el ECM recibe impulsos de encendido de referencia.

Condiciones para Establecer el DTC

- Este DTC se puede almacenar en "key-on" de estado.
- Una condición abierta o bajo voltaje existe.

### Acción tomada cuando el DTC Establece

- La luz indicadora de mal funcionamiento (MIL) se ilumina.
- El ECM se registran las condiciones de funcionamiento en el momento del diagnóstico de falla. Esta información se almacena en el Freeze Frame y tampones Records.
- Una historia DTC se almacena.
- Ventilador de refrigeración se pone en ON.

Condiciones para la Eliminación de la MIL / DTC

- El MIL se apagará después de ciclos de encendido consecutivos en los que el diagnóstico se ejecuta sin fallo.
- Una historia DTC se borrará después de 40 ciclos consecutivos de calor sin un fallo.
- DTC (s) se puede eliminar mediante el uso de la herramienta de análisis.
- Desconexión de la alimentación de batería ECM durante 10 segundos.

## Ayudas de diagnóstico

Un problema intermitente puede ser causada por una mala conexión, se frotó a través de aislamiento del cable, o alambre que se ha roto dentro del aislamiento.

Cualquier circuitería, que se sospecha que causan la queja, deben ser cuidadosamente controlados para las siguientes condiciones.

- Backed-OUT
- Apareamiento incorrecto
- Cerraduras rotas
- La forma correcta
- Terminales dañados
- Terminales de conexión del cable de pobres a
- El daño físico al mazo de cables

# DTC P1230 - Bomba de combustible Relé de tensión baja (1.6L DOHC)

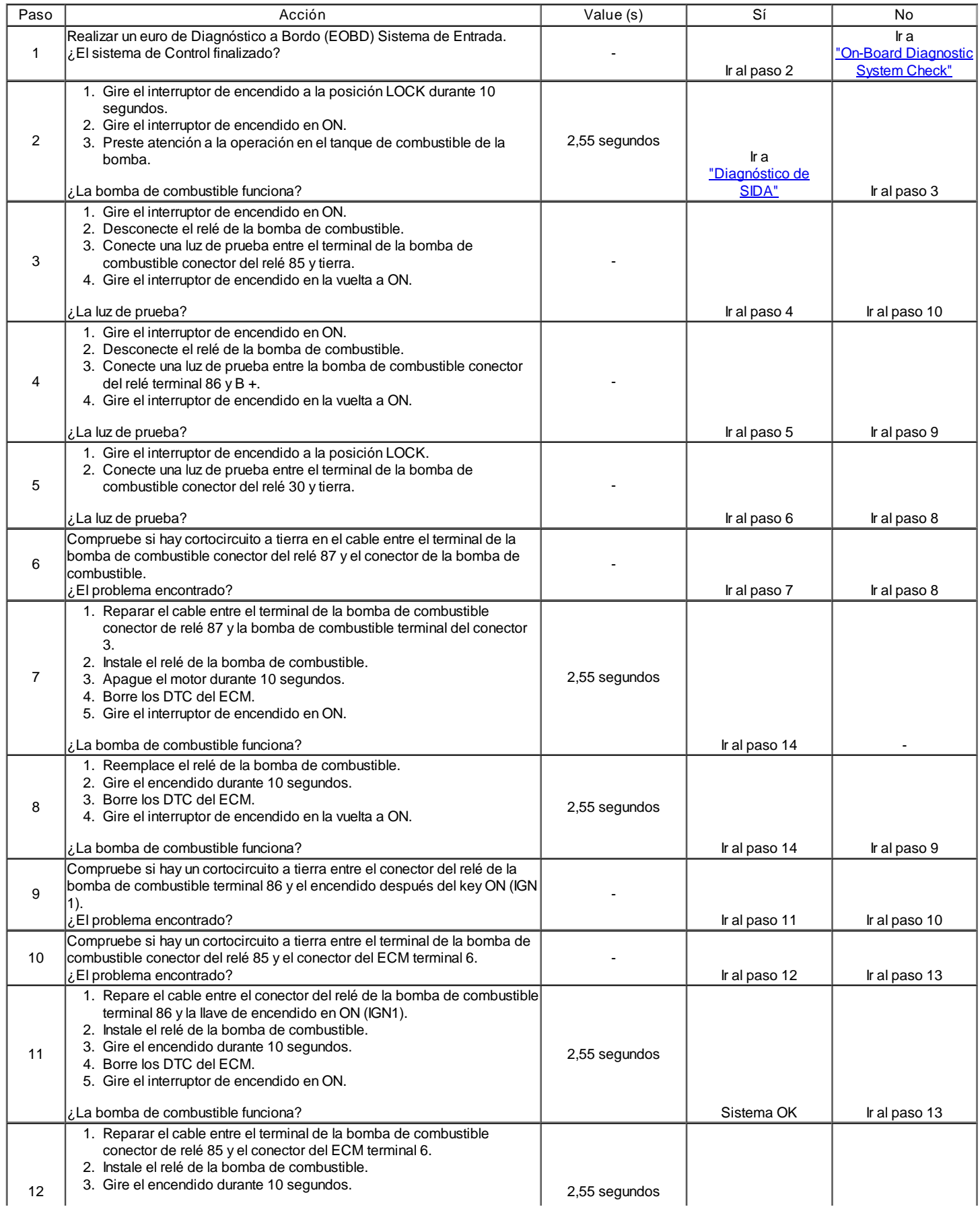

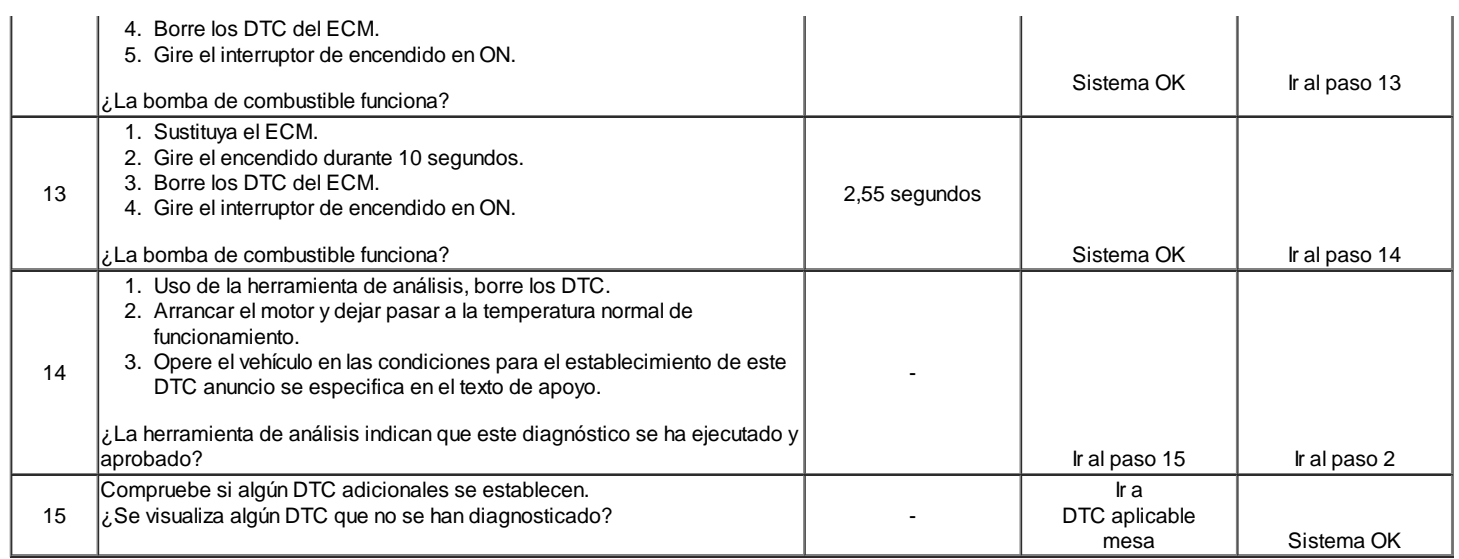

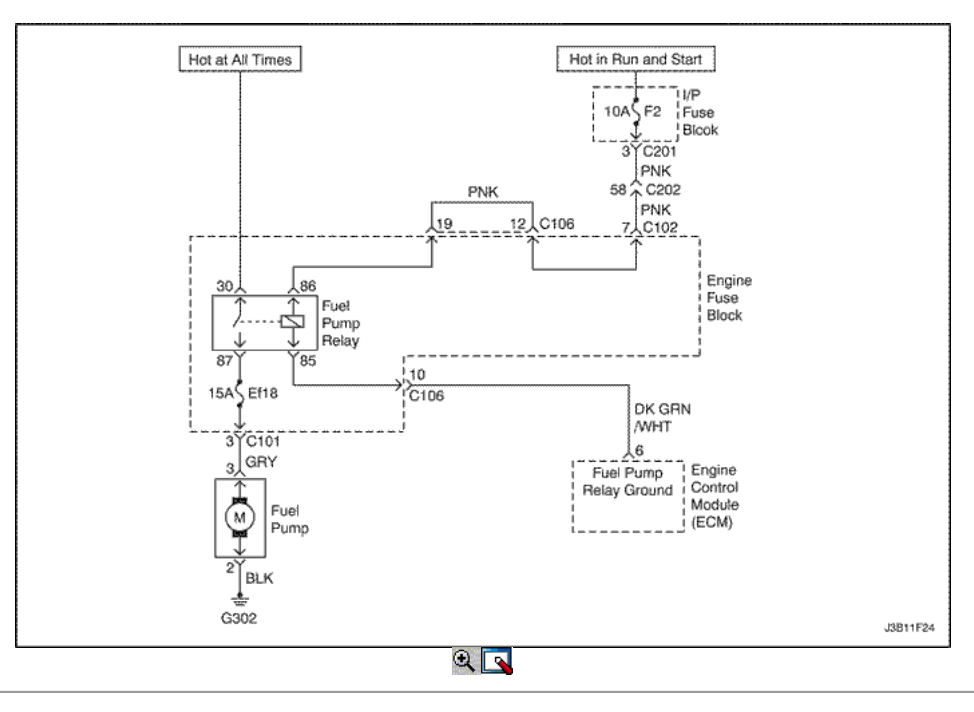

## La bomba de combustible Relé de Alta Tensión (1.4L DOHC)

### Descripción del Circuito

Cuando el interruptor de encendido en la posición ON, el ECM se activa el relé de la bomba de combustible y haga funcionar la bomba de combustible en el tanque.

La bomba de combustible funcionando mientras que el motor está arrancando o funcionando y el ECM recibe impulsos de encendido de referencia.

Condiciones para Establecer el DTC

- Este DTC se puede almacenar en "key-on" de estado.
- Una condición de alta tensión existe.

Acción tomada cuando el DTC Establece

- La luz indicadora de mal funcionamiento (MIL) no se encenderá.
- El ECM almacenará condiciones que estaban presentes cuando el DTC fue creada como datos Records único fracaso.
- Esta información no se almacena en los datos de cuadro congelado.

### Condiciones para la Eliminación de la MIL / DTC

- Una historia DTC se borrará después de 40 ciclos consecutivos de calor sin un fallo.
- DTC (s) se puede eliminar mediante el uso de la herramienta de análisis.
- Desconexión de la alimentación de batería ECM durante más de 10 segundos.

### Ayudas de diagnóstico

Un problema intermitente puede ser causada por una mala conexión, se frotó a través de aislamiento del cable, o alambre que se ha roto dentro del aislamiento.

Cualquier circuitería, que se sospecha que causan la queja, deben ser cuidadosamente controlados para las siguientes condiciones.

- Backed-OUT
- Apareamiento incorrecto
- Cerraduras rotas
- La forma correcta
- Terminales dañados
- Terminales de conexión del cable de pobres a
- El daño físico al mazo de cables

## DTC P1231 - Relé de la bomba de combustible de alta tensión (1.4L DOHC)

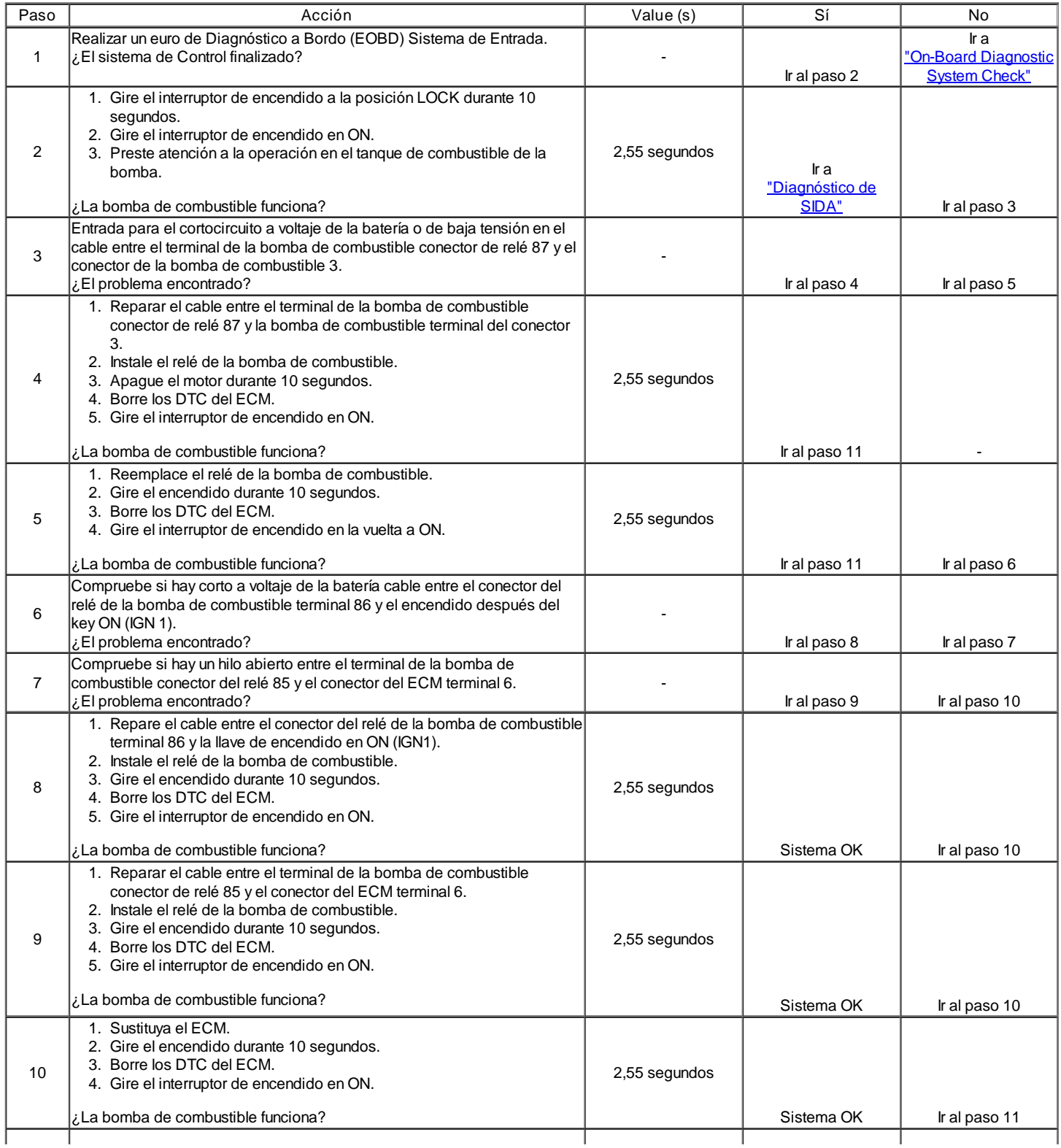

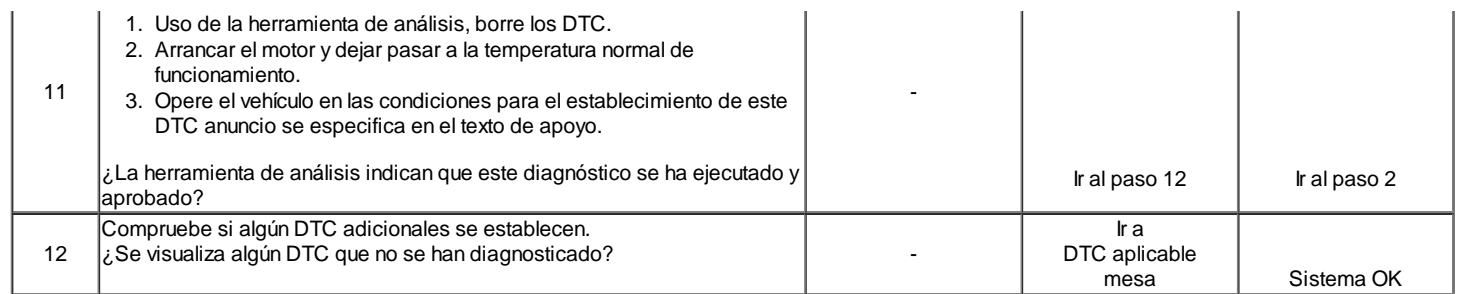

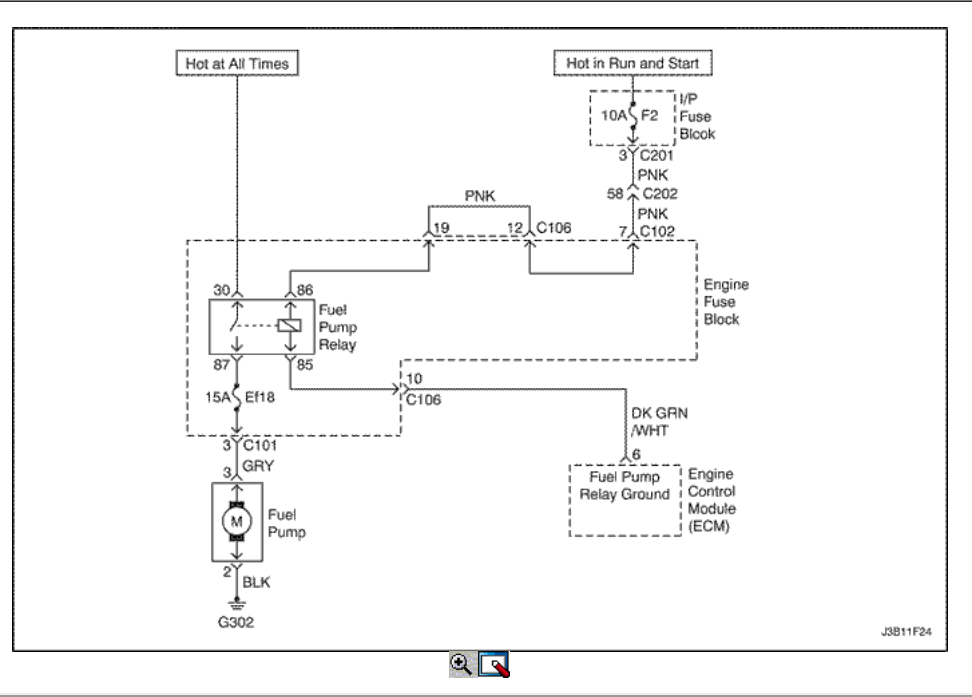

## La bomba de combustible Relé de Alta Tensión (1.6L DOHC)

### Descripción del Circuito

Cuando el interruptor de encendido en la posición ON, el ECM se activa el relé de la bomba de combustible y haga funcionar la bomba de combustible en el tangue.

La bomba de combustible funcionando mientras que el motor está arrancando o funcionando y el ECM recibe impulsos de encendido de referencia.

Condiciones para Establecer el DTC

- Este DTC se puede almacenar en "key-on" de estado.
- Una condición de alta tensión existe.

Acción tomada cuando el DTC Establece

- La luz indicadora de mal funcionamiento (MIL) se ilumina.
- El ECM se registran las condiciones de funcionamiento en el momento del diagnóstico de falla. Esta información se almacena en el Freeze Frame y tampones Records.
- Una historia DTC se almacena.
- Ventilador de refrigeración se pone en ON.

Condiciones para la Eliminación de la MIL / DTC

- El MIL se apagará después de ciclos de encendido consecutivos en los que el diagnóstico se ejecuta sin fallo.
- Una historia DTC se borrará después de 40 ciclos consecutivos de calor sin un fallo.
- DTC (s) se puede eliminar mediante el uso de la herramienta de análisis.
- Desconexión de la alimentación de batería ECM durante 10 segundos.

### Ayudas de diagnóstico

Un problema intermitente puede ser causada por una mala conexión, se frotó a través de aislamiento del cable, o alambre que se ha roto dentro del aislamiento.

Cualquier circuitería, que se sospecha que causan la queja, deben ser cuidadosamente controlados para las siguientes condiciones.

Backed-OUT

- Apareamiento incorrecto
- Cerraduras rotas
- La forma correcta
- Terminales dañados
- Terminales de conexión del cable de pobres a
- El daño físico al mazo de cables

# DTC P1231 - Bomba de combustible de alta tensión del relé (1.6L DOHC)

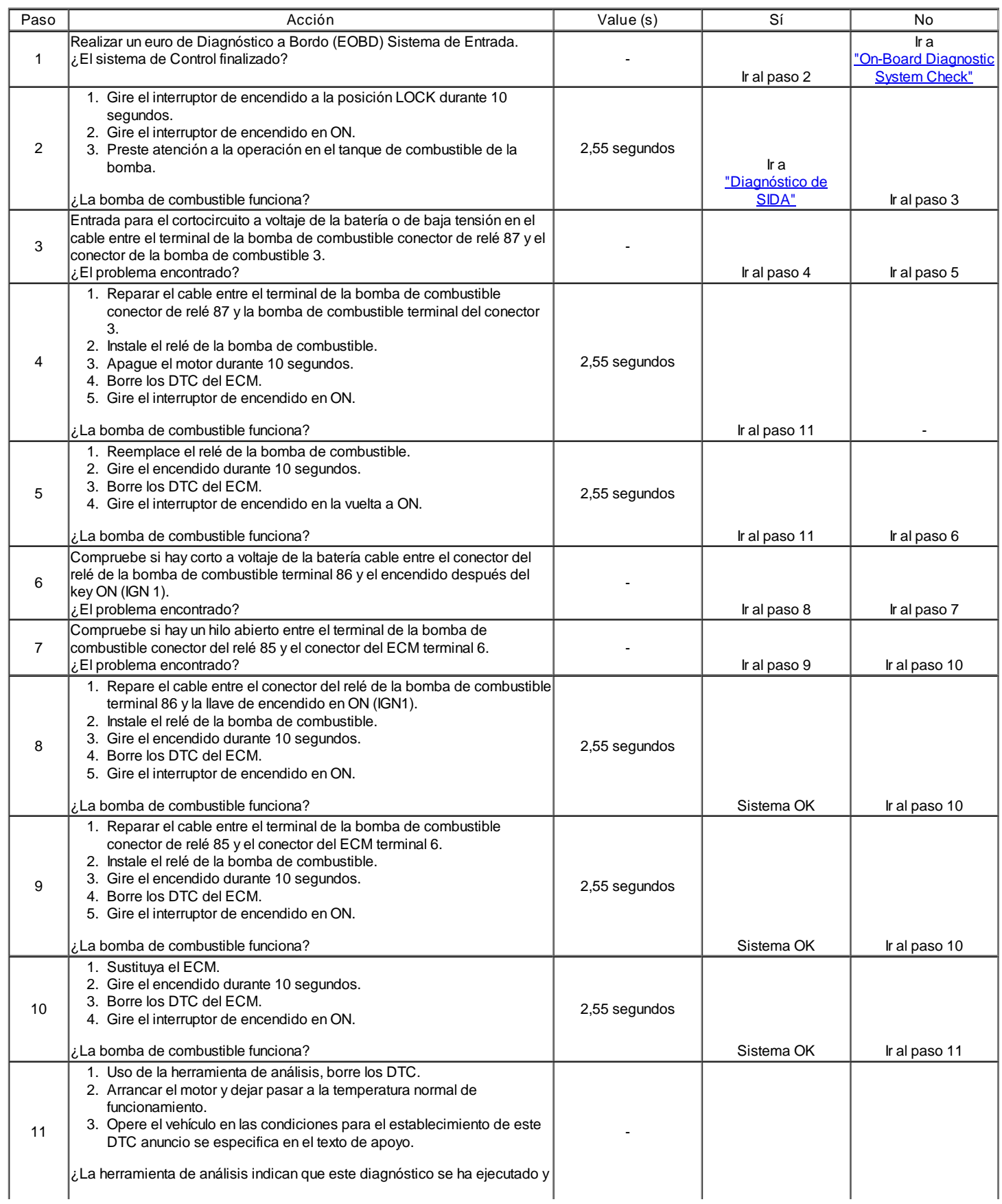

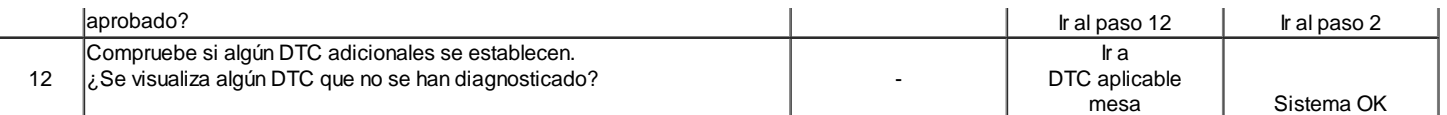

## Período del cigüeñal Segmento Adaptación Al Límite

Descripción del Circuito

La señal de referencia 58X es producido por la posición del cigüeñal (CKP) sensor. Durante la revolución del cigüeñal uno, 58 pulsos de cigüeñal se produce. El módulo de control del motor (ECM) utiliza la señal de referencia 58X para calcular las rpm del motor y CKP. El ECM supervisa constantemente el número de pulsos en el circuito de referencia 58X y los compara con el número de posición del árbol de levas (CMP) pulsos de la señal que se recibe. Si el ECM recibe y número incorrecto de pulsos en el circuito de referencia 58X, P1320 código de diagnóstico (DTC) se pondrá.

Condiciones para Establecer el DTC

Segmento de la válvula adaptación en el límite.

Acción tomada cuando el DTC Establece

- La luz indicadora de mal funcionamiento (MIL) se ilumina después de tres viajes consecutivos con una falta.
- El ECM se registrarán condiciones de funcionamiento en el momento de la falta de diagnóstico. Esta información se almacena en el Freeze Frame y tampones Records fracaso.
- Una historia DTC se almacena.

Condiciones para la Eliminación de la MIL / DTC

- El MIL se apagará después de cuatro ciclos de encendido consecutivos en los que el diagnóstico se ejecuta sin fallo.
- Una historia DTC se borrará después de 40 consecutivos ciclos de calentamiento sin un fallo.
- DTC (s) se puede eliminar mediante el uso de la herramienta de análisis.
- Desconexión de la alimentación de batería ECM durante más de 10 segundos.

### Ayudas de diagnóstico

Un intermitente puede ser causada por una mala conexión, se frotó-a través del aislamiento del alambre o un cable roto dentro del aislamiento. Revise lo siguiente:

- Mala conexión Inspeccione el mazo del ECM y los conectores para el apareamiento incorrecto, cerraduras rotas, terminales mal formados o dañados, y las malas conexiones de terminales para el cableado.
- Arnés dañado Inspeccione el cableado por daños. Si el arnés parece estar bien, desconecte el ECM, gire el encendido y observar un voltímetro conectado al circuito de referencia 58X en el conector de mazo del ECM mientras mueve los conectores y arneses de los cables relacionados con el ECM. Un cambio en el voltaje indica la ubicación de la falla.
- Revisar el kilometraje Fallo registros de vehículos desde la última prueba de diagnóstico no puede ayudar a determinar la frecuencia con la condición que causó el DTC que se establezcan ocurre. Esto puede ayudar en el diagnóstico de la condición.

## DTC P1320 - Período del cigüeñal Segmento Segmento Adaptación al límite

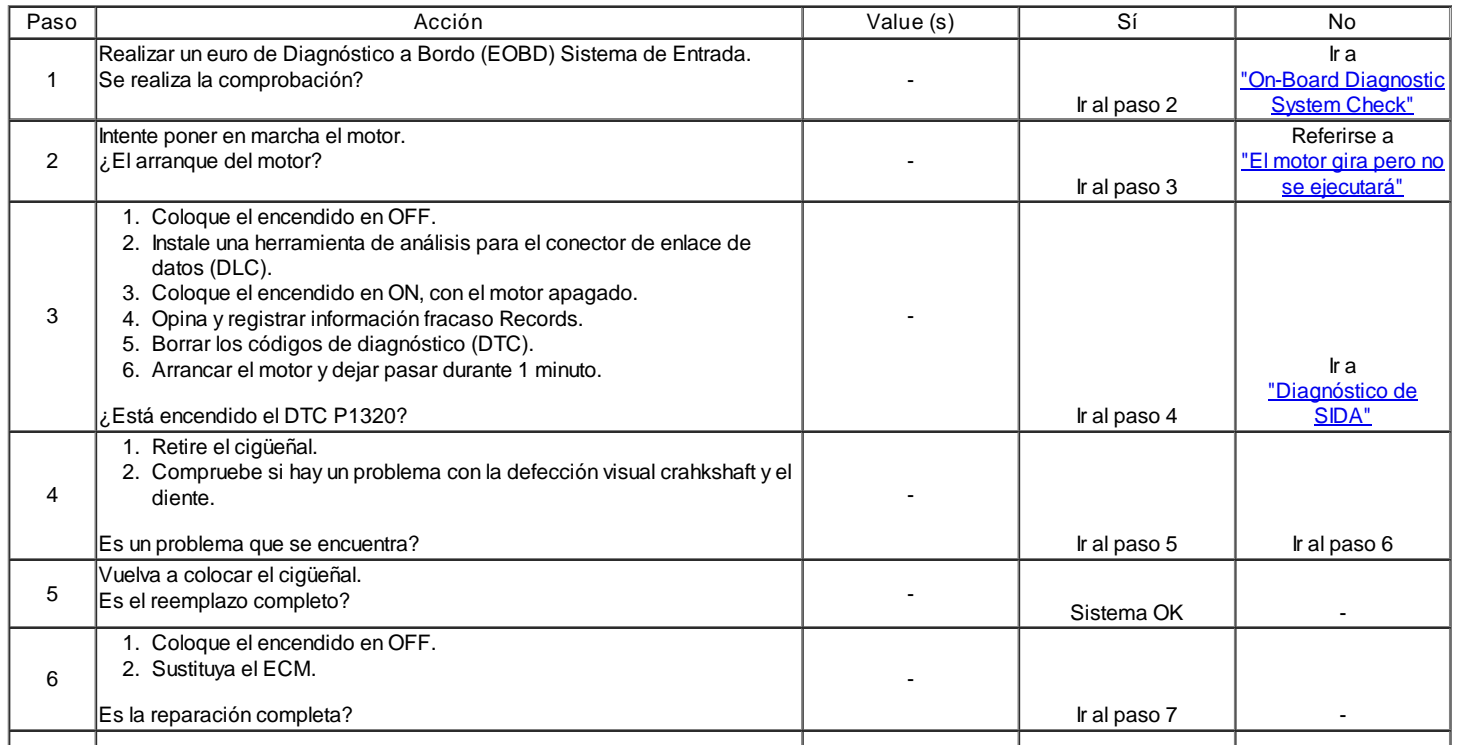
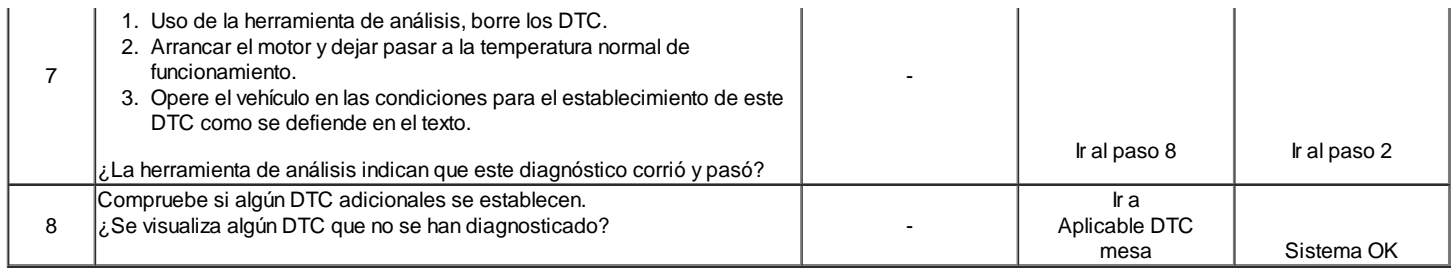

Código de diagnóstico (DTC) P1321

### Período del cigüeñal Segmento Tooth Error

#### Descripción del Circuito

La señal de referencia 58X es producido por la posición del cigüeñal (CKP) sensor. Durante la revolución del cigüeñal uno, 58 pulsos de cigüeñal se produce. El módulo de control del motor (ECM) utiliza la señal de referencia 58X para calcular las rpm del motor y CKP. El ECM supervisa constantemente el número de pulsos en el circuito de referencia 58X y los compara con el número de posición del árbol de levas (CMP) pulsos de la señal que se recibe. Si el ECM recibe y número incorrecto de pulsos en el circuito de referencia 58X, Diagnostic Trouble Code (DTC) P1321 se pondrá.

#### Condiciones para Establecer el DTC

Dientes faltantes o adicionales detectados.

#### Acción tomada cuando el DTC Establece

- La luz indicadora de mal funcionamiento (MIL) se ilumina después de tres viajes consecutivos con una falta.
- El ECM se registrarán condiciones de funcionamiento en el momento de la falta de diagnóstico. Esta información se almacena en el Freeze Frame y tampones Records fracaso.
- Una historia DTC se almacena.

### Condiciones para la Eliminación de la MIL / DTC

- El MIL se apagará después de cuatro ciclos de encendido consecutivos en los que el diagnóstico se ejecuta sin fallo.
- Una historia DTC se borrará después de 40 consecutivos ciclos de calentamiento sin un fallo.
- DTC (s) se puede eliminar mediante el uso de la herramienta de análisis.
- Desconexión de la alimentación de batería ECM durante más de 10 segundos.

#### Ayudas de diagnóstico

Un intermitente puede ser causada por una mala conexión, se frotó-a través del aislamiento del alambre o un cable roto dentro del aislamiento. Revise lo siguiente:

- Mala conexión Inspeccione el mazo del ECM y los conectores para el apareamiento incorrecto, cerraduras rotas, terminales mal formados o dañados, y las malas conexiones de terminales para el cableado.
- Arnés dañado Inspeccione el cableado por daños. Si el arnés parece estar bien, desconecte el ECM, gire el encendido y observar un voltímetro conectado al circuito de referencia 58X en el conector de mazo del ECM mientras mueve los conectores y arneses de los cables relacionados con el ECM. Un cambio en el voltaje indica la ubicación de la falla.
- Revisar el kilometraje Fallo registros de vehículos desde la última prueba de diagnóstico no puede ayudar a determinar la frecuencia con la condición que causó el DTC que se establezcan ocurre. Esto puede ayudar en el diagnóstico de la condición.

#### DTC P1321 - Período del cigüeñal Segmento Error Tooth

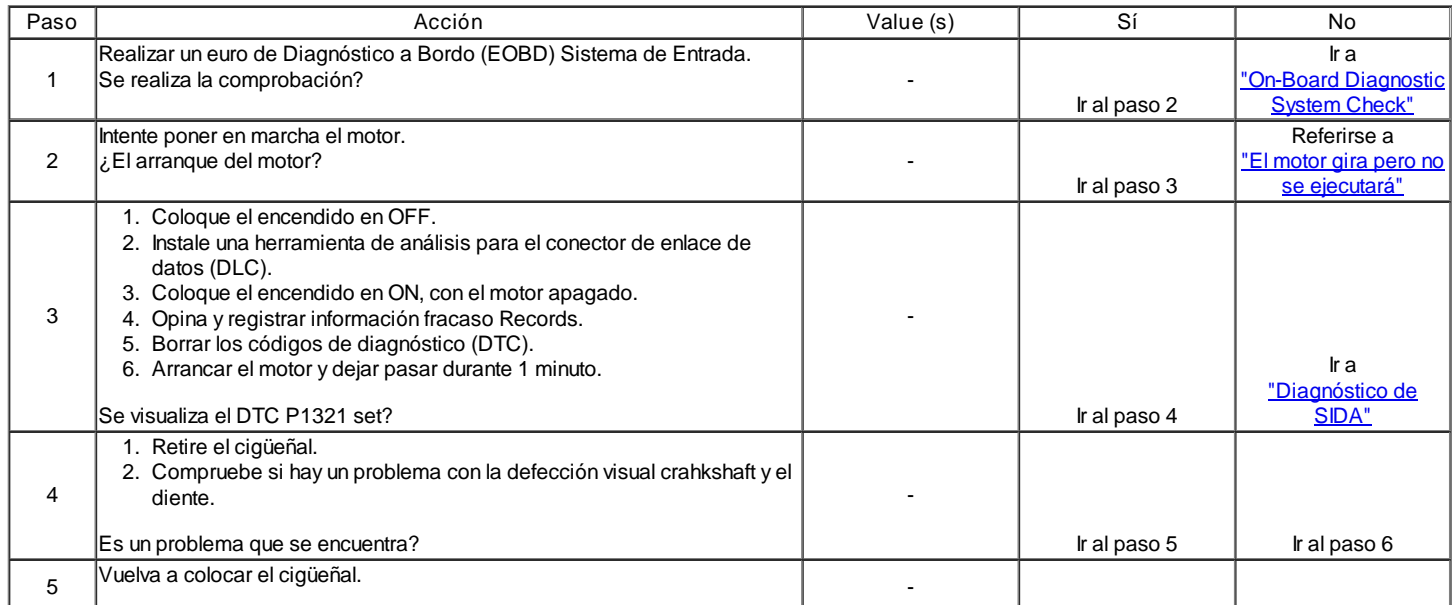

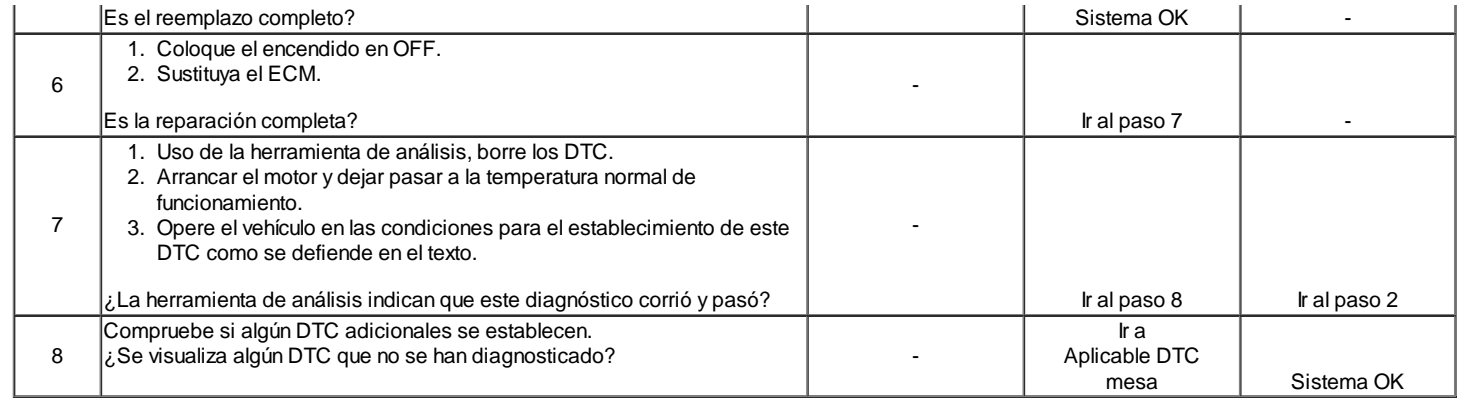

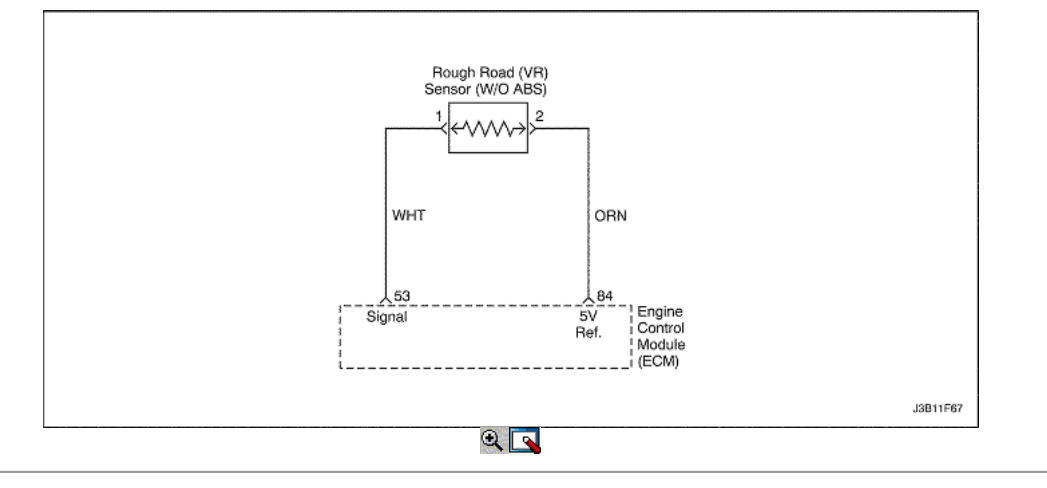

## Diagnostic Trouble Code (DTC) P1382

Datos Rough Road Inválido (NO ABS)

### Descripción del Circuito

#### El sensor de VR se utiliza para la detección de la situación de la carretera.

Mediante la detección de diferencia de duración de rotación de rueda causado por golpes o baches en la carretera, el módulo de control del motor (ECM) se puede determinar si los cambios en la velocidad del cigüeñal se deben a fallos de encendido del motor o transmisión son inducidos. Si el sensor detecta una condición de VR carretera rugosa, el ECM fallo de encendido detección diagnóstica será desactivado.

Condiciones para Establecer el DTC

- La velocidad del vehículo es mayor de 5 km / h (3.1 mph).
- No Sensor de velocidad del vehículo error no ajustado.
- Sensor VR señal de salida es mayor que 0,26.
- Sensor VR señal de salida no se cambia por 30 segundos.

#### Acción tomada cuando el DTC Establece

- La luz indicadora de mal funcionamiento (MIL) no se encenderá.
- El ECM almacenará condiciones que estaban presentes cuando el DTC fue creada como datos Records único fracaso.
- Esta información no se almacena en los datos de cuadro congelado.

Condiciones para la Eliminación de la MIL / DTC

- Una historia DTC se borrará después de 40 consecutivos ciclos de calentamiento sin un fallo.
- DTC (s) se puede eliminar mediante el uso de la herramienta de análisis.
- Desconexión de la alimentación de batería ECM durante más de 10 segundos.

# DTC P1382 - Datos Rough Road Inválido (NO ABS)

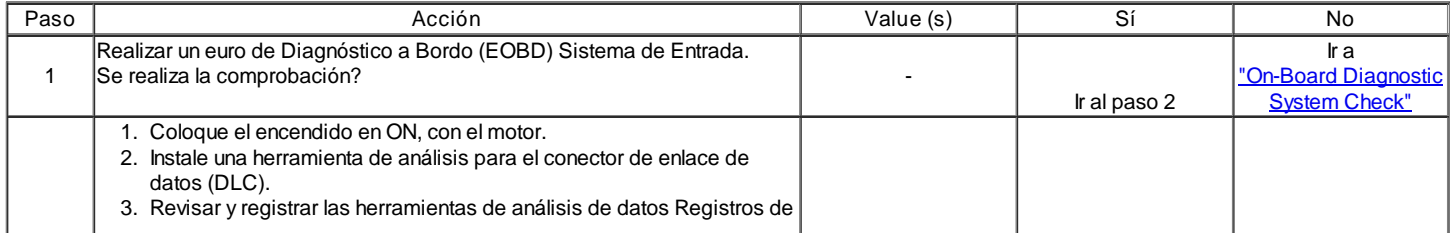

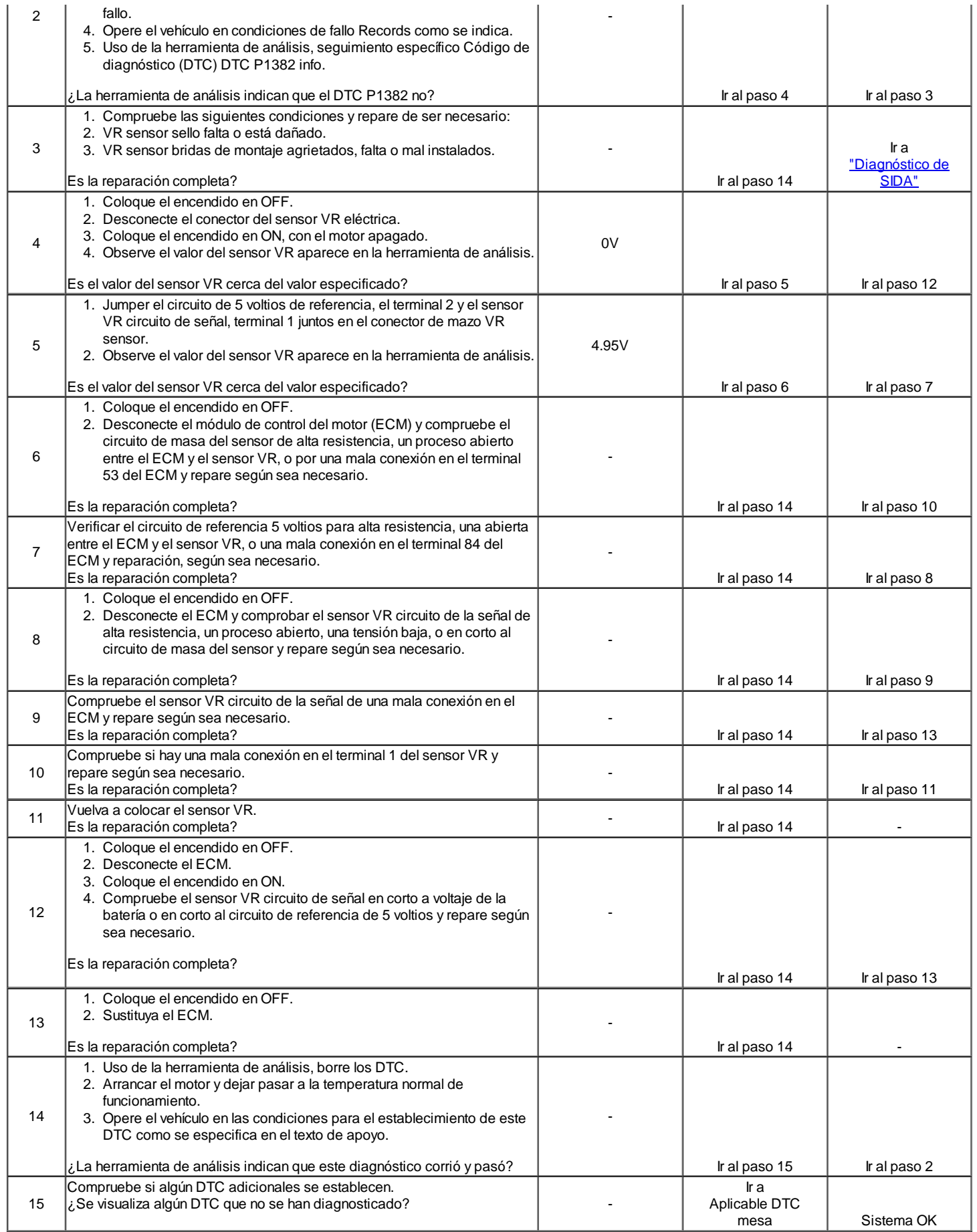

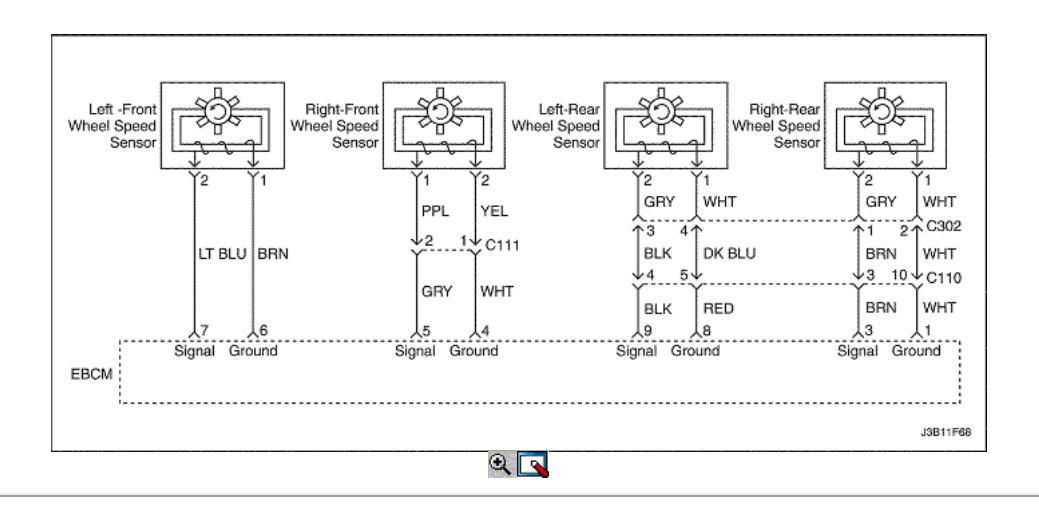

## Diagnostic Trouble Code (DTC) P1382

Áspero camino de datos no válido (ABS)

#### Descripción del Circuito

El sensor de velocidad de la rueda se utiliza para la detección de la situación de la carretera.

A medida que la rueda gira, el sensor de velocidad de la rueda produce una tensión de CA que aumentan con la velocidad de la rueda. El EBCM utiliza la frecuencia de la señal de CA para calcular la velocidad de la rueda. El sensor de velocidad de rueda está conectada a EBCM por un "par trenzado" de cables. Twisting reduce la susceptibilidad de ruido que pueden causar un código DTC. Si el sensor de velocidad de rueda detecta una condición de carretera rugosa, la ECM fallo de encendido detección diagnóstica será desactivado.

#### Condiciones para Establecer el DTC

- La velocidad del vehículo es mayor de 5 km / h (3.1 mph).
- No Sensor de velocidad del vehículo error no ajustado.
- Sensor VR señal de salida es mayor que 0,26.
- Sensor VR señal de salida no se cambia por 30 segundos.

#### Acción tomada cuando el DTC Establece

- La luz indicadora de mal funcionamiento (MIL) no se encenderá.
- El ECM almacenará condiciones que estaban presentes cuando el DTC fue creada como datos Records único fracaso.
- Esta información no se almacena en los datos de cuadro congelado.

Condiciones para la Eliminación de la MIL / DTC

- Una historia DTC se borrará después de 40 consecutivos ciclos de calentamiento sin un fallo.
- DTC (s) se puede eliminar mediante el uso de la herramienta de análisis.
- Desconexión de la alimentación de batería ECM durante más de 10 segundos.

### DTC P1382 - Datos no válidos Rough Road (ABS)

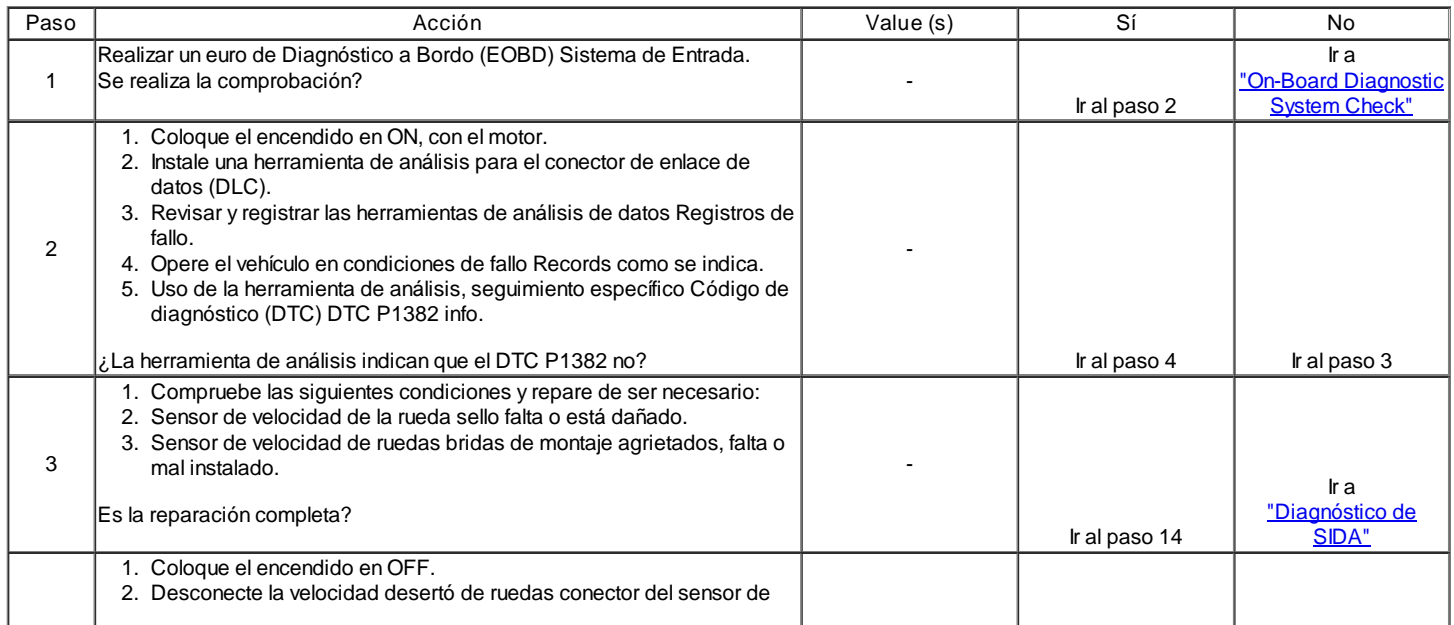

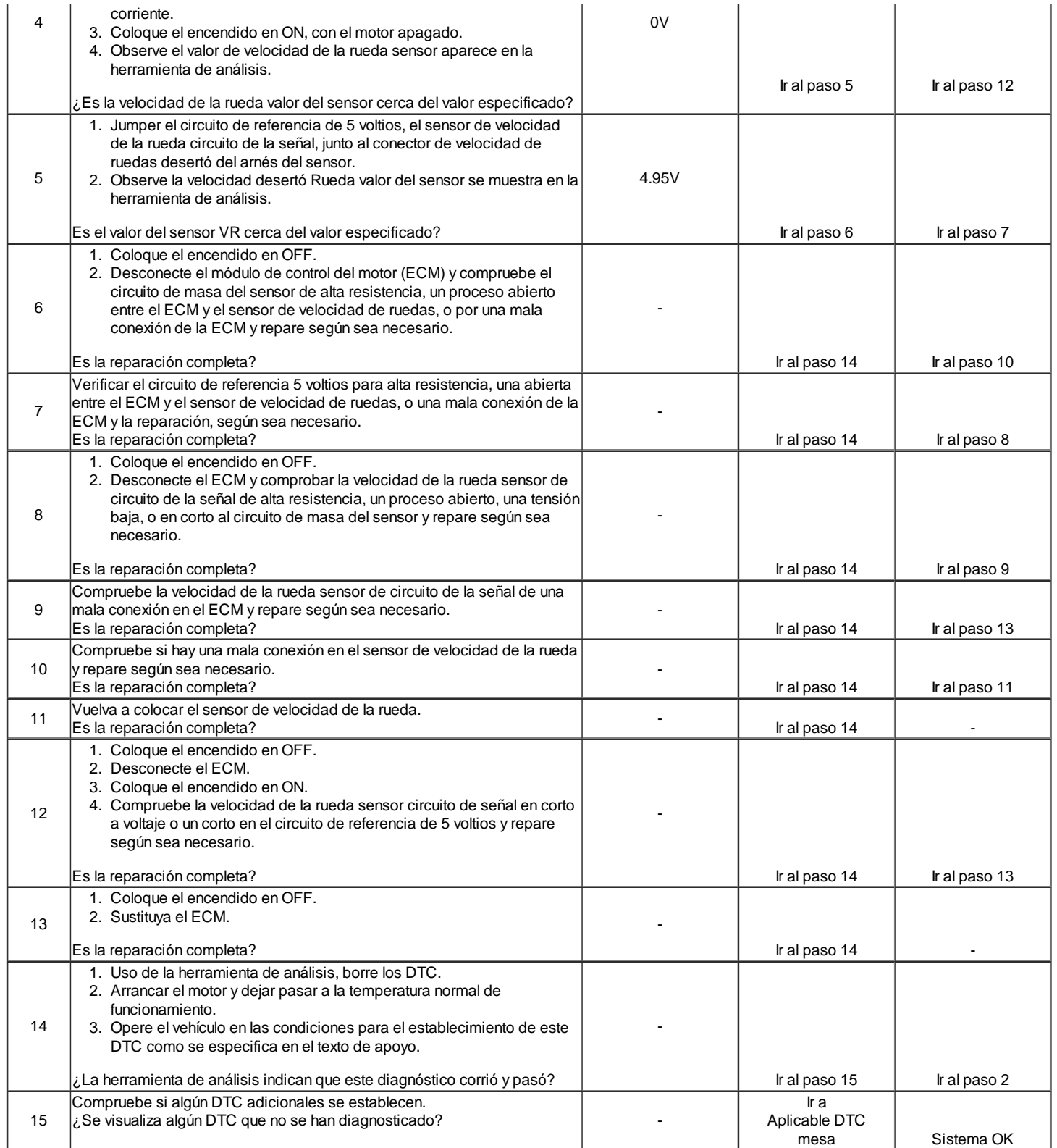

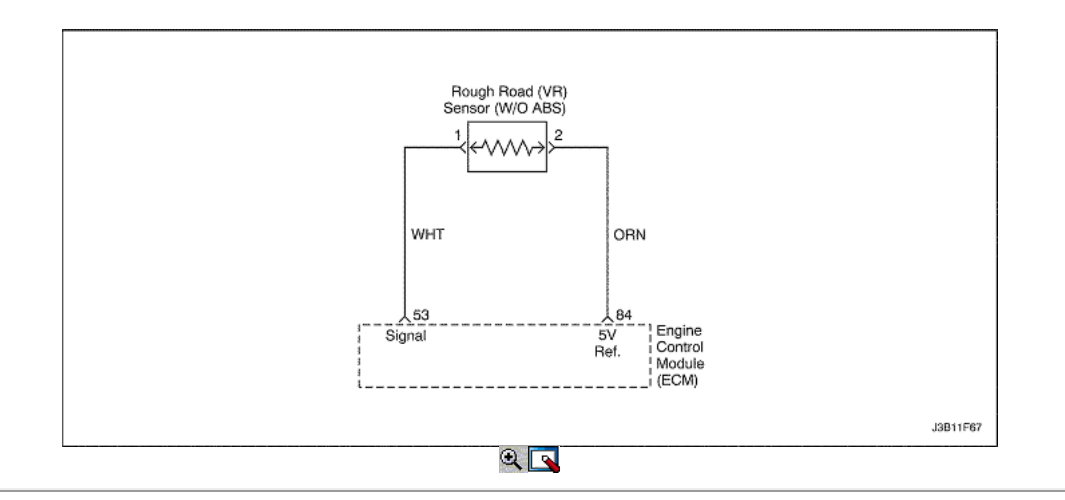

### Código de diagnóstico (DTC) P1385

### Sensor áspero camino de circuito de falla (NO ABS)

Descripción del Circuito

#### El sensor de VR se utiliza para la detección de la situación de la carretera.

Mediante la detección de diferencia de duración de rotación de rueda causado por golpes o baches en la carretera, el módulo de control del motor (ECM) se puede determinar si los cambios en la velocidad del cigüeñal se deben a fallos de encendido del motor o transmisión son inducidos. Si el sensor detecta una condición de VR carretera rugosa, el ECM fallo de encendido detección diagnóstica será desactivado.

Condiciones para Establecer el DTC

El sensor VR es mayor que 0,06 V.

## O

El valor mínimo del sensor de VR es menor que 1,5 V.

#### O

El valor máximo del sensor de VR es mayor que 2.2V.

#### Acción tomada cuando el DTC Establece

- La luz indicadora de mal funcionamiento (MIL) no se encenderá.
- El ECM almacenará condiciones que estaban presentes cuando el DTC fue creada como datos Records único fracaso.
- Esta información no se almacena en los datos de cuadro congelado.

#### Condiciones para la Eliminación de la MIL / DTC

- Una historia DTC se borrará después de 40 consecutivos ciclos de calentamiento sin un fallo.
- DTC (s) se puede eliminar mediante el uso de la herramienta de análisis.
- Desconexión de la alimentación de batería ECM durante más de 10 segundos.

### DTC P1385 - Sensor áspero camino de circuito de falla (NO ABS)

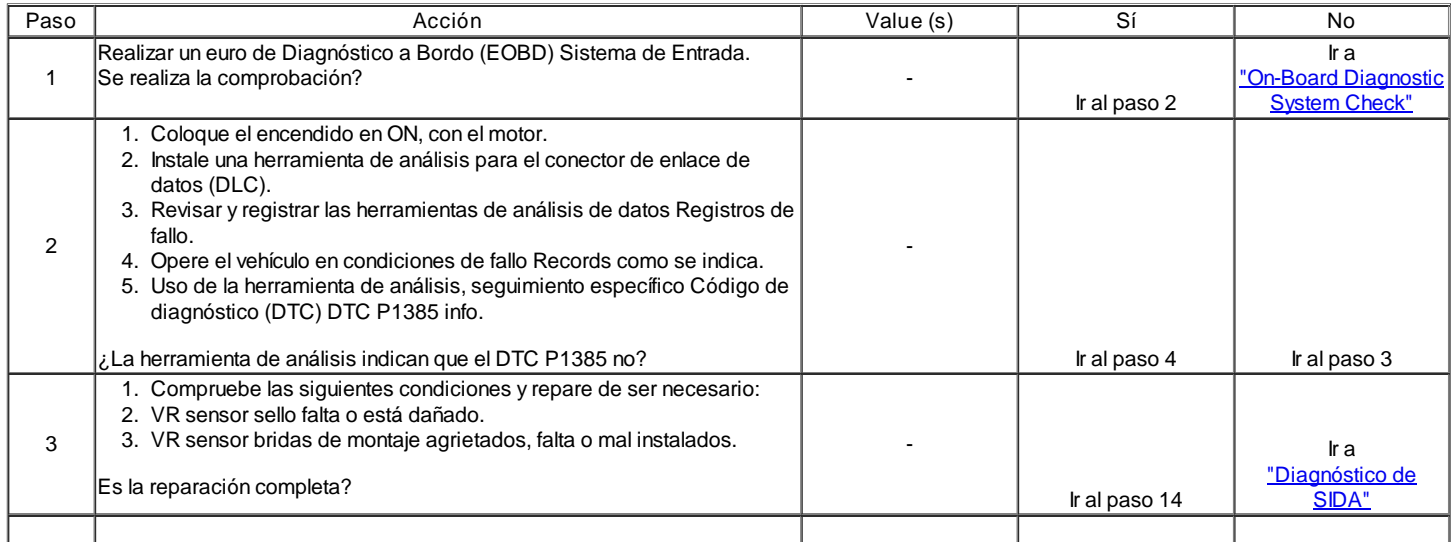

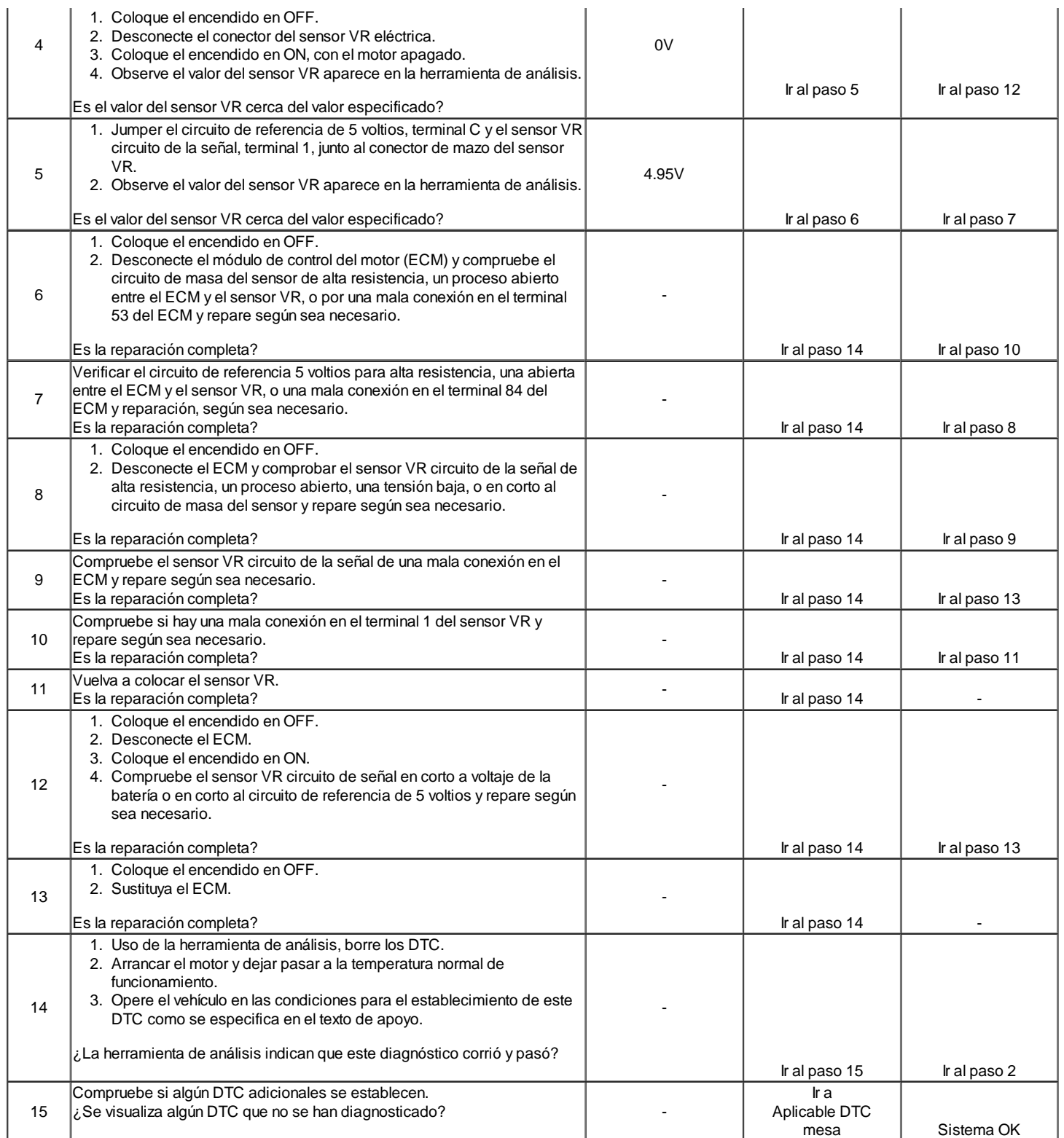

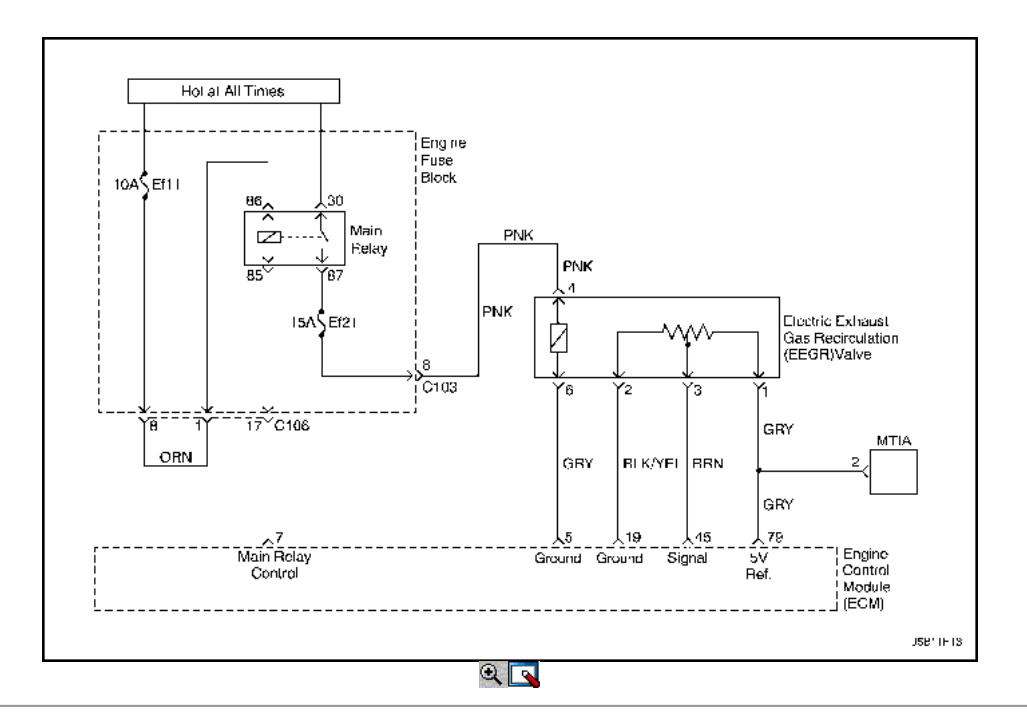

Diagnostic Trouble Code (DTC) P1402

### Recirculación de Gases de Escape bloqueado

#### Descripción del Circuito

Un gas de escape de recirculación (EGR) se utiliza para reducir los óxidos de los niveles de nitrógeno de las emisiones (NOx) causadas por altas temperaturas de combustión. Esto se logra mediante la alimentación de pequeñas cantidades de gases de escape de nuevo a la cámara de combustión. Cuando la mezcla de aire / combustible se diluye con los gases de escape, temperatura de combustión se reducen.

Una válvula EGR lineal se utiliza en este sistema. La válvula EGR lineal está diseñada para suministrar con precisión los gases de escape para el motor sin el uso de vacío del colector de admisión. La válvula controla el flujo de escape de entrar en el colector de admisión del colector de escape a través de un orificio de un módulo de control del motor (ECM) de clavija controlada. El ECM controla la posición de pivote con las aportaciones de la posición del acelerador (TP) y la presión absoluta del múltiple (MAP) sensor. El ECM entonces manda la válvula de EGR para operar cuando sea necesario mediante el control de una señal de encendido a través de la ECM. Esto se puede controlar de una herramienta de análisis como la posición de EGR deseado. El ECM monitorea los resultados de su mando a través de una señal de realimentación. Mediante el envío de una referencia de 5 voltios y una tierra a la válvula de EGR, una señal de voltaje que representa la posición de la válvula de EGR de clavija se envía a la ECM. Esta señal de realimentación también puede ser visualizada en una herramienta de exploración y es la posición real de la pinza de EGR. La posición de EGR real siempre debe estar cerca de la posición de EGR mandado o deseado.

Este código de diagnóstico (DTC) se detecta un circuito abierto o un cortocircuito.

Condiciones para Establecer el DTC

- El vehículo es parte de carga.
- El sistema de motor de controles es en bucle cerrado.
- De temperatura del refrigerante (ECT) es mayor que 60 ° C (140 ° F).
- Temperatura de entrada de aire (IAT) es mayor que 15 ° C (59 ° F).
- La presión absoluta del colector es mayor que 75kPA.
- La EGR es mayor que 10%.
- Flujo de masa de aire es entre 71 ~ 174mg/tdc.
- Velocidad del motor es entre 1.950 ~ 2.600 rpm.
- DTC P0107, P0108, P0112, P0113, P0117, P0118, P0122, P0123, P0131, P0300, P0335, P0336, P0341, P0342, P1671, P1672, P1673 no están  $\bullet$ ajustadas.
- EGR está desactivado.

#### Acción tomada cuando el DTC Establece

- La luz indicadora de mal funcionamiento (MIL) se ilumina después de tres viajes consecutivos con una falta.
- $\bullet$ El ECM se registrarán condiciones de funcionamiento en el momento de la falta de diagnóstico. Esta información se almacena en el Freeze Frame y tampones Records fracaso.
- Una historia DTC se almacena.

Condiciones para la Eliminación de la MIL / DTC

- El MIL se apagará después de cuatro ciclos de encendido consecutivos en los que el diagnóstico se ejecuta sin fallo.
- Una historia DTC se borrará después de 40 consecutivos ciclos de calentamiento sin un fallo.
- DTC (s) se puede eliminar mediante el uso de la herramienta de análisis.
- Desconexión de la alimentación de batería ECM durante más de 10 segundos.

Debido a la humedad asociada con los sistemas de escape, la válvula de EGR puede congelarse y quedarse en tiempo frío a veces. Después de que el vehículo se pone en una tienda caliente para las reparaciones, que se calienta de la válvula y el problema desaparece. Al observar la EGR real y la deseada posición de EGR en un vehículo en frío con una herramienta de análisis, el fallo puede ser fácilmente verificada. Compruebe los datos de Freeze Frame para determinar si el conjunto de DTC cuando el vehículo estaba frío al ver la temperatura del refrigerante del motor (ECT).

## DTC P1402 - Recirculación de Gases de Escape bloqueado

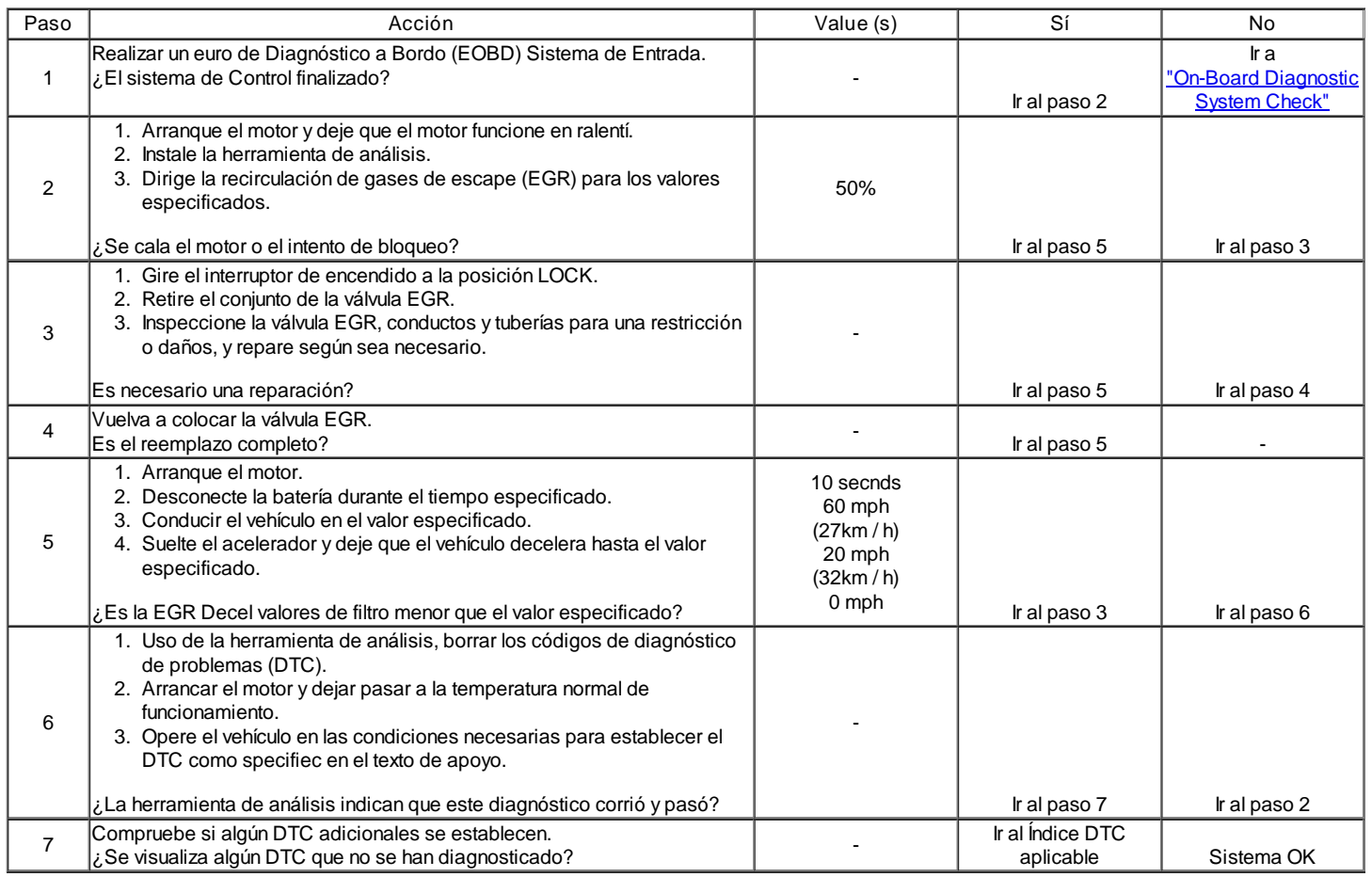

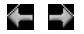

© Copyright General Motors Daewoo Europa. Reservados todos los derechos